# Add Method (AddIns Collection)

{ewc HLP95EN.DLL, DYNALINK, "See Also":"womthAddAddInsObjC "} {ewc HLP95EN.DLL, DYNALINK,<br>"Example":"womthAddAddInsObjX":1} {ewc HLP95EN.DLL, DYNALINK, "Applies To":"womthAddAddInsO {ewc HLP95EN.DLL, DYNALINK, "Applies To":"womthAddAddInsObjA "}

Adds the file specified by *FileName* to the list of available add-ins.

### **Syntax**

### *expression***.Add(***FileName, Install***)**

*expression* Required. An expression that returns an **AddIns** object.

*FileName* Required **String**. The path for the template or WLL.

*Install* Optional **Variant**. **True** to install the add-in. **False** to add the add-in to the list of add-ins but not install it. The default value is **True**.

#### **Remarks**

Use the **Installed** property of an add-in to see whether it's already installed.

### **Add Method (AddIns Collection) Example**

This example installs a template named "MyFax.dot" and adds it to the list of add-ins in the **Templates and Add-ins** dialog box.

AddIns.Add FileName:="C:\Program Files\Microsoft Office\Templates\Letters & Faxes\MyFax.dot", Install:=True

This Macintosh example adds MYTEMPLATE to the list of add-ins in the **Templates and Add-ins** dialog box.

AddIns.Add FileName:="HD:TEMPLATE:LIB MYTEMPLATE"

# Add Method (AutoCorrectEntries Collection)

{ewc HLP95EN.DLL, DYNALINK, "See Also":"womthAddAutoCorrectEntriesObjC "} {ewc HLP95EN.DLL, DYNALINK, "Example":"womthAddAutoCorrectEntriesObjX":1} {ewc HLP95EN.DLL, DYNALINK, "Applies To":"womthAddAutoCorrectEntriesObjA "}

Adds a plain-text AutoCorrect entry to the list of available entries.

### **Syntax**

*expression***.Add(***Name, Value***)**

*expression* Required. An expression that returns an **AutoCorrectEntries** object.

*Name* Required **String**. The text you want to have automatically replaced with the text specified by *Value*.

*Value* Required **String**. The text you want to have automatically inserted whenever the text specified by *Name* is typed.

#### **Remarks**

Use the **AddRichText** method to create a formatted AutoCorrect entry.

### **Add Method (AutoCorrectEntries Collection) Example**

This example adds a plain-text AutoCorrect entry for a common misspelling of the word "their." AutoCorrect.Entries.Add Name:= "thier", Value:= "their"

## Add Method (AutoTextEntries Collection)

{ewc HLP95EN.DLL, DYNALINK, "See Also":"womthAddAutoTextEntriesObjC "} {ewc HLP95EN.DLL, DYNALINK, "Example":"womthAddAutoTextEntriesObjX":1} {ewc HLP95EN.DLL, DYNALINK, "Applies To":"womthAddAutoTextEntriesObjA "}

Adds an AutoText entry to the list of available entries.

### **Syntax**

*expression***.Add(***Name, Range***)**

*expression* Required. An expression that returns an **AutoTextEntries** object.

*Name* Required **String**. The text that, when typed, initiates an AutoText entry.

*Range* Required **Range**. A range of text that will be inserted whenever *Name* is typed.

### **Add Method (AutoTextEntries Collection) Example**

This example adds an AutoText entry named "MyText" that contains the text in the selection.

NormalTemplate.AutoTextEntries.Add Name:= "MyText", \_ Range:= Selection.Range

## Add Method (Bookmarks Collection)

{ewc HLP95EN.DLL, DYNALINK, "See Also":"womthAddBookmarksObjC "} {ewc HLP95EN.DLL, DYNALINK, "Example":"womthAddBookmarksObjX":1} {ewc HLP95EN.DLL, DYNALINK, "Applies To":"womthAddBookmarksObjA "}

Adds a bookmark to a range.

### **Syntax**

### *expression***.Add(***Name, Range***)**

*expression* Required. An expression that returns a **Bookmarks** object.

*Name* Required **String**. The name of the bookmark. The name cannot be more than one word.

*Range* Optional **Variant**. The range of text marked by the bookmark. A bookmark can be set to a collapsed range (the insertion point).

### **Add Method (Bookmarks Collection) Example**

This example adds a bookmark named "myplace" to the selection in the active document.

ActiveDocument.Bookmarks.Add Name:= "myplace", Range:= Selection.Range

This example adds a bookmark named "mark" at the insertion point.

ActiveDocument.Bookmarks.Add Name:= "mark"

This example adds a bookmark named "third\_para" to the third paragraph in "Letter.doc," and then it displays all the bookmarks for the document in the active window.

Set myDoc = Documents("Letter.doc") myDoc.Bookmarks.Add Name:="third\_para", \_ Range:=myDoc.Paragraphs(3).Range myDoc.ActiveWindow.View.ShowBookmarks = True

# Add Method (CaptionLabels Collection)

{ewc HLP95EN.DLL, DYNALINK, "See Also":"womthAddCaptionLabelsObjC "} {ewc HLP95EN.DLL, DYNALINK, "Example":"womthAddCaptionLabelsObjX":1} {ewc HLP95EN.DLL, DYNALINK, "Applies To":"womthAddCaptionLabelsObjA "}

Adds a custom caption label.

### **Syntax**

*expression***.Add(***Name***)**

*expression* Required. An expression that returns a **CaptionLabels** object.

*Name* Required **String**. The name of the custom caption label.

### **Add Method (CaptionLabels Collection) Example**

This example adds a custom caption label named "Demo Slide." CaptionLabels.Add Name:="Demo Slide"

# Add Method (CustomLabels Collection)

{ewc HLP95EN.DLL, DYNALINK, "See Also":"womthAddCustomLabelsObjC "} {ewc HLP95EN.DLL, DYNALINK, "Example":"womthAddCustomLabelsObjX":1} {ewc HLP95EN.DLL, DYNALINK, "Applies To":"womthAddCustomLabelsObjA "}

Adds a custom mailing label.

### **Syntax**

*expression***.Add(***Name, DotMatrix***)**

*expression* Required. An expression that returns a **CustomLabels** object.

*Name* Required **String**. The name for the custom mailing labels.

*DotMatrix* Optional **Variant**. **True** to have the mailing labels printed on a dot-matrix printer.

### **Add Method (CustomLabels Collection) Example**

This example adds a custom mailing label named "My Label," sets the page size, and then creates a page of these labels.

```
Set ml = Application.MailingLabel.CustomLabels.Add(Name:="My Label", _
    DotMatrix:=False)
ml.PageSize = wdCustomLabelLetter
addr = "Dave Edson" & vbCr & "123 Skye St." & vbCr & "Our Town, WA 98004"
Application.MailingLabel.CreateNewDocument _
    Name:="My Label", Address:=addr, ExtractAddress:=False
```
### Add Method (Cells, Rows, and Columns Collections)

{ewc HLP95EN.DLL, DYNALINK, "See Also":"womthAddCellsRowsColumnsObjC "} {ewc HLP95EN.DLL, DYNALINK, "Example":"womthAddCellsRowsColumnsObjX":1} {ewc HLP95EN.DLL, DYNALINK, "Applies To":"womthAddCellsRowsColumnsObjA "}

Adds a cell, row, or column to a table.

### **Syntax 1**

*expression***.Add(***BeforeCell***)**

**Syntax 2**

*expression***.Add(***BeforeColumn***)**

**Syntax 3**

#### *expression***.Add(***BeforeRow***)**

*expression* Required. An expression that returns a **Cells** object (Syntax 1), **Columns** object (Syntax 2), or **Rows** object (Syntax 3).

- *BeforeCell* Optional **Variant**. A **Cell** object that represents the cell that will appear immediately to the right of the new cell or cells.
- *BeforeColumn* Optional **Variant**. A **Column** object that represents the column that will appear immediately to the right of the new column.

*BeforeRow* Optional **Variant**. A **Row** object that represents the row that will appear immediately below the new row.

#### **Add Method (Cells, Rows, and Columns Collections) Example**

This example inserts a new row before the first row in the selection.

```
If Selection.Information(wdWithInTable) = True Then
     Selection.Rows.Add BeforeRow:= Selection.Rows(1)
End If
```
This example creates a table with two columns and two rows in the active document and then adds another column before the first column. The width of the new column is set at 1.5 inches.

```
Set myTable = ActiveDocument.Tables.Add(Selection.Range, 2, 2)
Set newCol = myTable.Columns.Add(BeforeColumn:= myTable.Columns(1))
newCol.SetWidth ColumnWidth:=InchesToPoints(1.5), RulerStyle:=wdAdjustNone
```
This example adds a row to the first table and then inserts the text "Cell" into this row.

```
counter = 1
Set myTable = ActiveDocument.Tables(1)
Set newrow = myTable.Rows.Add(BeforeRow:=myTable.rows(1))
For Each c In newrow.Cells
    c.Range.InsertAfter Text:="Cell " & counter
  counter = counter + 1Next c
```
# Add Method (Comments Collection)

{ewc HLP95EN.DLL, DYNALINK, "See Also":"womthAddCommentsObjC "} {ewc HLP95EN.DLL, DYNALINK, {ewc HLP95EN.DLL, DYNALINK, "Applies To":"womthAddCommentsObjA "}

Adds a comment to the specified range.

### **Syntax**

*expression***.Add(***Range, Text***)**

*expression* Required. An expression that returns a **Comments** object.

*Range* Required **Range**. The range to have a comment added to it.

*Text* Optional **Variant**. The text of the comment.

### **Add Method (Comments Collection) Example**

This example adds a comment at the insertion point.

Selection.Collapse Direction:=wdCollapseEnd ActiveDocument.Comments.Add Range:=Selection.Range, Text:="review this"

#### This example adds a comment to the third paragraph in the active document.

Set myRange = ActiveDocument.Paragraphs(3).Range ActiveDocument.Comments.Add Range:=myRange, \_ Text:="original third paragraph"

# Add Method (Dictionaries Collection)

{ewc HLP95EN.DLL, DYNALINK, "See Also":"womthAddDictionariesObjC "} {ewc HLP95EN.DLL, DYNALINK, "Example":"womthAddDictionariesObjX":1} {ewc HLP95EN.DLL, DYNALINK, "Applies To":"womthAddDictionariesObjA "}

Adds the dictionary specified by *FileName* to the collection of active custom spelling dictionaries. If a file with the name specified by *FileName* doesn't exist, Word creates one.

### **Syntax**

### *expression***.Add(***FileName***)**

- *expression* Required. An expression that returns a **Dictionaries** object. Use the **CustomDictionaries** property to return the collection of custom spelling dictionaries.
- *FileName* Required **String**. The string name of the dictionary file. If no path is specified in the string, the proofing tools path is used.

### **Remarks**

The **Dictionaries** collection includes only the active custom spelling dictionaries. **Dictionary** objects that are derived from the **Languages** collection don't have an **Add** method. These include the **Dictionary** objects returned by the **ActiveSpellingDictionary**, **ActiveGrammarDictionary**, **ActiveThesaurusDictionary**, and **ActiveHyphenationDictionary** properties.

### **Add Method (Dictionaries Collection) Example**

This example removes all dictionaries from the list of custom spelling dictionaries and creates a new custom dictionary file. The new dictionary is assigned to be the active custom dictionary, to which new words are automatically added.

```
With CustomDictionaries
     .ClearAll
     .Add FileName:= "c:\My Documents\MyCustom.dic"
     .ActiveCustomDictionary = CustomDictionaries(1)
End With
```
This example creates a new custom dictionary and assigns it to a variable. The new custom dictionary is then set to be used for text that's marked as French (Canadian). Note that to run a spelling check for another language, you must have installed the proofing tools for that language.

```
Set myDictionary = CustomDictionaries.Add(FileName:="MyFrench.dic")
With myDictionary
     .LanguageSpecific = True
     .LanguageID = wdFrenchCanadian
End With
```
### Add Method (Documents Collection)

{ewc HLP95EN.DLL, DYNALINK, "See Also":"womthAddDocumentsObjC "} {ewc HLP95EN.DLL, DYNALINK, "Example":"womthAddDocumentsObjX":1} {ewc HLP95EN.DLL, DYNALINK, "Applies To":"womthAddDocumentsObjA "}

Adds a new, empty document to the collection of open documents.

### **Syntax**

### *expression***.Add(***Template, NewTemplate***)**

*expression* Required. An expression that returns a **Documents** object.

- *Template* Optional **Variant**. The name of the template to be used for the new document. If this argument is omitted, the Normal template is used.
- *NewTemplate* Optional **Variant**. **True** to open the document as a template. The default value is **False**.

### **Add Method (Documents Collection) Example**

This example creates a new document based on the Normal template.

Documents.Add

This example creates a new document based on the Professional Memo template in Windows.

Documents.Add Template:="C:\Program Files\Microsoft Office\Templates\Memos\ Professional Memo.dot"

This example creates a new document based on the Professional Memo template on the Macintosh.

Documents.Add Template:="Macintosh HD:Microsoft Office:Templates:Memos:Professional Memo"

This example creates and opens a new template, using the template attached to the active document as a model.

tmpName = ActiveDocument.AttachedTemplate.FullName Documents.Add Template:=tmpName, NewTemplate:=True

### Add Method (FirstLetterExceptions and TwoInitialCapsExceptions Collections)

{ewc HLP95EN.DLL, DYNALINK, "See Also":"womthAddFirstLetterTwoInitialObjC "} {ewc HLP95EN.DLL, DYNALINK, "Example":"womthAddFirstLetterTwoInitialObjX":1} {ewc HLP95EN.DLL, DYNALINK, "Applies To":"womthAddFirstLetterTwoInitialObjA "}

Adds a new exception to the list of AutoCorrect exceptions.

### **Syntax**

#### *expression***.Add(***Name***)**

- *expression* Required. An expression that returns a **FirstLetterExceptions** or **TwoInitialCapsExceptions** object.
- *Name* Required **String**. Either the word with two initial caps that you want Word to overlook or the abbreviation that you don't want Word to follow with a capital letter.

#### **Remarks**

If the **TwoInitialCapsAutoAdd** property is **True**, words are automatically added to the list of initialcapital exceptions. If the **FirstLetterAutoAdd** property is **True**, abbreviations are automatically added to the list of first-letter exceptions.

### **Add Method (FirstLetterExceptions and TwoInitialCapsExceptions Collections) Example**

This example adds the abbreviation "addr." to the list of first-letter exceptions. AutoCorrect.FirstLetterExceptions.Add Name:="addr." This example adds "Msoffice" to the list of initial-capital exceptions. AutoCorrect.TwoInitialCapsExceptions.Add Name:= "MSoffice"

### Add Method (Endnotes and Footnotes Collections)

{ewc HLP95EN.DLL, DYNALINK, "See Also":"womthAddEndnotesFootnotesObjC "} {ewc HLP95EN.DLL, DYNALINK, "Example":"womthAddEndnotesFootnotesObjX":1} {ewc HLP95EN.DLL, DYNALINK, "Applies To":"womthAddEndnotesFootnotesObjA "}

Adds an endnote or footnote to the specified range.

### **Syntax**

*expression***.Add(***Range, Reference, Text***)**

*expression* Required. An expression that returns an **Endnotes** or **Footnotes** object.

- *Range* Required **Range**. The range marked for the endnote or footnote. This can be a collapsed range.
- *Reference* Optional **Variant**. The text for the custom reference mark. If this argument is omitted, Word inserts an automatically numbered reference mark.

*Text* Optional **Variant**. The text of the endnote or footnote.

#### **Remarks**

To specify a symbol for the *Reference* argument, use the syntax **{***FontName CharNum***}**. *FontName* is the name of the font that contains the symbol. Names of decorative fonts appear in the **Font** box in the **Symbol** dialog box (**Insert** menu). *CharNum* is the sum of 31 and the number corresponding to the position of the symbol you want to insert, counting from left to right in the table of symbols. For example, to specify an omega symbol () at position 56 in the table of symbols in the Symbol font, the argument would be "{Symbol 87}".

#### **Add Method (Endnotes and Footnotes Collections) Example**

This example adds an automatically numbered footnote at the end of the selection.

ActiveDocument. Footnotes. Add Range: = Selection. Range, Text:= "The Willow Tree, (Lone Creek Press, 1996)."

This example adds an endnote to the third paragraph in the active document

```
Set myRange = ActiveDocument.Paragraphs(3).Range
ActiveDocument.Endnotes.Add Range:=myRange, _
    Text:= "Ibid., 314."
```
This example adds a footnote that uses a custom symbol () for the reference mark.

```
ActiveDocument.Footnotes.Add Range:= Selection.Range , _
    Text:= "More information in the full report.", _{-}Reference:= "{MS LineDraw 225}"
```
### Add Method (Fields Collection)

{ewc HLP95EN.DLL, DYNALINK, "See Also":"womthAddFieldsObjC "} {ewc HLP95EN.DLL, DYNALINK, {ewc HLP95EN.DLL, DYNALINK, "Applies To":"womthAddFieldsObjA "}

Adds a field at the specified range.

#### **Syntax**

*expression***.Add(***Range, Type, Text, PreserveFormatting***)**

*expression* Required. An expression that returns a **Fields** object.

- *Range* Required **Range**. The range where you want to add the field. If the range isn't collapsed, the field replaces the range.
- *Type* Optional **Variant**. The kind of field to be added. Can be one of the following **WdFieldType** constants:

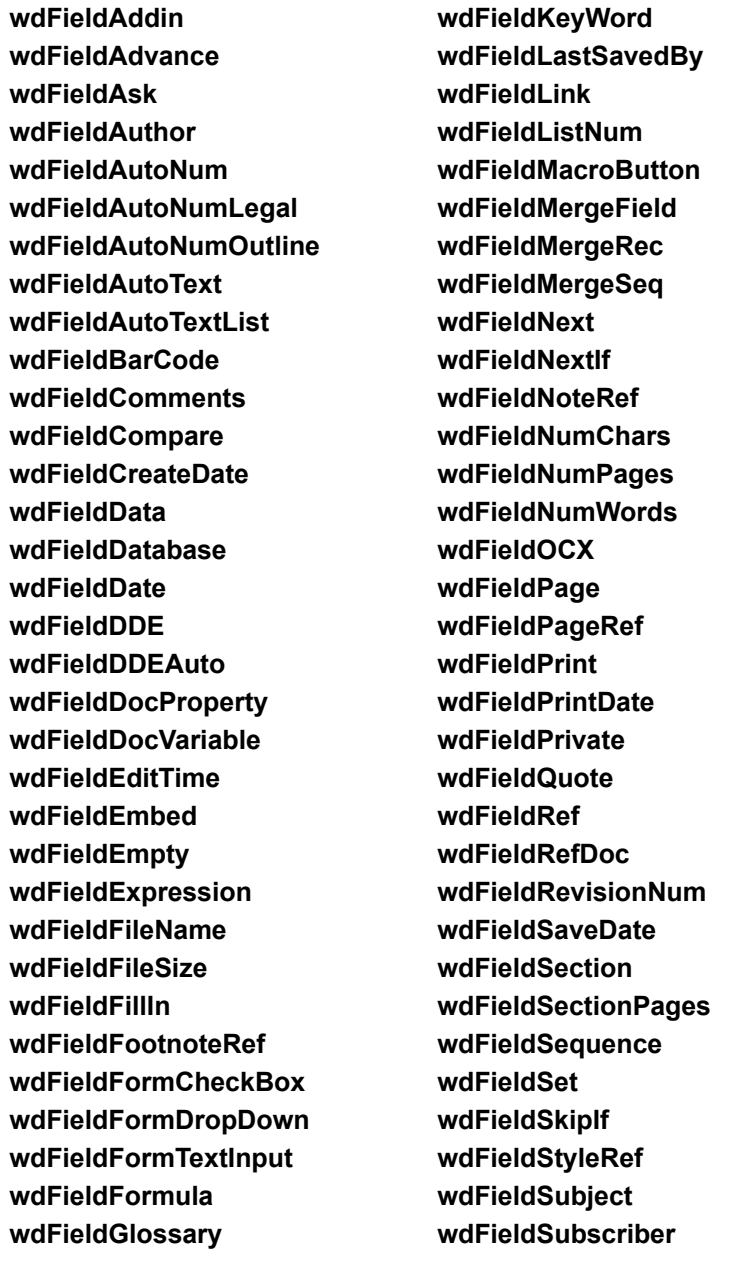

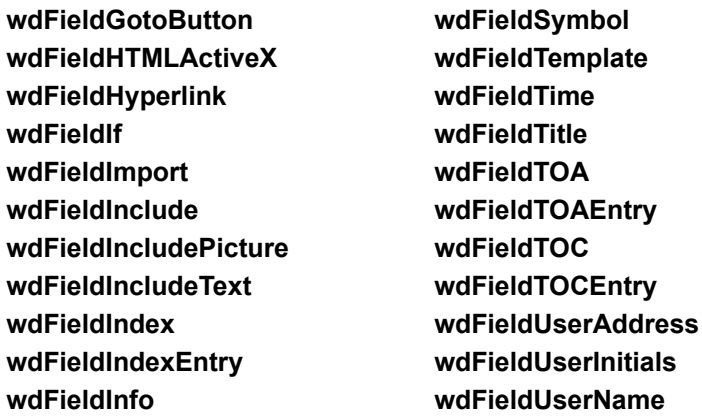

The default value is **wdFieldEmpty**.

- *Text* Optional **Variant**. Additional text needed for the field. For example, if you want to specify a switch for the field, you would add it here.
- *PreserveFormatting* Optional **Variant**. **True** to have the formatting that's applied to the field preserved during updates.

#### **Remarks**

You cannot insert some fields (such as **wdFieldOCX** and **wdFieldFormCheckBox**) by using the **Add** method of the **Fields** collection. Instead, you must use specific methods such as the **AddOLEControl** method and the **Add** method for the **FormFields** collection.

### **Add Method (Fields Collection) Example**

This example inserts a USERNAME field at the beginning of the selection.

```
Selection.Collapse Direction:=wdCollapseStart
Set myField = ActiveDocument.Fields.Add(Range:=Selection.Range, _
    Type:=wdFieldUserName)
```
This example inserts a LISTNUM field at the end of the selection. The starting switch is set to begin at 3.

```
Selection.Collapse Direction:=wdCollapseEnd
ActiveDocument.Fields.Add Range:=Selection.Range, Type:=wdFieldListNum, 
Text:="\simeq 3"
```
This example inserts a DATE field at the beginning of the selection and then displays the result.

```
Selection.Collapse Direction:=wdCollapseStart
Set myField = ActiveDocument.Fields.Add(Range:=Selection.Range,
    Type:=wdFieldDate)
MsgBox myField.Result
```
## Add Method (FormFields Collection)

{ewc HLP95EN.DLL, DYNALINK, "See Also":"womthAddFormFieldsObjC "} {ewc HLP95EN.DLL, DYNALINK, "Example":"womthAddFormFieldsObjX":1} {ewc HLP95EN.DLL, DYNALINK, "Applies To":"womthAddFormFieldsObjA "}

Adds a new form field at the specified range.

### **Syntax**

### *expression***.Add(***Range, Type***)**

*expression* Required. An expression that returns a **FormFields** object.

- *Range* Required **Range**. The range where you want to add the form field. If the range isn't collapsed, the form field replaces the range.
- *Type* Required **Long**. The type of form field to add. Can be one of the following **WdFieldType** constants: **wdFieldFormCheckBox**, **wdFieldFormDropDown**, or **wdFieldFormTextInput**.

### **Add Method (FormFields Collection) Example**

This example adds a check box at the end of the selection, gives it a name, and then selects it.

```
Selection.Collapse Direction:=wdCollapseEnd
Set ffield = ActiveDocument.FormFields.Add(Range:=Selection.Range, _
    Type:=wdFieldFormCheckBox)
With ffield
   .Name = "Check_Box_1".CheckBox.Value = True
End With
```
### Add Method (Frames Collection)

{ewc HLP95EN.DLL, DYNALINK, "See Also":"womthAddFramesObjC "} {ewc HLP95EN.DLL, DYNALINK, {ewc HLP95EN.DLL, DYNALINK, "Applies To":"womthAddFramesObjA "}

Adds a new frame to the document, selection, or range.

### **Syntax**

*expression***.Add(***Range***)**

*expression* Required. An expression that returns a **Frames** object.

*Range* Required **Range**. The range that you want the frame to surround.

### **Add Method (Frames Collection) Example**

This example adds a frame around the selection.

ActiveDocument.Frames.Add Range:= Selection.Range

This example adds a frame around the third paragraph in the selection.

Set myFrame = Selection.Frames.Add(Range:= Selection.Paragraphs(3).Range)

# Add Method (Hyperlinks Collection)

{ewc HLP95EN.DLL, DYNALINK, "See Also":"womthAddHyperlinksObjC "} {ewc HLP95EN.DLL, DYNALINK,<br>"Example":"womthAddHyperlinksObjX":1} {ewc HLP95EN.DLL, DYNALINK, "Applies To":"womthAddHyperlink {ewc HLP95EN.DLL, DYNALINK, "Applies To":"womthAddHyperlinksObjA "}

Adds a new hyperlink to the document, selection, or range.

### **Syntax**

*expression***.Add(***Anchor, Address, SubAddress***)**

*expression* Required. An expression that returns a **Hyperlinks** object.

*Anchor* Required **Object**. The text or graphic that you want turned into a hyperlink.

- *Address* Optional **Variant**. The address for the link. The address can be an e-mail address, an Internet address, or a file name. Note that Word doesn't check the accuracy of the address.
- *SubAddress* Optional **Variant**. The name of a location within the destination file, such as a bookmark, named range, or slide number.

### **Add Method (Hyperlinks Collection) Example**

This example turns the selection into a hyperlink to the Microsoft address on the World Wide Web.

```
ActiveDocument.Hyperlinks.Add Anchor:=Selection.Range, _
    Address:="http:\\www.microsoft.com"
```
This example turns the selection into a hyperlink that links to the bookmark named "MyBookMark" in MyFile.doc.

```
ActiveDocument.Hyperlinks.Add Anchor:=Selection.Range,
    Address:="C:\My Documents\MyFile.doc", SubAddress:="MyBookMark"
```
This example turns the first shape in the selection into a hyperlink.

```
ActiveDocument.Hyperlinks.Add Anchor:=Selection.ShapeRange(1), _
     Address:="http:\\www.microsoft.com"
```
### Add Method

{ewc HLP95EN.DLL, DYNALINK, "See Also":"womthAddC "}

Adds a member to a collection, as shown in the following table. For more information about the **Add** method for a particular object, click the name of that object in the table.

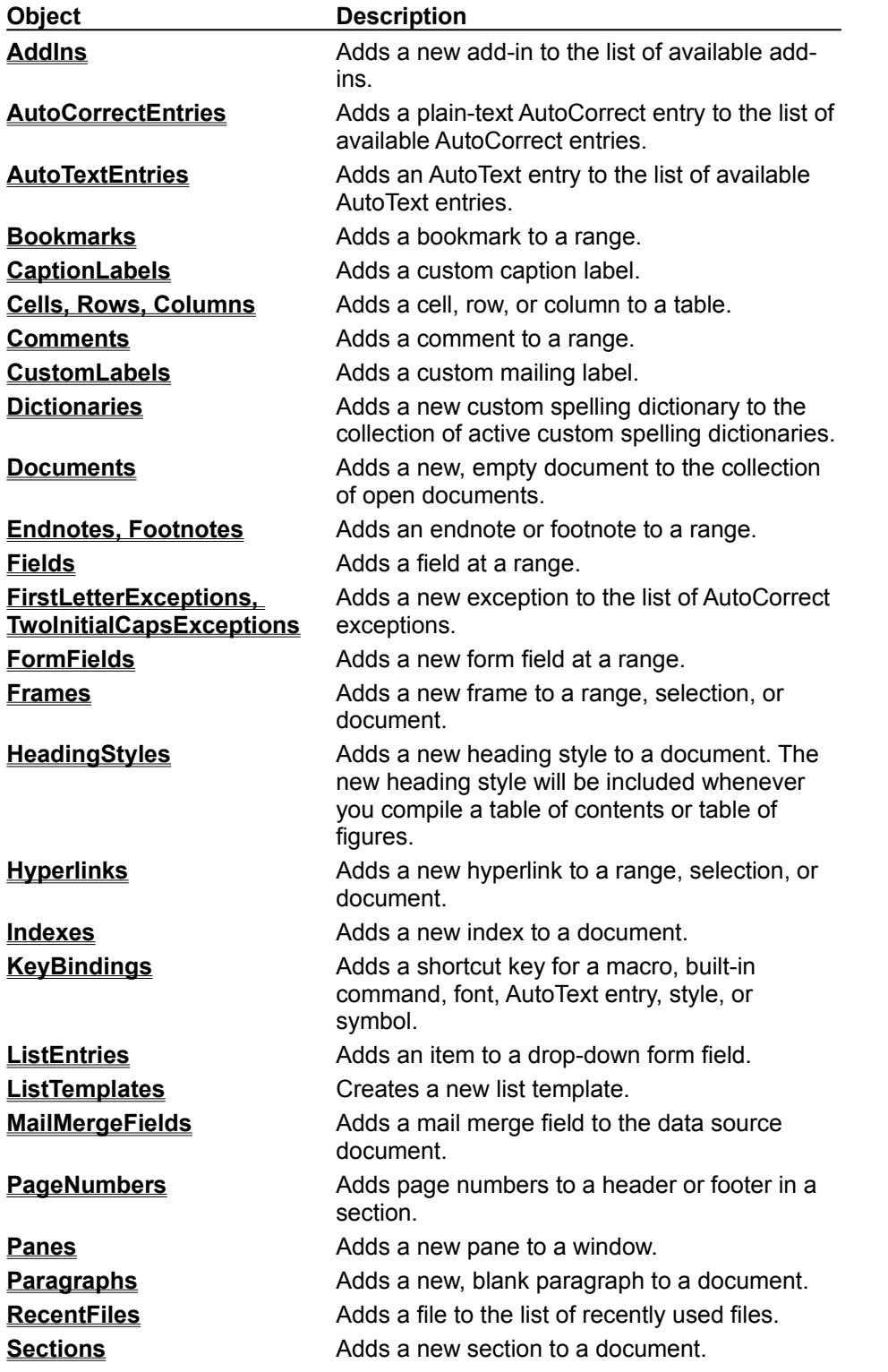

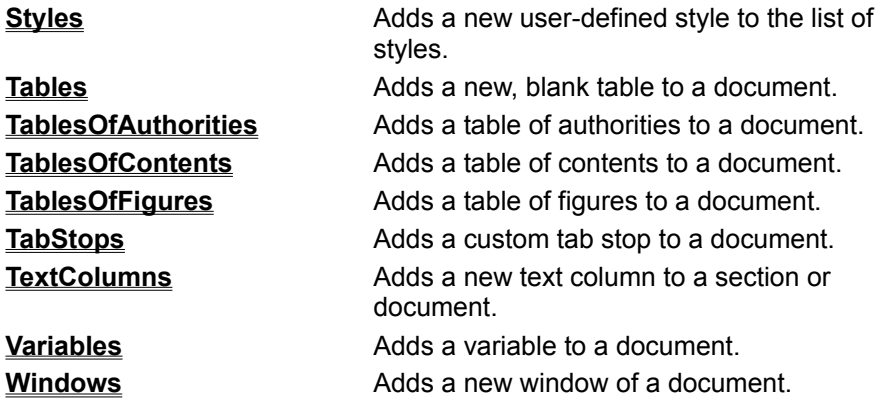

# Add Method (HeadingStyles Collection)

{ewc HLP95EN.DLL, DYNALINK, "See Also":"womthAddHeadingStylesObjC "} {ewc HLP95EN.DLL, DYNALINK, "Example":"womthAddHeadingStylesObjX":1} {ewc HLP95EN.DLL, DYNALINK, "Applies To":"womthAddHeadingStylesObjA "}

Adds a new heading style to a document. The new heading style will be included whenever you compile a table of contents or table of figures.

### **Syntax**

*expression***.Add(***Style, Level***)**

*expression* Required. An expression that returns a **HeadingStyles** object.

*Style* Required **Variant**. The style you want to add. You can specify this argument by using either the string name for the style or a **Style** object.

*Level* Required **Integer**. A number that represents the level of the heading.
### **Add Method (HeadingStyles Collection) Example**

This example adds a table of contents at the beginning of the active document and then adds the Title style to the list of styles used to build a table of contents.

```
Set myToc = ActiveDocument.TablesOfContents _
    .Add(Range:=ActiveDocument.Range(0, 0),
    UseHeadingStyles:=True, UpperHeadingLevel:=1, _
    LowerHeadingLevel:=3)
myToc.HeadingStyles.Add Style:="Title", Level:=2
```
## Add Method (Indexes Collection)

{ewc HLP95EN.DLL, DYNALINK, "See Also":"womthAddIndexesObjC "} {ewc HLP95EN.DLL, DYNALINK, "Example":"womthAddIndexesObjX":1} {ewc HLP95EN.DLL, DYNALINK, "Applies To":"womthAddIndexesObjA "}

Adds a new index to a document.

#### **Syntax**

*expression***.Add(***Range, HeadingSeparator, RightAlignPageNumbers, Type, NumberOfColumns, AccentedLetters***)**

*expression* Required. An expression that returns an **Indexes** object.

- *Range* Required **Range**. The range where you want the index to appear. The index replaces the range, if the range isn't collapsed.
- *HeadingSeparator* Optional **Variant**. The text between alphabetic groups (entries that start with the same letter) in the index. Can be one of the following **WdHeadingSeparator** constants: **wdHeadingSeparatorBlankLine**, **wdHeadingSeparatorLetter**, **wdHeadingSeparatorLetterFull**, **wdHeadingSeparatorLetterLow**, or **wdHeadingSeparatorNone**.

*RightAlignPageNumbers* Optional **Variant**. **True** to align page numbers with the right margin.

- **Type** Optional Variant. Specifies whether subentries are on the same line (run-in) as the main entry or on a separate line (indented) from the main entry. Can be either of the following **WdIndexType** constants: **wdIndexIndent** or **wdIndexRunin**.
- *NumberOfColumns* Optional **Variant**. The number of columns for each page of the index. Specifying 0 (zero) sets the number of columns in the index to the same number as in the document.
- *AccentedLetters* Optional **Variant**. **True** to include separate headings for accented letters in the index (for example, words that begin with "À" and words that begin with "A" are listed under separate headings).

#### **Remarks**

An index is built from XE (Index Entry) fields in a document. Use the **MarkEntry** method to mark index entries to be included in an index.

### **Add Method (Indexes Collection) Example**

This example marks an index entry, and then it creates an index at the end of the active document.

ActiveDocument.Indexes.MarkEntry Range:=Selection.Range, Entry:="My Entry" Set MyRange = ActiveDocument.Content MyRange.Collapse Direction:=wdCollapseEnd ActiveDocument.Indexes.Add Range:=MyRange, Type:=wdIndexRunin

# Add Method (ListEntries Collection)

{ewc HLP95EN.DLL, DYNALINK, "See Also":"womthAddListEntriesObjC "} {ewc HLP95EN.DLL, DYNALINK, {ewc HLP95EN.DLL, DYNALINK, "Applies To":"womthAddListEntriesObjA "}

Adds an item to a drop-down form field.

#### **Syntax**

*expression***.Add(***Name, Index***)**

*expression* Required. An expression that returns a **ListEntries** object.

*Name* Required **String**. The name of the drop-down form field item.

*Index* Optional **Variant**. A number that represents the position of the item in the list.

#### **Add Method (ListEntries Collection) Example**

This example inserts a drop-down form field in the active document and then adds the items "Red," "Blue," and "Green" to the form field.

```
Set myField = ActiveDocument.FormFields.Add(Range:= Selection.Range, _
     Type:= wdFieldFormDropDown)
With myField.DropDown.ListEntries
     .Add Name:="Red"
    .Add Name:="Blue"
    .Add Name:="Green"
End With
```
# Add Method (ListTemplates Collection)

{ewc HLP95EN.DLL, DYNALINK, "See Also":"womthAddListTemplatesObjC "} {ewc HLP95EN.DLL, DYNALINK, "Example":"womthAddListTemplatesObjX":1} To":"womthAddListTemplatesObjA "}

Creates a new list template.

#### **Syntax**

*expression***.Add(***OutlineNumbered, Name***)**

*expression* Required. An expression that returns a **ListTemplates** object.

*OutlineNumbered* Optional **Variant**. **True** to apply outline numbering to the new list template.

*Name* Optional **Variant**. An optional name used for linking the list template to a LISTNUM field. You cannot use this name to index the list template in the collection.

#### **Remarks**

You cannot use the **Add** method on **ListTemplates** objects returned from a **ListGallery** object. You can, however, modify the existing list templates in the galleries.

### **Add Method (ListTemplates Collection) Example**

This example adds a new, single-level list template to the active document. The example changes the numbering style for the new list template and then applies the list template to the selection.

Set myList = ActiveDocument.ListTemplates.Add(OutlineNumbered:=False) myList.ListLevels(1).NumberStyle = wdListNumberStyleUpperCaseLetter Selection.Range.ListFormat.ApplyListTemplate ListTemplate:=myList

# Add Method (MailMergeFields Collection)

{ewc HLP95EN.DLL, DYNALINK, "See Also":"womthAddMailMergeFieldsObjC "} {ewc HLP95EN.DLL, DYNALINK, "Example":"womthAddMailMergeFieldsObjX":1} {ewc HLP95EN.DLL, DYNALINK, "Applies To":"womthAddMailMergeFieldsObjA "}

Adds a mail merge field to the data source document.

#### **Syntax**

#### *expression***.Add(***Range, Name***)**

*expression* Required. An expression that returns a **MailMergeFields** object.

*Range* Required **Range**. The range where you want the field to appear. This field replaces the range, if the range isn't collapsed.

*Name* Required **String**. The name of the field.

### **Add Method (MailMergeFields Collection) Example**

This example replaces the selection with a mail merge field named "MiddleInitial."

ActiveDocument.MailMerge.Fields.Add Range:= Selection.Range, \_ Name:="MiddleInitial"

# Add Method (PageNumbers Collection)

{ewc HLP95EN.DLL, DYNALINK, "See Also":"womthAddPageNumbersObjC "} {ewc HLP95EN.DLL, DYNALINK, "Example":"womthAddPageNumbersObjX":1} {ewc HLP95EN.DLL, DYNALINK, "Applies To":"womthAddPageNumbersObjA "}

Adds page numbers to a header or footer in a section.

#### **Syntax**

*expression***.Add(***PageNumberAlignment, FirstPage***)**

*expression* Required. An expression that returns a **PageNumbers** object.

*PageNumberAlignment* Optional **Variant**. Can be one of the following **WdPageNumberAlignment** constants: **wdAlignPageNumberCenter**, **wdAlignPageNumberInside**, **wdAlignPageNumberLeft**, **wdAlignPageNumberOutside**, or **wdAlignPageNumberRight**.

*FirstPage* Optional **Variant**. **False** to make the first-page header and the first-page footer different from the headers and footers on all subsequent pages in the document. If *FirstPage* is set to **False**, a page number isn't added to the first page. If this argument is omitted, the setting is controlled by the **DifferentFirstPageHeaderFooter** property.

#### **Remarks**

If the **LinkToPrevious** property for the **HeaderFooter** object is set to **True**, the page numbers will continue sequentially from one section to next throughout the document.

#### **Add Method (PageNumbers Collection) Example**

This example adds a page number to the primary footer in the first section of the active document.

```
With ActiveDocument.Sections(1)
     .Footers(wdHeaderFooterPrimary).PageNumbers.Add _
         PageNumberAlignment:= wdAlignPageNumberLeft, FirstPage:= True
End With
```
This example creates and formats page numbers in the header for the active document.

```
Set myPgNum = ActiveDocument. Sections(1). Headers(wdHeaderFooterPrimary) _
    .PageNumbers.Add(PageNumberAlignment:= wdAlignPageNumberCenter,
    FirstPage:= True)
myPgNum.Select
With Selection.Range
     .Italic = True
    .Bold = True
End With
```
# Add Method (Panes Collection)

{ewc HLP95EN.DLL, DYNALINK, "See Also":"womthAddPanesObjC "} {ewc HLP95EN.DLL, DYNALINK,<br>"Example":"womthAddPanesObjX":1} { wc HLP95EN.DLL, DYNALINK, "Applies To":"womthAddPanesOb {ewc HLP95EN.DLL, DYNALINK, "Applies To":"womthAddPanesObjA "}

Adds a new pane to a window.

#### **Syntax**

#### *expression***.Add(***SplitVertical***)**

*expression* Required. An expression that returns a **Panes** object.

*SplitVertical* Optional **Variant**. A number that represents the percentage of the window, from top to bottom, you want to appear above the split.

### **Remarks**

This method will fail if it's applied to a window that's already been split.

### **Add Method (Panes Collection) Example**

The following example splits the active window such that the top pane is 30 percent of the total window size.

ActiveWindow.Panes.Add SplitVertical:=30

# Add Method (Paragraphs Collection)

{ewc HLP95EN.DLL, DYNALINK, "See Also":"womthAddParagraphsObjC "} {ewc HLP95EN.DLL, DYNALINK, "Example":"womthAddParagraphsObjX":1} {ewc HLP95EN.DLL, DYNALINK, "Applies To":"womthAddParagraphsObjA "}

Adds a new, blank paragraph to a document.

### **Syntax**

#### *expression***.Add(***Range***)**

*expression* Required. An expression that returns a **Paragraphs** object.

*Range* Optional **Variant**. The range before which you want the new paragraph to be added. The new paragraph doesn't replace the range.

#### **Remarks**

If *Range* isn't specified, the new paragraph is added after the selection or range or at the end of the document, depending on *expression*.

#### **Add Method (Paragraphs Collection) Example**

This example adds a paragraph after the selection.

Selection.Paragraphs.Add

This example adds a paragraph mark before the first paragraph in the selection.

Selection.Paragraphs.Add Range:=Selection.Paragraphs(1).Range

This example adds a paragraph mark before the second paragraph in the active document.

ActiveDocument.Paragraphs.Add Range:=ActiveDocument.Paragraphs(2).Range

This example adds a new paragraph mark at the end of the active document.

ActiveDocument.Paragraphs.Add

## Add Method (RecentFiles Collection)

{ewc HLP95EN.DLL, DYNALINK, "See Also":"womthAddRecentFilesObjC "} {ewc HLP95EN.DLL, DYNALINK, "Example":"womthAddRecentFilesObjX":1} {ewc HLP95EN.DLL, DYNALINK, "Applies To":"womthAddRecentFilesObjA "}

Adds a file to the list of recently used files.

### **Syntax**

#### *expression***.Add(***Document, ReadOnly***)**

*expression* Required. An expression that returns a **RecentFiles** object.

*Document* Required **Variant**. The document you want to add to the list of recently used files. You can specify this argument by using either the string name for the document or a **Document** object.

*ReadOnly* Optional **Variant**. **True** to make the document read-only.

### **Add Method (RecentFiles Collection) Example**

This example adds the active document to the list of recently used files.

If ActiveDocument.Saved = True Then RecentFiles.Add Document:=ActiveDocument.Name End If

### Add Method (Sections Collection)

{ewc HLP95EN.DLL, DYNALINK, "See Also":"womthAddSectionsObjC "} {ewc HLP95EN.DLL, DYNALINK, {ewc HLP95EN.DLL, DYNALINK, "Applies To":"womthAddSectionsObjA "}

Adds a new section to a document.

#### **Syntax**

#### *expression***.Add(***Range, Start***)**

*expression* Required. An expression that returns a **Sections** object.

*Range* Optional **Variant**. The range before which you want to insert the section break. If this argument is omitted, the section break is inserted at the end of the document.

*Start* Optional **Variant**. The type of section break you want to add. Can be one of the following **WdSectionStart** constants: **wdSectionContinuous**, **wdSectionEvenPage**, **wdSectionNewColumn**, **wdSectionNewPage**, or **wdSectionOddPage**. If this argument is omitted, a Next Page section break is added.

#### **Add Method (Sections Collection) Example**

This example adds a Next Page section break before the third paragraph in the active document.

Set myRange = ActiveDocument.Paragraphs(3).Range ActiveDocument.Sections.Add Range:=myRange

This example adds a Continuous section break at the selection.

Set myRange = Selection.Range ActiveDocument.Sections.Add Range:=myRange, Start:=wdSectionContinuous

This example adds a Next Page section break at the end of the active document.

ActiveDocument.Sections.Add

# Add Method (Styles Collection)

{ewc HLP95EN.DLL, DYNALINK, "See Also":"womthAddStylesObjC "} {ewc HLP95EN.DLL, DYNALINK, {ewc HLP95EN.DLL, DYNALINK, "Applies To":"womthAddStylesObjA "}

Adds a new user-defined style to the collection of styles.

#### **Syntax**

*expression***.Add(***Name, Type***)**

*expression* Required. An expression that returns a **Styles** object.

*Name* Required **String**. The string name for the new style.

*Type* Optional **Variant**. The style type of the new style. Can be either of the following **WdStyleType** constants: **wdStyleTypeParagraph** or **wdStyleTypeCharacter**.

#### **Add Method (Styles Collection) Example**

This example adds a new character style named "Introduction" and makes it 12-point Arial, with bold and italic formatting. The example then applies the new character style to the selection.

```
Set myStyle = ActiveDocument.Styles.Add(Name:="Introduction", _
    Type:=wdStyleTypeCharacter)
With myStyle.Font
    .Bold = True
    .Italic = True
    .Name = "Arial"
   .Size = 12End With
Selection.Range.Style = "Introduction"
```
## Add Method (Tables Collection)

{ewc HLP95EN.DLL, DYNALINK, "See Also":"womthAddTablesObjC "} {ewc HLP95EN.DLL, DYNALINK,<br>"Example":"womthAddTablesObjX":1} { wc HLP95EN.DLL, DYNALINK, "Applies To":"womthAddTablesOl {ewc HLP95EN.DLL, DYNALINK, "Applies To":"womthAddTablesObjA "}

Adds a new, blank table to a document.

#### **Syntax**

*expression***.Add(***Range, NumRows, NumColumns***)**

*expression* Required. An expression that returns a **Tables** object.

*Range* Required **Range**. The range where you want the table to appear. The table replaces the range, if the range isn't collapsed.

*NumRows* Required **Long**. The number of rows you want to include in the table.

*NumColumns* Required **Long**. The number of columns you want to include in the table.

#### **Add Method (Tables Collection) Example**

This example adds a blank table with three rows and four columns at the beginning of the active document.

```
Set myRange = ActiveDocument.Range(0, 0)
ActiveDocument.Tables.Add Range:=myRange, NumRows:=3, NumColumns:=4
```
This example adds a new, blank table with 6 rows and 10 columns at the end of the active document

```
Set MyRange = ActiveDocument.Content
MyRange.Collapse Direction:=wdCollapseEnd
ActiveDocument.Tables.Add Range:=MyRange, NumRows:=6, NumColumns:=10
```
This example adds a table with three rows and five columns to a new document and then inserts data into each cell in the table.

```
Set newDoc = Documents.Add
Set myTable = newDoc.Tables.Add(Selection.Range, 3, 5)
With myTable
For x = 1 to 3
    For y = 1 to 5
         .Cell(x,y).Range.InsertAfter "Cell " & x & "," & y
    Next y
Next x
.Columns.AutoFit
End With
```
# Add Method (TablesOfAuthorities Collection)

This item is not available for this version of Office

### **Add Method (TablesOfAuthorities Collection) Example**

This item is not available for this version of Office

# Add Method (TablesOfContents Collection)

{ewc HLP95EN.DLL, DYNALINK, "See Also":"womthAddTablesOfContentsObjC "} {ewc HLP95EN.DLL, DYNALINK, "Example":"womthAddTablesOfContentsObjX":1} {ewc HLP95EN.DLL, DYNALINK, "Applies To":"womthAddTablesOfContentsObjA "}

Adds a table of contents to a document.

#### **Syntax**

- *expression***.Add(***Range, UseHeadingStyles, UpperHeadingLevel, LowerHeadingLevel, UseFields, TableID, RightAlignPageNumbers, IncludePageNumbers, AddedStyles***)**
- *expression* Required. An expression that returns a **TablesOfContents** object.
- *Range* Required **Range**. The range where you want the table of contents to appear. The table of contents replaces the range, if the range isn't collapsed.
- *UseHeadingStyles* Optional **Variant**. **True** to use built-in heading styles to create the table of contents. If this argument is omitted, *UseHeadingStyles* is set to **True**.
- *UpperHeadingLevel* Optional **Variant**. The starting heading level for the table of contents. Corresponds to the starting value used with the \o switch for a TOC (Table of Contents) field. The default value is 1.
- *LowerHeadingLevel* Optional **Variant**. The ending heading level for the table of contents. Corresponds to the ending value used with the \o switch for a TOC (Table of Contents) field. The default value is 9.
- *UseFields* Optional **Variant**. **True** if TC (Table of Contents Entry) fields are used to create the table of contents. Use the **MarkEntry** method to mark entries to be included in the table of contents. If this argument is omitted, *UseFields* is set to **False**.
- *TableID* Optional **Variant**. A one-letter identifier that's used to build a table of contents from TC fields. Corresponds to the \f switch for a TOC (Table of Contents) field. For example, "T" builds a table of contents from TC fields using the table identifier T. If this argument is omitted, TC fields aren't used.
- *RightAlignPageNumbers* Optional **Variant**. **True** if page numbers in the table of contents are aligned with the right margin. If this argument is omitted, *RightAlignPageNumbers* is set to **True**.
- *IncludePageNumbers* Optional **Variant**. **True** to include page numbers in the table of contents. If this argument is omitted, *IncludePageNumbers* is set to **True**.
- *AddedStyles* Optional **Variant**. The sting name for additional styles used to compile the table of contents (styles other than the Heading 1 – Heading 9 styles). Use the **Add** method of a **HeadingStyles** object to create new heading styles.

#### **Add Method (TablesOfContents Collection) Example**

This example adds a table of contents at the beginning of the active document. The table of contents is built from paragraphs styled with the Heading 1, Heading 2, and Heading 3 styles or the custom styles myStyle and yourStyle.

```
Set myRange = ActiveDocument.Range(0, 0)
ActiveDocument.TablesOfContents.Add _
   Range:=myRange, _
   UseFields:=False,
   UseHeadingStyles:=True, _
   LowerHeadingLevel:=3, _
UpperHeadingLevel:=1,
 AddedStyles:="myStyle, yourStyle"
```
# Add Method (TablesOfFigures Collection)

{ewc HLP95EN.DLL, DYNALINK, "See Also":"womthAddTablesOfFiguresObjC "} {ewc HLP95EN.DLL, DYNALINK, "Example":"womthAddTablesOfFiguresObjX":1} {ewc HLP95EN.DLL, DYNALINK, "Applies To":"womthAddTablesOfFiguresObjA "}

Adds a table of figures to a document.

### **Syntax**

*expression***.Add(***Range, Caption, IncludeLabel, UseHeadingStyles, UpperHeadingLevel, LowerHeadingLevel, UseFields, TableId, RightAlignPageNumbers, IncludePageNumbers, AddedStyles***)**

*expression* Required. An expression that returns a **TablesOfFigures** object.

- *Range* Required **Range**. The range where you want the table of figures to appear.
- *Caption* Optional **Variant**. The label that identifies the items you want to include in the table of figures. Corresponds to the \c switch for a TOC (Table of Contents) field. If this argument is omitted, *Caption* is set to "Figure."
- *IncludeLabel* Optional **Variant**. **True** to include the caption label and caption number in the table of figures. If this argument is omitted, *IncludeLabel* is set to **True**.
- *UseHeadingStyles* Optional **Variant**. **True** to use built-in heading styles to create the table of figures. If this argument is omitted, *UseHeadingStyles* is set to **False**.
- *UpperHeadingLevel* Optional **Variant**. The starting heading level for the table of figures, if *UseHeadingStyles* is set to **True**. Corresponds to the starting value used with the \o switch for a TOC (Table of Contents) field. The default value is 1.
- *LowerHeadingLevel* Optional **Variant**. The ending heading level for the table of figures, if UseHeadingStyles is set to True. Corresponds to the ending value used with the \o switch for a TOC (Table of Contents) field. The default value is 9.
- *UseFields* Optional **Variant**. **True** to use TC (Table of Contents Entry) fields to create the table of figures. Use the **MarkEntry** method to mark entries you want to include in the table of figures. If this argument is omitted, *UseFields* is set to **False**.
- *TableId* Optional **Variant**. A one-letter identifier that's used to build a table of figures from TC (Table of Contents Entry) fields. Corresponds to the \f switch for a TOC (Table of Contents) field. For example, "i" builds a table of figures for an illustration.
- *RightAlignPageNumbers* Optional **Variant**. **True** align page numbers with the right margin in the table of figures. If this argument is omitted, *RightAlignPageNumbers* is set to **True**.
- *IncludePageNumbers* Optional **Variant**. **True** if page numbers are included in the table of figures. If this argument is omitted, *IncludePageNumbers* is set to **True**.
- *AddedStyles* Optional **Variant**. The sting name for additional styles used to compile the table of figures (styles other than the Heading 1 – Heading 9 styles). Use the **Add** method to create new heading styles.

### **Add Method (TablesOfFigures Collection) Example**

This example inserts a table of figures in the active document.

ActiveDocument.TablesOfFigures.Add Range:=Selection.Range

# Add Method (TabStops Collection)

{ewc HLP95EN.DLL, DYNALINK, "See Also":"womthAddTabStopsObjC "} {ewc HLP95EN.DLL, DYNALINK, "Example":"womthAddTabStopsObjX":1} {ewc HLP95EN.DLL, DYNALINK, "Applies To":"womthAddTabStopsObjA"}

Adds a custom tab stop.

#### **Syntax**

*expression***.Add(***Position, Alignment, Leader***)**

*expression* Required. An expression that returns a **TabStops** object.

*Position* Required **Single**. The position of the tab stop (in points) relative to the left margin.

- *Alignment* Optional **Variant**. The alignment of the tab stop. Can be one of the following **WdTabAlignment** constants: **wdAlignTabBar**, **wdAlignTabCenter**, **wdAlignTabDecimal**, **wdAlignTabLeft**, **wdAlignTabList**, or **wdAlignTabRight**. If this argument is omitted, **wdAlignTabLeft** is used.
- *Leader* Optional **Variant**. The type of leader for the tab stop. Can be one of the following **WdTabLeader** constants: **wdTabLeaderDashes**, **wdTabLeaderDots**, **wdTabLeaderHeavy**, **wdTabLeaderLines**, or **wdTabLeaderSpaces**. If this argument is omitted, **wdTabLeaderSpaces** is used.

#### **Add Method (TabStops Collection) Example**

This example adds a tab stop positioned at 2.5 inches (from the left edge of the page) to the selected paragraphs.

Selection.Paragraphs.TabStops.Add Position:=InchesToPoints(2.5)

This example adds two tab stops to the selected paragraphs. The first tab stop is a left aligned, has a dotted leader, and is positioned at 1 inch (72 points) from the left edge of the page. The second tab stop is centered and is positioned at 2 inches from the left edge.

```
With Selection.Paragraphs.TabStops
     .Add Position:=InchesToPoints(1), Leader:=wdTabLeaderDots, 
Alignment:=wdAlignTabLeft
     .Add Position:=InchesToPoints(2), Alignment:=wdAlignTabCenter
End With
```
# Add Method (TextColumns Collection)

{ewc HLP95EN.DLL, DYNALINK, "See Also":"womthAddTextColumnsObjC "} {ewc HLP95EN.DLL, DYNALINK, "Example":"womthAddTextColumnsObjX":1} {ewc HLP95EN.DLL, DYNALINK, "Applies To":"womthAddTextColumnsObjA "}

Adds a new text column to a document or section.

**Note** By default, there's always at least one text column in the **TextColumns** collection.

#### **Syntax**

#### *expression***.Add(***Width, Spacing, EvenlySpaced***)**

*expression* Required. An expression that returns a **TextColumns** object.

*Width* Optional **Variant**. The width of the new text column in the document, in points.

*Spacing* Optional **Variant**. The spacing between the text columns in the document, in points.

*EvenlySpaced* Optional **Variant**. **True** to evenly space all the text columns be in the document.

#### **Add Method (TextColumns Collection) Example**

This example creates a new document and then adds another 2.5-inch-wide text column to it.

Set myDoc = Documents.Add myDoc.PageSetup.TextColumns.Add Width:=InchesToPoints(2.5), \_ Spacing:=InchesToPoints(0.5), EvenlySpaced:=False

This example adds a new text column to the active document and then evenly spaces all the text columns in the document.

```
ActiveDocument.PageSetup.TextColumns.Add Width:=InchesToPoints(1.5), _
     EvenlySpaced:=True
```
# Add Method (Variables Collection)

{ewc HLP95EN.DLL, DYNALINK, "See Also":"womthAddVariablesObjC "} {ewc HLP95EN.DLL, DYNALINK,<br>"Example":"womthAddVariablesObjX":1} {ewc HLP95EN.DLL, DYNALINK, "Applies To":"womthAddVariables {ewc HLP95EN.DLL, DYNALINK, "Applies To":"womthAddVariablesObjA "}

Adds a variable to a document.

#### **Syntax**

*expression***.Add(***Name, Value***)**

*expression* Required. An expression that returns a **Variables** object.

*Name* Required **String**. The name of the document variable.

*Value* Optional **Variant**. The value for the document variable.

#### **Remarks**

Document variables are invisible to the user unless a DOCVARIABLE field is inserted with the appropriate variable name. If you try to add a variable with a name that already exists in the **Variables** collection, an error occurs. To avoid this error, you can enumerate the collection before adding a new variable to it.

#### **Add Method (Variables Collection) Example**

This example adds a variable named "Temp" to the active document and then inserts a DOCVARIABLE field to display the value in the Temp variable.

```
With ActiveDocument
     .Variables.Add Name:="Temp", Value:="12"
     .Fields.Add Range:=Selection.Range, Type:=wdFieldDocVariable, 
Text:="Temp"
End With
ActiveWindow.View.ShowFieldCodes = False
```
This example sets the value of the  $B\text{line}$  variable to 6. If this variable doesn't already exist, the example adds it to the document and sets it to 6.

```
For Each aVar In ActiveDocument.Variables
    If aVar.Name = "Blue" Then num = aVar.Index
Next aVar
If num = 0 Then
    ActiveDocument.Variables.Add Name:="Blue", Value:=6
Else
    ActiveDocument.Variables(num).Value = 6
End If
```
This example stores the user name (from the **Options** dialog box) in the template attached to the active document.

```
ScreenUpdating = False
With ActiveDocument.AttachedTemplate.OpenAsDocument
     .Variables.Add Name:="UserName", Value:= Application.UserName
     .Close SaveChanges:=wdSaveChanges
End With
```
# Add Method (Windows Collection)

{ewc HLP95EN.DLL, DYNALINK, "See Also":"womthAddWindowsObjC "} {ewc HLP95EN.DLL, DYNALINK, {ewc HLP95EN.DLL, DYNALINK, "Applies To":"womthAddWindowsObjA "}

Opens another document window for the same document in an open window.

### **Syntax**

#### *expression***.Add(***Window***)**

*expression* Required. An expression that returns a **Windows** object.

*Window* Optional **Variant**. The **Window** object you want to open another window for. If this argument is omitted, a new window is opened for the active document.

#### **Remarks**

A colon (:) and a number appear in the window caption when more than one window is open for the document.
## **Add Method (Windows Collection) Example**

This example opens a new window for the document that's displayed in the active window.

Windows.Add

This example opens a new window for MyDoc.doc.

Windows.Add Window:=Documents("MyDoc.doc").Windows(1)

# Outdent Method

{ewc HLP95EN.DLL, DYNALINK, "See Also":"womthOutdentC"} {ewc HLP95EN.DLL, DYNALINK, "Example":"womthOutdentX":1} {ewc HLP95EN.DLL, DYNALINK, "Applies To":"womthOutdentA"}

Removes one level of indent for one or more paragraphs.

**Note** Using this method is equivalent to clicking the **Decrease Indent** button on the **Formatting** toolbar.

### **Syntax**

*expression***.Outdent**

*expression* Required. An expression that returns a **Paragraph** or **Paragraphs** object. See also listoutdent method indent method

### **Outdent Method Example**

This example indents all the paragraphs in the active document twice, and then it removes one level of the indent for the first paragraph.

With ActiveDocument.Paragraphs .Indent .Indent End With ActiveDocument.Paragraphs(1).Outdent

## Indent Method

{ewc HLP95EN.DLL, DYNALINK, "See Also":"womthIndentC"} {ewc HLP95EN.DLL, DYNALINK,<br>"Example":"womthIndentX":1} {ewc HLP95EN.DLL, DYNALINK, "Applies To":"womthIndentA"} {ewc HLP95EN.DLL, DYNALINK, "Applies To":"womthIndentA"}

Indents one or more paragraphs by one level.

**Note** Using this method is equivalent to clicking the **Increase Indent** button on the **Formatting** toolbar.

### **Syntax**

*expression***.Indent**

*expression* Required. An expression that returns a **Paragraph** or **Paragraphs** object. See also listindent method outdent method firstlineindent tabhangingindent method selectcurrentindent method rightindent property leftindent property

## **Indent Method Example**

This example indents all the paragraphs in the active document twice, and then it removes one level of the indent for the first paragraph.

With ActiveDocument.Paragraphs .Indent .Indent End With ActiveDocument.Paragraphs(1).Outdent

## InsertFormula Method

{ewc HLP95EN.DLL, DYNALINK, "See Also":"womthInsertFormulaC"} {ewc HLP95EN.DLL, DYNALINK, "Example":"womthInsertFormulaX":1} {ewc HLP95EN.DLL, DYNALINK, "Applies To":"womthInsertFormulaA"}

Inserts an = (Formula) field that contains a formula at the selection.

**Note** The formula replaces the selection, if the selection isn't collapsed.

### **Syntax**

### *expression***.Formula(***Formula, NumberFormat***)**

*expression* Required. An expression that returns a **Selection** object.

- *Formula* Optional **Variant**. The mathematical formula you want the = (Formula) field to evaluate. Spreadsheet-type references to table cells are valid. For example, "=SUM(A4:C4)" specifies the first three values in the fourth row. For more information about the = (Formula) field, see Field codes:= (Formula) field.
- *NumberFormat* Optional **Variant**. A format for the result of the = (Formula) field. For information about the types of formats you can apply, see Numeric Picture (\#) field switch.

### **Remarks**

If you're using a spreadsheet application, such as Microsoft Excel, embedding all or part of a worksheet in a document is often easier than using the = (Formula) field in a table.

The *Formula* argument is optional only if the selection is in a cell and there's at least one cell that contains a value above or to the left of the cell that contains the insertion point. If the cells above the insertion point contain values, the inserted field is {=SUM(ABOVE)}; if the cells to the left of the insertion point contain values, the inserted field is {=SUM(LEFT)}. If both the cells above the insertion point and the cells to the left of it contain values, Word uses the following rules to determine which SUM function to insert:

- · If the cell immediately above the insertion point contains a value, Word inserts {=SUM(ABOVE)}.
- · If the cell immediately above the insertion point doesn't contain a value but the cell immediately to the left of the insertion point does, Word inserts {=SUM(LEFT)}.
- · If neither cell immediatelyabove the insertion point nor the cell immediately below it contains a value, Word inserts {=SUM(ABOVE)}.
- · If you don't specify *Formula* and all the cells above and to the left of the insertion point are empty, using the = (Formula) field causes an error.

### **InsertFormula Method Example**

This example creates a table with three rows and three columns at the beginning of the active document and then calculates the average of all the numbers in the first column.

```
Set MyRange = ActiveDocument.Range(0, 0)
Set myTable = ActiveDocument.Tables.Add(MyRange, 3, 3)
With myTable
     .Cell(1, 1).Range.InsertAfter "100"
     .Cell(2, 1).Range.InsertAfter "50"
     .Cell(3, 1).Select
End With
Selection.InsertFormula Formula:="=Average(Above)"
```
The example inserts a formula field that's subtracted from a value represented by the bookmark named "GrossSales." The result is formatted with a dollar sign.

```
Selection.Collapse Direction:=wdCollapseStart
Selection.InsertFormula Formula:= "=GrossSales-45,000.00", _
     NumberFormat:="$#,##0.00"
```
## InsideColorIndex Property

{ewc HLP95EN.DLL, DYNALINK, "See Also":"woproInsideColorIndexC "} {ewc HLP95EN.DLL, DYNALINK, {ewc HLP95EN.DLL, DYNALINK, "Applies To":"woproInsideColorIndexA "}

Returns or sets the color of the inside borders. Can be any of the following **WdColorIndex** constants: **wdAuto**, **wdBlack**, **wdBlue**, **wdBrightGreen**, **wdDarkBlue**, **wdDarkRed**, **wdDarkYellow**, **wdGray25**, **wdGray50**, **wdGreen**, **wdPink**, **wdRed**, **wdTeal**, **wdTurquoise**, **wdViolet**, **wdWhite**, or **wdYellow**. Read/write **Long**.

### **Remarks**

If the **InsideLineStyle** property is set to either **wdLineStyleNone** or **False**, setting this property has no effect.

#### **InsideColorIndex Property Example**

This example adds borders between rows and between columns in the first table in the active document, and then it sets the colors for both the inside and outside borders.

```
If ActiveDocument.Tables.Count >= 1 Then
     Set myTable = ActiveDocument.Tables(1)
     With myTable.Borders
         .InsideLineStyle = True
         .InsideColorIndex = wdBrightGreen
         .OutsideColorIndex = wdPink
     End With
End If
```
This example adds red borders between the first four paragraphs in the active document.

```
Set myDoc = ActiveDocument
Set myRange = myDoc.Range(Start:=myDoc.Paragraphs(1).Range.Start, _
    End:=myDoc.Paragraphs(4).Range.End)
With myRange.Borders
     .InsideLineStyle = wdLineStyleSingle
     .InsideLineWidth = wdLineWidth150pt
     .InsideColorIndex = wdRed
End With
```
# OutsideColorIndex Property

{ewc HLP95EN.DLL, DYNALINK, "See Also":"woproOutsideColorIndexC "} {ewc HLP95EN.DLL, DYNALINK, {ewc HLP95EN.DLL, DYNALINK, "Applies To":"woproOutsideColorIndexA "}

Returns or sets the color of the outside borders. Can be any of the following **WdColorIndex** constants: **wdAuto**, **wdBlack**, **wdBlue**, **wdBrightGreen**, **wdDarkBlue**, **wdDarkRed**, **wdDarkYellow**, **wdGray25**, **wdGray50**, **wdGreen**, **wdPink**, **wdRed**, **wdTeal**, **wdTurquoise**, **wdViolet**, **wdWhite**, or **wdYellow**. Read/write **Long**.

### **Remarks**

If the **OutsideLineStyle** property is set to either **wdLineStyleNone** or **False**, setting this property has no effect.

### **OutsideColorIndex Property Example**

This example adds borders between rows and between columns in the first table in the active document, and then it sets the colors for both the inside and outside borders.

```
If ActiveDocument.Tables.Count >= 1 Then
     Set myTable = ActiveDocument.Tables(1)
     With myTable.Borders
         .InsideLineStyle = True
         .InsideColorIndex = wdBrightGreen
         .OutsideColorIndex = wdPink
     End With
End If
```
This example adds a red, 0.75-point double border around the first paragraph in the active document.

```
With ActiveDocument.Paragraphs(1).Borders
    .OutsideLineStyle = wdLineStyleDouble
     .OutsideLineWidth = wdLineWidth075pt
    .OutsideColorIndex = wdRed
End With
```
# Execute Method

{ewc HLP95EN.DLL, DYNALINK, "See Also":"womthAddC "} {ewc HLP95EN.DLL, DYNALINK, "Example":"womthAddX":1} {ewc HLP95EN.DLL, DYNALINK, "Applies To":"womthAddA "}

For information about the **Execute** method, click one of the following object names:

**Dialog**

**Find**

**KeyBinding**

**MailMerge**

# AddIns Property

{ewc HLP95EN.DLL, DYNALINK, "See Also":"woproAddInsC "} {ewc HLP95EN.DLL, DYNALINK,<br>"Example":"woproAddInsX":1} {ewc HLP95EN.DLL, DYNALINK, "Applies To":"woproAddInsA "} {ewc HLP95EN.DLL, DYNALINK, "Applies To":"woproAddInsA "}

Returns an **AddIns** collection that represents all available add-ins, regardless of whether they're currently loaded. The **AddIns** collection includes the global templates and Word add-in libraries (WLLs) listed in the **Templates and Add-ins** dialog box (**Tools** menu). Read-only.

For information about returning a single member of a collection, see Returning an Object from a Collection.

## **AddIns Property Example**

This example returns the total number of add-ins.

myCount = AddIns.Count

This example displays the name of each add-in in the **Addins** collection.

For Each aAddIn In AddIns MsgBox aAddIn.Name Next aAddIn

# Clear Method

{ewc HLP95EN.DLL, DYNALINK, "See Also":"womthClearC "} {ewc HLP95EN.DLL, DYNALINK, {ewc HLP95EN.DLL, DYNALINK, "Applies To":"womthClearA "}

**DropCap** object: Removes the dropped capital letter formatting.

**KeyBinding** object: Removes the key binding from the **KeyBindings** collection and resets a built-in command to its default key assignment.

**ListEntries** object: Removes all items from a drop-down form field.

**TabStop** object: Removes the specified custom tab stop.

**TextInput** object: Deletes the text from the specified text form field.

### **Syntax**

*expression***.Clear**

*expression* Required. An expression that returns a **DropCap**, **KeyBinding**, **ListEntries**, **TabStop**, or **TextInput** object.

#### **Clear Method Example**

This example clears the first custom tab in the first paragraph of the active document.

ActiveDocument.Paragraphs(1).TabStops(1).Clear

This example protects the document for forms and deletes the text from the first form field if the field is a text form field.

```
ActiveDocument.Protect Type:=wdAllowOnlyFormFields, NoReset:=True
If ActiveDocument.FormFields(1).Type = wdFieldFormTextInput Then
    ActiveDocument.FormFields(1).TextInput.Clear
End If
```
This example removes all items from the form field named "Colors" in Sales.doc.

Documents("Sales.doc").FormFields("Colors").DropDown.ListEntries.Clear

This example removes dropped capital letter formatting from the first letter in the active document.

```
Set drop = ActiveDocument.Paragraphs(1).DropCap
If Not (drop Is Nothing) Then drop.Clear
```
This example removes the ALT+F1 key assignment from the Normal template.

```
CustomizationContext = NormalTemplate
FindKey(BuildKeyCode(Arg1:=wdKeyAlt, Arg2:=wdKeyF1)).Clear
```
# State Property

{ewc HLP95EN.DLL, DYNALINK, "See Also":"woproStateC "} {ewc HLP95EN.DLL, DYNALINK,<br>"Example":"woproStateX":1} { wc HLP95EN.DLL, DYNALINK, "Applies To":"woproStateA "} {ewc HLP95EN.DLL, DYNALINK, "Applies To":"woproStateA "}

Returns the current state of a mail merge operation. Can be one of the following **WdMailMergeState** constants: **wdNormalDocument**, **wdMainDocumentOnly**, **wdMainAndDataSource**, **wdMainAndHeader**, **wdMainAndSourceAndHeader**, or **wdDataSource**. Read-only **Long**.

## **State Property Example**

This example executes a mail merge if the active document is a main document with an attached data source.

Set myMerge = ActiveDocument.MailMerge If myMerge.State = wdMainAndDataSource Then myMerge.Execute

## ID Property

{ewc HLP95EN.DLL, DYNALINK, "See Also":"woproIdC "} {ewc HLP95EN.DLL, DYNALINK, "Example":"woproIdX":1} {ewc HLP95EN.DLL, DYNALINK, "Applies To":"woproIdA "}

**CaptionLabel** object: If the **BuiltIn** property of the **CaptionLabel** object returns **True**, **ID** returns the type for the specified caption label. Can be one of the following **WdCaptionLabelID** constants: **wdCaptionEquation**, **wdCaptionFigure**, or **wdCaptionTable**. If the **BuiltIn** property returns **False**, **ID** returns **False**. Read-only **Long**.

**Language** object: Returns a number that identifies the specified language. Read-only **Long**.

Can be one of the following **WdLanguageID** constants:

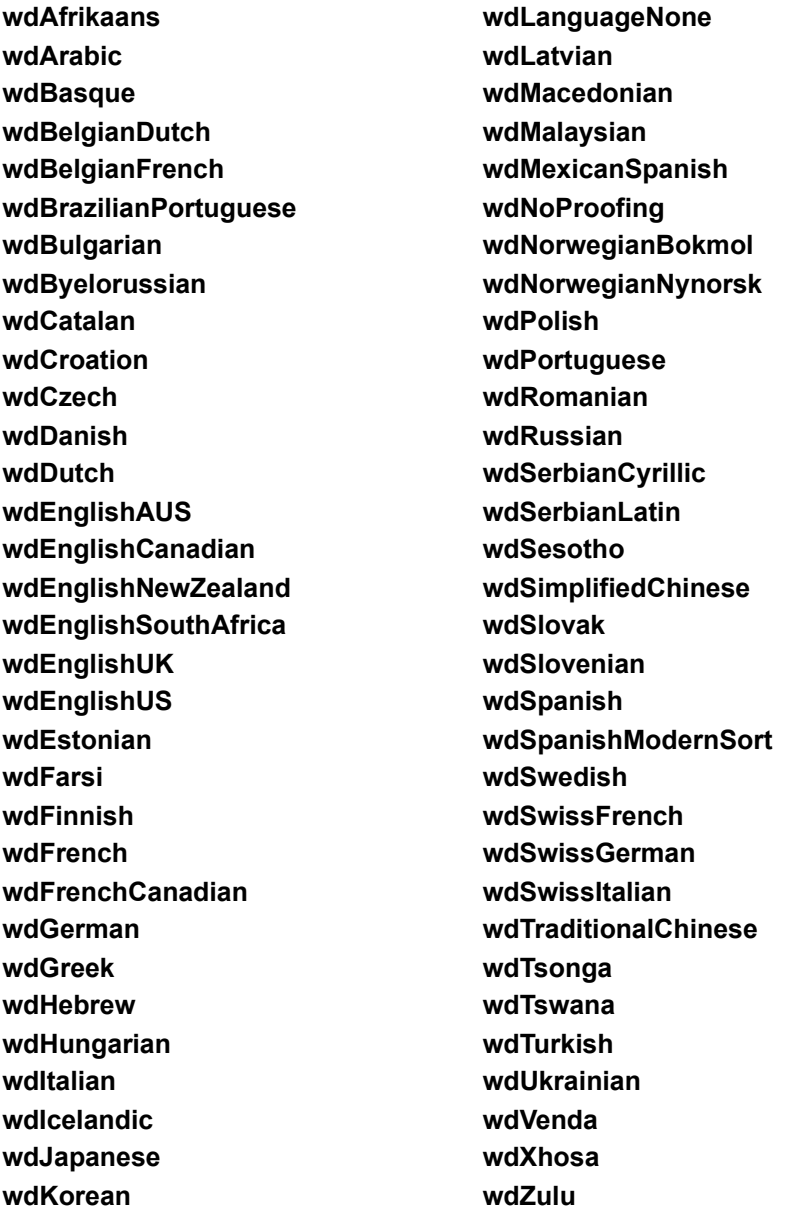

### **ID Property Example**

This example displays the built-in caption label names and ID values.

```
For Each cl In CaptionLabels
    If cl.BuiltIn = True Then MsgBox cl.Name & " " & cl.ID
Next cl
```
This example formats the selection with the Icelandic proofing tools language.

```
Selection.LanguageID = Languages("Icelandic").ID
```
# Autoload Property

{ewc HLP95EN.DLL, DYNALINK, "See Also":"woproAutoloadC"} {ewc HLP95EN.DLL, DYNALINK, "Example":"woproAutoloadX":1} {ewc HLP95EN.DLL, DYNALINK, "Applies To":"woproAutoloadA"}

**True** if the specified add-in is automatically loaded when Word is started. Add-ins located in the Startup folder in the Word program folder are automatically loaded. Read-only **Boolean**.

### **Autoload Property Example**

This example displays the name of each add-in that is automatically loaded when Word is started.

```
For Each myAddin In Addins
    If myAddin.Autoload = True Then 
         MsgBox myAddin.Name
         afound = True
    End If
Next myAddin
If afound <> True Then MsgBox "No add-ins were loaded automatically."
```
This example determines whether the add-in named "Gallery.dot" was automatically loaded.

```
For Each aAddin In Addins
     If InStr(LCase$(aAddin.Name), "gallery.dot") > 0 Then
         If aAddin.Autoload = True Then Msgbox "Autoload"
    End If
Next aAddin
```
# Compiled Property

{ewc HLP95EN.DLL, DYNALINK, "See Also":"woproCompiledC"} {ewc HLP95EN.DLL, DYNALINK, "Example":"woproCompiledX":1} {ewc HLP95EN.DLL, DYNALINK, "Applies To":"woproCompiledA"}

**True** if the specified add-in is a Word add-in library (WLL). **False** if the add-in is a template. Read-only **Boolean**.

### **Compiled Property Example**

This example determines how many WLLs are currently loaded.

```
count = 0For Each aAddin in Addins
    If aAddin.Compiled = True And aAddin.Installed = True Then
       count = count + 1 End If
Next aAddin
MsgBox Str(count) & " WLL's are loaded"
```
If the first add-in is a template, this example unloads the template and opens it.

```
If Addins(1).Compiled = False Then 
     Addins(1).Installed = False
   Documents.Open FileName:=AddIns(1).Path & Application.PathSeparator & _
         AddIns(1).Name
End If
```
## **Word Add-in Library (WLL)**

A stand-alone, dynamic-link library (Windows) or code resource (Macintosh) that, when loaded, can add custom commands that extend the functionality of Word. Commands and functions in a loaded WLL are also available to Visual Basic projects. WLLs are written and compiled in programming languages such as C and C++.

## Installed Property

{ewc HLP95EN.DLL, DYNALINK, "See Also":"woproInstalledC"} {ewc HLP95EN.DLL, DYNALINK,<br>"Example":"woproInstalledX":1} {ewc HLP95EN.DLL, DYNALINK, "Applies To":"woproInstalledA"} {ewc HLP95EN.DLL, DYNALINK, "Applies To":"woproInstalledA"}

**True** if the specified add-in is installed (loaded). Add-ins that are loaded are selected in the **Templates and Add-ins** dialog box (**Tools** menu). Read/write **Boolean**.

**Note** Uninstalled add-ins are included in the **AddIns** collection. To remove a template or WLL from the **AddIns** collection, apply the **Delete** method to the **AddIn** object (the add-in name is removed from the **Templates and Add-ins** dialog box). To unload all templates and WLLs, apply the **Unload** method to the **AddIns** collection.

### **Installed Property Example**

This example unloads the global template named "Gallery.dot."

Addins("Gallery.dot").Installed = False

This example loads FindAll.wll.

Addins("C:\Templates\FindAll.wll").Installed = True

This example loads Custom.dot.

```
AddIns("C:\Program Files\Microsoft Office\Templates\Custom.dot").Installed
= True
```
This example displays a message on the status bar if Dot1.dot is loaded as a global template.

```
If AddIns("Dot1.dot").Installed = True Then StatusBar = "Dot1.dot is 
loaded"
```
# Unload Method

{ewc HLP95EN.DLL, DYNALINK, "See Also":"womthUnloadC "} {ewc HLP95EN.DLL, DYNALINK, "Example":"womthUnloadX":1} {ewc HLP95EN.DLL, DYNALINK, "Applies To":"womthUnloadA "}

Unloads all loaded add-ins and, depending on the value of the *RemoveFromList* argument, removes them from the **AddIns** collection.

### **Syntax**

*expression***.Unload(***RemoveFromList***)**

*expression* Required. An expression that returns an **AddIns** object.

*RemoveFromList* Required **Boolean**. **True** to remove the unloaded add-ins from the **AddIns** collection (the names are removed from the **Templates and Add-ins** dialog box). **False** to leave the unloaded add-ins in the collection.

If the **Autoload** property for an unloaded add-in returns **True**, **Unload** cannot remove that add-in from the **AddIns** collection, regardless of the value of *RemoveFromList*.

#### **Remarks**

To unload a single template or WLL, set the **Installed** property of the **AddIn** object to **False**. To remove a single template or WLL from the **AddIns** collection, apply the **Delete** method to the **AddIn** object.

## **Unload Method Example**

This example unloads all the add-ins listed in the **Templates and Add-ins** dialog box. The add-in names remain in the **AddIns** collection.

If AddIns.Count > 0 Then AddIns.UnLoad RemoveFromList:=False

## Visible Property

{ewc HLP95EN.DLL, DYNALINK, "See Also":"woproVisibleC "} {ewc HLP95EN.DLL, DYNALINK,<br>"Example":"woproVisibleX":1} { wc HLP95EN.DLL, DYNALINK, "Applies To":"woproVisibleA "} {ewc HLP95EN.DLL, DYNALINK, "Applies To":"woproVisibleA "}

**Application**, **Task**, or **Border** object: **True** if the specified object is visible. Read/write **Boolean**.

**FillFormat**, **LineFormat**, **ShadowFormat**, **Shape**, **ShapeRange**, or **ThreeDFormat** object: **True** if the specified object, or the formatting applied to it, is visible. Read/write **Long**.

### **Remarks**

To hide applications other than Word that are already running, use the **Hidden** property of the **Task** object. For information about starting a new task, see the **Task** object.

### **Visible Property Example**

This example hides Word.

Application.Visible = False

This example hides the Calculator, if it's running. If it's not running, a message is displayed.

```
If Tasks.Exists("Calculator") Then
     Tasks("Calculator").Visible = False
Else
    Msgbox "Calculator is not running."
End If
```
This example creates a table in the active document and removes the default borders from the table.

```
Set myTable = ActiveDocument.Tables.Add(Range:=Selection.Range,
    NumRows:=12, NumColumns:=5)
For Each aBorder In myTable.Borders
    aBorder.Visible = False
Next aBorder
```
This example hides the shadow formatting for the first shape in the active document.

ActiveDocument.Shapes(1).Shadow.Visible = False

This example creates a new document, and then adds text and a rectangle to it. The example also sets Word to hide the rectangle while the document is being printed and then make it visible again after printing is completed.

```
Set myDoc = Documents.Add
Selection.TypeText Text:="This is some sample text."
With myDoc
     .Shapes.AddShape msoShapeRectangle, 200, 70, 150, 60
     .Shapes(1).Visible = False
     .PrintOut
     .Shapes(1).Visible = True
End With
```
# Orientation Property

{ewc HLP95EN.DLL, DYNALINK, "See Also":"woproOrientationC "} {ewc HLP95EN.DLL, DYNALINK, "Example":"woproOrientationX":1} {ewc HLP95EN.DLL, DYNALINK, "Applies To":"woproOrientationA "}

**PageSetup** object: Returns or sets the orientation of the page. Can be either of the following **WdOrientation** constants: **wdOrientLandscape** or **wdOrientPortrait**. Read/write **Long**.

**Range** or **Selection** object: Returns or sets the orientation of the text in the range or selection when the Text Direction feature is enabled. Can be one of the following **WdTextOrientation** constants: **wdTextOrientationDownward**, **wdTextOrientationHorizontal**, or **wdTextOrientationUpward**. Read/write **Long**.

**TextFrame** object: Returns or sets the orientation of the text inside the frame. Can be one of the following **MsoTextOrientation** constants: **msoTextOrientationDownward**, **msoTextOrientationHorizontal**, **msoTextOrientationMixed**, or **msoTextOrientationUpward**. Read/write **Long**.

### **Remarks**

The following **MsoTextOrientation** constants aren't used in the U.S. English version of Word: **msoTextOrientationVertical**, **msoTextOrientationHorizontalRotatedFarEast**, and **msoTextOrientationVerticalFarEast**.

You can set the orientation for a text frame or for a range or selection that happens to occur inside a text frame. For information about the difference between a text frame and a text box, see the **TextFrame** object.

#### **Orientation Property Example**

This example changes the orientation of the document named "MyDocument.doc" and then prints the document. The example then changes the orientation of the document back to portrait.

```
Set myDoc = Documents("MyDocument.doc")
With myDoc
     .PageSetup.Orientation = wdOrientLandscape
     .PrintOut
     .PageSetup.Orientation = wdOrientPortrait
End With
```
This example creates a new document, inserts text into it, uses this text to create a text box, and then sets the orientation of the text frame so that the text slopes upward.

```
Set mydoc = Documents.Add
Selection.TypeText "This is some text."
mydoc.Content.Select
Selection.CreateTextbox
mydoc.Shapes(1).TextFrame.Orientation = msoTextOrientationUpward
```
# ShapeRange Property

{ewc HLP95EN.DLL, DYNALINK, "See Also":"woproShapeRangeC"}<br>"Example":"woproShapeRangeX":1} {ewc HLP95EN.DLL, DY "Example":"woproShapeRangeX":1} {ewc HLP95EN.DLL, DYNALINK, "Applies To":"woproShapeRangeA"}

Returns a **ShapeRange** collection that represents all the **Shape** objects in the specified range or selection. The shape range can contain drawings, shapes, pictures, OLE objects, ActiveX controls, text objects, and callouts. Read-only.

## **ShapeRange Property Example**

The following example sets the fill foreground color to purple for all the shapes in the active document.

ActiveDocument.Content.ShapeRange.Fill.ForeColor.RGB = RGB(255, 0, 255)

The following example applies shadow formatting to all the shapes in the selection.

Selection.ShapeRange.Shadow.Type = msoShadow6

# LockAnchor Property

{ewc HLP95EN.DLL, DYNALINK, "See Also":"woproLockAnchorC "} {ewc HLP95EN.DLL, DYNALINK, "Example":"woproLockAnchorX":1} {ewc HLP95EN.DLL, DYNALINK, "Applies To":"woproLockAnchorA "}

**Frame** object: **True** if the specified frame is locked. The frame anchor indicates where the frame will appear in Normal view. You cannot reposition a locked frame anchor. Read/write **Boolean**.

**Shape** or **ShapeRange** object: **True** if the specified **Shape** or **ShapeRange** object's anchor is locked to the anchoring range. When a shape has a locked anchor, you cannot move the shape's anchor by dragging it (the anchor doesn't move as the shape is moved). Read/write **Boolean**.

### **Remarks**

A **Shape** objects is anchored to a range of text, but you can position it anywhere on the page. The shape is anchored to the beginning of the first paragraph that contains the anchoring range. A shape will always remain on the same page as its anchor.
#### **LockAnchor Property Example**

This example locks the anchor of the first frame in section two in the active document.

```
Set myRange = ActiveDocument.Sections(2).Range
If TypeName(myRange) <> "Nothing" And myRange.Frames.Count > 0 Then
    myRange.Frames(1).LockAnchor = True
End If
```
This example creates a new document, adds a shape to it, and then locks the shape's anchor.

```
Set myDoc = Documents.Add
Set myShape = myDoc.Shapes.AddShape(msoShapeBalloon, 0, 0, 140, 70)
myShape.LockAnchor = True
ActiveWindow.View.ShowObjectAnchors = True
```
This example returns a message that states the lock status for each shape in the active document.

```
For each s in ActiveDocument.Shapes
   Msgbox "Shape " & s.Count & " is locked - " & s.LockAnchor
Next s
```
## Shapes Property

{ewc HLP95EN.DLL, DYNALINK, "See Also":"woproShapesC "} {ewc HLP95EN.DLL, DYNALINK, {ewc HLP95EN.DLL, DYNALINK, "Applies To":"woproShapesA "}

Returns a **Shapes** collection that represents all the **Shape** objects in the specified document, header, or footer. This collection can contain drawings, shapes, pictures, OLE objects, ActiveX controls, text objects, and callouts. Read-only.

For information about returning a single member of a collection, see Returning an Object from a Collection.

#### **Remarks**

The **Shapes** property, when applied to a document, returns all the **Shape** objects in the main story of the document, excluding the headers and footers. When applied to a **HeaderFooter** object, the **Shapes** property returns all the **Shape** objects found in all the headers and footers in the document.

#### **Shapes Property Example**

This example creates a new document, adds a rectangle to it that's 100 points wide and 50 points high, and sets the upper-left corner of the rectangle to be 5 points from the left edge and 25 points from the upper-left corner of the page.

Set myDoc = Documents.Add myDoc.Shapes.AddShape msoShapeRectangle, 5, 25, 100, 50

This example sets the fill texture for all the shapes in the active document.

```
For each s in ActiveDocument.Shapes
    s.Fill.PresetTextured msoTextureOak
Next s
```
This example adds a shadow to the first shape in the active document.

```
Set myShape = ActiveDocument.Shapes(1)
myShape.Shadow.Type = msoShadow6
```
This example displays a count of all the shapes in the headers and footers in the active document.

```
MsgBox 
ActiveDocument.Sections(1).Headers(wdHeaderFooterPrimary).Shapes.Count
```
## Shape Property

{ewc HLP95EN.DLL, DYNALINK, "See Also":"woproShapeC "} {ewc HLP95EN.DLL, DYNALINK, "Example":"woproShapeX":1} {ewc HLP95EN.DLL, DYNALINK, "Applies To":"woproShapeA "}

Returns a **Shape** object for the specified hyperlink. If the hyperlink isn't represented by a shape, an error occurs. Read-only.

### **Shape Property Example**

This example changes the fill color for the shape that represents the first hyperlink in the active document. For this example to work, the hyperlink must be represented by a shape.

ActiveDocument.Hyperlinks(1).Shape.Fill.ForeColor.RGB = RGB(255, 255, 0)

## CreateTextbox Method

{ewc HLP95EN.DLL, DYNALINK, "See Also":"womthCreateTextboxC"} {ewc HLP95EN.DLL, DYNALINK,<br>"Example":"womthCreateTextboxX":1} {ewc HLP95EN.DLL, DYNALINK, "Applies To":"womthCreateTextb {ewc HLP95EN.DLL, DYNALINK, "Applies To":"womthCreateTextboxA"}

Adds a default-size text box around the selection. If the selection is an insertion point, this method changes the pointer to a cross-hair pointer so that the user can draw a text box.

#### **Syntax**

#### *expression***.CreateTextbox**

*expression* Requried. An expression that returns a **Selection** object.

#### **Remarks**

Using this method is equivalent to clicking the **Text Box** button on the **Drawing** toolbar. A text box is a rectangle with an associated text frame.

### **CreateTextbox Method Example**

This example adds a text box around the selection and then changes the text box's line style.

```
If Selection.Type = wdSelectionNormal Then
    Selection.CreateTextbox
    Selection.ShapeRange(1).Line.DashStyle =msoLineDashDot
End If
```
### Left Property

{ewc HLP95EN.DLL, DYNALINK, "See Also":"woproLeftC "} {ewc HLP95EN.DLL, DYNALINK, {ewc HLP95EN.DLL, DYNALINK, "Applies To":"woproLeftA "}

**Application**, **Task**, or **Window** object: Returns or sets the horizontal position of the specified window or task, in points. Read/write **Long**.

**Shape** or **ShapeRange** object: Returns or sets the horizontal position of the specified shape or shape range, in points. Read/write **Single**.

#### **Remarks**

The position of a shape is measured from the upper-left corner of the shape's bounding box to the shape's anchor. The **RelativeHorizontalPosition** property controls whether the anchor is positioned alongside the column, the margin, or the edge of the page.

For a **ShapeRange** object that contains more than one shape, the **Left** property sets the horizontal position of each shape.

#### **Left Property Example**

This example sets the horizontal position of the active window to 100 points.

```
With ActiveWindow
     .WindowState = wdWindowStateNormal
     .Left = 100
     .Top = 0
End With
```
This example sets the horizontal position of the first shape in the active document to 1 inch from the left edge of the page.

```
With ActiveDocument.Shapes(1)
     .RelativeHorizontalPosition = wdRelativeHorizontalPositionPage
     .Left = InchesToPoints(1)
End With
```
This example sets the horizontal position of the first and second shapes in the active document to 1 inch from the left edge of the column.

```
With ActiveDocument.Shapes.Range(Array(1, 2))
     .RelativeHorizontalPosition = wdRelativeHorizontalPositionColumn
     .Left = InchesToPoints(1)
End With
```
## Top Property

{ewc HLP95EN.DLL, DYNALINK, "See Also":"woproTopC "} {ewc HLP95EN.DLL, DYNALINK,  ${1}$  {ewc HLP95EN.DLL, DYNALINK, "Applies To":"woproTopA "}

**Application**, **Task**, or **Window** object: Returns or sets the vertical position of the specified window or task, in points. Read/write **Long**.

**Shape** or **ShapeRange** object: Returns or sets the vertical position (in points) of the specified shape or shape range. Read/write **Single**.

#### **Remarks**

The position of a shape is measured from the upper-left corner of the shape's bounding box to the shape's anchor. The **RelativeVerticalPosition** property controls whether the shape's anchor is positioned alongside the paragraph, the margin, or the edge of the page.

For a **ShapeRange** object that contains more than one shape, the **Top** property sets the vertical position of each shape.

#### **Top Property Example**

This example positions the Word application window 100 points from the top of the screen.

Application.WindowState = wdWindowStateNormal Application.Top = 100

This example starts the Calculator and positions its window 100 points from the top of the screen.

```
Shell "Calc.exe"
With Tasks("Calculator")
     .WindowState = wdWindowStateNormal
    .Top = 100End With
```
This example sets the vertical position of the first shape in the active document to 1 inch from the top of the page.

```
With ActiveDocument.Shapes(1)
     .RelativeVerticalPosition = wdRelativeVerticalPositionPage
     .Top = InchesToPoints(1)
End With
```
This example sets the vertical position of the first and second shapes in the active document to 1 inch from the top of the page.

```
With ActiveDocument.Shapes.Range(Array(1, 2))
     .RelativeVerticalPosition = wdRelativeVerticalPositionPage
     .Top = InchesToPoints(1)
End With
```
## Application Property

{ewc HLP95EN.DLL, DYNALINK, "See Also":"woproApplicationC "} {ewc HLP95EN.DLL, DYNALINK, "Example":"woproApplicationX":1} {ewc HLP95EN.DLL, DYNALINK, "Applies To":"woproApplicationA "}

Used without an object qualifier, this property returns an **Application** object that represents the Microsoft Word application. Used with an object qualifier, this property returns an **Application** object that represents the creator of the specified object (you can use this property with an OLE Automation object to return that object's application). Read-only.

**Note** The **CreateObject** and **GetObject** functions give you access to an OLE Automation object.

#### **Application Property Example**

This example displays scroll bars, screen tips, and the status bar for Microsoft Word.

```
With Application
    .DisplayScrollBars = True
     .DisplayScreenTips = True
     .DisplayStatusBar = True
End With
```
This example displays the Microsoft Excel startup path if Microsoft Excel is running.

```
If Tasks.Exists(Name:="Microsoft Excel") = True Then
    Set myobject = GetObject("", "Excel.Application")
    MsgBox myobject.Application.StartupPath
    Set myobject = Nothing
End If
```
# Count Property

{ewc HLP95EN.DLL, DYNALINK, "See Also":"woproCountC "} {ewc HLP95EN.DLL, DYNALINK, "Example":"woproCountX":1} {ewc HLP95EN.DLL, DYNALINK, "Applies To":"woproCountA "}

Returns the number of items in the specified collection. Read-only **Long**.

#### **Count Property Example**

This example displays the number of paragraphs in the active document.

```
MsgBox "The active document contains " & _
     ActiveDocument.Paragraphs.Count & " paragraphs."
```
This example displays the number of words in the selection.

```
If Selection.Words.Count >= 1 And Selection.Type <> wdSelectionIP Then
    MsgBox "The selection contains " & Selection.Words.Count _
        & " words."
End If
```
This example uses the  $aFields()$  array to store the field codes in the active document.

```
fcount = ActiveDocument.Fields.Count
If fcount >= 1 Then
    ReDim aFields(fcount)
    For Each aField In ActiveDocument.Fields
        aFields(aField.Index) = aField.Code.Text
    Next aField
End If
```
## Creator Property

{ewc HLP95EN.DLL, DYNALINK, "See Also":"woproCreatorC "} {ewc HLP95EN.DLL, DYNALINK, {ewc HLP95EN.DLL, DYNALINK, "Applies To":"woproCreatorA "}

Returns a 32-bit integer that indicates the application in which the specified object was created. For example, if the object was created in Microsoft Word, this property returns the hexadecimal number 4D535744, which represents the string "MSWD." This value can also be represented by the constant **wdCreatorCode**. Read-only **Long**.

#### **Remarks**

The **Creator** property is designed to be used on the Macintosh, where each application has a fourcharacter creator code. For example, Microsoft Word has the creator code MSWD.

### **Creator Property Example**

This example displays a message about the creator of myObject.

Set myObject = ActiveDocument If myObject.Creator = wdCreatorCode Then MsgBox "This is a Microsoft Word object" Else MsgBox "This is not a Microsoft Word object" End If

## Delete Method

{ewc HLP95EN.DLL, DYNALINK, "See Also":"womthDeleteC "} {ewc HLP95EN.DLL, DYNALINK, "Example":"womthDeleteX":1} {ewc HLP95EN.DLL, DYNALINK, "Applies To":"womthDeleteA "}

Syntax 1: Deletes the specified object.

Syntax 2: Deletes a table cell or cells and optionally controls how the remaining cells are shifted.

Syntax 3: Deletes the specified number of characters or words. This method returns a value that indicates the number of items deleted, or it returns 0 (zero) if the deletion was unsuccessful.

#### **Syntax 1**

*expression***.Delete**

**Syntax 2**

*expression***.Delete(***ShiftCells***)**

#### **Syntax 3**

#### *expression***.Delete(***Unit, Count***)**

*expression* Syntax 1: Required. An expression that returns an object in the Applies To list.

Syntax 2: Required. An expression that returns a **Cell** or **Cells** object.

Syntax 3: Required. An expression that returns a **Range** or **Selection** object.

- *ShiftCells* Optional **Variant**. The direction in which the remaining cells are to be shifted. Can be one of the following **WdDeleteCells** constants: **wdDeleteCellsEntireColumn**, **wdDeleteCellsEntireRow**, **wdDeleteCellsShiftLeft**, or **wdDeleteCellsShiftUp**.
- *Unit* Optional **Variant**. The unit by which the collapsed range or selection is to be deleted. Can be either of the following **WdUnits** constants: **wdCharacter** or **wdWord**. The default value is **wdCharacter**.
- *Count* Optional **Variant**. The number of units to be deleted. To delete units after the range or selection, collapse the range or selection and use a positive number. To delete units before the range or selection, collapse the range or selection and use a negative number.

#### **Delete Method Example**

This example deletes the selection.

Selection.Delete

This example collapses the selection and deletes the two words following the insertion point.

```
Selection.Collapse Direction:=wdCollapseStart
Selection.Delete Unit:=wdWord, Count:=2
```
This example collapses myRange and deletes the two characters preceding the insertion point.

```
Set myRange = Selection.Words(1)
myRange.Collapse Direction:=wdCollapseStart
myRange.Delete Unit:=wdCharacter, Count:=-2
```
This example deletes the first cell in the first table in document one.

Documents(1).Tables(1).Cell(1, 1).Delete ShiftCells:=wdDeleteCellsShiftLeft

If the bookmark named "temp" exists in the active document, this example deletes the bookmark.

```
If ActiveDocument.Bookmarks.Exists("temp") Then
    ActiveDocument.Bookmarks("temp").Delete
End If
```
This example deletes the style named "Intro" from Sales.doc. Paragraphs using the Intro style will revert to using the Normal style.

Documents("Sales.doc").Styles("Intro").Delete

This example deletes the first word in the active document.

ActiveDocument.Words(1).Delete

## Name Property

{ewc HLP95EN.DLL, DYNALINK, "See Also":"woproNameC "} {ewc HLP95EN.DLL, DYNALINK, "Example":"woproNameX":1} {ewc HLP95EN.DLL, DYNALINK, "Applies To":"woproNameA "}

Returns or sets the name for the specified object, as described in the following table.

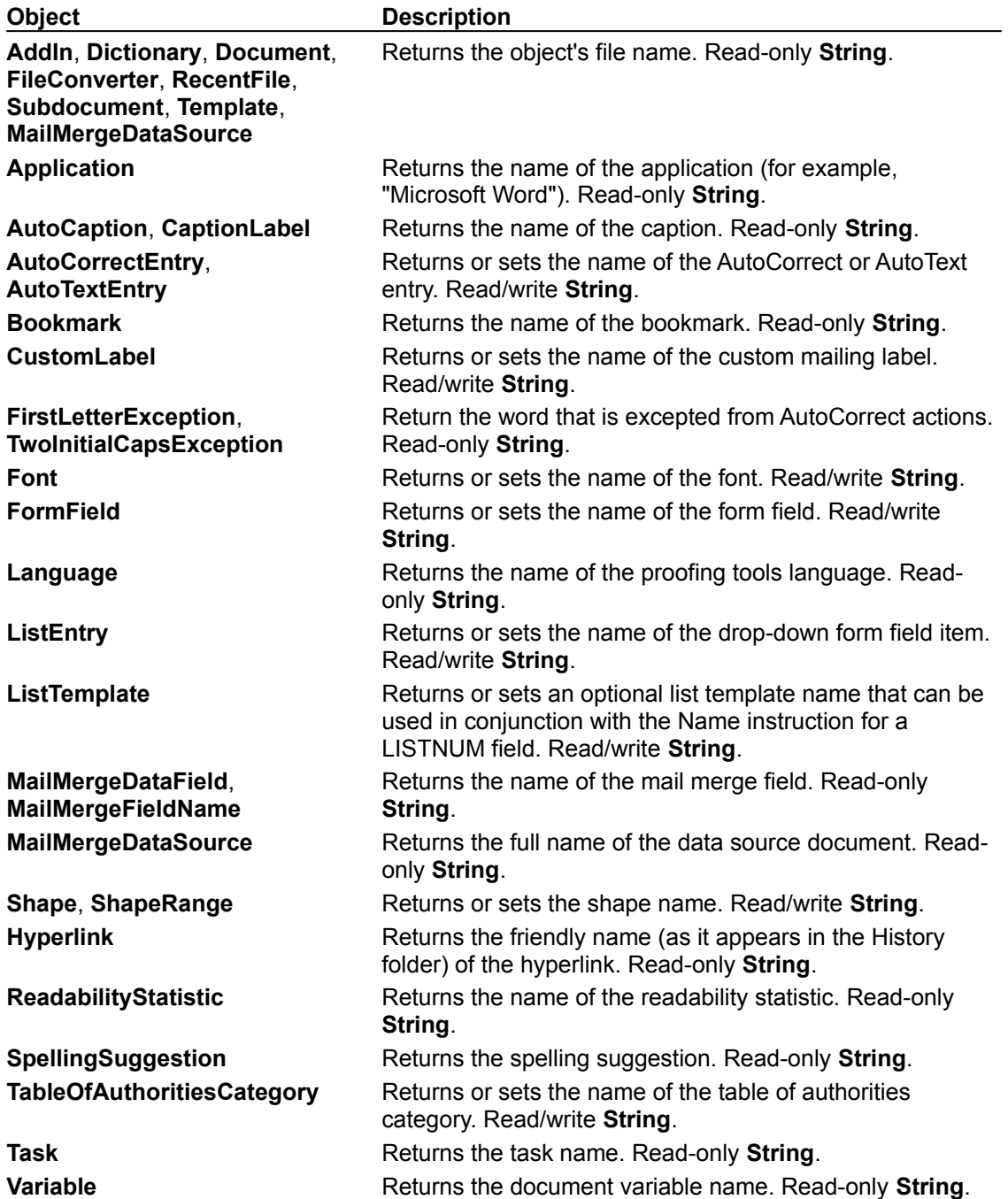

#### **Name Property Example**

This example adds a document variable to the active document and then displays the name of the first document variable.

```
ActiveDocument.Variables.Add Name:="Temp", Value:="1"
MsgBox ActiveDocument.Variables(1).Name
```
This example returns the name of the first bookmark in Hello.doc.

abook = Documents("Hello.doc").Bookmarks(1).Name

This example displays the names of the form fields in the active document.

```
If ActiveDocument.FormFields.Count >= 1 Then
     For Each FF In ActiveDocument.FormFields
        FFNames = FFNames & FF. Name & vbcr Next FF
    MsgBox FFNames
End If
```
This example formats the selection as Arial bold.

```
With Selection.Font
     .Name = "Arial"
     .Bold = True
End With
```
This example sets the name of the first list template used in the active document to "myList." A LISTNUM field (linked to the myList template) is then added at the insertion point. The field adopts the formatting of the myList template.

```
If ActiveDocument.ListTemplates.Count >= 1 Then
    ActiveDocument.ListTemplates(1).Name = "myList"
    Selection.Collapse Direction:=wdCollapseEnd
    ActiveDocument.Fields.Add Range:=Selection.Range, _
         Type:=wdFieldListNum, Text:="myList"
End If
```
# Parent Property

{ewc HLP95EN.DLL, DYNALINK, "See Also":"woproParentC "} {ewc HLP95EN.DLL, DYNALINK, "Example":"woproParentX":1} {ewc HLP95EN.DLL, DYNALINK, "Applies To":"woproParentA "}

Returns the parent object of the specified object. Read-only.

#### **Parent Property Example**

This example sets the variable myObject to the parent object of the **Bookmarks** object. The message box displays the object type name of myObject (**Document**).

```
Set myObject = ActiveDocument.Bookmarks.Parent
MsgBox TypeName(myObject)
```
This example sets the variable myRange to cell one in table one in the active document. The width of this cell is changed to 36 points, and border formatting is removed from the table.

```
Set myRange = ActiveDocument.Tables(1).Cell(1, 1)
With myRange
     .SetWidth ColumnWidth:=36, RulerStyle:=wdAdjustNone
    .Parent.Borders.Enable = False
End With
```
### Value Property

{ewc HLP95EN.DLL, DYNALINK, "See Also":"woproValueC "} {ewc HLP95EN.DLL, DYNALINK,<br>"Example":"woproValueX":1} {ewc HLP95EN.DLL, DYNALINK, "Applies To":"woproValueA "} {ewc HLP95EN.DLL, DYNALINK, "Applies To":"woproValueA "}

**AutoCorrectEntry**, **AutoTextEntry**, or **Variable** object: Returns or sets the value of the AutoCorrect entry, AutoText entry, or document variable. Read/write **String**.

**CheckBox** object: **True** if the check box is selected. Read/write **Boolean**.

**DropDown** object: Returns or sets the number of the selected item in a drop-down form field. Read/write **Long**.

**MailMergeDataField** object: Returns the contents of the mail merge data field for the current record. Use the **ActiveRecord** property to set the active record in a mail merge data source. Read-only **String**.

**ReadabilityStatistic** object: Returns the value of the grammar statistic. Read-only **Single**.

#### **Value Property Example**

This example adds a document variable to the active document and then displays the value of the new variable.

ActiveDocument.Variables.Add Name:="Temp2", Value:="10" MsgBox ActiveDocument.Variables("Temp2").Value

This example displays the contents of the active data record in the data source attached to Main.doc.

```
For Each dataF In Documents("Main.doc").MailMerge.DataSource.DataFields
    If dataF.Value <> "" Then dRecord = dRecord & dataF.Value & vbCr
Next dataF
MsgBox dRecord
```
This example creates an AutoCorrent entry and then displays the value of the new entry.

```
AutoCorrect.Entries.Add Name:="i.e.", Value:="that is"
MsgBox AutoCorrect.Entries("i.e.").Value
```
This example checks the grammar in the active document and then displays the Flesch reading-ease index.

```
ActiveDocument.CheckGrammar
MsgBox ActiveDocument.ReadabilityStatistics("Flesch Reading Ease").Value
```
### Item Method

{ewc HLP95EN.DLL, DYNALINK, "See Also":"womthItemC "} {ewc HLP95EN.DLL, DYNALINK, "Example":"womthItemX":1} {ewc HLP95EN.DLL, DYNALINK, "Applies To":"womthItemA "}

Returns a member of a collection, either by position or by name.

#### **Syntax**

*expression***.Item(***Index***)**

*expression* Required. An expression that returns an object in the Applies To list.

*Index* Required Variant. The name or index number of a member of the collection. The index can be a numeric expression (a number from 1 to the value of the collection's **Count** property), a constant, or a string. For more information about using the **Item** method with a specific collection, see the Help topic for that collection.

#### **Remarks**

If the value provided as *Index* doesn't match any existing member of the collection, an error occurs.

The **Item** method is the default method for collections. Therefore, the following two lines of code are equivalent.

```
Application.Documents(1)
Application.Documents.Item(1)
```
#### **Item Method Example**

This example displays the name of the first document in the **Documents** collection.

```
If Documents.Count >= 1 Then
    MsgBox Documents.Item(1).Name
End If
```
This example selects the bookmark named "temp" in the active document.

```
If ActiveDocument.Bookmarks.Exists("temp") = True Then
    ActiveDocument.Bookmarks.Item("temp").Select
End If
```
This example adds two names to the **MyNames** collection. The **Item** method is used to return each of the items in the collection.

```
Dim MyNames As New Collection
MyNames.Add Item:="Dave Edson"
MyNames.Add Item:="Tim O'Brien"
MsgBox MyNames.Item(1) & vbCr & MyNames.Item(2)
```
This example clears all the items from the drop-down form field named "Colors" and then adds two color names. The **Item** method is used to display the first color in the drop-down form field.

```
With ActiveDocument.FormFields("Colors").DropDown.ListEntries
     .Clear
     .Add Name:="Blue"
     .Add Name:="Red"
    MsgBox .Item(1).Name
End With
```
# Next Property

{ewc HLP95EN.DLL, DYNALINK, "See Also":"woproNextC "} {ewc HLP95EN.DLL, DYNALINK, "Example":"woproNextX":1} {ewc HLP95EN.DLL, DYNALINK, "Applies To":"woproNextA "}

Returns the next object in the collection. Read-only.

#### **Next Property Example**

This example activates the next window.

If Windows.Count > 1 Then ActiveWindow.Next.Activate

If the selection is in a table, this example selects the contents of the next table cell.

```
If Selection.Information(wdWithInTable) = True Then
   Selection.Cells(1).Next.Select
```
End If

This example updates the fields in the first section in the active document as long as the **Next** method returns a **Field** object and the field isn't a FILLIN field.

```
If ActiveDocument.Sections(1).Range.Fields.Count >= 1 Then
     Set myField = ActiveDocument.Fields(1)
     While Not (myField Is Nothing)
        If myField.Type <> wdFieldFillIn Then myField.Update
         Set myField = myField.Next
     Wend
End If
```
This example indents the second paragraph in the selection.

Selection.Paragraphs(1).Next.Indent

# Previous Property

{ewc HLP95EN.DLL, DYNALINK, "See Also":"woproPreviousC "} {ewc HLP95EN.DLL, DYNALINK, "Example":"woproPreviousX":1} {ewc HLP95EN.DLL, DYNALINK, "Applies To":"woproPreviousA "}

Returns the previous object in the collection. Read-only.

#### **Previous Property Example**

This example sets the space-before and space-after formatting for the paragraph immediately preceding the selection.

```
Set myPara = Selection.Paragraphs(1).Previous
With myPara
     .SpaceAfter = 12
     .SpaceBefore = 6
End With
```
If the selection is in a table, this example selects the contents of the previous row.

```
If Selection.Information(wdWithInTable) = True Then
     Selection.Rows(1).Previous.Select
End If
```
This example displays the field code of the second-to-last field in the active document.

```
Set aField = ActiveDocument.Fields(ActiveDocument.Fields.Count).Previous
MsgBox "Field code = " & aField.Code
```
## Height Property

{ewc HLP95EN.DLL, DYNALINK, "See Also":"woproHeightC "} {ewc HLP95EN.DLL, DYNALINK, "Example":"woproHeightX":1} {ewc HLP95EN.DLL, DYNALINK, "Applies To":"woproHeightA "}

Returns or sets the height of the specified object (in points), as shown in the following table.

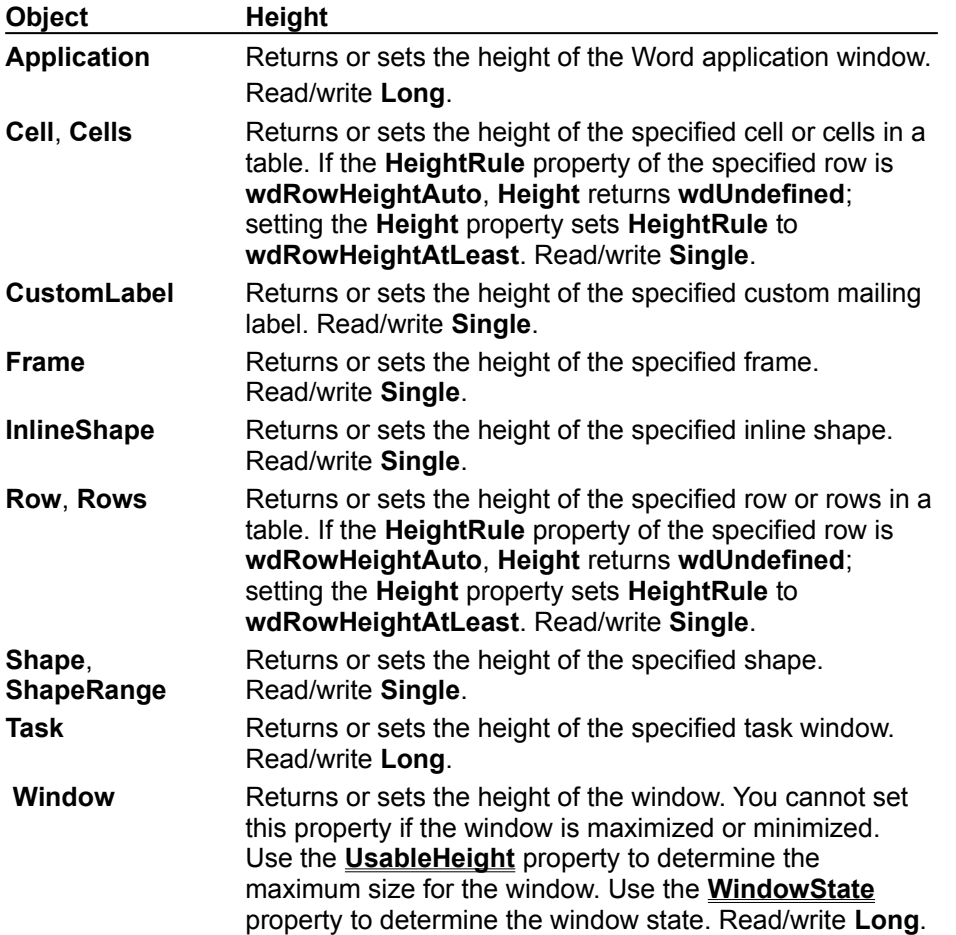

#### **Height Property Example**

This example sets the height of the rows in the first table in the active document to at least 20 points.

```
ActiveDocument.Tables(1).Rows.Height = 20
```
This example displays the height (in points) of the table row that contains the insertion point.

```
If Selection.Information(wdWithInTable) = True Then
    MsgBox Selection.Rows(1).Height
End If
```
This example changes the height of the active window to fill the application window area.

```
With ActiveWindow
     .WindowState = wdWindowStateNormal
     .Height = Application.UsableHeight
End With
```
This example inserts a picture as an inline shape and changes the height and width of the image.

```
Set aInLine = ActiveDocument.InlineShapes.AddPicture(FileName:="C:\Windows\
Bubbles.bmp", _
Range:=Selection.Range)
With aInLine
   H. Height = 100
   .Width = 200End With
```
## Split Method

{ewc HLP95EN.DLL, DYNALINK, "See Also":"womthSplitC "} {ewc HLP95EN.DLL, DYNALINK, "Example":"womthSplitX":1} {ewc HLP95EN.DLL, DYNALINK, "Applies To":"womthSplitA "}

**Cell** object: Splits a single table cell into multiple cells.

**Cells** object: Splits a range of table cells.

**Subdocument** object: Divides an existing subdocument into two subdocuments at the same level in master document view or outline view. The division is at the beginning of the specified range. If the active document isn't in either master document or outline view, or if the range isn't at the beginning of a paragraph in a subdocument, an error occurs.

**Table** object: Inserts an empty paragraph immediately above the specified row in the table, and returns a **Table** object that contains both the specified row and the rows that follow it.

#### **Syntax 1**

*expression***.Split(***NumRows, NumColumns***)**

**Syntax 2**

*expression***.Split(***NumRows, NumColumns, MergeBeforeSplit***)**

**Syntax 3**

*expression***.Split(***Range***)**

#### **Syntax 4**

*expression***.Split(***BeforeRow***)**

*expression* Syntax 1: An expression that returns a **Cell** object.

Syntax 2: An expression that returns a **Cells** object.

Syntax 3: An expression that returns a **Subdocument** object.

Syntax 4: An expression that returns a **Table** object.

*NumColumns* Optional **Variant**. The number of columns that the cell or group of cells is to be split into.

*NumRows* Optional **Variant**. The number of rows that the cell or group of cells is to be split into.

*MergeBeforeSplit* Optional **Variant**. **True** to merge the cells with one another before splitting them.

*Range* Required **Range** object. The range that, when the subdocument is split, becomes a separate subdocument.

*BeforeRow* Required **Variant**. The row that the table is to be split before. Can be a row number or a **Row** object.

#### **Split Method Example**

This example creates a 5x5 table in the active document and splits it before the third row. Shading is applied to the cells in the resulting table (the new 3x5 table).

```
Set newDoc = Documents.Add
Set myTable = ActiveDocument.Tables.Add(Range:=Selection.Range,
    NumColumns:=5, NumRows:=5)
myTable.Split(BeforeRow:=myTable.Rows(3)).Shading.Texture = 
wdTexture10Percent
```
This example splits the first cell in the first table into two cells.

ActiveDocument.Tables(1).Cell(1, 1).Split NumColumns:=2

This example merges the selected cells into a single cell and then splits the cell into three cells in the same row.

```
If Selection.Information(wdWithInTable) = True Then
    Selection.Cells.Split NumRows:=1, NumColumns:=3, MergeBeforeSplit:= 
True
End If
```
This example splits the selection from an existing subdocument into a separate subdocument.

Selection.Range.Subdocuments(1).Split Range:=Selection.Range

# Split Property

{ewc HLP95EN.DLL, DYNALINK, "See Also":"woproSplitC "} {ewc HLP95EN.DLL, DYNALINK, "Example":"woproSplitX":1} {ewc HLP95EN.DLL, DYNALINK, "Applies To":"woproSplitA "}

**True** if the window is split into multiple panes. Read/write **Boolean**.
### **Split Property Example**

This example splits the active window into two equal-sized window panes.

ActiveWindow.Split = True

If the Document1 window is split, this example closes the active pane.

```
If Windows("Document1").Split = True Then
    Windows("Document1").ActivePane.Close
End If
```
## Reset Method

{ewc HLP95EN.DLL, DYNALINK, "See Also":"womthResetC "} {ewc HLP95EN.DLL, DYNALINK, "Example":"womthResetX":1} {ewc HLP95EN.DLL, DYNALINK, "Applies To":"womthResetA "}

**Font** object: Removes manual character formatting (formatting not applied using a style). For example, if you manually format a word as bold and the underlying style is plain text (not bold), the **Reset** method removes the bold format.

**Paragraph**, **Paragraphs**, or **ParagraphFormat** object: Removes manual paragraph formatting (formatting not applied using a style). For example, if you manually right align a paragraph and the underlying style has a different alignment, the **Reset** method changes the alignment to match the formatting of the underlying style.

**RoutingSlip** object: Resets the routing slip so that a new routing can be initiated with the same recipient list and delivery information. The routing must be completed before you use this method.

**InlineShape** object: Removes changes that were made to an inline shape.

**ListGallery** object: Resets the list template specified by *Index* for the specified list gallery to the builtin list template format.

#### **Syntax 1**

*expression***.Reset**

#### **Syntax 2**

*expression***.Reset(***Index***)**

*expression* Syntax 1: Required. An expression that returns a **Font**, **RoutingSlip**, **InlineShape**, **Paragraph**, **Paragraphs**, or **ParagraphFormat** object.

Syntax 2: Required. An expression that returns a **ListGallery** object.

*Index* Required Long. A number from 1 through 7, corresponding to a format in the specified list gallery. Skipping the **None** option, the formats are numbered from left to right, starting with the top row.

#### **Reset Method Example**

This example removes manual formatting from the selection.

Selection.Font.Reset

This example removes manual paragraph formatting from the second paragraph in the active document.

ActiveDocument.Paragraphs(2).Reset

This example prepares the active document to be rerouted to the same recipients as in the previous routing settings.

```
If ActiveDocument.HasRoutingSlip = True Then
    ActiveDocument.RoutingSlip.Reset
End If
```
This example inserts a picture as an inline shape, changes the brightness, and then resets the picture to its original brightness.

```
Set aInLine = ActiveDocument.InlineShapes.AddPicture _
     (FileName:="C:\Windows\Bubbles.bmp", Range:=Selection.Range)
aInLine.PictureFormat.Brightness = 0.5
MsgBox "Changing brightness back"
aInLine.Reset
```
This example sets the fourth format listed on the **Numbered** tab in the **Bullets and Numbering** dialog box back to the built-in numbering format, and then it applies the list template to the selection.

```
ListGalleries(wdNumberGallery).Reset(4)
Selection.Range.ListFormat.ApplyListTemplate _
     ListTemplate:=ListGalleries(2).ListTemplates(4)
```
This example resets all the list templates in the **Bullets and Numbering** dialog box back to the the built-in formats.

```
For Each lg In ListGalleries
    For i = 1 to 7
         lg.Reset Index:=i
    Next i
Next lg
```
# Browser Property

{ewc HLP95EN.DLL, DYNALINK, "See Also":"woproBrowserC "} {ewc HLP95EN.DLL, DYNALINK, "Example":"woproBrowserX":1} {ewc HLP95EN.DLL, DYNALINK, "Applies To":"woproBrowserA "}

Returns a **Browser** object that represents the **Select Browse Object** tool on the vertical scroll bar. Read-only.

### **Browser Property Example**

This example moves to the next footnote reference mark in the active document.

```
With Application.Browser
     .Target = wdBrowseFootnote
     .Next
End With
```
This example moves to the next field in the active document. The text from the initial selection to the next field is formatted as bold.

```
Selection.ExtendMode = True
With Application.Browser
     .Target = wdBrowseField
     .Next
End With
With Selection
     .Font.Bold = True
     .ExtendMode = False
     .Collapse Direction:=wdCollapseEnd
End With
```
# Build Property

{ewc HLP95EN.DLL, DYNALINK, "See Also":"woproBuildC "} {ewc HLP95EN.DLL, DYNALINK, "Example":"woproBuildX":1} {ewc HLP95EN.DLL, DYNALINK, "Applies To":"woproBuildA "}

Returns the version and build number of the Word application. Read-only **String**.

## **Build Property Example**

This example displays the version and build number of Word.

MsgBox Prompt:=Application.Build, Title:="Microsoft Word Version"

# CapsLock Property

{ewc HLP95EN.DLL, DYNALINK, "See Also":"woproCapsLockC "} {ewc HLP95EN.DLL, DYNALINK, "Example":"woproCapsLockX":1} {ewc HLP95EN.DLL, DYNALINK, "Applies To":"woproCapsLockA "}

**True** if the CAPS LOCK key is turned on. Read-only **Boolean**.

## **CapsLock Property Example**

This example retrieves the current state of the CAPS LOCK key.

theState = Application.CapsLock

# DisplayRecentFiles Property

{ewc HLP95EN.DLL, DYNALINK, "See Also":"woproDisplayRecentFilesC "} {ewc HLP95EN.DLL, DYNALINK, "Example":"woproDisplayRecentFilesX":1} {ewc HLP95EN.DLL, DYNALINK, "Applies To":"woproDisplayRecentFilesA "}

**True** if the names of recently used files are displayed on the **File** menu. Read/write **Boolean**.

### **DisplayRecentFiles Property Example**

This example sets Word to display a maximum of six file names on the **File** menu.

Application.DisplayRecentFiles = True RecentFiles.Maximum = 6

This example removes the list of recently used files from the **File** menu.

Application.DisplayRecentFiles = False

# DisplayStatusBar Property

{ewc HLP95EN.DLL, DYNALINK, "See Also":"woproDisplayStatusBarC "} {ewc HLP95EN.DLL, DYNALINK, "Example":"woproDisplayStatusBarX":1} {ewc HLP95EN.DLL, DYNALINK, "Applies To":"woproDisplayStatusBarA "}

**True** if the status bar is displayed. Read/write **Boolean**.

### **DisplayStatusBar Property Example**

This example toggles the status bar.

Application.DisplayStatusBar = Not Application.DisplayStatusBar

This example displays scroll bars and the status bar.

```
With Application
     .DisplayScrollBars = True
     .DisplayStatusBar = True
End With
```
## ExitWindows Method

{ewc HLP95EN.DLL, DYNALINK, "See Also":"womthExitWindowsC "} {ewc HLP95EN.DLL, DYNALINK, {ewc HLP95EN.DLL, DYNALINK, "Applies To":"womthExitWindowsA "}

Closes all open applications, quits Microsoft Windows, and logs the current user off. This method doesn't save changes to open Word documents; however, it does prompt you to save changes to open documents in other Windows-based applications. This method isn't available on the Macintosh.

### **Syntax**

#### *expression***.ExitWindows**

*expression* Required. An expression that returns a **Tasks** object.

### **ExitWindows Method Example**

This example saves all open Word documents, quits Word, and then quits Microsoft Windows.

Documents.Save NoPrompt:=True, OriginalFormat:=wdOriginalFormat Tasks.ExitWindows

# FontNames Property

{ewc HLP95EN.DLL, DYNALINK, "See Also":"woproFontNamesC "} {ewc HLP95EN.DLL, DYNALINK, "Example":"woproFontNamesX":1} {ewc HLP95EN.DLL, DYNALINK, "Applies To":"woproFontNamesA "}

Returns a **FontNames** object that includes the names of all the available fonts. Read-only.

### **FontNames Property Example**

This example displays the font names in the **FontNames** collection.

```
For Each aFont In FontNames
    response = MsgBox(Prompt:=aFont, Buttons:=vbOKCancel)
    If response = vbCancel Then Exit For
Next aFont
```
## LandscapeFontNames Property

{ewc HLP95EN.DLL, DYNALINK, "See Also":"woproLandscapeFontNamesC "} {ewc HLP95EN.DLL, DYNALINK, "Example":"woproLandscapeFontNamesX":1} {ewc HLP95EN.DLL, DYNALINK, "Applies To":"woproLandscapeFontNamesA "}

Returns a **FontNames** object that includes the names of all the available landscape fonts. Read-only.

### **LandscapeFontNames Property Example**

This example displays the landscape font names in the **FontNames** object at the end of the active document.

```
For Each aFont In LandscapeFontNames
    response = MsgBox(Prompt:=aFont, Buttons:=vbOKCancel)
    If response = vbCancel Then Exit For
Next aFont
```
## Maximum Property

{ewc HLP95EN.DLL, DYNALINK, "See Also":"woproMaximumC "} {ewc HLP95EN.DLL, DYNALINK,<br>"Example":"woproMaximumX":1} {wc HLP95EN.DLL, DYNALINK, "Applies To":"woproMaximumA "} {ewc HLP95EN.DLL, DYNALINK, "Applies To":"woproMaximumA "}

**RecentFiles** object: Returns or sets the maximum number of recently used files that can appear on the **File** menu. Can be a number from 0 (zero) to 9. Read/write **Long**.

**Dictionaries** object: Returns the maximum number of custom dictionaries allowed. Read-only **Long**.

#### **Maximum Property Example**

This example disables the list of most recently used files.

```
RecentFiles.Maximum = 0
```
This example displays a message if the number of custom dictionaries is equal to the maximum number allowed. If the maximum number hasn't been reached, a custom dictionary named "MyDictionary.dic" is added.

```
If CustomDictionaries.Count = CustomDictionaries.Maximum Then
    MsgBox "Cannot add another dictionary file"
Else
    CustomDictionaries.Add "MyDictionary.dic"
End If
```
This example increases the number of items on the list of most recently used files by 1.

```
num = RecentFiles.Maximum
If num \langle > 9 Then RecentFiles. Maximum = num + 1
```
# MouseAvailable Property

{ewc HLP95EN.DLL, DYNALINK, "See Also":"woproMouseAvailableC "} {ewc HLP95EN.DLL, DYNALINK, "Example":"woproMouseAvailableX":1} {ewc HLP95EN.DLL, DYNALINK, "Applies To":"woproMouseAvailableA "}

**True** if there's a mouse available for the system (always **True** on the Macintosh). Read-only **Boolean**.

### **MouseAvailable Property Example**

This example displays a message if there's not a mouse available.

If Application.MouseAvailable = False Then Msgbox "Make sure your mouse is plugged in." Else Msgbox "Mouse is available" End If

## NumLock Property

{ewc HLP95EN.DLL, DYNALINK, "See Also":"woproNumLockC "} {ewc HLP95EN.DLL, DYNALINK, "Example":"woproNumLockX":1} {ewc HLP95EN.DLL, DYNALINK, "Applies To":"woproNumLockA "}

Returns the state of the NUM LOCK key. **True** if the keys on the numeric key pad insert numbers, **False** if the keys move the insertion point. Read-only **Boolean**.

## **NumLock Property Example**

This example returns the current state of the NUM LOCK key.

theState = Application.NumLock

# OrganizerCopy Method

{ewc HLP95EN.DLL, DYNALINK, "See Also":"womthOrganizerCopyC "} {ewc HLP95EN.DLL, DYNALINK, "Example":"womthOrganizerCopyX":1} {ewc HLP95EN.DLL, DYNALINK, "Applies To":"womthOrganizerCopyA "}

Copies the specified AutoText entry, toolbar, style, or macro project item from the source document or template to the destination document or template.

### **Syntax**

### *expression***.OrganizerCopy(***Source, Destination, Name, Object***)**

*expression* Required. An expression that returns an **Application** object.

*Source* Required **String**. The document or template file name that contains the item you want to copy.

**Destination** Required **String**. The document or template file name to which you want to copy an item.

*Name* Required **String**. The name of the AutoText entry, toolbar, style, or macro you want to copy.

*Object* Required **Long**. The kind of item you want to copy. Can be one of the following **WdOrganizerObject** constants: **wdOrganizerObjectAutoText**,

**wdOrganizerObjectCommandBars**, **wdOrganizerObjectProjectItems**, or **wdOrganizerObjectStyles**.

### **OrganizerCopy Method Example**

This example copies all the AutoText entries in the template attached to the active document to the Normal template.

```
For Each aEntry In ActiveDocument.AttachedTemplate.AutoTextEntries
    Application.OrganizerCopy
Source:=ActiveDocument.AttachedTemplate.FullName, _
        Destination:=NormalTemplate.FullName, Name:=aEntry.Name, _
         Object:=wdOrganizerObjectAutoText
Next aEntry
```
If the style named "SubText" exists in the active document, this example copies the style to C:\ Templates\MyTemplate.dot.

```
For Each sty In ActiveDocument.Styles
     If sty = "SubText" Then
       Application.OrganizerCopy Source:=ActiveDocument.Name,
            Destination:="C:\Templates\MyTemplate.dot", Name:="SubText", _
             Object:=wdOrganizerObjectStyles
    End If
Next sty
```
## OrganizerDelete Method

{ewc HLP95EN.DLL, DYNALINK, "See Also":"womthOrganizerDeleteC "} {ewc HLP95EN.DLL, DYNALINK, "Example":"womthOrganizerDeleteX":1} {ewc HLP95EN.DLL, DYNALINK, "Applies To":"womthOrganizerDeleteA "}

Deletes the specified style, AutoText entry, toolbar, or macro project item from a document or template.

### **Syntax**

*expression***.OrganizerDelete(***Source, Name, Object***)**

*expression* Required. An expression that returns an **Application** object.

**Source** Required String. The file name of the document or template that contains the item you want to delete.

*Name* Required **String**. The name of the style, AutoText entry, toolbar, or macro you want to delete.

*Object* Required **Long**. The kind of item you want to copy. Can be one of the following **WdOrganizerObject** constants: **wdOrganizerObjectAutoText**, **wdOrganizerObjectCommandBars**, **wdOrganizerObjectProjectItems**, or **wdOrganizerObjectStyles**.

#### **OrganizerDelete Method Example**

This example deletes the toolbar named "Custom 1" from the Normal template.

```
For Each cb In CommandBars
    If cb.Name = "Custom 1" Then 
       Application.OrganizerDelete Source:=NormalTemplate.Name,
             Name:="Custom 1", Object:=wdOrganizerObjectCommandBars
    End If
Next cb
```
This example prompts the user to delete each AutoText entry in the template attached to the active document. If the user clicks the Yes button, the AutoText entries are deleted.

```
For Each entry In ActiveDocument.AttachedTemplate.AutoTextEntries
    response = MsgBox("Do you want to delete the " \& entry. Name \& " AutoText entry?", vbYesNoCancel)
     If response = vbYes Then
        Application.OrganizerDelete
Source:=ActiveDocument.AttachedTemplate.Name, _
            Name:=entry.Name, Object:=wdOrganizerObjectAutoText
    ElseIf response = vbCancel Then
       Exit For
    End If
Next entry
```
## OrganizerRename Method

{ewc HLP95EN.DLL, DYNALINK, "See Also":"womthOrganizerRenameC "} {ewc HLP95EN.DLL, DYNALINK, "Example":"womthOrganizerRenameX":1} (ewc HLP95EN.DLL, DYNALINK, "Applies To":"womthOrganizerRenameA "}

Renames the specified style, AutoText entry, toolbar, or macro project item in a document or template.

### **Syntax**

### *expression***.OrganizerRename(***Source, Name, NewName, Object***)**

*expression* Required. An expression that returns an **Application** object.

- *Source* Required **String**. The file name of the document or template that contains the item you want to rename.
- *Name* Required **String**. The name of the style, AutoText entry, toolbar, or macro you want to rename.

*NewName* Required **String**. The new name for the item.

*Object* Required **Long**. The kind of item you want to copy. Can be one of the following **WdOrganizerObject** constants: **wdOrganizerObjectAutoText**, **wdOrganizerObjectCommandBars**, **wdOrganizerObjectProjectItems**, or **wdOrganizerObjectStyles**.

### **OrganizerRename Method Example**

This example changes the name of the style named "SubText" in the active document to "SubText2."

```
For Each sty In ActiveDocument.Styles
    If sty.NameLocal = "SubText" Then
        Application.OrganizerRename Source:=ActiveDocument.Name, 
Name:="SubText",
        NewName:="SubText2", Object:=wdOrganizerObjectStyles
    End If
Next sty
```
This example changes the name of the macro module named "Module1" in the attached template to "MyMacros."

```
dot = ActiveDocument.AttachedTemplate.Name
Application. OrganizerRename Source: = dot, Name: = "Module1",
     NewName:="MyMacros", Object:=wdOrganizerObjectProjectItems
```
# Overtype Property

{ewc HLP95EN.DLL, DYNALINK, "See Also":"woproOvertypeC "} {ewc HLP95EN.DLL, DYNALINK, "Example":"woproOvertypeX":1} {ewc HLP95EN.DLL, DYNALINK, "Applies To":"woproOvertypeA "}

**True** if overtype mode is active. In overtype mode, the characters you type replace existing characters one by one. When overtype isn't active, the characters you type move existing text to the right. Read/write **Boolean**.

### **Overtype Property Example**

If overtype mode is active, this example displays a message box asking whether overtype should be deactivated. If the user clicks the Yes button, overtype mode is made inactive.

```
If Options.Overtype = True Then 
    aButton = MsgBox("Overtype is on. Turn off?", 4) 
   If aButton = vbYes Then Options.Overtype = False
End If
```
# PortraitFontNames Property

{ewc HLP95EN.DLL, DYNALINK, "See Also":"woproPortraitFontNamesC "} {ewc HLP95EN.DLL, DYNALINK, "Example":"woproPortraitFontNamesX":1} {ewc HLP95EN.DLL, DYNALINK, "Applies To":"woproPortraitFontNamesA "}

Returns a **FontNames** object that includes the names of all the available portait fonts. Read-only.

### **PortraitFontNames Property Example**

This example inserts a list of portrait fonts at the insertion point.

```
For Each aFont In PortraitFontNames
    With Selection
         .Collapse Direction:=wdCollapseEnd
         .InsertAfter aFont
         .InsertParagraphAfter
         .Collapse Direction:=wdCollapseEnd
    End With
Next aFont
```
## PrintPreview Method

{ewc HLP95EN.DLL, DYNALINK, "See Also":"womthPrintPreviewC "} {ewc HLP95EN.DLL, DYNALINK, {ewc HLP95EN.DLL, DYNALINK, "Applies To":"womthPrintPreviewA "}

Toggles the view to or from print preview.

**Note** The **PrintPreview** property can be set to **True** or **False** to switch to or from print preview, respectively. You can also change the view by setting the **Type** property for the **View** object to **wdPrintPreview**.

#### **Syntax**

*expression***.PrintPreview**

*expression* Required. An expression that returns an **Document** object.
## **PrintPreview Method Example**

This example switches the active document to print preview if it's currently in some other view.

```
If PrintPreview = False Then
    ActiveDocument.PrintPreview
End If
```
## PrintPreview Property

{ewc HLP95EN.DLL, DYNALINK, "See Also":"woproPrintPreviewC "} {ewc HLP95EN.DLL, DYNALINK, "Example":"woproPrintPreviewX":1} {ewc HLP95EN.DLL, DYNALINK, "Applies To":"woproPrintPreviewA "}

**True** if print preview is the current view. Read/write **Boolean**.

## **PrintPreview Property Example**

This example switches the view to print preview.

PrintPreview = True

This example switches the active window from print preview to normal view.

PrintPreview = False ActiveWindow.View.Type = wdNormalView

## Quit Method

{ewc HLP95EN.DLL, DYNALINK, "See Also":"womthQuitC "} {ewc HLP95EN.DLL, DYNALINK, "Example":"womthQuitX":1} {ewc HLP95EN.DLL, DYNALINK, "Applies To":"womthQuitA"}

Quits Word and optionally saves or routes the open documents.

### **Syntax**

*expression***.Quit(***SaveChanges, Format, RouteDocument***)**

*expression* Required. An expression that returns an **Application** object.

- *SaveChanges* Optional **Variant**. Specifies whether Word saves changed documents before quitting. Can be one of the following **WdSaveOptions** constants: **wdDoNotSaveChanges**, **wdPromptToSaveChanges**, or **wdSaveChanges**.
- *OriginalFormat* Optional **Variant**. Specifies the way Word saves documents whose original format was not Word Document format. Can be one of the following **WdOriginalFormat** constants: **wdOriginalDocumentFormat**, **wdPromptUser**, or **wdWordDocument**.
- *RouteDocument* Optional **Variant**. **True** to route the document to the next recipient. If the document doesn't have a routing slip attached, this argument is ignored.

#### **Quit Method Example**

This example quits Word and prompts the user to save each document that has changed since it was last saved.

Application.Quit SaveChanges:=wdPromptToSaveChanges

This example prompts the user to save all documents. If the user clicks the Yes button, all documents are saved in the Word format before Word quits.

```
response = MsgBox("Do you want to save all documents?", vbYesNo)
If response = vbYes Then Application.Ouit
 SaveChanges:=wdSaveChanges, OriginalFormat:=wdWordDocument
```
## RecentFiles Property

{ewc HLP95EN.DLL, DYNALINK, "See Also":"woproRecentFilesC "} {ewc HLP95EN.DLL, DYNALINK, "Example":"woproRecentFilesX":1} {ewc HLP95EN.DLL, DYNALINK, "Applies To":"woproRecentFilesA "}

Returns a **RecentFiles** collection that represents the most recently accessed files. Read-only.

For information about returning a single member of a collection, see Returning an Object from a Collection.

#### **RecentFiles Property Example**

This example opens the first item in the **RecentFiles** collection (the first document name at the bottom of the **File** menu).

If RecentFiles.Count >= 1 Then RecentFiles(1).Open

This example displays the name of each file in the **RecentFiles** collection.

For Each rFile In RecentFiles MsgBox rFile.Name Next rFile

## Repeat Method

{ewc HLP95EN.DLL, DYNALINK, "See Also":"womthRepeatC "} {ewc HLP95EN.DLL, DYNALINK,<br>"Example":"womthRepeatX":1} { wc HLP95EN.DLL, DYNALINK, "Applies To":"womthRepeatA "} {ewc HLP95EN.DLL, DYNALINK, "Applies To":"womthRepeatA "}

Repeats the most recent editing action one or more times. Returns **True** if the commands were repeated successfully.

**Note** Using this method is the equivalent to using the **Repeat** command on the **Edit** menu.

### **Syntax**

### *expression***.Repeat(***Times***)**

*expression* Optional. An expression that returns an **Application** object.

*Times* Optional **Variant**. The number of times you want to repeat the last command.

## **Repeat Method Example**

This example inserts the text "Hello" followed by two paragraphs (the second typing action is repeated once).

```
Selection.TypeText "Hello"
Selection.TypeParagraph
Repeat
```
This example repeats the last command three times (if it can be repeated).

On Error Resume Next If Repeat(3) = True Then StatusBar = "Action repeated"

## Resize Method

{ewc HLP95EN.DLL, DYNALINK, "See Also":"womthResizeC "} {ewc HLP95EN.DLL, DYNALINK, "Example":"womthResizeX":1} (ewc HLP95EN.DLL, DYNALINK, "Applies To":"womthResizeA"}

Sizes the Word application window or the specified task window. If the window is maximized or minimized, an error occurs. On the Macintosh, this method generates an error.

**Note** Use the **Width** or **Height** property to set the window width and height independently.

### **Syntax**

#### *expression***.Resize(***Width, Height***)**

*expression* Required. An expression that returns an **Application** or **Task** object.

*Width* Required **Long**. The width of the window, in points.

**Height** Required Long. The height of the window, in points.

#### **Resize Method Example**

This example resizes the Microsoft Excel application window to 6 inches wide by 4 inches high.

```
If Tasks.Exists("Microsoft Excel") = True Then
    With Tasks("Microsoft Excel")
         .WindowState = wdWindowStateNormal
         .Resize Width:=InchesToPoints(6), Height:=InchesToPoints(4)
    End With
End If
```
This example resizes the Word application window to 7 inches wide by 6 inches high.

```
With Application
     .WindowState = wdWindowStateNormal
     .Resize Width:=InchesToPoints(7), Height:=InchesToPoints(6)
End With
```
# BackgroundPrintingStatus Property

{ewc HLP95EN.DLL, DYNALINK, "See Also":"woproBackgroundPrintingStatusC "} {ewc HLP95EN.DLL, DYNALINK, "Example":"woproBackgroundPrintingStatusX":1} {ewc HLP95EN.DLL, DYNALINK, "Applies To":"woproBackgroundPrintingStatusA "}

Returns the number of print jobs in the background printing queue. Read-only **Long**.

#### **BackgroundPrintingStatus Property Example**

This example returns the number of Word print jobs currently queued up for background printing.

```
If Options.PrintBackground = True Then
     jobs = Application.BackgroundPrintingStatus
End If
```
If the number of print jobs is greater than 0 (zero), this example displays a message in the status bar.

```
If Application.BackgroundPrintingStatus > 0 Then
    StatusBar = Application.BackgroundPrintingStatus & " print jobs are 
queued up"
End If
```
## Languages Property

{ewc HLP95EN.DLL, DYNALINK, "See Also":"woproLanguagesC "} {ewc HLP95EN.DLL, DYNALINK, "Example":"woproLanguagesX":1} {ewc HLP95EN.DLL, DYNALINK, "Applies To":"woproLanguagesA "}

Returns a **Languages** collection that represents the proofing languages from the **Language** dialog box (**Tools** menu). Read-only.

For information about returning a single member of a collection, see Returning an Object from a Collection.

#### **Languages Property Example**

This example returns the full path and file name of the active spelling dictionary.

Set mySpell = Languages(Selection.LanguageID).ActiveSpellingDictionary MsgBox mySpell.Path & Application.PathSeparator & mySpell.Name

This example uses the aLang() array to store the proofing language names.

```
ReDim aLang(Languages.Count - 1)
i = 0For Each myLanguage In Languages
    aLang(i) = myLanguage.NameLocal
   i = i + 1Next myLanguage
```
## ScreenUpdating Property

{ewc HLP95EN.DLL, DYNALINK, "See Also":"woproScreenUpdatingC "} {ewc HLP95EN.DLL, DYNALINK,<br>"Example":"woproScreenUpdatingX":1} {ewc HLP95EN.DLL, DYNALINK, "Applies To":"woproScreenUpdat {ewc HLP95EN.DLL, DYNALINK, "Applies To":"woproScreenUpdatingA "}

**True** if screen updating is turned on. Read/write **Boolean**.

#### **Remarks**

The **ScreenUpdating** property controls most display changes on the monitor while a procedure is running. When screen updating is turned off, toolbars remain visible and Word still allows the procedure to display or retrieve information using status bar prompts, input boxes, dialog boxes, and message boxes. You can increase the speed of some procedures by keeping screen updating turned off. You must set the **ScreenUpdating** property to **True** when the procedure finishes or stops after an error.

#### **ScreenUpdating Property Example**

This example turns off screen updating and then adds a new document. Five hundred lines of text are added to the document. At every fiftieth line, the macro selects the line and refreshes the screen.

```
Application.ScreenUpdating = False
Documents.Add
For x = 1 To 500
    With ActiveDocument.Content
         .InsertAfter "This is line ." & x
         .InsertParagraphAfter
    End With
If x Mod 50 = 0 Then
   ActiveDocument.Paragraphs(x).Range.Select
    Application.ScreenRefresh
End If
Next x
Application.ScreenUpdating = True
```
## SpecialMode Property

{ewc HLP95EN.DLL, DYNALINK, "See Also":"woproSpecialModeC "} {ewc HLP95EN.DLL, DYNALINK,<br>"Example":"woproSpecialModeX":1} {ewc HLP95EN.DLL, DYNALINK, "Applies To":"woproSpecialMode. {ewc HLP95EN.DLL, DYNALINK, "Applies To":"woproSpecialModeA "}

**True** if Word is in a special mode (for example, CopyText mode or MoveText mode). Read-only **Boolean**.

### **Remarks**

Word enters a special copy or move mode if you press F2 or SHIFT+F2 while text is selected.

## **SpecialMode Property Example**

This example checks to see whether Word is in a special mode. If it is, ESC is activated before the current selection is cut and pasted.

```
If Application.SpecialMode = True Then SendKeys "ESC"
With Selection
     .Cut
    .EndKey Unit:=wdStory
     .Paste
End With
```
## SubstituteFont Method

{ewc HLP95EN.DLL, DYNALINK, "See Also":"womthSubstituteFontC "} {ewc HLP95EN.DLL, DYNALINK, "Example":"womthSubstituteFontX":1} {ewc HLP95EN.DLL, DYNALINK, "Applies To":"womthSubstituteFontA "}

Sets font-mapping options, which are reflected in the **Font Substitution** dialog box (**Compatibility** tab, **Options** dialog box, **Tools** menu).

### **Syntax**

#### *expression***.SubstituteFont(***UnavailableFont, SubstituteFont***)**

*expression* Required. An expression that returns an **Application** object.

- *UnavailableFont* Required **String**. The name of a font not available on your computer that you want to map to a different font for display and printing.
- *SubstituteFont* Required **String**. The name of a font available on your computer that you want to substitute for the unavailable font.

## **SubstituteFont Method Example**

This example substitutes Courier for Myfont.

```
Application.SubstituteFont UnavailableFont:= "Myfont",
 SubstituteFont:= "Courier"
```
## Target Property

{ewc HLP95EN.DLL, DYNALINK, "See Also":"woproTargetC "} {ewc HLP95EN.DLL, DYNALINK, "Example":"woproTargetX":1} {ewc HLP95EN.DLL, DYNALINK, "Applies To":"woproTargetA "}

Returns or sets the document item that the **Previous** and **Next** methods locate when they're applied to the **Browser** object. Read/write **Long**.

Can be one of the following **WdBrowseTarget** constants:

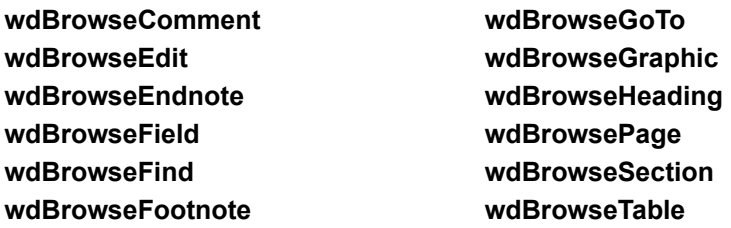

## **Target Property Example**

This example moves the insertion point to the next comment in the active document.

```
With Application.Browser
    .Target = wdBrowseComment
    .Next
End With
```
## MacroContainer Property

{ewc HLP95EN.DLL, DYNALINK, "See Also":"woproMacroContainerC "}<br>"Example":"woproMacroContainerX":1} {ewc HLP95EN.DLL, DYN //woproMacroContainerC "} {ewc HLP95EN.DLL, DYNALINK,<br>{ewc HLP95EN.DLL, DYNALINK, "Applies To":"woproMacroContainerA "}

Returns a **Template** object or **Document** object that represents the template or document in which the module that contains the running procedure is stored. Read-only.

## **MacroContainer Property Example**

This example displays the name of the document or template in which the module that contains the running procedure is stored.

Set cntnr = MacroContainer MsgBox cntnr.Name

## Version Property

{ewc HLP95EN.DLL, DYNALINK, "See Also":"woproVersionC "} {ewc HLP95EN.DLL, DYNALINK, "Example":"woproVersionX":1} {ewc HLP95EN.DLL, DYNALINK, "Applies To":"woproVersionA "}

**Application** object: Returns the Microsoft Word version number. Read-only **String**.

**System** object: Returns the version number of the operating system. Read-only **String**.

## **Version Property Example**

This example displays the Word version number in a message box. Msgbox "The version of Word is " & Application.Version This example displays the version number of the operating system in a message box. Msgbox "The system version is " & System.Version

## ViewType Property

{ewc HLP95EN.DLL, DYNALINK, "See Also":"woproViewTypeC "} {ewc HLP95EN.DLL, DYNALINK, {ewc HLP95EN.DLL, DYNALINK, "Applies To":"woproViewTypeA "}

Returns or sets the view for the **TextRetrievalMode** object. Can be one of the following **WdViewType** constants: **wdMasterView**, **wdNormalView**, **wdOnlineView**, **wdOutlineView**, **wdPageView**, or **wdPrintPreview**. Read/write **Long**.

### **Remarks**

Changing the view for the **TextRetrievalMode** object doesn't change the display of a document on the screen. Instead, it determines what characters in the document will be included when a range is retrieved.

### **ViewType Property Example**

This example sets the view for text retrieval to outline view and then displays the contents of the active document in a dialog box. Note that only the text displayed in outline view is retrieved.

Set myText = ActiveDocument.Content myText.TextRetrievalMode.ViewType = wdOutlineView Msgbox myText

# Comment Property

{ewc HLP95EN.DLL, DYNALINK, "See Also":"woproCommentC "} {ewc HLP95EN.DLL, DYNALINK, "Example":"woproCommentX":1} {ewc HLP95EN.DLL, DYNALINK, "Applies To":"woproCommentA "}

Returns the comment associated with the specified version of a document. Read-only **String**.

#### **Comment Property Example**

This example displays the comment text for the first version of the active document.

```
If ActiveDocument.Versions.Count >= 1 Then
    MsgBox Prompt:=ActiveDocument.Versions(1).Comment, _
         Title:="First Version Comment"
```
End If

This example saves a version of the document with the user's comment and then displays the comment.

```
Set myVersions = ActiveDocument.Versions
aComment = InputBox("Type a comment")
myVersions.Save Comment:=aComment
last = myVersions.Count
MsgBox Prompt:=myVersions(last).Comment, Title:=myVersions(last).SavedBy
```
## GoBack Method

{ewc HLP95EN.DLL, DYNALINK, "See Also":"womthGoBackC "} {ewc HLP95EN.DLL, DYNALINK, {ewc HLP95EN.DLL, DYNALINK, "Applies To":"womthGoBackA "}

Moves the insertion point among the last three locations where editing occurred in the active document (the same as pressing SHIFT+F5).

### **Syntax**

*expression***.GoBack**

*expression* Required. An expression that returns an **Application** object.

## **GoBack Method Example**

This example opens the most recently used file and then moves the insertion point to the location where editing last occurred.

RecentFiles(1).Open Application.GoBack

## NameLocal Property

{ewc HLP95EN.DLL, DYNALINK, "See Also":"woproNameLocalC "} {ewc HLP95EN.DLL, DYNALINK, "Example":"woproNameLocalX":1} {ewc HLP95EN.DLL, DYNALINK, "Applies To":"woproNameLocalA "}

**Language** object: Returns the name of a proofing tool language in the language of the user. Readonly **String**.

**Style** object: Returns the name of a built-in style in the language of the user. Setting this property renames a user-defined style or adds an alias to a built-in style. Read/write **String**.

#### **NameLocal Property Example**

This example displays the style name (in the language of the user) applied to the selected paragraphs. If more than one style has been applied to the selection, the first style name is displayed.

MsgBox Selection.Paragraphs.Style.NameLocal

This example adds the name "MyH1" as the alias for the Heading 1 style in the active document.

ActiveDocument.Styles("Heading 1").NameLocal = "MyH1"

This example renames the style named "Test" to "Intro."

ActiveDocument.Styles("Test").NameLocal = "Intro"

This example displays the name of the German language two different ways  $-$  first in the language of the user, and then in German.

MsgBox Languages(wdGerman).NameLocal MsgBox Languages(wdGerman).Name

# Options Property

{ewc HLP95EN.DLL, DYNALINK, "See Also":"woproOptionsC "} {ewc HLP95EN.DLL, DYNALINK, "Example":"woproOptionsX":1} {ewc HLP95EN.DLL, DYNALINK, "Applies To":"woproOptionsA "}

Returns an **Options** object that represents application settings you can set in Word. Read-only.
## **Options Property Example**

This example disables fast saves and then saves the active document.

Options.AllowFastSave = False ActiveDocument.Save

This example prints Sales.doc with comments and field results.

```
With Options
    .PrintFieldCodes = False
    .PrintComments = True
End With
Documents("Sales.doc").PrintOut
```
# ResetIgnoreAll Method

{ewc HLP95EN.DLL, DYNALINK, "See Also":"womthResetIgnoreAllC "} {ewc HLP95EN.DLL, DYNALINK,<br>"Example":"womthResetIgnoreAllX":1} { wc HLP95EN.DLL, DYNALINK, "Applies To":"womthResetIgnore {ewc HLP95EN.DLL, DYNALINK, "Applies To":"womthResetIgnoreAllA "}

Clears the list of words that were previously ignored during a spelling check. After you run this method, previously ignored words are checked along with all the other words.

### **Syntax**

### *expression***.ResetIgnoreAll**

*expression* Required. An expression that returns an **Application** object.

## **ResetIgnoreAll Method Example**

This example clears the list of words that were ignored during a previous spelling check and then begins a new spelling check on the active document.

Application.ResetIgnoreAll ActiveDocument.CheckSpelling

# VBE Property

{ewc HLP95EN.DLL, DYNALINK, "See Also":"woproVBEC "} {ewc HLP95EN.DLL, DYNALINK, "Example":"woproVBEX":1} {ewc HLP95EN.DLL, DYNALINK, "Applies To":"woproVBEA "}

Returns a **VBE** object that represents the VB Editor. Read-only.

## **VBE Property Example**

This example displays the number of references available for the active project.

MsgBox "References = " & VBE.ActiveVBProject.References.Count

## ListCommands Method

{ewc HLP95EN.DLL, DYNALINK, "See Also":"womthListCommandsC "} {ewc HLP95EN.DLL, DYNALINK, "Example":"womthListCommandsX":1} {ewc HLP95EN.DLL, DYNALINK, "Applies To":"womthListCommandsA "}

Creates a new document and then inserts a table of Word commands along with their associated shortcut keys and menu assignments.

### **Syntax**

#### *expression***.ListCommands(***ListAllCommands***)**

*expression* Required. An expression that returns an **Application** object.

*ListAllCommands* Required **Boolean**. **True** to include all Word commands and their assignments (whether customized or built-in). **False** to include only commands with customized assignments.

### **ListCommands Method Example**

This example creates a new document that lists all Word commands along with their associated shortcut keys and menu assignments. The example then prints and closes the new document without saving changes.

```
Application.ListCommands ListAllCommands:=True
With ActiveDocument
     .PrintOut
     .Close SaveChanges:=wdDoNotSaveChanges
End With
```
## SendWindowMessage Method

{ewc HLP95EN.DLL, DYNALINK, "See Also":"womthSendWindowMessageC "} {ewc HLP95EN.DLL, DYNALINK, "Example":"womthSendWindowMessageX":1} {ewc HLP95EN.DLL, DYNALINK, "Applies To":"womthSendWindowMessageA "}

Sends a Windows message and its associated parameters to the specified task. On the Macintosh, this method isn't available and generates an error.

### **Syntax**

#### *expression***.SendWindowMessage(***Message, wParam, IParam***)**

*expression* Required. An expression that returns a **Task** object.

- *Message* Required **Long**. A hexidecimal number that corresponds to the message you want to send. If you have the Microsoft Win32 Software Development Kit, you can look up the name of the message in the header files (WINUSER.H, for example) to find the associated hexadecimal number (precede the hexidecimal value with &h).
- *wParam, lParam* Required **Long**. Parameters appropriate for the message you're sending. For information about what these values represent, see the reference topic for that message in the Win32 online Help included with the Microsoft Win32 Software Developement Kit. To retrieve the appropriate values, you may need to use the Spy utility (which comes with the kit).

#### **SendWindowMessage Method Example**

If Notepad is running, this example displays the **About** dialog box (in Notepad) by sending a WM\_COMMAND message to Notepad. The **SendWindowMessage** method is used to send the WM\_COMMAND message (111 is the hexidecimal value for WM\_COMMAND), with the parameters 11 and 0. The Spy utility was used to determine the *wParam* and *lParam* values.

```
For Each myTask In Tasks
     If InStr(myTask.Name, "Notepad") > 0 Then
        myTask.Activate
         myTask.SendWindowMessage &h111, 11, 0
    End If
Next myTask
```
# PathSeparator Property

{ewc HLP95EN.DLL, DYNALINK, "See Also":"woproPathSeparatorC"} {ewc HLP95EN.DLL, DYNALINK,<br>"Example":"woproPathSeparatorX":1} {ewc HLP95EN.DLL, DYNALINK, "Applies To":"woproPathSeparat {ewc HLP95EN.DLL, DYNALINK, "Applies To":"woproPathSeparatorA"}

Returns the character used to separate folder names. In Windows, this property returns a backslash (\);on the Macintosh, this property returns a colon (:).

**Note** The **FullName** property returns the path and file name as a single string.

#### **PathSeparator Property Example**

This example displays the path and file name of the active document.

```
MsgBox ActiveDocument.Path & Application.PathSeparator & _
    ActiveDocument.Name
```
If the first add-in is a template, this example unloads the template and opens it.

```
If Addins(1).Compiled = False Then 
    Addins(1).Installed = False
   Documents.Open FileName:=AddIns(1).Path & Application.PathSeparator & _
        AddIns(1).Name
End If
```
# QuickDrawInstalled Property

{ewc HLP95EN.DLL, DYNALINK, "See Also":"woproQuickDrawInstalledC"} {ewc HLP95EN.DLL, DYNALINK, "Example":"woproQuickDrawInstalledX":1} {ewc HLP95EN.DLL, DYNALINK, "Applies To":"woproQuickDrawInstalledA"}

**True** if Macintosh QuickDraw GX is installed. Read-only **Boolean**.

**Note** In Windows, **QuickDrawInstalled** isn't available and generates an error.

## **QuickDrawInstalled Property Example**

This example displays a message box that indicates whether or not QuickDraw GX is installed.

If System.QuickDrawInstalled = True Then MsgBox "QuickDraw GX is installed on this system." Else Msgbox "QuickDraw GX is not installed on this system." End If

# DefaultTab Property

{ewc HLP95EN.DLL, DYNALINK, "See Also":"woproDefaultTabC"} {ewc HLP95EN.DLL, DYNALINK,<br>"Example":"woproDefaultTabX":1} {ewc HLP95EN.DLL, DYNALINK, "Applies To":"woproDefaultTabA" {ewc HLP95EN.DLL, DYNALINK, "Applies To":"woproDefaultTabA"}

Returns or sets the active tab when the specified dialog box is displayed. Can be any of the **WdWordDialogTab** constants. Read/write **Long**.

## **DefaultTab Property Example**

This example displays the **Page Setup** dialog box with the **Paper Source** tab selected.

```
With Dialogs(wdDialogFilePageSetup)
 .DefaultTab = wdDialogFilePageSetupTabPaperSource
    .Show
End With
```
# StatusBar Property

{ewc HLP95EN.DLL, DYNALINK, "See Also":"woproStatusBarC"} {ewc HLP95EN.DLL, DYNALINK, "Example":"woproStatusBarX":1} {ewc HLP95EN.DLL, DYNALINK, "Applies To":"woproStatusBarA"}

Displays the specified text in the status bar. Write-only **String**.

### **StatusBar Property Example**

This example displays a message in the status bar.

StatusBar = "Please wait..."

This example displays in the status bar the name of the template attached to the active document.

aName = ActiveDocument.AttachedTemplate.Name StatusBar = aName  $\&$  " template is attached to the active document"

# StartupPath Property

{ewc HLP95EN.DLL, DYNALINK, "See Also":"woproStartupPathC"}<br>"Example":"woproStartupPathX":1} {ewc HLP95EN.DLL, DY o":"woproStartupPathC"} {ewc HLP95EN.DLL, DYNALINK,<br>{ewc HLP95EN.DLL, DYNALINK, "Applies To":"woproStartupPathA"}

Returns or sets the complete path of the Startup folder, excluding the final separator. Read/write **String**.

**Note** Templates and add-ins located in the Startup folder are automatically loaded when you start Word.

### **StartupPath Property Example**

This example displays the complete path of the Startup folder.

MsgBox Application.StartupPath

This example enables the user to change the path of the Startup folder.

```
x = MsgBox("Do you want to change the startup path?", vbYesNo,
    "Current path = " & Application.StartupPath)
If x = vbYes Then
    newStartup = InputBox("Type a startup path")
    Application.StartupPath = newStartup
End If
```
# OperatingSystem Property

{ewc HLP95EN.DLL, DYNALINK, "See Also":"woproOperatingSystemC"} {ewc HLP95EN.DLL, DYNALINK, "Example":"woproOperatingSystemX":1} {ewc HLP95EN.DLL, DYNALINK, "Applies To":"woproOperatingSystemA"}

Returns the name of the current operating system (for example, "Windows" or "Windows NT"). Readonly **String**.

## **OperatingSystem Property Example**

This example displays a message that includes the name of the current operating system.

MsgBox "This computer is running " & System.OperatingSystem

# CentimetersToPoints Method

{ewc HLP95EN.DLL, DYNALINK, "See Also":"womthCentimetersToPointsC"} {ewc HLP95EN.DLL, DYNALINK, "Example":"womthCentimetersToPointsX":1} {ewc HLP95EN.DLL, DYNALINK, "Applies To":"womthCentimetersToPointsA"}

Converts a measurement from centimeters to points (1 cm = 28.35 points). Returns the converted measurement as a **Single**.

### **Syntax**

*expression***.CentimetersToPoints(***Centimeters***)**

*expression* Optional. An expression that returns an **Application** object. *Centimeters* Required **Single**. The centimeter value to be converted to points.

#### **CentimetersToPoints Method Example**

This example adds a centered tab stop to all the paragraphs in the selection. The tab stop is positioned at 1.5 centimeters from the left margin.

Selection.Paragraphs.TabStops.Add Position:=CentimetersToPoints(1.5), \_ Alignment:=wdAlignTabCenter

This example sets a first-line indent of 2.5 centimeters for the first paragraph in the active document.

ActiveDocument.Paragraphs(1).FirstLineIndent = CentimetersToPoints(2.5)

# Display Method

{ewc HLP95EN.DLL, DYNALINK, "See Also":"womthDisplayC"} {ewc HLP95EN.DLL, DYNALINK,<br>"Example":"womthDisplayX":1} {ewc HLP95EN.DLL, DYNALINK, "Applies To":"womthDisplayA"} {ewc HLP95EN.DLL, DYNALINK, "Applies To":"womthDisplayA"}

Displays the specified built-in Word dialog box until either the user closes it or the specified amount of time has passed. Returns a **Long** that indicates which button was clicked to close the dialog box.

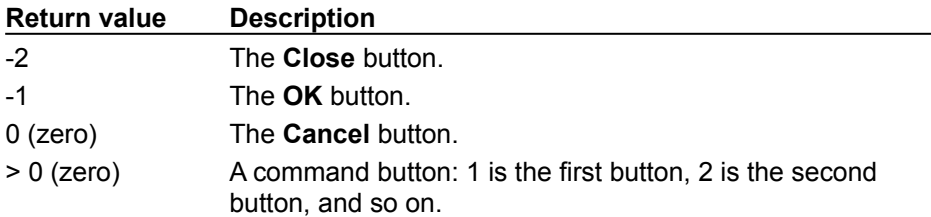

**Note** Any actions initiated or settings specified while a dialog box is displayed using this method aren't carried out. Use the **Show** method to display a dialog box and carry out actions or apply settings.

### **Syntax**

### *expression***.Display(***TimeOut***)**

*expression* Required. An expression that returns a **Dialog** object.

*TimeOut* Optional **Variant**. The amount of time that Word will wait before closing the dialog box automatically. One unit is approximately 0.001 second. Concurrent system activity may increase the effective time value. If this argument is omitted, the dialog box is closed when the user closes it.

## **Display Method Example**

This example displays the **About** dialog box.

Set aDialog = Dialogs(wdDialogHelpAbout) aDialog.Display

## This example displays the **Zoom** dialog box for approximately nine seconds.

Dialogs(wdDialogViewZoom).Display TimeOut:=9000

# EnableCancelKey Property

{ewc HLP95EN.DLL, DYNALINK, "See Also":"woproEnableCancelKeyC"} {ewc HLP95EN.DLL, DYNALINK, "Example":"woproEnableCancelKeyX":1} {ewc HLP95EN.DLL, DYNALINK, "Applies To":"woproEnableCancelKeyA"}

Returns or sets the way that Word handles CTRL+BREAK user interruptions. Can be either one of the following **WdEnableCancelKey** constants: **wdCancelDisabled** (prevents CTRL+BREAK from interrupting a macro) or **wdCancelInterrupt** (allows a macro to be interrupted by CTRL+BREAK). Read/write **Long**.

### **Remarks**

Use this property very carefully. If you use **wdCancelDisabled**, there's no way to interrupt a runaway loop or other non – self-terminating code. The **EnableCancelKey** property is reset to **wdCancelInterrupt** when your code stops running.

## **EnableCancelKey Property Example**

This example disables CTRL+BREAK from interrupting a counter loop.

```
Application.EnableCancelKey = wdCancelDisabled
For i = 1 To 10000
    StatusBar = i
Next i
Application.EnableCancelKey = wdCancelInterrupt
```
# International Property

{ewc HLP95EN.DLL, DYNALINK, "See Also":"woproInternationalC"} {ewc HLP95EN.DLL, DYNALINK,<br>"Example":"woproInternationalX":1} {ewc HLP95EN.DLL, DYNALINK, "Applies To":"woproInternational. {ewc HLP95EN.DLL, DYNALINK, "Applies To":"woproInternationalA"}

Returns information about the current country and international settings. Read-only **Variant**.

### **Syntax**

### *expression***.International(***Index***)**

*expression* Required. An expression that returns an **Application** object.

*Index* Required Long. Specifies a single item to be returned. Can be one of the following **WdInternationalIndex** constants.

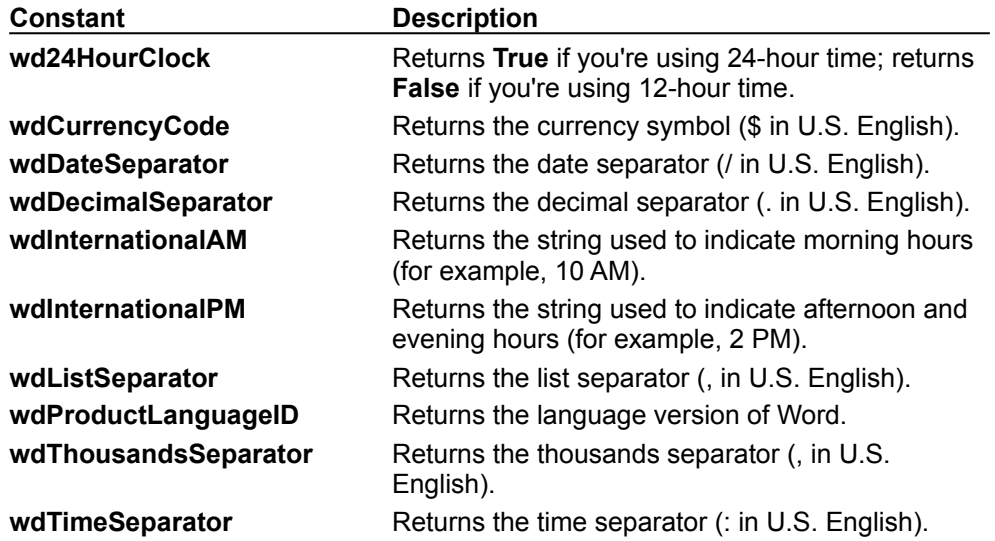

## **International Property Example**

This example displays the currency format in the status bar.

StatusBar = "Currency Format: " & Application.International(wdCurrencyCode)

## LinesToPoints Method

{ewc HLP95EN.DLL, DYNALINK, "See Also":"womthLinesToPointsC"} {ewc HLP95EN.DLL, DYNALINK, {ewc HLP95EN.DLL, DYNALINK, "Applies To":"womthLinesToPointsA"}

Converts a measurement from lines to points (1 line = 12 points). Returns the converted measurement as a **Single**.

### **Syntax**

*expression***.LinesToPoints(***Lines***)**

*expression* Optional. An expression that returns an **Application** object.

*Lines* Required **Single**. The line value to be converted to points.

## **LinesToPoints Method Example**

This example sets the paragraph line spacing in the selection to three lines.

```
With Selection.ParagraphFormat
 .LineSpacingRule = wdLineSpaceMultiple
 .LineSpacing = LinesToPoints(3)
End With
```
## MillimetersToPoints Method

{ewc HLP95EN.DLL, DYNALINK, "See Also":"womthMillimetersToPointsC"} {ewc HLP95EN.DLL, DYNALINK, "Example":"womthMillimetersToPointsX":1} {ewc HLP95EN.DLL, DYNALINK, "Applies To":"womthMillimetersToPointsA"}

Converts a measurement from millimeters to points (1 mm = 2.85 points). Returns the converted measurement as a **Single**.

### **Syntax**

*expression***.MillimetersToPoints(***Millimeters***)**

*expression* Optional. An expression that returns an **Application** object. *Millimeters* Required **Single**. The millimeter value to be converted to points.

## **MillimetersToPoints Method Example**

This example sets the hyphenation zone in the active document to 8.8 millimeters. ActiveDocument.HyphenationZone = MillimetersToPoints(8.8) This example expands the spacing of the selected characters to 2.8 points. Selection.Font.Spacing = MillimetersToPoints(1)

## PicasToPoints Method

{ewc HLP95EN.DLL, DYNALINK, "See Also":"womthPicasToPointsC"}<br>"Example":"womthPicasToPointsX":1} {ewc HLP95EN.DLL, DY "womthPicasToPointsC"} {ewc HLP95EN.DLL, DYNALINK,<br>{ewc HLP95EN.DLL, DYNALINK, "Applies To":"womthPicasToPointsA"}

Converts a measurement from picas to points (1 pica = 12 points). Returns the converted measurement as a **Single**.

### **Syntax**

*expression***.PicasToPoints(***Picas***)**

*expression* Optional. An expression that returns an **Application** object.

**Picas** Required **Single**. The pica value to be converted to points.

#### **PicasToPoints Method Example**

This example adds line numbers to the active document and sets the distance between the line numbers and the document text to 4 picas.

```
With ActiveDocument.PageSetup.LineNumbering
     .Active = True
     .DistanceFromText = PicasToPoints(4)
End With
```
This example sets the first-line indent for the selected paragraphs to 3 picas.

```
Selection.ParagraphFormat.FirstLineIndent = PicasToPoints(3)
```
# UsableHeight Property

{ewc HLP95EN.DLL, DYNALINK, "See Also":"woproUsableHeightC"}<br>"Example":"woproUsableHeightX":1} {ewc HLP95EN.DLL, DY "Example":"woproUsableHeightX":1} {ewc HLP95EN.DLL, DYNALINK, "Applies To":"woproUsableHeightA"}

Returns the height (in points) of the space that can be used by a window in the application window area. Read-only **Long**.

**Note** If the **UsableHeight** property returns 1, there's no space available for a document window. When there's no vertical space available, the horizontal (**UsableWidth**) value isn't valid. To determine the actual available height, subtract 1 from the **UsableHeight** value.
### **UsableHeight Property Example**

This example increases the size of the active document window to fill the application window area except for a 5-point border on the top and the left side of the window.

```
With ActiveWindow
    .WindowState = wdWindowStateNormal
   .Top = 5. Left = 5 .Height = Application.UsableHeight
    .Width = Application.UsableWidth
End With
```
## UsableWidth Property

{ewc HLP95EN.DLL, DYNALINK, "See Also":"woproUsableWidthC"} {ewc HLP95EN.DLL, DYNALINK,<br>"Example":"woproUsableWidthX":1} {ewc HLP95EN.DLL, DYNALINK, "Applies To":"woproUsableWidth {ewc HLP95EN.DLL, DYNALINK, "Applies To":"woproUsableWidthA"}

Returns the width (in points) of the space that can be used by a window in the application window area. Read-only **Long**.

**Note** The value of the **UsableWidth** property is valid only when the value of the **UsableHeight** property is greater than 1, which indicates that there's space available for a document window.

### **UsableWidth Property Example**

This example displays the height and width of the application window area.

```
vertSpace = Format(PointsToInches(Application.UsableHeight), "Fixed")
horizSpace = Format(PointsToInches(Application.UsableWidth), "Fixed")
MsgBox "Usable Height: " & vertSpace & " inches" & vbCr & _
 "Usable Width: " & horizSpace & " inches"
```
## InchesToPoints Method

{ewc HLP95EN.DLL, DYNALINK, "See Also":"womthInchesToPointsC"} {ewc HLP95EN.DLL, DYNALINK, {ewc HLP95EN.DLL, DYNALINK, "Applies To":"womthInchesToPointsA"}

Converts a measurement from inches to points (1 inch = 72 points). Returns the converted measurement as a **Single**.

### **Syntax**

*expression***.InchesToPoints(***Inches***)**

*expression* Optional. An expression that returns an **Application** object.

**Inches** Required **Single**. The inch value to be converted to points.

#### **InchesToPoints Method Example**

This example sets the space before for the selected paragraphs to 0.25 inch.

Selection.ParagraphFormat.SpaceBefore = InchesToPoints(0.25)

This example prints each open document after setting the left and right margins to 0.65 inch.

```
For Each openDoc in Documents
    With openDoc
        .PageSetup.LeftMargin = InchesToPoints(0.65)
        .PageSetup.RightMargin = InchesToPoints(0.65)
         .PrintOut
    End With
Next openDoc
```
# CleanString Method

{ewc HLP95EN.DLL, DYNALINK, "See Also":"womthCleanStringC"} {ewc HLP95EN.DLL, DYNALINK, "Example":"womthCleanStringX":1} {ewc HLP95EN.DLL, DYNALINK, "Applies To":"womthCleanStringA"}

Removes nonprinting characters (character codes  $1 - 29$ ) and special Word characters from the specified string or changes them to spaces (character code 32), as described in the "Remarks" section. Returns the result as a string.

### **Syntax**

*expression***.CleanString(***String***)**

*expression* Optional. An expression that returns an **Application** object. **String** Required String. The source string.

### **Remarks**

In Windows, the following characters are converted as described in this table.

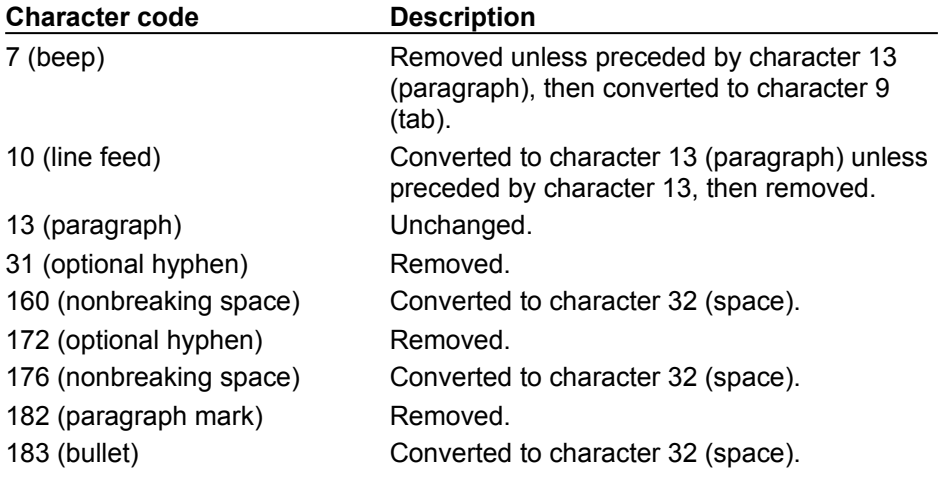

On the Macintosh, the following characters are converted as described in this table.

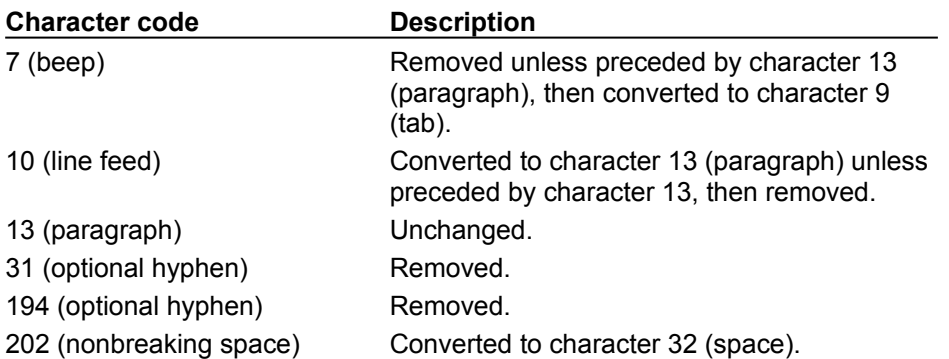

#### **CleanString Method Example**

This example removes nonprinting characters from the selected text and inserts the result into a new document.

```
cleanUp = Application.CleanString(Selection.Text)
Set myDoc = Documents.Add
myDoc.Content.InsertAfter cleanUp
```
This example removes nonprinting characters from the selected field code and then displays the result.

```
ActiveWindow.View.ShowFieldCodes = True
ActiveDocument.Fields(1).Select
MsgBox Application.CleanString(Selection.Text)
```
# OnTime Method

{ewc HLP95EN.DLL, DYNALINK, "See Also":"womthOnTimeC"} {ewc HLP95EN.DLL, DYNALINK, "Example":"womthOnTimeX":1} {ewc HLP95EN.DLL, DYNALINK, "Applies To":"womthOnTimeA"}

Starts a background timer that runs a macro on the specified date and at the specified time.

### **Syntax**

#### *expression***.OnTime(***When, Name, Tolerance***)**

*expression* Required. An expression that returns an **Application** object.

*When* Required **Variant**. The time at which the macro is to be run. Can be a string that specifies a time (for example, "4:30  $pm$ " or "16:30"), or it can be a serial number returned by a function such as **TimeValue** or **TimeSerial** (for example, TimeValue("2:30 pm") or TimeSerial(14, 30, 00)). You can also include the date (for example,  $\frac{9}{30}$  4:15 pm" or  $\text{TimeValue}$  ("6/30 4:15 pm")).

Use the sum of the return values of the **Now** function and either the **TimeValue** or **TimeSerial** function to set a timer to run a macro a specified amount of time after the statement is run. For example, use Now+TimeValue("00:05:30") to run a macro 5 minutes and 30 seconds after the statement is run.

- *Name* Required **String**. The name of the macro to be run. Use the complete macro path to ensure that the correct macro is run (for example, "Project.Module1.Macro1"). For the macro to run, the document or template must be available both when the **OnTime** instruction is run and when the time specified by *When* arrives. For this reason, it's best to store the macro in Normal.dot or another global template that's loaded automatically.
- *Tolerance* Optional **Variant**. The maximum time (in seconds) that can elapse before a macro that wasn't run at the time specified by *When* is canceled. Macros may not always run at the specified time. For example, if a sort operation is under way or a dialog box is being displayed, the macro will be delayed until Word has completed the task. If this argument is 0 (zero) or omitted, the macro is run regardless of how much time has elapsed since the time specified by *When*.

#### **Remarks**

Word can maintain only one background timer set by **OnTime**. If you start another timer before an existing timer runs, the existing timer is canceled.

#### **OnTime Method Example**

This example runs the macro named "MyMacro" in the current module at 3:55 P.M.

Application.OnTime When:="15:55:00", Name:="MyMacro"

This example runs the macro named "Macro1" 15 seconds from the time the example is run. The macro name includes the project and module name.

Application.OnTime When:=Now + TimeValue("00:00:15"), Name:="Project1.Module1.Macro1"

This example runs the macro named "Start" at 1:30 P.M. The macro name includes the project and module name.

```
Application.OnTime When:=TimeValue("1:30 pm"), 
Name:="VBAProj.MyModule.Start"
```
# Show Method

{ewc HLP95EN.DLL, DYNALINK, "See Also":"womthShowC"} {ewc HLP95EN.DLL, DYNALINK, "Example":"womthShowX":1} {ewc HLP95EN.DLL, DYNALINK, "Applies To":"womthShowA"}

Displays and carries out actions initiated in the specified built-in Word dialog box. Returns a **Long** that indicates which button was clicked to close the dialog box.

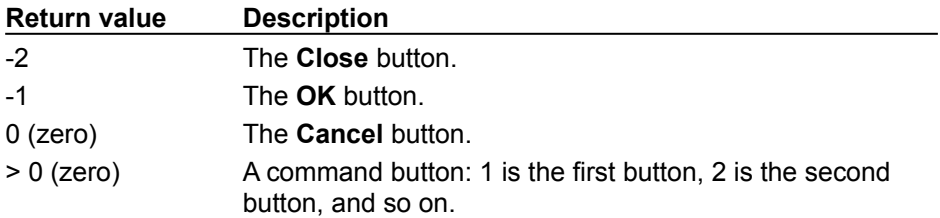

**Note** Use the **Display** method to display a dialog box but not have any actions carried out or settings applied when the dialog box is closed.

### **Syntax**

*expression***.Show(***TimeOut***)**

*expression* Required. An expression that returns a **Dialog** object.

*TimeOut* Optional **Variant**. The amount of time that Word will wait before closing the dialog box automatically. One unit is approximately 0.001 second. Concurrent system activity may increase the effective time value. If this argument is omitted, the dialog box is closed when the user dismisses it.

#### **Show Method Example**

This example displays the **Find and Replace** dialog box with the word "Blue" preset in the **Find what** text box.

```
With Dialogs(wdDialogEditFind)
     .Find = "Blue"
     .Show
End With
```
This example displays and carries out any action initiated in the **Open** dialog box. The file name is set to \*.\* so that all file names are displayed.

```
With Dialogs(wdDialogFileOpen)
    . Name = "*. *"
     .Show
End With
```
This example displays and carries out any action initiated in the **Zoom** dialog box. If there are no actions initiated for approximately 9 seconds, the dialog box is closed.

Dialogs(wdDialogViewZoom).Show TimeOut:=9000

# HelpTool Method

{ewc HLP95EN.DLL, DYNALINK, "See Also":"womthHelpToolC "} {ewc HLP95EN.DLL, DYNALINK,<br>"Example":"womthHelpToolX":1} {ewc HLP95EN.DLL, DYNALINK, "Applies To":"womthHelpToolA "} {ewc HLP95EN.DLL, DYNALINK, "Applies To":"womthHelpToolA "}

Changes the pointer from an arrow to a question mark, indicating that you'll get context-sensitive Help information about the next command or screen element you click. If you click text, Word displays a box describing current paragraph and character formats. Pressing ESC turns the pointer back to an arrow.

#### **Syntax**

*expression***.HelpTool()**

*expression* Required. An expression that returns an **Application** object.

## **HelpTool Method Example**

This example changes the mouse pointer from an arrow to a question mark. Application.HelpTool

# AutomaticChange Method

{ewc HLP95EN.DLL, DYNALINK, "See Also":"womthAutomaticChangeC "}<br>"Example":"womthAutomaticChangeX":1} {ewc HLP95EN.DLL, DYN mthAutomaticChangeC "} {ewc HLP95EN.DLL, DYNALINK,<br>{ewc HLP95EN.DLL, DYNALINK, "Applies To":"womthAutomaticChangeA "}

Performs an **AutoFormat** action when there's a change suggested by the Office Assistant. If no AutoFormat action is active, this method generates an error.

### **Syntax**

*expression***.AutomaticChange()**

*expression* Required. An expression that returns an **Application** object.

## **AutomaticChange Method Example**

This example completes an Office Assistant AutoFormat action if one is active.

Application.AutomaticChange

## ShowMe Method

{ewc HLP95EN.DLL, DYNALINK, "See Also":"womthShowMeC "} {ewc HLP95EN.DLL, DYNALINK, "Example":"womthShowMeX":1} {ewc HLP95EN.DLL, DYNALINK, "Applies To":"womthShowMeA "}

Displays the Office Assistant or the Help window when there's more information available. If additional information isn't available, this method generates a message that no associated Help topic exists.

### **Syntax**

*expression***.ShowMe()**

*expression* An expression that returns an **Application** object.

## **ShowMe Method Example**

This examples completes a TipWizard Show Me action if one's available.

Application.ShowMe

# AccentedLetters Property

{ewc HLP95EN.DLL, DYNALINK, "See Also":"woproAccentedLettersC"}<br>"Example":"woproAccentedLettersX":1} {ewc HLP95EN.DLL, DY woproAccentedLettersC"} {ewc HLP95EN.DLL, DYNALINK,<br>\_{ewc HLP95EN.DLL, DYNALINK, "Applies To":"woproAccentedLettersA"}

**True** if the specified index contains separate headings for accented letters (for example, words that begin with "À" are under one heading and words that begin with "A" are under another). Read/write **Boolean**.

#### **AccentedLetters Property Example**

This example formats the first index in the active document in a single column, with the appropriate letter preceding each alphabetic group and separate headings for accented letters.

```
If ActiveDocument.Indexes.Count >= 1 Then
    With ActiveDocument.Indexes(1)
        .HeadingSeparator = wdHeadingSeparatorLetter
         .NumberOfColumns = 1
         .AccentedLetters = True
    End With
End If
```
# BrowseExtraFileTypes Property

{ewc HLP95EN.DLL, DYNALINK, "See Also":"woproBrowseExtraFileTypesC"} {ewc HLP95EN.DLL, DYNALINK, "Example":"woproBrowseExtraFileTypesX":1} {ewc HLP95EN.DLL, DYNALINK, "Applies To":"woproBrowseExtraFileTypesA"}

Set this property to "text/html" to allow hyperlinked HTML files to be opened in Word (instead of the default Internet browser). Read/write **String**.

### **BrowseExtraFileTypes Property Example**

This example allows hyperlinked HTML files to be opened in Word (instead of the default Internet browser).

Application.BrowseExtraFileTypes = "text/html"

# ChangeFileOpenDirectory Method

{ewc HLP95EN.DLL, DYNALINK, "See Also":"womthChangeFileOpenDirectoryC"} {ewc HLP95EN.DLL, DYNALINK, "Example":"womthChangeFileOpenDirectoryX":1} {ewc HLP95EN.DLL, DYNALINK, "Applies To":"womthChangeFileOpenDirectoryA"}

Sets the folder in which Word searches for documents. The specified folder's contents are listed the next time the **Open** dialog box (**File** menu) is displayed.

**Note** Word searches the specified folder for documents until the user changes the folder in the **Open** dialog box or the current Word session ends. Use the **DefaultFilePath** property to change the default folder for documents in every Word session.

### **Syntax**

#### *expression***.ChangeFileOpenDirectory(***Path***)**

*expression* Optional. An expression that returns an **Application** object.

*Path* Required **String**. The path to the folder in which Word searches for documents.

### **ChangeFileOpenDirectory Method Example**

This example changes the folder in which Word searches for documents, and then opens a file named "Test.doc."

ChangeFileOpenDirectory "C:\My Documents" Documents.Open FileName:="Test.doc"

This example changes the the folder in which Word searches for documents, and then displays the **Open** dialog box.

ChangeFileOpenDirectory "C:\" Dialogs(wdDialogFileOpen).Show

# CustomizationContext Property

{ewc HLP95EN.DLL, DYNALINK, "See Also":"woproCustomizationContextC"} {ewc HLP95EN.DLL, DYNALINK, "Example":"woproCustomizationContextX":1} {ewc HLP95EN.DLL, DYNALINK, "Applies To":"woproCustomizationContextA"}

Returns or sets a **Template** or **Document** object that represents the template or document in which changes to menu bars, toolbars, and key bindings are stored. Corresponds to the value of the **Save in** box on the **Commands** tab in the **Customize** dialog box (**Tools** menu). Read/write.

#### **CustomizationContext Property Example**

This example adds the ALT+CTRL+W key combination to the **FileClose** command. The keyboard customization is saved in the Normal template.

CustomizationContext = NormalTemplate KeyBindings.Add KeyCode:=BuildKeyCode(wdKeyControl, wdKeyAlt, wdKeyW), \_ KeyCategory:=wdKeyCategoryCommand, Command:="FileClose"

This example adds the **File Versions** button to the **Standard** toolbar. The command bar customization is saved in the template attached to the active document.

```
CustomizationContext = ActiveDocument.AttachedTemplate
Application.CommandBars("Standard").Controls.Add Type:=msoControlButton, _
         ID:=2522, Before:=8
```
# DefaultTableSeparator Property

{ewc HLP95EN.DLL, DYNALINK, "See Also":"woproDefaultTableSeparatorC"} {ewc HLP95EN.DLL, DYNALINK, "Example":"woproDefaultTableSeparatorX":1} {ewc HLP95EN.DLL, DYNALINK, "Applies To":"woproDefaultTableSeparatorA"}

Returns or sets the single character used to separate text into cells when text is converted to a table. Read/write **String**.

**Note** The value of the **DefaultTableSeparator** property is used if the *Separator* argument is omitted from the **ConvertToTable** method.

## **DefaultTableSeparator Property Example**

This example changes the default table separator character.

Application.DefaultTableSeparator = "%"

# Extensions Property

{ewc HLP95EN.DLL, DYNALINK, "See Also":"woproExtensionsC"} {ewc HLP95EN.DLL, DYNALINK, "Example":"woproExtensionsX":1} {ewc HLP95EN.DLL, DYNALINK, "Applies To":"woproExtensionsA"}

Returns the file name extensions associated with the specified **FileConverter** object. Read-only **String**.

## **Extensions Property Example**

This example displays the name and file name extensions for first file converter.

Set aConverter = FileConverters(1) MsgBox "The file extensions for " & aConverter.FormatName & \_ " files are: " & aConverter.Extensions

# GoForward Method

{ewc HLP95EN.DLL, DYNALINK, "See Also":"womthGoForwardC"} {ewc HLP95EN.DLL, DYNALINK,<br>"Example":"womthGoForwardX":1} { wc HLP95EN.DLL, DYNALINK, "Applies To":"womthGoForward {ewc HLP95EN.DLL, DYNALINK, "Applies To":"womthGoForwardA"}

Moves the insertion point forward among the last three locations where editing occurred in the active document.

### **Syntax**

#### *expression***.GoForward**

*expression* Required. An expression that returns an **Application** object.

## **GoForward Method Example**

This example moves the insertion point to the next location where editing occurred.

Application.GoForward

## IsObjectValid Property

{ewc HLP95EN.DLL, DYNALINK, "See Also":"woproIsObjectValidC"} {ewc HLP95EN.DLL, DYNALINK,<br>"Example":"woproIsObjectValidX":1} {ewc HLP95EN.DLL, DYNALINK, "Applies To":"woproIsObjectValid {ewc HLP95EN.DLL, DYNALINK, "Applies To":"woproIsObjectValidA"}

**True** if the specified variable that references an object is valid. **False** if the object referenced by the variable has been deleted. Read-only **Boolean**.

#### **Syntax**

*expression***.IsObjectValid(***Object***)**

*expression* Optional. An expression that returns an **Application** object.

*Object* Required **Object**. A variable that references an object.

#### **IsObjectValid Property Example**

This example adds a table to the active document and assigns it to the variable aTable. The example deletes the first table from the document. If the table that aTable refers to was not the first table in the document (that is, if  $aTable$  is still a valid object), the example also removes any borders from that table.

```
Set aTable = ActiveDocument.Tables.Add(Range:=Selection.Range, _
    NumRows:=2, NumColumns:=3)
ActiveDocument.Tables(1).Delete
If IsObjectValid(aTable) = True Then aTable.Borders.Enable = False
```
# PointsToCentimeters Method

{ewc HLP95EN.DLL, DYNALINK, "See Also":"womthPointsToCentimetersC"} {ewc HLP95EN.DLL, DYNALINK, "Example":"womthPointsToCentimetersX":1} {ewc HLP95EN.DLL, DYNALINK, "Applies To":"womthPointsToCentimetersA"}

Converts a measurement from points to centimeters (1 centimeter = 28.35 points). Returns the converted measurement as a **Single**.

### **Syntax**

*expression***.PointsToCentimeters(***Points***)**

*expression* Optional. An expression that returns an **Application** object.

*Points* Required **Single**. The measurement, in points.

#### **PointsToCentimeters Method Example**

This example converts a measurement of 30 points to the corresponding number of centimeters.

MsgBox PointsToCentimeters(30) & " centimeters"

This example converts the value of the variable data (a measurement in points) to centimeters, inches, lines, millimeters, or picas, depending on the value of the variable unit (a value from 1 through 5 that indicates the resulting unit of measurement).

```
Select Case unit
    Case 1
        result = PointsToCentimeters(data)
     Case 2
         result = PointsToInches(data)
     Case 3
        result = PointsToLines(data)
    Case 4
         result = PointsToMillimeters(data)
    Case 5
        result = PointsToPicas(data)
    Case Else
        Error 5
End Select
```
### PointsToInches Method

{ewc HLP95EN.DLL, DYNALINK, "See Also":"womthPointsToInchesC"} {ewc HLP95EN.DLL, DYNALINK,<br>"Example":"womthPointsToInchesX":1} {ewc HLP95EN.DLL, DYNALINK, "Applies To":"womthPointsToInch {ewc HLP95EN.DLL, DYNALINK, "Applies To":"womthPointsToInchesA"}

Converts a measurement from points to inches (1 inch = 72 points). Returns the converted measurement as a **Single**.

### **Syntax**

*expression***.PointsToInches(***Points***)**

*expression* Optional. An expression that returns an **Application** object.

**Points** Required **Single**. The measurement, in points.

#### **PointsToInches Method Example**

This example converts the measurement of the top margin for the active document to inches and displays the result in a message box.

MsgBox PointsToInches(ActiveDocument.Sections(1).PageSetup.TopMargin)

This example converts the value of the variable data (a measurement in points) to centimeters, inches, lines, millimeters, or picas, depending on the value of the variable unit (a value from 1 through 5 that indicates the resulting unit of measurement).

```
Select Case unit
    Case 1
         result = PointsToCentimeters(data)
     Case 2
        result = PointsToInches(data)
     Case 3
         result = PointsToLines(data)
     Case 4
         result = PointsToMillimeters(data)
    Case 5
        result = PointsToPicas(data)
     Case Else
        Error 5
End Select
```
### PointsToLines Method

{ewc HLP95EN.DLL, DYNALINK, "See Also":"womthPointsToLinesC"} {ewc HLP95EN.DLL, DYNALINK, {ewc HLP95EN.DLL, DYNALINK, "Applies To":"womthPointsToLinesA"}

Converts a measurement from points to lines (1 line = 12 points). Returns the converted measurement as a **Single**.

### **Syntax**

*expression***.PointsToLines(***Points***)**

*expression* Optional. An expression that returns an **Application** object.

*Points* Required **Single**. The measurement, in points.

#### **PointsToLines Method Example**

This example converts the line spacing value of the first paragraph in the selection from points to lines.

MsgBox PointsToLines(Selection.Paragraphs(1).LineSpacing) & " lines"

This example converts the value of the variable data (a measurement in points) to centimeters, inches, lines, millimeters, or picas, depending on the value of the variable unit (a value from 1 through 5 that indicates the resulting unit of measurement).

```
Select Case unit
    Case 1
         result = PointsToCentimeters(data)
     Case 2
        result = PointsToInches(data)
     Case 3
         result = PointsToLines(data)
     Case 4
         result = PointsToMillimeters(data)
     Case 5
        result = PointsToPicas(data)
     Case Else
        Error 5
End Select
```
### PointsToMillimeters Method

{ewc HLP95EN.DLL, DYNALINK, "See Also":"womthPointsToMillimetersC"} {ewc HLP95EN.DLL, DYNALINK, "Example":"womthPointsToMillimetersX":1} {ewc HLP95EN.DLL, DYNALINK, "Applies To":"womthPointsToMillimetersA"}

Converts a measurement from points to millimeters (1 millimeter = 2.835 points). Returns the converted measurement as a **Single**.

#### **Syntax**

*expression***.PointsToMillimeters(***Points***)**

*expression* Optional. An expression that returns an **Application** object.

*Points* Required **Single**. The measurement, in points.

#### **PointsToMillimeters Method Example**

This example converts 72 points to the corresponding number of millimeters.

MsgBox PointsToMillimeters(72) & " millimeters"

This example converts the value of the variable data (a measurement in points) to centimeters, inches, lines, millimeters, or picas, depending on the value of the variable unit (a value from 1 through 5 that indicates the resulting unit of measurement).

```
Select Case unit
    Case 1
         result = PointsToCentimeters(data)
     Case 2
         result = PointsToInches(data)
     Case 3
        result = PointsToLines(data)
    Case 4
         result = PointsToMillimeters(data)
    Case 5
        result = PointsToPicas(data)
    Case Else
        Error 5
End Select
```
### PointsToPicas Method

{ewc HLP95EN.DLL, DYNALINK, "See Also":"womthPointsToPicasC"}<br>"Example":"womthPointsToPicasX":1} {ewc HLP95EN.DLL, DY 'womthPointsToPicasC"} {ewc HLP95EN.DLL, DYNALINK,<br>{ewc HLP95EN.DLL, DYNALINK, "Applies To":"womthPointsToPicasA"}

Converts a measurement from points to picas (1 pica = 12 points). Returns the converted measurement as a **Single**.

### **Syntax**

*expression***.PointsToPicas(***Points***)**

*expression* Optional. An expression that returns an **Application** object.

*Points* Required **Single**. The measurement, in points.

#### **PointsToPicas Method Example**

This example converts 36 points to the corresponding number of picas.

```
MsgBox PointsToPicas(36) & " picas"
```
This example converts the value of the variable data (a measurement in points) to centimeters, inches, lines, millimeters, or picas, depending on the value of the variable unit (a value from 1 through 5 that indicates the resulting unit of measurement).

```
Select Case unit
    Case 1
         result = PointsToCentimeters(data)
     Case 2
         result = PointsToInches(data)
     Case 3
        result = PointsToLines(data)
    Case 4
         result = PointsToMillimeters(data)
    Case 5
        result = PointsToPicas(data)
    Case Else
        Error 5
End Select
```
### Run Method

{ewc HLP95EN.DLL, DYNALINK, "See Also":"womthRunC"} {ewc HLP95EN.DLL, DYNALINK, "Example":"womthRunX":1} {ewc HLP95EN.DLL, DYNALINK, "Applies To":"womthRunA"}

Runs a Visual Basic macro.

#### **Syntax**

*expression***.Run(***MacroName***)**

*expression* Required. An expression that returns an **Application** object.

*MacroName* Required **String**. The name of the macro. Can be any combination of template, module, and macro name. For example, the following statements are all valid.

Application.Run "Normal.Module1.MAIN" Application.Run "MyProject.MyModule.MyProcedure" Application.Run "'My Document.doc'!ThisModule.ThisProcedure"

If you specify the document name, your code can only run macros in documents related to the current context  $-$  not just any macro in any document.

#### **Remarks**

Although Visual Basic code can call a macro directly (without this method being used), this method is useful when the macro name is stored in a variable (for more information, see the example for this topic). The following two statements are functionally equivalent:

Normal.Module2.Macro1 Application.Run MacroName:="Normal.Module2.Macro1"

You cannot pass parameters to a macro by using the **Run** method.

#### **Run Method Example**

This example prompts the user to enter a template name, module name, and macro name, and then it runs that macro.

t = InputBox("Enter the template name") md = InputBox("Enter the module name") m = InputBox("Enter the macro name") Application.Run MacroName:=t & "." & md & "." & m

# ShowVisualBasicEditor Property

{ewc HLP95EN.DLL, DYNALINK, "See Also":"woproShowVisualBasicEditorC"} {ewc HLP95EN.DLL, DYNALINK, "Example":"woproShowVisualBasicEditorX":1} {ewc HLP95EN.DLL, DYNALINK, "Applies To":"woproShowVisualBasicEditorA"}

**True** if the Visual Basic Editor window is visible. Read/write **Boolean**.

### **ShowVisualBasicEditor Property Example**

This example makes the Visual Basic Editor window visible.

Application.ShowVisualBasicEditor = True

## AutoCaptions Property

{ewc HLP95EN.DLL, DYNALINK, "See Also":"woproAutoCaptionsC "} {ewc HLP95EN.DLL, DYNALINK, "Example":"woproAutoCaptionsX":1} {ewc HLP95EN.DLL, DYNALINK, "Applies To":"woproAutoCaptionsA "}

Returns an **AutoCaptions** collection that represents the captions that are automatically added when items such as tables and pictures are inserted into a document. Read-only.

For information about returning a single member of a collection, see Returning an Object from a Collection.

### **AutoCaptions Property Example**

This example displays the name of each item that automatically gets a caption when inserted into the document.

For Each aCaption In AutoCaptions If aCaption.AutoInsert Then MsgBox aCaption.Name Next aCaption

## AutoInsert Property

{ewc HLP95EN.DLL, DYNALINK, "See Also":"woproAutoInsertC "} {ewc HLP95EN.DLL, DYNALINK, "Example":"woproAutoInsertX":1} {ewc HLP95EN.DLL, DYNALINK, "Applies To":"woproAutoInsertA "}

**True** if a caption is automatically added when the item is inserted into a document. Read/write **Boolean**.

#### **AutoInsert Property Example**

This example enables Word to add captions to tables automatically. Then the example collapses the selection to an insertion point, and inserts a table. A caption is automatically added to the new table.

AutoCaptions("Microsoft Word Table").AutoInsert = True Selection.Collapse Direction:=wdCollapseStart ActiveDocument.Tables.Add Range:=Selection.Range, NumRows:=2, \_ NumColumns:=2

## CancelAutoInsert Method

{ewc HLP95EN.DLL, DYNALINK, "See Also":"womthCancelAutoInsertC "}<br>"Example":"womthCancelAutoInsertX":1} {ewc HLP95EN.DLL, DYN mthCancelAutoInsertC "} {ewc HLP95EN.DLL, DYNALINK,<br>{ewc HLP95EN.DLL, DYNALINK, "Applies To":"womthCancelAutoInsertA "}

Prevents Word from automatically adding captions to any type of item.

#### **Syntax**

#### *expression***.CancelAutoInsert**

*expression* Required. An expression that returns an **AutoCaptions** object.

### **CancelAutoInsert Method Example**

This example prevents Word from automatically adding captions to any type of item.

AutoCaptions.CancelAutoInsert

## CaptionLabels Property

{ewc HLP95EN.DLL, DYNALINK, "See Also":"woproCaptionLabelsC "} {ewc HLP95EN.DLL, DYNALINK, "Example":"woproCaptionLabelsX":1} {ewc HLP95EN.DLL, DYNALINK, "Applies To":"woproCaptionLabelsA "}

Returns a **CaptionLabels** collection that represents all the available caption labels. Read-only.

For information about returning a single member of a collection, see Returning an Object from a Collection.

### **CaptionLabels Property Example**

This example sets the numbering style for table captions.

```
CaptionLabels(wdCaptionTable).NumberStyle = 
wdCaptionNumberStyleLowercaseRoman
```
This example adds a new caption label named "Photo" and then inserts a photo caption.

```
CaptionLabels.Add Name:="Photo"
With Selection
    .InsertParagraphAfter
    .InsertCaption Label:="Photo"
End With
```
## CaptionLabel Property

{ewc HLP95EN.DLL, DYNALINK, "See Also":"woproCaptionLabelC "} {ewc HLP95EN.DLL, DYNALINK, "Example":"woproCaptionLabelX":1} {ewc HLP95EN.DLL, DYNALINK, "Applies To":"woproCaptionLabelA "}

Returns or sets the caption label ("Figure," "Table," or "Equation," for exapmle) of the specified caption. Read/write **Variant**.

**Note** This property can be set to a string or a **WdCaptionLabelID** constant.

#### **CaptionLabel Property Example**

This example displays the name ("Microsoft Excel Worksheet," for example) and caption label ("Figure," for example) for each item that has a caption added automatically when inserted.

```
For Each myCaption In AutoCaptions
    If myCaption.AutoInsert = True Then MsgBox myCaption.Name & _
       vbcr & "Label = " & myCaption.CaptionLabel.Name
Next myCaption
```
This example sets the caption label for Word tables to "Table" and then inserts a new table immediately after the selection.

```
With AutoCaptions("Microsoft Word Table")
     .AutoInsert = True
     .CaptionLabel = wdCaptionTable
End With
Selection.Collapse Direction:=wdCollapseEnd
ActiveDocument.Tables.Add Range:=Selection.Range, NumRows:=2, _
    NumColumns:=3
```
## ChapterStyleLevel Property

{ewc HLP95EN.DLL, DYNALINK, "See Also":"woproChapterStyleLevelC "}<br>"Example":"woproChapterStyleLevelX":1} {ewc HLP95EN.DLL, DYI -<br>proChapterStyleLevelC "} {ewc HLP95EN.DLL, DYNALINK,<br>{ewc HLP95EN.DLL, DYNALINK, "Applies To":"woproChapterStyleLevelA "}

Returns or sets the heading style that marks a new chapter when chapter numbers are included with the specified caption label. The number 1 corresponds to Heading 1, 2 corresponds to Heading 2, and so on. Read/write **Long**.

**Note** The **IncludeChapterNumber** property must be set to **True** for chapter numbers to be included with caption labels.

### **ChapterStyleLevel Property Example**

This example formats the table's caption label to include a chapter number. The chapter number is taken from paragraphs formatted with the Heading 2 style.

```
With CaptionLabels(wdCaptionTable)
     .IncludeChapterNumber = True
     .ChapterStyleLevel = 2
End With
```
## IncludeChapterNumber Property

{ewc HLP95EN.DLL, DYNALINK, "See Also":"woproIncludeChapterNumberC "} {ewc HLP95EN.DLL, DYNALINK, "Example":"woproIncludeChapterNumberX":1} {ewc HLP95EN.DLL, DYNALINK, "Applies To":"woproIncludeChapterNumberA "}

**True** if a chapter number is included with page numbers or a caption label. Read/write **Boolean**.

#### **IncludeChapterNumber Property Example**

This example adds page numbers in the footer for section one in the active document. The page numbers include the chapter number.

```
With ActiveDocument.Sections(1).Footers(wdHeaderFooterPrimary).PageNumbers
     .Add
     .IncludeChapterNumber = True
     .HeadingLevelForChapter = 1
End With
```
This example adds the chapter number from the Heading 2 style to figure captions, sets the caption numbering style, and then inserts a new figure caption. The document should already contain a Heading 2 style with numbering.

```
With CaptionLabels(wdCaptionFigure)
     .IncludeChapterNumber = True
     .ChapterStyleLevel = 2
     .NumberStyle = wdCaptionNumberStyleUppercaseLetter
End With
Selection.InsertCaption Label:="Figure", Title:=": History"
```
## AutoCorrect Property

{ewc HLP95EN.DLL, DYNALINK, "See Also":"woproAutoCorrectC "} {ewc HLP95EN.DLL, DYNALINK, "Example":"woproAutoCorrectX":1} {ewc HLP95EN.DLL, DYNALINK, "Applies To":"woproAutoCorrectA "}

Returns an **AutoCorrect** object that contains the current AutoCorrect options, entries, and exceptions. Read-only.

#### **AutoCorrect Property Example**

This example adds an AutoCorrect replacement entry. After this code runs, every instance of "sr" that's typed in a document will automatically be replaced with "Stella Richards."

AutoCorrect.Entries.Add Name:= "sr", Value:= "Stella Richards"

This example deletes the specified AutoCorrect entry it if it exists.

```
myValue = InputBox("Enter the AutoCorrect entry to delete.")
For Each anEntry in AutoCorrect.Entries
     If anEntry.Name = myValue Then
         myMatch = True
         myConfirm = MsgBox("Are you sure you want to delete " & _
             anEntry.Name, 4)
         If myConfirm = vbYes Then
             anEntry.Delete
         End If
    End If
Next anEntry
If myMatch <> True Then
    MsgBox "There was no AutoCorrect entry: " & myValue
End If
```
## CorrectDays Property

{ewc HLP95EN.DLL, DYNALINK, "See Also":"woproCorrectDaysC "} {ewc HLP95EN.DLL, DYNALINK, "Example":"woproCorrectDaysX":1} {ewc HLP95EN.DLL, DYNALINK, "Applies To":"woproCorrectDaysA "}

**True** if Word automatically capitalizes the first letter of days of the week. Read/write **Boolean**.

### **CorrectDays Property Example**

This example sets Word to automatically capitalize the first letter of days of the week.

AutoCorrect.CorrectDays = True

This example toggles the value of the **CorrectDays** property.

AutoCorrect.CorrectDays = Not AutoCorrect.CorrectDays

## CorrectInitialCaps Property

{ewc HLP95EN.DLL, DYNALINK, "See Also":"woproCorrectInitialCapsC "}<br>"Example":"woproCorrectInitialCapsX":1} {ewc HLP95EN.DLL, DYN pproCorrectInitialCapsC "} {ewc HLP95EN.DLL, DYNALINK,<br>{ewc HLP95EN.DLL, DYNALINK, "Applies To":"woproCorrectInitialCapsA "}

**True** if Word automatically makes the second letter lowercase if the first two letters of a word are typed in uppercase. For example, "WOrd" is corrected to "Word." Read/write **Boolean**.

### **CorrectInitialCaps Property Example**

This example sets Word to automatically correct errors in initial capitalization.

AutoCorrect.CorrectInitialCaps = True

## CorrectSentenceCaps Property

{ewc HLP95EN.DLL, DYNALINK, "See Also":"woproCorrectSentenceCapsC "} {ewc HLP95EN.DLL, DYNALINK, "Example":"woproCorrectSentenceCapsX":1} {ewc HLP95EN.DLL, DYNALINK, "Applies To":"woproCorrectSentenceCapsA "}

**True** if Word automatically capitalizes the first letter in each sentence. Read/write **Boolean**.

### **CorrectSentenceCaps Property Example**

This example toggles the value of the **CorrectSenetenceCaps** property.

AutoCorrect.CorrectSentenceCaps = Not AutoCorrect.CorrectSentenceCaps

## Entries Property

{ewc HLP95EN.DLL, DYNALINK, "See Also":"woproEntriesC "} {ewc HLP95EN.DLL, DYNALINK, "Example":"woproEntriesX":1} {ewc HLP95EN.DLL, DYNALINK, "Applies To":"woproEntriesA "}

Returns an **AutoCorrectEntries** collection that represents the current list of AutoCorrect entries. This list corresponds to the list of AutoCorrect entries on the **AutoCorrect** tab in the **AutoCorrect** dialog box (**Tools** menu). Read-only.

For information about returning a single member of a collection, see Returning an Object from a Collection.

#### **Entries Property Example**

This example displays the total number of AutoCorrect entries.

MsgBox AutoCorrect.Entries.Count

#### This example deletes the specified AutoCorrect entry if it exists.

```
myValue = InputBox("Enter the AutoCorrect entry to delete.")
For Each anEntry in AutoCorrect.Entries
     If anEntry.Name = myValue Then
         myMatch = True
         myConfirm = MsgBox("Are you sure you want to delete " & _
             anEntry.Name, 4)
         If myConfirm = vbYes Then
             anEntry.Delete
         End If
     End If
Next anEntry
If myMatch <> True Then
     MsgBox "There was no AutoCorrect entry: " & myValue
End If
```
# ReplaceText Property

{ewc HLP95EN.DLL, DYNALINK, "See Also":"woproReplaceTextC "} {ewc HLP95EN.DLL, DYNALINK, "Example":"woproReplaceTextX":1} {ewc HLP95EN.DLL, DYNALINK, "Applies To":"woproReplaceTextA "}

**True** if Word automatically replaces specified text with entries from the AutoCorrect list. Read/write **Boolean**.

### **ReplaceText Property Example**

This example sets Word to automatically replace specified text with entries from the AutoCorrect list as you type.

AutoCorrect.ReplaceText = True

This example toggles the value of the **ReplaceText** property.

AutoCorrect.ReplaceText = Not AutoCorrect.ReplaceText

# AddRichText Method

{ewc HLP95EN.DLL, DYNALINK, "See Also":"womthAddRichTextC "} {ewc HLP95EN.DLL, DYNALINK, "Example":"womthAddRichTextX":1} {ewc HLP95EN.DLL, DYNALINK, "Applies To":"womthAddRichTextA "}

Creates a formatted AutoCorrect entry, preserving all text attributes of the specified range. Returns an **AutoCorrectEntry** object. The **RichText** property for entries added by using this method returns **True**. If **AddRichText** isn't used, inserted **AutoCorrect** entries conform to the current style.

#### **Syntax**

#### *expression***.AddRichText(***Name, Range***)**

- *expression* Required. An expression that returns an **AutoCorrectEntries** object.
- *Name* Required **String**. The text to replace automatically with *Range*.
- *Range* Required **Range** object. The formatted text that Word will insert automatically whenever *Name* is typed.

#### **AddRichText Method Example**

This example stores the selected text as a formatted AutoCorrect entry that will be inserted automatically whenever "NewText" is typed.

If Selection.Type = wdSelectionNormal Then 'checks for text selected AutoCorrect.Entries.AddRichText "NewText", Selection.Range Else MsgBox "You need to select some text." End If

This example stores the third word in the active document as a formatted AutoCorrect entry that will be inserted automatically whenever "NewText" is typed.

AutoCorrect.Entries.AddRichText "NewText", ActiveDocument.Words(3)

# CorrectCapsLock Property

{ewc HLP95EN.DLL, DYNALINK, "See Also":"woproCorrectCapsLockC "} {ewc HLP95EN.DLL, DYNALINK, "Example":"woproCorrectCapsLockX":1} {ewc HLP95EN.DLL, DYNALINK, "Applies To":"woproCorrectCapsLockA "}

Windows only. **True** if Word automatically corrects instances in which you use the CAPS LOCK key inadvertently as you type. Read/write **Boolean**.

### **CorrectCapsLock Property Example**

This example determines whether Word is set to automatically correct CAPS LOCK key errors.

If AutoCorrect.CorrectCapsLock = True Then MsgBox "Correct CAPS LOCK is active." Else MsgBox "Correct CAPS LOCK is not active." End If

# FirstLetterAutoAdd Property

{ewc HLP95EN.DLL, DYNALINK, "See Also":"woproFirstLetterAutoAddC "} {ewc HLP95EN.DLL, DYNALINK, {ewc HLP95EN.DLL, DYNALINK, "Applies To":"woproFirstLetterAutoAddA "}

**True** if Word automatically adds abbreviations to the list of AutoCorrect First Letter exceptions. Word adds an abbreviation to this list if you delete and then retype the letter that Word capitalized immediately after the period following the abbreviation. Read/write **Boolean**.

## **FirstLetterAutoAdd Property Example**

This example prevents Word from automatically adding abbreviations to the list of AutoCorrect First Letter exceptions.

AutoCorrect.FirstLetterAutoAdd = False

# FirstLetterExceptions Property

{ewc HLP95EN.DLL, DYNALINK, "See Also":"woproFirstLetterExceptionsC "} {ewc HLP95EN.DLL, DYNALINK, "Example":"woproFirstLetterExceptionsX":1} {ewc HLP95EN.DLL, DYNALINK, "Applies To":"woproFirstLetterExceptionsA "}

Returns a **FirstLetterExceptions** collection that represents the list of abbreviations after which Word won't automatically capitalize the next letter. This list corresponds to the list of AutoCorrect exceptions on the **First Letter** tab in the **AutoCorrect Exceptions** dialog box (**AutoCorrect** command, **Tools** menu).Read-only.

For information about returning a single member of a collection, see Returning an Object from a Collection.

#### **FirstLetterExceptions Property Example**

This example adds "apt." to the list of AutoCorrect First Letter exceptions.

AutoCorrect.FirstLetterExceptions.Add "apt."

#### This example deletes the specified AutoCorrect First Letter exception if it exists.

```
myValue = InputBox("Enter the First Letter exception to delete.")
For Each anEntry in AutoCorrect.FirstLetterExceptions
     If anEntry.Name = myValue Then
         myMatch = True
         myConfirm = MsgBox("Are you sure you want to delete " & _
             anEntry.Name, 4)
         If myConfirm = vbYes Then
             anEntry.Delete
         End If
     End If
Next anEntry
If myMatch <> True Then
    MsgBox "There was no First Letter exception: " & myValue
End If
```
# RichText Property

{ewc HLP95EN.DLL, DYNALINK, "See Also":"woproRichTextC "} {ewc HLP95EN.DLL, DYNALINK, "Example":"woproRichTextX":1} {ewc HLP95EN.DLL, DYNALINK, "Applies To":"woproRichTextA "}

**True** if formatting is stored with the AutoCorrect entry replacement text. Read-only **Boolean**.

## **RichText Property Example**

This example determines whether AutoCorrect entry one is formatted.

MsgBox AutoCorrect.Entries(1).RichText

# TwoInitialCapsAutoAdd Property

{ewc HLP95EN.DLL, DYNALINK, "See Also":"woproTwoInitialCapsAutoAddC "} {ewc HLP95EN.DLL, DYNALINK, "Example":"woproTwoInitialCapsAutoAddX":1} {ewc HLP95EN.DLL, DYNALINK, "Applies To":"woproTwoInitialCapsAutoAddA "}

**True** if Word automatically adds words to the list of AutoCorrect Initial Caps exceptions. A word is added to this list if you delete and then retype the uppercase letter (following the initial uppercase letter) that Word changed to lowercase. Read/write **Boolean**.

## **TwoInitialCapsAutoAdd Property Example**

This example sets Word to automatically add words to the list of AutoCorrect Initial Caps exceptions. AutoCorrect.TwoInitialCapsAutoAdd = True

# Bookmark Property

This item is not available for this version of Office

## **Bookmark Property Example**

This item is not available for this version of Office

# Bookmarks Property

{ewc HLP95EN.DLL, DYNALINK, "See Also":"woproBookmarksC "} {ewc HLP95EN.DLL, DYNALINK, "Example":"woproBookmarksX":1} {ewc HLP95EN.DLL, DYNALINK, "Applies To":"woproBookmarksA "}

Returns a **Bookmarks** collection that represents all the bookmarks in a document, range, or selection. Read-only.

For information about returning a single member of a collection, see Returning an Object from a Collection.

#### **Bookmarks Property Example**

This example retrieves the starting and ending character positions for first bookmark in the active document.

```
With ActiveDocument.Bookmarks(1)
    BookStart = .Start
     BookEnd = .End
End With
```
This example uses the  $aMaxks()$  array to store the name of each bookmark contained in the active document.

```
If ActiveDocument.Bookmarks.Count >= 1 Then
   ReDim aMarks(ActiveDocument.Bookmarks.Count - 1)
   i = 0 For Each aBookmark In ActiveDocument.Bookmarks
       aMarks(i) = aBookmark.Namei = i + 1 Next aBookmark
End If
```
This example applies bold formatting to the first range of bookmarked text in the selection.

```
If Selection.Bookmarks.Count >= 1 Then
    Selection.Bookmarks(1).Range.Bold = True
End If
```
# DefaultSorting Property

{ewc HLP95EN.DLL, DYNALINK, "See Also":"woproDefaultSortingC "} {ewc HLP95EN.DLL, DYNALINK, {ewc HLP95EN.DLL, DYNALINK, "Applies To":"woproDefaultSortingA "}

Returns or sets the sorting option for bookmark names displayed in the **Bookmark** dialog box (**Insert** menu). Can be one of the following **WdBookmarkSortBy** constants: **wdSortByLocation** or **wdSortByName**. Read/write **Long**.

### **Remarks**

This property doesn't affect the order of **Bookmark** objects in the **Bookmarks** collection.

### **DefaultSorting Property Example**

This example sorts bookmarks by location and then displays the **Bookmark** dialog box.

ActiveDocument.Bookmarks.DefaultSorting = wdSortByLocation Dialogs(wdDialogInsertBookmark).Show

# Empty Property

{ewc HLP95EN.DLL, DYNALINK, "See Also":"woproEmptyC "} {ewc HLP95EN.DLL, DYNALINK, "Example":"woproEmptyX":1} {ewc HLP95EN.DLL, DYNALINK, "Applies To":"woproEmptyA "}

**True** if the specified bookmark is empty. An empty bookmark marks a location (a collapsed selection); it doesn't mark any text. Read-only **Boolean**.

**Note** An error occurs if the specified bookmark doesn't exist. Use the **Exists** property to determine whether the bookmark exists.

### **Empty Property Example**

This example determines whether the bookmark named "temp" exists and whether it is empty.

```
If ActiveDocument.Bookmarks.Exists("temp") = True Then
    If ActiveDocument.Bookmarks("temp").Empty = True Then _
    MsgBox "The Temp bookmark is empty"
End If
```
# ShowHidden Property

{ewc HLP95EN.DLL, DYNALINK, "See Also":"woproShowHiddenC "} {ewc HLP95EN.DLL, DYNALINK, "Example":"woproShowHiddenX":1} {ewc HLP95EN.DLL, DYNALINK, "Applies To":"woproShowHiddenA "}

**True** if hidden bookmarks are included in the **Bookmarks** collection. This property also controls whether hidden bookmarks are listed in the **Bookmark** dialog box (**Insert** menu). Read/write **Boolean**.

### **Remarks**

Hidden bookmarks are automatically inserted when cross-references are inserted into the document.

#### **ShowHidden Property Example**

This example displays the **Bookmark** dialog box with both visible and hidden bookmarks listed.

ActiveDocument.Bookmarks.ShowHidden = True Dialogs(wdDialogInsertBookmark).Show

This example displays the name of each hidden bookmark in the document. Hidden bookmarks in a Word document begin with an underscore  $($   $)$ .

ActiveDocument.Bookmarks.ShowHidden = True For Each aBookmark In ActiveDocument.Bookmarks If Left(aBookmark.Name, 1) = " " Then MsgBox aBookmark.Name Next aBookmark

# BackgroundPatternColorIndex Property

{ewc HLP95EN.DLL, DYNALINK, "See Also":"woproBackgroundPatternColorIndexC "} {ewc HLP95EN.DLL, DYNALINK, "Example":"woproBackgroundPatternColorIndexX":1} {ewc HLP95EN.DLL, DYNALINK, "Applies To":"woproBackgroundPatternColorIndexA "}

Returns or sets the color that's applied to the background of the **Shading** object. Read/write **Long**.

Can be one of the following **WdColorIndex** constants:

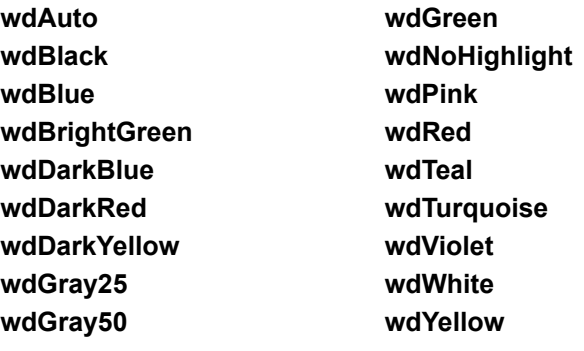

#### **BackgroundPatternColorIndex Property Example**

This example applies cyan background shading to the first paragraph in the active document.

Set myRange = ActiveDocument.Paragraphs(1).Range myRange.Shading.BackgroundPatternColorIndex = wdTurquoise

This example adds a table at the insertion point and then applies light gray background shading to the first cell.

```
Selection.Collapse Direction:=wdCollapseStart
Set myTable = ActiveDocument.Tables.Add(Range:=Selection.Range, _
    NumRows:=2, NumColumns:=2)
myTable.Cell(1, 1).Shading.BackgroundPatternColorIndex = wdGray25
```
# DistanceFromText Property

{ewc HLP95EN.DLL, DYNALINK, "See Also":"woproDistanceFromTextC "} {ewc HLP95EN.DLL, DYNALINK,<br>"Example":"woproDistanceFromTextX":1} { wc HLP95EN.DLL, DYNALINK, "Applies To":"woproDistanceFron "Example":"woproDistanceFromTextX":1} {ewc HLP95EN.DLL, DYNALINK, "Applies To":"woproDistanceFromTextA "}

**DropCap** object: Returns or sets the distance (in points) between the dropped capital letter and the paragraph text. Read/write **Single**.

**LineNumbering** object: Returns or sets the distance (in points) between the right edge of line numbers and the left edge of the document text. Read/write **Single**.

#### **DistanceFromText Property Example**

This example adds line numbers to the active document. The distance between the line numbers and the left margin is 36 points (0.5 inch).

```
With ActiveDocument.PageSetup.LineNumbering
     .Active = True
    . CountBy = 5 .DistanceFromText = 36
End With
```
This example sets a dropped capital letter for the first paragraph in the active document. The offset for the dropped capital letter is then set to 12 points.

```
With ActiveDocument.Paragraphs(1).DropCap
     .Enable
    .FontName= "Arial"
    .Position = wdDropNormal
    .DistanceFromText = 12
End With
```
# Enable Property

{ewc HLP95EN.DLL, DYNALINK, "See Also":"woproEnableC "} {ewc HLP95EN.DLL, DYNALINK, "Example":"woproEnableX":1} {ewc HLP95EN.DLL, DYNALINK, "Applies To":"woproEnableA"}

Returns or sets border formatting for the specified object. Returns **True** or **wdUndefined** if border formatting is applied to all or part of the specified object. Can be set to **True**, **False**, or a **WdLineStyle** constant. Read/write **Long**.

#### **Remarks**

The **Enable** property applies to all borders for the specified object. **True** sets the line style to the default line style and sets the line width to the default line width. The default line style and line width can be set using the **DefaultBorderLineWidth** and **DefaultBorderLineStyle** properties.

To remove all the borders from an object, set the **Enable** property to **False**, as shown in the following example.

ActiveDocument.Tables(1).Borders.Enable = False

To remove or apply a single border, use **Borders**(*index*), where *index* is a **WdBorderType** constant, to return a single border, and then set the **LineStyle** property. The following example removes the bottom border from myRange.

myRange.Borders(wdBorderBottom).LineStyle = wdLineStyleNone

#### **Enable Property Example**

This example removes all borders from the first cell in table one.

```
If ActiveDocument.Tables.Count >= 1 Then
    ActiveDocument.Tables(1).Cell(1, 1).Borders.Enable = False
End If
```
This example applies a dashed border around the first paragraph in the selection.

```
Options.DefaultBorderLineWidth = wdLineWidth025pt
Selection.Paragraphs(1).Borders.Enable = wdLineStyleDashSmallGap
```
This example applies a border around the first character in the selection. If nothing is selected, the border is applied to the first character after the insertion point.

```
Selection.Characters(1).Borders.Enable = True
```
# ForegroundPatternColorIndex Property

{ewc HLP95EN.DLL, DYNALINK, "See Also":"woproForegroundPatternColorIndexC "} {ewc HLP95EN.DLL, DYNALINK, "Example":"woproForegroundPatternColorIndexX":1} {ewc HLP95EN.DLL, DYNALINK, "Applies To":"woproForegroundPatternColorIndexA "}

Returns or sets the color that's applied to the foreground of the **Shading** object. This color is applied to the dots and lines in the shading pattern. Read/write **Long**.

Can be one of the following **WdColorIndex** constants:

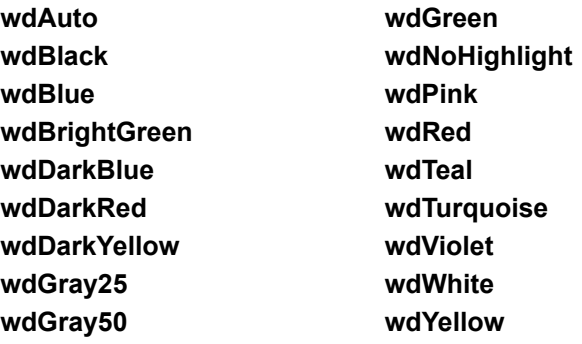

### **ForegroundPatternColorIndex Property Example**

This example applies shading with different foreground and background colors to the selection.

```
With Selection.Shading
    .Texture = wdTexture30Percent
    .ForegroundPatternColorIndex = wdBlue
     .BackgroundPatternColorIndex = wdYellow
End With
```
## InsideLineStyle Property

{ewc HLP95EN.DLL, DYNALINK, "See Also":"woproInsideLineStyleC "} {ewc HLP95EN.DLL, DYNALINK, "Example":"woproInsideLineStyleX":1} {ewc HLP95EN.DLL, DYNALINK, "Applies To":"woproInsideLineStyleA "}

Returns or sets the inside border for the specified object. Returns **wdUndefined** if more than one kind of border is applied to the specified object; otherwise, returns **False** or a **WdLineStyle** constant. Can be set to **True**, **False**, or a **WdLineStyle** constant. Read/write **Long**.

#### **Remarks**

**True** sets the line style to the default line style and sets the line width to the default line width. The default line style and line width can be set using the **DefaultBorderLineWidth** and **DefaultBorderLineStyle** properties.

Use either of the following instructions to remove the inside border from the first table in the active document.

```
ActiveDocument.Tables(1).Borders.InsideLineStyle = wdLineStyleNone
ActiveDocument.Tables(1).Borders.InsideLineStyle = False
```
#### **InsideLineStyle Property Example**

This example adds borders between rows and between columns in the first table in the active document.

```
If ActiveDocument.Tables.Count >= 1 Then
     Set myTable = ActiveDocument.Tables(1)
     myTable.Borders.InsideLineStyle = True
End If
```
This example adds borders between the first four paragraphs in the document.

```
Set myDoc = ActiveDocument
Set myRange = myDoc.Range(Start:=myDoc.Paragraphs(1).Range.Start,
     End:=myDoc.Paragraphs(4).Range.End)
With myRange.Borders
     .InsideLineStyle = wdLineStyleSingle
     .InsideLineWidth = wdLineWidth150pt
End With
```
# LineStyle Property

{ewc HLP95EN.DLL, DYNALINK, "See Also":"woproLineStyleC "} {ewc HLP95EN.DLL, DYNALINK, {ewc HLP95EN.DLL, DYNALINK, "Applies To":"woproLineStyleA "}

Returns or sets the border line style for the specified object. Read/write **Long**.

Can be one of the following **WdLineStyle** constants:

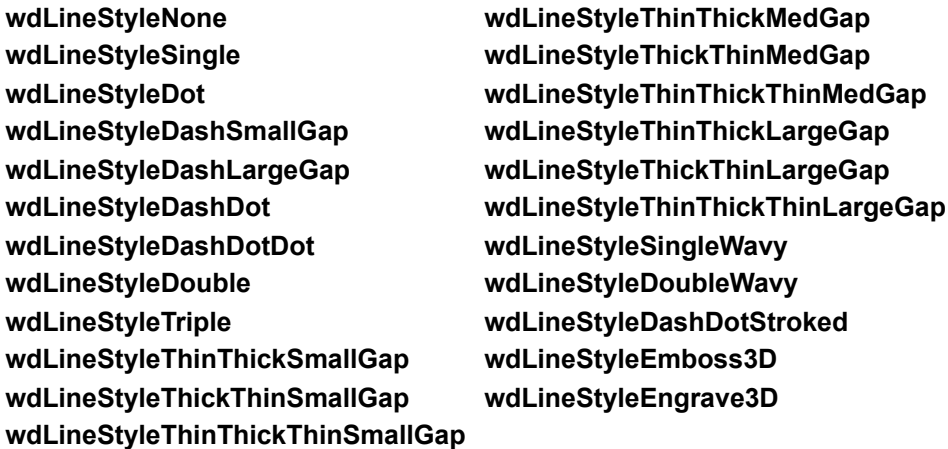

#### **Remarks**

Setting the **LineStyle** property for a range that refers to individual characters or words applies a character border.

Setting the **LineStyle** property for a paragraph or range of paragraphs applies a paragraph border. Use the **InsideLineStyle** property to apply a border between consecutive paragraphs.

Setting the **LineStyle** property for a section applies a page border around the pages in the section.

#### **LineStyle Property Example**

If the selection is a paragraph or a collapsed selection, this example adds a single 0.75-point paragraph border above the selection. If the selection doesn't include a paragraph, a border is applied around the selected text.

```
With Selection.Borders(wdBorderTop)
     .LineStyle = wdLineStyleSingle
     .LineWidth = wdLineWidth075pt
End With
```
This example adds a double 1.5-point border below each frame in the active document.

```
For Each aFrame In ActiveDocument.Frames
     With aFrame.Borders(wdBorderBottom)
         .LineStyle = wdLineStyleDouble
         .LineWidth = wdLineWidth150pt
     End With
Next aFrame
```
The following example applies a border around the fourth word in the active document. Applying a single border (in this example, a top border) to text applies a border around the text.

ActiveDocument.Words(4).Borders(wdBorderTop).LineStyle = wdLineStyleSingle
### OutsideLineStyle Property

{ewc HLP95EN.DLL, DYNALINK, "See Also":"woproOutsideLineStyleC "} {ewc HLP95EN.DLL, DYNALINK, "Example":"woproOutsideLineStyleX":1} {ewc HLP95EN.DLL, DYNALINK, "Applies To":"woproOutsideLineStyleA "}

Returns or sets the outside border for the specified object. Returns **wdUndefined** if more than one kind of border is applied to the specified object; otherwise, returns **False** or a **WdLineStyle** constant. Can be set to **True**, **False**, or a **WdLineStyle** constant. Read/write **Long**.

#### **Remarks**

**True** sets the line style to the default line style and sets the line width to the default line width. The default line style and line width can be set using the **DefaultBorderLineWidth** and **DefaultBorderLineStyle** properties.

Use either of the following instructions to remove the outside border from the first table in the active document.

```
ActiveDocument.Tables(1).Borders.OutsideLineStyle = wdLineStyleNone
ActiveDocument.Tables(1).Borders.OutsideLineStyle = False
```
#### **OutsideLineStyle Property Example**

This example adds a double 0.75-point border around the first paragraph in the active document.

```
With ActiveDocument.Paragraphs(1).Borders
     .OutsideLineStyle = wdLineStyleDouble
    .OutsideLineWidth = wdLineWidth075pt
End With
```
This example adds a border around the first table in the active document.

```
If ActiveDocument.Tables.Count >= 1 Then
    Set myTable = ActiveDocument.Tables(1)
    myTable.Borders.OutsideLineStyle = wdLineStyleSingle
End If
```
## Shading Property

{ewc HLP95EN.DLL, DYNALINK, "See Also":"woproShadingC "} {ewc HLP95EN.DLL, DYNALINK, "Example":"woproShadingX":1} {ewc HLP95EN.DLL, DYNALINK, "Applies To":"woproShadingA "}

Returns a **Shading** object that refers to the shading formatting for the specified object. Read-only.

#### **Shading Property Example**

This example applies yellow shading to the first paragraph in the selection.

```
With Selection.Paragraphs(1).Shading
     .Texture = wdTexture12Pt5Percent
     .BackgroundPatternColorIndex = wdYellow
     .ForegroundPatternColorIndex = wdBlack
End With
```
This example applies horizontal line texture to the first row in table one.

```
If ActiveDocument.Tables.Count >= 1 Then
    With ActiveDocument.Tables(1).Rows(1).Shading
         .Texture = wdTextureHorizontal
    End With
End If
```
This example applies 10 percent shading to the first word in the active document.

ActiveDocument.Words(1).Shading.Texture = wdTexture10Percent

### Texture Property

{ewc HLP95EN.DLL, DYNALINK, "See Also":"woproTextureC "} {ewc HLP95EN.DLL, DYNALINK, "Example":"woproTextureX":1} {ewc HLP95EN.DLL, DYNALINK, "Applies To":"woproTextureA "}

Returns or sets the shading texture for the specified object. Read/write **Long**.

Can be one of the following **WdTextureIndex** constants:

**wdTextureAuto wdTextureSolid wdTexture2Pt5Percent wdTexture5Percent wdTexture7Pt5Percent wdTexture10Percent wdTexture12Pt5Percent wdTexture15Percent wdTexture17Pt5Percent wdTexture20Percent wdTexture22Pt5Percent wdTexture25Percent wdTexture27Pt5Percent wdTexture30Percent wdTexture32Pt5Percent wdTexture35Percent wdTexture37Pt5Percent wdTexture40Percent wdTexture42Pt5Percent wdTexture45Percent wdTexture47Pt5Percent wdTexture50Percent wdTexture52Pt5Percent wdTexture55Percent wdTexture57Pt5Percent wdTexture60Percent wdTexture62Pt5Percent wdTexture65Percent**

**wdTexture67Pt5Percent wdTexture70Percent wdTexture72Pt5Percent wdTexture75Percent wdTexture77Pt5Percent wdTexture80Percent wdTexture82Pt5Percent wdTexture85Percent wdTexture87Pt5Percent wdTexture90Percent wdTexture92Pt5Percent wdTexture95Percent wdTexture97Pt5Percent wdTextureDarkHorizontal wdTextureDarkVertical wdTextureDarkCross wdTextureDarkDiagonalCross wdTextureDarkDiagonalDown wdTextureDarkDiagonalUp wdTextureHorizontal wdTextureVertical wdTextureCross wdTextureDiagonalCross wdTextureDiagonalDown wdTextureDiagonalUp wdTextureNone wdTextureSolid**

#### **Texture Property Example**

This example sets a range that references the first paragraph in the active document and then applies a grid texture to that range.

```
Set myRange = ActiveDocument.Paragraphs(1).Range
myRange.Shading.Texture = wdTextureCross
```
This example adds a table at the insertion point and then applies a vertical line texture to the first row in the table.

```
Selection.Collapse Direction:=wdCollapseStart
Set myTable = ActiveDocument.Tables.Add(Range:=Selection.Range,
    NumRows:=2, NumColumns:=2)
myTable.Rows(1).Shading.Texture = wdTextureVertical
```
This example applies 10 percent shading to the first word in the active document.

ActiveDocument.Words(1).Shading.Texture = wdTexture10Percent

### DefaultBorderLineWidth Property

{ewc HLP95EN.DLL, DYNALINK, "See Also":"woproDefaultBorderLineWidthC"} {ewc HLP95EN.DLL, DYNALINK, "Example":"woproDefaultBorderLineWidthX":1} {ewc HLP95EN.DLL, DYNALINK, "Applies To":"woproDefaultBorderLineWidthA"}

Returns or sets the default line width of borders. Can be one of the following **WdLineWidth** constants: **wdLineWidth025pt**, **wdLineWidth050pt**, **wdLineWidth075pt**, **wdLineWidth100pt**, **wdLineWidth150pt**, **wdLineWidth225pt**, **wdLineWidth300pt**, **wdLineWidth450pt**, or **wdLineWidth600pt**. Read/write **Long**.

**Note** If the **Enable** property of the **Borders** object is set to **True**, the default line width and line style of borders are used.

### **DefaultBorderLineWidth Property Example**

This example changes the default line width of borders and then adds a border around each paragraph in the selection.

Options.DefaultBorderLineWidth = wdLineWidth050pt .<br>Selection.Borders.Enable = True

# Inside Property

{ewc HLP95EN.DLL, DYNALINK, "See Also":"woproInsideC"} {ewc HLP95EN.DLL, DYNALINK, "Example":"woproInsideX":1} {ewc HLP95EN.DLL, DYNALINK, "Applies To":"woproInsideA"}

**True** if an inside border can be applied to the specified object. Read-only **Boolean**.

### **Inside Property Example**

If the current selection supports inside borders (that is, if multiple paragraphs or cells are selected), this example applies a single inside border.

For Each aBorder In Selection.Borders If aBorder.Inside = True Then aBorder.LineStyle = wdLineStyleSingle Next aBorder

### InsideLineWidth Property

{ewc HLP95EN.DLL, DYNALINK, "See Also":"woproInsideLineWidthC"} {ewc HLP95EN.DLL, DYNALINK,<br>"Example":"woproInsideLineWidthX":1} {ewc HLP95EN.DLL, DYNALINK, "Applies To":"woproInsideLineWi {ewc HLP95EN.DLL, DYNALINK, "Applies To":"woproInsideLineWidthA"}

Returns or sets the line width of the inside border of an object. Returns **wdUndefined** if the object has inside borders with more than one line width; otherwise, returns **False** or a **WdLineWidth** constant. Can be set to **True**, **False**, or one of the following **WdLineWidth** constants: **wdLineWidth025pt**, **wdLineWidth050pt**, **wdLineWidth075pt**, **wdLineWidth100pt**, **wdLineWidth150pt**, **wdLineWidth225pt**, **wdLineWidth300pt**, **wdLineWidth450pt**, or **wdLineWidth600pt**. Read/write **Long**.

#### **InsideLineWidth Property Example**

This example adds borders between rows and between columns in the first table in the active document.

```
If ActiveDocument.Tables.Count >= 1 Then
    Set myTable = ActiveDocument.Tables(1)
    myTable.Borders.InsideLineStyle = wdLineStyleDot
    myTable.Borders.InsideLineWidth = wdLineWidth050pt
End If
```
This example adds dotted borders between the first four paragraphs in the active document.

```
Set myDoc = ActiveDocument
Set myRange = myDoc.Range(Start:=myDoc.Paragraphs(1).Range.Start,
     End:=myDoc.Paragraphs(4).Range.End)
myRange.Borders.InsideLineStyle = wdLineStyleDot
myRange.Borders.InsideLineWidth = wdLineWidth075pt
```
### OutsideLineWidth Property

{ewc HLP95EN.DLL, DYNALINK, "See Also":"woproOutsideLineWidthC"} {ewc HLP95EN.DLL, DYNALINK, "Example":"woproOutsideLineWidthX":1} {ewc HLP95EN.DLL, DYNALINK, "Applies To":"woproOutsideLineWidthA"}

Returns or sets the line width of the outside border of an object. Returns **wdUndefined** if the object has outside borders with more than one line width; otherwise, returns **False** or a **WdLineWidth** constant. Can be set to **True**, **False**, or one of the following **WdLineWidth** constants: **wdLineWidth025pt**, **wdLineWidth050pt**, **wdLineWidth075pt**, **wdLineWidth100pt**, **wdLineWidth150pt**, **wdLineWidth225pt**, **wdLineWidth300pt**, **wdLineWidth450pt**, or **wdLineWidth600pt**. Read/write **Long**.

#### **OutsideLineWidth Property Example**

This example adds a wavy border around the first table in the active document.

```
If ActiveDocument.Tables.Count >= 1 Then
    With ActiveDocument.Tables(1).Borders
         .OutsideLineStyle = wdLineStyleSingleWavy
         .OutSideLineWidth = wdLineWidth050pt
    End With
End If
```
This example adds dotted borders around the first four paragraphs in the active document.

```
Set myDoc = ActiveDocument
Set myRange = myDoc.Range(Start:=myDoc.Paragraphs(1).Range.Start,
     End:=myDoc.Paragraphs(4).Range.End)
myRange.Borders.OutsideLineStyle = wdLineStyleDot
myRange.Borders.OutsideLineWidth = wdLineWidth075pt
```
## Enable Method

{ewc HLP95EN.DLL, DYNALINK, "See Also":"womthEnableC "} {ewc HLP95EN.DLL, DYNALINK, "Example":"womthEnableX":1} {ewc HLP95EN.DLL, DYNALINK, "Applies To":"womthEnableA "}

Formats the first character in the specified paragraph as a dropped capital letter.

#### **Syntax**

*expression***.Enable**

*expression* Required. An expression that returns a **DropCap** object.

### **Enable Method Example**

This example formats the first paragraph in the selection to begin with a dropped capital letter.

```
With Selection.Paragraphs(1).DropCap
     .Enable
    .LinesToDrop = 2
    .FontName = "Arial"
End With
```
### LineWidth Property

{ewc HLP95EN.DLL, DYNALINK, "See Also":"woproLineWidthC"} {ewc HLP95EN.DLL, DYNALINK, "Example":"woproLineWidthX":1} {ewc HLP95EN.DLL, DYNALINK, "Applies To":"woproLineWidthA"}

Returns or sets the line width of the border of an object. Returns a **WdLineWidth** constant or **wdUndefined** if the object either has no borders or has borders with more than one line width. Can be set to **True**, **False**, or one of the following **WdLineWidth** constants: **wdLineWidth025pt**, **wdLineWidth050pt**, **wdLineWidth075pt**, **wdLineWidth100pt**, **wdLineWidth150pt**, **wdLineWidth225pt**, **wdLineWidth300pt**, **wdLineWidth450pt**, or **wdLineWidth600pt**. Read/write **Long**.

**Note** If the specified line width isn't available for the border's line style, this property generates an error. To determine the line widths available for a particular line style, see the **Borders and Shading** dialog box (**Format** menu).

#### **LineWidth Property Example**

This example adds a borders below the first row in table one in the active document.

```
If ActiveDocument.Tables.Count >= 1 Then
    With ActiveDocument.Tables(1).Rows(1).Borders(wdBorderBottom)
         .LineStyle = wdLineStyleSingle
         .LineWidth = wdLineWidth050pt
    End With
End If
```
This example adds a wavy, red line to the left of the selection.

```
With Selection.Borders(wdBorderLeft)
     .LineStyle = wdLineStyleSingleWavy
     .LineWidth = wdLineWidth075pt
     .ColorIndex = wdRed
End With
```
# Borders Property

{ewc HLP95EN.DLL, DYNALINK, "See Also":"woproBordersC "} {ewc HLP95EN.DLL, DYNALINK, "Example":"woproBordersX":1} {ewc HLP95EN.DLL, DYNALINK, "Applies To":"woproBordersA "}

Returns a **Borders** collection that represents all the borders for the specified object. Read/write.

For information about returning a single member of a collection, see Returning an Object from a Collection.

#### **Borders Property Example**

This example applies inside and outside borders to the first table in the active document.

```
Set myTable = ActiveDocument.Tables(1)
With myTable.Borders
     .InsideLineStyle = wdLineStyleSingle
     .OutsideLineStyle = wdLineStyleDouble
End With
```
This example applies a border around the first character in the selection. If nothing is selected, the border is applied to the first character after the insertion point.

Selection.Characters(1).Borders.Enable = True

This example applies a bottom border below all centered paragraphs in the active document.

```
For Each para In ActiveDocument.Paragraphs
    If para.Alignment = wdAlignParagraphCenter Then
        para.Borders(wdBorderBottom).LineStyle = wdLineStyleSingle
        para.Borders(wdBorderBottom).LineWidth = wdLineWidth300pt
    End If
Next para
```
This example adds a border around all of the pages in the current section.

```
For Each aBorder In Selection. Sections (1). Borders
    aBorder.ArtStyle = wdArtBasicBlackDots
    aBorder.ArtWidth = 6
Next aBorder
```
# AlwaysInFront Property

{ewc HLP95EN.DLL, DYNALINK, "See Also":"woproAlwaysInFrontC"} {ewc HLP95EN.DLL, DYNALINK, "Example":"woproAlwaysInFrontX":1} {ewc HLP95EN.DLL, DYNALINK, "Applies To":"woproAlwaysInFrontA"}

**True** if page borders are displayed in front of the document text. Read/write **Boolean**.

### **AlwaysInFront Property Example**

This example adds a graphical page border in front of text in the first section in the active document.

```
With ActiveDocument.Sections(1)
    .Borders.AlwaysInFront = True
    For Each aBord In .Borders
 aBord.ArtStyle = wdArtPeople
 aBord.ArtWidth = 15
    Next aBord
End With
```
# ApplyPageBordersToAllSections Method

{ewc HLP95EN.DLL, DYNALINK, "See Also":"womthApplyPageBordersToAllSectionsC"} {ewc HLP95EN.DLL, DYNALINK, "Example":"womthApplyPageBordersToAllSectionsX":1} {ewc HLP95EN.DLL, DYNALINK, "Applies To":"womthApplyPageBordersToAllSectionsA"}

Applies the specified page-border formatting to all sections in a document.

#### **Syntax**

*expression***.ApplyPageBordersToAllSections**

*expression* Required. An expression that returns a **Borders** object.

### **ApplyPageBordersToAllSections Method Example**

This example adds a single-line page border to all sections in the active document.

```
With ActiveDocument.Sections(1)
    For Each aBord In .Borders
        aBord.LineStyle = wdLineStyleSingle
        aBord.LineWidth = wdLineWidth050pt
    Next aBord
     .Borders.ApplyPageBordersToAllSections
End With
```
### ArtStyle Property

{ewc HLP95EN.DLL, DYNALINK, "See Also":"woproArtStyleC"} {ewc HLP95EN.DLL, DYNALINK, "Example":"woproArtStyleX":1} {ewc HLP95EN.DLL, DYNALINK, "Applies To":"woproArtStyleA"}

Returns or sets the graphical page-border design for a document. Read/write **Long**.

Can be one of the following **WdPageBorderArt** constants:

**wdArtApples wdArtArchedScallops wdArtBabyPacifier wdArtBabyRattle wdArtBalloons3Colors wdArtBalloonsHotAir wdArtBasicBlackDashes wdArtBasicBlackDots wdArtBasicBlackSquares wdArtBasicThinLines wdArtBasicWhiteDashes wdArtBasicWhiteDots wdArtBasicWhiteSquares wdArtBasicWideInline wdArtBasicWideMidline wdArtBasicWideOutline wdArtBats wdArtBirds wdArtBirdsFlight wdArtCabins wdArtCakeSlice wdArtCandyCorn wdArtCelticKnotwork wdArtCertificateBanner wdArtChainLink wdArtChampagneBottle wdArtCheckedBarBlack wdArtCheckedBarColor wdArtCheckered wdArtChristmasTree wdArtCirclesLines wdArtCirclesRectangles wdArtClassicalWave wdArtClocks wdArtCompass wdArtConfetti wdArtConfettiGrays wdArtConfettiOutline wdArtConfettiStreamers**

**wdArtHolly wdArtHouseFunky wdArtHypnotic wdArtIceCreamCones wdArtLightBulb wdArtLightning1 wdArtLightning2 wdArtMapleLeaf wdArtMapleMuffins wdArtMapPins wdArtMarquee wdArtMarqueeToothed wdArtMoons wdArtMosaic wdArtMusicNotes wdArtNorthwest wdArtOvals wdArtPackages wdArtPalmsBlack wdArtPalmsColor wdArtPaperClips wdArtPapyrus wdArtPartyFavor wdArtPartyGlass wdArtPencils wdArtPeople wdArtPeopleHats wdArtPeopleWaving wdArtPoinsettias wdArtPostageStamp wdArtPumpkin1 wdArtPushPinNote1 wdArtPushPinNote2 wdArtPyramids wdArtPyramidsAbove wdArtQuadrants wdArtRings wdArtSafari wdArtSawtooth**

**wdArtConfettiWhite wdArtCornerTriangles wdArtCouponCutoutDashes wdArtCouponCutoutDots wdArtCrazyMaze wdArtCreaturesButterfly wdArtCreaturesFish wdArtCreaturesInsects wdArtCreaturesLadyBug wdArtCrossStitch wdArtCup wdArtDecoArch wdArtDecoArchColor wdArtDecoBlocks wdArtDiamondsGray wdArtDoubleD wdArtDoubleDiamonds wdArtEarth1 wdArtEarth2 wdArtEclipsingSquares1 wdArtEclipsingSquares2 wdArtEggsBlack wdArtFans wdArtFilm wdArtFirecrackers wdArtFlowersBlockPrint wdArtFlowersDaisies wdArtFlowersModern1 wdArtFlowersModern2 wdArtFlowersPansy wdArtFlowersRedRose wdArtFlowersRoses wdArtFlowersTeacup wdArtFlowersTiny wdArtGems wdArtGingerbreadMan wdArtGradient wdArtHandmade1 wdArtHandmade2 wdArtHeartBalloon wdArtHeartGray wdArtHearts wdArtHeebieJeebies**

**wdArtSawtoothGray wdArtScaredCat wdArtSeattle wdArtShadowedSquares wdArtSharksTeeth wdArtShorebirdTracks wdArtSkyrocket wdArtSnowflakeFancy wdArtSnowflakes wdArtSombrero wdArtSouthwest wdArtStars wdArtStars3D wdArtStarsBlack wdArtStarsShadowed wdArtStarsTop wdArtSun wdArtSwirligig wdArtTornPaper wdArtTornPaperBlack wdArtTrees wdArtTriangleParty wdArtTriangles wdArtTribal1 wdArtTribal2 wdArtTribal3 wdArtTribal4 wdArtTribal5 wdArtTribal6 wdArtTwistedLines1 wdArtTwistedLines2 wdArtVine wdArtWaveline wdArtWeavingAngles wdArtWeavingBraid wdArtWeavingRibbon wdArtWeavingStrips wdArtWhiteFlowers wdArtWoodwork wdArtXIllusions wdArtZanyTriangles wdArtZigZag wdArtZigZagStitch**

#### **ArtStyle Property Example**

This example adds a border of black dots around each page in first section in the selection.

```
For Each aBorder In Selection.Sections(1).Borders
    aBorder.ArtStyle = wdArtBasicBlackDots
    aBorder.ArtWidth = 6
Next aBorder
```
This example adds a picture border around each page in section one in the active document.

```
With ActiveDocument.Sections(1)
    .Borders.AlwaysInFront = True
    For Each aBord In .Borders
        aBord.ArtStyle = wdArtPeople
        aBord.ArtWidth = 15
    Next aBord
End With
```
## ArtWidth Property

{ewc HLP95EN.DLL, DYNALINK, "See Also":"woproArtWidthC"} {ewc HLP95EN.DLL, DYNALINK, "Example":"woproArtWidthX":1} {ewc HLP95EN.DLL, DYNALINK, "Applies To":"woproArtWidthA"}

Returns or sets the width (in points) of the specified graphical page border. Read/write **Long**.

### **ArtWidth Property Example**

This example adds a 6-point dotted border around each page in the first section in the selection.

```
For Each aBorder In Selection.Sections(1).Borders
    aBorder.ArtStyle = wdArtBasicBlackDots
    aBorder.ArtWidth = 6
Next aBorder
```
# DistanceFrom Property

{ewc HLP95EN.DLL, DYNALINK, "See Also":"woproDistanceFromC"}<br>"Example":"woproDistanceFromX":1} {ewc HLP95EN.DLL, DY "woproDistanceFromC"} {ewc HLP95EN.DLL, DYNALINK,<br>{ewc HLP95EN.DLL, DYNALINK, "Applies To":"woproDistanceFromA"}

Returns or sets a value that indicates whether the specified page border is measured from the edge of the page or from the text it surrounds. Can be either of the following **WdBorderDistanceFrom** constants: **wdBorderDistanceFromPageEdge** or **wdBorderDistanceFromText**. Read/write **Long**.

#### **DistanceFrom Property Example**

This example adds a single border around each page in section one in the active document and then sets the distance between each border and the corresponding edge of the page.

```
With ActiveDocument.Sections(1)
     For Each aBord In .Borders
         aBord.LineStyle = wdLineStyleSingle
         aBord.LineWidth = wdLineWidth050pt
     Next aBord
     With .Borders
         .DistanceFrom = wdBorderDistanceFromPageEdge
         .DistanceFromTop = 20
         .DistanceFromLeft = 22
         .DistanceFromBottom = 20
         .DistanceFromRight = 22
     End With
End With
```
This example adds a border around each page in the first section in the selection, and then it sets the distance between the text and the page border to 6 points.

```
With Selection.Sections(1)
     For Each aBorder In .Borders
         aBorder.ArtStyle = wdArtSeattle
         aBorder.ArtWidth = 22
     Next aBorder
     With .Borders
         .DistanceFrom = wdBorderDistanceFromText
         .DistanceFromTop = 6
         .DistanceFromLeft = 6
         .DistanceFromBottom = 6
         .DistanceFromRight = 6
    End With
End With
```
## EnableFirstPageInSection Property

{ewc HLP95EN.DLL, DYNALINK, "See Also":"woproEnableFirstPageInSectionC"} {ewc HLP95EN.DLL, DYNALINK, "Example":"woproEnableFirstPageInSectionX":1} {ewc HLP95EN.DLL, DYNALINK, "Applies To":"woproEnableFirstPageInSectionA"}

**True** if page borders are enabled for the first page in the section. Read/write **Boolean**.

#### **EnableFirstPageInSection Property Example**

This example adds a border around the first page in the first section in the selection.

```
With Selection.Sections(1)
    .Borders.EnableFirstPageInSection = True
    .Borders.EnableOtherPagesInSection = False
    For Each aBord In .Borders
        aBord.ArtStyle = wdArtPeople
        aBord.ArtWidth = 15
    Next aBord
End With
```
## EnableOtherPagesInSection Property

{ewc HLP95EN.DLL, DYNALINK, "See Also":"woproEnableOtherPagesInSectionC"} {ewc HLP95EN.DLL, DYNALINK, "Example":"woproEnableOtherPagesInSectionX":1} {ewc HLP95EN.DLL, DYNALINK, "Applies To":"woproEnableOtherPagesInSectionA"}

**True** if page borders are enabled for all pages in the section except for the first page. Read/write **Boolean**.

#### **EnableOtherPagesInSection Property Example**

This example adds a border around each page in the first section in the selection except for the first page.

```
With Selection.Sections(1)
    .Borders.EnableFirstPageInSection = False
     .Borders.EnableOtherPagesInSection = True
    For Each aBord In .Borders
        aBord.ArtStyle = wdArtBabyRattle
        aBord.ArtWidth = 22
    Next aBord
End With
```
## HasHorizontal Property

{ewc HLP95EN.DLL, DYNALINK, "See Also":"woproHasHorizontalC"} {ewc HLP95EN.DLL, DYNALINK, {ewc HLP95EN.DLL, DYNALINK, "Applies To":"woproHasHorizontalA"}

**True** if a horizontal border can be applied to the object. Read-only **Boolean**.

#### **Remarks**

Horizontal borders can be applied to ranges that contain cells in two or more rows of a table or ranges that contain two or more paragraphs.

### **HasHorizontal Property Example**

This example applies single-line horizontal borders, if the selection supports horizontal borders.

```
If Selection.Borders.HasHorizontal = True Then
    Selection.Borders(wdBorderHorizontal).LineStyle = wdLineStyleSingle
End If
```
## HasVertical Property

{ewc HLP95EN.DLL, DYNALINK, "See Also":"woproHasVerticalC"} {ewc HLP95EN.DLL, DYNALINK, "Example":"woproHasVerticalX":1} {ewc HLP95EN.DLL, DYNALINK, "Applies To":"woproHasVerticalA"}

**True** if a vertical border can be applied to the specified object. Read-only **Boolean**.

#### **Remarks**

Vertical borders can be applied to ranges that contain cells in two or more columns of a table.

### **HasVertical Property Example**

If the selection supports vertical borders, this example applies a single vertical border.

```
If Selection.Borders.HasVertical = True Then
    Selection.Borders(wdBorderVertical).LineStyle = wdLineStyleSingle
End If
```
## JoinBorders Property

{ewc HLP95EN.DLL, DYNALINK, "See Also":"woproJoinBordersC"} {ewc HLP95EN.DLL, DYNALINK, "Example":"woproJoinBordersX":1} {ewc HLP95EN.DLL, DYNALINK, "Applies To":"woproJoinBordersA"}

**True** if vertical borders at the edges of paragraphs and tables are removed so that the horizontal borders can connect to the page border. Read/write **Boolean**.

#### **JoinBorders Property Example**

This example add a border around each page in the first section in the selection. The example also removes the horizontal borders at the edges of tables and paragraphs, thus connecting the horizontal borders to the page border.

```
With Selection.Sections(1)
    For Each aBord In .Borders
         aBord.ArtStyle = wdArtBalloonsHotAir
         aBord.ArtWidth = 15
     Next aBord
     With .Borders
         .DistanceFromLeft = 2
         .DistanceFromRight = 2
         .DistanceFrom = wdBorderDistanceFromText
         .JoinBorders = True
     End With
End With
```
# SurroundFooter Property

{ewc HLP95EN.DLL, DYNALINK, "See Also":"woproSurroundFooterC"} {ewc HLP95EN.DLL, DYNALINK, "Example":"woproSurroundFooterX":1} {ewc HLP95EN.DLL, DYNALINK, "Applies To":"woproSurroundFooterA"}

**True** if a page border encompasses the document footer. Read/write **Boolean**.

#### **SurroundFooter Property Example**

This example formats the page border in section one in the active document so that it encompasses the header and footer on each page in the section.

```
With ActiveDocument.Sections(1).Borders
     .SurroundFooter = True
     .SurroundHeader = True
End With
```
This example adds a graphical page border around each page in section one. The page border doesn't encompass the header and footer areas.

```
With ActiveDocument.Sections(1)
     .Borders.SurroundFooter = False
     .Borders.SurroundHeader = False
    For Each aBord In .Borders
        aBord.ArtStyle = wdArtPeople
        aBord.ArtWidth = 15
    Next aBord
End With
```
# SurroundHeader Property

{ewc HLP95EN.DLL, DYNALINK, "See Also":"woproSurroundHeaderC"}<br>"Example":"woproSurroundHeaderX":1} {ewc HLP95EN.DLL, DY oproSurroundHeaderC"} {ewc HLP95EN.DLL, DYNALINK,<br>{ewc HLP95EN.DLL, DYNALINK, "Applies To":"woproSurroundHeaderA"} **True** if a page border encompasses the document header. Read/write **Boolean**.

### **SurroundHeader Property Example**

This example formats the page border in section one in the active document to exclude the header and footer areas on each page.

```
With ActiveDocument.Sections(1).Borders
     .SurroundFooter = False
     .SurroundHeader = False
End With
```
## DistanceFromRight Property

{ewc HLP95EN.DLL, DYNALINK, "See Also":"woproDistanceFromRightC"} {ewc HLP95EN.DLL, DYNALINK, "Example":"woproDistanceFromRightX":1} {ewc HLP95EN.DLL, DYNALINK, "Applies To":"woproDistanceFromRightA"}

Returns or sets the space (in points) between the right edge of the text and the right border. Read/write **Long**.

**Note** Using this property with a page border, you can set either the space between the text and the right border or the space between the right edge of the page and the right border. Where the distance is measured from depends on the value of the **DistanceFrom** property.

#### **DistanceFromRight Property Example**

This example adds a border around each paragraph in the selection and sets the distance between the text and the right border to 3 points.

```
With Selection.Paragraphs.Borders
     .Enable = True
     .DistanceFromRight = 3
End With
```
This example adds a single border around each page in section one in the active document. The example also sets the distance between the right and left border and the corresponding edges of the page to 22 points.

```
With ActiveDocument.Sections(1)
     For Each aBord In .Borders
         aBord.LineStyle = wdLineStyleSingle
         aBord.LineWidth = wdLineWidth050pt
    Next aBord
    With .Borders
         .DistanceFrom = wdBorderDistanceFromPageEdge
         .DistanceFromLeft = 22
         .DistanceFromRight = 22
    End With
End With
```
## DistanceFromBottom Property

{ewc HLP95EN.DLL, DYNALINK, "See Also":"woproDistanceFromBottomC"} {ewc HLP95EN.DLL, DYNALINK, "Example":"woproDistanceFromBottomX":1} {ewc HLP95EN.DLL, DYNALINK, "Applies To":"woproDistanceFromBottomA"}

Returns or sets the space (in points) between the text and the bottom border. Read/write **Long**.

**Note** Using this property with a page border, you can set either the space between the text and the bottom page border or the space between the bottom edge of the page and the bottom page border. Where the distance is measured from depends on the value of the **DistanceFrom** property.

#### **DistanceFromBottom Property Example**

This example adds a border around the first paragraph in the active document and sets the distance between the text and the bottom border to 6 points.

```
With ActiveDocument.Paragraphs(1).Borders
     .Enable = True
     .DistanceFromBottom = 6
End With
```
This example adds a border around each table in Sales.doc. The example also sets the distance between the text and the border to 3 points for the top and bottom borders, and 6 points for the left and right borders.

```
For Each myTable In Documents("Sales.doc").Tables
     With myTable.Borders
         .OutsideLineStyle = wdLineStyleSingle
         .OutsideLineWidth = wdLineWidth150pt
         .DistanceFromBottom = 3
         .DistanceFromTop = 3
         .DistanceFromLeft = 6
         .DistanceFromRight = 6
    End With
Next myTable
```
## DistanceFromLeft Property

{ewc HLP95EN.DLL, DYNALINK, "See Also":"woproDistanceFromLeftC"} {ewc HLP95EN.DLL, DYNALINK,<br>"Example":"woproDistanceFromLeftX":1} {ewc HLP95EN.DLL, DYNALINK, "Applies To":"woproDistanceFror {ewc HLP95EN.DLL, DYNALINK, "Applies To":"woproDistanceFromLeftA"}

Returns or sets the space (in points) between the text and the left border. Read/write **Long**.

**Note** Using this property with a page border, you can set either the space between the text and the left page border or the space between the left edge of the page and the left page border. Where the distance is measured from depends on the value of the **DistanceFrom** property.

#### **DistanceFromLeft Property Example**

This example adds a border around each frame in the active document and sets the distance between the frame and the border to 5 points.

```
For Each aFrame In ActiveDocument.Frames
    With aFrame.Borders
        .Enable = True
         .DistanceFromLeft = 5
         .DistanceFromRight = 5
        .DistanceFromTop = 5
         .DistanceFromBottom = 5
    End With
Next aFrame
```
This example adds a border around the first paragraph in the active document and sets the distance between the text and the left border to 3 points.

```
With ActiveDocument.Paragraphs(1).Borders
    .Enable = True
    .DistanceFromLeft = 3
End With
```
## DistanceFromTop Property

{ewc HLP95EN.DLL, DYNALINK, "See Also":"woproDistanceFromTopC"} {ewc HLP95EN.DLL, DYNALINK,<br>"Example":"woproDistanceFromTopX":1} {ewc HLP95EN.DLL, DYNALINK, "Applies To":"woproDistanceFrom {ewc HLP95EN.DLL, DYNALINK, "Applies To":"woproDistanceFromTopA"}

Returns or sets the space (in points) between the text and the top border. Read/write **Long**.

**Note** Using this property with a page border, you can set either the space between the text and the top page border or the space between the top edge of the page and the top page border. Where the distance is measured from depends on the value of the **DistanceFrom** property.

#### **DistanceFromTop Property Example**

This example adds a border around each paragraph in the selection and sets the distance between the text and the top border to 3 points.

```
With Selection.Borders
     .Enable = True
     .DistanceFromTop = 3
End With
```
This example adds a border around each page in the first section in the selection. The example also sets the distance between the text and the page border to 6 points.

```
With Selection. Sections (1)
     For Each aBorder In .Borders
         aBorder.ArtStyle = wdArtSeattle
         aBorder.ArtWidth = 22
     Next aBorder
     With .Borders
         .DistanceFrom = wdBorderDistanceFromText
         .DistanceFromTop = 6
         .DistanceFromLeft = 6
         .DistanceFromBottom = 6
         .DistanceFromRight = 6
    End With
End With
```
# AcceptAllRevisions Method

{ewc HLP95EN.DLL, DYNALINK, "See Also":"womthAcceptAllRevisionsC"} {ewc HLP95EN.DLL, DYNALINK, "Example":"womthAcceptAllRevisionsX":1} {ewc HLP95EN.DLL, DYNALINK, "Applies To":"womthAcceptAllRevisionsA"}

Accepts all tracked changes in the specified document.

### **Syntax**

*expression***.AcceptAllRevisions**

*expression* Required. An expression that returns a **Document** object.

### **AcceptAllRevisions Method Example**

This example checks the main story in the active document for tracked changes, and if there are any, the example incorporates all revisions in all stories in the document.

If ActiveDocument.Revisions.Count  $>=$  1 Then \_ ActiveDocument.AcceptAllRevisions

## RejectAllRevisions Method

{ewc HLP95EN.DLL, DYNALINK, "See Also":"womthRejectAllRevisionsC"} {ewc HLP95EN.DLL, DYNALINK, {ewc HLP95EN.DLL, DYNALINK, "Applies To":"womthRejectAllRevisionsA"}

Rejects all tracked changes in the specified document.

### **Syntax**

### *expression***.RejectAllRevisions**

*expression* Required. An expression that returns a **Document** object.

### **RejectAllRevisions Method Example**

This example checks the main story in active document for tracked changes, and if there are any, the example rejects all revisions in all stories in the document.

If ActiveDocument.Revisions.Count >= 1 Then ActiveDocument.RejectAllRevisions

# ShowRevisions Property

{ewc HLP95EN.DLL, DYNALINK, "See Also":"woproShowRevisionsC"} {ewc HLP95EN.DLL, DYNALINK, "Example":"woproShowRevisionsX":1} {ewc HLP95EN.DLL, DYNALINK, "Applies To":"woproShowRevisionsA"}

**True** if tracked changes in the specified document are shown on the screen. Read/write **Boolean**.

### **ShowRevisions Property Example**

This example sets the active document so that it tracks changes and makes them visible on the screen.

```
With ActiveDocument
    .TrackRevisions = True
     .ShowRevisions = True
End With
```
# TrackRevisions Property

{ewc HLP95EN.DLL, DYNALINK, "See Also":"woproTrackRevisionsC"} {ewc HLP95EN.DLL, DYNALINK, "Example":"woproTrackRevisionsX":1} {ewc HLP95EN.DLL, DYNALINK, "Applies To":"woproTrackRevisionsA"}

**True** if changes are tracked in the specified document. Read/write **Boolean**.

### **TrackRevisions Property Example**

This example sets the active document so that it tracks changes and makes them visible on the screen.

```
With ActiveDocument
    .TrackRevisions = True
     .ShowRevisions = True
End With
```
# CanOpen Property

{ewc HLP95EN.DLL, DYNALINK, "See Also":"woproCanOpenC "} {ewc HLP95EN.DLL, DYNALINK, {ewc HLP95EN.DLL, DYNALINK, "Applies To":"woproCanOpenA "}

**True** if the specified file converter is designed to open files. Read-only **Boolean**.

**Note** The **CanSave** property returns **True** if the specified file converter can be used to save (export) files.

### **CanOpen Property Example**

This example determines whether the first file converter is able to open files.

```
If FileConverters(1).CanOpen = True Then
    MsgBox FileConverters(1).FormatName & " can open files"
End If
```
This example determines whether the WordPerfect6x file converter can be used to open files. If the **CanOpen** property returns **True**, a document named "Test.wp" is opened.

```
If FileConverters("WordPerfect6x").CanOpen = True Then
    Documents.Open FileName:="C:\Test.wp", 
Format:=FileConverters("WordPerfect6x").OpenFormat
End If
```
# CanSave Property

{ewc HLP95EN.DLL, DYNALINK, "See Also":"woproCanSaveC "} {ewc HLP95EN.DLL, DYNALINK, "Example":"woproCanSaveX":1} {ewc HLP95EN.DLL, DYNALINK, "Applies To":"woproCanSaveA "}

**True** if the specified file converter is designed to save files. Read-only **Boolean**.

**Note** The **CanOpen** property returns **True** if the specified file converter can be used to open (import) files.

#### **CanSave Property Example**

This example determines whether the WordPerfect converter can be used to save files. If the return value is **True**, the active document is saved in WordPerfect 6.x format.

```
If Application.FileConverters("WordPerfect6x").CanSave = True Then
     num = Application.FileConverters("WordPerfect6x").SaveFormat
    ActiveDocument.SaveAs FileName:="C:\Document.wp", FileFormat:=num
End If
```
This example displays a message that indicates whether the third converter in the **FileConverters** collection can save files.

```
If FileConverters(3). CanSave = True Then
    MsgBox FileConverters(3).FormatName & " can save files"
Else
    MsgBox FileConverters(3).FormatName & " cannot save files"
End If
```
# ConvertMacWordChevrons Property

{ewc HLP95EN.DLL, DYNALINK, "See Also":"woproConvertMacWordChevronsC "} {ewc HLP95EN.DLL, DYNALINK, "Example":"woproConvertMacWordChevronsX":1} {ewc HLP95EN.DLL, DYNALINK, "Applies To":"woproConvertMacWordChevronsA "}

Controls whether text enclosed in chevron characters (« ») is converted to merge fields. Read/write **Long**.

Can be one of the following **WdChevronConvertRule** constants.

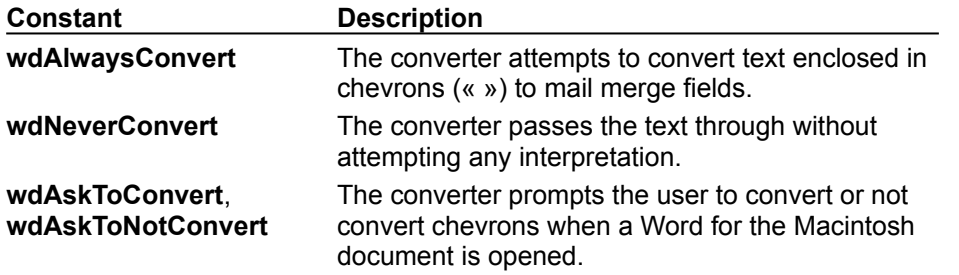

### **Remarks**

Word for the Macintosh version 4.0 and 5.x documents use chevron characters to denote mail merge fields.

### **ConvertMacWordChevrons Property Example**

This example sets the **ConvertMacWordChevrons** property to convert the text enclosed in chevrons to mail merge fields, and then it opens the document named "Mac Word Document."

FileConverters.ConvertMacWordChevrons = wdAlwaysConvert Documents.Open FileName:="C:\Documents\Mac Word Document"

## FileConverters Property

{ewc HLP95EN.DLL, DYNALINK, "See Also":"woproFileConvertersC "}<br>"Example":"woproFileConvertersX":1} {ewc HLP95EN.DLL, DYN "woproFileConvertersC "} {ewc HLP95EN.DLL, DYNALINK,<br>\_{ewc HLP95EN.DLL, DYNALINK, "Applies To":"woproFileConvertersA "}

Returns a **FileConverters** collection that represents all the file converters available to Word. Readonly.

For information about returning a single member of a collection, see Returning an Object from a Collection.

### **FileConverters Property Example**

This example displays the path of the WordPerfect 5.0 file converter.

MsgBox FileConverters("WrdPrfctDOS50").Path

This example displays a message that indicates whether the third converter in the **FileConverters** collection can save files.

```
If FileConverters(3).CanSave = True Then
    MsgBox FileConverters(3).FormatName & " can save files"
Else
    MsgBox FileConverters(3).FormatName & " cannot save files"
End If
```
This example displays the name of the last file converter.

```
Set aConverter = FileConverters(FileConverters.Count)
MsgBox "The file extensions for " & aConverter.FormatName & _
    " files are: " & aConverter.Extensions
```
## FormatName Property

{ewc HLP95EN.DLL, DYNALINK, "See Also":"woproFormatNameC "}<br>"Example":"woproFormatNameX":1} {ewc HLP95EN.DLL, DYN o":"woproFormatNameC "} {ewc HLP95EN.DLL, DYNALINK,<br>{ewc HLP95EN.DLL, DYNALINK, "Applies To":"woproFormatNameA "}

Returns the name of the specified file converter. The format names appear in the **Save as type** box in the **Save As** dialog box (**File** menu). Read-only **String**.

### **FormatName Property Example**

This example displays the format name of the first converter in the **FileConverters** collection.

```
MsgBox FileConverters(1).FormatName
```
This example uses the AvailableConv() array to store the names of all the available file converters.

```
ReDim AvailableConv(FileConverters.Count - 1)
i = 0For Each aConverter In FileConverters
   AvailableConv(i) = aConverter.FormatNamei = i + 1Next aConverter
```
### DDEExecute Method

{ewc HLP95EN.DLL, DYNALINK, "See Also":"womthDDEExecuteC "} {ewc HLP95EN.DLL, DYNALINK, "Example":"womthDDEExecuteX":1} {ewc HLP95EN.DLL, DYNALINK, "Applies To":"womthDDEExecuteA "}

Sends a command or series of commands to an application through the specified dynamic data exchange (DDE) channel.

#### **Syntax**

*expression***.DDEExecute(***Channel, Command***)**

*expression* Optional. An expression that returns an **Application** object.

*Channel* Required **Long**. The channel number returned by the **DDEInitiate** method.

**Command** Required String. A command or series of commands recognized by the receiving application (the DDE server). If the receiving application cannot perform the specified command, an error occurs.

#### **DDEExecute Method Example**

This example creates a new worksheet in Microsoft Excel. The XLM macro instruction to create a new worksheet is New (1).

```
chan = DDEInitiate(App:="Excel", Topic:="System")
DDEExecute Channel:=chan, Command:="[New(1)]"
DDETerminate Channel:=chan
```
This example runs the Microsoft Excel macro named "Macro1" in Personal.xls.

```
aChan = DDEInitiate(App:="Excel", Topic:="System")
DDEExecute Channel:=aChan, Command:="[Run(" & Chr(34) & _
    "Personal.xls!Macro1" & Chr(34) & ")]"
DDETerminate Channel:=aChan
```
## DDEInitiate Method

{ewc HLP95EN.DLL, DYNALINK, "See Also":"womthDDEInitiateC "} {ewc HLP95EN.DLL, DYNALINK, "Example":"womthDDEInitiateX":1} {ewc HLP95EN.DLL, DYNALINK, "Applies To":"womthDDEInitiateA "}

Opens a dynamic data exchange (DDE) channel to another application, and returns the channel number.

#### **Syntax**

*expression***.DDEInitiate(***App, Topic***)**

*expression* Optional. An expression that returns an **Application** object.

*App* Required **String**. The name of the application.

**Topic** Required **String**. The name of a DDE topic – for example, the name of an open document – recognized by the application to which you're opening a channel.

#### **Remarks**

If it's successful, the **DDEInitiate** method returns the number of the open channel. All subsequent DDE functions use this number to specify the channel.

#### **DDEInitiate Method Example**

This example initiates a DDE conversation with the System topic and opens the Microsoft Excel workbook Sales.xls. The example terminates the DDE channel, initiates a channel to Sales.xls, and then inserts text into cell R1C1.

```
chan = DDEInitiate(App:="Excel", Topic:="System")
DDEExecute Channel:=chan, Command:="[OPEN(" & Chr(34) & "C:\Sales.xls" & 
Chr(34) & w")DDETerminate Channel:=chan
chan = DDEInitiate(App:="Excel", Topic:="Sales.xls")
DDEPoke Channel:=chan, Item:="R1C1", Data:="1996 Sales"
DDETerminate Channel:=chan
```
## DDEPoke Method

{ewc HLP95EN.DLL, DYNALINK, "See Also":"womthDDEPokeC "} {ewc HLP95EN.DLL, DYNALINK, "Example":"womthDDEPokeX":1} {ewc HLP95EN.DLL, DYNALINK, "Applies To":"womthDDEPokeA "}

Uses an open dynamic data exchange (DDE) channel to send data to an application.

### **Syntax**

*expression***.DDEPoke(***Channel, Item, Data***)**

*expression* Optional. An expression that returns an **Application** object.

*Channel* Required **Long**. The channel number returned by the **DDEInitiate** method.

*Item* Required **String**. The item within a DDE topic to which the specified data is to be sent.

**Data** Required String. The data to be sent to the receiving application (the DDE server).

#### **Remarks**

If the **DDEPoke** method isn't successful, an error occurs.

#### **DDEPoke Method Example**

This example opens the Microsoft Excel workbook Sales.xls and inserts "1996 Sales" into cell R1C1.

```
chan = DDEInitiate(App:="Excel", Topic:="System")
DDEExecute Channel:=chan, Command:="[OPEN(" & Chr(34) & "C:\Sales.xls" & 
Chr(34) & ")]
DDETerminate Channel:=chan
chan = DDEInitiate(App:="Excel", Topic:="Sales.xls")
DDEPoke Channel:=chan, Item:="R1C1", Data:="1996 Sales"
DDETerminate Channel:=chan
```
### DDERequest Method

{ewc HLP95EN.DLL, DYNALINK, "See Also":"womthDDERequestC "} {ewc HLP95EN.DLL, DYNALINK, "Example":"womthDDERequestX":1} {ewc HLP95EN.DLL, DYNALINK, "Applies To":"womthDDERequestA "}

Uses an open dynamic data exchange (DDE) channel to request information from the receiving application, and returns the information as a string.

#### **Syntax**

*expression***.DDERequest(***Channel, Item***)**

*expression* Optional. An expression that returns an **Application** object.

*Channel* Required **Long**. The channel number returned by the **DDEInitiate** method.

*Item* Required **String**. The item to be requested.

#### **Remarks**

When you request information from the topic in the server application, you must specify the item in that topic whose contents you're requesting. In Microsoft Excel, for example, cells are valid items, and you refer to them by using either the "R1C1" format or named references.

Microsoft Excel and other applications that support DDE recognize a topic named "System." Three standard items in the System topic are described in the following table. Note that you can get a list of the other items in the System topic by using the SysItems item.

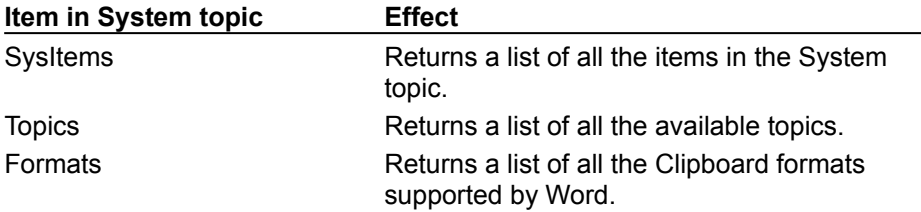

#### **DDERequest Method Example**

This example opens the Microsoft Excel workbook Book1.xls and retrieves the contents of cell R1C1.

```
chan = DDEInitiate(App:="Excel", Topic:="System")
DDEExecute Channel:=chan, Command:="[OPEN(" & Chr(34) & "C:\My Documents\
Book1.xls" & Chr(34) & ")]"
DDETerminate Channel:=chan
chan = DDEInitiate(App:="Excel", Topic:="Book1.xls")
MsgBox DDERequest(Channel:=chan, Item:="R1C1")
DDETerminateAll
```
This example opens a channel to the System topic in Microsoft Excel and then uses the Topics item to return a list of available topics. The example inserts the topic list, which includes all open workbooks, after the selection.

```
aChan = DDEInitiate(App:="Excel", Topic:="System")
topicList = DDERequest(Channel:=aChan, Item:="Topics")
Selection.InsertAfter topicList
DDETerminate Channel:=aChan
```
### DDETerminate Method

{ewc HLP95EN.DLL, DYNALINK, "See Also":"womthDDETerminateC "} {ewc HLP95EN.DLL, DYNALINK, {ewc HLP95EN.DLL, DYNALINK, "Applies To":"womthDDETerminateA "}

Closes the specified dynamic data exchange (DDE) channel to another application.

#### **Syntax**

#### *expression***.DDETerminate(***Channel***)**

*expression* Optional. An expression that returns an **Application** object.

*Channel* Required **Long**. The channel number returned by the **DDEInitiate** method.

### **DDETerminate Method Example**

This example creates a new workbook in Microsoft Excel and then terminates the DDE conversation.

chan = DDEInitiate(App:="Excel", Topic:="System") DDEExecute Channel:=chan, Command:="[New(1)]" DDETerminate Channel:=chan

### DDETerminateAll Method

{ewc HLP95EN.DLL, DYNALINK, "See Also":"womthDDETerminateAllC "} {ewc HLP95EN.DLL, DYNALINK, "Example":"womthDDETerminateAllX":1} {ewc HLP95EN.DLL, DYNALINK, "Applies To":"womthDDETerminateAllA "}

Closes all dynamic data exchange (DDE) channels opened by Word. This method doesn't close channels opened to Word by client applications. Using this method is the same as using the **DDETerminate** method for each open channel.

#### **Syntax**

#### *expression***.DDETerminateAll**

*expression* Optional. An expression that returns an **Application** object.

#### **Remarks**

If you interrupt a macro that opens a DDE channel, you may inadvertently leave a channel open. Open channels aren't closed automatically when a macro ends, and each open channel uses system resources. For this reason, it's a good idea to use this method when you're debugging a macro that opens one or more DDE channels.

#### **DDETerminateAll Method Example**

This example opens the Microsoft Excel workbook Book1.xls, inserts text into cell R2C3, saves the workbook. and then terminates all DDE channels.

```
chan = DDEInitiate(App:="Excel", Topic:="System")
DDEExecute Channel:=chan, Command:="[OPEN(" & Chr(34) & _
 "C:\My Documents\Book1.xls" & Chr(34) & ")]"
DDETerminate Channel:=chan
chan = DDEInitiate(App:="Excel", Topic:="Book1.xls")
DDEPoke Channel:=chan, Item:="R2C3", Data:="Hello World"
DDEExecute Channel:=chan, Command:="[Save]"
DDETerminateAll
```
## Kind Property

{ewc HLP95EN.DLL, DYNALINK, "See Also":"woproKindC "} {ewc HLP95EN.DLL, DYNALINK, {ewc HLP95EN.DLL, DYNALINK, "Applies To":"woproKindA "}

**Document** object: Returns or sets the format type that Word uses when automatically formatting the specified document. Can be one of the following **WdDocumentKind** constants: **wdDocumentEmail**, **wdDocumentLetter**, or **wdDocumentNotSpecified**. Read/write **Long**.

**Field** object: Returns the type of link for a **Field** object. Read-only **Long**.

Can be one the following **WdFieldKind** constants.

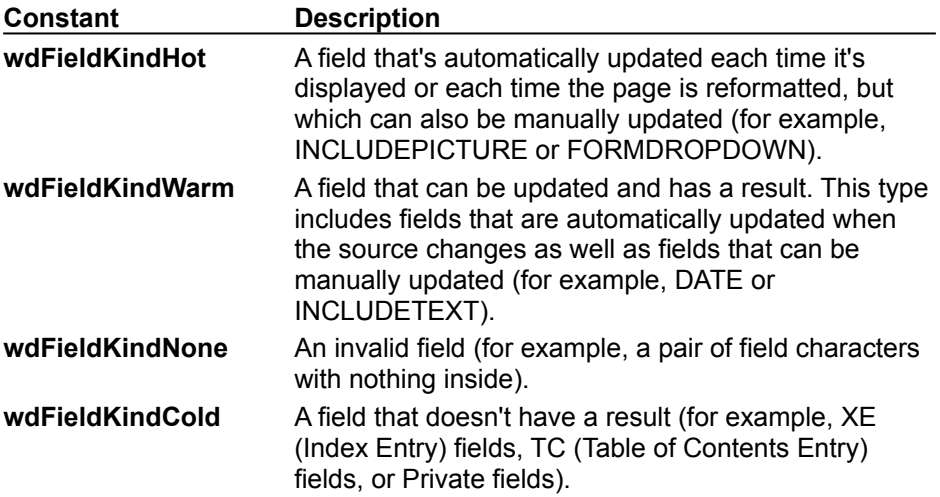

#### **Kind Property Example**

This example asks the user whether the active document is an e-mail message. If the response is Yes, the document is formatted as an e-mail message.

```
response = MsgBox("Is this document an email message?", vbYesNo)
If response = vbYes Then
    ActiveDocument.Kind = wdDocumentEmail
    ActiveDocument.Content.AutoFormat
End If
```
This example updates all warm link fields in the active document.

```
For Each aField In ActiveDocument.Fields
    If aField.Kind = wdFieldKindWarm Then aField.Update
Next aField
```
## AutoHyphenation Property

{ewc HLP95EN.DLL, DYNALINK, "See Also":"woproAutoHyphenationC "} {ewc HLP95EN.DLL, DYNALINK, "Example":"woproAutoHyphenationX":1} {ewc HLP95EN.DLL, DYNALINK, "Applies To":"woproAutoHyphenationA "}

**True** if automatic hyphenation is turned on for the specified document. Read/write **Boolean**.

### **AutoHyphenation Property Example**

This example turns on automatic hyphenation, with a hyphenation zone of 0.25 inch. Words in all capital letters aren't hyphenated.

```
With ActiveDocument
     .HyphenationZone = InchesToPoints(0.25)
     .HyphenateCaps = False
     .AutoHyphenation = True
End With
```
# Comments Property

{ewc HLP95EN.DLL, DYNALINK, "See Also":"woproCommentsC "} {ewc HLP95EN.DLL, DYNALINK,<br>"Example":"woproCommentsX":1} {ewc HLP95EN.DLL, DYNALINK, "Applies To":"woproCommentsA {ewc HLP95EN.DLL, DYNALINK, "Applies To":"woproCommentsA "}

Returns a **Comments** collection that represents all the comments in the specified document, selection, or range. Read-only.

For information about returning a single member of a collection, see Returning an Object from a Collection.

#### **Comments Property Example**

This example adds a comment to the selected text.

ActiveWindow.View.ShowHiddenText = True Selection.Comments.Add Range:=Selection.Range, Text:="Approved"

This example compares the author name of each comment in the active document with the user name on the **User Information** tab in the **Options** dialog box (**Tools** menu). If the names aren't the same, the comment reference mark is formatted to appear in red.

```
For Each comm In ActiveDocument.Comments
    If comm.Author <> Application.UserName Then _
         comm.Reference.Font.ColorIndex = wdRed
Next comm
```
# ComputeStatistics Method

{ewc HLP95EN.DLL, DYNALINK, "See Also":"womthComputeStatisticsC "} {ewc HLP95EN.DLL, DYNALINK, "Example":"womthComputeStatisticsX":1} {ewc HLP95EN.DLL, DYNALINK, "Applies To":"womthComputeStatisticsA "}

Syntax 1: Returns a statistic based on the contents of the specified document.

Syntax 2: Returns a statistic based on the contents of the specified range.

#### **Syntax 1**

*expression***.ComputeStatistics(***Statistic, IncludeFootnotesAndEndnotes***)**

#### **Syntax 2**

#### *expression***.ComputeStatistics(***Statistic***)**

*expression* Syntax 1: Required. An expression that returns a **Document** object. Syntax 2: Required. An expression that returns a **Range** object.

- *Statistic* Required **Long**. The statistic. Can be one of the following **WdStatistic** constants: **wdStatisticCharacters**, **wdStatisticCharactersWithSpaces**, **wdStatisticLines**, **wdStatisticPages**, **wdStatisticParagraphs**, or **wdStatisticWords**.
- **IncludeFootnotesAndEndnotes** Optional Variant. True to include footnotes and endnotes when computing statistics. If this argument is omitted, the default value is **False**.

#### **ComputeStatistics Method Example**

This example displays the number of words and characters in the first paragraph of Report.doc.

```
Set myRange = Documents("Report.doc").Paragraphs(1).Range
wordCount = myRange.ComputeStatistics(Statistic:=wdStatisticWords)
charCount = myRange.ComputeStatistics(Statistic:=wdStatisticCharacters)
MsgBox "The first paragraph contains " & wordCount _
     & " words and a total of " & charCount & " characters."
```
This example displays the number of words in the active document, including footnotes.

```
MsgBox ActiveDocument.ComputeStatistics(Statistic:=wdStatisticWords, _
     IncludeFootnotesAndEndnotes:=True) & " words"
```
# DataForm Method

{ewc HLP95EN.DLL, DYNALINK, "See Also":"womthDataFormC "} {ewc HLP95EN.DLL, DYNALINK, "Example":"womthDataFormX":1} {ewc HLP95EN.DLL, DYNALINK, "Applies To":"womthDataFormA "}

Displays the **Data Form** dialog box, in which you can add, delete, or modify data records.

**Note** You can use this method with a mail merge main document, a mail merge data source, or any document that contains data delimited by table cells or separator characters.

#### **Syntax**

*expression***.DataForm**

*expression* Required. An expression that returns a **Document** object.

#### **DataForm Method Example**

This example displays the **Data Form** dialog box if the active document is a mail merge document.

```
If ActiveDocument.MailMerge.State <> wdNormalDocument Then
    ActiveDocument.DataForm
End If
```
This example creates a table in a new document and then displays the **Data Form** dialog box.

```
Set aDoc = Documents.Add
With aDoc
    .Tables.Add Range:=aDoc.Content, NumRows:=2, NumColumns:=2
    .Tables(1).Cell(1, 1).Range.Text = "Name"
    .Tables(1).Cell(1, 2).Range.Text = "Age"
     .DataForm
End With
```
# Saved Property

{ewc HLP95EN.DLL, DYNALINK, "See Also":"woproSavedC "} {ewc HLP95EN.DLL, DYNALINK, "Example":"woproSavedX":1} {ewc HLP95EN.DLL, DYNALINK, "Applies To":"woproSavedA "}

**True** if the specified document or template hasn't changed since it was last saved. **False** if Word displays a prompt to save changes when the document is closed. Read/write **Boolean**.

### **Saved Property Example**

This example saves the active document if it contains previously unsaved changes.

If ActiveDocument.Saved = False Then ActiveDocument.Save

This example changes the status of the Normal template to unchanged. If changes were made to the Normal template, the changes aren't saved when you quit Word.

NormalTemplate.Saved = True Application.Quit

# Document Property

{ewc HLP95EN.DLL, DYNALINK, "See Also":"woproDocumentC "} {ewc HLP95EN.DLL, DYNALINK, "Example":"woproDocumentX":1} {ewc HLP95EN.DLL, DYNALINK, "Applies To":"woproDocumentA "}

Returns a **Document** object associated with the specified pane, window, or selection. Read-only.

#### **Document Property Example**

This example displays the document name and path for the selection.

Msgbox Selection.Document.FullName

This example sets myDoc to the document associated with the active window. The focus is changed to the next window, and the window is split. The **Activate** method is used to switch back to the original document.

```
Set myDoc = ActiveWindow.Document
If Windows.Count >= 2 Then 
    ActiveWindow.Next.Activate
    ActiveWindow.Split = True
    myDoc.Activate
End If
```
# Documents Property

{ewc HLP95EN.DLL, DYNALINK, "See Also":"woproDocumentsC "} {ewc HLP95EN.DLL, DYNALINK, "Example":"woproDocumentsX":1} {ewc HLP95EN.DLL, DYNALINK, "Applies To":"woproDocumentsA "}

Returns a **Documents** collection that represents all the open documents. Read-only.

For information about returning a single member of a collection, see Returning an Object from a Collection.

#### **Documents Property Example**

This example creates a new document based on the Normal template and then displays the **Save As** dialog box.

Documents.Add.Save

This example saves open documents that have changed since they were last saved.

For Each aDoc In Documents If aDoc.Saved = False Then aDoc.Save Next aDoc

This example prints each open document after setting the left and right margins to 0.5 inch.

```
For Each openDoc In Documents
    With openDoc
         .PageSetup.LeftMargin = InchesToPoints(0.5)
         .PageSetup.RightMargin = InchesToPoints(0.5)
         .PrintOut
    End With
Next openDoc
```
This example opens MyDoc.doc as a read-only document.

Documents.Open FileName:="C:\MyFiles\MyDoc.doc", ReadOnly:=True

# Format Property

{ewc HLP95EN.DLL, DYNALINK, "See Also":"woproFormatC "} {ewc HLP95EN.DLL, DYNALINK, "Example":"woproFormatX":1} {ewc HLP95EN.DLL, DYNALINK, "Applies To":"woproFormatA "}

Returns or sets the formatting for the specified object, as described in the following table.

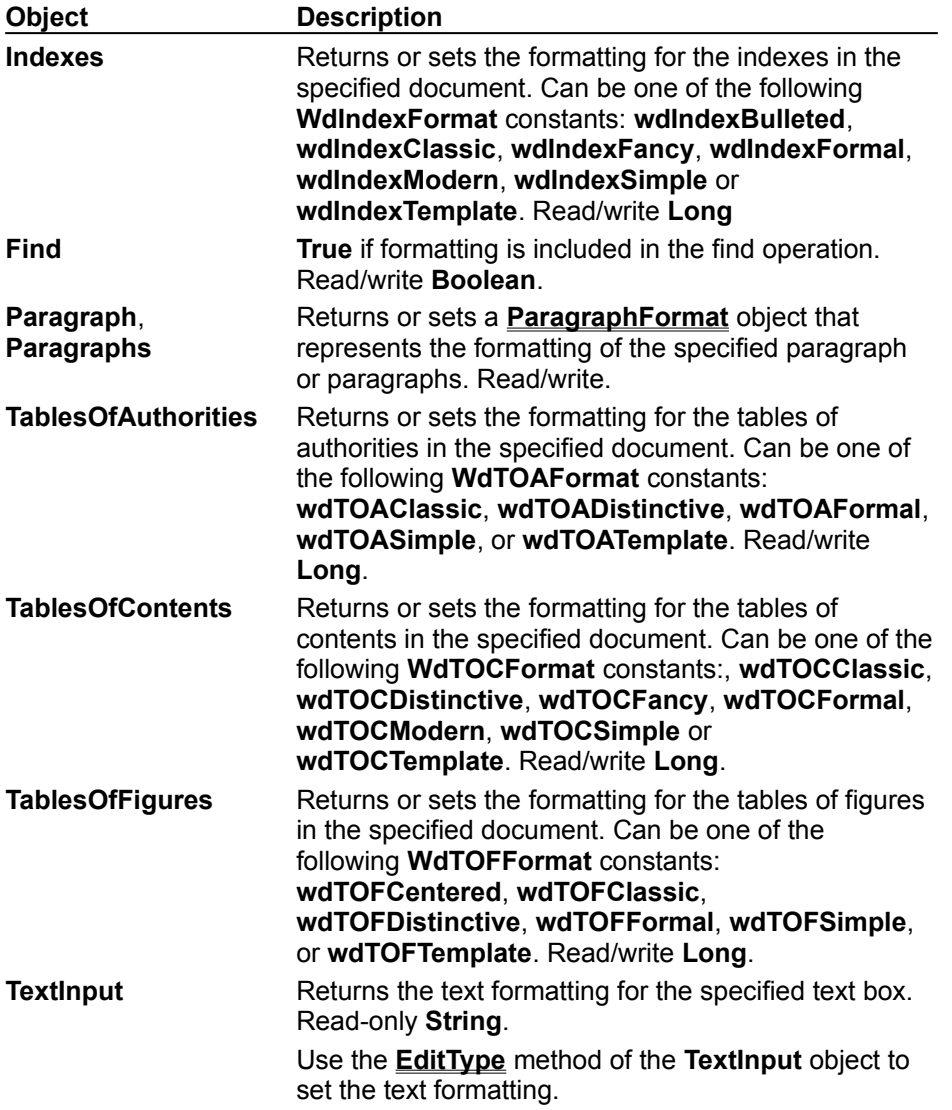

#### **Format Property Example**

The following example left aligns all the paragraphs in the active document.

ActiveDocument.Paragraphs.Format.Alignment = wdAlignParagraphLeft

This example applies Classic formatting to the tables of contents in Report.doc.

Documents("Report.doc").TablesOfContents.Format = wdTOCClassic

This example returns and displays the formatting of the text in the first field in the active document.

```
If ActiveDocument.FormFields(1).Type = wdFieldFormTextInput Then
    MsgBox ActiveDocument.FormFields(1).TextInput.Format
Else
    MsgBox "First field is not a text form field"
End If
```
This example returns the formatting of the first paragraph in the active document and then applies the formatting to the selection.

```
Set paraFormat = ActiveDocument. Paragraphs(1). Format. Duplicate
Selection.Paragraphs.Format = paraFormat
```
This example removes all bold formatting in the active document.

```
With ActiveDocument.Content.Find
     .ClearFormatting
     .Font.Bold = True
     .Format = True
     .Replacement.ClearFormatting
     .Replacement.Font.Bold = False
    .Execute Forward:=True, Replace:=wdReplaceAll,
         FindText:="", ReplaceWith:=""
End With
```
# HyphenateCaps Property

{ewc HLP95EN.DLL, DYNALINK, "See Also":"woproHyphenateCapsC "} {ewc HLP95EN.DLL, DYNALINK, "Example":"woproHyphenateCapsX":1} {ewc HLP95EN.DLL, DYNALINK, "Applies To":"woproHyphenateCapsA "}

**True** if words in all capital letters can be hyphenated. Read/write **Boolean**.

### **HyphenateCaps Property Example**

This example enables automatic hyphenation for the active document and allows capitalized words to be hyphenated.

```
With ActiveDocument
 .AutoHyphenation = True
 .HyphenateCaps = True
End With
```
# HyphenationZone Property

<sup>2</sup><br>{ewc HLP95EN.DLL, DYNALINK, "See Also":"woproHyphenationZoneC "} {ewc HLP95EN.DLL, DYNALINK,<br>"Example":"woproHyphenationZoneX":1} {ewc HLP95EN.DLL, DYNALINK, "Applies To":"woproHyphenationZ {ewc HLP95EN.DLL, DYNALINK, "Applies To":"woproHyphenationZoneA "}

Returns or sets the width of the hyphenation zone, in points. The hyphenation zone is the maximum amount of space that Word leaves between the end of the last word in a line and the right margin. Read/write **Long**.

#### **HyphenationZone Property Example**

This example enables automatic hyphenation for MyReport.doc. The hyphenation zone is set to 36 points (0.5 inch).

```
With Documents("MyReport.doc")
     .AutoHyphenation = True
     .HyphenationZone = 36
End With
```
This example sets the hyphenation zone to 0.25 inch (18 points) and then starts manual hyphenation of the active document.

```
With ActiveDocument
     .HyphenationZone = InchesToPoints(0.25)
     .ManualHyphenation
End With
```
# Initial Property

{ewc HLP95EN.DLL, DYNALINK, "See Also":"woproInitialC "} {ewc HLP95EN.DLL, DYNALINK, "Example":"woproInitialX":1} {ewc HLP95EN.DLL, DYNALINK, "Applies To":"woproInitialA "}

Returns or sets the initials of the user associated with a specific comment. Read/write **String**.

#### **Initial Property Example**

This example displays the initials of the user who made the first comment in the selection.

```
If Selection.Comments.Count >= 1 Then
    MsgBox "Comment made by " & Selection.Comments(1).Initial
End If
```
This example checks the author initials associated with each comment in the first document section. If the author initials are "MSOffice," the example changes them to "KAE."

```
Set myRange = ActiveDocument.Sections(1).Range
For Each comm In myRange.Comments
    If comm.Initial = "MSOffice" Then comm.Initial = "KAE"
Next comm
```
# ConsecutiveHyphensLimit Property

{ewc HLP95EN.DLL, DYNALINK, "See Also":"woproLimitConsecutiveHyphensC "} {ewc HLP95EN.DLL, DYNALINK, "Example":"woproLimitConsecutiveHyphensX":1} {ewc HLP95EN.DLL, DYNALINK, "Applies To":"woproLimitConsecutiveHyphensA "}

Returns or sets the maximum number of consecutive lines that can end with hyphens. Read/write. **Long**.

Note If this property is set to 0 (zero), any number of consecutive lines can end with hyphens.
#### **ConsecutiveHyphensLimit Property Example**

This example enables automatic hyphenation for MyReport.docand limits the number of consecutive lines that can end with hyphens to two.

```
With Documents("MyReport.doc")
     .AutoHyphenation = True
     .ConsecutiveHyphensLimit = 2
End With
```
This example sets no limit on the number of consecutive lines that can end with hyphens.

```
ActiveDocument.ConsecutiveHyphensLimit = 0
```
# ManualHyphenation Method

{ewc HLP95EN.DLL, DYNALINK, "See Also":"womthManualHyphenationC "} {ewc HLP95EN.DLL, DYNALINK, "Example":"womthManualHyphenationX":1} {ewc HLP95EN.DLL, DYNALINK, "Applies To":"womthManualHyphenationA "}

Initiates manual hyphenation of a document, one line at a time. The user is prompted to accept or decline suggested hyphenations.

### **Syntax**

*expression***.ManualHyphenation**

*expression* Required. An expression that returns a **Document** object.

### **ManualHyphenation Method Example**

This example starts manual hyphenation of the active document.

ActiveDocument.ManualHyphenation

This example sets hyphenation options and then starts manual hyphenation of MyDoc.doc.

```
With Documents("MyDoc.doc")
   .HyphenationZone = InchesToPoints(0.25)
     .HyphenateCaps = False
    .ManualHyphenation
End With
```
# PageSetup Property

{ewc HLP95EN.DLL, DYNALINK, "See Also":"woproPageSetupC "} {ewc HLP95EN.DLL, DYNALINK, "Example":"woproPageSetupX":1} {ewc HLP95EN.DLL, DYNALINK, "Applies To":"woproPageSetupA "}

Returns a **PageSetup** object that's associated with the specified document, range, section, sections, or selection. Read-only.

### **PageSetup Property Example**

This example sets the right margin of the active document to 72 points (1 inch).

ActiveDocument.PageSetup.RightMargin = InchesToPoints(1)

This example sets the gutter for the first section in Summary.doc to 36 points (0.5 inch).

Documents("Summary.doc").Sections(1).PageSetup.Gutter = 36

This example sets the header and footer distance to 18 points (0.25 inch) from the top and bottom of the page, respectively. This formatting change is applied to the section that contains the selection.

```
With Selection.PageSetup
     .FooterDistance = 18
     .HeaderDistance = 18
End With
```
This example displays the left margin setting, in inches.

MsgBox PointsToInches(ActiveDocument.PageSetup.LeftMargin) & " inches"

### Path Property

{ewc HLP95EN.DLL, DYNALINK, "See Also":"woproPathC "} {ewc HLP95EN.DLL, DYNALINK,<br>"Example":"woproPathX":1} {ewc HLP95EN.DLL, DYNALINK, "Applies To":"woproPathA "} {ewc HLP95EN.DLL, DYNALINK, "Applies To":"woproPathA "}

#### Returns the path to the specified **AddIn**, **Application**, **Dictionary**, **Document**, **FileConverter**, **RecentFile**, **Subdocument**, or **Template** object. Read-only **String**.

**Note** The path doesn't include a trailing character – for example,C:\MSOffice). Use the **PathSeparator** property to add the character that separates folders and drive letters (in Windows, a backslash (\); on the Macintosh, a colon (:)). Use the **Name** property to return the file name without the path and use the **FullName** property to return the file name and the path together.

### **Path Property Example**

This example displays the path and file name of the active document.

MsgBox ActiveDocument.Path & Application.PathSeparator & \_ ActiveDocument.Name

This example changes the current folder to the path of the template attached to the active document.

ChDir ActiveDocument.AttachedTemplate.Path

This example displays the path of the first addin in the **AddIns** collection.

If AddIns.Count >= 1 Then MsgBox AddIns(1).Path

### Position Property

{ewc HLP95EN.DLL, DYNALINK, "See Also":"woproPositionC "} {ewc HLP95EN.DLL, DYNALINK, "Example":"woproPositionX":1} (ewc HLP95EN.DLL, DYNALINK, "Applies To":"woproPositionA"}

**CaptionLabel** object: Returns or sets the position of caption label text. Can be either of the following **WdCaptionPosition** constants: **wdCaptionPositionAbove** or **wdCaptionPositionBelow**. Read/write **Long**.

**DropCap** object: Returns or sets the position of a dropped capital letter. Can be one of the following **WdDropPosition** constants: **wdDropMargin**, **wdDropNone**, or **wdDropNormal**. Read/write **Long**.

**Font** object: Returns or sets the position of text (in points) relative to the base line. A positive number raises the text, and a negative number lowers it. Read/write **Long**.

**TabStop** object: Returns or sets the position of a tab stop relative to the left margin. Read/write **Single**.

### **Position Property Example**

This example lowers the selected text by 2 points.

```
Selection.Font.Position = -2
```
This example adds a right tab stop to the selected paragraphs 2 inches from the left margin. The position of the tab stop is then displayed in a message box.

```
With Selection.Paragraphs.TabStops
    .ClearAll
     .Add Position:=InchesToPoints(2), Alignment:=wdAlignTabRight
   MsgBox . Item(1). Position & " or " &
         PointsToInches(.Item(1).Position) & " inches"
End With
```
This example sets the first paragraph in the active document to begin with a dropped capital letter. The position of the **DropCap** object is set to **wdDropNormal**.

```
With ActiveDocument.Paragraphs(1).DropCap
```

```
 .Enable
     .FontName= "Arial"
     .Position = wdDropNormal
End With
```
### Exists Method

{ewc HLP95EN.DLL, DYNALINK, "See Also":"womthExistsC "} {ewc HLP95EN.DLL, DYNALINK, {ewc HLP95EN.DLL, DYNALINK, "Applies To":"womthExistsA "}

Determines whether the specified bookmark or task exists. Returns **True** if the bookmark or task exists.

### **Syntax**

*expression***.Exists(***Name***)**

*expression* An expression that returns a **Bookmarks** or **Tasks** object.

*Name* Required **String**. A bookmark or task name.

### **Exists Method Example**

This example determines whether the bookmark named "start" exists in the active document. If the bookmark exists, it's deleted.

```
If ActiveDocument.Bookmarks.Exists("start") = True Then
    ActiveDocument.Bookmarks("start").Delete
End If
```
This example determines whether the Windows Calculator program is running (if the task exists). If Calculator isn't running, the **Shell** statement starts it. If Calculator is running, the application is activated.

```
If Tasks.Exists("Calculator") = False Then
    Shell "Calc.exe"
Else
    Tasks("Calculator").Activate
End If
Tasks("Calculator").WindowState = wdWindowStateNormal
```
# PrintOut Method

Prints an object, as shown in the following table. For a detailed description of the **PrintOut** method for a particular object, select that object in the table.

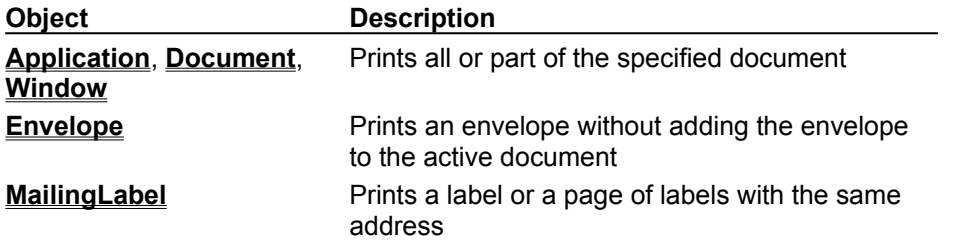

# PrintOut Method (MailingLabel Object)

{ewc HLP95EN.DLL, DYNALINK, "See Also":"womthPrintOutMailingLabelobjC "} {ewc HLP95EN.DLL, DYNALINK, "Example":"womthPrintOutMailingLabelobjX":1} {ewc HLP95EN.DLL, DYNALINK, "Applies To":"womthPrintOutMailingLabelobjA "}

Prints a label or a page of labels with the same address.

### **Syntax**

### *expression***.PrintOut(***Name, Address, ExtractAddress, LaserTray, SingleLabel, Row, Column***)**

*expression* Required. An expression that returns a **MailingLabel** object.

*Name* Optional **Variant**. The mailing label name.

*Address* Optional **Variant**. The text for the label address.

- *ExtractAddress* Optional **Variant**. **True** to use the text marked by the "EnvelopeAddress" bookmark (a user-defined bookmark) as the label text. If this argument is specified, *Address* and *AutoText* are ignored.
- *LaserTray* Optional **Variant**. The laser printer tray to be used. Can be one of the following **WdPaperTray** constants:

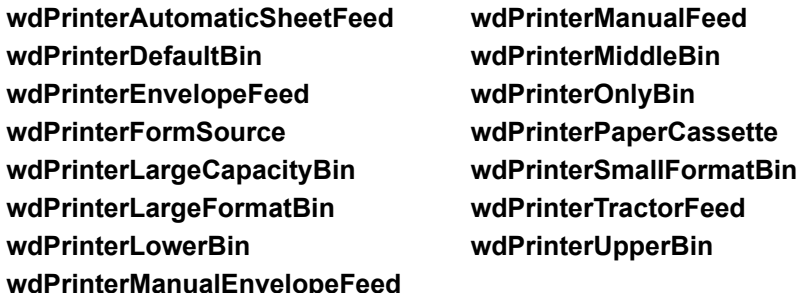

*SingleLabel* Optional **Variant**. **True** to print a single label, **False** to print an entire page of the same label.

*Row* Optional **Variant**. The label row for a single label. Not valid if *SingleLabel* is **False**.

*Column* Optional **Variant**. The label column for a single label. Not valid if *SingleLabel* is **False**.

### **PrintOut Method (MailingLabel Object) Example**

This example prints a page of Avery 5664 mailing labels, using the specified address.

addr = "Jane Doe" & vbCr & "123 Skye St." & vbCr & "OurTown, WA 98107" Application.MailingLabel.PrintOut Name:="5664", Address:=addr

### ProtectionType Property

{ewc HLP95EN.DLL, DYNALINK, "See Also":"woproProtectionTypeC "} {ewc HLP95EN.DLL, DYNALINK, "Example: "with the U.S. DYNALINK, "Applies To":"woproProtectionTypeA"}

Returns the protection type for the specified document. Can be one of the following **WdProtectionType** constants: **wdAllowOnlyComments**, **wdAllowOnlyFormFields, wdAllowOnlyRevisions,** or **wdNoProtection**. Read-only **Long**.

### **ProtectionType Property Example**

If the active document isn't already protected, this example protects the document for comments.

```
If ActiveDocument.ProtectionType = wdNoProtection Then
    ActiveDocument.Protect Type:=wdAllowOnlyComments
End If
```
This example unprotects the active document if it's protected.

```
Set Doc = ActiveDocument
If Doc.ProtectionType <> wdNoProtection Then Doc.Unprotect
```
### Redo Method

{ewc HLP95EN.DLL, DYNALINK, "See Also":"womthRedoC "} {ewc HLP95EN.DLL, DYNALINK, "Example":"womthRedoX":1} {ewc HLP95EN.DLL, DYNALINK, "Applies To":"womthRedoA "}

Redoes the last action that was undone (reverses the **Undo** method). Returns **True** if the actions were redone successfully.

### **Syntax**

*expression***.Redo(***Times***)**

*expression* Required. An expression that returns a **Document** object.

*Times* Optional **Variant**. The number of actions to be redone.

### **Redo Method Example**

This example redoes the last two actions in the Sales.doc redo list.

Documents("Sales.doc").Redo 2

This example redoes the last action in the active document. If the action is successfully redone, a message is displayed in the status bar.

On Error Resume Next If ActiveDocument.Redo = False Then StatusBar = "Redo was unsuccessful"

# Repaginate Method

{ewc HLP95EN.DLL, DYNALINK, "See Also":"womthRepaginateC "}<br>"Example":"womthRepaginateX":1} {ewc HLP95EN.DLL, DYN ":"womthRepaginateC "} {ewc HLP95EN.DLL, DYNALINK,<br>{ewc HLP95EN.DLL, DYNALINK, "Applies To":"womthRepaginateA "}

Repaginates the entire document.

### **Syntax**

*expression***.Repaginate**

*expression* Required. An expression that returns a **Document** object.

### **Repaginate Method Example**

This example repaginates the active document if it's changed since the last time it was saved.

If ActiveDocument.Saved = False Then ActiveDocument.Repaginate

This example repaginates all open documents.

For Each doc In Documents doc.Repaginate Next doc

# UpdateStylesOnOpen Property

{ewc HLP95EN.DLL, DYNALINK, "See Also":"woproUpdateStylesOnOpenC "} {ewc HLP95EN.DLL, DYNALINK, "Example":"woproUpdateStylesOnOpenX":1} {ewc HLP95EN.DLL, DYNALINK, "Applies To":"woproUpdateStylesOnOpenA "}

**True** if the styles in the specified document are updated to match the styles in the attached template each time the document is opened. Read/write **Boolean**.

#### **UpdateStylesOnOpen Property Example**

This example enables the option to update document styles for all open documents and then closes the documents. When any of these documents is reopened, changes to the styles in the attached template will automatically appear in the document.

```
For Each doc In Documents
     doc.UpdateStylesOnOpen = True
     doc.Close SaveChanges:=wdSaveChanges
```
Next doc

This example disables the option to update document styles so that changes made to the styles in the attached template aren't reflected in Report.doc.

Documents("Report.doc").UpdateStylesOnOpen = False

### Save Method

{ewc HLP95EN.DLL, DYNALINK, "See Also":"womthSaveC "} {ewc HLP95EN.DLL, DYNALINK, "Example":"womthSaveX":1} {ewc HLP95EN.DLL, DYNALINK, "Applies To":"womthSaveA"}

Syntax 1: Saves the specified document or template. If the document or template hasn't been saved before, the **Save As** dialog box prompts the user for a file name.

Syntax 2: Saves all the documents in the **Documents** collection. If a document hasn't been saved before, the **Save As** dialog box prompts the user for a file name.

Syntax 3: Saves a version of the specified document with a comment.

### **Syntax 1**

*expression***.Save**

**Syntax 2**

*expression***.Save(***NoPrompt, OriginalFormat***)**

### **Syntax 3**

### *expression***.Save(***Comment***)**

*expression* Syntax 1: Required. An expression that returns a **Document** or **Template** object.

Syntax 2: Required. An expression that returns a **Documents** object.

Syntax 3: Required. An expression that returns a **Versions** object.

- *NoPrompt* Optional **Variant**. **True** to have Word automatically save all documents. **False** to have Word prompt the user to save each document that has changed since it was last saved.
- *OriginalFormat* Optional **Variant**. Specifies the way the documents are saved. Can be one of the following **WdOriginalFormat** constants: **wdOriginalDocumentFormat**, **wdPromptUser,** or **wdWordDocument**.

*Comment* Optional **Variant**. The comment string that's saved with the version.

### **Save Method Example**

This example saves the active document if it's changed since it was last saved.

If ActiveDocument.Saved = False Then ActiveDocument.Save

This example saves each document in the **Documents** collection without first prompting the user.

Documents.Save NoPrompt:=True, OriginalFormat:=wdOriginalDocumentFormat

If Sales.doc is open, this example saves a version of Sales.doc, with a comment.

```
For Each doc in Documents
    If Instr(1, doc.Name, "Sales.doc", 1) > 0 Then
        doc.Versions.Save Comment:="Minor changes to intro"
    End If
Next doc
```
### SaveAs Method

{ewc HLP95EN.DLL, DYNALINK, "See Also":"womthSaveAsC "} {ewc HLP95EN.DLL, DYNALINK, "Example":"womthSaveAsX":1} {ewc HLP95EN.DLL, DYNALINK, "Applies To":"womthSaveAsA "}

Saves the specfied document with a new name or format. The arguments for this method correspond to the options in the **Save As** dialog box (**File** menu).

### **Syntax**

#### *expression***.SaveAs(***FileName, FileFormat, LockComments, Password, AddToRecentFiles, WritePassword, ReadOnlyRecommended, EmbedTrueTypeFonts, SaveNativePictureFormat, SaveFormsData, SaveAsAOCELetter***)**

*expression* Required. An expression that returns a **Document** object.

- *FileName* Optional **Variant**. The name for the document. The default is the current folder and file name. If the document has never been saved, the default name is used (for example, Doc1.doc). If a document with the specified *FileName* already exists, the document is overwritten without the user being prompted first.
- *FileFormat* Optional **Variant**. The format in which the document is saved. Can be one of the following **WdSaveFormat** constants: **wdFormatDocument**, **wdFormatDOSText**, **wdFormatDOSTextLineBreaks**, **wdFormatRTF**, **wdFormatTemplate**, **wdFormatText**, **wdFormatTextLineBreaks**, or **wdFormatUnicodeText**. To save a document in another format, specify the appropriate value for the **SaveFormat** property of the **FileConverter** object.

*LockComments* Optional **Variant**. **True** to lock the document for comments.

- *Password* Optional **Variant**. A password string for opening the document.
- *AddToRecentFiles* Optional **Variant**. **True** to add the document to the list of recently used files on the **File** menu.
- *WritePassword* Optional **Variant**. A password string for saving changes to the document.
- *ReadOnlyRecommended* Optional **Variant**. **True** to have Word suggest read-only status whenever the document is opened.
- **EmbedTrueTypeFonts** Optional Variant. True to save TrueType fonts with the document.
- *SaveNativePictureFormat* Optional **Variant**. If graphics were imported from another platform (Macintosh), **True** to save only the Windows version of the imported graphics.
- *SaveFormsData* Optional **Variant**. **True** to save the data entered by a user in a form as a data record.
- *SaveAsAOCELetter* Optional **Variant**. If the document has an attached mailer, **True** to save the document as an AOCE letter (the mailer is saved).

#### **SaveAs Method Example**

This example saves the active document as Test.rtf in rich-text format (RTF).

ActiveDocument.SaveAs FileName:="Text.rtf", FileFormat:=wdFormatRTF

This example saves the active document in text-file format, with the file name extension ".txt".

```
myDocname = ActiveDocument.Name
pos = InStr(myDocname, ".")
If pos > 0 Then
    myDocname = Left(myDocname, pos - 1)
    myDocname = myDocname & ".txt"
    ActiveDocument.SaveAs FileName:=myDocname, FileFormat:=wdFormatText
End If
```
This example retrieves the **SaveFormat** property value for the WordPerfect 6.x converter, and then it uses this value with the **SaveAs** method.

```
formatNum = FileConverters("WordPerfect6x").SaveFormat
Documents(1).SaveAs FileName:="Hello.wp", FileFormat:=formatNum
```
This example saves MyDoc.doc with a write password and then closes the document.

```
With Documents("MyDoc.doc")
    .SaveAs WritePassword:="pass"
    .Close
End With
```
# Scope Property

{ewc HLP95EN.DLL, DYNALINK, "See Also":"woproScopeC "} {ewc HLP95EN.DLL, DYNALINK, "Example":"woproScopeX":1} {ewc HLP95EN.DLL, DYNALINK, "Applies To":"woproScopeA "}

Returns a **Range** object that represents the range of text marked by the specified comment. Readonly.

#### **Scope Property Example**

This example displays the text associated with the first comment in the selection.

```
If Selection.Comments.Count >= 1 Then
    Set myRange = Selection.Comments(1).Scope
    MsgBox myRange.Text
End If
```
This example copies the text associated with the last comment in the active document.

```
total = ActiveDocument.Comments.Count
If total >= 1 Then ActiveDocument.Comments(total).Scope.Copy
```
# SendMail Method

{ewc HLP95EN.DLL, DYNALINK, "See Also":"womthSendMailC "} {ewc HLP95EN.DLL, DYNALINK, "Example":"womthSendMailX":1} {ewc HLP95EN.DLL, DYNALINK, "Applies To":"womthSendMailA "}

Opens a message window for sending the specified document through Microsoft Exchange.

**Note** Use the **SendMailAttach** property to control whether the document is sent as text in the message window or as an attachment.

### **Syntax**

*expression***.SendMail**

*expression* Required. An expression that returns a **Document** object.

### **SendMail Method Example**

This example sends the active document as an attachment to a mail message.

Options.SendMailAttach = True .<br>ActiveDocument.SendMail

ShowTip Property<br>{ewc HLP95EN.DLL, DYNALINK, "See Also":"woproShowTipC "}<br>"Example":"woproShowTipX":1} {ewc HLP95EN.DLL, DYN {ewc HLP95EN.DLL, DYNALINK, "See Also":"woproShowTipC "} {ewc HLP95EN.DLL, DYNALINK, "Example":"woproShowTipX":1} {ewc HLP95EN.DLL, DYNALINK, "Applies To":"woproShowTipA "}

**True** if text associated with a comment is displayed in a screen tip. The screen tip remains displayed until you click the mouse or press a key. Read/write **Boolean**.

### **ShowTip Property Example**

This example shows the screen tip for the first comment in the active document.

```
If ActiveDocument.Comments.Count >= 1 Then
    ActiveDocument.Comments(1).ShowTip = True
End If
```
This example shows the screen tip for the next comment in the active document.

```
If ActiveDocument.Comments.Count >= 1 Then
    With Selection
         .GoTo What:=wdGotoComment, Which:=wdGotoNext
         .MoveEnd Unit:=wdWord, Count:=1
         .Comments(1).ShowTip = True
    End With
End If
```
# FitToPages Method

{ewc HLP95EN.DLL, DYNALINK, "See Also":"womthFitToPagesC "} {ewc HLP95EN.DLL, DYNALINK, {ewc HLP95EN.DLL, DYNALINK, "Applies To":"womthFitToPagesA "}

Decreases the font size of text just enough so that the document will fit on one fewer pages. An error occurs if Word is unable to reduce the page count by one.

### **Syntax**

*expression***.FitToPages**

*expression* Required. An expression that returns a **Document** object.

### **FitToPages Method Example**

This example attempts to reduce the page count of the active document by one page.

On Error GoTo errhandler ActiveDocument.FitToPages errhandler: If Err = 5538 Then MsgBox "Fit to pages failed"

This example attempts to reduce the page count of each open document by one page.

```
For Each doc In Documents
    doc.FitToPages
Next doc
```
### Undo Method

{ewc HLP95EN.DLL, DYNALINK, "See Also":"womthUndoC "} {ewc HLP95EN.DLL, DYNALINK, "Example":"womthUndoX":1} {ewc HLP95EN.DLL, DYNALINK, "Applies To":"womthUndoA "}

Undoes the last action or a sequence of actions, which are displayed in the **Undo** list. Returns **True** if the actions were successfully undone.

### **Syntax**

*expression***.Undo(***Times***)**

*expression* Required. An expression that returns a **Document** object.

*Times* Optional **Variant**. The number of actions to be undone.
### **Undo Method Example**

This example undoes the last two actions taken in Sales.doc.

Documents("Sales.doc").Undo 2

This example undoes the last action. If the action is successfully undone, a message is displayed in the status bar.

On Error Resume Next If ActiveDocument.Undo = False Then StatusBar = "Undo was unsuccessful"

### UnProtect Method

{ewc HLP95EN.DLL, DYNALINK, "See Also":"womthUnProtectC "} {ewc HLP95EN.DLL, DYNALINK, "Example":"womthUnProtectX":1} {ewc HLP95EN.DLL, DYNALINK, "Applies To":"womthUnProtectA "}

Removes protection from the specified document. If the document isn't protected, this method generates an error.

### **Syntax**

#### *expression***.UnProtect(***Password***)**

*expression* Required. An expression that returns a **Document** object.

**Password** Optional Variant. The password string used to protect the document. Passwords are case-sensitive. If the document is protected with a password and the correct password isn't supplied, a dialog box prompts the user for the password.

#### **UnProtect Method Example**

This example unprotects the active document, using "Blue" as the password. If the document has a password, a dialog box prompts the user for the password.

```
If ActiveDocument.ProtectionType <> wdNoProtection Then
    ActiveDocument.Unprotect Password:="Blue"
End If
```
This example unprotects the active document. Text is inserted, and the document is protected for revisions.

```
Set aDoc = ActiveDocument
If aDoc.ProtectionType <> wdNoProtection Then 
    aDoc.Unprotect
    Selection.InsertBefore "department six"
    aDoc.Protect Type:=wdAllowOnlyRevisions, Password:="Blue"
End If
```
# Variables Property

{ewc HLP95EN.DLL, DYNALINK, "See Also":"woproVariablesC "} {ewc HLP95EN.DLL, DYNALINK, "Example":"woproVariablesX":1} {ewc HLP95EN.DLL, DYNALINK, "Applies To":"woproVariablesA "}

Returns a **Variables** collection that represents the variables stored in the specified document. Readonly.

For information about returning a single member of a collection, see Returning an Object from a Collection.

#### **Variables Property Example**

This example adds a document variable named "Value1" to the active document. The example then retrieves the value from the Value1 variable, adds 3 to the value, and displays the results.

ActiveDocument.Variables.Add Name:="Value1", Value:="1" MsgBox ActiveDocument.Variables("Value1") + 3

This example displays the name and value of each document variable in the active document.

```
For Each myVar In ActiveDocument.Variables
    MsgBox "Name =" & myVar.Name & vbCr & "Value = " & myVar.Value
Next myVar
```
# UpdateStyles Method

\* two HLP95EN.DLL, DYNALINK, "See Also":"womthUpdateStylesC "}<br>"Example":"womthUpdateStylesX":1} {ewc HLP95EN.DLL, DYI :"womthUpdateStylesC "} {ewc HLP95EN.DLL, DYNALINK,<br>\_{ewc HLP95EN.DLL, DYNALINK, "Applies To":"womthUpdateStylesA "}

Copies all styles from the attached template into the document, overwriting any existing styles in the document that have the same name.

### **Syntax**

#### *expression***.UpdateStyles**

*expression* Required. An expression that returns a **Document** object.

#### **UpdateStyles Method Example**

This example copies the styles from the attached template into each open document, and then it closes each document.

```
For Each aDoc In Documents
    aDoc.UpdateStyles
    aDoc.Close SaveChanges:=wdSaveChanges
Next aDoc
```
This example changes the formatting of the Heading 1 style in the template attached to the active document. The **UpdateStyles** method updates the styles in the active document, including the Heading 1 style.

```
Set aDoc = ActiveDocument.AttachedTemplate.OpenAsDocument
With aDoc.Styles(wdStyleHeading1).Font
     .Name = "Arial"
     .Bold = False
End With
aDoc.Close SaveChanges:=wdSaveChanges
ActiveDocument.UpdateStyles
```
# CopyStylesFromTemplate Method

{ewc HLP95EN.DLL, DYNALINK, "See Also":"womthCopyStylesFromTemplateC "} {ewc HLP95EN.DLL, DYNALINK, "Example":"womthCopyStylesFromTemplateX":1} {ewc HLP95EN.DLL, DYNALINK, "Applies To":"womthCopyStylesFromTemplateA "}

Copies styles from the specified template to a document.

#### **Syntax**

*expression*.**CopyStylesFromTemplate(***Template***)**

*expression* Required. An expression that returns a **Document** object.

*Template* Required String. The template file name.

#### **Remarks**

When styles are copied from a template to a document, like-named styles in the document are redefined to match the style descriptions in the template. Unique styles from the template are copied to the document. Unique styles in the document remain intact.

### **CopyStylesFromTemplate Method Example**

This example copies the styles from the active document's template to the document.

ActiveDocument.CopyStylesFromTemplate \_ Template:=ActiveDocument.AttachedTemplate.FullName

This example copies the styles from the Sales96.dot template to Sales.doc.

Documents("Sales.doc").CopyStylesFromTemplate \_ Template:="C:\MSOffice\Templates\Sales96.dot"

# SubAddress Property

{ewc HLP95EN.DLL, DYNALINK, "See Also":"woproSubAddressC "} {ewc HLP95EN.DLL, DYNALINK, {ewc HLP95EN.DLL, DYNALINK, "Applies To":"woproSubAddressA "}

Returns a named location in the destination of the specified hyperlink. Read-only **String**.

**Note** The named location can be a bookmark in a Microsoft Word document, a named cell or cell reference in a Microsoft Excel worksheet, a named object in a Microsoft Access database, or a slide number in a Microsoft PowerPoint presentation.

#### **SubAddress Property Example**

This example displays the subaddress of the selected hyperlink.

```
If Selection.Range.Hyperlinks.Count >= 1 Then
    MsgBox Selection.Range.Hyperlinks(1).SubAddress
```
End If

This example adds a hyperlink to the selection in the active document, sets the hyperlink destination and subaddress, and then displays them in a message box.

```
Set SCut = ActiveDocument.Hyperlinks.Add(Anchor:= Selection.Range, _
    Address:="C:\My Documents\Other.doc", SubAddress:= "temp")
MsgBox "The hyperlink goes to " & SCut.SubAddress
```
# SummaryLength Property

{ewc HLP95EN.DLL, DYNALINK, "See Also":"woproSummaryLengthC "} {ewc HLP95EN.DLL, DYNALINK,<br>"Example":"woproSummaryLengthX":1} {ewc HLP95EN.DLL, DYNALINK, "Applies To":"woproSummaryLen {ewc HLP95EN.DLL, DYNALINK, "Applies To":"woproSummaryLengthA "}

Returns or sets the length of the summary as a percentage of the document length. The larger the number, the more detail that's included in the summary. Read/write **Long**.

**Note** This property takes effect immediately if the **AutoSummarize** toolbar is displayed; otherwise, it takes effect the next time the **AutoSummarize** method or the **SummaryViewMode** property is applied to the document.

#### **SummaryLength Property Example**

This example highlights the key points in the active document. The level of detail is set to 50 percent.

```
With ActiveDocument
    .AutoSummarize Mode:=wdSummaryModeHighlight
     .SummaryLength = 50
End With
```
This example displays the summary and sets the level of detail to 55 percent.

```
With ActiveDocument
    .ShowSummary = True
    .SummaryLength = 55
End With
```
# SummaryViewMode Property

{ewc HLP95EN.DLL, DYNALINK, "See Also":"woproSummaryViewModeC "} {ewc HLP95EN.DLL, DYNALINK, "Example":"woproSummaryViewModeX":1} {ewc HLP95EN.DLL, DYNALINK, "Applies To":"woproSummaryViewModeA "}

Returns or sets the way a summary is displayed. This property corresponds to **Type of summary** in the **AutoSummarize** dialog box (**Tools** menu). Read/write **Long**.

Can be one of the following **WdSummaryMode** constants.

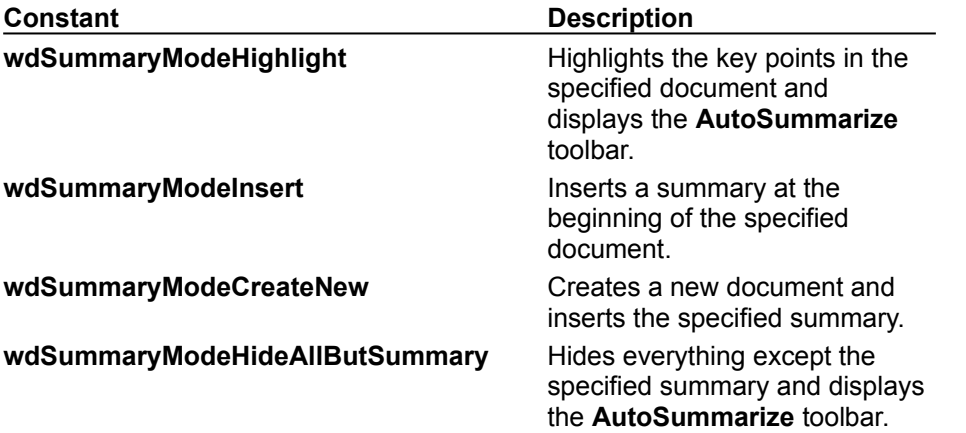

### **SummaryViewMode Property Example**

This example hides everything in the active document except the summary text.

```
With ActiveDocument
    .SummaryViewMode = wdSummaryModeHideAllButSummary
    .SummaryLength = 60
    .ShowSummary = True
End With
```
### Versions Property

{ewc HLP95EN.DLL, DYNALINK, "See Also":"woproVersionsC "} {ewc HLP95EN.DLL, DYNALINK, "Example":"woproVersionsX":1} {ewc HLP95EN.DLL, DYNALINK, "Applies To":"woproVersionsA "}

Returns a **Versions** collection that represents all the versions of the specified document. Read-only.

For information about returning a single member of a collection, see Returning an Object from a Collection.

#### **Versions Property Example**

This example displays the user name and date of the most recent version of the document.

If ActiveDocument.Versions.Count >= 1 Then Set aVersion = ActiveDocument.Versions(ActiveDocument.Versions.Count) MsgBox "Saved by " & aVersion.SavedBy & " on " & aVersion.Date End If

#### This example saves a version of Contract.doc with a short comment.

Documents("Contract.doc").Versions.Save Comment:="Added a single word"

# RunAutoMacro Method

{ewc HLP95EN.DLL, DYNALINK, "See Also":"womthRunAutoMacroC "} {ewc HLP95EN.DLL, DYNALINK, {ewc HLP95EN.DLL, DYNALINK, "Applies To":"womthRunAutoMacroA "}

Runs an auto macro that's stored in the specified document. If the specified auto macro doesn't exist, nothing happens.

**Note** Use the **Run** method to run any macro.

#### **Syntax**

*expression*.**RunAutoMacro(***Which***)**

*expression* Required. An expression that returns a **Document** object.

*Which* Required **Long**. The auto macro to run. Can be one of the following **WdAutoMacros** constants: **wdAutoClose**, **wdAutoExec**, **wdAutoExit**, **wdAutoNew**, or **wdAutoOpen**.

### **RunAutoMacro Method Example**

This example runs the AutoOpen macro in the active document.

ActiveDocument.RunAutoMacro Which:=wdAutoOpen

# Hyperlinks Property

{ewc HLP95EN.DLL, DYNALINK, "See Also":"woproHyperlinksC "} {ewc HLP95EN.DLL, DYNALINK, "Example":"woproHyperlinksX":1} {ewc HLP95EN.DLL, DYNALINK, "Applies To":"woproHyperlinksA "}

Returns a **Hyperlinks** collection that represents all the hyperlinks in the specified document, range, or selection. Read-only.

For information about returning a single member of a collection, see Returning an Object from a Collection.

#### **Hyperlinks Property Example**

This example displays the target address of the second hyperlink in Home.doc.

```
If Documents("Home.doc").Hyperlinks.Count >= 2 Then
    MsgBox Documents("Home.doc").Hyperlinks(2).Name
End If
```
This example jumps to the address of the first hyperlink in the selection.

```
If Selection.Hyperlinks.Count >= 1 Then
    Selection.Hyperlinks(1).Follow
End If
```
This example displays the name of every hyperlink in the active document that includes the word "Microsoft" in its address.

```
For Each aHyperlink In ActiveDocument.Hyperlinks
     If InStr(LCase(aHyperlink.Address), "Microsoft") <> 0 Then
        MsgBox aHyperlink.Name
    End If
Next aHyperlink
```
# SavedBy Property

{ewc HLP95EN.DLL, DYNALINK, "See Also":"woproSavedByC "} {ewc HLP95EN.DLL, DYNALINK, "Example":"woproSavedByX":1} {ewc HLP95EN.DLL, DYNALINK, "Applies To":"woproSavedByA "}

Returns the name of the user who saved the specified version of the document. Read-only **String**.

#### **SavedBy Property Example**

This example displays the name of the user who saved the first version of the active document.

```
If ActiveDocument.Versions.Count >= 1 Then
    MsgBox ActiveDocument.Versions(1).SavedBy
End If
```
This example saves a version of the document with a comment and then displays the user name.

```
ActiveDocument.Versions.Save Comment:="Added client information"
last = ActiveDocument.Versions.Count
MsgBox ActiveDocument.Versions(last).SavedBy
```
# Compatibility Property

{ewc HLP95EN.DLL, DYNALINK, "See Also":"woproCompatibilityC "} {ewc HLP95EN.DLL, DYNALINK,<br>"Example":"woproCompatibilityX":1} {ewc HLP95EN.DLL, DYNALINK, "Applies To":"woproCompatibility. {ewc HLP95EN.DLL, DYNALINK, "Applies To":"woproCompatibilityA "}

**True** if the compatibility option specified by the *Type* argument is enabled. Compatibility options affect how a document is displayed in Word. These options are listed on the **Compatibility** tab in the **Options** dialog box (**Tools** menu). Read/write **Boolean**.

#### **Syntax**

#### *expression*.**Compatibility(***Type***)**

*expression* Required. An expression that returns a **Document** object.

*Type* Required **Long**. Can be one of the following **WdCompatibility** constants.

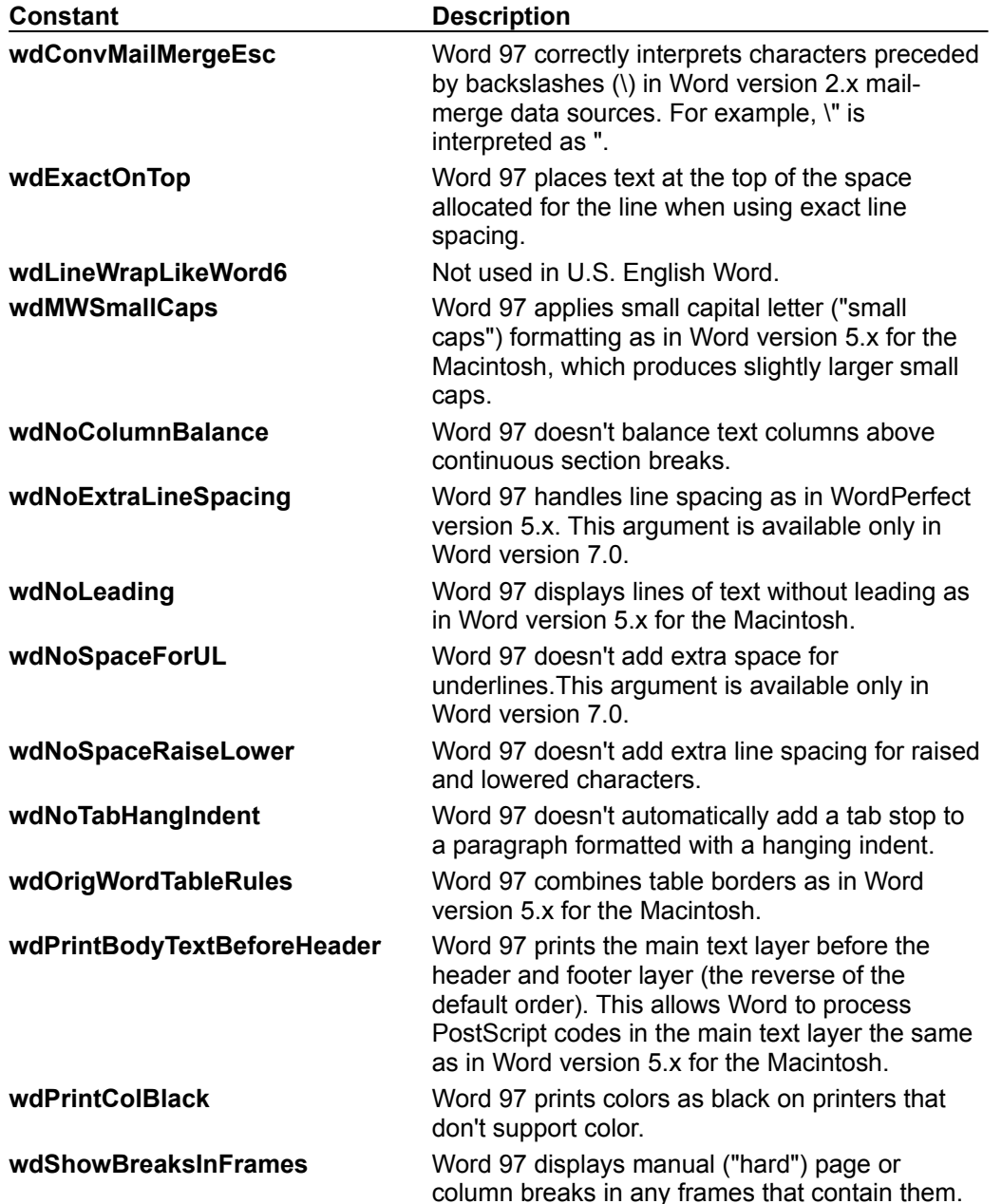

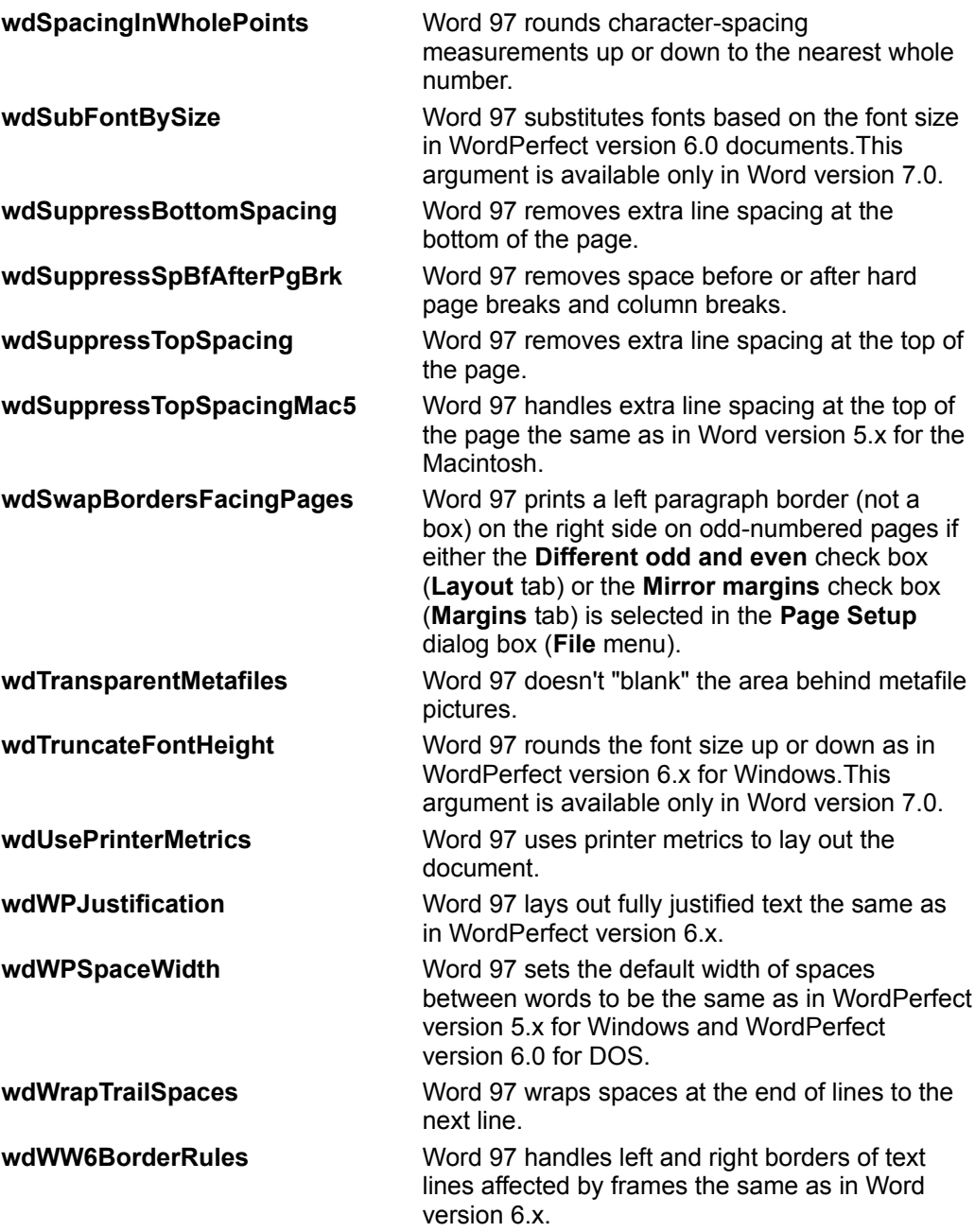

**Note** The constants **wdLeaveBackslashAlone**, **wdExpandShiftReturn**, **wdDontULTrailSpace**, and **wdDontBalanceSingleByteDoubleByteWidth** are not used in U.S. English Word.

#### **Compatibility Property Example**

This example enables the **Suppress Space Before after a hard page or column break** option on the **Compatibility** tab in the **Options** dialog box (**Tools** menu) for the active document.

ActiveDocument.Compatibility(wdSuppressSpBfAfterPgBrk) = True

This example toggles the **Don't add automatic tab stop for hanging indent** option on or off.

ActiveDocument.Compatibility(wdNoTabHangIndent) = Not \_ ActiveDocument.Compatibility(wdNoTabHangIndent)

# MakeCompatibilityDefault Method

{ewc HLP95EN.DLL, DYNALINK, "See Also":"womthMakeCompatibilityDefaultC "} {ewc HLP95EN.DLL, DYNALINK, "Example":"womthMakeCompatibilityDefaultX":1} {ewc HLP95EN.DLL, DYNALINK, "Applies To":"womthMakeCompatibilityDefaultA "}

Sets the compatibility options on the **Compatibility** tab in the **Options** dialog box (**Tools** menu) as the default settings for new documents.

#### **Syntax**

*expression*.**MakeCompatibilityDefault**

*expression* Required. An expression that returns a **Document** object.

### **MakeCompatibilityDefault Method Example**

This example sets a few compatibility options for the active document and then makes the current compatibility options the default settings.

```
With ActiveDocument
```

```
 .Compatibility(wdSuppressSpBfAfterPgBrk) = True
     .Compatibility(wdExpandShiftReturn) = True
     .Compatibility(wdUsePrinterMetrics) = True
     .Compatibility(wdNoLeading) = False
     .MakeCompatibilityDefault
End With
```
Address Property<br>{ewc HLP95EN.DLL, DYNALINK, "See Also":"woproAddressC "}<br>"Example":"woproAddressX":1} {ewc HLP95EN.DLL, DYI {ewc HLP95EN.DLL, DYNALINK, "See Also":"woproAddressC "} {ewc HLP95EN.DLL, DYNALINK, "Example":"woproAddressX":1} {ewc HLP95EN.DLL, DYNALINK, "Applies To":"woproAddressA "}

**Hyperlink** object: Returns the address (for example, a file name or URL) of the specified hyperlink. Read-only **String**.

**Envelope** object: Returns the envelope delivery address as a **Range** object. Read-only.

**Note** An error occurs if you use this property when there hasn't been an envelope added to the specified document.

#### **Address Property Example**

This example adds a hyperlink to the selection in the active document, sets the address, and then displays the address in a message box.

```
Set aHLink = ActiveDocument.Hyperlinks.Add(Anchor:=Selection.Range,
    Address:="http://forms")
MsgBox "The hyperlink goes to " & aHLink.Address
```
If the active document includes hyperlinks, this example inserts a list of the hyperlink destinations at the end of the document.

```
Set myRange = ActiveDocument.Range(Start:=ActiveDocument.Content.End - 1)
Count = 0For Each aHyperlink In ActiveDocument.Hyperlinks
    Count = Count + 1 With myRange
         .InsertAfter "Hyperlink #" & Count & vbTab
         .InsertAfter aHyperlink.Address
         .InsertParagraphAfter
    End With
Next aHyperlink
```
This example displays the delivery address if an envelope has been added to the document; otherwise, it displays a message.

```
On Error GoTo errhandler
addr = ActiveDocument.Envelope.Address.Text
MsgBox Prompt:=addr, Title:="Delivery Address"
errhandler:
If Err = 5852 Then MsgBox "Insert an envelope into the document"
```
# PrintFractionalWidths Property

{ewc HLP95EN.DLL, DYNALINK, "See Also":"woproPrintFractionalWidthsC"} {ewc HLP95EN.DLL, DYNALINK, "Example":"woproPrintFractionalWidthsX":1} {ewc HLP95EN.DLL, DYNALINK, "Applies To":"woproPrintFractionalWidthsA"}

**True** if the specified document is formatted to use fractional point spacing to display and print characters on the Macintosh. Read/write **Boolean**.

**Note** In Windows, this property always returns **False**.

### **PrintFractionalWidths Property Example**

This example enables fractional widths and then prints the active document.

```
With ActiveDocument
     .PrintFractionalWidths = True
     .PrintOut
End With
```
This example returns the fractional widths setting from the **Print** tab in the **Options** dialog box (**Tools** menu).

```
state = Documents("Report.doc").PrintFractionalWidths
```
# WritePassword Property

{ewc HLP95EN.DLL, DYNALINK, "See Also":"woproWritePasswordC"} {ewc HLP95EN.DLL, DYNALINK, "Example":"woproWritePasswordX":1} {ewc HLP95EN.DLL, DYNALINK, "Applies To":"woproWritePasswordA"}

Sets a password for saving changes to the specified document. Write-only **String**.

### **WritePassword Property Example**

If the active document isn't already protected against saving changes, this example sets "secret" as the write password for the document.

Set myDoc = ActiveDocument If myDoc.WriteReserved = False Then myDoc.WritePassword = "secret"

# WriteReserved Property

{ewc HLP95EN.DLL, DYNALINK, "See Also":"woproWriteReservedC"} {ewc HLP95EN.DLL, DYNALINK, "Example":"woproWriteReservedX":1} {ewc HLP95EN.DLL, DYNALINK, "Applies To":"woproWriteReservedA"}

**True** if the specified document is protected with a write password. Read-only **Boolean**.

### **WriteReserved Property Example**

This example displays a message if the active document has a write password.

If ActiveDocument.WriteReserved = True Then MsgBox "Changes cannot be made to this document." End If
# HasPassword Property

{ewc HLP95EN.DLL, DYNALINK, "See Also":"woproHasPasswordC"}<br>"Example":"woproHasPasswordX":1} {ewc HLP95EN.DLL, DY ":"woproHasPasswordC"} {ewc HLP95EN.DLL, DYNALINK,<br>{ewc HLP95EN.DLL, DYNALINK, "Applies To":"woproHasPasswordA"}

**True** if a password is required to open the specified document. Read-only **Boolean**.

## **HasPassword Property Example**

This example sets the password "kittycat" for the active document and then displays a confirmation message.

ActiveDocument.Password = "kittycat" If ActiveDocument.HasPassword = True Then MsgBox "The password is set."

# Password Property

{ewc HLP95EN.DLL, DYNALINK, "See Also":"woproPasswordC"} {ewc HLP95EN.DLL, DYNALINK, "Example":"woproPasswordX":1} {ewc HLP95EN.DLL, DYNALINK, "Applies To":"woproPasswordA"}

Sets a password that must be supplied to open the specified document. Write-only **String**.

## **Password Property Example**

This example opens Earnings.doc, sets a password for it, and then closes the document.

Set myDoc = Documents.Open(FileName:="C:\My Documents\Earnings.doc") myDoc.Password = "why" myDoc.Close

# ToggleFormsDesign Method

{ewc HLP95EN.DLL, DYNALINK, "See Also":"woproToggleFormsDesignC"} {ewc HLP95EN.DLL, DYNALINK, "Example":"woproToggleFormsDesignX":1} {ewc HLP95EN.DLL, DYNALINK, "Applies To":"woproToggleFormsDesignA"}

Toggles form design mode on or off. When Word is in form design mode, the **Control Toolbox** toolbar is displayed. You can use this toolbar to insert ActiveX controls such as command buttons, scroll bars, and option buttons. In form design mode, event procedures don't run, and when you click an embedded control, the control's sizing handles appear.

### **Syntax**

### *expression*.**ToggleFormsDesign**

*expression* Required. An expression that returns a **Document** object.

## **ToggleFormsDesign Method Example**

This example switches to form design mode if the **Control Toolbox** toolbar isn't currently displayed.

```
If CommandBars("Control Toolbox").Visible = False Then
    ActiveDocument.ToggleFormsDesign
```
End If

# AutoVersion Property

{ewc HLP95EN.DLL, DYNALINK, "See Also":"woproAutoVersionC"} {ewc HLP95EN.DLL, DYNALINK,<br>"Example":"woproAutoVersionX":1} {ewc HLP95EN.DLL, DYNALINK, "Applies To":"woproAutoVersion/ {ewc HLP95EN.DLL, DYNALINK, "Applies To":"woproAutoVersionA"}

Returns or sets the state of the option for automatically saving document versions. Can be either of the following **WdAutoVersions** constants: **wdAutoVersionOff** or **wdAutoVersionOnClose**. Read/write **Long**.

**Note** When the **AutoVersion** property is set to **wdAutoVersionOnClose**, a document version is automatically saved when the document is closed.

### **AutoVersion Property Example**

This example disables the option to save a document version automatically when the active document is closed.

ActiveDocument.Versions.AutoVersion = wdAutoVersionOff

This example displays a message in the status bar if the option to save a document version automatically is active for Report.doc.

```
If Documents("Report.doc").Versions.AutoVersion = wdAutoVersionOnClose Then
   StatusBar = ^{\top}A version will be automatically saved"
End If
```
# UndoClear Method

{ewc HLP95EN.DLL, DYNALINK, "See Also":"womthUndoClearC"} {ewc HLP95EN.DLL, DYNALINK,<br>"Example":"womthUndoClearX":1} { wc HLP95EN.DLL, DYNALINK, "Applies To":"womthUndoClearA {ewc HLP95EN.DLL, DYNALINK, "Applies To":"womthUndoClearA"}

Clears the list of actions that can be undone for the specified document. Corresponds to the list of items that appears when you click the arrow beside the **Undo** button on the **Standard** toolbar.

**Note** Include this method at the end of a macro to keep Visual Basic actions from appearing in the **Undo** box (for example, "VBA-Selection.InsertAfter").

### **Syntax**

#### *expression*.**UndoClear**

*expression* Required. An expression that returns a **Document** object.

## **UndoClear Method Example**

This example clears the list of actions that can be undone for the active document.

ActiveDocument.UndoClear

# AddToFavorites Method

{ewc HLP95EN.DLL, DYNALINK, "See Also":"womthAddToFavoritesC "}<br>"Example":"womthAddToFavoritesX":1} {ewc HLP95EN.DLL, DYI "Example":"womthAddToFavoritesX":1} {ewc HLP95EN.DLL, DYNALINK, "Applies To":"womthAddToFavoritesA "}

Creates a shortcut to the document or hyperlink and adds it to the **Favorites** folder.

### **Syntax**

#### *expression*.**AddToFavorites**

*expression* Required. An expression that returns a **Document** or **Hyperlink** object.

### **AddToFavorites Method Example**

This example creates a shortcut for each hyperlink in the active document and adds it to the **Favorites** folder.

```
For Each myHyperlink In ActiveDocument.Hyperlinks
    myHyperlink.AddToFavorites
Next myHyperlink
```
This example creates a shortcut to Sales.doc and adds it to the **Favorites** folder. If Sales.doc isn't currently open, this example opens it from the C:\Documents folder.

```
For Each doc in Documents
    If LCase(doc.Name) = "sales.doc" Then isOpen = True
Next doc
If isOpen <> True Then Documents.Open _
   FileName:="C:\Documents\Sales.doc"
Documents("Sales.doc").AddToFavorites
```
# Open Method

{ewc HLP95EN.DLL, DYNALINK, "See Also":"womthOpenC "} {ewc HLP95EN.DLL, DYNALINK, "Example":"womthOpenX":1} {ewc HLP95EN.DLL, DYNALINK, "Applies To":"womthOpenA "}

Syntax 1: Opens the specified document and adds it to the **Documents** collection. Returns a **Document** object.

Syntax 2: Opens the specified object. When applied to a **Subdocument** or **RecentFile** object, Syntax 2 returns a **Document** object.

### **Syntax 1**

*expression*.**Open(***FileName, ConfirmConversions, ReadOnly, AddToRecentFiles, PasswordDocument, PasswordTemplate, Revert, WritePasswordDocument, WritePasswordTemplate, Format***)**

#### **Syntax 2**

*expression*.**Open**

- *expression* Syntax 1: Required. An expression that returns a **Documents** object.
- Syntax 2: Required. An expression that returns an **OLEFormat**, **RecentFile**, **Subdocument**, or **Version** object.
- *FileName* Required **Variant**. The name of the document (paths are accepted). In Windows, you can specify multiple files by separating the file names with spaces; on the Macintosh, you can specify only one file.
- *ConfirmConversions* Optional **Variant**. **True** to display the **Convert File** dialog box if the file isn't in Word format.
- *ReadOnly* Optional **Variant**. **True** to open the document as read-only.

*AddToRecentFiles* Optional **Variant**. **True** to add the file name to the list of recently used files at the bottom of the **File** menu.

**PasswordDocument** Optional Variant. The password for opening the document.

*PasswordTemplate* Optional **Variant**. The password for opening the template.

*Revert* Optional **Variant**. Controls what happens if *Name* is the file name of an open document. **True** to discard any unsaved changes to the open document and reopen the file. **False** to activate the open document.

*WritePasswordDocument* Optional **Variant**. The password for saving changes to the document. *WritePasswordTemplate* Optional **Variant**. The password for saving changes to the template.

*Format* Optional **Variant**. The file converter to be used to open the document. Can be one of the following **WdOpenFormat** constants: **wdOpenFormatAuto**, **wdOpenFormatDocument**, **wdOpenFormatRTF**, **wdOpenFormatTemplate**, **wdOpenFormatText**, or **wdOpenFormatUnicodeText**. The default value is **wdOpenFormatAuto**.

To specify an external file format, apply the **OpenFormat** property to a **FileConverter** object to determine the value to use with this argument.

### **Open Method Example**

This example opens MyDoc.doc as a read-only document.

Documents.Open FileName:="C:\MyFiles\MyDoc.doc", ReadOnly:=True

This example opens each document in the **RecentFiles** collection.

```
For Each rFile In RecentFiles
    rFile.Open
Next rFile
```
This example opens the the most recent version of Report.doc.

```
Set myDoc = Documents("Report.doc")
myDoc.Versions(myDoc.Versions.Count).Open
```
This example opens Test.wp using the WordPerfect 6.x file converter.

```
num = FileConverters("WordPerfect6x").OpenFormat
Documents.Open FileName:="C:\Test.wp", Format:=num
```
This Macintosh example opens the document named Hello.

Documents.Open FileName:="Hard Drive:Files:Hello"

# PageSize Property

{ewc HLP95EN.DLL, DYNALINK, "See Also":"woproPageSizeC"} {ewc HLP95EN.DLL, DYNALINK,<br>"Example":"woproPageSizeX":1} {ewc HLP95EN.DLL, DYNALINK, "Applies To":"woproPageSizeA"} {ewc HLP95EN.DLL, DYNALINK, "Applies To":"woproPageSizeA"}

Returns or sets the page size for the specified custom mailing label. Can be one of the following **WdCustomLabelPageSize** constants: **wdCustomLabelA4**, **wdCustomLabelA4LS**, **wdCustomLabelA5**, **wdCustomLabelA5LS**, **wdCustomLabelB5**, **wdCustomLabelFanfold**, **wdCustomLabelLetter**, **wdCustomLabelLetterLS**, or **wdCustomLabelMini**. Read/write **Long**.

### **PageSize Property Example**

This example creates a new custom label named "Home Address" and then sets various properties for the label, including the page size.

```
Set myLabel = Application.MailingLabel _
     .CustomLabels.Add(Name:="Home Address", DotMatrix:=False)
With myLabel
     .Height = InchesToPoints(0.5)
     .HorizontalPitch = InchesToPoints(2.06)
     .NumberAcross = 4
     .NumberDown = 20
     .PageSize = wdCustomLabelLetter
     .SideMargin = InchesToPoints(0.28)
     .TopMargin = InchesToPoints(0.5)
     .VerticalPitch = InchesToPoints(0.5)
    .Width = InchesToPoints(1.75)End With
```
# EnlargeFontsLessThan Property

{ewc HLP95EN.DLL, DYNALINK, "See Also":"woproEnlargeFontsLessThanC"} {ewc HLP95EN.DLL, DYNALINK, "Example":"woproEnlargeFontsLessThanX":1} {ewc HLP95EN.DLL, DYNALINK, "Applies To":"woproEnlargeFontsLessThanA"}

Returns or sets the point size below which screen fonts are automatically scaled to the larger size. Read/write **Long**.

**Note** This property only affects the text as shown in online layout view. The point sizes that are displayed on the **Formatting** toolbar and used for printing aren't changed.

### **EnlargeFontsLessThan Property Example**

This example switches the active window to online layout view and enlarges the fonts that are smaller than 10 points.

```
With ActiveWindow.View
     .Type = wdOnlineView
     .EnlargeFontsLessThan = 10
End With
```
This example switches the active window to online layout view and increases the current setting of the **Enlarge fonts less than** option on the **View** tab in the **Options** dialog box by 2 points.

```
With ActiveWindow.View
     .Type = wdOnlineView
     .EnlargeFontsLessThan = .EnlargeFontsLessThan + 2
End With
```
# DefaultOpenFormat Property

{ewc HLP95EN.DLL, DYNALINK, "See Also":"woproDefaultOpenFormatC"} {ewc HLP95EN.DLL, DYNALINK, "Example":"woproDefaultOpenFormatX":1} {ewc HLP95EN.DLL, DYNALINK, "Applies To":"woproDefaultOpenFormatA"}

Returns or sets the default file converter used to open documents. Can be a number returned by the **OpenFormat** property, or one of the following **WdOpenFormat** constants: **wdOpenFormatAuto**, **wdOpenFormatDocument**, **wdOpenFormatRTF**, **wdOpenFormatTemplate**, **wdOpenFormatText**, or **wdOpenFormatUnicodeText**. Read/write **Long**.

**Note** Use the **Format** argument with the **Open** method to specify a file converter when you're opening a single document.

#### **DefaultOpenFormat Property Example**

This example sets the default converter for opening documents to the Word document format and then opens Forcast.doc.

Options.DefaultOpenFormat = wdOpenFormatDocument Documents.Open FileName:="C:\Sales\Forcast.doc"

This example sets the default converter for opening documents to automatically determine the appropriate file converter to use when opening documents.

Options.DefaultOpenFormat = wdOpenFormatAuto

This example sets the default converter for opening documents to the WordPerfect 6.x format.

Options.DefaultOpenFormat = FileConverters("WordPerfect6x").OpenFormat

# GetCrossReferenceItems Method

{ewc HLP95EN.DLL, DYNALINK, "See Also":"womthGetCrossReferenceItemsC"} {ewc HLP95EN.DLL, DYNALINK, "Example":"womthGetCrossReferenceItemsX":1} {ewc HLP95EN.DLL, DYNALINK, "Applies To":"womthGetCrossReferenceItemsA"}

Returns an array of items that can be cross-referenced based on the specified cross-reference type. The array corresponds to the items listed in the **For which** box in the **Cross-reference** dialog box (**Insert** menu).

**Note** An item returned by this method can be used as the *ReferenceWhich* argument for the **InsertCrossReference** method.

### **Syntax**

*expression***.GetCrossReferenceItems(***ReferenceType***)**

*expression* Required. An expression that returns a **Document** object.

*ReferenceType* Required **Variant**. The type of item you want to insert a cross-reference to. Can be one of the following **WdReferenceType** constants: **wdRefTypeBookmark**, **wdRefTypeEndnote**, **wdRefTypeFootnote**, **wdRefTypeHeading**, or **wdRefTypeNumberedItem**.

### **GetCrossReferenceItems Method Example**

This example displays the name of the first bookmark in the active document that can be crossreferenced.

```
If ActiveDocument.Bookmarks.Count >= 1 Then
    myBookmarks = ActiveDocument.GetCrossReferenceItems(wdRefTypeBookmark)
    MsgBox myBookmarks(1)
End If
```
This example uses the **GetCrossReferenceItems** method to retrieve a list of headings that can be cross-referenced and then inserts a cross-reference to the page that includes the heading "Introduction."

```
myHeadings = ActiveDocument.GetCrossReferenceItems(wdRefTypeHeading)
For i = 1 To Ubound (my Headings)
     If Instr(LCase$(myHeadings(i)), "introduction") Then 
        Selection.InsertCrossReference ReferenceType:=wdRefTypeHeading, _
             ReferenceKind:=wdPageNumber, ReferenceItem:=i
         Selection.InsertParagraphAfter
    End If
Next i
```
# SaveFormat Property

{ewc HLP95EN.DLL, DYNALINK, "See Also":"woproSaveFormatC"} {ewc HLP95EN.DLL, DYNALINK,<br>"Example":"woproSaveFormatX":1} {ewc HLP95EN.DLL, DYNALINK, "Applies To":"woproSaveFormat {ewc HLP95EN.DLL, DYNALINK, "Applies To":"woproSaveFormatA"}

Returns the file format of the specified document or file converter. Can be a unique number that specifies an external file convertor, or one of the following **WdSaveFormat** constants: **wdFormatDocument**, **wdFormatDOSText**, **wdFormatDOSTextLineBreaks**, **wdFormatRTF**, **wdFormatTemplate**, **wdFormatText**, **wdFormatTextLineBreaks**, or **wdFormatUnicodeText**. Readonly **Long**.

#### **SaveFormat Property Example**

If the active document is a Rich Text Format (RTF) document, this example saves it as a Word document.

```
If ActiveDocument.SaveFormat = wdFormatRTF Then 
    ActiveDocument.SaveAs FileFormat:=wdFormatDocument
End If
```
This example displays the converters that can be used to save documents. The message box displays the unique save format value and the format name.

```
For Each fc In FileConverters
    If fc.CanSave = True Then MsgBox fc.SaveFormat & vbCr & fc.FormatName
Next fc
```
This example saves the active document in the WordPerfect 5.1 or 5.2 secondary file format.

ActiveDocument.SaveAs FileFormat:=FileConverters("WrdPrfctDat").SaveFormat

# UpdateSummaryProperties Method

{ewc HLP95EN.DLL, DYNALINK, "See Also":"womthUpdateSummaryPropertiesC"} {ewc HLP95EN.DLL, DYNALINK, "Example":"womthUpdateSummaryPropertiesX":1} {ewc HLP95EN.DLL, DYNALINK, "Applies To":"womthUpdateSummaryPropertiesA"}

Updates the keyword and comment text in the **Properties** dialog box (**File** menu) to reflect the AutoSummary content for the specified document.

### **Syntax**

*expression***.UpdateSummaryProperties**

*expression* Required. An expression that returns a **Document** object.

## **UpdateSummaryProperties Method Example**

This example highlights key points in the active document and updates the summary information in the **Properties** dialog box (**File** menu).

```
With ActiveDocument
     .AutoSummarize Length:=wd25Percent, Mode:=wdSummaryModeHighlight
     .UpdateSummaryProperties
End With
```
## New Method

{ewc HLP95EN.DLL, DYNALINK, "See Also":"womthNewC "} {ewc HLP95EN.DLL, DYNALINK,<br>"Example":"womthNewX":1} {ewc HLP95EN.DLL, DYNALINK, "Applies To":"womthNewA "} {ewc HLP95EN.DLL, DYNALINK, "Applies To":"womthNewA "}

Inserts an empty, 1-inch-square Word picture object surrounded by a border. This method returns the new graphic as an **InlineShape** object.

### **Syntax**

*expression***.New(***Range***)**

*expression* Required. An expression that returns an **InlineShapes** object.

*Range* Required **Range** object. The location of the new graphic.

### **New Method Example**

This example inserts a new, empty picture in the active document and applies a shadow border around the picture.

Set myPic = ActiveDocument.InlineShapes.New(Range:=Selection.Range) myPic.Borders.Shadow = True ActiveWindow.View.ShowFieldCodes = False

# Background Property

{ewc HLP95EN.DLL, DYNALINK, "See Also":"woproBackgroundC "}<br>"Example":"woproBackgroundX":1} {ewc HLP95EN.DLL, DYN 0":"woproBackgroundC "} {ewc HLP95EN.DLL, DYNALINK,<br>\_{ewc HLP95EN.DLL, DYNALINK, "Applies To":"woproBackgroundA "}

Returns a **Shape** object that represents the background image for the specified document. Read-only.

**Note** Backgrounds are visible only in online layout view.

### **Background Property Example**

This example sets the background color for online layout view to light gray for the active window.

```
ActiveWindow.View.Type = wdOnlineView
With ActiveDocument.Background.Fill
     .Visible = True
     .ForeColor.RGB = RGB(192, 192, 192)
End With
```
This example sets the background bitmap image of online layout view to Bubbles.bmp.

```
ActiveWindow.View.Type = wdOnlineView
ActiveDocument.Background.Fill.UserPicture PictureFile:="C:\Windows\
Bubbles.bmp"
```
# Reload Method

{ewc HLP95EN.DLL, DYNALINK, "See Also":"womthReloadC "} {ewc HLP95EN.DLL, DYNALINK, {ewc HLP95EN.DLL, DYNALINK, "Applies To":"womthReloadA "}

Reloads a cached document by resolving the hyperlink to the document and downloading it. This method is available only with cached documents (it cannot be used with FAT files).

**Note** If the document has been accessed before, this method ensures that the cached version of the specified document isn't used. If the specified document wasn't opened from the World Wide Web or a local intranet, an error occurs.

### **Syntax**

*expression***.Reload**

*expression* Required. An expression that returns a **Document** object.

## **Reload Method Example**

This example opens and reloads the hyperlink to the address "main" on a local intranet.

```
With ActiveDocument
    .FollowHyperlink Address:="http://main
    .Reload
End With
```
# Follow Method

{ewc HLP95EN.DLL, DYNALINK, "See Also":"womthFollowC "} {ewc HLP95EN.DLL, DYNALINK, "Example":"womthFollowX":1} {ewc HLP95EN.DLL, DYNALINK, "Applies To":"womthFollowA "}

Displays a cached document associated with the specified **Hyperlink** object, if it's already been downloaded. Otherwise, this method resolves the hyperlink, downloads the target document, and displays the document in the appropriate application.

**Note** If the hyperlink uses the file protocol, this method opens the document instead of downloading it.

### **Syntax**

#### *expression***.Follow(***NewWindow, AddHistory, ExtraInfo, Method, HeaderInfo***)**

*expression* Required. An expression that returns a **Hyperlink** object.

*NewWindow* Optional **Variant**. **True** to display the target document in a new window. The default value is **False**.

*AddHistory* Optional **Variant**. This argument is reserved for future use.

- *ExtraInfo* Optional **Variant**. A string or byte array that specifies additional information for HTTP to use to resolve the hyperlink. For example, you can use *ExtraInfo* to specify the coordinates of an image map, the contents of a form, or a FAT file name. The string is either posted or appended, depending on the value of *Method*. Use the **ExtraInfoRequired** property to determine whether extra information is required.
- *Method* Optional **Variant**. Specifies the way additional information for HTTP is handled. Can be one of the following **MsoExtraInfoMethod** constants.

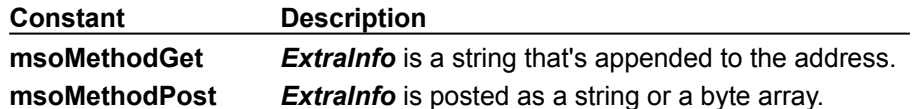

*HeaderInfo* Optional **Variant**. A string that specifies header information for the HTTP request. The defaut value is an empty string. You can combine several header lines into a single string by using the following syntax: **"***string1***" & vbCr & "***string2***"**. The specified string is automatically converted into ANSI characters. Note that the *HeaderInfo* argument may overwrite default HTTP header fields.

### **Follow Method Example**

This example follows the first hyperlink in Home.doc.

Documents("Home.doc").HyperLinks(1).Follow

This example inserts a hyperlink to www.msn.com and then follows the hyperlink.

```
With Selection
     .Collapse Direction:=wdCollapseEnd
     .InsertAfter "MSN "
    .Previous
End With
Set myLink = ActiveDocument.Hyperlinks.Add(Address:="http://www.msn.com", _
    Anchor:=Selection.Range)
myLink.Follow NewWindow:=False, AddHistory:=True
```
# FollowHyperlink Method

{ewc HLP95EN.DLL, DYNALINK, "See Also":"womthFollowHyperlinkC "} {ewc HLP95EN.DLL, DYNALINK, "Example":"womthFollowHyperlinkX":1} {ewc HLP95EN.DLL, DYNALINK, "Applies To":"womthFollowHyperlinkA "}

Displays a cached document, if it's already been downloaded. Otherwise, this method resolves the hyperlink, downloads the target document, and displays the document in the appropriate application.

**Note** If the hyperlink uses the file protocol, this method opens the document instead of downloading it.

### **Syntax**

- *expression***.FollowHyperlink(***Address, SubAddress, NewWindow, AddHistory, ExtraInfo, Method, HeaderInfo***)**
- *expression* Required. An expression that returns a **Document** object.
- *Address* Required **String**. The address of the target document.
- *SubAddress* Optional **Variant**. The location within the target document. The default value is an empty string.
- *NewWindow* Optional **Variant**. **True** to display the target location in a new window. The default value is **False**.
- *AddHistory* Optional **Variant**. This argument is reserved for future use.
- *ExtraInfo* Optional **Variant**. A string or a byte array that specifies additional information for HTTP to use to resolve the hyperlink. For example, you can use *ExtraInfo* to specify the coordinates of an image map, the contents of a form, or a FAT file name. The string is either posted or appended, depending on the value of *Method*. Use the **ExtraInfoRequired** property to determine whether extra information is required.
- *Method* Optional **Variant**. Specifies the way additional information for HTTP is handled. Can be one of the following **MsoExtraInfoMethod** constants.

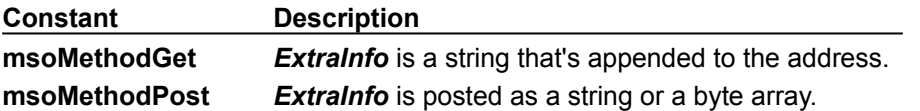

*HeaderInfo* Optional **Variant**. A string that specifies header information for the HTTP request. The defaut value is an empty string. You can combine several header lines into a single string by using the following syntax: **"***string1***" & vbCr & "***string2***"**. The specified string is automatically converted into ANSI characters. Note that the *HeaderInfo* argument may overwrite default HTTP header fields.

### **FollowHyperlink Method Example**

This example follows the specified URL address and displays the Microsoft home page in a new window.

ActiveDocument.FollowHyperlink Address:="http://www.Microsoft.com", \_ NewWindow:=True, AddHistory:=True

This example displays the HTML document named "Default.htm."

ActiveDocument.FollowHyperlink Address:="file:C:\Pages\Default.htm"
# ExtraInfoRequired Property

{ewc HLP95EN.DLL, DYNALINK, "See Also":"woproExtraInfoRequiredC"}<br>"Example":"woproExtraInfoRequiredX":1} {ewc HLP95EN.DLL, DY oroExtraInfoRequiredC"} {ewc HLP95EN.DLL, DYNALINK,<br>{ewc HLP95EN.DLL, DYNALINK, "Applies To":"woproExtraInfoRequiredA"} **True** if extra information is required to resolve the specified hyperlink. Read-only **Boolean**.

**Note** You can specify extra information by using the *ExtraInfo* argument with the **Follow** or **FollowHyperlink** method. For example, you can use *ExtraInfo* to specify the coordinates of an image map, the contents of a form, or a FAT file name.

#### **ExtraInfoRequired Property Example**

This example inserts a hyperlink to www.msn.com and then follows the hyperlink if extra information isn't required.

```
With Selection
     .Collapse Direction:=wdCollapseEnd
     .InsertAfter "MSN "
     .Previous
End With
Set myLink = ActiveDocument.Hyperlinks.Add(Address:="http://www.msn.com", _
    Anchor:=Selection.Range)
If myLink.ExtraInfoRequired = False Then
    myLink.Follow
End If
```
# CodeName Property

{ewc HLP95EN.DLL, DYNALINK, "See Also":"woproCodeNameC"} {ewc HLP95EN.DLL, DYNALINK,<br>"Example":"woproCodeNameX":1} {ewc HLP95EN.DLL, DYNALINK, "Applies To":"woproCodeNameA {ewc HLP95EN.DLL, DYNALINK, "Applies To":"woproCodeNameA"}

Returns the code name for the specified document. Read-only **String**.

#### **Remarks**

The code name is the name for the module that houses event macros for a document. The default name for the module is "ThisDocument"; you can view it in the **Project** window. For information about using events with the **Document** object, see Using Events with the Document Object.

## **CodeName Property Example**

This example returns the name of the code window for the active document.

Msgbox ActiveDocument.CodeName

# Container Property

{ewc HLP95EN.DLL, DYNALINK, "See Also":"woproContainerC"} {ewc HLP95EN.DLL, DYNALINK,<br>"Example":"woproContainerX":1} {ewc HLP95EN.DLL, DYNALINK, "Applies To":"woproContainerA"} {ewc HLP95EN.DLL, DYNALINK, "Applies To":"woproContainerA"}

Returns the object that represents the container application for the specified OLE object. Read-only.

#### **Remarks**

This property provides access to the specified document's container application if the document is embedded in another application as an OLE object.

The **Container** property also provides a pathway into the object model of the container application if a Word document is opened as an ActiveX document  $-$  for example, when a Word document is opened in Microsoft Office Binder or Internet Explorer 3.0.

### **Container Property Example**

This example displays the name of the container application for the first shape in the active document. For the example to work, this shape must be an OLE object.

Msgbox ActiveDocument.Shapes(1).OLEFormat.Object.Container.Name

# FormsDesign Property

{ewc HLP95EN.DLL, DYNALINK, "See Also":"woproFormsDesignC"} {ewc HLP95EN.DLL, DYNALINK, {ewc HLP95EN.DLL, DYNALINK, "Applies To":"woproFormsDesignA"}

**True** if the specified document is in form design mode. Read-only **Boolean**.

**Note** This property will always return **False** when it's run from a macro in Word.

#### **Remarks**

When Word is in form design mode, the **Control Toolbox** is displayed. You can use this toolbar to insert ActiveX controls such as command buttons, scroll bars, and option buttons. In form design mode, event procedures don't run, and when you click an embedded control, the control's sizing handles appear.

### **FormsDesign Property Example**

This example displays a message box that indicates whether the active document is in form design mode. This example will always return **False**.

Msgbox ActiveDocument.FormsDesign

## PresentIt Method

{ewc HLP95EN.DLL, DYNALINK, "See Also":"womthPresentItC"} {ewc HLP95EN.DLL, DYNALINK, "Example":"womthPresentItX":1} {ewc HLP95EN.DLL, DYNALINK, "Applies To":"womthPresentItA"}

Opens PowerPoint with the specified Word document loaded.

### **Syntax**

*expression***.PresentIt**

*expression* Required. An expression that returns a **Document** object.

## **PresentIt Method Example**

This example sends a copy of the document named "MyPresentation.doc" to PowerPoint. Documents("MyPresentation.doc").PresentIt

# SendFax Method

{ewc HLP95EN.DLL, DYNALINK, "See Also":"womthSendFaxC"} {ewc HLP95EN.DLL, DYNALINK,<br>"Example":"womthSendFaxX":1} {ewc HLP95EN.DLL, DYNALINK, "Applies To":"womthSendFaxA"} {ewc HLP95EN.DLL, DYNALINK, "Applies To":"womthSendFaxA"}

**Application** object: Starts the Fax Wizard.

**Document** object: Sends the specified document as a fax, without any user interaction.

### **Syntax 1**

*expression***.SendFax**

### **Syntax 2**

### *expression***.SendFax(***Address, Subject***)**

*expression* Required. An expression that returns an **Application** object (Syntax 1) or a Document object (Syntax 2).

*Address* Required **String**. The recipient's fax number.

*Subject* Optional **Variant**. The text for the subject line. The character limit is 255.

### **SendFax Method Example**

This example sends the active document as a fax.

ActiveDocument.SendFax Address:="12065551234", Subject:="Important Fax"

This example starts the Fax Wizard.

Application.SendFax

# VBProject Property

{ewc HLP95EN.DLL, DYNALINK, "See Also":"woproVBProjectC"} {ewc HLP95EN.DLL, DYNALINK,<br>"Example":"woproVBProjectX":1} {ewc HLP95EN.DLL, DYNALINK, "Applies To":"woproVBProjectA"} {ewc HLP95EN.DLL, DYNALINK, "Applies To":"woproVBProjectA"}

Returns the **VBProject** object for the specified template or document. Read-only.

#### **Remarks**

Use this property to gain access to code modules and user forms.

To view the **VBProject** object in the object browser, you must select the **Microsoft Visual Basic for Applications Extensibility** check box in the **References** dialog box (**Tools** menu) in the Visual Basic Editor.

#### **VBProject Property Example**

This example displays the name of the Visual Basic project for the Normal template.

Set normProj = NormalTemplate.VBProject MsgBox normProj.Name

This example displays the name of the Visual Basic project for the active document.

Set currProj = ActiveDocument.VBProject MsgBox currProj.Name

This example adds a standard code module to the active document and renames it "MyModule."

```
Set newModule = 
ActiveDocument.VBProject.VBComponents.Add(vbext_ct_StdModule)
NewModule.Name = "MyModule"
```
# ViewCode Method

{ewc HLP95EN.DLL, DYNALINK, "See Also":"womthViewCodeC"} {ewc HLP95EN.DLL, DYNALINK,<br>"Example":"womthViewCodeX":1} {ewc HLP95EN.DLL, DYNALINK, "Applies To":"womthViewCodeA" {ewc HLP95EN.DLL, DYNALINK, "Applies To":"womthViewCodeA"}

Displays the code window for the selected ActiveX control in the specified document.

**Note** This method is available only from outside of Word.

### **Syntax**

*expression***.ViewCode**

*expression* Required. An expression that returns a **Document** object.

# ViewPropertyBrowser Method

{ewc HLP95EN.DLL, DYNALINK, "See Also":"womthViewPropertyBrowserC"} {ewc HLP95EN.DLL, DYNALINK, "Example":"womthViewPropertyBrowserX":1} {ewc HLP95EN.DLL, DYNALINK, "Applies To":"womthViewPropertyBrowserA"}

Displays the property window for the selected ActiveX control in the specified document.

**Note** This method is available only from outside of Word.

### **Syntax**

#### *expression***.ViewPropertyBrowser**

*expression* Required. An expression that returns a **Document** object. See also ViewCode method

# LanguageSpecific Property

{ewc HLP95EN.DLL, DYNALINK, "See Also":"woproLanguageSpecificC"} {ewc HLP95EN.DLL, DYNALINK, "Example":"woproLanguageSpecificX":1} {ewc HLP95EN.DLL, DYNALINK, "Applies To":"woproLanguageSpecificA"}

**True** if the custom dictionary is to be used only with text formatted for a specific language. Read/write **Boolean**.

#### **LanguageSpecific Property Example**

This example checks to see whether any custom dictionaries are language specific. If any of them are, the example removes them from the list of active custom dictionaries.

```
For each d in CustomDictionaries
   If d.LanguageSpecific = True Then d.Delete
Next d
```
This example adds a custom dictionary that will check only text that's formatted as German.

Set myD = CustomDictionaries.Add("MyGerman.dic") myD.LanguageSpecific = True myD.LanguageID = wdGerman

# SpellingDictionaryType Property

{ewc HLP95EN.DLL, DYNALINK, "See Also":"woproSpellingDictionaryTypeC"} {ewc HLP95EN.DLL, DYNALINK, "Example":"woproSpellingDictionaryTypeX":1} To":"woproSpellingDictionaryTypeA"}

Returns or sets the proofing tool type. Can be one of the following **WdDictionaryType** constants: **wdGrammar**, **wdHyphenation**, **wdSpelling**, **wdSpellingComplete**, **wdSpellingCustom**, **wdSpellingLegal**, **wdSpellingMedical**, or **wdThesaurus**. Read/write **Long**.

#### **Remarks**

You can use this property to change the active spelling dictionary to one of the available add-on dictionaries that work with Word. For example, there are legal, medical, and complete spelling dictionaries you can used instead of the standard dictionary.

### **SpellingDictionaryType Property Example**

This example returns the type of spelling dictionary used for U.S. English. myType = Languages(wdEnglishUS).SpellingDictionaryType

This example makes the legal dictionary the active spelling dictionary. Languages(wdEnglishUS).SpellingDictionaryType = wdSpellingLegal

## DefaultLabelName Property

{ewc HLP95EN.DLL, DYNALINK, "See Also":"woproDefaultLabelNameC"} {ewc HLP95EN.DLL, DYNALINK,<br>"Example":"woproDefaultLabelNameX":1} {ewc HLP95EN.DLL, DYNALINK, "Applies To":"woproDefaultLabel {ewc HLP95EN.DLL, DYNALINK, "Applies To":"woproDefaultLabelNameA"}

Returns or sets the name for the default mailing label. Read/write **String**.

**Note** To find the string for the specified built-in label, select the label in the **Label Options** dialog box (**Tools** menu, **Envelopes and Labels** dialog box, **Labels** tab, **Options** button). Then click **Details** and lookat the **Label name** box, which contains the correct string to use for this property. To set a custom label as the default mailing label, use the label name that appears in the **Details** dialog box, or use the **Name** property with a **CustomLabel** object.

### **DefaultLabelName Property Example**

This example returns the name of the current default mailing label. Msgbox Application.MailingLabel.DefaultLabelName This example sets the Avery Standard, 5160 Address label as the default mailing label. Application.MailingLabel.DefaultLabelName = "5160"

# AppendToSpike Method

{ewc HLP95EN.DLL, DYNALINK, "See Also":"womthAppendToSpikeC "} {ewc HLP95EN.DLL, DYNALINK, {ewc HLP95EN.DLL, DYNALINK, "Applies To":"womthAppendToSpikeA "}

Deletes the specified range and adds the contents of the range to the Spike (a built-in AutoText entry). This method returns the Spike as an **AutoTextEntry** object.

### **Syntax**

### *expression***.AppendToSpike(***Range***)**

*expression* Required. An expression that returns an **AutoTextEntries** object.

*Range* Required **Range** object. The range that's deleted and appended to the Spike.

#### **AppendToSpike Method Example**

This example deletes the selection and adds its contents to the Spike in the Normal template.

```
If Len(Selection.Range.Text) > 1 Then
    NormalTemplate.AutoTextEntries.AppendToSpike _
        Range:=Selection.Range
End If
```
This example clears the Spike and adds the first and third words in the active document to the Spike in the attached template. The contents of the Spike are then inserted at the insertion point.

```
Selection.Collapse Direction:=wdCollapseStart
Set myTemplate = ActiveDocument.AttachedTemplate
For Each entry In myTemplate.AutoTextEntries
     If entry.Name = "Spike" Then entry.Delete
Next entry
With myTemplate.AutoTextEntries
     .AppendToSpike Range:=ActiveDocument.Words(3)
     .AppendToSpike Range:=ActiveDocument.Words(1)
     .Item("Spike").Insert Where:=Selection.Range
End With
```
# AttachedTemplate Property

{ewc HLP95EN.DLL, DYNALINK, "See Also":"woproAttachedTemplateC "} {ewc HLP95EN.DLL, DYNALINK,<br>"Example":"woproAttachedTemplateX":1} { wc HLP95EN.DLL, DYNALINK, "Applies To":"woproAttachedTem {ewc HLP95EN.DLL, DYNALINK, "Applies To":"woproAttachedTemplateA "}

Returns a **Template** object that represents the template attached to the specified document. To set this property, specify either the name of the template or an expression that returns a **Template** object. Read/write **Variant**.

#### **AttachedTemplate Property Example**

This example displays the name and path of the template attached to the active document.

```
Set myTemplate = ActiveDocument.AttachedTemplate
MsgBox myTemplate.Path & Application.PathSeparator & _
    myTemplate.Name
```
This example inserts the contents of the Spike (a built-in AutoText entry) at the beginning of document one.

Set myRange =  $Documents(1)$ .Range(0, 0) Documents(1).AttachedTemplate.AutoTextEntries("Spike").Insert myRange

This example attaches the template "Letter.dot" to the active document.

```
ActiveDocument.AttachedTemplate = "C:\Templates\Letter.dot"
```
# AutoTextEntries Property

{ewc HLP95EN.DLL, DYNALINK, "See Also":"woproAutoTextEntriesC "}<br>"Example":"woproAutoTextEntriesX":1} {ewc HLP95EN.DLL, DYI woproAutoTextEntriesC "} {ewc HLP95EN.DLL, DYNALINK,<br>\_{ewc HLP95EN.DLL, DYNALINK, "Applies To":"woproAutoTextEntriesA "}

Returns an **AutoTextEntries** collection that represents all the AutoText entries in the specified template. Read-only.

For information about returning a single member of a collection, see Returning an Object from a Collection.

#### **AutoTextEntries Property Example**

This example deletes the AutoText entry named "Hello" if the entry exists in the attached template.

```
For Each entry In ActiveDocument.AttachedTemplate.AutoTextEntries
    If entry.Name = "Hello" Then entry.Delete
Next entry
```
This example adds an AutoText entry named "Temp" to the Normal template. The contents of the AutoText entry (the first word in the document) are then displayed in a message box.

```
Set myEntry = NormalTemplate.AutoTextEntries.Add(Name:="Temp",
    Range:=ActiveDocument.Words(1))
MsgBox myEntry.Value
```
This example stores the contents of the selection as an AutoText entry named "Address" in the attached template.

```
If Len(Selection.Text) > 1 Then
    ActiveDocument.AttachedTemplate.AutoTextEntries.Add _
        Range:=Selection.Range, Name:="Address"
```
End If

# OpenAsDocument Method

ewc HLP95EN.DLL, DYNALINK, "See Also":"womthOpenAsDocumentC "} {ewc HLP95EN.DLL, DYNALINK,<br>"Example":"womthOpenAsDocumentX":1} {ewc HLP95EN.DLL, DYNALINK, "Applies To":"womthOpenAsDocu {ewc HLP95EN.DLL, DYNALINK, "Applies To":"womthOpenAsDocumentA "}

Opens the specified template as a document and returns a **Document** object.

**Note** Opening a template as a document allows the user to edit the contents of the template. This may be necessary if a property or method (the **Styles** property, for example) isn't available from the **Template** object.

#### **Syntax**

#### *expression***.OpenAsDocument()**

*expression* Required. An expression that returns a **Template** object.

#### **OpenAsDocument Method Example**

This example opens the template attached to the active document, displays a message box if the template contains anything more than a single paragraph mark, and then closes the template.

```
Set aDoc = ActiveDocument.AttachedTemplate.OpenAsDocument
If aDoc.Content.Text <> Chr(13) Then
    MsgBox "Template is not empty"
Else
    MsgBox "Template is empty"
End If
aDoc.Close SaveChanges:=wdDoNotSaveChanges
```
This example saves a copy of the Normal template as "Backup.dot."

```
Set aDoc = NormalTemplate.OpenAsDocument
With aDoc
     .SaveAs FileName:="Backup.dot"
     .Close SaveChanges:=wdDoNotSaveChanges
End With
```
This example changes the formatting of the Heading 1 style in the template attached to the active document. The **UpdateStyles** method updates the styles in the active document.

```
Set aDoc = ActiveDocument.AttachedTemplate.OpenAsDocument
With aDoc.Styles(wdStyleHeading1).Font
    .Name = "Arial"
   .Size = 16 .Bold = False
End With
aDoc.Close SaveChanges:=wdSaveChanges
ActiveDocument.UpdateStyles
```
# Templates Property

{ewc HLP95EN.DLL, DYNALINK, "See Also":"woproTemplatesC "} {ewc HLP95EN.DLL, DYNALINK, "Example":"woproTemplatesX":1} {ewc HLP95EN.DLL, DYNALINK, "Applies To":"woproTemplatesA "}

Returns a **Templates** collection that represents all the available templates - global templates as well as those attached to open documents. Read-only.

For information about returning a single member of a collection, see Returning an Object from a Collection.

#### **Templates Property Example**

This example displays the name of each template in the **Templates** collection.

```
Count = 1For Each aTemplate In Templates
    MsgBox aTemplate.Name & " is template number " & Count
   Count = Count + 1Next aTemplate
```
In this example, if template one is a global template, its path is stored in thePath. The **ChDir** statement is used to make the folder with the path stored in thePath the current folder. When this change is made, the **Open** dialog box is displayed.

```
If Templates(1).Type = wdGlobalTemplate Then
    thePath = Templates(1).Path
   If thePath <> "" Then ChDir thePath
    Dialogs(wdDialogFileOpen).Show
End If
```
# NormalTemplate Property

{ewc HLP95EN.DLL, DYNALINK, "See Also":"woproNormalTemplateC "} {ewc HLP95EN.DLL, DYNALINK, "Example":"woproNormalTemplateX":1} {ewc HLP95EN.DLL, DYNALINK, "Applies To":"woproNormalTemplateA "}

Returns a **Template** object that represents the Normal template. Read-only.

#### **NormalTemplate Property Example**

This example inserts the AutoText entry named "Test" from the Normal template, if this entry is contained in the **AutoTextEntries** collection.

For Each entry In NormalTemplate.AutoTextEntries If entry.Name = "Test" Then entry.Insert Where:=Selection.Range Next entry

This example saves the Normal template if changes have been made to it.

If NormalTemplate.Saved = False Then NormalTemplate.Save

# Duplicate Property

{ewc HLP95EN.DLL, DYNALINK, "See Also":"woproDuplicateC"} {ewc HLP95EN.DLL, DYNALINK, "Example":"woproDuplicateX":1} {ewc HLP95EN.DLL, DYNALINK, "Applies To":"woproDuplicateA"}

**Font** object: Returns a **Font** object that represents the character formatting of the specified font. Read-only.

**LetterContent** object: Returns a **LetterContent** object that represents the contents of the specified letter created by the Letter Wizard. Read-only.

**ParagraphFormat** object: Returns a **ParagraphFormat** object that represents the paragraph formatting of the specified paragraph. Read-only.

**Range** object: Returns a **Range** object that represents all the properties of the specified range. Readonly.

**TextRetrievalMode** object: Returns a **TextRetrievalMode** object that represents options related to retrieving text from the specified **Range** object. Read-only.

#### **Remarks**

You can use the **Duplicate** property to pick up the settings of all the properties of a duplicated **Font**, **LetterContent**, or **ParagraphFormat** object. You can assign the object returned by the **Duplicate** property to another object of the same type to apply those settings all at once. Before assigning the duplicate object to another object, you can change any of the properties of the duplicate object without affecting the original.

By duplicating a **Range** object, you can change the starting or ending character position of the duplicate range without changing the original range.

#### **Duplicate Property Example**

This example duplicates the **Range** object assigned to the variable myRange. The example collapses the duplicate range to its end point, expands it by one character, and makes this character uppercase. The example then applies italic formatting to the original **Range** object (myRange).

```
Set myRange = Selection.Range
With myRange.Duplicate
     .Collapse Direction:=wdCollapseEnd
     .Expand Unit:=wdCharacter
     .Case = wdUpperCase
End With
myRange.Font.Italic = True
```
This example sets the variable  $MyDupFont$  to the character formatting of the selection, removes bold formatting from MyDupFont, and adds italic formatting to it instead. The example also creates a new document, inserts text into it, and then applies the formatting stored in MyDupFont to the text.

```
Set myDupFont = Selection.Font.Duplicate
With myDupFont
     .Bold = False
     .Italic = True
End With
Documents.Add
Selection.InsertAfter "This is some text."
Selection.Font = myDupFont
```
This example duplicates the paragraph formatting of the first paragraph in the active document and stores the formatting in the variable  $mpDup$ , and then it changes the left indent for  $mpDup$  to 1 inch. The example also creates a new document, inserts text into it, and then applies the paragraph formatting stored in  $myDup$  to the text.

```
ActiveDocument.Range(Start:=0, End:=0).InsertAfter "Paragraph Number 1"
Set myDup = ActiveDocument.Paragraphs(1).Format.Duplicate
myDup.LeftIndent = InchesToPoints(1)
Documents.Add
Selection.InsertAfter "This is a new paragraph."
Selection.Paragraphs.Format = myDup
```
**Document**, **HeaderFooter**, **HyperLink**

**Adjustments**, **Range**, **CalloutFormat**, **Frame**, **InlineShape**, **ShapeRange**, **FillFormat**, **Shape GroupShapes**, **Hyperlink**, **LineFormat**, **LinkFormat**, **OLEFormat**, **ShapeNodes**, **PictureFormat**, **ShadowFormat**, **TextEffectFormat**, **TextFrame**, **ThreeDFormat**, **WrapFormat**

### Shape Object

{ewc HLP95EN.DLL, DYNALINK, "See Also":"woobjShapeC"} {ewc HLP95EN.DLL, DYNALINK, "Example":"woobjShapeX":1} {ewc HLP95EN.DLL, DYNALINK, "Properties":"woobjShapeP"} {ewc HLP95EN.DLL, DYNALINK, "Methods":"woobjShapeM"}

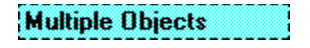

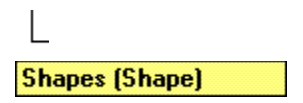

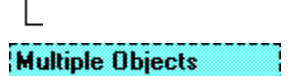

Represents an object in the drawing layer, such as an AutoShape, freeform, OLE object, ActiveX control, or picture. The **Shape** object is a member of the **Shapes** collection, which includes all the shapes in the main story of a document or in all the headers and footers of a document.

A shape is always attached to an anchoring range. You can position the shape anywhere on the page that contains the anchor.

**Note** There are three objects that represent shapes: the **Shapes** collection, which represents all the shapes on a document; the **ShapeRange** collection, which represents a specified subset of the shapes on a document (for example, a **ShapeRange** object could represent shapes one and four on the document, or it could represent all the selected shapes on the document); the **Shape** object, which represents a single shape on a document. If you want to work with several shape at the same time or with shapes within the selection, use a **ShapeRange** collection.

### **Using the Shape Object**

This section describes how to:

- · Return an existing shape on a document, indexed by name or number.
- · Return a shape or shapes within a selection.
- · Return a newly created shape.
- · Return a single shape from within a group.
- · Return a newly formed group of shapes.

### **Returning an existing shape on a document**

Use **Shapes**(*index*), where *index* is the name or the index number, to return a single **Shape** object. The following example horizontally flips shape one on the active document.

ActiveDocument.Shapes(1).Flip msoFlipHorizontal

The following example horizontally flips the shape named "Rectangle 1" on the active document.

ActiveDocument.Shapes("Rectangle 1").Flip msoFlipHorizontal

Each shape is assigned a default name when it is created. For example, if you add three different shapes to a document, they might be named "Rectangle 2," "TextBox 3," and "Oval 4." To give a shape a more meaningful name, set the **Name** property.

### **Returning a Shape or Shapes Within a Selection**

Use **Selection.ShapeRange**(*index*), where *index* is the name or the index number, to return a **Shape** object that represents a shape within a selection. The following example sets the fill for the first shape

in the selection, assuming that the selection contains at least one shape.

Selection.ShapeRange(1).Fill.ForeColor.RGB = RGB(255, 0, 0)

The following example sets the fill for all the shapes in the selection, assuming that the selection contains at least one shape.

Selection.ShapeRange.Fill.ForeColor.RGB = RGB(255, 0, 0)

#### **Returning a Newly Created Shape**

To add a **Shape** object to the collection of shapes for the specified document and return a **Shape** object that represents the newly created shape, use one of the following methods of the **Shapes** collection: **AddCallout**, **AddCurve**, **AddLabel**, **AddLine**, **AddOleControl**, **AddOleObject**, **AddPolyline**, **AddShape**, **AddTextbox**, **AddTextEffect**, or **BuildFreeForm**. The following example adds a rectangle to the active document.

ActiveDocument.Shapes.AddShape msoShapeRectangle, 50, 50, 100, 200

#### **Returning a Single Shape from Within a Group**

Use **GroupItems**(*index*), where *index* is the shape name or the index number within the group, to return a **Shape** object that represents a single shape in a grouped shape.

#### **Returning a Newly Formed Group of Shapes**

Use the **Group** or **Regroup** method to group a range of shapes and return a single **Shape** object that represents the newly formed group. After a group has been formed, you can work with the group the same way you work with any other shape.

#### **Anchoring and Positioning a Shape**

Every **Shape** object is anchored to a range of text. A shape is anchored to the beginning of the first paragraph that contains the anchoring range. The shape will always remain on the same page as its anchor.

You can view the anchor itself by setting the **ShowObjectAnchors** property to **True**. The shape's **Top** and **Left** properties determine its vertical and horizontal positions. The shape's

**RelativeHorizontalPosition** and **RelativeVerticalPosition** properties determine whether the position is measured from the anchoring paragraph, the column that contains the anchoring paragraph, the margin, or the edge of the page.

If the **LockAnchor** property for the shape is set to **True**, you cannot drag the anchor from its position on the page.

#### **Formatting a Shape**

Use the **Fill** property to return the **FillFormat** object, which contains all the properties and methods for formatting the fill of a closed shape. The **Shadow** property returns the **ShadowFormat** object, which you use to format a shadow. Use the **Line** property to return the **LineFormat** object, which contains properties and methods for formatting lines and arrows. The **TextEffect** property returns the **TextEffectFormat** object, which you use to format WordArt. The **Callout** property returns the **CalloutFormat** object, which you use to format line callouts. The **WrapFormat** property returns the **WrapFormat** object, which you use to define how text wraps around shapes. The **ThreeD** property returns the **ThreeDFormat** object, which you use to create 3-D shapes. You can use the **PickUp** and **Apply** methods to transfer formatting from one shape to another.

Use the **SetShapesDefaultProperties** method for a **Shape** object to set the formatting for the default shape for the document. New shapes inherit many of their attributes from the default shape.

#### **Other Important Shape Properties**

Use the **Type** property to specify the type of shape: freeform, AutoShape, OLE object, callout, or linked picture, for instance. Use the **AutoShapeType** property to specify the type of AutoShape: oval, rectangle, or balloon, for instance.

Use the **Width** and **Height** properties to specify the size of the shape.

The **TextFrame** property returns the **TextFrame** object, which contains all the properties and methods for attaching text to shapes and linking the text between text frames.

### **Remarks**

**Shape** objects are anchored to a range of text but are free-floating and can be positioned anywhere on the page. **InlineShape** objects are treated like characters and are positioned as characters within a line of text. You can use the **ConvertToInlineShape** method and the **ConvertToShape** method to convert shapes from one type to the other. You can convert only pictures, OLE objects, and ActiveX controls to inline shapes.

**Range**, **Selection**

**Adjustments**, **Range**, **CalloutFormat**, **Frame**, **InlineShape**, **ShapeRange**, **FillFormat**, **Shape GroupShapes**, **Hyperlink**, **LineFormat**, **ShapeNodes**, **PictureFormat**, **ShadowFormat**, **TextEffectFormat**, **TextFrame**, **ThreeDFormat**, **WrapFormat**

## ShapeRange Collection Object

{ewc HLP95EN.DLL, DYNALINK, "See Also":"woobjShapeRangeC"} {ewc HLP95EN.DLL, DYNALINK, "Example":"woobjShapeRangeX":1} {ewc HLP95EN.DLL, DYNALINK, "Properties":"woobjShapeRangeP"} {ewc HLP95EN.DLL, DYNALINK, "Methods":"woobjShapeRangeM"}

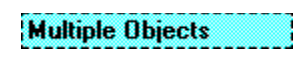

**ShapeRange (Shape)** 

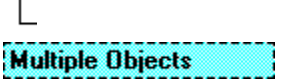

Represents a shape range, which is a set of shapes on a document. A shape range can contain as few as a single shape or as many as all the shapes on the document. You can include whichever shapes you want  $-$  chosen from among all the shapes on the document or all the shapes in the selection – to construct a shape range. For example, you could construct a **ShapeRange** collection that contains the first three shapes on a document, all the selected shapes on a document, or all the freeforms on a document.

**Note** Most operations that you can do with a **Shape** object, you can also do with a **ShapeRange** object that contains only one shape. Some operations, when performed on a **ShapeRange** object that contains more than one shape, will cause an error.

### **Using the ShapeRange Collection**

This section describes how to:

- · Return a set of shapes you specify by name or index number.
- · Return a shaperange object within a selection or range.

### **Returning a Set of Shapes You Specify by Name or Index Number**

Use **Shapes.Range**(*index*), where *index* is the name or index number of the shape or an array that contains either names or index numbers of shapes, to return a **ShapeRange** collection that represents a set of shapes on a document. You can use the **Array** function to construct an array of names or index numbers. The following example sets the fill pattern for shapes one and three on the active document.

ActiveDocument.Shapes.Range(Array(1, 3)).Fill.Patterned msoPatternHorizontalBrick

The following example selects the shapes named "Oval 4" and "Rectangle 5" on the active document.

ActiveDocument.Shapes.Range(Array("Oval 4", "Rectangle 5")).Select

Although you can use the **Range** method to return any number of shapes, it's simpler to use the **Item** method if you want to return only a single member of the collection. For example, Shapes (1) is simpler than Shapes. Range (1).

### **Returning a ShapeRange Object Within a Selection or Range**

Use **Selection.ShapeRange**(*index*), where *index* is the name or the index number, to return a **Shape** object that represents a shape within a selection. The following example sets the fill for the first shape in the selection, assuming that the selection contains at least one shape.

Selection.ShapeRange(1).Fill.ForeColor.RGB = RGB(255, 0, 0)

This example selects all the shapes in the first section of the active document.

```
Set myRange = ActiveDocument.Sections(1).Range
myRange.ShapeRange.Select
```
### **Aligning**, **Distributing, and Grouping Shapes in a ShapeRange Object**

Use the **Align**, **Distribute**, and **ZOrder** methods to position a set of shapes relative to each other or relative to the document.

Use the **Group**, **Regroup** , and **UnGroup** methods to create and work with a single shape formed from a shape range. The **GroupItems** property for a **Shape** object returns the **GroupShapes** object, which represents all the shapes that were grouped to form one shape.

### **Remarks**

The recorder always uses the **ShapeRange** property when recording shapes.

A **ShapeRange** object doesn't include **InlineShape** objects.

### Shapes Collection Object

{ewc HLP95EN.DLL, DYNALINK, "See Also":"woobjShapesC"} {ewc HLP95EN.DLL, DYNALINK, "Example":"woobjShapesX":1} {ewc HLP95EN.DLL, DYNALINK, "Properties":"woobjShapesP"} {ewc HLP95EN.DLL, DYNALINK, "Methods":"woobjShapesM"}

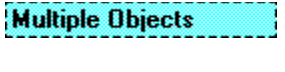

**Shapes (Shape)** 

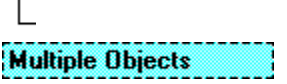

A collection of **Shape** objects that represent all the shapes in a document or all the shapes in all the headers and footers in a document. Each **Shape** object represents an object in the drawing layer, such as an AutoShape, freeform, OLE object, or picture.

**Note** If you want to work with a subset of the shapes on a document — for example, to do something to only the AutoShapes on the document or to only the selected shapes — you must construct a **ShapeRange** collection that contains the shapes you want to work with.

### **Using the Shapes Collection**

Use the **Shapes** property to return the **Shapes** collection. The following example selects all the shapes on the active document.

ActiveDocument.Shapes.SelectAll

**Note** If you want to do something (like delete or set a property) to all the shapes on a document at the same time, use the **Range** method to create a **ShapeRange** object that contains all the shapes in the **Shapes** collection, and then apply the appropriate property or method to the **ShapeRange** object.

Use one of the following methods of the **Shapes** collection: **AddCallout**, **AddCurve**, **AddLabel**, **AddLine**, **AddOleControl**, **AddOleObject**, **AddPolyline**, **AddShape**, **AddTextbox**, **AddTextEffect**, or **BuildFreeForm** to add a shape to a document return a **Shape** object that represents the newly created shape The following example adds a rectangle to the active document.

ActiveDocument.Shapes.AddShape msoShapeRectangle, 50, 50, 100, 200

Use **Shapes**(*index*), where *index* is the name or the index number, to return a single **Shape** object. The following example horizontally flips shape one on the active document.

ActiveDocument.Shapes(1).Flip msoFlipHorizontal

This example horizontally flips the shape named "Rectangle 1" on the active document.

ActiveDocument.Shapes("Rectangle 1").Flip msoFlipHorizontal

Each shape is assigned a default name when it is created. For example, if you add three different shapes to a document, they might be named "Rectangle 2," "TextBox 3," and "Oval 4." To give a shape a more meaningful name, set the **Name** property.

### **Remarks**

The **Shapes** collection does not include **InlineShape** objects. **InlineShape** objects are treated like characters and are positioned as characters within a line of text. **Shape** objects are anchored to a range of text but are free-floating and can be positioned anywhere on the page. You can use the **ConvertToInlineShape** method and the **ConvertToShape** method to convert shapes from one type to the other. You can convert only pictures, OLE objects, and ActiveX controls to inline shapes.

The **Count** property for this collection in a document returns the number of items in the main story only. To count the shapes in all the headers and footers, use the **Shapes** collection with any **HeaderFooter** object.

**Shape**, **ShapeRange**

**Range**, **TextFrame**

### TextFrame Object

{ewc HLP95EN.DLL, DYNALINK, "See Also":"woobjTextFrameC"} {ewc HLP95EN.DLL, DYNALINK, "Properties":"woobjTextFrameP"} {ewc HLP95EN.DLL, DYNALINK, "Methods":"woobjTextFrameM"}

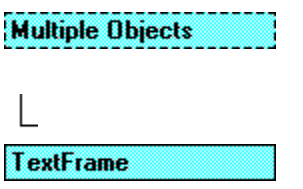

### Range

Represents the text frame in a **Shape** object. Contains the text in the text frame as well as the properties that control the margins and orientation of the text frame.

#### **Using the TextFrame Object**

Use the **TextFrame** property to return the **TextFrame** object for a shape. The **TextRange** property returns a **Range** object that represents the range of text inside the specified text frame. The following example adds text to the text frame of shape one in the active document.

ActiveDocument.Shapes(1).TextFrame.TextRange.Text = "My Text"

**Note** Some shapes don't support attached text (lines, freeforms, pictures, and OLE objects, for example). If you attempt to return or set properties that control text in a text frame for those objects, an error occurs.

Use the **HasText** property to determine whether the text frame contains text, as shown in the following example.

```
For Each s In ActiveDocument.Shapes
     With s.TextFrame
         If .HasText Then MsgBox .TextRange.Text
     End With
Next
```
Text frames can be linked together so that the text flows from the text frame of one shape into the text frame of another shape. Use the **Next** and **Previous** properties to link text frames. The following example creates a text box (a rectangle with a text frame) and adds some text to it. It then creates another text box and links the two text frames together so that the text flows from the first text frame into the second one.

```
Set myTB1 = ActiveDocument.Shapes.AddTextbox
     (msoTextOrientationHorizontal, 72, 72, 72, 36)
myTB1.TextFrame.TextRange = "This is some text. This is some more text."
Set myTB2 = ActiveDocument.Shapes.AddTextbox
     (msoTextOrientationHorizontal, 72, 144, 72, 36)
myTB1.TextFrame.Next = myTB2.TextFrame
```
Use the **ContainingRange** property to return a **Range** object that represents the entire story that flows between linked text frames. The following example checks the spelling in the text in TextBox 3 and any other text that's linked to TextBox 3.

```
Set myStory = ActiveDocument.Shapes("TextBox 3") _
     .TextFrame.ContainingRange
myStory.CheckSpelling
```
### **text frame**

The area within a shape that can contain text.

**Shape**, **ShapeRange**

### WrapFormat Object

{ewc HLP95EN.DLL, DYNALINK, "See Also":"woobjWrapFormatC"} {ewc HLP95EN.DLL, DYNALINK, "Properties":"woobjWrapFormatP"} {ewc HLP95EN.DLL, DYNALINK, "Methods":"woobjWrapFormatM"}

**Multiple Objects** 

### **WrapFormat**

Represents all the properties for wrapping text around a shape or shape range.

### **Using the WrapFormat Object**

Use the **WrapFormat** property to return the **WrapFormat** object. The following example adds an oval to the active document and specifies that document text wrap around the left and right sides of the square that circumscribes the oval. There will be a 0.1-inch margin between the document text and the top, bottom, left side, and right side of the square.

```
Set myOval = ActiveDocument.Shapes.AddShape(msoShapeOval, 36, 36, 100, 35)
With myOval.WrapFormat
    .Type = wdWrapSquare
     .Side = wdWrapBoth
     .DistanceTop = InchesToPoints(0.1)
     .DistanceBottom = InchesToPoints(0.1)
    .DistanceLeft = InchesToPoints(0.1).DistanceRight = InchesToPoints(0.1)End With
```
### InlineShape Object

{ewc HLP95EN.DLL, DYNALINK, "See Also":"woobjInlineShapeC "} {ewc HLP95EN.DLL, DYNALINK, {ewc HLP95EN.DLL, DYNALINK, "Methods":"woobjInlineShapeM "} {ewc HLP95EN.DLL, DYNALINK, "Events":"woobjInlineShapeE "}

### **Multiple Objects**

InlineShapes (InlineShape)

**Multiple Objects** 

Represents an object in the text layer of a document. An inline shape can only be a picture, an OLE object, or an ActiveX control. **InlineShape** objects are treated like characters and are positioned as characters within a line of text. The **InlineShape** object is a member of the **InlineShapes** collection. The **InlineShapes** collection contains all the shapes in a document, range, or selection.

### **Using the InlineShape Object**

Use **InlineShapes**(*index*), where *index* is the index number, to return a single **InlineShape** object. Inline shapes don't have names. The following example activates the first inline shape in the active document.

ActiveDocument.InlineShapes(1).Activate

### **Remarks**

**Shape** objects are anchored to a range of text but are free-floating and can be positioned anywhere on the page. You can use the **ConvertToInlineShape** method and the **ConvertToShape** method to convert shapes from one type to the other. You can convert only pictures, OLE objects, and ActiveX controls to inline shapes. Use the **Type** property to return the type of inline shape: picture, linked picture, embedded OLE object, linked OLE object, or ActiveX control.

When you open a document created in an earlier version of Word, pictures are converted to inline shapes.

## InlineShapes Collection Object

{ewc HLP95EN.DLL, DYNALINK, "See Also":"woobjInlineShapesC "} {ewc HLP95EN.DLL, DYNALINK, {ewc HLP95EN.DLL, DYNALINK, "Methods":"woobjInlineShapesM "} "Properties":"woobjInlineShapesP "}<br>{ewc HLP95EN.DLL, I {ewc HLP95EN.DLL, DYNALINK, "Events":"woobjInlineShapesE "}

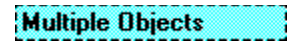

InlineShapes (InlineShape)

**Multiple Objects** 

A collection of **InlineShape** objects that represent all the inline shapes in a document, range, or selection.

### **Using the InlineShapes Collection**

Use the **InlineShapes** property to return the **InlineShapes** collection. The following example converts each inline shape in the active document to a **Shape** object.

For Each iShape In ActiveDocument.InlineShapes iShape.ConvertToShape Next iShape

Use the **New** method to create a new picture as an inline shape. You can use the **AddPicture** and **AddOLEObject** methods to add pictures or OLE objects and link them to a source file. Use the **AddOLEControl** method to add an ActiveX control.

### **Remarks**

**Shape** objects are anchored to a range of text but are free-floating and can be positioned anywhere on the page. You can use the **ConvertToInlineShape** method and the **ConvertToShape** method to convert shapes from one type to the other. You can convert only pictures, OLE objects, and ActiveX controls to inline shapes.

The **Count** property for this collection in a document returns the number of items in the main story only. To count items in other stories use the collection with the **Range** object.

When you open a document created in an earlier version of Word, pictures are converted to inline shapes.

**Document**, **Range**, **Selection**, **Field**

**Borders**, **Shape**, **Field**, **FillFormat**, **Hyperlink**, **LineFormat**, **LinkFormat**, **OLEFormat**, **PictureFormat**, **Range**

### Adjustments Object

{ewc HLP95EN.DLL, DYNALINK, "See Also":"woobjAdjustmentsC"} {ewc HLP95EN.DLL, DYNALINK, "Properties":"woobjAdjustmentsP"} {ewc HLP95EN.DLL, DYNALINK, "Methods":"woobjAdjustmentsM"}

#### **Shapes (Shape)**

# **Adjustments**

Contains a collection of adjustment values for the specified AutoShape or WordArt object. Each adjustment value represents one way an adjustment handle can be adjusted. Because some adjustment handles can be adjusted in two ways  $-$  for instance, some handles can be adjusted both horizontally and vertically  $-$  a shape can have more adjustment values than it has adjustment handles. A shape can have up to eight adjustments.

### **Using the Adjustments Object**

Use the **Adjustments** property to return an **Adjustments** object. Use **Adjustments**(*index*), where *index* is the adjustment value's index number, to return a single adjustment value.

Different shapes have different numbers of adjustment values, different kinds of adjustments change the geometry of a shape in different ways, and different kinds of adjustments have different ranges of valid values. For example, the following illustration shows what each of the four adjustment values for a right-arrow callout contributes to the definition of the callout's geometry.

This adjustment handle contains Adjustments(1), which adjusts the width of the text box

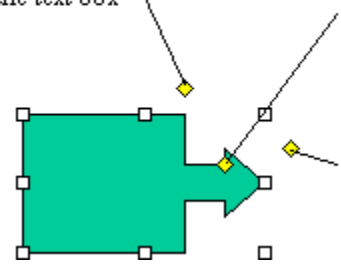

This adjustment handle contains Adjustments(3), which adjusts the length of the arrow neck, and Adjustments(4), which adjusts the width of the arrow neck.

This adjustment handle contains Adjustments(2), which adjusts the width of the arrowhead

**Note** Because each adjustable shape has a different set of adjustments, the best way to verify the adjustment behavior for a specific shape is to manually create an instance of the shape, make adjustments with the macro recorder turned on, and then examine the recorded code.

The following table summarizes the ranges of valid adjustment values for different types of adjustments. In most cases, if you specify a value that's beyond the range of valid values, the closest valid value will be assigned to the adjustment.

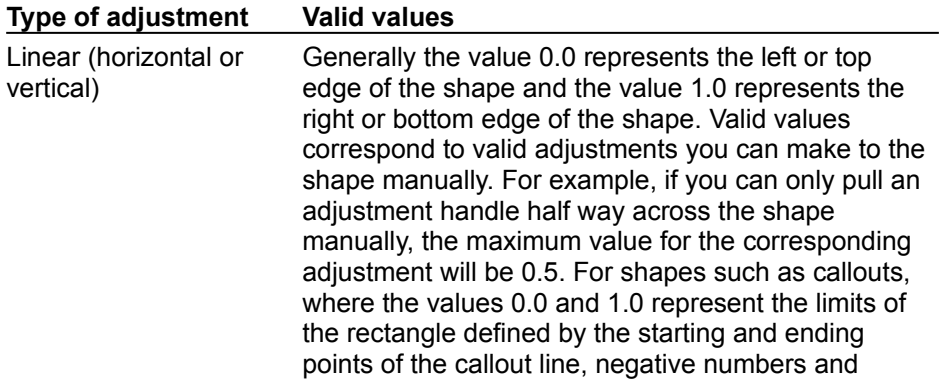

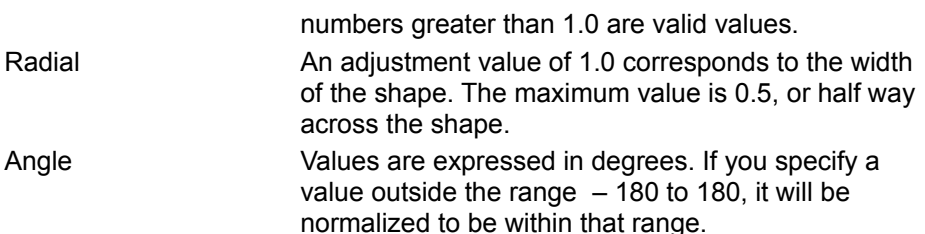

The following example adds a right-arrow callout to the active document and sets adjustment values for the callout. Note that although the shape has only three adjustment handles, it has four adjustments. Adjustments three and four both correspond to the handle between the head and neck of the arrow.

```
Set rac = ActiveDocument.Shapes.AddShape(msoShapeRightArrowCallout, 10, 10,
250, 190)
With rac.Adjustments
   .Item(1) = 0.5 'adjusts width of text box
 .Item(2) = 0.15 'adjusts width of arrow head
. Item(3) = 0.8 'adjusts length of arrow head
. Item(4) = 0.4 'adjusts width of arrow neck
End With
```
### CalloutFormat Object

{ewc HLP95EN.DLL, DYNALINK, "See Also":"woobjCalloutFormatC"} {ewc HLP95EN.DLL, DYNALINK, "Properties":"woobjCalloutFormatP"} {ewc HLP95EN.DLL, DYNALINK, "Methods":"woobjCalloutFormatM"}

**Shapes (Shape)** 

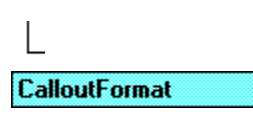

Contains properties and methods that apply to line callouts.

### **Using the CalloutFormat Object**

Use the **Callout** property to return a **CalloutFormat** object. The following example specifies the following attributes of shape three (a line callout) on the active document: the callout will have a vertical accent bar that separates the text from the callout line; the angle between the callout line and the side of the callout text box will be 30 degrees; there will be no border around the callout text; the callout line will be attached to the top of the callout text box; and the callout line will contain two segments. For this example to work, shape three must be a callout.

```
With ActiveDocument.Shapes(3).Callout
     .Accent = True
     .Angle = msoCalloutAngle30
     .Border = False
     .PresetDrop msoCalloutDropTop
     .Type = msoCalloutThree
End With
```
## ColorFormat Object

{ewc HLP95EN.DLL, DYNALINK, "See Also":"woobjColorFormatC"} {ewc HLP95EN.DLL, DYNALINK, "Properties":"woobjColorFormatP"} {ewc HLP95EN.DLL, DYNALINK, "Methods":"woobjColorFormatM"}

**Multiple Objects** 

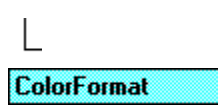

Represents the color of a one-color object or the foreground or background color of an object with a gradient or patterned fill. You can set colors to an explicit red-green-blue value by using the **RGB** property.

### **Using the ColorFormat Object**

Use one of the properties listed in the following table to return a **ColorFormat** object.

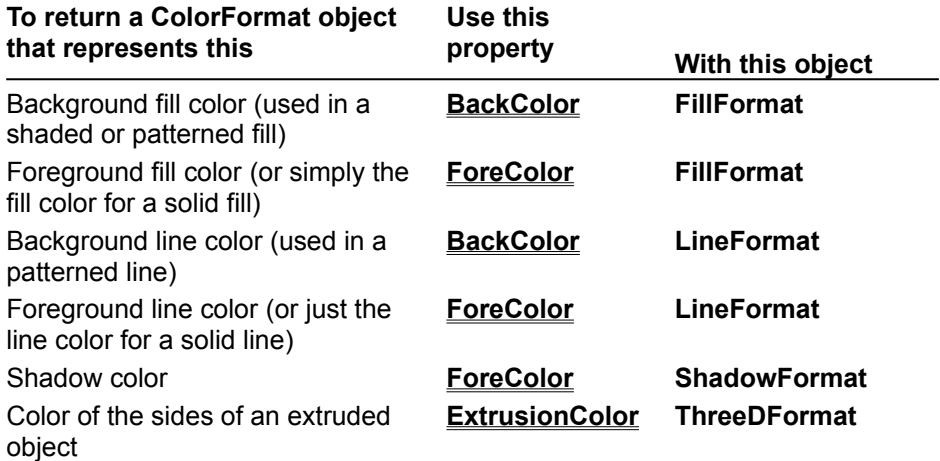

Use the **RGB** property to set a color to an explicit red-green-blue value. The following example adds a rectangle to the active document and then sets the foreground color, background color, and gradient for the rectangle's fill.

```
With ActiveDocument.Shapes.AddShape(msoShapeRectangle, 90, 90, 90, 50).Fill
    .ForeColor.FGB = RGB(128, 0, 0) .BackColor.RGB = RGB(170, 170, 170)
     .TwoColorGradient msoGradientHorizontal, 1
End With
```
**FillFormat**, **LineFormat**, **ShadowFormat**, **ThreeDFormat**

### FillFormat Object

{ewc HLP95EN.DLL, DYNALINK, "See Also":"woobjFillFormatC"} {ewc HLP95EN.DLL, DYNALINK, {ewc HLP95EN.DLL, DYNALINK, "Methods":"woobjFillFormatM"}

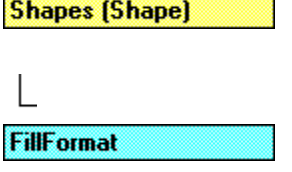

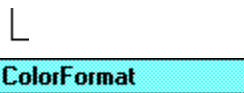

Represents fill formatting for a shape. A shape can have a solid, gradient, texture, pattern, picture, or semi-transparent fill.

### **Using the FillFormat Object**

Use the **Fill** property to return a **FillFormat** object. The following example adds a rectangle to the active document and then sets the gradient and color for the rectangle's fill.

```
With ActiveDocument.Shapes.AddShape(msoShapeRectangle, 90, 90, 90, 80).Fill
    .ForeColor.FGB = RGB(0, 128, 128) .OneColorGradient msoGradientHorizontal, 1, 1
End With
```
### **Remarks**

Many of the properties of the **FillFormat** object are read-only. To set one of these properties, you have to apply the corresponding method.

### FreeformBuilder Object

{ewc HLP95EN.DLL, DYNALINK, "See Also":"woobjFreeformBuilderC"} {ewc HLP95EN.DLL, DYNALINK, "Properties":"woobjFreeformBuilderP"} {ewc HLP95EN.DLL, DYNALINK, "Methods":"woobjFreeformBuilderM"}

**Shapes (Shape)** 

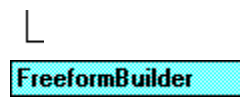

Represents the geometry of a freeform while it's being built.

### **Using the FreeformBuilder Object**

Use the **BuildFreeform** method to return a **FreeformBuilder** object. Use the **AddNodes** method to add nodes to the freefrom. Use the **ConvertToShape** method to create the shape defined in the **FreeformBuilder** object and add it to the **Shapes** collection. The following example adds a freeform with four segments to the active document.

```
With ActiveDocument.Shapes.BuildFreeform(msoEditingCorner, 360, 200)
     .AddNodes msoSegmentCurve, msoEditingCorner, 380, 230, 400, 250, 450, 
300
     .AddNodes msoSegmentCurve, msoEditingAuto, 480, 200
     .AddNodes msoSegmentLine, msoEditingAuto, 480, 400
     .AddNodes msoSegmentLine, msoEditingAuto, 360, 200
     .ConvertToShape
End With
```
### LineFormat Object

{ewc HLP95EN.DLL, DYNALINK, "See Also":"woobjLineFormatC"} {ewc HLP95EN.DLL, DYNALINK, "Properties":"woobjLineFormatP"} {ewc HLP95EN.DLL, DYNALINK, "Methods":"woobjLineFormatM"}

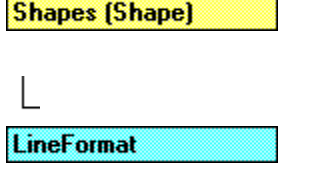

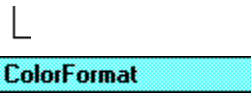

Represents line and arrowhead formatting. For a line, the **LineFormat** object contains formatting information for the line itself; for a shape with a border, this object contains formatting information for the shape's border.

### **Using the LineFormat Object**

Use the **Line** property to return a **LineFormat** object. The following example adds a a blue, dashed line to the active document. There's a short, narrow oval at the line's starting point and a long, wide triangle at its end point.

```
With ActiveDocument.Shapes.AddLine(100, 100, 200, 300).Line
     .DashStyle = msoLineDashDotDot
    .ForeColor.FGB = RGB(50, 0, 128) .BeginArrowheadLength = msoArrowheadShort
     .BeginArrowheadStyle = msoArrowheadOval
     .BeginArrowheadWidth = msoArrowheadNarrow
     .EndArrowheadLength = msoArrowheadLong
     .EndArrowheadStyle = msoArrowheadTriangle
     .EndArrowheadWidth = msoArrowheadWide
End With
```
### PictureFormat Object

{ewc HLP95EN.DLL, DYNALINK, "See Also":"woobjShapeC"} {ewc HLP95EN.DLL, DYNALINK, "Properties":"woobjShapeP"} {ewc HLP95EN.DLL, DYNALINK, "Methods":"woobjShapeM"}

**Shapes (Shape)** 

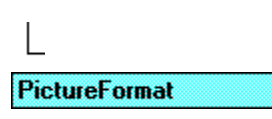

Contains properties and methods that apply to pictures and OLE objects. The **LinkFormat** object contains properties and methods that apply to linked OLE objects only. The **OLEFormat** object contains properties and methods that apply to OLE objects whether or not they're linked.

### **Using the PictureFormat Object**

Use the **PictureFormat** property to return a **PictureFormat** object. The following example sets the brightness, contrast, and color transformation for shape one on the active document and crops 18 points off the bottom of the shape. For this example to work, shape one must be either a picture or an OLE object.

```
With ActiveDocument.Shapes(1).PictureFormat
   .Brightness = 0.3. Contrast = 0.7 .ColorType = msoPictureGrayScale
     .CropBottom = 18
End With
```
### ShadowFormat Object

{ewc HLP95EN.DLL, DYNALINK, "See Also":"woobjShadowFormatC"} {ewc HLP95EN.DLL, DYNALINK, "Properties":"woobjShadowFormatP"} {ewc HLP95EN.DLL, DYNALINK, "Methods":"woobjShadowFormatM"}

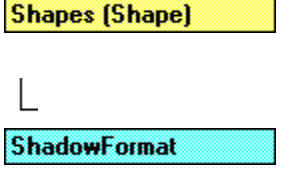

**ColorFormat** 

Represents shadow formatting for a shape.

### **Using the ShadowFormat Object**

Use the **Shadow** property to return a **ShadowFormat** object. The following example adds a shadowed rectangle to the active document. The semitransparent, blue shadow is offset 5 points to the right of the rectangle and 3 points above it.

```
With ActiveDocument.Shapes.AddShape(msoShapeRectangle, 50, 50, 100, 
200).Shadow
   .ForeColor.RGB = RGB(0, 0, 128). OffsetX = 5. OffsetY = -3 .Transparency = 0.5
     .Visible = True
End With
```
### ShapeNode Object

{ewc HLP95EN.DLL, DYNALINK, "See Also":"woobjShapeNodeC"} {ewc HLP95EN.DLL, DYNALINK, "Properties":"woobjShapeNodeP"} {ewc HLP95EN.DLL, DYNALINK, "Methods":"woobjShapeNodeM"}

**Shapes (Shape)** 

### **ShapeNodes (ShapeNode)**

Represents the geometry and the geometry-editing properties of the nodes in a user-defined freeform. Nodes include the vertices between the segments of the freeform and the control points for curved segments. The **ShapeNode** object is a member of the **ShapeNodes** collection. The **ShapeNodes** collection contains all the nodes in a freeform.

### **Using the ShapeNode Object**

Use **Nodes**(*index*), where *index* is the node index number, to return a single **ShapeNode** object. If node one in shape three on the active document is a corner point, the following example makes it a smooth point. For this example to work, shape three must be a freeform.

```
With ActiveDocument.Shapes(3)
     If .Nodes(1).EditingType = msoEditingCorner Then
         .Nodes.SetEditingType 1, msoEditingSmooth
     End If
End With
```
### ShapeNodes Collection Object

{ewc HLP95EN.DLL, DYNALINK, "See Also":"woobjShapeNodesC"} {ewc HLP95EN.DLL, DYNALINK, "Properties":"woobjShapeNodesP"} {ewc HLP95EN.DLL, DYNALINK, "Methods":"woobjShapeNodesM"}

**Shapes (Shape)** 

### **ShapeNodes (ShapeNode)**

A collection of all the **ShapeNode** objects in the specified freeform. Each **ShapeNode** object represents either a node between segments in a freeform or a control point for a curved segment of a freeform. You can create a freeform manually or by using the **BuildFreeform** and **ConvertToShape** methods.

#### **Using the ShapeNodes Collection**

Use the **Nodes** property to return the **ShapeNodes** collection. The following example deletes node four in shape three on the active document. For this example to work, shape three must be a freeform with at least four nodes.

ActiveDocument.Shapes(3).Nodes.Delete 4

Use the **Insert** method to create a new node and add it to the **ShapeNodes** collection. The following example adds a smooth node with a curved segment after node four in shape three on the active document. For this example to work, shape three must be a freeform with at least four nodes.

```
With ActiveDocument.Shapes(3).Nodes
     .Insert 4, msoSegmentCurve, msoEditingSmooth, 210, 100
End With
```
Use **Nodes**(*index*), where *index* is the node index number, to return a single **ShapeNode** object. If node one in shape three on the active document is a corner point, the following example makes it a smooth point. For this example to work, shape three must be a freeform.

```
With ActiveDocument. Shapes(3)
     If .Nodes(1).EditingType = msoEditingCorner Then
         .Nodes.SetEditingType 1, msoEditingSmooth
     End If
End With
```
### ThreeDFormat Object

{ewc HLP95EN.DLL, DYNALINK, "See Also":"woobjThreeDFormatC"} {ewc HLP95EN.DLL, DYNALINK, "Properties":"woobjThreeDFormatP"} {ewc HLP95EN.DLL, DYNALINK, "Methods":"woobjThreeDFormatM"}

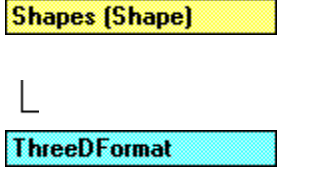

**ColorFormat** 

Represents a shape's three-dimensional formatting.

### **Using The ThreeDFormat Object**

Use the **ThreeD** property to return a **ThreeDFormat** object. The following example adds an oval to the active document and then specifies that the oval be extruded to a depth of 50 points and that the extrusion be purple.

```
Set myShape = ActiveDocument.Shapes.AddShape(msoShapeOval, 90, 90, 90, 40)
With myShape.ThreeD
     .Visible = True
    .Depth = 50 .ExtrusionColor.RGB = RGB(255, 100, 255) ' RGB value for purple
End With
```
### **Remarks**

You cannot apply three-dimensional formatting to some kinds of shapes, such as beveled shapes or multiple-disjoint paths. Most of the properties and methods of the **ThreeDFormat** object for such a shape will fail.

### GroupShapes Collection Object

{ewc HLP95EN.DLL, DYNALINK, "See Also":"woobjGroupShapesC"} {ewc HLP95EN.DLL, DYNALINK, "Properties":"woobjGroupShapesP"} {ewc HLP95EN.DLL, DYNALINK, "Methods":"woobjGroupShapesM"}

**Shapes (Shape)** 

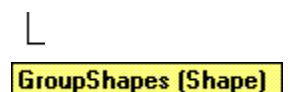

Represents the individual shapes within a grouped shape. Each shape is represented by a **Shape** object. Using the **Item** method with this object, you can work with single shapes within a group without having to ungroup them.

### **Using The Groupshapes Collection**

Use the **GroupItems** property to return the **GroupShapes** collection. Use **GroupItems**(*index*), where *index* is the number of the individual shape within the grouped shape, to return a single shape from the the **GroupShapes** collection. The following example adds three triangles to the active document, groups them, sets a color for the entire group, and then changes the color for the second triangle only.

```
With ActiveDocument.Shapes
     .AddShape(msoShapeIsoscelesTriangle, 10, 10, 100, 100).Name = "shpOne"
     .AddShape(msoShapeIsoscelesTriangle, 150, 10, 100, 100).Name = "shpTwo"
     .AddShape(msoShapeIsoscelesTriangle, 300, 10, 100, 100).Name = 
"shpThree"
    With .Range(Array("shpOne", "shpTwo", "shpThree")).Group
         .Fill.PresetTextured msoTextureBlueTissuePaper
         .GroupItems(2).Fill.PresetTextured msoTextureGreenMarble
    End With
End With
```
## TextEffectFormat Object

{ewc HLP95EN.DLL, DYNALINK, "See Also":"woobjTextEffectFormatC"} {ewc HLP95EN.DLL, DYNALINK, "Properties":"woobjTextEffectFormatP"} {ewc HLP95EN.DLL, DYNALINK, "Methods":"woobjTextEffectFormatM"}

**Shapes (Shape)** 

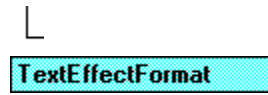

Contains properties and methods that apply to WordArt objects.

#### **Using the TextEffectFormat Object**

Use the **TextEffect** property to return a **TextEffectFormat** object. The following example sets the font name and formatting for shape one on the active document. For this example to work, shape one must be a WordArt object.

```
With ActiveDocument.Shapes(1).TextEffect
     .FontName = "Courier New"
     .FontBold = True
     .FontItalic = True
End With
```
## AddCallout Method

{ewc HLP95EN.DLL, DYNALINK, "See Also":"womthAddCalloutC"} {ewc HLP95EN.DLL, DYNALINK, "Example":"womthAddCalloutX":1} {ewc HLP95EN.DLL, DYNALINK, "Applies To":"womthAddCalloutA"}

Creates a borderless line callout. Returns a **Shape** object that represents the new callout.

### **Syntax**

#### *expression*.**AddCallout(***Type, Left, Top, Width, Height, Anchor***)**

*expression* Required. An expression that returns a **Shapes** collection.

- *Type* Required **Long**. Can be one of the following **MsoCalloutType** constants: **msoCalloutOne** (a single-segment callout line that can be either horizontal or vertical), **msoCalloutTwo** (a singlesegment callout line that rotates freely), **msoCalloutThree** (a two-segment line), or **msoCalloutFour** (a three-segment line).
- *Left*, *Top* Required **Single**. The position (in points) of the upper-left corner of the callout's bounding box, relative to the anchor.
- *Width*, *Height* Required **Single**. The width and height of the callout's bounding box, in points.
- *Anchor* Optional **Variant**. A **Range** object that represents the text that the callout is bound to. If *Anchor* is specified, the anchor is positioned at the beginning of the first paragraph in the anchoring range. If this argument is omitted, the anchoring range is selected automatically and the callout is positioned relative to the top and left edges of the page.

#### **Remarks**

You can insert a greater variety of callouts by using the **AddShape** method.

### **AddCallout Method Example**

This example adds a callout to a newly created document and then sets the callout angle to 45 degrees.

Set myDocument = Documents.Add Set myCall = myDocument.Shapes.AddCallout(msoCalloutTwo, 72, 36, 25, 25) myCall.Callout.Angle = msoCalloutAngle45

## AddCurve Method

{ewc HLP95EN.DLL, DYNALINK, "See Also":"womthAddCurveC"} {ewc HLP95EN.DLL, DYNALINK, "Example":"womthAddCurveX":1} {ewc HLP95EN.DLL, DYNALINK, "Applies To":"womthAddCurveA"}

Creates a Bézier curve. Returns a **Shape** object that represents the new curve.

### **Syntax**

*expression*.**AddCurve(***SafeArrayOfPoints, Anchor***)**

*expression* Required. An expression that returns a **Shapes** collection.

- **SafeArrayOfPoints** Required **Variant**. An array of coordinate pairs that specifies the vertices and control points of the curve. The first point you specify is the starting vertex, and the next two points are control points for the first Bézier segment. Then, for each additional segment of the curve, you specify a vertex and two control points. The last point you specify is the ending vertex for the curve. Note that you must always specify 3n + 1 points, where n is the number of segments in the curve.
- *Anchor* Optional **Variant**. A **Range** object that represents the text that the curve is bound to. If *Anchor* is specified, the anchor is positioned at the beginning of the first paragraph in the anchoring range. If this argument is omitted, the anchoring range is selected automatically and the curve is positioned relative to the top and left edges of the page.

#### **coordinate pair**

A pair of values representing the x- and y-coordinates of a point that are stored in a two-dimensional array that can contain coordinates for many points.

The following example creates a zero-based array that contains the coordinate pairs 50, 150 and 100, 200. Note that when you dimension the array, the size of the first dimension is the number of points you want to include, and the size of the second dimension is two (the first position within the dimension is for the x-coordinate, the second is for the y-coordinate).

```
Dim cpArray(1, 1)
\text{coArray}(0, 0) = 50 ' The x-coordinate of the first point
\text{coarray}(0, 1) = 150 ' The y-coordinate of the first point
\text{cparray}(1, 0) = 100 ' The x-coordinate of the second point
\text{cparray}(1, 1) = 200 ' The y-coordinate of the second point
```
#### **AddCurve Method Example**

This example adds a two-segment Bézier curve to  $myDoc$  and anchors the curve to the second paragraph.

```
Dim pts(1 To 7, 1 To 2) As Single
pts(1, 1) = 0pts(1, 2) = 0pts(2, 1) = 72pts(2, 2) = 72pts(3, 1) = 100
pts(3, 2) = 40pts(4, 1) = 20-<br>pts(4, 2) = 50
 -<br>pts(5, 1) = 90
pts(5, 2) = 120
pts(6, 1) = 60pts(6, 2) = 30pts(7, 1) = 150
pts(7, 2) = 90
Set myDoc = ActiveDocument
myDoc.Shapes.AddCurve pts, myDoc.Paragraphs(2).Range
```
## AddLabel Method

{ewc HLP95EN.DLL, DYNALINK, "See Also":"womthAddLabelC"} {ewc HLP95EN.DLL, DYNALINK, "Example":"womthAddLabelX":1} {ewc HLP95EN.DLL, DYNALINK, "Applies To":"womthAddLabelA"}

Creates a label. Returns a **Shape** object that represents the new label.

### **Syntax**

#### *expression*.**AddLabel(***Orientation, Left, Top, Width, Height, Anchor***)**

*expression* Required. An expression that returns a **Shapes** collection.

*Orientation* Required **Long**. The orientation of the text. Can be one of the following **MsoTextOrientation** constants: **msoTextOrientationDownward**, **msoTextOrientationHorizontal**, **msoTextOrientationMixed**, or **msoTextOrientationUpward**. (Don't use any **MsoTextOrientation** constants other than these in U.S. English versions of Word.)

*Left*, *Top* Required **Single**. The position (in points) of the upper-left corner of the label, relative to the anchor.

*Width, Height* Required Single. The width and height of the label, in points.

*Anchor* Optional **Variant**. A **Range** object that represents the text that the label is bound to. If *Anchor* is specified, the anchor is positioned at the beginning of the first paragraph in the anchoring range. If this argument is omitted, the anchoring range is selected automatically and the label is positioned relative to the top and left edges of the page.

### **AddLabel Method Example**

This example adds a label that contains the text "Test Label" to a new document.

Set myDocument = Documents.Add Set myLabel = myDocument.Shapes.AddLabel(Orientation:=msoTextOrientationHorizontal, \_ Left:=100, Top:=100, Width:=300, Height:=200) myLabel.TextFrame.TextRange = "Test Label"

## AddLine Method

{ewc HLP95EN.DLL, DYNALINK, "See Also":"womthAddLineC"} {ewc HLP95EN.DLL, DYNALINK, "Example":"womthAddLineX":1} {ewc HLP95EN.DLL, DYNALINK, "Applies To":"womthAddLineA"}

Creates a line. Returns a **Shape** object that represents the new line.

### **Syntax**

#### *expression*.**AddLine(***BeginX, BeginY, EndX, EndY, Anchor***)**

*expression* Required. An expression that returns a **Shapes** collection.

**BeginX, BeginY** Required **Single**. The position (in points) of the line's starting point, relative to the anchor.

*EndX*, *EndY* Required **Single**. The position (in points) of the line's end point, relative to the anchor.

*Anchor* Optional **Variant**. A **Range** object that represents the text that the line is bound to. If *Anchor* is specified, the anchor is positioned at the beginning of the first paragraph in the anchoring range. If this argument is omitted, the anchoring range is selected automatically and the line is positioned relative to the top and left edges of the page.

#### **Remarks**

To create an arrow, use the **Line** property to format a line.

#### **AddLine Method Example**

This example adds a dashed, green line to a new document.

```
Set myDocument = Documents.Add
Set myLine = myDocument.Shapes.AddLine(100, 100, 60, 20)
With myLine.Line
     .DashStyle = msoLineDash
    .ForeColor.RGB = RGB(0, 128, 0)End With
```
This example adds a line to the active document and then formats the line as a red arrow.

```
Set myLine = ActiveDocument.Shapes.AddLine(100, 100, 60, 20)
With myLine.Line
     .BeginArrowheadStyle = msoArrowheadNone
     .EndArrowheadStyle = msoArrowheadTriangle
    .ForeColor.RGB = RGB(128, 0, 0)End With
```
## AddPolyline Method

{ewc HLP95EN.DLL, DYNALINK, "See Also":"womthAddPolylineC"} {ewc HLP95EN.DLL, DYNALINK, {ewc HLP95EN.DLL, DYNALINK, "Applies To":"womthAddPolylineA"}

Creates an open polyline or a closed polygon drawing. Returns a **Shape** object that represents the new polyline or polygon.

### **Syntax**

### *expression*.**AddPolyline(***SafeArrayOfPoints***)**

*expression* Required. An expression that returns a **Shapes** collection.

SafeArrayOfPoints Required Variant. An array of **coordinate pairs that specifies the polyline** drawing's vertices.

#### **Remarks**

To form a closed polygon, assign the same coordinates to the first and last vertices in the polyline drawing.

#### **AddPolyline Method Example**

This example adds a triangle to myDocument. Because the first and last points of the triangle have the same coordinates, the polygon is closed and filled.

```
Dim triArray(1 To 4, 1 To 2) As Single
triArray(1, 1) = 25
triArray(1, 2) = 100
triArray(2, 1) = 100triArray(2, 2) = 150triArray(3, 1) = 150triArray(3, 2) = 50triArray(4, 1) = 25 \blacksquare ' Last point has same coordinates as first
triArray(4, 2) = 100
Set myDocument = Documents.Add
myDocument.Shapes.AddPolyline triArray
```
# AddShape Method

{ewc HLP95EN.DLL, DYNALINK, "See Also":"womthAddShapeC"} {ewc HLP95EN.DLL, DYNALINK, "Example":"womthAddShapeX":1} {ewc HLP95EN.DLL, DYNALINK, "Applies To":"womthAddShapeA"}

Creates an AutoShape. Returns a **Shape** object that represents the new AutoShape.

### **Syntax**

#### *expression*.**AddShape(***Type, Left, Top, Width, Height, Anchor***)**

*expression* Required. An expression that returns a **Shapes** collection.

- *Type* Required **Long**. The type of AutoShape to be created. Can be any of the **MsoAutoShapeType** constants.
- *Left*, *Top* Required **Single**. The position (in points) of the upper-left corner of the AutoShape's bounding box, relative to the anchor.

*Width*, *Height* Required **Single**. The width and height of the AutoShape's bounding box, in points.

*Anchor* Optional **Variant**. A **Range** object that represents the text that the AutoShape is bound to. If *Anchor* is specified, the anchor is positioned at the beginning of the first paragraph in the anchoring range. If this argument is omitted, the anchoring range is selected automatically and the AutoShape is positioned relative to the top and left edges of the page.

#### **Remarks**

To change the type of an AutoShape that you've added, set the **AutoShapeType** property.

### **AddShape Method Example**

This example adds a rectangle to a new document.

Set myDocument = Documents.Add myDocument.Shapes.AddShape msoShapeRectangle, 50, 50, 100, 200

# AddTextbox Method

{ewc HLP95EN.DLL, DYNALINK, "See Also":"womthAddTextboxC"} {ewc HLP95EN.DLL, DYNALINK, "Example":"womthAddTextboxX":1} {ewc HLP95EN.DLL, DYNALINK, "Applies To":"womthAddTextboxA"}

Creates a text box. Returns a **Shape** object that represents the new text box.

#### **Syntax**

### *expression*.**AddTextbox(Orientation***, Left, Top, Width, Height, Anchor***)**

*expression* Required. An expression that returns a **Shapes** collection.

*Orientation* Required **Long**. The orientation of the text. Can be one of the following **MsoTextOrientation** constants: **msoTextOrientationDownward**, **msoTextOrientationHorizontal**, **msoTextOrientationMixed**, or **msoTextOrientationUpward**. (Don't use any **MsoTextOrientation** constants other than these in U.S. English versions of Word.)

*Left*, *Top* Required **Single**. The position (in points) of the upper-left corner of the text box, relative to the anchor.

*Width*, *Height* Required **Single**. The width and height of the text box, in points.

*Anchor* Optional **Variant**. A **Range** object that represents the text that the text box is bound to. If *Anchor* is specified, the anchor is positioned at the beginning of the first paragraph in the anchoring range. If this argument is omitted, the anchoring range is selected automatically and the text box is positioned relative to the top and left edges of the page.

### **AddTextbox Method Example**

This example adds a text box that contains the text "Test Box" to a new document.

Set myDocument = Documents.Add Set myTBox = myDocument.Shapes.AddTextBox(Orientation:=msoTextOrientationHorizontal, \_ Left:=100, Top:=100, Width:=300, Height:=200) myTBox.TextFrame.TextRange = "Test Box"

## AddTextEffect Method

{ewc HLP95EN.DLL, DYNALINK, "See Also":"womthAddTextEffectC"} {ewc HLP95EN.DLL, DYNALINK, "Example":"womthAddTextEffectX":1} {ewc HLP95EN.DLL, DYNALINK, "Applies To":"womthAddTextEffectA"}

Creates a WordArt object. Returns a **Shape** object that represents the new WordArt object.

#### **Syntax**

*expression*.**AddTextEffect(***PresetTextEffect, Text, FontName, FontSize, FontBold, FontItalic, Left, Top, Anchor*

*expression* Required. An expression that returns a **Shapes** collection.

*PresetTextEffect* Required **Long**. A preset text effect. Can be one of the following **MsoPresetTextEffect** constants.

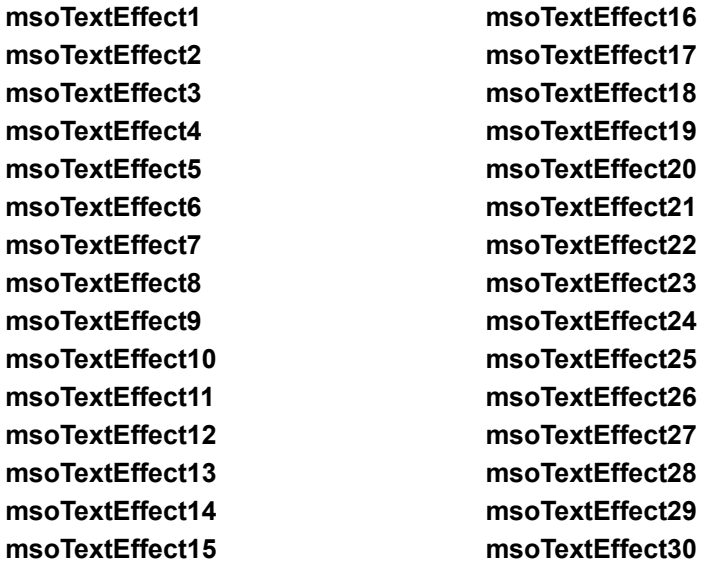

The values of these constants correspond to the formats listed in the **WordArt Gallery** dialog box (numbered from left to right and from top to bottom).

**Text** Required **String**. The text in the WordArt.

*FontName* Required **String**. The name of the font used in the WordArt.

*FontSize* Required **Single**. The size (in points) of the font used in the WordArt.

**FontBold** Required Long. True to set the font used in the WordArt to bold.

*FontItalic* Required **Long**. **True** to set the font used in the WordArt to italic.

*Left*, *Top* Required **Single**. The position (in points) of the upper-left corner of the WordArt's bounding box, relative to the anchor

*Anchor* Optional **Variant**. A **Range** object that represents the text that the WordArt is bound to. If *Anchor* is specified, the anchor is positioned at the beginning of the first paragraph in the anchoring range. If this argument is omitted, the anchoring range is selected automatically and the WordArt is positioned relative to the top and left edges of the page.

#### **Remarks**

When you add WordArt to a document, the height and width of the WordArt are automatically set based on the size and amount of text you specify.

#### **AddTextEffect Method Example**

This example adds WordArt that contains the text "Test Text" to the active document and anchors the WordArt to the second paragraph.

```
ActiveDocument.Shapes.AddTextEffect _
  PresetTextEffect:=msoTextEffect11, _
 Text:="Test Text", _
FontName:="Arial Black",
FontSize:=36,
 FontBold:=True, _
   FontItalic:=False,
   Left:=InchesToPoints(1), _
 Top:=InchesToPoints(1), _
 Anchor:=ActiveDocument.Paragraphs(2).Range
```
# Hyperlink Property

{ewc HLP95EN.DLL, DYNALINK, "See Also":"woproHyperlinkC"} {ewc HLP95EN.DLL, DYNALINK, "Example":"woproHyperlinkX":1} {ewc HLP95EN.DLL, DYNALINK, "Applies To":"woproHyperlinkA"}

Returns a **Hyperlink** object that represents the hyperlink associated with the specified **Shape**, **InlineShape**, or **ShapeRange** object. Read-only.

**Note** If there's no hyperlink associated with the specified shape, an error occurs.

## **Hyperlink Property Example**

This example displays the address for the hyperlink for the first shape in the active document. MsgBox ActiveDocument.Shapes(1).Hyperlink.Address

# SelectAll Method

{ewc HLP95EN.DLL, DYNALINK, "See Also":"womthSelectAllC"} {ewc HLP95EN.DLL, DYNALINK, {ewc HLP95EN.DLL, DYNALINK, "Applies To":"womthSelectAllA"}

**Selection** object: Selects all the text in the selection.

**Shapes** object: Selects all the shapes in the main story of the document or in all the headers and footers in the document.

### **Syntax**

*expression*.**SelectAll**

*expression* Required. An expression that returns a **Shapes** or **Selection** object.

#### **Remarks**

This method doesn't select **InlineShape** objects.

#### **SelectAll Method Example**

This example selects all the text in the selection.

Selection.SelectAll

This example selects all the shapes in the active document.

ActiveDocument.Shapes.SelectAll

This example selects all the shapes in the headers and footers in the active document and adds a shadow to each shape.

```
With ActiveWindow
     .View.Type = wdPageView
     .ActivePane.View.SeekView = wdSeekCurrentPageHeader
End With
ActiveDocument.Sections(1).Headers(wdHeaderFooterPrimary).Shapes.SelectAll
Selection.ShapeRange.Shadow.Type = msoShadow10
```
# ConvertToShape Method

{ewc HLP95EN.DLL, DYNALINK, "See Also":"womthConvertToShapeC"} {ewc HLP95EN.DLL, DYNALINK, "Example":"womthConvertToShapeX":1} {ewc HLP95EN.DLL, DYNALINK, "Applies To":"womthConvertToShapeA"}

**InlineShape** object: Converts an inline shape to a free-floating shape. Returns a **Shape** object that represents the new shape.

**FreeformBuilder** object: Creates a shape that has the geometric characteristics of the specified object. Returns a **Shape** object that represents the new shape.

#### **Syntax 1**

*expression*.**ConvertToShape**

**Syntax 2**

*expression*.**ConvertToShape(***Anchor***)**

- *expression* Required. An expression that returns an InlineShape object (Syntax 1) or a **FreeformBuilder** object (Syntax 2).
- *Anchor* Optional **Variant**. A **Range** object that represents the text that the shape is bound to. If *Anchor* is specified, the anchor is positioned at the beginning of the first paragraph in the anchoring range. If this argument is omitted, the anchoring range is selected automatically and the shape is positioned relative to the top and left edges of the page.

#### **Remarks**

You must apply the **AddNodes** method to a **FreeformBuilder** object at least once before you use the **ConvertToShape** method.

#### **ConvertToShape Method Example**

This example converts the first inline shape in the active document to a floating shape.

ActiveDocument.InlineShapes(1).ConvertToShape

This example adds a freeform with five vertices to myDocument.

```
Set myDocument = ActiveDocument
With myDocument.Shapes.BuildFreeform(msoEditingCorner, 360, 200)
     .AddNodes msoSegmentCurve, msoEditingCorner, 380, 230, 400, 250, 450, 
300
     .AddNodes msoSegmentCurve, msoEditingAuto, 480, 200
     .AddNodes msoSegmentLine, msoEditingAuto, 480, 400
     .AddNodes msoSegmentLine, msoEditingAuto, 360, 200
     .ConvertToShape
End With
```
# RGB Property

{ewc HLP95EN.DLL, DYNALINK, "See Also":"woproRGBC"} {ewc HLP95EN.DLL, DYNALINK, "Example":"woproRGBX":1} {ewc HLP95EN.DLL, DYNALINK, "Applies To":"woproRGBA"}

Returns or sets the red-green-blue (RGB) value of the specified color. Read/write **Long**.

### **RGB value**

Value returned by the RGB function; specifies a color as a combination of red, green, and blue values. The RGB function has the following syntax:

### **RGB(***red, green, blue***)**

The arguments specify the red, green, and blue components of the color as integers from 0 (zero) through 255.

### **RGB Property Example**

This example sets the color of the second shape in the active document to gray.

ActiveDocument.Shapes(2).Fill.ForeColor.RGB = RGB(128, 128, 128) This example sets the color of the shadow for Rectangle 1 in the active document to blue. ActiveDocument.Shapes("Rectangle 1").Shadow.ForeColor.RGB = RGB(0, 0, 255) This example returns the value of the foreground color of the first shape in the active document.

MsgBox ActiveDocument.Shapes(1).Fill.ForeColor.RGB

# TextRange Property

{ewc HLP95EN.DLL, DYNALINK, "See Also":"woproTextRangeC"} {ewc HLP95EN.DLL, DYNALINK, "Example":"woproTextRangeX":1} {ewc HLP95EN.DLL, DYNALINK, "Applies To":"woproTextRangeA"}

Returns a **Range** object that represents the text in the specified text frame. Read-only.

### **TextRange Property Example**

This example adds a text box to the active document and then adds text to the text box.

```
Set myTBox = 
ActiveDocument.Shapes.AddTextBox(Orientation:=msoTextOrientationHorizontal,
    Left:=100, Top:=100, Width:=300, Height:=200)
```
myTBox.TextFrame.TextRange = "Test Box"

This example adds text to TextBox 1 in the active document.

ActiveDocument.Shapes("TextBox 1").TextFrame.TextRange.InsertAfter("New Text")

This example returns the text from TextBox 1 in the active document and displays it in a message box.

MsgBox ActiveDocument.Shapes("TextBox 1").TextFrame.TextRange.Text

## InlineShape Property

{ewc HLP95EN.DLL, DYNALINK, "See Also":"woproInlineShapeC "} {ewc HLP95EN.DLL, DYNALINK,<br>"Example":"woproInlineShapeX":1} {ewc HLP95EN.DLL, DYNALINK, "Applies To":"woproInlineShapeA {ewc HLP95EN.DLL, DYNALINK, "Applies To":"woproInlineShapeA "}

Returns an **InlineShape** object that represents the picture, OLE object, or ActiveX control that is the result of an INCLUDEPICTURE or EMBED field. Read-only.

### **Remarks**

An **InlineShape** object is treated like a character and is positioned as a character within a line of text.

### **InlineShape Property Example**

This example returns the width of the inline shape associated with the first field in the active document. For this example to work, the field must be an INCLUDEPICTURE field.

```
If ActiveDocument.Fields(1).Type = wdFieldIncludePicture Then
    MsgBox ActiveDocument.Fields(1).InlineShape.Width
End If
```
# InlineShapes Property

{ewc HLP95EN.DLL, DYNALINK, "See Also":"woproInlineShapesC "} {ewc HLP95EN.DLL, DYNALINK,<br>"Example":"woproInlineShapesX":1} {ewc HLP95EN.DLL, DYNALINK, "Applies To":"woproInlineShapes. {ewc HLP95EN.DLL, DYNALINK, "Applies To":"woproInlineShapesA "}

Returns an **InlineShapes** collection that represents all the **InlineShape** objects in a document, range, or selection. Read-only.

For information about returning a single member of a collection, see Returning an Object from a Collection.

### **InlineShapes Property Example**

This example displays the number of shapes and inline shapes in the active document.

Set doc = ActiveDocument Msgbox "InlineShape = " & doc.InlineShapes.Count &  $\frac{1}{\sqrt{2}}$  vbCr & "Shapes = " & doc.Shapes.Count

## Item Property

{ewc HLP95EN.DLL, DYNALINK, "See Also":"woproItemC"} {ewc HLP95EN.DLL, DYNALINK, "Example":"woproItemX":1} {ewc HLP95EN.DLL, DYNALINK, "Applies To":"woproItemA"}

Returns or sets the adjustment value specified by the *Index* argument. For linear adjustments, an adjustment value of 0.0 generally corresponds to the left or top edge of the shape, and a value of 1.0 generally corresponds to the right or bottom edge of the shape. However, adjustments can pass beyond shape boundaries for some shapes. For radial adjustments, an adjustment value of 1.0 corresponds to the width of the shape. For angular adjustments, the adjustment value is specified in degrees. The **Item** property applies only to shapes that have adjustments.Read/write **Single**.

### **Syntax**

#### *expression*.**Item(***Index***)**

*expression* Required. An expression that returns an **Adjustments** object.

*Index* Required Long. The index number of the adjustment.

### **Remarks**

AutoShapes and WordArt objects have up to eight adjustments.

#### **Item Property Example**

This example adds two crosses to myDocument and then sets the value for adjustment one (the only one on this type of AutoShape) on each cross.

```
Set myDocument = Documents(1)
With myDocument.Shapes
   AddShape(msoShapeCross, 10, 10, 100, 100).Adjustments.Item(1) = 0.4
    .AddShape(msoShapeCross, 150, 10, 100, 100).Adjustments.Item(1) = 0.2End With
```
This example has the same result as the previous example even though it doesn't explicitly use the **Item** property.

```
Set myDocument = Documents(1)With myDocument.Shapes
    .AddShape(msoShapeCross, 10, 10, 100, 100).Adjustments(1) = 0.4.AddShape(msoShapeCross, 150, 10, 100, 100).Adjustments(1) = 0.2End With
```
## Line Property

{ewc HLP95EN.DLL, DYNALINK, "See Also":"woproLineC"} {ewc HLP95EN.DLL, DYNALINK, "Example":"woproLineX":1} {ewc HLP95EN.DLL, DYNALINK, "Applies To":"woproLineA"}

Returns a **LineFormat** object that contains line formatting properties for the specified shape. (For a line, the **LineFormat** object represents the line itself; for a shape with a border, the **LineFormat** object represents the border.) Read-only.
#### **Line Property Example**

This example adds a blue dashed line to myDocument.

```
Set myDocument = ActiveDocument
With myDocument.Shapes.AddLine(10, 10, 250, 250).Line
     .DashStyle = msoLineDashDotDot
    .ForeColor.RGB = RGB(50, 0, 128)End With
```
This example adds a cross to myDocument and then sets its border to be 8 points thick and red.

```
Set myDocument = ActiveDocument
With myDocument.Shapes.AddShape(msoShapeCross, 10, 10, 50, 70).Line
   Weight = 8.ForeColor.RGB = RGB(255, 0, 0)End With
```
## LockAspectRatio Property

{ewc HLP95EN.DLL, DYNALINK, "See Also":"woproLockAspectRatioC"}<br>"Example":"woproLockAspectRatioX":1} {ewc HLP95EN.DLL, DY "Example":"woproLockAspectRatioX":1} {ewc HLP95EN.DLL, DYNALINK, "Applies To":"woproLockAspectRatioA"}

**True** if the specified shape retains its original proportions when you resize it. **False** if you can change the height and width of the shape independently of one another when you resize it. Read/write **Long**.

## **LockAspectRatio Property Example**

This example adds a cube to myDocument. The cube can be moved and resized, but not reproportioned.

Set myDocument = ActiveDocument myDocument.Shapes.AddShape(msoShapeCube, 50, 50, 100, 200).LockAspectRatio  $=$  True

# Nodes Property

{ewc HLP95EN.DLL, DYNALINK, "See Also":"woproNodesC"} {ewc HLP95EN.DLL, DYNALINK, "Example":"woproNodesX":1} {ewc HLP95EN.DLL, DYNALINK, "Applies To":"woproNodesA"}

Returns a **ShapeNodes** collection that represents the geometric description of the specified shape. Applies to **Shape** or **ShapeRange** objects that represent freeform drawings.

### **Nodes Property Example**

This example adds a smooth node with a curved segment after node four in shape three on myDocument. Shape three must be a freeform drawing with at least four nodes.

```
Set myDocument = ActiveDocument
With myDocument.Shapes(3).Nodes
     .Insert 4, msoSegmentCurve, msoEditingSmooth, 210, 100
End With
```
## PickUp Method

{ewc HLP95EN.DLL, DYNALINK, "See Also":"womthPickUpC"} {ewc HLP95EN.DLL, DYNALINK, "Example":"womthPickUpX":1} {ewc HLP95EN.DLL, DYNALINK, "Applies To":"womthPickUpA"}

Copies the formatting of the specified shape. Use the **Apply** method to apply the copied formatting to another shape.

### **Syntax**

*expression*.**PickUp**

*expression* Required. An expression that returns a **Shape** or **ShapeRange** object.

## **PickUp Method Example**

This example copies the formatting of shape one on myDocument and then applies the copied formatting to shape two.

```
Set myDocument = ActiveDocument
With myDocument
 .Shapes(1).PickUp
 .Shapes(2).Apply
End With
```
## PictureFormat Property

{ewc HLP95EN.DLL, DYNALINK, "See Also":"woproPictureFormatC"}<br>"Example":"woproPictureFormatX":1} {ewc HLP95EN.DLL, DY ":"woproPictureFormatC"} {ewc HLP95EN.DLL, DYNALINK,<br>{ewc HLP95EN.DLL, DYNALINK, "Applies To":"woproPictureFormatA"}

Returns a **PictureFormat** object that contains picture formatting properties for the specified object. Applies to **Shape**, **ShapeRange**, or **InlineShape** objects that represent pictures or OLE objects. Read-only.

## **PictureFormat Property Example**

This example sets the brightness and contrast for shape one on myDocument. Shape one must be a picture or an OLE object.

```
Set myDocument = ActiveDocument
With myDocument.Shapes(1).PictureFormat
 .Brightness = 0.3
. Contrast = .75End With
```
## Rotation Property

{ewc HLP95EN.DLL, DYNALINK, "See Also":"woproRotationC"} {ewc HLP95EN.DLL, DYNALINK,<br>"Example":"woproRotationX":1} {ewc HLP95EN.DLL, DYNALINK, "Applies To":"woproRotationA"} {ewc HLP95EN.DLL, DYNALINK, "Applies To":"woproRotationA"}

Returns or sets the number of degrees the specified shape is rotated around the z-axis. A positive value indicates clockwise rotation; a negative value indicates counterclockwise rotation. Read/write **Single**.

### **Remarks**

To set the rotation of a three-dimensional shape around the x-axis or the y-axis, use the **RotationX** property or the **RotationY** property of the **ThreeDFormat** object.

## **Rotation Property Example**

This example matches the rotation of all shapes on myDocument to the rotation of shape one.

```
Set myDocument = ActiveDocument
With myDocument.Shapes
 sh1Rotation = .Item(1).Rotation
 For o = 1 To .Count
        .Item(o).Rotation = sh1Rotation
    Next
End With
```
## TextEffect Property

{ewc HLP95EN.DLL, DYNALINK, "See Also":"woproTextEffectC"} {ewc HLP95EN.DLL, DYNALINK, "Example":"woproTextEffectX":1} {ewc HLP95EN.DLL, DYNALINK, "Applies To":"woproTextEffectA"}

Returns a **TextEffectFormat** object that contains text-effect formatting properties for the specified shape. Applies to **Shape** or **ShapeRange** objects that represent WordArt. Read-only.

## **TextEffect Property Example**

This example sets the font style to bold for shape three on myDocument if the shape is WordArt.

```
Set myDocument = ActiveDocument
With myDocument.Shapes(3)
    If .Type = msoTextEffect Then
 .TextEffect.FontBold = True
 End If
End With
```
# TextFrame Property

{ewc HLP95EN.DLL, DYNALINK, "See Also":"woproTextFrameC"} {ewc HLP95EN.DLL, DYNALINK, "Example":"woproTextFrameX":1} {ewc HLP95EN.DLL, DYNALINK, "Applies To":"woproTextFrameA"}

Returns a **TextFrame** object that contains the text for the specified shape.

#### **TextFrame Property Example**

This example adds a rectangle to myDocument, adds text to the rectangle, and sets the margins for the text frame.

```
Set myDocument = ActiveDocument
With myDocument.Shapes.AddShape(msoShapeRectangle, 0, 0, 250, 
140).TextFrame
     .TextRange.Text = "Here is some test text"
    .MarginBottom = 0
    .MarginLeft = 100
    .MarginRight = 0
    .MarginTop = 20
End With
```
## ThreeD Property

{ewc HLP95EN.DLL, DYNALINK, "See Also":"woproThreeDC"} {ewc HLP95EN.DLL, DYNALINK, "Example":"woproThreeDX":1} {ewc HLP95EN.DLL, DYNALINK, "Applies To":"woproThreeDA"}

Returns a **ThreeDFormat** object that contains 3-D – effect formatting properties for the specified shape. Read-only.

#### **ThreeD Property Example**

This example sets the depth, extrusion color, extrusion direction, and lighting direction for the 3-D effects applied to shape one on myDocument.

```
Set myDocument = ActiveDocument
With myDocument.Shapes(1).ThreeD
    .Visible = True
   .Depth = 50 .ExtrusionColor.RGB = RGB(255, 100, 255) ' RGB value for purple
    .SetExtrusionDirection msoExtrusionTop
    .PresetLightingDirection = msoLightingLeft
End With
```
## Ungroup Method

{ewc HLP95EN.DLL, DYNALINK, "See Also":"womthUngroupC"} {ewc HLP95EN.DLL, DYNALINK, {ewc HLP95EN.DLL, DYNALINK, "Applies To":"womthUngroupA"}

Ungroups any grouped shapes in the specified shape or range of shapes. Disassembles pictures and OLE objects within the specified shape or range of shapes. Returns the ungrouped shapes as a single **ShapeRange** object.

### **Syntax**

*expression*.**Ungroup**

*expression* Required. An expression that returns a **ShapeRange** object.

#### **Remarks**

Because a group of shapes is treated as a single object, grouping and ungrouping shapes changes the number of items in the **Shapes** collection and changes the index numbers of items that come after the affected items in the collection.

### **Ungroup Method Example**

This example ungroups any grouped shapes and disassembles any pictures or OLE objects on myDocument.

```
Set myDocument = ActiveDocument
For Each s In myDocument.Shapes
    s.Ungroup
Next
```
This example ungroups any grouped shapes on myDocument without disassembling pictures or OLE objects on the document.

```
Set myDocument = ActiveDocument
For Each s In myDocument.Shapes
    If s.Type = msoGroup Then s.Ungroup
Next
```
# VerticalFlip Property

{ewc HLP95EN.DLL, DYNALINK, "See Also":"woproVerticalFlipC"} {ewc HLP95EN.DLL, DYNALINK, "Example":"woproVerticalFlipX":1} {ewc HLP95EN.DLL, DYNALINK, "Applies To":"woproVerticalFlipA"}

**True** if the specified shape is flipped around the vertical axis. Read-only **Long**.

## **VerticalFlip Property Example**

This example restores each shape on myDocument to its original state if it's been flipped horizontally or vertically.

For Each s In ActiveDocument.Shapes If s.HorizontalFlip Then s.Flip msoFlipHorizontal If s.VerticalFlip Then s.Flip msoFlipVertical Next

## Vertices Property

{ewc HLP95EN.DLL, DYNALINK, "See Also":"woproVerticesC"} {ewc HLP95EN.DLL, DYNALINK, "Example":"woproVerticesX":1} {ewc HLP95EN.DLL, DYNALINK, "Applies To":"woproVerticesA"}

Returns the coordinates of the specified freeform drawing's vertices (and control points for Bézier curves) as a series of coordinate pairs. You can use the array returned by this property as an argument to the **AddCurve** method or **AddPolyLine** method. Read-only **Variant**.

The following table shows how the **Vertices** property associates the values in the array vertArray() with the coordinates of a triangle's vertices.

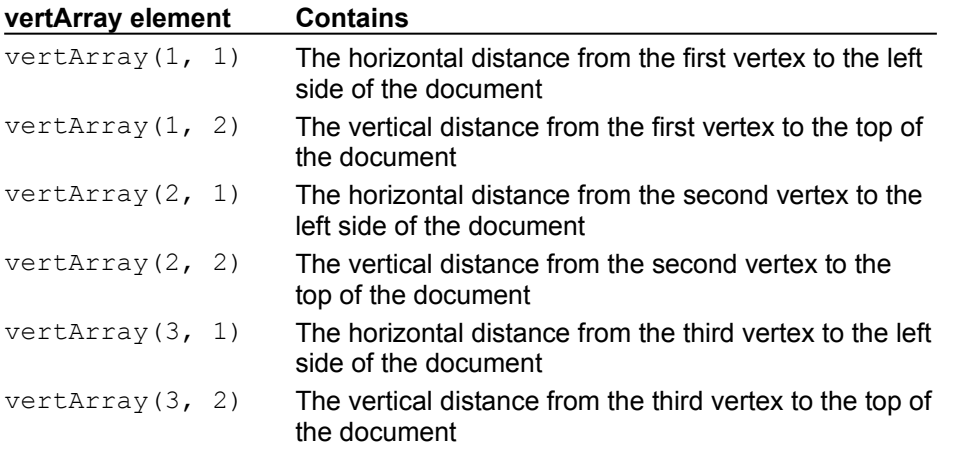

#### **Vertices Property Example**

This example assigns the vertex coordinates for shape one on myDocument to the array variable vertArray() and displays the coordinates for the first vertex. Shape one must be a freeform drawing.

```
Set myDocument = ActiveDocument
With myDocument. Shapes (1)
     vertArray = .Vertices
    x1 = \text{vertArray}(1, 1)y1 = \text{vertArray}(1, 2) MsgBox "First vertex coordinates: " & x1 & ", " & y1
End With
```
This example creates a curve that has the same geometric description as shape one on myDocument. Shape one must be a Bézier curve containing 3*n*+1 vertices for this example to succeed.

```
Set myDocument = ActiveDocument
With myDocument.Shapes
     .AddCurve .Item(1).Vertices, Selection.Range
End With
```
## ZOrder Method

{ewc HLP95EN.DLL, DYNALINK, "See Also":"womthZOrderC"} {ewc HLP95EN.DLL, DYNALINK, "Example":"womthZOrderX":1} { [ewc HLP95EN.DLL, DYNALINK, "Applies To":"womthZOrderA"}

Moves the specified shape in front of or behind other shapes in the collection (that is, changes the shape's position in the z-order).

### **Syntax**

*expression*.**ZOrder(***ZOrderCmd***)**

*expression* Required. An expression that returns a **Shape** object.

**ZOrderCmd** Required Long. Specifies where to move the specified shape relative to the other shapes. Can be one of the following **MsoZOrderCmd** constants: **msoBringForward**, **msoBringInFrontOfText**, **msoBringToFront**, **msoSendBackward**, **msoSendBehindText**, or **msoSendToBack**.

#### **Remarks**

Use the **ZOrderPosition** property to determine a shape's current position in the z-order.

### **ZOrder Method Example**

This example adds an oval to myDocument and then places the oval second from the back in the zorder if there is at least one other shape on the document.

```
Set myDocument = ActiveDocument
With myDocument.Shapes.AddShape(msoShapeOval, 100, 100, 100, 300)
   While .ZOrderPosition > 2
        .ZOrder msoSendBackward
    Wend
End With
```
# ZOrderPosition Property

{ewc HLP95EN.DLL, DYNALINK, "See Also":"woproZOrderPositionC"} {ewc HLP95EN.DLL, DYNALINK, "Example":"woproZOrderPositionX":1} {ewc HLP95EN.DLL, DYNALINK, "Applies To":"woproZOrderPositionA"}

Returns the position of the specified shape in the z-order. Shapes (1) returns the shape at the back of the z-order, and Shapes (Shapes.Count) returns the shape at the front of the z-order. Read-only **Long**.

This property is read-only. To set the shape's position in the z-order, use the **ZOrder** method.

#### **Remarks**

A shape's position in the z-order corresponds to the shape's index number in the **Shapes** collection. For example, if there are four shapes on myDocument, the expression myDocument. Shapes (1) returns the shape at the back of the z-order, and the expression myDocument. Shapes (4) returns the shape at the front of the z-order.

Whenever you add a new shape to a collection, it's added to the front of the z-order by default.

### **ZOrderPosition Property Example**

This example adds an oval to myDocument and then places the oval second from the back in the zorder if there is at least one other shape on the document.

```
Set myDocument = ActiveDocument
With myDocument.Shapes.AddShape(msoShapeOval, 100, 100, 100, 300)
   While .ZOrderPosition > 2
        .ZOrder msoSendBackward
    Wend
End With
```
## Adjustments Property

{ewc HLP95EN.DLL, DYNALINK, "See Also":"woproAdjustmentsC"}<br>"Example":"woproAdjustmentsX":1} {ewc HLP95EN.DLL, DY 0":"woproAdjustmentsC"} {ewc HLP95EN.DLL, DYNALINK,<br>\_{ewc HLP95EN.DLL, DYNALINK, "Applies To":"woproAdjustmentsA"}

Returns an **Adjustments** object that contains adjustment values for all the adjustments in the specified shape. Applies to any **Shape** or **ShapeRange** object that represents an AutoShape or WordArt. Read-only.

## **Adjustments Property Example**

This example sets to 0.25 the value of adjustment one on shape three on myDocument.

Set myDocument = ActiveDocument myDocument.Shapes(3).Adjustments(1) = 0.25

## Align Method

{ewc HLP95EN.DLL, DYNALINK, "See Also":"womthAlignC"} {ewc HLP95EN.DLL, DYNALINK, {ewc HLP95EN.DLL, DYNALINK, "Applies To":"womthAlignA"}

Aligns the shapes in the specified range of shapes.

### **Syntax**

*expression*.**Align(***AlignCmd, RelativeTo***)**

*expression* Required. An expression that returns a **ShapeRange** object.

- *AlignCmd* Required **Long**. Specifies the way the shapes in the specified shape range are to be aligned. Can be one of the following **MsoAlignCmd** constants: **msoAlignBottoms**, **msoAlignCenters**, **msoAlignLefts**, **msoAlignMiddles**, **msoAlignRights**, or **msoAlignTops**.
- *RelativeTo* Required **Long**. **True** to align shapes relative to the edge of the document. **False** to align shapes relative to one another.

## **Align Method Example**

This example aligns the left edges of all the shapes in the selection of shapes in myDocument with the left edge of the leftmost shape in the range.

Set myShapeRange = Selection.ShapeRange myShapeRange.Align msoAlignLefts, False

## AutoShapeType Property

{ewc HLP95EN.DLL, DYNALINK, "See Also":"woproAutoShapeTypeC"} {ewc HLP95EN.DLL, DYNALINK, "Example":"woproAutoShapeTypeX":1} {ewc HLP95EN.DLL, DYNALINK, "Applies To":"woproAutoShapeTypeA"}

Returns or sets the shape type for the specified **Shape** or **ShapeRange** object, which must represent an AutoShape other than a line or freeform drawing. Read/write **Long**.

**Note** When you change the type of a shape, the shape retains its size, color, and other attributes.

Can be one of the following **MsoAutoShapeType** constants:

**msoShape16pointStar msoShape24pointStar msoShape32pointStar msoShape4pointStar msoShape5pointStar msoShape8pointStar msoShapeActionButtonBackorPrevious msoShapeActionButtonBeginning msoShapeActionButtonCustom msoShapeActionButtonDocument msoShapeActionButtonEnd msoShapeActionButtonForwardorNext msoShapeActionButtonHelp msoShapeActionButtonHome msoShapeActionButtonInformation msoShapeActionButtonMovie msoShapeActionButtonReturn msoShapeActionButtonSound msoShapeArc msoShapeBalloon msoShapeBentArrow msoShapeBentUpArrow msoShapeBevel msoShapeBlockArc msoShapeCan msoShapeChevron msoShapeCircularArrow msoShapeCloudCallout msoShapeCross msoShapeCube msoShapeCurvedDownArrow msoShapeCurvedDownRibbon msoShapeCurvedLeftArrow msoShapeCurvedRightArrow msoShapeCurvedUpArrow msoShapeCurvedUpRibbon msoShapeDiamond**

**msoShapeFlowchartSort msoShapeFlowchartStoredData msoShapeFlowchartSummingJunction msoShapeFlowchartTerminator msoShapeFoldedCorner msoShapeHeart msoShapeHexagon msoShapeHorizontalScroll msoShapeIsoscelesTriangle msoShapeLeftArrow msoShapeLeftArrowCallout msoShapeLeftBrace msoShapeLeftBracket msoShapeLeftRightArrow msoShapeLeftRightArrowCallout msoShapeLeftRightUpArrow msoShapeLeftUpArrow msoShapeLightningBolt msoShapeLineCallout1 msoShapeLineCallout1AccentBar msoShapeLineCallout1BorderandAccentBar msoShapeLineCallout1NoBorder msoShapeLineCallout2 msoShapeLineCallout2AccentBar msoShapeLineCallout2BorderandAccentBar msoShapeLineCallout2NoBorder msoShapeLineCallout3 msoShapeLineCallout3AccentBar msoShapeLineCallout3BorderandAccentBar msoShapeLineCallout3NoBorder msoShapeLineCallout4 msoShapeLineCallout4AccentBar msoShapeLineCallout4BorderandAccentBar msoShapeLineCallout4NoBorder msoShapeMixed msoShapeMoon msoShapeNoSymbol**

**msoShapeDonut msoShapeDoubleBrace msoShapeDoubleBracket msoShapeDoubleWave msoShapeDownArrow msoShapeDownArrowCallout msoShapeDownRibbon msoShapeExplosion1 msoShapeExplosion2 msoShapeFlowchartAlternateProcess msoShapeFlowchartCard msoShapeFlowchartCollate msoShapeFlowchartConnector msoShapeFlowchartData msoShapeFlowchartDecision msoShapeFlowchartDelay msoShapeFlowchartDirectAccessStorage msoShapeFlowchartDisplay msoShapeFlowchartDocument msoShapeFlowchartExtract msoShapeFlowchartInternalStorage msoShapeFlowchartMagneticDisk msoShapeFlowchartManualInput msoShapeFlowchartManualOperation msoShapeFlowchartMerge msoShapeFlowchartMultidocument msoShapeFlowchartOffpageConnector msoShapeFlowchartOr msoShapeFlowchartPredefinedProcess msoShapeFlowchartPreparation msoShapeFlowchartProcess msoShapeFlowchartPunchedTape msoShapeFlowchartSequentialAccessStorage** **msoShapeNotchedRightArrow msoShapeNotPrimitive msoShapeOctagon msoShapeOval msoShapeOvalCallout msoShapeParallelogram msoShapePentagon msoShapePlaque msoShapeQuadArrow msoShapeQuadArrowCallout msoShapeRectangle msoShapeRectangularCallout msoShapeRegularPentagon msoShapeRightArrow msoShapeRightArrowCallout msoShapeRightBrace msoShapeRightBracket msoShapeRightTriangle msoShapeRoundedRectangle msoShapeRoundedRectangularCallout msoShapeSmileyFace msoShapeStripedRightArrow msoShapeSun msoShapeTrapezoid msoShapeUpArrow msoShapeUpArrowCallout msoShapeUpDownArrow msoShapeUpDownArrowCallout msoShapeUpRibbon msoShapeUTurnArrow msoShapeVerticalScroll msoShapeWave**

## **AutoShapeType Property Example**

This example replaces all 16-point stars with 32-point stars in myDocument.

```
Set myDocument = ActiveDocument
For Each s In myDocument.Shapes
 If s.AutoShapeType = msoShape16pointStar Then
 s.AutoShapeType = msoShape32pointStar
    End If
Next
```
## BuildFreeform Method

{ewc HLP95EN.DLL, DYNALINK, "See Also":"womthBuildFreeformC"} {ewc HLP95EN.DLL, DYNALINK, "Example":"womthBuildFreeformX":1} {ewc HLP95EN.DLL, DYNALINK, "Applies To":"womthBuildFreeformA"}

Builds a freeform object. Returns a **FreeformBuilder** object that represents the freeform as it is being built. Use the **AddNodes** method to add segments to the freeform. After you have added at least one segment to the freeform, you can use the **ConvertToShape** method to convert the **FreeformBuilder** object into a **Shape** object that has the geometric description you've defined in the **FreeformBuilder** object.

### **Syntax**

*expression***.BuildFreeform(***EditingType, X1, Y1***)**

*expression* Required. An expression that returns a **Shapes** object.

- *EditingType* Required **Long**. The editing property of the first node. Can be either of the following **MsoEditingType** constants: **msoEditingAuto** or **msoEditingCorner** (cannot be **msoEditingSmooth** or **msoEditingSymmetric**).
- *X1*, *Y1* Required **Single**. The position (in points) of the first node in the freeform drawing relative to the upper-left corner of the document.

#### **BuildFreeform Method Example**

This example adds a freeform with five vertices to myDocument.

```
Set myDocument = ActiveDocument
With myDocument.Shapes.BuildFreeform(msoEditingCorner, 360, 200)
     .AddNodes msoSegmentCurve, msoEditingCorner, 380, 230, 400, 250, 450, 
300
     .AddNodes msoSegmentCurve, msoEditingAuto, 480, 200
     .AddNodes msoSegmentLine, msoEditingAuto, 480, 400
     .AddNodes msoSegmentLine, msoEditingAuto, 360, 200
     .ConvertToShape
End With
```
# Callout Property

{ewc HLP95EN.DLL, DYNALINK, "See Also":"woproCalloutC"} {ewc HLP95EN.DLL, DYNALINK, "Example":"woproCalloutX":1} {ewc HLP95EN.DLL, DYNALINK, "Applies To":"woproCalloutA"}

Returns a **CalloutFormat** object that contains callout formatting properties for the specified shape. Applies to **Shape** or **ShapeRange** objects that represent callouts. Read-only.
#### **Callout Property Example**

This example adds to myDocument an oval and a callout that points to the oval. The callout text won't have a border, but it will have a vertical accent bar that separates the text from the callout line.

```
Set myDocument = ActiveDocument
With myDocument.Shapes
     .AddShape msoShapeOval, 180, 200, 280, 130
     With .AddCallout(msoCalloutTwo, 420, 170, 170, 40)
         .TextFrame.TextRange.Text = "My oval"
         With .Callout
             .Accent = True
             .Border = False
         End With
    End With
End With
```
# Fill Property

{ewc HLP95EN.DLL, DYNALINK, "Applies To":"woproFillA"}

{ewc HLP95EN.DLL, DYNALINK, "Example":"woproFillX":1}

Returns a **FillFormat** object that contains fill formatting properties for the specified shape. Read-only.

#### **Fill Property Example**

This example adds a rectangle to myDocument and then sets the foreground color, background color, and gradient for the rectangle's fill.

```
Set myDocument = Documents(1)
With myDocument.Shapes.AddShape(msoShapeRectangle, 90, 90, 90, 50).Fill
   . ForeColor.RGB = RGB(128, 0, 0)
     .BackColor.RGB = RGB(170, 170, 170)
     .TwoColorGradient msoGradientHorizontal, 1
End With
```
## Flip Method

{ewc HLP95EN.DLL, DYNALINK, "See Also":"womthFlipC"} {ewc HLP95EN.DLL, DYNALINK,<br>"Example":"womthFlipX":1} {ewc HLP95EN.DLL, DYNALINK, "Applies To":"womthFlipA"} {ewc HLP95EN.DLL, DYNALINK, "Applies To":"womthFlipA"}

Flips the specified shape around it's horizontal or vertical axis.

### **Syntax**

*expression*.**Flip(***FlipCmd***)**

*expression* Required. An expression that returns a **Shape** or **ShapeRange** object.

*FlipCmd* Required **Long**. Specifies whether the shape is to be flipped horizontally or vertically. Can be either of the following **MsoFlipCmd** constants: **msoFlipHorizontal** or **msoFlipVertical**.

### **Flip Method Example**

This example adds a triangle to myDocument, duplicates the triangle, and then flips the duplicate triangle vertically and makes it red.

```
Set myDocument = ActiveDocument
With myDocument.Shapes.AddShape(msoShapeRightTriangle, 10, 10, 50, 
50).Duplicate
   Fill.ForeColor.RGB = RGB(255, 0, 0) .Flip msoFlipVertical
End With
```
## Group Method

{ewc HLP95EN.DLL, DYNALINK, "See Also":"womthGroupC"} {ewc HLP95EN.DLL, DYNALINK,<br>"Example":"womthGroupX":1} {ewc HLP95EN.DLL, DYNALINK, "Applies To":"womthGroupA"} {ewc HLP95EN.DLL, DYNALINK, "Applies To":"womthGroupA"}

Groups the shapes in the specified range. Returns the grouped shapes as a single **Shape** object.

#### **Syntax**

*expression*.**Group**

*expression* Required. An expression that returns a **ShapeRange** object.

#### **Remarks**

Because a group of shapes is treated as a single shape, grouping and ungrouping shapes changes the number of items in the **Shapes** collection and changes the index numbers of items that come after the affected items in the collection.

#### **Group Method Example**

This example adds two shapes to myDocument, groups the two new shapes, sets the fill for the group, rotates the group, and sends the group to the back of the drawing layer.

```
Set myDocument = ActiveDocument
With myDocument.Shapes
    .AddShape(msoShapeCan, 50, 10, 100, 200).Name = "shpOne"
    .AddShape(msoShapeCube, 150, 250, 100, 200).Name = "shpTwo"
    With .Range(Array("shpOne", "shpTwo")).Group
         .Fill.PresetTextured msoTextureBlueTissuePaper
         .Rotation = 45
         .ZOrder msoSendToBack
    End With
End With
```
## GroupItems Property

{ewc HLP95EN.DLL, DYNALINK, "See Also":"woproGroupItemsC"} {ewc HLP95EN.DLL, DYNALINK, {ewc HLP95EN.DLL, DYNALINK, "Applies To":"woproGroupItemsA"}

Returns a **GroupShapes** object that represents the individual shapes in the specified group. Use the **Item** method of the **GroupShapes** object to return a single shape from the group. Applies to **Shape** or **ShapeRange** objects that represent grouped shapes. Read-only.

#### **GroupItems Property Example**

This example adds three triangles to myDocument, groups them, sets a color for the entire group, and then changes the color for the second triangle only.

```
Set myDocument = ActiveDocument
With myDocument.Shapes
    .AddShape(msoShapeIsoscelesTriangle, 10, 10, 100, 100).Name = "shpOne"
     .AddShape(msoShapeIsoscelesTriangle, 150, 10, 100, 100).Name = "shpTwo"
     .AddShape(msoShapeIsoscelesTriangle, 300, 10, 100, 100).Name = 
"shpThree"
    With .Range(Array("shpOne", "shpTwo", "shpThree")).Group
         .Fill.PresetTextured msoTextureBlueTissuePaper
         .GroupItems(2).Fill.PresetTextured msoTextureGreenMarble
    End With
End With
```
## HorizontalFlip Property

{ewc HLP95EN.DLL, DYNALINK, "See Also":"woproHorizontalFlipC"}<br>"Example":"woproHorizontalFlipX":1} {ewc HLP95EN.DLL, DY ":"woproHorizontalFlipC"} {ewc HLP95EN.DLL, DYNALINK,<br>{ewc HLP95EN.DLL, DYNALINK, "Applies To":"woproHorizontalFlipA"}

**True** if the specified shape is flipped around the horizontal axis. Read-only **Long**.

## **HorizontalFlip Property Example**

This example restores each shape on myDocument to its original state if it's been flipped horizontally or vertically.

For Each s In ActiveDocument.Shapes If s.HorizontalFlip Then s.Flip msoFlipHorizontal If s.VerticalFlip Then s.Flip msoFlipVertical Next

# Accent Property

{ewc HLP95EN.DLL, DYNALINK, "See Also":"woproAccentC"} {ewc HLP95EN.DLL, DYNALINK, "Example":"woproAccentX":1} {ewc HLP95EN.DLL, DYNALINK, "Applies To":"woproAccentA"}

**True** if a vertical accent bar separates the callout text from the callout line. Read/write **Long**.

#### **Accent Property Example**

This example adds to myDocument an oval and a callout that points to the oval. The callout text won't have a border, but it will have a vertical accent bar that separates the text from the callout line.

```
Set myDocument = ActiveDocument
With myDocument.Shapes
     .AddShape msoShapeOval, 180, 200, 280, 130
     With .AddCallout(msoCalloutTwo, 420, 170, 170, 40)
         .TextFrame.TextRange.Text = "My oval"
         With .Callout
             .Accent = True
             .Border = False
         End With
    End With
End With
```
## AddNodes Method

{ewc HLP95EN.DLL, DYNALINK, "See Also":"womthAddNodesC"} {ewc HLP95EN.DLL, DYNALINK, "Example":"womthAddNodesX":1} {ewc HLP95EN.DLL, DYNALINK, "Applies To":"womthAddNodesA"}

Inserts a new segment at the end of the freeform that's being created, and adds the nodes that define the segment. You can use this method as many times as you want to add nodes to the freeform you're creating. When you finish adding nodes, use the **ConvertToShape** method to create the freeform you've just defined. To add nodes to a freeform after it's been created, use the **Insert** method of the **ShapeNodes** collection.

### **Syntax**

*expression***.AddNodes(***SegmentType, EditingType, X1, Y1, X2, Y2, X3, Y3***)**

*expression* Required. An expression that returns a **FreeformBuilder** object.

- **SegmentType** Required Long. The type of segment to be added. Can be either of the following **MsoSegmentType** constants: **msoSegmentCurve** or **msoSegmentLine**.
- *EditingType* Required **Long**. The editing property of the vertex. Can be either of the following **MsoEditingType** constants: **msoEditingAuto** or **msoEditingCorner** (cannot be **msoEditingSmooth** or **msoEditingSymmetric**). If *SegmentType* is **msoSegmentLine**, *EditingType* must be **msoEditingAuto**.
- *X1* Required **Single**. If the *EditingType* of the new segment is **msoEditingAuto**, this argument specifies the horizontal distance (in points) from the upper-left corner of the document to the end point of the new segment. If the *EditingType* of the new node is **msoEditingCorner**, this argument specifies the horizontal distance (in points) from the upper-left corner of the document to the first control point for the new segment.
- *Y1* Required **Single**. If the *EditingType* of the new segment is **msoEditingAuto**, this argument specifies the vertical distance (in points) from the upper-left corner of the document to the end point of the new segment. If the *EditingType* of the new node is **msoEditingCorner**, this argument specifies the vertical distance (in points) from the upper-left corner of the document to the first control point for the new segment.
- *X2* Optional **Single**. If the *EditingType* of the new segment is **msoEditingCorner**, this argument specifies the horizontal distance (in points) from the upper-left corner of the document to the second control point for the new segment. If the *EditingType* of the new segment is **msoEditingAuto**, don't specify a value for this argument.
- *Y2* Optional **Single**. If the *EditingType* of the new segment is **msoEditingCorner**, this argument specifies the vertical distance (in points) from the upper-left corner of the document to the second control point for the new segment. If the *EditingType* of the new segment is **msoEditingAuto**, don't specify a value for this argument.
- *X3* Optional **Single**. If the *EditingType* of the new segment is **msoEditingCorner**, this argument specifies the horizontal distance (in points) from the upper-left corner of the document to the end point of the new segment. If the *EditingType* of the new segment is **msoEditingAuto**, don't specify a value for this argument.
- *Y3* Optional **Single**. If the *EditingType* of the new segment is **msoEditingCorner**, this argument specifies the vertical distance (in points) from the upper-left corner of the document to the end point of the new segment. If the *EditingType* of the new segment is **msoEditingAuto**, don't specify a value for this argument.

#### **AddNodes Method Example**

This example adds a freeform with five vertices to myDocument.

```
Set myDocument = ActiveDocument
With myDocument.Shapes.BuildFreeform(msoEditingCorner, 360, 200)
     .AddNodes msoSegmentCurve, msoEditingCorner, 380, 230, 400, 250, 450, 
300
    .AddNodes msoSegmentCurve, msoEditingAuto, 480, 200
     .AddNodes msoSegmentLine, msoEditingAuto, 480, 400
     .AddNodes msoSegmentLine, msoEditingAuto, 360, 200
     .ConvertToShape
End With
```
## Angle Property

{ewc HLP95EN.DLL, DYNALINK, "See Also":"woproAngleC"} {ewc HLP95EN.DLL, DYNALINK, {ewc HLP95EN.DLL, DYNALINK, "Applies To":"woproAngleA"}

Returns or sets the angle of the callout line. If the callout line contains more than one line segment, this property returns or sets the angle of the segment that is farthest from the callout text box. Can be one of the following **MsoCalloutAngleType** constants: **msoCalloutAngle30**, **msoCalloutAngle45**, **msoCalloutAngle60**, **msoCalloutAngle90**, **msoCalloutAngleAutomatic**, or **msoCalloutAngleMixed**. Read/write **Long**.

#### **Remarks**

If you set the value of this property to anything other than **msoCalloutAngleAutomatic**, the callout line maintains a fixed angle as you drag the callout.

## **Angle Property Example**

This example sets to 90 degrees the callout angle for a callout named "co1" on myDocument.

Set myDocument = Documents(1) myDocument.Shapes("co1").Callout.Angle = msoCalloutAngle90

## AutoAttach Property

{ewc HLP95EN.DLL, DYNALINK, "See Also":"woproAutoAttachC"} {ewc HLP95EN.DLL, DYNALINK, "Example":"woproAutoAttachX":1} {ewc HLP95EN.DLL, DYNALINK, "Applies To":"woproAutoAttachA"}

**True** if the place where the callout line attaches to the callout text box changes depending on whether the origin of the callout line (where the callout points to) is to the left or right of the callout text box. Read/write **Long**.

### **Remarks**

When the value of this property is **True**, the drop value (the vertical distance from the edge of the callout text box to the place where the callout line attaches) is measured from the top of the text box when the text box is to the right of the origin, and it's measured from the bottom of the text box when the text box is to the left of the origin. When the value of this property is **False**, the drop value is always measured from the top of the text box, regardless of the relative positions of the text box and the origin. Use the **CustomDrop** method to set the drop value, and use the **Drop** property to return the drop value.

Setting this property affects a callout only if it has an explicitly set drop value  $-$  that is, if the value of the **DropType** property is **msoCalloutDropCustom**. By default, callouts have explicitly set drop values when they're created.

#### **AutoAttach Property Example**

This example adds two callouts to myDocument. If you drag the text box for each of these callouts to the left of the callout line origin, the place on the text box where the callout line attaches will change for the automatically attached callout.

```
Set myDocument = ActiveDocument
With myDocument.Shapes
     With .AddCallout(msoCalloutTwo, 100, 170, 200, 50)
         .TextFrame.TextRange.Text = "auto-attached"
         .Callout.AutoAttach = True
     End With
     With .AddCallout(msoCalloutTwo, 100, 350, 200, 50)
         .TextFrame.TextRange.Text = "not auto-attached"
         .Callout.AutoAttach = False
     End With
End With
```
## AutoLength Property

{ewc HLP95EN.DLL, DYNALINK, "See Also":"woproAutoLengthC"} {ewc HLP95EN.DLL, DYNALINK, "Example":"woproAutoLengthX":1} {ewc HLP95EN.DLL, DYNALINK, "Applies To":"woproAutoLengthA"}

**True** if the first segment of the callout line (the segment attached to the text callout box) is scaled automatically whenever the callout is moved. **False** if the first segment of the callout retains the fixed length specified by the **Length** property whenever the callout is moved. Applies only to callouts whose lines consist of more than one segment (types **msoCalloutThree** and **msoCalloutFour**). Read-only **Long**.

#### **Remarks**

This property is read-only. Use the **AutomaticLength** method to set this property to **True**, and use the **CustomLength** method to set this property to **False**.

### **AutoLength Property Example**

This example toggles between an automatically scaling first segment and one with a fixed length for the callout line for shape one on myDocument. For the example to work, shape one must be a callout.

```
Set myDocument = ActiveDocument
With myDocument.Shapes(1).Callout
    If .AutoLength Then
        .CustomLength 50
    Else
        .AutomaticLength
    End If
End With
```
# AutomaticLength Method

{ewc HLP95EN.DLL, DYNALINK, "See Also":"womthAutomaticLengthC"} {ewc HLP95EN.DLL, DYNALINK, "Example":"womthAutomaticLengthX":1} {ewc HLP95EN.DLL, DYNALINK, "Applies To":"womthAutomaticLengthA"}

Specifies that the first segment of the callout line (the segment attached to the text callout box) be scaled automatically when the callout is moved. Use the **CustomLength** method to specify that the first segment of the callout line retain the fixed length returned by the **Length** property whenever the callout is moved. Applies only to callouts whose lines consist of more than one segment (types **msoCalloutThree** and **msoCalloutFour**).

### **Syntax**

#### *expression***.AutomaticLength**

*expression* Required. An expression that returns a **CalloutFormat** object.

### **Remarks**

Applying this method sets the **AutoLength** property to **True**.

### **AutomaticLength Method Example**

This example toggles between an automatically scaling first segment and one with a fixed length for the callout line for shape one on myDocument. For the example to work, shape one must be a callout.

```
Set myDocument = ActiveDocument
With myDocument.Shapes(1).Callout
    If .AutoLength Then
        .CustomLength 50
    Else
        .AutomaticLength
    End If
End With
```
## BackColor Property

{ewc HLP95EN.DLL, DYNALINK, "See Also":"woproBackColorC"} {ewc HLP95EN.DLL, DYNALINK, "Example":"woproBackColorX":1} {ewc HLP95EN.DLL, DYNALINK, "Applies To":"woproBackColorA"}

Returns or sets a **ColorFormat** object that represents the background color for the specified fill or patterned line. Read/write.

#### **BackColor Property Example**

This example adds a rectangle to myDocument and then sets the foreground color, background color, and gradient for the rectangle's fill.

```
Set myDocument = ActiveDocument
With myDocument.Shapes.AddShape(msoShapeRectangle, 90, 90, 90, 50).Fill
    .ForeColor.RGB = RGB(128, 0, 0) .BackColor.RGB = RGB(170, 170, 170)
     .TwoColorGradient msoGradientHorizontal, 1
End With
```
This example adds a patterned line to myDocument.

```
Set myDocument = ActiveDocument
With myDocument.Shapes.AddLine(10, 100, 250, 0).Line
   Weight = 6.ForeColor.RGB = RGB(0, 0, 255)BackColor.RGB = RGB(128, 0, 0) .Pattern = msoPatternDarkDownwardDiagonal
End With
```
## BeginArrowheadLength Property

{ewc HLP95EN.DLL, DYNALINK, "See Also":"woproBeginArrowheadLengthC"} {ewc HLP95EN.DLL, DYNALINK, "Example":"woproBeginArrowheadLengthX":1} {ewc HLP95EN.DLL, DYNALINK, "Applies To":"woproBeginArrowheadLengthA"}

Returns or sets the length of the arrowhead at the beginning of the specified line. Can be one of the following **MsoArrowheadLength** constants: **msoArrowheadLengthMedium**, **msoArrowheadLengthMixed**, **msoArrowheadLong**, or **msoArrowheadShort**. Read/write **Long**.

#### **BeginArrowheadLength Property Example**

This example adds a line to myDocument. There's a short, narrow oval on the line's starting point and a long, wide triangle on its end point.

```
Set myDocument = ActiveDocument
With myDocument.Shapes.AddLine(100, 100, 200, 300).Line
     .BeginArrowheadLength = msoArrowheadShort
     .BeginArrowheadStyle = msoArrowheadOval
     .BeginArrowheadWidth = msoArrowheadNarrow
     .EndArrowheadLength = msoArrowheadLong
     .EndArrowheadStyle = msoArrowheadTriangle
     .EndArrowheadWidth = msoArrowheadWide
End With
```
## BeginArrowheadStyle Property

{ewc HLP95EN.DLL, DYNALINK, "See Also":"woproBeginArrowheadStyleC"} {ewc HLP95EN.DLL, DYNALINK, "Example":"woproBeginArrowheadStyleX":1} {ewc HLP95EN.DLL, DYNALINK, "Applies To":"woproBeginArrowheadStyleA"}

Returns or sets the style of the arrowhead at the beginning of the specified line. Can be one of the following **MsoArrowheadStyle** constants: **msoArrowheadDiamond**, **msoArrowheadNone**, **msoArrowheadOpen**, **msoArrowheadOval**, **msoArrowheadStealth**, **msoArrowheadStyleMixed**, or **msoArrowheadTriangle**. Read/write **Long**.

#### **BeginArrowheadStyle Property Example**

This example adds a line to myDocument. There's a short, narrow oval on the line's starting point and a long, wide triangle on its end point.

```
Set myDocument = ActiveDocument
With myDocument.Shapes.AddLine(100, 100, 200, 300).Line
    .BeginArrowheadLength = msoArrowheadShort
     .BeginArrowheadStyle = msoArrowheadOval
    .BeginArrowheadWidth = msoArrowheadNarrow
    .EndArrowheadLength = msoArrowheadLong
    .EndArrowheadStyle = msoArrowheadTriangle
     .EndArrowheadWidth = msoArrowheadWide
End With
```
## BeginArrowheadWidth Property

{ewc HLP95EN.DLL, DYNALINK, "See Also":"woproBeginArrowheadWidthC"} {ewc HLP95EN.DLL, DYNALINK, "Example":"woproBeginArrowheadWidthX":1} {ewc HLP95EN.DLL, DYNALINK, "Applies To":"woproBeginArrowheadWidthA"}

Returns or sets the width of the arrowhead at the beginning of the specified line. Can be one of the following **MsoArrowheadWidth** constants: **msoArrowheadNarrow**, **msoArrowheadWide**, **msoArrowheadWidthMedium**, or **msoArrowheadWidthMixed**. Read/write **Long**.

#### **BeginArrowheadWidth Property Example**

This example adds a line to myDocument. There's a short, narrow oval on the line's starting point and a long, wide triangle on its end point.

```
Set myDocument = Documents(1)
With myDocument.Shapes.AddLine(100, 100, 200, 300).Line
    .BeginArrowheadLength = msoArrowheadShort
     .BeginArrowheadStyle = msoArrowheadOval
     .BeginArrowheadWidth = msoArrowheadNarrow
    .EndArrowheadLength = msoArrowheadLong
    .EndArrowheadStyle = msoArrowheadTriangle
     .EndArrowheadWidth = msoArrowheadWide
End With
```
# Border Property

{ewc HLP95EN.DLL, DYNALINK, "See Also":"woproBorderC"} {ewc HLP95EN.DLL, DYNALINK, "Example":"woproBorderX":1} {ewc HLP95EN.DLL, DYNALINK, "Applies To":"woproBorderA"}

**True** if the text in the specified callout is surrounded by a border. Read/write **Long**.

#### **Border Property Example**

This example adds to myDocument an oval and a callout that points to the oval. The callout text won't have a border, but it will have a vertical accent bar that separates the text from the callout line.

```
Set myDocument = ActiveDocument
With myDocument.Shapes
     .AddShape msoShapeOval, 180, 200, 280, 130
     With .AddCallout(msoCalloutTwo, 420, 170, 170, 40)
         .TextFrame.TextRange.Text = "My oval"
         With .Callout
             .Accent = True
             .Border = False
         End With
    End With
End With
```
## Brightness Property

{ewc HLP95EN.DLL, DYNALINK, "See Also":"woproBrightnessC"} {ewc HLP95EN.DLL, DYNALINK, "Example":"woproBrightnessX":1} {ewc HLP95EN.DLL, DYNALINK, "Applies To":"woproBrightnessA"}

Returns or sets the brightness of the specified picture or OLE object. The value for this property must be a number from 0.0 (dimmest) to 1.0 (brightest). Read/write **Single**.

## **Brightness Property Example**

This example sets the brightness for shape one on myDocument. Shape one must be either a picture or an OLE object.

Set myDocument = ActiveDocument myDocument.Shapes(1).PictureFormat.Brightness = 0.3

## ColorType Property

{ewc HLP95EN.DLL, DYNALINK, "See Also":"woproColorTypeC"} {ewc HLP95EN.DLL, DYNALINK,<br>"Example":"woproColorTypeX":1} {ewc HLP95EN.DLL, DYNALINK, "Applies To":"woproColorTypeA" {ewc HLP95EN.DLL, DYNALINK, "Applies To":"woproColorTypeA"}

Returns or sets the type of color transformation applied to the specified picture or OLE object. Can be one of the following **MsoPictureColorType** constants: **msoPictureAutomatic**,

**msoPictureBlackAndWhite**, **msoPictureGrayscale**, **msoPictureMixed**, or **msoPictureWatermark**. Read/write **Long**.
### **ColorType Property Example**

This example sets the color transformation to grayscale for shape one on myDocument. Shape one must be either a picture or an OLE object.

Set myDocument = ActiveDocument myDocument.Shapes(1).PictureFormat.ColorType = msoPictureGrayScale

## Contrast Property

{ewc HLP95EN.DLL, DYNALINK, "See Also":"woproContrastC"} {ewc HLP95EN.DLL, DYNALINK, "Example":"woproContrastX":1} {ewc HLP95EN.DLL, DYNALINK, "Applies To":"woproContrastA"}

Returns or sets the contrast for the specified picture or OLE object. The value for this property must be a number from 0.0 (the least contrast) to 1.0 (the greatest contrast). Read/write **Single**.

### **Contrast Property Example**

This example sets the contrast for shape one on  $myDocument$ . Shape one must be either a picture or an OLE object.

Set myDocument = Documents(1) myDocument.Shapes(1).PictureFormat.Contrast = 0.8

# CustomDrop Method

{ewc HLP95EN.DLL, DYNALINK, "See Also":"womthCustomDropC"} {ewc HLP95EN.DLL, DYNALINK, "Example":"womthCustomDropX":1} {ewc HLP95EN.DLL, DYNALINK, "Applies To":"womthCustomDropA"}

Sets the vertical distance (in points) from the edge of the text bounding box to the place where the callout line attaches to the text box. This distance is measured from the top of the text box unless the **AutoAttach** property is set to **True** and the text box is to the left of the origin of the callout line (the place that the callout points to), in which case the drop distance is measured from the bottom of the text box.

#### **Syntax**

#### *expression***.CustomDrop(***Drop***)**

*expression* Required. An expression that returns a **CalloutFormat** object.

*Drop* Required Single. The drop distance, in points.

#### **Remarks**

If the **PresetDrop** method was previously used to set the drop for the specified callout, use the statement PresetDrop msoCalloutDropCustom before using the **CustomDrop** method so that the custom drop setting takes effect.

#### **CustomDrop Method Example**

This example cancels any preset drop that's been set for shape one in myDocument, sets the custom drop distance to 14 points, and specifies that the drop distance always be measured from the top. For the example to work, shape one must be a callout.

```
Set myDocument = ActiveDocument
With myDocument.Shapes(1).Callout
    .PresetDrop msoCalloutDropCustom
    .CustomDrop 14
    .AutoAttach = False
End With
```
# CustomLength Method

{ewc HLP95EN.DLL, DYNALINK, "See Also":"womthCustomLengthC"} {ewc HLP95EN.DLL, DYNALINK, {ewc HLP95EN.DLL, DYNALINK, "Applies To":"womthCustomLengthA"}

Specifies that the first segment of the callout line (the segment attached to the text callout box) retain a fixed length whenever the callout is moved. Use the **AutomaticLength** method to specify that the first segment of the callout line be scaled automatically whenever the callout is moved. Applies only to callouts whose lines consist of more than one segment (types **msoCalloutThree** and **msoCalloutFour**).

### **Syntax**

#### *expression***.CustomLength(***Length***)**

*expression* Required. An expression that returns a **CalloutFormat** object.

**Length** Required **Single**. The length of the first segment of the callout, in points.

#### **Remarks**

Applying this method sets the **AutoLength** property to **False** and sets the **Length** property to the value specified for the **Length** argument.

#### **CustomLength Method Example**

This example toggles between an automatically scaling first segment and one with a fixed length for the callout line for shape one on myDocument. For the example to work, shape one must be a callout.

```
Set myDocument = ActiveDocument
With myDocument.Shapes(1).Callout
    If .AutoLength Then
        .CustomLength 50
    Else
        .AutomaticLength
    End If
End With
```
## DashStyle Property

{ewc HLP95EN.DLL, DYNALINK, "See Also":"woproDashStyleC"} {ewc HLP95EN.DLL, DYNALINK,<br>"Example":"woproDashStyleX":1} {ewc HLP95EN.DLL, DYNALINK, "Applies To":"woproDashStyleA" {ewc HLP95EN.DLL, DYNALINK, "Applies To":"woproDashStyleA"}

Returns or sets the dash style for the specified line. Can be one of the following **MsoLineDashStyle** constants: **msoLineDash**, **msoLineDashDot**, **msoLineDashDotDot**, **msoLineDashStyleMixed**, **msoLineLongDash**, **msoLineLongDashDot**, **msoLineRoundDot**, **msoLineSolid**, or **msoLineSquareDot**. Read/write **Long**.

### **DashStyle Property Example**

This example adds a blue dashed line to myDocument.

```
Set myDocument = ActiveDocument
With myDocument.Shapes.AddLine(10, 10, 250, 250).Line
    .DashStyle = msoLineDashDotDot
    .ForeColor.RGB = RGB(50, 0, 128)End With
```
## Depth Property

{ewc HLP95EN.DLL, DYNALINK, "See Also":"woproDepthC"} {ewc HLP95EN.DLL, DYNALINK, "Example":"woproDepthX":1} {ewc HLP95EN.DLL, DYNALINK, "Applies To":"woproDepthA"}

Returns or sets the depth of the shape's extrusion. Can be a value from – 600 through 9600 (positive values produce an extrusion whose front face is the original shape; negative values produce an extrusion whose back face is the original shape). Read/write **Single**.

#### **Depth Property Example**

This example adds an oval to myDocument and then specifies that the oval be extruded to a depth of 50 points and that the extrusion be purple.

```
Set myDocument = ActiveDocument
Set myShape = myDocument.Shapes.AddShape(msoShapeOval, 90, 90, 90, 40)
With myShape.ThreeD
    .Visible = True
   . Depth = 50 .ExtrusionColor.RGB = RGB(255, 100, 255) ' RGB value for purple
End With
```
## Drop Property

{ewc HLP95EN.DLL, DYNALINK, "See Also":"woproDropC"} {ewc HLP95EN.DLL, DYNALINK, "Example":"woproDropX":1} {ewc HLP95EN.DLL, DYNALINK, "Applies To":"woproDropA"}

For callouts with an explicitly set drop value, this property returns the vertical distance (in points) from the edge of the text bounding box to the place where the callout line attaches to the text box. This distance is measured from the top of the text box unless the **AutoAttach** property is set to **True** and the text box is to the left of the origin of the callout line (the place that the callout points to), in which case the drop distance is measured from the bottom of the text box. Read-only **Single**.

#### **Remarks**

Use the **CustomDrop** method to set the value of this property.

The value of this property accurately reflects the position of the callout line attachment to the text box only if the callout has an explicitly set drop value – that is, if the value of the **DropType** property is **msoCalloutDropCustom**. Use the statement PresetDrop msoCalloutCustomDrop to set the **DropType** property to **msoCalloutDropCustom**.

#### **Drop Property Example**

This example replaces the custom drop for shape one on myDocument with one of two preset drops, depending on whether the custom drop value is greater than or less than half the height of the callout text box. For the example to work, shape one must be a callout.

```
Set myDocument = ActiveDocument
With myDocument.Shapes(1).Callout
     If .DropType = msoCalloutDropCustom Then
         If .Drop < .Parent.Height / 2 Then
             .PresetDrop msoCalloutDropTop
         Else
             .PresetDrop msoCalloutDropBottom
         End If
     End If
End With
```
# DropType Property

{ewc HLP95EN.DLL, DYNALINK, "See Also":"woproDropTypeC"} {ewc HLP95EN.DLL, DYNALINK,<br>"Example":"woproDropTypeX":1} {ewc HLP95EN.DLL, DYNALINK, "Applies To":"woproDropTypeA"}  $\overline{\phantom{a}}$  {ewc HLP95EN.DLL, DYNALINK, "Applies To":"woproDropTypeA"}

Returns a value that indicates where the callout line attaches to the callout text box. Can be one of the following **MsoCalloutDropType** constants: **msoCalloutDropBottom**, **msoCalloutDropCenter**, **msoCalloutDropCustom**, **msoCalloutDropMixed**, or **msoCalloutDropTop**. Read-only **Long**.

#### **Remarks**

If the callout drop type is **msoCalloutDropCustom**, the values of the **Drop** and **AutoAttach** properties and the relative positions of the callout text box and callout line origin (the place that the callout points to) are used to determine where the callout line attaches to the text box.

This property is read-only. Use the **PresetDrop** method to set the value of this property.

#### **DropType Property Example**

This example checks to determine whether shape three on myDocument is a callout with a custom drop. If it is, the code replaces the custom drop with one of two preset drops, depending on whether the custom drop value is greater than or less than half the height of the callout text box.

```
Set myDocument = ActiveDocument
With myDocument.Shapes(3)
     If .Type = msoCallout Then
         With .Callout
             If .DropType = msoCalloutDropCustom Then
                 If .Drop < .Parent.Height / 2 Then
                      .PresetDrop msoCalloutDropTop
                 Else
                      .PresetDrop msoCalloutDropBottom
                 End If
             End If
         End With
    End If
End With
```
# EditingType Property

{ewc HLP95EN.DLL, DYNALINK, "See Also":"woproEditingTypeC"} {ewc HLP95EN.DLL, DYNALINK, "Example":"woproEditingTypeX":1} {ewc HLP95EN.DLL, DYNALINK, "Applies To":"woproEditingTypeA"}

If the specified node is a vertex, this property returns a value that indicates how changes made to the node affect the two segments connected to the node. Can be one of the following **MsoEditingType** constants: **msoEditingAuto**, **msoEditingCorner**, **msoEditingSmooth**, or **msoEditingSymmetric**. If the node is a control point for a curved segment, this property returns the editing type of the adjacent vertex. Read-only **Long**.

#### **Remarks**

This property is read-only. Use the **SetEditingType** method to set the value of this property.

### **EditingType Property Example**

This example changes all corner nodes to smooth nodes in shape three on myDocument. Shape three must be a freeform drawing.

```
Set myDocument = ActiveDocument
With myDocument.Shapes(3).Nodes
   For n = 1 to . Count
        If .Item(n).EditingType = msoEditingCorner Then
            .SetEditingType n, msoEditingSmooth
        End If
    Next
End With
```
## EndArrowheadLength Property

{ewc HLP95EN.DLL, DYNALINK, "See Also":"woproEndArrowheadLengthC"} {ewc HLP95EN.DLL, DYNALINK, "Example":"woproEndArrowheadLengthX":1} {ewc HLP95EN.DLL, DYNALINK, "Applies To":"woproEndArrowheadLengthA"}

Returns or sets the length of the arrowhead at the end of the specified line. Can be one of the following **MsoArrowheadLength** constants: **msoArrowheadLengthMedium**, **msoArrowheadLengthMixed**, **msoArrowheadLong**, or **msoArrowheadShort**. Read/write **Long**.

#### **EndArrowheadLength Property Example**

This example adds a line to myDocument. There's a short, narrow oval on the line's starting point and a long, wide triangle on its end point.

```
Set myDocument = ActiveDocument
With myDocument.Shapes.AddLine(100, 100, 200, 300).Line
    .BeginArrowheadLength = msoArrowheadShort
     .BeginArrowheadStyle = msoArrowheadOval
     .BeginArrowheadWidth = msoArrowheadNarrow
    .EndArrowheadLength = msoArrowheadLong
    .EndArrowheadStyle = msoArrowheadTriangle
     .EndArrowheadWidth = msoArrowheadWide
End With
```
### EndArrowheadStyle Property

{ewc HLP95EN.DLL, DYNALINK, "See Also":"woproEndArrowheadStyleC"} {ewc HLP95EN.DLL, DYNALINK, "Example":"woproEndArrowheadStyleX":1} {ewc HLP95EN.DLL, DYNALINK, "Applies To":"woproEndArrowheadStyleA"}

Returns or sets the style of the arrowhead at the end of the specified line. Can be one of the following **MsoArrowheadStyle** constants: **msoArrowheadDiamond**, **msoArrowheadNone**, **msoArrowheadOpen**, **msoArrowheadOval**, **msoArrowheadStealth**, **msoArrowheadStyleMixed**, or **msoArrowheadTriangle**. Read/write **Long**.

#### **EndArrowheadStyle Property Example**

This example adds a line to myDocument. There's a short, narrow oval on the line's starting point and a long, wide triangle on its end point.

```
Set myDocument = ActiveDocument
With myDocument.Shapes.AddLine(100, 100, 200, 300).Line
    .BeginArrowheadLength = msoArrowheadShort
     .BeginArrowheadStyle = msoArrowheadOval
     .BeginArrowheadWidth = msoArrowheadNarrow
    .EndArrowheadLength = msoArrowheadLong
    .EndArrowheadStyle = msoArrowheadTriangle
     .EndArrowheadWidth = msoArrowheadWide
End With
```
### EndArrowheadWidth Property

{ewc HLP95EN.DLL, DYNALINK, "See Also":"woproEndArrowheadWidthC"} {ewc HLP95EN.DLL, DYNALINK, "Example":"woproEndArrowheadWidthX":1} {ewc HLP95EN.DLL, DYNALINK, "Applies To":"woproEndArrowheadWidthA"}

Returns or sets the width of the arrowhead at the end of the specified line. Can be one of the following **MsoArrowheadWidth** constants: **msoArrowheadNarrow**, **msoArrowheadWide**, **msoArrowheadWidthMedium**, or **msoArrowheadWidthMixed**. Read/write **Long**.

#### **EndArrowheadWidth Property Example**

This example adds a line to myDocument. There's a short, narrow oval on the line's starting point and a long, wide triangle on its end point.

```
Set myDocument = ActiveDocument
With myDocument.Shapes.AddLine(100, 100, 200, 300).Line
    .BeginArrowheadLength = msoArrowheadShort
     .BeginArrowheadStyle = msoArrowheadOval
     .BeginArrowheadWidth = msoArrowheadNarrow
    .EndArrowheadLength = msoArrowheadLong
    .EndArrowheadStyle = msoArrowheadTriangle
     .EndArrowheadWidth = msoArrowheadWide
End With
```
# ExtrusionColor Property

{ewc HLP95EN.DLL, DYNALINK, "See Also":"woproExtrusionColorC"} {ewc HLP95EN.DLL, DYNALINK, "Example":"woproExtrusionColorX":1} {ewc HLP95EN.DLL, DYNALINK, "Applies To":"woproExtrusionColorA"}

Returns a **ColorFormat** object that represents the color of the shape's extrusion. Read-only.

#### **ExtrusionColor Property Example**

This example adds an oval to myDocument and then specifies that the oval be extruded to a depth of 50 points and that the extrusion be purple.

```
Set myDocument = ActiveDocument
Set myShape = myDocument.Shapes.AddShape(msoShapeOval, 90, 90, 90, 40)
With myShape.ThreeD
    .Visible = True
   .Depth = 50 .ExtrusionColor.RGB = RGB(255, 100, 255) ' RGB value for purple
End With
```
# ExtrusionColorType Property

{ewc HLP95EN.DLL, DYNALINK, "See Also":"woproExtrusionColorTypeC"} {ewc HLP95EN.DLL, DYNALINK, "Example":"woproExtrusionColorTypeX":1} {ewc HLP95EN.DLL, DYNALINK, "Applies To":"woproExtrusionColorTypeA"}

Returns or sets a value that indicates whether the extrusion color is based on the extruded shape's fill (the front face of the extrusion) and automatically changes when the shape's fill changes, or whether the extrusion color is independent of the shape's fill. Can be one of the following **MsoExtrusionColorType** constants: **msoExtrusionColorAutomatic** (extrusion color based on shape fill), **msoExtrusionColorCustom** (extrusion color independent of shape fill), or **msoExtrusionColorTypeMixed**. Read/write **Long**.

#### **ExtrusionColorType Property Example**

If shape one on myDocument has an automatic extrusion color, this example gives the extrusion a custom yellow color.

```
Set myDocument = ActiveDocument
With myDocument.Shapes(1).ThreeD
    If .ExtrusionColorType = msoExtrusionColorAutomatic Then
        .ExtrusionColor.RGB = RGB (240, 235, 16) End If
End With
```
# FontBold Property

{ewc HLP95EN.DLL, DYNALINK, "See Also":"woproFontBoldC"} {ewc HLP95EN.DLL, DYNALINK, "Example":"woproFontBoldX":1} {ewc HLP95EN.DLL, DYNALINK, "Applies To":"woproFontBoldA"}

**True** if the font in the specified WordArt is bold. Read/write **Long**.

### **FontBold Property Example**

This example sets the font to bold for shape three on myDocument if the shape is WordArt.

```
Set myDocument = ActiveDocument
With myDocument.Shapes(3)
    If .Type = msoTextEffect Then
 .TextEffect.FontBold = True
 End If
End With
```
# FontItalic Property

{ewc HLP95EN.DLL, DYNALINK, "See Also":"woproFontItalicC"} {ewc HLP95EN.DLL, DYNALINK, "Example":"woproFontItalicX":1} {ewc HLP95EN.DLL, DYNALINK, "Applies To":"woproFontItalicA"}

**True** if the font in the specified WordArt is italic. Read/write **Long**.

### **FontItalic Property Example**

This example sets the font to italic for the shape named "WordArt 4" in myDocument.

Set myDocument = ActiveDocument myDocument.Shapes("WordArt 4").TextEffect.FontItalic = True

# FontSize Property

{ewc HLP95EN.DLL, DYNALINK, "See Also":"woproFontSizeC"} {ewc HLP95EN.DLL, DYNALINK, "Example":"woproFontSizeX":1} {ewc HLP95EN.DLL, DYNALINK, "Applies To":"woproFontSizeA"}

Returns or sets the font size for the specified WordArt, in points. Read/write **Single**.

### **FontSize Property Example**

This example sets the font size to 16 points for the shape named "WordArt 2" in myDocument.

Set myDocument = ActiveDocument myDocument.Shapes("WordArt 2").TextEffect.FontSize = 16

# ForeColor Property

{ewc HLP95EN.DLL, DYNALINK, "See Also":"woproForeColorC"} {ewc HLP95EN.DLL, DYNALINK, "Example":"woproForeColorX":1} {ewc HLP95EN.DLL, DYNALINK, "Applies To":"woproForeColorA"}

Returns or sets a **ColorFormat** object that represents the foreground color for the fill, line, or shadow. Read/write.

### **ForeColor Property Example**

This example adds a rectangle to myDocument and then sets the foreground color, background color, and gradient for the rectangle's fill.

```
Set myDocument = ActiveDocument
With myDocument.Shapes.AddShape(msoShapeRectangle, 90, 90, 90, 50).Fill
    .ForeColor.RGB = RGB(128, 0, 0) .BackColor.RGB = RGB(170, 170, 170)
     .TwoColorGradient msoGradientHorizontal, 1
End With
```
This example adds a patterned line to myDocument.

```
Set myDocument = ActiveDocument
With myDocument.Shapes.AddLine(10, 100, 250, 0).Line
   Weight = 6.ForeColor.RGB = RGB(0, 0, 255).BackColor.RGB = RGB(128, 0, 0) .Pattern = msoPatternDarkDownwardDiagonal
End With
```
## Gap Property

{ewc HLP95EN.DLL, DYNALINK, "See Also":"woproGapC"} {ewc HLP95EN.DLL, DYNALINK, "Example":"woproGapX":1} {ewc HLP95EN.DLL, DYNALINK, "Applies To":"woproGapA"}

Returns or sets the horizontal distance (in points) between the end of the callout line and the text bounding box. Read/write **Single**.
## **Gap Property Example**

This example sets the distance between the callout line and the text bounding box to 3 points for shape one on myDocument. For the example to work, shape one must be a callout.

Set myDocument = ActiveDocument myDocument.Shapes(1).Callout.Gap = 3

## GradientColorType Property

{ewc HLP95EN.DLL, DYNALINK, "See Also":"woproGradientColorTypeC"} {ewc HLP95EN.DLL, DYNALINK,<br>"Example":"woproGradientColorTypeX":1} {ewc HLP95EN.DLL, DYNALINK, "Applies To":"woproGradientColo {ewc HLP95EN.DLL, DYNALINK, "Applies To":"woproGradientColorTypeA"}

Returns the gradient color type for the specified fill. Can be one of the following **MsoGradientColorType** constants: **msoGradientColorMixed**, **msoGradientOneColor**, **msoGradientPresetColors**, or **msoGradientTwoColors**. Read-only **Long**.

This property is read-only. Use the **OneColorGradient**, **PresetGradient**, or **TwoColorGradient** method to set the gradient type for the fill.

### **GradientColorType Property Example**

This example changes the fill for all shapes in myDocument that have a two-color gradient fill to a preset gradient fill.

```
Set myDocument = Documents(1)
For Each s In myDocument.Shapes
    With s.Fill
        If .GradientColorType = msoGradientTwoColors Then
            .PresetGradient msoGradientHorizontal, 1, msoGradientBrass
        End If
    End With
Next
```
## GradientDegree Property

{ewc HLP95EN.DLL, DYNALINK, "See Also":"woproGradientDegreeC"} {ewc HLP95EN.DLL, DYNALINK,<br>"Example":"woproGradientDegreeX":1} {ewc HLP95EN.DLL, DYNALINK, "Applies To":"woproGradientDeg {ewc HLP95EN.DLL, DYNALINK, "Applies To":"woproGradientDegreeA"}

Returns a value that indicates how dark or light a one-color gradient fill is. A value of 0 (zero) means that black is mixed in with the shape's foreground color to form the gradient; a value of 1 means that white is mixed in; and values between 0 and 1 mean that a darker or lighter shade of the foreground coloris mixed in. Read-only **Single**.

This property is read-only. Use the **OneColorGradient** method to set the gradient degree for the fill.

### **GradientDegree Property Example**

This example adds a rectangle to myDocument and sets the degree of its fill gradient to match that of the shape named "Rectangle 2." If Rectangle 2 doesn't have a one-color gradient fill, this example fails.

```
Set myDocument = ActiveDocument
With myDocument.Shapes
    gradDegree1 = .Item("Rectangle 2").Fill.GradientDegree
    With .AddShape(msoShapeRectangle, 0, 0, 40, 80).Fill
        .ForeColor.RGB = RGB(0, 128, 128) .OneColorGradient msoGradientHorizontal, 1, gradDegree1
    End With
End With
```
## GradientStyle Property

{ewc HLP95EN.DLL, DYNALINK, "See Also":"woproGradientStyleC"} {ewc HLP95EN.DLL, DYNALINK, "Example":"woproGradientStyleX":1} {ewc HLP95EN.DLL, DYNALINK, "Applies To":"woproGradientStyleA"}

Returns the gradient style for the specified fill. Can be one of the following **MsoGradientStyle** constants: **msoGradientDiagonalDown**, **msoGradientDiagonalUp**, **msoGradientFromCenter**, **msoGradientFromCorner**, **msoGradientHorizontal**, **msoGradientMixed**, or **msoGradientVertical**. (The constant **msoGradientFromTitle** is used only in PowerPoint.) Read-only **Long**.

This property is read-only. Use the **OneColorGradient** or **TwoColorGradient** method to set the gradient style for the fill.

**Note** Attempting to return this property for a fill that doesn't have a gradient generates an error. Use the **Type** property to determine whether the fill has a gradient.

### **GradientStyle Property Example**

This example adds a rectangle to myDocument and sets its fill gradient style to match that of the shape named "rect1." For the example to work, rect1 must have a gradient fill.

```
Set myDocument = ActiveDocument
With myDocument.Shapes
    gradStyle1 = .Item("rect1").Fill.GradientStyle
    With .AddShape(msoShapeRectangle, 0, 0, 40, 80).Fill
       .ForeColor.RGB = RGB(128, 0, 0) .OneColorGradient gradStyle1, 1, 1
    End With
End With
```
## GradientVariant Property

{ewc HLP95EN.DLL, DYNALINK, "See Also":"woproGradientVariantC"} {ewc HLP95EN.DLL, DYNALINK, "Example":"woproGradientVariantX":1} {ewc HLP95EN.DLL, DYNALINK, "Applies To":"woproGradientVariantA"}

Returns the gradient variant for the specified fill as an integer value from 1 to 4 for most gradient fills. If the gradient style is **msoGradientFromCenter**, this property returns either 1 or 2. The values for this property correspond to the gradient variants (numbered from left to right and from top to bottom) on the **Gradient** tab in the **Fill Effects** dialog box. Read-only **Long**.

This property is read-only. Use the **OneColorGradient** or **TwoColorGradient** method to set the gradient variant for the fill.

### **GradientVariant Property Example**

This example adds a rectangle to myDocument and sets its fill gradient variant to match that of the shape named "rect1." For the example to work, rect1 must have a gradient fill.

```
With ActiveDocument.Shapes
    gradVar1 = .Item("rect1").Fill.GradientVariant
    With .AddShape(msoShapeRectangle, 0, 0, 40, 80).Fill
       .ForeColor.RGB = RGB(128, 0, 0) .OneColorGradient msoGradientHorizontal, gradVar1, 1
    End With
End With
```
# HasText Property

{ewc HLP95EN.DLL, DYNALINK, "See Also":"woproHasTextC"} {ewc HLP95EN.DLL, DYNALINK, "Example":"woproHasTextX":1} {ewc HLP95EN.DLL, DYNALINK, "Applies To":"woproHasTextA"}

**True** if the specified shape has text associated with it. Read-only **Boolean**.

## **HasText Property Example**

If shape two on myDocument contains text, this example displays a message if the text overflows its frame.

```
Set myDocument = ActiveDocument
With myDocument.Shapes(2).TextFrame
    If .HasText = True Then 
        If .Overflowing = True Then
            Msgbox "Text overflows the frame."
        End If
    End If
End With
```
## IncrementBrightness Method

{ewc HLP95EN.DLL, DYNALINK, "See Also":"womthIncrementBrightnessC"} {ewc HLP95EN.DLL, DYNALINK, "Example":"womthIncrementBrightnessX":1} {ewc HLP95EN.DLL, DYNALINK, "Applies To":"womthIncrementBrightnessA"}

Changes the brightness of the picture by the specified amount. Use the **Brightness** property to set the absolute brightness of the picture.

## **Syntax**

#### *expression***.IncrementBrightness(***Increment***)**

*expression* Required. An expression that returns a **PictureFormat** object.

*Increment* Required **Single**. Specifies how much to change the value of the **Brightness** property for the picture. A positive value makes the picture brighter; a negative value makes the picture darker.

### **Remarks**

You cannot adjust the brightness of a picture past the upper or lower limit for the **Brightness** property. For example, if the **Brightness** property is initially set to 0.9 and you specify 0.3 for the *Increment* argument, the resulting brightness level will be 1.0, which is the upper limit for the **Brightness** property, instead of 1.2.

### **IncrementBrightness Method Example**

This example creates a duplicate of shape one on myDocument and then moves and darkens the duplicate. For the example to work, shape one must be either a picture or an OLE object.

```
Set myDocument = ActiveDocument
With myDocument.Shapes(1).Duplicate
    .PictureFormat.IncrementBrightness -0.2
    .IncrementLeft 50
    .IncrementTop 50
End With
```
## IncrementContrast Method

{ewc HLP95EN.DLL, DYNALINK, "See Also":"womthIncrementContrastC"} {ewc HLP95EN.DLL, DYNALINK, "Example":"womthIncrementContrastX":1} {ewc HLP95EN.DLL, DYNALINK, "Applies To":"womthIncrementContrastA"}

Changes the contrast of the picture by the specified amount. Use the **Contrast** property to set the absolute contrast for the picture.

## **Syntax**

#### *expression***.IncrementContrast(***Increment***)**

*expression* Required. An expression that returns a **PictureFormat** object.

*Increment* Required **Single**. Specifies how much to change the value of the **Contrast** property for the picture. A positive value increases the contrast; a negative value decreases the contrast.

### **Remarks**

You cannot adjust the contrast of a picture past the upper or lower limit for the **Contrast** property. For example, if the **Contrast** property is initially set to 0.9 and you specify 0.3 for the *Increment* argument, the resulting contrast level will be 1.0, which is the upper limit for the **Contrast** property, instead of 1.2.

### **IncrementContrast Method Example**

This example increases the contrast for all embedded OLE objects on myDocument that aren't already set to maximum contrast.

```
Set myDocument = ActiveDocument
For Each s In myDocument.Shapes
    If s.Type = msoEmbeddedOLEObject Then
        s.PictureFormat.IncrementContrast 0.1
    End If
Next
```
## IncrementLeft Method

{ewc HLP95EN.DLL, DYNALINK, "See Also":"womthIncrementLeftC"} {ewc HLP95EN.DLL, DYNALINK,<br>"Example":"womthIncrementLeftX":1} { wc HLP95EN.DLL, DYNALINK, "Applies To":"womthIncrementLe {ewc HLP95EN.DLL, DYNALINK, "Applies To":"womthIncrementLeftA"}

Moves the specified shape horizontally by the specified number of points.

### **Syntax**

### *expression*.**IncrementLeft(***Increment***)**

*expression* Required. An expression that returns a **Shape** object.

*Increment* Required **Single**. Specifies how far the shape is to be moved horizontally, in points. A positive value moves the shape to the right; a negative value moves it to the left.

## **IncrementLeft Method Example**

This example duplicates shape one on myDocument, sets the fill for the duplicate, moves it 70 points to the right and 50 points up, and rotates it 30 degrees clockwise.

```
Set myDocument = ActiveDocument
With myDocument.Shapes(1).Duplicate
    .Fill.PresetTextured msoTextureGranite
    .IncrementLeft 70
    .IncrementTop -50
    .IncrementRotation 30
End With
```
## IncrementOffsetX Method

{ewc HLP95EN.DLL, DYNALINK, "See Also":"womthIncrementOffsetXC"} {ewc HLP95EN.DLL, DYNALINK, "Example":"womthIncrementOffsetXX":1} {ewc HLP95EN.DLL, DYNALINK, "Applies To":"womthIncrementOffsetXA"}

Changes the horizontal offset of the shadow by the specified number of points. Use the **OffsetX** property to set the absolute horizontal shadow offset.

## **Syntax**

### *expression***.IncrementOffsetX(***Increment***)**

*expression* Required. An expression that returns a **ShadowFormat** object.

*Increment* Required **Single**. Specifies how far the shadow offset is to be moved horizontally, in points. A positive value moves the shadow to the right; a negative value moves it to the left.

## **IncrementOffsetX Method Example**

This example moves the shadow on shape three on myDocument to the left by 3 points.

Set myDocument = ActiveDocument myDocument.Shapes(3).Shadow.IncrementOffsetX -3

## IncrementOffsetY Method

{ewc HLP95EN.DLL, DYNALINK, "See Also":"womthIncrementOffsetYC"} {ewc HLP95EN.DLL, DYNALINK, "Example":"womthIncrementOffsetYX":1} {ewc HLP95EN.DLL, DYNALINK, "Applies To":"womthIncrementOffsetYA"}

Changes the vertical offset of the shadow by the specified number of points. Use the **OffsetY** property to set the absolute vertical shadow offset.

## **Syntax**

*expression***.IncrementOffsetY(***Increment***)**

*expression* Required. An expression that returns a **ShadowFormat** object.

*Increment* Required **Single**. Specifies how far the shadow offset is to be moved vertically, in points. A positive value moves the shadow down; a negative value moves it up.

## **IncrementOffsetY Method Example**

This example moves the shadow on shape three on myDocument up by 3 points.

Set myDocument = ActiveDocument myDocument.Shapes(3).Shadow.IncrementOffsetY -3

## IncrementRotation Method

{ewc HLP95EN.DLL, DYNALINK, "See Also":"womthIncrementRotationC"} {ewc HLP95EN.DLL, DYNALINK, "Example":"womthIncrementRotationX":1} {ewc HLP95EN.DLL, DYNALINK, "Applies To":"womthIncrementRotationA"}

Changes the rotation of the specified shape around the z-axis by the specified number of degrees. Use the **Rotation** property to set the absolute rotation of the shape.

## **Syntax**

#### *expression*.**IncrementRotation(***Increment***)**

*expression* Required. An expression that returns a **Shape** object.

*Increment* Required **Single**. Specifies how far the shape is to be rotated horizontally, in degrees. A positive value rotates the shape clockwise; a negative value rotates it counterclockwise.

### **Remarks**

To rotate a three-dimensional shape around the x-axis or the y-axis, use the **IncrementRotationX** method or the **IncrementRotationY** method.

### **IncrementRotation Method Example**

This example duplicates shape one on myDocument, sets the fill for the duplicate, moves it 70 points to the right and 50 points up, and rotates it 30 degrees clockwise.

```
Set myDocument = ActiveDocument
With myDocument.Shapes(1).Duplicate
    .Fill.PresetTextured msoTextureGranite
     .IncrementLeft 70
    .IncrementTop -50
    .IncrementRotation 30
End With
```
## IncrementRotationX Method

{ewc HLP95EN.DLL, DYNALINK, "See Also":"womthIncrementRotationXC"} {ewc HLP95EN.DLL, DYNALINK, "Example":"womthIncrementRotationXX":1} {ewc HLP95EN.DLL, DYNALINK, "Applies To":"womthIncrementRotationXA"}

Changes the rotation of the specified shape around the x-axis by the specified number of degrees. Use the **RotationX** property to set the absolute rotation of the shape around the x-axis.

## **Syntax**

#### *expression***.IncrementRotationX(***Increment***)**

*expression* Required. An expression that returns a **ThreeDFormat** object.

**Increment** Required **Single**. Specifies how much (in degrees) the rotation of the shape around the x-axis is to be changed. Can be a value from – 90 through 90. A positive value tilts the shape up; a negative value tilts it down.

### **Remarks**

You cannot adjust the rotation around the x-axis of the specified shape past the upper or lower limit for the **RotationX** property (90 degrees to – 90 degrees). For example, if the **RotationX** property is initially set to 80 and you specify 40 for the *Increment* argument, the resulting rotation will be 90 (the upper limit for the **RotationX** property) instead of 120.

To change the rotation of a shape around the y-axis, use the **IncrementRotationY** method. To change the rotation around the z-axis, use the **IncrementRotation** method.

## **IncrementRotationX Method Example**

This example tilts shape one on myDocument up 10 degrees. Shape one must be an extruded shape for you to see the effect of this code.

Set myDocument = ActiveDocument myDocument.Shapes(1).ThreeD.IncrementRotationX 10

## IncrementRotationY Method

{ewc HLP95EN.DLL, DYNALINK, "See Also":"womthIncrementRotationYC"} {ewc HLP95EN.DLL, DYNALINK, "Example":"womthIncrementRotationYX":1} {ewc HLP95EN.DLL, DYNALINK, "Applies To":"womthIncrementRotationYA"}

Changes the rotation of the specified shape around the y-axis by the specified number of degrees. Use the **RotationY** property to set the absolute rotation of the shape around the y-axis.

## **Syntax**

#### *expression***.IncrementRotationY(***Increment***)**

*expression* Required. An expression that returns a **ThreeDFormat** object.

**Increment** Required **Single**. Specifies how much (in degrees) the rotation of the shape around the y-axis is to be changed. Can be a value from – 90 through 90. A positive value tilts the shape to the left; a negative value tilts it to the right.

### **Remarks**

To change the rotation of a shape around the x-axis, use the **IncrementRotationX** method. To change the rotation around the z-axis, use the **IncrementRotation** method.

You cannot adjust the rotation around the y-axis of the specified shape past the upper or lower limit for the **RotationY** property (90 degrees to – 90 degrees). For example, if the **RotationY** property is initially set to 80 and you specify 40 for the *Increment* argument, the resulting rotation will be 90 (the upper limit for the **RotationY** property) instead of 120.

## **IncrementRotationY Method Example**

This example tilts shape one on myDocument 10 degrees to the right. Shape one must be an extruded shape for you to see the effect of this code.

Set myDocument = ActiveDocument myDocument.Shapes(1).ThreeD.IncrementRotationY -10

## IncrementTop Method

{ewc HLP95EN.DLL, DYNALINK, "See Also":"womthIncrementTopC"} {ewc HLP95EN.DLL, DYNALINK, {ewc HLP95EN.DLL, DYNALINK, "Applies To":"womthIncrementTopA"}

Moves the specified shape vertically by the specified number of points.

## **Syntax**

### *expression*.**IncrementTop(***Increment***)**

*expression* Required. An expression that returns a **Shape** object.

*Increment* Required **Single**. Specifies how far the shape object is to be moved vertically, in points. A positive value moves the shape down; a negative value moves it up.

### **IncrementTop Method Example**

This example duplicates shape one on myDocument, sets the fill for the duplicate, moves it 70 points to the right and 50 points up, and rotates it 30 degrees clockwise.

```
Set myDocument = ActiveDocument
With myDocument.Shapes(1).Duplicate
    .Fill.PresetTextured msoTextureGranite
    .IncrementLeft 70
    .IncrementTop -50
    .IncrementRotation 30
End With
```
# KernedPairs Property

{ewc HLP95EN.DLL, DYNALINK, "See Also":"woproKernedPairsC"} {ewc HLP95EN.DLL, DYNALINK, "Example":"woproKernedPairsX":1} {ewc HLP95EN.DLL, DYNALINK, "Applies To":"woproKernedPairsA"}

**True** if character pairs in the specified WordArt are kerned. Read/write **Long**.

## **KernedPairs Property Example**

This example turns on character pair kerning for shape three on myDocument if the shape is WordArt.

```
Set myDocument = ActiveDocument
With myDocument.Shapes(3)
    If .Type = msoTextEffect Then
         .TextEffect.KernedPairs =True
    End If
End With
```
## MarginBottom Property

{ewc HLP95EN.DLL, DYNALINK, "See Also":"woproMarginBottomC"}<br>"Example":"woproMarginBottomX":1} {ewc HLP95EN.DLL, DY :"woproMarginBottomC"} {ewc HLP95EN.DLL, DYNALINK,<br>\_{ewc HLP95EN.DLL, DYNALINK, "Applies To":"woproMarginBottomA"}

Returns or sets the distance (in points) between the bottom of the text frame and the bottom of the inscribed rectangle of the shape that contains the text. Read/write **Single**.

### **MarginBottom Property Example**

This example adds a rectangle to myDocument, adds text to the rectangle, and then sets the margins for the text frame.

```
Set myDocument = ActiveDocument
With myDocument.Shapes.AddShape(msoShapeRectangle, 0, 0, 250, 
140).TextFrame
    .TextRange.Text = "Here is some test text"
    .MarginBottom = 0
    .MarginLeft = 100
    .MarginRight = 0
    .MarginTop = 20
End With
```
## MarginLeft Property

{ewc HLP95EN.DLL, DYNALINK, "See Also":"woproMarginLeftC"} {ewc HLP95EN.DLL, DYNALINK, "Example":"woproMarginLeftX":1} {ewc HLP95EN.DLL, DYNALINK, "Applies To":"woproMarginLeftA"}

Returns or sets the distance (in points) between the left edge of the text frame and the left edge of the inscribed rectangle of the shape that contains the text. Read/write **Single**.

## **MarginLeft Property Example**

This example adds a rectangle to myDocument, adds text to the rectangle, and then sets the margins for the text frame.

```
Set myDocument = ActiveDocument
With myDocument.Shapes.AddShape(msoShapeRectangle, 0, 0, 250, 
140).TextFrame
    .TextRange.Text = "Here is some test text"
    .MarginBottom = 0
    .MarginLeft = 100
    .MarginRight = 0
    .MarginTop = 20
End With
```
## MarginRight Property

{ewc HLP95EN.DLL, DYNALINK, "See Also":"woproMarginRightC"}<br>"Example":"woproMarginRightX":1} {ewc HLP95EN.DLL, DY o":"woproMarginRightC"} {ewc HLP95EN.DLL, DYNALINK,<br>{ewc HLP95EN.DLL, DYNALINK, "Applies To":"woproMarginRightA"}

Returns or sets the distance (in points) between the right edge of the text frame and the right edge of the inscribed rectangle of the shape that contains the text. Read/write **Single**.
### **MarginRight Property Example**

This example adds a rectangle to myDocument, adds text to the rectangle, and then sets the margins for the text frame.

```
Set myDocument = ActiveDocument
With myDocument.Shapes.AddShape(msoShapeRectangle, 0, 0, 250, 
140).TextFrame
    .TextRange.Text = "Here is some test text"
    .MarginBottom = 0
    .MarginLeft = 100
   .MarginRight = 0
   MarginTop = 20End With
```
## MarginTop Property

{ewc HLP95EN.DLL, DYNALINK, "See Also":"woproMarginTopC"} {ewc HLP95EN.DLL, DYNALINK, "Example":"woproMarginTopX":1} {ewc HLP95EN.DLL, DYNALINK, "Applies To":"woproMarginTopA"}

Returns or sets the distance (in points) between the top of the text frame and the top of the inscribed rectangle of the shape that contains the text. Read/write **Single**.

### **MarginTop Property Example**

This example adds a rectangle to myDocument, adds text to the rectangle, and then sets the margins for the text frame.

```
Set myDocument = ActiveDocument
With myDocument.Shapes.AddShape(msoShapeRectangle, 0, 0, 250, 
140).TextFrame
     .TextRange.Text = "Here is some test text"
    .MarginBottom = 0
    .MarginLeft = 100
    .MarginRight = 0
     .MarginTop = 20
End With
```
## NormalizedHeight Property

{ewc HLP95EN.DLL, DYNALINK, "See Also":"woproNormalizedHeightC"}<br>"Example":"woproNormalizedHeightX":1} {ewc HLP95EN.DLL, DY -<br>proNormalizedHeightC"} {ewc HLP95EN.DLL, DYNALINK,<br>{ewc HLP95EN.DLL, DYNALINK, "Applies To":"woproNormalizedHeightA"}

**True** if all characters (both uppercase and lowercase) in the specified WordArt are the same height. Read/write **Long**.

#### **NormalizedHeight Property Example**

This example adds WordArt that contains the text "Test Effect" to myDocument and gives the new WordArt the name "texteff1." The code then makes all characters in the shape named "texteff1" the same height.

```
Set myDocument = ActiveDocument
myDocument.Shapes.AddTextEffect(PresetTextEffect:=msoTextEffect1, _
     Text:="Test Effect", FontName:="Courier New", FontSize:=44, 
FontBold:=True, _
   FontItalic:=False, Left:=10, Top:=10).Name = "texteff1"
myDocument.Shapes("texteff1").TextEffect.NormalizedHeight = True
```
# Obscured Property

{ewc HLP95EN.DLL, DYNALINK, "See Also":"woproObscuredC"} {ewc HLP95EN.DLL, DYNALINK,<br>"Example":"woproObscuredX":1} {ewc HLP95EN.DLL, DYNALINK, "Applies To":"woproObscuredA"} {ewc HLP95EN.DLL, DYNALINK, "Applies To":"woproObscuredA"}

**True** if the shadow of the specified shape appears filled in and is obscured by the shape, even if the shape has no fill. **False** if the shadow has no fill and the outline of the shadow is visible through the shape if the shape has no fill. Read/write **Long**.

### **Obscured Property Example**

This example sets the horizontal and vertical offsets for the shadow of shape three on myDocument. The shadow is offset 5 points to the right of the shape and 3 points above it. If the shape doesn't already have a shadow, this example adds one to it. The shadow will be filled in and obscured by the shape, even if the shape has no fill.

```
Set myDocument = ActiveDocument
With myDocument.Shapes(3).Shadow
    .Visible = True
   . OffsetX = 5.OffsetY = -3 .Obscured = True
End With
```
## OffsetX Property

{ewc HLP95EN.DLL, DYNALINK, "See Also":"woproOffsetXC"} {ewc HLP95EN.DLL, DYNALINK,<br>"Example":"woproOffsetXX":1} {ewc HLP95EN.DLL, DYNALINK, "Applies To":"woproOffsetXA"} {ewc HLP95EN.DLL, DYNALINK, "Applies To":"woproOffsetXA"}

Returns or sets the horizontal offset of the shadow from the specified shape, in points. A positive value offsets the shadow to the right of the shape; a negative value offsets it to the left. Read/write **Single**.

### **Remarks**

If you want to nudge a shadow horizontally or vertically from its current position without having to specify an absolute position, use the **IncrementOffsetX** method or the **IncrementOffsetY** method.

### **OffsetX Property Example**

This example sets the horizontal and vertical offsets for the shadow of shape three on myDocument. The shadow is offset 5 points to the right of the shape and 3 points above it. If the shape doesn't already have a shadow, this example adds one to it.

```
Set myDocument = ActiveDocument
With myDocument.Shapes(3).Shadow
    .Visible = True
   . OffsetX = 5.OffsetY = -3End With
```
# OffsetY Property

{ewc HLP95EN.DLL, DYNALINK, "See Also":"woproOffsetYC"} {ewc HLP95EN.DLL, DYNALINK, {ewc HLP95EN.DLL, DYNALINK, "Applies To":"woproOffsetYA"}

Returns or sets the vertical offset of the shadow from the specified shape, in points. A positive value offsets the shadow to the right of the shape; a negative value offsets it to the left. Read/write **Single**.

#### **Remarks**

If you want to nudge a shadow horizontally or vertically from its current position without having to specify an absolute position, use the **IncrementOffsetX** method or the **IncrementOffsetY** method.

### **OffsetY Property Example**

This example sets the horizontal and vertical offsets for the shadow of shape three on myDocument. The shadow is offset 5 points to the right of the shape and 3 points above it. If the shape doesn't already have a shadow, this example adds one to it.

```
Set myDocument = ActiveDocument
With myDocument.Shapes(3).Shadow
    .Visible = True
   . OffsetX = 5. OffsetY = -3End With
```
## OneColorGradient Method

{ewc HLP95EN.DLL, DYNALINK, "See Also":"womthOneColorGradientC"} {ewc HLP95EN.DLL, DYNALINK, "Example":"womthOneColorGradientX":1} {ewc HLP95EN.DLL, DYNALINK, "Applies To":"womthOneColorGradientA"}

Sets the specified fill to a one-color gradient.

### **Syntax**

*expression***.OneColorGradient(***Style, Variant, Degree***)**

*expression* Required. An expression that returns a **FillFormat** object.

- *Style* Required **Long**. The gradient style. Can be one of the following **MsoGradientStyle** constants: **msoGradientDiagonalDown**, **msoGradientDiagonalUp**, **msoGradientFromCenter**, **msoGradientFromCorner**, **msoGradientHorizontal**, or **msoGradientVertical**. (The constant **msoGradientFromTitle** is used only in PowerPoint.)
- *Variant* Required **Long**. The gradient variant. Can be a value from 1 to 4, corresponding to the four variants on the **Gradient** tab in the **Fill Effects** dialog box. If *Style* is **msoGradientFromCenter**, this argument can be either 1 or 2.

*Degree* Required **Single**. The gradient degree. Can be a value from 0.0 (dark) to 1.0 (light).

### **OneColorGradient Method Example**

This example adds a rectangle with a one-color gradient fill to myDocument.

```
Set myDocument = ActiveDocument
With myDocument.Shapes.AddShape(msoShapeRectangle, 90, 90, 90, 80).Fill
    .ForeColor.RGB = RGB(0, 128, 128) .OneColorGradient msoGradientHorizontal, 1, 1
End With
```
## Pattern Property

{ewc HLP95EN.DLL, DYNALINK, "See Also":"woproPatternC"} {ewc HLP95EN.DLL, DYNALINK,<br>"Example":"woproPatternX":1} {ewc HLP95EN.DLL, DYNALINK, "Applies To":"woproPatternA"} {ewc HLP95EN.DLL, DYNALINK, "Applies To":"woproPatternA"}

Returns a value that represents the pattern applied to the specified fill or line. Read-only **Long**.

Can be one of the following **MsoPatternType** constants:

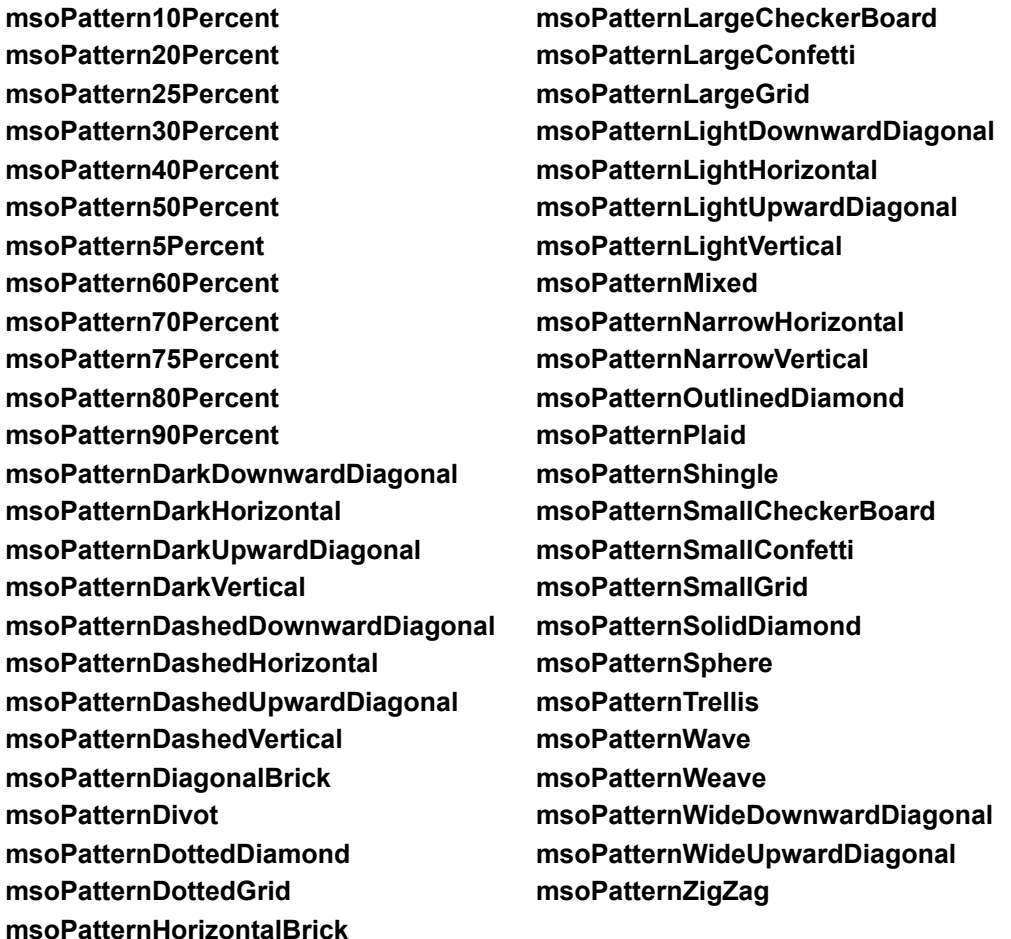

This property is read-only. Use the **Patterned** method to set the pattern for the fill or line. Use the **BackColor** and **ForeColor** properties to set the colors used in the pattern.

#### **Pattern Property Example**

This example adds a rectangle to  $mpDocument$  and sets its fill pattern to match that of the shape named "rect1." The new rectangle has the same pattern as rect1, but not necessarily the same colors. The colors used in the pattern are set with the **BackColor** and **ForeColor** properties.

```
Set myDocument = ActiveDocument
With myDocument.Shapes
    pattern1 = .Item("rect1").Fill.Pattern
    With .AddShape(msoShapeRectangle, 100, 100, 120, 80).Fill
        .ForeColor.RGB = RGB (128, 0, 0).BackColor.RGB = RGB(0, 0, 255) .Patterned pattern1
    End With
End With
```
This example adds a patterned line to myDocument.

```
Set myDocument = ActiveDocument
With myDocument.Shapes.AddLine(10, 100, 250, 0).Line
    Weight = 6.ForeColor.RGB = RGB(0, 0, 255).BackColor.RGB = RGB(128, 0, 0) .Pattern = msoPatternDarkDownwardDiagonal
End With
```
## Patterned Method

{ewc HLP95EN.DLL, DYNALINK, "See Also":"womthPatternedC"}<br>"Example":"womthPatternedX":1} {ewc HLP95EN.DLL, DYNALINK, "Applies To":"womthPatternedA" {ewc HLP95EN.DLL, DYNALINK, "Applies To":"womthPatternedA"}

Sets the specified fill to a pattern.

### **Syntax**

### *expression***.Patterned(***Pattern***)**

*expression* Required. An expression that returns a **FillFormat** object.

*Pattern* Required **Long**. The pattern to be used for the specified fill. Can be any of the **MsoPatternType** constants.

### **Remarks**

Use the **BackColor** and **ForeColor** properties to set the colors used in the pattern.

### **Patterned Method Example**

This example adds an oval with a patterned fill to myDocument.

```
Set myDocument = ActiveDocument
With myDocument.Shapes.AddShape(msoShapeOval, 60, 60, 80, 40).Fill
   ForeColor.RGB = RGB(128, 0, 0)
   BackColor.RGB = RGB(0, 0, 255) .Patterned msoPatternDarkVertical
End With
```
## Perspective Property

{ewc HLP95EN.DLL, DYNALINK, "See Also":"woproPerspectiveC"} {ewc HLP95EN.DLL, DYNALINK,<br>"Example":"woproPerspectiveX":1} {ewc HLP95EN.DLL, DYNALINK, "Applies To":"woproPerspectiveA {ewc HLP95EN.DLL, DYNALINK, "Applies To":"woproPerspectiveA"}

**True** if the extrusion appears in perspective—that is, if the walls of the extrusion narrow toward a vanishing point. **False** if the extrusion is a parallel, or orthographic, projection—that is, if the walls don't narrow toward a vanishing point. Read/write **Long**.

## **Perspective Property Example**

This example sets the extrusion depth for shape one on myDocument to 100 points and specifies that the extrusion be parallel, or orthographic.

```
Set myDocument = ActiveDocument
With myDocument.Shapes(1).ThreeD
    .Visible = True
    .Depth = 100
    .Perspective = False
End With
```
# Points Property

{ewc HLP95EN.DLL, DYNALINK, "See Also":"woproPointsC"} {ewc HLP95EN.DLL, DYNALINK,<br>"Example":"woproPointsX":1} {ewc HLP95EN.DLL, DYNALINK, "Applies To":"woproPointsA"} {ewc HLP95EN.DLL, DYNALINK, "Applies To":"woproPointsA"}

Returns the position of the specified node as a coordinate pair. Each coordinate is expressed in points. Read-only **Variant**.

### **Remarks**

This property is read-only. Use the **SetPosition** method to set the location of the node.

### **Points Property Example**

This example moves node two in shape three on myDocument to the right 200 points and down 300 points. Shape three must be a freeform drawing.

```
Set myDocument = ActiveDocument
With myDocument.Shapes(3).Nodes
    pointsArray = .Item(2).Points
    currXvalue = pointsArray(0, 0)
    currYvalue = pointsArray(0, 1)
    .SetPosition 2, currXvalue + 200, currYvalue + 300
End With
```
## PresetDrop Method

{ewc HLP95EN.DLL, DYNALINK, "See Also":"womthPresetDropC"} {ewc HLP95EN.DLL, DYNALINK, "Example":"womthPresetDropX":1} {ewc HLP95EN.DLL, DYNALINK, "Applies To":"womthPresetDropA"}

Specifies whether the callout line attaches to the top, bottom, or center of the callout text box or whether it attaches at a point that's a specified distance from the top or bottom of the text box.

### **Syntax**

#### *expression***.PresetDrop(***DropType***)**

*expression* Required. An expression that returns a **CalloutFormat** object.

*DropType* Required Long. The starting position of the callout line relative to the text bounding box. Can be one of the following **MsoCalloutDropType** constants: **msoCalloutDropBottom**, **msoCalloutDropCenter**, **msoCalloutDropCustom**, or **msoCalloutDropTop**. If you specify **msoCalloutDropCustom**, the values of the **Drop** and **AutoAttach** properties and the relative positions of the callout text box and callout line origin (the place that the callout points to) are used to determine where the callout line attaches to the text box.

### **PresetDrop Method Example**

This example specifies that the callout line attach to the top of the text bounding box for shape one on myDocument. For the example to work, shape one must be a callout.

Set myDocument = ActiveDocument myDocument.Shapes(1).Callout.PresetDrop msoCalloutDropTop

This example toggles between two preset drops for shape one on myDocument. For the example to work, shape one must be a callout.

```
Set myDocument = ActiveDocument
With myDocument.Shapes(1).Callout
    If .DropType = msoCalloutDropTop Then
         .PresetDrop msoCalloutDropBottom
     ElseIf .DropType = msoCalloutDropBottom Then
        .PresetDrop msoCalloutDropTop
    End If
End With
```
## PresetExtrusionDirection Property

{ewc HLP95EN.DLL, DYNALINK, "See Also":"woproPresetExtrusionDirectionC"} {ewc HLP95EN.DLL, DYNALINK, "Example":"woproPresetExtrusionDirectionX":1} To":"woproPresetExtrusionDirectionA"}

Returns the direction that the extrusion's sweep path takes away from the extruded shape (the front face of the extrusion). Can be one of the following **MsoPresetExtrusionDirection** constants: **msoExtrusionBottom**, **msoExtrusionBottomLeft**, **msoExtrusionBottomRight**, **msoExtrusionLeft**, **msoExtrusionNone**, **msoExtrusionRight**, **msoExtrusionTop**, **msoExtrusionTopLeft**, **msoExtrusionTopRight**, or **msoPresetExtrusionDirectionMixed**. Readonly **Long**.

### **Remarks**

This property is read-only. To set the value of this property, use the **SetExtrusionDirection** method.

### **PresetExtrusionDirection Property Example**

This example changes each extrusion on myDocument that extends toward the upper-left corner of the extrusion's front face to an extrusion that extends toward the lower-right corner of the front face.

```
Set myDocument = ActiveDocument
For Each s In myDocument.Shapes
    With s.ThreeD
         If .PresetExtrusionDirection = msoExtrusionTopLeft Then
            .SetExtrusionDirection msoExtrusionBottomRight
        End If
    End With
Next
```
## PresetGradient Method

{ewc HLP95EN.DLL, DYNALINK, "See Also":"womthPresetGradientC"} {ewc HLP95EN.DLL, DYNALINK, "Example":"womthPresetGradientX":1} {ewc HLP95EN.DLL, DYNALINK, "Applies To":"womthPresetGradientA"}

Sets the specified fill to a preset gradient.

### **Syntax**

*expression***.PresetGradient(***Style, Variant, PresetGradientType***)**

*expression* Required. An expression that returns a **FillFormat** object.

- *Style* Required **Long**. The gradient style. Can be one of the following **MsoGradientStyle** constants: **msoGradientDiagonalDown**, **msoGradientDiagonalUp**, **msoGradientFromCenter**, **msoGradientFromCorner**, **msoGradientHorizontal**, or **msoGradientVertical**. (The constant **msoGradientFromTitle** is used only in PowerPoint.)
- *Variant* Required **Long**. The gradient variant. Can be a value from 1 to 4, corresponding to the four variants on the **Gradient** tab in the **Fill Effects** dialog box. If *Style* is **msoGradientFromCenter**, this argument can be either 1 or 2.

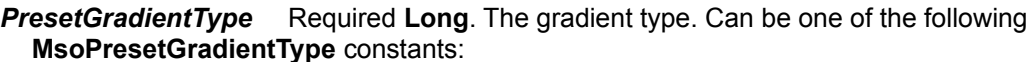

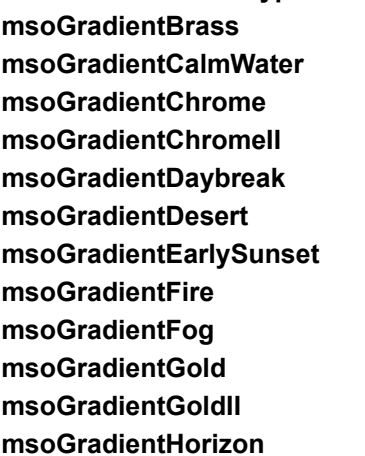

**msoGradientLateSunset msoGradientMahogany msoGradientMoss msoGradientNightfall msoGradientOcean msoGradientParchment msoGradientPeacock msoGradientRainbow msoGradientRainbowII msoGradientSapphire msoGradientSilver msoGradientWheat**

## **PresetGradient Method Example**

This example adds a rectangle with a preset gradient fill to myDocument.

Set myDocument = ActiveDocument myDocument.Shapes.AddShape(msoShapeRectangle, 90, 90, 140, 80) \_ .Fill.PresetGradient msoGradientHorizontal, 1, msoGradientBrass

# PresetGradientType Property

{ewc HLP95EN.DLL, DYNALINK, "See Also":"woproPresetGradientTypeC"} {ewc HLP95EN.DLL, DYNALINK, "Example":"woproPresetGradientTypeX":1} {ewc HLP95EN.DLL, DYNALINK, "Applies To":"woproPresetGradientTypeA"}

Returns the preset gradient type for the specified fill. Read-only **Long**.

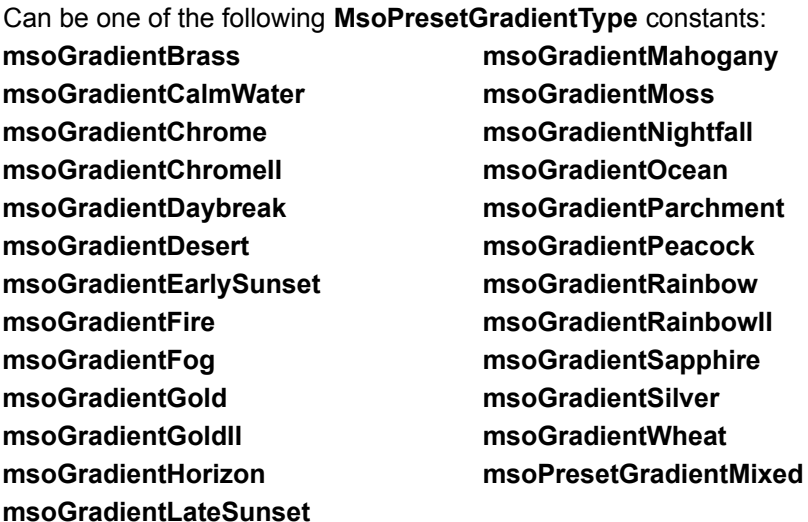

This property is read-only. Use the **PresetGradient** method to set the preset gradient type for the fill.

## **PresetGradientType Property Example**

This example changes the fill for all shapes in myDocument with the Moss preset gradient fill to the Fog preset gradient fill.

```
Set myDocument = ActiveDocument
For Each s In myDocument.Shapes
    With s.Fill
        If .PresetGradientType = msoGradientMoss Then
            .PresetGradient msoGradientHorizontal, 1, msoGradientFog
        End If
    End With
Next
```
## PresetLightingDirection Property

{ewc HLP95EN.DLL, DYNALINK, "See Also":"woproPresetLightingDirectionC"} {ewc HLP95EN.DLL, DYNALINK, "Example":"woproPresetLightingDirectionX":1} To":"woproPresetLightingDirectionA"}

Returns or sets the position of the light source relative to the extrusion. Can be one of the following **MsoPresetLightingDirection** constants: **msoLightingBottom**, **msoLightingBottomLeft**, **msoLightingBottomRight**, **msoLightingLeft**, **msoLightingNone**, **msoLightingRight**, **msoLightingTop**, **msoLightingTopLeft**, **msoLightingTopRight**, or **msoPresetLightingDirectionMixed**. Read/write **Long**.

**Note** You won't see the lighting effects you set if the extrusion has a wire frame surface.

### **PresetLightingDirection Property Example**

This example specifies that the extrusion for shape one on myDocument extend toward the top of the shape and that the lighting for the extrusion come from the left.

```
Set myDocument = ActiveDocument
With myDocument.Shapes(1).ThreeD
    .Visible = True
    .SetExtrusionDirection msoExtrusionTop
    .PresetLightingDirection = msoLightingLeft
End With
```
## PresetLightingSoftness Property

{ewc HLP95EN.DLL, DYNALINK, "See Also":"woproPresetLightingSoftnessC"} {ewc HLP95EN.DLL, DYNALINK, "Example":"woproPresetLightingSoftnessX":1} {ewc HLP95EN.DLL, DYNALINK, "Applies To":"woproPresetLightingSoftnessA"}

Returns or sets the intensity of the extrusion lighting. Can be one of the following **MsoPresetLightingSoftness** constants: **msoLightingBright**, **msoLightingDim**, **msoLightingNormal**, or **msoPresetLightingSoftnessMixed**. Read/write **Long**.

### **PresetLightingSoftness Property Example**

This example specifies that the extrusion for shape one on myDocument extend be lit brightly from the left.

```
Set myDocument = ActiveDocument
With myDocument.Shapes(1).ThreeD
    .Visible = True
    .PresetLightingSoftness = msoLightingBright
    .PresetLightingDirection = msoLightingLeft
End With
```
## PresetMaterial Property

{ewc HLP95EN.DLL, DYNALINK, "See Also":"woproPresetMaterialC"}<br>"Example":"woproPresetMaterialX":1} {ewc HLP95EN.DLL, DY "woproPresetMaterialC"} {ewc HLP95EN.DLL, DYNALINK,<br>{ewc HLP95EN.DLL, DYNALINK, "Applies To":"woproPresetMaterialA"}

Returns or sets the extrusion surface material. Can be one of the following **MsoPresetMaterial** constants: **msoMaterialMatte**, **msoMaterialMetal**, **msoMaterialPlastic**, **msoMaterialWireFrame**, or **msoPresetMaterialMixed**. Read/write **Long**.

## **PresetMaterial Property Example**

This example specifies that the extrusion surface for shape one in myDocument be wire frame.

```
Set myDocument = ActiveDocument
With myDocument.Shapes(1).ThreeD
    .Visible = True
     .PresetMaterial = msoMaterialWireFrame
End With
```
# PresetShape Property

{ewc HLP95EN.DLL, DYNALINK, "See Also":"woproPresetShapeC"} {ewc HLP95EN.DLL, DYNALINK, "Example":"woproPresetShapeX":1} {ewc HLP95EN.DLL, DYNALINK, "Applies To":"woproPresetShapeA"}

Returns or sets the shape of the specified WordArt. Read/write **Long**.

Can be one of the following **MsoPresetTextEffectShape** constants:

**msoTextEffectShapeArchDownCurve msoTextEffectShapeArchDownPour msoTextEffectShapeArchUpCurve msoTextEffectShapeArchUpPour msoTextEffectShapeButtonCurve msoTextEffectShapeButtonPour msoTextEffectShapeCanDown msoTextEffectShapeCanUp msoTextEffectShapeCascadeDown msoTextEffectShapeCascadeUp msoTextEffectShapeChevronDown msoTextEffectShapeChevronUp msoTextEffectShapeCircleCurve msoTextEffectShapeCirclePour msoTextEffectShapeCurveDown msoTextEffectShapeCurveUp msoTextEffectShapeDeflate msoTextEffectShapeDeflateBottom msoTextEffectShapeDeflateInflate msoTextEffectShapeDeflateInflateDeflate msoTextEffectShapeDeflateTop**

**msoTextEffectShapeDoubleWave1 msoTextEffectShapeDoubleWave2 msoTextEffectShapeFadeDown msoTextEffectShapeFadeLeft msoTextEffectShapeFadeRight msoTextEffectShapeFadeUp msoTextEffectShapeInflate msoTextEffectShapeInflateBottom msoTextEffectShapeInflateTop msoTextEffectShapeMixed msoTextEffectShapePlainText msoTextEffectShapeRingInside msoTextEffectShapeRingOutside msoTextEffectShapeSlantDown msoTextEffectShapeSlantUp msoTextEffectShapeStop msoTextEffectShapeTriangleDown msoTextEffectShapeTriangleUp msoTextEffectShapeWave1 msoTextEffectShapeWave2**

### **Remarks**

Setting the **PresetTextEffect** property automatically sets the **PresetShape** property.
## **PresetShape Property Example**

This example sets the shape of all WordArt on myDocument to a chevron whose center points down.

```
Set myDocument = ActiveDocument
For Each s In myDocument.Shapes
     If s.Type = msoTextEffect Then
        s.TextEffect.PresetShape = msoTextEffectShapeChevronDown
    End If
Next
```
# PresetTexture Property

{ewc HLP95EN.DLL, DYNALINK, "See Also":"woproPresetTextureC"} {ewc HLP95EN.DLL, DYNALINK, {ewc HLP95EN.DLL, DYNALINK, "Applies To":"woproPresetTextureA"}

Returns the preset texture for the specified fill. Read-only **Long**.

Can be one of the following **MsoPresetTexture** constants:

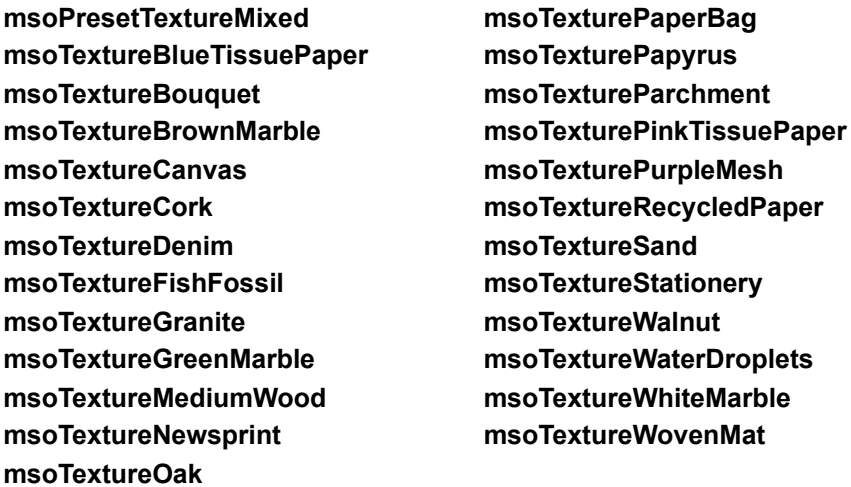

This property is read-only. Use the **PresetTextured** method to set the preset texture for the fill.

#### **PresetTexture Property Example**

This example adds a rectangle to myDocument and sets its preset texture to match that of shape two. For the example to work, shape two must have a preset textured fill.

```
Set myDocument = ActiveDocument
With myDocument.Shapes
    presetTexture2 = .Item(2).Fill.PresetTexture
     .AddShape(msoShapeRectangle, 100, 0, 40, 80).Fill _
        .PresetTextured presetTexture2
End With
```
## PresetTextured Method

{ewc HLP95EN.DLL, DYNALINK, "See Also":"womthPresetTexturedC"} {ewc HLP95EN.DLL, DYNALINK, {ewc HLP95EN.DLL, DYNALINK, "Applies To":"womthPresetTexturedA"}

Sets the specified fill to a preset texture.

### **Syntax**

*expression***.PresetTextured(***PresetTexture***)**

*expression* Required. An expression that returns a **FillFormat** object.

*PresetTexture* Required **Long**. The preset texture. Can be one of the following **MsoPresetTexture** constants:

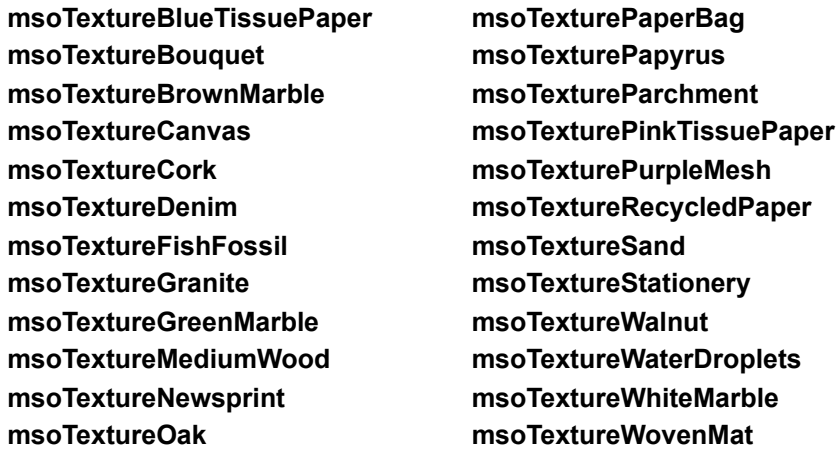

## **PresetTextured Method Example**

This example adds a rectangle with a green-marble textured fill to myDocument.

Set myDocument = ActiveDocument myDocument.Shapes.AddShape(msoShapeCan, 90, 90, 40, 80) \_ .Fill.PresetTextured msoTextureGreenMarble

# PresetThreeDFormat Property

{ewc HLP95EN.DLL, DYNALINK, "See Also":"woproPresetThreeDFormatC"} {ewc HLP95EN.DLL, DYNALINK,<br>"Example":"woproPresetThreeDFormatX":1} {ewc HLP95EN.DLL, DYNALINK, "Applies tender."<br>"Example":"woproPresetThreeDFormatX":1} To":"woproPresetThreeDFormatA"}

Returns the preset extrusion format. Each preset extrusion format contains a set of preset values for the various properties of the extrusion. If the extrusion has a custom format rather than a preset format, this property returns **msoPresetThreeDFormatMixed**. Can be one of the following **MsoPresetThreeDFormat** constants: **msoPresetThreeDFormatMixed**, **msoThreeD1**, **msoThreeD10**, **msoThreeD11**, **msoThreeD12**, **msoThreeD13**, **msoThreeD14**, **msoThreeD15**, **msoThreeD16**, **msoThreeD17**, **msoThreeD18**, **msoThreeD19**, **msoThreeD2**, **msoThreeD20**, **msoThreeD3**, **msoThreeD4**, **msoThreeD5**, **msoThreeD6**, **msoThreeD7**, **msoThreeD8**, or **msoThreeD9**. The values for this property correspond to the options (numbered from left to right, top to bottom) displayed when you click the **3-D** button on the **Drawing** toolbar.Read-only **Long**.

### **Remarks**

This property is read-only. To set the preset extrusion format, use the **SetThreeDFormat** method.

## **PresetThreeDFormat Property Example**

This example sets the extrusion format for shape one on myDocument to 3D Style 12 if the shape initially has a custom extrusion format.

```
Set myDocument = ActiveDocument
With myDocument.Shapes(1).ThreeD
    If .PresetThreeDFormat = msoPresetThreeDFormatMixed Then
         .SetThreeDFormat msoThreeD12
    End If
End With
```
## ResetRotation Method

{ewc HLP95EN.DLL, DYNALINK, "See Also":"womthResetRotationC"} {ewc HLP95EN.DLL, DYNALINK, "Example":"womthResetRotationX":1} {ewc HLP95EN.DLL, DYNALINK, "Applies To":"womthResetRotationA"}

Resets the extrusion rotation around the x-axis and the y-axis to 0 (zero) so that the front of the extrusion faces forward. This method doesn't reset the rotation around the z-axis.

### **Syntax**

#### *expression***.ResetRotation**

*expression* Required. An expression that returns a **ThreeDFormat** object.

#### **Remarks**

To set the extrusion rotation around the x-axis and the y-axis to anything other than 0 (zero), use the **RotationX** and **RotationY** properties of the **ThreeDFormat** object. To set the extrusion rotation around the z-axis, use the **Rotation** property of the **Shape** object that represents the extruded shape.

## **ResetRotation Method Example**

This example resets the rotation around the x-axis and the y-axis to 0 (zero) for the extrusion of shape one on myDocument.

Set myDocument = ActiveDocument myDocument.Shapes(1).ThreeD.ResetRotation

# RotatedChars Property

{ewc HLP95EN.DLL, DYNALINK, "See Also":"woproRotatedCharsC"} {ewc HLP95EN.DLL, DYNALINK, "Example":"woproRotatedCharsX":1} {ewc HLP95EN.DLL, DYNALINK, "Applies To":"woproRotatedCharsA"}

**True** if characters in the specified WordArt are rotated 90 degrees relative to the WordArt's bounding shape. **False** if characters in the specified WordArt retain their original orientation relative to the bounding shape. Read/write **Long**.

### **Remarks**

If the WordArt has horizontal text, setting the **RotatedChars** property to **True** rotates the characters 90 degrees counterclockwise. If the WordArt has vertical text, setting the **RotatedChars** property to **False** rotates the characters 90 degrees clockwise. Use the **ToggleVerticalText** method to switch between horizontal and vertical text flow.

The **Flip** method and **Rotation** property of the **Shape** object and the **RotatedChars** property and **ToggleVerticalText** method of the **TextEffectFormat** object all affect the character orientation and direction of text flow in a **Shape** object that represents WordArt. You may have to experiment to find out how to combine the effects of these properties and methods to get the result you want.

#### **RotatedChars Property Example**

This example adds WordArt that contains the text "Test" to myDocument and rotates the characters 90 degrees counterclockwise.

```
Set myDocument = ActiveDocument
Set newWordArt = 
myDocument.Shapes.AddTextEffect(PresetTextEffect:=msoTextEffect1, 
Text:="Test", _
    FontName:="Arial Black", FontSize:=36, FontBold:=False, 
FontItalic:=False, Left:=10, Top:=10)
newWordArt.TextEffect.RotatedChars = True
```
# RotationY Property

{ewc HLP95EN.DLL, DYNALINK, "See Also":"woproRotationYC"} {ewc HLP95EN.DLL, DYNALINK, "Example":"woproRotationYX":1} {ewc HLP95EN.DLL, DYNALINK, "Applies To":"woproRotationYA"}

Returns or sets the rotation of the extruded shape around the y-axis, in degrees. Can be a value from – 90 through 90. A positive value indicates rotation to the left; a negative value indicates rotation to the right. Read/write **Single**.

### **Remarks**

To set the rotation of the extruded shape around the x-axis, use the **RotationX** property of the **ThreeDFormat** object. To set the rotation of the extruded shape around the z-axis, use the **Rotation** property of the **Shape** object. To change the direction of the extrusion's sweep path without rotating the front face of the extrusion, use the **SetExtrusionDirection** method.

### **RotationY Property Example**

This example adds three identical extruded ovals to myDocument and sets their rotation around the y-axis to – 30, 0, and 30 degrees, respectively.

```
Set myDocument = ActiveDocument
With myDocument.Shapes
    With .AddShape(msoShapeOval, 30, 30, 50, 25).ThreeD
         .Visible = True
        RotationY = -30 End With
    With .AddShape(msoShapeOval, 30, 70, 50, 25).ThreeD
         .Visible = True
        RotationY = 0 End With
    With .AddShape(msoShapeOval, 30, 110, 50, 25).ThreeD
        .Visible = True
        .RotationY = 30
    End With
End With
```
# SegmentType Property

{ewc HLP95EN.DLL, DYNALINK, "See Also":"woproSegmentTypeC"} {ewc HLP95EN.DLL, DYNALINK, {ewc HLP95EN.DLL, DYNALINK, "Applies To":"woproSegmentTypeA"}

Returns a value that indicates whether the segment associated with the specified node is straight or curved. Can be either of the following **MsoSegmentType** constants: **msoSegmentCurve** or **msoSegmentLine**. If the specified node is a control point for a curved segment, this property returns **msoSegmentCurve**. Read-only **Long**.

#### **Remarks**

This property is read-only. Use the **SetSegmentType** method to set the value of this property.

### **SegmentType Property Example**

This example changes all straight segments to curved segments in shape three on myDocument. Shape three must be a freeform drawing.

```
Set myDocument = ActiveDocument
With myDocument.Shapes(3).Nodes
   n = 1While n <= . Count
        If .Item(n).SegmentType = msoSegmentLine Then
             .SetSegmentType n, msoSegmentCurve
        End If
       n = n + 1 Wend
End With
```
# SetEditingType Method

{ewc HLP95EN.DLL, DYNALINK, "See Also":"womthSetEditingTypeC"} {ewc HLP95EN.DLL, DYNALINK, "Example":"womthSetEditingTypeX":1} {ewc HLP95EN.DLL, DYNALINK, "Applies To":"womthSetEditingTypeA"}

Sets the editing type of the node specified by *Index*. If the node is a control point for a curved segment, this method sets the editing type of the node adjacent to it that joins two segments. Note that, depending on the editing type, this method may affect the position of adjacent nodes.

### **Syntax**

*expression***.SetEditingType(***Index, EditingType***)**

- *expression* Required. An expression that returns a **ShapeNodes** object.
- *Index* Required **Long**. The node whose editing type is to be set.
- *EditingType* Required **Long**. The editing property of the vertex. Can be one of the following **MsoEditingType** constants: **msoEditingAuto**, **msoEditingCorner**, **msoEditingSmooth**, or **msoEditingSymmetric**.

### **SetEditingType Method Example**

This example changes all corner nodes to smooth nodes in shape three on myDocument. Shape three must be a freeform drawing.

```
Set myDocument = ActiveDocument
With myDocument.Shapes(3).Nodes
   For n = 1 to . Count
        If .Item(n).EditingType = msoEditingCorner Then
            .SetEditingType n, msoEditingSmooth
        End If
    Next
End With
```
# SetExtrusionDirection Method

{ewc HLP95EN.DLL, DYNALINK, "See Also":"womthSetExtrusionDirectionC"} {ewc HLP95EN.DLL, DYNALINK,<br>"Example":"womthSetExtrusionDirectionX":1} {ewc HLP95EN.DLL, DYNALINK, "Applies "Example":"womthSetExtrusionDirectionX":1} To":"womthSetExtrusionDirectionA"}

Sets the direction that the extrusion's sweep path takes away from the extruded shape.

#### **Syntax**

*expression***.SetExtrusionDirection(***PresetExtrusionDirection***)**

*expression* Required. An expression that returns a **ThreeDFormat** object.

**PresetExtrusionDirection** Required Long. Specifies the extrusion direction. Can be one of the following **MsoPresetExtrusionDirection** constants: **msoExtrusionBottom**, **msoExtrusionBottomLeft**, **msoExtrusionBottomRight**, **msoExtrusionLeft**, **msoExtrusionNone**, **msoExtrusionRight**, **msoExtrusionTop**, **msoExtrusionTopLeft**, or **msoExtrusionTopRight**.

#### **Remarks**

This method sets the **PresetExtrusionDirection** property to the direction specified by the *PresetExtrusionDirection* argument.

### **SetExtrusionDirection Method Example**

This example specifies that the extrusion for shape one on myDocument extend toward the top of the shape and that the lighting for the extrusion come from the left.

```
Set myDocument = ActiveDocument
With myDocument.Shapes(1).ThreeD
    .Visible = True
     .SetExtrusionDirection msoExtrusionTop
     .PresetLightingDirection = msoLightingLeft
End With
```
# SetPosition Method

{ewc HLP95EN.DLL, DYNALINK, "See Also":"womthSetPositionC"} {ewc HLP95EN.DLL, DYNALINK, {ewc HLP95EN.DLL, DYNALINK, "Applies To":"womthSetPositionA"}

Sets the location of the node specified by *Index*. Note that, depending on the editing type of the node, this method may affect the position of adjacent nodes.

### **Syntax**

*expression***.SetPosition(***Index, X1, Y1***)**

*expression* Required. An expression that returns a **ShapeNodes** object.

**Index** Required Long. The node whose position is to be set.

*X1*, *Y1* Required **Single**. The position (in points) of the new node relative to the upper-left corner of the document.

### **SetPosition Method Example**

This example moves node two in shape three on myDocument to the right 200 points and down 300 points. Shape three must be a freeform drawing.

```
Set myDocument = ActiveDocument
With myDocument.Shapes(3).Nodes
    pointsArray = .Item(2).Points
    currXvalue = pointsArray(0, 0)
    currYvalue = pointsArray(0, 1)
    .SetPosition 2, currXvalue + 200, currYvalue + 300
End With
```
# SetSegmentType Method

{ewc HLP95EN.DLL, DYNALINK, "See Also":"womthSetSegmentTypeC"} {ewc HLP95EN.DLL, DYNALINK, "Example":"womthSetSegmentTypeX":1} {ewc HLP95EN.DLL, DYNALINK, "Applies To":"womthSetSegmentTypeA"}

Sets the segment type of the segment that follows the node specified by *Index*. If the node is a control point for a curved segment, this method sets the segment type for that curve. Note that this may affect the total number of nodes by inserting or deleting adjacent nodes.

### **Syntax**

### *expression***.SetSegmentType(***Index, SegmentType***)**

*expression* Required. An expression that returns a **ShapeNodes** object.

*Index* Required **Long**. The node whose segment type is to be set.

**SegmentType** Required Long. Specifies if the segment is straight or curved. Can be either of the following **MsoSegmentType** constants: **msoSegmentCurve** or **msoSegmentLine**.

### **SetSegmentType Method Example**

This example changes all straight segments to curved segments in shape three on myDocument. Shape three must be a freeform drawing.

```
Set myDocument = ActiveDocument
With myDocument.Shapes(3).Nodes
   n = 1While n <= . Count
        If .Item(n).SegmentType = msoSegmentLine Then
            .SetSegmentType n, msoSegmentCurve
        End If
       n = n + 1 Wend
End With
```
## SetThreeDFormat Method

{ewc HLP95EN.DLL, DYNALINK, "See Also":"womthSetThreeDFormatC"} {ewc HLP95EN.DLL, DYNALINK, "Example":"womthSetThreeDFormatX":1} {ewc HLP95EN.DLL, DYNALINK, "Applies To":"womthSetThreeDFormatA"}

Sets the preset extrusion format. Each preset extrusion format contains a set of preset values for the various properties of the extrusion.

### **Syntax**

#### *expression***.SetThreeDFormat(***PresetThreeDFormat***)**

*expression* Required. An expression that returns a **ThreeDFormat** object.

**PresetThreeDFormat** Required Long. Specifies a preset extrusion format that corresponds to one of the options (numbered from left to right, top to bottom) displayed when you click the **3-D** button on the **Drawing** toolbar. Can be one of the following **MsoPresetThreeDFormat** constants: **msoThreeD1**, **msoThreeD10**, **msoThreeD11**, **msoThreeD12**, **msoThreeD13**, **msoThreeD14**, **msoThreeD15**, **msoThreeD16**, **msoThreeD17**, **msoThreeD18**, **msoThreeD19**, **msoThreeD2**, **msoThreeD20**, **msoThreeD3**, **msoThreeD4**, **msoThreeD5**, **msoThreeD6**, **msoThreeD7**, **msoThreeD8**, or **msoThreeD9**. Note that specifying **msoPresetThreeDFormatMixed** for this argument causes an error.

#### **Remarks**

This method sets the **PresetThreeDFormat** property to the format specified by the *PresetThreeDFormat* argument.

## **SetThreeDFormat Method Example**

This example adds an oval to myDocument and sets its extrusion format to 3D Style 12.

```
Set myDocument = ActiveDocument
With myDocument.Shapes.AddShape(msoShapeOval, 30, 30, 50, 25).ThreeD
     .Visible = True
     .SetThreeDFormat msoThreeD12
End With
```
## Solid Method

{ewc HLP95EN.DLL, DYNALINK, "See Also":"womthSolidC"} {ewc HLP95EN.DLL, DYNALINK, "Example":"womthSolidX":1} {ewc HLP95EN.DLL, DYNALINK, "Applies To":"womthSolidA"}

Sets the specified fill to a uniform color. Use this method to convert a gradient, textured, patterned, or background fill back to a solid fill.

### **Syntax**

*expression***.Solid**

*expression* Required. An expression that returns a **FillFormat** object.

## **Solid Method Example**

This example converts all fills on myDocument to uniform red fills.

```
Set myDocument = ActiveDocument
For Each s In myDocument.Shapes
    With s.Fill
        .Solid
        .ForeColor.RGB = RGB(255, 0, 0) End With
Next
```
# TextureName Property

{ewc HLP95EN.DLL, DYNALINK, "See Also":"woproTextureNameC"} {ewc HLP95EN.DLL, DYNALINK, "Example":"woproTextureNameX":1} {ewc HLP95EN.DLL, DYNALINK, "Applies To":"woproTextureNameA"}

Returns the name of the custom texture file for the specified fill. Read-only **String**.

This property is read-only. Use the **UserTextured** method to set the texture file for the fill.

### **TextureName Property Example**

This example adds an oval to myDocument. If shape two on myDocument has a user-defined textured fill, the new oval will have the same fill as shape two. If shape two has any other type of fill, the new oval will have a green marble fill.

```
Set myDocument = ActiveDocument
With myDocument.Shapes
     Set newFill = .AddShape(msoShapeOval, 0, 0, 200, 90).Fill
     With .Item(2).Fill
         If.TextureType = msoTextureUserDefined Then
             newFill.UserTextured .TextureName
         Else
             newFill.PresetTextured msoTextureGreenMarble
         End If
     End With
End With
```
# TextureType Property

{ewc HLP95EN.DLL, DYNALINK, "See Also":"woproTextureTypeC"} {ewc HLP95EN.DLL, DYNALINK, "Example":"woproTextureTypeX":1} {ewc HLP95EN.DLL, DYNALINK, "Applies To":"woproTextureTypeA"}

Returns the texture type for the specified fill. Can be one of the following **MsoTextureType** constants: **msoTexturePreset**, **msoTextureTypeMixed**, or **msoTextureUserDefined**. Read-only **Long**.

This property is read-only. Use the **PresetTextured**, **UserPicture**, or **UserTextured** method to set the texture type for the fill.

## **TextureType Property Example**

This example changes the fill for all shapes on myDocument with a custom textured fill to a canvas fill.

```
Set myDocument = ActiveDocument
For Each s In myDocument.Shapes
    With s.Fill
        If .TextureType = msoTextureUserDefined Then
            .PresetTextured msoTextureCanvas
        End If
    End With
Next
```
# Tracking Property

{ewc HLP95EN.DLL, DYNALINK, "See Also":"woproTrackingC"} {ewc HLP95EN.DLL, DYNALINK, {ewc HLP95EN.DLL, DYNALINK, "Applies To":"woproTrackingA"}

Returns or sets the ratio of the horizontal space allotted to each character in the specified WordArt to the width of the character. Can be a value from 0 (zero) thorugh 5. (Large values for this property specify ample space between characters; values less than 1 can produce character overlap.) Read/write **Single**.

The following table gives the values of the **Tracking** property that correspond to the settings available in the user interface.

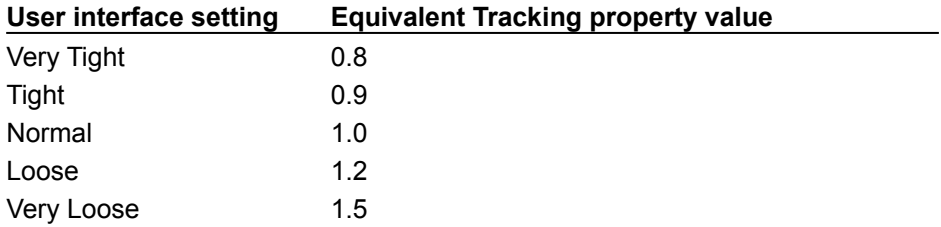

#### **Tracking Property Example**

This example adds WordArt that contains the text "Test" to myDocument and specifies that the characters be very tightly spaced.

```
Set myDocument = ActiveDocument
Set newWordArt = 
myDocument.Shapes.AddTextEffect(PresetTextEffect:=msoTextEffect1, 
Text:="Test", _
    FontName:="Arial Black", FontSize:=36, FontBold:=False, 
FontItalic:=False, Left:=100, Top:=100)
newWordArt.TextEffect.Tracking = 0.8
```
## Transparency Property

{ewc HLP95EN.DLL, DYNALINK, "See Also":"woproTransparencyC"} {ewc HLP95EN.DLL, DYNALINK,<br>"Example":"woproTransparencyX":1} {ewc HLP95EN.DLL, DYNALINK, "Applies To":"woproTransparenc {ewc HLP95EN.DLL, DYNALINK, "Applies To":"woproTransparencyA"}

Returns or sets the degree of transparency of the specified fill, shadow, or line as a value between 0.0 (opaque) and 1.0 (clear). Read/write **Single**.

### **Remarks**

The value of this property affects the appearance of solid-colored fills and lines only; it has no effect on the appearance of patterned lines or patterned, gradient, picture, or textured fills.

## **Transparency Property Example**

This example sets the shadow of shape three on myDocument to semitransparent red. If the shape doesn't already have a shadow, this example adds one to it.

```
Set myDocument = ActiveDocument
With myDocument.Shapes(3).Shadow
    .Visible = True
   .ForeColor.RGB = RGB(255, 0, 0) .Transparency = 0.5
End With
```
## TransparencyColor Property

{ewc HLP95EN.DLL, DYNALINK, "See Also":"woproTransparencyColorC"} {ewc HLP95EN.DLL, DYNALINK, "Example":"woproTransparencyColorX":1} {ewc HLP95EN.DLL, DYNALINK, "Applies To":"woproTransparencyColorA"}

Returns or sets the transparent color for the specified picture as a red-green-blue (RGB) value. For this property to take effect, the **TransparentBackground** property must be set to **True**. Applies to bitmaps only. Read/write **Long**.

### **Remarks**

If you want to be able to see through the transparent parts of the picture all the way to the objects behind the picture, you must set the **Visible** property of the picture's **FillFormat** object to **False**. If your picture has a transparent color and the **Visible** property of the picture's **FillFormat** object is set to **True**, the picture's fill will be visible through the transparent color, but objects behind the picture will be obscured.
### **TransparencyColor Property Example**

This example sets the color that has the RGB value returned by the function RGB(0, 0, 255) as the transparent color for shape one on myDocument. For the example to work, shape one must be a bitmap.

```
blueScreen = RGB(0, 0, 255)Set myDocument = ActiveDocument
With myDocument.Shapes(1)
    With .PictureFormat
         .TransparentBackground = True
        .TransparencyColor = blueScreen
    End With
     .Fill.Visible = False
End With
```
# TransparentBackground Property

{ewc HLP95EN.DLL, DYNALINK, "See Also":"woproTransparentBackgroundC"} {ewc HLP95EN.DLL, DYNALINK,<br>"Example":"woproTransparentBackgroundX":1} {ewc HLP95EN.DLL, DYNALINK, "Applies "Example":"woproTransparentBackgroundX":1} To":"woproTransparentBackgroundA"}

**True** if the parts of the picture that are the color defined as the transparent color appear transparent. Use the **TransparencyColor** property to set the transparent color. Applies to bitmaps only. Read/write **Long**.

### **Remarks**

If you want to be able to see through the transparent parts of the picture all the way to the objects behind the picture, you must set the **Visible** property of the picture's **FillFormat** object to **False**. If your picture has a transparent color and the **Visible** property of the picture's **FillFormat** object is set to **True**, the picture's fill will be visible through the transparent color, but objects behind the picture will be obscured.

### **TransparentBackground Property Example**

This example sets the color that has the RGB value returned by the function RGB(0, 24, 240) as the transparent color for shape one on myDocument. For the example to work, shape one must be a bitmap.

```
blueScreen = RGB(0, 0, 255)Set myDocument = ActiveDocument
With myDocument.Shapes(1)
    With .PictureFormat
         .TransparentBackground = True
         .TransparencyColor = blueScreen
    End With
     .Fill.Visible = False
End With
```
## TwoColorGradient Method

{ewc HLP95EN.DLL, DYNALINK, "See Also":"womthTwoColorGradientC"} {ewc HLP95EN.DLL, DYNALINK, "Example":"womthTwoColorGradientX":1} {ewc HLP95EN.DLL, DYNALINK, "Applies To":"womthTwoColorGradientA"}

Sets the specified fill to a two-color gradient.

### **Syntax**

*expression***.TwoColorGradient(***Style, Variant***)**

*expression* Required. An expression that returns a **FillFormat** object.

- *Style* Required **Long**. The gradient style. Can be one of the following **MsoGradientStyle** constants: **msoGradientDiagonalDown**, **msoGradientDiagonalUp**, **msoGradientFromCenter**, **msoGradientFromCorner**, **msoGradientHorizontal**, or **msoGradientVertical**. (The constant **msoGradientFromTitle** is used only in PowerPoint.)
- *Variant* Required **Long**. The gradient variant. Can be a value from 1 to 4, corresponding to the four variants on the **Gradient** tab in the **Fill Effects** dialog box. If *Style* is **msoGradientFromCenter**, this argument can be either 1 or 2.

## **TwoColorGradient Method Example**

This example adds a rectangle with a two-color gradient fill to myDocument and sets the background and foreground color for the fill.

```
Set myDocument = ActiveDocument
With myDocument.Shapes.AddShape(msoShapeRectangle, 0, 0, 40, 80).Fill
    .\overline{ForceColor.RGB} = RGB(128, 0, 0).BackColor.RGB = RGB(0, 170, 170) .TwoColorGradient msoGradientHorizontal, 1
End With
```
## UserPicture Method

{ewc HLP95EN.DLL, DYNALINK, "See Also":"womthUserPictureC"}<br>"Example":"womthUserPictureX":1} {ewc HLP95EN.DLL, DY ":"womthUserPictureC"} {ewc HLP95EN.DLL, DYNALINK,<br>{ewc HLP95EN.DLL, DYNALINK, "Applies To":"womthUserPictureA"}

Fills the specified shape with one large image. If you want to fill the shape with small tiles of an image, use the **UserTextured** method.

## **Syntax**

*expression***.UserPicture(***PictureFile***)**

*expression* Required. An expression that returns a **FillFormat** object.

*PictureFile* Required **String**. The name of the picture file.

### **UserPicture Method Example**

This example adds two rectangles to myDocument. The rectangle on the left is filled with one large image of the picture in Tiles.bmp; the rectangle on the right is filled with many small tiles of the picture in Tiles.bmp.

```
Set myDocument = ActiveDocument
With myDocument.Shapes
     .AddShape(msoShapeRectangle, 0, 0, 200, 100).Fill _
         .UserPicture "c:\windows\tiles.bmp"
     .AddShape(msoShapeRectangle, 300, 0, 200, 100).Fill _
         .UserTextured "c:\windows\tiles.bmp"
End With
```
## UserTextured Method

{ewc HLP95EN.DLL, DYNALINK, "See Also":"womthUserTexturedC"} {ewc HLP95EN.DLL, DYNALINK,<br>"Example":"womthUserTexturedX":1} {ewc HLP95EN.DLL, DYNALINK, "Applies To":"womthUserTexture {ewc HLP95EN.DLL, DYNALINK, "Applies To":"womthUserTexturedA"}

Fills the specified shape with small tiles of an image. If you want to fill the shape with one large image, use the **UserPicture** method.

## **Syntax**

*expression***.UserTextured(***TextureFile***)**

*expression* Required. An expression that returns a **FillFormat** object.

*TextureFile* Required **String**. The name of the picture file.

### **UserTextured Method Example**

This example adds two rectangles to myDocument. The rectangle on the left is filled with one large image of the picture in Tiles.bmp; the rectangle on the right is filled with many small tiles of the picture in Tiles.bmp

```
Set myDocument = ActiveDocument
With myDocument.Shapes
     .AddShape(msoShapeRectangle, 0, 0, 200, 100).Fill _
         .UserPicture "c:\windows\tiles.bmp"
     .AddShape(msoShapeRectangle, 300, 0, 200, 100).Fill _
         .UserTextured "c:\windows\tiles.bmp"
End With
```
# Weight Property

{ewc HLP95EN.DLL, DYNALINK, "See Also":"woproWeightC"} {ewc HLP95EN.DLL, DYNALINK, "Example":"woproWeightX":1} {ewc HLP95EN.DLL, DYNALINK, "Applies To":"woproWeightA"}

Returns or sets the thickness of the specified line, in points. Read/write **Single**.

## **Weight Property Example**

This example adds a green dashed line two points thick to myDocument.

```
Set myDocument = ActiveDocument
With myDocument.Shapes.AddLine(10, 10, 250, 250).Line
    .DashStyle = msoLineDashDotDot
     .ForeColor.RGB = RGB(0, 255, 255)
   . Weight = 2End With
```
## PresetTextEffect Property

{ewc HLP95EN.DLL, DYNALINK, "See Also":"woproPresetTextEffectC"} {ewc HLP95EN.DLL, DYNALINK,<br>"Example":"woproPresetTextEffectX":1} {ewc HLP95EN.DLL, DYNALINK, "Applies To":"woproPresetTextEf {ewc HLP95EN.DLL, DYNALINK, "Applies To":"woproPresetTextEffectA"}

Returns or sets the style of the specified WordArt. The values for this property correspond to the formats in the **WordArt Gallery** dialog box (numbered from left to right, top to bottom). Read/write **Long**.

Can be one of the following **MsoPresetTextEffect** constants:

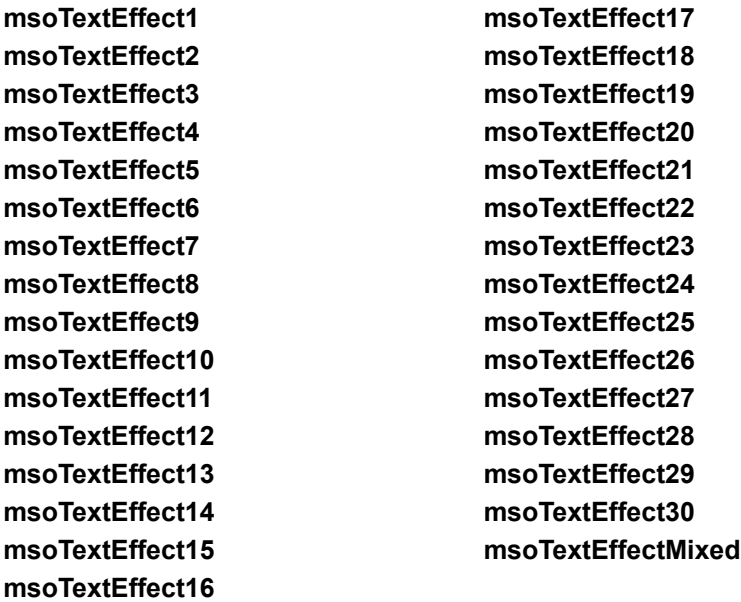

### **Remarks**

Setting the **PresetTextEffect** property automatically sets many other formatting properties of the specified shape.

## **PresetTextEffect Property Example**

This example sets the style for all WordArt on myDocument to the first style listed in the **WordArt Gallery** dialog box.

```
Set myDocument = ActiveDocument
For Each s In myDocument.Shapes
     If s.Type = msoTextEffect Then
         s.TextEffect.PresetTextEffect = msoTextEffect1
    End If
Next
```
## ScaleHeight Method

{ewc HLP95EN.DLL, DYNALINK, "See Also":"womthScaleHeightC"} {ewc HLP95EN.DLL, DYNALINK, "Example":"womthScaleHeightX":1} {ewc HLP95EN.DLL, DYNALINK, "Applies To":"womthScaleHeightA"}

Scales the height of the shape by a specified factor. For pictures and OLE objects, you can indicate whether you want to scale the shape relative to the original size or relative to the current size. Shapes other than pictures and OLE objects are always scaled relative to their current height.

## **Syntax**

*expression*.**ScaleHeight(***Factor, RelativeToOriginalSize, Scale***)**

*expression* Required. An expression that returns a **Shape** or **ShapeRange** object.

*Factor* Required **Single**. Specifies the ratio between the height of the shape after you resize it and the current or original height. For example, to make a rectangle 50 percent larger, specify 1.5 for this argument.

*RelativeToOriginalSize* Required **Long**. **True** to scale the shape relative to its original size. **False** to scale it relative to its current size. You can specify **True** for this argument only if the specified shape is a picture or an OLE object.

*Scale* **Optional** Long**. The part of the shape that retains its position when the shape is scaled. Can be one of the following** MsoScaleFrom **constants:** msoScaleFromBottomRight**,**  msoScaleFromMiddle**, or** msoScaleFromTopLeft**. The default value is** msoScaleFromTopLeft**.**

### **ScaleHeight Method Example**

This example scales all pictures and OLE objects on myDocument to 175 percent of their original height and width, and it scales all other shapes to 175 percent of their current height and width.

```
Set myDocument = ActiveDocument
For Each s In myDocument.Shapes
    Select Case s.Type
   Case msoEmbeddedOLEObject, msoLinkedOLEObject, msoOLEControlObject,
            msoLinkedPicture, msoPicture
        s.ScaleHeight 1.75, True
        s.ScaleWidth 1.75, True
    Case Else
        s.ScaleHeight 1.75, False
         s.ScaleWidth 1.75, False
    End Select
Next
```
## ScaleWidth Method

{ewc HLP95EN.DLL, DYNALINK, "See Also":"womthScaleWidthC"} {ewc HLP95EN.DLL, DYNALINK, "Example":"womthScaleWidthX":1} {ewc HLP95EN.DLL, DYNALINK, "Applies To":"womthScaleWidthA"}

Scales the width of the shape by a specified factor. For pictures and OLE objects, you can indicate whether you want to scale the shape relative to the original size or relative to the current size. Shapes other than pictures and OLE objects are always scaled relative to their current width.

## **Syntax**

*expression*.**ScaleWidth(***Factor, RelativeToOriginalSize, Scale***)**

*expression* Required. An expression that returns a **Shape** or **ShapeRange** object.

*Factor* Required **Single**. Specifies the ratio between the width of the shape after you resize it and the current or original width. For example, to make a rectangle 50 percent larger, specify 1.5 for this argument.

*RelativeToOriginalSize* Required **Long**. **True** to scale the shape relative to its original size. **False** to scale it relative to its current size. You can specify **True** for this argument only if the specified shape is a picture or an OLE object.

*Scale* **Optional** Long**. The part of the shape that retains its position when the shape is scaled. Can be one of the following** MsoScaleFrom **constants:** msoScaleFromBottomRight**,**  msoScaleFromMiddle**, or** msoScaleFromTopLeft**. The default value is** msoScaleFromTopLeft**.**

### **ScaleWidth Method Example**

This example scales all pictures and OLE objects on myDocument to 175 percent of their original height and width, and it scales all other shapes to 175 percent of their current height and width.

```
Set myDocument = ActiveDocument
For Each s In myDocument.Shapes
    Select Case s.Type
   Case msoEmbeddedOLEObject, msoLinkedOLEObject, msoOLEControlObject, _
             msoLinkedPicture, msoPicture
         s.ScaleHeight 1.75, True
        s.ScaleWidth 1.75, True
     Case Else
        s.ScaleHeight 1.75, False
         s.ScaleWidth 1.75, False
     End Select
Next
```
## ToggleVerticalText Method

{ewc HLP95EN.DLL, DYNALINK, "See Also":"womthToggleVerticalTextC"} {ewc HLP95EN.DLL, DYNALINK, "Example":"womthToggleVerticalTextX":1} {ewc HLP95EN.DLL, DYNALINK, "Applies To":"womthToggleVerticalTextA"}

Switches the text flow in the specified WordArt from horizontal to vertical, or vice versa.

### **Syntax**

### *expression***.ToggleVerticalText**

*expression* Required. An expression that returns a **TextEffectFormat** object.

#### **Remarks**

Using the **ToggleVerticalText** method swaps the values of the **Width** and **Height** properties of the **Shape** object that represents the WordArt and leaves the **Left** and **Top** properties unchanged.

The **Flip** method and **Rotation** property of the **Shape** object and the **RotatedChars** property and **ToggleVerticalText** method of the **TextEffectFormat** object all affect the character orientation and the direction of text flow in a **Shape** object that represents WordArt. You may have to experiment to find out how to combine the effects of these properties and methods to get the result you want.

### **ToggleVerticalText Method Example**

This example adds WordArt that contains the text "Test" to myDocument and switches from horizontal text flow (the default for the specified WordArt style, **msoTextEffect1**) to vertical text flow.

```
Set myDocument = ActiveDocument
Set newWordArt = 
myDocument.Shapes.AddTextEffect(PresetTextEffect:=msoTextEffect1, 
Text:="Test", _
    FontName:="Arial Black", FontSize:=36, FontBold:=False, 
FontItalic:=False, Left:=100, Top:=100)
newWordArt.TextEffect.ToggleVerticalText
```
## Regroup Method

{ewc HLP95EN.DLL, DYNALINK, "See Also":"womthRegroupC"} {ewc HLP95EN.DLL, DYNALINK,<br>"Example":"womthRegroupX":1} {ewc HLP95EN.DLL, DYNALINK, "Applies To":"womthRegroupA"} {ewc HLP95EN.DLL, DYNALINK, "Applies To":"womthRegroupA"}

Regroups the group that the specified shape range belonged to previously. Returns the regrouped shapes as a single **Shape** object.

## **Syntax**

*expression***.Regroup**

*expression* Required. An expression that returns a **ShapeRange** object.

#### **Remarks**

The **Regroup** method only restores the group for the first previously grouped shape it finds in the specified **ShapeRange** collection. Therefore, if the specified shape range contains shapes that previously belonged to different groups, only one of the groups will be restored.

Note that because a group of shapes is treated as a single shape, grouping and ungrouping shapes changes the number of items in the **Shapes** collection and changes the index numbers of items that come after the affected items in the collection.

## **Regroup Method Example**

This example regroups the shapes in the selection in the active window. If the shapes haven't been previously grouped and ungrouped, this example will fail.

ActiveWindow.Selection.ShapeRange.Regroup

# CropBottom Property

{ewc HLP95EN.DLL, DYNALINK, "See Also":"woproCropBottomC"} {ewc HLP95EN.DLL, DYNALINK,<br>"Example":"woproCropBottomX":1} {ewc HLP95EN.DLL, DYNALINK, "Applies To":"woproCropBottom/ {ewc HLP95EN.DLL, DYNALINK, "Applies To":"woproCropBottomA"}

Returns or sets the number of points that are cropped off the bottom of the specified picture or OLE object. Read/write **Single**.

**Note** Cropping is calculated relative to the original size of the picture. For example, if you insert a picture that is originally 100 points high, rescale it so that it's 200 points high, and then set the **CropBottom** property to 50, 100 points (not 50) will be cropped off the bottom of your picture.

### **CropBottom Property Example**

This example crops 20 points off the bottom of shape three on the active document. For the example to work, shape three must be either a picture or an OLE object.

```
ActiveDocument.Shapes(3).PictureFormat.CropBottom = 20
```
This example crops the percentage specified by the user off the bottom of the selected shape, regardless of whether the shape has been scaled. For the example to work, the selected shape must be either a picture or an OLE object.

```
percentToCrop = InputBox("What percentage do you want to crop off the 
bottom of this picture?")
Set shapeToCrop = ActiveWindow.Selection.ShapeRange(1)
With shapeToCrop.Duplicate
     .ScaleHeight 1, True
    origHeight = .Height
    .Delete
End With
cropPoints = origHeight * percentToCrop / 100
shapeToCrop.PictureFormat.CropBottom = cropPoints
```
## CropLeft Property

{ewc HLP95EN.DLL, DYNALINK, "See Also":"woproCropLeftC"} {ewc HLP95EN.DLL, DYNALINK,<br>"Example":"woproCropLeftX":1} {ewc HLP95EN.DLL, DYNALINK, "Applies To":"woproCropLeftA"} {ewc HLP95EN.DLL, DYNALINK, "Applies To":"woproCropLeftA"}

Returns or sets the number of points that are cropped off the left side of the specified picture or OLE object. Read/write **Single**.

**Note** Cropping is calculated relative to the original size of the picture. For example, if you insert a picture that is originally 100 points wide, rescale it so that it's 200 points wide, and then set the **CropLeft** property to 50, 100 points (not 50) will be cropped off the left side of your picture.

### **CropLeft Property Example**

This example crops 20 points off the left side of shape three on the active document. For the example to work, shape three must be either a picture or an OLE object.

```
ActiveDocument.Shapes(3).PictureFormat.CropLeft = 20
```
This example crops the percentage specified by the user off the left side of the selected shape, regardless of whether the shape has been scaled. For the example to work, the selected shape must be either a picture or an OLE object.

```
percentToCrop = InputBox("What percentage do you want to crop off the left 
of this picture?")
Set shapeToCrop = ActiveWindow.Selection.ShapeRange(1)
With shapeToCrop.Duplicate
     .ScaleWidth 1, True
    origWidth = .Width
    .Delete
End With
cropPoints = origWidth * percentToCrop / 100
shapeToCrop.PictureFormat.CropLeft = cropPoints
```
# CropRight Property

{ewc HLP95EN.DLL, DYNALINK, "See Also":"woproCropRightC"} {ewc HLP95EN.DLL, DYNALINK,<br>"Example":"woproCropRightX":1} {ewc HLP95EN.DLL, DYNALINK, "Applies To":"woproCropRightA"] {ewc HLP95EN.DLL, DYNALINK, "Applies To":"woproCropRightA"}

Returns or sets the number of points that are cropped off the right side of the specified picture or OLE object. Read/write **Single**.

**Note** Cropping is calculated relative to the original size of the picture. For example, if you insert a picture that is originally 100 points wide, rescale it so that it's 200 points wide, and then set the **CropRight** property to 50, 100 points (not 50) will be cropped off the right side of your picture.

#### **CropRight Property Example**

This example crops 20 points off the right side of shape three on the active document. For this example to work, shape three must be either a picture or an OLE object.

```
ActiveDocument.Shapes(3).PictureFormat.CropRight = 20
```
This example crops the percentage specified by the user off the right side of the selected shape, regardless of whether the shape has been scaled. For the example to work, the selected shape must be either a picture or an OLE object.

```
percentToCrop = InputBox("What percentage do you want to crop off the right
of this picture?")
Set shapeToCrop = ActiveWindow.Selection.ShapeRange(1)
With shapeToCrop.Duplicate
     .ScaleWidth 1, True
    origWidth = .Width
    .Delete
End With
cropPoints = origWidth * percentToCrop / 100
shapeToCrop.PictureFormat.CropRight = cropPoints
```
# CropTop Property

{ewc HLP95EN.DLL, DYNALINK, "See Also":"woproCropTopC"} {ewc HLP95EN.DLL, DYNALINK, {ewc HLP95EN.DLL, DYNALINK, "Applies To":"woproCropTopA"}

Returns or sets the number of points that are cropped off the top of the specified picture or OLE object. Read/write **Single**.

**Note** Cropping is calculated relative to the original size of the picture. For example, if you insert a picture that is originally 100 points high, rescale it so that it's 200 points high, and then set the **CropTop** property to 50, 100 points (not 50) will be cropped off the top of your picture.

### **CropTop Property Example**

This example crops 20 points off the top of shape three on the active document. For the example to work, shape three must be either a picture or an OLE object.

```
ActiveDocument.Shapes(3).PictureFormat.CropTop = 20
```
This example crops the percentage specified by the user off the top of the selected shape, regardless of whether the shape has been scaled. For the example to work, the selected shape must be either a picture or an OLE object.

```
percentToCrop = InputBox("What percentage do you want to crop off the top 
of this picture?")
Set shapeToCrop = ActiveWindow.Selection.ShapeRange(1)
With shapeToCrop.Duplicate
     .ScaleHeight 1, True
    origHeight = .Height
    .Delete
End With
cropPoints = origHeight * percentToCrop / 100
shapeToCrop.PictureFormat.CropTop = cropPoints
```
## Distribute Method

{ewc HLP95EN.DLL, DYNALINK, "See Also":"womthDistributeC"} {ewc HLP95EN.DLL, DYNALINK, "Example":"womthDistributeX":1} {ewc HLP95EN.DLL, DYNALINK, "Applies To":"womthDistributeA"}

Evenly distributes the shapes in the specified range of shapes. You can specify whether you want to distribute the shapes horizontally or vertically and whether you want to distribute them over the entire page or just over the space they originally occupy.

## **Syntax**

*expression***.Distribute(***DistributeCmd, RelativeTo***)**

*expression* Required. An expression that returns a **ShapeRange** object.

- **DistributeCmd** Required Long. Specifies whether shapes in the range are to be distributed horizontally or vertically. Can be either of the following **MsoDistributeCmd** constants: **msoDistributeHorizontally** or **msoDistributeVertically**.
- *RelativeTo* Required **Long**. **True** to distribute the shapes evenly over the entire horizontal or vertical space on the page. **False** to distribute them within the horizontal or vertical space that the range of shapes originally occupies.

### **Distribute Method Example**

This example defines a shape range that contains all the AutoShapes on the active document and then horizontally distributes the shapes in this range.

```
With ActiveDocument.Shapes
     numShapes = .Count
     If numShapes > 1 Then
         numAutoShapes = 0
         ReDim autoShpArray(1 To numShapes)
        For i = 1 To numShapes
             If .Item(i).Type = msoAutoShape Then
                 numAutoShapes = numAutoShapes + 1
                 autoShpArray(numAutoShapes) = .Item(i).Name
             End If
         Next
         If numAutoShapes > 1 Then
             ReDim Preserve autoShpArray(1 To numAutoShapes)
             Set asRange = .Range(autoShpArray)
             asRange.Distribute msoDistributeHorizontally, False
         End If
    End If
End With
```
## Length Property

{ewc HLP95EN.DLL, DYNALINK, "See Also":"woproLengthC"} {ewc HLP95EN.DLL, DYNALINK,<br>"Example":"woproLengthX":1} {ewc HLP95EN.DLL, DYNALINK, "Applies To":"woproLengthA"} {ewc HLP95EN.DLL, DYNALINK, "Applies To":"woproLengthA"}

When the **AutoLength** property of the specified callout is set to **False**, the **Length** property returns the length (in points) of the first segment of the callout line (the segment attached to the text callout box). Applies only to callouts whose lines consist of more than one segment (types **msoCalloutThree** and **msoCalloutFour**). Read-only **Single**.

### **Remarks**

This property is read-only. Use the **CustomLength** method to set the value of this property for the **CalloutFormat** object.

## **Length Property Example**

If the first line segment in the callout named "co1" has a fixed length, this example specifies that the length of the first line segment in the callout named "co2" will also be fixed at that length. For the example to work, both callouts must have multiple-segment lines.

```
With ActiveDocument.Shapes
    With .Item("co1").Callout
        If Not .AutoLength Then len1 = .Length
    End With
    If len1 Then .Item("co2").Callout.CustomLength len1
End With
```
## RotationX Property

{ewc HLP95EN.DLL, DYNALINK, "See Also":"woproRotationXC"} {ewc HLP95EN.DLL, DYNALINK, "Example":"woproRotationXX":1} {ewc HLP95EN.DLL, DYNALINK, "Applies To":"woproRotationXA"}

Returns or sets the rotation of the extruded shape around the x-axis, in degrees. Can be a value from – 90 through 90. A positive value indicates upward rotation; a negative value indicates downward rotation. Read/write **Single**.

## **Remarks**

To set the rotation of the extruded shape around the y-axis, use the **RotationY** property of the **ThreeDFormat** object. To set the rotation of the extruded shape around the z-axis, use the **Rotation** property of the **Shape** object. To change the direction of the extrusion's sweep path without rotating the front face of the extrusion, use the **SetExtrusionDirection** method.

## **RotationX Property Example**

This example adds three identical extruded ovals to the active document and sets their rotation around the x-axis to  $-30$ , 0, and 30 degrees, respectively.

```
With ActiveDocument.Shapes
     With .AddShape(msoShapeOval, 30, 60, 50, 25).ThreeD
        .Visible = True
        RotationX = -30 End With
     With .AddShape(msoShapeOval, 90, 60, 50, 25).ThreeD
         .Visible = True
         .RotationX = 0
     End With
     With .AddShape(msoShapeOval, 150, 60, 50, 25).ThreeD
         .Visible = True
         .RotationX = 30
     End With
End With
```
## AddressStyle Property

{ewc HLP95EN.DLL, DYNALINK, "See Also":"woproAddressStyleC "} {ewc HLP95EN.DLL, DYNALINK, {ewc HLP95EN.DLL, DYNALINK, "Applies To":"woproAddressStyleA "}

Returns a **Style** object that represents the delivery address style for the envelope. Read-only

**Note** If an envelope is added to the document, text formatted with the Envelope Address style is automatically updated.
### **AddressStyle Property Example**

This example modifies the font formatting associated with the Envelope Address style.

```
With ActiveDocument.Envelope.AddressStyle.Font
    .Bold = False
    .Name = "Times New Roman"
    .Size = 16
End With
```
## ReturnAddressStyle Property

{ewc HLP95EN.DLL, DYNALINK, "See Also":"woproReturnAddressStyleC "} {ewc HLP95EN.DLL, DYNALINK, "Example":"woproReturnAddressStyleX":1} {ewc HLP95EN.DLL, DYNALINK, "Applies To":"woproReturnAddressStyleA "}

Returns a **Style** object that represents the return address style for the envelope. Read-only

**Note** If an envelope is added to the document, text formatted with the Envelope Return style is automatically updated.

#### **ReturnAddressStyle Property Example**

This example displays the style name and description of the envelope return address.

```
Set myStyle = ActiveDocument.Envelope.ReturnAddressStyle
MsgBox Prompt:=myStyle.Description, Title:=myStyle.NameLocal
```
This example sets the line spacing and space-after formatting for the envelope return address style.

```
With ActiveDocument.Envelope.ReturnAddressStyle.ParagraphFormat
    .LineSpacingRule = wdLineSpaceExactly
    .LineSpacing = 13
   . SpaceAfter = 6End With
```
# CustomLabels Property

{ewc HLP95EN.DLL, DYNALINK, "See Also":"woproCustomLabelsC "} {ewc HLP95EN.DLL, DYNALINK, "Example":"woproCustomLabelsX":1} {ewc HLP95EN.DLL, DYNALINK, "Applies To":"woproCustomLabelsA "}

Returns a **CustomLabels** collection that represents the available custom mailing labels. Read-only.

For information about returning a single member of a collection, see Returning an Object from a Collection.

#### **CustomLabels Property Example**

This example creates a new custom label named "AdminAddress" and then creates a page of mailing labels using a predefined return address.

```
addr = "Administration" & vbCr & "Mail Stop 22-16"
Set myLabel = Application.MailingLabel _
     .CustomLabels.Add(Name:="AdminAddress", DotMatrix:= False)
With myLabel
    .Height = InchesToPoints(0.5)
     .Width = InchesToPoints(1)
     .HorizontalPitch = InchesToPoints(2.06)
     .VerticalPitch = InchesToPoints(0.5)
     .NumberAcross = 4
     .NumberDown = 20
     .PageSize = wdCustomLabelLetter
     .SideMargin = InchesToPoints(0.28)
    .TopMargin = InchesToPoints(0.5)End With
Application.MailingLabel.CreateNewDocument Name:="AdminAddress", 
Address:=addr
```
# DefaultFaceUp Property

{ewc HLP95EN.DLL, DYNALINK, "See Also":"woproDefaultFaceUpC "} {ewc HLP95EN.DLL, DYNALINK, "Example":"woproDefaultFaceUpX":1} {ewc HLP95EN.DLL, DYNALINK, "Applies To":"woproDefaultFaceUpA "}

**True** if envelopes are fed face up by default. Read/write **Boolean**.

#### **DefaultFaceUp Property Example**

This example sets envelopes to be fed face up by default. The **UpdateDocument** method updates the envelope in the active document.

```
With ActiveDocument.Envelope
     .DefaultFaceUp = True
     .DefaultOrientation = wdCenterPortrait
     .UpdateDocument
End With
```
This example displays a message telling the user how to feed the envelopes into the printer based on the default setting.

```
If ActiveDocument.Envelope.DefaultFaceUp = True Then
    MsgBox "Feed envelopes face up."
Else
    MsgBox "Feed envelopes face down."
End If
```
## DefaultOrientation Property

{ewc HLP95EN.DLL, DYNALINK, "See Also":"woproDefaultOrientationC "}<br>"Example":"woproDefaultOrientationX":1} {ewc HLP95EN.DLL, DYN -<br>proDefaultOrientationC "} {ewc HLP95EN.DLL, DYNALINK,<br> {ewc HLP95EN.DLL, DYNALINK, "Applies To":"woproDefaultOrientationA "}

Returns or sets the default orientation for feeding envelopes. Can be one of the following **WdEnvelopeOrientation** constants: **wdCenterClockwise**, **wdCenterLandscape**, **wdCenterPortrait**, **wdLeftClockwise**, **wdLeftLandscape**, **wdLeftPortrait**, **wdRightClockwise**, **wdRightLandscape**, or **wdRightPortrait**. Read/write **Long**

### **DefaultOrientation Property Example**

This example sets envelopes to be fed face up, centered, and in portrait orientation.

```
With ActiveDocument.Envelope
    .DefaultFaceUp = True
    .DefaultOrientation = wdCenterPortrait
    MsgBox "Feed envelopes centered, face up, in portrait orientation"
End With
```
## DefaultWidth Property

{ewc HLP95EN.DLL, DYNALINK, "See Also":"woproDefaultWidthC "} {ewc HLP95EN.DLL, DYNALINK,<br>"Example":"woproDefaultWidthX":1} {ewc HLP95EN.DLL, DYNALINK, "Applies To":"woproDefaultWidth {ewc HLP95EN.DLL, DYNALINK, "Applies To":"woproDefaultWidthA "}

Returns or sets the default envelope width, in points. Read/write **Single**

**Note** If you set the **DefaultHeight** or **DefaultWidth** property, the envelope size is automatically changed to Custom Size in the **Envelope Options** dialog box (**Tools** menu). Use the **DefaultSize** property to set the default size to a predefined size.

#### **DefaultWidth Property Example**

This example sets the default custom envelope width and height and adds an envelope to the active document.

```
addr = "Tim O' Brien " & vbCr & "123 Skye St." & vbCr & "Bellevue, WA 
98004"
ret = "Dave Edson" & vbCr & "123 West Main" & vbCr & "Seattle, WA 98004"
With ActiveDocument.Envelope
    .DefaultWidth = InchesToPoints(9)
     .DefaultHeight = InchesToPoints(3.85)
End With
ActiveDocument.Envelope.Insert Address:=addr, ReturnAddress:=ret
```
# UpdateDocument Method

ewc HLP95EN.DLL, DYNALINK, "See Also":"womthUpdateDocumentC "} {ewc HLP95EN.DLL, DYNALINK,<br>"Example":"womthUpdateDocumentX":1} { wc HLP95EN.DLL, DYNALINK, "Applies To":"womthUpdateDocu {ewc HLP95EN.DLL, DYNALINK, "Applies To":"womthUpdateDocumentA "}

Updates the envelope in the document with the current envelope settings.

**Note** If you use this property before an envelope has been added to the document, an error occurs.

#### **Syntax**

#### *expression***.UpdateDocument**

*expression* Required. An expression that returns an **Envelope** object.

#### **UpdateDocument Method Example**

This example formats the envelope in Report.doc to use a custom envelope size (4.5 inches by 7.5 inches).

```
On Error GoTo errhandler
With Documents("Report.doc").Envelope
     .DefaultHeight = InchesToPoints(4.5)
    .DefaultWidth = InchesToPoints(7.5) .UpdateDocument
End With
errhandler:
If Err = 5852 Then MsgBox "Report.doc doesn't include an envelope"
```
This example adds an envelope to the active document, using predefined addresses. The default envelope bar code and Facing Identification Mark (FIM-A) settings are set to **True**, and the envelope in the active document is updated.

```
addr = "Darlene Rudd" & vbCr & "1234 E. Main St." & vbCr & "Our Town, WA 
98004"
ret = "Patricia Reed" & vbCr & "N. 33rd St." & vbCr & "Other Town, WA 
98040"
ActiveDocument.Envelope.Insert Address:=addr, ReturnAddress:=ret
With ActiveDocument.Envelope
    .DefaultPrintBarCode = True
    .DefaultPrintFIMA = True
    .UpdateDocument
End With
```
# DefaultLaserTray Property

{ewc HLP95EN.DLL, DYNALINK, "See Also":"woproDefaultLaserTrayC"}<br>"Example":"woproDefaultLaserTrayX":1} {ewc HLP95EN.DLL, DY -<br>oproDefaultLaserTrayC"} {ewc HLP95EN.DLL, DYNALINK,<br>{ewc HLP95EN.DLL, DYNALINK, "Applies To":"woproDefaultLaserTrayA"}

Returns or sets the default paper tray that contains sheets of mailing labels. Read/write **Long**.

Can be one of the following **WdPaperTray** constants:

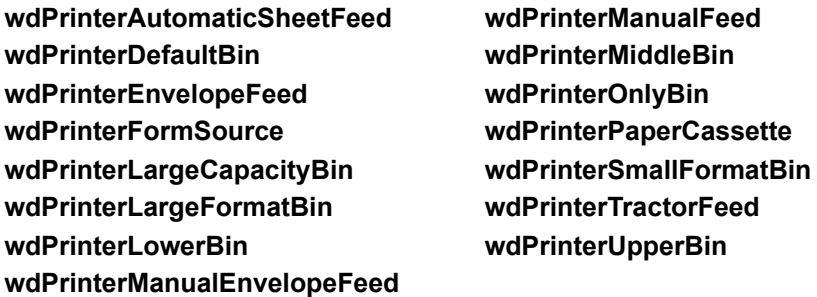

#### **DefaultLaserTray Property Example**

This example checks to determine whether the mailing label printer is set for feed labels manually, and then it displays a message on the status bar.

```
If Application.MailingLabel.DefaultLaserTray = wdPrinterManualEnvelopeFeed 
Then
    StatusBar = "Printer set for feeding labels manually"
Else
    StatusBar = "Check printer paper tray setting"
End If
```
This example sets the mailing-label paper tray to the upper bin.

Application.MailingLabel.DefaultLaserTray = wdPrinterUpperBin

# AddressFromLeft Property

{ewc HLP95EN.DLL, DYNALINK, "See Also":"woproAddressFromLeftC "}<br>"Example":"woproAddressFromLeftX":1} {ewc HLP95EN.DLL, DYI .<br>pproAddressFromLeftC "} {ewc HLP95EN.DLL, DYNALINK,<br>\_{ewc HLP95EN.DLL, DYNALINK, "Applies To":"woproAddressFromLeftA "}

Returns or sets the distance (in points) between the left edge of the envelope and the delivery address. Read/write **Single**.

**Note** If you use this property before an envelope has been added to the document, an error occurs.

#### **AddressFromLeft Property Example**

This example creates a new document and adds an envelope with a predefined delivery address and return address. The example then sets the distance between the left edge of the envelope and the delivery address to 3.75 inches.

```
addr = "James Allard" & vbCr & "123 Skye St." & vbCr & "Our Town, WA 
98004"
retaddr = "Rich Andrews" & vbCr & "123 Main" & vbCr & "Other Town, WA 
98004"
With Documents.Add.Envelope
     .Insert Address:=addr, ReturnAddress:=retaddr
     .AddressFromLeft = InchesToPoints(3.75)
End With
ActiveWindow.View.Type = wdPageView
```
# AddressFromTop Property

{ewc HLP95EN.DLL, DYNALINK, "See Also":"woproAddressFromTopC "} {ewc HLP95EN.DLL, DYNALINK, {ewc HLP95EN.DLL, DYNALINK, "Applies To":"woproAddressFromTopA "}

Returns or sets the distance (in points) between the top edge of the envelope and the delivery address. Read/write **Single**.

**Note** If you use this property before an envelope has been added to the document, an error occurs.

#### **AddressFromTop Property Example**

This example creates a new document and adds an envelope with a predefined delivery address and return address. The example then sets the distance between the top edge of the envelope and the delivery address to 1.75 inches and sets the distance between the left edge of the envelope and the delivery address is set to 3.75 inches.

```
addr = "Michael Bunney" & vbCr & "123 Skye St." & vbCr & "Our Town, WA 
98040"
retaddr = "Kate Dresen" & vbCr & "123 Main" & vbCr & "Other Town, WA 
98040"
With Documents.Add.Envelope
     .Insert Address:=addr, ReturnAddress:=retaddr
     .AddressFromTop = InchesToPoints(1.75)
     .AddressFromLeft = InchesToPoints(3.75)
End With
ActiveWindow.View.Type = wdPageView
```
## CreateNewDocument Method

{ewc HLP95EN.DLL, DYNALINK, "See Also":"womthCreateNewDocumentC "} {ewc HLP95EN.DLL, DYNALINK,<br>"Example":"womthCreateNewDocumentX":1} {ewc HLP95EN.DLL, DYNALINK, "Applies "Example":"womthCreateNewDocumentX":1} To":"womthCreateNewDocumentA "}

Creates a new label document using either the default label options or ones that you specify. Returns a **Document** object.

#### **Syntax**

#### *expression***.CreateNewDocument(***Name, Address, AutoText*, *ExtractAddress, LaserTray***)**

*expression* Required. An expression that returns a **MailingLabel** object.

*Name* Optional **Variant**. The mailing label name.

*Address* Optional **Variant**. The text for the mailing label.

*AutoText* Optional **Variant**. The name of the AutoText entry that includes the mailing label text.

*ExtractAddress* Optional **Variant**. **True** to use the address text marked by the user-defined bookmark named "EnvelopeAddress" instead of using the *Address* argument.

*LaserTray* Optional **Variant**. The laser printer tray. Can be one of the following **WdPaperTray** constants:

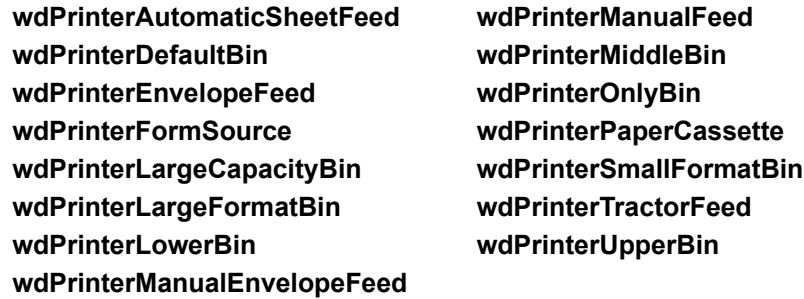

#### **CreateNewDocument Method Example**

This example creates a new Avery 2160 minilabel document using a predefined address.

```
addr = "Dave Edson" & vbCr & "123 Skye St." & vbCr & "Our Town, WA 98004"
Application.MailingLabel.CreateNewDocument _
    Name:="2160 mini", Address:=addr, ExtractAddress:=False
```
This example creates a new Avery 5664 shipping-label document using the selected text as the address.

```
addr = Selection.Text
Application.MailingLabel.CreateNewDocument Name:="5664", Address:=addr,
     LaserTray:=wdPrinterUpperBin
```
This example creates a new self-adhesive-label document using the EnvelopeAddress bookmark text as the address.

```
If ActiveDocument.Bookmarks.Exists("EnvelopeAddress") = True Then
    Application.MailingLabel.CreateNewDocument _
        Name:="Self Adhesive Tab 1 1/2""", ExtractAddress:=True
```
End If

# DefaultHeight Property

{ewc HLP95EN.DLL, DYNALINK, "See Also":"woproDefaultHeightC "} {ewc HLP95EN.DLL, DYNALINK,<br>"Example":"woproDefaultHeightX":1} {ewc HLP95EN.DLL, DYNALINK, "Applies To":"woproDefaultHeight {ewc HLP95EN.DLL, DYNALINK, "Applies To":"woproDefaultHeightA "}

Returns or sets the default envelope height, in points. Read/write **Single**.

**Note** If you set either the **DefaultHeight** or **DefaultWidth** property, the envelope size is automatically changed to Custom Size in the **Envelope Options** dialog box (**Tools** menu). Use the **DefaultSize** property to set the default size to a predefined size.

### **DefaultHeight Property Example**

This example sets the default envelope size to 4.5 inches by 7.5 inches.

```
With ActiveDocument.Envelope
 .DefaultHeight = InchesToPoints(4.5)
 .DefaultWidth = InchesToPoints(7.5)
End With
```
# DefaultOmitReturnAddress Property

{ewc HLP95EN.DLL, DYNALINK, "See Also":"woproDefaultOmitReturnAddressC "} {ewc HLP95EN.DLL, DYNALINK, "Example":"woproDefaultOmitReturnAddressX":1} {ewc HLP95EN.DLL, DYNALINK, "Applies To":"woproDefaultOmitReturnAddressA "}

**True** if the return address is omitted from envelopes by default. Read/write **Boolean**.

#### **DefaultOmitReturnAddress Property Example**

This example omits return addresses from new envelopes by default.

ActiveDocument.Envelope.DefaultOmitReturnAddress = True

#### This example displays the return address status in a message box.

```
If ActiveDocument.Envelope.DefaultOmitReturnAddress = True Then
    MsgBox "A return address is not included by default."
Else
    MsgBox "A return address is included by default."
End If
```
# DefaultPrintBarCode Property

### **DefaultPrintBarCode Property Example**

# DefaultPrintFIMA Property

### **DefaultPrintFIMA Property Example**

# DotMatrix Property

{ewc HLP95EN.DLL, DYNALINK, "See Also":"woproDotMatrixC "} {ewc HLP95EN.DLL, DYNALINK, "Example":"woproDotMatrixX":1} {ewc HLP95EN.DLL, DYNALINK, "Applies To":"woproDotMatrixA "}

**True** if the printer type for the specified custom label is dot matrix. **False** if the printer type is either laser or ink jet. Read-only **Boolean**.

#### **DotMatrix Property Example**

This example displays the name and printer type of the first custom mailing label.

```
Set myLabel = Application.MailingLabel
If myLabel.CustomLabels.Count >= 1 Then
     If myLabel.CustomLabels(1).DotMatrix = True Then
        MsgBox myLabel.CustomLabels(1).Name & " is dot matrix"
    Else
        MsgBox myLabel.CustomLabels(1).Name & " is laser or ink jet"
    End If
End If
```
# Envelope Property

{ewc HLP95EN.DLL, DYNALINK, "See Also":"woproEnvelopeC "} {ewc HLP95EN.DLL, DYNALINK, "Example":"woproEnvelopeX":1} {ewc HLP95EN.DLL, DYNALINK, "Applies To":"woproEnvelopeA "}

Returns an **Envelope** object that represents envelope functionality and the envelope in the specified document. Read-only.

#### **Envelope Property Example**

This example sets the default envelope size to C4 (229 x 324 mm).

ActiveDocument.Envelope.DefaultSize = "C4"

This example displays the delivery address if an envelope has been added to the document; otherwise, a message box is displayed.

On Error GoTo errhandler addr = ActiveDocument.Envelope.Address.Text MsgBox Prompt:=addr, Title:="Delivery Address" errhandler: If Err = 5852 Then MsgBox "Add an envelope to the document"

This example creates a new document and adds an envelope with a predefined delivery address and return address.

addr = "Don Funk" & vbCr & "123 Skye St." & vbCr & "Our Town, WA 98040" retaddr = "Karin Gallagher" & vbCr & "123 Main" & vbCr & "Other Town, WA 98004" Documents.Add.Envelope.Insert Address:=addr, ReturnAddress:=retaddr ActiveWindow.View.Type = wdPageView

# FeedSource Property

{ewc HLP95EN.DLL, DYNALINK, "See Also":"woproFeedSourceC "} {ewc HLP95EN.DLL, DYNALINK, "Example":"woproFeedSourceX":1} {ewc HLP95EN.DLL, DYNALINK, "Applies To":"woproFeedSourceA "}

Returns or sets the paper tray for the envelope. Read/write **Long**.

Can be one of the following **WdPaperTray** constants:

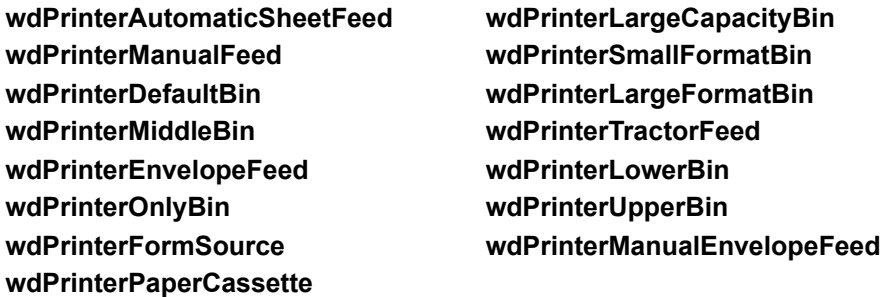

**Note** If you use this property before an envelope has been added to the document, an error occurs.

#### **FeedSource Property Example**

This example asks the user whether envelopes are fed into the printer manually. If the answer is yes, the example sets the paper tray to manual envelope feed.

```
response = MsgBox("Are the envelopes manually fed?", vbYesNo)
If response = vbYes then
    On Error GoTo errhandler
    ActiveDocument.Envelope.FeedSource = wdPrinterManualEnvelopeFeed
    errhandler:
    If Err = 5852 Then MsgBox "Envelope not part of the active document"
End If
```
# HorizontalPitch Property

{ewc HLP95EN.DLL, DYNALINK, "See Also":"woproHorizontalPitchC "}<br>"Example":"woproHorizontalPitchX":1} {ewc HLP95EN.DLL, DYI "Example":"woproHorizontalPitchX":1} {ewc HLP95EN.DLL, DYNALINK, "Applies To":"woproHorizontalPitchA "}

Returns or sets the horizontal distance (in points) between the left edge of one custom mailing label and the left edge of the next mailing label. Read/write **Single**.

**Note** If this property is changed to a value that isn't valid for the specified mailing label layout, an error occurs.
#### **HorizontalPitch Property Example**

This example defines the layout of the custom label named "Laser labels." The horizontal distance between the left edge of one label and the left edge of the next label is set to 4.19 inches.

```
With Application.MailingLabel.CustomLabels("Laser labels")
     .Height = InchesToPoints(2)
    .HorizontalPitch = InchesToPoints(4.19) .NumberAcross = 2
     .NumberDown = 5
     .PageSize = wdCustomLabelLetter
     .SideMargin = InchesToPoints(0.16)
     .TopMargin = InchesToPoints(0.5)
     .VerticalPitch = InchesToPoints(2)
     .Width = InchesToPoints(4)
End With
```
## NumberAcross Property

{ewc HLP95EN.DLL, DYNALINK, "See Also":"woproNumberAcrossC "}<br>"Example":"woproNumberAcrossX":1} {ewc HLP95EN.DLL, DYI woproNumberAcrossC "} {ewc HLP95EN.DLL, DYNALINK,<br>{ewc HLP95EN.DLL, DYNALINK, "Applies To":"woproNumberAcrossA "}

Returns or sets the number of custom mailing labels across a page. Read/write **Long**.

**Note** If this property is changed to a value that isn't valid for the specified mailing label layout, an error occurs.

#### **NumberAcross Property Example**

This example creates a new custom label named "Dept. Labels" and defines the layout, including the number of labels across the page.

```
Set myLabel = Application.MailingLabel.CustomLabels.Add(Name:="Dept. 
Labels", _
    DotMatrix:=False)
With myLabel
    .Height = InchesToPoints(0.5)
     .HorizontalPitch = InchesToPoints(2.06)
     .NumberAcross = 4
     .NumberDown = 20
     .PageSize = wdCustomLabelLetter
     .SideMargin = InchesToPoints(0.28)
     .TopMargin = InchesToPoints(0.5)
     .VerticalPitch = InchesToPoints(2)
    .Width = InchesToPoints(1.75)End With
```
## NumberDown Property

{ewc HLP95EN.DLL, DYNALINK, "See Also":"woproNumberDownC "}<br>"Example":"woproNumberDownX":1} {ewc HLP95EN.DLL, DYI :"woproNumberDownC "} {ewc HLP95EN.DLL, DYNALINK,<br>{ewc HLP95EN.DLL, DYNALINK, "Applies To":"woproNumberDownA "}

Returns or sets the number of custom mailing labels down the length of a page. Read/write **Long**.

**Note** If this property is changed to a value that isn't valid for the specified mailing label layout, an error occurs.

#### **NumberDown Property Example**

This example displays the number of labels across and down the page for the first custom label in the **CustomLabels** collection.

numAcr = Application.MailingLabel.CustomLabels(1).NumberAcross numDwn = Application.MailingLabel.CustomLabels(1).Numberdown MsgBox Prompt:= "Number of labels across " & numAcr & vbCr & \_ "Number of labels down " & numDwn & vbCr , \_ Title:="Label Page Configuration"

# ReturnAddress Property

{ewc HLP95EN.DLL, DYNALINK, "See Also":"woproReturnAddressC "}<br>"Example":"woproReturnAddressX":1} {ewc HLP95EN.DLL, DYN woproReturnAddressC "} {ewc HLP95EN.DLL, DYNALINK,<br>{ewc HLP95EN.DLL, DYNALINK, "Applies To":"woproReturnAddressA "}

**Envelope** object: Returns a **Range** object that represents the envelope return address. Read-only.

**LetterContent** object: Returns or sets the return address for a letter created with the Letter Wizard. Read/write **String**.

**Note** If you use this property before an envelope has been added to the document, an error occurs.

#### **ReturnAddress Property Example**

This example displays the return address if an envelope has been added to the active document; otherwise, a message box is displayed.

```
On Error GoTo errhandler
addr = ActiveDocument.Envelope.ReturnAddress.Text
MsgBox Prompt:=addr, Title:="Return Address"
errhandler:
If Err = 5852 Then MsgBox "The active document doesn't include an envelope"
```
This example creates a new **LetterContent** object, sets the return address and several other properties, and then runs the Letter Wizard by using the **RunLetterWizard** method.

```
Dim oLC as New LetterContent
With oLC
    .LetterStyle = wdFullBlock
    .Salutation ="Hello"
     .SalutationType = wdSalutationOther
     .ReturnAddress = Application.UserAddress
End With
Documents.Add.RunLetterWizard LetterContent:=oLC
```
# ReturnAddressFromLeft Property

{ewc HLP95EN.DLL, DYNALINK, "See Also":"woproReturnAddressFromLeftC "} {ewc HLP95EN.DLL, DYNALINK, "Example":"woproReturnAddressFromLeftX":1} {ewc HLP95EN.DLL, DYNALINK, "Applies To":"woproReturnAddressFromLeftA "}

Returns or sets the distance (in points) between the left edge of the envelope and the return address. Read/write **Single**.

**Note** If you use this property before an envelope has been added to the document, an error occurs.

#### **ReturnAddressFromLeft Property Example**

This example creates a new document and adds an envelope with a predefined delivery address and return address. The example then sets the distance between the left edge of the envelope and the return address to 0.75 inch.

```
addr = "Karin Gallagher" & vbCr & "123 Skye St." & vbCr & "Our Town, WA 
98004"
retaddr = "Don Funk" & vbCr & "123 Main" & vbCr & "Other Town, WA 98040"
With Documents.Add.Envelope
     .Insert Address:=addr, ReturnAddress:=retaddr
     .ReturnAddressFromLeft = InchesToPoints(0.75)
End With
ActiveWindow.View.Type = wdPageView
```
# ReturnAddressFromTop Property

{ewc HLP95EN.DLL, DYNALINK, "See Also":"woproReturnAddressFromTopC "} {ewc HLP95EN.DLL, DYNALINK, "Example":"woproReturnAddressFromTopX":1} {ewc HLP95EN.DLL, DYNALINK, "Applies To":"woproReturnAddressFromTopA "}

Returns or sets the distance (in points) between the top edge of the envelope and the return address. Read/write **Single**.

**Note** If you use this property before an envelope has been added to the document, an error occurs.

#### **ReturnAddressFromTop Property Example**

This example creates a new document and adds an envelope with a predefined delivery address and return address. The example then sets the distance between the top edge of the envelope and the return address to 0.5 inch and sets the distance between the left edge of the envelope and the return address to 0.75 inch.

```
addr = "Eric Lang" & vbCr & "123 Main" & vbCr & "Seattle, WA 98040"
retaddr = "Nate Sun" & vbCr & "123 Main" & vbCr & "Bellevue, WA 98004"
With Documents.Add.Envelope
    .Insert Address:=addr, ReturnAddress:=retaddr
     .ReturnAddressFromTop = InchesToPoints(0.5)
     .ReturnAddressFromLeft = InchesToPoints(0.75)
End With
```
# SideMargin Property

{ewc HLP95EN.DLL, DYNALINK, "See Also":"woproSideMarginC "}<br>"Example":"woproSideMarginX":1} {ewc HLP95EN.DLL, DYI o":"woproSideMarginC "} {ewc HLP95EN.DLL, DYNALINK,<br>{ewc HLP95EN.DLL, DYNALINK, "Applies To":"woproSideMarginA "}

Returns or sets the side margin widths (in points) for the specified custom mailing label. Read/write **Single**.

**Note** If this property is changed to a value that isn't valid for the specified mailing label layout, an error occurs.

#### **SideMargin Property Example**

This example creates a custom label named "VisitorPass" and defines its layout. The left and right margins for each label are 0.75 inch.

```
Set myLabel = 
Application.MailingLabel.CustomLabels.Add(Name:="VisitorPass", _
     DotMatrix:=False)
With myLabel
    .Height = InchesToPoints(2.17)
     .HorizontalPitch = InchesToPoints(3.5)
     .NumberAcross = 2
     .NumberDown = 4
     .PageSize = wdCustomLabelLetter
     .SideMargin = InchesToPoints(0.75)
     .TopMargin = InchesToPoints(0.17)
     .VerticalPitch = InchesToPoints(2.17)
    .Width = InchesToPoints(3.5)End With
```
# VerticalPitch Property

{ewc HLP95EN.DLL, DYNALINK, "See Also":"woproVerticalPitchC "}<br>"Example":"woproVerticalPitchX":1} {ewc HLP95EN.DLL, DYI o":"woproVerticalPitchC "} {ewc HLP95EN.DLL, DYNALINK,<br>{ewc HLP95EN.DLL, DYNALINK, "Applies To":"woproVerticalPitchA "}

Returns or sets the vertical distance between the top of one mailing label and the top of the next mailing label. Read/write **Single**.

**Note** If this property is changed to a value that isn't valid for the specified mailing label layout, an error occurs.

#### **VerticalPitch Property Example**

This example creates a custom label named "VisitorPass" and defines its layout. The distance between the top edge of one label to the top edge of the next label is 2.17 inches.

```
Set myLabel = 
Application.MailingLabel.CustomLabels.Add(Name:="VisitorPass", _
     DotMatrix:=False)
With myLabel
    .Height = InchesToPoints(2.17)
     .HorizontalPitch = InchesToPoints(3.5)
     .NumberAcross = 2
     .NumberDown = 4
     .PageSize = wdCustomLabelLetter
     .SideMargin = InchesToPoints(0.75)
     .TopMargin = InchesToPoints(0.17)
    .VerticalPitch = InchesToPoints(2.17).Width = InchesToPoints(3.5)End With
```
### Close Event

{ewc HLP95EN.DLL, DYNALINK, "See Also":"woevtCloseC"} {ewc HLP95EN.DLL, DYNALINK, "Example":"woevtCloseX":1} {ewc HLP95EN.DLL, DYNALINK, "Applies To":"woevtCloseA "}

Occurs when a document is closed.

### **Syntax**

#### **Private Sub Document\_Close()**

#### **Remarks**

If the event procedure is stored in a template, the procedure will run when a new document based on that template is closed and when the template itself is closed (after being opened as a document).

For information about using events with a **Document** object, see Using Events with the Document Object.

### **Close Event Example**

This example makes a backup copy of the document on a file server when the document is closed. (The procedure is stored in a document, not a template.)

```
Private Sub Document_Close()
    ThisDocument.Save
    ThisDocument.SaveAs "\\network\backup\" & ThisDocument.Name
End Sub
```
## DocumentChange Event

{ewc HLP95EN.DLL, DYNALINK, "See Also":"woevtDocumentChangeC"}<br>"Example":"woevtDocumentChangeX":1} {ewc HLP95EN.DLL, DYNALINK, "Applies To":"woevtDocumentCh {ewc HLP95EN.DLL, DYNALINK, "Applies To":"woevtDocumentChangeA "}

Occurs when a new document is created, when an existing document is opened, or when another document is made the active document.

### **Syntax**

#### **Private Sub** *object***\_DocumentChange()**

*object* An object of type **Application** declared with events in a class module. For information about using events with the **Application** object, see Using Events with the Application Object.

### **DocumentChange Event Example**

This example arranges all open windows when the document focus changes.

```
Private Sub myApp DocumentChange()
 Application.Windows.Arrange wdTiled
End Sub
```
### New Event

{ewc HLP95EN.DLL, DYNALINK, "See Also":"woevtNewC"} {ewc HLP95EN.DLL, DYNALINK, "Example":"woevtNewX":1} {ewc HLP95EN.DLL, DYNALINK, "Applies To":"woevtNewA "}

Occurs when a new document based on the template is created. A procedure for the **New** event will run only if it is stored in a template.

### **Syntax**

#### **Private Sub Document\_New()**

#### **Remarks**

For information about using events with the **Document** object, see Using Events with the Document Object.

### **New Event Example**

This example arranges all open windows when a new document based on the tempate is created. (This procedure is stored in a template, not a document.)

```
Private Sub Document_New()
    Application.Windows.Arrange wdTiled
End Sub
```
### Quit Event

{ewc HLP95EN.DLL, DYNALINK, "See Also":"woevtQuitC"} {ewc HLP95EN.DLL, DYNALINK, {ewc HLP95EN.DLL, DYNALINK, "Applies To":"woevtQuitA "}

Occurs when the user quits Word.

### **Syntax**

**Private Sub** *object***\_Quit()**

*object* An object of type **Application** declared with events in a class module. For information about using events with the **Application** object, see Using Events with the Application Object.

#### **Quit Event Example**

This example ensures that the **Standard** and **Formatting** toolbars are visible before the user quits Word. As a result, when Word is started again, the **Standard** and **Formatting** toolbars will be visible.

```
Private Sub myApp_Quit()
    CommandBars("Standard").Visible = True
    CommandBars("Formatting").Visible = True
End Sub
```
### Open Event

-<br>{ewc HLP95EN.DLL, DYNALINK, "See Also":"woevtOpenC"} {ewc HLP95EN.DLL, DYNALINK,<br>"Example":"woevtOpenX":1} {ewc HLP95EN.DLL, DYNALINK, "Applies To":"woevtOpenA "} {ewc HLP95EN.DLL, DYNALINK, "Applies To":"woevtOpenA "}

Occurs when a document is opened.

### **Syntax**

#### **Private Sub Document\_Open()**

#### **Remarks**

If the event procedure is stored in a template, the procedure will run when a new document based on that template is opened and when the template itself is opened as a document.

For information about using events with the **Document** object, see Using Events with the Document Object.

### **Open Event Example**

This example displays a message when a document is opened.

Private Sub Document\_Open() Msgbox "This document is copywrited" End Sub

# GotFocus Event

{ewc HLP95EN.DLL, DYNALINK, "See Also":"woevtGotFocusC"} {ewc HLP95EN.DLL, DYNALINK, "Example":"woevtGotFocusX":1} {ewc HLP95EN.DLL, DYNALINK, "Applies To":"woevtGotFocusA "}

Occurs when the focus is moved to an embedded ActiveX control.

For information about using events with ActiveX controls, see Using Events with ActiveX Controls.

### **Syntax**

**Private Sub** *object***\_GotFocus()**

*object* The name of an ActiveX control.

### **GotFocus Event Example**

This example displays a message when the focus moves to CheckBox1.

Private Sub CheckBox1\_GotFocus() Msgbox "Check this box if you are a permanent employee." End Sub

## LostFocus Event

{ewc HLP95EN.DLL, DYNALINK, "See Also":"woevtLostFocusC"} {ewc HLP95EN.DLL, DYNALINK, "Example":"woevtLostFocusX":1} {ewc HLP95EN.DLL, DYNALINK, "Applies To":"woevtLostFocusA "}

Occurs when the focus is moved from an embedded ActiveX control.

For information about using events with ActiveX controls, see Using Events with ActiveX Controls.

### **Syntax**

**Private Sub** *object***\_LostFocus()**

*object* The name of an ActiveX control.

### **LostFocus Event Example**

This example leaves CommandButton1 disabled until the user enters a value in TextBox1.

```
Private Sub TextBox1_LostFocus()
    If TextBox1.Value = "" Then
        CommandButton1.Enabled = False
    Else
        CommandButton1.Enabled = True
    End If
End Sub
```
## IncludeHiddenText Property

{ewc HLP95EN.DLL, DYNALINK, "See Also":"woproIncludeHiddenTextC"} {ewc HLP95EN.DLL, DYNALINK, {ewc HLP95EN.DLL, DYNALINK, "Applies To":"woproIncludeHiddenTextA"}

**True** if the text retrieved from the specified range includes hidden text. Read/write **Boolean**.

**Note** The default value is the same as the current setting of the **Hidden text** option on the **View** tab in the **Options** dialog box (**Tools** menu) until this property has been set. Use the **Text** property with a **Range** object to retrieve text from the specified range.

#### **IncludeHiddenText Property Example**

This example displays the text of the first sentence in the active document in a message box. The example uses the **IncludeHiddenText** property to include hidden text.

```
Set myRange = ActiveDocument.Sentences(1)
myRange.TextRetrievalMode.IncludeHiddenText = True
MsgBox myRange.Text
```
This example posts a message if the entire selection is formatted as hidden text.

```
If Selection.Type = wdSelectionNormal Then
     Set myRange = Selection.Range
    myRange.TextRetrievalMode.IncludeHiddenText = False
    If myRange.Text = "" Then MsgBox "Selection is hidden"
End If
```
### IncludeFieldCodes Property

{ewc HLP95EN.DLL, DYNALINK, "See Also":"woproIncludeFieldCodesC"} {ewc HLP95EN.DLL, DYNALINK, {ewc HLP95EN.DLL, DYNALINK, "Applies To":"woproIncludeFieldCodesA"}

**True** if the text retrieved from the specified range includes field codes. Read/write **Boolean**.

**Note** The default value is the same as the setting of the **Field codes** option on the **View** tab in the **Options** dialog box (**Tools** menu) until this property has been set. Use the **Text** property with a **Range** object to retrieve text from the specified range.

#### **IncludeFieldCodes Property Example**

This example displays the text of the first paragraph in the active document in a message box. The example uses the **IncludeFieldCodes** property to exclude field codes.

```
Set myRange = ActiveDocument.Paragraphs(1).Range
myRange.TextRetrievalMode.IncludeFieldCodes = False
MsgBox myRange.Text
```
This example excludes fields codes and hidden text from the range that refers to the selected text, and then it displays the text in a message box.

```
If Selection.Type = wdSelectionNormal Then
     Set myRange = Selection.Range
     With myRange.TextRetrievalMode
         .IncludeHiddenText = False
         .IncludeFieldCodes = False
    End With
    MsgBox myRange.Text
End If
```
# Code Property

{ewc HLP95EN.DLL, DYNALINK, "See Also":"woproCodeC "} {ewc HLP95EN.DLL, DYNALINK, "Example":"woproCodeX":1} {ewc HLP95EN.DLL, DYNALINK, "Applies To":"woproCodeA "}

Returns a **Range** object that represents a field's code. A field's code is everything that's enclosed by the field characters (**{ }**) including the leading space and trailing space characters. You can access a field's code without changing the view from field results. Read/write.

### **Code Property Example**

This example displays the field code for each field in the active document.

```
For Each aField In ActiveDocument.Fields
   MsgBox Chr(34) & aField.Code.Text & Chr(34)
Next aField
```
This example changes the field code for the first field in the active document to CREATEDATE.

```
Set myRange = ActiveDocument.Fields(1).Code
myRange.Text = " CREATEDATE "
ActiveDocument.Fields(1).Update
```
This example determines whether the active document includes a mail merge field named "Title."

```
For Each aField In ActiveDocument.MailMerge.Fields
     If InStr(1, aField.Code.Text, "Title", 1) Then
         MsgBox "A Title merge field is in this document"
     End If
Next aField
```
# Fields Property

{ewc HLP95EN.DLL, DYNALINK, "See Also":"woproFieldsC "} {ewc HLP95EN.DLL, DYNALINK, {ewc HLP95EN.DLL, DYNALINK, "Applies To":"woproFieldsA "}

**Document**, **Range**, or **Selection** object: Returns a **Fields** collection that represents all the fields in the document, range, or selection. Read-only.

**Note** When applied to the **Document** object, the **Fields** property returns a **Fields** collection that contains only the fields in the main text story.

**MailMerge** object: Returns a **MailMergeFields** collection that represents all the mail merge related fields in the specified document. Read-only.

For information about returning a single member of a collection, see Returning an Object from a Collection.
#### **Fields Property Example**

This example updates all the fields in the active document.

ActiveDocument.Fields.Update

This example removes all the fields from the main text story and the footer in the active document.

```
For Each aField in ActiveDocument.Fields
    aField.Delete
Next aField
Set myRange = ActiveDocument.Sections(1).Footers _
     (wdHeaderFooterPrimary).Range
For Each aField In myRange.Fields
    aField.Delete
Next aField
```
This example adds a DATE field at the insertion point.

```
With Selection
     .Collapse Direction:=wdCollapseStart
     .Fields.Add Range:=Selection.Range, Type:=wdFieldDate
End With
```
This example adds a mail merge field named "Title" at the insertion point.

```
Selection.Collapse Direction:=wdCollapseStart
ActiveDocument.MailMerge.Fields.Add Range:= Selection.Range, _
    Name:= "Title"
```
# Result Property

{ewc HLP95EN.DLL, DYNALINK, "See Also":"woproResultC "} {ewc HLP95EN.DLL, DYNALINK, "Example":"woproResultX":1} {ewc HLP95EN.DLL, DYNALINK, "Applies To":"woproResultA "}

**Field** object: Returns a **Range** object that represents a field's result. You can access a field result without changing the view from field codes. Read/write.

**Note** Use the **Text** property to return text from a **Range** object.

**FormField** object: Returns the result of the specified form field. Read/write **String**.

#### **Result Property Example**

This example displays the result of each form field in the active document.

```
For Each aField In ActiveDocument.FormFields
    MsgBox aField.Result
Next aField
```
This example applies bold formatting to the first field in the selection.

```
If Selection.Fields.Count >= 1 Then
    Set myRange = Selection.Fields(1).Result
    myRange.Bold = True
End If
```
### Unlink Method

{ewc HLP95EN.DLL, DYNALINK, "See Also":"womthUnlinkC "} {ewc HLP95EN.DLL, DYNALINK, {ewc HLP95EN.DLL, DYNALINK, "Applies To":"womthUnlinkA "}

**Field** object: Replaces the specified field with its most recent result.

**Fields** object: Replaces all the fields in the **Fields** collection with their most recent results.

#### **Syntax**

*expression***.Unlink**

*expression* Required. An expression that returns a **Field** or **Fields** object.

#### **Remarks**

When you unlink a field, it's current result is converted to text or a graphic and can no longer be updated automatically. Note that some fields  $-$  such as XE (Index Entry) fields and SEQ (Sequence)  $fields - cannot be unlimited.$ 

### **Unlink Method Example**

This example unlinks the first field in "Sales.doc."

Documents("Sales.doc").Fields(1).Unlink

This example updates and unlinks all the fields in the first section in the active document.

With ActiveDocument.Sections(1).Range.Fields .Update .Unlink End With

## DoClick Method

{ewc HLP95EN.DLL, DYNALINK, "See Also":"womthDoClickC "} {ewc HLP95EN.DLL, DYNALINK, {ewc HLP95EN.DLL, DYNALINK, "Applies To":"womthDoClickA "}

Clicks the specified field. If the field is a GOTOBUTTON field, this method moves the insertion point to the specified location or selects the specified bookmark. If the field is a MACROBUTTON field, this method runs the specified macro. If the field is a HYPERLINK field, this method jumps to the target location.

### **Syntax**

*expression*.**DoClick**

*expression* Required. An expression that returns a **Field** object.

### **DoClick Method Example**

If the first field in the selection is a GOTOBUTTON field, this example clicks it (the insertion point is moved to the specified location, or the specified bookmark is selected).

Set myField = Selection.Fields(1) If myField.Type = wdFieldGoToButton Then myField.DoClick

# UpdateSource Method

{ewc HLP95EN.DLL, DYNALINK, "See Also":"womthUpdateSourceC "} {ewc HLP95EN.DLL, DYNALINK, {ewc HLP95EN.DLL, DYNALINK, "Applies To":"womthUpdateSourceA "}

Saves the changes made to the results of an INCLUDETEXT field back to the source document.

**Note** The source document must be formatted as a Word document.

#### **Syntax**

#### *expression*.**UpdateSource**

*expression* Required. An expression that returns a **Field** or **Fields** object.

### **UpdateSource Method Example**

This example updates the INCLUDETEXT fields in the active document.

```
For Each aField In ActiveDocument.Fields
   If aField.Type = wdFieldIncludeText Then aField.UpdateSource
Next aField
```
## Field Property

{ewc HLP95EN.DLL, DYNALINK, "See Also":"woproFieldC"} {ewc HLP95EN.DLL, DYNALINK, "Example":"woproFieldX":1} {ewc HLP95EN.DLL, DYNALINK, "Applies To":"woproFieldA"}

Returns a **Field** object that represents the field associated with the specified shape. Read-only.

**Note** Use the **Fields** property to return the **Fields** collection.

### **Field Property Example**

This example inserts a graphic as an inline shape (using an INCLUDEPICTURE field) and then displays the shape's field code.

Set iShape = ActiveDocument.InlineShapes.AddPicture(FileName:="C:\Windows\ Tiles.bmp", \_ LinkToFile:=True, SaveWithDocument:=False, Range:=Selection.Range)

MsgBox iShape.Field.Code.Text

### LinkFormat Property

{ewc HLP95EN.DLL, DYNALINK, "See Also":"woproLinkFormatC"} {ewc HLP95EN.DLL, DYNALINK, "Example":"woproLinkFormatX":1} {ewc HLP95EN.DLL, DYNALINK, "Applies To":"woproLinkFormatA"}

Returns a **LinkFormat** object that represents the link options of the specified field, inline shape, or shape that's linked to a file. Read/only.

#### **LinkFormat Property Example**

This example inserts a graphic as an inline shape (using an INCLUDEPICTURE field) and then displays the source name (Tiles.bmp).

```
Set iShape = ActiveDocument.InlineShapes.AddPicture(FileName:="C:\windows\
Tiles.bmp", _
    LinkToFile:=True, SaveWithDocument:=False, Range:=Selection.Range)
MsgBox iShape.LinkFormat.SourceName
```
This example updates any fields in the active document that aren't updated automatically.

```
For Each afield In ActiveDocument.Fields
    If afield.LinkFormat.AutoUpdate = False Then afield.LinkFormat.Update
Next afield
```
# ShowCodes Property

{ewc HLP95EN.DLL, DYNALINK, "See Also":"woproShowCodesC"} {ewc HLP95EN.DLL, DYNALINK, "Example":"woproShowCodesX":1} {ewc HLP95EN.DLL, DYNALINK, "Applies To":"woproShowCodesA"}

**True** if field codes are displayed for the specified field instead of field results. Read/write **Boolean**.

#### **ShowCodes Property Example**

This example selects the next field and displays the field codes.

```
With Selection
    .GoTo What:=wdGoToField
     .Expand Unit:=wdWord
     If .Fields.Count = 1 Then .Fields(1).ShowCodes = True
End With
```
This example updates and displays the result of the first field in the active document.

```
If ActiveDocument.Fields.Count >= 1 Then
     With ActiveDocument.Fields(1)
         .Update
         .ShowCodes = False
     End With
End If
```
# ToggleShowCodes Method

{ewc HLP95EN.DLL, DYNALINK, "See Also":"womthToggleShowCodesC"} {ewc HLP95EN.DLL, DYNALINK, "Example":"womthToggleShowCodesX":1} {ewc HLP95EN.DLL, DYNALINK, "Applies To":"womthToggleShowCodesA"}

Toggles the display of the fields between field codes and field results.

**Note** Use the **ShowCodes** property to control the display of an individual field.

### **Syntax**

#### *expression***.ToggleShowCodes**

*expression* Required. An expression that returns a **Fields** object.

### **ToggleShowCodes Method Example**

This example toggles the display of fields in the selection (the equivalent of pressing SHIFT+F9).

Selection.Fields.ToggleShowCodes

This example toggles the display of fields in the active document (the equivalent of pressing ALT+F9). ActiveDocument.Fields.ToggleShowCodes

# ClearFormatting Method

{ewc HLP95EN.DLL, DYNALINK, "See Also":"womthClearFormattingC"} {ewc HLP95EN.DLL, DYNALINK,<br>"Example":"womthClearFormattingX":1} {ewc HLP95EN.DLL, DYNALINK, "Applies To":"womthClearFormat {ewc HLP95EN.DLL, DYNALINK, "Applies To":"womthClearFormattingA"}

Removes any formatting specified as part of a find or replace operation. Corresponds to the **No Formatting** button in the **Find and Replace** dialog box (**Edit** menu).

**Note** To ensure that unwanted formats aren't included as criteria in a find or replace operation, use this method before carrying out the operation.

#### **Syntax**

#### *expression*.**ClearFormatting**

*expression* Required. An expression that returns a **Find** or **Replacement** object.

### **ClearFormatting Method Example**

This example clears formatting from the find or replace criteria before replacing the word "Inc." with "incorporated" throughout the active document.

```
Set myRange = ActiveDocument.Content
With myRange.Find
    .ClearFormatting
     .Replacement.ClearFormatting
     .MatchWholeWord = True
     .Execute FindText:="Inc.", ReplaceWith:="incorporated", 
Replace:=wdReplaceAll
End With
```
This example removes formatting from the find criteria before searching through the selection. If the word "Hello" with bold formatting is found, the entire paragraph is selected and copied to the Clipboard.

```
With Selection.Find
    .ClearFormatting
     .Font.Bold = True
     .Execute FindText:="Hello", Format:=True, Forward:=True
     If .Found = True Then
         .Parent.Expand Unit:=wdParagraph
         .Parent.Copy
     End If
End With
```
### Find Property

{ewc HLP95EN.DLL, DYNALINK, "See Also":"woproFindC"} {ewc HLP95EN.DLL, DYNALINK,<br>"Example":"woproFindX":1} {ewc HLP95EN.DLL, DYNALINK, "Applies To":"woproFindA"} {ewc HLP95EN.DLL, DYNALINK, "Applies To":"woproFindA"}

Returns a **Find** object that contains the criteria for a find operation. Read-only.

**Note** When this property is used with a **Selection** object, the selection is changed if the find operation is successful. If this property is used with a **Range** object, the selection isn't changed unless the **Select** method is applied.

#### **Find Property Example**

The following example searches forward through the document for the word "Microsoft." If the word is found, it's automatically selected.

```
With Selection.Find
     .Forward = True
     .ClearFormatting
     .MatchWholeWord = True
     .MatchCase = False
     .Wrap = wdFindContinue
     .Execute FindText:="Microsoft"
End With
```
This example inserts "Tip: " at the beginning of every paragraph formatted with the Heading 3 style in the active document. The **Do…Loop** statement is used to repeat a series of actions each time this style is found.

```
With ActiveDocument.Content.Find
     .ClearFormatting
     .Style = wdStyleHeading3
     Do While .Execute(FindText:="", Forward:=True, Format:=True) = True
         With .Parent
             .StartOf Unit:=wdParagraph, Extend:=wdMove
             .InsertAfter "Tip: "
             .Move Unit:=wdParagraph, Count:=1
         End With
    Loop
End With
```
### Highlight Property

{ewc HLP95EN.DLL, DYNALINK, "See Also":"woproHighlightC"} {ewc HLP95EN.DLL, DYNALINK, {ewc HLP95EN.DLL, DYNALINK, "Applies To":"woproHighlightA"}

**Find** object: **True** if highlight formatting is included in the find criteria. Can return or be set to **True**, **False**, or **wdUndefined**. Read/write **Long**.

**Note** The **wdUndefined** value can be used with the **Find** object to ignore the state of highlight formatting in the selection or range that is searched.

**Replacement** object: **True** if highlight formatting is applied to the replacement text. Can return or be set to **True**, **False**, or **wdUndefined**. Read/write **Long**.

#### **Highlight Property Example**

This example finds all instances of highlighted text in the active document and removes the highlight formatting by setting the **Highlight** property of the **Replacement** object to **False**.

```
Set myRange = ActiveDocument.Range(Start:=0, End:=0)
With myRange.Find
    .ClearFormatting
     .Highlight = True
    With .Replacement
         .ClearFormatting
         .Highlight = False
     End With
    .Execute Replace:=wdReplaceAll, Forward:=True, FindText:="",
          ReplaceWith:="", Format:=True
```
End With

This example applies highlight formatting to the next instance of bold text in the active document.

```
With Selection.Find
     .ClearFormatting
     .Font.Bold = True
     With .Replacement
         .ClearFormatting
         .Highlight = True
     End With
    .Execute Forward:=True, FindText:="", ReplaceWith:="", _
         Format:=True
End With
```
# MatchAllWordForms Property

This item is not available for this version on Office.

### **MatchAllWordForms Property Example**

This item is not available for this version of Office

### MatchCase Property

{ewc HLP95EN.DLL, DYNALINK, "See Also":"woproMatchCaseC"} {ewc HLP95EN.DLL, DYNALINK, "Example":"woproMatchCaseX":1} {ewc HLP95EN.DLL, DYNALINK, "Applies To":"woproMatchCaseA"}

**True** if the find operation is case sensitive. Read/write **Boolean**.

**Note** Use the **Text** property of the **Find** object or use the *FindText* argument with the **Execute** method to specify the text to be located in a document.

### **MatchCase Property Example**

This example selects the next occurrence of the word "library" in the selection, regardless of the case.

```
With Selection.Find
    .ClearFormatting
     .MatchWholeWord = True
     .MatchCase = False
     .Execute FindText:="library"
End With
```
# MatchWildcards Property

{ewc HLP95EN.DLL, DYNALINK, "See Also":"woproMatchWildcardsC"}<br>"Example":"woproMatchWildcardsX":1} {ewc HLP95EN.DLL, DY woproMatchWildcardsC"} {ewc HLP95EN.DLL, DYNALINK,<br>\_{ewc HLP95EN.DLL, DYNALINK, "Applies To":"woproMatchWildcardsA"}

**True** if the text to find contains search wildcards. Corresponds to the **Use wildcards** check box in the **Find and Replace** dialog box (**Edit** menu). Read/write **Boolean**.

**Note** Use the **Text** property of the **Find** object or use the *FindText* argument with the **Execute** method to specify the text to be located in a document.

### **MatchWildcards Property Example**

This example finds and selects the next three-letter word that begins with "s" and ends with "t."

```
With Selection.Find
    .ClearFormatting
   Text = "s?t" .MatchWildcards = True
     .MatchSoundsLike = False
    .MatchAllWordForms = False
    .Execute Format:=False, Forward:=True
End With
```
# MatchSoundsLike Property

This item is not available for this version of Office.

### **MatchSoundsLike Property Example**

This item is not available for this version of Office.

### MatchWholeWord Property

{ewc HLP95EN.DLL, DYNALINK, "See Also":"woproMatchWholeWordC"} {ewc HLP95EN.DLL, DYNALINK,<br>"Example":"woproMatchWholeWordX":1} {ewc HLP95EN.DLL, DYNALINK, "Applies To":"woproMatchWhole {ewc HLP95EN.DLL, DYNALINK, "Applies To":"woproMatchWholeWordA"}

**True** if the find operation locates only entire words and not text that's part of a larger word. Read/write **Boolean**.

**Note** Use the **Text** property of the **Find** object or use the *FindText* argument with the **Execute** method to specify the text to be located in a document.

#### **MatchWholeWord Property Example**

This example clears all formatting from the find and replace criteria before replacing the word "Inc." with "incorporated" throughout the active document.

```
With ActiveDocument.Content.Find
    .ClearFormatting
     .Replacement.ClearFormatting
     .MatchWholeWord = True
     .Execute FindText:="Inc.", ReplaceWith:="incorporated", 
Replace:=wdReplaceAll
End With
```
# Replacement Property

{ewc HLP95EN.DLL, DYNALINK, "See Also":"woproReplacementC"} {ewc HLP95EN.DLL, DYNALINK, "Example":"woproReplacementX":1} {ewc HLP95EN.DLL, DYNALINK, "Applies To":"woproReplacementA"}

Returns a **Replacement** object that contains the criteria for a replace operation. Read-only.

#### **Replacement Property Example**

This example removes bold formatting from the active document. The **Bold** property is **True** for the **Find** object and **False** for the **Replacement** object.

```
With ActiveDocument.Content.Find
     .ClearFormatting
     .Font.Bold = True
    With .Replacement
         .ClearFormatting
         .Font.Bold = False
     End With
    .Execute FindText:="", ReplaceWith:="", Format:=True,
         Replace:=wdReplaceAll
End With
```
This example finds every instance of the word "Start" in the active document and replaces it with "End." The find operation ignores formatting and matches the case of the text to find ("Start").

```
Set myRange = ActiveDocument.Range(Start:=0, End:=0)
With myRange.Find
    .ClearFormatting
     .Text = "Start"
    With .Replacement
        .ClearFormatting
        Text = "End" End With
    .Execute Replace:=wdReplaceAll, Format:=True, MatchCase:=True,
         MatchWholeWord:=True
End With
```
### Forward Property

{ewc HLP95EN.DLL, DYNALINK, "See Also":"woproForwardC"} {ewc HLP95EN.DLL, DYNALINK, "Example":"woproForwardX":1} {ewc HLP95EN.DLL, DYNALINK, "Applies To":"woproForwardA"}

**True** if the find operation searches forward through the document. **False** if it searches backward through the document. Read/write **Boolean**.
### **Forward Property Example**

This example replaces the next occurrence of the word "hi" in the selection with "hello."

```
With Selection.Find
    .Forward = True
   Text = "hi" .ClearFormatting
     .Replacement.Text = "hello"
     .Execute Replace:=wdReplaceOne
End With
```
The following example searches backward through the document for the word "Microsoft." If the word is found, it's automatically selected.

```
Selection.Collapse Direction:=wdCollapseStart
With Selection.Find
    .Forward = False
     .ClearFormatting
    .MatchWholeWord = True
     .MatchCase = False
     .Wrap = wdFindContinue
     .Execute FindText:="Microsoft"
End With
```
## AllCaps Property

{ewc HLP95EN.DLL, DYNALINK, "See Also":"woproAllCapsC "} {ewc HLP95EN.DLL, DYNALINK,  $\left\{ \right\}$  {ewc HLP95EN.DLL, DYNALINK, "Applies To":"woproAllCapsA "}

**True** if the font is formatted as all capital letters. Returns **True**, **False**, or **wdUndefined** (a mixture of **True** and **False**). Can be set to **True**, **False**, or **wdToggle**. Read/write **Long**.

## **Remarks**

Setting **AllCaps** to **True** sets **SmallCaps** to **False**, and vice versa.

### **AllCaps Property Example**

This example checks the third paragraph in the active document for text formatted as all capital letters.

```
If ActiveDocument.Paragraphs(3).Range.Font.AllCaps = True Then
    MsgBox "Text is all caps."
Else
    MsgBox "Text is not all caps."
End if
```
This example formats the selected text as all capital letters.

```
If Selection.Type = wdSelectionNormal Then
    Selection.Font.AllCaps = True
Else
    MsgBox "You need to select some text."
End If
```
## Animation Property

{ewc HLP95EN.DLL, DYNALINK, "See Also":"woproAnimationC "} {ewc HLP95EN.DLL, DYNALINK,<br>"Example":"woproAnimationX":1} {ewc HLP95EN.DLL, DYNALINK, "Applies To":"woproAnimationA "} {ewc HLP95EN.DLL, DYNALINK, "Applies To":"woproAnimationA "}

Returns or sets the type of animation applied to the font. Read/write **Long**.

Can be one of the following **WdAnimation** constants:

**wdAnimationBlinkingBackground wdAnimationLasVegasLights wdAnimationMarchingBlackAnts wdAnimationMarchingRedAnts wdAnimationNone**

**wdAnimationShimmer wdAnimationSparkleText**

### **Animation Property Example**

This example animates the text in a new document.

```
Set newDoc = Documents.Add
With newDoc.Content
     .InsertAfter "This is a test of animation."
     .Font.Animation = wdAnimationLasVegasLights
End With
```
This example animates the selected text.

```
If Selection.Type = wdSelectionNormal Then
    Selection.Font.Animation = wdAnimationShimmer
Else
    MsgBox "You need to select some text."
End If
```
## Bold Property

{ewc HLP95EN.DLL, DYNALINK, "See Also":"woproBoldC "} {ewc HLP95EN.DLL, DYNALINK, "Example":"woproBoldX":1} {ewc HLP95EN.DLL, DYNALINK, "Applies To":"woproBoldA "}

**True** if the font or range is formatted as bold. Returns **True**, **False** or **wdUndefined** (a mixture of **True** and **False**). Can be set to **True**, **False**, or **wdToggle**. Read/write **Long**.

#### **Bold Property Example**

This example formats the sixth word in a new document as bold.

```
Set newDoc = Documents.Add
Set myRange = newDoc.Content
myRange.InsertAfter "This is a test of bold."
myRange.Words(6).Bold = True
```
This example makes the entire selection bold if part of the selection is formatted as bold.

```
If Selection.Type = wdSelectionNormal Then
     If Selection.Font.Bold = wdUndefined Then Selection.Font.Bold = True
Else
    MsgBox "You need to select some text."
End If
```
This example toggles the bold format for the selected text.

```
If Selection.Type = wdSelectionNormal Then
     Selection.Range.Bold = wdToggle
End If
```
This example makes the first paragraph in the active document bold.

ActiveDocument.Paragraphs(1).Range.Bold = True

## Grow Method

{ewc HLP95EN.DLL, DYNALINK, "See Also":"womthGrowC "} {ewc HLP95EN.DLL, DYNALINK, "Example":"womthGrowX":1} {ewc HLP95EN.DLL, DYNALINK, "Applies To":"womthGrowA "}

Increases the font size to the next available size. If the selection or range contains more than one font size, each size is increased to the next available setting.

## **Syntax**

*expression***.Grow**

*expression* Required. An expression that returns a **Font** object.

### **Grow Method Example**

This example increases the font size of the fourth word in a new document.

Set myRange = Documents.Add.Content myRange.InsertAfter "This is a test of the Grow method." MsgBox "Click OK to increase the font size of the fourth word." myRange.Words(4).Font.Grow

This example increases the font size of the selected text.

```
If Selection.Type = wdSelectionNormal Then 
    Selection.Font.Grow
Else
    MsgBox "You need to select some text."
End If
```
## Hidden Property

{ewc HLP95EN.DLL, DYNALINK, "See Also":"woproHiddenC "} {ewc HLP95EN.DLL, DYNALINK,<br>"Example":"woproHiddenX":1} {ewc HLP95EN.DLL, DYNALINK, "Applies To":"woproHiddenA "} {ewc HLP95EN.DLL, DYNALINK, "Applies To":"woproHiddenA "}

**True** if the font is formatted as hidden text. Returns **True**, **False** or **wdUndefined** (a mixture of **True** and **False**). Can be set to **True**, **False**, or **wdToggle**. Read/write **Long**.

### **Remarks**

To control the display of hidden text, use the **ShowHiddenText** property of the **View** object.

To control whether properties and methods that return **Range** objects include or exclude hidden text when hidden text isn't displayed, use the **IncludeHiddenText** property of the **TextRetrievalMode** object.

#### **Hidden Property Example**

This example inserts text and formats the password number as hidden text.

```
Selection.Collapse Direction:=wdCollapseEnd
With Selection.Range
     .InsertAfter "Smith account password: 8116"
     .Words(5).Font.Hidden = True
End With
```
This example checks the selection for hidden text.

```
If Selection.Type = wdSelectionNormal Then
     If Selection.Font.Hidden = wdUndefined or _
             Selection.Font.Hidden = True Then
         MsgBox "There's hidden text in the selection."
     Else
         MsgBox "No hidden text in the selection."
     End If
Else
    MsgBox "You need to select some text."
End If
```
This example makes all hidden text in the active window visible and then formats the selection as hidden text.

```
ActiveWindow.View.ShowHiddenText = True
If Selection.Type = wdSelectionNormal Then Selection.Font.Hidden = True
```
## Engrave Property

{ewc HLP95EN.DLL, DYNALINK, "See Also":"woproEngraveC "} {ewc HLP95EN.DLL, DYNALINK,  $\{ {\sf ewc}$  HLP95EN.DLL, DYNALINK, "Applies To":"woproEngraveA "}

**True** if the font is formatted as engraved. Returns **True**, **False** or **wdUndefined** (a mixture of **True** and **False**). Can be set to **True**, **False**, or **wdToggle**. Read/write **Long**.

## **Remarks**

Setting **Engrave** to **True** sets **Emboss** to **False**, and vice versa.

### **Engrave Property Example**

This example formats the first letter in the active document as engraved.

```
Set myRange = ActiveDocument.Characters(1)
With myRange.Font
    .Size = 20 .Engrave = True
End With
```
This example formats the selection as engraved.

```
If Selection.Type = wdSelectionNormal Then
    Selection.Font.Engrave = True
Else
    MsgBox "You need to select some text."
End If
```
## Italic Property

{ewc HLP95EN.DLL, DYNALINK, "See Also":"woproItalicC "} {ewc HLP95EN.DLL, DYNALINK, "Example":"woproItalicX":1} {ewc HLP95EN.DLL, DYNALINK, "Applies To":"woproItalicA "}

**True** if the font or range is formatted as italic. Returns **True**, **False** or **wdUndefined** (a mixture of **True** and **False**). Can be set to **True**, **False**, or **wdToggle**. Read/write **Long**.

### **Italic Property Example**

This example formats the first word in the active document as italic.

```
ActiveDocument.Words(1).Italic = True
```
This example checks the selection for italic formatting and removes any that it finds.

```
If Selection.Type = wdSelectionNormal Then
    mySel = Selection.Font.Italic
     If mySel = wdUndefined or mySel = True Then
        MsgBox "There's italic text in selection. Click OK to remove."
         Selection.Font.Italic = False
     Else
        MsgBox "No italic text in the selection."
    End If
Else
    MsgBox "You need to select some text."
End If
```
# Kerning Property

{ewc HLP95EN.DLL, DYNALINK, "See Also":"woproKerningC "} {ewc HLP95EN.DLL, DYNALINK, "Example":"woproKerningX":1} {ewc HLP95EN.DLL, DYNALINK, "Applies To":"woproKerningA "}

Returns or sets the minimum font size for which Word will adjust kerning automatically. Read/write **Single**.

### **Kerning Property Example**

This example adjusts the kerning of all text with font size 12 points or larger in the active document.

```
ActiveDocument.Content.Font.Kerning = 12
```
This example determines the minimum font size for which Word will automatically adjust kerning in the selected text.

```
If Selection.Type = wdSelectionNormal Then
    MsgBox Selection.Font.Kerning
Else
    MsgBox "You need to select some text."
End If
```
## Shrink Method

{ewc HLP95EN.DLL, DYNALINK, "See Also":"womthShrinkC "} {ewc HLP95EN.DLL, DYNALINK, "Example":"womthShrinkX":1} {ewc HLP95EN.DLL, DYNALINK, "Applies To":"womthShrinkA "}

Font object: Decreases the font size to the next available size. If the selection or range contains more than one font size, each size is decreased to the next available setting.

**Selection** object: Shrinks the selection to the next smaller unit of text. The progression is as follows: entire document, section, paragraph, sentence, word, insertion point.

### **Syntax**

*expression***.Shrink**

*expression* Required. An expression that returns a **Font** or **Selection** object.

### **Shrink Method Example**

This example inserts a line of increasingly smaller Z's in a new document.

```
Set myRange = Documents.Add.Content
myRange.Font.Size = 45
For Count = 1 To 5 myRange.InsertAfter "Z"
   For Count2 = 1 to 3
        myRange.Characters(Count).Font.Shrink
    Next Count2
Next Count
```
This example reduces the font size of the selected text by one size.

```
If Selection.Type = wdSelectionNormal Then
     Selection.Font.Shrink
Else
    MsgBox "You need to select some text."
End If
```
## Size Property

{ewc HLP95EN.DLL, DYNALINK, "See Also":"woproSizeC "} {ewc HLP95EN.DLL, DYNALINK, "Example":"woproSizeX":1} {ewc HLP95EN.DLL, DYNALINK, "Applies To":"woproSizeA "}

**Font** object: Returns or sets the font size, in points. Read/write **Single**.

**CheckBox** object: Returns or sets the size of the specified check box, in points. Read/write **Single**.

#### **Size Property Example**

This example inserts text and then sets the font size of the seventh word of the inserted text to 20 points.

```
Selection.Collapse Direction:=wdCollapseEnd
With Selection.Range
     .Font.Reset
     .InsertBefore "This is a demonstration of font size."
    .Words(7) .Font.size = 20End With
```
This example determines the font size of the selected text.

```
mySel = Selection.Font.Size
If mySel = wdUndefined Then
    MsgBox "There's a mix of font sizes in the selection."
Else
    MsgBox mySel & " points"
End If
```
This example sets the size of the check box named "Check1" in the active document to 12 points and then sets the check box as selected.

```
With ActiveDocument.FormFields("Check1").CheckBox
    .AutoSize = False
   Size = 12 .Value = True
End With
```
## SmallCaps Property

{ewc HLP95EN.DLL, DYNALINK, "See Also":"woproSmallCapsC "} {ewc HLP95EN.DLL, DYNALINK,<br>"Example":"woproSmallCapsX":1} {ewc HLP95EN.DLL, DYNALINK, "Applies To":"woproSmallCapsA {ewc HLP95EN.DLL, DYNALINK, "Applies To":"woproSmallCapsA "}

**True** if the font is formatted as small capital letters. Returns **True**, **False** or **wdUndefined** (a mixture of **True** and **False**). Can be set to **True**, **False**, or **wdToggle**. Read/write **Long**.

### **Remarks**

Setting **SmallCaps** to **True** sets **AllCaps** to **False**, and vice versa.

#### **SmallCaps Property Example**

This example demonstrates the difference between small capital letters and all capital letters in a new document.

```
Set myRange = Documents.Add.Content
With myRange
     .InsertAfter "This is a demonstration of SmallCaps."
     .Words(6).Font.SmallCaps = True
     .InsertParagraphAfter
     .InsertAfter "This is a demonstration of AllCaps."
     .Words(14).Font.AllCaps = True
End With
```
This example formats the entire selection as small capital letters if part of the selection is already formatted as small capital letters.

```
If Selection.Type = wdSelectionNormal Then
    mySel = Selection.Font.SmallCaps
    If mySel = wdUndefined Then Selection.Font.SmallCaps = True
Else
    MsgBox "You need to select some text."
End If
```
# Spacing Property

The Vewc HLP95EN.DLL, DYNALINK, "See Also":"woproSpacingC "} [ewc HLP95EN.DLL, DYNALINK,<br>"Example":"woproSpacingX":1} [ewc HLP95EN.DLL, DYNALINK, "Applies To":"woproSpacingA "} {ewc HLP95EN.DLL, DYNALINK, "Applies To":"woproSpacingA "}

**Font** object: Returns or sets the spacing between characters, in points. Read/write **Single**.

**TextColumns** object: Returns or sets the spacing between the columns in the collection, in points. After this property has been set, the **EvenlySpaced** property is **True**. Read/write **Single**.

**Note** To return or set the spacing for a single text column when **EvenlySpaced** is **False**, use the **SpaceAfter** property of the **TextColumn** object.

### **Spacing Property Example**

This example demonstrates two different character spacings at the beginning of the active document.

```
Set myRange = ActiveDocument.Range(Start:=0, End:=0)
With myRange
     .InsertAfter "Demonstration of no character spacing. "
     .InsertParagraphAfter
     .InsertAfter "Demonstration of character spacing (1.5pt)."
     .InsertParagraphAfter
End With
ActiveDocument.Paragraphs(2).Range.Font.Spacing = 1.5
```
This example sets the character spacing of the selected text to 2 points.

```
If Selection.Type = wdSelectionNormal Then
     Selection.Font.Spacing = 2
Else
    MsgBox "You need to select some text."
End If
```
This example formats the active document to display text in two columns with 0.5 inch (36 points) spacing between the columns.

```
With ActiveDocument.PageSetup.TextColumns
    .SetCount NumColumns:=2
     .LineBetween = False
     .EvenlySpaced = True
     .Spacing = 36
End With
```
## StrikeThrough Property

{ewc HLP95EN.DLL, DYNALINK, "See Also":"woproStrikeThroughC "} {ewc HLP95EN.DLL, DYNALINK, ":"woproStrikeThroughC "} {ewc HLP95EN.DLL, DYNALINK,<br>{ewc HLP95EN.DLL, DYNALINK, "Applies To":"woproStrikeThroughA "}

**True** if the font is formatted as strikethrough text. Returns **True**, **False** or **wdUndefined** (a mixture of **True** and **False**). Can be set to **True**, **False**, or **wdToggle**. Read/write **Long**.

**Note** To set or return double strikethrough formatting, use the **DoubleStrikeThrough** property.

### **StrikeThrough Property Example**

This example applies strikethrough formatting to the first three words in the active document.

```
Set myDoc = ActiveDocument
Set myRange = myDoc.Range(Start:=myDoc.Words(1).Start,
    End:=myDoc.Words(3).End)
myRange.Font.StrikeThrough = True
```
This example applies strikethrough formatting to the selected text.

```
If Selection.Type = wdSelectionNormal Then
    Selection.Font.StrikeThrough = True 
Else
    MsgBox "You need to select some text."
End If
```
## Subscript Property

{ewc HLP95EN.DLL, DYNALINK, "See Also":"woproSubscriptC "} {ewc HLP95EN.DLL, DYNALINK, "Example":"woproSubscriptX":1} {ewc HLP95EN.DLL, DYNALINK, "Applies To":"woproSubscriptA "}

**True** if the font is formatted as subscript. Returns **True**, **False** or **wdUndefined** (a mixture of **True** and **False**). Can be set to **True**, **False**, or **wdToggle**. Read/write **Long**.

## **Remarks**

Setting **Subscript** to **True** sets **Superscript** to **False**, and vice versa.

### **Subscript Property Example**

This example inserts text at the beginning of the active document and formats the tenth character as subscript.

```
Set myRange = ActiveDocument.Range(Start:=0, End:=0)
myRange.InsertAfter "Water = H20"
myRange.Characters(10).Font.Subscript = True
```
This example checks the selected text for subscript formatting.

```
If Selection.Type = wdSelectionNormal Then
    mySel = Selection.Font.Subscript
    If mySel = wdUndefined or mySel = True Then
        MsgBox "Subscript text exists in the selection."
    Else
        MsgBox "No subscript text in the selection."
    End If
Else
    MsgBox "You need to select some text."
End If
```
## Superscript Property

{ewc HLP95EN.DLL, DYNALINK, "See Also":"woproSuperscriptC "} {ewc HLP95EN.DLL, DYNALINK, "Example":"woproSuperscriptX":1} {ewc HLP95EN.DLL, DYNALINK, "Applies To":"woproSuperscriptA "}

**True** if the font is formatted as superscript. Returns **True**, **False,** or **wdUndefined** (a mixture of **True** and **False**). Can be set to **True**, **False**, or **wdToggle**. Read/write **Long**.

## **Remarks**

Setting **Superscript** to **True** sets **Subscript** to **False**, and vice versa.

### **Superscript Property Example**

This example inserts text at the beginning of the active document and formats two characters in the fourth word as superscript.

```
Set myRange = ActiveDocument.Range(Start:=0, End:=0)
myRange.InsertAfter "Superscript in the 4th word."
ActiveDocument.Range(Start:=20, End:=22).Font.Superscript = True
```
This example formats the selected text as superscript.

```
If Selection.Type = wdSelectionNormal Then
    Selection.Font.Superscript = True 
Else
    MsgBox "You need to select some text."
End If
```
## Underline Property

{ewc HLP95EN.DLL, DYNALINK, "See Also":"woproUnderlineC "} {ewc HLP95EN.DLL, DYNALINK,<br>"Example":"woproUnderlineX":1} {wc HLP95EN.DLL, DYNALINK, "Applies To":"woproUnderlineA "} {ewc HLP95EN.DLL, DYNALINK, "Applies To":"woproUnderlineA "}

Returns or sets the type of underline applied to the font or range. Can be one of the following **WdUnderline** constants: **wdUnderlineNone**, **wdUnderlineDash**, **wdUnderlineDotDash**, **wdUnderlineDotDotDash**, **wdUnderlineThick**, **wdUnderlineDotted**, **wdUnderlineDouble**, **wdUnderlineSingle**, **wdUnderlineWords**, or **wdUnderlineWavy**. Read/write **Long**.

## **Underline Property Example**

This example applies a double underline to the fourth word in the active document.

ActiveDocument.Words(4).Underline = wdUnderlineDouble

This example applies a single underline to the selected text.

```
If Selection.Type = wdSelectionNormal Then
    Selection.Font.Underline = wdUnderlineSingle
Else
    MsgBox "You need to select some text."
End If
```
## SetAsTemplateDefault Method

{ewc HLP95EN.DLL, DYNALINK, "See Also":"womthSetAsTemplateDefaultC"} {ewc HLP95EN.DLL, DYNALINK, "Example":"womthSetAsTemplateDefaultX":1} {ewc HLP95EN.DLL, DYNALINK, "Applies To":"womthSetAsTemplateDefaultA"}

**Font** object: Sets the specified font formatting as the default for the active document and all new documents based on the active template. The default font formatting is stored in the Normal style.

**PageSetup** object: Sets the specified page setup formatting as the default for the active document and all new documents based on the active template.

### **Syntax**

### *expression*.**SetAsTemplateDefault**

*expression* Required. An expression that returns a **Font** or **PageSetup** object.

### **SetAsTemplateDefault Method Example**

This example sets the character formatting in the selection as the default.

Selection.Font.SetAsTemplateDefault

This example changes the left and right margin settings for the active document and then sets the page setup formatting as the default.

```
With ActiveDocument.PageSetup
    .LeftMargin = InchesToPoints(1)
    .RightMargin = InchesToPoints(1)
    .SetAsTemplateDefault
End With
```
## Shadow Property

{ewc HLP95EN.DLL, DYNALINK, "See Also":"woproShadowC "} {ewc HLP95EN.DLL, DYNALINK,<br>"Example":"woproShadowX":1} {ewc HLP95EN.DLL, DYNALINK, "Applies To":"woproShadowA "} {ewc HLP95EN.DLL, DYNALINK, "Applies To":"woproShadowA "}

**Font** object: **True** if the specified font is formatted as shadowed. Can be **True**, **False**, or **wdUndefined**. Read/write **Long**.

**Borders** object: **True** if the specified border is formatted as shadowed. Read/write **Boolean**.

**Shape** and **ShapeRange** objects: Returns a **ShadowFormat** object that represents the shadow formatting for the specified shape. Read-only **Long**.
#### **Shadow Property Example**

This example demonstrates two different border styles in a new document.

```
Set myRange = Documents.Add.Content
With myRange
    .InsertAfter "Demonstration of border with shadow. "
    .InsertParagraphAfter
    .InsertParagraphAfter
    .InsertAfter "Demonstration of border without shadow."
End With
With ActiveDocument
     .Paragraphs(1).Borders.Shadow = True
     .Paragraphs(3).Borders.Enable = True
End With
```
This example applies shadow and bold formatting to the selection.

```
If Selection.Type = wdSelectionNormal Then 
    With Selection.Font
         .Shadow = True
         .Bold = True
    End With
Else
    MsgBox "You need to select some text."
End If
```
This example adds an arrow with shadow formatting to the active document.

```
Set myShape = ActiveDocument.Shapes.AddShape(Type:=msoShapeRightArrow, _
    Left:=90, Top:=79, Width:=64, Height:=43)
myShape.Shadow.Type = msoShadow5
```
# Emboss Property

{ewc HLP95EN.DLL, DYNALINK, "See Also":"woproEmbossC "} {ewc HLP95EN.DLL, DYNALINK, "Example":"woproEmbossX":1} {ewc HLP95EN.DLL, DYNALINK, "Applies To":"woproEmbossA "}

**True** if the specified font is formatted as embossed. Returns **True**, **False**, or **wdUndefined**. Can be set to **True**, **False**, or **wdToggle**. Read/write **Long**.

### **Remarks**

Setting **Emboss** to **True** sets **Engrave** to **False**, and vice versa.

### **Emboss Property Example**

This example embosses the second sentence in a new document.

```
With Documents.Add.Content
    .InsertAfter "This is the first sentence. "
     .InsertAfter "This is the second sentence. "
     .Sentences(2).Font.Emboss = True
End With
```
This example embosses the selected text.

```
If Selection.Type = wdSelectionNormal Then
    Selection.Font.Emboss = True
Else
    MsgBox "You need to select some text."
End If
```
## Font Property

{ewc HLP95EN.DLL, DYNALINK, "See Also":"woproFontC "} {ewc HLP95EN.DLL, DYNALINK, "Example":"woproFontX":1} {ewc HLP95EN.DLL, DYNALINK, "Applies To":"woproFontA "}

Returns or sets a **Font** object that represents the character formatting of the specified object. To set this property, specify an expression that returns a **Font** object. Read/write **Font**.

#### **Font Property Example**

This example removes bold formatting from the Heading 1 style in the active document.

```
ActiveDocument.Styles(wdStyleHeading1).Font.Bold = False
```
This example toggles the font of the second paragraph in the active document between Arial and Times New Roman.

```
Set myRange = ActiveDocument.Paragraphs(2).Range
If myRange.Font.Name = "Times New Roman" Then
    myRange.Font.Name = "Arial"
Else
    myRange.Font.Name = "Times New Roman"
End If
```
This example displays the font of the selected text.

MsgBox Selection.Font.Name

This example applies the character formatting of the selected text to the first paragraph in the active document.

```
Set myFont = Selection.Font.Duplicate
ActiveDocument.Paragraphs(1).Range.Font = myFont
```
This example finds the next range of text that's formatted with the Times New Roman font.

```
With Selection.Find
     .ClearFormatting
     .Font.Name = "Times New Roman"
    . Execute FindText:="", ReplaceWith:="", Format:=True,
         Forward:=True
End With
```
# ContinuationNotice Property

{ewc HLP95EN.DLL, DYNALINK, "See Also":"woproContinuationNoticeC "} {ewc HLP95EN.DLL, DYNALINK, "Example":"woproContinuationNoticeX":1} {ewc HLP95EN.DLL, DYNALINK, "Applies To":"woproContinuationNoticeA "}

Returns a **Range** object that represents the footnote or endnote continuation notice. Read-only.

### **ContinuationNotice Property Example**

This example replaces the current footnote continuation notice with the text "Continued...".

```
With ActiveDocument.Footnotes.ContinuationNotice
     .Delete
    .InsertBefore "Continued..."
End With
```
# ContinuationSeparator Property

{ewc HLP95EN.DLL, DYNALINK, "See Also":"woproContinuationSeparatorC "} {ewc HLP95EN.DLL, DYNALINK, "Example":"woproContinuationSeparatorX":1} {ewc HLP95EN.DLL, DYNALINK, "Applies To":"woproContinuationSeparatorA "}

Returns a **Range** object that represents the footnote or endnote continuation separator. Read-only.

### **ContinuationSeparator Property Example**

This example replaces the current endnote continuation separator with a series of underscore characters.

```
With ActiveDocument.Endnotes.ContinuationSeparator
    .Delete
    .InsertBefore "____"
End With
```
# Convert Method

{ewc HLP95EN.DLL, DYNALINK, "See Also":"womthConvertC "} {ewc HLP95EN.DLL, DYNALINK, "Example":"womthConvertX":1} { [ewc HLP95EN.DLL, DYNALINK, "Applies To":"womthConvertA "}

**Footnotes** or **Endnotes** object: Converts endnotes to footnotes, or vice versa.

**ListTemplate** object: Converts a multiple-level list to a single-level list, or vice versa.

### **Syntax 1**

*expression***.Convert**

#### **Syntax 2**

#### *expression***.Convert(***Level***)**

- *expression* Required. An expression that returns a **ListTemplate** object (Syntax 1) or an **Endnotes** or **Footnotes** object (Syntax 2).
- *Level* Optional **Long**. The level to use for formatting the new list. When converting a multiple-level list to a single-level list, this argument can be a number from 1 through 9. When converting a single-level list to a multiple-level list, 1 is the only valid value. If this argument is omitted, 1 is used.

### **Remarks**

You cannot use the **Convert** method on a list template that is derived from the **ListGalleries** collection.

### **Convert Method Example**

This example converts all endnotes in the active document to footnotes.

Set myEndnotes = ActiveDocument.Endnotes If myEndnotes.Count > 0 Then myEndnotes.Convert

This example converts the footnotes in the selection to endnotes.

If Selection.Footnotes.Count > 0 Then Selection.Footnotes.Convert

This example converts the first list template in the active document. If the list template is multiplelevel, it becomes single-level, or vice versa.

ActiveDocument.ListTemplates(1).Convert

# Endnotes Property

{ewc HLP95EN.DLL, DYNALINK, "See Also":"woproEndnotesC "} {ewc HLP95EN.DLL, DYNALINK, "Example":"woproEndnotesX":1} {ewc HLP95EN.DLL, DYNALINK, "Applies To":"woproEndnotesA "}

Returns an **Endnotes** collection that represents all the endnotes in a range, selection, or document. Read-only.

For information about returning a single member of a collection, see Returning an Object from a Collection.

### **Endnotes Property Example**

This example positions the endnotes in the active document at the end of the document and formats the endnote reference marks as lowercase roman numerals.

```
With ActiveDocument.Endnotes
     .Location = wdEndOfDocument
     .NumberStyle = wdNoteNumberStyleLowercaseRoman
End With
```
# Footnotes Property

{ewc HLP95EN.DLL, DYNALINK, "See Also":"woproFootnotesC "} {ewc HLP95EN.DLL, DYNALINK, "Example":"woproFootnotesX":1} {ewc HLP95EN.DLL, DYNALINK, "Applies To":"woproFootnotesA "}

Returns a **Footnotes** collection that represents all the footnotes in a range, selection, or document. Read-only.

For information about returning a single member of a collection, see Returning an Object from a Collection.

#### **Footnotes Property Example**

This example changes the footnote reference marks for the footnotes in the active document to lowercase letters, starting with the letter "c".

```
With ActiveDocument.Footnotes
     .StartingNumber = 3
     .NumberStyle = wdNoteNumberStyleLowercaseLetter
End With
```
This example inserts an automatically numbered footnote at the insertion point.

```
Selection.Collapse Direction:=wdCollapseStart
ActiveDocument.Footnotes.Add Range:=Selection.Range, _
     Text:="(Lone Creek Press, 1995)"
```
### Location Property

{ewc HLP95EN.DLL, DYNALINK, "See Also":"woproLocationC "} {ewc HLP95EN.DLL, DYNALINK,<br>"Example":"woproLocationX":1} {ewc HLP95EN.DLL, DYNALINK, "Applies To":"woproLocationA "} "Example the procedure of the procedure of the team of the second team in the second team of the second team of the second team in the second team of the second team of the second team in the second team in the second team

**Footnotes** object: Returns or sets the position of all footnotes. Can be either of the following **WdFootnoteLocation** constants: **wdBottomOfPage** or **wdBeneathText**. Read/write **Long**.

**Endnotes** object: Returns or sets the position of all endnotes. Can be either of the following **WdEndnoteLocation** constants: **wdEndOfSection** or **wdEndOfDocument**. Read/write **Long**.

### **Location Property Example**

This example positions footnotes at the bottom of each page. ActiveDocument.Footnotes.Location = wdBottomOfPage This example positions all endnotes at the end of sections. ActiveDocument.Endnotes.Location = wdEndOfSection

## NumberingRule Property

{ewc HLP95EN.DLL, DYNALINK, "See Also":"woproNumberingRuleC "} {ewc HLP95EN.DLL, DYNALINK, "Example":"woproNumberingRuleX":1} {ewc HLP95EN.DLL, DYNALINK, "Applies To":"woproNumberingRuleA "}

Returns or sets the way footnotes or endnotes are numbered after page breaks or section breaks. Can be one of the following **WdNumberingRule** constants: **wdRestartContinuous**, **wdRestartSection**, or **wdRestartPage** (**Footnotes** only). Read/write **Long**.

#### **NumberingRule Property Example**

This example restarts endnote numbering after each section break in the active document.

ActiveDocument.Endnotes.NumberingRule = wdRestartSection

If the footnote numbering in section one is set to restart after each section break, this example sets the numbering to restart on each page.

```
Set myRange = ActiveDocument.Sections(1).Range
If myRange.Footnotes.NumberingRule = wdRestartSection Then
    myRange.Footnotes.NumberingRule = wdRestartPage
End If
```
# Reference Property

{ewc HLP95EN.DLL, DYNALINK, "See Also":"woproReferenceC "} {ewc HLP95EN.DLL, DYNALINK, "Example":"woproReferenceX":1} {ewc HLP95EN.DLL, DYNALINK, "Applies To":"woproReferenceA "}

Returns a **Range** object that represents a footnote, endnote, or comment reference mark. Read-only.

#### **Reference Property Example**

This example sets myRange to the first footnote reference mark in the active document and then copies the reference mark.

Set myRange = ActiveDocument.Footnotes(1).Reference myRange.Copy

This example formats the comment reference marks in the selection to be red.

```
For Each comm In Selection.Comments
    comm.Reference.Font.ColorIndex = wdRed
Next comm
```
## ResetContinuationNotice Method

{ewc HLP95EN.DLL, DYNALINK, "See Also":"womthResetContinuationNoticeC "} {ewc HLP95EN.DLL, DYNALINK, "Example":"womthResetContinuationNoticeX":1} {ewc HLP95EN.DLL, DYNALINK, "Applies To":"womthResetContinuationNoticeA "}

Resets the footnote or endnote continuation notice to the default notice. The default notice is blank (no text).

### **Syntax**

#### *expression***.ResetContinuationNotice**

*expression* Required. An expression that returns an **Endnotes** or **Footnotes** object.

#### **ResetContinuationNotice Method Example**

This example resets the endnote continuation notice for the active document.

ActiveDocument.Endnotes.ResetContinuationNotice

This example resets the footnote continuation notice and sets the starting number for footnote reference marks to 2 in Sales.doc.

```
With Documents("Sales.doc").Sections(1).Range.Footnotes
    .ResetContinuationNotice
    .NumberingRule = wdRestartContinuous
    .StartingNumber = 2
End With
```
## ResetContinuationSeparator Method

{ewc HLP95EN.DLL, DYNALINK, "See Also":"womthResetContinuationSeparatorC "} {ewc HLP95EN.DLL, DYNALINK, "Example":"womthResetContinuationSeparatorX":1} {ewc HLP95EN.DLL, DYNALINK, "Applies To":"womthResetContinuationSeparatorA "}

Resets the footnote or endnote continuation separator to the default separator. The default separator is a long horizontal line that separates document text from notes continued from the previous page.

### **Syntax**

#### *expression***.ResetContinuationSeparator**

*expression* Required. An expression that returns an **Endnotes** or **Footnotes** object.

### **ResetContinuationSeparator Method Example**

This example resets the footnote continuation separator to the default separator line.

ActiveDocument.Footnotes.ResetContinuationSeparator

This example resets the endnote continuation separator for the first section in each open document.

For Each doc In Documents doc.Sections(1).Range.Endnotes.ResetContinuationSeparator Next doc

## ResetSeparator Method

{ewc HLP95EN.DLL, DYNALINK, "See Also":"womthResetSeparatorC "}<br>"Example":"womthResetSeparatorX":1} {ewc HLP95EN.DLL, DYI "Example":"womthResetSeparatorX":1} {ewc HLP95EN.DLL, DYNALINK, "Applies To":"womthResetSeparatorA "}

Resets the footnote or endnote separator to the default separator. The default separator is a short horizontal line that separates document text from notes.

### **Syntax**

#### *expression***.ResetSeparator**

*expression* Required. An expression that returns an **Endnotes** or **Footnotes** object.

### **ResetSeparator Method Example**

This example resets the footnote separator to the default separator line.

ActiveDocument.Footnotes.ResetSeparator

This example resets the endnote separator for the notes in the document where the selection is located.

Selection.Endnotes.ResetSeparator

# Separator Property

{ewc HLP95EN.DLL, DYNALINK, "See Also":"woproSeparatorC "} {ewc HLP95EN.DLL, DYNALINK, "Example":"woproSeparatorX":1} {ewc HLP95EN.DLL, DYNALINK, "Applies To":"woproSeparatorA "}

**Endnotes** or **Footnotes** object: Returns a **Range** object that represents the endnote or footnote separator. Read-only.

**CaptionLabel** object: Returns or sets the character between the chapter number and the sequence number. Can be one of the following **WdSeparatorType** constants: **wdSeparatorColon**, **wdSeparatorEmDash**, **wdSeparatorEnDash**, **wdSeparatorHyphen**, or **wdSeparatorPeriod**. Read/write **Long**.

**TableOfAuthorities** object: Returns or sets the characters (up to five) between the sequence number and the page number. A hyphen (-) is the default character. This property corresponds to the \d switch for a TOA field. Read/write **String**.

#### **Separator Property Example**

This example inserts a Figure caption, which has a colon (:) between the chapter number and the sequence number.

```
With CaptionLabels("Figure")
     .Separator = wdSeparatorColon
     .IncludeChapterNumber = True
End With
Selection.InsertCaption "Figure"
```
This example changes the footnote separator to a single border indented 3 inches from the right margin.

```
With ActiveDocument.Footnotes.Separator
     .Delete
     .Borders(wdBorderTop).LineStyle = wdLineStyleSingle
     .ParagraphFormat.RightIndent = InchesToPoints(3)
End With
```
This example inserts a table of authorities at the beginning of the active document, and then it formats the table to include a sequence number and a page number, separated by a hyphen (-).

```
Set myRange = ActiveDocument.Range(0, 0)
With ActiveDocument.TablesOfAuthorities.Add(Range:=myRange)
    .IncludeSequenceName = "Chapter"
     .Separator = "-"
End With
```
## SuppressEndnotes Property

{ewc HLP95EN.DLL, DYNALINK, "See Also":"woproSuppressEndnotesC "} {ewc HLP95EN.DLL, DYNALINK, "Example":"woproSuppressEndnotesX":1} {ewc HLP95EN.DLL, DYNALINK, "Applies To":"woproSuppressEndnotesA "}

**True** if endnotes are printed at the end of the next section that doesn't suppress endnotes. Suppressed endnotes are printed before the endnotes in that section. Read/write **Boolean**.

**Note** This property takes effect only if the **Location** property is set to **wdEndOfSection**.

### **SuppressEndnotes Property Example**

This example suppresses endnotes in the first section in the active document.

```
If ActiveDocument.Endnotes.Location = wdEndOfSection Then
    ActiveDocument.Sections(1).PageSetup.SuppressEndnotes = True
End If
```
# SwapWithEndnotes Method

{ewc HLP95EN.DLL, DYNALINK, "See Also":"womthSwapWithEndnotesC "} {ewc HLP95EN.DLL, DYNALINK, "Example":"womthSwapWithEndnotesX":1} {ewc HLP95EN.DLL, DYNALINK, "Applies To":"womthSwapWithEndnotesA "}

Converts all footnotes in a document to endnotes and vice versa.

**Note** To convert a range of footnotes to endnotes, use the **Convert** method.

### **Syntax**

#### *expression***.SwapWithEndnotes**

*expression* Required. An expression that returns a **Footnotes** object.

### **SwapWithEndnotes Method Example**

This example converts the footnotes in the active document to endnotes and converts the endnotes to footnotes.

ActiveDocument.Footnotes.SwapWithEndnotes

# SwapWithFootnotes Method

{ewc HLP95EN.DLL, DYNALINK, "See Also":"womthSwapWithFootnotesC "} {ewc HLP95EN.DLL, DYNALINK, "Example":"womthSwapWithFootnotesX":1} {ewc HLP95EN.DLL, DYNALINK, "Applies To":"womthSwapWithFootnotesA "}

Converts all endnotes in a document to footnotes and vice versa.

**Note** To convert a range of endnotes to footnotes, use the **Convert** method.

### **Syntax**

#### *expression***.SwapWithFootnotes**

*expression* Required. An expression that returns an **Endnotes** object.

### **SwapWithFootnotes Method Example**

This example converts the endnotes in the active document to footnotes and converts the footnotes to endnotes.

ActiveDocument.Endnotes.SwapWithFootnotes

## AutoSize Property

{ewc HLP95EN.DLL, DYNALINK, "See Also":"woproAutoSizeC "} {ewc HLP95EN.DLL, DYNALINK, "Example":"woproAutoSizeX":1} {ewc HLP95EN.DLL, DYNALINK, "Applies To":"woproAutoSizeA "}

**True** if the check box size is determined by the font size of the surrounding text. **False** if the check box size is determined by the **Size** property. Read/write **Boolean**.
### **AutoSize Property Example**

This example sets the size of the check box named "Check1" to Auto and then selects the check box.

```
With ActiveDocument.FormFields("Check1").CheckBox
     .AutoSize = True
    .Value = True
End With
```
# CheckBox Property

{ewc HLP95EN.DLL, DYNALINK, "See Also":"woproCheckBoxC "} {ewc HLP95EN.DLL, DYNALINK, {ewc HLP95EN.DLL, DYNALINK, "Applies To":"woproCheckBoxA "}

Returns a **CheckBox** object that represents a check box form field. Read-only.

#### **Remarks**

If the **CheckBox** property is applied to a **FormField** object that isn't a check box form field, the property won't fail, but the **Valid** property for the returned object will be **False**.

#### **CheckBox Property Example**

This example clears the check box named "Blue."

ActiveDocument.FormFields("Blue").CheckBox.Value = False

This example compares the current value with the default value of the check box named "Check1." If the values are equal, the same variable is set to **True**.

Set myField = ActiveDocument.FormFields("Check1").CheckBox If myField.Default = myField.Value Then same = True

## Default Property

{ewc HLP95EN.DLL, DYNALINK, "See Also":"woproDefaultC "} {ewc HLP95EN.DLL, DYNALINK, "Example":"woproDefaultX":1} {ewc HLP95EN.DLL, DYNALINK, "Applies To":"woproDefaultA "}

**CheckBox** object: Returns or sets the default check box value. **True** if the default value is checked. Read/write **Boolean**.

**DropDown** object: Returns or sets the default drop-down item. The first item in a drop-down form field is 1, the second item is 2, and so on. Read/write **Long**.

**TextInput** object: Returns or sets the text that represents the default text box contents. Read/write **String**.

#### **Default Property Example**

This example sets the default text for the text form field named "Name."

ActiveDocument.FormFields("Name").TextInput.Default = "your name"

If the first form field in the active document is a check box, this example retrieves the default value.

If ActiveDocument.FormFields(1).Type = wdFieldFormCheckBox Then \_ defvalue = ActiveDocument.FormFields(1).CheckBox.Default

This example sets the default item for the drop-down form field named "Colors" in Sales.doc.

Documents("Sales.doc").FormFields("Colors").DropDown.Default = 2

## DropDown Property

{ewc HLP95EN.DLL, DYNALINK, "See Also":"woproDropDownC "} {ewc HLP95EN.DLL, DYNALINK, {ewc HLP95EN.DLL, DYNALINK, "Applies To":"woproDropDownA "}

Returns a **DropDown** object that represents a drop-down form field. Read-only.

#### **Remarks**

If the **DropDown** property is applied to a **FormField** object that isn't a drop-down form field, the property won't fail, but the **Valid** property for the returned object will be **False**.

#### **DropDown Property Example**

This example displays the text of the item selected in the drop-down form field named "Colors."

```
Set myDrop = ActiveDocument.FormFields("Colors").DropDown
MsgBox myDrop.ListEntries(myDrop.Value).Name
```
This example adds "Seattle" to the drop-down form field named "Places" in Form.doc.

```
With Documents("Form.doc").FormFields("Places").DropDown.ListEntries
    .Add Name:="Seattle"
End With
```
### Enabled Property

{ewc HLP95EN.DLL, DYNALINK, "See Also":"woproEnabledC "} {ewc HLP95EN.DLL, DYNALINK, "Example":"woproEnabledX":1} {ewc HLP95EN.DLL, DYNALINK, "Applies To":"woproEnabledA "}

**True** if a form field is enabled. If a form field is enabled, its contents can be changed as the form is filled in. Read/write **Boolean**.

### **Enabled Property Example**

If the first form field in the active document is an enabled check box, this example selects the check box.

```
Set myFField = ActiveDocument.FormFields(1)
If myFField.Enabled = True And myFField.Type = wdFieldFormCheckBox Then
 myFField.CheckBox.Value = True
End If
```
# EntryMacro Property

{ewc HLP95EN.DLL, DYNALINK, "See Also":"woproEntryMacroC "} {ewc HLP95EN.DLL, DYNALINK, "Example":"woproEntryMacroX":1} {ewc HLP95EN.DLL, DYNALINK, "Applies To":"woproEntryMacroA "}

Returns or sets an entry macro name for the specified form field (**CheckBox**, **DropDown**, or **TextInput**). The entry macro runs when the form field gets the focus. Read/write **String**.

### **EntryMacro Property Example**

This example assigns the macro named "Blue" to the first form field in "Form.doc."

Documents("Form.doc").FormFields(1).EntryMacro = "Blue"

This example assigns the macro named "Breadth" to the form field named "Text1" in the active document.

ActiveDocument.FormFields("Text1").EntryMacro = "Breadth"

## ExitMacro Property

{ewc HLP95EN.DLL, DYNALINK, "See Also":"woproExitMacroC "} {ewc HLP95EN.DLL, DYNALINK, "Example":"woproExitMacroX":1} {ewc HLP95EN.DLL, DYNALINK, "Applies To":"woproExitMacroA "}

Returns or sets an exit macro name for the specified form field (**CheckBox**, **DropDown**, or **TextInput**). The exit macro runs when the form field loses the focus. Read/write **String**.

#### **ExitMacro Property Example**

This example assigns the macro named "Reformat" to the first form field in the selection.

```
If Selection.FormFields.Count > 0 Then _
   Selection.FormFields(1).ExitMacro = "Reformat"
```
This example assigns the macro named "Blue" to the last form field in "Form.doc."

```
iMax = Documents("Form.doc").FormFields.Count
Documents("Form.doc").FormFields(iMax).ExitMacro = "Blue"
```
## FormFields Property

{ewc HLP95EN.DLL, DYNALINK, "See Also":"woproFormFieldsC "} {ewc HLP95EN.DLL, DYNALINK, "Example":"woproFormFieldsX":1} {ewc HLP95EN.DLL, DYNALINK, "Applies To":"woproFormFieldsA "}

Returns a **FormFields** collection that represents all the form fields in the document, range, or selection. Read-only.

For information about returning a single member of a collection, see Returning an Object from a Collection.

#### **FormFields Property Example**

This example sets the content of the form field named "Text1" to "Name."

ActiveDocument.FormFields("Text1").Result = "Name"

This example retrieves the type of the first form field in section two.

```
myType = ActiveDocument.Sections(2).Range.FormFields(1).Type
Select Case myType
    Case wdFieldFormTextInput
        thetype = "TextBox"
     Case wdFieldFormDropDown
        thetype = "DropDown"
     Case wdFieldFormCheckBox
         thetype = "CheckBox"
End Select
```
This example displays the name of the first form field in the selection.

```
If Selection.FormFields.Count > 0 Then
    MsgBox Selection.FormFields(1).Name
End If
```
### HelpText Property

{ewc HLP95EN.DLL, DYNALINK, "See Also":"woproHelpTextC "} {ewc HLP95EN.DLL, DYNALINK, {ewc HLP95EN.DLL, DYNALINK, "Applies To":"woproHelpTextA "}

Returns or sets the text that's displayed in a message box when the form field has the focus and the user presses F1 (Windows) or COMMAND+/ or HELP (Macintosh). If the **OwnHelp** property is set to **True**, **HelpText** specifies the text string value. If **OwnHelp** is set to **False**, **HelpText** specifies the name of an AutoText entry that contains help text for the form field. Read/write **String**.

### **HelpText Property Example**

This example sets the help text for the form field named "Name."

```
With ActiveDocument.FormFields("Name")
    .OwnHelp = True
    .HelpText = "Type your full legal name."
End With
```
### ListEntries Property

{ewc HLP95EN.DLL, DYNALINK, "See Also":"woproListEntriesC "} {ewc HLP95EN.DLL, DYNALINK, "Example":"woproListEntriesX":1} {ewc HLP95EN.DLL, DYNALINK, "Applies To":"woproListEntriesA "}

Returns a **ListEntries** collection that represents all the items in a **DropDown** object. Read-only.

For information about returning a single member of a collection, see Returning an Object from a Collection.

#### **ListEntries Property Example**

This example retrieves the text of the active item from the drop-down form field named "DropDown1."

```
Set myField = ActiveDocument.FormFields("DropDown1").DropDown
num = myField.Value
myName = myField.ListEntries(num).Name
```
This example retrieves the total number of items in the active drop-down form field (the document should be protected for forms). If there are two or more items, this example sets the second item as the active item.

```
Set myField = Selection.FormFields(1)
If myfield.Type = wdFieldFormDropDown Then
    num = myField.DropDown.ListEntries.Count
    If num >= 2 Then myField.DropDown.Value = 2
End If
```
## OwnHelp Property

{ewc HLP95EN.DLL, DYNALINK, "See Also":"woproOwnHelpC "} {ewc HLP95EN.DLL, DYNALINK, "Example":"woproOwnHelpX":1} {ewc HLP95EN.DLL, DYNALINK, "Applies To":"woproOwnHelpA "}

Specifies the source of the text that's displayed in a message box when a form field has the focus and the user presses F1 (Windows) or COMMAND+/ or HELP (Macintosh). If **True**, the text specified by the **HelpText** property is displayed. If **False**, the text in the AutoText entry specified by the **HelpText** property is displayed. Read/write **Boolean**.

### **OwnHelp Property Example**

This example sets the help text for first form field in current section to the contents of the AutoText entry named "Sample."

```
With Selection.Sections(1).Range.FormFields(1)
 .OwnHelp = False
 .HelpText = "Sample"
End With
```
### OwnStatus Property

{ewc HLP95EN.DLL, DYNALINK, "See Also":"woproOwnStatusC "} {ewc HLP95EN.DLL, DYNALINK,<br>"Example":"woproOwnStatusX":1} {ewc HLP95EN.DLL, DYNALINK, "Applies To":"woproOwnStatusA {ewc HLP95EN.DLL, DYNALINK, "Applies To":"woproOwnStatusA "}

Specifies the source of the text that's displayed in the status bar when a form field has the focus. If **True**, the text specified by the **StatusText** property is displayed. If **False**, the text of the AutoText entry specified by the **StatusText** property is displayed. Read/write **Boolean**.

### **OwnStatus Property Example**

This example sets the status bar help text for the form field named "Account" to the contents of the AutoText entry named "Acct."

```
With ActiveDocument.FormFields("Account")
     .OwnStatus = False
     .StatusText = "Acct"
End With
```
### StatusText Property

{ewc HLP95EN.DLL, DYNALINK, "See Also":"woproStatusTextC "} {ewc HLP95EN.DLL, DYNALINK, {ewc HLP95EN.DLL, DYNALINK, "Applies To":"woproStatusTextA "}

Returns or sets the text that's displayed in the status bar when a form field has the focus. If the **OwnStatus** property is set to **True**, **StatusText** specifies the status bar text. If the **OwnStatus** property is set to **False**, **StatusText** specifies the name of an AutoText entry that contains status bar text for the form field. Read/write **String**.

### **StatusText Property Example**

This example sets the status bar help text for the form field named "Age."

```
With ActiveDocument.FormFields("Age")
    .OwnStatus = True
    .StatusText = "Type your current age."
End With
```
## TextInput Property

{ewc HLP95EN.DLL, DYNALINK, "See Also":"woproTextInputC "} {ewc HLP95EN.DLL, DYNALINK,<br>"Example":"woproTextInputX":1} {ewc HLP95EN.DLL, DYNALINK, "Applies To":"woproTextInputA "} {ewc HLP95EN.DLL, DYNALINK, "Applies To":"woproTextInputA "}

Returns a **TextInput** object that represents a text form field. Read-only.

#### **Remarks**

If the **TextInput** property is applied to a **FormField** object that isn't a drop-down form field, the property won't fail, but the **Valid** property for the returned object will be **False**.

Use the **Result** property with the **FormField** object to return or set the contents of a **TextInput** object.

ActiveDocument.FormFields("Text1").Result = "John Doe"

#### **TextInput Property Example**

This example protects the active document for forms and deletes the contents of the form field named "Text1."

```
ActiveDocument.Protect Type:=wdAllowOnlyFormFields
ActiveDocument.FormFields("Text1").TextInput.Clear
```
If the first form field in the active document is a text form field that accepts regular text, this example sets the contents of the form field.

```
Set myField = ActiveDocument.FormFields(1)
If myField.Type = wdFieldFormTextInput And _
    myField.TextInput.Type = wdRegularText Then
   myField. Result = "Hello"End If
```
## CalculateOnExit Property

{ewc HLP95EN.DLL, DYNALINK, "See Also":"woproCalculateOnExitC "}<br>"Example":"woproCalculateOnExitX":1} {ewc HLP95EN.DLL, DYI woproCalculateOnExitC "} {ewc HLP95EN.DLL, DYNALINK,<br>\_{ewc HLP95EN.DLL, DYNALINK, "Applies To":"woproCalculateOnExitA "}

**True** if references to the specified form field are automatically updated whenever the field is exited. Read/write **Boolean**.

### **Remarks**

A REF field can be used to reference the contents of a form field. For example, **{**REF SubTotal**}** references the form field marked by the SubTotal bookmark.

#### **CalculateOnExit Property Example**

This example keeps references to form fields in Form.doc from being automatically updated whenever the form field is exited.

```
For Each aFField In Documents("Form.doc").FormFields
    aFField.CalculateOnExit = False
Next aFField
```
This example adds a text form field and a REF field in a new document. Whenever text is typed and the Text1 field is exited, the REF field is automatically updated.

```
With Documents.Add
     .FormFields.Add Range:=Selection.Range, Type:=wdFieldFormTextInput
     .Fields.Add Range:=Selection.Range, Type:=wdFieldRef, Text:="Text1"
     .FormFields("Text1").CalculateOnExit = True
    .Protect Type:=wdAllowOnlyFormFields
End With
```
## EditType Method

{ewc HLP95EN.DLL, DYNALINK, "See Also":"womthEditTypeC "} {ewc HLP95EN.DLL, DYNALINK, "Example":"womthEditTypeX":1} (ewc HLP95EN.DLL, DYNALINK, "Applies To":"womthEditTypeA "}

Sets options for the specified text form field.

### **Syntax**

*expression***.EditType(***Type, Default, Format, Enabled***)**

*expression* Required. An expression that returns a **TextInput** object.

*Type* Required **Long**. The text box type. Can be one of the following **WdTextFormFieldType** constants: **wdCalculationText**, **wdCurrentDateText**, **wdCurrentTimeText**, **wdDateText**, **wdNumberText**, or **wdRegularText**.

*Default* Optional **Variant**. The default text that appears in the text box.

*Format* Optional **Variant**. The formatting string used to format the text, number, or date (for example, "0.00," "Title Case," or "M/d/yy"). For more examples of formats, see the list of formats for the specified text form field type in the **Text Form Field Options** dialog box.

*Enabled* Optional **Variant**. **True** to enable the form field for text entry.

#### **EditType Method Example**

This example adds a text form field named "Today" at the beginning of the active document. The **EditType** method is used to set the type to **wdCurrentDateText** and set the date format to "M/d/yy."

```
With ActiveDocument.FormFields.Add(Range:=ActiveDocument.Range(0, 0), _
    Type:=wdFieldFormTextInput)
    Name = "Today" .TextInput.EditType Type:=wdCurrentDateText, Format:="M/d/yy", 
Enabled:=False
End With
```
## Shaded Property

{ewc HLP95EN.DLL, DYNALINK, "See Also":"woproShadedC "} {ewc HLP95EN.DLL, DYNALINK, "Example":"woproShadedX":1} {ewc HLP95EN.DLL, DYNALINK, "Applies To":"woproShadedA "}

**True** if shading is applied to form fields. Read/write **Boolean**.

#### **Remarks**

Shading makes form fields easier to locate in a document and doesn't affect the printed output.

#### **Shaded Property Example**

This example removes shading from form fields in Employment Form.doc.

Documents("Employment Form.doc").FormFields.Shaded = False

This example adds shading to the form fields in the active document and protects the document for forms.

```
With ActiveDocument
    .FormFields.Shaded = True
    .Protect Type:=wdAllowOnlyFormFields, NoReset:=True
End With
```
# ProtectedForForms Property

{ewc HLP95EN.DLL, DYNALINK, "See Also":"woproProtectedForFormsC "} {ewc HLP95EN.DLL, DYNALINK, "Example":"woproProtectedForFormsX":1} {ewc HLP95EN.DLL, DYNALINK, "Applies To":"woproProtectedForFormsA "}

**True** if the specified section is protected for forms. When a section is protected for forms, you can select and modify text only in form fields. Read/write **Boolean**.

**Note** To protect an entire document, use the **Protect** method of the **Document** object.

#### **ProtectedForForms Property Example**

This example protects the second section in the active document for forms.

If ActiveDocument.Sections.Count >= 2 Then \_ ActiveDocument.Sections(2).ProtectedForForms = True

This example unprotects the first section in the selection.

Selection.Sections(1).ProtectedForForms = False

This example toggles the protection for the first section in the selection.

```
Selection.Sections(1).ProtectedForForms = Not _
     Selection.Sections(1).ProtectedForForms
```
### Valid Property

{ewc HLP95EN.DLL, DYNALINK, "See Also":"woproValidC "} {ewc HLP95EN.DLL, DYNALINK, "Example":"woproValidX":1} {ewc HLP95EN.DLL, DYNALINK, "Applies To":"woproValidA "}

**CheckBox**, **DropDown**, or **TextInput** object: **True** if the specified form field object is a valid check box form field, drop down form field, or text form field. **False** if it isn't valid. Read-only **Boolean**.

**CustomLabel** object: **True** if the various properties (for example, **Height**, **Width**, and **NumberDown**) for the specified custom label work together to produce a valid mailing label.

#### **Remarks**

Use the **Type** property of the **FormField** object to determine the type of form field (returns **wdFieldFormCheckBox**, **wdFieldFormDropDown**, or **wdFieldFormTextInput**) before applying the **CheckBox**, **DropDown**, or **TextInput** property. This precaution ensures that the **FormField** object is the expected type. If the first form field in the active document is a check box, the following example selects the check box.

```
If ActiveDocument.FormFields(1).Type = wdFieldFormCheckBox Then
    ActiveDocument.FormFields(1).CheckBox.Value = True
End If
```
#### **Valid Property Example**

This example determines whether the first form field in the active document is a text form field. If the **Valid** property is **True**, the contents of the text form field are changed to "Hello."

```
If ActiveDocument.FormFields(1).TextInput.Valid = True Then
    ActiveDocument.FormFields(1).Result = "Hello"
End If
```
This example adds a text form field at the insertion point. Because myFormField isn't a valid check box form field, the message box displays "False."

```
Selection.Collapse Direction:=wdCollapseStart
Set myFormField = ActiveDocument.FormFields.Add(Range:= _
     Selection.Range, Type:=wdFieldFormTextInput)
MsgBox myFormField.CheckBox.Valid
```
If the settings for the custom label named "My Labels" are valid, this example creates a new document of labels using the My Labels settings.

```
addr = "James Allard" & vbcr & "123 Main St." & vbcr & "Seattle, WA 98040"
If Application.MailingLabel.CustomLabels("My Labels").Valid = True Then
    Application.MailingLabel.CreateNewDocument _
        Name:="My Labels", Address:=addr
End If
```
## Frame Property

{ewc HLP95EN.DLL, DYNALINK, "See Also":"woproFrameC "} {ewc HLP95EN.DLL, DYNALINK, "Example":"woproFrameX":1} {ewc HLP95EN.DLL, DYNALINK, "Applies To":"woproFrameA "}

Returns a **Frame** object that represents the frame formatting for the specified style or find-andreplace operation. Read-only.

### **Frame Property Example**

This example creates a style with frame formatting and then applies the style to the first paragraph in the selection.

```
Set myStyle = ActiveDocument.Styles.Add(Name:="frame", Type:=wdParagraph)
With myStyle.Frame
     .RelativeHorizontalPosition = wdRelativeHorizontalPositionMargin
     .HeightRule = wdFrameAuto
     .WidthRule = wdFrameAuto
     .TextWrap = True
End With
Selection.Paragraphs(1).Range.Style = "frame"
```
This example finds the first frame with wrap around formatting. If such a frame is found, a message is displayed on the status bar.

```
With ActiveDocument.Content.Find
   .Text = "" .Frame.TextWrap = True
    .Execute Forward:=True, Wrap:=wdFindContinue, Format:=True
    If .Found = True Then StatusBar = "Frame was found"
    .Parent.Select
End With
```
## Frames Property

{ewc HLP95EN.DLL, DYNALINK, "See Also":"woproFramesC "} {ewc HLP95EN.DLL, DYNALINK, "Example":"woproFramesX":1} {ewc HLP95EN.DLL, DYNALINK, "Applies To":"woproFramesA "}

Returns a **Frames** collection that represents all the frames in a document, range, or selection. Readonly.

For information about returning a single member of a collection, see Returning an Object from a Collection.

#### **Frames Property Example**

This example causes text to wrap around frames in the first section in the active document.

```
For Each aFrame In ActiveDocument.Sections(1).Range.Frames
    aFrame.TextWrap = True
Next aFrame
```
This example adds a frame around the selection and returns a frame object to the  $myFrame$  variable.

```
Set myFrame = ActiveDocument.Frames.Add(Range:=Selection.Range)
```
## HorizontalDistanceFromText Property

{ewc HLP95EN.DLL, DYNALINK, "See Also":"woproHorizontalDistanceFromTextC "} {ewc HLP95EN.DLL, DYNALINK, "Example":"woproHorizontalDistanceFromTextX":1} {ewc HLP95EN.DLL, DYNALINK, "Applies To":"woproHorizontalDistanceFromTextA "}

Returns or sets the horizontal distance between a frame and the surrounding text, in points. Read/write **Single**.

#### **HorizontalDistanceFromText Property Example**

This example adds a frame around the selection and sets the horizontal distance between the frame and the text to 12 points.

```
Set myFrame = ActiveDocument.Frames.Add(Range:=Selection.Range)
myFrame.HorizontalDistanceFromText = 12
```
This example adds a frame around the first paragraph and sets several properties of the frame.

```
Set aFrame = 
ActiveDocument.Frames.Add(Range:=ActiveDocument.Paragraphs(1).Range)
With aFrame
     .HorizontalDistanceFromText = InchesToPoints(0.25)
     .VerticalDistanceFromText = InchesToPoints(0.25)
     .HeightRule = wdFrameAuto
     .WidthRule = wdFrameAuto
    .Borders.Enable = False
```
End With

### HorizontalPosition Property

{ewc HLP95EN.DLL, DYNALINK, "See Also":"woproHorizontalPositionC "} {ewc HLP95EN.DLL, DYNALINK, "Example":"woproHorizontalPositionX":1} {ewc HLP95EN.DLL, DYNALINK, "Applies To":"woproHorizontalPositionA "}

Returns or sets the horizontal distance between the edge of the frame and the item specified by the **RelativeHorizontalPosition** property. Can be a number that indicates a measurement in points, or can be one of the following **WdFramePosition** constants: **wdFrameLeft**, **wdFrameRight**, **wdFrameCenter**, **wdFrameInside**, or **wdFrameOutside**. Read/write **Single**.

### **HorizontalPosition Property Example**

This example aligns the first frame in the active document horizontally with the right margin.

```
If ActiveDocument.Frames.Count >= 1 Then
    With ActiveDocument.Frames(1)
         .RelativeHorizontalPosition = wdRelativeHorizontalPositionMargin
         .HorizontalPosition = wdFrameRight
    End With
End If
```
# RelativeHorizontalPosition Property

{ewc HLP95EN.DLL, DYNALINK, "See Also":"woproRelativeHorizontalPositionC "} {ewc HLP95EN.DLL, DYNALINK, "Example":"woproRelativeHorizontalPositionX":1} {ewc HLP95EN.DLL, DYNALINK, "Applies To":"woproRelativeHorizontalPositionA "}

Specifies what the horizontal position of a frame or shape is relative to. Can be one of the following **WdRelativeHorizontalPosition** constants: **wdRelativeHorizontalPositionColumn**, **wdRelativeHorizontalPositionMargin**, or **wdRelativeHorizontalPositionPage**. Read/write **Long**.

#### **RelativeHorizontalPosition Property Example**

This example adds a frame around the selection and aligns the frame horizontally with the right margin.

```
Set myFrame = ActiveDocument.Frames.Add(Range:=Selection.Range)
With myFrame
     .RelativeHorizontalPosition = wdRelativeHorizontalPositionMargin
     .HorizontalPosition = wdFrameRight
End With
```
This example repositions the selected shape object.

```
With Selection.ShapeRange
     .Left = InchesToPoints(0.6)
     .RelativeHorizontalPosition = wdRelativeHorizontalPositionPage
    .Top = InchesToPoints(1)
    .RelativeVerticalPosition = wdRelativeVerticalPositionParagraph
End With
```
### RelativeVerticalPosition Property

{ewc HLP95EN.DLL, DYNALINK, "See Also":"woproRelativeVerticalPositionC "} {ewc HLP95EN.DLL, DYNALINK, "Example":"woproRelativeVerticalPositionX":1} {ewc HLP95EN.DLL, DYNALINK, "Applies To":"woproRelativeVerticalPositionA"}

Specifies what the vertical position of a frame or shape is relative to. Can be one of the following **WdRelativeVerticalPosition** constants: **wdRelativeVerticalPositionMargin**, **wdRelativeVerticalPositionPage**, or **wdRelativeVerticalPositionParagraph**. Read/write **Long**.

### **RelativeVerticalPosition Property Example**

This example adds a frame around the selection and aligns the frame vertically with the top of the page.

```
Set myFrame = ActiveDocument.Frames.Add(Range:=Selection.Range)
With myFrame
    .RelativeVerticalPosition = wdRelativeVerticalPositionPage
     .VerticalPosition = wdFrameTop
End With
```
This example repositions the first shape object in the active document.

```
With ActiveDocument.Shapes(1)
     .Left = InchesToPoints(0.6)
     .RelativeHorizontalPosition = wdRelativeHorizontalPositionPage
     .Top = InchesToPoints(1)
    .RelativeVerticalPosition = wdRelativeVerticalPositionParagraph
End With
```
# TextWrap Property

{ewc HLP95EN.DLL, DYNALINK, "See Also":"woproTextWrapC "} {ewc HLP95EN.DLL, DYNALINK, "Example":"woproTextWrapX":1} {ewc HLP95EN.DLL, DYNALINK, "Applies To":"woproTextWrapA "}

**True** if document text wraps around the specified frame. Read/write **Boolean**.

### **TextWrap Property Example**

This example causes text to not wrap around the first frame in the active document.

```
If ActiveDocument.Frames.Count >= 1 Then
    ActiveDocument.Frames(1).TextWrap = False
End If
```
This example causes text to wrap around all frames in the active document.

```
For Each aFrame In ActiveDocument.Frames
    aFrame.TextWrap = True
Next aFrame
```
### VerticalDistanceFromText Property

{ewc HLP95EN.DLL, DYNALINK, "See Also":"woproVerticalDistanceFromTextC "} {ewc HLP95EN.DLL, DYNALINK, "Example":"woproVerticalDistanceFromTextX":1} {ewc HLP95EN.DLL, DYNALINK, "Applies To":"woproVerticalDistanceFromTextA "}

Returns or sets the vertical distance between a frame and the surrounding text, in points. Read/write **Single**.

#### **VerticalDistanceFromText Property Example**

This example sets the vertical distance between the selected frame and the surrounding text to 12 points.

```
If Selection.Frames.Count = 1 Then
    Selection.Frames(1).VerticalDistanceFromText = 12
End If
```
This example adds a frame around the selection and sets several properties of the frame.

```
Set aFrame = ActiveDocument.Frames.Add(Range:=Selection.Range)
With aFrame
    .HorizontalDistanceFromText = InchesToPoints(0.13)
     .VerticalDistanceFromText = InchesToPoints(0.13)
     .HeightRule = wdFrameAuto
     .WidthRule = wdFrameAuto
End With
```
### VerticalPosition Property

{ewc HLP95EN.DLL, DYNALINK, "See Also":"woproVerticalPositionC "} {ewc HLP95EN.DLL, DYNALINK,<br>"Example":"woproVerticalPositionX":1} {wc HLP95EN.DLL, DYNALINK, "Applies To":"woproVerticalPositio {ewc HLP95EN.DLL, DYNALINK, "Applies To":"woproVerticalPositionA "}

Returns or sets the vertical distance between the edge of the frame and the item specified by the **RelativeVerticalPosition** property. Can be a number that indicates a measurement in points, or can be one of the following **WdFramePosition** constants: **wdFrameTop**, **wdFrameBottom**, or **wdFrameCenter**. Read/write **Single**.

### **VerticalPosition Property Example**

This example aligns the first frame in the active document vertically with the top of the page.

```
Set myFrame = ActiveDocument.Frames(1)
With myFrame
     .RelativeVerticalPosition = wdRelativeVerticalPositionPage
     .VerticalPosition = wdFrameTop
End With
```
This example adds a frame around the first shape in the active document and positions the frame 1 inch from the top margin.

```
If ActiveDocument.Shapes.Count >= 1 Then
    ActiveDocument.Shapes(1).Select
    Set aFrame = ActiveDocument.Frames.Add(Range:=Selection.Range)
    With aFrame
         .RelativeVerticalPosition = wdRelativeVerticalPositionMargin
         .VerticalPosition = InchesToPoints(1)
    End With
End If
```
### WidthRule Property

{ewc HLP95EN.DLL, DYNALINK, "See Also":"woproWidthRuleC "} {ewc HLP95EN.DLL, DYNALINK, {ewc HLP95EN.DLL, DYNALINK, "Applies To":"woproWidthRuleA "}

Returns or sets the rule used to determine the width of a frame. Read/write **Long**.

Can be one of the following **WdFrameSizeRule** constants.

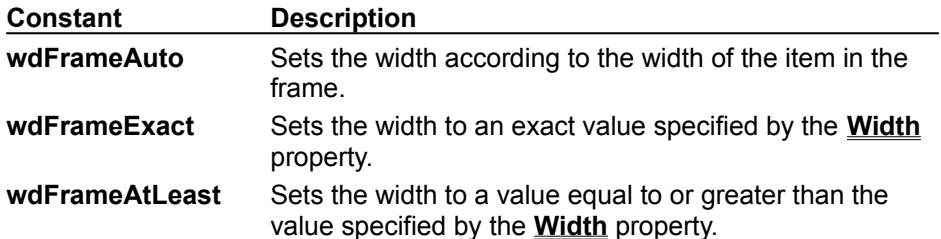

### **WidthRule Property Example**

This example sets the width of the last frame in the active document to exactly 72 points (1 inch).

```
If ActiveDocument.Frames.Count >= 1 Then
    With ActiveDocument.Frames(ActiveDocument.Frames.Count)
         .WidthRule = wdFrameExact
        .Width = 72 End With
End If
```
### DistanceBottom Property

{ewc HLP95EN.DLL, DYNALINK, "See Also":"woproDistanceBottomC"} {ewc HLP95EN.DLL, DYNALINK, {ewc HLP95EN.DLL, DYNALINK, "Applies To":"woproDistanceBottomA"}

Returns or sets the distance (in points) between the document text and the bottom edge of the textfree area surrounding the specified shape. The size and shape of the specified shape, together with the values of the **Type** and **Side** properties of the **WrapFormat** object, determine the size and shape of this text-free area. Read/write **Single**.

#### **DistanceBottom Property Example**

This example adds an oval to the active document and specifies that the document text wrap around the left and right sides of the square that circumscribes the oval. The example sets a 0.1-inch margin between the document text and the top, bottom, left side, and right side of the square.

```
Set myOval = ActiveDocument.Shapes.AddShape(msoShapeOval, 36, 36, 100, 35)
With myOval.WrapFormat
     .Type = wdWrapSquare
     .Side = wdWrapBoth
    .DistanceTop = InchesToPoints(0.1)
     .DistanceBottom = InchesToPoints(0.1)
     .DistanceLeft = InchesToPoints(0.1)
     .DistanceRight = InchesToPoints(0.1)
End With
```
### DistanceLeft Property

{ewc HLP95EN.DLL, DYNALINK, "See Also":"woproDistanceLeftC"}<br>"Example":"woproDistanceLeftX":1} {ewc HLP95EN.DLL, DY "Example":"woproDistanceLeftX":1} {ewc HLP95EN.DLL, DYNALINK, "Applies To":"woproDistanceLeftA"}

Returns or sets the distance (in points) between the document text and the left edge of the text-free area surrounding the specified shape. The size and shape of the specified shape, together with the values of the **Type** and **Side** properties of the **WrapFormat** object, determine the size and shape of this text-free area. Read/write **Single**.

#### **DistanceLeft Property Example**

This example adds an oval to the active document and specifies that the document text wrap tightly around the oval. The example sets a 0.1-inch margin between the document text and the top, bottom, left side, and right side of the oval.

```
Set myOval = ActiveDocument.Shapes.AddShape(msoShapeOval, 0, 0, 200, 50)
With myEll.WrapFormat
     .Type = wdWrapTight
    .Side = wdWrapBoth
    .DistanceTop = InchesToPoints(0.1)
     .DistanceBottom = InchesToPoints(0.1)
    .DistanceLeft = InchesToPoints(0.1) .DistanceRight = InchesToPoints(0.1)
End With
```
### DistanceRight Property

{ewc HLP95EN.DLL, DYNALINK, "See Also":"woproDistanceRightC"} {ewc HLP95EN.DLL, DYNALINK,<br>"Example":"woproDistanceRightX":1} {ewc HLP95EN.DLL, DYNALINK, "Applies To":"woproDistanceRigh {ewc HLP95EN.DLL, DYNALINK, "Applies To":"woproDistanceRightA"}

Returns or sets the distance (in points) between the document text and the right edge of the text-free area surrounding the specified shape. The size and shape of the specified shape, together with the values of the **Type** and **Side** properties of the **WrapFormat** object, determine the size and shape of this text-free area. Read/write **Single**.

#### **DistanceRight Property Example**

This example adds an oval to the active document and specifies that the document text wrap around the left and right sides of the square that circumscribes the oval. The example sets a 0.1-inch margin between the document text and the top, bottom, left side, and right side of the square.

```
Set myOval = ActiveDocument.Shapes.AddShape(msoShapeOval, 0, 0, 200, 50)
With myOval.WrapFormat
     .Type = wdWrapSquare
    .Side = wdWrapBoth
    .DistanceTop = InchesToPoints(0.1)
     .DistanceBottom = InchesToPoints(0.1)
     .DistanceLeft = InchesToPoints(0.1)
     .DistanceRight = InchesToPoints(0.1)
End With
```
### DistanceTop Property

{ewc HLP95EN.DLL, DYNALINK, "See Also":"woproDistanceTopC"}<br>"Example":"woproDistanceTopX":1} {ewc HLP95EN.DLL, DY "Example":"woproDistanceTopX":1} {ewc HLP95EN.DLL, DYNALINK, "Applies To":"woproDistanceTopA"}

Returns or sets the distance (in points) between the document text and the top edge of the text-free area surrounding the specified shape. The size and shape of the specified shape, together with the values of the **Type** and **Side** properties of the **WrapFormat** object, determine the size and shape of this text-free area. Read/write **Single**.

#### **DistanceTop Property Example**

This example adds an oval to the active document and specifies that the document text wrap around the left and right sides of the square that circumscribes the oval. The example sets a 0.1-inch margin between the document text and the top, bottom, left side, and right side of the square.

```
Set myOval = ActiveDocument.Shapes.AddShape(msoShapeOval, 0, 0, 200, 50)
With myOval.WrapFormat
     .Type = wdWrapSquare
    .Side = wdWrapBoth
    .DistanceTop = InchesToPoints(0.1)
     .DistanceBottom = InchesToPoints(0.1)
     .DistanceLeft = InchesToPoints(0.1)
     .DistanceRight = InchesToPoints(0.1)
End With
```
### Side Property

{ewc HLP95EN.DLL, DYNALINK, "See Also":"woproSideC"} {ewc HLP95EN.DLL, DYNALINK, {ewc HLP95EN.DLL, DYNALINK, "Applies To":"woproSideA"}

Returns or sets a value that indicates whether the document text should wrap on both sides of the specified shape, on either the left or right side only, or on the side of the shape that's farthest from the page margin. If the text wraps on only one side of the shape, there's a text-free area between the other side of the shape and the page margin. Can be one of the following **WdWrapSideType** constants: **wdWrapBoth**, **wdWrapLargest**, **wdWrapLeft**, or **wdWrapRight**. Read/write **Long**.

#### **Side Property Example**

This example adds an oval to the active document and specifies that the document text wrap around the left and right sides of the square that circumscribes the oval. The example sets a 0.1-inch margin between the document text and the top, bottom, left side, and right side of the square.

```
Set myOval = ActiveDocument.Shapes.AddShape(msoShapeOval, 0, 0, 200, 50)
With myEll.WrapFormat
     .Type = wdWrapSquare
     .Side = wdWrapBoth
     .DistanceTop = InchesToPoints(0.1)
     .DistanceBottom = InchesToPoints(0.1)
     .DistanceLeft = InchesToPoints(0.1)
     .DistanceRight = InchesToPoints(0.1)
End With
```
### ActiveGrammarDictionary Property

{ewc HLP95EN.DLL, DYNALINK, "See Also":"woproActiveGrammarDictionaryC "} {ewc HLP95EN.DLL, DYNALINK, "Example":"woproActiveGrammarDictionaryX":1} {ewc HLP95EN.DLL, DYNALINK, "Applies To":"woproActiveGrammarDictionaryA "}

Returns a **Dictionary** object that represents the active grammar dictionary for the specifed language. Read-only.

### **Remarks**

If there's no grammar dictionary installed for the specified language, this property returns **Nothing**.

### **ActiveGrammarDictionary Property Example**

This example displays the full path and file name of the active grammar dictionary.

myLang = Selection.LanguageID Set myGram = Languages(myLang).ActiveGrammarDictionary MsgBox myGram.Path & Application.PathSeparator & myGram.Name

# ActiveHyphenationDictionary Property

{ewc HLP95EN.DLL, DYNALINK, "See Also":"woproActiveHyphenationDictionaryC "} {ewc HLP95EN.DLL, DYNALINK, "Example":"woproActiveHyphenationDictionaryX":1} {ewc HLP95EN.DLL, DYNALINK, "Applies To":"woproActiveHyphenationDictionaryA "}

Returns a **Dictionary** object that represents the active hyphenation dictionary for the specifed language. Read-only.

#### **Remarks**

If there's no hyphenation dictionary installed for the specified language, this property returns **Nothing**.

### **ActiveHyphenationDictionary Property Example**

This example displays the full path and file name of the active hyphenation dictionary.

myLang = Selection.LanguageID Set myHyph = Languages(myLang).ActiveHyphenationDictionary MsgBox myHyph.Path & Application.PathSeparator & myHyph.Name

### CheckGrammar Method

{ewc HLP95EN.DLL, DYNALINK, "See Also":"womthCheckGrammarC "} {ewc HLP95EN.DLL, DYNALINK, "Example":"womthCheckGrammarX":1} {ewc HLP95EN.DLL, DYNALINK, "Applies To":"womthCheckGrammarA "}

Syntax 1: Begins a spelling and grammar check for the specified document or range. If the document or range contains errors, this method displays the **Spelling and Grammar** dialog box (**Tools** menu), with the **Check grammar** option selected. When applied to a document, this method checks all available stories (such as headers, footers, and text boxes).

Syntax 2: Checks a string for grammatical errors. Returns **True** if the string contains no errors.

**Syntax 1**

*expression***.CheckGrammar()**

**Syntax 2**

*expression***.CheckGrammar(***String***)**

*expression* Syntax 1: Required. An expression that returns a **Document** or **Range** object. Syntax 2: Required. An expression that returns an **Application** object.

**String** Required **String**. The string you want to check for grammatical errors.

#### **CheckGrammar Method Example**

This example begins a spelling and grammar check for all stories in the active document.

ActiveDocument.CheckGrammar

This example begins a spelling and grammar check on section two in MyDocument.doc.

Set Range2 = Documents("MyDocument.doc").Sections(2).Range Range2.CheckGrammar

This example begins a spelling and grammar check on the selection.

Selection.Range.CheckGrammar

This example displays the result of a grammar check on the selection.

pass = Application.CheckGrammar(String:=Selection.Text) MsgBox "Selection is grammatically correct: " & pass
# CheckGrammarAsYouType Property

{ewc HLP95EN.DLL, DYNALINK, "See Also":"woproCheckGrammarAsYouTypeC "} {ewc HLP95EN.DLL, DYNALINK, "Example":"woproCheckGrammarAsYouTypeX":1} {ewc HLP95EN.DLL, DYNALINK, "Applies To":"woproCheckGrammarAsYouTypeA "}

**True** if Word checks grammar and marks errors automatically as you type. Read/write **Boolean**.

#### **Remarks**

This property marks grammatical errors, but to see them on screen, you must set the **ShowGrammaticalErrors** property to **True**.

### **CheckGrammarAsYouType Property Example**

This example sets Word to check for grammatical errors as you type and to display any errors found in the active document.

Options.CheckGrammarAsYouType = True ActiveDocument.ShowGrammaticalErrors = True

This example returns the status of the **Check grammar as you type** option on the **Spelling & Grammar** tab in the **Options** dialog box (**Tools** menu).

temp = Options.CheckGrammarAsYouType

# GrammarChecked Property

{ewc HLP95EN.DLL, DYNALINK, "See Also":"woproGrammarCheckedC "}<br>"Example":"woproGrammarCheckedX":1} {ewc HLP95EN.DLL, DYN -<br>proGrammarCheckedC "} {ewc HLP95EN.DLL, DYNALINK,<br>{ewc HLP95EN.DLL, DYNALINK, "Applies To":"woproGrammarCheckedA "}

**True** if a grammar check has been run on the specified range or document. **False** if some of the specified range or document hasn't been checked for grammar. Read/write **Boolean**.

# **Remarks**

To recheck the grammar in a range or document, set the **GrammarChecked** property to **False**.

### **GrammarChecked Property Example**

This example determines whether grammar has been checked in the active document. If it has, the word count is displayed. If grammar hasn't been checked, a spelling and grammar check is started.

```
Set myStat = ActiveDocument.ReadabilityStatistics
passGram = ActiveDocument.GrammarChecked
If passGram = True Then
   Msgbox myStat(1). Name & " - " & myStat(1). Value
Else
    ActiveDocument.CheckGrammar
End If
```
This example sets the **GrammarChecked** property to **False** for the active document, and then it runs a grammar check again.

```
ActiveDocument.GrammarChecked = False
ActiveDocument.CheckGrammar
```
# ShowGrammaticalErrors Property

{ewc HLP95EN.DLL, DYNALINK, "See Also":"woproShowGrammaticalErrorsC "} {ewc HLP95EN.DLL, DYNALINK, "Example":"woproShowGrammaticalErrorsX":1} {ewc HLP95EN.DLL, DYNALINK, "Applies To":"woproShowGrammaticalErrorsA "}

**True** if grammatical errors are marked by a wavy green line in the specified document. Read/write **Boolean**.

**Note** To view grammatical errors in your document, you must set the **CheckGrammarAsYouType** property to **True**.

### **ShowGrammaticalErrors Property Example**

This example sets Word to check for grammatical errors as you type and to display any errors found in the active document.

Options.CheckGrammarAsYouType = True ActiveDocument.ShowGrammaticalErrors = True

This example returns the opposite value of the **Hide grammatical errors in this document** option on the **Spelling & Grammar** tab in the **Options** dialog box (**Tools** menu).

temp = ActiveDocument.ShowGrammaticalErrors

# DefaultWritingStyle Property

{ewc HLP95EN.DLL, DYNALINK, "See Also":"woproDefaultWritingStyleC"} {ewc HLP95EN.DLL, DYNALINK, "Example":"woproDefaultWritingStyleX":1} {ewc HLP95EN.DLL, DYNALINK, "Applies To":"woproActiveDefaultStyleA"}

Returns or sets the default writing style used by the grammar checker for the specified language. The name of the writing style is the localized name for the specified language. Read/write **String**.

### **Remarks**

This property controls the global setting for the writing style. When setting this property, you must use the exact name found in the **Writing style** box on the **Spelling & Grammar** tab in the **Options** dialog box (**Tools** menu).

The **ActiveWritingStyle** property sets the writing style for each language in a document. The **ActiveWritingStyle** setting overrides the **DefaultWritingStyle** setting.

# **DefaultWritingStyle Property Example**

This example returns the default writing style in a message box.

myLang = Selection.LanguageID Msgbox Languages(myLang).DefaultWritingStyle

This example sets the writing style for U.S. English to Casual, and then it checks spelling and grammar in the active document.

Languages(wdEnglishUS).DefaultWritingStyle = "Casual" ActiveDocument.CheckGrammar

# CustomDictionaries Property

{ewc HLP95EN.DLL, DYNALINK, "See Also":"woproCustomDictionariesC"} {ewc HLP95EN.DLL, DYNALINK, "Example":"woproCustomDictionariesX":1} {ewc HLP95EN.DLL, DYNALINK, "Applies To":"woproCustomDictionariesA"}

Returns a **Dictionaries** object that represents the collection of active custom dictionaries. Active custom dictionaries are marked with a check in the **Custom Dictionaries** dialog box. Read-only.

For information about returning a single member of a collection, see Returning an Object from a Collection.

#### **CustomDictionaries Property Example**

This example adds a new, blank custom dictionary to the collection. The path and file name of the new custom dictionary are then displayed in a message box.

Set myHome = CustomDictionaries.Add(Filename:="Home.dic") Msgbox myHome.Path & Application.PathSeparator & myHome.Name

This example removes all custom dictionaries so that no custom dictionaries are active. The custom dictionary files aren't deleted, though.

CustomDictionaries.ClearAll

This example displays the name of each custom dictionary in the collection.

For Each di In CustomDictionaries MsgBox di.Name Next di

# ActiveCustomDictionary Property

{ewc HLP95EN.DLL, DYNALINK, "See Also":"woproActiveCustomDictionaryC"} {ewc HLP95EN.DLL, DYNALINK, "Example":"woproActiveCustomDictionaryX":1} {ewc HLP95EN.DLL, DYNALINK, "Applies To":"woproActiveCustomDictionaryA"}

Returns or sets a **Dictionary** object that represents the custom dictionary to which words will be added. Read/write.

### **ActiveCustomDictionary Property Example**

This example displays the full path and file name of the active custom dictionary.

Set myCust = Application.CustomDictionaries.ActiveCustomDictionary MsgBox myCust.Path & Application.PathSeparator & myCust.Name

This example clears all existing custom dictionaries, adds a custom dictionary named "Home.dic," and then loads the new dictionary.

```
Application.CustomDictionaries.ClearAll
Set myCust = Application.CustomDictionaries.Add(FileName:="C:\Program 
Files\Microsoft Office\WinWord\Home.dic")
CustomDictionaries.ActiveCustomDictionary = myCust
```
# GrammaticalErrors Property

{ewc HLP95EN.DLL, DYNALINK, "See Also":"woproGrammaticalErrorsC"}<br>"Example":"woproGrammaticalErrorsX":1} {ewc HLP95EN.DLL, DYNALINK, "Applies To":"woproGrammatical {ewc HLP95EN.DLL, DYNALINK, "Applies To":"woproGrammaticalErrorsA"}

Returns a **ProofreadingErrors** collection that represents the sentences that failed the grammar check on the specified document or range. There can be more than one error per sentence. Readonly.

For information about returning a single member of a collection, see Returning an Object from a Collection.

# **Remarks**

If there are no grammatical errors, the **Count** property for the **ProofreadingErrors** object returned by the **GrammaticalErrors** property returns 0 (zero).

#### **GrammaticalErrors Property Example**

This example checks the third paragraph in the active document for grammatical errors and displays each sentence that contains one or more errors.

```
Set myErrors = ActiveDocument.Paragraphs(3).Range.GrammaticalErrors
For Each myerr In myErrors
    MsgBox myerr.Text
Next myerr
```
This example checks the active document for grammatical errors. If any errors are found, a new spelling and grammar check is started.

```
If ActiveDocument.GrammaticalErrors.Count = 0 Then
    Msgbox "There are no grammatical errors."
Else
    ActiveDocument.CheckGrammar
End If
```
# ReadabilityStatistics Property

{ewc HLP95EN.DLL, DYNALINK, "See Also":"woproReadabilityStatisticsC"} {ewc HLP95EN.DLL, DYNALINK, "Example":"woproReadabilityStatisticsX":1} {ewc HLP95EN.DLL, DYNALINK, "Applies To":"woproReadabilityStatisticsA"}

Returns a **ReadabilityStatistics** collection that represents the readability statistics for the specified document or range. Read-only.

For information about returning a single member of a collection, see Returning an Object from a Collection.

# **ReadabilityStatistics Property Example**

This example displays each readability statistic, along with its value, for document one.

```
For Each rs In Documents(1). ReadabilityStatistics
    Msgbox rs.Name & " - " & rs.Value
Next rs
```
# WritingStyleList Property

{ewc HLP95EN.DLL, DYNALINK, "See Also":"woproWritingStyleListC"} {ewc HLP95EN.DLL, DYNALINK, "Example":"woproWritingStyleListX":1} {ewc HLP95EN.DLL, DYNALINK, "Applies To":"woproWritingStyleListA"}

Returns a string array that contains the names of all writing styles available for the specified language. Read-only **Variant**.

# **WritingStyleList Property Example**

This example displays each writing style available for U.S. English. Each writing style and its number in the array are also displayed in the **Immediate** window in the Visual Basic editor.

```
WrStyles = Languages(wdEnglishUS).WritingStyleList
For i = 1 To UBound (WrStyles)
    MsgBox WrStyles(i)
    Debug.Print WrStyles(i) & " [" & Trim(Str$(i)) & "]"
Next i
```
# ActiveWritingStyle Property

{ewc HLP95EN.DLL, DYNALINK, "See Also":"woproActiveWritingStyleC"} {ewc HLP95EN.DLL, DYNALINK,<br>"Example":"woproActiveWritingStyleX":1} {ewc HLP95EN.DLL, DYNALINK, "Applies To":"woproActiveWriting {ewc HLP95EN.DLL, DYNALINK, "Applies To":"woproActiveWritingStyleA"}

Returns or sets the writing style for a specified language in the specified document. Read/write **String**.

**Note** The **WritingStyleList** property returns an array of the names of the available writing styles.

### **Syntax**

# *expression***.ActiveWritingStyle(***LanguageID***)**

*expression* Required. An expression that returns a **Document** object.

*LanguageID* Required **Variant**. The language you want to set the writing style for in the specified document. Can be either a string or one of the following **WdLanguageID** constants:

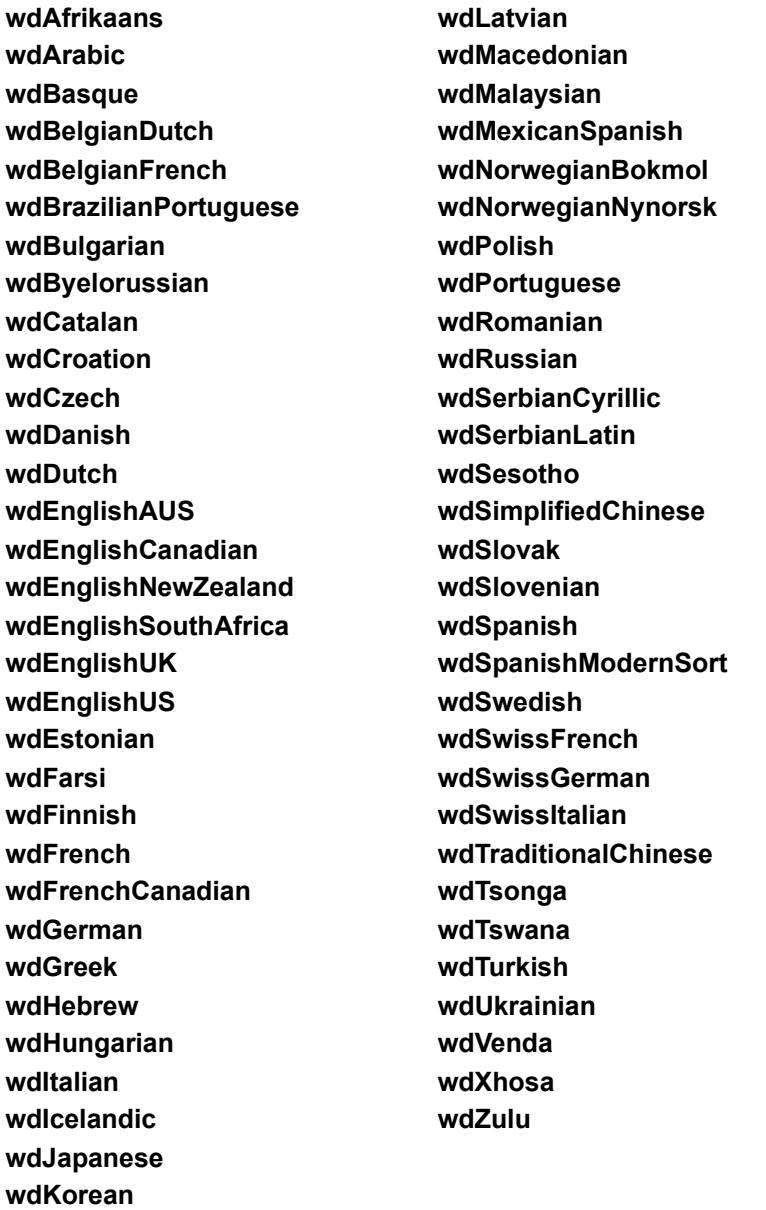

### **ActiveWritingStyle Property Example**

This example sets the writing style used for French, German, and U.S. English for the active document. You must have the grammar files installed for French, German, and US English to run this example.

```
With ActiveDocument
    .ActiveWritingStyle(wdFrench) = "Commercial"
     .ActiveWritingStyle(wdGerman) = "Technisch/Wiss"
     .ActiveWritingStyle(wdEnglishUS) = "Technical"
End With
```
This example returns the writing style for the language of the selection.

```
myLang = Selection.LanguageID
MsgBox ActiveDocument.ActiveWritingStyle(myLang)
```
# BuildKeyCode Method

{ewc HLP95EN.DLL, DYNALINK, "See Also":"womthBuildKeyCodeC "} {ewc HLP95EN.DLL, DYNALINK, {ewc HLP95EN.DLL, DYNALINK, "Applies To":"womthBuildKeyCodeA "}

Returns a unique number for the specified key combination.

### **Syntax**

*expression***.BuildKeyCode(***Arg1, Arg2, Arg3, Arg4***)**

*expression* Optional. An expression that returns an **Application** object.

*Arg1* Required **Long**. A key you specify by using one of the **WdKey** constants.

*Arg2* – *Arg4* Optional **Variant**. A key you specify by using one of the **WdKey** constants.

### **BuildKeyCode Method Example**

This example assigns the ALT + F1 key combination to the **Organizer** command.

```
CustomizationContext = NormalTemplate
KeyBindings.Add KeyCode:=BuildKeyCode(Arg1:=wdKeyAlt, Arg2:=wdKeyF1), _
     KeyCategory:=wdKeyCategoryCommand, Command:="Organizer"
```
This example removes the ALT+F1 key assignment from the Normal template.

CustomizationContext = NormalTemplate FindKey(BuildKeyCode(Arg1:=wdKeyAlt, Arg2:=wdKeyF1)).Clear

This example displays the command assigned to the F1 key.

CustomizationContext = NormalTemplate MsgBox FindKey(BuildKeyCode(Arg1:=wdKeyF1)).Command

# Disable Method

{ewc HLP95EN.DLL, DYNALINK, "See Also":"womthDisableC "} {ewc HLP95EN.DLL, DYNALINK, "Example":"womthDisableX":1} (ewc HLP95EN.DLL, DYNALINK, "Applies To":"womthDisableA"}

Removes the specified key combination if it's currently assigned to a command. After you use this method, the key combination has no effect. Using this method is the equivalent to clicking the **Remove** button in the **Customize Keyboard** dialog box (**Tools** menu).

**Note** Use the **Clear** method with a **KeyBinding** object to reset a built-in command to its default key assignment. You don't need to remove or rebind a **KeyBinding** object before adding it elsewhere.

# **Syntax**

*expression***.Disable**

*expression* Required. An expression that returns a **KeyBinding** object.

#### **Disable Method Example**

This example removes the CTRL+SHIFT+B key assignment. This key combination is assigned to the **Bold** command by default.

```
CustomizationContext = NormalTemplate
FindKey(BuildKeyCode(wdKeyControl, wdKeyShift, wdKeyB)).Disable
```
This example assigns the CTRL+SHIFT+O key combination to the **Organizer** command. The example then uses the **Disable** method to remove the CTRL+SHIFT+O key combination and displays a message.

```
CustomizationContext = NormalTemplate
KeyBindings.Add KeyCode:=BuildKeyCode(wdKeyO, wdKeyControl, wdKeyShift),
     KeyCategory:=wdKeyCategoryCommand, Command:="Organizer"
With FindKey(BuildKeyCode(wdKeyO, wdKeyControl, wdKeyShift))
    MsgBox .Command & " is assigned to CTRL+Shift+O"
    .Disable
    If .Command = "" Then MsgBox "Nothing is assigned to CTRL+Shift+O"
End With
```
This example removes all key assignments for the global macro named "Macro1."

```
CustomizationContext = NormalTemplate
For Each aKey In KeysBoundTo(KeyCategory:=wdKeyCategoryMacro, 
Command:="Macro1")
    aKey.Disable
Next aKey
```
# Execute Method (Dialog, KeyBinding, and MailMerge Objects)

{ewc HLP95EN.DLL, DYNALINK, "See Also":"womthExecuteDialogKeyBindingMailMergeObjC"} {ewc HLP95EN.DLL, DYNALINK, "Example":"womthExecuteDialogKeyBindingMailMergeObjX":1} {ewc HLP95EN.DLL, DYNALINK, "Applies To":"womthExecuteDialogKeyBindingMailMergeObjA"}

**Dialog** object: Applies the current settings of a Word dialog box.

**KeyBinding** object: Runs the command associated with the specified key combination.

**MailMerge** object: Performs the specified mail merge operation.

### **Syntax 1**

*expression***.Execute(***Pause***)**

### **Syntax 2**

*expression***.Execute**

- *expression* Required. An expression that returns a **MailMerge** object (Syntax 1), or a **Dialog** object or **KeyBinding** object (Syntax 2).
- *Pause* Optional **Variant**. **True** to have Word pause and display a troubleshooting dialog box if a mail merge error is found. **False** to report errors in a new document.

#### **Execute Method (Dialog, KeyBinding, and MailMerge Objects) Example**

The following example enables the **Keep with next** check box on the **Line and Page Breaks** tab in the **Paragraph** dialog box.

```
With Dialogs(wdDialogFormatParagraph)
    .KeepWithNext = 1
     .Execute
End With
```
This example assigns the CTRL+SHIFT+C key combination to the **FileClose** command and then executes the key combination (the document is closed).

```
CustomizationContext = ActiveDocument.AttachedTemplate
Keybindings.Add KeyCode:=BuildKeyCode(wdKeyControl, wdKeyShift, wdKeyC),
     KeyCategory:=wdKeyCategoryCommand, Command:="FileClose"
FindKey(BuildKeyCode(wdKeyControl, wdKeyShift, wdKeyC)).Execute
```
This example executes a mail merge if the active document is a main document with an attached data source.

```
Set myMerge = ActiveDocument.MailMerge
If myMerge.State = wdMainAndDataSource Then MyMerge.Execute
```
# Execute Method (Find Object)

{ewc HLP95EN.DLL, DYNALINK, "See Also":"womthExecuteFindObjC"} {ewc HLP95EN.DLL, DYNALINK, "Example":"womthExecuteFindObjX":1} {ewc HLP95EN.DLL, DYNALINK, "Applies To":"womthExecuteFindObjA"}

Runs the specified find operation. Returns **True** if the find operation is successful.

### **Syntax**

### *expression***.Execute(***FindText, MatchCase, MatchWholeWord, MatchWildcards, MatchSoundsLike, MatchAllWordForms, Forward, Wrap, Format, ReplaceWith, Replace***)**

*expression* Required. An expression that returns a **Find** object.

*FindText* Optional **Variant**. The text to be searched for. Use an empty string ("") to search for formatting only. You can search for special characters by specifying appropriate character codes. For example, "^p" corresponds to a paragraph mark and "^t" corresponds to a tab character. For a list of special characters you can use, see Examples of special characters and document elements you can find and replace.

If *MatchWildcards* is **True**, you can specify wildcard characters and other advanced search criteria. For example, "\*(ing)" finds any word that ends in "ing." For more information, see Examples of search wildcards.

To search for a symbol character, type a caret  $(^{\wedge})$ , a zero  $(0)$ , and then the symbol's character code. In Windows, for example, " $^{\prime}$ 0151" corresponds to an em dash  $(-)$ .

- *MatchCase* Optional **Variant**. **True** to specify that the find text be case sensitive. Corresponds to the **Match case** check box in the **Find and Replace** dialog box (**Edit** menu).
- *MatchWholeWord* Optional **Variant**. **True** to have the find operation locate only entire words, not text that's part of a larger word. Corresponds to the **Find whole words only** check box in the **Find and Replace** dialog box.
- *MatchWildcards* Optional **Variant**. **True** to have the find text be a special search operator. Corresponds to the **Use wildcards** check box in the **Find and Replace** dialog box.
- *MatchSoundsLike* Optional **Variant**. **True** to have the find operation locate words that sound similar to the find text be. Corresponds to the **Sounds like** check box in the **Find and Replace** dialog box.
- *MatchAllWordForms* Optional **Variant**. **True** to have the find operation locate all forms of the find text (for example, "sit" locates "sitting" and "sat"). Corresponds to the **Find all word forms** check box in the **Find and Replace** dialog box.

*Forward* Optional **Variant**. **True** to search forward (toward the end of the document).

*Wrap* Optional **Variant**. Controls what happens if the search begins at a point other than the beginning of the document and the end of the document is reached (or vice versa if *Forward* is set to **False**). This argument also controls what happens if there's a selection or range and the search text isn't found in the selection or range. Can be one of the following **WdFindWrap** constants.

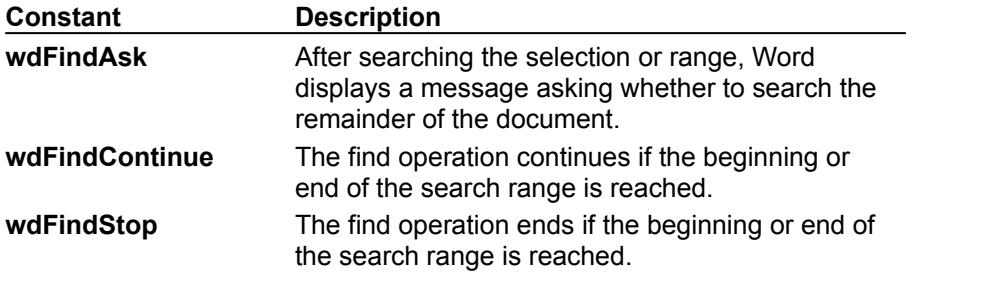

*Format* Optional **Variant**. **True** to have the find operation locate formatting in addition to or instead of the find text.

*ReplaceWith* Optional **Variant**. The replacement text. To delete the text specified by the *Find* argument, use an empty string (""). You specify special characters and advanced search criteria just as you do for the *Find* argument.To specify a graphic object or other nontext item as the replacement, put the item on the Clipboard and specify "^c" for *ReplaceWith*.

*Replace* Optional **Variant**. Specifies how many replacements are to be made: one, all, or none. Can be one of the following **WdReplace** constants: **wdReplaceAll**, **wdReplaceNone**, or **wdReplaceOne**.

### **Execute Method (Find Object) Example**

This example finds and selects the next occurrence of the word "library."

```
With Selection.Find
    .ClearFormatting
     .MatchWholeWord = True
     .MatchCase = False
     .Execute FindText:="library"
End With
```
This example finds all occurrences of the word "hi" in the active document and replaces each occurrence with "hello."

```
Set myRange = ActiveDocument.Content
myRange.Find.Execute FindText:="hi", ReplaceWith:="hello", 
Replace:=wdReplaceAll
```
# FindKey Property

{ewc HLP95EN.DLL, DYNALINK, "See Also":"woproFindKeyC "} {ewc HLP95EN.DLL, DYNALINK, {ewc HLP95EN.DLL, DYNALINK, "Applies To":"woproFindKeyA "}

Returns a **KeyBinding** object that represents the specified key combination. Read-only.

# **Syntax**

*expression***.FindKey(***KeyCode, KeyCode2***)**

*expression* Optional. An expression that returns an **Application** object.

*KeyCode* Required **Long**. A key you specify by using one of the **WdKey** constants.

*KeyCode2* Optional **Variant**. A second key you specify by using one of the **WdKey** constants.

# **Remarks**

You can use the **BuildKeyCode** method to create the *KeyCode* or *KeyCode2* argument.

### **FindKey Property Example**

This example disables the ALT+SHIFT+F12 key combination in the template attached to the active document. To return a **KeyBinding** object that includes more than two keys, use the **BuildKeyCode** method, as shown in the example.

CustomizationContext = ActiveDocument.AttachedTemplate FindKey(KeyCode:=BuildKeyCode(wdKeyAlt, wdKeyShift, wdKeyF12)).Disable

This example displays the command assigned to the F1 key.

CustomizationContext = NormalTemplate MsgBox FindKey(KeyCode:=wdKeyF1).Command

# Key Method

{ewc HLP95EN.DLL, DYNALINK, "See Also":"womthKeyC "} {ewc HLP95EN.DLL, DYNALINK,<br>"Example":"womthKeyX":1} {ewc HLP95EN.DLL, DYNALINK, "Applies To":"womthKeyA "} {ewc HLP95EN.DLL, DYNALINK, "Applies To":"womthKeyA "}

Returns a **KeyBinding** object that represents the specified custom key combination. If the key combination doesn't exist, this method returns **Nothing**.

# **Syntax**

### *expression***.Key(***KeyCode, KeyCode2***)**

*expression* Required. An expression that returns a **KeyBindings** or **KeysBoundTo** object.

*KeyCode* Required **Long**. A key you specify by using one of the **WdKey** constants.

*KeyCode2* Optional **Variant**. A second key you specify by using one of the **WdKey** constants.

### **Remarks**

You can use the **BuildKeyCode** method to create the *KeyCode* or *KeyCode2* argument.

#### **Key Method Example**

This example assigns the ALT+F4 key combination to the Arial font and then displays the number of items in the **KeyBindings** collection. The example then clears the key combinations (returns it to its default setting) and redisplays the number of items in the **KeyBindings** collection.

```
CustomizationContext = NormalTemplate
KeyBindings.Add KeyCode:=BuildKeyCode(wdKeyAlt, wdKeyF4),
     KeyCategory:=wdKeyCategoryFont, Command:="Arial"
MsgBox KeyBindings.Count & " keys in KeyBindings collection"
KeyBindings.Key(KeyCode:=BuildKeyCode(wdKeyAlt, wdKeyF4)).Clear
MsgBox KeyBindings.Count & " keys in KeyBindings collection"
```
This example assigns the CTRL+SHIFT+U key combination to the macro named "Macro1" in the active document. The example uses the **Key** property to return a **KeyBinding** object so that Word can retrieve and display the command name.

```
CustomizationContext = ActiveDocument
KeyBindings.Add KeyCode:=BuildKeyCode(wdKeyControl, wdKeyShift, wdKeyU),
    KeyCategory:=wdKeyCategoryMacro, Command:="Macro1"
MsgBox KeyBindings.Key(BuildKeyCode(wdKeyControl, wdKeyShift, 
wdKeyU)).Command
```
This example determines whether the CTRL+SHIFT+A key combination is part of the **KeyBindings** collection.

```
CustomizationContext = NormalTemplate
Set myKey = KeyBindings.Key(BuildKeyCode(wdKeyControl, wdKeyShift,wdKeyA))
If (myKey Is Nothing) Then MsgBox "Key is not in the KeyBindings 
collection"
```
KeyBindings Property<br>
{ewc HLP95EN.DLL, DYNALINK, "See Also":"woproKeyBindingsC "}<br>
"Example":"woproKeyBindingsX":1} {ewc HLP95EN.DLL, DY1 {ewc HLP95EN.DLL, DYNALINK, "See Also":"woproKeyBindingsC "} {ewc HLP95EN.DLL, DYNALINK, "Example":"woproKeyBindingsX":1} {ewc HLP95EN.DLL, DYNALINK, "Applies To":"woproKeyBindingsA "}

Returns a **KeyBindings** collection that represents customized key assignments, which include a key code, a key category, and a command. Read-only.

### **KeyBindings Property Example**

This example assigns the CTRL+ALT+W key combination to the **FileClose** command. This keyboard customization is saved in the Normal template.

```
CustomizationContext = NormalTemplate
KeyBindings.Add KeyCode:=BuildKeyCode(wdKeyControl, wdKeyAlt, wdKeyW), _
     KeyCategory:=wdKeyCategoryCommand, Command:="FileClose"
```
This example inserts the command name and key combination string for each item in the **KeyBindings** collection.

```
CustomizationContext = NormalTemplate
For Each aKey In KeyBindings
    Selection.InsertAfter aKey.Command & vbTab & aKey.KeyString & vbCr
    Selection.Collapse Direction:=wdCollapseEnd
Next aKey
```
# KeyCode Property

{ewc HLP95EN.DLL, DYNALINK, "See Also":"woproKeyCodeC "} {ewc HLP95EN.DLL, DYNALINK, "Example":"woproKeyCodeX":1} {ewc HLP95EN.DLL, DYNALINK, "Applies To":"woproKeyCodeA "}

Returns a unique number for the first key in the specified key binding. Read-only **Long**.

**Note** You create this number by using the **BuildKeyCode** method when you're adding key bindings by using the **Add** method of the **KeyBindings** object.

### **KeyCode Property Example**

This example displays a message if the **KeyBindings** collection includes the ALT+CTRL+W key combination.

```
CustomizationContext = NormalTemplate
aCode = BuildKeyCode(wdKeyAlt, wdKeyControl, wdKeyW)
For Each aKey In KeyBindings
    If aCode = aKey.KeyCode Then 
        MsgBox aKey.KeyString & " is already in use"
    End If
Next aKey
```
# KeyCode2 Property

{ewc HLP95EN.DLL, DYNALINK, "See Also":"woproKeyCode2C "} {ewc HLP95EN.DLL, DYNALINK, "Example":"woproKeyCode2X":1} {ewc HLP95EN.DLL, DYNALINK, "Applies To":"woproKeyCode2A "}

Returns a unique number for the second key in the specified key binding. Read-only **Long**.

### **KeyCode2 Property Example**

This example displays the key codes of each key in the **KeyBindings** collection (the collection of all the customized keys in the active document).

```
CustomizationContext = ActiveDocument
For Each aKey In KeyBindings
    If aKey.KeyCode2 <> wdNoKey Then
       MsgBox aKey. KeyString & vbCr & "KeyCode1 = " &
            aKey.KeyCode & vbCr & "KeyCode2 = " & aKey.KeyCode2
    Else
        MsgBox aKey.KeyString & vbCr & "KeyCode1 = " & aKey.KeyCode 
    End If
Next aKey
```
## KeyString Method

{ewc HLP95EN.DLL, DYNALINK, "See Also":"womthKeyStringC "} {ewc HLP95EN.DLL, DYNALINK, {ewc HLP95EN.DLL, DYNALINK, "Applies To":"womthKeyStringA "}

Returns the key combination string for the specified keys (for example, CTRL+SHIFT+A).

### **Syntax**

*expression***.KeyString(***KeyCode, KeyCode2***)**

*expression* Optional. An expression that returns an **Application** object**.**

*KeyCode* Required **Long**. A key you specify by using one of the **WdKey** constants.

*KeyCode2* Optional **Variant**. A second key you specify by using one of the **WdKey** constants.

### **Remarks**

You can use the **BuildKeyCode** method to create the *KeyCode* or *KeyCode2* argument.

### **KeyString Method Example**

This example displays the key combination string (CTRL+SHIFT+A) for the following **WdKey** constants: **wdKeyControl**, **wdKeyShift**, and **wdKeyA**.

CustomizationContext = ActiveDocument.AttachedTemplate MsgBox KeyString(KeyCode:=BuildKeyCode(wdKeyControl, wdKeyShift, wdKeyA))

# KeyString Property

{ewc HLP95EN.DLL, DYNALINK, "See Also":"woproKeyStringC "} {ewc HLP95EN.DLL, DYNALINK, "Example":"woproKeyStringX":1} {ewc HLP95EN.DLL, DYNALINK, "Applies To":"woproKeyStringA "}

Returns the key combination string for the specified keys (for example, CTRL+SHIFT+A). Read-only **String**.

### **KeyString Property Example**

This example displays the key combination string for the first customized key combination in the Normal template.

```
CustomizationContext = NormalTemplate
If KeyBindings.Count >= 1 Then
    MsgBox KeyBindings(1).KeyString
End If
```
This example displays a message if the **KeyBindings** collection includes the ALT+CTRL+W key combination.

```
CustomizationContext = NormalTemplate
aCode = BuildKeyCode(wdKeyAlt, wdKeyControl, wdKeyW)
For Each aKey In KeyBindings
     If aCode = aKey.KeyCode Then 
        MsgBox aKey.KeyString & " is already in use"
    End If
Next aKey
```
# Protected Property

{ewc HLP95EN.DLL, DYNALINK, "See Also":"woproProtectedC "} {ewc HLP95EN.DLL, DYNALINK,<br>"Example":"woproProtectedX":1} {ewc HLP95EN.DLL, DYNALINK, "Applies To":"woproProtectedA "} {ewc HLP95EN.DLL, DYNALINK, "Applies To":"woproProtectedA "}

**True** if you cannot change the specified key binding in the **Customize Keyboard** dialog box (**Tools** menu). Read-only **Boolean**.

**Note** The **Add** method of the **KeyBindings** object adds a key binding regardless of the protected status.

### **Protected Property Example**

This example displays the protection status for the CTRL+S key binding.

CustomizationContext = ActiveDocument.AttachedTemplate MsgBox FindKey(BuildKeyCode(wdKeyControl, wdKeyS)).Protected

This example displays a message if the A key binding is protected.

```
CustomizationContext = NormalTemplate
If FindKey(BuildKeyCode(wdKeyA)).Protected = True Then
    MsgBox "The A key is protected"
End If
```
### Rebind Method

 {ewc HLP95EN.DLL, DYNALINK, "See Also":"womthRebindC "} {ewc HLP95EN.DLL, DYNALINK, "Example":"womthRebindX":1} {ewc HLP95EN.DLL, DYNALINK, "Applies To":"womthRebindA "}

Changes the command assigned to the specified key binding.

### **Syntax**

*expression***.Rebind(Key***Category, Command, CommandParameter***)**

*expression* Required. An expression that returns a **KeyBinding** object.

*KeyCategory* Required **Long**. The key category of the specified key binding. Can be one of the **WdKeyCategory** constants:

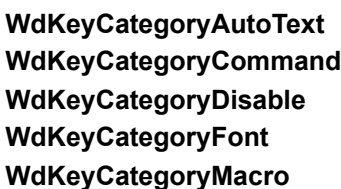

**WdKeyCategoryNil WdKeyCategoryPrefix WdKeyCategoryStyle WdKeyCategorySymbol**

*Command* Required String. The name of the specified command.

*CommandParameter* Optional **Variant**. Additional text, if any, required for the command specified by *Command*. For information about values for this argument, see the **Add** method for the **KeyBindings** object.

### **Rebind Method Example**

This example reassigns the CTRL+SHIFT+S key binding to the **FileSaveAs** command.

CustomizationContext = NormalTemplate Set myKey = FindKey(BuildKeyCode(wdKeyControl, wdKeyShift, wdKeyS)) myKey.Rebind KeyCategory:=wdKeyCategoryCommand, Command:="FileSaveAs"

This example rebinds all keys assigned to the macro named "Macro1" to the macro named "ReportMacro."

CustomizationContext = ActiveDocument.AttachedTemplate For Each myKey In KeysBoundTo(KeyCategory: = wdKeyCategoryMacro, Command:="Macro1") myKey.Rebind KeyCategory:=wdKeyCategoryMacro, Command:="ReportMacro" Next myKey

# Command Property

{ewc HLP95EN.DLL, DYNALINK, "See Also":"woproCommandC"} {ewc HLP95EN.DLL, DYNALINK, "Example":"woproCommandX":1} {ewc HLP95EN.DLL, DYNALINK, "Applies To":"woproCommandA"}

Returns the command assigned to the specified key combination. Read-only **String**.

### **Command Property Example**

This example displays the keys assigned to font names. A message is displayed if no keys have been assigned to fonts.

```
For Each aKey In KeyBindings
     If aKey.KeyCategory = wdKeyCategoryFont Then
       Count = Count + 1 MsgBox aKey.Command & vbCr & aKey.KeyString
    End If
Next aKey
If Count = 0 Then MsgBox "Keys haven't been assigned to fonts"
```
### KeyCategory Property

{ewc HLP95EN.DLL, DYNALINK, "See Also":"woproKeyCategoryC"} {ewc HLP95EN.DLL, DYNALINK,<br>"Example":"woproKeyCategoryX":1} {ewc HLP95EN.DLL, DYNALINK, "Applies To":"woproKeyCategory {ewc HLP95EN.DLL, DYNALINK, "Applies To":"woproKeyCategoryA"}

Returns the type of item assigned to the specified key binding. Read-only **Long**.

Can be one of the following **WdKeyCategory** constants:

**wdKeyCategoryAutoText wdKeyCategoryCommand wdKeyCategoryDisable wdKeyCategoryFont wdKeyCategoryMacro**

**wdKeyCategoryNil wdKeyCategoryPrefix wdKeyCategoryStyle wdKeyCategorySymbol**

### **KeyCategory Property Example**

This example displays the keys assigned to font names. A message is displayed if no keys have been assigned to fonts.

```
For Each aKey In KeyBindings
     If aKey.KeyCategory = wdKeyCategoryFont Then
       Count = Count + 1 MsgBox aKey.Command & vbCr & aKey.KeyString
    End If
Next aKey
If Count = 0 Then MsgBox "Keys haven't been assigned to fonts"
```
# Add Method (KeyBindings Collection)

{ewc HLP95EN.DLL, DYNALINK, "See Also":"womthAddKeyBindingsObjC "} {ewc HLP95EN.DLL, DYNALINK, "Example":"womthAddKeyBindingsObjX":1} {ewc HLP95EN.DLL, DYNALINK, "Applies To":"womthAddKeyBindingsObjA "}

Adds a new **KeyBinding** object to the **KeyBindings** collection. A **KeyBinding** object represents a custom key assignment, which includes a key code, a key category, and a command.

### **Syntax**

#### *expression***.Add(***KeyCategory, Command, KeyCode, KeyCode2, CommandParameter***)**

*expression* Required. An expression that returns a **KeyBindings** object.

*KeyCategory* Required **Long**. The category of the key assignment. Can be one of the following **WdKeyCategory** constants:

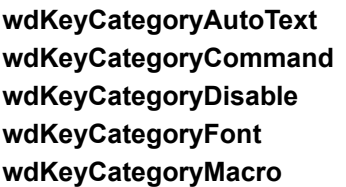

**wdKeyCategoryNil wdKeyCategoryPrefix wdKeyCategoryStyle wdKeyCategorySymbol**

**Command** Required **String**. The command that the specified key combination executes.

*KeyCode* Required **Long**. A key you specify by using one of the **WdKey** constants.

*KeyCode2* Optional **Variant**. A second key you specify by using one of the **WdKey** constants.

*CommandParameter* Optional **Variant**. Additional text, if any, required for the command specified by *Command*. For details, see the "Remarks" section.

#### **Remarks**

You can use the **BuildKeyCode** method to create the *KeyCode* or *KeyCode2* argument.

In the following table, the left-hand column contains commands that require a command value, and the right-hand column describes what you must do to specify *CommandParameter* for each of these commands. (The equivalent action in the **Customize Keyboard** dialog box (**Tools** menu) to specifying *CommandParameter* is selecting an item in the list box that appears when you select one of the following commands in the **Commands** box.)

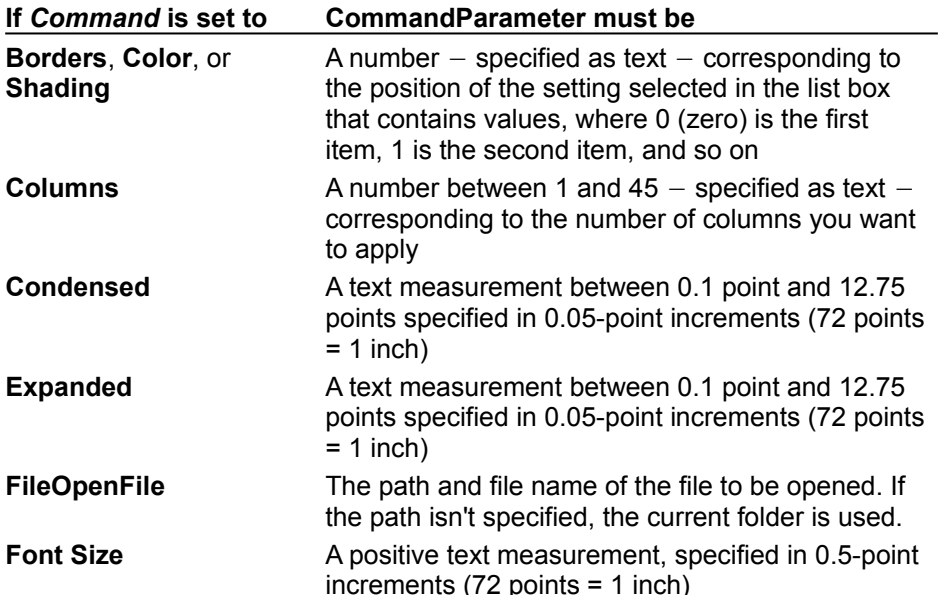

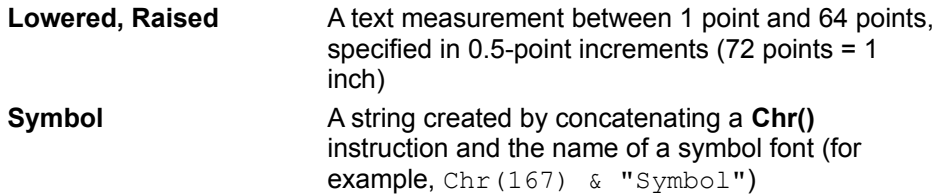

#### **Add Method (KeyBindings Collection) Example**

This example adds the CTRL+ALT+W key combination to the **FileClose** command. The keyboard customization is saved in the Normal template.

```
CustomizationContext = NormalTemplate
KeyBindings.Add KeyCategory:=wdKeyCategoryCommand, Command:="FileClose", 
KeyCode:=BuildKeyCode(wdKeyControl, wdKeyAlt, wdKeyW)
```
This example adds the ALT+F4 key combination to the Arial font and then displays the number of items in the **KeyBindings** collection. The example then clears the ALT+F4 key combination (returned it to its default setting) and redisplays the number of items in the **KeyBindings** collection.

```
CustomizationContext = ActiveDocument.AttachedTemplate
Set myKey = KeyBindings.Add(KeyCategory:=wdKeyCategoryFont, 
Command:="Arial",
     KeyCode:=BuildKeyCode(wdKeyAlt, wdKeyF4))
MsgBox KeyBindings.Count & " keys in KeyBindings collection"
myKey.Clear
MsgBox KeyBindings.Count & " keys in KeyBindings collection"
```
This example adds the CTRL+ALT+S key combination to the **Font** command with 8 points specified for the font size.

```
CustomizationContext = NormalTemplate
KeyBindings.Add KeyCategory:=wdKeyCategoryCommand, Command:="FontSize", _
     KeyCode:=BuildKeyCode(wdKeyControl, wdKeyAlt, wdKeyS), 
CommandParameter:="8"
```
This example adds the CTRL+ALT+H key combination to the Heading 1 style in the active document.

```
CustomizationContext = ActiveDocument
```

```
KeyBindings.Add KeyCategory:=wdKeyCategoryStyle, Command:="Heading 1", _
     KeyCode:=BuildKeyCode(wdKeyControl, wdKeyAlt, wdKeyH)
```
This example adds the CTRL+ALT+O key combination to the AutoText entry named "Hello."

```
CustomizationContext = ActiveDocument
KeyBindings.Add KeyCategory:=wdKeyCategoryAutoText, Command:="Hello", _
    KeyCode:=BuildKeyCode(wdKeyControl, wdKeyAlt, wdKeyO)
```
# Context Property

{ewc HLP95EN.DLL, DYNALINK, "See Also":"woproContextC"} {ewc HLP95EN.DLL, DYNALINK, "Example":"woproContextX":1} {ewc HLP95EN.DLL, DYNALINK, "Applies To":"woproContextA"}

Returns an object that represents the storage location of the specified key binding. This property can return a **Document**, **Template**, or **Application** object. Read-only.

**Note** Built-in key assignments (for example, CTRL+I for **Italic**) return the **Application** object as the context. Any key bindings you add will return a **Document** or **Template** object, depending on the customization context in effect when the **KeyBinding** object was added.

### **Context Property Example**

This example displays the name of the document or template where the macro named "Macro1" is stored.

Set kb = KeysBoundTo(KeyCategory:=wdKeyCategoryMacro, Command:="Macro1") MsgBox kb.Context.Name

This example adds the F2 key to the **Italic** command and then uses the **For Each...Next** loop to display the keys assigned to the **Italic** command along with the context.

```
CustomizationContext = NormalTemplate
KeyBindings.Add KeyCategory:=wdKeyCategoryCommand, _
    Command:="Italic", KeyCode:=wdKeyF2
For Each oKey In KeysBoundTo(KeyCategory:=wdKeyCategoryCommand, 
Command:="Italic")
    MsgBox oKey.KeyString & vbCr & oKey.Context.Name
Next
```
### KeysBoundTo Property

{ewc HLP95EN.DLL, DYNALINK, "See Also":"woproKeysBoundToC "} {ewc HLP95EN.DLL, DYNALINK, "Example":"woproKeysBoundToX":1} {ewc HLP95EN.DLL, DYNALINK, "Applies To":"woproKeysBoundToA "}

Returns a **KeysBoundTo** object that represents all the key combinations assigned to the specified item. Read-only.

### **Syntax**

#### *expression*.**KeysBoundTo(***KeyCategory, Command, CommandParameter***)**

*expression* Optional. An expression that returns an **Application** object.

*KeyCategory* Required **Long**. The category of the key combination. Can be one of the following **WdKeyCategory** constants: **wdKeyCategoryAutoText**, **wdKeyCategoryCommand**, **wdKeyCategoryFont**, **wdKeyCategoryMacro**, **wdKeyCategoryStyle**, or **wdKeyCategorySymbol**.

*Command* Required **String**. The name of the command.

*CommandParameter* Optional **Variant**. Additional text, if any, required for the command specified by *Command*. For more information, see the "Remarks" section in **Add Method (KeyBindings Object).**

### **KeysBoundTo Property Example**

This example displays all the key combinations assigned to the **FileOpen** command in the template attached to the active document.

```
CustomizationContext = ActiveDocument.AttachedTemplate
For Each myKey In KeysBoundTo (KeyCategory: = wdKeyCategoryCommand,
Command:="FileOpen")
    myStr = myStr & myKey.KeyString & vbCr
Next myKey
MsgBox myStr
```
This example removes all key assignments from Macro1 in the Normal template.

```
CustomizationContext = NormalTemplate
For Each aKey In KeysBoundTo (KeyCategory: = wdKeyCategoryMacro,
Command:="Macro1")
    aKey.Disable
Next aKey
```
# AttentionLine Property

{ewc HLP95EN.DLL, DYNALINK, "See Also":"woproAttentionLineC "} {ewc HLP95EN.DLL, DYNALINK, "Example":"woproAttentionLineX":1} {ewc HLP95EN.DLL, DYNALINK, "Applies To":"woproAttentionLineA "}

Returns or sets the attention line text for a letter created by the Letter Wizard. Read/write **String**.

### **AttentionLine Property Example**

This example retrieves the Letter Wizard elements from the active document. If the attention line isn't blank, the example displays the text in a message box.

```
If ActiveDocument.GetLetterContent.AttentionLine <> "" Then
    MsgBox ActiveDocument.GetLetterContent.AttentionLine
End If
```
This example retrieves the Letter Wizard elements from the active document, changes the attention line text, and then uses the **SetLetterContent** method to update the document to reflect the changes.

```
Set myLetterContent = ActiveDocument.GetLetterContent
myLetterContent.AttentionLine = "Greetings"
ActiveDocument.SetLetterContent LetterContent:=myLetterContent
```
# CCList Property

{ewc HLP95EN.DLL, DYNALINK, "See Also":"woproCCListC "} {ewc HLP95EN.DLL, DYNALINK, "Example":"woproCCListX":1} {ewc HLP95EN.DLL, DYNALINK, "Applies To":"woproCCListA "}

Returns or sets the carbon copy (CC) recipients for a letter created by the Letter Wizard. Read/write **String**.

### **CCList Property Example**

This example displays the CC list text for the active document.

MsgBox ActiveDocument.GetLetterContent.CCList

This example creates a new **LetterContent** object, sets the courtesy copies by setting the **CClist** property, and then runs the Letter Wizard by using the **RunLetterWizard** method.

Set myLetterContent = New LetterContent myLetterContent.CCList = "K. Jordan, D. Funk, D. Morrison" ActiveDocument.RunLetterWizard LetterContent:=myLetterContent

## Closing Property

{ewc HLP95EN.DLL, DYNALINK, "See Also":"woproClosingC "} {ewc HLP95EN.DLL, DYNALINK, "Example":"woproClosingX":1} {ewc HLP95EN.DLL, DYNALINK, "Applies To":"woproClosingA "}

Returns or sets the closing text for a letter created by the Letter Wizard (for example, "Sincerely yours"). Read/write **String**.

### **Closing Property Example**

This example displays the closing text from the active document.

MsgBox ActiveDocument.GetLetterContent.Closing

This example retrieves letter elements from the active document, changes the closing text by setting the **Closing** property, and then uses the **SetLetterContent** method to update the document to reflect the changes.

```
Set myLetterContent = ActiveDocument.GetLetterContent
myLetterContent.Closing = "Sincerely yours,"
ActiveDocument.SetLetterContent LetterContent:=myLetterContent
```
# DateFormat Property

{ewc HLP95EN.DLL, DYNALINK, "See Also":"woproDateFormatC "} {ewc HLP95EN.DLL, DYNALINK, "Example":"woproDateFormatX":1} {ewc HLP95EN.DLL, DYNALINK, "Applies To":"woproDateFormatA "}

Returns or sets the date for a letter created by the Letter Wizard. Read/write **String**.

### **DateFormat Property Example**

This example displays the date from the letter that appears in the active document.

MsgBox ActiveDocument.GetLetterContent.DateFormat

This example creates a new **LetterContent** object, sets the date line to the current date, and then runs the Letter Wizard by using the **RunLetterWizard** method.

Set aLetterContent = New LetterContent aLetterContent.DateFormat = Date\$ ActiveDocument.RunLetterWizard LetterContent:=aLetterContent

# EnclosureNumber Property

{ewc HLP95EN.DLL, DYNALINK, "See Also":"woproEnclosureNumberC "} {ewc HLP95EN.DLL, DYNALINK, "Example":"woproEnclosureNumberX":1} {ewc HLP95EN.DLL, DYNALINK, "Applies To":"woproEnclosureNumberA "}

Returns or sets the number of enclosures for a letter created by the Letter Wizard. Read/write **String**.

#### **EnclosureNumber Property Example**

This example displays the number of enclosures specified in the active document.

MsgBox ActiveDocument.GetLetterContent.EnclosureNumber

This example retrieves letter elements from the active document, changes the number of enclosures by setting the **EnclosureNumber** property, and then uses the **SetLetterContent** method to update the active document to reflect the changes.

Set myLetterContent = ActiveDocument.GetLetterContent myLetterContent.EnclosureNumber = "5" ActiveDocument.SetLetterContent LetterContent:=myLetterContent

### GetLetterContent Method

{ewc HLP95EN.DLL, DYNALINK, "See Also":"womthGetLetterContentC "} {ewc HLP95EN.DLL, DYNALINK, {ewc HLP95EN.DLL, DYNALINK, "Applies To":"womthGetLetterContentA "}

Retrieves letter elements from the specified document and returns a **LetterContent** object.

### **Syntax**

#### *expression***.GetLetterContent**

*expression* Required. An expression that returns a **Document** object.

### **GetLetterContent Method Example**

This example displays the salutation and recipient name from the letter in the active document.

```
MsgBox ActiveDocument.GetLetterContent.Salutation & 
ActiveDocument.GetLetterContent.RecipientName
```
This example retrieves letter elements from the active document, changes the list of carbon copy (CC) recipients by setting the **CClist** property, and then uses the **SetLetterContent** method to update the active document to reflect the changes.

```
Set myLetterContent = ActiveDocument.GetLetterContent
With myLetterContent
     .CCList = "J. Burns, L. Scarpaczyk, K. Wong"
     .RecipientName = "Amy Anderson"
     .RecipientAddress = "123 Main" & vbCr & "Bellevue, WA 98004"
     .LetterStyle = wdFullBlock
End With
ActiveDocument.SetLetterContent LetterContent:=myLetterContent
```
## Letterhead Property

{ewc HLP95EN.DLL, DYNALINK, "See Also":"woproLetterheadC "} {ewc HLP95EN.DLL, DYNALINK, "Example":"woproLetterheadX":1} {ewc HLP95EN.DLL, DYNALINK, "Applies To":"woproLetterheadA "}

**True** if space is reserved for a preprinted letterhead in a letter created by the Letter Wizard. Read/write **Boolean**.

**Note** The **LetterheadSize** property controls the size of the reserved letterhead space.
### **Letterhead Property Example**

This example creates a new **LetterContent** object, reserves an inch of space at the top of the page for a preprinted letterhead, and then runs the Letter Wizard by using the **RunLetterWizard** method.

```
Set aLetterContent = New LetterContent
With aLetterContent
     .Letterhead = True
     .LetterheadLocation = wdLetterTop
     .LetterheadSize = InchesToPoints(1)
End With
ActiveDocument.RunLetterWizard LetterContent:=aLetterContent, 
WizardMode:=True
```
# LetterheadLocation Property

{ewc HLP95EN.DLL, DYNALINK, "See Also":"woproLetterheadLocationC "} {ewc HLP95EN.DLL, DYNALINK, "Example":"woproLetterheadLocationX":1} {ewc HLP95EN.DLL, DYNALINK, "Applies To":"woproLetterheadLocationA "}

Returns or sets the location of the preprinted letterhead in a letter created by the Letter Wizard. Can be one of the following **WdLetterheadLocation** constants: **wdLetterBottom**, **wdLetterLeft**, **wdLetterRight**, or **wdLetterTop**. Read/write **Long**.

### **LetterheadLocation Property Example**

This example creates a new **LetterContent** object, reserves an inch of space at the top of the page for a preprinted letterhead, and then runs the Letter Wizard by using the **RunLetterWizard** method.

```
Set aLetterContent = New LetterContent
With aLetterContent
     .Letterhead = True
     .LetterheadLocation = wdLetterTop
     .LetterheadSize = InchesToPoints(1)
End With
ActiveDocument.RunLetterWizard LetterContent:=aLetterContent
```
# LetterheadSize Property

{ewc HLP95EN.DLL, DYNALINK, "See Also":"woproLetterheadSizeC "}<br>"Example":"woproLetterheadSizeX":1} {ewc HLP95EN.DLL, DYN "Example":"woproLetterheadSizeX":1} {ewc HLP95EN.DLL, DYNALINK, "Applies To":"woproLetterheadSizeA "}

Returns or sets the amount of space (in points) to be reserved for a preprinted letterhead in a letter created by the Letter Wizard. Read/write **Single**.

### **LetterheadSize Property Example**

This example retrieves the Letter Wizard elements from the active document, changes the preprinted letterhead settings, and then uses the **SetLetterContent** method to update the active document to reflect the changes.

```
Set myLetterContent = ActiveDocument.GetLetterContent
With myLetterContent
     .Letterhead = True
     .LetterheadLocation = wdLetterTop
    .LetterheadSize = InchesToPoints(1.5)
End With
ActiveDocument.SetLetterContent LetterContent:=myLetterContent
```
# LetterStyle Property

{ewc HLP95EN.DLL, DYNALINK, "See Also":"woproLetterStyleC "} {ewc HLP95EN.DLL, DYNALINK, "Example":"woproLetterStyleX":1} {ewc HLP95EN.DLL, DYNALINK, "Applies To":"woproLetterStyleA "}

Returns or sets the layout of a letter created by the Letter Wizard. Can be one of the following **WdLetterStyle** constants: **wdFullBlock**, **wdModifiedBlock**, or **wdSemiBlock**. Read/write **Long**.

### **LetterStyle Property Example**

This example creates a new **LetterContent** object, selects a letter style, and then runs the Letter Wizard by using the **RunLetterWizard** method.

Set aLetterContent = New LetterContent aLetterContent.LetterStyle = wdFullBlock ActiveDocument.RunLetterWizard LetterContent:=aLetterContent, WizardMode:=True

# MailingInstructions Property

{ewc HLP95EN.DLL, DYNALINK, "See Also":"woproMailingInstructionsC "}<br>"Example":"woproMailingInstructionsX":1} {ewc HLP95EN.DLL, DYI -<br>proMailingInstructionsC "} {ewc HLP95EN.DLL, DYNALINK,<br>{ewc HLP95EN.DLL, DYNALINK, "Applies To":"woproMailingInstructionsA "}

Returns or sets the mailing instruction text for a letter created by the Letter Wizard (for example, "Certified Mail"). Read/write **String**.

#### **MailingInstructions Property Example**

This example retrieves the Letter Wizard elements from the active document, changes the text of the mailing instructions, and then uses the **SetLetterContent** method to update the active document to reflect the changes.

```
Set myLetterContent = ActiveDocument.GetLetterContent
myLetterContent.MailingInstructions = "Air Mail"
ActiveDocument.SetLetterContent LetterContent:=myLetterContent
```
This example creates a new **LetterContent** object, sets several properties (including the mailing instruction text), and then runs the Letter Wizard by using the **RunLetterWizard** method.

```
Set myContent = New LetterContent
With myContent
     .RecipientReference = "In reply to:"
     .Salutation ="Hello"
    .MailingInstructions = "Certified Mail"
End With
Documents.Add.RunLetterWizard LetterContent:=myContent
```
# PageDesign Property

{ewc HLP95EN.DLL, DYNALINK, "See Also":"woproPageDesignC "} {ewc HLP95EN.DLL, DYNALINK, "Example":"woproPageDesignX":1} {ewc HLP95EN.DLL, DYNALINK, "Applies To":"woproPageDesignA "}

Returns or sets the name of the template attached to the document created by the Letter Wizard. Read/write **String**.

### **PageDesign Property Example**

This example creates a new **LetterContent** object, includes the header and footer from the Contemporary Letter template, and then runs the Letter Wizard by using the **RunLetterWizard** method.

```
Set myContent = New LetterContent
With myContent
     .PageDesign = "C:\MSOffice\Templates\Letters & Faxes\Contemporary 
Letter.dot"
    .IncludeHeaderFooter = True
End With
Documents.Add.RunLetterWizard LetterContent:=myContent
```
# RecipientAddress Property

{ewc HLP95EN.DLL, DYNALINK, "See Also":"woproRecipientAddressC "}<br>"Example":"woproRecipientAddressX":1} {ewc HLP95EN.DLL, DYN -<br>proRecipientAddressC "} {ewc HLP95EN.DLL, DYNALINK,<br> {ewc HLP95EN.DLL, DYNALINK, "Applies To":"woproRecipientAddressA "}

Returns or sets the mailing address of the person who'll be receiving the letter created by the Letter Wizard. Read/write **String**.

### **RecipientAddress Property Example**

This example creates a new **LetterContent** object, sets several properties (including the recipient address), and then runs the Letter Wizard by using the **RunLetterWizard** method.

```
Dim oLC as New LetterContent
With oLC
    .ReturnAddress = Application.UserAddress
 .RecipientName = "Amy Anderson"
 .RecipientAddress = "123 Main" & vbCr & "Bellevue, WA 98004"
End With
Documents.Add.RunLetterWizard LetterContent:=oLC, WizardMode:=True
```
# RecipientName Property

{ewc HLP95EN.DLL, DYNALINK, "See Also":"woproRecipientNameC "} {ewc HLP95EN.DLL, DYNALINK, "Example":"woproRecipientNameX":1} {ewc HLP95EN.DLL, DYNALINK, "Applies To":"woproRecipientNameA "}

Returns or sets the name of the person who'll be receiving the letter created by the Letter Wizard. Read/write **String**.

#### **RecipientName Property Example**

This example displays the salutation and recipient name for the active document.

```
MsgBox ActiveDocument.GetLetterContent.Salutation & _
     Space(1) & ActiveDocument.GetLetterContent.RecipientName
```
This example creates a new **LetterContent** object, sets several properties (including the recipient name), and then runs the Letter Wizard by using the **RunLetterWizard** method.

```
Dim oLC as New LetterContent
With oLC
    .LetterStyle = wdFullBlock
     .ReturnAddress = Application.UserAddress
     .RecipientName = "Amy Anderson"
     .RecipientAddress = "123 Main" & vbCr & "Bellevue, WA 98004"
End With
Documents.Add.RunLetterWizard LetterContent:=oLC, WizardMode:=True
```
# Salutation Property

{ewc HLP95EN.DLL, DYNALINK, "See Also":"woproSalutationC "} {ewc HLP95EN.DLL, DYNALINK, "Example":"woproSalutationX":1} {ewc HLP95EN.DLL, DYNALINK, "Applies To":"woproSalutationA "}

Returns or sets the salutation text for a letter created by the Letter Wizard. Read/write **String**.

### **Salutation Property Example**

This example creates a new **LetterContent** object, sets several properties (including the salutation text), and then runs the Letter Wizard by using the **RunLetterWizard** method.

Set myContent = New LetterContent myContent.Salutation ="Hello," Documents.Add.RunLetterWizard LetterContent:=myContent

# SalutationType Property

{ewc HLP95EN.DLL, DYNALINK, "See Also":"woproSalutationTypeC "} {ewc HLP95EN.DLL, DYNALINK,<br>"Example":"woproSalutationTypeX":1} { wc HLP95EN.DLL, DYNALINK, "Applies To":"woproSalutationTyp {ewc HLP95EN.DLL, DYNALINK, "Applies To":"woproSalutationTypeA "}

Returns or sets type of salutation style for a letter created by the Letter Wizard. Can be one of the following **WdSalutationType** constants: **wdSalutationBusiness**, **wdSalutationFormat**, **wdSalutationInformal**, or **wdSalutationOther**. Read/write **Long**.

### **SalutationType Property Example**

This example creates a new **LetterContent** object, sets several properties (including the salutation text), and then runs the Letter Wizard by using the **RunLetterWizard** method.

Set myContent = New LetterContent myContent.SalutationType = wdSalutationBusiness Documents.Add.RunLetterWizard LetterContent:=myContent, WizardMode:=True

# SenderCompany Property

{ewc HLP95EN.DLL, DYNALINK, "See Also":"woproSenderCompanyC "} {ewc HLP95EN.DLL, DYNALINK, "Example":"woproSenderCompanyX":1} {ewc HLP95EN.DLL, DYNALINK, "Applies To":"woproSenderCompanyA "}

Returns or sets the company name of the person creating a letter with the Letter Wizard. Read/write **String**.

### **SenderCompany Property Example**

This example retrieves the Letter Wizard elements from the active document. If the sender's company name isn't blank, the example displays the text in a message box.

```
If ActiveDocument.GetLetterContent.SenderCompany <> "" Then
    MsgBox ActiveDocument.GetLetterContent.SenderCompany
End If
```
# SenderJobTitle Property

{ewc HLP95EN.DLL, DYNALINK, "See Also":"woproSenderJobTitleC "} {ewc HLP95EN.DLL, DYNALINK, "Example":"woproSenderJobTitleX":1} {ewc HLP95EN.DLL, DYNALINK, "Applies To":"woproSenderJobTitleA "}

Returns or sets the job title of the person creating a letter with the Letter Wizard. Read/write **String**.

### **SenderJobTitle Property Example**

This example retrieves the Letter Wizard elements from the active document and displays the sender's job title.

Set myLetterContent = ActiveDocument.GetLetterContent MsgBox myLetterContent.SenderJobTitle

# SenderName Property

{ewc HLP95EN.DLL, DYNALINK, "See Also":"woproSenderNameC "} {ewc HLP95EN.DLL, DYNALINK, "Example":"woproSenderNameX":1} {ewc HLP95EN.DLL, DYNALINK, "Applies To":"woproSenderNameA "}

Returns or sets the name of the person creating a letter with the Letter Wizard. Read/write **String**.

### **SenderName Property Example**

This example creates a new **LetterContent** object, with the sender name and initials from the **User Information** tab in the **Options** dialog box (**Tools** menu). The example creates a new document and then runs the Letter Wizard by using the **RunLetterWizard** method.

```
Set myContent = New LetterContent
With myContent
     .SenderName = Application.UserName
     .SenderInitials =Application.UserInitials
End With
Documents.Add.RunLetterWizard LetterContent:=myContent, WizardMode:=True
```
# SetLetterContent Method

{ewc HLP95EN.DLL, DYNALINK, "See Also":"womthSetLetterContentC "} {ewc HLP95EN.DLL, DYNALINK, "Example":"womthSetLetterContentX":1} {ewc HLP95EN.DLL, DYNALINK, "Applies To":"womthSetLetterContentA "}

Inserts the contents of the specified **LetterContent** object into a document.

### **Syntax**

### *expression***.SetLetterContent(***LetterContent***)**

*expression* Required. An expression that returns a **Document** object.

*LetterContent* Required **LetterContent** object. The **LetterContent** object that includes the various elements of the letter.

### **Remarks**

This method is similar to the **RunLetterWizard** method except that it doesn't display the Letter Wizard dialog box. The method adds, deletes, or restyles letter elements in the specifed document based on the contents of the **LetterContent** object.

### **SetLetterContent Method Example**

This example retrieves the Letter Wizard elements from the active document, changes the attention line text, and then uses the **SetLetterContent** method to update the active document to reflect the changes.

Set myLetterContent = ActiveDocument.GetLetterContent myLetterContent.AttentionLine = "Greetings" ActiveDocument.SetLetterContent LetterContent:=myLetterContent

# SenderInitials Property

{ewc HLP95EN.DLL, DYNALINK, "See Also":"woproSenderInitialsC "} {ewc HLP95EN.DLL, DYNALINK, "Example":"woproSenderInitialsX":1} {ewc HLP95EN.DLL, DYNALINK, "Applies To":"woproSenderInitialsA "}

Returns or sets the initials of the person creating a letter with the Letter Wizard. Read/write **String**.

### **SenderInitials Property Example**

This example creates a new **LetterContent** object, with the sender name and initials from the **User Information** tab in the **Options** dialog box (**Tools** menu). The example creates a new document and then runs the Letter Wizard by using the **RunLetterWizard** method.

```
Set myContent = New LetterContent
With myContent
     .SenderName = Application.UserName
     .SenderInitials =Application.UserInitials
End With
Documents.Add.RunLetterWizard LetterContent:=myContent, WizardMode:=True
```
# RunLetterWizard Method

{ewc HLP95EN.DLL, DYNALINK, "See Also":"womthRunLetterWizardC "} {ewc HLP95EN.DLL, DYNALINK, "Example":"womthRunLetterWizardX":1} {ewc HLP95EN.DLL, DYNALINK, "Applies To":"womthRunLetterWizardA "}

Runs the Letter Wizard on the specified document.

### **Syntax**

### *expression***.RunLetterWizard(***LetterContent, WizardMode***)**

*expression* Required. An expression that returns a **Document** object.

- *LetterContent* Optional **Variant**. A **LetterContent** object. Any filled properties in the **LetterContent** object show up as prefilled elements in the Letter Wizard dialog boxes. If this argument is omitted, the **GetLetterContent** method is automatically used to get a **LetterContent** object from the specified document.
- *WizardMode* Optional **Variant**. **True** to display the **Letter Wizard** dialog box as a series of steps with a **Next**, **Back**, and **Finish** button. **False** to display the **Letter Wizard** dialog box as if it were opened from the **Tools** menu (a properties dialog box with an **OK** button and a **Cancel** button). The default value is **False**.

### **Remarks**

Use the **CreateLetterContent** method to return a **LetterContent** object, given various letter element properties. Use the **GetLetterContent** method to return a **LetterContent** object based on the contents of the specified document. You can use the resulting **LetterContent** object with the **RunLetterWizard** method to preset elements in the **Letter Wizard** dialog box.

#### **RunLetterWizard Method Example**

This example creates a new **LetterContent** object, sets several properties for it, and then runs the Letter Wizard by using the **RunLetterWizard** method.

```
Set myContent = New LetterContent
With myContent
     .Salutation ="Hello"
     .SalutationType = wdSalutationOther
     .SenderName = Application.UserName
     .SenderInitials =Application.UserInitials
End With
Documents.Add.RunLetterWizard LetterContent:=myContent, WizardMode:=True
```
The following example uses the **CreateLetterContent** method to create a new **LetterContent** object in the active document, and then it uses this object with the **RunLetterWizard** method.

```
Set myLetter = ActiveDocument.CreateLetterContent(DateFormat:="July 31, 
1996",
    IncludeHeaderFooter:=False, _
    PageDesign:="C:\MSOffice\Templates\Letters & Faxes\Contemporary 
Letter.dot", _
    LetterStyle:=wdFullBlock, Letterhead:=True, 
LetterheadLocation:=wdLetterTop, _
   LetterheadSize:=InchesToPoints(1.5), RecipientName:="Dave Edson", _
    RecipientAddress:="436 SE Main St." & vbCr & "Bellevue, WA 98004", _
   Salutation:="Dear Dave,", SalutationType:=wdSalutationInformal,
   RecipientReference:="", MailingInstructions:="", AttentionLine:="",
    Subject:="End of year report", CCList:="", ReturnAddress:="", _
   SenderName:="", Closing:="Sincerely yours,", SenderCompany:="", _
    SenderJobTitle:="", SenderInitials:="", EnclosureNumber:=0)
ActiveDocument.RunLetterWizard LetterContent:=myLetter
```
# CreateLetterContent Method

{ewc HLP95EN.DLL, DYNALINK, "See Also":"womthCreateLetterContentC"} {ewc HLP95EN.DLL, DYNALINK, "Example":"womthCreateLetterContentX":1} {ewc HLP95EN.DLL, DYNALINK, "Applies To":"womthCreateLetterContentA"}

Creates and returns a **LetterContent** object based on the specified letter elements.

### **Syntax**

*expression***.CreateLetterContent(***DateFormat, IncludeHeaderFooter, PageDesign, LetterStyle, Letterhead, LetterheadLocation, LetterheadSize, RecipientName, RecipientAddress, Salutation, SalutationType, RecipientReference, MailingInstructions, AttentionLine, Subject, CCList, ReturnAddress, SenderName, Closing, SenderCompany, SenderJobTitle, SenderInitials, EnclosureNumber, InfoBlock, RecipientCode, RecipientGender, ReturnAddressShortForm, SenderCity, SenderCode, SenderGender, SenderReference***)**

*expression* Required. An expression that returns a **Document** object.

- *DateFormat* Required String. The date for the letter.
- *IncludeHeaderFooter* Required **Boolean**. **True** to include the header and footer from the page design template.
- *PageDesign* Required **String**. The name of the template attached to the document.
- *LetterStyle* Required **Long**. The document layout. Can be one of the following **WdLetterStyle** constants: **wdFullBlock**, **wdModifiedBlock**, or **wdSemiBlock**.
- *Letterhead* Required **Boolean**. **True** to reserve space for a preprinted letterhead.
- *LetterheadLocation* Required **Long**. The location of the preprinted letterhead. Can be one of the following **WdLetterheadLocation** constants: **wdLetterBottom**, **wdLetterLeft**, **wdLetterRight**, or **wdLetterTop**.
- *LetterheadSize* Required **Single**. The amount of space (in points) to be reserved for a preprinted letterhead.
- *RecipientName* Required **String**. The name of the person who'll be receiving the letter.
- **RecipientAddress** Required **String**. The mailing address of the person who'll be receiving the letter.
- *Salutation* Required **String**. The salutation text for the letter.
- *SalutationType* Required **Long**. The salutation type for the letter. Can be one of the following **WdSalutationType** constants: **wdSalutationBusiness**, **wdSalutationFormat**, **wdSalutationInformal**, or **wdSalutationOther**.
- *RecipientReference* Required **String**. The reference line text for the letter (for example, "In reply to:").
- *MailingInstructions* Required **String**. The mailing instruction text for the letter (for example, "Certified Mail").
- *AttentionLine* Required **String**. The attention line text for the letter (for example, "Attention:"). **Subject** Required **String**. The subject text for the specified letter.
- **CCList** Required **String**. The names of the carbon copy (CC) recipients for the letter.
- *ReturnAddress* Required **String**. The text of the return mailing address for the letter.
- **SenderName** Required String. The name of the person sending the letter.

*Closing* Required String. The closing text for the letter.

**SenderCompany** Required **String**. The company name of the person creating the letter.

**SenderJobTitle** Required **String**. The job title of the person creating the letter.

**SenderInitials** Required **String**. The initials of the person creating the letter.

*EnclosureNumber* Required **Long**. The number of enclosures for the letter.

*InfoBlock* Optional **Variant**. Not used in the U.S. English version of Word.

*RecipientCode* Optional **Variant**. Not used in the U.S. English version of Word. *RecipientGender* Optional **Variant**. Not used in the U.S. English version of Word. *ReturnAddressShortForm* Optional **Variant**. Not used in the U.S. English version of Word. *SenderCity* Optional **Variant**. Not used in the U.S. English version of Word. *SenderCode* Optional **Variant**. Not used in the U.S. English version of Word. *SenderGender* Optional **Variant**. Not used in the U.S. English version of Word. *SenderReference* Optional **Variant**. Not used in the U.S. English version of Word.

#### **CreateLetterContent Method Example**

The following example uses the **CreateLetterContent** method to create a new **LetterContent** object in the active document and then uses this object with the **RunLetterWizard** method.

```
Set myLetter = ActiveDocument.CreateLetterContent(DateFormat:="July 31, 
1996",
     IncludeHeaderFooter:=False, PageDesign:="", _
     LetterStyle:=wdFullBlock, Letterhead:=True, 
LetterheadLocation:=wdLetterTop, _
    LetterheadSize:=InchesToPoints(1.5), RecipientName:="Dave Edson", _
     RecipientAddress:="436 SE Main St." & vbCr & "Bellevue, WA 98004", _
     Salutation:="Dear Dave,", SalutationType:=wdSalutationInformal, _
    RecipientReference:="", MailingInstructions:="", AttentionLine:="",
     Subject:="End of year report", CCList:="", ReturnAddress:="", _
    Subject:="End of year report , console , holdendarrood.<br>SenderName:="", Closing:="Sincerely yours,", SenderCompany:="", _
     SenderJobTitle:="", SenderInitials:="", EnclosureNumber:=0)
ActiveDocument.RunLetterWizard LetterContent:=myLetter
```
# IncludeHeaderFooter Property

{ewc HLP95EN.DLL, DYNALINK, "See Also":"woproIncludeHeaderFooterC"} {ewc HLP95EN.DLL, DYNALINK, "Example":"woproIncludeHeaderFooterX":1} {ewc HLP95EN.DLL, DYNALINK, "Applies To":"woproIncludeHeaderFooterA"}

**True** if the header and footer from the page design template are included in a letter created by the Letter Wizard. Read/write **Boolean**.

**Note** Use the **PageDesign** property to set the name of the template attached to a document created by the Letter Wizard.

### **IncludeHeaderFooter Property Example**

This example creates a new **LetterContent** object, includes the header and footer from the Contemporary Letter template, and then runs the Letter Wizard by using the **RunLetterWizard** method.

```
Set myContent = New LetterContent
With myContent
     .PageDesign = "C:\MSOffice\Templates\Letters & Faxes\Contemporary 
Letter.dot"
    .IncludeHeaderFooter = True
End With
Documents.Add.RunLetterWizard LetterContent:=myContent
```
## RecipientReference Property

{ewc HLP95EN.DLL, DYNALINK, "See Also":"woproRecipientReferenceC"} {ewc HLP95EN.DLL, DYNALINK, "Example":"woproRecipientReferenceX":1} {ewc HLP95EN.DLL, DYNALINK, "Applies To":"woproRecipientReferenceA"}

Returns or sets the reference line (for example, "In reply to:") for a letter created by the Letter Wizard. Read/write **String**.

### **RecipientReference Property Example**

This example creates a new **LetterContent** object, sets several properties (including the reference line), and then runs the Letter Wizard by using the **RunLetterWizard** method.

```
Set myContent = New LetterContent
With myContent
    .RecipientReference = "In reply to:"
     .Salutation ="Hello"
     .MailingInstructions = "Certified Mail"
End With
Documents.Add.RunLetterWizard LetterContent:=myContent
```
# InfoBlock Property

{ewc HLP95EN.DLL, DYNALINK, "See Also":"woproInfoBlockC"} {ewc HLP95EN.DLL, DYNALINK, "Example":"woproInfoBlockX":1} {ewc HLP95EN.DLL, DYNALINK, "Applies To":"woproInfoBlockA"}

# ReturnAddressShortForm Property

{ewc HLP95EN.DLL, DYNALINK, "See Also":"woproReturnAddressShortFormC"} {ewc HLP95EN.DLL, DYNALINK, "Example":"woproReturnAddressShortFormX":1} {ewc HLP95EN.DLL, DYNALINK, "Applies To":"woproReturnAddressShortFormA"}

# SenderReference Property

{ewc HLP95EN.DLL, DYNALINK, "See Also":"woproSenderReferenceC"} {ewc HLP95EN.DLL, DYNALINK, "Example":"woproSenderReferenceX":1} {ewc HLP95EN.DLL, DYNALINK, "Applies To":"woproSenderReferenceA"}

# RecipientCode Property

{ewc HLP95EN.DLL, DYNALINK, "See Also":"woproRecipientCodeC"} {ewc HLP95EN.DLL, DYNALINK, "Example":"woproRecipientCodeX":1} {ewc HLP95EN.DLL, DYNALINK, "Applies To":"woproRecipientCodeA"}

# SenderCode Property

{ewc HLP95EN.DLL, DYNALINK, "See Also":"woproSenderCodeC"} {ewc HLP95EN.DLL, DYNALINK, "Example":"woproSenderCodeX":1} {ewc HLP95EN.DLL, DYNALINK, "Applies To":"woproSenderCodeA"}

# SenderCity Property

{ewc HLP95EN.DLL, DYNALINK, "See Also":"woproSenderCityC"} {ewc HLP95EN.DLL, DYNALINK, "Example":"woproSenderCityX":1} {ewc HLP95EN.DLL, DYNALINK, "Applies To":"woproSenderCityA"}

# RecipientGender Property

{ewc HLP95EN.DLL, DYNALINK, "See Also":"woproRecipientGenderC"}<br>"Example":"woproRecipientGenderX":1} {ewc HLP95EN.DLL, DYN "<br>"woproRecipientGenderC"} {ewc HLP95EN.DLL, DYNALINK,<br>{ewc HLP95EN.DLL, DYNALINK, "Applies To":"woproRecipientGenderA"}

# SenderGender Property

{ewc HLP95EN.DLL, DYNALINK, "See Also":"woproSenderGenderC"} {ewc HLP95EN.DLL, DYNALINK, "Example":"woproSenderGenderX":1} {ewc HLP95EN.DLL, DYNALINK, "Applies To":"woproSenderGenderA"}

# ApplyBulletDefault Method

ewc HLP95EN.DLL, DYNALINK, "See Also":"womthApplyBulletDefaultC "} {ewc HLP95EN.DLL, DYNALINK,<br>"Example":"womthApplyBulletDefaultX":1} {ewc HLP95EN.DLL, DYNALINK, "Applies To":"womthApplyBulletD {ewc HLP95EN.DLL, DYNALINK, "Applies To":"womthApplyBulletDefaultA "}

Adds bullets and formatting to the paragraphs in the range for the specified **ListFormat** object. If the paragraphs are already formatted with bullets, this method removes the bullets and formatting.

## **Syntax**

*expression***.ApplyBulletDefault**

*expression* Required. An expression that returns a **ListFormat** object.

#### **ApplyBulletDefault Method Example**

This example adds bullets and formatting to the paragraphs in the selection. If there are already bullets in the selection, the example removes the bullets and formatting.

Selection.Range.ListFormat.ApplyBulletDefault

This example adds a bullet and formatting to, or removes them from, the second paragraph in MyDoc.doc.

Documents("MyDoc.doc").Paragraphs(2).Range.ListFormat.ApplyBulletDefault

This example sets the variable  $myRange$  to a range that includes paragraphs three through six of the active document, and then it checks to see whether the range contains list formatting. If there's no list formatting, default bullets are added.

```
Set myDoc = ActiveDocument
Set myRange = myDoc.Range(Start:= myDoc.Paragraphs(3).Range.Start, _
    End:=myDoc.Paragraphs(6).Range.End)
If myRange.ListFormat.ListType = wdListNoNumbering Then
    myRange.ListFormat.ApplyBulletDefault
End If
```
## ApplyListTemplate Method

{ewc HLP95EN.DLL, DYNALINK, "See Also":"womthApplyListTemplateC "} {ewc HLP95EN.DLL, DYNALINK, "Example":"womthApplyListTemplateX":1} {ewc HLP95EN.DLL, DYNALINK, "Applies To":"womthApplyListTemplateA "}

Applies a set of list-formatting characteristics to the specified **List** or **ListFormat** object.

## **Syntax 1**

*expression***.ApplyListTemplate(***ListTemplate, ContinuePreviousList***)**

## **Syntax 2**

### *expression***.ApplyListTemplate(***ListTemplate, ContinuePreviousList, ApplyTo***)**

*expression* Syntax 1: Required. An expression that returns a **List** object.

Syntax 2: Required. An expression that returns a **ListFormat** object.

*ListTemplate* Required **ListTemplate** object. The list template to be applied.

- *ContinuePreviousList* Optional **Variant**. **True** to continue the numbering from the previous list; **False** to start a new list.
- *ApplyTo* Optional **Variant**. The portion of the list that the list template is to be applied to. Can be one of the following **WdListApplyTo** constants: **wdListApplyToSelection**, **wdListApplyToWholeList**, or **wdListApplyToThisPointForward**.

#### **ApplyListTemplate Method Example**

This example sets the variable  $myRange$  to a range in the active document, and then it checks to see whether the range has list formatting. If no list formatting has been applied, the fourth outlinenumbered list template is applied to the range.

```
Set myDoc = ActiveDocument
Set myRange = myDoc.Range(Start:= myDoc.Paragraphs(3).Range.Start,
    End:=myDoc.Paragraphs(6).Range.End)
If myRange.ListFormat.ListType = wdListNoNumbering Then
    myRange.ListFormat.ApplyListTemplate _
ListTemplate:=ListGalleries(wdOutlineNumberGallery).ListTemplates(4)
```

```
End If
```
This example sets the variable  $mylList$  to the fourth list in MyDocument.doc, and then it applies the third bulleted list template to the list.

```
Set myList = Documents("MyDocument.doc").Lists(4)
myList.ApplyListTemplate _
     ListTemplate:=ListGalleries(wdBulletGallery).ListTemplates(3)
```
This example sets the variable myLstRange to the list formatting in the second paragraph of MyDocument.doc. The example then applies the third numbered list template from that point forward in the list.

```
Set myLstRange = Documents("MyDocument.doc").Paragraphs(2).Range.ListFormat
myLstRange.ApplyListTemplate _
   ListTemplate:=ListGalleries(wdNumberGallery).ListTemplates(3),
    ApplyTo:=wdListApplyToThisPointForward
```
# ApplyOutlineNumberDefault Method

{ewc HLP95EN.DLL, DYNALINK, "See Also":"womthApplyOutlineNumberDefaultC "} {ewc HLP95EN.DLL, DYNALINK, "Example":"womthApplyOutlineNumberDefaultX":1} {\btdlew example example example example examples To":"womthApplyOutlineNumberDefaultA "}

Adds the default outline-numbering scheme to the paragraphs in the range for the specified **ListFormat** object. If the paragraphs are already formatted as an outline-numbered list, this method removes the numbers and formatting.

## **Syntax**

### *expression***.ApplyOutlineNumberDefault**

*expression* Required. An expression that returns a **ListFormat** object.

## **Remarks**

This method doesn't remove built-in heading styles that have been applied to paragraphs.

### **ApplyOutlineNumberDefault Method Example**

This example adds outline numbering to the paragraphs in the selection. If the selection is already an outline-numbered list, the example removes the numbers and formatting.

Selection.Range.ListFormat.ApplyOutlineNumberDefault

This example sets the variable myRange to include paragraphs three through six of the active document, and then it checks to see whether the range contains list formatting. If there's no list formatting, the default outline-numbered list format is applied.

```
Set myDoc = ActiveDocument
Set myRange = myDoc.Range(Start:= myDoc.Paragraphs(3).Range.Start, _
     End:=myDoc.Paragraphs(6).Range.End)
If myRange.ListFormat.ListType = wdListNoNumbering Then
     myRange.ListFormat.ApplyOutlineNumberDefault
End If
```
# ApplyNumberDefault Method

{ewc HLP95EN.DLL, DYNALINK, "See Also":"womthApplyNumberDefaultC "} {ewc HLP95EN.DLL, DYNALINK, "Example":"womthApplyNumberDefaultX":1} {ewc HLP95EN.DLL, DYNALINK, "Applies To":"womthApplyNumberDefaultA "}

Adds the default numbering scheme to the paragraphs in the range for the specified **ListFormat** object. If the paragraphs are already formatted as a numbered list, this method removes the numbers and formatting.

## **Syntax**

### *expression***.ApplyNumberDefault**

*expression* Required. An expression that returns a **ListFormat** object.

#### **ApplyNumberDefault Method Example**

This example numbers the paragraphs in the selection. If the selection is already a numbered list, the example removes the numbers and formatting.

Selection.Range.ListFormat.ApplyNumberDefault

This example sets the variable myRange to include paragraphs three through six of the active document, and then it checks to see whether the range contains list formatting. If there's no list formatting, default numbers are applied to the range.

```
Set myDoc = ActiveDocument
Set myRange = myDoc.Range(Start:= myDoc.Paragraphs(3).Range.Start, _
     End:=myDoc.Paragraphs(6).Range.End)
If myRange.ListFormat.ListType = wdListNoNumbering Then
    myRange.ListFormat.ApplyNumberDefault
End If
```
## Modified Property

{ewc HLP95EN.DLL, DYNALINK, "See Also":"woproModifiedC "} {ewc HLP95EN.DLL, DYNALINK,<br>"Example":"woproModifiedX":1} { wc HLP95EN.DLL, DYNALINK, "Applies To":"woproModifiedA "} {ewc HLP95EN.DLL, DYNALINK, "Applies To":"woproModifiedA "}

**True** if the specified list template is not the built-in list template for that position in the list gallery. Read-only **Boolean**.

## **Syntax**

*expression***.Modified(***Index***)**

*expression* Required. An expression that returns a **ListGallery** object.

*Index* Required Long. A number from 1 to 7 that corresponds to the position of the template in the **Bullets and Numbering** dialog box. Skipping the **None** option, the templates are numbered from left to right, starting with the top row.

### **Remarks**

Use the **Reset** method to set a list template in a list gallery back to the built-in list template.

### **Modified Property Example**

This example checks to see whether the first template on the **Bulleted** tab in the **Bullets and Numbering** dialog box has been changed. If it has, the list template is reset.

```
temp = ListGalleries(wdBulletGallery).Modified(1)
If temp = True Then
    ListGalleries(wdBulletGallery).Reset(1)
Else
   Msgbox "This is the built-in list template."
End If
```
## CountNumberedItems Method

{ewc HLP95EN.DLL, DYNALINK, "See Also":"womthCountNumberedItemsC "} {ewc HLP95EN.DLL, DYNALINK, "Example":"womthCountNumberedItemsX":1} {ewc HLP95EN.DLL, DYNALINK, "Applies To":"womthCountNumberedItemsA "}

Returns the number of bulleted or numbered items and LISTNUM fields in the specified **Document**, **List**, or **ListFormat** object.

## **Syntax**

*expression***.CountNumberedItems(***NumberType, Level***)**

*expression* Required. An expression that returns a **Document**, **List**, or **ListFormat** object.

*NumberType* Optional **Variant**. The type of numbers to be counted. Can be one of the following **WdNumberType** constants: **wdNumberParagraph**, **wdNumberListNum**, or **wdNumberAllNumbers**. The default value is **wdNumberAllNumbers**.

*Level* Optional **Variant**. A number that corresponds to the numbering level you want to count. If this argument is omitted, all levels are counted.

### **Remarks**

Bulleted items are counted when either **wdNumberParagraph** or **wdNumberAllNumbers** (the default) is specified for *NumberType*.

There are two types of numbers: preset numbers (**wdNumberParagraph**), which you can add to paragraphs by selecting a template in the **Bullets and Numbering** dialog box; and LISTNUM fields (**wdNumberListNum**), which allow you to add more than one number per paragraph.

#### **CountNumberedItems Method Example**

This example formats the current selection as a list, using the second numbered list template. The example then counts the numbered and bulleted items and LISTNUM fields in the active document and displays the result in a message box.

```
Selection.Range.ListFormat.ApplyListTemplate _
     ListTemplate:=ListGalleries(wdNumberGallery).ListTemplates(2)
Msgbox ActiveDocument.CountNumberedItems
```
This example counts the number of first-level numbered or bulleted items in the active document.

Msgbox ActiveDocument.Content.ListFormat.CountNumberedItems(Level:=1)

This example displays a message box that reports the number of items in each list in MyLetter.

```
i = 1Set myDoc = Documents("MyLetter.doc")
For Each li In myDoc.Lists
    Msgbox "List " & i & " has " & li.CountNumberedItems & " items."
    i = i + 1Next li
```
This example counts the number of LISTNUM fields in the variable myRange. The result is displayed in a message box.

```
Set myDoc = ActiveDocument
Set myRange = myDoc.Range(Start:=myDoc.Paragraphs(12).Range.Start,
     End:=myDoc.Paragraphs(50).Range.End)
numfields = myRange.ListFormat.CountNumberedItems(wdNumberListNum)
Msgbox numfields
```
## LinkedStyle Property

{ewc HLP95EN.DLL, DYNALINK, "See Also":"woproLinkedStyleC "} {ewc HLP95EN.DLL, DYNALINK, "Example":"woproLinkedStyleX":1} {ewc HLP95EN.DLL, DYNALINK, "Applies To":"woproLinkedStyleA "}

Returns or sets the name of the style that's linked to the specified **ListLevel** object. Read/write **String**.

### **LinkedStyle Property Example**

This example sets the variable myListTemp to the first list template (excluding **None**) on the **Outline Numbered** tab in the **Bullets and Numbering** dialog box. Each level in the list has a matching heading style linked to it.

```
Set myListTemp = ListGalleries(wdOutlineNumberGallery).ListTemplates(1)
For Each mylevel In myListTemp.ListLevels
    mylevel.LinkedStyle = "Heading " & mylevel.index
Next mylevel
```
## List Property

{ewc HLP95EN.DLL, DYNALINK, "See Also":"woproListC "} {ewc HLP95EN.DLL, DYNALINK, "Example":"woproListX":1} {ewc HLP95EN.DLL, DYNALINK, "Applies To":"woproListA "}

Returns a **List** object that represents the first formatted list contained in the specified **ListFormat** object. Read-only.

## **Remarks**

If the first paragraph in the range for the **ListFormat** object is not formatted as a list, the **List** property returns nothing.

### **List Property Example**

This example returns the first list in the selection, and then it applies the first list template (excluding **None**) on the **Numbering** tab in the **Bullets and Numbering** dialog box. The selection can only contain one list.

```
Set mylist = Selection. Range. ListFormat. List
mylist.ApplyListTemplate ListTemplate:=ListGalleries(wdNumberGallery) _
     .ListTemplates(1)
```
## ListIndent Method

{ewc HLP95EN.DLL, DYNALINK, "See Also":"womthListIndentC "} {ewc HLP95EN.DLL, DYNALINK, "Example":"womthListIndentX":1} {ewc HLP95EN.DLL, DYNALINK, "Applies To":"womthListIndentA "}

Increases the list level of the paragraphs in the range for the specified **ListFormat** object, in increments of one level.

## **Syntax**

*expression***.ListIndent**

*expression* Required. An expression that returns a **ListFormat** object.

## **ListIndent Method Example**

This example indents each paragraph in the first list in document one by one level.

Documents(1).Lists(1).Range.ListFormat.ListIndent

This example formats paragraphs four through eight in the active document as an outline-numbered list, and then it indents the paragraphs one level.

```
Set myDoc = ActiveDocument
Set myRange = myDoc.Range(Start:= myDoc.Paragraphs(4).Range.Start, _
    End:=myDoc.Paragraphs(8).Range.End)
With myrange.ListFormat
     .ApplyOutlineNumberDefault
     .ListIndent
End With
```
## ListGalleries Property

{ewc HLP95EN.DLL, DYNALINK, "See Also":"woproListGalleriesC "}<br>"Example":"woproListGalleriesX":1} {ewc HLP95EN.DLL, DYI ":"woproListGalleriesC "} {ewc HLP95EN.DLL, DYNALINK,<br>{ewc HLP95EN.DLL, DYNALINK, "Applies To":"woproListGalleriesA "}

Returns a **ListGalleries** collection that represents the three list template galleries (**Bulleted**, **Numbered**, and **Outline Numbered**). Each gallery corresponds to a tab in the **Bullets and Numbering** dialog box. Read-only.

For information about returning a single member of a collection, see Returning an Object from a Collection.

### **ListGalleries Property Example**

This example sets the variable mylsttmp to the second list template on the **Outline Numbered** tab in the **Bullets and Numbering** dialog box. The example then applies that template to the first list in the active document.

```
Set mylsttmp = ListGalleries(wdOutlineNumberGallery).ListTemplates(2)
ActiveDocument.Lists(1).ApplyListTemplate ListTemplate:=mylsttmp
```
This example cycles through the **ListGalleries** collection and changes the templates in each list template gallery back to the built-in template.

```
For Each listgal In ListGalleries
   For i = 1 To 7
        listgal.Reset(i)
    Next i
Next listgal
```
## ListLevelNumber Property

{ewc HLP95EN.DLL, DYNALINK, "See Also":"woproListLevelNumberC "}<br>"Example":"woproListLevelNumberX":1} {ewc HLP95EN.DLL, DYN oproListLevelNumberC "} {ewc HLP95EN.DLL, DYNALINK,<br>{ewc HLP95EN.DLL, DYNALINK, "Applies To":"woproListLevelNumberA "}

**Style** object: Returns the list level for the specified style. Read-only **Long**.

**ListFormat** object: Returns or sets the list level for the first paragraph in the specified **ListFormat** object. Read/write **Long**.

## **ListLevelNumber Property Example**

This example returns the list level for the third paragraph in the active document.

lev = ActiveDocument.Paragraphs(3).Range.ListFormat.ListLevelNumber

This example displays the list level for the Heading 3 style.

Msgbox ActiveDocument.Styles(wdStyleHeading3).ListLevelNumber

# ListLevels Property

{ewc HLP95EN.DLL, DYNALINK, "See Also":"woproListLevelsC "} {ewc HLP95EN.DLL, DYNALINK, "Example":"woproListLevelsX":1} {ewc HLP95EN.DLL, DYNALINK, "Applies To":"woproListLevelsA "}

Returns a **ListLevels** collection that represents all the levels for the specified **ListTemplate**. Readonly.

For information about returning a single member of a collection, see Returning an Object from a Collection.

### **ListLevels Property Example**

This example sets the variable myListTemp to the first list template (excluding **None**) on the **Outline Numbered** tab in the **Bullets and Numbering** dialog box. Each level in the list has a matching heading style linked to it.

```
Set myListTemp = ListGalleries(wdOutlineNumberGallery).ListTemplates(1)
For Each mylevel In myListTemp.ListLevels
    mylevel.LinkedStyle = "Heading " & mylevel.index
Next mylevel
```
## ListOutdent Method

{ewc HLP95EN.DLL, DYNALINK, "See Also":"womthListOutdentC "} {ewc HLP95EN.DLL, DYNALINK, "Example":"womthListOutdentX":1} {ewc HLP95EN.DLL, DYNALINK, "Applies To":"womthListOutdentA "}

Decreases the list level of the paragraphs in the range for the specified **ListFormat** object, in increments of one level.

## **Syntax**

*expression***.ListOutdent**

*expression* Required. An expression that returns a **ListFormat** object.

## **ListOutdent Method Example**

This example reduces the indent of each paragraph in first list in the active document by one level.

ActiveDocument.Lists(1).Range.ListFormat.ListOutdent

This example formats paragraphs four through eight in MyDoc.doc as an outline-numbered list, indents the paragraphs one level, and then removes the indent from the first paragraph in the list.

```
Set myDoc = Documents("MyDoc.doc")
Set myRange = myDoc.Range(Start:= myDoc.Paragraphs(4).Range.Start,
    End:=myDoc.Paragraphs(8).Range.End)
With myrange.ListFormat
     .ApplyOutlineNumberDefault
     .ListIndent
End With
myDoc.Paragraphs(4).Range.ListFormat.ListOutdent
```
# Lists Property

{ewc HLP95EN.DLL, DYNALINK, "See Also":"woproListsC "} {ewc HLP95EN.DLL, DYNALINK, "Example":"woproListsX":1} {ewc HLP95EN.DLL, DYNALINK, "Applies To":"woproListsA "}

Returns a **Lists** collection that contains all the formatted lists in the specified document. Read-only.

For information about returning a single member of a collection, see Returning an Object from a Collection.

#### **Lists Property Example**

This example formats the selection as a numbered list. The example then displays a message box that reports the number of lists in the active document.

```
Selection.Range.ListFormat.ApplyListTemplate _
    ListTemplate:=ListGalleries(wdNumberGallery).ListTemplates(2)
MsgBox "This document has " & ActiveDocument.Lists.Count & " lists."
```
This example formats the third list in the active document with the default bulleted list format. If the list is already formatted with a bulleted list format, the example removes the formatting.

```
If ActiveDocument.Lists.Count >= 3 Then
    ActiveDocument.Lists(3).Range.ListFormat.ApplyBulletDefault
End If
```
This example displays a message box that reports the number of items in each list in MyLetter.doc.

```
Set myDoc = Documents("MyLetter.doc")
i = myDoc.Lists.Count
For each li in myDoc.Lists
    Msgbox "List " & i & " has " & li.CountNumberedItems & " items."
    i = i - 1Next li
```
## ListTemplate Property

{ewc HLP95EN.DLL, DYNALINK, "See Also":"woproListTemplateC "} {ewc HLP95EN.DLL, DYNALINK,<br>"Example":"woproListTemplateX":1} {ewc HLP95EN.DLL, DYNALINK, "Applies To":"woproListTemplateA {ewc HLP95EN.DLL, DYNALINK, "Applies To":"woproListTemplateA "}

Returns a **ListTemplate** object that represents the list formatting for the specified **Style** or **ListFormat** object. Read-only.

### **Remarks**

A list template includes all the formatting that defines a particular list. Each of the seven formats (excluding **None**) found on each of the tabs in the **Bullets and Numbering** dialog box corresponds to a list template. Documents and templates can also contain collections of list templates.

If the first paragraph in the range for the **ListFormat** object is not formatted as a list, the **ListTemplate** property returns **Nothing**.

## **ListTemplate Property Example**

This example checks to see which list template is used for the second paragraph in the active document, and then it applies that list template to the selection.

Set myltemp = ActiveDocument.Paragraphs(2).Range. \_ ListFormat.ListTemplate Selection.Range.ListFormat.ApplyListTemplate ListTemplate:=myltemp

# ListTemplates Property

{ewc HLP95EN.DLL, DYNALINK, "See Also":"woproListTemplatesC "}<br>"Example":"woproListTemplatesX":1} {ewc HLP95EN.DLL, DYN o":"woproListTemplatesC "} {ewc HLP95EN.DLL, DYNALINK,<br>{ewc HLP95EN.DLL, DYNALINK, "Applies To":"woproListTemplatesA "}

Returns a **ListTemplates** collection that represents all the list formats for the specified document, template, or list gallery. Read-only.

For information about returning a single member of a collection, see Returning an Object from a Collection.

#### **ListTemplates Property Example**

This example sets the variable mytemp to the first list template on the **Outline Numbered** tab in the **Bullets and Numbering** dialog box. The template is modified to use lowercase letters for each level, and it's applied to the second list in the active document.

```
Set mytemp = ListGalleries(wdOutlineNumberGallery).ListTemplates(1)
For each lev in mytemp.ListLevels
    lev.NumberStyle = wdListNumberStyleLowercaseLetter
Next lev
ActiveDocument.Lists(2).ApplyListTemplate ListTemplate:=mytemp
```
This example displays the number of list templates used in the active document.

Msgbox ActiveDocument.ListTemplates.Count

# ListValue Property

{ewc HLP95EN.DLL, DYNALINK, "See Also":"woproListValueC "} {ewc HLP95EN.DLL, DYNALINK, "Example":"woproListValueX":1} {ewc HLP95EN.DLL, DYNALINK, "Applies To":"woproListValueA "}

Returns the numeric value of the first paragraph in the range for the specified **ListFormat** object. For example, the **ListValue** property applied to the second paragraph in an alphabetic list would return 2. Read-only **Long**.

### **Remarks**

Use the **ListString** property to return a string that represents the appearance of the list value.

If the **ListFormat** object is in a bulleted list, **ListValue** returns 1.

If the **ListFormat** object is in an outline-numbered list, **ListValue** returns the numeric value of the first paragraph as it occurs in the sequence of paragraphs at the same level. For example, the **ListValue** property applied to a paragraph numbered "A.2" would return 2.

This property will not return the value for a LISTNUM field.

## **ListValue Property Example**

This example displays both the numeric value of the first paragraph in the selection and the string representation of that value.

v = Selection.Range.ListFormat.ListValue lstring = Selection.Range.ListFormat.ListString MsgBox "List value " & v & " is represented by the string " & lstring

# ListString Property

{ewc HLP95EN.DLL, DYNALINK, "See Also":"woproListStringC "} {ewc HLP95EN.DLL, DYNALINK,<br>"Example":"woproListStringX":1} {ewc HLP95EN.DLL, DYNALINK, "Applies To":"woproListStringA "} {ewc HLP95EN.DLL, DYNALINK, "Applies To":"woproListStringA "}

Returns a string that represents the appearance of the list value of the first paragraph in the range for the specified **ListFormat** object. For example, the second paragraph in an alphabetic list would return B. Read-only **String**.

## **Remarks**

For a bulleted list, you will need to apply the correct font in order to see the string. Most bullets use the Symbol or Wingdings font.

Use the **ListValue** property to return the numeric value of the paragraph.

## **ListString Property Example**

This example displays both the numeric value of the first paragraph in the selection and the string representation of the list value.

v = Selection.Range.ListFormat.ListValue lstring = Selection.Range.ListFormat.ListString MsgBox "List value " & v & " is represented by the string " & lstring

# OutlineNumbered Property

{ewc HLP95EN.DLL, DYNALINK, "See Also":"woproOutlineNumberedC "} {ewc HLP95EN.DLL, DYNALINK, Yewc HLP95EN.DLL, DYNALINK, "Applies To":"woproOutlineNumberedA "}

**True** if the specified **ListTemplate** object is outline numbered. Read/write **Boolean**.

### **Remarks**

Setting this property to **False** converts the list template to a single-level list, using the formatting of the first level.

You cannot set this property for a **ListTemplate** object returned from a **ListGallery** object.

### **OutlineNumbered Property Example**

This example changes the selected outline-numbered list to a single-level numbered list.

Selection.Range.ListFormat.ListTemplate.OutlineNumbered = False

This example checks to see whether the third list in MyDoc.doc is an outline-numbered list. If it is, the third outline-numbered list template is applied to it.

```
Set myltemp = Documents("MyDoc.doc").Lists(3).Range.ListFormat.ListTemplate
num = myltemp.OutlineNumbered
If num = True Then ActiveDocument.Lists(3).ApplyListTemplate _
    ListTemplate:=ListGalleries(wdOutlineNumberGallery).ListTemplates(3)
```
# ListParagraphs Property

{ewc HLP95EN.DLL, DYNALINK, "See Also":"woproListParagraphsC "}<br>"Example":"woproListParagraphsX":1} {ewc HLP95EN.DLL, DYN so":"woproListParagraphsC "} {ewc HLP95EN.DLL, DYNALINK,<br>{ewc HLP95EN.DLL, DYNALINK, "Applies To":"woproListParagraphsA "}

Returns a **ListParagraphs** collection that represents all the numbered paragraphs in the list, document, or range. Read-only.

For information about returning a single member of a collection, see Returning an Object from a Collection.

### **ListParagraphs Property Example**

This example adds a yellow background to each numbered or bulleted paragraph in the first document.

For Each numpar In Documents(1).ListParagraphs numpar.Shading.BackgroundPatternColorIndex = wdYellow Next numpar

This example double underlines the paragraphs in the second list in the active document.

```
For Each mypara In ActiveDocument.Lists(2).ListParagraphs
    mypara.Range.Underline = wdUnderlineDouble
Next mypara
```
## RemoveNumbers Method

{ewc HLP95EN.DLL, DYNALINK, "See Also":"womthRemoveNumbersC "} {ewc HLP95EN.DLL, DYNALINK, "Example":"womthRemoveNumbersX":1} {ewc HLP95EN.DLL, DYNALINK, "Applies To":"womthRemoveNumbersA "}

Removes numbers or bullets from the specified **Document**, **List**, or **ListFormat** object.

### **Syntax**

### *expression***.RemoveNumbers(***NumberType***)**

*expression* Required. An expression that returns a **Document**, **List**, or **ListFormat** object.

*NumberType* Optional **Variant**. The type of number to be removed. Can be one of the following **WdNumberType** constants: **wdNumberParagraph**, **wdNumberListNum**, or **wdNumberAllNumbers**. The default value is **wdNumberAllNumbers**.

### **Remarks**

When this method is applied to a **List** object, it removes numbers only from paragraphs in the specified list, skipping over any interleaved numbers from other lists. If this method is applied to the ListFormat object for a range of text, all numbers from all lists in the range are removed.

### **RemoveNumbers Method Example**

This example removes the bullets or numbers from any numbered paragraphs in the selection.

Selection.Range.ListFormat.RemoveNumbers

This example removes the numbers from the beginning of any numbered paragraphs in the active document.

ActiveDocument.RemoveNumbers wdNumberParagraph

This example removes the LISTNUM fields from the selection.

Selection.Range.ListFormat.RemoveNumbers wdNumberListNum

This example removes the bullets or numbers from the third list in MyDocument.doc.

If Documents("MyDocument.doc").Lists.Count >= 3 Then Documents("MyDocument.doc").Lists(3).RemoveNumbers End If

# ResetOnHigher Property

{ewc HLP95EN.DLL, DYNALINK, "See Also":"woproResetOnHigherC "} {ewc HLP95EN.DLL, DYNALINK, {ewc HLP95EN.DLL, DYNALINK, "Applies To":"woproResetOnHigherA "}

**True** if the specified list level restarts numbering at 1 following a higher list level. **False** if the numbering continues sequentially each time the list level appears. Read/write **Boolean**.

## **Remarks**

This feature allows lists to be interleaved, maintaining numeric sequence.

## **ResetOnHigher Property Example**

This example sets each of the nine list levels in the first outline-numbered list template to continue its sequential numbering whenever that level is used.

```
For Each li In 
ListGalleries(wdOutlineNumberGallery).ListTemplates(1).ListLevels
    li.ResetOnHigher = False
Next li
```
# StartAt Property

{ewc HLP95EN.DLL, DYNALINK, "See Also":"woproStartAtC "} {ewc HLP95EN.DLL, DYNALINK, "Example":"woproStartAtX":1} {ewc HLP95EN.DLL, DYNALINK, "Applies To":"woproStartAtA "}

Returns or sets the starting number for the specified **ListLevel** object. Read/write **Long**.

### **StartAt Property Example**

This example sets the number style and starting number for the third outline-numbered list template. Because the style uses uppercase letters and the starting number is 4, the first letter is D.

```
Set mylev = ListGalleries(wdOutlineNumberGallery) _
     .ListTemplates(3).ListLevels(1)
With mylev
     .NumberStyle = wdListNumberStyleUppercaseLetter
    .StartAt = 4End With
```
# TabPosition Property

{ewc HLP95EN.DLL, DYNALINK, "See Also":"woproTabPositionC "} {ewc HLP95EN.DLL, DYNALINK, "Example":"woproTabPositionX":1} {ewc HLP95EN.DLL, DYNALINK, "Applies To":"woproTabPositionA "}

Returns or sets the tab position for the specified **ListLevel** object. Read/write **Single**.

### **TabPosition Property Example**

This example sets each list level number so that it's indented 0.5 inch (36 points) from the previous level, and the tab is set at 0.25 inch (18 points) from the number.

```
r = 0For Each lev In ListGalleries (wdOutlineNumberGallery)
     .ListTemplates(1).ListLevels
        lev.Alignment = wdListLevelAlignLeft
         lev.NumberPosition = r
        lev.TrailingCharacter = wdTrailingTab
       lev.TabPosition = r + 18r = r + 36Next lev
```
This example sets the variable  $myItemp$  to the first numbered list template, and then it sets the tab position at 1 inch. The list template is then applied to the selection.

```
Set myltemp = ListGalleries(wdNumberGallery).ListTemplates(1)
myltemp.ListLevels(1).TabPosition = InchesToPoints(1)
Selection.Range.ListFormat.ApplyListTemplate ListTemplate:=myltemp
```
# TextPosition Property

{ewc HLP95EN.DLL, DYNALINK, "See Also":"woproTextPositionC "} {ewc HLP95EN.DLL, DYNALINK, "Example":"woproTextPositionX":1} {ewc HLP95EN.DLL, DYNALINK, "Applies To":"woproTextPositionA "}

Returns or sets the position for the second line of wrapping text for the specified **ListLevel** object. Read/write **Single**.

### **TextPosition Property Example**

This example sets the indentation for all the levels of the first outline-numbered list template. Each list level number is indented 0.5 inch (36 points) from the previous level, the tab is set at 0.25 inch (18 points) from the number, and wrapping text is indented 0. 25 inch (18 points) from the number.

```
r = 0For Each lev In ListGalleries(wdOutlineNumberGallery) _
         .ListTemplates(1).ListLevels
     lev.Alignment = wdListLevelAlignLeft
     lev.NumberPosition = r
     lev.TrailingCharacter = wdTrailingTab
   lev.TabPosition = r + 18lev. TextPosition = r + 18r = r + 36Next lev
```
# TrailingCharacter Property

{ewc HLP95EN.DLL, DYNALINK, "See Also":"woproTrailingCharacterC "}<br>"Example":"woproTrailingCharacterX":1} {ewc HLP95EN.DLL, DYN pproTrailingCharacterC "} {ewc HLP95EN.DLL, DYNALINK,<br>\_{ewc HLP95EN.DLL, DYNALINK, "Applies To":"woproTrailingCharacterA "}

Returns or sets the character inserted after the number for the specified list level. Can be one of the following **WdTrailingCharacter** constants: **wdTrailingNone**, **wdTrailingSpace**, or **wdTrailingTab**. Read/write **Long**.

### **TrailingCharacter Property Example**

This example sets the number and text alignment for each level of the sixth outline-numbered list template. The number for each level is followed by a space.

```
r = 0For Each lev In ListGalleries(wdOutlineNumberGallery) _
        .ListTemplates(6).ListLevels
     lev.Alignment = wdListLevelAlignLeft
     lev.NumberPosition = r
     lev.TextPosition = r
    lev.TrailingCharacter = wdTrailingSpace
   r = r + 18Next lev
```
# ListFormat Property

{ewc HLP95EN.DLL, DYNALINK, "See Also":"woproListFormatC "} {ewc HLP95EN.DLL, DYNALINK, "Example":"woproListFormatX":1} {ewc HLP95EN.DLL, DYNALINK, "Applies To":"woproListFormatA "}

Returns a **ListFormat** object that represents all the list formatting characteristics of a range. Readonly.

### **ListFormat Property Example**

This example sets the variable  $mpDoc$  to a range that includes paragraphs three through six of the active document. The example then either applies the default outline-numbered list format to the range or removes it, depending on whether or not the format was already applied to the range.

```
Set myDoc = ActiveDocument
Set myRange = myDoc.Range(Start:= myDoc.Paragraphs(3).Range.Start, _
    End:=myDoc.Paragraphs(6).Range.End)
myRange.ListFormat.ApplyOutlineNumberDefault
```
This example applies the second list template on the **Numbered** tab in the **Bullets and Numbering** dialog box to all the paragraphs in the selection.

```
Selection.Range.ListFormat.ApplyListTemplate
 ListTemplate:=ListGalleries(wdNumberGallery).ListTemplates(2)
```
# CanContinuePreviousList Method

{ewc HLP95EN.DLL, DYNALINK, "See Also":"womthCanContinuePreviousListC "} {ewc HLP95EN.DLL, DYNALINK, "Example":"womthCanContinuePreviousListX":1} {ewc HLP95EN.DLL, DYNALINK, "Applies To":"womthCanContinuePreviousListA "}

Returns a **WdContinue** constant (**wdContinueDisabled**, **wdResetList**, or **wdContinueList**) that indicates whether the formatting from the previous list can be continued.

### **Syntax**

### *expression***.CanContinuePreviousList(***ListTemplate***)**

*expression* Required. An expression that returns a **List** or **ListFormat** object.

*ListTemplate* Required **ListTemplate** object. A list template that's been applied to previous paragraphs in the document.

### **Remarks**

This method returns the state of the **Continue previous list** and **Restart numbering** options in the **Bullets and Numbering** dialog box for a specified list format. To change the settings of these options, set the *ContinuePreviousList* argument of the **ApplyListTemplate** method.

### **CanContinuePreviousList Method Example**

This example checks to see whether numbering from a previous list is disabled. If it isn't disabled, the current list template is applied with numbering set to continue from the previous list. The selection must be within the second list, or this example creates an error.

```
Set myLF = Selection.Range.ListFormat
temp = myLF.CanContinuePreviousList(ListTemplate:=myLF.ListTemplate)
If temp <> wdContinueDisabled Then
    myLF.ApplyListTemplate ListTemplate:=myLF.ListTemplate, 
ContinuePreviousList:=True
End If
```
# ListType Property

{ewc HLP95EN.DLL, DYNALINK, "See Also":"woproListTypeC"} {ewc HLP95EN.DLL, DYNALINK, {ewc HLP95EN.DLL, DYNALINK, "Applies To":"woproListTypeA"}

Returns the type of lists that are contained in the range for the specified **ListFormat** object. Can be one of the following **WdListType** constants: **wdListBullet**, **wdListListNumOnly**, **wdListMixedNumbering**, **wdListNoNumbering**, **wdListOutlineNumbering**, or **wdListSimpleNumbering**. Read-only **Long**.

### **Remarks**

The constant **wdListListNumOnly** refers to LISTNUM fields, which are fields that can be added within the text of a paragraph.

## **ListType Property Example**

This example checks to see if the first list in the active document is a simple numbered list. If it is, the fourth list template on the **Numbered** tab of the **Bullets and Numbering** dialog box is applied.

```
Set myList = ActiveDocument.Lists(1)
If myList.Range.ListFormat.ListType = wdListSimpleNumbering Then
    myList.ApplyListTemplate 
ListTemplate:=ListGalleries(wdNumberGallery).ListTemplates(4)
End If
```
# NumberFormat Property

{ewc HLP95EN.DLL, DYNALINK, "See Also":"woproNumberFormatC "} {ewc HLP95EN.DLL, DYNALINK, {ewc HLP95EN.DLL, DYNALINK, "Applies To":"woproNumberFormatA "}

Returns or sets the number format for the specified list level. Read/write **String**.

### **Remarks**

The percent sign (%) followed by any number from 1 through 9 represents the number style from the respective list level. For example, if you wanted the format for the first level to be "Article I," "Article II," and so on, the string for the **NumberFormat** property would be "Article %1" and the **NumberStyle** property would be set to **wdListNumberStyleUpperCaseRoman**.

If the **NumberStyle** property is set to **wdListNumberStyleBullet**, the string for the **NumberFormat** property can only contain one character.

### **NumberFormat Property Example**

This example creates a list template that indents each level and formats the level with an arabic numeral and a period. The new list template is then applied to the selection.

```
Set LT = ActiveDocument.ListTemplates.Add(OutlineNumbered:=True)
For x = 1 To 9
    With LT.ListLevels(x)
         .NumberStyle = wdListNumberStyleArabic
        .NumberPosition = InchesToPoints(0.25 * (x - 1))
        .TextPosition = InchesToPoints(0.25 * x)
        .NumberFormat = "%" & x & "."
    End With
Next x
Selection.Range.ListFormat.ApplyListTemplate ListTemplate:=LT
```
# Apply Method

{ewc HLP95EN.DLL, DYNALINK, "See Also":"womthApplyC "} {ewc HLP95EN.DLL, DYNALINK, "Example":"womthApplyX":1} {ewc HLP95EN.DLL, DYNALINK, "Applies To":"womthApplyA"}

**AutoCorrectEntry** object: Replaces a range with the value of the specified AutoCorrect entry.

**Shape** or **ShapeRange** object: Applies to the specified shape formatting that has been copied using the **PickUp** method.

### **Syntax 1**

*expression***.Apply(***Range***)**

### **Syntax 2**

*expression***.Apply**

*expression* Required. An expression that returns an **AutoCorrectEntry** object (Syntax 1) or a **Shape** or **ShapeRange** object (Syntax 2).

*Range* Required **Range** object. The **Range** that's replaced by the AutoCorrect entry.

### **Remarks**

If formatting for the **Shape** or **ShapeRange** object has not previously been copied using the **PickUp** method, using the **Apply** method generates an error.

### **Apply Method Example**

This example adds an AutoCorrect replacement entry, then applies the "sr" AutoCorrect entry to the selected text.

AutoCorrect.Entries.Add Name:= "sr", Value:= "Stella Richards" AutoCorrect.Entries("sr").Apply Selection.Range

This example applies the "sr" AutoCorrect entry to the first word in the active document.

AutoCorrect.Entries("sr").Apply ActiveDocument.Words(1)

This example copies the formatting of shape one on the active document and applies the copied formatting to shape two on the same document.

```
With ActiveDocument
     .Shapes(1).PickUp
    .Shapes(2).Apply
End With
```
## PrintPostScriptOverText Property

{ewc HLP95EN.DLL, DYNALINK, "See Also":"woproPrintPostScriptOverTextC "} {ewc HLP95EN.DLL, DYNALINK, "Example":"woproPrintPostScriptOverTextX":1} {ewc HLP95EN.DLL, DYNALINK, "Applies To":"woproPrintPostScriptOverTextA "}

**True** if PRINT field instructions (such as PostScript commands) in a document are to be printed on top of text and graphics when a PostScript printer is used. Read/write **Boolean**.

#### **Remarks**

For Windows, this property controls whether postscript code is printed in a converted Word for the Macintosh document. If the document contains no PRINT fields, this property has no effect.

### **PrintPostScriptOverText Property Example**

This example sets Word to print PRINT field instructions on top of text and graphics, and then it prints the active document.

ActiveDocument.PrintPostScriptOverText = True ActiveDocument.PrintOut

This example returns the current status of the **Print PostScript over text** option on the **Print** tab in the **Options** dialog box.

currSet = ActiveDocument.PrintPostScriptOverText

# ClearAll Method

{ewc HLP95EN.DLL, DYNALINK, "See Also":"womthClearAllC "} {ewc HLP95EN.DLL, DYNALINK, "Example":"womthClearAllX":1} {ewc HLP95EN.DLL, DYNALINK, "Applies To":"womthClearAllA "}

**TabStops** object: Clears all the custom tab stops from the specified paragraphs.

**KeyBindings** object: Clears all the customized key assignments and restores the original Word shortcut key assignments.

**Dictionaries** object: Unloads all of the custom dictionaries.

### **Syntax**

#### *expression***.ClearAll**

*expression* Required. An expression that returns a **TabStops**, **KeyBindings**, or **Dictionaries** object.

#### **Remarks**

To clear an individual tab stop, use the **Clear** method of the **TabStop** object. The **ClearAll** method doesn't clear the default tab stops. To manipulate the default tab stops, use the **DefaultTabStop** property for the document.

After applying the **ClearAll** method to the **KeyBindings** object, the keys assignments in the specified template or document are reset to the default settings. Use the **CustomizationContext** property to specify a document or template context prior to using the **ClearAll** method.

The **ClearAll** method when used on the **Dictionaries** object does not delete the custom dictionary files. After using this method, the number of custom dictionaries in the collection is 0 (zero).

### **ClearAll Method Example**

This example clears all the custom tab stops in the active document.

ActiveDocument.Paragraphs.TabStops.ClearAll

This example clears the customized key assignments in the Normal template. The key assignments are reset to the default settings.

CustomizationContext = NormalTemplate KeyBindings.ClearAll

This example unloads all of the custom dictionaries.

CustomDictionaries.ClearAll

# ParagraphFormat Property

{ewc HLP95EN.DLL, DYNALINK, "See Also":"woproParagraphFormatC "} {ewc HLP95EN.DLL, DYNALINK, "Example":"woproParagraphFormatX":1} {ewc HLP95EN.DLL, DYNALINK, "Applies To":"woproParagraphFormatA "}

Returns or sets a **ParagraphFormat** object that represents the paragraph settings for the specified range, selection, find or replacement operation, or style. Read/write.

#### **ParagraphFormat Property Example**

This example sets the paragraph formatting for the current selection to be right-aligned.

Selection.ParagraphFormat.Alignment = wdAlignParagraphRight

This example sets paragraph formatting for a range that includes the entire contents of MyDoc.doc. Paragraphs in this document are double-spaced and have a custom tab stop at 0.25 inch.

```
Set myRange = Documents("MyDoc.doc").Content
With myRange.ParagraphFormat
     .Space2
     .TabStops.Add Position:=InchesToPoints(.25)
End With
```
This example modifies the Heading 2 style for the active document. Paragraphs formatted with this style are indented to the first tab stop and double-spaced.

```
With ActiveDocument.Styles(wdStyleHeading2).ParagraphFormat
     .TabIndent(1)
     .Space2
End With
```
This example finds all double-spaced paragraphs in the active document and replaces the formatting with 1.5-line spacing.

```
With ActiveDocument.Content.Find
     .ClearFormatting
     .ParagraphFormat.Space2
     .Replacement.ClearFormatting
    .Replacement.ParagraphFormat.Space15
    .Execute FindText:="", ReplaceWith:="",
         Replace:=wdReplaceAll
End With
```
## Style Property

{ewc HLP95EN.DLL, DYNALINK, "See Also":"woproStyleC "} {ewc HLP95EN.DLL, DYNALINK,<br>"Example":"woproStyleX":1} {ewc HLP95EN.DLL, DYNALINK, "Applies To":"woproStyleA "} {ewc HLP95EN.DLL, DYNALINK, "Applies To":"woproStyleA "}

Returns or sets the style for the specified object. To set this property, specify either the local name of the style, an integer or a **WdBuiltinStyle** constant (see "Remarks"), or an object that represents the style. Read/write **Variant**.

### **Remarks**

When you return the style for a range that includes more than one style, only the first character or paragraph style is returned.

The **Style** property can be one of the following **WdBuiltinStyle** constants:

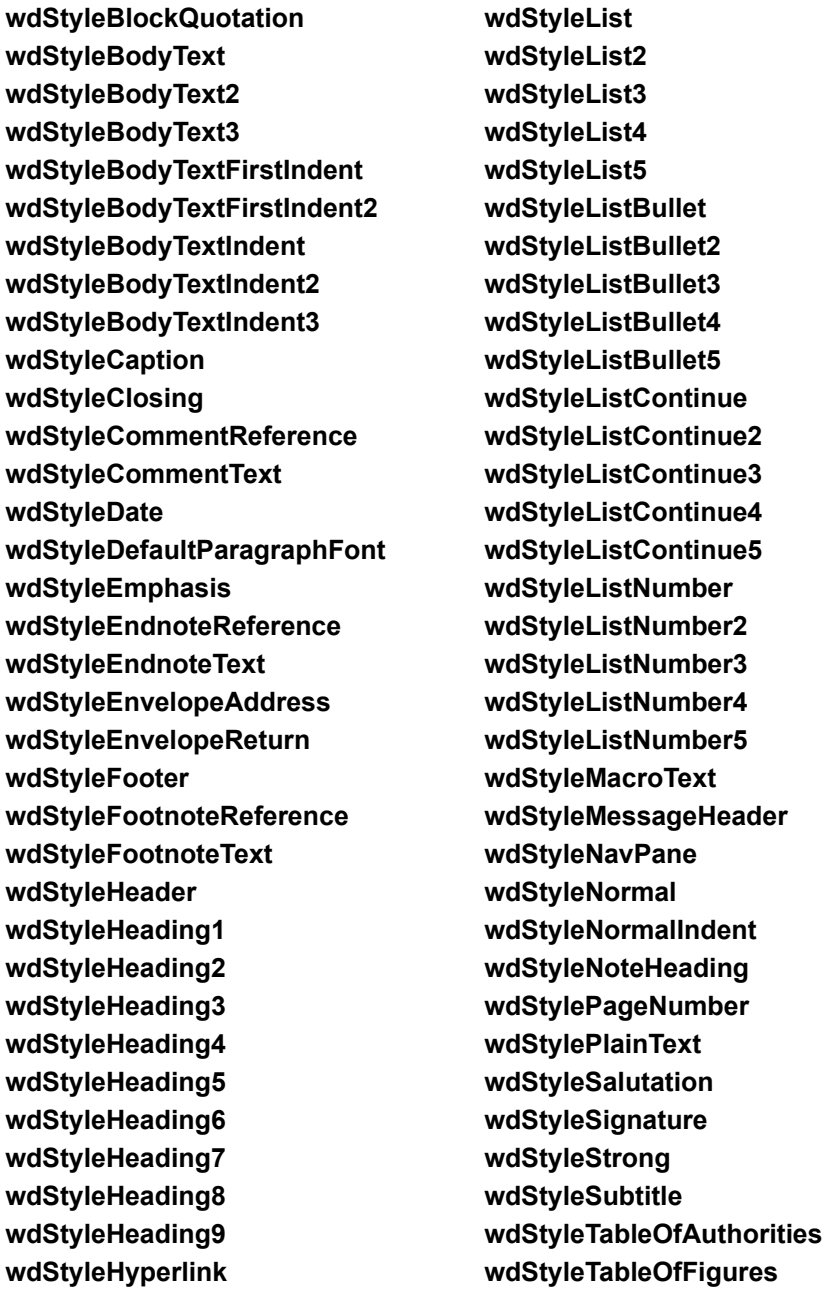

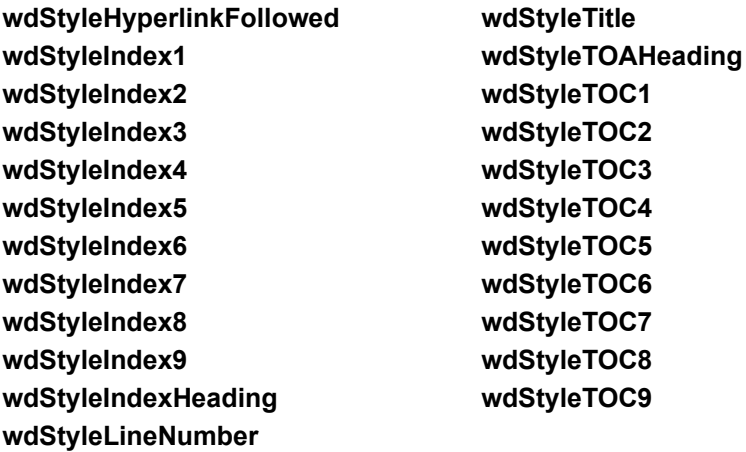

#### **Style Property Example**

This example displays the style for each paragraph in the active document.

```
For Each para in ActiveDocument.Paragraphs
    MsgBox para.Style
Next para
```
This example displays the style for each character in the selection. Each element of the **Characters** collection is a **Range** object.

```
For each c in Selection.Characters
    MsgBox c.Style
Next c
```
This example sets alternating styles of Heading 3 and Normal for all the paragraphs in the active document.

```
For i = 1 To ActiveDocument. Paragraphs. Count
    If i Mod 2 = 0 Then
        ActiveDocument.Paragraphs(i).Style = wdStyleNormal
     Else: ActiveDocument.Paragraphs(i).Style = wdStyleHeading3
    End If
Next i
```
This example finds all instances of the Heading 1 style in the active document and replaces them with the Heading 2 style.

```
With ActiveDocument.Content.Find
     .ClearFormatting
     .Style = wdStyleHeading1
     .Replacement.ClearFormatting
     .Replacement.Style = wdStyleHeading2
    . Execute FindText:="", ReplaceWith:="",
         Replace:=wdReplaceAll, Format:=True
End With
```
## InUse Property

{ewc HLP95EN.DLL, DYNALINK, "See Also":"woproInUseC "} {ewc HLP95EN.DLL, DYNALINK, {ewc HLP95EN.DLL, DYNALINK, "Applies To":"woproInUseA "}

**True** if the specified style is a built-in style that has been modified or applied in the document or a new style that has been created in the document. Read-only **Boolean**.

### **Remarks**

This property doesn't indicate whether the style is currently applied to any text in the document. For instance, if text that's been formatted with a style is deleted, the **InUse** property of the style remains **True**. For built-in styles that have never been used in the document, this property returns **False**.

### **InUse Property Example**

This example displays a message box that lists the names of all the styles that are currently being used in the active document.

```
Set mydoc = ActiveDocument
msg = "Styles in use:" & vbCr
For Each sty In mydoc.Styles
     If sty.InUse = True Then
         With mydoc.Content.find
            .ClearFormatting
            Text = " .Style = sty
             .Execute Format:=True
             If .Found = True Then
              msg = msg & sty & vbcr End If
         End With
    End If
Next sty
MsgBox msg
```
## WordBasic Property

{ewc HLP95EN.DLL, DYNALINK, "See Also":"woproWordBasicC "} {ewc HLP95EN.DLL, DYNALINK, "Example":"woproWordBasicX":1} {ewc HLP95EN.DLL, DYNALINK, "Applies To":"woproWordBasicA "}

Returns an Automation object (Word.Basic) that includes methods for all the WordBasic statements and functions available in Word version 6.0 and Word for Windows 95. Read-only.

### **Remarks**

In Word 97, when you open a Word version 6.0 or Word for Windows 95 template that contains WordBasic macros, the macros are automatically converted to Visual Basic modules. Each WordBasic statement and function in the macro is converted to the corresponding Word.Basic method.

For information about WordBasic statements and functions, see the "Microsoft Word Developer's Kit" or WordBasic Help in Word version 6.0 or Word for Windows 95.

For information about converting WordBasic to Visual Basic, see Visual Basic Equivalents for WordBasic Commands.

### **WordBasic Property Example**

This example uses the Word.Basic object to create a new document and insert the available font names. Each font name is formatted in its corresponding font.

```
With WordBasic
     .FileNewDefault
   For aCount = 1 To . CountFonts ()
         .Font .[Font$](aCount)
         .Insert .[Font$](aCount)
         .InsertPara
    Next
End With
```
## **Microsoft Word Developer's Kit**

"Microsoft Word Developer's Kit", 3rd ed. (Microsoft Press, 1995), ISBN 1-55615-880-7. A comprehensive guide and reference to programming macros in WordBasic.

## LinkToPrevious Property

{ewc HLP95EN.DLL, DYNALINK, "See Also":"woproLinkToPreviousC "} {ewc HLP95EN.DLL, DYNALINK, "Example":"woproLinkToPreviousX":1} {ewc HLP95EN.DLL, DYNALINK, "Applies To":"woproLinkToPreviousA "}

**True** if the specified header or footer is linked to the corresponding header or footer in the previous section. When a header or footer is linked, its contents are the same as in the previous header or footer. Read/write **Boolean**.

### **Remarks**

Because the **LinkToPrevious** property is set to **True** unless you change it, you can add headers, footers, and page numbers to your entire document by working with the headers, footers, and page numbers in the first section. For instance, the following example adds page numbers to all sections of the active document.

ActiveDocument.Sections(1).Headers(wdHeaderFooterPrimary).PageNumbers.Add

The **LinkToPrevious** property applies to each header or footer individually. For example, the **LinkToPrevious** property could be set to **True** for the even-numbered-page header but **False** for the even-numbered-page footer.

#### **LinkToPrevious Property Example**

The first part of this example creates a new document with two sections. The second part creates unique headers for even-numbered and odd-numbered pages in sections one and two in the new document.

```
Documents.Add
With Selection
   For j = 1 to 4
         .TypeParagraph
         .InsertBreak
         .TypeParagraph
    Next j
End With
With ActiveDocument
     .Paragraphs(5).Range.InsertBreak Type:=wdSectionBreakNextPage
     .PageSetup.OddAndEvenPagesHeaderFooter = True
End With
With ActiveDocument.Sections(2)
     With .Headers(wdHeaderFooterPrimary)
         .LinkToPrevious = False
         .Range.InsertBefore "Section 2 Odd Header"
     End With
    With .Headers(wdHeaderFooterEvenPages)
         .LinkToPrevious = False
         .Range.InsertBefore "Section 2 Even Header"
     End With
End With
With ActiveDocument. Sections (1)
     .Headers(wdHeaderFooterPrimary) _
         .Range.InsertBefore "Section 1 Odd Header"
     .Headers(wdHeaderFooterEvenPages) _
        .Range.InsertBefore "Section 1 Even Header"
End With
```
# RestartNumberingAtSection Property

{ewc HLP95EN.DLL, DYNALINK, "See Also":"woproRestartNumberingAtSectionC "} {ewc HLP95EN.DLL, DYNALINK, "Example":"woproRestartNumberingAtSectionX":1} {ewc HLP95EN.DLL, DYNALINK, "Applies To":"woproRestartNumberingAtSectionA "}

**True** if page numbering starts at 1 again at the beginning of the specified section. Read/write **Boolean**.

### **Remarks**

If set to **False**, the **RestartNumberingAtSection** property will override the **StartingNumber** property so that page numbering can continue from the previous section.

### **RestartNumberingAtSection Property Example**

This example adds page numbers to the headers in the active document, and then it sets page numbering to start at 1 again at the beginning of each section.

```
ActiveDocument.Sections(1).Headers(wdHeaderFooterPrimary) _
     .PageNumbers.Add Pagenumberalignment:=wdAlignPageNumberCenter
For Each s In ActiveDocument. Sections
    With s.Headers(wdHeaderFooterPrimary).PageNumbers
        .RestartNumberingAtSection = True
         .StartingNumber = 1
    End With
Next s
```
## Level Property

{ewc HLP95EN.DLL, DYNALINK, "See Also":"woproLevelC "} {ewc HLP95EN.DLL, DYNALINK, "Example":"woproLevelX":1} {ewc HLP95EN.DLL, DYNALINK, "Applies To":"woproLevelA "}

**HeadingStyle** object: Returns or sets the level for the heading style in a table of contents or table of figures. Read/write **Long**.

**Subdocument** object: Returns the heading level used to create the subdocument. Read-only **Long**.

#### **Level Property Example**

This example adds a table of contents at the insertion point in the active document, and then it changes the levels for the heading styles.

```
ActiveDocument.TablesOfContents.Add _
    Range:=Selection.Range,
     RightAlignPageNumbers:=True, _
     UseHeadingStyles:=True, _ 
     UpperHeadingLevel:=1, _
    LowerHeadingLevel: = 3,
     IncludePageNumbers:=True, _
     TableID:=wdTOCFormal
With ActiveDocument.TablesOfContents(1).HeadingStyles
     .Add Style:="Title", Level:=1
     .Add Style:="SubTitle", Level:=2
     .Add Style:="List Bullet", Level:=3
End With
With ActiveDocument.TablesOfContents(1)
     .HeadingStyles(1).Level = 2
     .HeadingStyles(2).Level = 4
     .HeadingStyles(3).Level = 6
End With
```
This example looks through each subdocument in the active document and displays the subdocument's heading level.

```
i = 1If ActiveDocument.Subdocuments.Count > = 1 Then
     For each s in ActiveDocument.Subdocuments
        MsgBox "The heading level for SubDoc " & i & " is " & s.Level
        i = i + 1 Next s
Else
    MsgBox "There are no subdocuments defined."
End If
```
## TextColumns Property

{ewc HLP95EN.DLL, DYNALINK, "See Also":"woproTextColumnsC "} {ewc HLP95EN.DLL, DYNALINK, "Example":"woproTextColumnsX":1} {ewc HLP95EN.DLL, DYNALINK, "Applies To":"woproTextColumnsA "}

Returns or sets a **TextColumns** collection that represents the set of text columns for the specified **PageSetup** object. Read/write.

For information about returning a single member of a collection, see Returning an Object from a Collection.

#### **Remarks**

There will always be at least one text column in the collection. When you create new text columns, you're adding to a collection of one column.

### **TextColumns Property Example**

This example creates four evenly-spaced text columns that are applied to section two in the active document.

```
With ActiveDocument.Sections(2).PageSetup.TextColumns
     .SetCount NumColumns:=3
     .Add EvenlySpaced:=True
End With
```
This example creates a document with two text columns. The first column is 1.5 inches wide and the second is 3 inches wide.

```
Set myDoc = Documents.Add
With myDoc.PageSetup.TextColumns
     .SetCount NumColumns:=1
     .Add Width:=InchesToPoints(3)
End With
With myDoc.PageSetup.TextColumns(1)
     .Width = InchesToPoints(1.5)
    .SpaceAfter = InchesToPoints(0.5)End With
```
## IgnoreInternetAndFileAddresses Property

{ewc HLP95EN.DLL, DYNALINK, "See Also":"woproIgnoreInternetAndFileAddressesC "} {ewc HLP95EN.DLL, DYNALINK, "Example":"woproIgnoreInternetAndFileAddressesX":1} {ewc HLP95EN.DLL, DYNALINK, "Applies To":"woproIgnoreInternetAndFileAddressesA "}

**True** if file name extensions, MS-DOS paths, e-mail addresses, server and share names (also known as UNC paths), and Internet addresses (also known as URLs) are ignored while checking spelling. Read/write **Boolean**.

**Note** Setting this property to **True** doesn't prevent Macintosh paths from being checked.

#### **IgnoreInternetAndFileAddresses Property Example**

This example sets Word to ignore file names and Internet addresses, and then it checks spelling in the active document.

Options.IgnoreInternetAndFileAddresses = True ActiveDocument.CheckSpelling

This example returns the current status of the **Ignore Internet and file addresses** option on the **Spelling & Grammar** tab in the **Options** dialog box.

temp = Options.IgnoreInternetAndFileAddresses

## NumberPosition Property

{ewc HLP95EN.DLL, DYNALINK, "See Also":"woproNumberPositionC "}<br>"Example":"woproNumberPositionX":1} {ewc HLP95EN.DLL, DYI /oproNumberPositionC "} {ewc HLP95EN.DLL, DYNALINK,<br>{ewc HLP95EN.DLL, DYNALINK, "Applies To":"woproNumberPositionA "}

Returns or sets the position (in points) of the number or bullet for the specified **ListLevel** object. Read/write **Single**.

### **Remarks**

For each list level, you can set the position of the number or bullet, the position of the tab, and the position of the text that wraps.

### **NumberPosition Property Example**

This example sets the indentation for all the levels of the third outline-numbered list template. Each list level is indented 0.25 inch (18 points) more than the preceding level.

```
r = 0For Each lev In ListGalleries(wdOutlineNumberGallery) _
     .ListTemplates(3).ListLevels
       lev.Alignment = wdListLevelAlignLeft
       lev.NumberPosition = r
     r = r + 18Next lev
```
This example sets the indent for the the first level of the last numbered list template to 0.5 inch.

```
With ListGalleries(wdNumberGallery).ListTemplates(7).ListLevels(1)
     .Alignment = wdListLevelAlignLeft
     .NumberPosition = InchesToPoints(0.5)
End With
```
# SingleListTemplate Property

{ewc HLP95EN.DLL, DYNALINK, "See Also":"woproSingleListTemplateC "} {ewc HLP95EN.DLL, DYNALINK, "Example":"woproSingleListTemplateX":1} {ewc HLP95EN.DLL, DYNALINK, "Applies To":"woproSingleListTemplateA "}

**True** if the entire **List** or **ListFormat** object uses the same list template. Read-only **Boolean**.

### **SingleListTemplate Property Example**

This example checks to see whether the selection is formatted with a single list template. If so, the example applies the second numbered list template to the selection.

```
Set myList = Selection.Range.ListFormat
temp = myList.SingleListTemplate
If temp = True Then
    myList.ApplyListTemplate _
        ListTemplate:=ListGalleries(wdNumberGallery).ListTemplates(2)
End If
```
# SingleList Property

{ewc HLP95EN.DLL, DYNALINK, "See Also":"woproSingleListC "} {ewc HLP95EN.DLL, DYNALINK, "Example":"woproSingleListX":1} {ewc HLP95EN.DLL, DYNALINK, "Applies To":"woproSingleListA "}

**True** if the specified **ListFormat** object contains only one list. Read-only **Boolean**.

## **SingleList Property Example**

This example checks the selection to see whether it only contains one list. If it does, the example applies the default numbered list template to the selection.

```
temp = Selection.Range.ListFormat.SingleList
If temp = True Then
  Selection.Range.ListFormat.ApplyNumberDefault
End If
```
# BackgroundSavingStatus Property

 {ewc HLP95EN.DLL, DYNALINK, "See Also":"woproBackgroundSavingStatusC "} {ewc HLP95EN.DLL, DYNALINK, "Example":"woproBackgroundSavingStatusX":1} {ewc HLP95EN.DLL, DYNALINK, "Applies To":"woproBackgroundSavingStatusA "}

Returns the number of files queued up to be saved in the background. Read-only **Long**.

## **BackgroundSavingStatus Property Example**

This example displays in the status bar the number of documents currently being saved.

```
Options.BackgroundSave =True
Documents.Add
ActiveDocument.SaveAs
    While Application.BackgroundSavingStatus <> 0
       StatusBar = "Documents remaining to save: " \& _
        Application.BackgroundSavingStatus
     DoEvents
Wend
```
## UserControl Property

{ewc HLP95EN.DLL, DYNALINK, "See Also":"woproUserControlC"} {ewc HLP95EN.DLL, DYNALINK,<br>"Example":"woproUserControlX":1} {ewc HLP95EN.DLL, DYNALINK, "Applies To":"woproUserControl/ {ewc HLP95EN.DLL, DYNALINK, "Applies To":"woproUserControlA"}

**True** if the document or application was created or opened by the user. **False** if the document or application was created or opened programmatically with the **Open** method or the **CreateObject** or **GetObject** method. Read/write **Boolean** for the **Document** object; read-only **Boolean** for the **Application** object.

### **Remarks**

If Word is visible to the user, this property will always return **True**.

## **UserControl Property Example**

This example displays the status of the **UserControl** property for the active document.

If ActiveDocument.UserControl = True Then MsgBox "This document was created or opened by the user." Else MsgBox "This document was created programmatically." End If

## ScreenRefresh Method

{ewc HLP95EN.DLL, DYNALINK, "See Also":"womthScreenRefreshC "} {ewc HLP95EN.DLL, DYNALINK, "Example":"womthScreenRefreshX":1} {ewc HLP95EN.DLL, DYNALINK, "Applies To":"womthScreenRefreshA"}

Updates the display on the monitor with the current information in the video memory buffer. You can use this method after using the **ScreenUpdating** property to disable screen updates.

### **Syntax**

#### *expression***.ScreenRefresh**

*expression* Required. An expression that returns an **Application** object.

#### **Remarks**

**ScreenRefresh** turns on screen updating for just one instruction and then immediately turns it off. Subsequent instructions don't update the screen until screen updating is turned on again with the **ScreenUpdating** property.

On the Macintosh, document windows are hidden when screen updating is turned off. The **ScreenRefresh** method displays updated document windows for an instant, but then they're hidden again. Therefore, on the Macintosh, you may want to use the **ScreenUpdating** property instead of the **ScreenRefresh** method to turn screen updating on and off.

### **ScreenRefresh Method Example**

This example turns off screen updating, opens Test.doc, inserts text, refreshes the screen, and then closes the document (with changes saved).

```
ScreenUpdating = False
Documents.Open FileName:="C:\DOCS\TEST.DOC"
Set myRange = ActiveDocument.Range(Start:=0, End:=0)
myRange.InsertBefore "new"
Application.ScreenRefresh
ActiveDocument.Close SaveChanges:=wdSaveChanges
ScreenUpdating = True
```
## LinkToListTemplate Method

{ewc HLP95EN.DLL, DYNALINK, "See Also":"womthLinkToListTemplateC "} {ewc HLP95EN.DLL, DYNALINK, "Example":"womthLinkToListTemplateX":1} {ewc HLP95EN.DLL, DYNALINK, "Applies To":"womthLinkToListTemplateA "}

Links the specified style to a list template so that the style's formatting can be applied to lists.

### **Syntax**

### *expression***.LinkToListTemplate(***ListTemplate, ListLevelNumber***)**

*expression* Required. An expression that returns a **Style** object.

*ListTemplate* Required **ListTemplate** object. The list template that the style is to be linked to.

*ListLevelNumber* Optional **Variant**. An integer corresponding to the list level that the style is to be linked to. If this argument is omitted, then the level of the style is used.

#### **LinkToListTemplate Method Example**

This example creates a new list template and then links heading styles 1 through 9 to levels 1 through 9. The new list template is then applied to the document. Any paragraphs formatted as heading styles will assume the numbering from the list template.

```
Set LT = ActiveDocument.ListTemplates.Add(OutlineNumbered:=True)
For x = 1 To 9
    With LT.ListLevels(x)
         .NumberStyle = wdListNumberStyleArabic
        .NumberPosition = InchesToPoints(0.25 * (x - 1))
        .TextPosition = InchesToPoints(0.25 * x)
        .NumberFormat = "%" & x & "."
    End With
   With ActiveDocument.Styles("Heading " & x)
        .LinkToListTemplate ListTemplate:=LT
    End With
Next x
ActiveDocument.Content.ListFormat.ApplyListTemplate ListTemplate:=LT
```
## ConvertNumbersToText Method

{ewc HLP95EN.DLL, DYNALINK, "See Also":"womthConvertNumbersToTextC "} {ewc HLP95EN.DLL, DYNALINK, tender:"womthConvertNumbersToTextX":1} To":"womthConvertNumbersToTextA "}

Changes the list numbers and LISTNUM fields in the specified **Document**, **List**, or **ListFormat** object to text.

### **Syntax**

#### *expression***.ConvertNumbersToText(***NumberType***)**

*expression* Required. An expression that returns a **Document**, **List**, or **ListFormat** object.

*NumberType* Optional **Variant**. The type of number to be converted. Can be one of the following **WdNumberType** constants: **wdNumberParagraph**, **wdNumberListNum**, or **wdNumberAllNumbers**. The default value is **wdNumberAllNumbers**.

### **Remarks**

There are two types of numbers: preset numbers (**wdNumberParagraph**), which you can add to paragraphs by selecting a template in the **Bullets and Numbering** dialog box; and LISTNUM fields (**wdNumberListNum**), which allow you to add more than one number per paragraph.

The **ConvertNumbersToText** method is useful if you want to work with a document in another application and that application doesn't recognize list formatting or LISTNUM fields.

**Note** After you've converted list numbers to text, you can no longer manipulate them in a list.

### **ConvertNumbersToText Method Example**

This example converts the list numbers and LISTNUM fields in the active document to text.

ActiveDocument.ConvertNumbersToText

This example converts the numbers in the first list to text. Lists are counted in reverse, from the bottom of the document up.

ActiveDocument.Lists(1).ConvertNumbersToText

This example converts the preset numbers in myRange to text without affecting any LISTNUM fields.

```
Set myDoc = ActiveDocument
Set myRange = myDoc.Range(Start:=myDoc.Paragraphs(12).Range.Start, _
     End:=myDoc.Paragraphs(20).Range.End)
myRange.ListFormat.ConvertNumbersToText wdNumberParagraph
```
## NumberStyle Property

{ewc HLP95EN.DLL, DYNALINK, "See Also":"woproNumberStyleC "} {ewc HLP95EN.DLL, DYNALINK, "Example":"woproNumberStyleX":1} {ewc HLP95EN.DLL, DYNALINK, "Applies To":"woproNumberStyleA "}

Returns or sets the number style for the specified object. Read/write **Long**.

For a **CaptionLabel** object, this property can be one of the following **WdCaptionNumberStyle** constants: **wdCaptionNumberStyleArabic**, **wdCaptionNumberStyleLowercaseLetter**, **wdCaptionNumberStyleLowercaseRoman**, **wdCaptionNumberStyleUppercaseLetter**, or **wdCaptionNumberStyleUppercaseRoman**.

For a **Footnotes** or **Endnotes** object, this property can be one of the following **WdNoteNumberStyle** constants: **wdNoteNumberStyleArabic**, **wdNoteNumberStyleLowercaseLetter**, **wdNoteNumberStyleLowercaseRoman**, **wdNoteNumberStyleSymbol**, **wdNoteNumberStyleUppercaseLetter**, or **wdNoteNumberStyleUppercaseRoman**.

For a **PageNumbers** object, this property can be one of the following **WdPageNumberStyle** constants: **wdPageNumberStyleArabic**, **wdPageNumberStyleLowercaseLetter**, **wdPageNumberStyleLowercaseRoman**, **wdPageNumberStyleUppercaseLetter**, or **wdPageNumberStyleUppercaseRoman**.

For a **ListLevel** object, this property can be one of the following **WdListNumberStyle** constants:

**wdListNumberStyleArabic wdListNumberStyleArabicLZ wdListNumberStyleBullet wdListNumberStyleCardinalText wdListNumberStyleLegal wdListNumberStyleLegalLZ wdListNumberStyleLowercaseRoman wdListNumberStyleNone wdListNumberStyleOrdinal wdListNumberStyleOrdinalText wdListNumberStyleUppercaseLetter wdListNumberStyleUppercaseRoman**

**wdListNumberStyleLowercaseLetter**

#### **NumberStyle Property Example**

This example creates an alternating number style for the third outline-numbered list template.

```
Set myTemp = ListGalleries(wdOutlineNumberGallery).ListTemplates(3)
For i = 1 to 9
    If i Mod 2 = 0 Then
         myTemp.ListLevels(i).NumberStyle = wdListNumberStyleUppercaseRoman
     Else 
         myTemp.ListLevels(i).NumberStyle = wdListNumberStyleLowercaseRoman
    End If
Next i
```
This example changes the number style to uppercase letters for every outline-numbered list in the active document.

```
For Each lt In ActiveDocument.ListTemplates
     For Each ll In lt.listlevels
        ll.NumberStyle = wdListNumberStyleUppercaseLetter
    Next ll
Next lt
```
This example inserts a Figure caption at the insertion point. The caption letter is formatted as an uppercase letter.

```
CaptionLabels(wdCaptionFigure).NumberStyle = 
wdCaptionNumberStyleUppercaseLetter
Selection.Collapse Direction:=wdCollapseEnd
Selection.InsertCaption Label:="Figure"
```
This example sets the formatting for footnotes and endnotes in the active document.

```
With ActiveDocument
     .Footnotes.NumberStyle = wdNoteNumberStyleLowercaseRoman
     .Endnotes.NumberStyle = wdNoteNumberStyleUppercaseRoman
End With
```
This example formats the page numbers in the active document's footer as lowercase roman numerals.

```
For Each sec In ActiveDocument.Sections
     sec.Footers(wdHeaderFooterPrimary).PageNumbers _
         .NumberStyle = wdPageNumberStyleLowercaseRoman
Next sec
```
## LanguageID Property

{ewc HLP95EN.DLL, DYNALINK, "See Also":"woproLanguageIDC "} {ewc HLP95EN.DLL, DYNALINK, {ewc HLP95EN.DLL, DYNALINK, "Applies To":"woproLanguageIDA "}

Returns or sets the language for the specified object. Read/write **Long**.

Can be one of the following **WdLanguageID** constants:

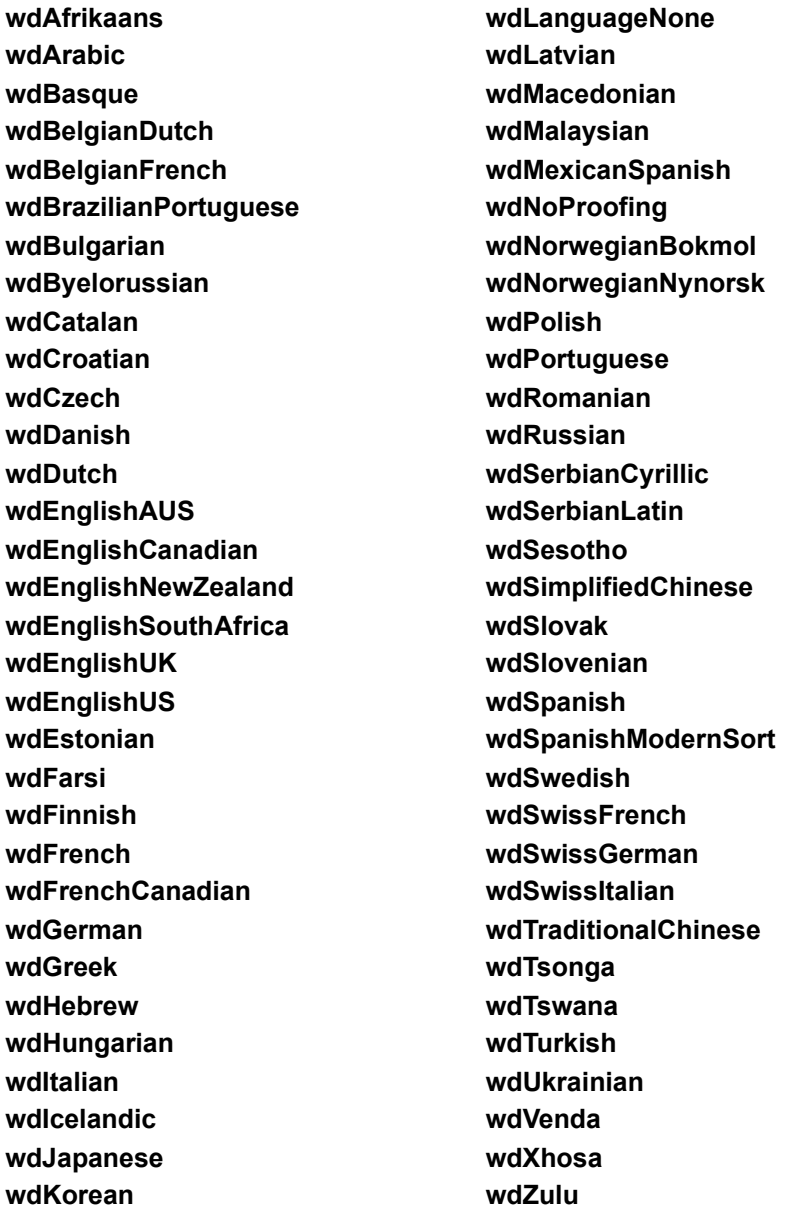

#### **Remarks**

For a custom dictionary, you must first set the **LanguageSpecific** property to **True**, before specifying the **LanguageID**. Custom dictionaries that are language specific only look at text formatted for that language.

### **LanguageID Property Example**

This example formats the second paragraph in the active document as French, then adds a new custom dictionary, that will be used on the French text.

```
ActiveDocument.Paragraphs(2).Range.LanguageId = wdFrench
Set myDictionary = CustomDictionaries.Add(Filename:="French.dic")
With myDictionary
     .LanguageSpecific = True
     .LanguageId = wdFrench
End With
```
This example redefines the Title style to use the Spanish proofing tools. The new style description is then displayed in a message box.

```
ActiveDocument.Styles("Title").LanguageId = wdSpanish
MsgBox ActiveDocument.Styles("Title").Description
```
# Dialogs Property

{ewc HLP95EN.DLL, DYNALINK, "See Also":"woproDialogsC "} {ewc HLP95EN.DLL, DYNALINK, "Example":"woproDialogsX":1} {ewc HLP95EN.DLL, DYNALINK, "Applies To":"woproDialogsA "}

Returns a **Dialogs** collection that represents all the built-in dialog boxes in Word. Read-only.

For information about returning a single member of a collection, see Returning an Object from a Collection.

### **Dialogs Property Example**

This example displays the built-in **Find** dialog box, with "Hello" in the **Find What** box.

```
Set dlg = Dialogs(wdDialogEditFind)
With dlg
     .Find = "Hello"
     .Show
End With
```
This example displays the built-in **Open** dialog box showing all file types.

```
With Dialogs(wdDialogFileOpen)
    . Name = "*. *"
     .Show
End With
```
This example prints the active document, using the settings from the **Print** dialog box.

```
Dialogs(wdDialogFilePrint).Execute
```
## Help Method

{ewc HLP95EN.DLL, DYNALINK, "See Also":"womthHelpC "} {ewc HLP95EN.DLL, DYNALINK,<br>"Example":"womthHelpX":1} {ewc HLP95EN.DLL, DYNALINK, "Applies To":"womthHelpA "} {ewc HLP95EN.DLL, DYNALINK, "Applies To":"womthHelpA "}

Displays on-line Help information.

### **Syntax**

*expression***.Help(***HelpType***)**

*expression* An expression that returns a **Application** object.

*HelpType* Required **Variant**. The on-line Help topic or window. Can be one of the following **WdHelpType** constants.

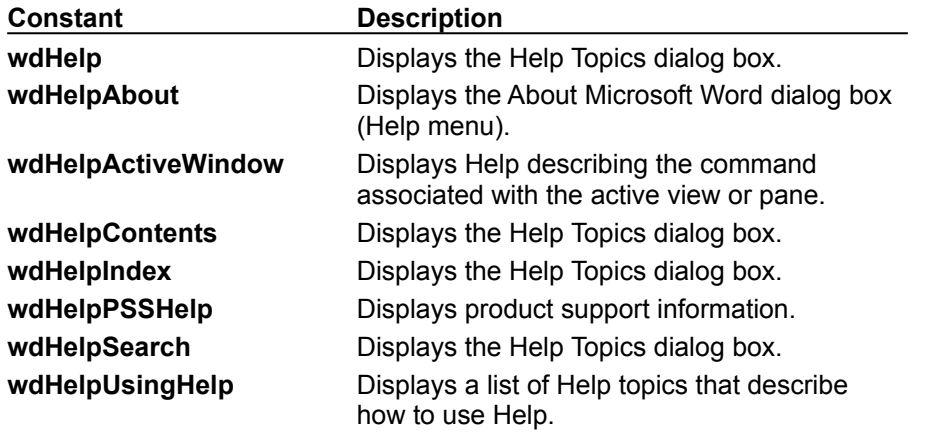

## **Help Method Example**

This example displays the Help Topics dialog box.

Help HelpType:=wdHelp

This example displays a list of Help topics that describe how to use Help.

Help HelpType:=wdHelpUsingHelp

## PrintOut Method (Application, Document, and Window Objects)

{ewc HLP95EN.DLL, DYNALINK, "See Also":"womthPrintOutApplicationObjC "} {ewc HLP95EN.DLL, DYNALINK, "Example":"womthPrintOutApplicationObjX":1} {ewc HLP95EN.DLL, DYNALINK, "Applies To":"womthPrintOutApplicationObjA "}

Prints all or part of the specified document. The arguments for this method correspond to the options in the **Print** dialog box (**File** menu).

### **Syntax**

### *expression***.PrintOut(***Background, Append, Range, OutputFileName, From, To, Item, Copies, Pages, PageType, PrintToFile, Collate, FileName, ActivePrinterMacGX, ManualDuplexPrint***)**

- *expression* Required. An expression that returns an **Application**, **Document**, or **Window** object.
- *Background* Optional **Variant**. **True** to have the macro continue while Word prints the document.
- *Append* Optional **Variant**. **True** to append the specified document to the file name specified by the *OutputFileName* argument. **False** to overwrite the contents of *OutputFileName*.
- *Range* Optional **Variant**. The page range. Can be one of the following **WdPrintOutRange** constants: **wdPrintAllDocument**, **wdPrintCurrentPage**, **wdPrintFromTo**, **wdPrintRangeOfPages**, or **wdPrintSelection**.

*OutputFileName* Optional **Variant**. If *PrintToFile* is **True**, this argument specifies the path and file name of the output file. This argument isn't available on the Macintosh unless QuickDraw GX is installed.

*From* Optional **Variant**. The starting page number when *Range* is set to **wdPrintFromTo**.

- *To* Optional **Variant**. The ending page number when *Range* is set to **wdPrintFromTo**.
- *Item* Optional **Variant**. The item to be printed. Can be one of the following **WdPrintOutItem** constants: **wdPrintAutoTextEntries**, **wdPrintComments**, **wdPrintDocumentContent**, **wdPrintKeyAssignments**, **wdPrintProperties**, or **wdPrintStyles**.
- *Copies* Optional **Variant**. The number of copies to be printed.
- *Pages* Optional **Variant**. The page numbers and page ranges to be printed, separated by commas. For example, "2, 6-10" prints page 2 and pages 6 through 10.
- *PageType* Optional **Variant**. The type of pages to be printed. Can be one of the following **WdPrintOutPages** constants: **wdPrintAllPages**, **wdPrintEvenPagesOnly**, or **wdPrintOddPagesOnly**.
- *PrintToFile* Optional **Variant**. **True** to send printer instructions to a file. Make sure to specify a file name with *OutputFileName*. This argument isn't available on the Macintosh unless QuickDraw GX is installed.
- *Collate* Optional **Variant**. When printing multiple copies of a document, **True** to print all pages of the document before printing the next copy.
- *FileName* Optional **Variant**. The path and file name of the document to be printed. If this argument is omitted, Word prints the active document. Available only with the **Application** object.
- *ActivePrinterMacGX* Optional **Variant**. On the Macintosh, if QuickDraw GX is installed, specifies the printer to print to.

*ManualDuplexPrint* Optional **Variant**. Not used in the U.S. English version of Microsoft Word.

### **PrintOut Method (Application, Document, and Window Objects) Example**

This example prints the current page of the active document.

ActiveDocument.PrintOut Range:=wdPrintCurrentPage

This example prints all the documents in the current folder. The **Dir** function is used to return all file names that have the file name extension ".doc".

```
adoc = Dir("*.DOC")While adoc <> ""
    Application.PrintOut FileName:=adoc
   adoc = Dir()
```
Wend

This example prints the first three pages of the document in the active window.

ActiveWindow.PrintOut Range:=wdPrintFromTo, From:="1", To:="3"

This example prints the comments in the active document.

```
If ActiveDocument.Comments.Count >= 1 Then
    ActiveDocument.PrintOut Item:=wdPrintComments
End If
```
## PrintOut Method (Envelope Object)

{ewc HLP95EN.DLL, DYNALINK, "See Also":"womthPrintOutEnvelopeObjC "} {ewc HLP95EN.DLL, DYNALINK, "Example":"womthPrintOutEnvelopeObjX":1} {ewc HLP95EN.DLL, DYNALINK, "Applies To":"womthPrintOutEnvelopeObjA "}

Prints an envelope without adding it to the active document.

### **Syntax**

*expression***.PrintOut(***ExtractAddress, Address, AutoText*, *OmitReturnAddress, ReturnAddress, ReturnAutoText, PrintBarCode, PrintFIMA, Size, Height, Width, FeedSource, AddressFromLeft, AddressFromTop, ReturnAddressFromLeft, ReturnAddressFromTop, DefaultFaceUp, DefaultOrientation***)**

*expression* Required. An expression that returns an **Envelope** object.

- *ExtractAddress* Optional **Variant**. **True** to use the text marked by the "EnvelopeAddress" bookmark (a user-defined bookmark) as the recipient's address.
- *Address* Optional **Variant**. A string that specifies the recipient's address (ignored if *ExtractAddress* is **True**).

*AutoText* Optional **Variant**. The name of the AutoText entry that includes a recipient's address.

*OmitReturnAddress* Optional **Variant**. **True** to omit the return address.

*ReturnAddress* Optional **Variant**. A string that specifies the return address.

*ReturnAutoText* Optional **Variant**. The name of the AutoText entry that includes a return address.

*PrintBarCode* Optional **Variant**. **True** to add a POSTNET bar code. For U.S. mail only.

- *PrintFIMA* Optional **Variant**. **True** to add a Facing Identification Mark (FIM-A) for use in presorting courtesy reply mail. For U.S. mail only.
- *Size* Optional **Variant**. A string that specifies the envelope size. The string should match one of the sizes listed on the left side of the Envelope size box in the **Envelope Options** dialog box (for example, "Size 10").
- *Height* Optional **Variant**. The height of the envelope (in points) when the *Size* argument is set to "Custom size."
- *Width* Optional **Variant**. The width of the envelope (in points) when the *Size* argument is set to "Custom size."

*FeedSource* Optional **Variant**. The paper tray to be used when the envelope is printed. Can be one of the following **WdPaperTray** constants:

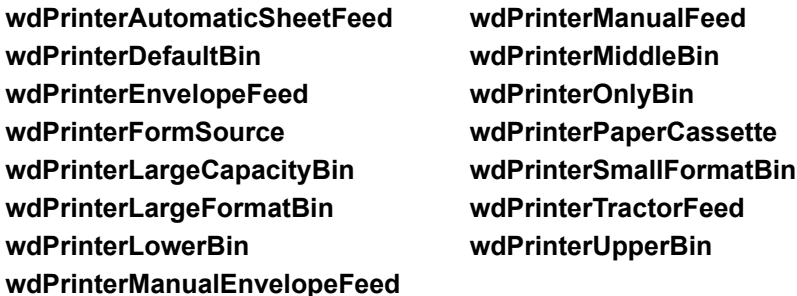

*AddressFromLeft* Optional **Variant**. The distance (in points) between the left edge of the envelope and the recipient's address.

- *AddressFromTop* Optional **Variant**. The distance (in points) between the top edge of the envelope and the recipient's address.
- *ReturnAddressFromLeft* Optional **Variant**. The distance (in points) between the left edge of the envelope and the return address.

*ReturnAddressFromTop* Optional **Variant**. The distance (in points) between the top edge of the

envelope and the return address.

*DefaultFaceUp* Optional **Variant**. **True** to print the envelope face up, **False** to print it face down.

*DefaultOrientation* Optional **Variant**. The orientation of the envelope. Can be one of the following **WdEnvelopeOrientation** constants: **wdLeftPortrait**, **wdCenterPortrait**, **wdRightPortrait**, **wdLeftLandscape**, **wdCenterLandscape**, **wdRightLandscape**, **wdLeftClockwise**, **wdCenterClockwise**, or **wdRightClockwise**.

### **PrintOut Method (Envelope Object) Example**

This example prints an envelope using the user address as the return address and a predefined recipient address.

recep = "Don Funk" & vbCr & "123 Skye St." & vbCr & \_ "OurTown, WA 98107" ActiveDocument.Envelope.PrintOut Address:=recep, \_ ReturnAddress:=Application.UserAddress, \_ Size:="Size 10", PrintBarCode:=True

## Next Method

{ewc HLP95EN.DLL, DYNALINK, "See Also":"womthNextC "} {ewc HLP95EN.DLL, DYNALINK, "Example":"womthNextX":1} {ewc HLP95EN.DLL, DYNALINK, "Applies To":"womthNextA "}

Syntax 1: For the **Browser** object, moves the selection to the next item indicated by the browser target. Use the **Target** property to change the browser target.

Syntax 2: Returns the next paragraph as a **Paragraph** object.

Syntax 3: Returns a **Range** object relative to the specified selection or range.

**Note** If the **Range** or **Selection** is just before the specified *Unit* the **Range** or **Selection** is moved to the following unit. For example, if the **Selection** is just before a word, the following instruction moves the **Selection** forward to the following word.

Selection.Next(Unit:=wdWord, Count:=1).Select

#### **Syntax 1**

*expression***.Next**

**Syntax 2**

*expression***.Next(***Count***)**

#### **Syntax 3**

#### *expression***.Next(***Unit, Count***)**

*expression* Syntax 1: An expression that returns a **Browser** object.

Syntax 2: An expression that returns a **Paragraph** object.

Syntax 3: An expression that returns a **Range** or **Selection** object.

*Unit* Optional **Variant**. Can be one of the following **WdUnits** constants: **wdCharacter**, **wdWord**, **wdSentence**, **wdParagraph**, **wdSection**, **wdStory**, **wdCell**, **wdColumn**, **wdRow**, or **wdTable**. If *expression* returns a **Selection** object, **wdLine** can also be used. The default value is **wdCharacter**.

*Count* Optional **Long**. The number of paragraphs (Syntax 2) or units (Syntax 3) by which you want to move ahead. The default value is 1.

### **Next Method Example**

This example moves the insertion point just before the next comment reference marker in the active document.

```
With Application.Browser
     .Target = wdBrowseComment
     .Next
End With
```
This example inserts a number and a tab before the first nine paragraphs in the active document.

```
For n = 0 To 8
    Set myRange = ActiveDocument.Paragraphs(1).Next(Count:=n).Range
    myRange.Collapse Direction:=wdCollapseStart
    myRange.InsertAfter n + 1 & vbTab
Next n
```
This example selects the paragraph following the current selection.

Selection.Next(Unit:=wdParagraph, Count:=1).Select

## Previous Method

{ewc HLP95EN.DLL, DYNALINK, "See Also":"womthPreviousC "} {ewc HLP95EN.DLL, DYNALINK, "Example":"womthPreviousX":1} {ewc HLP95EN.DLL, DYNALINK, "Applies To":"womthPreviousA "}

Syntax 1: For the **Browser** object, moves the selection to the previous item indicated by the browser target. Use the **Target** property to change the browser target.

Syntax 2: Returns the previous paragraph as a **Paragraph** object.

Syntax 3: Returns a **Range** object relative to the specified selection or range.

**Note** If the **Range** or **Selection** is just after the specified *Unit* the **Range** or **Selection** is moved to the previous unit. For example, if the **Selection** is just after a word (before the trailing space), the following instruction moves the **Selection** backwards to the previous word.

Selection.Previous(Unit:=wdWord, Count:=1).Select

#### **Syntax 1**

*expression***.Previous**

**Syntax 2**

*expression***.Previous(***Count***)**

#### **Syntax 3**

#### *expression***.Previous(***Unit, Count***)**

*expression* Syntax 1: Required. An expression that returns a **Browser** object.

Syntax 2: Required. An expression that returns a **Paragraph** object.

Syntax 3: Required. An expression that returns a **Range** or **Selection** object.

- *Unit* Optional **Variant**. Can be one of the following **WdUnits** constants: **wdCharacter**, **wdWord**, **wdSentence**, **wdParagraph**, **wdSection**, **wdStory**, **wdCell**, **wdColumn**, **wdRow**, or **wdTable**. If *expression* returns a **Selection** object, **wdLine** can also be used. The default value is **wdCharacter**.
- *Count* Optional **Variant**. The number of paragraphs (Syntax 2) or units (Syntax 3) by which you want to move back. The default value is 1.

### **Previous Method Example**

This example moves the insertion point into the first cell (the cell in the upper-left corner) of the previous table.

```
With Application.Browser
     .Target = wdBrowseTable
     .Previous
End With
```
This example selects the paragraph that precedes the selection in the active document.

Selection.Previous(Unit:=wdParagraph, Count:=1).Select

This example applies bold formatting to the first word in the active document.

```
ActiveDocument.Words(2).Previous(Unit:=wdWord, Count:=1).Bold = True
```
## DefaultSize Property

{ewc HLP95EN.DLL, DYNALINK, "See Also":"woproDefaultSizeC "} {ewc HLP95EN.DLL, DYNALINK,<br>"Example":"woproDefaultSizeX":1} { wc HLP95EN.DLL, DYNALINK, "Applies To":"woproDefaultSizeA {ewc HLP95EN.DLL, DYNALINK, "Applies To":"woproDefaultSizeA "}

Returns or sets the default envelope size. Read/write **String**.

**Note** The string that's returned corresponds to the right-hand side of the string that appears in the **Envelope Size** box in the **Envelope Options** dialog box. If you set either the **DefaultHeight** or **DefaultWidth** property, the envelope size is automatically changed to Custom Size in the **Envelope Options** dialog box (**Tools** menu) and this property returns "Custom size."

#### **DefaultSize Property Example**

This example sets the default envelope size to C4 (229 x 324 mm).

ActiveDocument.Envelope.DefaultSize = "C4"

This example asks the user whether or not they want to change the default envelope size to Size 10. If the answer is yes, the default size is changed accordingly. The **UpdateDocument** method changes the envelope size for the active document. If an envelope has not been added to the active document, a message box is displayed.

```
On Error GoTo errhandler
response = MsgBox("Do you want to set the default envelope to Size 10?", 4)
If response = vbYes Then
     With ActiveDocument.Envelope
         .DefaultSize = "Size 10"
         .UpdateDocument
    End With
End If
errhandler:
If Err = 5852 Then MsgBox "An envelope isn't part of this document"
```
## Type Property

{ewc HLP95EN.DLL, DYNALINK, "See Also":"woproTypeC "} {ewc HLP95EN.DLL, DYNALINK, "Example":"woproTypeX":1} {ewc HLP95EN.DLL, DYNALINK, "Applies To":"woproTypeA "}

Returns or sets the type for the specified object, as described in the following table.

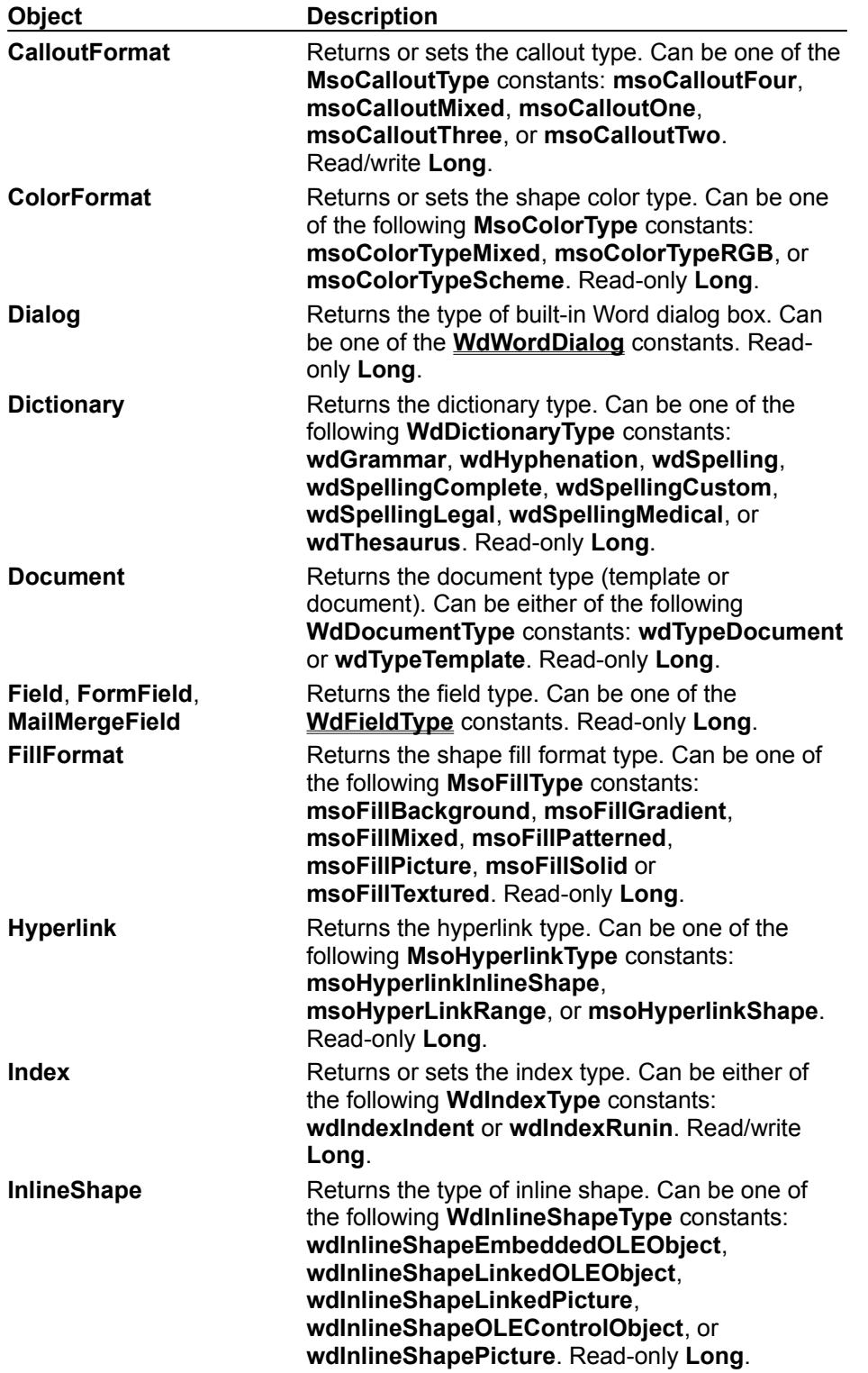

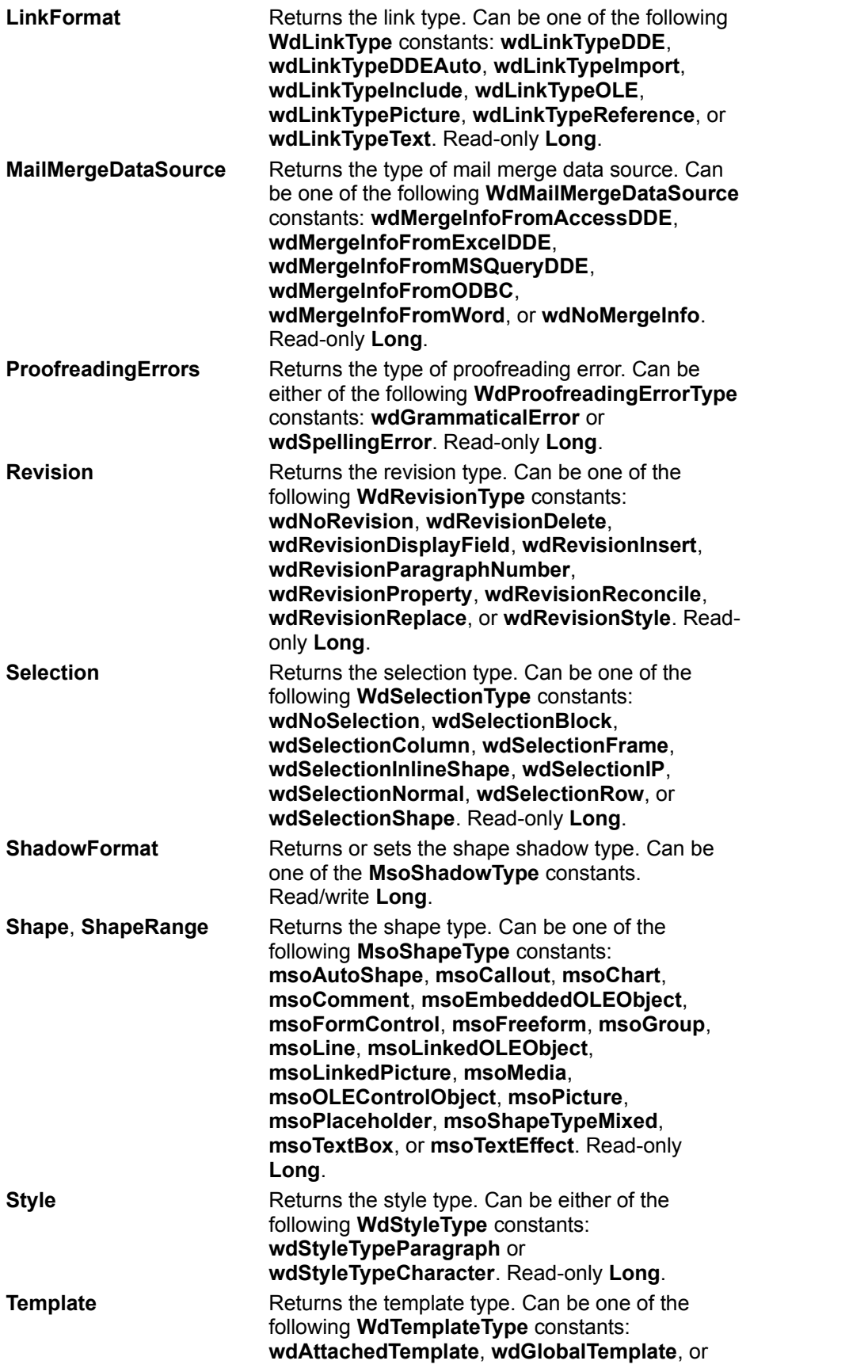

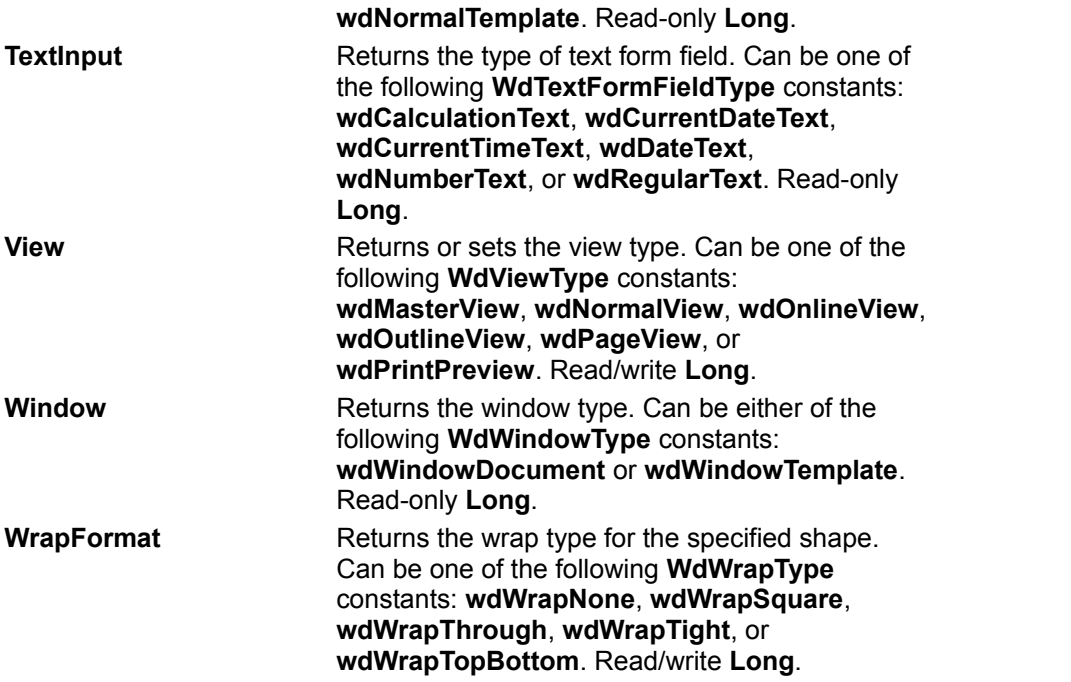

#### **Type Property Example**

If the active window is a document, this example redefines the Heading 1 style as centered.

```
If ActiveWindow.Type = wdWindowDocument Then
    ActiveDocument.Styles("Heading 1").ParagraphFormat.Alignment = 
wdAlignParagraphCenter
End If
```
This example switches the active window to print preview. The **Type** property creates a new print preview window.

ActiveWindow.View.Type = wdPrintPreview

This example displays a message that indicates the style type of the style named "SubTitle" in the active document.

```
If ActiveDocument.Styles("SubTitle").Type = wdStyleTypeParagraph Then
    MsgBox "Paragraph style"
ElseIf ActiveDocument.Styles("SubTitle").Type = wdStyleTypeCharacter Then
    MsgBox "Character style"
End If
```
This example accepts the next revision in the active document if the revision type is inserted text.

```
Set myRev = Selection.NextRevision
If Not (myRev Is Nothing) Then
    If myRev.Type = wdRevisionInsert Then myRev.Accept
End If
```
This example formats the selection as engraved if the selection isn't an insertion point.

```
If Selection.Type <> wdSelectionIP Then
    Selection.Font.Engrave = True
Else
    MsgBox "You need to select some text."
End If
```
# ActivePrinter Property

{ewc HLP95EN.DLL, DYNALINK, "See Also":"woproActivePrinterC "} {ewc HLP95EN.DLL, DYNALINK, "Example":"woproActivePrinterX":1} {ewc HLP95EN.DLL, DYNALINK, "Applies To":"woproActivePrinterA "}

Returns or sets the name of the active printer. Read/write **String**.

### **ActivePrinter Property Example**

This example displays the name of the active printer. MsgBox "The name of the active printer is " & ActivePrinter This example makes a network HP LaserJet IIISi printer the active printer. ActivePrinter = "HP LaserJet IIISi on \\printers\laser" This example makes a local HP LaserJet 4 printer on LPT1 the active printer. ActivePrinter = "HP LaserJet 4 local on LPT1:"

# ComputerType Property

{ewc HLP95EN.DLL, DYNALINK, "See Also":"woproComputerTypeC"}<br>"Example":"woproComputerTypeX":1} {ewc HLP95EN.DLL, DY 'woproComputerTypeC"} {ewc HLP95EN.DLL, DYNALINK,<br>{ewc HLP95EN.DLL, DYNALINK, "Applies To":"woproComputerTypeA"}

Returns the model of Macintosh computer being used (for example, "Power Macintosh 6100"). Readonly **String**.

**Note** In Windows, **ComputerType** isn't available and generates an error.

## **ComputerType Property Example**

This example displays the model of computer being used.

MsgBox "This computer is a " & System.ComputerType

## ReadOnly Property

{ewc HLP95EN.DLL, DYNALINK, "See Also":"woproReadOnlyC "} {ewc HLP95EN.DLL, DYNALINK,<br>"Example":"woproReadOnlyX":1} {ewc HLP95EN.DLL, DYNALINK, "Applies To":"woproReadOnlyA "} {ewc HLP95EN.DLL, DYNALINK, "Applies To":"woproReadOnlyA "}

**Document** or **RecentFile** object: **True** if changes to the document cannot be saved to the original document. Read/write **Boolean** for the **RecentFile** object; read-only **Boolean** for the **Document** object.

**Dictionary** object: **True** if the specified dictionary cannot be changed. Read-only **Boolean**.

**Note** The active grammar, hyphenation, spelling, and thesaurus dictionaries are read-only. Custom dictionaries are read/write.

## **ReadOnly Property Example**

This example saves the active document if it isn't read-only.

If ActiveDocument.ReadOnly = False Then ActiveDocument.Save

This example opens the most recently used file as a read-only document.

```
With RecentFiles(1)
    .ReadOnly = True
    .Open
End With
```
## Update Method

{ewc HLP95EN.DLL, DYNALINK, "See Also":"womthUpdateC "} {ewc HLP95EN.DLL, DYNALINK, "Example":"womthUpdateX":1} {ewc HLP95EN.DLL, DYNALINK, "Applies To":"womthUpdateA "}

**Dialog** object: Updates the values shown in a built-in Microsoft Word dialog box.

**Field** or **Fields** object: Updates the result of the specified object. When applied to a **Field** object, returns **True** if the field is updated successfully. When applied to a **Fields** collection, returns 0 (zero) if no errors occur when the fields are updated, or returns the index of the first field that contains an error.

**Index**, **TableOfAuthorities**, **TableOfContents**, or **TableOfFigures** object: Updates the entries shown in specified index, table of authorities, table of figures or table of contents.

**LinkFormat** object: Updates the specified link.

**Note** Use the **UpdatePageNumbers** method to update the page numbers of items in a table of contents or figures.

#### **Syntax**

*expression***.Update**

*expression* An expression that returns an object in the Applies To list.

#### **Update Method Example**

This example updates all the fields in the active document. A return value of 0 (zero) indicates that the fields were updated without error.

```
If ActiveDocument.Fields.Update = 0 Then 
    MsgBox "Update Successful"
Else
    MsgBox "Field " & ActiveDocument.Fields.Update & " has an error"
End If
```
This example updates the first table of figures in the active document.

```
If ActiveDocument.TablesOfFigures.Count >= 1 Then
    ActiveDocument.TableOfFigures(1).Update
End If
```
This example updates the first field in the active document and displays a message in the status bar indicating whether or not the field was updated successfully.

```
If ActiveDocument.Fields(1).Update = True Then
    StatusBar = "Field updated"
Else
    StatusBar = "Error, field not updated"
End If
```
This example returns a **Dialog** object that refers to the Font dialog box. The font applied to the Selection object is changed to Arial, the dialog values are updated, and the Font dialog box is displayed.

```
Set myDialog = Dialogs(wdDialogFormatFont)
Selection.Font.Name = "Arial"
myDialog.Update
myDialog.Show
```
This example updates any fields in the active document that aren't updated automatically.

```
For Each afield In ActiveDocument.Fields
    If afield.LinkFormat.AutoUpdate = False Then afield.LinkFormat.Update
Next afield
```
## AddAddress Method

{ewc HLP95EN.DLL, DYNALINK, "See Also":"womthAddAddressC"} {ewc HLP95EN.DLL, DYNALINK, {ewc HLP95EN.DLL, DYNALINK, "Applies To":"womthAddAddressA"}

Adds an entry to the address book. Each entry has values for one or more tag IDs.

### **Syntax**

### *expression***.AddAddress(***TagID, Value***)**

*expression* Required. An expression that returns an **Application** object.

**TagID** Required **String** array. The tag ID values for the new address entry. Each element in the array can contain one of the strings listed in the following table. Only the display name is required; the remaining entries are optional.

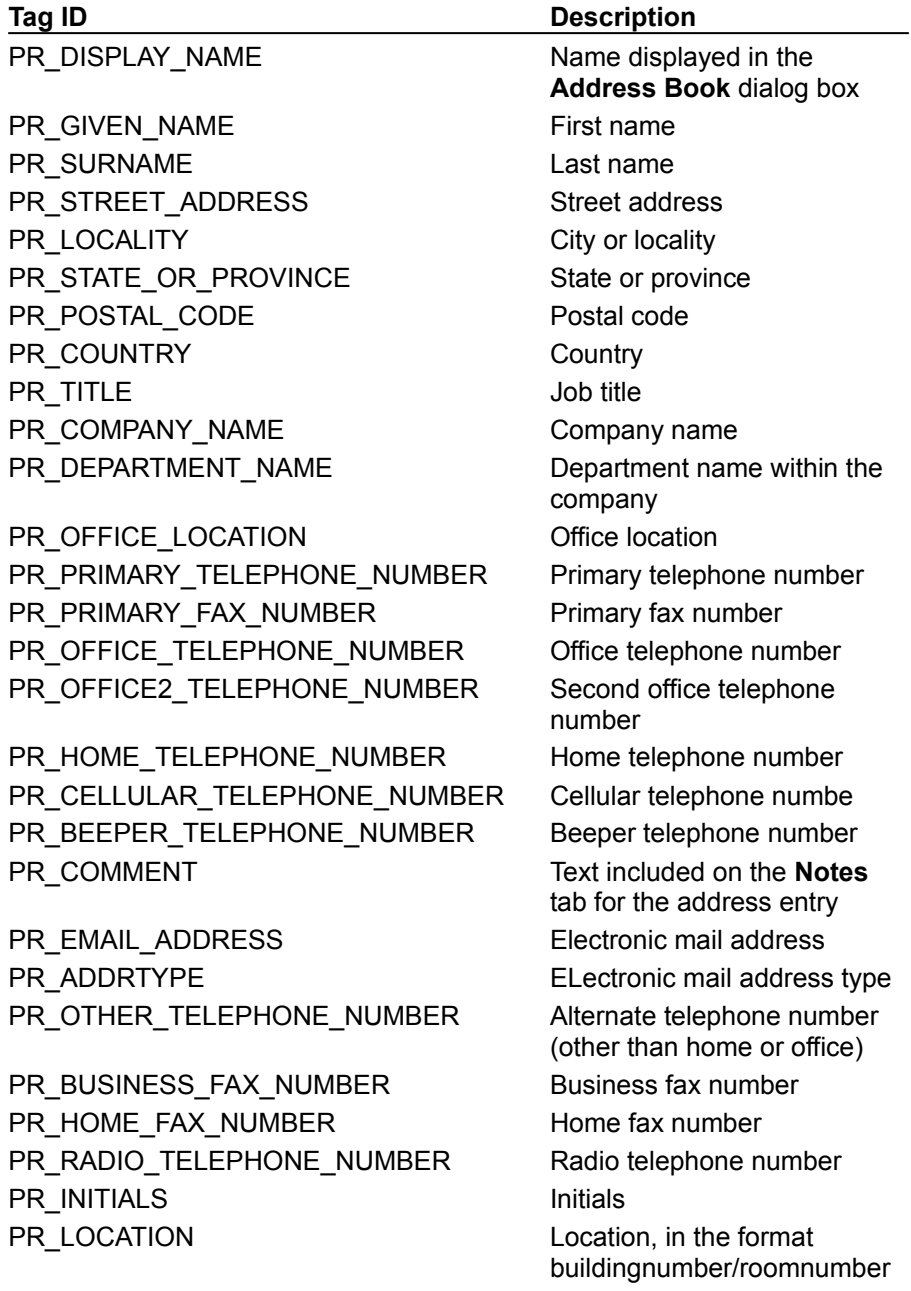
(for example, 7/3007 represents room 3007 in building 7)

### PR\_CAR\_TELEPHONE\_NUMBER Car telephone number

*Value* Required **String** array. The values for the new address entry. Each element corresponds to an element in the *TagID* array. For more information, see the example.

#### **AddAddress Method Example**

This example adds an entry to the address book.

```
Dim tagIDArray(0 To 3) As String
Dim valueArray(0 To 3) As String
tagIDArray(0) = "PR_DISPLAY_NAME"
tagIDArray(1) = "PR-GIVER N\overline{AME"tagIDArray(2) = "PRSURNAME"
tagIDArray(3) = "PR COMMENT"
valueArray(0) = "Kim Buhler"valueArray(1) = "Kim"valueArray(2) = "Buhler"
valueArray(3) = "This is a comment"
Application.AddAddress TagID:=tagIDArray(), Value:=valueArray()
```
# BCCRecipients Property

{ewc HLP95EN.DLL, DYNALINK, "See Also":"woproBCCRecipientsC"} {ewc HLP95EN.DLL, DYNALINK, "Example":"woproBCCRecipientsX":1} {ewc HLP95EN.DLL, DYNALINK, "Applies To":"woproBCCRecipientsA"}

Returns or sets the recipients of a blind carbon copy of the mailer. Available only in Word for the Macintosh, with the PowerTalk mail system extension installed. Read/write **Variant**.

### **Remarks**

This property uses an array of strings that specify the recipients' addresses, in one of the following formats:

- · A record in the Preferred Personal Catalog. These names are one level deep ("Fred" or "June," for example).
- · A full path that specifies either a record in a personal catalog (for example, "HD:Word Folder:My Catalog:Barney") or a plain record (for example, "HD:Folder:Martin").
- · A relative path from the current working folder that specifies either a personal catalog record (for example, "My Catalog:Barney") or a plain record (for example, "Martin").
- · A path in a PowerShare catalog tree, in the form "CATALOG\_NAME:<node>:RECORD\_NAME", where <node> is a path to a PowerShare catalog. An example of a complete path is "AppleTalk:North Building Zone:George's Mac."

#### **BCCRecipients Property Example**

This example sets up the **Mailer** object for the active document and then sends the document.

```
With ActiveDocument
   .HasMailer = True
  With .Mailer
      .Subject = "Here is the document"
      .ToRecipients = Array("Jean")
     .CCRecipients = Array("Adam", "Bernard")
      .BCCRecipients = Array("Chris")
      .Enclosures = Array("TestFile")
  End With
   .SendMailer
End With
```
# CCRecipients Property

{ewc HLP95EN.DLL, DYNALINK, "See Also":"woproCCRecipientsC"} {ewc HLP95EN.DLL, DYNALINK, "Example":"woproCCRecipientsX":1} {ewc HLP95EN.DLL, DYNALINK, "Applies To":"woproCCRecipientsA"}

Returns or sets the recipients of a carbon copy (an indirect copy) of the mailer. Available only in Microsoft Word for the Macintosh, with the PowerTalk mail system extension installed. Read/write **Variant**.

### **Remarks**

This property uses an array of strings that specify the recipients' addresses, in one of the following formats:

- · A record in the Preferred Personal Catalog. These names are one level deep ("Fred" or "June," for example).
- · A full path that specifies either a record in a personal catalog (for example, "HD:Word Folder:My Catalog:Barney") or a plain record (for example, "HD:Folder:Martin").
- · A relative path from the current working folder that specifies either a personal catalog record (for example, "My Catalog:Barney") or a plain record (for example, "Martin").
- · A path in a PowerShare catalog tree, in the form "CATALOG\_NAME:<node>:RECORD\_NAME", where <node> is a path to a PowerShare catalog. An example of a complete path is "AppleTalk:North Building Zone:George's Mac."

#### **CCRecipients Property Example**

This example sets up the **Mailer** object for the active document and then sends the document.

```
With ActiveDocument
   .HasMailer = True
  With .Mailer
      .Subject = "Here is the document"
      .ToRecipients = Array("Jean")
     .CCRecipients = Array("Adam", "Bernard")
      .BCCRecipients = Array("Chris")
      .Enclosures = Array("TestFile")
  End With
   .SendMailer
End With
```
# Enclosures Property

{ewc HLP95EN.DLL, DYNALINK, "See Also":"woproEnclosuresC"} {ewc HLP95EN.DLL, DYNALINK,<br>"Example":"woproEnclosuresX":1} {ewc HLP95EN.DLL, DYNALINK, "Applies To":"woproEnclosuresA {ewc HLP95EN.DLL, DYNALINK, "Applies To":"woproEnclosuresA"}

Returns or sets the enclosed files that are attached to the document mailer, as an array of strings, with each string indicating the path of a file to attach as an enclosure. Relative paths are acceptable; they're assumed to be based on the current folder. Available only in Microsoft Word for the Macintosh, with the PowerTalk mail system extension installed. Read/write **Variant**.

#### **Enclosures Property Example**

This example sets up the **Mailer** object for the active document and then sends the document.

```
With ActiveDocument
   .HasMailer = True
  With .Mailer
      .Subject = "Here is the document"
      .ToRecipients = Array("Jean")
      .CCRecipients = Array("Adam", "Bernard")
      .BCCRecipients = Array("Chris")
     .Enclosures = Array("TestFile")
  End With
   .SendMailer
End With
```
# ForwardMailer Method

{ewc HLP95EN.DLL, DYNALINK, "See Also":"womthForwardMailerC"} {ewc HLP95EN.DLL, DYNALINK, "Example":"womthForwardMailerX":1} {ewc HLP95EN.DLL, DYNALINK, "Applies To":"womthForwardMailerA"}

Sets up the document mailer for forwarding by creating a new mailer that's preset with the subject and enclosures of the existing mailer. Valid only when the document has a received mailer attached to it (you can only forward a document you've received). Available only in Microsoft Word for the Macintosh, with the PowerTalk mail system extension installed.

### **Syntax**

#### *expression***.ForwardMailer**

*expression* Required. An expression that returns a **Document** object.

#### **Remarks**

After you use this method to set up a document mailer for forwarding, you can change the mailer settings (if necessary) by using the **Mailer** property, and then you can use the **SendMailer** method to forward the document.

### **ForwardMailer Method Example**

This example forwards the active document if it has a mailer.

With ActiveDocument If .HasMailer Then .ForwardMailer End With

# HasMailer Property

{ewc HLP95EN.DLL, DYNALINK, "See Also":"woproHasMailerC"} {ewc HLP95EN.DLL, DYNALINK, "Example":"woproHasMailerX":1} {ewc HLP95EN.DLL, DYNALINK, "Applies To":"woproHasMailerA"}

True if the document has a mailer. Available only in Microsoft Word for the Macintosh, with the PowerTalk mail system extension installed. Read/write **Boolean**.

#### **HasMailer Property Example**

This example sets up the **Mailer** object for the active document and then sends the document.

```
With ActiveDocument
  .HasMailer = True
  With .Mailer
      .Subject = "Here is the document"
      .ToRecipients = Array("Jean")
      .CCRecipients = Array("Adam", "Bernard")
      .BCCRecipients = Array("Chris")
      .Enclosures = Array("TestFile")
   End With
   .SendMailer
End With
```
## Mailer Property

{ewc HLP95EN.DLL, DYNALINK, "See Also":"woproMailerC"} {ewc HLP95EN.DLL, DYNALINK,<br>"Example":"woproMailerX":1} {ewc HLP95EN.DLL, DYNALINK, "Applies To":"woproMailerA"} {ewc HLP95EN.DLL, DYNALINK, "Applies To":"woproMailerA"}

Returns a **Mailer** object that represents the PowerTalk mailer attached to the document. Available only in Microsoft Word for the Macintosh, with the PowerTalk mail system extension installed. Readonly.

### **Remarks**

The **Mailer** object contains the properties needed to mail a document with PowerTalk. To mail a document, turn on the mailer by using the **HasMailer** property, set the mailer properties, and then send the document and mailer by using the **SendMailer** method.

#### **Mailer Property Example**

This example sets up the **Mailer** object for the active document and then sends the document.

```
With ActiveDocument
   .HasMailer = True
  With .Mailer
      .Subject = "Here is the document"
      .ToRecipients = Array("Jean")
      .CCRecipients = Array("Adam", "Bernard")
      .BCCRecipients = Array("Chris")
      .Enclosures = Array("TestFile")
  End With
   .SendMailer
End With
```
# MailSystem Property

{ewc HLP95EN.DLL, DYNALINK, "See Also":"woproMailSystemC"} {ewc HLP95EN.DLL, DYNALINK, {ewc HLP95EN.DLL, DYNALINK, "Applies To":"woproMailSystemA"}

Returns the mail system (or systems) installed on the host machine. Can be one of the following **WdMailSystem** constants: **wdMAPI**, **wdMAPIandPowerTalk**, **wdPowerTalk**, or **wdNoMailSystem**. Read-only **Long**.

### **MailSystem Property Example**

This example forwards the active document if PowerTalk is installed on the machine and the document has a mailer.

```
ms = Application.MailSystem
If ms = wdPowerTalk Or ms = wdMAPIandPowerTalk Then
  With ActiveDocument
     If .HasMailer Then .ForwardMailer
   End With
End If
```
# Received Property

{ewc HLP95EN.DLL, DYNALINK, "See Also":"woproReceivedC"} {ewc HLP95EN.DLL, DYNALINK,<br>"Example":"woproReceivedX":1} {ewc HLP95EN.DLL, DYNALINK, "Applies To":"woproReceivedA"} {ewc HLP95EN.DLL, DYNALINK, "Applies To":"woproReceivedA"} **True** if the workbook mailer has been received (if it's been sent by another user to the current user) and the current user hasn't modified the mailer by using the **Reply**, **ReplyAll**, or **ForwardMailer** method. PowerTalk requires that mailers be received before they can be forwarded or replied to. Available only in Microsoft Word for the Macintosh, with the PowerTalk mail system extension installed. Read-only **Boolean**.

### **Received Property Example**

This example displays the current status of the **Received** property.

```
With ActiveDocument
  If .HasMailer Then
     MsgBox "Received property is " & _
      .Mailer.Received
   Else
     MsgBox "The document has no mailer"
  End If
End With
```
# SendDateTime Property

{ewc HLP95EN.DLL, DYNALINK, "See Also":"woproSendDateTimeC"} {ewc HLP95EN.DLL, DYNALINK,<br>"Example":"woproSendDateTimeX":1} {ewc HLP95EN.DLL, DYNALINK, "Applies To":"woproSendDateTin {ewc HLP95EN.DLL, DYNALINK, "Applies To":"woproSendDateTimeA"}

Returns the date and time that the mailer was sent. For this property to be valid, the mailer must have already been sent. Available only in Microsoft Word for the Macintosh, with the PowerTalk mail system extension installed. Read-only **Date**.

#### **SendDateTime Property Example**

This example displays the name of the user who sent the active document, plus the date and time it was sent.

```
With ActiveDocument
   If .HasMailer Then
     MsgBox "This document was sent by " \& _
         .Mailer.Sender & " at " & _
         Format(.Mailer.SendDateTime, "General Date")
   End If
End With
```
# Sender Property

{ewc HLP95EN.DLL, DYNALINK, "See Also":"woproSenderC"} {ewc HLP95EN.DLL, DYNALINK, "Example":"woproSenderX":1} {ewc HLP95EN.DLL, DYNALINK, "Applies To":"woproSenderA"}

Returns the name of the user who sent the document mailer. Available only in Microsoft Word for the Macintosh, with the PowerTalk mail system extension installed. Read-only **String**.

#### **Sender Property Example**

This example displays the name of the user who sent the active document, plus the date and time it was sent.

```
With ActiveDocument
   If .HasMailer Then
      MsgBox "This document was sent by " \&.Mailer.Sender & " at " & _
        Format(.Mailer.SendDateTime, "General Date")
   End If
End With
```
# SendMailer Method

{ewc HLP95EN.DLL, DYNALINK, "See Also":"womthSendMailerC"} {ewc HLP95EN.DLL, DYNALINK, "Example":"womthSendMailerX":1} {ewc HLP95EN.DLL, DYNALINK, "Applies To":"womthSendMailerA"}

Sends the document by using the PowerTalk mailer. This method is available only on the Macintosh, with the PowerTalk system extension installed, and it can only be used on a document that has a mailer attached.

### **Syntax**

*expression***.SendMailer(***FileFormat, Priority***)**

*expression* Required. An expression that returns a **Document** object.

- *FileFormat* Optional **Variant**. The format for the specified file. Can be one of the file format names listed in the **Save as type** box in the **Save As** dialog box (**File** menu).
- *Priority* Optional **Variant**. The message priority. Can be one of the following **WdPriority** constants: **wdPriorityLow**, **wdPriorityNormal**, or **wdPriorityHigh**.

#### **SendMailer Method Example**

This example sets up the **Mailer** object for the active document and then sends the document.

```
With ActiveDocument
   .HasMailer = True
  With .Mailer
      .Subject = "Here is the document"
      .ToRecipients = Array("Jean")
      .CCRecipients = Array("Adam", "Bernard")
      .BCCRecipients = Array("Chris")
      .Enclosures = Array("TestFile")
  End With
  .SendMailer
End With
```
# AddAsk Method

{ewc HLP95EN.DLL, DYNALINK, "See Also":"womthAddAskC "} {ewc HLP95EN.DLL, DYNALINK, "Example":"womthAddAskX":1} {ewc HLP95EN.DLL, DYNALINK, "Applies To":"womthAddAskA "}

Adds an ASK field to a mail merge main document. Returns a **MailMergeField** object. When updated, an ASK field displays a dialog box that prompts you for text to assign to the specified bookmark.

### **Syntax**

#### *expression***.AddAsk(***Range, Name, Prompt, DefaultAskText, AskOnce***)**

*expression* Required. An expression that returns a **MailMergeFields** object.

*Range* Required **Range** object. The location for the ASK field.

*Name* Required **String**. The bookmark name that the response or default text is assigned to. Use a REF field with the bookmark name to display the result in a document.

**Prompt** Optional **Variant**. The text that's displayed in the dialog box.

- *DefaultAskText* Optional **Variant**. The default response, which appears in the text box when the dialog box is displayed. Corresponds to the \d switch for an ASK field.
- *AskOnce* Optional **Variant**. **True** to display the dialog box only once instead of each time a new data record is merged. Corresponds to the \o switch for an ASK field.

#### **AddAsk Method Example**

This example adds an ASK field at the end of the active mail merge main document.

```
Set myRange = ActiveDocument.Content
myRange.Collapse Direction:=wdCollapseEnd
ActiveDocument.MailMerge.Fields.AddAsk Range:=myRange, _
     Prompt:="Type your company name", Name:="company", AskOnce:=True
```
This example adds an ASK field after the last mail merge field in Main.doc.

```
Set myMMFields = Documents("Main.doc").MailMerge.Fields
myMMFields(myMMFields.Count).Select
Selection.MoveRight Unit:=wdWord, Count:=1, Extend:=wdMove
myMMFields.AddAsk Range:=Selection.Range, Name:="name", _
     Prompt:="What is your name"
```
# AddFillIn Method

{ewc HLP95EN.DLL, DYNALINK, "See Also":"womthAddFillInC "} {ewc HLP95EN.DLL, DYNALINK, "Example":"womthAddFillInX":1} {ewc HLP95EN.DLL, DYNALINK, "Applies To":"womthAddFillInA "}

Adds a FILLIN field to a mail merge main document. Returns a **MailMergeField** object. When updated, a FILLIN field displays a dialog box that prompts you for text to insert into the document at the location of the FILLIN field.

**Note** Use the **Add** method with the **Fields** collection object to add a FILLIN field to a document other than a mail merge main document.

### **Syntax**

*expression***.AddFillIn(***Range, Prompt, DefaultFillInText, AskOnce***)**

*expression* Required. An expression that returns a **MailMergeFields** object.

*Range* Required **Range** object. The location for the FILLIN field.

**Prompt** Optional **Variant**. The text that's displayed in the dialog box.

*DefaultFillinText* Optional **Variant**. The default response, which appears in the text box when the dialog box is displayed. Corresponds to the \d switch for an FILLIN field.

*AskOnce* Optional **Variant**. **True** to display the prompt only once instead of each time a new data record is merged. Corresponds to the \o switch for a FILLIN field. The default value is **False**.

### **AddFillIn Method Example**

This example adds a FILLIN field that prompts you for a name to insert after "Name:".

```
With Selection
    .Collapse Direction:=wdCollapseStart
     .InsertAfter "Name: "
     .Collapse Direction:=wdCollapseEnd
End With
ActiveDocument.MailMerge.Fields.AddFillin Range:=Selection.Range, _
   Prompt:="Your name?", DefaultFillInText:="Joe", AskOnce:=True
```
## AddIf Method

{ewc HLP95EN.DLL, DYNALINK, "See Also":"womthAddIfC "} {ewc HLP95EN.DLL, DYNALINK, "Example":"womthAddIfX":1} {ewc HLP95EN.DLL, DYNALINK, "Applies To":"womthAddIfA "}

Adds an IF field to a mail merge main document. Returns a **MailMergeField** object. When updated, an IF field compares a field in a data record with a specified value, and then it inserts the appropriate text according to the result of the comparison.

#### **Syntax**

#### *expression***.AddIf(***Range, MergeField, Comparison, CompareTo, TrueAutoText, TrueText, FalseAutoText, FalseText***)**

*expression* Required. An expression that returns a **MailMergeFields** object.

*Range* Required **Range** object. The location for the IF field.

*MergeField* Required **String**. The merge field name.

*Comparison* Required **Long**. The operator used in the comparison. Can be one of the following **WdMailMergeComparison** constants: **wdMergeIfEqual**, **wdMergeIfGreaterThan**, **wdMergeIfGreaterThanOrEqual**, **wdMergeIfIsBlank**, **wdMergeIfIsNotBlank**, **wdMergeIfLessThan**, **wdMergeIfLessThanOrEqual**, or **wdMergeIfNotEqual**.

*CompareTo* Optional **Variant**. The text to compare with the contents of *MergeField*.

*TrueAutoText* Optional **Variant**. The AutoText entry that's inserted if the comparison is true. If this argument is specified, *TrueText* is ignored.

*TrueText* Optional Variant. The text that's inserted if the comparison is true.

**FalseAutoText** Optional Variant. The AutoText entry that's inserted if the comparison is false. If this argument is specified, *FalseText* is ignored.

*FalseText* Optional **Variant**. The text that's inserted if the comparison is false.

#### **AddIf Method Example**

This example inserts "for your personal use" if the Company merge field is blank and "for your business" if the Company merge field is not blank.

```
ActiveDocument.MailMerge.Fields.AddIf Range:=Selection.Range, _
    MergeField:="Company", Comparison:=wdMergeIfIsBlank, _
     TrueText:="for your personal use", FalseText:="for your business"
```
This example inserts an IF field that compares the contents of the merge field named "Title" with the text "Mr." When the merge is performed, "Hello" is inserted if the comparison is true.

```
ActiveWindow.View.ShowFieldCodes = False
Set myRange = ActiveDocument.Range(Start:=0, End:=0)
With ActiveDocument.MailMerge.Fields
    .AddIf Range:=myRange, MergeField:="Title",
         Comparison:=wdMergeIfEqual, CompareTo:="Mr.", TrueText:="Hello "
End With
```
# AddMergeRec Method

{ewc HLP95EN.DLL, DYNALINK, "See Also":"womthAddMergeRecC "} {ewc HLP95EN.DLL, DYNALINK, {ewc HLP95EN.DLL, DYNALINK, "Applies To":"womthAddMergeRecA"}

Adds a MERGEREC field to a mail merge main document. Returns a **MailMergeField** object. A MERGEREC field inserts the number of the current data record (the position of the data record in the current query result) during a mail merge.

#### **Syntax**

*expression***.AddMergeRec(***Range***)**

*expression* Required. An expression that returns a **MailMergeFields** object.

*Range* Required **Range** object. The location for the MERGEREC field.

### **AddMergeRec Method Example**

This example inserts text and a MERGEREC field at the beginning of the active document.

Set myRange = ActiveDocument.Range(Start:=0, End:=0) ActiveDocument.MailMerge.Fields.AddMergeRec Range:=myRange myRange.InsertAfter "Record Number: "

# AddMergeSeq Method

{ewc HLP95EN.DLL, DYNALINK, "See Also":"womthAddMergeSeqC "} {ewc HLP95EN.DLL, DYNALINK, {ewc HLP95EN.DLL, DYNALINK, "Applies To":"womthAddMergeSeqA"}

Adds a MERGESEQ field to a mail merge main document. Returns a **MailMergeField** object. A MERGESEQ field inserts a number based on the sequence in which data records are merged (for example, when record 50 of records 50 to 100 is merged, MERGESEQ inserts the number 1).

### **Syntax**

*expression***.AddMergeSeq(***Range***)**

*expression* Required. An expression that returns a **MailMergeFields** object.

*Range* Required **Range** object. The location for the MERGESEQ field.

### **AddMergeSeq Method Example**

This example inserts text and a MERGESEQ field at the end of the active document.

Set myRange = ActiveDocument.Content myRange.Collapse Direction:=wdCollapseEnd ActiveDocument.MailMerge.Fields.AddMergeSeq Range:=myRange myRange.InsertAfter "Sequence Number: "

# AddNext Method

{ewc HLP95EN.DLL, DYNALINK, "See Also":"womthAddNextC "} {ewc HLP95EN.DLL, DYNALINK,<br>"Example":"womthAddNextX":1} { wc HLP95EN.DLL, DYNALINK, "Applies To":"womthAddNextA"} {ewc HLP95EN.DLL, DYNALINK, "Applies To":"womthAddNextA "}

Adds a NEXT field to a mail merge main document. Returns a **MailMergeField** object. A NEXT field advances to the next data record so that data from more than one record can be merged into the same merge document (for example, a sheet of mailing labels).

### **Syntax**

*expression***.AddNext(***Range***)**

*expression* Required. An expression that returns a **MailMergeFields** object.

*Range* Required **Range** object. The location for the NEXT field.

### **AddNext Method Example**

This example adds a NEXT field after the third MERGEFIELD field in Main.doc.

Documents("Main.doc").MailMerge.Fields(3).Select Selection.Collapse Direction:=wdCollapseEnd Documents("Main.doc").MailMerge.Fields.AddNext Range:=Selection.Range
### AddNextIf Method

{ewc HLP95EN.DLL, DYNALINK, "See Also":"womthAddNextIfC "} {ewc HLP95EN.DLL, DYNALINK, "Example":"womthAddNextIfX":1) { [ewc HLP95EN.DLL, DYNALINK, "Applies To":"womthAddNextIfA "}

Adds a NEXTIF field to a mail merge main document. Returns a **MailMergeField** object. A NEXTIF field compares two expressions, and if the comparison is true, the next data record is merged into the current merge document.

#### **Syntax**

*expression***.AddNextIf(***Range, MergeField, Comparison, CompareTo***)**

*expression* Required. An expression that returns a **MailMergeFields** object.

*Range* Required **Range** object. The location for the NEXTIF field.

*MergeField* Required **String**. The merge field name.

*Comparison* Required **Long**. The operator used in the comparison. Can be one of the following **WdMailMergeComparison** constants: **wdMergeIfEqual**, **wdMergeIfGreaterThan**, **wdMergeIfGreaterThanOrEqual**, **wdMergeIfIsBlank**, **wdMergeIfIsNotBlank**, **wdMergeIfLessThan**, **wdMergeIfLessThanOrEqual**, or **wdMergeIfNotEqual**.

*CompareTo* Required **String**. The text to compare with the contents of *MergeField*.

#### **AddNextIf Method Example**

This example adds a NEXTIF field before the first MERGEFIELD field in Main.doc. If the next postal code equals 98004, the next data record is merged into the current merge document.

Documents("Main.doc").MailMerge.Fields(1).Select Selection.Collapse Direction:=wdCollapseStart Documents("Main.doc").MailMerge.Fields.AddNextIf \_ Range:=Selection.Range, MergeField:="PostalCode", \_ Comparison:=wdMergeIfEqual, CompareTo:="98004"

## AddSet Method

{ewc HLP95EN.DLL, DYNALINK, "See Also":"womthAddSetC "} {ewc HLP95EN.DLL, DYNALINK, "Example":"womthAddSetX":1} { [ewc HLP95EN.DLL, DYNALINK, "Applies To":"womthAddSetA"}

Adds a SET field to a mail merge main document. Returns a **MailMergeField** object. A SET field defines the text of the specified bookmark.

#### **Syntax**

#### *expression***.AddSet(***Range, Name, ValueText, ValueAutoText***)**

*expression* Required. An expression that returns a **MailMergeFields** object.

*Range* Required **Range** object. The location for the SET field.

*Name* Required **String**. The bookmark name that *ValueText* is assigned to.

*ValueText* Optional **Variant**. The text associated with the bookmark specified by the *Name* argument.

*ValueAutoText* Optional **Variant**. The AutoText entry that includes text associated with the bookmark specified by the *Name* argument. If this argument is specified, *ValueText* is ignored.

#### **AddSet Method Example**

This example adds a SET field at the beginning of the active document and then adds a REF field to display the text after the selection.

```
Set myRange = ActiveDocument.Range(Start:=0, End:=0)
ActiveDocument.MailMerge.Fields.AddSet Range:=myRange, _
    Name:="Name", ValueText:="Joe Smith"
Selection.Collapse Direction:=wdCollapseEnd
ActiveDocument.Fields.Add Range:=Selection.Range, _
    Type:=wdFieldRef, Text:="Name"
```
# AddSkipIf Method

{ewc HLP95EN.DLL, DYNALINK, "See Also":"womthAddSkipIfC "} {ewc HLP95EN.DLL, DYNALINK, "Example":"womthAddSkipIfX":1} {ewc HLP95EN.DLL, DYNALINK, "Applies To":"womthAddSkipIfA "}

Adds a SKIPIF field to a mail merge main document. Returns a **MailMergeField** object. A SKIPIF field compares two expressions, and if the comparison is true, SKIPIF moves to the next data record in the data source and starts a new merge document.

#### **Syntax**

*expression***.AddSkipIf(***Range, MergeField, Comparison, CompareTo***)**

*expression* Required. An expression that returns a **MailMergeFields** object.

*Range* Required **Range** object. The location for the SKIPIF field.

*MergeField* Required **String**. The merge field name.

*Comparison* Required **Long**. The operator used in the comparison. Can be one of the following **WdMailMergeComparison** constants: **wdMergeIfEqual**, **wdMergeIfGreaterThan**, **wdMergeIfGreaterThanOrEqual**, **wdMergeIfIsBlank**, **wdMergeIfIsNotBlank**, **wdMergeIfLessThan**, **wdMergeIfLessThanOrEqual**, or **wdMergeIfNotEqual**.

*CompareTo* Optional **Variant**. The text to compare with the contents of *MergeField*.

#### **AddSkipIf Method Example**

This example adds a SKIPIF field before the first MERGEFIELD field in Main.doc. If the next postal code equals 98040, the next data record is skipped and a new merge document is created.

Documents("Main.doc").MailMerge.Fields(1).Select Selection.Collapse Direction:=wdCollapseStart Documents("Main.doc").MailMerge.Fields.AddSkipIf \_ Range:=Selection.Range, MergeField:="PostalCode", \_ Comparison:=wdMergeIfEqual, CompareTo:="98040"

# Data Property

{ewc HLP95EN.DLL, DYNALINK, "See Also":"woproDataC "} {ewc HLP95EN.DLL, DYNALINK, "Example":"woproDataX":1} {ewc HLP95EN.DLL, DYNALINK, "Applies To":"woproDataA "}

Returns or sets data in an ADDIN field. Read/write **String**.

**Note** The data is not visible in the field code or result; it is only accessible by returning the value of the **Data** property. If the field isn't an ADDIN field, this property will cause an error.

#### **Data Property Example**

This example inserts an ADDIN field at the insertion point in the active document and then sets the data for the field.

```
Selection.Collapse Direction:=wdCollapseStart
Set myField = ActiveDocument.Fields.Add(Range:=Selection.Range, _
     Type:=wdFieldAddin)
myField.Data = "Hidden information"
```
# DataFields Property

{ewc HLP95EN.DLL, DYNALINK, "See Also":"woproDataFieldsC "} {ewc HLP95EN.DLL, DYNALINK,<br>"Example":"woproDataFieldsX":1} {ewc HLP95EN.DLL, DYNALINK, "Applies To":"woproDataFieldsA {ewc HLP95EN.DLL, DYNALINK, "Applies To":"woproDataFieldsA "}

Returns a **MailMergeDataFields** collection that represents the fields in the specified mail merge data source. Read-only.

For information about returning a single member of a collection, see Returning an Object from a Collection.

#### **DataFields Property Example**

This example displays the name of each field in the data source attached to the active mail merge main document.

```
For Each mField In ActiveDocument.MailMerge.DataSource.DataFields
    MsgBox mField.Name
Next mField
```
This example displays the value of the LastName field from the first record in the data source attached to "Main.doc."

```
With Documents("Main.doc").MailMerge.DataSource
     .ActiveRecord = wdFirstRecord
    MsgBox .DataFields("LastName").Value
End With
```
# DataSource Property

{ewc HLP95EN.DLL, DYNALINK, "See Also":"woproDataSourceC "} {ewc HLP95EN.DLL, DYNALINK, "Example":"woproDataSourceX":1} {ewc HLP95EN.DLL, DYNALINK, "Applies To":"woproDataSourceA "}

Returns a **MailMergeDataSource** object that refers to the data source attached to a mail merge main document. Read-only.

#### **DataSource Property Example**

This example displays the name of the data source attached to the active document.

```
If ActiveDocument.MailMerge.DataSource.Name <> "" Then _
    MsgBox ActiveDocument.MailMerge.DataSource.Name
```
This example displays the next record from the data source attached to Main.doc.

```
ActiveWindow.View.ShowFieldCodes = False
With Documents("Main.doc").MailMerge
     .ViewMailMergeFieldCodes = False
     .DataSource.ActiveRecord = wdNextRecord
End With
```
## Destination Property

{ewc HLP95EN.DLL, DYNALINK, "See Also":"woproDestinationC "} {ewc HLP95EN.DLL, DYNALINK, "Example":"woproDestinationX":1} {ewc HLP95EN.DLL, DYNALINK, "Applies To":"woproDestinationA "}

Returns or sets the destination of the mail merge results. Can be one of the following **WdMailMergeDestination** constants: **wdSendToEmail**, **wdSendToFax**, **wdSendToNewDocument**, or **wdSendToPrinter**. Read/write **Long**.

### **Destination Property Example**

This example sends the results of a mail merge operation to a new document.

```
Set mm = ActiveDocument.MailMerge
If mm.State = wdMainAndDataSource Then
    mm.Destination = wdSendToNewDocument
    mm.Execute
End If
```
## EditHeaderSource Method

{ewc HLP95EN.DLL, DYNALINK, "See Also":"womthEditHeaderSourceC "} {ewc HLP95EN.DLL, DYNALINK,<br>"Example":"womthEditHeaderSourceX":1} {ewc HLP95EN.DLL, DYNALINK, "Applies To":"womthEditHeaderS {ewc HLP95EN.DLL, DYNALINK, "Applies To":"womthEditHeaderSourceA "}

Opens the header source attached to a mail merge main document, or activates the header source if it's already open.

**Note** If the mail merge main document doesn't have a header source, this method causes an error.

#### **Syntax**

#### *expression***.EditHeaderSource**

*expression* Required. An expression that returns a **MailMerge** object.

#### **EditHeaderSource Method Example**

This example attaches a header source to the active document and then opens the header source.

```
With ActiveDocument.MailMerge
     .MainDocumentType = wdFormLetters
     .OpenHeaderSource Name:="C:\My Documents\Header.doc"
     .EditHeaderSource
End With
```
This example opens the header source if the active document has an associated header file attached to it.

```
Set MM = ActiveDocument.MailMerge
If MM.State = wdMainAndSourceAndHeader Or _
        MM.State = wdMainAndHeader Then
    MM.EditHeaderSource
End If
```
# FieldNames Property

{ewc HLP95EN.DLL, DYNALINK, "See Also":"woproFieldNamesC "} {ewc HLP95EN.DLL, DYNALINK, "Example":"woproFieldNamesX":1} {ewc HLP95EN.DLL, DYNALINK, "Applies To":"woproFieldNamesA "}

Returns a **MailMergeFieldNames** collection that represents the names of all the fields in the specified mail merge data source. Read-only.

For information about returning a single member of a collection, see Returning an Object from a Collection.

#### **FieldNames Property Example**

This example displays the name of the first field in the data source attached to the active mail merge main document.

MsgBox ActiveDocument.MailMerge.DataSource.FieldNames(1).Name

This example uses the mNames() array to store the names of each merge field contained in the data source attached to the active document.

```
Set MM = ActiveDocument.MailMerge
num = ActiveDocument.MailMerge.DataSource.FieldNames.Count - 1
ReDim mNames(num)
i = 0For Each aMergeField In MM.DataSource.FieldNames
    mNames(i) = aMergeField.Name
   i = i + 1Next aMergeField
```
# HeaderSourceName Property

{ewc HLP95EN.DLL, DYNALINK, "See Also":"woproHeaderSourceNameC "} {ewc HLP95EN.DLL, DYNALINK, "Example":"woproHeaderSourceNameX":1} {ewc HLP95EN.DLL, DYNALINK, "Applies To":"woproHeaderSourceNameA "}

Returns the path and file name of the header source attached to the specified mail merge main document. Read-only **String**.

#### **HeaderSourceName Property Example**

If a header source is attached to the active document, this example displays the file name.

hName = ActiveDocument.MailMerge.DataSource.HeaderSourceName If hName <> "" Then MsgBox hName

This example opens the header source attached to the active document if the source is a Word document.

Set dSource = ActiveDocument.MailMerge.DataSource If dSource.HeaderSourceType = wdMergeInfoFromWord Then Documents.Open FileName:=dSource.HeaderSourceName End If

### HeaderSourceType Property

{ewc HLP95EN.DLL, DYNALINK, "See Also":"woproHeaderSourceTypeC "} {ewc HLP95EN.DLL, DYNALINK, "Example":"woproHeaderSourceTypeX":1} {ewc HLP95EN.DLL, DYNALINK, "Applies To":"woproHeaderSourceTypeA "}

Returns a value that indicates the way the header source is being supplied for the mail merge operation. Can be one of the following **WdMailMergeDataSource** constants: **wdMergeInfoFromAccessDDE**, **wdMergeInfoFromExcelDDE**, **wdMergeInfoFromMSQueryDDE**, **wdMergeInfoFromODBC**, **wdMergeInfoFromWord**, or **wdNoMergeInfo**. Read-only **Long**.

### **HeaderSourceType Property Example**

This example opens the header source attached to the active document if the source is a Word document.

Set dSource = ActiveDocument.MailMerge.DataSource If dSource.HeaderSourceType = wdMergeInfoFromWord Then Documents.Open FileName:=dSource.HeaderSourceName End If

# MailMerge Property

{ewc HLP95EN.DLL, DYNALINK, "See Also":"woproMailMergeC "} {ewc HLP95EN.DLL, DYNALINK, "Example":"woproMailMergeX":1} {ewc HLP95EN.DLL, DYNALINK, "Applies To":"woproMailMergeA "}

Returns a **MailMerge** object that represents the mail merge functionality for the specified document. Read-only.

**Note** The **MailMerge** object is available regardless of whether the specified document is a mail merge main document. Use the **State** property to determine the current state of the mail merge operation.

#### **MailMerge Property Example**

This example executes a mail merge if the active document is a main document with an attached data source.

```
Set myMerge = ActiveDocument.MailMerge
If myMerge.State = wdMainAndDataSource Then myMerge.Execute
```
This example merges the main document with data records 1 through 4 and sends the merge documents to the printer.

```
With ActiveDocument.MailMerge
    .DataSource.FirstRecord = 1
    .DataSource.LastRecord = 4
    .Destination = wdSendToPrinter
     .SuppressBlankLines = True
     .Execute
End With
```
### MainDocumentType Property

{ewc HLP95EN.DLL, DYNALINK, "See Also":"woproMainDocumentTypeC "} {ewc HLP95EN.DLL, DYNALINK, "Example":"woproMainDocumentTypeX":1} {ewc HLP95EN.DLL, DYNALINK, "Applies To":"woproMainDocumentTypeA "}

Returns or sets the mail merge main document type. Can be one of the following **WdMailMergeMainDocType** constants: **wdCatalog**, **wdEnvelopes**, **wdFormLetters**, **wdMailingLabels**, or **wdNotAMergeDocument**. Read/write **Long**.

**Note** If you set this property for a document that's already a main document, the attached data source is removed.

#### **MainDocumentType Property Example**

This example creates a new document and makes it a catalog main document for a mail merge operation.

```
Set myDoc = Documents.Add
myDoc.MailMerge.MainDocumentType = wdCatalog
```
This example determines whether the active document is a main document for a mail merge operation, and then it displays a message in the status bar.

```
Set doc = ActiveDocument
If doc.MailMerge.MainDocumentType = wdNotAMergeDocument Then
    StatusBar = "Not a mail merge main document"
Else
    StatusBar = "Document is a mail merge main document.
End If
```
## ViewMailMergeFieldCodes Property

{ewc HLP95EN.DLL, DYNALINK, "See Also":"woproViewMailMergeFieldCodesC "} {ewc HLP95EN.DLL, DYNALINK, "Example":"woproViewMailMergeFieldCodesX":1} {ewc HLP95EN.DLL, DYNALINK, "Applies To":"woproViewMailMergeFieldCodesA "}

**True** if merge field names are displayed in a mail merge main document. **False** if information from the current data record is displayed. Read/write **Boolean**.

**Note** If the active document isn't a mail merge main document, this property causes an error. To view merge field names or their results, set the **ShowFieldCodes** property to **False**.

#### **ViewMailMergeFieldCodes Property Example**

This example displays the mail merge fields in Main.doc.

```
ActiveWindow.View.ShowFieldCodes = False
With Documents("Main.doc")
     .Activate
     .MailMerge.ViewMailMergeFieldCodes = True
End With
```
If the active document is set up for a mail merge operation, this example displays the current data record information in the main document.

```
ActiveWindow.View.ShowFieldCodes = False
Set myMerge = ActiveDocument.MailMerge
If myMerge.State = wdMainAndSourceAndHeader Or _
    myMerge.State = wdMainAndDataSource Then
    myMerge.ViewMailMergeFieldCodes = False
End If
```
# FirstRecord Property

{ewc HLP95EN.DLL, DYNALINK, "See Also":"woproFirstRecordC "} {ewc HLP95EN.DLL, DYNALINK, "Example":"woproFirstRecordX":1} {ewc HLP95EN.DLL, DYNALINK, "Applies To":"woproFirstRecordA "}

Returns or sets the number of the first data record to be merged in a mail merge operation. Read/write **Long**.

### **FirstRecord Property Example**

This example merges the main document with data records 1 through 3 and sends the merge documents to the printer.

```
With ActiveDocument.MailMerge
    .DataSource.FirstRecord = 1
     .DataSource.LastRecord = 3
     .Destination = wdSendToPrinter
     .Execute
End With
```
# LastRecord Property

{ewc HLP95EN.DLL, DYNALINK, "See Also":"woproLastRecordC "} {ewc HLP95EN.DLL, DYNALINK, "Example":"woproLastRecordX":1} {ewc HLP95EN.DLL, DYNALINK, "Applies To":"woproLastRecordA "}

Returns or sets the number of the last data record to be merged in a mail merge operation. Read/write **Long**.

### **LastRecord Property Example**

This example merges the main document with data records 2 through 4 and sends the merge documents to a new document.

```
With ActiveDocument.MailMerge
    .DataSource.FirstRecord = 2
    .DataSource.LastRecord = 4
     .Destination = wdSendToNewDocument
    .Execute
End With
```
# SuppressBlankLines Property

{ewc HLP95EN.DLL, DYNALINK, "See Also":"woproSuppressBlankLinesC "} {ewc HLP95EN.DLL, DYNALINK, "Example":"woproSuppressBlankLinesX":1} {ewc HLP95EN.DLL, DYNALINK, "Applies To":"woproSuppressBlankLinesA "}

**True** if blank lines are suppressed when mail merge fields in a mail merge main document are empty. Read/write **Boolean**.

### **SuppressBlankLines Property Example**

This example opens Main.doc and executes the mail merge operation. When merge fields are empty, blank lines are suppressed in the merge document.

```
Set myDoc = Documents.Open(FileName:="C:\My Documents\Main.doc")
With myDoc.MailMerge
    .SuppressBlankLines = True
     .Destination = wdSendToPrinter
     .Execute
End With
```
## MailAddressFieldName Property

{ewc HLP95EN.DLL, DYNALINK, "See Also":"woproMailAddressFieldNameC "} {ewc HLP95EN.DLL, DYNALINK, "Example":"woproMailAddressFieldNameX":1} {ewc HLP95EN.DLL, DYNALINK, "Applies To":"woproMailAddressFieldNameA "}

Returns or sets the name of the field that contains electronic mail addresses that are used when the mail merge destination is electronic mail. Read/write **String**.

#### **MailAddressFieldName Property Example**

This example merges the document named "Form Letter.doc" with it's attached data document and sends the results to the electronic mail addresses stored in the Email merge field.

```
With Documents("Form Letter.doc").MailMerge
    .MailAddressFieldName = "Email"
 .MailSubject = "Amazing offer"
 .Destination = wdSendToEmail
    .Execute
End With
```
## MailMergeDataView Property

{ewc HLP95EN.DLL, DYNALINK, "See Also":"woproMailMergeDataViewC "} {ewc HLP95EN.DLL, DYNALINK, "Example":"woproMailMergeDataViewX":1} {ewc HLP95EN.DLL, DYNALINK, "Applies To":"woproMailMergeDataViewA "}

**True** if mail merge data is displayed instead of mail merge fields in the specified window. Read/write **Boolean**.

**Note** If the specified window isn't a main document, an error occurs.

#### **MailMergeDataView Property Example**

If the active document includes at least one mail merge field, this example displays mail merge data from the first record in the attached data source.

```
If ActiveDocument.MailMerge.Fields.Count >= 1 Then
    ActiveDocument.MailMerge.DataSource.ActiveRecord = 1
    ActiveWindow.View.ShowFieldCodes = False
    ActiveWindow.View.MailMergeDataView = True
End If
```
This example toggles between viewing mail merge fields and viewing the resulting data.

```
With ActiveWindow.View
     .ShowFieldCodes = False
     .MailMergeDataView = Not .MailMergeDataView
End With
```
## MailSubject Property

{ewc HLP95EN.DLL, DYNALINK, "See Also":"woproMailSubjectC "} {ewc HLP95EN.DLL, DYNALINK, "Example":"woproMailSubjectX":1} {ewc HLP95EN.DLL, DYNALINK, "Applies To":"woproMailSubjectA "}

Returns or sets the subject line used when the mail merge destination is electronic mail. Read/write **String**.

### **MailSubject Property Example**

This example merges the document named "Offer.doc" with it's attached data document. The results are sent to the electronic mail addresses stored in the EmailNames merge field, and the subject of the mail message is "Amazing Offer."

```
With Documents("Offer.doc").MailMerge
     .MailAddressFieldName = "EmailNames"
     .MailSubject = "Amazing Offer"
     .Destination = wdSendToEmail
     .Execute
End With
```
### UseAddressBook Method

{ewc HLP95EN.DLL, DYNALINK, "See Also":"womthUseAddressBookC "} {ewc HLP95EN.DLL, DYNALINK, {ewc HLP95EN.DLL, DYNALINK, "Applies To":"womthUseAddressBookA "}

Selects the address book that's used as the data source for a mail merge operation.

### **Syntax**

### *expression*.**UseAddressBook(***Type***)**

*expression* Required. An expression that returns a **MailMerge** object.

*Type* Required **String**. The address book to be used as the mail merge data source. The string corresponds to the application's file extension, as specified in the registry (for example, "olk" for Outlook, "scd" for Schedule+, or "pab" for the Personal Address Book).

### **UseAddressBook Method Example**

This example creates a new main document that uses the Personal Address Book as it's data source.

```
Set myDoc = Documents.Add
With myDoc.MailMerge
     .MainDocumentType = wdFormLetters
     .UseAddressBook Type:="pab"
End With
```
# QueryString Property

{ewc HLP95EN.DLL, DYNALINK, "See Also":"woproQueryStringC "} {ewc HLP95EN.DLL, DYNALINK, "Example":"woproQueryStringX":1} {ewc HLP95EN.DLL, DYNALINK, "Applies To":"woproQueryStringA "}

Returns or sets the query string (SQL statement) used to retrieve a subset of the data in a mail merge data source. Read/write **String**.

### **QueryString Property Example**

This example returns the query string for the data source attached to the active document.

qString = ActiveDocument.MailMerge.DataSource.QueryString

### OpenDataSource Method

{ewc HLP95EN.DLL, DYNALINK, "See Also":"womthOpenDataSourceC "} {ewc HLP95EN.DLL, DYNALINK, "Example":"womthOpenDataSourceX":1} {ewc HLP95EN.DLL, DYNALINK, "Applies To":"womthOpenDataSourceA "}

Attaches a data source to the specified document, which becomes a main document if it's not one already.

### **Syntax**

*expression*.**OpenDataSource(***Name, Format, ConfirmConversions, ReadOnly, LinkToSource, AddToRecentFiles, PasswordDocument, PasswordTemplate, Revert, WritePasswordDocument, WritePasswordTemplate, Connection, SQLStatement, SQLStatement1***)**

*expression* Required. An expression that returns a **MailMerge** object.

*Name* Required **String**. The data source file name. In Windows, you can specify a Microsoft Query (.qry) file instead of specifying a data source, a connection string, and a query string.

*Format* Optional **Variant**. The file converter used to open the document. Can be one of the following **WdOpenFormat** constants: **wdOpenFormatAuto**, **wdOpenFormatDocument**, **wdOpenFormatRTF**, **wdOpenFormatTemplate**, **wdOpenFormatText**, or **wdOpenFormatUnicodeText**. The default value is **wdOpenFormatAuto**.

To specify an external file format, use the **OpenFormat** property with a **FileConverter** object to determine the value to use with this argument.

- *ConfirmConversions* Optional **Variant**. **True** to display the **Convert File** dialog box if the file isn't in Word format.
- *ReadOnly* Optional **Variant**. **True** to open the data source on a read-only basis.
- *LinkToSource* Optional **Variant**. **True** to perform the query specified by *Connection* and *SQLStatement* each time the main document is opened.
- *AddToRecentFiles* Optional **Variant**. **True** to add the file name to the list of recently used files at the bottom of the **File** menu.
- **PasswordDocument** Optional **Variant**. The password used to open the data source.
- *PasswordTemplate* Optional **Variant**. The password used to open the template.
- *Revert* Optional **Variant**. Controls what happens if *Name* is the file name of an open document. **True** to discard any unsaved changes to the open document and reopen the file; **False** to activate the open document.
- *WritePasswordDocument* Optional **Variant**. The password used to save changes to the document.

*WritePasswordTemplate* Optional **Variant**. The password used to save changes to the template.

*Connection* Optional **Variant**. A range within which the query specified by *SQLStatement* is to be performed. How you specify the range depends on how data is retrieved. For example:

- · When retrieving data through ODBC (Windows only), you specify a connection string.
- · When retrieving data from Microsoft Excel using dynamic data exchange (DDE), you specify a named range.
- · When retrieving data from Microsoft Access (Windows only), you specify the word "Table" or "Query" followed by the name of a table or query.

*SQLStatement* Optional **Variant**. Defines query options for retrieving data.

*SQLStatement1* Optional **Variant**. If the query string is longer than 255 characters, *SQLStatement* specifies the first portion of the string, and *SQLStatement1* specifies the second portion.

### **Remarks**

To determine the ODBC connection and query strings, set query options manually, and use the **QueryString** property to return the connection string. The following table includes some commonly used SQL keywords.

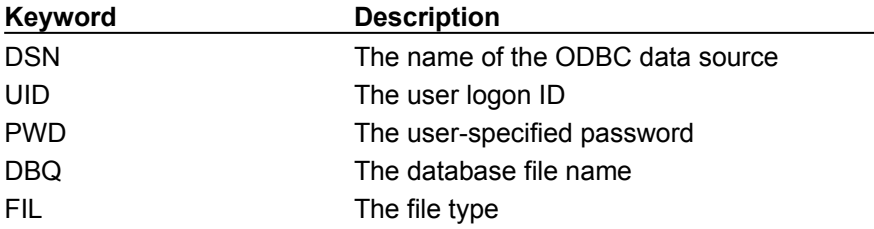

#### **OpenDataSource Method Example**

This example creates a new main document and attaches the Customers table from a Microsoft Access database named "Northwind.mdb."

```
Set myDoc = Documents.Add
With myDoc.MailMerge
     .MainDocumentType = wdFormLetters
     .OpenDataSource Name:="C:\MSOffice\Access\Samples\Northwind.mdb", _
         LinkToSource:=True, AddToRecentFiles:=False, _
         Connection:="TABLE Orders
End With
```
This example creates a new main document and attaches the Microsoft Excel spreadsheet named "Names.xls." The *Connection* argument retrieves data from the range named "Sales."

```
Set myDoc = Documents.Add
With myDoc.MailMerge
     .MainDocumentType = wdCatalog
    .OpenDataSource Name:="C:\My Documents\Names.xls", ReadOnly:=True,
         Connection:="Sales"
End With
```
This example uses ODBC to attach the Microsoft Access database named "NorthWind.mdb" to the active document. The *SQLStatement* argument selects the records in the Customers table.

```
With ActiveDocument.MailMerge
     .MainDocumentType = wdFormLetters
    constr = "DSN=MS Access Databases; DBQ=C:\Access\NorthWind.mdb;"
         & "FIL=RedISAM;"
    .OpenDataSource Name:="C:\MSOffice\Access\NorthWind.mdb", _
         Connection:=constr, SQLStatement:="SELECT * FROM Customers"
End With
```
# ConnectString Property

{ewc HLP95EN.DLL, DYNALINK, "See Also":"woproConnectStringC "} {ewc HLP95EN.DLL, DYNALINK, "Example":"woproConnectStringX":1} {ewc HLP95EN.DLL, DYNALINK, "Applies To":"woproConnectStringA "}

Returns the connection string for the specified mail merge data source. Read-only **String**.

### **ConnectString Property Example**

This example creates a new main document and attaches the Customers table from a Microsoft Access database named "Northwind.mdb." The connection string is displayed in a message box.

```
Set myDoc = Documents.Add
With myDoc.MailMerge
     .MainDocumentType = wdFormLetters
    .OpenDataSource Name:="C:\MSOffice\Access\Samples\Northwind.mdb", _
       LinkToSource:=True, AddToRecentFiles:=False,
        Connection:="TABLE Customers
    MsgBox .DataSource.ConnectString
End With
```
### CreateDataSource Method

{ewc HLP95EN.DLL, DYNALINK, "See Also":"womthCreateDataSourceC "} {ewc HLP95EN.DLL, DYNALINK, "Example":"womthCreateDataSourceX":1} {ewc HLP95EN.DLL, DYNALINK, "Applies To":"womthCreateDataSourceA "}

Creates a Word document that uses a table to store data for a mail merge. The new data source is attached to the specified document, which becomes a main document if it's not one already.

### **Syntax**

#### *expression*.**CreateDataSource(***Name, PasswordDocument, WritePasswordDocument, HeaderRecord, MSQuery, SQLStatement, SQLStatement1, Connection, LinkToSource***)**

*expression* Required. An expression that returns a **MailMerge** object.

*Name* Optional **Variant**. The path and file name for the new data source.

*PasswordDocument* Optional **Variant**. The password required to open the new data source.

- *WritePasswordDocument* Optional **Variant**. The password required to save changes to the data source.
- *HeaderRecord* Optional **Variant**. Field names for the header record. If this argument is omitted, the standard header record is used: "Title, FirstName, LastName, JobTitle, Company, Address1, Address2, City, State, PostalCode, Country, HomePhone, WorkPhone." To separate field names in Windows, use the list separator specified in **Regional Settings** in **Control Panel**.
- *MSQuery* Optional **Variant**. **True** to launch Microsoft Query, if it's installed (Windows only). The *FileName*, *PasswordDoc*, and *HeaderRecord* arguments are ignored.

*SQLStatement* Optional **Variant**. Defines query options for retrieving data.

*SQLStatement1* Optional **Variant**. If the query string is longer than 255 characters, *SQLStatement* specifies the first portion of the string, and *SQLStatement1* specifies the second portion.

*Connection* Optional **Variant**. A range within which the query specified by *SQLStatement* will be performed. How you specify the range depends on how data is retrieved. For example:

- · When retrieving data through ODBC (Windows only), you specify a connection string.
- · When retrieving data from Microsoft Excel using dynamic data exchange (DDE), you specify a named range.
- · When retrieving data from Microsoft Access (Windows only), you specify the word "Table" or "Query" followed by the name of a table or query.

*LinkToSource* Optional **Variant**. **True** to perform the query specified by *Connection* and *SQLStatement* each time the main document is opened.

#### **CreateDataSource Method Example**

This example creates a new data source document named "Data.doc" and attaches the data source to the active document. The new data source includes a five-column table that has the field names specified by the *HeaderRecord* argument.

ActiveDocument.MailMerge.CreateDataSource Name:="C:\My Documents\Data.doc",

```
 HeaderRecord:="Name, Address, City, State, Zip"
```
### EditDataSource Method

{ewc HLP95EN.DLL, DYNALINK, "See Also":"womthEditDataSourceC "} {ewc HLP95EN.DLL, DYNALINK, "Example":"womthEditDataSourceX":1} {ewc HLP95EN.DLL, DYNALINK, "Applies To":"womthEditDataSourceA "}

Opens or switches to the mail merge data source.

### **Syntax**

### *expression*.**EditDataSource**

*expression* Required. An expression that returns a **MailMerge** object.

#### **Remarks**

If the data source is a Word document, this method opens the data source (or activates the data source if it's already open).

If Word is accessing the data through dynamic data exchange (DDE)  $-$  using an application such as Microsoft Excel or Microsoft Access  $-$  this method displays the data source in that application.

If Word is accessing the data through open database connectivity (ODBC) (Windows only), this method displays the data in a Word document. Note that if Microsoft Query is installed, a message appears, providing the option to display Microsoft Query instead of converting data.

### **EditDataSource Method Example**

This example opens or activates the data source attached to the document named "Sales.doc."

Documents("Sales.doc").MailMerge.EditDataSource

This example opens or activates the attached data source if the data source is a Word document.

```
Set myDataSource = ActiveDocument.MailMerge.DataSource
If myDataSource.Type = wdMergeInfoFromWord Then
    ActiveDocument.MailMerge.EditDataSource
End If
```
# CreateHeaderSource Method

{ewc HLP95EN.DLL, DYNALINK, "See Also":"womthCreateHeaderSourceC "} {ewc HLP95EN.DLL, DYNALINK, "Example":"womthCreateHeaderSourceX":1} {ewc HLP95EN.DLL, DYNALINK, "Applies To":"womthCreateHeaderSourceA "}

Creates a Word document that stores a header record that's used in place of the data source header record in a mail merge. This method attaches the new header source to the specified document, which becomes a main document if it's not one already.

**Note** The new header source uses a table to arrange mail merge field names.

### **Syntax**

*expression*.**CreateHeaderSource(***Name, PasswordDocument, WritePasswordDocument, HeaderRecord***)**

*expression* Required. An expression that returns a **MailMerge** object.

*Name* Required **String**. The path and file name for the new header source.

*PasswordDocument* Optional **Variant**. The password required to open the new header source.

- *WritePasswordDocument* Optional **Variant**. The password required to save changes to the header source.
- *HeaderRecord* Optional **Variant**. A string that specifies the field names for the header record. If this argument is omitted, the standard header record is used: "Title, FirstName, LastName, JobTitle, Company, Address1, Address2, City, State, PostalCode, Country, HomePhone, WorkPhone." To separate field names in Windows, use the list separator specified in **Regional Settings** in **Control Panel**.

#### **CreateHeaderSource Method Example**

This example creates a header source with five field names and attaches the new header source named "Header.doc" to the active document.

```
ActiveDocument.MailMerge.CreateHeaderSource Name:="Header.doc", _
     HeaderRecord:="Name, Address, City, State, Zip"
```
This example creates a header source for the document named "Main.doc" (with the standard header record) and opens the data source named "Data.doc."

```
With Documents("Main.doc").MailMerge
     .CreateHeaderSource Name:="Fields.doc"
     .OpenDataSource Name:="C:\My Documents\Data.doc"
End With
```
## Check Method

{ewc HLP95EN.DLL, DYNALINK, "See Also":"womthCheckC "} {ewc HLP95EN.DLL, DYNALINK, "Example":"womthCheckX":1} {ewc HLP95EN.DLL, DYNALINK, "Applies To":"womthCheckA "}

Simulates the mail merge operation, pausing to report each error as it occurs.

### **Syntax**

*expression*.**Check**

*expression* Required. An expression that returns a **MailMerge** object.

### **Check Method Example**

This example checks the active document for mail merge errors.

```
theState = ActiveDocument.MailMerge.State
If theState = wdMainAndDataSource Or _
    theState = wdMainAndSourceAndHeader Then
    ActiveDocument.MailMerge.Check
End If
```
## EditMainDocument Method

{ewc HLP95EN.DLL, DYNALINK, "See Also":"womthEditMainDocumentC "} {ewc HLP95EN.DLL, DYNALINK, {ewc HLP95EN.DLL, DYNALINK, "Applies To":"womthEditMainDocumentA "[Stample":"womthEditMainDocumentX":1}<br>"Example":"womthEditMainDocumentX":1}

Activates the mail merge main document associated with the specified header source or data source document.

**Note** If the main document isn't open, an error occurs. Use the **Open** method if the main document isn't currently open.

### **Syntax**

#### *expression*.**EditMainDocument**

*expression* Required. An expression that returns a **MailMerge** object.

#### **EditMainDocument Method Example**

This example attempts to activate the main document associated with the active data source document. If the main document isn't open, the **Open** dialog box is displayed, with a message in the status bar.

```
On Error GoTo errorhandler
Documents("Data.doc").MailMerge.EditMainDocument
errorhandler:
If Err = 4605 Then StatusBar = "Main document is not open"
Dialogs(wdDialogFileOpen).Show
```
# OpenHeaderSource Method

{ewc HLP95EN.DLL, DYNALINK, "See Also":"womthOpenHeaderSourceC "} {ewc HLP95EN.DLL, DYNALINK, "Example":"womthOpenHeaderSourceX":1} {ewc HLP95EN.DLL, DYNALINK, "Applies To":"womthOpenHeaderSourceA "}

Attaches a mail merge header source to the specified document.

**Note** When a header source is attached, the first record in the header source is used in place of the header record in the data source.

#### **Syntax**

*expression*.**OpenHeaderSource(***Name, Format, ConfirmConversions, ReadOnly, AddToRecentFiles, PasswordDocument, PasswordTemplate, Revert, WritePasswordDocument, WritePasswordTemplate***)**

*expression* Required. An expression that returns a **MailMerge** object.

*Name* Required **String**. The file name of the header source.

*Format* Optional **Variant**. The file converter used to open the document. Can be one of the following **WdOpenFormat** constants: **wdOpenFormatAuto**, **wdOpenFormatDocument**, **wdOpenFormatRTF**, **wdOpenFormatTemplate**, **wdOpenFormatText**, or **wdOpenFormatUnicodeText**. The default value is **wdOpenFormatAuto**.

To specify an external file format, use the **OpenFormat** property with a **FileConverter** object to determine the value to use with this argument.

*ConfirmConversions* Optional **Variant**. **True** to display the **Convert File** dialog box if the file isn't in Word format.

*ReadOnly* Optional **Variant**. **True** to open the header source on a read-only basis.

- *AddToRecentFiles* Optional **Variant**. **True** to add the file name to the list of recently used files at the bottom of the **File** menu.
- *PasswordDocument* Optional **Variant**. The password required to open the header source document.

*PasswordTemplate* Optional **Variant**. The password required to open the header source template.

- *Revert* Optional **Variant**. Controls what happens if *Name* is the file name of an open document. **True** to discard any unsaved changes to the open document and reopen the file; **False** to activate the open document.
- *WritePasswordDocument* Optional **Variant**. The password required to save changes to the document data source.
- *WritePasswordTemplate* Optional **Variant**. The password required to save changes to the template data source.

### **OpenHeaderSource Method Example**

This example sets the active document as a main document for form letters, and then it attaches the header source named "Header.doc" and the data document named "Names.doc."

```
With ActiveDocument.MailMerge
     .MainDocumentType = wdFormLetters
    .OpenHeaderSource Name:="C:\My Documents\Header.doc", _
         Revert:=False, AddToRecentFiles:=False
     .OpenDataSource Name:="C:\My Documents\Names.doc"
End With
```
# FindRecord Method

{ewc HLP95EN.DLL, DYNALINK, "See Also":"womthFindRecordC "} {ewc HLP95EN.DLL, DYNALINK,<br>"Example":"womthFindRecordX":1} { wc HLP95EN.DLL, DYNALINK, "Applies To":"womthFindRecord {ewc HLP95EN.DLL, DYNALINK, "Applies To":"womthFindRecordA "}

Searches the contents of the specified mail merge data source for text in a particular field. Returns **True** if the search text is found.

**Note** Corresponds to the **Find Record** button on the **Mail Merge** toolbar.

### **Syntax**

*expression*.**FindRecord(***FindText, Field***)**

*expression* Required. An expression that returns a **MailMergeDataSource** object.

*FindText* Required **String**. The text to be looked for.

*Field* Required **String**. The name of the field to be searched.

### **FindRecord Method Example**

This example displays a merge document for the first data record in which the FirstName field contains "Joe." If the data record is found, the number of the record is stored in the numRecord variable.

```
ActiveDocument.MailMerge.ViewMailMergeFieldCodes = False
Set myMMData = ActiveDocument.MailMerge.DataSource
If myMMData.FindRecord(FindText:="Joe", Field:="FirstName") = True Then
    numRecord = myMMData.ActiveRecord
End If
```
## MailAsAttachment Property

{ewc HLP95EN.DLL, DYNALINK, "See Also":"woproMailAsAttachmentC "}<br>"Example":"woproMailAsAttachmentX":1} {ewc HLP95EN.DLL, DYN "woproMailAsAttachmentC "} {ewc HLP95EN.DLL, DYNALINK,<br>1} {ewc HLP95EN.DLL, DYNALINK, "Applies To":"woproMailAsAttachmentA "}

**True** if the merge documents are sent as attachments when the mail merge destination is an e-mail message or a fax. Read/write **Boolean**.

### **MailAsAttachment Property Example**

This example performs a mail merge operation and sends the merge results as attachments to e-mail messages. The e-mail addresses are stored in the MailAddress merge field.

```
With Documents("Main.doc").MailMerge
     .MailAsAttachment = True
     .Destination = wdSendToEmail
     .MailSubject = "Special offer"
     .MailAddressFieldName = "MailAddress"
     .Execute
End With
```
# TwoInitialCapsExceptions Property

{ewc HLP95EN.DLL, DYNALINK, "See Also":"woproTwoInitialCapsExceptionsC "} {ewc HLP95EN.DLL, DYNALINK, "Example":"woproTwoInitialCapsExceptionsX":1} {ewc HLP95EN.DLL, DYNALINK, "Applies To":"woproTwoInitialCapsExceptionsA "}

Returns a **TwoInitialCapsExceptions** collection that represents the list of terms containing mixed capitalization that Word won't correct automatically. This list corresponds to the list of AutoCorrect exceptions on the **INitial CAps** tab in the **AutoCorrect Exceptions** dialog box (**AutoCorrect** command, **Tools** menu). Read-only.

For information about returning a single member of a collection, see Returning an Object from a Collection.

#### **TwoInitialCapsExceptions Property Example**

This example prompts the user to delete or keep each AutoCorrect Initial Caps exception.

```
For Each anEntry In AutoCorrect.TwoInitialCapsExceptions
    response = MsgBox ("Delete entry: " & anEntry.Name, vbYesNoCancel)
    If response = vbYes Then
        anEntry.Delete
    Else 
        If response = vbCancel Then End
    End If
Next anEntry
```
# DefaultFilePath Property

{ewc HLP95EN.DLL, DYNALINK, "See Also":"woproDefaultFilePathC "} {ewc HLP95EN.DLL, DYNALINK,<br>"Example":"woproDefaultFilePathX":1} {wc HLP95EN.DLL, DYNALINK, "Applies To":"woproDefaultFilePa {ewc HLP95EN.DLL, DYNALINK, "Applies To":"woproDefaultFilePathA "}

Returns or sets default folders for items such as documents, templates, and graphics. Read/write **String**.

### **Syntax**

*expression***.DefaultFilePath(***Path***)**

*expression* Required. An expression that returns an **Options** object.

*Path* Required **Long**. The default folder to set. Can be one of the following **WdDefaultFilePath** constants:

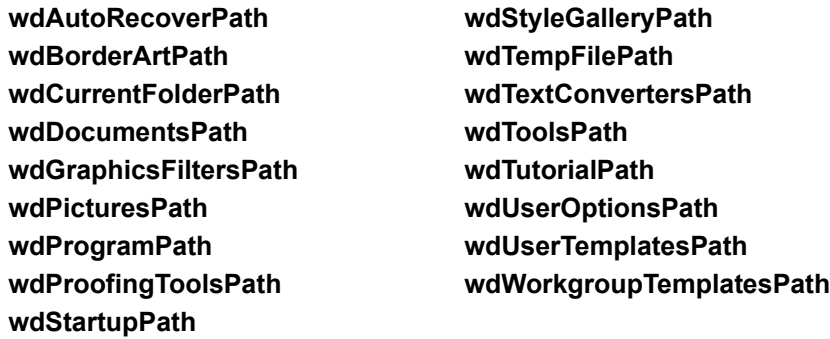

### **Remarks**

The new setting takes effect immediately.

You can use an empty string ("") to remove the setting from the registry (Windows 95 and Windows NT) or Word Settings (8) (Macintosh).

### **DefaultFilePath Property Example**

This example sets the default folder for Word documents.

Options.DefaultFilePath(wdDocumentsPath) = "c:\My Documents"

This example returns the current default path for user templates (corresponds to the default path setting on the **File Locations** tab in the **Options** dialog box).

temp = Options.DefaultFilePath(wdUserTemplatesPath)

## SendMailAttach Property

{ewc HLP95EN.DLL, DYNALINK, "See Also":"woproSendMailAttachC "} {ewc HLP95EN.DLL, DYNALINK, {ewc HLP95EN.DLL, DYNALINK, "Applies To":"woproSendMailAttachA "}

**True** if the **Send To** command on the **File** menu inserts the active document as an attachment to a mail message. **False** if the **Send To** command inserts the contents of the active document as text in a mail message. Read/write **Boolean**.

### **SendMailAttach Property Example**

This example opens a new mail message that has the active document attached to it.

Options.SendMailAttach = True ActiveDocument.SendMail

This example returns the state of the **Mail as attachment** option on the **General** tab of the **Options** dialog box.

Msgbox Options.SendMailAttach

# DisplayScreenTips Property

{ewc HLP95EN.DLL, DYNALINK, "See Also":"woproDisplayScreenTipsC "}<br>"Example":"woproDisplayScreenTipsX":1} {ewc HLP95EN.DLL, DYI proDisplayScreenTipsC "} {ewc HLP95EN.DLL, DYNALINK,<br>{ewc HLP95EN.DLL, DYNALINK, "Applies To":"woproDisplayScreenTipsA "}

**True** if comments, footnotes, endnotes, and hyperlinks are displayed as tips. Text marked as having comments is highlighted. Read/write **Boolean**.
### **DisplayScreenTips Property Example**

This example enables Word to display comments, footnotes, and endnotes as tips. Also, text marked as having comments is highlighted.

Application.DisplayScreenTips = True

This example returns the current status of the **ScreenTips** option on the **View** tab in the **Options** dialog box.

temp = Application.DisplayScreenTips

# DefaultBorderLineStyle Property

{ewc HLP95EN.DLL, DYNALINK, "See Also":"woproDefaultBorderLineStyleC "} {ewc HLP95EN.DLL, DYNALINK, "Example":"woproDefaultBorderLineStyleX":1} {ewc HLP95EN.DLL, DYNALINK, "Applies To":"woproDefaultBorderLineStyleA "}

Returns or sets the default border line style. Read/write **Long**.

Can be one of the following **WdLineStyle** constants:

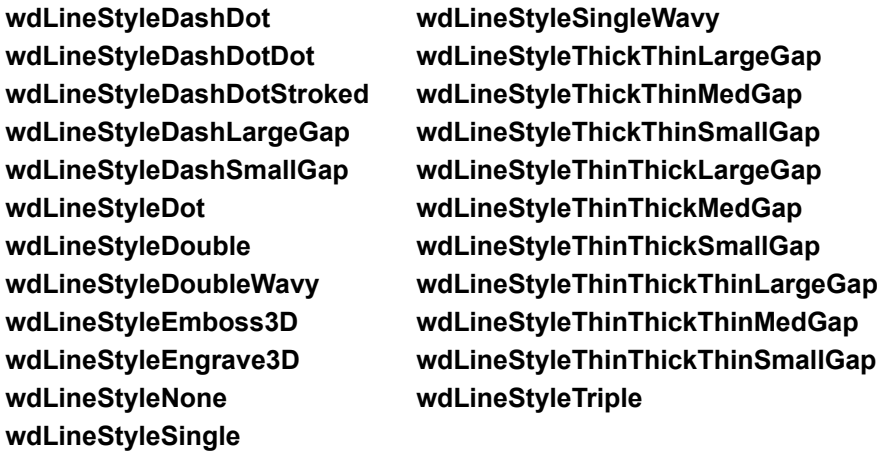

### **DefaultBorderLineStyle Property Example**

This example sets the default line style to double. Options.DefaultBorderLineStyle = wdLineStyleDouble This example returns the current default line style. temp = Options.DefaultBorderLineStyle

# EnableSound Property

{ewc HLP95EN.DLL, DYNALINK, "See Also":"woproEnableSoundC "} {ewc HLP95EN.DLL, DYNALINK, "Example":"woproEnableSoundX":1} {ewc HLP95EN.DLL, DYNALINK, "Applies To":"woproEnableSoundA "}

**True** if Word makes the computer respond with a sound whenever an error occurs. Read/write **Boolean**.

### **EnableSound Property Example**

This example sets the **Provide feedback with sound** option on the **General** tab in the **Options** dialog box, based on user input.

```
If MsgBox("Do you want Word to beep on errors?", 36) = vbYes Then
    Options.EnableSound = True
Else
    Options.EnableSound = False
End If
```
# NoLineNumber Property

{ewc HLP95EN.DLL, DYNALINK, "See Also":"woproNoLineNumberC "}<br>"Example":"woproNoLineNumberX":1} {ewc HLP95EN.DLL, DYI 'woproNoLineNumberC "} {ewc HLP95EN.DLL, DYNALINK,<br>\_{ewc HLP95EN.DLL, DYNALINK, "Applies To":"woproNoLineNumberA "}

#### **True** if line numbers are repressed for the specified paragraphs. Can be **True**, **False**, or **wdUndefined**. Read/write **Long**.

### **Remarks**

Use the **LineNumbering** property to set line numbers.

### **NoLineNumber Property Example**

This example enables line numbering for the active document. The starting number is set to 1, and the numbering is continuous throughout all sections in the document. Line numbering is then repressed for the second paragraph.

```
With ActiveDocument.PageSetup.LineNumbering
    .Active = True
     .StartingNumber = 1
    .CountBy = 1
     .RestartMode = wdRestartContinuous
End With
ActiveDocument.Paragraphs(2).NoLineNumber = True
```
# DifferentFirstPageHeaderFooter Property

{ewc HLP95EN.DLL, DYNALINK, "See Also":"woproDifferentFirstPageHeaderFooterC "} {ewc HLP95EN.DLL, DYNALINK, "Example":"woproDifferentFirstPageHeaderFooterX":1} {ewc HLP95EN.DLL, DYNALINK, "Applies To":"woproDifferentFirstPageHeaderFooterA "}

**True** if a different header or footer is used on the first page. Can be **True**, **False**, or **wdUndefined**. Read/write **Long**.

### **DifferentFirstPageHeaderFooter Property Example**

This example checks each section in the active document for headers and footers that are different on the first page and displays a message if any are found.

```
For Each sec In ActiveDocument.Sections
     If sec.PageSetup.DifferentFirstPageHeaderFooter = True Then
     Msgbox "Section " & sec.Index & " has different first page headers & 
footers."
    End If
Next sec
```
# Sections Property

{ewc HLP95EN.DLL, DYNALINK, "See Also":"woproSectionsC "} {ewc HLP95EN.DLL, DYNALINK, "Example":"woproSectionsX":1} {ewc HLP95EN.DLL, DYNALINK, "Applies To":"woproSectionsA "}

Returns a **Sections** collection that represents the sections in the specified document, range, or selection. Read-only.

For information about returning a single member of a collection, see Returning an Object from a Collection.

### **Sections Property Example**

This example sets the page orientation for all the sections in the active document.

```
For Each sec In ActiveDocument. Sections
    sec.PageSetup.Orientation = wdOrientLandscape
Next sec
```
This example creates a new document then adds some text to the document. It then creates a new section in the document and inserts text into the new section.

```
Set myDoc = Documents.Add
Selection.InsertAfter "This is section 1."
Set mysec = myDoc.Sections.Add
mysec.Range.InsertAfter "This is section 2"
```
# Tasks Property

{ewc HLP95EN.DLL, DYNALINK, "See Also":"woproTasksC "} {ewc HLP95EN.DLL, DYNALINK, "Example":"woproTasksX":1} {ewc HLP95EN.DLL, DYNALINK, "Applies To":"woproTasksA "}

Returns a **Tasks** collection that represents all the applications that are running. Read-only.

For information about returning a single member of a collection, see Returning an Object from a Collection.

#### **Tasks Property Example**

This example displays the calculator. If the calculator is not already running, then Word starts the task and then displays the calculator.

```
If Tasks.Exists("Calculator") Then
    With Tasks("Calculator")
         .Activate
         .WindowState = wdWindowStateNormal
    End With
Else
    Shell "calc.exe"
    Tasks("Calculator").WindowState = wdWindowStateNormal
End If
```
This example checks to see whether Microsoft Excel is currently running. If the task is running, the example activates Microsoft Excel; otherwise, a message box is displayed.

```
If Tasks.Exists("Microsoft Excel") = True Then
    With Tasks("Microsoft Excel")
         .Activate
         .WindowState = wdWindowStateMaximize
    End With
Else 
    Msgbox "Microsoft Excel is not currently running."
End If
```
# PaperSize Property

{ewc HLP95EN.DLL, DYNALINK, "See Also":"woproPaperSizeC "} {ewc HLP95EN.DLL, DYNALINK, "Example":"woproPaperSizeX":1} {ewc HLP95EN.DLL, DYNALINK, "Applies To":"woproPaperSizeA "}

Returns or sets the paper size. Read/write **Long**.

Can be one of the following **WdPaperSize** constants:

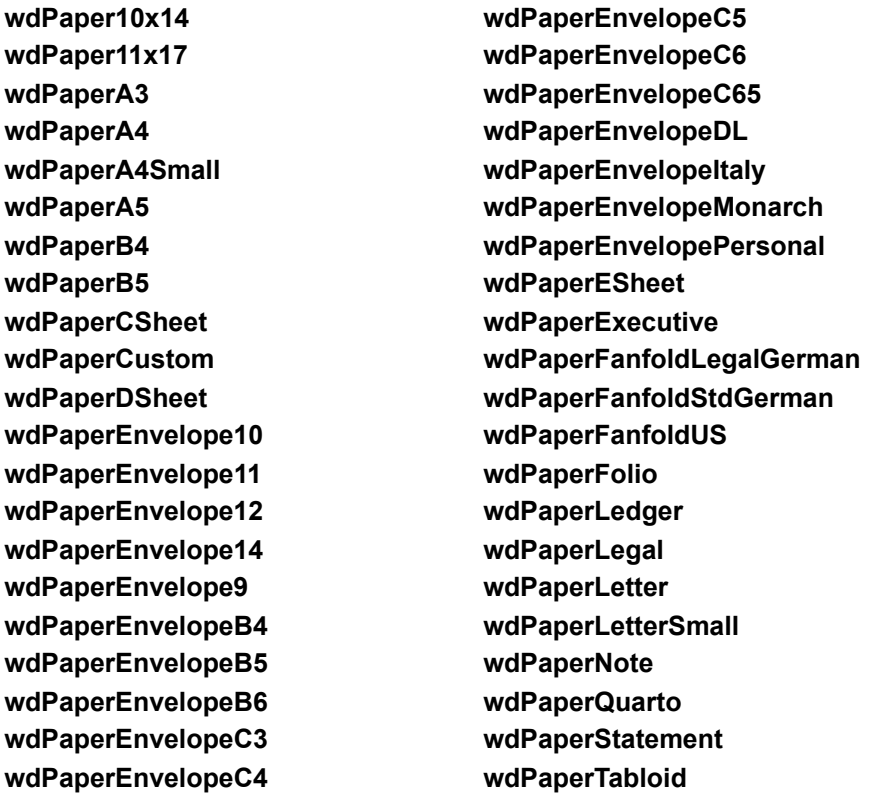

### **Remarks**

Setting the **PageHeight** property or the **PageWidth** property changes the **PaperSize** property to **wdPaperCustom**.

### **PaperSize Property Example**

This example sets the paper size to legal for the first document. Documents(1).PageSetup.PaperSize = wdPaperLegal

# AutoFormatReplaceSymbols Property

{ewc HLP95EN.DLL, DYNALINK, "See Also":"woproAutoFormatReplaceSymbolsC "} {ewc HLP95EN.DLL, DYNALINK, "Example":"woproAutoFormatReplaceSymbolsX":1} {ewc HLP95EN.DLL, DYNALINK, "Applies To":"woproAutoFormatReplaceSymbolsA "}

**True** if two consecutive hyphens (--) are replaced by an en dash (–) or an em dash (—) when when Word formats a document or range automatically. Read/write **Boolean**.

### **AutoFormatReplaceSymbols Property Example**

This example turns on the replacement of hyphens with symbols, and then it formats the current selection automatically.

Options.AutoFormatReplaceSymbols = True Selection.Range.AutoFormat

This example returns the status of the **Symbol characters (--) with symbols (—)** option on the **AutoFormat** tab in the **AutoCorrect** dialog box (**Tools** menu).

temp = Options.AutoFormatReplaceFractions

# AutoFormatAsYouTypeReplaceSymbols Property

{ewc HLP95EN.DLL, DYNALINK, "See Also":"woproAutoFormatAsYouTypeReplaceSymbolsC "} {ewc HLP95EN.DLL, DYNALINK, "Example":"woproAutoFormatAsYouTypeReplaceSymbolsX":1} {ewc HLP95EN.DLL, DYNALINK, "Applies To":"woproAutoFormatAsYouTypeReplaceSymbolsA "}

**True** if two consecutive hyphens (--) are replaced with an en dash (-) or an em dash (--) as you type. Read/write **Boolean**.

**Note** If the hyphens are typed with leading and trailing spaces, Word replaces the hyphens with an en dash; if there are no trailing spaces, the hyphens are replaced with an em dash.

### **AutoFormatAsYouTypeReplaceSymbols Property Example**

This example turns on the replacement of hyphens with symbols as you type.

Options.AutoFormatAsYouTypeReplaceSymbols = True

This example returns the status of the **Symbol characters (--) with symbols (—)** option on the **AutoFormat As You Type** tab in the **AutoCorrect** dialog box (**Tools** menu).

temp = Options.AutoFormatAsYouTypeReplaceSymbols

# ShowReadabilityStatistics Property

{ewc HLP95EN.DLL, DYNALINK, "See Also":"woproShowReadabilityStatisticsC "} {ewc HLP95EN.DLL, DYNALINK, "Example":"woproShowReadabilityStatisticsX":1} {ewc HLP95EN.DLL, DYNALINK, "Applies To":"woproShowReadabilityStatisticsA "}

**True** if the Word displays a list of summary statistics, including measures of readability, when it has finished checking grammar. Read/write **Boolean**.

### **ShowReadabilityStatistics Property Example**

This example sets Word to show readability statistics, and then it checks the spelling and grammar in the active document.

Options.ShowReadabilityStatistics = True ActiveDocument.CheckGrammar

This example returns the current status of the **Show readability statistics** option on the **Spelling & Grammar** tab in the **Options** dialog box.

temp = Options.ShowReadabilityStatistics

# CheckGrammarWithSpelling Property

{ewc HLP95EN.DLL, DYNALINK, "See Also":"woproCheckGrammarWithSpellingC "} {ewc HLP95EN.DLL, DYNALINK, "Example":"woproCheckGrammarWithSpellingX":1} {ewc HLP95EN.DLL, DYNALINK, "Applies To":"woproCheckGrammarWithSpellingA "}

**True** if Word checks grammar while checking spelling. Read/write **Boolean**.

### **Remarks**

This property controls whether Word checks grammar when you check spelling by using the **Spelling** command (**Tools** menu).

To check spelling or grammar from a Visual Basic procedure, use the **CheckSpelling** method to check only spelling and use the **CheckGrammar** method to check both grammar and spelling.

#### **CheckGrammarWithSpelling Property Example**

This example returns the status of the **Check grammar with spelling** option on the **Spelling & Grammar** tab in the **Options** dialog box. If the option is selected, the procedure checks both spelling and grammar for the active document; otherwise, only spelling is checked.

```
If Options.CheckGrammarWithSpelling = True Then
    ActiveDocument.CheckGrammar
Else
    ActiveDocument.CheckSpelling
End If
```
# Assistant Property

{ewc HLP95EN.DLL, DYNALINK, "See Also":"woproAssistantC "} {ewc HLP95EN.DLL, DYNALINK, "Example":"woproAssistantX":1} {ewc HLP95EN.DLL, DYNALINK, "Applies To":"woproAssistantA "}

Returns an **Assistant** object that represents the Office Assistant. Read-only.

### **Assistant Property Example**

This example displays the Office Assistant.

Assistant.Visible = True

This example displays the Office Assistant moves it to the upper-left region of the screen.

```
With Assistant
    .Visible = True
    .Move xLeft:=100, yTop:=100
End With
```
# CommandBars Property

{ewc HLP95EN.DLL, DYNALINK, "See Also":"woproCommandBarsC "}<br>"Example":"woproCommandBarsX":1} {ewc HLP95EN.DLL, DYN "Example":"woproCommandBarsX":1} {ewc HLP95EN.DLL, DYNALINK, "Applies To":"woproCommandBarsA "}

Returns a **CommandBars** collection that represents the menu bar and all the toolbars in Word. Readonly.

For information about returning a single member of a collection, see Returning an Object from a Collection.

### **CommandBars Property Example**

This example enlarges all command bar buttons and enables ToolTips.

```
With CommandBars
    .LargeButtons = True
    .DisplayTooltips = True
End With
```
This example displays the **Drawing** toolbar at the bottom of the application window.

```
With CommandBars("Drawing")
    .Visible = True
    .Position = msoBarBottom
End With
```
# BuiltInDocumentProperties Property

{ewc HLP95EN.DLL, DYNALINK, "See Also":"woproBuiltInDocumentPropertiesC "} {ewc HLP95EN.DLL, DYNALINK, "Example":"woproBuiltInDocumentPropertiesX":1} {ewc HLP95EN.DLL, DYNALINK, "Applies To":"woproBuiltInDocumentPropertiesA "}

Returns a **DocumentProperties** collection that represents all the built-in document properties for the specified document. Read-only.

**Note** If Microsoft Word doesn't define a value for one of the built-in document properties, reading the **Value** property for that document property generates an error.

For information about returning a single member of a collection, see Returning an Object from a Collection.

### **BuiltInDocumentProperties Property Example**

This example inserts a list of built-in properties at the end of the active document.

```
Set myRange = ActiveDocument.Content
myRange.Collapse Direction:=wdCollapseEnd
For Each prop In ActiveDocument.BuiltinDocumentProperties
    With myRange
         .InsertParagraphAfter
         .InsertAfter prop.Name & "= "
        On Error Resume Next
        .InsertAfter prop.Value
    End With
```
Next

This example displays the number of words in the active document.

```
wrds = ActiveDocument.BuiltInDocumentProperties(wdPropertyWords)
MsgBox "This document contains " & wrds & " words."
```
# CustomDocumentProperties Property

{ewc HLP95EN.DLL, DYNALINK, "See Also":"woproCustomDocumentPropertiesC "} {ewc HLP95EN.DLL, DYNALINK, "Example":"woproCustomDocumentPropertiesX":1} {ewc HLP95EN.DLL, DYNALINK, "Applies To":"woproCustomDocumentPropertiesA "}

Returns a **DocumentProperties** collection that represents all the custom document properties for the specified document. Read-only.

For information about returning a single member of a collection, see Returning an Object from a Collection.

### **CustomDocumentProperties Property Example**

This example inserts a list of custom built-in properties at the end of the active document.

```
Set myRange = ActiveDocument.Content
myRange.Collapse Direction:=wdCollapseEnd
For Each prop In ActiveDocument.CustomDocumentProperties
    With myRange
         .InsertParagraphAfter
         .InsertAfter prop.Name & "= "
         .InsertAfter prop.Value
    End With
```
Next

This example adds a custom built-in property to Sales.doc.

```
thename = InputBox("Please type your name", "Name")Documents("Sales.doc").CustomDocumentProperties.Add _
    Name:="YourName", LinkToContent:=False, Value:=thename, _
         Type:=msoPropertyTypeString
```
# FileSearch Property

{ewc HLP95EN.DLL, DYNALINK, "See Also":"woproFileSearchC"} {ewc HLP95EN.DLL, DYNALINK, "Example":"woproFileSearchX":1} {ewc HLP95EN.DLL, DYNALINK, "Applies To":"woproFileSearchA"} {ewc HLP95EN.DLL, DYNALINK, "See Also":"woproFileSearchC"}<br>"Example":"woproFileSearchX":1} {ewc HLP95EN.DLL, DYNALINK, "Applies To":"woproFileSearchA"}<br>Returns a **FileSearch** object that can be used to search for files usi path. Read-only.

### **FileSearch Property Example**

This example displays, in a series of message boxes, the file names in the My Documents folder that begin with 97.

```
With Application.FileSearch
   FileName = "97*.*"
     .LookIn = "C:\My Documents"
     .Execute
   For I = 1 to . FoundFiles. Count
        MsgBox .FoundFiles(I)
    Next I
End With
```
# AutoUpdate Property

{ewc HLP95EN.DLL, DYNALINK, "See Also":"woproAutoUpdateC "} {ewc HLP95EN.DLL, DYNALINK, "Example":"woproAutoUpdateX":1} {ewc HLP95EN.DLL, DYNALINK, "Applies To":"woproAutoUpdateA "}

**True** if the specified link is updated automatically when the container file is opened or when the source file is changed. Read/write **Boolean**.

### **AutoUpdate Property Example**

This example updates any shapes in the active document that are linked OLE objects if Word isn't set to update links automatically.

```
For Each s In ActiveDocument.Shapes
     If s.Type = msoLinkedOLEObject Then
        If s.LinkFormat.AutoUpdate = False Then s.LinkFormat.Update
    End If
Next s
```
This example updates any fields in the active document that aren't updated automatically.

```
For Each afield In ActiveDocument.Fields
    If afield.LinkFormat.AutoUpdate = False Then afield.LinkFormat.Update
Next afield
```
## BreakLink Method

{ewc HLP95EN.DLL, DYNALINK, "See Also":"womthBreakLinkC "} {ewc HLP95EN.DLL, DYNALINK, "Example":"womthBreakLinkX":1} {ewc HLP95EN.DLL, DYNALINK, "Applies To":"womthBreakLinkA "}

Breaks the link between the source file and the specified OLE object, picture, or linked field.

**Note** After you use this method, the link result won't be automatically updated if the source file is changed.

### **Syntax**

#### *expression***.BreakLink**

*expression* Required. An expression that returns a **LinkFormat** object.
## **BreakLink Method Example**

This example updates and then breaks the links to any shapes that are linked OLE objects in the active document.

```
For Each s In ActiveDocument.Shapes
     If s.Type = msoLinkedOLEObject Then
        s.LinkFormat.Update
        s.LinkFormat.BreakLink
     End If
Next s
```
# ClassName Property

{ewc HLP95EN.DLL, DYNALINK, "See Also":"woproClassNameC "} {ewc HLP95EN.DLL, DYNALINK, "Example":"woproClassNameX":1} {ewc HLP95EN.DLL, DYNALINK, "Applies To":"woproClassNameA "}

Returns a unique name that identifies the file converter. Read-only **String**.

#### **ClassName Property Example**

This example displays the class name and format name of the first converter in the **FileConverters** collection.

MsgBox "ClassName= " & FileConverters(1).ClassName & vbCr & \_ "FormatName= " & FileConverters(1).FormatName

If an HTML file converter is available, this example sets the HTML format as the default save format.

```
For Each aFile In FileConverters
    If aFile.ClassName = "HTML" Then Application.DefaultSaveFormat = "HTML"
Next aFile
```
# DisplayAsIcon Property

{ewc HLP95EN.DLL, DYNALINK, "See Also":"woproDisplayAsIconC "} {ewc HLP95EN.DLL, DYNALINK, "Example":"woproDisplayAsIconX":1} {ewc HLP95EN.DLL, DYNALINK, "Applies To":"woproDisplayAsIconA "}

**True** if the specified object is displayed as an icon. Read/write **Boolean**.

#### **DisplayAsIcon Property Example**

This example displays a message box containing the name of each floating shape that's displayed as an icon on the active document.

```
For Each s In ActiveDocument.Shapes
    If s.OLEFormat.DisplayAsIcon Then
       MsgBox s. Name & " is displayed as an icon."
    End If
Next s
```
This example inserts a Microsoft Excel worksheet as a linked OLE object on the active document and then changes the display of the object to an icon.

```
Set myObj = ActiveDocument.Shapes.AddOLEObject _
     (FileName:="c:\program files\microsoft office\office\examples\
samples.xls", LinkToFile:=True)
myObj.OLEFormat.DisplayAsIcon = True
```
# Edit Method

{ewc HLP95EN.DLL, DYNALINK, "See Also":"womthEditC "} {ewc HLP95EN.DLL, DYNALINK, "Example":"womthEditX":1} {ewc HLP95EN.DLL, DYNALINK, "Applies To":"womthEditA "}

Opens the specified OLE object for editing in the application it was created in.

#### **Syntax**

*expression***.Edit**

*expression* Required. An expression that returns an **OLEFormat** object.

#### **Edit Method Example**

This example opens (for editing) the first embedded OLE object (defined as a shape) on the active document.

```
Set myS = ActiveDocument.Shapes
If myS.Count >= 1 Then
     If myS(1).Type = msoEmbeddedOLEObject Then
         myS(1).OLEFormat.Edit
     End If
End If
```
This example opens (for editing) the first linked OLE object (defined as an inline shape) in the active document.

```
Set myIS = ActiveDocument.InlineShapes
If myIS.Count >= 1 Then
    If myIS(1).Type = wdInlineShapeLinkedOLEObject Then
        myIS(1).OLEFormat.Edit
    End If
End If
```
# IconName Property

{ewc HLP95EN.DLL, DYNALINK, "See Also":"woproIconNameC "} {ewc HLP95EN.DLL, DYNALINK, "Example":"woproIconNameX":1} {ewc HLP95EN.DLL, DYNALINK, "Applies To":"woproIconNameA "}

Returns or sets the program file in which the icon for an OLE object is stored. Read/write **String**.

**Note** On the Macintosh, you cannot change icons for embedded objects, and Word ignores this property.

#### **IconName Property Example**

This example changes the first shape in the selection to be displayed as an icon and sets the text below the icon to the icon's file name.

```
If Selection.ShapeRange.Count >= 1 Then
    Set myOLEF = Selection.ShapeRange(1).OLEFormat
    With myOLEF
        .DisplayAsIcon = True
         .IconLabel = .IconName
    End With
End If
```
# IconPath Property

{ewc HLP95EN.DLL, DYNALINK, "See Also":"woproIconPathC "} {ewc HLP95EN.DLL, DYNALINK, "Example":"woproIconPathX":1} {ewc HLP95EN.DLL, DYNALINK, "Applies To":"woproIconPathA "}

Returns the path of the file in which the icon for an OLE object is stored. Read-only.

## **IconPath Property Example**

This example displays the path for each floating embedded OLE object that's displayed as an icon on the active document.

```
For each s in ActiveDocument.Shapes
     If s.Type = msoEmbeddedOLEObject Then 
        If s.OLEFormat.DisplayAsIcon = True Then Msgbox 
s.OLEFormat.IconPath
     End If
Next s
```
# IconIndex Property

{ewc HLP95EN.DLL, DYNALINK, "See Also":"woproIconIndexC "} {ewc HLP95EN.DLL, DYNALINK,<br>"Example":"woproIconIndexX":1} {ewc HLP95EN.DLL, DYNALINK, "Applies To":"woproIconIndexA "} {ewc HLP95EN.DLL, DYNALINK, "Applies To":"woproIconIndexA "}

Returns or sets the icon that's used when the **DisplayAsIcon** property is **True**: 0 (zero) corresponds to the first icon, 1 corresponds to the second icon, and so on. If this argument is omitted, the first (default) icon is used. Read/write **Long**.

**Note** On the Macintosh, you cannot change icons for embedded objects, and Word ignores this property.

## **IconIndex Property Example**

This example returns the icon index number in a message box for the first selected shape that's displayed as an icon.

```
If Selection.ShapeRange.Count >= 1 Then
    Set myOLEF = Selection.ShapeRange(1).OLEFormat
    With myOLEF
        If .DisplayAsIcon = True Then Msgbox .IconIndex
    End With
End If
```
# IconLabel Property

{ewc HLP95EN.DLL, DYNALINK, "See Also":"woproIconLabelC "} {ewc HLP95EN.DLL, DYNALINK, "Example":"woproIconLabelX":1} {ewc HLP95EN.DLL, DYNALINK, "Applies To":"woproIconLabelA "}

Returns or sets the text displayed below the icon for an OLE object. Read/write **String**.

#### **IconLabel Property Example**

This example changes the text below the icon for the first shape in the selection.

```
If Selection.ShapeRange.Count >= 1 Then
    Set myOLEF = Selection.ShapeRange(1).OLEFormat
    With myOLEF
        .DisplayAsIcon = True
         .IconLabel = "My Icon"
    End With
End If
```
# Label Property

{ewc HLP95EN.DLL, DYNALINK, "See Also":"woproLabelC "} {ewc HLP95EN.DLL, DYNALINK,<br>"Example":"woproLabelX":1} { wc HLP95EN.DLL, DYNALINK, "Applies To":"woproLabelA "} {ewc HLP95EN.DLL, DYNALINK, "Applies To":"woproLabelA "}

Returns a string that's used to identify the portion of the source file that's being linked. For example, if the source file is a Microsoft Excel workbook, the **Label** property might return "MyWorkbook! R3C1:R4C2" if the OLE object contains only a few cells from the worksheet. Read-only **String**.

**Note** This property works only for shapes, inline shapes, or fields that are linked OLE objects.

## **Label Property Example**

This example returns the label for the first field in the active document.

MsgBox ActiveDocument.Fields(1).OLEFormat.Label

# OLEFormat Property

{ewc HLP95EN.DLL, DYNALINK, "See Also":"woproOLEFormatC "} {ewc HLP95EN.DLL, DYNALINK, "Example":"woproOLEFormatX":1} {ewc HLP95EN.DLL, DYNALINK, "Applies To":"woproOLEFormatA "}

Returns an **OLEFormat** object that represents the OLE characteristics (other than linking) for the specified shape, inline shape, or field. Read-only.

#### **OLEFormat Property Example**

This example loops through all the floating shapes on the active document and sets all linked Microsoft Excel worksheets to be updated automatically.

```
For Each s In ActiveDocument.Shapes
     If s.Type = msoLinkedOLEObject Then
        If s.OLEFormat.ProgID = "Excel.Sheet.8" Then 
            s.LinkFormat.AutoUpdate = True
         End If
    End If
Next
```
# DoVerb Method

{ewc HLP95EN.DLL, DYNALINK, "See Also":"womthDoVerbC "} {ewc HLP95EN.DLL, DYNALINK, {ewc HLP95EN.DLL, DYNALINK, "Applies To":"womthDoVerbA "}

Requests that an OLE object peform one of its available verbs  $-$  the actions an OLE object takes to activate its contents. Each OLE object supports a set of verbs that pertain to that object.

### **Syntax**

#### *expression***.DoVerb(***VerbIndex***)**

*expression* Required. An expression that returns an **OLEFormat** object.

*VerbIndex* Optional **Variant**. The verb that the OLE object should perform. If this argument is omitted, the default verb is sent. Can be one of the **WdOLEVerb** constants.

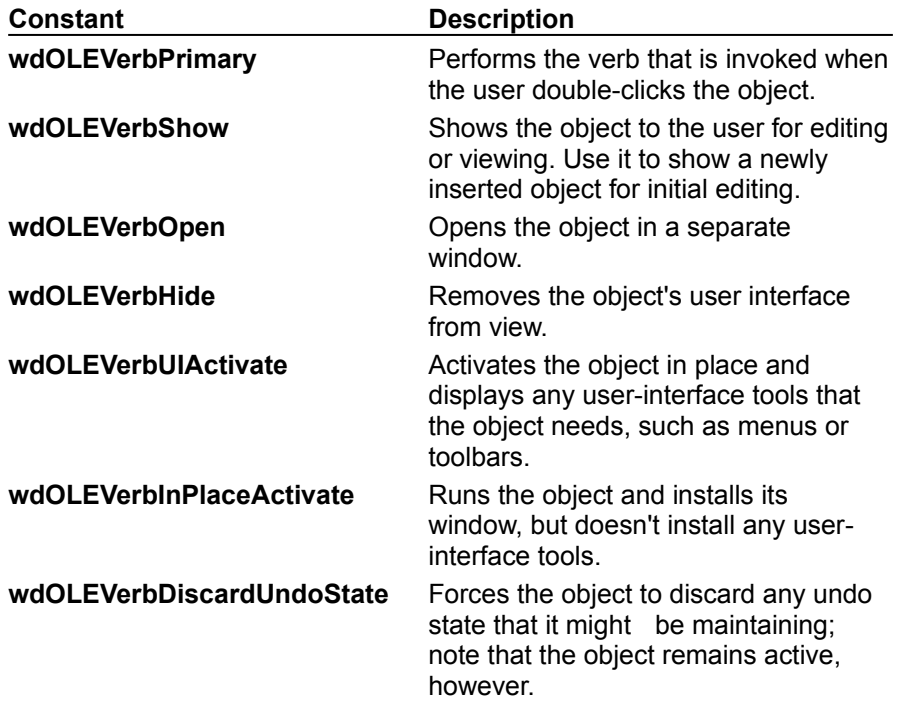

## **DoVerb Method Example**

This example sends the default verb to the server for the first floating OLE object on the active document.

ActiveDocument.Shapes(1).OLEFormat.DoVerb

# ActivateAs Method

{ewc HLP95EN.DLL, DYNALINK, "See Also":"womthActivateAsC "} {ewc HLP95EN.DLL, DYNALINK, "Example":"womthActivateAsX":1} {ewc HLP95EN.DLL, DYNALINK, "Applies To":"womthActivateAsA "}

Sets the registery key that determines the default application used to activate the specified OLE object.

### **Syntax**

#### *expression***.ActivateAs(***ClassType***)**

*expression* Required. An expression that returns an **OLEFormat** object.

*ClassType* Required **String**. The name of the application in which an OLE object is opened. To see a list of object types that the OLE object can be activated as, click the object and then open the **Convert** dialog box (**Edit** menu, **Object** submenu). You can find the *ClassType* string by inserting an object as an inline shape and then viewing the field codes. The class type of the object follows either the word "EMBED" or the word "LINK."

### **ActivateAs Method Example**

This example sets the first floating shape on the active document to open in Microsoft Excel, and then it activates the shape. For the example to work, this shape must be an OLE object that can be opened in Microsoft Excel.

```
With ActiveDocument.Shapes(1).OLEFormat
    .ActivateAs ClassType:="Excel.Sheet.8"
     .Activate
End With
```
# ConvertTo Method

{ewc HLP95EN.DLL, DYNALINK, "See Also":"womthConvertToC "} {ewc HLP95EN.DLL, DYNALINK, "Example":"womthConvertToX":1} {ewc HLP95EN.DLL, DYNALINK, "Applies To":"womthConvertToA "}

Converts the specified OLE object from one class to another, making it possible for you to edit the object in a different server application, or changing how the object is displayed in the document.

### **Syntax**

#### *expression***.ConvertTo(***ClassType, DisplayAsIcon, IconFileName, IconIndex, IconLabel***)**

*expression* Required. An expression that returns an **OLEFormat** object.

- *ClassType* Optional **Variant**. The name of the application used to activate the OLE object. You can see a list of the available applications in the **Object type** box on the **Create New** tab in the **Object** dialog box (**Insert** menu). You can find the *ClassType* string by inserting an object as an inline shape and then viewing the field codes. The class type of the object follows either the word "EMBED" or the word "LINK."
- *DisplayAsIcon* Optional **Variant**. **True** to display the OLE object as an icon. The default value is **False**.

*IconFileName* Optional **Variant**. The file that contains the icon to be displayed.

- *IconIndex* Optional **Variant**. The index number of the icon within *IconFileName*. The order of icons in the specified file corresponds to the order in which the icons appear in the **Change Icon** dialog box (**Insert** menu, **Object** dialog box) when the **Display as icon** check box is selected. The first icon in the file has the index number 0 (zero). If an icon with the given index number doesn't exist in *IconFileName*, the icon with the index number 1 (the second icon in the file) is used. The default value is 0 (zero).
- *IconLabel* Optional **Variant**. A label (caption) to be displayed beneath the icon.

#### **ConvertTo Method Example**

This example creates a new document, then inserts an embedded Word document with some text. Then, the embedded document is converted to a Word Picture.

Documents.Add Set myEmbedded = ActiveDocument.Shapes.AddOLEObject ClassType:= "Word.Document.8" myEmbedded.Activate Selection.TypeText "Test" myEmbedded.OLEFormat.OLEFormat.ConvertTo ClassType:="Word.Picture.8"

# ClassType Property

{ewc HLP95EN.DLL, DYNALINK, "See Also":"woproClassTypeC"} {ewc HLP95EN.DLL, DYNALINK, {ewc HLP95EN.DLL, DYNALINK, "Applies To":"woproClassTypeA"}

Returns or sets the class type for the specified OLE object, picture, or field. Read/write **String**.

#### **Remarks**

This property is read-only for linked objects other than DDE links.

You can see a list of the available applications in the **Object type** box on the **Create New** tab in the **Object** dialog box (**Insert** menu). You can find the *ClassType* string by inserting an object as an inline shape and then viewing the field codes. The class type of the object follows either the word "EMBED" or the word "LINK."

#### **ClassType Property Example**

This example loops through all the floating shapes on the active document and sets all linked Microsoft Excel worksheets to be updated automatically.

```
For Each s In ActiveDocument.Shapes
    If s.Type = msoLinkedOLEObject Then
 If s.OLEFormat.ClassType = "Excel.Sheet.8" Then 
 s.LinkFormat.AutoUpdate = True
        End If
    End If
Next
```
# Object Property

{ewc HLP95EN.DLL, DYNALINK, "See Also":"woproObjectC"} {ewc HLP95EN.DLL, DYNALINK,<br>"Example":"woproObjectX":1} {ewc HLP95EN.DLL, DYNALINK, "Applies To":"woproObjectA"} {ewc HLP95EN.DLL, DYNALINK, "Applies To":"woproObjectA"}

Returns an object that represents the specified OLE object's top-level interface. This property allows you to access the properties and methods of an ActiveX control or the application in which an OLE object was created. Read-only **Object**.

#### **Object Property Example**

This example sets the value of the first shape on the active document. For the example to work, this first shape must be an ActiveX control (a check box or an option button).

```
With ActiveDocument.Shapes(1).OLEFormat
     .Activate
     Set myObj = .Object
End With
myObj.Value = True
```
This example adds a new ActiveX control to the active document. The example then activates the new option button and sets some of its properties.

```
Set myOB = 
ActiveDocument.Shapes.AddOLEControl(ClassType:="Forms.OptionButton.1")
With myOB.OLEFormat
     .Activate
    Set myObj = .Object
End With
With myObj
    .Value = False
     .Caption = "My Caption"
     .AutoSize = True
End With
```
# ProgID Property

{ewc HLP95EN.DLL, DYNALINK, "See Also":"woproProgIDC"} {ewc HLP95EN.DLL, DYNALINK, {ewc HLP95EN.DLL, DYNALINK, "Applies To":"woproProgIDA"}

Returns the programmatic identifier (ProgID) for the specified OLE object. Read-only **String**.

#### **Remarks**

The **ProgID** and **ClassType** properties will (by default) return the same string. However, you can change the **ClassType** property for DDE links.

For information about programmatci identifiers, see OLE Programmatic Identifiers.

### **ProgID Property Example**

This example loops through all the floating shapes in the active document and sets all linked Microsoft Excel worksheets to be updated automatically.

```
For Each s In ActiveDocument.Shapes
     If s.Type = msoLinkedOLEObject Then
        If s.OLEFormat.ProgID = "Excel.Sheet.8" Then 
            s.LinkFormat.AutoUpdate = True
         End If
    End If
Next
```
### **programmatic identifier (ProgID)**

An identifier in the form *OLEServerName***.***ObjectName* (for example, Excel.Sheet or PowerPoint.Slide) that's used by the system registry to uniquely identify an object. To specify an object created in a specific version of an application, append a period and the version number to the identifier – for example, Excel.Sheet.8 and PowerPoint.Slide.8.

# SavePictureWithDocument Property

{ewc HLP95EN.DLL, DYNALINK, "See Also":"woproSavePictureWithDocumentC"} {ewc HLP95EN.DLL, DYNALINK, "Example":"woproSavePictureWithDocumentX":1} {ewc HLP95EN.DLL, DYNALINK, "Applies To":"woproSavePictureWithDocumentA"}

**True** if the specified picture is saved with the document. Read/write **Boolean**.

**Note** This property works only with shapes and inline shapes that are linked pictures.

#### **SavePictureWithDocument Property Example**

This example saves the linked picture that's defined as the first inline shape in the active document when the document is saved.

```
Set myPic = ActiveDocument.InlineShapes(1)
If myPic.Type = wdInlineShapeLinkedPicture Then
    myPic.LinkFormat.SavePictureWithDocument = True
End If
```
# SourceFullName Property

{ewc HLP95EN.DLL, DYNALINK, "See Also":"woproSourceFullNameC"}<br>"Example":"woproSourceFullNameX":1} {ewc HLP95EN.DLL, DY oproSourceFullNameC"} {ewc HLP95EN.DLL, DYNALINK,<br>{ewc HLP95EN.DLL, DYNALINK, "Applies To":"woproSourceFullNameA"}

Returns or sets the name and path of the source file for the specified linked OLE object, picture, or field. Read/write **String**.

#### **SourceFullName Property Example**

This example sets MyExcel.xls as the source file for shape one on the active document and specifies that the OLE object be updated automatically.

```
With ActiveDocument.Shapes(1)
     If .Type = msoLinkedOLEObject Then
        With .LinkFormat
             .SourceFullName = "c:\my documents\myExcel.xls"
             .AutoUpdate = True
         End With
    End If
End With
```
# SourceName Property

{ewc HLP95EN.DLL, DYNALINK, "See Also":"woproSourceNameC"}<br>"Example":"woproSourceNameX":1} {ewc HLP95EN.DLL, DY ":"woproSourceNameC"} {ewc HLP95EN.DLL, DYNALINK,<br>{ewc HLP95EN.DLL, DYNALINK, "Applies To":"woproSourceNameA"}

Returns the name of the source file for the specified linked OLE object, picture, or field. Read-only **String**.

**Note** This property doesn't return the path for the source file.

#### **SourceName Property Example**

This example returns the path and name of the source file for any shapes on the active document that are linked OLE objects.

```
For each s in ActiveDocument.Shapes
    If s.Type = msoLinkedOLEObject Then
       Msgbox s.LinkFormat.SourcePath & "\" & s.LinkFormat.SourceName
    End If
Next s
```
# SourcePath Property

{ewc HLP95EN.DLL, DYNALINK, "See Also":"woproSourcePathC"}<br>"Example":"woproSourcePathX":1} {ewc HLP95EN.DLL, DY o":"woproSourcePathC"} {ewc HLP95EN.DLL, DYNALINK,<br>{ewc HLP95EN.DLL, DYNALINK, "Applies To":"woproSourcePathA"}

Returns the path of the source file for the specified linked OLE object, picture, or field. Read-only **String**.

**Note** This property doesn't return the name of the source file.

#### **SourcePath Property Example**

This example returns the path and name of the source file for any shapes on the active document that are linked OLE objects.

```
For each s in ActiveDocument.Shapes
     If s.Type = msoLinkedOLEObject Then
        Msgbox s.LinkFormat.SourcePath & "\" & s.LinkFormat.SourceName
    End If
Next s
```
# AddOLEObject Method

{ewc HLP95EN.DLL, DYNALINK, "See Also":"womthAddOLEObjectC"} {ewc HLP95EN.DLL, DYNALINK, "Example":"womthAddOLEObjectX":1} {ewc HLP95EN.DLL, DYNALINK, "Applies To":"womthAddOLEObjectA"}

**Shapes** object: Creates an OLE object. Returns the **Shape** object that represents the new OLE object.

**InlineShapes** object: Creates an OLE object. Returns the **InlineShape** object that represents the new OLE object.

#### **Syntax 1**

*expression***.AddOLEObject(***ClassType, FileName, LinkToFile, DisplayAsIcon, IconFileName, IconIndex, IconLabel, Left, Top, Width, Height, Anchor***)**

#### **Syntax 2**

*expression***.AddOLEObject(***ClassType, FileName, LinkToFile, DisplayAsIcon, IconFileName, IconIndex, IconLabel, Range***)**

*expression* Syntax 1: Required. An expression that returns a **Shapes** object.

Syntax 2: Required. An expression that returns an **InlineShapes** object.

*ClassType* Optional **String**. The name of the application used to activate the specified OLE object. You can see a list of the available applications in the **Object type** box on the **Create New** tab in the **Object** dialog box (**Insert** menu). You can find the *ClassType* string by inserting an object as an inline shape and then viewing the field codes. The class type of the object follows either the word "EMBED" or the word "LINK." You must specify either the *ClassType* or *FileName* argument for the object, but not both.

For information about available class types, see OLE Programmatic Identifiers.

- *FileName* Optional **Variant**. The file from which the object is to be created. If this argument is omitted, the current folder is used. You must specify either the *ClassType* or *FileName* argument for the object, but not both.
- *LinkToFile* Optional **Variant**. **True** to link the OLE object to the file from which it was created. **False** to make the OLE object an independent copy of the file. If you specified a value for *ClassType*, the *LinkToFile* argument must be **False**. The default value is **False**.
- *DisplayAsIcon* Optional **Variant**. **True** to display the OLE object as an icon. The default value is **False**.
- *IconFileName* Optional **Variant**. The file that contains the icon to be displayed.
- *IconIndex* Optional **Variant**. The index number of the icon within *IconFileName*. The order of icons in the specified file corresponds to the order in which the icons appear in the **Change Icon** dialog box (**Insert** menu, **Object** dialog box) when the **Display as icon** check box is selected. The first icon in the file has the index number 0 (zero). If an icon with the given index number doesn't exist in *IconFileName*, the icon with the index number 1 (the second icon in the file) is used. The default value is 0 (zero).
- *IconLabel* Optional **Variant**. A label (caption) to be displayed beneath the icon.
- *Left*, *Top* Optional **Variant**. The position (in points) of the upper-left corner of the new object relative to the anchor.
- *Width*, *Height* Optional **Variant**. The width and height of the OLE object, in points.
- *Anchor* Optional **Variant**. The range to which the OLE object is bound. If *Anchor* is specified, the anchor is positioned at the beginning of the first paragraph of the anchoring range. If *Anchor* is not specified, the anchor is placed automatically and the OLE Object is positioned relative to the top and left edges of the page.
- *Range* Optional **Variant**. The range where the OLE object will be placed in the text. The OLE object replaces the range, unless the range is collapsed. If this argument is omitted, the object is placed automatically.

#### **AddOLEObject Method Example**

This example adds a new floating bitmap image to the active document. The bitmap is linked to another file.

```
ActiveDocument.Shapes.AddOLEObject _
   FileName:="c:\my documents\MyDrawing.bmp", _
    LinkToFile:=True
```
This example adds a new Microsoft Excel worksheet to the active document. The worksheet will replace of the second paragraph.

```
ActiveDocument.InlineShapes.AddOLEObject _
    ClassType:="Excel.Sheet.8", DisplayAsIcon:=False, _
    Range:=ActiveDocument.Paragraphs(2).Range
```
### AddPicture Method

{ewc HLP95EN.DLL, DYNALINK, "See Also":"womthAddPictureC"} {ewc HLP95EN.DLL, DYNALINK, "Example":"womthAddPictureX":1} {ewc HLP95EN.DLL, DYNALINK, "Applies To":"womthAddPictureA"}

**Shapes** object: Creates a picture from an existing file. Returns the **Shape** object that represents the new picture.

**InlineShapes** object: Creates a picture from an existing file. Returns the **InlineShape** object that represents the new picture.

#### **Syntax 1**

*expression***.AddPicture(***FileName, LinkToFile, SaveWithDocument, Left, Top, Width, Height, Anchor***)**

#### **Syntax 2**

#### *expression***.AddPicture(***FileName, LinkToFile, SaveWithDocument, Range***)**

*expression* Syntax 1: Required. An expression that returns a **Shapes** object.

Syntax 2: Required. An expression that returns an **InlineShapes** object.

- **FileName** Required **String**. The file from which the object is to be created. If this argument is omitted, the current folder is used.
- *LinkToFile* Optional **Variant**. **True** to link the picture to the file from which it was created. **False** to make the picture an independent copy of the file. The default value is **False**.
- *SaveWithDocument* Optional **Variant**. **True** to save the linked picture with the document. The default value is **False**.
- *Left*, *Top* Optional **Variant**. The position (in points) of the upper-left corner of the new picture relative to the anchor.

*Width*, *Height* Optional **Variant**. The width and height of the picture, in points.

- *Anchor* Optional **Variant**. The range to which the picture is bound. If *Anchor* is specified, the anchor is positioned at the beginning of the first paragraph in the anchoring range. If this argument is omitted, however, the anchor is placed automatically and the picture is positioned relative to the top and left edges of the page.
- *Range* Optional **Variant**. The range where the picture will be placed in the text. The picture replaces the range, if the range isn't collapsed. If this argument is omitted, the picture is placed automatically.

#### **AddPicture Method Example**

This example adds a new picture to  $myDoc$ . The inserted picture is linked to the file from which it was created and is saved with the document.

Set myDoc = ActiveDocument ActiveDocument.Shapes.AddPicture "c:\program files\microsoft office\ clipart\music.bmp", True, True

# AddOLEControl Method

{ewc HLP95EN.DLL, DYNALINK, "See Also":"womthAddOLEControlC"} {ewc HLP95EN.DLL, DYNALINK, "Example":"womthAddOLEControlX":1} {ewc HLP95EN.DLL, DYNALINK, "Applies To":"womthAddOLEControlA"}

**Shapes** object: Creates an ActiveX control. Returns the **Shape** object that represents the new ActiveX control.

**InlineShapes** object: Creates an ActiveX control. Returns the **InlineShape** object that represents the new ActiveX control.

#### **Syntax 1**

*expression***.AddOLEControl(***ClassType, Left, Top, Width, Height, Anchor***)**

#### **Syntax 2**

*expression***.AddOLEControl(***ClassType, Range***)**

*expression* Syntax 1: Required. An expression that returns a **Shapes** object.

Syntax 2: Required. An expression that returns an **InlineShapes** object.

*ClassType* Optional **String**. The OLE long class name or the programmatic identifier for the ActiveX control to be created.

For information about available class types, see **OLE Programmatic Identifiers** 

*Left*, *Top* Optional **Variant**. The position (in points) of the upper-left corner of the new object relative to the anchor.

*Width*, *Height* Optional **Variant**. The width and height of the ActiveX control, in points.

- *Anchor* Optional **Variant**. The range to which the ActiveX control is bound. If *Anchor* is specified, the anchor is positioned at the beginning of the first paragraph in the anchoring range. If this argument is omitted, however, the anchor is placed automatically and the ActiveX control is positioned relative to the top and left edges of the page.
- *Range* Optional **Variant**. The range where the ActiveX control will be placed in the text. The ActiveX control replaces the range, if the range isn't collapsed. If this argument is omitted, the Active X control is placed automatically.

#### **Remarks**

ActiveX controls are represented as either **Shape** objects or **InlineShape** objects in Word. To modify the properties for an ActiveX control, you use the **Object** property of the **OLEFormat** object for the specified shape or inline shape.

#### **AddOLEControl Method Example**

This example adds a check box to the active document.

ActiveDocument.Shapes.AddOLEControl ClassType:="Forms.CheckBox.1"

This example adds a combo box to the active document.

ActiveDocument.Shapes.AddOLEControl ClassType:="Forms.ComboBox.1"

This example adds a check box to the active document, clears the check box, and then adds a caption for it.

```
Set myCB = 
ActiveDocument.Shapes.AddOLEControl(ClassType:="Forms.CheckBox.1")
With myCB.OLEFormat.Object
     .Value = False
    .Caption = "Check if over 21"
End With
```
# Duplicate Method

{ewc HLP95EN.DLL, DYNALINK, "See Also":"womthAddOLEControlC"} {ewc HLP95EN.DLL, DYNALINK,<br>"Example":"womthAddOLEControlX":1} {ewc HLP95EN.DLL, DYNALINK, "Applies To":"womthAddOLECor {ewc HLP95EN.DLL, DYNALINK, "Applies To":"womthAddOLEControlA"}

Creates a duplicate of the specified **Shape** or **ShapeRange** object, adds the new range of shapes to the **Shapes** collection at a standard offset from the original shapes, and then returns the new **Shape** object.

#### **Syntax**

#### *expression***.Duplicate**

*expression* Required. An expression that returns a **Shape** or **ShapeRange** object.

### **Duplicate Method Example**

This example creates a duplicate of shape one on the active document and then changes the fill for the new shape.

```
Set newShape = ActiveDocument.Shapes(1).Duplicate
With newShape
    .Fill.PresetGradient msoGradientVertical, 1, msoGradientGold
End With
```
**Shape**, **InlineShape**, **Field**

### LinkFormat Object

{ewc HLP95EN.DLL, DYNALINK, "See Also":"woobjLinkFormatC"} {ewc HLP95EN.DLL, DYNALINK, "Properties":"woobjLinkFormatP"} {ewc HLP95EN.DLL, DYNALINK, "Methods":"woobjLinkFormatM"}

**Multiple Objects** 

# L

#### **LinkFormat**

Represents the linking characteristics for an OLE object or picture.

#### **Using the LinkFormat Object**

Use the **LinkFormat** property for a shape, inline shape, or field to return the **LinkFormat** object. The following example breaks the link for the first shape on the active document.

ActiveDocument.Shapes(1).LinkFormat.BreakLink

#### **Remarks**

Not all types of shapes, inline shapes, and fields can be linked to a source. Use the **Type** property for the **Shape** and **InlineShape** objects to determine whether a particular shape can be linked. The **Type** property for a **Field** object returns the type of field.

You can use both the **Update** method and the **AutoUpdate** property to update links. To return or set the full path for a particular link's source file, use the **SourceFullName** property.

### OLEFormat Object

{ewc HLP95EN.DLL, DYNALINK, "See Also":"woobjOLEFormatC"} {ewc HLP95EN.DLL, DYNALINK, "Properties":"woobjOLEFormatP"} {ewc HLP95EN.DLL, DYNALINK, "Methods":"woobjOLEFormatM"}

#### **Multiple Objects**

# L

#### **OLEFormat**

Represents the OLE characteristics (other than linking) for an OLE object, ActiveX control, or field.

#### **Using the OLEFormat Object**

Use the **OLEFormat** property for a shape, inline shape, or field to return the **OLEFormat** object. The following example displays the class type for the first shape on the active document.

MsgBox ActiveDocument.Shapes(1).OLEFormat.ClassType

#### **Remarks**

Not all types of shapes, inline shapes, and fields have OLE capabilities. Use the **Type** property for the **Shape** and **InlineShape** objects to determine what category the specified shape or inline shape falls into. The **Type** property for a **Field** object returns the type of field.

You can use the **Activate**, **Edit**, **Open**, and **DoVerb** methods to automate an OLE object.

Use the **Object** property to return an object that represents an ActiveX control or OLE object. With this object, you can use the properties and methods of the container application or the ActiveX control.

**Shape**, **InlineShape**, **Field**

### AllowAccentedUppercase Property

{ewc HLP95EN.DLL, DYNALINK, "See Also":"woproAllowAccentedUppercaseC "} {ewc HLP95EN.DLL, DYNALINK, "Example":"woproAllowAccentedUppercaseX":1} {ewc HLP95EN.DLL, DYNALINK, "Applies To":"woproAllowAccentedUppercaseA "}

**True** if accents are retained when a French language character is changed to uppercase. Read/write **Boolean**.

#### **Remarks**

This property affects only text that's been marked as standard French. For all other languages, accents are always retained even if the **AllowAccentedUppercase** property is set to **False**.

If you change a character back to lowercase after an accent mark has been stripped from it, the accent won't reappear.

#### **AllowAccentedUppercase Property Example**

This example sets Word to remove accent marks when characters in French text are changed to uppercase.

Options.AllowAccentedUppercase = False

This example returns the status of the **Allow accented uppercase in French** option on the **Edit** tab in the **Options** dialog box.

temp = Options.AllowAccentedUppercase

### AutoWordSelection Property

{ewc HLP95EN.DLL, DYNALINK, "See Also":"woproAutoWordSelectionC "} {ewc HLP95EN.DLL, DYNALINK, "Example":"woproAutoWordSelectionX":1} {ewc HLP95EN.DLL, DYNALINK, "Applies To":"woproAutoWordSelectionA "}

**True** if dragging selects one word at a time instead of one character at a time. Read/write **Boolean**.

### **AutoWordSelection Property Example**

This example sets Word to select individual characters instead of entire words when you select by dragging.

Options.AutoWordSelection = False

This example returns the status of the **When selecting, automatically select entire word** option on the **Edit** tab in the **Options** dialog box.

temp = Options.AutoWordSelection

### AllowDragAndDrop Property

{ewc HLP95EN.DLL, DYNALINK, "See Also":"woproAllowDragAndDropC "} {ewc HLP95EN.DLL, DYNALINK, "Example":"woproAllowDragAndDropX":1} {ewc HLP95EN.DLL, DYNALINK, "Applies To":"woproAllowDragAndDropA "}

**True** if dragging and dropping can be used to move or copy a selection. Read/write **Boolean**.

### **AllowDragAndDrop Property Example**

This example turns on the drag-and-drop editing feature.

Options.AllowDragAndDrop = True

This example returns the status the **Drag-and-Drop text editing** option on the **Edit** tab in the **Options** dialog box.

temp = Options.AllowDragAndDrop

# INSKeyForPaste Property

{ewc HLP95EN.DLL, DYNALINK, "See Also":"woproINSKeyForPasteC "}<br>"Example":"woproINSKeyForPasteX":1} {ewc HLP95EN.DLL, DYN oproINSKeyForPasteC "} {ewc HLP95EN.DLL, DYNALINK,<br>{ewc HLP95EN.DLL, DYNALINK, "Applies To":"woproINSKeyForPasteA "}

**True** if the INS key can be used for pasting the Clipboard contents. Read/write **Boolean**.

### **INSKeyForPaste Property Example**

This example enables the INS key to be used for pasting the contents of the Clipboard.

Options.INSKeyForPaste = True

This example returns the status of the **Use the INS key for paste** option on the **Edit** tab in the **Options** dialog box.

temp = Options.INSKeyForPaste

### PictureEditor Property

{ewc HLP95EN.DLL, DYNALINK, "See Also":"woproPictureEditorC "} {ewc HLP95EN.DLL, DYNALINK,<br>"Example":"woproPictureEditorX":1} {ewc HLP95EN.DLL, DYNALINK, "Applies To":"woproPictureEditor {ewc HLP95EN.DLL, DYNALINK, "Applies To":"woproPictureEditorA "}

Returns or sets the name of the application to use to edit pictures. Read/write **String**.

#### **Remarks**

You must use the exact wording displayed in the **Picture editor** box on the **Edit** tab in the **Options** dialog box. Otherwise, the default setting "Microsoft Word" is used.

If the name of your graphics application doesn't appear in the list, contact the manufacturer of the graphics application for instructions.

### **PictureEditor Property Example**

This example sets the application to use to edit pictures. Options.PictureEditor = "Microsoft Imager 3.0 Picture" This example returns the name of the application to use to edit pictures. MsgBox Options.PictureEditor

### ReplaceSelection Property

{ewc HLP95EN.DLL, DYNALINK, "See Also":"woproReplaceSelectionC "} {ewc HLP95EN.DLL, DYNALINK, '{ewc HLP95EN.DLL, DYNALINK, "Applies To":"woproReplaceSelectionA "}

**True** if the result of typing or pasting replaces the selection. **False** if the result of typing or pasting is added before the selection, leaving the selection intact. Read/write **Boolean**.

### **ReplaceSelection Property Example**

This example sets Word to leave the add the result of typing or pasting before the selection, leaving the selection intact.

Options.ReplaceSelection = False

This example returns the status of the **Typing replaces selection** option on the **Edit** tab in the **Options** dialog box.

temp = Options.ReplaceSelection

### SmartCutPaste Property

{ewc HLP95EN.DLL, DYNALINK, "See Also":"woproSmartCutPasteC "}<br>"Example":"woproSmartCutPasteX":1} {ewc HLP95EN.DLL, DYN "woproSmartCutPasteC "} {ewc HLP95EN.DLL, DYNALINK,<br>{ewc HLP95EN.DLL, DYNALINK, "Applies To":"woproSmartCutPasteA "}

**True** if Word automatically adjusts the spacing between words and punctuation when cutting and pasting occurs. Read/write **Boolean**.

#### **SmartCutPaste Property Example**

This example sets Word to automatically adjust the spacing between words and punctuation when cutting and pasting occurs, and then it cuts and pastes some text in a newly created document. If the **SmartCutPaste** property were set to **False**, the second and third words would run together.

```
Options.SmartCutPaste = True
Set myDoc = Documents.Add
With myDoc
     .Content.InsertAfter("The brown quick fox")
     .Words(2).Cut
     .Characters(10).Paste
End With
```
This example returns the status of the **Use smart cut and paste** option on the **Edit** tab in the **Options** dialog box.

```
temp = Options.SmartCutPaste
```
### TabIndentKey Property

{ewc HLP95EN.DLL, DYNALINK, "See Also":"woproTabIndentKeyC "}<br>"Example":"woproTabIndentKeyX":1} {ewc HLP95EN.DLL, DYI :"woproTabIndentKeyC "} {ewc HLP95EN.DLL, DYNALINK,<br>{ewc HLP95EN.DLL, DYNALINK, "Applies To":"woproTabIndentKeyA "}

**True** if the TAB and BACKSPACE keys can be used to increase and decrease the left indent of paragraphs, respectively, and if the BACKSPACE key can be used to change right-aligned paragraphs to centered paragraphs and centered paragraphs to left-aligned paragraphs. Read/write **Boolean**.

# TabIndentKey Property Example

This example sets Word so that the TAB and BACKSPACE keys set the left indent, instead of inserting and deleting tabs.

Options.TabIndentKey = True

This example returns the status of the **Tabs and Backspace set left indent** option on the **Edit** tab in the **Options** dialog box.

temp = Options.TabIndentKey

### DisplayScrollBars Property

{ewc HLP95EN.DLL, DYNALINK, "See Also":"woproDisplayScrollBarsC "} {ewc HLP95EN.DLL, DYNALINK, {ewc HLP95EN.DLL, DYNALINK, "Applies To":"woproDisplayScrollBarsA "}

**True** if Word displays a scroll bar in at least one document window. **False** if there are no scroll bars displayed in any window. Read/write **Boolean**.

#### **Remarks**

Setting the **DisplayScrollBars** property to **True** displays horizontal and vertical scroll bars in all windows. Setting this property to **False** turns off all scroll bars in all windows.

Use the **DisplayHorizontalScrollBar** and **DisplayVerticalScrollBar** properties to display individual scroll bars in the specified window.

### **DisplayScrollBars Property Example**

This example displays horizontal and vertical scroll bars in all windows.

Application.DisplayScrollBars = True

This example returns **True** if there's a scroll bar currently displayed in any window.

temp = Application.DisplayScrollBars

### AnimateScreenMovements Property

{ewc HLP95EN.DLL, DYNALINK, "See Also":"woproAnimateScreenMovementsC"} {ewc HLP95EN.DLL, DYNALINK, "Example":"woproAnimateScreenMovementsX":1} {ewc HLP95EN.DLL, DYNALINK, "Applies To":"woproAnimateScreenMovementsA"}

**True** if Word animates mouse movements, uses animated cursors, and animates actions such as background saving and find and replace operations. Read/write **Boolean**.
#### **AnimateScreenMovements Property Example**

This example sets Word to animate movements on the screen.

Options.AnimateScreenMovements = True

This example returns the current status of the **Provide feedback with animation** option on the **General** tab in the **Options** dialog box (**Tools** menu).

temp = Options.AnimateScreenMovements

## AutoFormatAsYouTypeApplyTables Property

{ewc HLP95EN.DLL, DYNALINK, "See Also":"woproAutoFormatAsYouTypeApplyTablesC"} {ewc HLP95EN.DLL, DYNALINK, "Example":"woproAutoFormatAsYouTypeApplyTablesX":1} {ewc HLP95EN.DLL, DYNALINK, "Applies To":"woproAutoFormatAsYouTypeApplyTablesA"}

**True** if Word automatically creates a table when you type a plus sign, a series of hyphens, another plus sign, and so on, and then press ENTER. The plus signs become the column borders, and the hyphens become the column widths. Read/write **Boolean**.

### **AutoFormatAsYouTypeApplyTables Example**

This example sets Word to automatically create tables as you type.

Options.AutoFormatAsYouTypeApplyTables = True

This example returns the status of the **Tables** option on the **AutoFormat As You Type** tab in the **AutoCorrect** dialog box (**Tools** menu).

temp = Options.AutoFormatAsYouTypeApplyTables

## AutoFormatAsYouTypeFormatListItemBeginning Property

{ewc HLP95EN.DLL, DYNALINK, "See Also":"woproAutoFormatAsYouTypeFormatListItemBeginningC"} {ewc HLP95EN.DLL, DYNALINK, "Example":"woproAutoFormatAsYouTypeFormatListItemBeginningX":1} {ewc HLP95EN.DLL, DYNALINK, "Applies To":"woproAutoFormatAsYouTypeFormatListItemBeginningA"}

**True** if Word repeats character formatting applied to the beginning of a list item to the next list item. Read/write **Boolean**.

#### **AutoFormatAsYouTypeFormatListItemBeginning Example**

This example sets Word to automatically repeat character formatting at the beginning of list items.

Options.AutoFormatAsYouTypeFormatListItemBeginning = True

This example returns the status of the **Format beginning of list item like the one before it** option in the **AutoFormat As You Type** tab in the **AutoCorrect** dialog box (**Options** menu).

temp = Options.AutoFormatAsYouTypeFormatListItemBeginning

# DefaultBorderColorIndex Property

{ewc HLP95EN.DLL, DYNALINK, "See Also":"woproDefaultBorderColorIndexC"} {ewc HLP95EN.DLL, DYNALINK, "Example":"woproDefaultBorderColorIndexX":1} {ewc HLP95EN.DLL, DYNALINK, "Applies To":"woproDefaultBorderColorIndexA"}

Returns or sets the default line color for borders. Read/write **Long**.

Can be one of the following **WdColorIndex** constants:

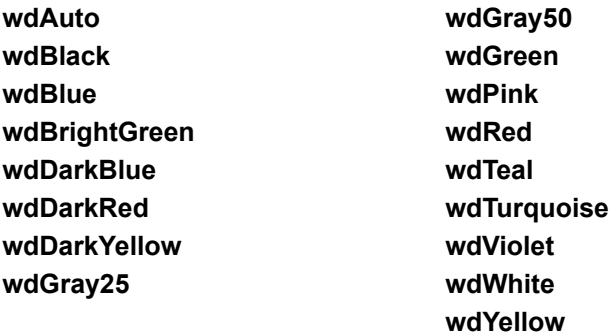

**Note** If the **Enable** property of the **Borders** object is set to **True**, the default line width, line style, and line color for borders are used.

### **DefaultBorderColorIndex Property Example**

This example changes the default line color and style for borders and then applies a border around the first paragraph in the active document.

```
With Options
     .DefaultBorderColorIndex = wdRed
     .DefaultBorderLineStyle = wdLineStyleDouble
End With
ActiveDocument.Paragraphs(1).Borders.Enable = True
```
## GridDistanceHorizontal Property

{ewc HLP95EN.DLL, DYNALINK, "See Also":"woproGridDistanceHorizontalC"} {ewc HLP95EN.DLL, DYNALINK, "Example":"woproGridDistanceHorizontalX":1} {ewc HLP95EN.DLL, DYNALINK, "Applies To":"woproGridDistanceHorizontalA"}

Returns or sets the amount of horizontal space between the invisible gridlines that Word uses when you draw, move, and resize AutoShapes. Read/write **Single**.

### **GridDistanceHorizontal Property Example**

This example sets the horizontal and vertical distance between gridlines and then enables the **Snap to grid** feature.

```
With Options
     .GridDistanceHorizontal = InchesToPoints(0.2)
     .GridDistanceVertical = InchesToPoints(0.2)
     .SnapToGrid = True
End With
```
## GridDistanceVertical Property

{ewc HLP95EN.DLL, DYNALINK, "See Also":"woproGridDistanceVerticalC"} {ewc HLP95EN.DLL, DYNALINK, "Example":"woproGridDistanceVerticalX":1} {ewc HLP95EN.DLL, DYNALINK, "Applies To":"woproGridDistanceVerticalA"}

Returns or sets the amount of vertical space between the invisible gridlines that Word uses when you draw, move, and resize AutoShapes. Read/write **Single**.

### **GridDistanceVertical Property Example**

This example sets the horizontal and vertical distance between gridlines and then enables the **Snap to grid** feature.

```
With Options
     .GridDistanceHorizontal = InchesToPoints(0.2)
     .GridDistanceVertical = InchesToPoints(0.2)
     .SnapToGrid = True
End With
```
## GridOriginHorizontal Property

{ewc HLP95EN.DLL, DYNALINK, "See Also":"woproGridOriginHorizontalC"} {ewc HLP95EN.DLL, DYNALINK, "Example":"woproGridOriginHorizontalX":1} {ewc HLP95EN.DLL, DYNALINK, "Applies To":"woproGridOriginHorizontalA"}

Returns or sets the point, relative to the left edge of the page, where you want the invisible grid for drawing, moving, and resizing AutoShapes to begin. Read/write **Single**.

#### **GridOriginHorizontal Property Example**

This example sets the horizontal and vertical point of origin for the grid, sets the horizontal and vertical distance between gridlines, and then enables the **Snap to grid** feature.

```
With Options
     .GridOriginHorizontal = InchesToPoints(1)
     .GridOriginVertical = InchesToPoints(2)
     .GridDistanceHorizontal = InchesToPoints(0.1)
     .GridDistanceVertical = InchesToPoints(0.1)
     .SnapToGrid = True
End With
```
## GridOriginVertical Property

{ewc HLP95EN.DLL, DYNALINK, "See Also":"woproGridOriginVerticalC"}<br>"Example":"woproGridOriginVerticalX":1} {ewc HLP95EN.DLL, DY proGridOriginVerticalC"} {ewc HLP95EN.DLL, DYNALINK,<br>{ewc HLP95EN.DLL, DYNALINK, "Applies To":"woproGridOriginVerticalA"}

Returns or sets the point, relative to the top of the page, where you want the invisible grid for drawing, moving, and resizing AutoShapes to begin. Read/write **Single**.

#### **GridOriginVertical Property Example**

This example sets the horizontal and vertical point of origin for the grid, sets the horizontal and vertical distance between gridlines, and then enables the **Snap to grid** feature.

```
With Options
     .GridOriginHorizontal = InchesToPoints(1)
     .GridOriginVertical = InchesToPoints(2)
     .GridDistanceHorizontal = InchesToPoints(0.2)
     .GridDistanceVertical = InchesToPoints(0.2)
     .SnapToGrid = True
End With
```
## MapPaperSize Property

{ewc HLP95EN.DLL, DYNALINK, "See Also":"woproMapPaperSizeC"} {ewc HLP95EN.DLL, DYNALINK,<br>"Example":"woproMapPaperSizeX":1} {ewc HLP95EN.DLL, DYNALINK, "Applies To":"woproMapPaperSi {ewc HLP95EN.DLL, DYNALINK, "Applies To":"woproMapPaperSizeA"}

**True** if documents formatted for another country's standard paper size (for example, A4) are automatically adjusted so that they're printed correctly on your country's standard paper size (for example, Letter). Read/write **Boolean**.

#### **Remarks**

This property affects only the printout of your document; its formatting is left unchanged.

### **MapPaperSize Property Example**

This example allows Word to adjust paper size according to the country setting.

Options.MapPaperSize = True

This example returns the status of the **Allow A4/Letter paper resizing** option on the **Print** tab in the **Options** dialog box (**Tools** menu).

temp = Options.MapPaperSize

# SnapToGrid Property

{ewc HLP95EN.DLL, DYNALINK, "See Also":"woproSnapToGridC"} {ewc HLP95EN.DLL, DYNALINK, "Example":"woproSnapToGridX":1} {ewc HLP95EN.DLL, DYNALINK, "Applies To":"woproSnapToGridA"}

**True** if AutoShapes are automatically aligned with an invisible grid when they are drawn, moved, or resized. Read/write **Boolean**.

#### **Remarks**

You can temporarily override this setting by pressing ALT while drawing, moving, or resizing an AutoShape.

### **SnapToGrid Property Example**

This example sets Word so that AutoShapes are automatically aligned with the invisible grid.

Options.SnapToGrid = True

This example returns the status of the **Snap to grid** option in the **Snap to Grid** dialog box (**Drawing** toolbar, **Draw** menu, **Grid** command).

Temp = Options.SnapToGrid

## SnapToShapes Property

{ewc HLP95EN.DLL, DYNALINK, "See Also":"woproSnapToShapesC"} {ewc HLP95EN.DLL, DYNALINK, {ewc HLP95EN.DLL, DYNALINK, "Applies To":"woproSnapToShapesA"}

**True** if Word automatically aligns AutoShapes with invisible gridlines that go through the vertical and horizontal edges of other AutoShapes. Read/write **Boolean**.

#### **Remarks**

This property creates additional invisible gridlines for each AutoShape. **SnapToShapes** works independently of the **SnapToGrid** property.

#### **SnapToShapes Property Example**

This example sets Word to automatically align AutoShapes with invisible gridlines that go through the vertical and horizontal edges of other AutoShapes.

Options.SnapToShapes = TrueSct

This example returns the status of the **Snap to shapes** option in the **Snap to Grid** dialog box (**Drawing** toolbar, **Draw** menu, **Grid** command).

Temp = Options.SnapToShapes

### VirusProtection Property

{ewc HLP95EN.DLL, DYNALINK, "See Also":"woproVirusProtectionC"} {ewc HLP95EN.DLL, DYNALINK,<br>"Example":"woproVirusProtectionX":1} {ewc HLP95EN.DLL, DYNALINK, "Applies To":"woproVirusProtecti {ewc HLP95EN.DLL, DYNALINK, "Applies To":"woproVirusProtectionA"}

**True** if Word displays a built-in warning message whenever you open a document or template that might contain macro viruses. Read/write **Boolean**.

#### **Remarks**

Any document that contains macros or customized toolbars, menus, or shortcuts will automatically display this warning. You can then decide whether to open the document with or without its macros.

#### **VirusProtection Property Example**

This example sets Word to automatically display a warning message whenever you open a document that might contain macro viruses.

Options.VirusProtection = True

This example returns the current status of the **Enable macro virus protection** option on the **General** tab in the **Options** dialog box (**Tools** menu).

temp = Options.VirusProtection

# BlueScreen Property

{ewc HLP95EN.DLL, DYNALINK, "See Also":"woproBlueScreenC "} {ewc HLP95EN.DLL, DYNALINK, "Example":"woproBlueScreenX":1} {ewc HLP95EN.DLL, DYNALINK, "Applies To":"woproBlueScreenA "}

**True** if Word displays text as white characters on a blue background. Read/write **Boolean**.

### **BlueScreen Property Example**

This example asks users whether they want white text on a blue background and presents Yes and No buttons for their response.

```
If MsgBox("Do you want white on blue?", 36, "BlueScreen?") = vbYes Then
    Options.BlueScreen = True
Else
    Options.BlueScreen = False
End If
```
## ButtonFieldClicks Property

{ewc HLP95EN.DLL, DYNALINK, "See Also":"woproButtonFieldClicksC "} {ewc HLP95EN.DLL, DYNALINK, "Example":"woproButtonFieldClicksX":1} {ewc HLP95EN.DLL, DYNALINK, "Applies To":"woproButtonFieldClicksA "}

Returns or sets the number of clicks (either one or two) required to run a GOTOBUTTON or MACROBUTTON field. Read/write **Long**.

### **ButtonFieldClicks Property Example**

This example sets the number of clicks required to run a MACROBUTTON or GOTOBUTTON field to one.

Options.ButtonFieldClicks = 1

## ConfirmConversions Property

{ewc HLP95EN.DLL, DYNALINK, "See Also":"woproConfirmConversionsC "} {ewc HLP95EN.DLL, DYNALINK, "Example":"woproConfirmConversionsX":1} {ewc HLP95EN.DLL, DYNALINK, "Applies To":"woproConfirmConversionsA "}

**True** if Word displays the **Convert File** dialog box before it opens or inserts a file that isn't a Word document or template. In the **Convert File** dialog box, the user chooses the format to convert the file from. Read/write **Boolean**.

#### **ConfirmConversions Property Example**

This example sets Word to display the **Convert File** dialog box whenever a file that isn't a Word document or template is opened.

Options.ConfirmConversions = True

This example returns the current status of the **Confirm conversion at Open** option on the **General** tab in the **Options** dialog box.

temp = Options.ConfirmConversions

# Pagination Property

{ewc HLP95EN.DLL, DYNALINK, "See Also":"woproPaginationC "} {ewc HLP95EN.DLL, DYNALINK, "Example":"woproPaginationX":1} {ewc HLP95EN.DLL, DYNALINK, "Applies To":"woproPaginationA "}

**True** if Word repaginates documents in the background. Read/write **Boolean**.

### **Pagination Property Example**

This example sets Word to perform background repagination.

Options.Pagination = True

This example returns the current status of the **Background repagination** option on the **General** tab in the **Options** dialog box.

temp = Options.Pagination

## RTFInClipboard Property

{ewc HLP95EN.DLL, DYNALINK, "See Also":"woproRTFInClipboardC "}<br>"Example":"woproRTFInClipboardX":1} {ewc HLP95EN.DLL, DYN woproRTFInClipboardC "} {ewc HLP95EN.DLL, DYNALINK,<br>\_{ewc HLP95EN.DLL, DYNALINK, "Applies To":"woproRTFInClipboardA "}

Macintosh only. **True** if all text copied from Word to the Clipboard retains its character and paragraph formatting. Read/write **Boolean**.

### **RTFInClipboard Property Example**

This example preserves the character and paragraph formatting of text copied from Word to the Clipboard.

Options.RTFInClipboard = True

## ShortMenuNames Property

{ewc HLP95EN.DLL, DYNALINK, "See Also":"woproShortMenuNamesC "}<br>"Example":"woproShortMenuNamesX":1} {ewc HLP95EN.DLL, DYN -<br>proShortMenuNamesC "} {ewc HLP95EN.DLL, DYNALINK,<br>{ewc HLP95EN.DLL, DYNALINK, "Applies To":"woproShortMenuNamesA "}

Macintosh only. **True** if Word displays command names in abbreviated form on menus. For example, Word displays "Ins" instead of "Insert," "Fmt" instead of "Format," and "Wnd" instead of "Window." Read/write **Boolean**.

### **ShortMenuNames Property Example**

This example spells out Macintosh command names on menus in full, rather than abbreviating them.

Options.ShortMenuNames = False

## MeasurementUnit Property

{ewc HLP95EN.DLL, DYNALINK, "See Also":"woproMeasurementUnitC "} {ewc HLP95EN.DLL, DYNALINK,<br>"Example":"woproMeasurementUnitX":1} { wc HLP95EN.DLL, DYNALINK, "Applies To":"woproMeasurement "Example":"woproMeasurementUnitX":1} {ewc HLP95EN.DLL, DYNALINK, "Applies To":"woproMeasurementUnitA "}

Returns or sets the standard measurement unit for Word. Can be one of the following **WdMeasurementUnits** constants: **wdCentimeters**, **wdInches**, **wdPicas**, or **wdPoints**. Read/write **Long**.
### **MeasurementUnit Property Example**

This example sets thestandard measurement unit for Word to points.

Options.MeasurementUnit = wdPoints

This example returns the current measurement unit selected on the **General** tab in the **Options** dialog box.

CurrUnit = Options.MeasurementUnit

# UpdateLinksAtOpen Property

{ewc HLP95EN.DLL, DYNALINK, "See Also":"woproUpdateLinksAtOpenC "} {ewc HLP95EN.DLL, DYNALINK, "Example":"woproUpdateLinksAtOpenX":1} {ewc HLP95EN.DLL, DYNALINK, "Applies To":"woproUpdateLinksAtOpenA "}

**True** if Word automatically updates all embedded OLE links in a document when it's opened. Read/write **Boolean**.

### **UpdateLinksAtOpen Property Example**

This example sets Word to update embedded OLE links when it opens files.

Options.UpdateLinksAtOpen = True

This example returns the current status of the **Update automatic links at Open** option on the **General** tab in the **Options** dialog box.

temp = Options.UpdateLinksAtOpen

## WPDocNavKeys Property

{ewc HLP95EN.DLL, DYNALINK, "See Also":"woproWPDocNavKeysC "} {ewc HLP95EN.DLL, DYNALINK, "Example":"woproWPDocNavKeysX":1} {ewc HLP95EN.DLL, DYNALINK, "Applies To":"woproWPDocNavKeysA "}

**True** if navigation keys for WordPerfect users are enabled. Read/write **Boolean**.

### **WPDocNavKeys Property Example**

This example sets Word to use WordPerfect navigation keys.

Options.WPDocNavKeys = True

This example returns the status of the **Navigation keys for WordPerfect users** option on the **General** tab in the **Options** dialog box.

temp = Options.WPDocNavKeys

## WPHelp Property

{ewc HLP95EN.DLL, DYNALINK, "See Also":"woproWPHelpC "} {ewc HLP95EN.DLL, DYNALINK, "Example":"woproWPHelpX":1} {ewc HLP95EN.DLL, DYNALINK, "Applies To":"woproWPHelpA "}

**True** if pressing Word key combinations that produce actions in WordPerfect displays dialog boxes that describe how to perform the equivalent actions in Word. Read/write **Boolean**.

### **WPHelp Property Example**

This example toggles WordPerfect help.

Options.WPHelp = Not Options.WPHelp

This example displays the status of the **Help for WordPerfect users** option on the **General** tab in the **Options** dialog box.

Msgbox Options.WPHelp

## PrintComments Property

{ewc HLP95EN.DLL, DYNALINK, "See Also":"woproPrintCommentsC "} {ewc HLP95EN.DLL, DYNALINK, {ewc HLP95EN.DLL, DYNALINK, "Applies To":"woproPrintCommentsA "}

**True** if Word prints comments, starting on a new page at the end of the document. Read/write **Boolean**.

#### **Remarks**

Setting the **PrintComments** property to **True** automatically sets the **PrintHiddenText** property to **True**. However, setting the **PrintComments** property to **False** has no effect on the setting of the **PrintHiddenText** property.

### **PrintComments Property Example**

This example sets Word to print comments, and then it prints the active document.

Options.PrintComments = True ActiveDocument.PrintOut

This example returns the current status of the **Comments** option on the **Print** tab in the **Options** dialog box.

temp = Options.PrintComments

# PrintBackground Property

{ewc HLP95EN.DLL, DYNALINK, "See Also":"woproPrintBackgroundC "} {ewc HLP95EN.DLL, DYNALINK, "Example":"woproPrintBackgroundX":1} {ewc HLP95EN.DLL, DYNALINK, "Applies To":"woproPrintBackgroundA "}

**True** if Word prints in the background. Read/write **Boolean**.

### **PrintBackground Property Example**

This example sets Word to print documents in the background, and then it prints the active document.

Options.PrintBackground = True ActiveDocument.PrintOut

This example returns the current status of the **Background printing** option on the **Print** tab in the **Options** dialog box.

temp = Options.PrintBackground

## PrintDraft Property

{ewc HLP95EN.DLL, DYNALINK, "See Also":"woproPrintDraftC "} {ewc HLP95EN.DLL, DYNALINK, "Example":"woproPrintDraftX":1} {ewc HLP95EN.DLL, DYNALINK, "Applies To":"woproPrintDraftA "}

**True** if Word prints using minimal formatting. Read/write **Boolean**.

**Note** Not all printers support draft printing.

### **PrintDraft Property Example**

This example sets Word to use draft printing, and then it prints the active document.

Options.PrintDraft = True ActiveDocument.PrintOut

This example returns the current status of the **Draft output** option on the **Print** tab in the **Options** dialog box.

temp = Options.PrintDraft

# PrintDrawingObjects Property

{ewc HLP95EN.DLL, DYNALINK, "See Also":"woproPrintDrawingObjectsC "} {ewc HLP95EN.DLL, DYNALINK, "Example":"woproPrintDrawingObjectsX":1} {ewc HLP95EN.DLL, DYNALINK, "Applies To":"woproPrintDrawingObjectsA "}

**True** if Word prints drawing objects. Read/write **Boolean**.

### **PrintDrawingObjects Property Example**

This example sets Word to print drawing objects, and then it prints the active document.

Options.PrintDrawingObjects = True ActiveDocument.PrintOut

This example returns the current status of the **Drawing objects** option on the **Print** tab in the **Options** dialog box.

temp = Options.PrintDrawingObjects

## EnvelopeFeederInstalled Property

{ewc HLP95EN.DLL, DYNALINK, "See Also":"woproEnvelopeFeederInstalledC "} {ewc HLP95EN.DLL, DYNALINK, "Example":"woproEnvelopeFeederInstalledX":1} {ewc HLP95EN.DLL, DYNALINK, "Applies To":"woproEnvelopeFeederInstalledA "}

**True** if the current printer has a special feeder for envelopes. Read-only **Boolean**.

#### **EnvelopeFeederInstalled Property Example**

This example prints the active document as an envelope, provided that there's an envelope feeder installed.

```
If Options.EnvelopeFeederInstalled = True Then
    ActiveDocument.Envelope.PrintOut _
      AddressFromLeft:=InchesToPoints(3), _
        AddressFromTop:=InchesToPoints(1.5)
Else
    Msgbox "No envelope feeder available."
End If
```
## PrintFormsData Property

{ewc HLP95EN.DLL, DYNALINK, "See Also":"woproPrintFormsDataC "}<br>"Example":"woproPrintFormsDataX":1} {ewc HLP95EN.DLL, DYN woproPrintFormsDataC "} {ewc HLP95EN.DLL, DYNALINK,<br>\_{ewc HLP95EN.DLL, DYNALINK, "Applies To":"woproPrintFormsDataA "}

**True** if Word prints onto a preprinted form only the data entered in the corresponding online form. Read/write **Boolean**.

### **PrintFormsData Property Example**

This example sets Word to print only the data from an online form, and then it prints the active document.

ActiveDocument.PrintFormsData = True ActiveDocument.PrintOut

This example returns the current status of the **Print data only for forms** on the **Print** tab in the **Options** dialog box.

temp = ActiveDocument.PrintFormsData

## PrintReverse Property

{ewc HLP95EN.DLL, DYNALINK, "See Also":"woproPrintReverseC "} {ewc HLP95EN.DLL, DYNALINK, "Example":"woproPrintReverseX":1} {ewc HLP95EN.DLL, DYNALINK, "Applies To":"woproPrintReverseA "}

**True** if Word prints pages in reverse order. Read/write **Boolean**.

#### **PrintReverse Property Example**

This example sets Word to print pages in reverse order, and then it prints the active document.

Options.PrintReverse = True ActiveDocument.PrintOut

This example returns the current status of the **Reverse print order** option on the **Print** tab in the **Options** dialog box.

temp = Options.PrintReverse

## PrintFieldCodes Property

{ewc HLP95EN.DLL, DYNALINK, "See Also":"woproPrintFieldCodesC "} {ewc HLP95EN.DLL, DYNALINK, "Example":"woproPrintFieldCodesX":1} {ewc HLP95EN.DLL, DYNALINK, "Applies To":"woproPrintFieldCodesA "}

**True** if Word prints field codes instead of field results. Read/write **Boolean**.

### **PrintFieldCodes Property Example**

This example sets Word to print field codes, and then it prints the active document.

Options.PrintFieldCodes = True ActiveDocument.PrintOut

This example returns the current status of the **Field codes** option on the **Print** tab in the **Options** dialog box.

temp = Options.PrintFieldCodes

## PrintHiddenText Property

{ewc HLP95EN.DLL, DYNALINK, "See Also":"woproPrintHiddenTextC "} {ewc HLP95EN.DLL, DYNALINK, {ewc HLP95EN.DLL, DYNALINK, "Applies To":"woproPrintHiddenTextA "}

**True** if hidden text is printed. Read/write **Boolean**.

#### **Remarks**

Setting the **PrintHiddenText** property to **False** automatically sets the **PrintComments** property to **False**. However, setting the **PrintHiddenText** property to **True** has no effect on the setting of the **PrintComments** property.

### **PrintHiddenText Property Example**

This example sets Word to print hidden text, and then it prints the active document.

Options.PrintHiddenText = True ActiveDocument.PrintOut

This example returns the current status of the **Hidden text** option on the **Print** tab in the **Options** dialog box.

temp = Options.PrintHiddenText

## UpdateFieldsAtPrint Property

{ewc HLP95EN.DLL, DYNALINK, "See Also":"woproUpdateFieldsAtPrintC "} {ewc HLP95EN.DLL, DYNALINK, "Example":"woproUpdateFieldsAtPrintX":1} {ewc HLP95EN.DLL, DYNALINK, "Applies To":"woproUpdateFieldsAtPrintA "}

**True** if Word updates fields automatically before printing a document. Read/write **Boolean**.

#### **UpdateFieldsAtPrint Property Example**

This example sets Word to update fields automatically before printing, and then it prints the active document.

Options.UpdateFieldsAtPrint = True ActiveDocument.PrintOut

This example returns the current status of the **Update fields** option on the **Print** tab in the **Options** dialog box.

temp = Options.UpdateFieldsAtPrint

# UpdateLinksAtPrint Property

{ewc HLP95EN.DLL, DYNALINK, "See Also":"woproUpdateLinksAtPrintC "} {ewc HLP95EN.DLL, DYNALINK, "Example":"woproUpdateLinksAtPrintX":1} {ewc HLP95EN.DLL, DYNALINK, "Applies To":"woproUpdateLinksAtPrintA "}

**True** if Word updates embedded links to other files before printing a document. Read/write **Boolean**.

#### **UpdateLinksAtPrint Property Example**

This example sets Word to update embedded links automatically before printing, and then it prints the active document.

Options.UpdateLinksAtPrint = True ActiveDocument.PrintOut

This example returns the current status of the **Update links** option on the **Print** tab in the **Options** dialog box.

temp = Options.UpdateLinksAtPrint

## DeletedTextColor Property

{ewc HLP95EN.DLL, DYNALINK, "See Also":"woproDeletedTextColorC "} {ewc HLP95EN.DLL, DYNALINK,  $\overline{\phantom{a}}$  {ewc HLP95EN.DLL, DYNALINK, "Applies To":"woproDeletedTextColorA "}

Returns or sets the color of text that is deleted while change tracking is enabled. Read/write **Long**.

Can be one of the following **WdColorIndex** constants:

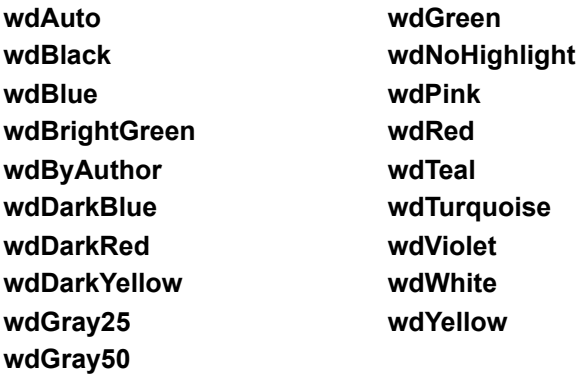

#### **Remarks**

If the **DeletedTextColor** property is set to **wdByAuthor**, Word automatically assigns a unique color to each of the first eight authors who revise a document.

### **DeletedTextColor Property Example**

This example sets the color of deleted text to bright green.

Options.DeletedTextColor = wdBrightGreen

This example returns the current status of the **Color** option under **Deleted Text** on the **Track Changes** tab in the **Options** dialog box.

temp = Options.DeletedTextColor

## DeletedTextMark Property

{ewc HLP95EN.DLL, DYNALINK, "See Also":"woproDeletedTextMarkC "}<br>"Example":"woproDeletedTextMarkX":1} {ewc HLP95EN.DLL, DYI oproDeletedTextMarkC "} {ewc HLP95EN.DLL, DYNALINK,<br>{ewc HLP95EN.DLL, DYNALINK, "Applies To":"woproDeletedTextMarkA "}

Returns or sets the format of text that is deleted while change tracking is enabled. Can be one of the following **WdDeletedTextMark** constants: **wdDeletedTextMarkCaret**, **wdDeletedTextMarkHidden**, **wdDeletedTextMarkPound**, or **wdDeletedTextMarkStrikeThrough**. Read/write **Long**.

### **DeletedTextMark Property Example**

This example applies strikethrough formatting to deleted text.

Options.DeletedTextMark = wdDeletedTextMarkStrikeThrough

This example returns the current status of the **Mark** option under **Deleted Text** on the **Track Changes** tab in the **Options** dialog box.

temp = Options.DeletedTextMark

## InsertedTextColor Property

{ewc HLP95EN.DLL, DYNALINK, "See Also":"woproInsertedTextColorC "} {ewc HLP95EN.DLL, DYNALINK, {ewc HLP95EN.DLL, DYNALINK, "Applies To":"woproInsertedTextColorA "}

Returns or sets the color of text that is inserted while change tracking is enabled. Read/write **Long**.

Can be one of the following **WdColorIndex** constants:

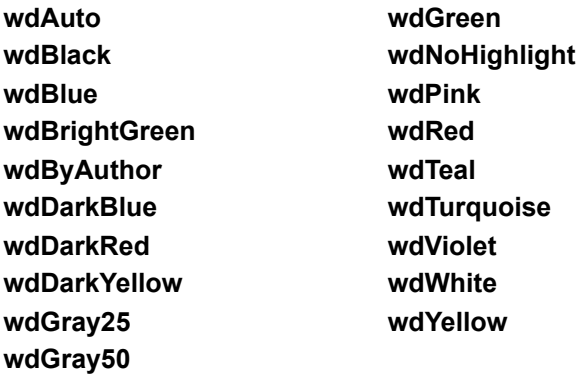

#### **Remarks**

If the **InsertedTextColor** property is set to **wdByAuthor**, Word automatically assigns a unique color to each of the first eight authors who revise a document.

### **InsertedTextColor Property Example**

This example sets the color of inserted text to dark red.

Options.InsertedTextColor = wdDarkRed

This example returns the current status of the **Color** option under **Inserted Text** on the **Track Changes** tab in the **Options** dialog box.

temp = Options.InsertedTextColor

### InsertedTextMark Property

{ewc HLP95EN.DLL, DYNALINK, "See Also":"woproInsertedTextMarkC "}<br>"Example":"woproInsertedTextMarkX":1} {ewc HLP95EN.DLL, DYI .<br>pproInsertedTextMarkC "} {ewc HLP95EN.DLL, DYNALINK,<br>\_{ewc HLP95EN.DLL, DYNALINK, "Applies To":"woproInsertedTextMarkA "}

Returns or sets the formatting of text that is inserted while change tracking is enabled. Can be one of the following **WdInsertedTextMark** constants: **wdInsertedTextMarkNone**,

**wdInsertedTextMarkBold**, **wdInsertedTextMarkDoubleUnderline**, **wdInsertedTextMarkItalic**, or **wdInsertedTextMarkUnderline**. Read/write **Long**.
### **InsertedTextMark Property Example**

This example applies double-underline formatting to inserted text.

Options.InsertedTextMark = wdInsertedTextMarkDoubleUnderline

This example returns the current status of the **Mark** option under **Inserted Text** on the **Track Changes** tab in the **Options** dialog box.

temp = Options.InsertedTextMark

## RevisedLinesColor Property

{ewc HLP95EN.DLL, DYNALINK, "See Also":"woproRevisedLinesColorC "} {ewc HLP95EN.DLL, DYNALINK, "Example":"woproRevisedLinesColorX":1} {ewc HLP95EN.DLL, DYNALINK, "Applies To":"woproRevisedLinesColorA "}

Returns or sets the color of changed lines in a document with tracked changes. Read/write **Long**.

Can be one of the following **WdColorIndex** constants:

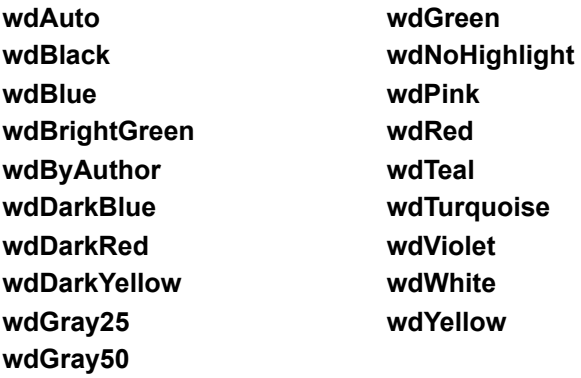

### **RevisedLinesColor Property Example**

This example sets the color of changed lines to pink.

Options.RevisedLinesColor = wdPink

This example returns the current status of the **Color** option under **Chnaged Lines** on the **Track Changes** tab in the **Options** dialog box.

temp = Options.RevisedLinesColor

## RevisedLinesMark Property

{ewc HLP95EN.DLL, DYNALINK, "See Also":"woproRevisedLinesMarkC "}<br>"Example":"woproRevisedLinesMarkX":1} {ewc HLP95EN.DLL, DYI -<br>"roRevisedLinesMarkC "} {ewc HLP95EN.DLL, DYNALINK,<br>{ewc HLP95EN.DLL, DYNALINK, "Applies To":"woproRevisedLinesMarkA "}

Returns or sets the placement of changed lines in a document with tracked changes. Can be one of the following **WdRevisedLinesMark** constants: **wdRevisedLinesMarkNone**, **wdRevisedLinesMarkLeftBorder**, **wdRevisedLinesMarkOutsideBorder**, or **wdRevisedLinesMarkRightBorder**. Read/write **Long**.

### **RevisedLinesMark Property Example**

This example sets changed lines to appear in the left margin of every page.

Options.RevisedLinesMark = wdRevisedLinesMarkLeftBorder

This example returns the current status of the **Mark** option under **Changed Lines** on the **Track Changes** tab in the **Options** dialog box.

temp = Options.RevisedLinesMark

## BackgroundSave Property

{ewc HLP95EN.DLL, DYNALINK, "See Also":"woproBackgroundSaveC "}<br>"Example":"woproBackgroundSaveX":1} {ewc HLP95EN.DLL, DYN oproBackgroundSaveC "} {ewc HLP95EN.DLL, DYNALINK,<br>\_{ewc HLP95EN.DLL, DYNALINK, "Applies To":"woproBackgroundSaveA "}

**True** if Word saves documents in the background. When Word is saving in the background, users can continue to type and to choose commands. Read/write **Boolean**.

### **BackgroundSave Property Example**

This example allows users to continue working in a document while Word is saving it.

Options.BackgroundSave = True

This example returns the current status of the **Allow background saves** option on the **Save** tab in the **Options** dialog box.

temp = Options.BackgroundSave

# CreateBackup Property

{ewc HLP95EN.DLL, DYNALINK, "See Also":"woproCreateBackupC "} {ewc HLP95EN.DLL, DYNALINK, "Example":"woproCreateBackupX":1} {ewc HLP95EN.DLL, DYNALINK, "Applies To":"woproCreateBackupA "}

**True** if Word creates a backup copy each time a document is saved. Read/write **Boolean**.

#### **Remarks**

The **CreateBackup** and **AllowFastSave** properties cannot be set to **True** concurrently.

#### **CreateBackup Property Example**

This example sets Word to automatically create a backup copy, and then it saves the active document.

Options.CreateBackup = True ActiveDocument.Save

This example returns the current status of the **Always create backup copy** option on the **Save** tab in the **Options** dialog box.

temp = Options.CreateBackup

# EmbedTrueTypeFonts Property

{ewc HLP95EN.DLL, DYNALINK, "See Also":"woproEmbedTrueTypeFontsC "} {ewc HLP95EN.DLL, DYNALINK, "Example":"woproEmbedTrueTypeFontsX":1} {ewc HLP95EN.DLL, DYNALINK, "Applies To":"woproEmbedTrueTypeFontsA "}

**True** if Word embeds TrueType fonts in a document when it's saved. This allow others to view the document with the same fonts that were used to create it. Read/write **Boolean**.

#### **EmbedTrueTypeFonts Property Example**

This example sets Word to automatically embed TrueType fonts when saving a document, and then it saves the active document.

ActiveDocument.EmbedTrueTypeFonts = True ActiveDocument.Save

This example returns the current status of the **Embed TrueType fonts** option on the **Save** tab in the **Options** dialog box.

temp = ActiveDocument.EmbedTrueTypeFonts

# AllowFastSave Property

{ewc HLP95EN.DLL, DYNALINK, "See Also":"woproAllowFastSaveC "} {ewc HLP95EN.DLL, DYNALINK,<br>"Example":"woproAllowFastSaveX":1} { wc HLP95EN.DLL, DYNALINK, "Applies To":"woproAllowFastSav {ewc HLP95EN.DLL, DYNALINK, "Applies To":"woproAllowFastSaveA "}

**True** if Word saves only changes to a document. When reopening the document, Word uses the saved changes to reconstruct the document. Read/write **Boolean**.

#### **Remarks**

The **AllowFastSave** and **CreateBackup** properties cannot be set to **True** concurrently.

#### **AllowFastSave Property Example**

This example sets Word to save the complete document, and then it saves the active document.

Options.AllowFastSave = False ActiveDocument.Save

This example returns the current status of the **Allow fast saves** option on the **Save** tab in the **Options** dialog box.

temp = Options.AllowFastSave

# SaveFormsData Property

{ewc HLP95EN.DLL, DYNALINK, "See Also":"woproSaveFormsDataC "} {ewc HLP95EN.DLL, DYNALINK, "Example":"woproSaveFormsDataX":1} {ewc HLP95EN.DLL, DYNALINK, "Applies To":"woproSaveFormsDataA "}

**True** if Word saves the data entered in a form as a tab-delimited record for use in a database. Read/write **Boolean**.

### **SaveFormsData Property Example**

This example sets Word to save only the data entered in a form

ActiveDocument.SaveFormsData = True

This example returns the current status of the **Save data only for forms** option on the **Save** tab in the **Options** dialog box.

temp = ActiveDocument.SaveFormsData

## SaveNormalPrompt Property

{ewc HLP95EN.DLL, DYNALINK, "See Also":"woproSaveNormalPromptC "} {ewc HLP95EN.DLL, DYNALINK, "Example":"woproSaveNormalPromptX":1} {ewc HLP95EN.DLL, DYNALINK, "Applies To":"woproSaveNormalPromptA "}

**True** if Word prompts the user for confirmation to save changes to the Normal template before it quits. **False** if Word automatically saves changes to the Normal template before it quits. Read/write **Boolean**.

#### **SaveNormalPrompt Property Example**

This example sets Word to save the Normal template automatically before quitting, and then it quits.

Options.SaveNormalPrompt = False Application.Quit

This example returns the current status of the **Prompt to save Normal template** option on the **Save** tab in the **Options** dialog box.

temp = Options.SaveNormalPrompt

# ReadOnlyRecommended Property

{ewc HLP95EN.DLL, DYNALINK, "See Also":"woproReadOnlyRecommendedC "} {ewc HLP95EN.DLL, DYNALINK, "Example":"woproReadOnlyRecommendedX":1} {ewc HLP95EN.DLL, DYNALINK, "Applies To":"woproReadOnlyRecommendedA "}

**True** if Word displays a message box whenever a user opens the document, suggesting that it be opened as read-only. Read/write **Boolean**.

#### **ReadOnlyRecommended Property Example**

This example sets Word to suggest, when it's opening the document, that the document be opened as read-only.

ActiveDocument.ReadOnlyRecommended = True

This example returns the current status of the **Read-only recommended** option on the **Save** tab in the **Options** dialog box.

temp = ActiveDocument.ReadOnlyRecommended

# SaveInterval Property

{ewc HLP95EN.DLL, DYNALINK, "See Also":"woproSaveIntervalC "} {ewc HLP95EN.DLL, DYNALINK, "Example":"woproSaveIntervalX":1} {ewc HLP95EN.DLL, DYNALINK, "Applies To":"woproSaveIntervalA "}

Returns or sets the time interval for saving AutoRecover information, in minutes. Read/write **Long**.

#### **Remarks**

Set the **SaveInterval** property to 0 (zero) to turn off saving AutoRecover information.

#### **SaveInterval Property Example**

This example sets Word to save AutoRecover information for all open documents every five minutes.

Options.SaveInterval = 5

This example prevents Word from saving AutoRecover information.

Options.SaveInterval = 0

This example returns the current status of the **Save AutoRecover info every** option on the **Save** tab in the **Options** dialog box.

temp = Options.SaveInterval

# SaveSubsetFonts Property

{ewc HLP95EN.DLL, DYNALINK, "See Also":"woproSaveSubsetFontsC "} {ewc HLP95EN.DLL, DYNALINK, {ewc HLP95EN.DLL, DYNALINK, "Applies To":"woproSaveSubsetFontsA "}

**True** if Word saves a subset of the embedded TrueType fonts with the document. Read/write **Boolean**.

#### **Remarks**

If fewer than 32 characters of a TrueType font are used in a document, Word embeds the subset (only the characters used) in the document. If more than 32 characters are used, Word embeds the entire font.

### **SaveSubsetFonts Property Example**

This example sets a document named "MyDoc" to save only a subset of its embedded TrueType fonts (when just a few characters are used), and then it saves "MyDoc."

With Documents("MyDoc") .EmbedTrueTypeFonts = True .SaveSubsetFonts = True .Save End With

# SavePropertiesPrompt Property

{ewc HLP95EN.DLL, DYNALINK, "See Also":"woproSavePropertiesPromptC "} {ewc HLP95EN.DLL, DYNALINK, "Example":"woproSavePropertiesPromptX":1} {ewc HLP95EN.DLL, DYNALINK, "Applies To":"woproSavePropertiesPromptA "}

**True** if Word prompts for document property information when saving a new document. Read/write **Boolean**.

#### **SavePropertiesPrompt Property Example**

This example causes Word to prompt for document property information when saving a new document.

Options.SavePropertiesPrompt = True

This example returns the current status of the **Prompt for document properties** option on the **Save** tab in the **Options** dialog box.

temp = Options.SavePropertiesPrompt

# UserAddress Property

{ewc HLP95EN.DLL, DYNALINK, "See Also":"woproUserAddressC "}<br>"Example":"woproUserAddressX":1} {ewc HLP95EN.DLL, DYI ":"woproUserAddressC "} {ewc HLP95EN.DLL, DYNALINK,<br>{ewc HLP95EN.DLL, DYNALINK, "Applies To":"woproUserAddressA "}

Returns or sets the user's mailing address. Read/write **String**.

#### **Remarks**

The mailing address is used as a return address on envelopes.

#### **UserAddress Property Example**

This example sets the user's return address. The **Chr** function is used to return a line feed character.

Application.UserAddress = "4200 Third Street NE" & Chr(10)  $-$ & "Anytown, WA 98999"

This example returns the address found in the **Mailing address** option on the **User Information** tab in the **Options** dialog box.

Msgbox Application.UserAddress

# UserInitials Property

{ewc HLP95EN.DLL, DYNALINK, "See Also":"woproUserInitialsC "} {ewc HLP95EN.DLL, DYNALINK, "Example":"woproUserInitialsX":1} {ewc HLP95EN.DLL, DYNALINK, "Applies To":"woproUserInitialsA "}

Returns or sets the user's initials, which Word uses to construct comment marks. Read/write **String**.

### **UserInitials Property Example**

This example sets the user's initials.

Application.UserInitials = "baa"

This example returns the letters found in the **Initials** option on the **User Info** tab in the **Options** dialog box.

Msgbox Application.UserInitials

# UserName Property

{ewc HLP95EN.DLL, DYNALINK, "See Also":"woproUserNameC "} {ewc HLP95EN.DLL, DYNALINK, "Example":"woproUserNameX":1} {ewc HLP95EN.DLL, DYNALINK, "Applies To":"woproUserNameA "}

Returns or sets the user's name, which is used on envelopes and for the Author document property. Read/write **String**.

### **UserName Property Example**

This example sets the user's name.

Application.UserName = "Andrew Fuller"

This example returns the name found in the **Name** option on the **User Info** tab in the **Options** dialog box.

Msgbox Application.UserName

## AutoFormatAsYouTypeApplyBorders Property

{ewc HLP95EN.DLL, DYNALINK, "See Also":"woproAutoFormatAsYouTypeApplyBordersC "} {ewc HLP95EN.DLL, DYNALINK, "Example":"woproAutoFormatAsYouTypeApplyBordersX":1} {ewc HLP95EN.DLL, DYNALINK, "Applies To":"woproAutoFormatAsYouTypeApplyBordersA "}

**True** if a series of three or more hyphens (-), equal signs (=), or underscore characters (\_) are automatically replaced by a specific border line when the ENTER key is pressed. Read/write **Boolean**.

#### **Remarks**

Hyphens (-) are replaced by a 0.75-point line, equal signs (=) are replaced by a 0.75-point double line, and underscore characters () are replaced by a 1.5-point line.

## **AutoFormatAsYouTypeApplyBorders Property Example**

This example causes sequences of three or more hyphens (-), equal signs (=), or underscore characters (\_) to be transformed into borders.

Options.AutoFormatAsYouTypeApplyBorders = True

This example returns the current setting for the **Borders** option on the **AutoFormat As You Type** tab in the **AutoCorrect** dialog box (**Tools** menu).

MsgBox Options.AutoFormatAsYouTypeApplyBorders

## AutoFormatAsYouTypeApplyBulletedLists Property

{ewc HLP95EN.DLL, DYNALINK, "See Also":"woproAutoFormatAsYouTypeApplyBulletedListsC "} {ewc HLP95EN.DLL, DYNALINK, "Example":"woproAutoFormatAsYouTypeApplyBulletedListsX":1} {ewc HLP95EN.DLL, DYNALINK, "Applies To":"woproAutoFormatAsYouTypeApplyBulletedListsA "}

**True** if bullet characters (such as asterisks, hyphens, and greater-than signs) are replaced with bullets from the **Bullets And Numbering** dialog box (**Format** menu) as you type. Read/write **Boolean**.

### **AutoFormatAsYouTypeApplyBulletedLists Property Example**

This example causes characters to be replaced with bullets when typed in a list.

Options.AutoFormatAsYouTypeApplyBulletedLists = True

This example returns the status of the **Automatic bulleted lists** option on the **AutoFormat As You Type** tab in the **AutoCorrect** dialog box (**Tools** menu).

temp = Options.AutoFormatAsYouTypeApplyBulletedLists

# AutoFormatApplyBulletedLists Property

{ewc HLP95EN.DLL, DYNALINK, "See Also":"woproAutoFormatApplyBulletedListsC "} {ewc HLP95EN.DLL, DYNALINK, "Example":"woproAutoFormatApplyBulletedListsX":1} {ewc HLP95EN.DLL, DYNALINK, "Applies To":"woproAutoFormatApplyBulletedListsA "}

**True** if characters (such as asterisks, hyphens, and greater-than signs) at the beginning of list paragraphs are replaced with bullets from the **Bullets and Numbering** dialog box (**Format** menu) when Word formats a document or range automatically. Read/write **Boolean**.
### **AutoFormatApplyBulletedLists Property Example**

This example replaces any characters used at the beginning of list paragraphs in the current selection with bullets.

Options.AutoFormatApplyBulletedLists = True Selection.Range.AutoFormat

This example returns the status of the **Automatic bulleted lists** option on the **AutoFormat** tab in the **AutoCorrect** dialog box (Tools menu).

temp = Options.AutoFormatApplyBulletedLists

# AutoFormatAsYouTypeApplyNumberedLists Property

{ewc HLP95EN.DLL, DYNALINK, "See Also":"woproAutoFormatAsYouTypeApplyNumberedListsC "} {ewc HLP95EN.DLL, DYNALINK, "Example":"woproAutoFormatAsYouTypeApplyNumberedListsX":1} {ewc HLP95EN.DLL, DYNALINK, "Applies To":"woproAutoFormatAsYouTypeApplyNumberedListsA "}

**True** if paragraphs are automatically formatted as numbered lists with a numbering scheme from the **Bullets and Numbering** dialog box (**Format** menu), according to what's typed. For example, if a paragraph starts with "1.1" and a tab character, Word automatically inserts "1.2" and a tab character after the ENTER key is pressed. Read/write **Boolean**.

### **AutoFormatAsYouTypeApplyNumberedLists Property Example**

This example causes lists to be automatically numbered as you type.

Options.AutoFormatAsYouTypeApplyNumberedLists = True

This example returns the status of the **Automatic numbered lists** option on the **AutoFormat As You Type** tab in the **AutoCorrect** dialog box (**Tools** menu).

temp = Options.AutoFormatAsYouTypeApplyNumberedLists

## AutoFormatApplyHeadings Property

{ewc HLP95EN.DLL, DYNALINK, "See Also":"woproAutoFormatApplyHeadingsC "} {ewc HLP95EN.DLL, DYNALINK, "Example":"woproAutoFormatApplyHeadingsX":1} {ewc HLP95EN.DLL, DYNALINK, "Applies To":"woproAutoFormatApplyHeadingsA "}

**True** if styles are automatically applied to headings when Word formats a document or range automatically. Read/write **Boolean**.

### **AutoFormatApplyHeadings Property Example**

This example applies the Heading 1 through Heading 9 styles to headings in the current selection.

Options.AutoFormatApplyHeadings = True Selection.Range.AutoFormat

This example returns the status of the **Headings** option on the **AutoFormat** tab in the **AutoCorrect** dialog box (**Tools** menu).

temp = Options.AutoFormatApplyHeadings

## AutoFormatApplyLists Property

{ewc HLP95EN.DLL, DYNALINK, "See Also":"woproAutoFormatApplyListsC "} {ewc HLP95EN.DLL, DYNALINK, "Example":"woproAutoFormatApplyListsX":1} {ewc HLP95EN.DLL, DYNALINK, "Applies To":"woproAutoFormatApplyListsA "}

**True** if styles are automatically applied to lists when Word formats a document or range automatically. Read/write **Boolean**.

### **AutoFormatApplyLists Property Example**

This example applies styles to any lists in the current selection.

Options.AutoFormatApplyLists = True Selection.Range.AutoFormat

This example returns the status of the **Lists** option on the **AutoFormat** tab in the **AutoCorrect** dialog box (**Tools** menu).

temp = Options.AutoFormatApplyLists

# AutoFormatApplyOtherParas Property

{ewc HLP95EN.DLL, DYNALINK, "See Also":"woproAutoFormatApplyOtherParasC "} {ewc HLP95EN.DLL, DYNALINK, "Example":"woproAutoFormatApplyOtherParasX":1} {ewc HLP95EN.DLL, DYNALINK, "Applies To":"woproAutoFormatApplyOtherParasA "}

**True** if styles are automatically applied to paragraphs that aren't headings or list items when Word formats a document or range automatically. Read/write **Boolean**.

### **AutoFormatApplyOtherParas Property Example**

This example automatically applies styles to paragraphs in the current selection.

Options.AutoFormatApplyOtherParas = True Selection.Range.AutoFormat

This example returns the status of the **Other paragraphs** option on the **AutoFormat** tab in the **AutoCorrect** dialog box (**Tools** menu).

temp = Options.AutoFormatApplyOtherParas

# AutoFormatPreserveStyles Property

{ewc HLP95EN.DLL, DYNALINK, "See Also":"woproAutoFormatPreserveStylesC "} {ewc HLP95EN.DLL, DYNALINK, "Example":"woproAutoFormatPreserveStylesX":1} {ewc HLP95EN.DLL, DYNALINK, "Applies To":"woproAutoFormatPreserveStylesA "}

**True** if previously applied styles are preserved when Word formats a document or range automatically. Read/write **Boolean**.

### **AutoFormatPreserveStyles Property Example**

This example sets Word to preserve existing styles and to format headings, lists, and other paragraphs with styles when formatting automatically. Word then formats the current selection automatically.

```
With Options
     .AutoFormatPreserveStyles = True
     .AutoFormatApplyHeadings = True
     .AutoFormatApplyLists = True
     .AutoFormatApplyOtherParas = True
End With
Selection.Range.AutoFormat
```
This example returns the status of the **Styles** option on the **AutoFormat** tab in the **AutoCorrect** dialog box (**Tools** menu).

```
temp = Options.AutoFormatPreserveStyles
```
# AutoFormatReplaceFractions Property

{ewc HLP95EN.DLL, DYNALINK, "See Also":"woproAutoFormatReplaceFractionsC "} {ewc HLP95EN.DLL, DYNALINK, "Example":"woproAutoFormatReplaceFractionsX":1} {ewc HLP95EN.DLL, DYNALINK, "Applies To":"woproAutoFormatReplaceFractionsA "}

**True** if typed fractions are replaced with fractions from the current character set when Word formats a document or range automatically. For example, "1/2" is replaced with "½." Read/write **Boolean**.

#### **AutoFormatReplaceFractions Property Example**

This example turns on the replacement of typed fractions, and thenit formats the current selection automatically.

Options.AutoFormatReplaceFractions = True Selection.Range.AutoFormat

This example returns the status of the **Fractions (1/2) with fraction character (½)** option on the **AutoFormat** tab in the **AutoCorrect** dialog box (**Tools** menu).

temp = Options.AutoFormatReplaceFractions

# AutoFormatReplaceOrdinals Property

{ewc HLP95EN.DLL, DYNALINK, "See Also":"woproAutoFormatReplaceOrdinalsC "} {ewc HLP95EN.DLL, DYNALINK, "Example":"woproAutoFormatReplaceOrdinalsX":1} {ewc HLP95EN.DLL, DYNALINK, "Applies To":"woproAutoFormatReplaceOrdinalsA "}

**True** if the ordinal number suffixes "st", "nd", "rd", and "th" are replaced with the same letters in superscript when Word formats a document or range automatically. For example, "1st" is replaced with "1st." Read/write **Boolean**.

#### **AutoFormatReplaceOrdinals Property Example**

This example turns on the automatic replacement of ordinals with superscript, and then it formats the current selection automatically.

```
Options.AutoFormatReplaceOrdinals = True
Selection.Range.AutoFormat
```
This example returns the status of the **Ordinals (1st) with superscript** option on the **AutoFormat** tab in the **AutoCorrect** dialog box (**Tools** menu).

temp = Options.AutoFormatReplaceOrdinals

# AutoFormatReplaceQuotes Property

{ewc HLP95EN.DLL, DYNALINK, "See Also":"woproAutoFormatReplaceQuotesC "} {ewc HLP95EN.DLL, DYNALINK, "Example":"woproAutoFormatReplaceQuotesX":1} {ewc HLP95EN.DLL, DYNALINK, "Applies To":"woproAutoFormatReplaceQuotesA "}

**True** if straight quotation marks are automatically changed to smart (curly) quotation marks when Word formats a document or range automatically. Read/write **Boolean**.

#### **AutoFormatReplaceQuotes Property Example**

This example turns on the automatic replacement of straight quotation marks with smart (curly) quotation marks, and then it formats the current selection automatically.

Options.AutoFormatReplaceQuotes = True Selection.Range.AutoFormat

This example returns the status of the **Straight quotes with smart quotes** option on the **AutoFormat** tab in the **AutoCorrect** dialog box (**Tools** menu).

temp = Options.AutoFormatReplaceQuotes

## AutoFormatAsYouTypeApplyHeadings Property

{ewc HLP95EN.DLL, DYNALINK, "See Also":"woproAutoFormatAsYouTypeApplyHeadingsC "} {ewc HLP95EN.DLL, DYNALINK, "Example":"woproAutoFormatAsYouTypeApplyHeadingsX":1} {ewc HLP95EN.DLL, DYNALINK, "Applies To":"woproAutoFormatAsYouTypeApplyHeadingsA "}

**True** if styles are automatically applied to headings as you type. Read/write **Boolean**.

### **AutoFormatAsYouTypeApplyHeadings Property Example**

This example sets Word to automatically apply the Heading1 through Heading 9 styles to headings as you type.

Options.AutoFormatAsYouTypeApplyHeadings = True

This example returns the status of the **Headings** option on the **AutoFormat As You Type** tab in the **AutoCorrect** dialog box (**Tools** menu).

temp = Options.AutoFormatAsYouTypeApplyHeadings

# AutoFormatAsYouTypeReplaceFractions Property

{ewc HLP95EN.DLL, DYNALINK, "See Also":"woproAutoFormatAsYouTypeReplaceFractionsC "} {ewc HLP95EN.DLL, DYNALINK, "Example":"woproAutoFormatAsYouTypeReplaceFractionsX":1} {ewc HLP95EN.DLL, DYNALINK, "Applies To":"woproAutoFormatAsYouTypeReplaceFractionsA "}

**True** if typed fractions are replaced with fractions from the current character set as you type. For example, "1/2" is replaced with "½." Read/write **Boolean**.

### **AutoFormatAsYouTypeReplaceFractions Property Example**

This example turns off the automatic replacement of typed fractions.

Options.AutoFormatAsYouTypeReplaceFractions = False

This example returns the status of the **Fractions (1/2) with fraction character (½)** option on the **AutoFormat As You Type** tab in the **AutoCorrect** dialog box (**Tools** menu).

temp = Options.AutoFormatAsYouTypeReplaceFractions

## AutoFormatAsYouTypeReplaceOrdinals Property

{ewc HLP95EN.DLL, DYNALINK, "See Also":"woproAutoFormatAsYouTypeReplaceOrdinalsC "} {ewc HLP95EN.DLL, DYNALINK, "Example":"woproAutoFormatAsYouTypeReplaceOrdinalsX":1} {ewc HLP95EN.DLL, DYNALINK, "Applies To":"woproAutoFormatAsYouTypeReplaceOrdinalsA "}

**True** if the ordinal number suffixes "st", "nd", "rd", and "th" are replaced with the same letters in superscript as you type. For example, "1st" is replaced with "1st." Read/write **Boolean**.

### **AutoFormatAsYouTypeReplaceOrdinals Property Example**

This example turns on the automatic replacement of ordinals with superscript letters.

Options.AutoFormatAsYouTypeReplaceOrdinals = True

This example returns the status of the **Ordinals (1st) with superscript** option on the **AutoFormat As You Type** tab in the **AutoCorrect** dialog box (**Tools** menu).

temp = Options.AutoFormatAsYouTypeReplaceOrdinals

## AutoFormatAsYouTypeReplaceQuotes Property

{ewc HLP95EN.DLL, DYNALINK, "See Also":"woproAutoFormatAsYouTypeReplaceQuotesC "} {ewc HLP95EN.DLL, DYNALINK, "Example":"woproAutoFormatAsYouTypeReplaceQuotesX":1} {ewc HLP95EN.DLL, DYNALINK, "Applies To":"woproAutoFormatAsYouTypeReplaceQuotesA "}

**True** if straight quotation marks are automatically changed to smart (curly) quotation marks as you type. Read/write **Boolean**.

### **AutoFormatAsYouTypeReplaceQuotes Property Example**

This example turns on the automatic replacement of straight quotation marks with smart (curly) quotation marks as you type.

Options.AutoFormatAsYouTypeReplaceQuotes = True

This example returns the status of the **Straight quotes with smart quotes** option on the **AutoFormat As You Type** tab in the **AutoCorrect** dialog box (**Tools** menu).

temp = Options.AutoFormatReplaceQuotes

## AutoFormatAsYouTypeReplacePlainTextEmphasis Property

{ewc HLP95EN.DLL, DYNALINK, "See Also":"woproAutoFormatAsYouTypeReplacePlainTextEmphasisC "} {ewc HLP95EN.DLL, DYNALINK, "Example":"woproAutoFormatAsYouTypeReplacePlainTextEmphasisX":1} {ewc HLP95EN.DLL, DYNALINK, "Applies To":"woproAutoFormatAsYouTypeReplacePlainTextEmphasisA "}

**True** if manual emphasis characters are automatically replaced with character formatting as you type. For example, "\*bold\*" is changed to "**bold**" and "\_underline\_" is changed to "underline*.*" Read/write **Boolean**.

### **AutoFormatAsYouTypeReplacePlainTextEmphasis Property Example**

This example turns on the replacement of manual emphasis characters with character formatting.

Options.AutoFormatAsYouTypeReplacePlainTextEmphasis = True

This example returns the status of the **\*Bold\* and \_underline\_ with real formatting** option on the **AutoFormat As You Type** tab in the **AutoCorrect** dialog box (**Tools** menu).

temp = Options.AutoFormatAsYouTypeReplacePlainTextEmphasis

# AutoFormatReplacePlainTextEmphasis Property

{ewc HLP95EN.DLL, DYNALINK, "See Also":"woproAutoFormatReplacePlainTextEmphasisC "} {ewc HLP95EN.DLL, DYNALINK, "Example":"woproAutoFormatReplacePlainTextEmphasisX":1} {ewc HLP95EN.DLL, DYNALINK, "Applies To":"woproAutoFormatReplacePlainTextEmphasisA "}

**True** if manual emphasis characters are replaced with character formatting when Word formats a document or range automatically. For example, "\*bold\*" is changed to "**bold**" and "\_underline\_" is changed to "underline*.*" Read/write **Boolean**.

### **AutoFormatReplacePlainTextEmphasis Property Example**

This example turns on the replacement of manual emphasis characters with character formatting

Options.AutoFormatReplacePlainTextEmphasis = True Selection.Range.AutoFormat

This example returns the status of the **\*Bold\* and \_underline\_ with real formatting** option on the **AutoFormat** tab in the **AutoCorrect** dialog box (**Tools** menu).

temp = Options.AutoFormatReplacePlainTextEmphasis

# AutoFormatAsYouTypeDefineStyles Property

{ewc HLP95EN.DLL, DYNALINK, "See Also":"woproAutoFormatAsYouTypeDefineStylesC "} {ewc HLP95EN.DLL, DYNALINK, "Example":"woproAutoFormatAsYouTypeDefineStylesX":1} {ewc HLP95EN.DLL, DYNALINK, "Applies To":"woproAutoFormatAsYouTypeDefineStylesA "}

**True** if Word automatically creates new styles based on manual formatting. Read/write **Boolean**.

### **AutoFormatAsYouTypeDefineStyles Property Example**

This example sets Word to automatically create styles as you type.

Options.AutoFormatAsYouTypeDefineStyles = True

This example returns the status of the **Define styles based on your formatting** option on the **AutoFormat As You Type** tab in the **AutoCorrect** dialog box (**Tools** menu).

temp = Options.AutoFormatAsYouTypeDefineStyles

# DisplayAlerts Property

{ewc HLP95EN.DLL, DYNALINK, "See Also":"woproDisplayAlertsC "} {ewc HLP95EN.DLL, DYNALINK,<br>"Example":"woproDisplayAlertsX":1} {ewc HLP95EN.DLL, DYNALINK, "Applies To":"woproDisplayAlerts {ewc HLP95EN.DLL, DYNALINK, "Applies To":"woproDisplayAlertsA "}

Returns or sets the way certain alerts and messages are handled while a macro is running. Read/write **Long**.

Can be one of the following **WdAlertLevel** constants.

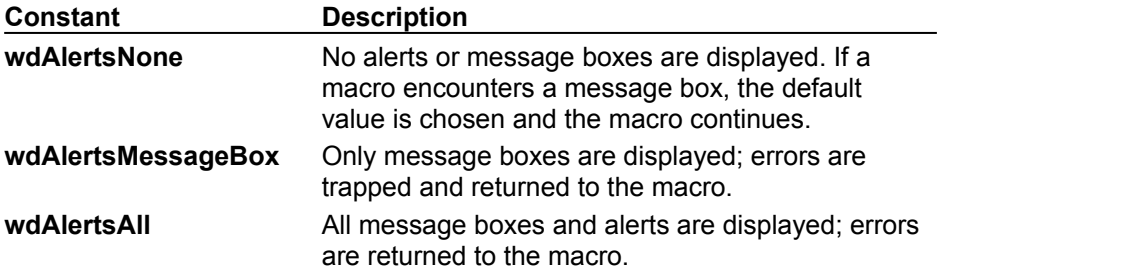

**Note** If you set this property to **wdAlertsNone** or **wdAlertsMessageBox**, Word doesn't set it back to **wdAlertsAll** when your macro stops running. You should write your macro in such a way that it always sets the **DisplayAlerts** property back to **wdAlertsAll** when it stops running.

### **DisplayAlerts Property Example**

This example sets Word to display all alerts and message boxes when it's running macros.

Application.DisplayAlerts = wdAlertsAll

This example returns the current setting of the **DisplayAlerts** property.

temp = Application.DisplayAlerts

# DisplayAutoCompleteTips Property

{ewc HLP95EN.DLL, DYNALINK, "See Also":"woproDisplayAutoCompleteTipsC "} {ewc HLP95EN.DLL, DYNALINK, "Example":"woproDisplayAutoCompleteTipsX":1} {ewc HLP95EN.DLL, DYNALINK, "Applies To":"woproDisplayAutoCompleteTipsA "}

**True** if Word displays tips that suggest text for completing words, dates, or phrases as you type. Read/write **Boolean**.

### **DisplayAutoCompleteTips Property Example**

This example sets Word to display tips that suggest text for completing words, dates, or phrases as you type.

Application.DisplayAutoCompleteTips = True

This example returns the status of the **Suggest the rest of the word or date with a tip as you type**  option on the **AutoText** tab in the **AutoCorrect** dialog box (**Tools** menu).

temp = Application.DisplayAutoCompleteTips

### SetWPHelpOptions Method

{ewc HLP95EN.DLL, DYNALINK, "See Also":"womthSetWPHelpOptionsC "} {ewc HLP95EN.DLL, DYNALINK, "Example":"womthSetWPHelpOptionsX":1} {ewc HLP95EN.DLL, DYNALINK, "Applies To":"womthSetWPHelpOptionsA "}

Sets the options for the WordPerfect Help feature.

**Note** On the Macintosh, this feature isn't available and the method generates an error.

### **Syntax**

*expression***.SetWPHelpOptions(***CommandKeyHelp, DocNavigationKeys, MouseSimulation, DemoGuidance, DemoSpeed, HelpType***)**

*expression* Required. An expression that returns an **Options** object.

**CommandKeyHelp** Optional **Variant**. **True** to display instructions or demonstrate a Word equivalent when a WordPerfect® for DOS key combination is pressed. WordPerfect Help is displayed in the status bar.

**DocNavigationKeys** Optional **Variant**. **True** to make the arrow keys and the PAGE UP, PAGE DOWN, HOME, END, and ESC keys function as they would in WordPerfect.

*MouseSimulation* Optional **Variant**. **True** to have the pointer move to each option that WordPerfect Help selects during demonstrations.

*DemoGuidance* Optional **Variant**. **True** to display help text when user input is required during WordPerfect Help demonstrations.

**DemoSpeed** Optional Variant. The speed of WordPerfect Help demonstrations. Can be one of the following values.

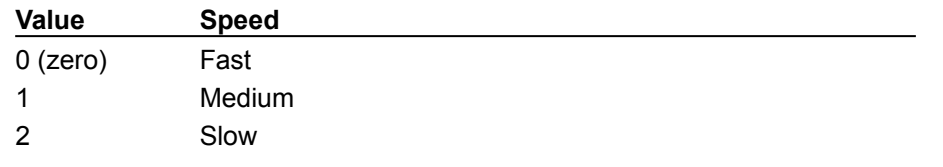

*HelpType* Optional **Variant**. Specifies whether WordPerfect Help displays help text or demonstrates the WordPerfect command. Can be either 0 (zero), for Help text, or 1, for a demonstration.
## **SetWPHelpOptions Method Example**

This example sets the WordPerfect Help options.

```
Options.SetWPHelpOptions _
CommandKeyHelp:=True,
 DocNavigationKeys:=True, _
  MouseSimulation:=True, _
  DemoGuidance:=True, _
   DemoSpeed:=0, - HelpType:=0
```
## SuggestSpellingCorrections Property

{ewc HLP95EN.DLL, DYNALINK, "See Also":"woproSuggestSpellingCorrectionsC "} {ewc HLP95EN.DLL, DYNALINK, "Example":"woproSuggestSpellingCorrectionsX":1} {ewc HLP95EN.DLL, DYNALINK, "Applies To":"woproSuggestSpellingCorrectionsA "}

**True** if Word always suggests alternative spellings for each misspelled word when checking spelling. Read/write **Boolean**.

### **SuggestSpellingCorrections Property Example**

This example sets Word to always suggest alternative spellings for misspelled words, and then it checks spelling in the active document.

Options.SuggestSpellingCorrections = True ActiveDocument.CheckSpelling

This example returns the current status of the **Always suggest corrections** option on the **Spelling & Grammar** tab in the **Options** dialog box.

temp = Options.SuggestSpellingCorrections

# ShowSpellingErrors Property

{ewc HLP95EN.DLL, DYNALINK, "See Also":"woproShowSpellingErrorsC "} {ewc HLP95EN.DLL, DYNALINK, "Example":"woproShowSpellingErrorsX":1} {ewc HLP95EN.DLL, DYNALINK, "Applies To":"woproShowSpellingErrorsA "}

**True** if Word underlines spelling errors in the document. Read/write **Boolean**.

### **Remarks**

To view spelling errors in a document, you must set the **CheckSpellingAsYouType** property to **True**.

### **ShowSpellingErrors Property Example**

This example sets Word to hide the wavy red line that denotes possible spelling errors in the active document.

ActiveDocument.ShowSpellingErrors = False

This example sets Word to show spelling errors in the active document.

Options.CheckSpellingAsYouType = True ActiveDocument.ShowSpellingErrors = True

This example returns the current status of the **Hide spelling errors in this document** option on the **Spelling & Grammar** tab in the **Options** dialog box.

temp = ActiveDocument.ShowSpellingErrors

# IgnoreUppercase Property

{ewc HLP95EN.DLL, DYNALINK, "See Also":"woproIgnoreUppercaseC "} {ewc HLP95EN.DLL, DYNALINK, "Example":"woproIgnoreUppercaseX":1} {ewc HLP95EN.DLL, DYNALINK, "Applies To":"woproIgnoreUppercaseA "}

**True** if words in all uppercase letters are ignored while checking spelling. Read/write **Boolean**.

### **IgnoreUppercase Property Example**

This example sets Word to ignore words in all uppercase letters, and then it checks spelling in the active document.

Options.IgnoreUppercase = True ActiveDocument.CheckSpelling

This example returns the current status of the **Ignore words in UPPERCASE** option on the **Spelling & Grammar** tab in the **Options** dialog box.

temp = Options.IgnoreUppercase

# IgnoreMixedDigits Property

{ewc HLP95EN.DLL, DYNALINK, "See Also":"woproIgnoreMixedDigitsC "}<br>"Example":"woproIgnoreMixedDigitsX":1} {ewc HLP95EN.DLL, DYN -<br>proIgnoreMixedDigitsC "} {ewc HLP95EN.DLL, DYNALINK,<br>{ewc HLP95EN.DLL, DYNALINK, "Applies To":"woproIgnoreMixedDigitsA "}

**True** if words that contain numbers are ignored while checking spelling. Read/write **Boolean**.

### **IgnoreMixedDigits Property Example**

This example sets Word to ignore words that contain numbers, and then it checks spelling in the active document.

Options.IgnoreMixedDigits = True ActiveDocument.CheckSpelling

This example returns the current status of the **Ignore words with numbers** option on the **Spelling & Grammar** tab in the **Options** dialog box.

temp = Options.IgnoreMixedDigits

## SuggestFromMainDictionaryOnly Property

{ewc HLP95EN.DLL, DYNALINK, "See Also":"woproMainDictionaryOnlyC "} {ewc HLP95EN.DLL, DYNALINK, "Example":"woproSuggestFromMainDictionaryOnlyX":1} {ewc HLP95EN.DLL, DYNALINK, "Applies To":"woproSuggestFromMainDictionaryOnlyA "}

**True** if Word draws spelling suggestions from the main dictionary only. **False** if it draws spelling suggestions from the main dictionary and any custom dictionaries that have been added. Read/write **Boolean**.

## **SuggestFromMainDictionaryOnly Property Example**

This example sets Word to suggest words from the main dictionary only, and then it checks spelling in the active document.

Options.SuggestFromMainDictionaryOnly = True ActiveDocument.CheckSpelling

This example returns the current status of the **Suggest from main dictionary only** option on the **Spelling & Grammar** tab in the **Options** dialog box.

temp = Options.SuggestFromMainDictionaryOnly

## PrintProperties Property

{ewc HLP95EN.DLL, DYNALINK, "See Also":"woproPrintPropertiesC "} {ewc HLP95EN.DLL, DYNALINK,<br>"Example":"woproPrintPropertiesX":1} { wc HLP95EN.DLL, DYNALINK, "Applies To":"woproPrintPropertie {ewc HLP95EN.DLL, DYNALINK, "Applies To":"woproPrintPropertiesA "}

**True** if Word prints document summary information on a separate page at the end of the document. **False** if document summary information is not printed. Summary information is found in the **Properties** dialog box (**File** menu). Read/write **Boolean**.

### **PrintProperties Property Example**

This example sets Word to print document summary information on a separate page at the end of the document, and then it prints the active document.

Options.PrintProperties = True ActiveDocument.PrintOut

This example returns the current status of the **Document properties** option on the **Print** tab in the **Options** dialog box.

temp = Options.PrintProperties

# DefaultHighlightColorIndex Property

{ewc HLP95EN.DLL, DYNALINK, "See Also":"woproDefaultHighlightColorIndexC "} {ewc HLP95EN.DLL, DYNALINK, "Example":"woproDefaultHighlightColorIndexX":1} {ewc HLP95EN.DLL, DYNALINK, "Applies To":"woproDefaultHighlightColorIndexA "}

Returns or sets the color used to highlight text formatted with the **Highlight** button (**Formatting** toolbar). Read/write **Long**.

Can be one of the following **WdColorIndex** constants:

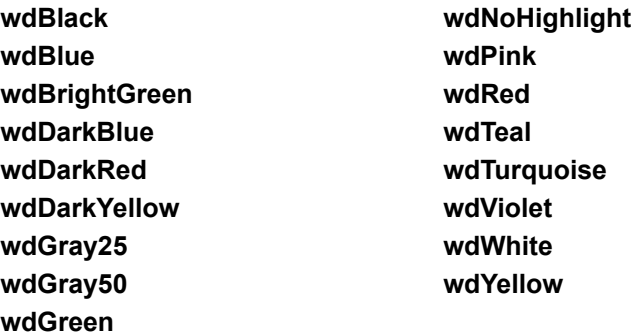

## **DefaultHighlightColorIndex Property Example**

This example sets the default highlight color to bright green. The new color doesn't apply to any previously highlighted text.

Options.DefaultHighlightColorIndex = wdBrightGreen

This example returns the current default highlight color index.

temp = Options.DefaultHighlightColorIndex

# DefaultTray Property

{ewc HLP95EN.DLL, DYNALINK, "See Also":"woproDefaultTrayC "} {ewc HLP95EN.DLL, DYNALINK, "Example":"woproDefaultTrayX":1} {ewc HLP95EN.DLL, DYNALINK, "Applies To":"woproDefaultTrayA "}

Returns or sets the default tray your printer uses to print documents. Read/write **String**.

#### **Remarks**

When setting this property, you must specify a string found in the **Default tray** box on the **Print** tab in the **Options** dialog box. You can use the **DefaultTrayID** property and specify a **WdPaperTray** constant to set this same option.

## **DefaultTray Property Example**

This example sets Word up to use the lower print tray.

Options.DefaultTray = "Lower tray"

This example returns the string found in the **Default tray** box on the **Print** tab in the **Options** dialog box.

Msgbox Options.DefaultTray

# DefaultTrayID Property

{ewc HLP95EN.DLL, DYNALINK, "See Also":"woproDefaultTrayIdC "} {ewc HLP95EN.DLL, DYNALINK, {ewc HLP95EN.DLL, DYNALINK, "Applies To":"woproDefaultTrayIdA "}

Returns or sets the default tray your printer uses to print documents. Read/write **Long**.

Can be one of the following **WdPaperTray** constants:

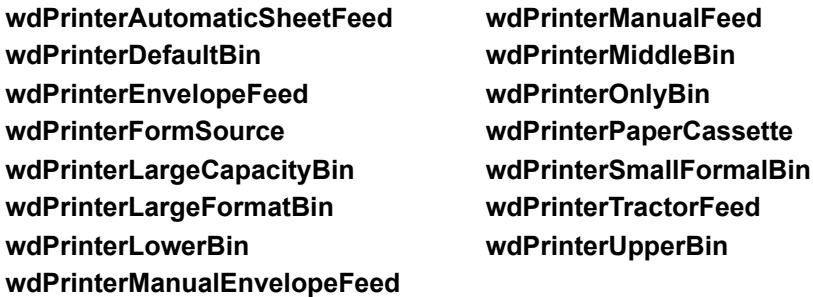

#### **Remarks**

You can use the **DefaultTray** property with a string from the **Default tray** box on the **Print** tab in the **Options** dialog box to set this same option.

## **DefaultTrayID Property Example**

This example sets Word to use the upper print tray, and then it prints the active document.

Options.DefaultTrayID = wdPrinterUpperBin ActiveDocument.PrintOut

This example returns the current setting of the **Default tray** option on the **Print** tab in the **Options** dialog box.

currTray = Options.DefaultTrayID

## DefaultSaveFormat Property

{ewc HLP95EN.DLL, DYNALINK, "See Also":"woproDefaultSaveFormatC "} {ewc HLP95EN.DLL, DYNALINK, "Example":"woproDefaultSaveFormatX":1} {ewc HLP95EN.DLL, DYNALINK, "Applies To":"woproDefaultSaveFormatA "}

Returns or sets the default format that will appear in the **Save as type** box in the **Save As** dialog box (**File** menu). Corresponds to the **Save Word files as** box on the **Save** tab in the **Options** dialog box (**Tools** menu). Read/write **String**.

### **Remarks**

The string used with this property is the file converter class name. The class names for internal Word formats are listed in the following table.

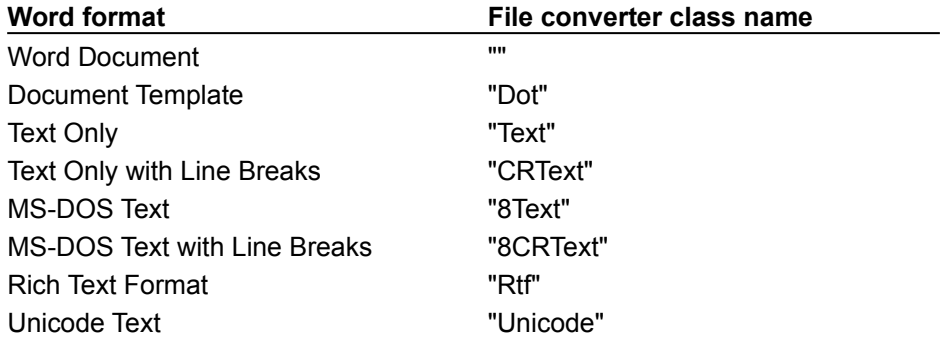

Use the **ClassName** property with a **FileConverter** object to determine the class name of an external file converter.

## **DefaultSaveFormat Property Example**

This example sets the Word document format as the default save format.

Application.DefaultSaveFormat = ""

This example returns the current setting the **Save Word files as** box on the **Save** tab in the **Options** dialog box (**Tools** menu).

Msgbox Application.DefaultSaveFormat

## AutoFormatAsYouTypeReplaceHyperlinks Property

{ewc HLP95EN.DLL, DYNALINK, "See Also":"woproAutoFormatAsYouTypeReplaceHyperlinksC"} {ewc HLP95EN.DLL, DYNALINK, "Example":"woproAutoFormatAsYouTypeReplaceHyperlinksX":1} {ewc HLP95EN.DLL, DYNALINK, "Applies To":"woproAutoFormatAsYouTypeReplaceHyperlinksA"}

**True** if e-mail addresses, server and share names (also known as UNC paths), and Internet addresses (also known as URLs) are automatically changed to hyperlinks as you type. Read/write **Boolean**.

### **Remarks**

Word changes any text that looks like an e-mail address, UNC, or URL to a hyperlink. Word doesn't check the validity of the hyperlink.

### **AutoFormatAsYouTypeReplaceHyperlinks Property Example**

This example enables Word to automatically replace any Internet or network paths with hyperlinks when the paths are typed.

Options.AutoFormatAsYouTypeReplaceHyperlinks = True

This example returns the status of the **Internet and network paths with hyperlinks** option on the **AutoFormat As You Type** tab in the **AutoCorrect** dialog box (**Tools** menu).

temp = Options.AutoFormatAsYouTypeReplaceHyperlinks

# AutoFormatPlainTextWordMail Property

{ewc HLP95EN.DLL, DYNALINK, "See Also":"woproAutoFormatPlainTextWordMailC"} {ewc HLP95EN.DLL, DYNALINK, "Example":"woproAutoFormatPlainTextWordMailX":1} {ewc HLP95EN.DLL, DYNALINK, "Applies To":"woproAutoFormatPlainTextWordMailA"}

**True** if Word automatically formats plain-text WordMail messages when you open them in Word. Read/write **Boolean**.

### **AutoFormatPlainTextWordMail Property Example**

This example sets Word to automatically format any plain-text WordMail messages that are opened.

Options.AutoFormatPlainTextWordMail = True

This example returns the status of the **Plain text WordMail documents** option on the **AutoFormat** tab in the **AutoCorrect** dialog box (**Tools** menu).

temp = Options.AutoFormatPlainTextWordMail

## AutoFormatReplaceHyperlinks Property

{ewc HLP95EN.DLL, DYNALINK, "See Also":"woproAutoFormatReplaceHyperlinksC"} {ewc HLP95EN.DLL, DYNALINK, "Example":"woproAutoFormatReplaceHyperlinksX":1} {ewc HLP95EN.DLL, DYNALINK, "Applies To":"woproAutoFormatReplaceHyperlinksA"}

**True** if e-mail addresses, server and share names (also known as UNC paths), and Internet addresses (also known as URLs) are automatically formatted whenever Word AutoFormats a document or range. Read/write **Boolean**.

### **Remarks**

Word changes any text that looks like an e-mail address, UNC, or URL to a hyperlink. Word doesn't check the validity of the hyperlink.

### **AutoFormatReplaceHyperlinks Property Example**

This example enables replacement of any Internet or network paths with hyperlinks, and then it formats the selection automatically.

Options.AutoFormatReplaceHyperlinks = True Selection.Range.AutoFormat

This example returns the status of the **Internet and network paths with hyperlinks** option on the **AutoFormat** tab in the **AutoCorrect** dialog box (**Tools** menu).

temp = Options.AutoFormatReplaceHyperlinks

## RevisedPropertiesColor Property

{ewc HLP95EN.DLL, DYNALINK, "See Also":"woproRevisedPropertiesColorC"} {ewc HLP95EN.DLL, DYNALINK, "Example":"woproRevisedPropertiesColorX":1} {ewc HLP95EN.DLL, DYNALINK, "Applies To":"woproRevisedPropertiesColorA"}

Returns or sets the color used to mark formatting changes while change tracking is enabled. Read/write **Long**.

Can be one of the following **WdColorIndex** constants:

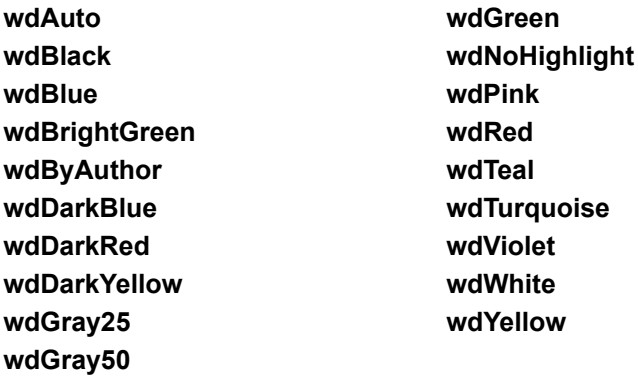

#### **Remarks**

If deleted or inserted text has formatting changes, the **RevisedPropertiesColor** property is overridden by the **DeletedTextColor** or **InsertedTextColor** property.

### **RevisedPropertiesColor Property Example**

This example tracks changes in the active document, sets the color of text with changed formatting to teal, and applies bold formatting to the selection.

```
ActiveDocument.TrackRevisions = True
Options.RevisedPropertiesColor = wdTeal
Selection.Font.Bold = True
```
This example returns the option selected in the **Color** box under **Changed formatting** on the **Track Changes** tab in the **Options** dialog box (**Tools** menu).

```
temp = Options.RevisedPropertiesColor
```
## RevisedPropertiesMark Property

{ewc HLP95EN.DLL, DYNALINK, "See Also":"woproRevisedPropertiesMarkC"} {ewc HLP95EN.DLL, DYNALINK, "Example":"woproRevisedPropertiesMarkX":1} {ewc HLP95EN.DLL, DYNALINK, "Applies To":"woproRevisedPropertiesMarkA"}

Returns or sets the mark used to show formatting changes while change tracking is enabled. Can be one of the following **WdRevisedPropertiesMark** constants: **wdRevisedPropertiesMarkBold**, **wdRevisedPropertiesMarkDoubleUnderline**, **wdRevisedPropertiesMarkItalic**, **wdRevisedPropertiesMarkNone**, or **wdRevisedPropertiesMarkUnderline**. Read/write **Long**.

### **RevisedPropertiesMark Property Example**

This example causes text with changed formatting to be double-underlined when change tracking is enabled.

Options.RevisedPropertiesMark = wdRevisedPropertiesMarkDoubleUnderline

This example returns the option selected in the **Mark** box under **Changed formatting** on the **Track Changes** tab in the **Options** dialog box.

temp = Options.RevisedPropertiesColor

# CloseUp Method

{ewc HLP95EN.DLL, DYNALINK, "See Also":"womthCloseUpC "} {ewc HLP95EN.DLL, DYNALINK,<br>"Example":"womthCloseUpX":1} {ewc HLP95EN.DLL, DYNALINK, "Applies To":"womthCloseUpA "} {ewc HLP95EN.DLL, DYNALINK, "Applies To":"womthCloseUpA "}

Removes any spacing before the specified paragraphs.

### **Syntax**

*expression***.CloseUp**

*expression* Required. An expression that returns a **Paragraph**, **Paragraphs**, or **ParagraphFormat** object.

## **Remarks**

The following two statements are equivalent:

```
ActiveDocument.Paragraphs(1).CloseUp
ActiveDocument.Paragraphs(1).SpaceBefore = 0
```
## **CloseUp Method Example**

This example removes any space before the first paragraph in the selection.

Selection.Paragraphs(1).CloseUp

This example changes the Heading 1 style in the active document so that there's no space before Heading 1 paragraphs.

ActiveDocument.Styles("Heading 1").ParagraphFormat.CloseUp

## DefaultTabStop Property

{ewc HLP95EN.DLL, DYNALINK, "See Also":"woproDefaultTabStopC "} {ewc HLP95EN.DLL, DYNALINK, "Example":"woproDefaultTabStopX":1} {ewc HLP95EN.DLL, DYNALINK, "Applies To":"woproDefaultTabStopA "}

Returns or sets the interval (in points) between the default tab stops in the specified document. Read/write **Single**.

## **DefaultTabStop Property Example**

This example sets the default tab stops in the active document to 1 inch. The **InchesToPoints** method is used to convert inches to points.

ActiveDocument.DefaultTabStop = InchesToPoints(1)

## Hyphenation Property

{ewc HLP95EN.DLL, DYNALINK, "See Also":"woproHyphenationC "}<br>"Example":"woproHyphenationX":1} {ewc HLP95EN.DLL, DYI ":"woproHyphenationC "} {ewc HLP95EN.DLL, DYNALINK,<br>\_{ewc HLP95EN.DLL, DYNALINK, "Applies To":"woproHyphenationA "}

**True** if the specified paragraphs are included in automatic hyphenation. **False** if the specified paragraphs are to be excluded from automatic hyphenation. Can be **True**, **False** or **wdUndefined**. Read/write **Long**.
## **Hyphenation Property Example**

This example turns off automatic hyphenation for all paragraphs in the active document that have the Normal style.

ActiveDocument.Styles("Normal").ParagraphFormat.Hyphenation = False

# FirstLineIndent Property

{ewc HLP95EN.DLL, DYNALINK, "See Also":"woproFirstLineIndentC "}<br>"Example":"woproFirstLineIndentX":1} {ewc HLP95EN.DLL, DYI "woproFirstLineIndentC "} {ewc HLP95EN.DLL, DYNALINK,<br>\_{ewc HLP95EN.DLL, DYNALINK, "Applies To":"woproFirstLineIndentA "}

Returns or sets the value (in points) for a first line or hanging indent. Use a positive value to set a first-line indent, and use a negative value to set a hanging indent. Read/write **Single**.

### **FirstLineIndent Property Example**

This example sets a first-line indent of 1 inch for the first paragraph in the active document.

```
ActiveDocument.Paragraphs(1).FirstLineIndent = - InchesToPoints(1)
```
This example sets a hanging indent of 0.5 inch for the second paragraph in the active document. The **InchesToPoints** method is used to convert inches to points.

```
ActiveDocument.Paragraphs(2).FirstLineIndent = _
    InchesToPoints(-0.5)
```
# KeepTogether Property

{ewc HLP95EN.DLL, DYNALINK, "See Also":"woproKeepTogetherC "} {ewc HLP95EN.DLL, DYNALINK, "Example":"woproKeepTogetherX":1} {ewc HLP95EN.DLL, DYNALINK, "Applies To":"woproKeepTogetherA "}

**True** if all lines in the specified paragraphs remain on the same page when Word repaginates the document. Can be **True**, **False**, or **wdUndefined**. Read/write **Long**.

## **KeepTogether Property Example**

This example formats the paragraphs in the active document so that all the lines in each paragraph are on the same page when Word repaginates the document.

ActiveDocument.Paragraphs.KeepTogether = True

# KeepWithNext Property

{ewc HLP95EN.DLL, DYNALINK, "See Also":"woproKeepWithNextC "}<br>"Example":"woproKeepWithNextX":1} {ewc HLP95EN.DLL, DYN ":"woproKeepWithNextC "} {ewc HLP95EN.DLL, DYNALINK,<br>{ewc HLP95EN.DLL, DYNALINK, "Applies To":"woproKeepWithNextA "}

**True** if the specified paragraph remains on the same page as the paragraph that follows it when Word repaginates the document. Can be **True**, **False**, or **wdUndefined**. Read/write **Long**.

## **KeepWithNext Property Example**

This example keeps the third paragraph through sixth paragraph in the active document on the same page.

```
For i = 3 To 5
    ActiveDocument.Paragraphs(i).KeepWithNext = True
Next i
```
# Leader Property

{ewc HLP95EN.DLL, DYNALINK, "See Also":"woproLeaderC "} {ewc HLP95EN.DLL, DYNALINK, "Example":"woproLeaderX":1} {ewc HLP95EN.DLL, DYNALINK, "Applies To":"woproLeaderA "}

Returns or sets the leader for the specified **TabStop** object. Can be one of the following **WdTabLeader** constants: **wdTabLeaderDashes**, **wdTabLeaderDots**, **wdTabLeaderHeavy**, **wdTabLeaderLines**, or **wdTabLeaderSpaces**. Read/write **Long**.

## **Leader Property Example**

This example changes the leader for all tab stops with a leader to dashes for all the paragraphs in the active document.

```
For each tb in ActiveDocument.Paragraphs.TabStops
     If tb.Leader <> wdTabLeaderSpaces Then
        tb.Leader = wdTabLeaderDashes
    End If
Next tb
```
# LeftIndent Property

{ewc HLP95EN.DLL, DYNALINK, "See Also":"woproLeftIndentC "} {ewc HLP95EN.DLL, DYNALINK, "Example":"woproLeftIndentX":1} {ewc HLP95EN.DLL, DYNALINK, "Applies To":"woproLeftIndentA "}

**Paragraph**, **Paragraphs**, or **ParagraphFormat** object: Returns or sets the left indent value (in points) for the specified paragraphs. Read/write **Single**.

**Row** or **Rows** object: Returns or sets the distance (in points) between the left page margin and the left edge of the text in the specified rows. Read/write **Single**.

### **LeftIndent Property Example**

This example sets the left indent of the first paragraph in the active document to 1 inch. The **InchesToPoints** method is used to convert inches to points.

ActiveDocument.Paragraphs(1).LeftIndent = InchesToPoints(1)

This example sets the left indent for all rows in the first table in the active document.

ActiveDocument.Tables(1).Rows.LeftIndent = InchesToPoints(1)

# OpenOrCloseUp Method

{ewc HLP95EN.DLL, DYNALINK, "See Also":"womthOpenOrCloseUpC "} {ewc HLP95EN.DLL, DYNALINK, {ewc HLP95EN.DLL, DYNALINK, "Applies To":"womthOpenOrCloseUpA "}

If spacing before the specified paragraphs is 0 (zero), this method sets spacing to 12 points. If spacing before the paragraphs is greater than 0 (zero), this method sets spacing to 0 (zero).

### **Syntax**

### *expression***.OpenOrCloseUp**

*expression* Required. An expression that returns a **Paragraph**, **Paragraphs**, or **ParagraphFormat** object.

## **OpenOrCloseUp Method Example**

This example toggles the formatting of the first paragraph in the active document to either add 12 points of space before the paragraph or leave no space before it.

ActiveDocument.Paragraphs(1).OpenOrCloseUp

# OpenUp Method

{ewc HLP95EN.DLL, DYNALINK, "See Also":"womthOpenUpC "} {ewc HLP95EN.DLL, DYNALINK, {ewc HLP95EN.DLL, DYNALINK, "Applies To":"womthOpenUpA "}

Sets spacing before the specified paragraphs to 12 points.

### **Syntax**

*expression***.OpenUp**

*expression* Required. An expression that returns a **Paragraph**, **Paragraphs**, or **ParagraphFormat** object.

#### **Remarks**

The following two statements are equivalent:

```
ActiveDocument.Paragraphs(1).OpenUp
ActiveDocument.Paragraphs(1).SpaceBefore = 12
```
## **OpenUp Method Example**

This example changes the formatting of the second paragraph in the active document to leave 12 points of space before the paragraph.

ActiveDocument.Paragraphs(2).OpenUp

# PageBreakBefore Property

{ewc HLP95EN.DLL, DYNALINK, "See Also":"woproPageBreakBeforeC "} {ewc HLP95EN.DLL, DYNALINK, "Example":"woproPageBreakBeforeX":1} {ewc HLP95EN.DLL, DYNALINK, "Applies To":"woproPageBreakBeforeA "}

**True** if a page break is forced before the specified paragraphs. Can be **True**, **False**, or **wdUndefined**. Read/write **Long**.

## **PageBreakBefore Property Example**

This example forces a page break before the first paragraph in the selection.

Selection.Paragraphs(1).PageBreakBefore = True

# Paragraphs Property

{ewc HLP95EN.DLL, DYNALINK, "See Also":"woproParagraphsC "}<br>"Example":"woproParagraphsX":1} {ewc HLP95EN.DLL, DYN o":"woproParagraphsC "} {ewc HLP95EN.DLL, DYNALINK,<br>\_{ewc HLP95EN.DLL, DYNALINK, "Applies To":"woproParagraphsA "}

Returns a **Paragraphs** collection that represents all the paragraphs in the specified document, range, or selection. Read-only.

For information about returning a single member of a collection, see Returning an Object from a Collection.

### **Paragraphs Property Example**

This example sets the line spacing to single for the collection of all paragraphs in section one in the active document.

ActiveDocument.Sections(1).Range.Paragraphs.LineSpacingRule =  $\overline{\phantom{a}}$ wdLineSpaceSingle

This example sets the line spacing to double for the first paragraph in the selection.

Selection.Paragraphs(1).LineSpacingRule = wdLineSpaceDouble

# RightIndent Property

{ewc HLP95EN.DLL, DYNALINK, "See Also":"woproRightIndentC "} {ewc HLP95EN.DLL, DYNALINK, "Example":"woproRightIndentX":1} {ewc HLP95EN.DLL, DYNALINK, "Applies To":"woproRightIndentA "}

Returns or sets the right indent (in points) for the specified paragraphs. Read/write **Single**.

## **RightIndent Property Example**

This example sets the right indent for all paragraphs in the active document to 1 inch from the right margin. The **InchesToPoints** method is used to convert inches to points.

ActiveDocument.Paragraphs.RightIndent = InchesToPoints(1)

# Space1 Method

{ewc HLP95EN.DLL, DYNALINK, "See Also":"womthSpace1C "} {ewc HLP95EN.DLL, DYNALINK, {ewc HLP95EN.DLL, DYNALINK, "Applies To":"womthSpace1A "}

Single-spaces the specified paragraphs. The exact spacing is determined by the font size of the largest characters in each paragraph.

### **Syntax**

*expression***.Space1**

*expression* Required. An expression that returns a **Paragraph**, **Paragraphs**, or **ParagraphFormat** object.

### **Remarks**

The following two statements are equivalent:

```
ActiveDocument.Paragraphs(1).Space1
ActiveDocument.Paragraphs(1).LineSpacingRule = wdLineSpaceSingle
```
## **Space1 Method Example**

This example changes the first paragraph in the active document to single spacing.

ActiveDocument.Paragraphs(1).Space1

# Space15 Method

{ewc HLP95EN.DLL, DYNALINK, "See Also":"womthSpace15C "} {ewc HLP95EN.DLL, DYNALINK,<br>"Example":"womthSpace15X":1} { wc HLP95EN.DLL, DYNALINK, "Applies To":"womthSpace15A "} {ewc HLP95EN.DLL, DYNALINK, "Applies To":"womthSpace15A "}

Formats the specified paragraphs with 1.5-line spacing. The exact spacing is determined by adding 6 points to the font size of the largest character in each paragraph.

### **Syntax**

*expression***.Space15**

*expression* Required. An expression that returns a **Paragraph**, **Paragraphs**, or **ParagraphFormat** object.

### **Remarks**

The following two statements are equivalent:

```
ActiveDocument.Paragraphs(1).Space15
ActiveDocument.Paragraphs(1).LineSpacingRule = wdLineSpace1pt5
```
## **Space15 Method Example**

This example changes the first paragraph in the active document to 1.5-line spacing.

ActiveDocument.Paragraphs(1).Space15

# Space2 Method

{ewc HLP95EN.DLL, DYNALINK, "See Also":"womthSpace2C "} {ewc HLP95EN.DLL, DYNALINK,<br>"Example":"womthSpace2X":1} { wc HLP95EN.DLL, DYNALINK, "Applies To":"womthSpace2A "} {ewc HLP95EN.DLL, DYNALINK, "Applies To":"womthSpace2A "}

Double-spaces the specified paragraphs. The exact spacing is determined by adding 12 points to the font size of the largest character in each paragraph.

### **Syntax**

*expression***.Space2**

*expression* Required. An expression that returns a **Paragraph**, **Paragraphs**, or **ParagraphFormat** object.

### **Remarks**

The following two statements are equivalent:

```
ActiveDocument.Paragraphs(1).Space2
ActiveDocument.Paragraphs(1).LineSpacingRule = wdLineSpaceDouble
```
## **Space2 Method Example**

This example changes the first paragraph in the selection to double spacing.

Selection.Paragraphs(1).Space2

# SpaceBefore Property

{ewc HLP95EN.DLL, DYNALINK, "See Also":"woproSpaceBeforeC "} {ewc HLP95EN.DLL, DYNALINK, "Example":"woproSpaceBeforeX":1} {ewc HLP95EN.DLL, DYNALINK, "Applies To":"woproSpaceBeforeA "}

Returns or sets the spacing (in points) before the specified paragraphs. Read/write **Single**.

## **SpaceBefore Property Example**

This example sets the spacing before the second paragraph in the active document to 12 points.

ActiveDocument.Paragraphs(2).SpaceBefore = 12

# TabStops Property

{ewc HLP95EN.DLL, DYNALINK, "See Also":"woproTabStopsC "} {ewc HLP95EN.DLL, DYNALINK, "Example":"woproTabStopsX":1} {ewc HLP95EN.DLL, DYNALINK, "Applies To":"woproTabStopsA "}

Returns or sets a **TabStops** collection that represents all the custom tab stops for the specified paragraphs. Read/write.

For information about returning a single member of a collection, see Returning an Object from a Collection.

### **TabStops Property Example**

This example adds a centered tab stop at 2 inches to all the paragraphs in the active document. The **InchesToPoints** method is used to convert inches to points.

```
With ActiveDocument.Paragraphs.TabStops
     .Add Position:= InchesToPoints(2), Alignment:= wdAlignTabCenter
End With
```
This example sets the tab stops for every paragrah in the document to match the tab stops in the first paragraph.

```
Set para1Tabs = ActiveDocument.Paragraphs(1).TabStops
ActiveDocument.Paragraphs.TabStops = para1Tabs
```
# TabIndent Method

{ewc HLP95EN.DLL, DYNALINK, "See Also":"womthTabIndentC "} {ewc HLP95EN.DLL, DYNALINK, {ewc HLP95EN.DLL, DYNALINK, "Applies To":"womthTabIndentA "}

Sets the left indent for the specified paragraphs to a specified number of tab stops. Can also be used to remove the indent if the value of *Count* is a negative number.

### **Syntax**

### *expression***.TabIndent(***Count***)**

*expression* Required. An expression that returns a **Paragraph**, **Paragraphs**, or **ParagraphFormat** object.

*Count* Required **Integer**. The number of tab stops to indent (if positive) or the number of tab stops to remove from the indent (if negative).

## **TabIndent Method Example**

This example indents the first paragraph in the active document to the second tab stop.

ActiveDocument.Paragraphs(1).TabIndent(2)

This example moves the indent of the first paragraph in the active document back one tab stop.

ActiveDocument.Paragraphs(1).TabIndent(-1)

## TabHangingIndent Method

{ewc HLP95EN.DLL, DYNALINK, "See Also":"womthTabHangingIndentC "} {ewc HLP95EN.DLL, DYNALINK,<br>"Example":"womthTabHangingIndentX":1} {ewc HLP95EN.DLL, DYNALINK, "Applies To":"womthTabHangingI {ewc HLP95EN.DLL, DYNALINK, "Applies To":"womthTabHangingIndentA "}

Sets a hanging indent to a specified number of tab stops. Can be used to remove tab stops from a hanging indent if the value of *Count* is a negative number.

### **Syntax**

### *expression***.TabHangingIndent(***Count***)**

- *expression* Required. An expression that returns a **Paragraph**, **Paragraphs**, or **ParagraphFormat** object.
- *Count* Required **Integer**. The number of tab stops to indent (if positive) or the number of tab stops to remove from the indent (if negative).

### **TabHangingIndent Method Example**

This example sets a hanging indent to the second tab stop for the first paragraph in the active document.

ActiveDocument.Paragraphs(1).TabHangingIndent(2)

This example moves the hanging indent back one tab stop for the first paragraph in the active document.

ActiveDocument.Paragraphs(1).TabHangingIndent(-1)

# CustomTab Property

{ewc HLP95EN.DLL, DYNALINK, "See Also":"woproCustomTabC "} {ewc HLP95EN.DLL, DYNALINK, "Example":"woproCustomTabX":1} {ewc HLP95EN.DLL, DYNALINK, "Applies To":"woproCustomTabA "}

**True** if the specified tab stop is a custom tab stop. Read-only **Boolean**.
### **CustomTab Property Example**

This example cycles through the collection of tab stops in the first paragraph in the active document, and left-aligns any custom tab stops that it finds.

For each ts in ActiveDocument.Paragraphs(1).TabStops If ts.CustomTab = True Then ts.Alignment = wdAlignTabLeft Next ts

# WidowControl Property

{ewc HLP95EN.DLL, DYNALINK, "See Also":"woproWidowControlC "}<br>"Example":"woproWidowControlX":1} {ewc HLP95EN.DLL, DYI :"woproWidowControlC "} {ewc HLP95EN.DLL, DYNALINK,<br>\_{ewc HLP95EN.DLL, DYNALINK, "Applies To":"woproWidowControlA "}

**True** if the first and last lines in the specified paragraph remain on the same page as the rest of the paragraph when Word repaginates the document. Can be **True**, **False** or **wdUndefined**. Read/write **Long**.

### **WidowControl Property Example**

This example formats the paragraphs in the active document so that the first or last line in a paragraph can appear by itself at the top or bottom of a page.

ActiveDocument.Paragraphs.WidowControl = False

## After Method

{ewc HLP95EN.DLL, DYNALINK, "See Also":"womthAfterC "} {ewc HLP95EN.DLL, DYNALINK, {ewc HLP95EN.DLL, DYNALINK, "Applies To":"womthAfterA "}

Returns the next **TabStop** object to the right of *Position*.

### **Syntax**

*expression***.After(***Position***)**

*expression* Required. An expression that returns a **TabStops** collection.

*Position* Required **Single**. A location on the ruler, in points.

### **After Method Example**

This example changes the alignment of the first custom tab stop in the first paragraph in the active document that's more than 1 inch from the left margin.

Set ts = ActiveDocument.Paragraphs(1).TabStops.After(InchesToPoints(1)) ts.Alignment = wdAlignTabCenter

# Before Method

{ewc HLP95EN.DLL, DYNALINK, "See Also":"womthBeforeC "} {ewc HLP95EN.DLL, DYNALINK, {ewc HLP95EN.DLL, DYNALINK, "Applies To":"womthBeforeA "}

Returns the next **TabStop** object to the left of *Position*.

### **Syntax**

*expression***.Before(***Position***)**

*expression* Required. An expression that returns a **TabStops** collection.

*Position* Required **Single**. A location on the ruler, in points.

### **Before Method Example**

This example changes the alignment of the first custom tab stop in the first paragraph in the active document that's less than 2 inches from the left margin.

```
Set ts = ActiveDocument.Paragraphs(1)
    .TabStops.Before(InchesToPoints(2))
ts.Alignment = wdAlignTabCenter
```
# DropCap Property

{ewc HLP95EN.DLL, DYNALINK, "See Also":"woproDropCapC "} {ewc HLP95EN.DLL, DYNALINK, "Example":"woproDropCapX":1} {ewc HLP95EN.DLL, DYNALINK, "Applies To":"woproDropCapA "}

Returns a **DropCap** object that represents a dropped capital letter for the specified paragraph. Readonly.

### **DropCap Property Example**

This example sets a dropped capital letter for the first paragraph in the active document.

```
With ActiveDocument.Paragraphs(1).DropCap
    .FontName = "Arial"
    .Position = wdDropNormal
     .LinesToDrop = 3
     .DistanceFromText = InchesToPoints(0.1)
End With
```
# FontName Property

{ewc HLP95EN.DLL, DYNALINK, "See Also":"woproFontNameC "} {ewc HLP95EN.DLL, DYNALINK, "Example":"woproFontNameX":1} {ewc HLP95EN.DLL, DYNALINK, "Applies To":"woproFontNameA "}

Returns or sets the name of the font for the dropped capital letter. Read/write **String**.

### **FontName Property Example**

This example sets Arial as the font for the dropped capital letter for the first paragraph in the active document.

```
With ActiveDocument.Paragraphs(1).DropCap
    .FontName = "Arial"
    .Position = wdDropNormal
     .LinesToDrop = 3
     .DistanceFromText = InchesToPoints(0.1)
End With
```
# Alignment Property

{ewc HLP95EN.DLL, DYNALINK, "See Also":"woproAlignmentC "} {ewc HLP95EN.DLL, DYNALINK, "Example":"woproAlignmentX":1} {ewc HLP95EN.DLL, DYNALINK, "Applies To":"woproAlignmentA "}

**ListLevel** object: Returns or sets the alignment for the list level for the list template. Can be one of the following **WdListLevelAlignment** constants: **wdListLevelAlignCenter**, **wdListLevelAlignLeft**, or **wdListLevelAlignRight**. Read/write **Long**.

**PageNumber** object: Returns or sets the alignment for the page number. Can be one of the following **WdPageNumberAlignment** constants: **wdAlignPageNumberCenter**, **wdAlignPageNumberInside**, **wdAlignPageNumberLeft**, **wdAlignPageNumberOutside**, or **wdAlignPageNumberRight**. Read/write **Long**.

**Paragraph**, **Paragraphs**, or **ParagraphFormat** object: Returns or sets the alignment for the specified paragraphs. Can be one of the following **WdParagraphAlignment** constants: **wdAlignParagraphLeft**, **wdAlignParagraphCenter**, **wdAlignParagraphRight**, or **wdAlignParagraphJustify**. Read/write **Long**.

**Row** or **Rows** object: Returns or sets the alignment for the specified rows. Can be one of the following **WdRowAlignment** constants: **wdAlignRowLeft**, **wdAlignRowCenter**, or **wdAlignRowRight**. Read/write **Long**.

**TabStop** object: Returns or sets the alignment for the specified tab stop. Can be one of the following **WdTabAlignment** constants: **wdAlignTabBar**, **wdAlignTabCenter**, **wdAlignTabDecimal**, **wdAlignTabLeft**, **wdAlignTabList**, or **wdAlignTabRight**. Read/write **Long**.

### **Alignment Property Example**

This example right-aligns the first paragraph in the active document. ActiveDocument.Paragraphs(1).Alignment = wdAlignParagraphRight This example centers all the rows in the first table in the active document. ActiveDocument.Tables(1).Rows.Alignment = wdAlignRowCenter This example centers the first tab stop in the first paragraph in the active document. ActiveDocument.Paragraphs(1).TabStops(1).Alignment = wdAlignTabCenter

# LineSpacing Property

{ewc HLP95EN.DLL, DYNALINK, "See Also":"woproLineSpacingC "} {ewc HLP95EN.DLL, DYNALINK, "Example":"woproLineSpacingX":1} {ewc HLP95EN.DLL, DYNALINK, "Applies To":"woproLineSpacingA "}

Returns or sets the line spacing (in points) for the specified paragraphs. Read/write **Single**.

### **Remarks**

The **LineSpacing** property can be set after the **LineSpacingRule** property has been set to **wdLineSpaceAtLeast**, **wdLineSpaceExactly**, or **wdLineSpaceMultiple**. If **wdLineSpaceAtLeast** is used, the line spacing can be greater than or equal to, but never less than, the specified **LineSpacing** value. If **wdLineSpaceExactly** is used, the line spacing never changes from the specified **LineSpacing** value, even if a larger font is used within the paragraph. If **wdLineSpaceMultiple** is used, a **LineSpacing** property value must be specified, in points.

Use the **LinesToPoints** method to convert a number of lines to the corresponding value in points. For example, LinesToPoints(2) returns the value 24.

### **LineSpacing Property Example**

This example sets the line spacing for the first paragraph in the active document to always be at least 12 points.

```
With ActiveDocument.Paragraphs(1)
     .LineSpacingRule = wdLineSpaceAtLeast
     .LineSpacing = 12
End With
```
This example triple-spaces the lines in the selected paragraphs.

```
With Selection.Paragraphs
     .LineSpacingRule = wdLineSpaceMultiple
     .LineSpacing = LinesToPoints(3)
End With
```
## LineSpacingRule Property

{ewc HLP95EN.DLL, DYNALINK, "See Also":"woproLineSpacingRuleC "} {ewc HLP95EN.DLL, DYNALINK, "Example":"woproLineSpacingRuleX":1} {ewc HLP95EN.DLL, DYNALINK, "Applies To":"woproLineSpacingRuleA "}

Returns or sets the line spacing for the specified paragraphs. Can be one of the following **WdLineSpacing** constants: **wdLineSpace1pt5**, **wdLineSpaceAtLeast**, **wdLineSpaceDouble**, **wdLineSpaceExactly**, **wdLineSpaceMultiple**, or **wdLineSpaceSingle**. Read/write **Long**.

### **Remarks**

Use **wdLineSpaceSingle**, **wdLineSpace1pt5**, or **wdLineSpaceDouble** to set the line spacing to one of these values. To set the line spacing to an exact number of points or to a multiple number of lines, you must also set the **LineSpacing** property.

### **LineSpacingRule Property Example**

This example double-spaces the lines in the first paragraph in the active document. ActiveDocument.Paragraphs(1).LineSpacingRule = wdLineSpaceDouble This example returns the line spacing rule used for the first paragraph in the selection. lrule = Selection.Paragraphs(1).LineSpacingRule

# SpaceAfter Property

{ewc HLP95EN.DLL, DYNALINK, "See Also":"woproSpaceAfterC "}<br>"Example":"woproSpaceAfterX":1} {ewc HLP95EN.DLL, DYN so":"woproSpaceAfterC "} {ewc HLP95EN.DLL, DYNALINK,<br>{ewc HLP95EN.DLL, DYNALINK, "Applies To":"woproSpaceAfterA "}

Returns or sets the amount of spacing (in points) after the specified paragraph or text column. Read/write **Single**.

### **SpaceAfter Property Example**

This example sets the spacing after the first paragraph in the active document to 12 points.

```
ActiveDocument.Paragraphs(1).SpaceAfter = 12
```
This example sets the active document to three columns, with a 0.5-inch space after the first column. The **InchesToPoints** method is used to convert inches to points.

```
With ActiveDocument.PageSetup.TextColumns
    .SetCount NumColumns:=3
     .LineBetween = False
    .EvenlySpaced = True
    .Item(1).SpaceAfter = InchesToPoints(0.5)
End With
```
# OutlineLevel Property

{ewc HLP95EN.DLL, DYNALINK, "See Also":"woproOutlineLevelC "} {ewc HLP95EN.DLL, DYNALINK, "Example":"woproOutlineLevelX":1} {ewc HLP95EN.DLL, DYNALINK, "Applies To":"woproOutlineLevelA "}

Returns or sets the outline level for the specified paragraphs. Can be one of the following **WdOutlineLevel** constants: **wdOutLineLevel1**, **wdOutLineLevel2**, **wdOutLineLevel3**, **wdOutLineLevel4**, **wdOutLineLevel5**, **wdOutLineLevel6**, **wdOutLineLevel7**, **wdOutLineLevel8**, **wdOutLineLevel9**, or **wdOutLineLevelBodyText**. Read/write **Long**.

### **Remarks**

If a paragraph has a heading style applied to it (Heading 1 through Heading 9), the outline level is the same as the heading style and cannot be changed.

Outline levels are visible only in outline view or the document map pane.

#### **OutlineLevel Property Example**

This example returns the outline level of the first paragraph in the active document.

temp = ActiveDocument.Paragraphs(1).OutlineLevel

This example sets the outline level for each paragraph in the active document. First the Normal style is applied to all paragraphs. The **Mod** operator is used to determine which outline level (1, 2, or 3) to apply to successive paragraphs in the document, and then the view is changed to outline view.

```
Set myParas = ActiveDocument.Paragraphs
ActiveDocument.Paragraphs.Style = wdStyleNormal
For x = 1 To myParas. Count
   If x Mod 3 = 1 Then
        myParas(x). OutlineLevel = wdOutlineLevel1
    ElseIf x Mod 3 = 2 Then
        myParas(x). OutlineLevel = wdOutlineLevel2
     Else
       myParas(x). OutlineLevel = wdOutlineLevel3
    End If
Next x
ActiveWindow.View.Type = wdOutlineView
```
# CreatePublisher Method

{ewc HLP95EN.DLL, DYNALINK, "See Also":"womthCreatePublisherC "}<br>"Example":"womthCreatePublisherX":1} {ewc HLP95EN.DLL, DYI omthCreatePublisherC "} {ewc HLP95EN.DLL, DYNALINK,<br>{ewc HLP95EN.DLL, DYNALINK, "Applies To":"womthCreatePublisherA "}

On the Macintosh, this method publishes the selected text in an edition, which you can then subscribe to in other documents.

In Windows, the **CreatePublisher** method isn't available and generates an error.

# EditionOptions Method

{ewc HLP95EN.DLL, DYNALINK, "See Also":"womthEditionOptionsC "}<br>"Example":"womthEditionOptionsX":1} {ewc HLP95EN.DLL, DYI womthEditionOptionsC "} {ewc HLP95EN.DLL, DYNALINK,<br>{ewc HLP95EN.DLL, DYNALINK, "Applies To":"womthEditionOptionsA "}

On the Macintosh, this method sets options for the selected publisher.

In Windows, the **EditionOptions** method isn't available and generates an error.

# SubscribeTo Method

{ewc HLP95EN.DLL, DYNALINK, "See Also":"womthSubscribeToC "}<br>"Example":"womthSubscribeToX":1} {ewc HLP95EN.DLL, DYI ":"womthSubscribeToC "} {ewc HLP95EN.DLL, DYNALINK,<br>{ewc HLP95EN.DLL, DYNALINK, "Applies To":"womthSubscribeToA "}

On the Macintosh, this method subscribes to a published edition.

In Windows, the **SubscribeTo** method isn't available and generates an error.

## MountVolume Method

{ewc HLP95EN.DLL, DYNALINK, "See Also":"womthMountVolumeC"}<br>"Example":"womthMountVolumeX":1} {ewc HLP95EN.DLL, DY "womthMountVolumeC"} {ewc HLP95EN.DLL, DYNALINK,<br>{ewc HLP95EN.DLL, DYNALINK, "Applies To":"womthMountVolumeA"}

On the Macintosh, this method connects to a disk or folder shared across a network.

In Windows, the **MountVolume** method isn't available and generates an error. Use the **Connect** method instead.

# ShowClipboard Method

{ewc HLP95EN.DLL, DYNALINK, "See Also":"womthShowClipboardC"} {ewc HLP95EN.DLL, DYNALINK,<br>"Example":"womthShowClipboardX":1} {ewc HLP95EN.DLL, DYNALINK, "Applies To":"womthShowClipbo {ewc HLP95EN.DLL, DYNALINK, "Applies To":"womthShowClipboardA"}

On the Macintosh, this method displays the Clipboard and its contents.

In Windows, the **ShowClipboard** method is not available and generates an error. Instead, you can use the **Shell** function to display the Clipboard.

# MacintoshName Property

{ewc HLP95EN.DLL, DYNALINK, "See Also":"woproMacintoshNameC"}<br>"Example":"woproMacintoshNameX":1} {ewc HLP95EN.DLL, DY "Example":"woproMacintoshNameX":1} {ewc HLP95EN.DLL, DYNALINK, "Applies To":"woproMacintoshNameA"}

Returns the Macintosh name as set in the Sharing Setup control panel. Read-only **String**.

In Windows, the **MacintoshName** property isn't available and generates an error.

## InsertParagraph Method

{ewc HLP95EN.DLL, DYNALINK, "See Also":"womthInsertParagraphC "} {ewc HLP95EN.DLL, DYNALINK,<br>"Example":"womthInsertParagraphX":1} { wc HLP95EN.DLL, DYNALINK, "Applies To":"womthInsertParagr {ewc HLP95EN.DLL, DYNALINK, "Applies To":"womthInsertParagraphA "}

Replaces the specified range or selection with a new paragraph.

**Note** After this method has been used, the range or selection is the new paragraph.

### **Syntax**

#### *expression***.InsertParagraph**

*expression* Required. An expression that returns a **Range** or **Selection** object.

### **Remarks**

If you don't want to replace the range or selection, use the **Collapse** method before using this method. The **InsertParagraphAfter** method inserts a new paragraph following a **Range** or **Selection** object.

### **InsertParagraph Method Example**

This example inserts a new paragraph at the beginning of the active document.

```
Set myRange = ActiveDocument.Range(0, 0)
With myRange
     .InsertParagraph
     .InsertBefore "Dear Sirs,"
End With
```
This example collapses the selection and then inserts a paragraph mark at the insertion point.

```
With Selection
     .Collapse Direction:=wdCollapseStart
     .InsertParagraph
     .Collapse Direction:=wdCollapseEnd
End With
```
### InsertAfter Method

{ewc HLP95EN.DLL, DYNALINK, "See Also":"womthInsertAfterC "} {ewc HLP95EN.DLL, DYNALINK, "Example":"womthInsertAfterX":1} {ewc HLP95EN.DLL, DYNALINK, "Applies To":"womthInsertAfterA "}

Inserts the specified text at the end of a range or selection. After this method is applied, the range or selection expands to include the new text.

**Note** You can insert characters such as quotation marks, tab characters, and nonbreaking hyphens by using the **Chr** function with the **InsertAfter** method. You can also use the following Visual Basic constants: **vbCr**, **vbLf**, **vbCrLf** and **vbTab**.

### **Syntax**

#### *expression***.InsertAfter(***Text***)**

*expression* Required. An expression that returns a **Selection** or **Range** object.

**Text** Required **String**. The text to be inserted.

### **Remarks**

If you use this method with a range or selection that refers to an entire paragraph, the text is inserted after the ending paragraph mark (the text will appear at the beginning of the next paragraph). To insert text at the end of a paragraph, determine the ending point and subtract 1 from this location (the paragraph mark is one character), as shown in the following example.

```
Set Doc = ActiveDocument
Set myRange = Doc.Range(Start:=Doc.Paragraphs(1).Range.End - 1,
    End:=Doc.Paragraphs(1).Range.End - 1)
myRange.InsertAfter " the end."
```
### **InsertAfter Method Example**

This example inserts text at the end of the active document. The **Content** property returns a **Range** object.

ActiveDocument.Content.InsertAfter "end of document"

This example inserts text at the end of the selection and then collapses the selection to an insertion point.

```
With Selection
     .InsertAfter "appended text"
     .Collapse Direction:=wdCollapseEnd
End With
```
This example inserts text from an input box as the second paragraph in the active document.

```
response = InputBox("Type some text")
With ActiveDocument.Paragraphs(1).Range
     .InsertAfter "1." & Chr(9) & response
     .InsertParagraphAfter
End With
```
# InsertParagraphAfter Method

{ewc HLP95EN.DLL, DYNALINK, "See Also":"womthInsertParagraphAfterC "} {ewc HLP95EN.DLL, DYNALINK, "Example":"womthInsertParagraphAfterX":1} {ewc HLP95EN.DLL, DYNALINK, "Applies To":"womthInsertParagraphAfterA "}

Inserts a paragraph mark after a range or selection.

**Note** After this method is applied, the range or selection expands to include the new paragraph.

### **Syntax**

#### *expression***.InsertParagraphAfter**

*expression* Required. An expression that returns a **Range** or **Selection** object.

### **InsertParagraphAfter Method Example**

This example inserts a new paragraph after the current paragraph.

```
With Selection
    .Move Unit:=wdParagraph
     .InsertParagraphAfter
     .Collapse Direction:=wdCollapseStart
End With
```
This example inserts text as a new paragraph at the beginning of the active document.

```
Set myRange = ActiveDocument.Range(0, 0)
With myRange
     .InsertBefore "Title"
     .ParagraphFormat.Alignment = wdAlignParagraphCenter
     .InsertParagraphAfter
End With
```
This example inserts a paragraph at the end of the active document. The **Content** property returns a **Range** object.

ActiveDocument.Content.InsertParagraphAfter

# Calculate Method

{ewc HLP95EN.DLL, DYNALINK, "See Also":"womthCalculateC "} {ewc HLP95EN.DLL, DYNALINK, "Example":"womthCalculateX":1} {ewc HLP95EN.DLL, DYNALINK, "Applies To":"womthCalculateA "}

Calculates a mathematical expression within a range or selection. Returns the result as a **Single**.

### **Syntax**

*expression***.Calculate**

*expression* Required. An expression that returns a **Range** or **Selection** object.

#### **Calculate Method Example**

This example inserts a mathematical expression at the beginning of the active document, calculates the expression, and then appends the results to the range. The result is "1  $+$  1 = 2".

Set myRange = ActiveDocument.Range(0, 0) myRange.InsertBefore "1 + 1 " myRange.InsertAfter "= " & myRange.Calculate

This example calculates the selected mathematical expression and displays the result.

MsgBox "And the answer is... " & Selection.Calculate

# Case Property

{ewc HLP95EN.DLL, DYNALINK, "See Also":"woproCaseC "} {ewc HLP95EN.DLL, DYNALINK,<br>"Example":"woproCaseX":1} {ewc HLP95EN.DLL, DYNALINK, "Applies To":"woproCaseA "} {ewc HLP95EN.DLL, DYNALINK, "Applies To":"woproCaseA "}

Returns or sets the case of the text in the specified range. Can be one of the following **WdCharacterCase** constants: **wdLowerCase**, **wdNextCase**, **wdTitleSentence**, **wdTitleWord**, **wdToggleCase**, or **wdUpperCase**. Read/write **Long**.
### **Case Property Example**

This example changes the first word in the selection to uppercase.

Selection.Words(1).Case = wdUpperCase

This example capitalizes the first letter of each sentence in the first paragraph of the document..

```
Set myRange = ActiveDocument.Paragraphs(1).Range
For Each Sent In myRange. Sentences
    Sent.Case = wdTitleSentence
Next Sent
```
# Characters Property

{ewc HLP95EN.DLL, DYNALINK, "See Also":"woproCharactersC "} {ewc HLP95EN.DLL, DYNALINK, "Example":"woproCharactersX":1} {ewc HLP95EN.DLL, DYNALINK, "Applies To":"woproCharactersA "}

Returns a **Characters** collection that represents the characters in a document, range, or selection. Read-only.

For information about returning a single member of a collection, see Returning an Object from a Collection.

#### **Characters Property Example**

This example displays the first character in the selection. If nothing is selected, the character immediately after the insertion point is displayed.

char = Selection.Characters(1).Text MsgBox "The first character is... " & char

This example returns the number of characters in the first sentence in the active document (spaces are included in the count).

numchars = ActiveDocument.Sentences(1).Characters.Count

## CheckSynonyms Method

{ewc HLP95EN.DLL, DYNALINK, "See Also":"womthCheckSynonymsC "}<br>"Example":"womthCheckSynonymsX":1} {ewc HLP95EN.DLL, DYN omthCheckSynonymsC "} {ewc HLP95EN.DLL, DYNALINK,<br>{ewc HLP95EN.DLL, DYNALINK, "Applies To":"womthCheckSynonymsA "}

Displays the **Thesaurus** dialog box (**Language** submenu, **Tools** menu), which lists alternative word choices, or synonyms, for the text in the specified range.

### **Syntax**

*expression***.CheckSynonyms**

*expression* Required. An expression that returns a **Range** object.

## **CheckSynonyms Method Example**

This example displays the **Thesaurus** dialog box with synonyms for the selected text.

Selection.Range.CheckSynonyms

This example displays the **Thesaurus** dialog box with synonyms for the first word in the active document.

ActiveDocument.Words(1).CheckSynonyms

## Collapse Method

{ewc HLP95EN.DLL, DYNALINK, "See Also":"womthCollapseC "} {ewc HLP95EN.DLL, DYNALINK, "Example":"womthCollapseX":1} {ewc HLP95EN.DLL, DYNALINK, "Applies To":"womthCollapseA "}

Collapses a range or selection to the starting or ending position. After a range or selection is collapsed, the starting and ending points are equal.

## **Syntax**

*expression***.Collapse(***Direction***)**

*expression* Required. An expression that returns a **Range** or **Selection** object.

*Direction* Optional **Variant**. The direction in which to collapse the range or selection. Can be either of the following **WdCollapseDirection** constants: **wdCollapseEnd** or **wdCollapseStart**. The default value is **wdCollapseStart**.

### **Remarks**

If you use **wdCollapseEnd** to collapse a range that refers to an entire paragraph, the range is located after the ending paragraph mark (the beginning of the next paragraph). However, you can move the range back one character by using the **MoveEnd** method after the range is collapsed, as shown in the following example.

Set myRange = ActiveDocument.Paragraphs(1).Range myRange.Collapse Direction:=wdCollapseEnd myRange.MoveEnd Unit:=wdCharacter, Count:=-1

### **Collapse Method Example**

This example collapses the selection to an insertion point at the beginning of the previous selection.

Selection.Collapse Direction:=wdCollapseStart

This example sets myRange equal to the contents of the active document, collapses myRange, and then inserts a 2x2 table at the end of the document.

Set myRange = ActiveDocument.Content myRange.Collapse Direction:=wdCollapseEnd ActiveDocument.Tables.Add Range:=myRange, NumRows:=2, NumColumns:=2

# ColorIndex Property

{ewc HLP95EN.DLL, DYNALINK, "See Also":"woproColorIndexC "} {ewc HLP95EN.DLL, DYNALINK,<br>"Example":"woproColorIndexX":1} {ewc HLP95EN.DLL, DYNALINK, "Applies To":"woproColorIndexA " {ewc HLP95EN.DLL, DYNALINK, "Applies To":"woproColorIndexA "}

Returns or sets the color for the specified border or font object. Read/write **Long**.

Can be one of the following **WdColorIndex** constants.

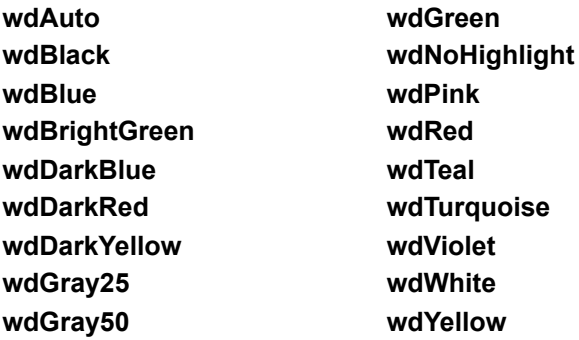

## **Remarks**

The **wdByAuthor** constant is not valid for border and font objects.

### **ColorIndex Property Example**

This example changes the color of the text in the first paragraph in the active document.

ActiveDocument.Paragraphs(1).Range.Font.ColorIndex = wdGreen

This example formats the selected text to appear in red.

Selection.Font.ColorIndex = wdRed

This example adds a dotted red border around each cell in the first table.

```
If ActiveDocument.Tables.Count >= 1 Then
    For Each aBorder In ActiveDocument.Tables(1).Borders
        aBorder.ColorIndex = wdRed
        aBorder.LineStyle = wdLineStyleDashDot
        aBorder.LineWidth = wdLineWidth075pt
    Next aBorder
End If
```
# Content Property

{ewc HLP95EN.DLL, DYNALINK, "See Also":"woproContentC "} {ewc HLP95EN.DLL, DYNALINK, "Example":"woproContentX":1} {ewc HLP95EN.DLL, DYNALINK, "Applies To":"woproContentA "} {ewc HLP95EN.DLL, DYNALINK, "See Also":"woproContentC "} {ewc HLP95EN.DLL, D'<br>"Example":"woproContentX":1} {ewc HLP95EN.DLL, DYNALINK, "Applies To":"woproCo<br>Returns a **Range** object that represents the main document story.

## **Remarks**

The following two statements are equivalent:

```
Set mainStory = ActiveDocument.Content
Set mainStory = ActiveDocument.StoryRanges(wdMainTextStory)
```
## **Content Property Example**

This example changes the font and font size of the text in the active document to Arial 10 point.

```
Set myRange = ActiveDocument.Content
With myRange.Font
     .Name = "Arial"
    .Size = 10End With
```
This example inserts text at the end of the document named "Changes.doc." The **For Each...Next** statement is used to determine whether the document is open.

```
For Each aDocument In Documents
     If InStr(LCase$(aDocument.Name), "changes.doc") Then
         Set myRange = Documents("Changes.doc").Content
         myRange.InsertAfter "the end."
    End If
Next aDocument
```
## ConvertToTable Method

{ewc HLP95EN.DLL, DYNALINK, "See Also":"womthConvertToTableC "} {ewc HLP95EN.DLL, DYNALINK, "Example":"womthConvertToTableX":1} {ewc HLP95EN.DLL, DYNALINK, "Applies To":"womthConvertToTableA "}

Converts text within a range or selection to a table. Returns the table as a **Table** object.

#### **Syntax**

*expression***.ConvertToTable(***Separator, NumRows, NumColumns, InitialColumnWidth, Format, ApplyBorders, ApplyShading, ApplyFont, ApplyColor, ApplyHeadingRows, ApplyLastRow, ApplyFirstColumn, ApplyLastColumn, AutoFit***)**

*expression* Required. An expression that returns a **Range** or **Selection** object.

- *Separator* Optional **Variant**. Specifies the character used to separate text into cells. Can be a character or one of the following **WdTableFieldSeparator** constants: **wdSeparateByCommas**, **wdSeparateByDefaultListSeparator**, **wdSeparateByParagraphs**, or **wdSeparateByTabs**. If this argument is omitted, the value of the **DefaultTableSeparator** property is used.
- *NumRows* Optional **Variant**. The number of rows in the table. If this argument is omitted, Word sets the number of rows, based on the contents of the range or selection.
- *NumColumns* Optional **Variant**. The number of columns in the table. If this argument is omitted, Word sets the number of columns, based on the contents of the range or selection.
- *InitialColumnWidth* Optional **Variant**. The initial width of each column, in points. If this argument is omitted, Word calculates and adjusts the column width so that the table stretches from margin to margin.
- *Format* Optional **Variant**. Specifies one of the predefined formats listed in the **Table AutoFormat** dialog box (**Table** menu). Can be one of the following **WdTableFormat** constants:

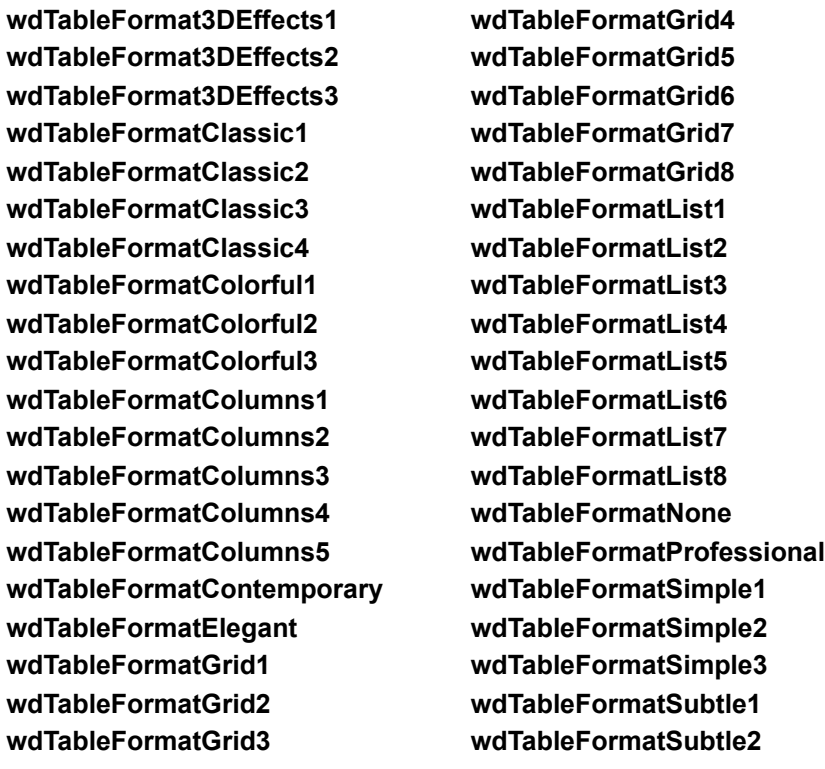

*ApplyBorders* Optional **Variant**. **True** to apply the border properties of the specified format. *ApplyShading* Optional **Variant**. **True** to apply the shading properties of the specified format. *ApplyFont* Optional **Variant**. **True** to apply the font properties of the specified format.

*ApplyColor* Optional **Variant**. **True** to apply the color properties of the specified format.

- *ApplyHeadingRows* Optional **Variant**. **True** to apply the heading-row properties of the specified format.
- *ApplyLastRow* Optional **Variant**. **True** to apply the last-row properties of the specified format.
- *ApplyFirstColumn* Optional **Variant**. **True** to apply the first-column properties of the specified format.
- *ApplyLastColumn* Optional **Variant**. **True** to apply the last-column properties of the specified format.
- *AutoFit* Optional **Variant**. **True** to decrease the width of the table columns as much as possible without changing the way text wraps in the cells.

### **ConvertToTable Method Example**

This example converts the first three paragraphs in the active document to a table.

```
Set aDoc = ActiveDocument
Set myRange = aDoc.Range(Start:=aDoc.Paragraphs(1).Range.Start, _
    End:=aDoc.Paragraphs(3).Range.End)
myRange.ConvertToTable Separator:=wdSeparateByParagraphs
```
This example inserts text at the insertion point and then converts the comma-delimited text to a table with formatting.

```
With Selection
     .Collapse
     .InsertBefore "one, two, three"
     .InsertParagraphAfter
     .InsertAfter "one, two, three"
     .InsertParagraphAfter
End With
Set myTable = Selection. ConvertToTable (Separator: = wdSeparateByCommas,
    Format:=wdTableFormatList8)
```
## End Property

{ewc HLP95EN.DLL, DYNALINK, "See Also":"woproEndC "} {ewc HLP95EN.DLL, DYNALINK, "Example":"woproEndX":1} {ewc HLP95EN.DLL, DYNALINK, "Applies To":"woproEndA "}

Returns or sets the ending character position of a selection, range, or bookmark. Read/write **Long**.

**Note** If this property is set to a value smaller than the **Start** property, the **Start** property is set to the same value (that is, the **Start** and **End** property are equal).

#### **Remarks**

The **Selection**, **Range**, and **Bookmark** objects all have a starting position and an ending position. The ending position is the point farthest away from the beginning of the story.

This property returns the ending character position relative to the beginning of the story. The main document story (**wdMainTextStory**) begins with character position 0 (zero). You can change the size of a selection, range, or bookmark by setting this property.

#### **End Property Example**

This example compares the ending position of the "temp" bookmark with the starting position of the "begin" bookmark.

```
Set Book1 = ActiveDocument.Bookmarks("begin")
Set Book2 = ActiveDocument.Bookmarks("temp")
If Book2.End > Book1.Start Then Book1.Select
```
This example retrieves the ending position of the selection. This value is used to create a range so that a field can be inserted after the selection.

```
pos = Selection.End
Set myRange = ActiveDocument.Range(Start:=pos, End:=pos)
ActiveDocument.Fields.Add Range:=myRange, Type:=wdFieldAuthor
```
This example changes the ending position of myRange by one character.

```
Set myRange = ActiveDocument.Paragraphs(1).Range
myRange.End = myRange.End - 1
```
## EndOf Method

{ewc HLP95EN.DLL, DYNALINK, "See Also":"womthEndOfC "} {ewc HLP95EN.DLL, DYNALINK, "Example":"womthEndOfX":1} {ewc HLP95EN.DLL, DYNALINK, "Applies To":"womthEndOfA "}

Moves or extends the ending character position of a range or selection to the end of the nearest specified text unit. This method returns a value that indicates the number of character positions the range or selection was moved or extended (movement is forward in the document).

## **Syntax**

*expression***.EndOf(***Unit, Extend***)**

*expression* Required. An expression that returns a **Range** or **Selection** object.

- *Unit* Optional **Variant**. The unit by which to move the ending character position. Can be one of the following **WdUnits** constants: **wdCharacter**, **wdWord**, **wdSentence**, **wdParagraph**, **wdSection**, **wdStory**, **wdCell**, **wdColumn**, **wdRow**, or **wdTable**. If *expression* returns a **Selection** object, **wdLine** can also be used. The default value is **wdWord**.
- *Extend* Optional **Variant**. Can be either of the following **WdMovementType** constants: **wdMove** or **wdExtend**. If **wdMove**, both ends of the range or selection object are moved to the end of the specified unit. If **wdExtend** is used, the end of the range or selection is extended to the end of the specified unit. The default value is **wdMove**.

#### **Remarks**

If the both the starting and ending positions for the range or selection are already at the end of the specified unit, this method doesn't move or extend the range or selection. For example, if the selection is at the end of a word and the trailing space, the following instruction doesn't change the selection (char equals 0 (zero)).

char = Selection.EndOf(Unit:=wdWord, Extend:=wdMove)

### **EndOf Method Example**

This example extends the selection to the end of the paragraph.

```
charmoved = Selection.EndOf(Unit:=wdParagraph, Extend:=wdExtend)
If charmoved = 0 Then MsgBox "Selection unchanged"
```
This example moves myRange to the end of the first word in the selection (after the trailing space).

Set myRange = Selection.Characters(1) myRange.EndOf Unit:=wdWord, Extend:=wdMove

This example adds a table, selects the first cell in row two, and then extends the selection to the end of the column.

```
Set myRange = ActiveDocument.Range(0, 0)
Set myTable = ActiveDocument.Tables.Add(Range:=myRange, _
    NumRows:=5, NumColumns:=3)
myTable.Cell(2, 1).Select
Selection.EndOf Unit:=wdColumn, Extend:=wdExtend
```
## Expand Method

{ewc HLP95EN.DLL, DYNALINK, "See Also":"womthExpandC "} {ewc HLP95EN.DLL, DYNALINK, {ewc HLP95EN.DLL, DYNALINK, "Applies To":"womthExpandA "}

Expands the specified range or selection. Returns the number of characters added to the range or selection.

## **Syntax**

*expression***.Expand(***Unit***)**

*expression* Required. An expression that returns a **Range** or **Selection** object.

*Unit* Optional **Variant**. The unit by which to expand the range. Can be one of the following **WdUnits** constants: **wdCharacter**, **wdWord**, **wdSentence**, **wdParagraph**, **wdSection**, **wdStory**, **wdCell**, **wdColumn**, **wdRow**, or **wdTable**. If *expression* represents a **Selection** object, **wdLine** can also be used. The default value is **wdWord**.

### **Expand Method Example**

This example creates a range that refers to the first word in the active document, and then it expands the range to reference the first paragraph in the document.

```
Set myRange = ActiveDocument.Words(1)
myRange.Expand Unit:=wdParagraph
```
This example capitalizes the first character in the selection and then expands the selection to include the entire sentence.

```
With Selection
    .Characters(1).Case = wdTitleSentence
    .Expand Unit:=wdSentence
End With
```
## InRange Method

{ewc HLP95EN.DLL, DYNALINK, "See Also":"womthInRangeC "} {ewc HLP95EN.DLL, DYNALINK,<br>"Example":"womthInRangeX":1} {ewc HLP95EN.DLL, DYNALINK, "Applies To":"womthInRangeA "} {ewc HLP95EN.DLL, DYNALINK, "Applies To":"womthInRangeA "}

Returns **True** if the range or selection to which the method is applied is contained in the range specified by the *Range* argument.

## **Syntax**

*expression***.InRange(***Range***)**

*expression* Required. An expression that returns a **Range** or **Selection** object.

*Range* Required **Range** object. The range to which you want to compare *expression*.

## **Remarks**

This method determines whether the range or selection returned by *expression* is contained in the specified **Range** by comparing the starting and ending character positions, as well as the story type.

#### **InRange Method Example**

This example determines whether the selection is contained in the first paragraph in the active document.

status = Selection.InRange(ActiveDocument.Paragraphs(1).Range)

This example sets myRange equal to the first word in the active document. If myRange isn't contained in the selection, myRange is selected.

```
Set myRange = ActiveDocument.Words(1)
If myRange.InRange(Selection.Range) = False Then myRange.Select
```
This example displays a message if the selection is in the footnote story.

```
If Selection.InRange(ActiveDocument.StoryRanges(wdFootnotesStory)) Then
    MsgBox "Selection in footnotes"
End If
```
## InsertBreak Method

{ewc HLP95EN.DLL, DYNALINK, "See Also":"womthInsertBreakC "} {ewc HLP95EN.DLL, DYNALINK, "Example":"womthInsertBreakX":1} {ewc HLP95EN.DLL, DYNALINK, "Applies To":"womthInsertBreakA "}

Inserts a page, column, or section break.

## **Syntax**

### *expression***.InsertBreak(***Type***)**

*expression* Required. An expression that returns a **Range** or **Selection** object.

*Type* Optional **Variant**. The type of break to be inserted. Can be one of the following **WdBreakType** constants: **wdPageBreak**, **wdColumnBreak**, **wdSectionBreakNextPage**, **wdSectionBreakContinuous**, **wdSectionBreakEvenPage**, **wdSectionBreakOddPage**, or **wdLineBreak**. The default value is **wdPageBreak**.

#### **Remarks**

When you insert a page or column break, the range or selection is replaced by the break. If you don't want to replace the range or selection, use the **Collapse** method before using the **InsertBreak** method. When you insert a section break, the break is inserted immediately preceding the **Range** or **Selection** object.

#### **InsertBreak Method Example**

This example inserts a continuous section break immediately preceding the selection.

Selection.InsertBreak Type:=wdSectionBreakContinuous

This example inserts a page break immediately following the second paragraph in the active document.

```
Set myRange = ActiveDocument.Paragraphs(2).Range
With myRange
    .Collapse Direction:=wdCollapseEnd
    .InsertBreak Type:=wdPageBreak
End With
```
## InsertCaption Method

{ewc HLP95EN.DLL, DYNALINK, "See Also":"womthInsertCaptionC "} {ewc HLP95EN.DLL, DYNALINK, "Example":"womthInsertCaptionX":1} {ewc HLP95EN.DLL, DYNALINK, "Applies To":"womthInsertCaptionA "}

Inserts a caption immediately preceding or following the specified range or selection.

### **Syntax**

### *expression***.InsertCaption(***Label, Title, TitleAutoText, Position***)**

*expression* Required. An expression that returns a **Range** or **Selection** object.

- *Label* Required **Variant**. The caption label to be inserted. Can be a string or one of the following **WdCaptionLabelID** constants: **wdCaptionEquation**, **wdCaptionFigure**, or **wdCaptionTable**. If the label hasn't yet been defined, an error occurs. Use the **Add** method with the **CaptionLabels** object to define new caption labels.
- *Title* Optional **Variant**. The string to be inserted immediately following the label in the caption (ignored if *TitleAutoText* is specified).
- *TitleAutoText* Optional **Variant**. The AutoText entry whose contents you want to insert immediately following the label in the caption (overrides any text specified by *Title*).
- *Position* Optional **Variant**. Specifies whether the caption will be inserted above or below the **Selection** or **Range** object. Can be either of the following **WdCaptionPosition** constants: **wdCaptionPositionAbove** or **wdCaptionPositionBelow**.

#### **InsertCaption Method Example**

This example inserts a caption below the first table in the active document.

ActiveDocument.Tables(1).Range.InsertCaption Label:=wdCaptionTable, \_ Position:=wdCaptionPositionBelow

This example inserts a Figure caption at the insertion point.

```
Selection.Collapse Direction:=wdCollapseStart
Selection.InsertCaption Label:="Figure", _
    Title:=": Sales Results", Position:=wdCaptionPositionBelow
```
## InsertFile Method

{ewc HLP95EN.DLL, DYNALINK, "See Also":"womthInsertFileC "} {ewc HLP95EN.DLL, DYNALINK, "Example":"womthInsertFileX":1} {ewc HLP95EN.DLL, DYNALINK, "Applies To":"womthInsertFileA "}

Inserts all or part of the specified file.

### **Syntax**

*expression***.InsertFile(***FileName, Range, ConfirmConversions, Link, Attachment***)**

*expression* Required. An expression that returns a **Range** or **Selection** object.

*FileName* Required **String**. The path and file name of the file to be inserted. If you don't specify a path, Word assumes the file is in the current folder.

- *Range* Optional **Variant**. If the specified file is a Word document, this parameter refers to a bookmark. If the file is another type (for example, a Microsoft Excel worksheet), this parameter refers to a named range or a cell range (for example, R1C1:R3C4).
- *ConfirmConversions* Optional **Variant**. **True** to have Word prompt you to confirm conversion when inserting files in formats other than the Word Document format.

*Link* Optional **Variant**. **True** to insert the file by using an INCLUDETEXT field.

*Attachment* Optional **Variant**. **True** to insert the file as an attachment to a WordMail message.

### **InsertFile Method Example**

This example uses an INCLUDETEXT field to insert the TEST.DOC file at the insertion point.

```
Selection.Collapse Direction:=wdCollapseEnd
Selection.InsertFile FileName:="C:\TEST.DOC", Link:=True
```
This example creates a new document and then inserts the contents of each text file in the C:\TMP folder into the new document.

```
Documents.Add
ChDir "C:\TMP"
myName = Dir("*.TXT")While myName <> ""
    With Selection
        .InsertFile FileName:=myName, ConfirmConversions:=False
         .InsertParagraphAfter
         .InsertBreak Type:=wdSectionBreakNextPage
         .Collapse Direction:=wdCollapseEnd
    End With
   myName = Dir()Wend
```
## IsEqual Method

{ewc HLP95EN.DLL, DYNALINK, "See Also":"womthIsEqualC "} {ewc HLP95EN.DLL, DYNALINK,<br>"Example":"womthIsEqualX":1} {ewc HLP95EN.DLL, DYNALINK, "Applies To":"womthIsEqualA "} {ewc HLP95EN.DLL, DYNALINK, "Applies To":"womthIsEqualA "}

**True** if the selection or range to which this method is applied is equal to the range specified by the *Range* argument. This method compares the starting and ending character positions, as well as the story type. If all three of these items are the same for both objects, the objects are equal.

## **Syntax**

*expression***.IsEqual(***Range***)**

*expression* Required. An expression that returns a **Range** or **Selection** object.

*Range* Required **Range** object. The **Range** object that's compared with *expression*.

## **IsEqual Method Example**

This example compares the selection with the second paragraph in the active document. If the selection isn't equal to the second paragraph, the second paragraph is selected.

```
If Selection.IsEqual(ActiveDocument.Paragraphs(2).Range) = False Then
    ActiveDocument.Paragraphs(2).Range.Select
End If
```
This example compares Range1 with Range2 to determine whether they're equal. If the two ranges are equal, the content of Range1 is deleted.

```
Set Range1 = Selection.Words(1)
Set Range2 = ActiveDocument.Words(3)
If Range1.IsEqual(Range:=Range2) = True Then
    Range1.Delete
End If
```
## MoveEnd Method

{ewc HLP95EN.DLL, DYNALINK, "See Also":"womthMoveEndC "} {ewc HLP95EN.DLL, DYNALINK, "Example":"womthMoveEndX":1} {ewc HLP95EN.DLL, DYNALINK, "Applies To":"womthMoveEndA "}

Moves the ending character position of a range or selection. This method returns an integer that indicates the number of units the range or selection actually moved, or it returns 0 (zero) if the move was unsuccessful.

## **Syntax**

#### *expression***.MoveEnd(***Unit, Count***)**

*expression* Required. An expression that returns a **Range** or **Selection** object.

- *Unit* Optional **Variant**. The unit by which to move the ending character position. Can be one of the following **WdUnits** constants: **wdCharacter**, **wdWord**, **wdSentence**, **wdParagraph**, **wdSection**, **wdStory**, **wdCell**, **wdColumn**, **wdRow**, or **wdTable**. If *expression* returns a **Selection** object, **wdLine** can also be used. The default value is **wdCharacter**.
- *Count* Optional **Variant**. The number of units to move. If this number is positive, the ending character position is moved forward in the document. If this number is negative, the end is moved backward. If the ending position overtakes the starting position, the range collapses and both character positions move together. The default value is 1.

### **MoveEnd Method Example**

This example moves the end of the selection one character backward (the selection size is reduced by one character). A space is considered a character.

Selection.MoveEnd Unit:=wdCharacter, Count:=-1

This example moves the end of the selection to the end of the line (the selection is extended to the end of the line).

Selection.MoveEnd Unit:=wdLine, Count:=1

This example sets myRange to be equal to the second word in the active document. The **MoveEnd** method is used to move the ending position of myRange (a range object) forward one word. After this macro is run, the second and third words in the document are selected.

```
If ActiveDocument.Words.Count >= 3 Then
     Set myRange = ActiveDocument.Words(2)
     With myRange
         .MoveEnd Unit:=wdWord, Count:=1
         .Select
    End With
End If
```
# Outline Property

{ewc HLP95EN.DLL, DYNALINK, "See Also":"woproOutlineC "} {ewc HLP95EN.DLL, DYNALINK, "Example":"woproOutlineX":1} {ewc HLP95EN.DLL, DYNALINK, "Applies To":"woproOutlineA "}

**True** if the font is formatted as outline. Returns **True**, **False**, or **wdUndefined** (a mixture of **True** and **False**). Can be set to **True**, **False**, or **wdToggle**. Read/write **Long**.

#### **Outline Property Example**

This example applies outline font formatting to the first three words in the active document.

```
Set myRange = ActiveDocument.Range(Start:=
    ActiveDocument.Words(1).Start, End:=ActiveDocument.Words(3).End)
myRange.Font.Outline = True
```
This example toggles outline formatting for the selected text.

Selection.Font.Outline = wdToggle

This example removes outline font formatting from the selection if outline formatting is partially applied to the selection.

```
Set myFont = Selection.Font
If myFont.Outline = wdUndefined Then
    myFont.Outline = False
End If
```
## Paste Method

{ewc HLP95EN.DLL, DYNALINK, "See Also":"womthPasteC "} {ewc HLP95EN.DLL, DYNALINK, "Example":"womthPasteX":1} {ewc HLP95EN.DLL, DYNALINK, "Applies To":"womthPasteA"}

Inserts the contents of the Clipboard at the specified range or selection. If you don't want to replace the contents of the range or selection, use the **Collapse** method before using this method.

## **Syntax**

#### *expression***.Paste**

*expression* Required. An expression that returns a **Range** or **Selection** object.

### **Remarks**

When this method is used with a range object, the range expands to include the contents of the Clipboard. When this method is used with a selection object, the selection doesn't expand to include the Clipboard contents; instead, the selection is positioned after the pasted Clipboard contents.

#### **Paste Method Example**

This example copies and pastes the first table in the active document into a new document.

```
If ActiveDocument.Tables.Count >= 1 Then
    ActiveDocument.Tables(1).Range.Copy
    Documents.Add.Content.Paste
End If
```
This example copies the first paragraph in the document and pastes it at the insertion point.

```
ActiveDocument.Paragraphs(1).Range.Copy
Selection.Collapse Direction:=wdCollapseStart
Selection.Paste
```
This example copies the selection and pastes it at the end of the document.

```
If Selection.Type <> wdSelectionIP Then
    Selection.Copy
    Set Range2 = ActiveDocument.Content
    Range2.Collapse Direction:=wdCollapseEnd
    Range2.Paste
End If
```
## Range Property

{ewc HLP95EN.DLL, DYNALINK, "See Also":"woproRangeC "} {ewc HLP95EN.DLL, DYNALINK, "Example":"woproRangeX":1} {ewc HLP95EN.DLL, DYNALINK, "Applies To":"woproRangeA "}

Returns a **Range** object that represents the portion of a document that's contained in the specified object. Read-only.

For information about returning a range from a document or returning a shape range from a collection of shapes, see the **Range** method.

#### **Range Property Example**

This example applies the Heading 1 style to the first paragraph in the active document.

ActiveDocument.Paragraphs(1).Range.Style = wdStyleHeading1

This example copies the first row in table one.

```
If ActiveDocument.Tables.Count >= 1 Then _
     ActiveDocument.Tables(1).Rows(1).Range.Copy
```
This example changes the text of the first comment in the document.

```
With ActiveDocument.Comments(1).Range
     .Delete
     .InsertBefore "new comment text"
End With
```
This example inserts text at the end of section one.

```
Set myRange = ActiveDocument.Sections(1).Range
With myRange
     .MoveEnd Unit:=wdCharacter, Count:=-1
     .Collapse Direction:=wdCollapseEnd
     .InsertParagraphAfter
     .InsertAfter "End of section"
End With
```
## Relocate Method

{ewc HLP95EN.DLL, DYNALINK, "See Also":"womthRelocateC "} {ewc HLP95EN.DLL, DYNALINK, "Example":"womthRelocateX":1} {ewc HLP95EN.DLL, DYNALINK, "Applies To":"womthRelocateA "}

In outline view, moves the paragraphs within the specified range after the next visible paragraph or before the previous visible paragraph. Body text moves with a heading only if the body text is collapsed in outline view or if it's part of the range.

## **Syntax**

*expression***.Relocate(***Direction***)**

*expression* Required. An expression that returns a **Range** object.

*Direction* Required **Long**. The direction of the move. Can be either of the following **WdRelocate** constants: **wdRelocateUp** or **wdRelocateDown**.

#### **Relocate Method Example**

This example moves the third, fourth, and fifth paragraphs in the active document below the next (sixth) paragraph.

```
theStart = ActiveDocument.Paragraphs(3).Range.Start
theEnd = ActiveDocument.Paragraphs(5).Range.End
Set myRange = ActiveDocument.Range(Start:=theStart, End:=theEnd)
ActiveWindow.View.Type = wdOutlineView
myRange.Relocate Direction:=wdRelocateDown
```
This example moves the first paragraph in the selection above the previous paragraph.

```
ActiveWindow.View.Type = wdOutlineView
Selection.Paragraphs(1).Range.Relocate Direction:=wdRelocateUp
```
# SetRange Method

{ewc HLP95EN.DLL, DYNALINK, "See Also":"womthSetRangeC "} {ewc HLP95EN.DLL, DYNALINK, "Example":"womthSetRangeX":1} {ewc HLP95EN.DLL, DYNALINK, "Applies To":"womthSetRangeA"}

Sets the starting and ending character positions for the range or selection.

**Note** Character position values start at the beginning of the story, with the first value being 0 (zero). All characters are counted, including nonprinting characters. Hidden characters are counted even if they're not displayed.

### **Syntax**

#### *expression***.SetRange(***Start, End***)**

*expression* Required. An expression that returns a **Range** or **Selection** object.

**Start** Required Long. The starting character position of the range or selection.

*End* Required **Long**. The ending character position of the range or selection.

#### **Remarks**

The **SetRange** method redefines the starting and ending positions of an existing **Selection** or **Range** object. This method differs from the **Range** method, which is used to create a range, given a starting and ending position.

#### **SetRange Method Example**

This example selects the first 10 characters in the document.

Selection.SetRange Start:=0, End:=10

This example uses **SetRange** to redefine myRange to refer to the first three paragraphs in the active document.

```
Set myRange = ActiveDocument.Paragraphs(1).Range
myRange.SetRange Start:=myRange.Start,
     End:=ActiveDocument.Paragraphs(3).Range.End
```
This example uses **SetRange** to redefine myRange to refer to the area starting at the beginning of the document and ending at the end of the current selection.

```
Set myRange = ActiveDocument.Range(Start:=0, End:=0)
myRange.InsertAfter "Hello "
myRange.SetRange Start:=myRange.Start, End:=Selection.End
```
This example extends the selection to the end of the document.

```
Selection.SetRange Start:=Selection.Start,
    End:=ActiveDocument.Content.End
```
## Start Property

{ewc HLP95EN.DLL, DYNALINK, "See Also":"woproStartC "} {ewc HLP95EN.DLL, DYNALINK, "Example":"woproStartX":1} {ewc HLP95EN.DLL, DYNALINK, "Applies To":"woproStartA"}

Returns or sets the starting character position of a selection, range, or bookmark. Read/write **Long**.

**Note** If this property is set to a value larger than that of the **End** property, the **End** property is set to the same value as that of **Start** property.

#### **Remarks**

**Selection**, **Range**,and **Bookmark** objects have starting and ending character positions. The starting position refers to the character position closest to the beginning of the story.

This property returns the starting character position relative to the beginning of the story. The main text story (**wdMainTextStory**) begins with character position 0 (zero). You can change the size of a selection, range, or bookmark by setting this property.

#### **Start Property Example**

This example returns the starting position of the second paragraph and the ending position of the fourth paragraph in the active document. The character positions are used to create the range myRange.

```
pos = ActiveDocument.Paragraphs(2).Range.Start
pos2 = ActiveDocument.Paragraphs(4).Range.End
Set myRange = ActiveDocument.Range(Start:=pos, End:=pos2)
```
This example determines the length of the selection by comparing the starting and ending character positions.

SelLength = Selection.End - Selection.Start

This example moves the starting position of  $m_y$ Range one character to the right (this reduces the size of the range by one character).

Set myRange = Selection.Range myRange.SetRange Start:=myRange.Start + 1, End:=myRange.End

## StoryType Property

{ewc HLP95EN.DLL, DYNALINK, "See Also":"woproStoryTypeC "} {ewc HLP95EN.DLL, DYNALINK, "Example":"woproStoryTypeX":1} {ewc HLP95EN.DLL, DYNALINK, "Applies To":"woproStoryTypeA "}

Returns the story type for the specified range, selection, or bookmark. Can be one of the following **WdStoryType** constants: **wdCommentsStory**, **wdEndnotesStory**, **wdEvenPagesFooterStory**, **wdEvenPagesHeaderStory**, **wdFirstPageFooterStory**, **wdFirstPageHeaderStory**, **wdFootnotesStory**, **wdMainTextStory**, **wdPrimaryFooterStory**, **wdPrimaryHeaderStory**, or **wdTextFrameStory**. Read-only **Long**.

### **StoryType Property Example**

This example returns the story type of the selection.

story = Selection.StoryType

This example closes the footnote pane if the selection is contained in the footnote story.

ActiveWindow.View.Type = wdNormalView If Selection.StoryType = wdFootnotesStory Then \_ ActiveWindow.ActivePane.Close

This example selects the bookmark named "temp" if the bookmark is contained in the main story in the active document.

```
If ActiveDocument.Bookmarks.Exists("temp") = True Then
     Set myBookmark = ActiveDocument.Bookmarks("temp")
     If myBookmark.StoryType = wdMainTextStory Then myBookmark.Select
End If
```
# StoryLength Property

{ewc HLP95EN.DLL, DYNALINK, "See Also":"woproStoryLengthC "} {ewc HLP95EN.DLL, DYNALINK, "Example":"woproStoryLengthX":1} {ewc HLP95EN.DLL, DYNALINK, "Applies To":"woproStoryLengthA "}

Returns the number of characters in the story that contains the specified range or selection. Readonly **Long**.

#### **StoryLength Property Example**

This example determines whether the header in the active document is empty. If the header story isn't empty, a message box displays the contents of the header. If the document header is empty, **StoryLength** returns 1 for the final paragraph mark.

Set myRange = ActiveDocument. Sections (1) .Headers(wdHeaderFooterPrimary).Range If myRange.StoryLength > 1 Then MsgBox myRange.Text

This example closes the document without saving changes if it's empty.

If ActiveDocument.Content.StoryLength = 1 Then \_ ActiveDocument.Close SaveChanges:=wdDoNotSaveChanges

## Text Property

{ewc HLP95EN.DLL, DYNALINK, "See Also":"woproTextC "} {ewc HLP95EN.DLL, DYNALINK, {ewc HLP95EN.DLL, DYNALINK, "Applies To":"woproTextA "}

**Range** or **Selection** object: Returns or sets the text in the specified range or selection. Read/write **String**.

**Find** or **Replacement** object: Returns or sets the text to find or replace in the specified range or selection. Read/write **String**.

#### **Remarks**

The **Text** property returns the plain, unformatted text of the selection or range. When you set this property, the text of the range or selection is replaced.

#### **Text Property Example**

This example displays the text in the selection. If nothing is selected, the character following the insertion point is displayed.

MsgBox Selection.Text

This example replaces the first word in the active document with "Dear."

Set myRange = ActiveDocument.Words(1) myRange.Text = "Dear "

This example inserts 10 lines of text into a new document.

```
Documents.Add
For i = 1 To 10
    Selection. Text = "Line" \& Str(i) \& Chr(13)
     Selection.MoveDown Unit:=wdParagraph, Count:=1
Next i
```
This example replaces "Hello" with "Goodbye" in the active document.

```
Set myRange = ActiveDocument.Content
With myRange.Find
    .ClearFormatting
    .Replacement.ClearFormatting
     .Text = "Hello"
   .Replacement.Text = "Goodbye"
     .Execute Replace:=wdReplaceAll
End With
```
## WholeStory Method

{ewc HLP95EN.DLL, DYNALINK, "See Also":"womthWholeStoryC "} {ewc HLP95EN.DLL, DYNALINK,<br>"Example":"womthWholeStoryX":1} { wc HLP95EN.DLL, DYNALINK, "Applies To":"womthWholeStoryA {ewc HLP95EN.DLL, DYNALINK, "Applies To":"womthWholeStoryA "}

Expands a range or selection to include the entire story.

## **Syntax**

### *expression***.WholeStory**

*expression* Required. An expression that returns a **Range** or **Selection** object.

#### **Remarks**

The following instructions, where myRange is a valid **Range** object, are functionally equivalent:

```
myRange.WholeStory
myRange.Expand Unit:=wdStory
```
### **WholeStory Method Example**

This example expands myRange to include the entire story and then applies the Arial font to the range.

```
Set myRange = Selection.Range
myRange.WholeStory
myRange.Font.Name = "Arial"
```
This example expands myRange to include the entire comments story (**wdCommentsStory**) and then copies the comments into a new document.

```
If ActiveDocument.Comments.Count >= 1 Then
    Set myRange = Activedocument.Comments(1).Range
    myRange.WholeStory
    myRange.Copy
    Documents.Add.Content.Paste
End If
```
## Words Property

{ewc HLP95EN.DLL, DYNALINK, "See Also":"woproWordsC "} {ewc HLP95EN.DLL, DYNALINK, "Example":"woproWordsX":1} {ewc HLP95EN.DLL, DYNALINK, "Applies To":"woproWordsA "}

Returns a **Words** collection that represents all the words in a range, selection, or document. Readonly.

**Note** Punctuation and paragraph marks in a document are included in the **Words** collection.

For information about returning a single member of a collection, see Returning an Object from a Collection.

#### **Words Property Example**

This example displays the number of words in the selection. Paragraphs marks, partial words, and punctuation are included in the count.

MsgBox "There are " & Selection.Words.Count & " words."

This example steps through the words in myRange (which spans from the beginning of the active document to the end of the selection) and deletes the word "Franklin" (including the trailing space) wherever it occurs in the range.

```
Set myRange = ActiveDocument.Range(Start:=0, End:=Selection.End)
For Each aWord In myRange.Words
   If aWord.Text = "Franklin " Then aWord.Delete
Next aWord
```
## StartOf Method

{ewc HLP95EN.DLL, DYNALINK, "See Also":"womthStartOfC "} {ewc HLP95EN.DLL, DYNALINK, "Example":"womthStartOfX":1} {ewc HLP95EN.DLL, DYNALINK, "Applies To":"womthStartOfA "}

Moves or extends the start position of the specified range or selection to the beginning of the nearest specified text unit. This method returns a value that indicates the number of characters by which the range or selection was moved or extended. The method returns a negative number if the movement is backward through the document.

## **Syntax**

#### *expression***.StartOf(***Unit, Extend***)**

*expression* Required. An expression that returns a **Range** or **Selection** object.

- *Unit* Optional **Variant**. The unit by which the start position of the specified range or selection is to be moved. Can be one of the following **WdUnits** constants: **wdCell**, **wdCharacter**, **wdColumn**, **wdParagraph**, **wdRow**, **wdSection**, **wdSentence**, **wdStory**, **wdTable**, or **wdWord**. If *expression* returns a **Selection** object, you can also use **wdLine**. The default value is **wdWord**.
- *Extend* Optional **Variant**. Can be either of the following **WdMovementType** constants: **wdMove** or **wdExtend**. If you use **wdMove**, both ends of the range or selection are moved to the beginning of the specified unit. If you use **wdExtend**, the beginning of the range or selection is extended to the beginning of the specified unit. The default value is **wdMove**.

#### **Remarks**

If the beginning of the specified range or selection is already at the beginning of the specified unit, this method doesn't move or extend the range or selection. For example, if the selection is at the beginning of a line, the following example returns 0 (zero) and doesn't change the selection.

char = Selection.StartOf(Unit:=wdLine, Extend:=wdMove)

### **StartOf Method Example**

This example selects the text from the insertion point to the beginning of the line. The number of characters selected is stored in charmoved.

Selection.Collapse Direction:=wdCollapseStart charmoved = Selection.StartOf(Unit:=wdLine, Extend:=wdExtend)

This example moves myRange to the beginning of the second sentence in the document (myRange is collapsed and positioned at the beginning of the second sentence). The example uses the **Select** method to show the location of myRange.

Set myRange = ActiveDocument.Sentences(2) myRange.StartOf Unit:=wdSentence, Extend:=wdMove myRange.Select

This example moves the selection to the beginning of the paragraph.

Selection.StartOf Unit:=wdParagraph, Extend:=wdMove

## InsertDatabase Method

{ewc HLP95EN.DLL, DYNALINK, "See Also":"womthInsertDatabaseC "} {ewc HLP95EN.DLL, DYNALINK, "Example":"womthInsertDatabaseX":1} {ewc HLP95EN.DLL, DYNALINK, "Applies To":"womthInsertDatabaseA "}

Retrieves data from a data source (for example, a separate Word document, a Microsoft Excel worksheet, or a Microsoft Access database) and inserts the data as a table in place of the specified range.

## **Syntax**

#### *expression***.InsertDatabase(***Format, Style, LinkToSource, Connection, SQLStatement, SQLStatement1, PasswordDocument, PasswordTemplate, WritePasswordDocument, WritePasswordTemplate, DataSource, From, To, IncludeFields***)**

*expression* Required. An expression that returns a **Range** object.

- *Format* Optional **Variant**. A format listed in the **Formats** box in the **Table AutoFormat** dialog box (**Table** menu). Can be any of the **WdTableFormat** constants. A border is applied to the cells in the table by default.
- *Style* Optional **Variant**. The attributes of the AutoFormat specified by *Format* that are applied to the table. Use the sum of any combination of the following values:

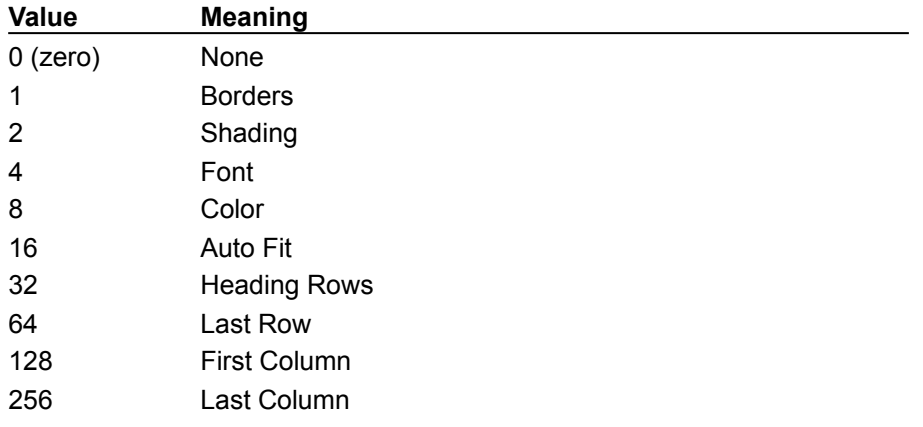

*LinkToSource* Optional **Variant**. **True** to establish a link between the new table and the data source.

*Connection* Optional **Variant**. A range within which to perform the query specified by *SQLStatement*. How you specify the range depends on how data is retrieved. For example:

- · When retrieving data through ODBC (Windows only), you specify a connection string.
- · When retrieving data from Microsoft Excel by using dynamic data exchange (DDE), you specify a named range or "Entire Spreadsheet."
- · When retrieving data from Microsoft Access (Windows only), you specify the word "Table" or "Query" followed by the name of a table or query.
- *SQLStatement* Optional **String**. An optional query string that retrieves a subset of the data in a primary data source to be inserted into the document (Windows only).
- *SQLStatement1* Optional **String**. If the query string is longer than 255 characters, *SQLStatement* denotes the first portion of the string and *SQLStatement1* denotes the second portion (Windows only).

*PasswordDocument* Optional **Variant**. The password (if any) required to open the data source.

*PasswordTemplate* Optional **Variant**. If the data source is a Word document, this argument is the password (if any) required to open the attached template.

*WritePasswordDocument* Optional **Variant**. The password required to save changes to the document.

*WritePasswordTemplate* Optional **Variant**. The password required to save changes to the template.

*DataSource* Optional **Variant**. The path and file name of the data source.

*From* Optional **Variant**. The number of the first data record in the range of records to be inserted.

*To* Optional **Variant**. The number of the last data record in the range of records to be inserted.

*IncludeFields* Optional **Variant**. **True** to include field names from the data source in the first row of the new table.

#### **InsertDatabase Method Example**

This example inserts a Microsoft Excel spreadsheet named "Data.xls" after the selection . The *Style* value (191) is a combination of the numbers 1, 2, 4, 8, 16, 32, and 128.

```
With Selection
     .Collapse Direction:=wdCollapseEnd
     .Range.InsertDatabase Format:=wdTableFormatSimple2, Style:=191, _
        LinkToSource:=False, Connection:="Entire Spreadsheet", _
         DataSource:="C:\MSOffice\Excel\Data.xls"
End With
```
## MoveEndWhile Method

{ewc HLP95EN.DLL, DYNALINK, "See Also":"womthMoveEndWhileC "} {ewc HLP95EN.DLL, DYNALINK, "Example":"womthMoveEndWhileX":1} {ewc HLP95EN.DLL, DYNALINK, "Applies To":"womthMoveEndWhileA "}

Moves the ending character position of a range or selection while any of the specified characters are found in the document.

## **Remarks**

While any character in *Cset* is found, the end position of the specified range or selection is moved. This method returns the number of characters that the end position of the range or selection moved as a **Long** value. If no *Cset* characters are found, the range or selection isn't changed and the method returns 0 (zero). If the end position is moved backward to a point that precedes the original start position, the start position is set to the new end position.

### **Syntax**

#### *expression***.MoveEndWhile(***Cset, Count***)**

*expression* Required. An expression that returns a **Range** or **Selection** object.

*Cset* Required **Variant**. One or more characters. This argument is case sensitive.

*Count* Optional **Variant**. The maximum number of characters by which the range or selection is to be moved. Can be a number or either the **wdForward** or **wdBackward** constant. If *Count* is a positive number, the range or selection is moved forward in the document. If it's a negative number, the range or selection is moved backward. The default value is **wdForward**.

## **MoveEndWhile Method Example**

This example moves the end position of the selection forward while the space character is found.

Selection.MoveEndWhile Cset:=" ", Count:=wdForward

This example moves the end position of the selection forward while *Count* is less than or equal to 10 and any letter from "a" through "h" is found.

Selection.MoveEndWhile Cset:="abcdefgh", Count:=10

## MoveStartWhile Method

{ewc HLP95EN.DLL, DYNALINK, "See Also":"womthMoveStartWhileC "} {ewc HLP95EN.DLL, DYNALINK, "Example":"womthMoveStartWhileX":1} {ewc HLP95EN.DLL, DYNALINK, "Applies To":"womthMoveStartWhileA "}

Moves the start position of the specified range or selection while any of the specified characters are found in the document.

## **Remarks**

While any character in *Cset* is found, the start position of the range or selection is moved. This method returns the number of characters that the start position of the range or selection moved as a **Long** value. If not *Cset* characters are found, the range or selection isn't changed and the method returns 0 (zero). If the start position is moved forward to a position beyond the original end position, the end position is set to the new start position.

### **Syntax**

#### *expression***.MoveStartWhile(***Cset, Count***)**

*expression* Required. An expression that returns a **Range** or **Selection** object.

*Cset* Required **Variant**. One or more characters. This argument is case sensitive.

*Count* Optional **Variant**. The maximum number of characters by which the specified range or selection is to be moved. Can be a number or either the **wdForward** or **wdBackward** constant. If *Count* is a positive number, the range or selection is moved forward in the document. If it's a negative number, the range or selection is moved backward. The default value is **wdForward**.

#### **MoveStartWhile Method Example**

This example moves the start position of the selection backward through the document while the space character is found.

Selection.MoveStartWhile Cset:=" ", Count:=wdBackward

This example moves the start position of the selection backward through the document while *Count* is less than or equal to 10 and any letter from "a" through "h" is found.

Selection.MoveStartWhile Cset:="abcdefgh", Count:=-10

## MoveEndUntil Method

{ewc HLP95EN.DLL, DYNALINK, "See Also":"womthMoveEndUntilC "} {ewc HLP95EN.DLL, DYNALINK, "Example":"womthMoveEndUntilX":1} {ewc HLP95EN.DLL, DYNALINK, "Applies To":"womthMoveEndUntilA "}

Moves the end position of the specified range or selection until any of the specified characters are found in the document. If the movement is forward in the document, the range or selection is expanded.

### **Remarks**

This method returns the number of characters by which the end position of the specified range or selection was moved, as a **Long** value. If *Count* is greater than 0 (zero), this method returns the number of characters moved plus 1. If *Count* is less than 0 (zero), this method returns the number of characters moved minus 1. If no *Cset* characters are found, the range or selection isn't changed and the method returns 0 (zero). If the end position is moved backward to a point that precedes the original start position, the start position is set to the new ending position.

### **Syntax**

#### *expression***.MoveEndUntil(***Cset, Count***)**

*expression* Required. An expression that returns a **Range** or **Selection** object.

*Cset* Required **Variant**. One or more characters. This argument is case sensitive.

*Count* Optional **Variant**. The maximum number of characters by which the specified range or selection is to be moved. Can be a number or either the **wdForward** or **wdBackward** constant. If *Count* is a positive number, the range or selection is moved forward in the document. If it's a negative number, the range or selection is moved backward. The default value is **wdForward**.

#### **MoveEndUntil Method Example**

This example extends the selection forward in the document until the letter "a" is found. The example then expands the selection by one character to include the letter "a".

```
With Selection
     .MoveEndUntil Cset:="a", Count:=wdForward
     .MoveRight Unit:=wdCharacter, Count:=1, Extend:=wdExtend
End With
```
This example extends the selection forward in the document until a tab is found. If a tab character isn't found in the next 100 characters, the selection isn't moved.

```
char = Selection.MoveEndUntil(Cset:=vbTab, Count:=100)
If char = 0 Then StatusBar = "Selection not moved"
```
## MoveWhile Method

{ewc HLP95EN.DLL, DYNALINK, "See Also":"womthMoveWhileC "} {ewc HLP95EN.DLL, DYNALINK, "Example":"womthMoveWhileX":1} {ewc HLP95EN.DLL, DYNALINK, "Applies To":"womthMoveWhileA "}

Moves the specified range or selection while any of the specified characters are found in the document.

## **Remarks**

While any character in *Cset* is found, the specified range or selection is moved. The resulting **Range** or **Selection** object is positioned as an insertion point after whatever *Cset* characters were found. This method returns the number of characters by which the specified range or selection was moved, as a **Long** value. If no *Cset* characters are found, the range or selection isn't changed and the method returns 0 (zero).

### **Syntax**

#### *expression***.MoveWhile(***Cset, Count***)**

*expression* Required. An expression that returns a **Range** or **Selection** object.

*Cset* Required **Variant**. One or more characters. This argument is case sensitive.

*Count* Optional **Variant**. The maximum number of characters by which the specified range or selection is to be moved. Can be a number or either the **wdForward** or **wdBackward** constant. If *Count* is a positive number, the specified range or selection is moved forward in the document, beginning at the end position. If it's a negative number, the range or selection is moved backward, beginning at the start position. The default value is **wdForward**.

## **MoveWhile Method Example**

This example moves the selection after consecutive tabs.

Selection.MoveWhile Cset:=vbTab, Count:=wdForward

This example moves aRange while any of the following (uppercase or lowercase) letters are found: "a", "t", or "i".

Set aRange = ActiveDocument.Characters(1) aRange.MoveWhile Cset:="atiATI", Count:=wdForward

## MoveStart Method

{ewc HLP95EN.DLL, DYNALINK, "See Also":"womthMoveStartC "} {ewc HLP95EN.DLL, DYNALINK, "Example":"womthMoveStartX":1} {ewc HLP95EN.DLL, DYNALINK, "Applies To":"womthMoveStartA"}

Moves the start position of the specified range or selection. This method returns an integer that indicates the number of units by which the start position or the range or selection actually moved, or it returns 0 (zero) if the move was unsuccessful.

## **Syntax**

#### *expression***.MoveStart(***Unit, Count***)**

*expression* Required. An expression that returns a **Range** or **Selection** object.

- *Unit* Optional **Variant**. The unit by which start position of the specified range or selection is to be moved. Can be one of the following **WdUnits** constants: **wdCharacter**, **wdWord**, **wdSentence**, **wdParagraph**, **wdSection**, **wdStory**, **wdCell**, **wdColumn**, **wdRow**, or **wdTable**. If *expression* returns a **Selection** object, you can also use **wdLine**. The default value is **wdCharacter**.
- *Count* Optional **Variant**. The maximum number of units by which the specified range or selection is to be moved. If *Count* is a positive number, the start position of the range or selection is moved forward in the document. If it's a negative number, the start position is moved backward. If the start position is moved forward to a position beyond the end position, the range or selection is collapsed and both the start and end positions are moved together. The default value is 1.

#### **MoveStart Method Example**

This example moves the start position of the selection one character forward (the selection size is reduced by one character). Note that a space is considered a character.

Selection.MoveStart Unit:=wdCharacter, Count:=1

This example moves the start position of the selection to the beginning of the line (the selection is extended to the start of the line).

Selection.MoveStart Unit:=wdLine, Count:=-1

This example sets myRange to be equal to the second word in the active document. The example uses the **MoveStart** method to move the start position of myRange (a **Range** object) backward one word. After this macro is run, the first and second words in the document are selected.

```
If ActiveDocument.Words.Count >= 2 Then
     Set myRange = ActiveDocument.Words(2)
     With myRange
         .MoveStart Unit:=wdWord, Count:=-1
         .Select
    End With
End If
```
## MoveStartUntil Method

{ewc HLP95EN.DLL, DYNALINK, "See Also":"womthMoveStartUntilC "} {ewc HLP95EN.DLL, DYNALINK, "Example":"womthMoveStartUntilX":1} {ewc HLP95EN.DLL, DYNALINK, "Applies To":"womthMoveStartUntilA "}

Moves the start position of the specified range or selection until one of the specified characters is found in the document. If the movement is backward through the document, the range or selection is expanded.

## **Remarks**

This method returns the number of characters by which the start position of the specified range or selection moved, as a **Long** value. If *Count* is greater than 0 (zero), this method returns the number of characters moved plus 1. If *Count* is less than 0 (zero), this method returns the number of characters moved minus 1. If no *Cset* characters are found, the specified range or selection isn't changed and the method returns 0 (zero). If the start position is moved forward to a point beyond the end position, the range or selection is collapsed and both the start and end positions are moved together.

## **Syntax**

### *expression***.MoveStartUntil(***Cset, Count***)**

*expression* Required. An expression that returns a **Range** or **Selection** object.

*Cset* Required **Variant**. One or more characters. This argument is case sensitive.

*Count* Optional **Variant**. The maximum number of characters by which the specified range or selection is to be moved. Can be a number or either the **wdForward** or **wdBackward** constant. If *Count* is a positive number, the range or selection is moved forward in the document. If it's a negative number, the range or selection is moved backward. The default value is **wdForward**.

## **MoveStartUntil Method Example**

This example extends the selection backward until a capital "I" is found.

Selection.MoveStartUntil Cset:="I", Count:=wdBackward

If there's a dollar sign character (\$) in the first paragraph in the selection, this example moves myRange just before the dollar sign.

Set myRange = Selection.Paragraphs(1).Range leng = myRange.End - myRange.Start myRange.Collapse Direction:=wdCollapseStart myRange.MoveStartUntil Cset:="\$", Count:=leng

## MoveUntil Method

{ewc HLP95EN.DLL, DYNALINK, "See Also":"womthMoveUntilC "} {ewc HLP95EN.DLL, DYNALINK, "Example":"womthMoveUntilX":1} {ewc HLP95EN.DLL, DYNALINK, "Applies To":"womthMoveUntilA "}

Moves the specified range or selection until one of the specified characters is found in the document.

### **Remarks**

This method returns the number of characters by which the specified range or selection was moved, as a **Long** value. If *Count* is greater than 0 (zero), this method returns the number of characters moved plus 1. If *Count* is less than 0 (zero), this method returns the number of characters moved minus 1. If no *Cset* characters are found, the range or selection isn't not changed and the method returns 0 (zero).

### **Syntax**

#### *expression***.MoveUntil(***Cset, Count***)**

*expression* Required. An expression that returns a **Range** of **Selection** object.

- *Cset* Required **Variant**. One or more characters. If any character in *Cset* is found before the *Count* value expires, the specified range or selection is positioned as an insertion point immediately before that character. This argument is case sensitive.
- *Count* Optional **Variant**. The maximum number of characters by which the specified range or selection is to be moved. Can be a number or either the **wdForward** or **wdBackward** constant. If *Count* is a positive number, the range or selection is moved forward in the document, beginning at the end position. If it's a negative number, the range or selection is moved backward, beginning at the start position. The default value is **wdForward**.
#### **MoveUntil Method Example**

This example moves myRange forward through the next 100 characters in the document until the character "t" is found.

Set myRange = ActiveDocument.Words(1) myRange.MoveUntil Cset:="t", Count:=100

This example moves the selection forward to the end of the active paragraph and then displays the number of characters by which the selection was moved.

 $x = \text{Selection.MoveUntil}(\text{Cset:}=\text{Chr$}(13), \text{Count:}=w\text{dForward})$ MsgBox x-1 & " character positions were moved"

### Flags Property

{ewc HLP95EN.DLL, DYNALINK, "See Also":"woproFlagsC"} {ewc HLP95EN.DLL, DYNALINK, {ewc HLP95EN.DLL, DYNALINK, "Applies To":"woproFlagsA"}

Returns or sets properties of the selection. Can be set to one of the following **WdSelectionFlags** constants: **wdSelActive**, **wdSelAtEOL**, **wdSelOvertype**, **wdSelReplace**, or **wdSelStartActive**. The return value of the **Flags** property is the sum of the **WdSelectionFlags** constants that apply to the selection. Read/write **Long**.

**Note** The **wdSelAtEOL** constant is functionally equivalent to the **IPAtEndOfLine** property.

#### **Flags Property Example**

This example selects the first word in the active document. The first message box displays "False" because the end of the selection is active. The **Flags** property makes the beginning of the selection active, and the second message box displays "True."

ActiveDocument.Words(1).Select MsgBox Selection.StartIsActive Selection.Flags = wdSelStartActive MsgBox Selection.StartIsActive

This example turns on overtype mode for the selection.

Selection.Flags = wdSelOvertype

## StartIsActive Property

{ewc HLP95EN.DLL, DYNALINK, "See Also":"woproStartIsActiveC"} {ewc HLP95EN.DLL, DYNALINK, "Example":"woproStartIsActiveX":1} {ewc HLP95EN.DLL, DYNALINK, "Applies To":"woproStartIsActiveA"}

**True** if the beginning of the selection is active. The active end of the selection moves when you press SHIFT+an arrow key. Read/write **Boolean**.

#### **StartIsActive Property Example**

This example selects the first word in the active document. The message box displays "False" because the end of the selection is active.

ActiveDocument.Words(1).Select MsgBox Selection.StartIsActive

This example collapses the selection and selects the previous word. The message box displays "True" because the beginning of the selection is active.

Selection.Collapse Direction:=wdCollapseStart Selection.MoveLeft Unit:=wdWord, Extend:=wdExtend MsgBox Selection.StartIsActive

### Move Method

{ewc HLP95EN.DLL, DYNALINK, "See Also":"womthMoveC "} {ewc HLP95EN.DLL, DYNALINK, "Example":"womthMoveX":1} {ewc HLP95EN.DLL, DYNALINK, "Applies To":"womthMoveA "}

**Range** or **Selection** object: Collapses the specified range or selection to its start position or end position and then moves the collapsed object by the specified number of units. This method returns a value that indicates the number of units by which the object was actually moved, or it returns 0 (zero) if the move was unsuccessful.

**Application** or **Task** object: Positions a task window or the Word application window.

**Syntax 1**

*expression***.Move(***Unit, Count***)**

**Syntax 2**

*expression***.Move(***Left, Top***)**

- *expression* Required. An expression that returns a **Range** or **Selection** object (Syntax 1) or an expression that returns an **Application** or **Task** object (Syntax 2).
- *Unit* Optional **Variant**. The unit by which the collapsed range or selection is to be moved. Can be one of the following **WdUnits** constants: **wdCharacter**, **wdWord**, **wdSentence**, **wdParagraph**, **wdSection**, **wdStory**, **wdCell**, **wdColumn**, **wdRow**, or **wdTable**. If *expression* returns a **Selection** object, you can also use **wdLine**. The default value is **wdCharacter**.
- *Count* Optional **Variant**. The number of units by which the specified range or selection is to be moved. If *Count* is a positive number, the object is collapsed to its end position and moved forward in the document by the specified number of units. If *Count* is a negative number, the object is collapsed to its start position and moved backward by the specified number of units. The default value is 1. You can also control the collapse direction by using the **Collapse** method before using the **Move** method.

If the range or selection is in the middle of a unit or isn't collapsed, moving it to the beginning or end of the unit counts as moving it one full unit.

- *Left* Required **Long**. The horizontal screen position of the specified window.
- *Top* Required **Long**. The vertical screen position of the specified window.

#### **Remarks**

The start position and end position of a collapsed range or selection are equal.

Applying the **Move** method to a range doesn't rearrange text in the document. Instead, it redefines the range to refer to a new location in the document.

If you apply the **Move** method to any range other than a **Range** object variable (for example, Selection. Paragraphs(3). Range. Move), the method has no effect.

Moving a **Selection** object collapses the selection and moves the insertion point either forward or backward in the document.

#### **Move Method Example**

This example moves the selection two words to the right and positions the insertion point after the second word's trailing space. If the move is unsuccessful, a message box indicates that the selection is at the end of the document.

```
If Selection.StoryType = wdMainTextStory Then
    wUnits = Selection.Move(Unit:=wdWord, Count:=2)
     If wUnits < 2 Then MsgBox "Selection is at the end of the document"
End If
```
This example sets Range1 to the first paragraph in the active document and then moves the range forward three paragraphs. After this macro is run, the insertion point is positioned at the beginning of the fourth paragraph.

```
Set Range1 = ActiveDocument.Paragraphs(1).Range
With Range1
     .Collapse Direction:=wdCollapseStart
     .Move Unit:=wdParagraph, Count:=3
     .Select
End With
```
This example moves the selection forward three cells in the table.

```
If Selection.Information(wdWithInTable) = True Then
    Selection.Move Unit:=wdCell, Count:=3
End If
```
This example starts the Calculator application (Calc.exe) and uses the **Move** method to reposition the application window.

```
Shell "Calc.exe"
With Tasks("Calculator")
     .WindowState = wdWindowStateNormal
     .Move Top:=50, Left:=50
End With
```
### InsertDateTime Method

{ewc HLP95EN.DLL, DYNALINK, "See Also":"womthInsertDateTimeC "} {ewc HLP95EN.DLL, DYNALINK, "Example":"womthInsertDateTimeX":1} {ewc HLP95EN.DLL, DYNALINK, "Applies To":"womthInsertDateTimeA "}

Inserts the current date or time, or both, either as text or as a TIME field.

#### **Syntax**

*expression***.InsertDateTime(***DateTimeFormat, InsertAsField, InsertAsFullWidth***)**

*expression* Required. An expression that returns a **Range** or **Selection** object.

- *DateTimeFormat* Optional **Variant**. The format to be used for displaying the date or time, or both. If this argument is omitted, Word uses the short-date style from the Windows Control Panel (**Regional Settings** icon).
- *InsertAsField* Optional **Variant**. **True** to insert the specified information as a TIME field. The default value is **True**.

*InsertAsFullWidth* Optional **Variant**. Not used in the U.S. English version of Microsoft Word.

#### **InsertDateTime Method Example**

This example inserts a TIME field for the current date. A possible result might be "November 18, 1996."

```
Selection. InsertDateTime DateTimeFormat: = "MMMM dd, yyyy", _
     InsertAsField:=True
```
This example inserts the current date at the end of the active document. A possible result might be "01/12/97."

```
With ActiveDocument.Content
     .Collapse Direction:=wdCollapseEnd
     .InsertDateTime DateTimeFormat:="MM/dd/yy", InsertAsField:=False
End With
```
This example inserts a TIME field for the current date in the footer for the active document.

```
ActiveDocument.Sections(1).Footers(wdHeaderFooterPrimary).Range _
    . InsertDateTime DateTimeFormat:="MMMM dd, yyyy",
     InsertAsField:=True
```
## FormattedText Property

{ewc HLP95EN.DLL, DYNALINK, "See Also":"woproFormattedTextC "} {ewc HLP95EN.DLL, DYNALINK, {ewc HLP95EN.DLL, DYNALINK, "Applies To":"woproFormattedTextA "}

Returns or sets a **Range** object that includes the formatted text in the specified range or selection. Read/write.

#### **Remarks**

This property returns a **Range** object with the character formatting and text from the specified range or selection. Paragraph formatting is included in the **Range** object if there's a paragraph mark in the range or selection.

When you set this property, the text in the range is replaced with formatted text. If you don't want to replace the existing text, use the **Collapse** method before using this property (see the first example).

#### **FormattedText Property Example**

This example copies the first paragraph in the document, including its formatting, and inserts the formatted text at the insertion point.

Selection.Collapse Direction:=wdCollapseStart Selection.FormattedText = ActiveDocument.Paragraphs(1).Range

This example copies the text and formatting from the selection into a new document.

Set myRange = Selection.FormattedText Documents.Add.Content.FormattedText = myRange

# GoToNext Method

{ewc HLP95EN.DLL, DYNALINK, "See Also":"womthGoToNextC "} {ewc HLP95EN.DLL, DYNALINK, "Example":"womthGoToNextX":1} {ewc HLP95EN.DLL, DYNALINK, "Applies To":"womthGoToNextA "}

**Range** or **Selection** object: Returns a **Range** object that refers to the start position of the next item or location specified by the *What* argument. If you apply this method to the **Selection** object, the method moves the selection to the specified item (except for the **wdGoToGrammaticalError**, **wdGoToProofreadingError**, and **wdGoToSpellingError** constants).

**Note** When you use this method with the **wdGoToGrammaticalError**, **wdGoToProofreadingError**, or **wdGoToSpellingError** constant, the **Range** object that's returned includes any grammar error text or spelling error text.

**MailMessage** object: Displays the next mail message if WordMail is available.

#### **Syntax 1**

*expression***.GoToNext(***What***)**

#### **Syntax 2**

- *expression***.GoToNext**
- *expression* Required. An expression that returns a **Range** or **Selection** object (Syntax 1) or a **MailMessage** object (Syntax 2).
- *What* Required Long. The item that the specified range or selection it to be moved to. Can be one of the following **WdGoToItem** constants: **wdGoToBookmark**, **wdGoToComment**, **wdGoToEndnote**, **wdGoToEquation**, **wdGoToField**, **wdGoToFootnote**, **wdGoToGrammaticalError**, **wdGoToGraphic**, **wdGoToHeading**, **wdGoToLine**, **wdGoToObject**, **wdGoToPage**, **wdGoToPercent**, **wdGoToProofreadingError**, **wdGoToSection**, **wdGoToSpellingError**, or **wdGoToTable**.

#### **GoToNext Method Example**

This example adds a bookmark at the top of page 2 in the active document.

Set myRange = ActiveDocument.Words(1).GoToNext(What:=wdGoToPage) ActiveDocument.Bookmarks.Add Name:="Page2", Range:=myRange

This example moves to the next field and selects it.

```
With Selection
    Set myRange = .GoToNext(What:=wdGoToField)
     .MoveRight Unit:=wdWord, Extend:=wdExtend
     .Fields(1).Select
End With
```
## GoToPrevious Method

{ewc HLP95EN.DLL, DYNALINK, "See Also":"womthGoToPreviousC "} {ewc HLP95EN.DLL, DYNALINK, "Example":"womthGoToPreviousX":1} {ewc HLP95EN.DLL, DYNALINK, "Applies To":"womthGoToPreviousA "}

**Range** or **Selection** object: Returns a **Range** object that refers to the start position of the previous item or location specified by the *What* argument. If applied to a **Selection** object, **GoToPrevious** moves the selection to the specified item.

**MailMessage** object: Displays the previous mail message if WordMail is available.

**Syntax 1**

*expression***.GoToPrevious(***What***)**

**Syntax 2**

*expression***.GoToPrevious**

*expression* Required. An expression that returns a **Range** or **Selection** object (Syntax 1) or a **MailMessage** object (Syntax 2).

*What* Required **Long**. The item that the specified range or selection is to be moved to. Can be one of the following **WdGoToItem** constants: **wdGoToBookmark**, **wdGoToComment**, **wdGoToEndnote**, **wdGoToEquation**, **wdGoToField**, **wdGoToFootnote**, **wdGoToGrammaticalError**, **wdGoToGraphic**, **wdGoToHeading**, **wdGoToLine**, **wdGoToObject**, **wdGoToPage**, **wdGoToPercent**, **wdGoToProofreadingError**, **wdGoToSection**, **wdGoToSpellingError**, or **wdGoToTable**.

#### **GoToPrevious Method Example**

This example moves to the previous field in the active document.

Selection.GoToPrevious What:=wdGoToField

#### This example creates a range that references the last footnote reference marker in the active document.

Set myRange = ActiveDocument.Words.Last.GoToPrevious(What:=wdGoToFootnote) myRange.Expand Unit:=wdCharacter

## CopyAsPicture Method

{ewc HLP95EN.DLL, DYNALINK, "See Also":"womthCopyAsPictureC "} {ewc HLP95EN.DLL, DYNALINK,<br>"Example":"womthCopyAsPictureX":1} {wc HLP95EN.DLL, DYNALINK, "Applies To":"womthCopyAsPictu {ewc HLP95EN.DLL, DYNALINK, "Applies To":"womthCopyAsPictureA "}

On the Macintosh, this method copies the specified range or selection to the Clipboard as a picture. In Windows, **CopyAsPicture** works the same way as the **Copy** method.

#### **Syntax**

#### *expression***.CopyAsPicture**

*expression* Required. An expression that returns a **Range** or **Selection** object.

### **CopyAsPicture Method Example**

On the Macintosh, this example copies the first paragraph in the active document to the Clipboard as a picture, and then it pastes the picture into the next document.

```
ActiveDocument.Paragraphs(1).Range.CopyAsPicture
If Documents. Count \geq 2 Then
    Documents(2).Activate
    ActiveDocument.Content.Paste
End If
```
## InsertSymbol Method

{ewc HLP95EN.DLL, DYNALINK, "See Also":"womthInsertSymbolC "} {ewc HLP95EN.DLL, DYNALINK, "Example":"womthInsertSymbolX":1} {ewc HLP95EN.DLL, DYNALINK, "Applies To":"womthInsertSymbolA "}

Inserts a symbol in place of the specified range or selection.

**Note** If you don't want to replace the range or selection, use the **Collapse** method before you use this method.

#### **Syntax**

#### *expression***.InsertSymbol(***CharacterNumber, Font, Unicode***)**

*expression* Required. An expression that returns a **Range** or **Selection** object.

*CharacterNumber* Required **Long**. The character number for the specified symbol. This value will always be the sum of 31 and the number that corresponds to the position of the symbol in the table of symbols (counting from left to right). For example, to specify a delta character at position 37 in the table of symbols in the Symbol font, set *CharacterNumber* to 68.

*Font* Optional **Variant**. The name of the font that contains the symbol.

*Unicode* Optional **Variant**. **True** to insert the unicode character specifed by *CharacterNumber*; **False** to insert the ANSI character specified by *CharacterNumber*. The default value is **False**.

#### **InsertSymbol Method Example**

This example inserts a double-headed arrow at the insertion point.

```
With Selection
     .Collapse Direction:=wdCollapseStart
     .InsertSymbol CharacterNumber:=171, Font:="Symbol", Unicode:=False
End With
```
This example inserts a bullet and a tab stop at the beginning of the first paragraph in the selection.

```
Set myRange = Selection.Paragraphs(1).Range
With myRange
     .Collapse Direction:=wdCollapseStart
     .InsertSymbol CharacterNumber:=183, Font:="Symbol", Unicode:=False
     .MoveStart Unit:=wdCharacter, Count:=1
     .InsertAfter vbTab
End With
```
## PasteSpecial Method

{ewc HLP95EN.DLL, DYNALINK, "See Also":"womthPasteSpecialC "} {ewc HLP95EN.DLL, DYNALINK, "Example":"womthPasteSpecialX":1} {ewc HLP95EN.DLL, DYNALINK, "Applies To":"womthPasteSpecialA "}

Inserts the contents of the Clipboard. Unlike with the **Paste** method, with **PasteSpecial** you can control the format of the pasted information and (optionally) establish a link to the source file (for example, a Microsoft Excel worksheet).

**Note** If you don't want to replace the contents of the specified range or selection, use the **Collapse** method before you use this method. When you use this method, the range or selection doesn't expand to include the contents of the Clipboard.

#### **Syntax**

*expression***.PasteSpecial(***IconIndex, Link, Placement, DisplayAsIcon, DataType, IconFileName, IconLabel***)**

*expression* Required. An expression that returns a **Range** or **Selection** object.

- *IconIndex* Optional **Variant**. If *DisplayAsIcon* is **True**, this argument is a number that corresponds to the icon you want to use in the program file specified by *IconFilename*. Icons appear in the **Change Icon** dialog box (**Insert** menu, **Object** command, **Create New** tab): 0 (zero) corresponds to the first icon, 1 corresponds to the second icon, and so on. If this argument is omitted, the first (default) icon is used. On the Macintosh, this argument is ignored, and therefore you cannot change icons for embedded objects.
- *Link* Optional **Variant**. **True** to create a link to the source file of the Clipboard contents. The default value is **False**.
- *Placement* Optional **Variant**. Can be either of the following **WdOLEPlacement** constants: **wdFloatOverText** or **wdInLine**. The default value is **wdInLine**.

*DisplayAsIcon* Optional **Variant**. **True** to display the link as an icon. The default value is **False**.

- *DataType* Optional **Variant**. A format for the Clipboard contents when they're inserted into the document. Can be one of the following **WdPasteDataType** constants: **wdPasteBitmap**, **wdPasteDeviceIndependentBitmap**, **wdPasteEnhancedMetafile**, **wdPasteHyperlink**, **wdPasteMetafilePicture**, **wdPasteOLEObject**, **wdPasteRTF**, **wdPasteShape** or **wdPasteText**. The default format varies, depending on the contents of the Clipboard.
- *IconFileName* Optional **Variant**. If *DisplayAsIcon* is **True**, this argument is the path and file name for the file in which the icon to be displayed is stored.
- *IconLabel* Optional **Variant**. If *DisplayAsIcon* is **True**, this argument is the text that appears below the icon.

#### **PasteSpecial Method Example**

This example inserts the Clipboard contents at the insertion point as unformatted text.

```
Selection.Collapse Direction:=wdCollapseStart
Selection.Range.PasteSpecial DataType:=wdPasteText
```
This example copies the selected text and pastes it into a new document as a hyperlink. The source document must first be saved for this example to work.

```
If Selection.Type = wdSelectionNormal Then
    Selection.Copy
    Documents.Add.Content.PasteSpecial Link:=True, 
DataType:=wdPasteHyperlink
End If
```
## GoTo Method

{ewc HLP95EN.DLL, DYNALINK, "See Also":"womthGoToC "} {ewc HLP95EN.DLL, DYNALINK, "Example":"womthGoToX":1} {ewc HLP95EN.DLL, DYNALINK, "Applies To":"womthGoToA "}

**Document** or **Range** object: Returns a **Range** object that represents the start position of the specified item, such as a page, bookmark, or field.

**Selection** object: Moves the insertion point to the character position immediately preceding the specified item, and returns a **Range** object (except for the **wdGoToGrammaticalError**, **wdGoToProofreadingError**, or **wdGoToSpellingError** constant).

**Note** When you use this method with the **wdGoToGrammaticalError**, **wdGoToProofreadingError**, or **wdGoToSpellingError** constant, the **Range** that's returned includes any grammar error text or spelling error text.

#### **Syntax**

*expression***.GoTo(***What, Which, Count, Name***)**

*expression* Required. An expression that returns a **Document**, **Range**, or **Selection** object.

*What* Optional **Variant**. The kind of item that the range or selection is to be moved to. Can be one of the following **WdGoToItem** constants:

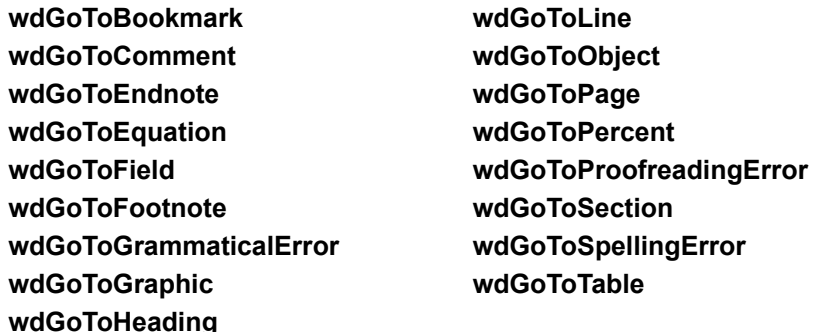

*Which* Optional **Variant**. The item that the range or selection is to be moved to. Can be one of the following **WdGoToDirection** constants: **wdGoToAbsolute**, **wdGoToFirst**, **wdGoToLast**, **wdGoToNext**, **wdGoToPrevious**, or **wdGoToRelative**.

The following examples are functionally equivalent, they both move the selection to the first heading in the document.

Selection.GoTo What:=wdGoToHeading, Which:=wdGoToFirst Selection.GoTo What:=wdGoToHeading, Which:=wdGoToAbsolute, Count:=1

*Count* Optional **Variant**. The number of the item in the document. The default value is 1. The following example moves the selection to the fourth line in the document.

Selection.GoTo What:=wdGoToLine, Which:=wdGoToAbsolute, Count:=4

Only positive values are valid. To specify an item that precedes the range or selection, use **wdGoToPrevious** as the *Which* argument and specify a *Count* value. The following example moves the selection up two lines.

Selection.GoTo What:=wdGoToLine, Which:=wdGoToPrevious, Count:=2

*Name* Optional **Variant**. If the *What* argument is **wdGoToBookmark**, **wdGoToComment**, **wdGoToField**, or **wdGoToObject**, this argument specifies a name. The following example moves to the next DATE field.

Selection.GoTo What:=wdGoToField, Name:="Date"

#### **GoTo Method Example**

This example moves the selection to the first cell in the next table.

Selection.GoTo What:=wdGoToTable, Which:=wdGoToNext

This example moves the insertion point just before the fifth endnote reference mark in the active document.

```
If ActiveDocument.Endnotes.Count >= 5 Then
     Selection.GoTo What:=wdGoToEndnote, Which:=wdGoToAbsolute, Count:=5
End If
```
This example sets R1 equal to the first footnote reference mark in the active document.

```
If ActiveDocument.Footnotes.Count >= 1 Then
    Set R1 = ActiveDocument.GoTo(What:=wdGoToFootnote, Which:=wdGoToFirst)
    R1.Expand Unit:=wdCharacter
End If
```
This example moves the selection down four lines.

Selection.GoTo What:=wdGoToLine, Which:=wdGoToRelative, Count:=4

This example moves the selection back two pages.

Selection.GoTo What:=wdGoToPage, Which:=wdGoToPrevious, Count:=2

# EscapeKey Method

{ewc HLP95EN.DLL, DYNALINK, "See Also":"womthEscapeKeyC"} {ewc HLP95EN.DLL, DYNALINK, "Example":"womthEscapeKeyX":1} {ewc HLP95EN.DLL, DYNALINK, "Applies To":"womthEscapeKeyA"}

Cancels a mode such as extend or column select (equivalent to pressing the ESC key).

#### **Syntax**

*expression***.EscapeKey**

*expression* Required. An expression that returns a **Selection** object.

### **EscapeKey Method Example**

This example turns on and then cancels extend mode.

```
With Selection
    .ExtendMode = True
    .EscapeKey
End With
```
## LanguageIDFarEast Property

{ewc HLP95EN.DLL, DYNALINK, "See Also":"woproLanguageIDFarEastC"} {ewc HLP95EN.DLL, DYNALINK, "Example":"woproLanguageIDFarEastX":1} {ewc HLP95EN.DLL, DYNALINK, "Applies To":"woproLanguageIDFarEastA"}

Returns or sets a Far East language for the specified object. Can be any of the **WdLanguageID** constants. Read/write **Long**.

**Note** This is the recommended way to apply a Far East language to text in a document created in a Far East version of Word.

### **LanguageIDFarEast Property Example**

This example sets the language of the selection to Korean.

Selection.LanguageIDFarEast = wdKorean

# LanguageIDOther Property

{ewc HLP95EN.DLL, DYNALINK, "See Also":"woproLanguageIDOtherC"}<br>"Example":"woproLanguageIDOtherX":1} {ewc HLP95EN.DLL, DY -<br>proLanguageIDOtherC"} {ewc HLP95EN.DLL, DYNALINK,<br> {ewc HLP95EN.DLL, DYNALINK, "Applies To":"woproLanguageIDOtherA"}

Returns or sets the language for the specified object. Can be any of the **WdLanguageID** constants. Read/write **Long**.

**Note** This is the recommended way to determine the language of a document created in a Far East version of Word.

### **LanguageIDOther Property Example**

This example sets the language of the selection to French.

Selection.LanguageIDOther = wdFrench

## NameFarEast Property

{ewc HLP95EN.DLL, DYNALINK, "See Also":"woproNameFarEastC"} {ewc HLP95EN.DLL, DYNALINK,<br>"Example":"woproNameFarEastX":1} {ewc HLP95EN.DLL, DYNALINK, "Applies To":"woproNameFarEas {ewc HLP95EN.DLL, DYNALINK, "Applies To":"woproNameFarEastA"}

Returns or sets a Far East font name. Read/write **String**.

**Note** In the U.S. English version of Microsoft Word, this property defaults to Times New Roman. This is the recommended way to apply a Far East font to text in a document created in a Far East version of Word.

### **NameFarEast Property Example**

This example displays the Far East font name that's applied to the selection.

MsgBox Selection.Font.NameFarEast

# NameOther Property

{ewc HLP95EN.DLL, DYNALINK, "See Also":"woproNameOtherC"} {ewc HLP95EN.DLL, DYNALINK,<br>"Example":"woproNameOtherX":1} {ewc HLP95EN.DLL, DYNALINK, "Applies To":"woproNameOther {ewc HLP95EN.DLL, DYNALINK, "Applies To":"woproNameOtherA"}

Returns or sets the font used for characters whose character set numbers are greater than 127. Read/write **String**.

**Note** In the U.S. English version of Microsoft Word, this property defaults to Times New Roman. Use the **Name** property to change the font that's applied to the text and that appears on the **Formatting** toolbar.

### **NameOther Property Example**

This example sets the font used for characters whose character set numbers are greater than 127.

Selection.Font.NameOther = "Century"

## NameAscii Property

{ewc HLP95EN.DLL, DYNALINK, "See Also":"woproNameAsciiC"} {ewc HLP95EN.DLL, DYNALINK,<br>"Example":"woproNameAsciiX":1} {ewc HLP95EN.DLL, DYNALINK, "Applies To":"woproNameAsciiA" {ewc HLP95EN.DLL, DYNALINK, "Applies To":"woproNameAsciiA"} Returns or set the font used for characters whose character set numbers are from 0 (zero) through 127. Read/write **String**.

**Note** In the U.S. English version of Microsoft Word, this property defaults to Times New Roman. Use the **Name** property to change the font that's applied to the text and that appears on the **Formatting** toolbar.

### **NameAscii Property Example**

This example sets the font used for characters whose character set numbers are from 0 (zero) through 127.

Selection.Font.NameAscii = "Century"

## NextStoryRange Property

{ewc HLP95EN.DLL, DYNALINK, "See Also":"woproNextStoryRangeC"} {ewc HLP95EN.DLL, DYNALINK, "Example":"woproNextStoryRangeX":1} {ewc HLP95EN.DLL, DYNALINK, "Applies To":"woproNextStoryRangeA"}

Returns a **Range** object that refers to the next story, as shown in the following table. Read-only.

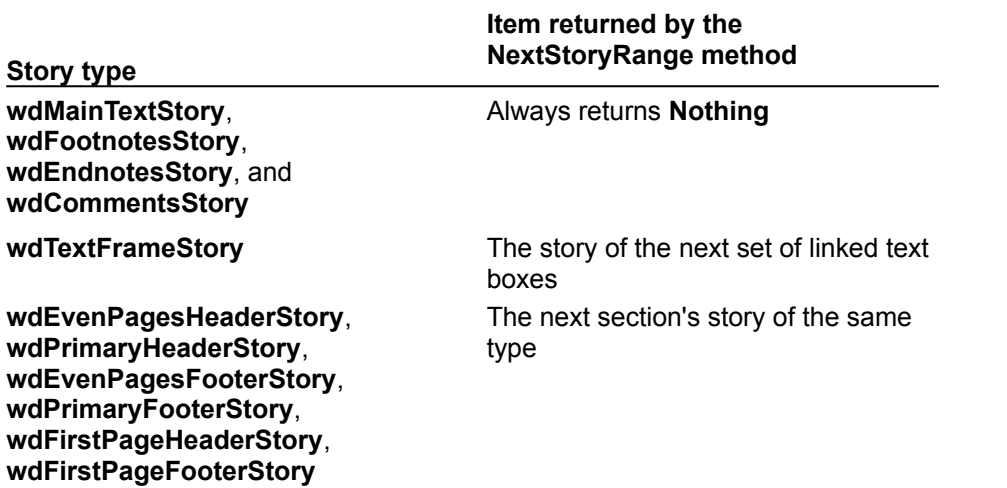
#### **NextStoryRange Property Example**

This example adds text to the even headers in the first two sections in the active document.

```
If ActiveDocument.Sections.Count >= 2 Then
     With ActiveDocument
         .PageSetup.OddAndEvenPagesHeaderFooter = True
         .Sections(1).Headers(wdHeaderFooterEvenPages).Range.Text = "Even 
Header"
         .Sections(2).Headers(wdHeaderFooterEvenPages).LinkToPrevious = 
False
         .StoryRanges(wdEvenPagesHeaderStory).NextStoryRange.Text = "Even 
Header 2"
    End With
End If
```
This example searches each story in the active document for the text "Microsoft Word." The example also applies italic formatting to any instances of this text that it finds.

```
For Each myStoryRange In ActiveDocument. StoryRanges
     myStoryRange.Find.Execute FindText:="Microsoft Word", Forward:=True
     While myStoryRange.Find.Found
         myStoryRange.Italic = True
         myStoryRange.Find.Execute FindText:="Microsoft Word", Forward:=True
     Wend
     While Not (myStoryRange.NextStoryRange Is Nothing)
         Set myStoryRange = myStoryRange.NextStoryRange
         myStoryRange.Find.Execute FindText:="Microsoft Word", Forward:=True
         While myStoryRange.Find.Found
             myStoryRange.Italic = True
             myStoryRange.Find.Execute FindText:="Microsoft Word", 
Forward:=True
         Wend
    Wend
Next myStoryRange
```
# CommandParameter Property

{ewc HLP95EN.DLL, DYNALINK, "See Also":"woproCommandParameterC"} {ewc HLP95EN.DLL, DYNALINK, "Example":"woproCommandParameterX":1} {ewc HLP95EN.DLL, DYNALINK, "Applies To":"woproCommandParameterA"}

Returns the command parameter assigned to the specified shortcut key. Read-only **String**.

Note For information about commands that take parameters, see Add Method (KeyBindings Object). Use the **Command** property to return the command name assigned to the specified shortcut key.

#### **CommandParameter Property Example**

This example assigns a shortcut key to the **FontSize** command, with a command parameter of 8. Use the **CommandParameter** property to display the command parameter along with the command name and key string.

```
Set aKey = KeyBindings.Add(KeyCategory:=wdKeyCategoryCommand, 
Command:="FontSize",
    KeyCode:=BuildKeyCode(wdKeyControl, wdKeyAlt, wdKeyS), 
CommandParameter:="8")
MsgBox aKey.Command & Chr$(32) & aKey.CommandParameter & vbCr & 
aKey.KeyString
```
# ColumnSelectMode Property

{ewc HLP95EN.DLL, DYNALINK, "See Also":"woproColumnSelectModeC "} {ewc HLP95EN.DLL, DYNALINK, "Example":"woproColumnSelectModeX":1} {ewc HLP95EN.DLL, DYNALINK, "Applies To":"woproColumnSelectModeA "}

**True** if column selection mode is active. When this mode is active, the letters "COL" appear on the status bar. Read/write **Boolean**.

#### **ColumnSelectMode Property Example**

This example selects a column of text that's two words across and three lines deep. The example copies the selection to the Clipboard and cancels column selection mode.

```
With Selection
     .Collapse Direction:=wdCollapseStart
     .ColumnSelectMode = True
     .MoveRight Unit:=wdWord, Count:=2, Extend:=wdExtend
     .MoveDown Unit:=wdLine, Count:=2, Extend:=wdExtend
     .Copy
     .ColumnSelectMode = False
End With
```
# CopyFormat Method

{ewc HLP95EN.DLL, DYNALINK, "See Also":"womthCopyFormatC "} {ewc HLP95EN.DLL, DYNALINK,<br>"Example":"womthCopyFormatX":1} {ewc HLP95EN.DLL, DYNALINK, "Applies To":"womthCopyFormat {ewc HLP95EN.DLL, DYNALINK, "Applies To":"womthCopyFormatA "}

Copies the character formatting of the first character in the selected text. If a paragraph mark is selected, Word copies paragraph formatting in addition to character formatting.

**Note** You can apply the copied formatting to another selection by using the **PasteFormat** method.

### **Syntax**

#### *expression***.CopyFormat**

*expression* Required. An expression that returns a **Selection** object.

### **CopyFormat Method Example**

This example copies the formatting of the first paragraph to the second paragraph in the active document.

```
ActiveDocument.Paragraphs(1).Range.Select
Selection.CopyFormat
ActiveDocument.Paragraphs(2).Range.Select
Selection.PasteFormat
```
This example collapses the selection and copies its character formatting to the next word.

```
With Selection
     .Collapse Direction:=wdCollapseStart
     .CopyFormat
     .Next(Unit:=wdWord, Count:=1).Select
     .PasteFormat
End With
```
# ExtendMode Property

{ewc HLP95EN.DLL, DYNALINK, "See Also":"woproExtendModeC "} {ewc HLP95EN.DLL, DYNALINK, "Example":"woproExtendModeX":1} {ewc HLP95EN.DLL, DYNALINK, "Applies To":"woproExtendModeA "}

**True** if extend selection mode is active. When this mode is active, the letters "EXT" appear on the status bar. Read/write **Boolean**.

#### **ExtendMode Property Example**

This example moves the selection to the beginning of the active line and then extends the selection down two lines. The example applies italic formatting to the selection and cancels extend selection mode.

```
With Selection
     .Collapse Direction:=wdCollapseStart
     .HomeKey Unit:=wdLine, Extend:=wdMove
     .ExtendMode = True
     .MoveDown Unit:=wdLine, Count:=2
    .Font.Italic = True
    .ExtendMode = False
End With
```
This example selects all text in the selection from the insertion point through the bookmark named "Temp."

```
With Selection
    .Collapse Direction:=wdCollapseStart
     .ExtendMode = True
     Selection.GoTo What:=wdGoToBookmark, Name:="temp"
     .ExtendMode = False
End With
```
# HighlightColorIndex Property

{ewc HLP95EN.DLL, DYNALINK, "See Also":"woproHighlightColorIndexC "} {ewc HLP95EN.DLL, DYNALINK, "Example":"woproHighlightColorIndexX":1} {ewc HLP95EN.DLL, DYNALINK, "Applies To":"woproHighlightColorIndexA "}

Returns or sets the highlight color for the specified range. Can be one of the following **WdColorIndex** constants: **wdNoHighlight**, **wdBlack**, **wdBlue**, **wdBrightGreen**, **wdDarkBlue**, **wdDarkRed**, **wdDarkYellow**, **wdGray25**, **wdGray50**, **wdGreen**, **wdPink**, **wdRed**, **wdTeal**, **wdTurquoise**, **wdViolet**, **wdWhite**, or **wdYellow**. Read/write **Long**.

**Note** Setting this property to **wdNoHighlight** removes the highlight color (if any) from the specified range.

## **HighlightColorIndex Property Example**

This example removes highlight formatting from the selection.

Selection.Range.HighlightColorIndex = wdNoHighlight

This example applies yellow highlighting to each bookmark in the active document.

For Each abookmark In ActiveDocument.Bookmarks abookmark.Range.HighlightColorIndex = wdYellow Next abookmark

# InsertAutoText Method

{ewc HLP95EN.DLL, DYNALINK, "See Also":"womthInsertAutoTextC "} {ewc HLP95EN.DLL, DYNALINK, "Example":"womthInsertAutoTextX":1} {ewc HLP95EN.DLL, DYNALINK, "Applies To":"womthInsertAutoTextA "}

Attempts to match the text in the specified range or the text surrounding the range with an existing AutoText entry name. If any such match is found, **InsertAutoText** inserts the AutoText entry to replace that text. If a match cannot be found, an error occurs.

**Note** You can use the **Insert** method with an **AutoTextEntry** object to insert a specific AutoText entry.

### **Syntax**

### *expression***.InsertAutoText**

*expression* Required. An expression that returns a **Range** object.

### **InsertAutoText Method Example**

This example inserts an AutoText entry that matches the text around a selection.

Documents.Add Selection.TypeText "Best w" Selection.Range.InsertAutoText

This example inserts an AutoText entry with a name that matches the first word in the active document.

```
Documents.Add
Selection.TypeText "In "
Set myRange = ActiveDocument.Words(1)
myRange.InsertAutoText
```
## PasteFormat Method

{ewc HLP95EN.DLL, DYNALINK, "See Also":"womthPasteFormatC "} {ewc HLP95EN.DLL, DYNALINK, {ewc HLP95EN.DLL, DYNALINK, "Applies To":"womthPasteFormatA "}

Applies formatting copied with the **CopyFormat** method to the selection. If a paragraph mark was selected when the **CopyFormat** method was used, Word applies paragraph formatting in addition to character formatting.

### **Syntax**

#### *expression***.PasteFormat**

*expression* Required. An expression that returns a **Selection** object.

### **PasteFormat Method Example**

This example copies the paragraph and character formatting from the first paragraph in the selection to the next paragraph in the selection.

```
With Selection
     .Paragraphs(1).Range.Select
     .CopyFormat
     .Paragraphs(1).Next.Range.Select
     .PasteFormat
End With
```
This example collapses the selection and copies the character formatting to the next word.

```
With Selection
     .Collapse Direction:=wdCollapseStart
     .CopyFormat
     .Next(Unit:=wdWord, Count:=1).Select
    .PasteFormat
End With
```
# TextRetrievalMode Property

{ewc HLP95EN.DLL, DYNALINK, "See Also":"woproTextRetrievalModeC "} {ewc HLP95EN.DLL, DYNALINK, "Example":"woproTextRetrievalModeX":1} {ewc HLP95EN.DLL, DYNALINK, "Applies To":"woproTextRetrievalModeA "}

Returns a **TextRetrievalMode** object that controls how text is retrieved from the specified **Range**. Read/write.

#### **TextRetrievalMode Property Example**

This example retrieves the selected text (excluding any hidden text) and inserts it at the beginning of the third paragraph in the active document.

```
If Selection.Type = wdSelectionNormal Then
     Set Range1 = Selection.Range
     Range1.TextRetrievalMode.IncludeHiddenText = False
     Set Range2 = ActiveDocument.Paragraphs(2).Range
     Range2.InsertAfter Range1.Text
End If
```
This example retrieves and displays the first three paragraphs as they appear in outline view.

```
Set myRange = 
ActiveDocument.Range(Start:=ActiveDocument.Paragraphs(1).Range.Start,
    End:=ActiveDocument.Paragraphs(3).Range.End)
myRange.TextRetrievalMode.ViewType = wdOutlineView
MsgBox myRange.Text
```
This example excludes field codes and hidden text from the range that refers to the selected text. The example then displays the text in a message box.

```
If Selection.Type = wdSelectionNormal Then
     Set aRange = Selection.Range
     With aRange.TextRetrievalMode
        .IncludeHiddenText = False
         .IncludeFieldCodes = False
    End With
    MsgBox aRange.Text
End If
```
# InsertBefore Method

{ewc HLP95EN.DLL, DYNALINK, "See Also":"womthInsertBeforeC "} {ewc HLP95EN.DLL, DYNALINK, "Example":"womthInsertBeforeX":1} {ewc HLP95EN.DLL, DYNALINK, "Applies To":"womthInsertBeforeA "}

Inserts the specified text before the specified selection or range. After the text is inserted, the selection or range is expanded to include the new text.

**Note** You can insert characters such as quotation marks, tab characters, and nonbreaking hyphens by using the **Chr** function with the **InsertBefore** method. You can also use the following Visual Basic constants: **vbCr**, **vbLf**, **vbCrLf** and **vbTab**.

### **Syntax**

### *expression***.InsertBefore(***Text***)**

*expression* Required. An expression that returns a **Range** or **Selection** object.

**Text** Required **String**. The text to be inserted.

### **InsertBefore Method Example**

This example inserts the text "Hamlet" (enclosed in quotation marks) before the selection and then collapses the selection.

```
With Selection
     .InsertBefore Chr(34) & "Hamlet" & Chr(34) & Chr(32)
     .Collapse Direction:=wdCollapseEnd
End With
```
This example inserts the text "Introduction" as a separate paragraph at the beginning of the active document.

```
With ActiveDocument.Content
     .InsertParagraphBefore
     .InsertBefore "Introduction"
End With
```
This example inserts all the font names in the **FontNames** collection into a new document.

```
Documents.Add
For Each aFont In FontNames
    With Selection
         .InsertBefore aFont
         .Collapse Direction:=wdCollapseEnd
         .TypeParagraph
     End With
Next aFont
```
# BookmarkID Property

{ewc HLP95EN.DLL, DYNALINK, "See Also":"woproBookmarkIDC"}<br>"Example":"woproBookmarkIDX":1} {ewc HLP95EN.DLL, DY 0":"woproBookmarkIDC"} {ewc HLP95EN.DLL, DYNALINK,<br>【ewc HLP95EN.DLL, DYNALINK, "Applies To":"woproBookmarkIDA"}

Returns the number of the bookmark that encloses the beginning of the specified selection or range; returns 0 (zero) if there's no corresponding bookmark. The number corresponds to the position of the bookmark in the document  $-1$  for the first bookmark, 2 for the second one, and so on. Read-only **Long**.

### **BookmarkID Property Example**

This example displays the number of the bookmark that encloses the beginning of the selection.

MsgBox "Bookmark " & Selection.BookmarkID

This example adds a bookmark named "temp" at the beginning of the document if there's not already a bookmark set for that location.

```
Set myRange = ActiveDocument.Content
myRange.Collapse Direction:=wdCollapseStart
If myRange.BookmarkID = 0 Then
    ActiveDocument.Bookmarks.Add Name:="temp", Range:=myRange
End If
```
# InsertParagraphBefore Method

{ewc HLP95EN.DLL, DYNALINK, "See Also":"womthInsertParagraphBeforeC"} {ewc HLP95EN.DLL, DYNALINK, "Example":"womthInsertParagraphBeforeX":1} {ewc HLP95EN.DLL, DYNALINK, "Applies To":"womthInsertParagraphBeforeA"}

Inserts a new paragraph before the specified selection or range.

**Note** After this method is applied, the range or selection expands to include the new paragraph.

#### **Syntax**

#### *expression***.InsertParagraphBefore**

*expression* Required. An expression that returns a **Selection** or **Range** object.

## **InsertParagraphBefore Method Example**

This example inserts a new paragraph at the beginning of the active document.

ActiveDocument.Range(Start:=0, End:=0).InsertParagraphBefore

This example inserts the text "Hello" as a new paragraph before the selection.

```
With Selection
     .InsertParagraphBefore
    .InsertBefore "Hello"
End With
```
# PreviousBookmarkID Property

{ewc HLP95EN.DLL, DYNALINK, "See Also":"woproPreviousBookmarkIDC"} {ewc HLP95EN.DLL, DYNALINK, "Example":"woproPreviousBookmarkIDX":1} {ewc HLP95EN.DLL, DYNALINK, "Applies To":"woproPreviousBookmarkIDA"}

Returns the number of the last bookmark that starts before or at the same place as the specified selection or range; returns 0 (zero) if there's no corresponding bookmark. Read-only **Long**.

### **PreviousBookmarkID Property Example**

This example selects the previous bookmark in the active document.

num = Selection.PreviousBookmarkID If num <> 0 Then ActiveDocument.Content.Bookmarks(num).Select

#### This example displays the name of the bookmark that precedes the second paragraph.

num = ActiveDocument.Paragraphs(2).Range.PreviousBookmarkID If num <> 0 Then MsgBox ActiveDocument.Content.Bookmarks(num).Name

# HeaderFooter Property

{ewc HLP95EN.DLL, DYNALINK, "See Also":"woproHeaderFooterC"}<br>"Example":"woproHeaderFooterX":1} {ewc HLP95EN.DLL, DY :"woproHeaderFooterC"} {ewc HLP95EN.DLL, DYNALINK,<br>{ewc HLP95EN.DLL, DYNALINK, "Applies To":"woproHeaderFooterA"}

Returns a **HeaderFooter** object for the specified selection or range. Read-only.

**Note** An error occurs if the selection isn't located within a header or footer.

## **HeaderFooter Property Example**

This example adds a centered page number to the current page footer.

With ActiveWindow.View .Type = wdPageView .SeekView = wdSeekCurrentPageFooter End With Selection.HeaderFooter.PageNumbers.Add PageNumberAlignment:=wdAlignPageNumberCenter

# IPAtEndOfLine Property

{ewc HLP95EN.DLL, DYNALINK, "See Also":"woproIPAtEndOfLineC"}<br>"Example":"woproIPAtEndOfLineX":1} {ewc HLP95EN.DLL, DY "woproIPAtEndOfLineC"} {ewc HLP95EN.DLL, DYNALINK,<br>\_{ewc HLP95EN.DLL, DYNALINK, "Applies To":"woproIPAtEndOfLineA"}

**True** if the insertion point is at the end of a line that wraps to the next line. **False** if the selection isn't collapsed, if the insertion point isn't at the end of a line, or if the insertion point is positioned before a paragraph mark. Read-only **Boolean**.

## **IPAtEndOfLine Property Example**

If the insertion point isn't already at the end of the line, this example moves it there.

```
Selection.Collapse Direction:=wdCollapseEnd
If Selection.IPAtEndOfLine = False Then
    Selection.EndKey Unit:=wdLine, Extend:=wdMove
End If
```
## IsEndOfRowMark Property

{ewc HLP95EN.DLL, DYNALINK, "See Also":"woproIsEndOfRowMarkC"} {ewc HLP95EN.DLL, DYNALINK, .<br>'{ewc HLP95EN.DLL, DYNALINK, "Applies To":"woproIsEndOfRowMarkA"}

**True** if the specified selection or range is collapsed and is located at the end-of-row mark in a table. Read-only **Boolean**.

### **Note** This property is the equivalent of the following expression:

Selection.Information(wdAtEndOfRowMarker)

## **IsEndOfRowMark Property Example**

This example collapses the selection and selects the current row if the insertion point is at the end of the row (just before the end-of-row mark).

```
Selection.Collapse Direction:=wdCollapseEnd
If Selection.IsEndOfRowMark = True Then
    Selection.Rows(1).Select
End If
```
# EndKey Method

{ewc HLP95EN.DLL, DYNALINK, "See Also":"womthEndKeyC"} {ewc HLP95EN.DLL, DYNALINK, "Example":"womthEndKeyX":1} {ewc HLP95EN.DLL, DYNALINK, "Applies To":"womthEndKeyA"}

Moves or extends the seletion to the end of the specified unit. This method returns an integer that indicates the number of characters the selection or active end was actually moved, or it returns 0 (zero) if the move was unsuccessful.

**Note** This method corresponds to functionality of the END key.

### **Syntax**

#### *expression***.EndKey(***Unit, Extend***)**

*expression* Required. An expression that returns a **Selection** object.

- *Unit* Optional **Variant**. The unit by which the selection is to be moved or extended. Can be one of the following **WdUnits** constants: **wdStory**, **wdColumn**, **wdLine**, or **wdRow**. The default value is **wdLine**.
- *Extend* Optional **Variant**. Specifies the way the selection is moved. Can be one of the following **WdMovementType** constants: **wdMove** or **wdExtend**. If the value of this argument is **wdMove**, the selection is collapsed to an insertion point and moved to the end of the specified unit. If it's **wdExtend**, the end of the selection is extended to the end of the specified unit. The default value is **wdMove**.

### **EndKey Method Example**

This example moves the selection to the end of the current line and assigns the number of characters moved to the pos variable.

pos = Selection.EndKey(Unit:=wdLine, Extend:=wdMove)

This example moves the selection to the beginning of the current table column and then extends the selection to the end of the column.

```
If Selection.Information(wdWithInTable) = True Then
    Selection.HomeKey Unit:=wdColumn, Extend:=wdMove
    Selection.EndKey Unit:=wdColumn, Extend:=wdExtend
End If
```
This example moves the selection to the end of the current story. If the selection is in the main text story, the example moves the selection to the end of the document.

Selection.EndKey Unit:=wdStory, Extend:=wdMove

# HomeKey Method

{ewc HLP95EN.DLL, DYNALINK, "See Also":"womthHomeKeyC"} {ewc HLP95EN.DLL, DYNALINK, "Example":"womthHomeKeyX":1} {ewc HLP95EN.DLL, DYNALINK, "Applies To":"womthHomeKeyA"}

Moves or extends the selection to the beginning of the specified unit. This method returns an integer that indicates the number of characters the selection was actually moved, or it returns 0 (zero) if the move was unsuccessful.

**Note** This method corresponds to functionality of the HOME key.

### **Syntax**

#### *expression***.HomeKey(***Unit, Extend***)**

*expression* An expression that returns a **Selection** object.

- *Unit* Optional **Variant**. The unit by which the selection is to be moved or extended. Can be one of the following **WdUnits** constants: **wdStory**, **wdColumn**, **wdLine**, or **wdRow**. The default value is **wdLine**.
- *Extend* Optional **Variant**. Specifies the way the selection is moved. Can be one of the following **WdMovementType** constants: **wdMove** or **wdExtend**. If the value of this argument is **wdMove**, the selection is collapsed to an insertion point and moved to the beginning of the specified unit. If it's **wdExtend**, the beginning of the selection is extended to the beginning of the specified unit. The default value is **wdMove**.

#### **HomeKey Method Example**

This example moves the selection to the beginning of the current story. If the selection is in the main text story, the selection is moved to the beginning of the document.

Selection.HomeKey Unit:=wdStory, Extend:=wdMove

This example moves the selection to the beginning of the current line and assigns the number of characters moved to the pos variable.

pos = Selection.HomeKey(Unit:=wdLine, Extend:=wdMove) If pos = 0 Then StatusBar = "Selection was not moved"

# LookupNameProperties Method

{ewc HLP95EN.DLL, DYNALINK, "See Also":"womthLookupNamePropertiesC"} {ewc HLP95EN.DLL, DYNALINK, "Example":"womthLookupNamePropertiesX":1} {ewc HLP95EN.DLL, DYNALINK, "Applies To":"womthLookupNamePropertiesA"}

Looks up a name in the global address book list and displays the **Properties** dialog box, which includes information about the specified name. If this method finds more than one match, it displays the **Check Names** dialog box.

### **Syntax 1**

*expression***.LookupNameProperties(***Name***)**

### **Syntax 2**

#### *expression***.LookupNameProperties**

*expression* Required. An expression that returns an **Application** object (Syntax 1) or a **Range** object (Syntax 2).

*Name* Required **String**. A name in the global address book.
## **LookupNameProperties Method Example**

This example looks up the name Don Funk in the address book and displays the **Properties** dialog box for Don Funk.

Application.LookupNameProperties Name:="Don Funk"

This example looks up the selected name in the address book and displays the **Properties** dialog box for that person.

Selection.Range.LookupNameProperties

# SelectCurrentAlignment Method

{ewc HLP95EN.DLL, DYNALINK, "See Also":"womthSelectCurrentAlignmentC"} {ewc HLP95EN.DLL, DYNALINK, "Example":"womthSelectCurrentAlignmentX":1} {ewc HLP95EN.DLL, DYNALINK, "Applies To":"womthSelectCurrentAlignmentA"}

Extends the selection forward until text with a different paragraph alignment is encountered.

## **Syntax**

## *expression***.SelectCurrentAlignment**

*expression* Required. An expression that returns a **Selection** object.

### **Remarks**

There are four types of paragraph alignment: left, centered, right, and justified.

## **SelectCurrentAlignment Method Example**

This example positions the insertion point at the beginning of the first paragraph after the current paragraph that doesn't have the same alignment as the current paragraph. If the alignment is the same from the selection to the end of the document, the example moves the selection to the end of the document and displays a message.

```
Selection.SelectCurrentAlignment
Selection.Collapse Direction:=wdCollapseEnd
If Selection.End = ActiveDocument.Content.End - 1 Then
    MsgBox "No change in alignment found."
End If
```
# SelectCurrentColor Method

{ewc HLP95EN.DLL, DYNALINK, "See Also":"womthSelectCurrentColorC"} {ewc HLP95EN.DLL, DYNALINK, "Example":"womthSelectCurrentColorX":1} {ewc HLP95EN.DLL, DYNALINK, "Applies To":"womthSelectCurrentColorA"}

Extends the selection forward until text with a different color is encountered.

## **Syntax**

*expression***.SelectCurrentColor**

## **SelectCurrentColor Method Example**

This example extends the selection from the beginning of the document to the first character formatted with a different color and then displays the number of characters in the resulting selection.

Selection.HomeKey Unit:=wdStory, Extend:=wdMove Selection.SelectCurrentColor n = Len(Selection.Text) MsgBox "Contiguous characters with the same color: " & n

## SelectCurrentFont Method

{ewc HLP95EN.DLL, DYNALINK, "See Also":"womthSelectCurrentFontC"} {ewc HLP95EN.DLL, DYNALINK, {ewc HLP95EN.DLL, DYNALINK, "Applies To":"womthSelectCurrentFontA"}

Extends the selection forward until text in a different font or font size is encountered.

## **Syntax**

### *expression***.SelectCurrentFont**

## **SelectCurrentFont Method Example**

This example extends the selection until text in a different font or font size is encountered. The example uses the **Grow** method to increase the size of the selected text to the next available font size.

```
With Selection
    .SelectCurrentFont
     .Font.Grow
End With
```
# SelectCurrentIndent Method

{ewc HLP95EN.DLL, DYNALINK, "See Also":"womthSelectCurrentIndentC"} {ewc HLP95EN.DLL, DYNALINK, "Example":"womthSelectCurrentIndentX":1} {ewc HLP95EN.DLL, DYNALINK, "Applies To":"womthSelectCurrentIndentA"}

Extends the selection forward until text with different left or right paragraph indents is encountered.

## **Syntax**

## *expression***.SelectCurrentIndent**

#### **SelectCurrentIndent Method Example**

This example jumps to the beginning of the first paragraph in the document that has different indents than the first paragraph in the active document.

```
With Selection
     .HomeKey Unit:=wdStory, Extend:=wdMove
     .SelectCurrentIndent
     .Collapse Direction:=wdCollapseEnd
End With
```
This example determines whether all the paragraphs in the active document are formatted with the same left and right indents and then displays a message box indicating the result.

```
With Selection
     .HomeKey Unit:=wdStory, Extend:=wdMove
     .SelectCurrentIndent
     .Collapse Direction:=wdCollapseEnd
End With
If Selection.End = ActiveDocument.Content.End - 1 Then
    MsgBox "All paragraphs share the same left and right indents."
Else
    MsgBox "Not all paragraphs share the same left and right indents."
End If
```
# SelectCurrentSpacing Method

{ewc HLP95EN.DLL, DYNALINK, "See Also":"womthSelectCurrentSpacingC"} {ewc HLP95EN.DLL, DYNALINK, "Example":"womthSelectCurrentSpacingX":1} {ewc HLP95EN.DLL, DYNALINK, "Applies To":"womthSelectCurrentSpacingA"}

Extends the selection forward until a paragraph with different line spacing is encountered.

## **Syntax**

*expression***.SelectCurrentSpacing**

## **SelectCurrentSpacing Method Example**

This example selects all consecutive paragraphs that have the same line spacing and changes the line spacing to single spacing.

```
With Selection
     .SelectCurrentSpacing
    .ParagraphFormat.Space1
End With
```
## SelectCurrentTabs Method

{ewc HLP95EN.DLL, DYNALINK, "See Also":"womthSelectCurrentTabsC"} {ewc HLP95EN.DLL, DYNALINK, {ewc HLP95EN.DLL, DYNALINK, "Applies To":"womthSelectCurrentTabsA"}

Extends the selection forward until a paragraph with different tab stops is encountered.

## **Syntax**

### *expression***.SelectCurrentTabs**

## **SelectCurrentTabs Method Example**

This example selects the second paragraph in the active document and then extends the selection to include all other paragraphs that have the same tab stops.

```
Set myRange = ActiveDocument.Paragraphs(2).Range
myRange.Select
Selection.SelectCurrentTabs
```
This example selects paragraphs that have the same tab stops and retrieves the position of the first tab stop. The example moves the selection to the next range of paragraphs that have the same tab stops. The example then adds the tab stop setting from the first group of paragraphs to the current selection.

```
With Selection
     .SelectCurrentTabs
    pos = .Paragraphs.TabStops(1).Position
    .Collapse Direction:=wdCollapseEnd
     .SelectCurrentTabs
     .Paragraphs.TabStops.Add Position:=pos
End With
```
# TypeBackspace Method

ewc HLP95EN.DLL, DYNALINK, "See Also":"womthTypeBackspaceC"} {ewc HLP95EN.DLL, DYNALINK,<br>"Example":"womthTypeBackspaceX":1} {ewc HLP95EN.DLL, DYNALINK, "Applies To":"womthTypeBacksp {ewc HLP95EN.DLL, DYNALINK, "Applies To":"womthTypeBackspaceA"}

Deletes the character preceding a collapsed selection (an insertion point). If the selection isn't collapsed to an insertion point, the selection is deleted.

**Note** This method corresponds to functionality of the BACKSPACE key.

## **Syntax**

## *expression***.TypeBackspace**

## **TypeBackspace Method Example**

This example deletes the character preceding the insertion point (the collapsed selection).

```
With Selection
     .Collapse Direction:=wdCollapseEnd
     .TypeBackspace
End With
```
This example extends the selection to the end of the current paragraph (including the paragraph mark) and then deletes the selection.

```
With Selection
     .EndOf Unit:=wdParagraph, Extend:=wdExtend
     .TypeBackspace
End With
```
# TypeParagraph Method

ewc HLP95EN.DLL, DYNALINK, "See Also":"womthTypeParagraphC"} {ewc HLP95EN.DLL, DYNALINK,<br>"Example":"womthTypeParagraphX":1} {ewc HLP95EN.DLL, DYNALINK, "Applies To":"womthTypeParagra {ewc HLP95EN.DLL, DYNALINK, "Applies To":"womthTypeParagraphA"}

Inserts a new, blank paragraph. If the selection isn't collapsed to an insertion point, it's replaced by the new paragraph. Use the **InsertParagraphAfter** or **InsertParagraphBefore** method to insert a new paragraph without deleting the contents of the selection.

**Note** This method corresponds to the functionality of the ENTER key.

## **Syntax**

## *expression***.TypeParagraph**

## **TypeParagraph Method Example**

This example collapses the selection to its end and then inserts a new paragraph following it.

```
With Selection
    .Collapse Direction:=wdCollapseEnd
    .TypeParagraph
End With
```
# StoryRanges Property

{ewc HLP95EN.DLL, DYNALINK, "See Also":"woproStoryRangesC "} {ewc HLP95EN.DLL, DYNALINK,<br>"Example":"woproStoryRangesX":1} {ewc HLP95EN.DLL, DYNALINK, "Applies To":"woproStoryRanges. "nthetition.blut": "Applies To":"woproStoryRangesA": {ewc HLP95EN.DLL, DYNALINK, "Applies To":"woproStoryRangesA

Returns a **StoryRanges** collection that represents all the stories in the specified document. Readonly.

For information about returning a single member of a collection, see Returning an Object from a Collection.

## **StoryRanges Property Example**

This example steps through the **StoryRanges** collection to determine whether **wdPrimaryFooterStory** is part of the **StoryRanges** collection.

For Each aStory In ActiveDocument. StoryRanges If aStory.StoryType = wdEvenPagesFooterStory Then MsgBox "Document includes a even page footer" End If Next aStory

This example adds text to the primary header story and then displays the text.

```
ActiveDocument.Sections(1).Headers(wdHeaderFooterPrimary).Range _
     .Text = "Header text"
```
MsgBox ActiveDocument.StoryRanges(wdPrimaryHeaderStory).Text

## InsertCrossReference Method

{ewc HLP95EN.DLL, DYNALINK, "See Also":"womthInsertCrossReferenceC "} {ewc HLP95EN.DLL, DYNALINK, "Example":"womthInsertCrossReferenceX":1} {ewc HLP95EN.DLL, DYNALINK, "Applies To":"womthInsertCrossReferenceA "}

Inserts a cross-reference to a heading, bookmark, footnote, or endnote, or to an item for which a caption label is defined (for example, an equation, figure, or table).

## **Syntax**

### *expression***.InsertCrossReference(***ReferenceType, ReferenceKind, ReferenceItem, InsertAsHyperLink, IncludePosition***)**

- *ReferenceType* Required **Variant**. The type of item for which a cross-reference is to be inserted. Can be one of the following **WdReferenceType** constants: **wdRefTypeBookmark**, **wdRefTypeEndnote**, **wdRefTypeFootnote**, **wdRefTypeHeading**, or **wdRefTypeNumberedItem**. Can also be a **WdCaptionLabelID** constant (**wdCaptionEquation**, **wdCaptionFigure**, or **wdCaptionTable**) or a user defined caption label.
- *ReferenceKind* Required **Long**. The information to be included in the cross-reference. Can be one of the following **WdReferenceKind** constants: **wdContentText**, **wdEndnoteNumber**, **wdEndnoteNumberFormatted**, **wdEntireCaption**, **wdFootnoteNumber**, **wdFootnoteNumberFormatted**, **wdNumberFullContext**, **wdNumberNoContext**, **wdNumberRelativeContext**, **wdOnlyCaptionText**, **wdOnlyLabelAndNumber**, **wdPageNumber**, or **wdPosition**.
- *ReferenceItem* Required **Variant**. If *ReferenceType* is **wdRefTypeBookmark**, this argument specifies a bookmark name. For all other *ReferenceType* values, this argument specifies the item number or name in the **Reference type** box in the **Cross-reference** dialog box. Use the **GetCrossReferenceItems** method to return a list of item names that can be used with this argument.
- *InsertAsHyperLink* Optional **Variant**. **True** to insert the cross-reference as a hyperlink to the referenced item.
- *IncludePosition* Optional **Variant**. **True** to insert "above" or "below," depending on the location of the reference item in relation to the cross-reference.

#### **InsertCrossReference Method Example**

This example inserts at the beginning of the active document a cross-reference to the page that includes the first bookmark in the document.

```
Set myRange = ActiveDocument.Range(Start:=0, End:=0)
myBookmarks = ActiveDocument.GetCrossReferenceItems(wdRefTypeBookmark)
With myRange
     .InsertBefore "Page "
     .Collapse Direction:=wdCollapseEnd
     .InsertCrossReference ReferenceType:=wdRefTypeBookmark, _
         ReferenceKind:=wdPageNumber, ReferenceItem:=myBookmarks(1)
```
End With

This example inserts a sentence that contains two cross-references: one cross-reference to heading text, and another one to the page where the heading text appears.

```
With Selection
     .Collapse Direction:=wdCollapseStart
     .InsertBefore "For more information, see "
     .Collapse Direction:=wdCollapseEnd
    .InsertCrossReference ReferenceType:=wdRefTypeHeading, _
         ReferenceKind:=wdContentText, ReferenceItem:=1
     .InsertAfter " on page "
     .Collapse Direction:=wdCollapseEnd
     .InsertCrossReference ReferenceType:=wdRefTypeHeading, _
         ReferenceKind:=wdPageNumber, ReferenceItem:=1
     .InsertAfter "."
End With
```
# InStory Method

{ewc HLP95EN.DLL, DYNALINK, "See Also":"womthInStoryC "} {ewc HLP95EN.DLL, DYNALINK, {ewc HLP95EN.DLL, DYNALINK, "Applies To":"womthInStoryA "}

True if the selection or range to which this method is applied is in the same story as the range specified by the *Range* argument.

**Note** A range can belong to only one story.

## **Syntax**

*expression***.InStory(***Range***)**

*expression* Required. An expression that returns a **Range** or **Selection** object.

*Range* Required **Range** object. The **Range** object whose story is compared with the story that contains *expression*.

### **story**

A document area that contains a range of text distinct from other areas of text in a document. For example, if a document includes body text, footnotes, and headers, it contains a main text story, footnotes story, and headers story.

There are 11 different types of stories that can be part of a document, corresponding to the following **WdStoryType** constants: **wdCommentsStory**, **wdEndnotesStory**, **wdEvenPagesFooterStory**, **wdEvenPagesHeaderStory**, **wdFirstPageFooterStory**, **wdFirstPageHeaderStory**, **wdFootnotesStory**, **wdMainTextStory**, **wdPrimaryFooterStory**, **wdPrimaryHeaderStory**, and **wdTextFrameStory**. The **StoryRanges** collection contains the first story for each story type available in a document. Use the **NextStoryRange** method to return subsequent stories.

#### **InStory Method Example**

This example determines whether the selection is in the same story as the first paragraph in the active document. The message box displays "False" because the selection is in the primary header story and the first paragraph is in the main text story.

```
With ActiveWindow.View
     .Type = wdPageView
     .SeekView = wdSeekCurrentPageHeader
End With
same = Selection.InStory(ActiveDocument.Paragraphs(1).Range)
MsgBox same
```
This example determines whether Range1 and Range2 are in the same story. If they are, bold formatting is applied to Range1.

```
Set Range1 = Selection.Words(1)
Set Range2 = ActiveDocument.Range(Start:=20, End:=100)
If Range1.InStory(Range:=Range2) = True Then
    Range1.Font.Bold = True
End If
```
## DoubleStrikeThrough Property

{ewc HLP95EN.DLL, DYNALINK, "See Also":"woproDoubleStrikeThroughC"} {ewc HLP95EN.DLL, DYNALINK, "Example":"woproDoubleStrikeThroughX":1} {ewc HLP95EN.DLL, DYNALINK, "Applies To":"woproDoubleStrikeThroughA"}

**True** if the specified font is formatted as double strikethrough text. Returns **True**, **False**, or **wdUndefined** (a mixture of **True** and **False**). Can be set to **True**, **False**, or **wdToggle**. Read/write **Long**.

**Note** To set or return single-line strikethrough formatting, use the **StrikeThrough** property. Setting **DoubleStrikeThrough** to **True** sets **StrikeThrough** to **False**, and vice versa.

## **DoubleStrikeThrough Property Example**

This example applies double strikethrough formatting to the selected text.

```
If Selection.Type = wdSelectionNormal Then
    Selection.Font.DoubleStrikeThrough = True
Else
    MsgBox "You need to select some text."
End If
```
This example removes double strikethrough formatting from the first word in the active document and capitalizes the first letter in the word.

```
With ActiveDocument.Words(1)
    .Font.DoubleStrikeThrough = False
    .Case = wdTitleSentence
End With
```
# Extend Method

{ewc HLP95EN.DLL, DYNALINK, "See Also":"womthExtendC"} {ewc HLP95EN.DLL, DYNALINK, "Example":"womthExtendX":1} {ewc HLP95EN.DLL, DYNALINK, "Applies To":"womthExtendA"}

Turns extend mode on and extends the selection to the next unit of text. The progression is as follows: word, sentence, paragraph, section, entire document. If *Character* is specified, extends the selection through the next instance of the specified character.

## **Syntax**

## *expression***.Extend(***Character***)**

- *expression* Required. An expression that returns a **Selection** object.
- *Character* Optional **Variant**. The character that the selection is to be extended through. This argument is case sensitive.

## **Extend Method Example**

This example extends the selection through the next instance of a capital "R" and then decreases the selection by one character.

```
With Selection
     .Extend Character:="R"
     .MoveLeft Unit:=wdCharacter, Count:=1, Extend:=wdExtend
End With
```
## First Property

{ewc HLP95EN.DLL, DYNALINK, "See Also":"woproFirstC"} {ewc HLP95EN.DLL, DYNALINK, "Example":"woproFirstX":1} {ewc HLP95EN.DLL, DYNALINK, "Applies To":"woproFirstA"}

**Sentences**, **Words**, and **Characters** objects: Returns a **Range** object that represents the first sentence, word, or character in a document, selection or range. Read-only.

**Columns**, **Paragraphs**, **Rows**, and **Sections** objects: Returns the first item in the specified collection. Read-only. For example, both of the following instructions return a **Paragraph** object that represents the first paragraph in the selection.

Selection.Paragraphs.First Selection.Paragraphs(1)

## **First Property Example**

This example right aligns the first paragraph in the selection.

Selection.Paragraphs.First.Alignment = wdAlignParagraphRight

This example applies shading and a bottom border to the first row in table one in the active document.

```
ActiveDocument.Tables(1).Borders.Enable = False
With ActiveDocument.Tables(1).Rows.First
    .Shading.Texture = wdTexture10Percent
    .Borders(wdBorderBottom).LineStyle = wdLineStyleSingle
End With
```
## Last Property

{ewc HLP95EN.DLL, DYNALINK, "See Also":"woproLastC"} {ewc HLP95EN.DLL, DYNALINK,<br>"Example":"woproLastX":1} {ewc HLP95EN.DLL, DYNALINK, "Applies To":"woproLastA"} {ewc HLP95EN.DLL, DYNALINK, "Applies To":"woproLastA"}

**Sentences**, **Words**, and **Characters** objects: Returns a **Range** object that represents the last sentence, word, or character in a document, selection, or range. Read-only.

**Columns**, **Paragraphs**, **Rows**, and **Sections** objects: Returns the last item in the specified collection. Read-only. For example, both of the following instructions return a **Paragraph** object that represents the last paragraph in the selection.

Selection.Paragraphs.Last Selection.Paragraphs(Selection.Paragraphs.Count)

## **Last Property Example**

This example formats the last paragraph in the active document to be right aligned.

ActiveDocument.Paragraphs.Last.Alignment = wdAlignParagraphRight

This example deletes the last row in table one.

ActiveDocument.Tables(1).Rows.Last.Cells.Delete

This example applies bold formatting to the last word in the selection.

If Selection.Words.Count >= 2 Then Selection.Words.Last.Bold = True End If

# LinesToDrop Property

{ewc HLP95EN.DLL, DYNALINK, "See Also":"woproLinesToDropC"} {ewc HLP95EN.DLL, DYNALINK, "Example":"woproLinesToDropX":1} {ewc HLP95EN.DLL, DYNALINK, "Applies To":"woproLinesToDropA"}

Returns or sets the height of the specified dropped capital letter, in lines. Read/write **Long**.

## **LinesToDrop Property Example**

This example formats the first character in the active document as a dropped capital letter with a height of three lines.

```
With ActiveDocument.Paragraphs(1).DropCap
     .Enable
     .Position = wdDropNormal
    .LinesToDrop = 3
End With
```
## NextField Method

{ewc HLP95EN.DLL, DYNALINK, "See Also":"womthNextFieldC"} {ewc HLP95EN.DLL, DYNALINK, "Example":"womthNextFieldX":1} {ewc HLP95EN.DLL, DYNALINK, "Applies To":"womthNextFieldA"}

Selects the next field. If a field is found, this method returns a **Field** object; if not, it returns **Nothing**.

## **Syntax**

*expression***.NextField**

### **NextField Method Example**

This example updates the next field in the selection.

```
If Not (Selection.NextField Is Nothing) Then
    Selection.Fields.Update
```
End If

This example selects the next field in the selection, and if a field is found, displays a message in the status bar.

```
Set myField = Selection.NextField
If Not (myField Is Nothing) Then StatusBar = "Field found"
```
## NextSubdocument Method

{ewc HLP95EN.DLL, DYNALINK, "See Also":"womthNextSubdocumentC"} {ewc HLP95EN.DLL, DYNALINK, {ewc HLP95EN.DLL, DYNALINK, "Applies To":"womthNextSubdocumentA"}

Moves the range or selection to the next subdocument. If there isn't another subdocument, an error occurs.

## **Syntax**

### *expression***.NextSubdocument**

*expression* Required. An expression that returns a **Range** or **Selection** object.

### **NextSubdocument Method Example**

This example switches the active document to master document view and selects the first subdocument.

```
If ActiveDocument.Subdocuments.Count >= 1 Then
    ActiveWindow.View.Type = wdMasterView
    Selection.HomeKey unit:=wdStory, Extend:=wdMove
    Selection.NextSubdocument
End If
```
# OutlineDemote Method

{ewc HLP95EN.DLL, DYNALINK, "See Also":"womthOutlineDemoteC"}<br>"Example":"womthOutlineDemoteX":1} {ewc HLP95EN.DLL, DYNALINK, "Applies To":"womthOutlineDemo {ewc HLP95EN.DLL, DYNALINK, "Applies To":"womthOutlineDemoteA"}

Applies the next heading level style (Heading 1 through Heading 8) to the specified paragraph or paragraphs. For example, if a paragraph is formatted with the Heading 2 style, this method demotes the paragraph by changing the style to Heading 3.

### **Syntax**

#### *expression***.OutlineDemote**

*expression* Required. An expression that returns a **Paragraph** or **Paragraphs** object.

## **OutlineDemote Method Example**

This example demotes the selected paragraphs. Selection.Paragraphs.OutlineDemote This example demotes the third paragraph in the active document. ActiveDocument.Paragraphs(3).OutlineDemote

# OutlineDemoteToBody Method

{ewc HLP95EN.DLL, DYNALINK, "See Also":"womthOutlineDemoteToBodyC"} {ewc HLP95EN.DLL, DYNALINK, "Example":"womthOutlineDemoteToBodyX":1} {ewc HLP95EN.DLL, DYNALINK, "Applies To":"womthOutlineDemoteToBodyA"}

Demotes the specified paragraph or paragraphs to body text by applying the Normal style.

### **Syntax**

*expression***.OutlineDemoteToBody**

*expression* Required. An expression that returns a **Paragraph** or **Paragraphs** object.

## **OutlineDemoteToBody Method Example**

This example demotes the selected paragraphs to body text by applying the Normal style.

Selection.Paragraphs.OutlineDemoteToBody

This example switches the active window to outline view and demotes the first paragraph in the selection to body text.

ActiveWindow.View.Type = wdOutlineView Selection.Paragraphs(1).OutlineDemoteToBody

# OutlinePromote Method

{ewc HLP95EN.DLL, DYNALINK, "See Also":"womthOutlinePromoteC"} {ewc HLP95EN.DLL, DYNALINK,<br>"Example":"womthOutlinePromoteX":1} {ewc HLP95EN.DLL, DYNALINK, "Applies To":"womthOutlineProm {ewc HLP95EN.DLL, DYNALINK, "Applies To":"womthOutlinePromoteA"}

Applies the previous heading level style (Heading 1 through Heading 8) to the specified paragraph or paragraphs. For example, if a paragraph is formatted with the Heading 2 style, this method promotes the paragraph by changing the style to Heading 1.

### **Syntax**

#### *expression***.OutlinePromote**

*expression* Required. An expression that returns a **Paragraph** or **Paragraphs** object.

### **OutlinePromote Method Example**

This example promotes the selected paragraphs.

Selection.Paragraphs.OutlinePromote

This example switches the active window to outline view and promotes the first paragraph in the active document.

ActiveWindow.View.Type = wdOutlineView ActiveDocument.Paragraphs(1).OutlinePromote

## PreviousField Method

{ewc HLP95EN.DLL, DYNALINK, "See Also":"womthPreviousFieldC"}<br>"Example":"womthPreviousFieldX":1} {ewc HLP95EN.DLL, DY "womthPreviousFieldC"} {ewc HLP95EN.DLL, DYNALINK,<br>{ewc HLP95EN.DLL, DYNALINK, "Applies To":"womthPreviousFieldA"}

Selects the previous field. If a field is found, this method returns a **Field** object; if not, it returns **Nothing**.

## **Syntax**

### *expression***.PreviousField**

*expression* Required. An expression that returns a **Selection** object.

### **PreviousField Method Example**

This example updates the previous field (the field immediately preceding the selection).

```
If Not (Selection.PreviousField Is Nothing) Then
    Selection.Fields.Update
```
End If

This example selects the previous field, and if a field is found, displays a message in the status bar.

Set myField = Selection.PreviousField If Not (myField Is Nothing) Then StatusBar = "Field found"

# PreviousSubdocument Method

{ewc HLP95EN.DLL, DYNALINK, "See Also":"womthPreviousSubdocumentC"} {ewc HLP95EN.DLL, DYNALINK, "Example":"womthPreviousSubdocumentX":1} {ewc HLP95EN.DLL, DYNALINK, "Applies To":"womthPreviousSubdocumentA"}

Moves the range or selection to the previous subdocument. If there isn't another subdocument, an error occurs.

### **Syntax**

*expression***.PreviousSubdocument**

*expression* Required. An expression that returns a **Range** or **Selection** object.

### **PreviousSubdocument Method Example**

This example switches the active document to master document view and selects the previous subdocument.

```
If ActiveDocument.Subdocuments.Count >= 1 Then
    ActiveWindow.View.Type = wdMasterView
    Selection.EndKey Unit:=wdStory, Extend:=wdMove
    Selection.PreviousSubdocument
End If
```
# Scaling Property

{ewc HLP95EN.DLL, DYNALINK, "See Also":"woproScalingC"} {ewc HLP95EN.DLL, DYNALINK,<br>"Example":"woproScalingX":1} {ewc HLP95EN.DLL, DYNALINK, "Applies To":"woproScalingA"} "Example":"woproScalingX":1} {ewc HLP95EN.DLL, DYNALINK, "Applies To":"woproScalingA"}

Returns or sets the scaling percentage applied to the font. This property stretches or compresses text horizontally as a percentage of the current size (the scaling range is from 1 through 600). Read/write **Long**.

## **Scaling Property Example**

This example horizontally streches the text in the active document to 110 percent of its original size.

```
ActiveDocument.Content.Font.Scaling = 110
```
This example compresses the text in the first paragraph in Sales.doc to 90 percent of its original size.

```
With Documents("Sales.doc").Paragraphs(1).Range.Font
    .Scaling = 90 .Bold = False
End With
```
# SetCount Method

{ewc HLP95EN.DLL, DYNALINK, "See Also":"womthSetCountC"} {ewc HLP95EN.DLL, DYNALINK,<br>"Example":"womthSetCountX":1} {ewc HLP95EN.DLL, DYNALINK, "Applies To":"womthSetCountA"} {ewc HLP95EN.DLL, DYNALINK, "Applies To":"womthSetCountA"}

Arranges text into the specified number of text columns.

**Note** You can also use the **Add** method of the **TextColumns** object to add a single column to the **TextColumns** collection.

### **Syntax**

### *expression***.SetCount(***NumColumns***)**

*expression* Required. An expression that returns a **TextColumns** object.

*NumColumns* Required **Long**. The number of columns the text is to be arranged into.

### **SetCount Method Example**

This example arranges the text in the active document into two columns of equal width.

ActiveDocument.PageSetup.TextColumns.SetCount NumColumns:=2

This example arranges the text in the first section of Brochure.doc into three columns of equal width.

Documents("Brochure.doc").Sections(1).PageSetup.TextColumns.SetCount NumColumns:=3

# SpellingErrorType Property

{ewc HLP95EN.DLL, DYNALINK, "See Also":"woproSpellingErrorTypeC"} {ewc HLP95EN.DLL, DYNALINK,<br>"Example":"woproSpellingErrorTypeX":1} {ewc HLP95EN.DLL, DYNALINK, "Applies To":"woproSpellingError {ewc HLP95EN.DLL, DYNALINK, "Applies To":"woproSpellingErrorTypeA"}

Returns the spelling error type. Can be one of the following **WdSpellingErrorType** constants: **wdSpellingCapitalization**, **wdSpellingCorrect**, or **wdSpellingNotInDictionary**. Read-only **Long**.

**Note** Use the **GetSpellingSuggestions** method to return a collection of words suggested as spelling replacements. If a word is misspelled, the **CheckSpelling** method returns **True**.

### **SpellingErrorType Property Example**

If the first word in the active document isn't in the dictionary, this example displays "Unknown word" in the status bar.

```
Set suggs = ActiveDocument.Content.GetSpellingSuggestions
If suggs.SpellingErrorType = wdSpellingNotInDictionary Then
    StatusBar = "Unknown word"
End If
```
# SplitTable Method

tewc HLP95EN.DLL, DYNALINK, "See Also":"womthSplitTableC"} {ewc HLP95EN.DLL, DYNALINK,<br>"Example":"womthSplitTableX":1} {ewc HLP95EN.DLL, DYNALINK, "Applies To":"womthSplitTableA" {ewc HLP95EN.DLL, DYNALINK, "Applies To":"womthSplitTableA"}

Inserts an empty paragraph above the first row in the selection. If the selection isn't in the first row of the table, the table is split into two tables.

**Note** If the selection isn't in a table, an error occurs.

### **Syntax**

*expression***.SplitTable**

*expression* Required. An expression that returns a **Selection** object.

### **SplitTable Method Example**

If the selection is in a table, this example splits the table.

```
If Selection.Information(wdWithInTable) = True Then
    Selection.SplitTable
```
End If

This example splits the first table in the active document between the first and second rows.

```
ActiveDocument.Tables(1).Rows(2).Select
Selection.SplitTable
```
# Sentences Property

{ewc HLP95EN.DLL, DYNALINK, "See Also":"woproSentencesC "} {ewc HLP95EN.DLL, DYNALINK, "Example":"woproSentencesX":1} {ewc HLP95EN.DLL, DYNALINK, "Applies To":"woproSentencesA "}

Returns a **Sentences** collection that represents all the sentences in the range, selection, or document. Read-only.

For information about returning a single member of a collection, see Returning an Object from a Collection.

### **Sentences Property Example**

This example copies the first sentences in the active document.

ActiveDocument.Sentences(1).Copy

This example deletes the last sentence in the active document.

ActiveDocument.Sentences.Last.Delete

This example displays the number of sentences in the first paragraph in the active document.

MsgBox ActiveDocument.Paragraphs(1).Range.Sentences.Count & " sentences"

# FullName Property

{ewc HLP95EN.DLL, DYNALINK, "See Also":"woproFullNameC"} {ewc HLP95EN.DLL, DYNALINK, "Example":"woproFullNameX":1} {ewc HLP95EN.DLL, DYNALINK, "Applies To":"woproFullNameA"}

Returns the name of the specified document or template, including its path on disk. Read-only **String**.

### **Remarks**

Using this property is equivalent to using the **Path**, **PathSeparator**, and **Name** properties, in sequence.

## **FullName Property Example**

This example displays the path and file name of the active document (assuming that the document has been saved).

MsgBox ActiveDocument.FullName

This example displays the path and file name of the template attached to the active document.

MsgBox ActiveDocument.AttachedTemplate.FullName

# Range Method

{ewc HLP95EN.DLL, DYNALINK, "See Also":"womthRangeC "} {ewc HLP95EN.DLL, DYNALINK, "Example":"womthRangeX":1} {ewc HLP95EN.DLL, DYNALINK, "Applies To":"womthRangeA "}

**Document** object: Returns a **Range** object by using the specified starting and ending character positions. For information about **Range** objects, see Working with **Range** objects.

**Shapes** object: Returns a **ShapeRange** object that represents a subset of shapes in the **Shapes** collection.

### **Syntax 1**

*expression***.Range(***Start, End***)**

**Syntax 2**

#### *expression***.Range(***Index***)**

*expression* Required. An expression that returns a **Document** object (Syntax 1) or a **Shapes** object (Syntax 2).

*Start* Optional Long. The starting character position.

*End* Optional **Long**. The ending character position.

*Index* Required **Variant**. Specifies which shapes are to be included in the specified range. Can be an an integer that specifies the index number of a shape within the **Shapes** collection, a string that specifies the name of a shape, or a **Variant** array that contains integers or strings.

### **Remarks**

Character position values begin with 0 (zero) at the beginning of the document. All characters are counted, including nonprinting characters. Hidden characters are counted even if they're not displayed. If you don't specify starting and ending character positions for the **Range** method, the entire document is returned as a **Range** object.

**ShapeRange** objects don't include **InlineShape** objects. An **InlineShape** object is equivalent to a character and is positioned as a character within a range of text. **Shape** objects are anchored to a range of text (the selection, by default), but they can be positioned anywhere on the page. A **Shape** object will always appear on the same page as the range it's anchored to.

Most operations that you can do with a **Shape** object you can also do with a **ShapeRange** object that contains a single shape. Some operations, when performed on a **ShapeRange** object that contains multiple shapes, produce an error.

#### **Range Method Example**

This example applies bold formatting to the first 10 characters in the active document.

ActiveDocument.Range(Start:=0, End:=10).Bold = True

This example creates a range that starts at the beginning of the active document and ends at the end of the selection.

Set myRange = ActiveDocument.Range(Start:=0, End:=Selection.End)

This example creates sets the variable  $myRange$  to paragraphs three through six in the active document, and then it right aligns the paragraphs in the range.

```
Set aDoc = ActiveDocument
If aDoc.Paragraphs.Count >= 6 Then
   Set myRange = aDoc.Range(aDoc.Paragraphs(3).Range.Start,
        aDoc.Paragraphs(6).Range.End)
    myRange.Paragraphs.Alignment = wdAlignParagraphRight
End If
```
This example sets the fill foreground color to purple for the first shape in the active document.

```
ActiveDocument.Shapes.Range(1).Fill.ForeColor.RGB = RGB(255, 0, 255)
```
This example applies a shadow to the shape named "myshape" in the active document.

ActiveDocument.Shapes.Range("myshape").Shadow.Type = msoShadow6

This example selects shapes one and three in the active document.

ActiveDocument.Shapes.Range(Array(1, 3)).Select

# Copy Method

{ewc HLP95EN.DLL, DYNALINK, "See Also":"womthCopyC "} {ewc HLP95EN.DLL, DYNALINK,<br>"Example":"womthCopyX":1} {ewc HLP95EN.DLL, DYNALINK, "Applies To":"womthCopyA "} {ewc HLP95EN.DLL, DYNALINK, "Applies To":"womthCopyA "}

Syntax 1: Copies the specified object to the Clipboard.

Syntax 2: Sets the bookmark specified by the *Name* argument to the location marked by another bookmark, and returns a **Bookmark** object.

### **Syntax 1**

*expression***.Copy**

### **Syntax 2**

*expression***.Copy(***Name***)**

*expression* Syntax 1: Required. An expression that returns a **Field**, **FormField**, **Frame**, **MailMergeField**, **PageNumber**, **Range**, or **Selection** object.

Syntax 2: Required. An expression that returns a **Bookmark** object.

*Name* Required **String**. The name of the new bookmark.

### **Copy Method Example**

This example copies the contents of the selection into a new document.

```
If Selection.Type = wdSelectionNormal Then
    Selection.Copy
    Documents.Add.Content.Paste
End If
```
This example sets the Book2 bookmark to the location marked by the Book1 bookmark.

ActiveDocument.Bookmarks("Book1").Copy Name:="Book2"

This example sets the Selection bookmark to the \Sel predefined bookmark in the active document.

ActiveDocument.Bookmarks("\Sel").Copy Name:="Selection"

This example copies the first paragraph in the active document and pastes it at the end of the document.

```
ActiveDocument.Paragraphs(1).Range.Copy
Set myRange = ActiveDocument.Range(Start:=ActiveDocument.Content.End - 1,
     End:=ActiveDocument.Content.End - 1)
myRange.Paste
```
This example copies the comments in the active document to the Clipboard.

```
If ActiveDocument.Comments.Count >= 1 Then
    ActiveDocument.StoryRanges(wdCommentsStory).Copy
End If
```
# Cut Method

{ewc HLP95EN.DLL, DYNALINK, "See Also":"womthCutC "} {ewc HLP95EN.DLL, DYNALINK, {ewc HLP95EN.DLL, DYNALINK, "Applies To":"womthCutA "}

Removes the specified object from the document and places it on the Clipboard.

### **Syntax**

### *expression***.Cut**

*expression* Required. An expression that returns a **Field**, **FormField**, **Frame**, **MailMergeField**, **PageNumber**, **Range**, or **Selection** object.

### **Remarks**

If *expression* returns a **Range** or **Selection** object, the contents of the object are cut to the Clipboard but the collapsed object remains in the document.

### **Cut Method Example**

This example cuts the first field in the active document and pastes the field at the insertion point.

```
If ActiveDocument.Fields.Count >= 1 Then
    ActiveDocument.Fields(1).Cut
    Selection.Collapse Direction:=wdCollapseEnd
     Selection.Paste
End If
```
This example cuts the first word in the first paragraph and pastes the word at the end of the paragraph.

```
With ActiveDocument.Paragraphs(1).Range
     .Words(1).Cut
     .Collapse Direction:=wdCollapseEnd
     .Move Unit:=wdCharacter, Count:=-1
     .Paste
End With
```
This example cuts the contents of the selection and pastes them into a new document.

```
If Selection.Type = wdSelectionNormal Then
    Selection.Cut
    Documents.Add.Content.Paste
End If
```
## Insert Method

{ewc HLP95EN.DLL, DYNALINK, "See Also":"womthInsertC "} {ewc HLP95EN.DLL, DYNALINK, "Example":"womthInsertX":1} {ewc HLP95EN.DLL, DYNALINK, "Applies To":"womthInsertA "}

**AutoTextEntry** object: Inserts the AutoText entry in place of the specified range. If you don't want to replace the range, use the **Collapse** method before using this method. The inserted AutoText entry is returned as a **Range** object.

**Envelope** object: Inserts an envelope as a separate section at the beginning of the specified document. The arguments for this method correspond to the options on the **Envelopes** tab in the **Envelopes and Labels** dialog box (**Tools** menu).

### **Syntax 1**

*expression***.Insert(***Where, RichText***)**

**Syntax 2**

- *expression***.Insert(***ExtractAddress, Address, AutoText, OmitReturnAddress, ReturnAddress, ReturnAutoText, PrintBarCode, PrintFIMA, Size, Height, Width, FeedSource, AddressFromLeft, AddressFromTop, ReturnAddressFromLeft, ReturnAddressFromTop, DefaultFaceUp, DefaultOrientation***)**
- *expression* Required. An expression that returns an **AutoTextEntry** object (Syntax 1) or an **Envelope** object (Syntax 2).

*Where* Required **Range** object. The location for the AutoText entry.

- *RichText* Optional **Variant**. **True** to insert the AutoText entry with its original formatting.
- *ExtractAddress* Optional **Variant**. **True** to use the text marked by the EnvelopeAddress bookmark (a user-defined bookmark) as the recipient's address.
- *Address* Optional **Variant**. A string that specifies the recipient's address (ignored if *ExtractAddress* is **True**).
- *AutoText* Optional **Variant**. A string that specifies an AutoText entry to use for the address. If specified, *Address* is ignored.
- **OmitReturnAddress** Optional **Variant**. **True** to omit the return address.
- *ReturnAddress* Optional **Variant**. A string that specifies the return address.
- *ReturnAutoText* Optional **Variant**. A string that specifies an AutoText entry to use for the return address. If specified, *ReturnAddress* is ignored.
- *PrintBarCode* Optional **Variant**. **True** to add a POSTNET bar code. For U.S. mail only.
- *PrintFIMA* Optional **Variant**. **True** to add a Facing Identification Mark (FIMA) for use in presorting courtesy reply mail. For U.S. mail only.
- *Size* Optional **Variant**. A string that specifies the envelope size. The string should match one of the sizes listed on the left in the **Envelope size** box in the **Envelope Options** dialog box (for example, "Size 10" or "C4").
- *Height* Optional **Variant**. The height of the envelope (in points) when the *Size* argument is set to "Custom size."
- *Width* Optional **Variant**. The width of the envelope (in points) when the *Size* argument is set to "Custom size."
- *FeedSource* Optional **Variant**. The paper tray to be used when the envelope is printed. Can be one of the following **WdPaperTray** constants:

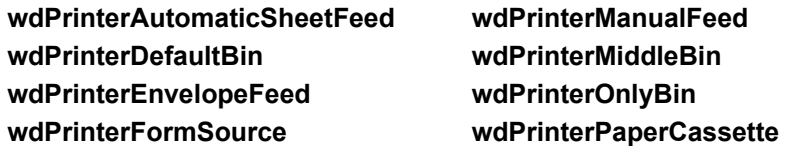

**wdPrinterLargeCapacityBin wdPrinterLargeFormatBin wdPrinterLowerBin wdPrinterManualEnvelopeFeed wdPrinterSmallFormatBin wdPrinterTractorFeed wdPrinterUpperBin**

*AddressFromLeft* Optional **Variant**. The distance (in points) between the left edge of the envelope and the recipient's address.

- *AddressFromTop* Optional **Variant**. The distance (in points) between the top edge of the envelope and the recipient's address.
- *ReturnAddressFromLeft* Optional **Variant**. The distance (in points) between the left edge of the envelope and the return address.
- *ReturnAddressFromTop* Optional **Variant**. The distance (in points) between the top edge of the envelope and the return address.

*DefaultFaceUp* Optional **Variant**. **True** to print the envelope face up, **False** to print it face down.

*DefaultOrientation* Optional **Variant**. The orientation for the envelope. Can be one of the following **WdEnvelopeOrientation** constants: **wdLeftPortrait**, **wdCenterPortrait**, **wdRightPortrait**, **wdLeftLandscape**, **wdCenterLandscape**, **wdRightLandscape**, **wdLeftClockwise**, **wdCenterClockwise**, or **wdRightClockwise**.

### **Insert Method Example**

This example inserts the formatted AutoText entry named "one" after the selection.

```
Selection.Collapse Direction:=wdCollapseEnd
ActiveDocument.AttachedTemplate.AutoTextEntries("one").Insert _
     Where:=Selection.Range, RichText:=True
```
This example adds a Size 10 envelope to the active document by using the addresses stored in the tAddr and fAddr variables.

```
rtn = VbCr
tAddr = "Max Benson" & rtn & "123 Skye St." & rtn & "OurTown, WA 98107"
fAddr = "Paul Borm" & rtn & "456 Erde Lane" & rtn & "OurTown, WA 98107"
ActiveDocument.Envelope.Insert Address:=fAddr, ReturnAddress:=tAddr, 
Size:="Size 10"
```
# Accept Method

{ewc HLP95EN.DLL, DYNALINK, "See Also":"womthAcceptC "} {ewc HLP95EN.DLL, DYNALINK,<br>"Example":"womthAcceptX":1} {ewc HLP95EN.DLL, DYNALINK, "Applies To":"womthAcceptA "} {ewc HLP95EN.DLL, DYNALINK, "Applies To":"womthAcceptA "}

Accepts the specified tracked change. The revision marks are removed, and the change is incorporated into the document.

### **Syntax**

*expression***.Accept**

*expression* Required. An expression that returns a **Revision** object.

### **Accept Method Example**

This example accepts the next tracked change found if the change type is inserted text.

```
Set myRev = Selection.NextRevision(Wrap:=True)
If Not (myRev Is Nothing) Then
    If myRev.Type = wdRevisionInsert Then myRev.Accept
End If
```
This example accepts all the tracked changes in the selection.

```
Set myRange = Selection.Range
For Each myRev In myRange.Revisions
    myRev.Accept
Next myRev
```
# AcceptAll Method

{ewc HLP95EN.DLL, DYNALINK, "See Also":"womthAcceptAllC "} {ewc HLP95EN.DLL, DYNALINK, {ewc HLP95EN.DLL, DYNALINK, "Applies To":"womthAcceptAllA "}

Accepts all the tracked changes in a document or range. The revision marks are removed, and the changes are incorporated into the document.

### **Syntax**

*expression***.AcceptAll**

*expression* Required. An expression that returns a **Revisions** object.

#### **Remarks**

Use the **AcceptAllRevisions** method to accept all revisions in a document.
### **AcceptAll Method Example**

This example accepts all the tracked changes in the active document.

If ActiveDocument.Revisions.Count >= 1 Then \_ ActiveDocument.Revisions.AcceptAll

### This example accepts all the tracked changes in the selection.

Selection.Range.Revisions.AcceptAll

## Author Property

{ewc HLP95EN.DLL, DYNALINK, "See Also":"woproAuthorC "} {ewc HLP95EN.DLL, DYNALINK, "Example":"woproAuthorX":1} {ewc HLP95EN.DLL, DYNALINK, "Applies To":"woproAuthorA "}

**Comment** object: Returns or sets the author name for a comment. Read/write **String**.

**Revision** object: Returns the name of the user who made the specified tracked change. Read-only **String**.

#### **Author Property Example**

This example sets the author name and initials for the first comment in the active document.

```
If ActiveDocument.Comments.Count >= 1 Then
   With ActiveDocument.Comments(1)
         .Author = "Joe Smith"
         .Initial = "JAS"
    End With
End If
```
This example returns the author name for the first comment in the selection.

```
If Selection.Comments.Count >= 1 Then _
     aAuthor = Selection.Comments(1).Author
```
This example displays the author name for the first tracked change in the first selected section.

```
Set myRange = Selection.Sections(1).Range
MsgBox "Revisions made by " & myRange.Revisions(1).Author
```
## Date Property

{ewc HLP95EN.DLL, DYNALINK, "See Also":"woproDateC "} {ewc HLP95EN.DLL, DYNALINK, "Example":"woproDateX":1} {ewc HLP95EN.DLL, DYNALINK, "Applies To":"woproDateA "}

**Revision** object: The date and time that the tracked change was made. Read-only **Date**.

**Version** object: The date and time that the document version was saved. Read-only **Date**.

#### **Date Property Example**

This example displays the date and time that the last version of the active document was saved.

Set myDoc = ActiveDocument If myDoc.Path <> "" Then MsgBox \_ myDoc.Versions(myDoc.Versions.Count).Date

This example displays the date and time of the next tracked change found in the active document.

```
If ActiveDocument.Revisions.Count >= 1 Then
    Set myRev = Selection.NextRevision
    If Not (myRev Is Nothing) Then MsgBox myRev.Date
End If
```
## PrintRevisions Property

{ewc HLP95EN.DLL, DYNALINK, "See Also":"woproPrintRevisionsC "}<br>"Example":"woproPrintRevisionsX":1} {ewc HLP95EN.DLL, DYN ":"woproPrintRevisionsC "} {ewc HLP95EN.DLL, DYNALINK,<br>{ewc HLP95EN.DLL, DYNALINK, "Applies To":"woproPrintRevisionsA "}

**True** if revision marks are printed with the document. **False** if revision marks aren't printed (that is, tracked changes are printed as if they'd been accepted). Read/write **Boolean**.

### **PrintRevisions Property Example**

This example prints the active document without revision marks.

```
With ActiveDocument
     .PrintRevisions = False
     .PrintOut
End With
```
# Reject Method

{ewc HLP95EN.DLL, DYNALINK, "See Also":"womthRejectC "} {ewc HLP95EN.DLL, DYNALINK, "Example":"womthRejectX":1} {ewc HLP95EN.DLL, DYNALINK, "Applies To":"womthRejectA "}

Rejects the specified tracked change. The revision marks are removed, leaving the original text intact.

**Note** Formatting changes cannot be rejected.

#### **Syntax**

*expression***.Reject**

*expression* Required. An expression that returns a **Revision** object.

#### **Reject Method Example**

This example rejects the next tracked change found in the active document.

```
If ActiveDocument.Revisions.Count >= 1 Then
    Set myRev = Selection.NextRevision
    If Not (myrev Is Nothing) Then myrev.Reject
End If
```
This example rejects the tracked changes in the first paragraph.

```
Set myRange = ActiveDocument.Paragraphs(1).Range
For Each myRev In myRange.Revisions
    myRev.Reject
Next myRev
```
This example rejects the first tracked change in the selection.

```
Set myRange = Selection.Range
If myRange.Revisions.Count >= 1 Then myRange.Revisions(1).Reject
```
## RejectAll Method

{ewc HLP95EN.DLL, DYNALINK, "See Also":"womthRejectAllC "} {ewc HLP95EN.DLL, DYNALINK, "Example":"womthRejectAllX":1} {ewc HLP95EN.DLL, DYNALINK, "Applies To":"womthRejectAllA "}

Rejects all the tracked changes in a range. The revision marks are removed, leaving the original text intact.

### **Syntax**

### *expression***.RejectAll**

*expression* Required. An expression that returns a **Revisions** object.

#### **Remarks**

Use the **RejectAllRevisions** method to reject all revisions in a document. Formatting changes cannot be rejected.

### **RejectAll Method Example**

This example rejects all the tracked changes in the active document.

ActiveDocument.Revisions.RejectAll

This example rejects all the tracked changes in the selection.

Set myRange = Selection.Range myRange.Revisions.RejectAll

# Revisions Property

{ewc HLP95EN.DLL, DYNALINK, "See Also":"woproRevisionsC "} {ewc HLP95EN.DLL, DYNALINK, "Example":"woproRevisionsX":1} {ewc HLP95EN.DLL, DYNALINK, "Applies To":"woproRevisionsA "}

Returns a **Revisions** collection that represents the tracked changes in the document or range. Readonly.

For information about returning a single member of a collection, see Returning an Object from a Collection.

#### **Revisions Property Example**

This example displays the number of tracked changes in the first section in the active document.

MsgBox ActiveDocument.Sections(1).Range.Revisions.Count

This example accepts all tracked changes in the first paragraph in the selection.

Set myRange = Selection.Paragraphs(1).Range myRange.Revisions.AcceptAll

This example inserts text if change tracking isn't enabled.

```
If ActiveDocument.TrackRevisions = False Then
     Selection.InsertBefore "new text"
End If
```
## NextRevision Method

{ewc HLP95EN.DLL, DYNALINK, "See Also":"womthNextRevisionC "} {ewc HLP95EN.DLL, DYNALINK, {ewc HLP95EN.DLL, DYNALINK, "Applies To":"womthNextRevisionA "}

Locates and returns the next tracked change as a **Revision** object.

#### **Syntax**

#### *expression***.NextRevision(***Wrap***)**

*expression* Required. An expression that returns a **Selection** object.

*Wrap* Optional **Variant**. **True** to continue searching for a revision at the beginning of the document when the end of the document is reached. The default value is **False**.

#### **NextRevision Method Example**

This example rejects the next tracked change found after the fifth paragraph in the active document. The myRev variable is set to **Nothing** if a change is not found.

```
If ActiveDocument.Paragraphs.Count >= 5 Then
     Set myRange = ActiveDocument.Paragraphs(5).Range
    myRange.Select
     Set myRev = Selection.NextRevision
     If Not (myRev Is Nothing) Then myRev.Reject
End If
```
This example accepts the next tracked change found if the change type is inserted text.

```
Set myRev = Selection.NextRevision(Wrap:=True)
If Not (myRev Is Nothing) Then
    If myRev.Type = wdRevisionInsert Then myRev.Accept
End If
```
### PreviousRevision Method

{ewc HLP95EN.DLL, DYNALINK, "See Also":"womthPreviousRevisionC "} {ewc HLP95EN.DLL, DYNALINK,<br>"Example":"womthPreviousRevisionX":1} { wc HLP95EN.DLL, DYNALINK, "Applies To":"womthPreviousRevi {ewc HLP95EN.DLL, DYNALINK, "Applies To":"womthPreviousRevisionA "}

Locates and returns the previous tracked change as a **Revision** object.

#### **Syntax**

#### *expression***.PreviousRevision(***Wrap***)**

*expression* Required. An expression that returns a **Selection** object.

*Wrap* Optional **Variant**. **True** to continue searching for a revision at the end of the document when the beginning of the document is reached. The default value is **False**.

#### **PreviousRevision Method Example**

This example selects the last tracked change in the first section in the active document and displays the date and time of the change.

```
Selection.EndOf Unit:=wdStory, Extend:=wdMove
Set myRev = Selection.PreviousRevision
If Not (myRev Is Nothing) Then MsgBox myRev.Date
```
This example rejects the previous tracked change found if the change type is deleted or inserted text. If the tracked change is a style change, the change is accepted.

```
Set myRev = Selection.PreviousRevision(Wrap:=True)
If Not (myRev Is Nothing) Then
     Select Case myRev.Type
        Case wdRevisionDelete
             myRev.Reject
         Case wdRevisionInsert
            myRev.Reject
         Case wdRevisionStyle
            myRev.Accept
    End Select
End If
```
# Compare Method

{ewc HLP95EN.DLL, DYNALINK, "See Also":"womthCompareC "} {ewc HLP95EN.DLL, DYNALINK,<br>"Example":"womthCompareX":1} {wc HLP95EN.DLL, DYNALINK, "Applies To":"womthCompareA "} {ewc HLP95EN.DLL, DYNALINK, "Applies To":"womthCompareA "}

Displays revision marks that indicate where the specified document differs from another document.

#### **Syntax**

#### *expression*.**Compare(***Name***)**

*expression* Required. An expression that returns a **Document** object.

*Name* Required **String**. The name of the document that the document specified by *expression* is compared with.

### **Compare Method Example**

This example compares the active document with the document named "First Rev.doc" in the Draft folder. On the Macintosh, use a colon as the path separator (for example, HD:Draft:First Rev).

ActiveDocument.Compare Name:="C:\Draft\First Rev.doc"

### Merge Method

{ewc HLP95EN.DLL, DYNALINK, "See Also":"womthMergeC "} {ewc HLP95EN.DLL, DYNALINK, "Example":"womthMergeX":1} {ewc HLP95EN.DLL, DYNALINK, "Applies To":"womthMergeA "}

**Cell** object: Merges the specified table cell with another cell. The result is a single table cell.

**Cells** object: Merges the specified table cells with one another. The result is a single table cell.

**Document** object: Merges the changes marked with revision marks from one document to another.

**Subdocument** object: Merges the specified subdocuments of a master document into a single subdocument.

#### **Syntax 1**

*expression*.**Merge(***MergeTo***)**

**Syntax 2**

*expression*.**Merge**

**Syntax 3**

*expression*.**Merge(***FileName***)**

#### **Syntax 4**

#### *expression*.**Merge(***FirstSubdocument, LastSubdocument***)**

*expression* Syntax 1: An expression that returns a **Cell** object.

Syntax 2: An expression that returns a **Cells** object.

Syntax 3: An expression that returns a **Document** object.

Syntax 4: An expression that returns a **Subdocuments** object.

*MergeTo* Required **Cell**. The cell to be merged with.

*FileName* Required **String**. The path and file name of the original document you want to merge revisions with.

- *FirstSubdocument* Optional **Variant**. The first subdocument in a range of subdocuments to be merged.
- *LastSubdocument* Optional **Variant**. The last subdocument in a range of subdocuments to be merged.

#### **Merge Method Example**

This example merges the first two cells in table one in the active document with one another and then removes the table borders.

```
If ActiveDocument.Tables.Count >= 1 Then
    With ActiveDocument.Tables(1)
         .Cell(Row:=1, Column:=1).Merge MergeTo:=.Cell(Row:=1, Column:=2)
         .Borders.Enable = False
     End With
End If
```
This example merges changes from Sales2.doc (the active document) into Sales1.doc.

```
If InStr(1, ActiveDocument.Name, "sales2.doc", 1) Then
    ActiveDocument.Merge FileName:="C:\Docs\Sales1.doc"
```
This example merges the cells in row one of the selection into a single cell and then applies shading to the row.

```
If Selection.Information(wdWithInTable) = True Then
     Set myrow = Selection.Rows(1)
     myrow.Cells.Merge
    myrow.Shading.Texture = wdTexture10Percent
End If
```
This example merges the first and second subdocuments in the active document into one subdocument.

```
If ActiveDocument.Subdocuments.Count >= 2 Then
     Set aDoc = ActiveDocument
    aDoc.Subdocuments.Merge FirstSubdocument:=aDoc.Subdocuments(1), _
        LastSubdocument:=aDoc.Subdocuments(2)
```
End If

## Wrap Property

{ewc HLP95EN.DLL, DYNALINK, "See Also":"woproWrapC "} {ewc HLP95EN.DLL, DYNALINK,<br>"Example":"woproWrapX":1} {ewc HLP95EN.DLL, DYNALINK, "Applies To":"woproWrapA "} {ewc HLP95EN.DLL, DYNALINK, "Applies To":"woproWrapA "}

Returns or sets what happens if the search begins at a point other than the beginning of the document and the end of the document is reached (or vice versa if **Forward** is set to **False**) or if the search text isn't found in the specified selection or range. Read/write **Long**.

Can be one of the following **WdFindWrap** constants:

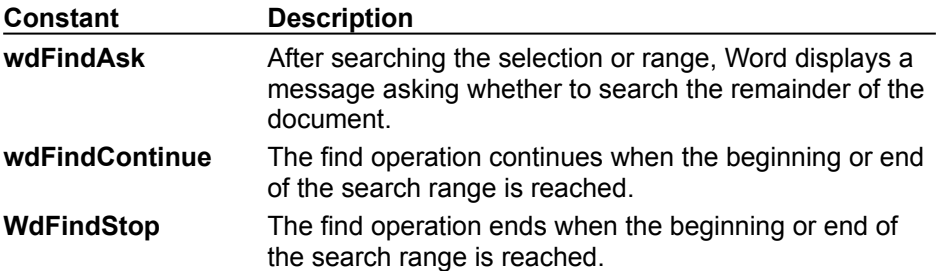

#### **Wrap Property Example**

The following example searches forward through the document for the word "aspirin." When the end of the document is reached, the search continues at the beginning of the document. If the word "aspirin" is found, it's selected.

```
With Selection.Find
    .Forward = True
     .ClearFormatting
    .MatchWholeWord = True
    .MatchCase = False
    .Wrap = wdFindContinue
    .Execute FindText:="aspirin"
End With
```
# ShowBy Property

{ewc HLP95EN.DLL, DYNALINK, "See Also":"woproShowByC"} {ewc HLP95EN.DLL, DYNALINK, {ewc HLP95EN.DLL, DYNALINK, "Applies To":"woproShowByA"}

Returns or sets the name of the reviewer whose comments are shown in the comments pane. You can choose to show comments either by a single reviewer or by all reviewers. Read/write **String**.

**Note** To view the comments by all reviewers, set this property to "All Reviewers."

#### **Syntax**

#### *expression***.ShowBy(***Author***)**

*expression* Required. An expression that returns a **Comments** object.

*Author* Required **String**. The name of the reviewer.

### **ShowBy Property Example**

The following example displays comments made by Don Funk.

```
If ActiveDocument.Comments.Count >= 1 Then
    ActiveWindow.View.SplitSpecial = wdPaneComments
    ActiveDocument.Comments.ShowBy = "Don Funk"
End If
```
## Delivery Property

{ewc HLP95EN.DLL, DYNALINK, "See Also":"woproDeliveryC "} {ewc HLP95EN.DLL, DYNALINK, "Example":"woproDeliveryX":1} {ewc HLP95EN.DLL, DYNALINK, "Applies To":"woproDeliveryA "}

Returns or sets the delivery method used for routing the document. Can be either of the following **WdRoutingSlipDelivery** constants: **wdAllAtOnce** or **wdOneAfterAnother**. Read/write **Long** before routing starts; read-only **Long** while routing is in progress.

#### **Delivery Property Example**

This example routes the document named "Status.doc" to two recipients, one after the other.

```
Documents("Status.doc").HasRoutingSlip = True
With Documents("Status.doc").RoutingSlip
     .Subject = "Status Doc"
     .AddRecipient Recipient:="Don Funk"
     .AddRecipient Recipient:="Eric Maffei"
     .Delivery = wdOneAfterAnother
End With
Documents("Status.doc").Route
```
# HasRoutingSlip Property

{ewc HLP95EN.DLL, DYNALINK, "See Also":"woproHasRoutingSlipC "} {ewc HLP95EN.DLL, DYNALINK, {ewc HLP95EN.DLL, DYNALINK, "Applies To":"woproHasRoutingSlipA "}

**True** if the specified document has a routing slip attached to it. Setting this property to **True** creates a routing slip; setting it to **False** deletes the routing slip. Read/write **Boolean**.

### **HasRoutingSlip Property Example**

This example removes the routing slip from Sales 1995.doc.

Documents("Sales 1995.doc").HasRoutingSlip = False

If the active document has a routing slip attached to it, this example routes the document.

```
If ActiveDocument.HasRoutingSlip = True Then 
    ActiveDocument.Route
```
End If

# Message Property

{ewc HLP95EN.DLL, DYNALINK, "See Also":"woproMessageC "} {ewc HLP95EN.DLL, DYNALINK, "Example":"woproMessageX":1} {ewc HLP95EN.DLL, DYNALINK, "Applies To":"woproMessageA "}

Returns or sets the message text for the specified routing slip. The text is used as the body text of the mail message used to route the document. Read/write **String**.

#### **Message Property Example**

This example adds a routing slip to the active document, sets the subject and message text, adds a recipient, and then routes the document.

```
ActiveDocument.HasRoutingSlip = True
With ActiveDocument.RoutingSlip
 .Subject = "Status Doc"
 .Message = "Please fill in your status."
     .AddRecipient Recipient:="Kate Dresen"
End With
ActiveDocument.Route
```
If Monthly Report.doc has a routing slip attached to it, this example displays the message text.

```
Set myDoc = Documents("Monthly Report.doc")
If myDoc.HasRoutingSlip = True Then MsgBox myDoc.RoutingSlip.Message
```
## Protect Method

{ewc HLP95EN.DLL, DYNALINK, "See Also":"womthProtectC "} {ewc HLP95EN.DLL, DYNALINK, "Example":"womthProtectX":1} {ewc HLP95EN.DLL, DYNALINK, "Applies To":"womthProtectA "}

Protects the specified document from changes. When a document is protected, the user can make only limited changes, such as adding annotations, making revisions, or completing a form.

**Note** If the document is already protected when you use this method, an error occurs.

#### **Syntax**

*expression***.Protect(***Type, NoReset, Password***)**

*expression* Required. An expression that returns a **Document** object.

- *Type* Required **Long**. The protection type for the specified document. Can be one of the following **WdProtectionType** constants: **wdAllowOnlyComments**, **wdAllowOnlyFormFields**, **wdAllowOnlyRevisions**, or **wdNoProtection**.
- *NoReset* Optional **Variant**. **False** to reset form fields to their default values. **True** to retain the current form field values if the specified document is protected. If *Type* isn't **wdAllowOnlyFormFields**, the *NoReset* argument is ignored.
- **Password** Optional Variant. The password required to "unprotect" the specified document.

#### **Protect Method Example**

This example protects the active document for forms without resetting the contents of the form fields.

```
If ActiveDocument.ProtectionType = wdNoProtection Then
    ActiveDocument.Protect Type:=wdAllowOnlyFormFields, NoReset:=True
End If
```
This example protects Monthly Report.doc so that only comments can be added to it. The password "free" is required to unprotect the document.

```
Set myDoc = Documents("Monthly Report.doc")
myDoc.Protect Type:=wdAllowOnlyComments, Password:="free"
```
## Protect Property

{ewc HLP95EN.DLL, DYNALINK, "See Also":"woproProtectC "} {ewc HLP95EN.DLL, DYNALINK, "Example":"woproProtectX":1} {ewc HLP95EN.DLL, DYNALINK, "Applies To":"woproProtectA "}

Returns or sets the protection type for the document associated with the specified routing slip. Can be one of the following **WdProtectionType** constants: **wdAllowOnlyComments**, **wdAllowOnlyFormFields**, **wdAllowOnlyRevisions**, or **wdNoProtection**. Read/write **Long**.

### **Protect Property Example**

If the active document has a routing slip, this example protects the document (only allows comments) and then routes it.

```
With ActiveDocument
     If .HasRoutingSlip = True Then
         .RoutingSlip.Protect = wdAllowOnlyComments
         .Route
     End If
End With
```
## AddRecipient Method

{ewc HLP95EN.DLL, DYNALINK, "See Also":"womthAddRecipientC "} {ewc HLP95EN.DLL, DYNALINK, {ewc HLP95EN.DLL, DYNALINK, "Applies To":"womthAddRecipientA "}

Adds a recipient name to the specified routing slip.

**Note** If the recipient name isn't in the global address book, an error occurs.

#### **Syntax**

*expression***.AddRecipient(***Recipient***)**

*expression* Required. An expression that returns a **RoutingSlip** object.

*Recipient* Required **String**. The recipient name.

#### **AddRecipient Method Example**

This example routes the active document to two recipients, one after the other.

```
ActiveDocument.HasRoutingSlip = True
With ActiveDocument.RoutingSlip
     .Subject = "Status Document"
     .AddRecipient Recipient:="Tim O' Brien"
     .AddRecipient Recipient:="Karin Gallagher"
     .Delivery = wdOneAfterAnother
End With
ActiveDocument.Route
```
## ReturnWhenDone Property

{ewc HLP95EN.DLL, DYNALINK, "See Also":"woproReturnWhenDoneC "}<br>"Example":"woproReturnWhenDoneX":1} {ewc HLP95EN.DLL, DYN -<br>proReturnWhenDoneC "} {ewc HLP95EN.DLL, DYNALINK,<br> {ewc HLP95EN.DLL, DYNALINK, "Applies To":"woproReturnWhenDoneA "}

**True** if the document associated with the specified routing slip is sent back to the original sender when the routing is finished. Read/write **Boolean** before routing begins; read-only **Boolean** while routing is in progress.

#### **ReturnWhenDone Property Example**

This example sets the routing slip for Sales 1995.doc to return the document back to the original sender after the last recipient reviews it.

```
If Documents("Sales 1995.doc").HasRoutingSlip = True Then 
    With Documents("Sales 1995.doc").RoutingSlip
        .Delivery = wdOneAfterAnother
         .ReturnWhenDone = True
    End With
End If
```
### Route Method

{ewc HLP95EN.DLL, DYNALINK, "See Also":"womthRouteC "} {ewc HLP95EN.DLL, DYNALINK,<br>"Example":"womthRouteX":1} { wc HLP95EN.DLL, DYNALINK, "Applies To":"womthRouteA "} {ewc HLP95EN.DLL, DYNALINK, "Applies To":"womthRouteA "}

Routes the specified document, using the document's current routing slip.

#### **Remarks**

If the document doesn't have a routing slip, an error occurs. Use the **HasRoutingSlip** property to determine whether there's a routing slip attached to the document. Routing a document sets the **Routed** property to **True**.

#### **Syntax**

*expression***.Route**

*expression* Required. An expression that returns a **Document** object.

#### **Route Method Example**

If the active document has a routing slip attached to it, this example routes the document.

If ActiveDocument.HasRoutingSlip = True Then ActiveDocument.Route

This example routes Feedback.doc to two recipients, one after the other.

```
Documents("Feedback.doc").HasRoutingSlip = True
With Documents("Feedback.doc").RoutingSlip
    .Subject = "Your feedback please..."
     .AddRecipient Recipient:="Tad Orman"
    .AddRecipient Recipient:="David Simpson"
    .Delivery = wdOneAfterAnother
End With
Documents("Status.doc").Route
```
## Routed Property

{ewc HLP95EN.DLL, DYNALINK, "See Also":"woproRoutedC "} {ewc HLP95EN.DLL, DYNALINK, {ewc HLP95EN.DLL, DYNALINK, "Applies To":"woproRoutedA "}

**True** if the specified document has been routed to the next recipient. **False** if the document has yet to be routed (for example, if the document has no routing slip, or if a routing slip was just created). Read-only **Boolean**.

### **Routed Property Example**

This example routes the active document if it hasn't yet been routed.

If ActiveDocument.Routed = False Then ActiveDocument.Route

# RoutingSlip Property

{ewc HLP95EN.DLL, DYNALINK, "See Also":"woproRoutingSlipC "} {ewc HLP95EN.DLL, DYNALINK, "Example":"woproRoutingSlipX":1} {ewc HLP95EN.DLL, DYNALINK, "Applies To":"woproRoutingSlipA "}

Returns a **RoutingSlip** object that represents the routing slip information for the specified document. A routing slip is used to send a document through an electronic mail system. Read-only.

#### **RoutingSlip Property Example**

This example adds a routing slip to Status.doc and then routes the document to the specified recipients.

```
Documents("Status.doc").HasRoutingSlip = True
With Documents("Status.doc").RoutingSlip
 .Subject = "Status Doc "
 .AddRecipient Recipient:="Don Funk"
    .AddRecipient Recipient:="Frida Ebbeson"
    .Delivery = wdAllAtOnce
End With
Documents("Status.doc").Route
```
## Status Property

{ewc HLP95EN.DLL, DYNALINK, "See Also":"woproStatusC "} {ewc HLP95EN.DLL, DYNALINK, "Example":"woproStatusX":1} {ewc HLP95EN.DLL, DYNALINK, "Applies To":"woproStatusA "}

Returns the routing status of the specified routing slip. Can be one of the following **WdRoutingSlipStatus** constants: **wdNotYetRouted**, **wdRouteComplete**, or **wdRouteInProgress**. Read-only **Long**.

#### **Status Property Example**

If the active document has a routing slip attached to it, this example displays a message indicating the routing status.

```
If ActiveDocument.HasRoutingSlip = True Then 
     Select Case ActiveDocument.RoutingSlip.Status
        Case wdNotYetRouted
            MsgBox "The document hasn't been routed yet."
         Case wdRouteInProgress
            MsgBox "Routing is in progress."
         Case wdRouteComplete
            MsgBox "Routing is complete."
     End Select
End If
```
This example resets the routing slip for Sales.doc if the routing is complete.

```
With Documents("Sales.doc").RoutingSlip
    If .Status = wdRouteComplete Then
         .Reset
    Else
        MsgBox "Cannot reset routing; not yet complete."
     End If
End With
```
## Subject Property

{ewc HLP95EN.DLL, DYNALINK, "See Also":"woproSubjectC "} {ewc HLP95EN.DLL, DYNALINK, {ewc HLP95EN.DLL, DYNALINK, "Applies To":"woproSubjectA "}

**RoutingSlip** object: Returns or sets the subject text of mail messages used to route a document. Read/write **String**.

**LetterContent** object: Returns or sets the subject text of a letter created by the Letter Wizard. Read/write **String**.

**Mailer** object: Returns or sets the mail message subject line. Available only on the Macintosh and only if the PowerTalk mail system extension is installed. Read/write **String**.

#### **Subject Property Example**

This example sets the subject and message text for the routing slip associated with Month End.doc.

```
If Documents("Month End.doc").HasRoutingSlip = True Then
    With Documents("Month End.doc").RoutingSlip
         .Subject = "End of month report"
        .Message = "I need your response on this."
    End With
End If
```
This example displays the subject of a letter created by the Letter Wizard, unless the subject is an empty string.

```
If ActiveDocument.GetLetterContent.Subject <> "" Then
    MsgBox ActiveDocument.GetLetterContent.Subject
```
End If

This example sets the subject for the mailer associated with the active document.

```
If ActiveDocument.HasMailer = True Then
    ActiveDocument.Mailer.Subject = "Here is the document"
End If
```
## TrackStatus Property

{ewc HLP95EN.DLL, DYNALINK, "See Also":"woproTrackStatusC "} {ewc HLP95EN.DLL, DYNALINK, "Example":"woproTrackStatusX":1} {ewc HLP95EN.DLL, DYNALINK, "Applies To":"woproTrackStatusA "}

**True** if a mail message is sent back to the original sender each time the routed document is forwarded. Read/write **Boolean** before routing begins; read-only **Boolean** while routing is in progress.

#### **TrackStatus Property Example**

This example adds a routing slip to the active document, adds two recipients, enables status tracking, and routes the document.

```
ActiveDocument.HasRoutingSlip = True
With ActiveDocument.RoutingSlip
 .AddRecipient Recipient:="James Allard"
 .AddRecipient Recipient:="Rich Andrews"
    .TrackStatus = True
    .Parent.Route
End With
```
## Recipients Property

{ewc HLP95EN.DLL, DYNALINK, "See Also":"woproRecipientsC "} {ewc HLP95EN.DLL, DYNALINK, {ewc HLP95EN.DLL, DYNALINK, "Applies To":"woproRecipientsA "}

Returns a recipient name from the specified routing slip. Read-only **String**.

#### **Syntax**

*expression***.Recipients(***Index***)**

*expression* Required. An expression that returns a **RoutingSlip** object.

*Index* Optional Variant. A number that specifies the recipient (in the list of recipients).

#### **Recipients Property Example**

This example adds a recipient to the routing slip attached to Sales.doc and then displays the name of the first recipient.

```
If Documents("Sales.doc").HasRoutingSlip = True Then 
    Documents("Sales.doc").RoutingSlip.AddRecipient Recipient:="Aaron Con"
    MsgBox Documents("Sales.doc").RoutingSlip.Recipients(1)
End If
```
## CheckName Method

{ewc HLP95EN.DLL, DYNALINK, "See Also":"womthCheckNameC"} {ewc HLP95EN.DLL, DYNALINK,<br>"Example":"womthCheckNameX":1} {ewc HLP95EN.DLL, DYNALINK, "Applies To":"womthCheckName {ewc HLP95EN.DLL, DYNALINK, "Applies To":"womthCheckNameA"}

Validates the e-mail addresses that appear in the **To:**, **Cc:**, and **Bcc:** lines in the active WordMail message. This method is available only if WordMail is installed.

**Note** If the names cannot be validated, the **Check Names** dialog box is displayed.

#### **Syntax**

#### *expression***.CheckName**

*expression* Required. An expression that returns a **MailMessage** object.

### **CheckName Method Example**

This example validates the e-mail addresses that appear in the active WordMail message.

Application.MailMessage.CheckName

## DisplayMoveDialog Method

{ewc HLP95EN.DLL, DYNALINK, "See Also":"womthDisplayMoveDialogC"} {ewc HLP95EN.DLL, DYNALINK, "Example":"womthDisplayMoveDialogX":1} {ewc HLP95EN.DLL, DYNALINK, "Applies To":"womthDisplayMoveDialogA"}

Displays the **Move** dialog box, in which the user can specify a new location for the active WordMail message in an available message store. This method is available only if WordMail is installed.

#### **Syntax**

#### *expression***.DisplayMoveDialog**

*expression* Required. An expression that returns a **MailMessage** object.

### **DisplayMoveDialog Method Example**

This example displays the **Move** dialog box for the active WordMail message.

Application.MailMessage.DisplayMoveDialog

## DisplayProperties Method

{ewc HLP95EN.DLL, DYNALINK, "See Also":"womthDisplayPropertiesC"}<br>"Example":"womthDisplayPropertiesX":1} {ewc HLP95EN.DLL, DY mthDisplayPropertiesC"} {ewc HLP95EN.DLL, DYNALINK,<br>{ewc HLP95EN.DLL, DYNALINK, "Applies To":"womthDisplayPropertiesA"}

Displays the **Properties** dialog box for the active WordMail message. This method is available only if WordMail is installed.

#### **Syntax**

#### *expression***.DisplayProperties**

*expression* Required. An expression that returns a **MailMessage** object.

### **DisplayProperties Method Example**

This example displays the **Properties** dialog box for the active WordMail message.

Application.MailMessage.DisplayProperties

## DisplaySelectNamesDialog Method

{ewc HLP95EN.DLL, DYNALINK, "See Also":"womthDisplaySelectNamesDialogC"} {ewc HLP95EN.DLL, DYNALINK, "Example":"womthDisplaySelectNamesDialogX":1} {ewc HLP95EN.DLL, DYNALINK, "Applies To":"womthDisplaySelectNamesDialogA"}

Displays the **Select Names** dialog box, in which the user can add addresses to the **To:**, **Cc:**, and **Bcc:** lines in the active, unsent WordMail message. This method is available only if WordMail is installed.

#### **Syntax**

#### *expression***.DisplaySelectNamesDialog**

*expression* Required. An expression that returns a **MailMessage** object.

### **DisplaySelectNamesDialog Method Example**

This example displays the **Select Names** dialog box for the active WordMail message.

Application.MailMessage.DisplaySelectNamesDialog

### Forward Method

{ewc HLP95EN.DLL, DYNALINK, "See Also":"womthForwardC"} {ewc HLP95EN.DLL, DYNALINK, "Example":"womthForwardX":1} {ewc HLP95EN.DLL, DYNALINK, "Applies To":"womthForwardA"}

Opens a new WordMail message with an empty **To:** line for forwarding the active message. This method is available only if WordMail is installed.

#### **Syntax**

*expression***.Forward**

*expression* Required. An expression that returns a **MailMessage** object.

### **Forward Method Example**

This example opens a new WordMail message for forwarding the active message.

Application.MailMessage.Forward

# MailingLabel Property

{ewc HLP95EN.DLL, DYNALINK, "See Also":"woproMailingLabelC"} {ewc HLP95EN.DLL, DYNALINK, "Example":"woproMailingLabelX":1} {ewc HLP95EN.DLL, DYNALINK, "Applies To":"woproMailingLabelA"}

Returns a **MailingLabel** object that represents a mailing label. Read-only.

#### **MailingLabel Property Example**

This example creates a new Avery 2160 minilabel document, using a predefined address.

addr = "Dave Edson" & vbCr & "123 Skye St." & vbCr & "Our Town, WA 98004" Application.MailingLabel.CreateNewDocument Name:="2160 mini", Address:=addr, ExtractAddress:=False

## MailMessage Property

{ewc HLP95EN.DLL, DYNALINK, "See Also":"woproMailMessageC"} {ewc HLP95EN.DLL, DYNALINK, "Example":"woproMailMessageX":1} {ewc HLP95EN.DLL, DYNALINK, "Applies To":"woproMailMessageA"}

Returns a **MailMessage** object that represents the active WordMail message. Read-only.

### **MailMessage Property Example**

This example displays the **Select Names** dialog box for the active WordMail message.

Application.MailMessage.DisplaySelectNamesDialog

# MAPIAvailable Property

{ewc HLP95EN.DLL, DYNALINK, "See Also":"woproMAPIAvailableC"}<br>"Example":"woproMAPIAvailableX":1} {ewc HLP95EN.DLL, DY "woproMAPIAvailableC"} {ewc HLP95EN.DLL, DYNALINK,<br>{ewc HLP95EN.DLL, DYNALINK, "Applies To":"woproMAPIAvailableA"}

**True** if MAPI is installed. Read-only **Boolean**.

### **MAPIAvailable Property Example**

This example displays a message if MAPI is installed.

```
If Application.MAPIAvailable = True Then
    MsgBox "MAPI is available"
End If
```
### Post Method

{ewc HLP95EN.DLL, DYNALINK, "See Also":"womthPostC"} {ewc HLP95EN.DLL, DYNALINK, {ewc HLP95EN.DLL, DYNALINK, "Applies To":"womthPostA"}

Posts the specified document to a public folder in Microsoft Exchange. This method displays the **Send to Exchange Folder** dialog box so that a folder can be selected.

#### **Syntax**

*expression***.Post**

*expression* Required. An expression that returns a **Document** object.

### **Post Method Example**

This example displays the **Send to Exchange Folder** dialog box so that the active document can be posted to a public folder.

ActiveDocument.Post
# Reply Method

{ewc HLP95EN.DLL, DYNALINK, "See Also":"womthReplyC"} {ewc HLP95EN.DLL, DYNALINK, "Example":"womthReplyX":1} {ewc HLP95EN.DLL, DYNALINK, "Applies To":"womthReplyA"}

**MailMessage** object: Opens a new WordMail message – with the sender's address on the **To:** line – for replying to the active message.

**Document** object: Replies to the document by creating a copy of it and preinitializing the new document's mailer to send to the originator. Valid only when the document has a received mailer attached to it (as you can only reply to a document if you've received it). Available only on the Macintosh, with the PowerTalk mail system extension installed.

#### **Syntax**

*expression***.Reply**

*expression* Required. An expression that returns a **Document** or **MailMessage** object.

#### **Remarks**

To reply to a document, use this method to set up the mailer, use the **Mailer** property to adjust the mailer settings (if necessary), and then use the **SendMailer** method to send the reply.

### **Reply Method Example**

This example replies to the sender of the active document.

```
Set original = ActiveDocument
If original.HasMailer Then
    original.Reply
    original.Mailer.Subject = "Here's my reply"
    ActiveDocument.SendMailer
End If
```
This example opens a new WordMail message for replying to the active message.

```
Application.MailMessage.Reply
```
# ReplyAll Method

{ewc HLP95EN.DLL, DYNALINK, "See Also":"womthReplyAllC"} {ewc HLP95EN.DLL, DYNALINK, "Example":"womthReplyAllX":1} {ewc HLP95EN.DLL, DYNALINK, "Applies To":"womthReplyAllA"}

**MailMessage** object: Opens a new WordMail message – with the sender's and all other recipients' addresses on the **To**: and **Cc**: lines, as appropriate  $-$  for replying to the active message.

**Document** object: Replies to the document by creating a copy of it and preinitializing the new document's mailer to send to all recipients of the original. Valid only when the document has a received mailer attached (as you can only reply to a document if you've received it). Available only on the Macintosh, with the PowerTalk mail system extension installed.

#### **Syntax**

*expression***.ReplyAll**

*expression* Required. An expression that returns a **Document** or **MailMessage** object.

#### **Remarks**

To reply to all recipients of a document, use this method to set up the mailer, use the **Mailer** property to adjust the mailer settings (if necessary), and then use the **SendMailer** method to send the reply.

### **ReplyAll Method Example**

This example replies to all recipients of the active document.

```
Set original = ActiveDocument
If original.HasMailer Then
    original.ReplyAll
    original.Mailer.Subject = "Here's my reply"
    ActiveDocument.SendMailer
End If
```
This example opens a new WordMail message for replying to the active message.

Application.MailMessage.ReplyAll

# ToggleHeader Method

{ewc HLP95EN.DLL, DYNALINK, "See Also":"womthToggleHeaderC"}<br>"Example":"womthToggleHeaderX":1} {ewc HLP95EN.DLL, DY "womthToggleHeaderC"} {ewc HLP95EN.DLL, DYNALINK,<br>{ewc HLP95EN.DLL, DYNALINK, "Applies To":"womthToggleHeaderA"}

Toggles the display of the header in the active WordMail message.

#### **Syntax**

#### *expression***.ToggleHeader**

*expression* Required. An expression that returns a **MailMessage** object.

### **ToggleHeader Method Example**

This example toggles the display of the header in the active WordMail message.

Application.MailMessage.ToggleHeader

### GetAddress Method

{ewc HLP95EN.DLL, DYNALINK, "See Also":"womthGetAddressC "} {ewc HLP95EN.DLL, DYNALINK, "Example":"womthGetAddressX":1} {ewc HLP95EN.DLL, DYNALINK, "Applies To":"womthGetAddressA "}

Returns an address from the default address book.

#### **Syntax**

#### *expression***.GetAddress(***Name, AddressProperties, UseAutoText, DisplaySelectDialog, SelectDialog, CheckNamesDialog, RecentAddressesChoice, UpdateRecentAddresses***)**

*expression* Required. An expression that returns an **Application** object.

- *Name* Optional **Variant**. The name of the addressee, as specified in the **Search Name** dialog box in the address book.
- *AddressProperties* Optional **Variant**. If *UseAutoText* is **True**, this argument denotes the name of an AutoText entry that defines a sequence of address book properties. If *UseAutoText* is **False** or omitted, this argument defines a custom layout. Valid address book property names or sets of property names are surrounded by angle brackets ("<" and ">") and separated by a space or a paragraph mark (for example, "<PR\_GIVEN\_NAME> <PR\_SURNAME>" & vbCr & "<PR\_OFFICE\_TELEPHONE\_NUMBER>").

If this argument is omitted, default AutoText entry named "AddressLayout" is used. If "AddressLayout" hasn't been defined, the following address layout definition is used: "<PR\_GIVEN\_NAME> <PR\_SURNAME>" & vbCr & "<PR\_STREET\_ADDRESS>" & vbCr & "<PR\_LOCALITY>" & ", " & "<PR\_STATE\_OR\_PROVINCE>" & " " & "<PR\_POSTAL\_CODE>" & vbCr & "<PR\_COUNTRY>".

For a list of the valid address book property names, see the **AddAddress** method.

*UseAutoText* Optional **Variant**. **True** if *AddressProperties* specifies the name of an AutoText entry that defines a sequence of address book properties; **False** if it specifies a custom layout.

*DisplaySelectDialog* Optional **Variant**. Specifies whether the **Select Name** dialog box is displayed, as shown in the following table.

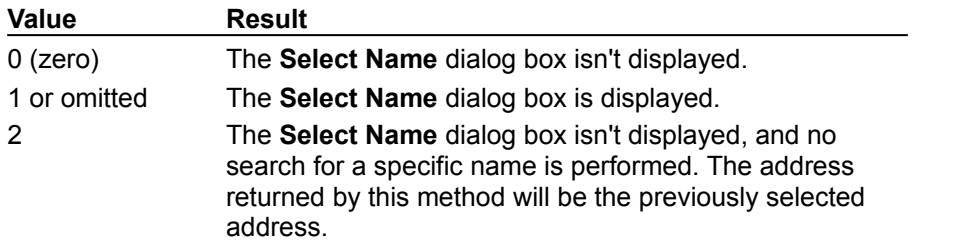

*SelectDialog* Optional **Variant**. Specifies how the **Select Name** dialog box should be displayed (that is, in what mode), as shown in the following table.

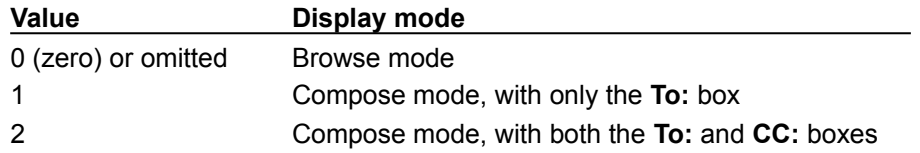

*CheckNamesDialog* Optional **Variant**. **True** to display the **Check Names** dialog box when the value of the *Name* argument isn't specific enough.

*RecentAddressesChoice* Optional **Variant**. **True** to use the list of recently used return addresses.

*UpdateRecentAddresses* Optional **Variant**. **True** to add an address to the list of recently used addresses; **False** to not add the address. If *SelectDialog* is set to 1 or 2, this argument is ignored.

#### **GetAddress Method Example**

This example sets the variable letAddress to John Smith's address, moves the insertion point to the beginning of the document, and inserts the address. The inserted address will include the default address book properties.

```
letAddress = Application.GetAddress(Name:="John Smith", 
CheckNamesDialog:=True)
ActiveDocument.Range(Start:=0, End:=0).InsertAfter letAddress
```
The following example returns John Smith's address, using the "My Address Layout" AutoText entry as the layout definition. "My Address Layout" is defined in the active template and contains a set of address properties assigned to the  $texttext{text}$  variable. The example also adds John Smith's address to the list of recently used addresses.

```
Dim TagIDArray(0 To 3) As String
Dim ValueArray(0 To 3) As String
TagIDArray(0) = "PR_DISPLAY_NAME"
TagIDArray(1) = "PR-GIVEN NÅME"TagIDArray(2) = "PR SURNAME"
TagIDArray(3) = "PR COMMENT"ValueArray(0) = "Display Name"
ValueArray(1) = "Kim"
ValueArray(2) = "Buhler"
ValueArray(3) = "This is a comment"
Application.AddAddress TagID:=TagIDArray(), Value:=ValueArray()
addr = Application.GetAddress(Name:="Kim Buhler", 
UpdateRecentAddresses:=True)
```
# MailMessage Object

{ewc HLP95EN.DLL, DYNALINK, "See Also":"woobjMailMessageC"} {ewc HLP95EN.DLL, DYNALINK,<br>"Properties":"woobjMailMessageP"} {ewc HLP95EN.DLL, DYNALINK, "Methods":"woobjMailMessageM {ewc HLP95EN.DLL, DYNALINK, "Methods":"woobjMailMessageM"}

**Application** 

### **MailMessage**

L

Represents the active WordMail message.

#### **Using the MailMessage Object**

Use the **MailMessage** property to return the **MailMessage** object. The following example validates the e-mail addresses that appear in the active WordMail message.

Application.MailMessage.CheckName

#### **Remarks**

The methods of the **MailMessage** object require that WordMail be installed and that a WordMail message be active. If either of these conditions isn't true, an error occurs.

### NextLetter Method

{ewc HLP95EN.DLL, DYNALINK, "See Also":"womthNextLetterC"} {ewc HLP95EN.DLL, DYNALINK, {ewc HLP95EN.DLL, DYNALINK, "Applies To":"womthNextLetterA"}

Opens the oldest unread Microsoft Word letter from the **In Tray**. Available only on the Macintosh, with the PowerTalk mail system extension installed.

**Note** In Windows, **NextLetter** isn't available and generates an error.

#### **Syntax**

#### *expression***.NextLetter**

*expression* Required. An expression that returns an **Application** object.

### **NextLetter Method Example**

This example opens the oldest unread Microsoft Word letter from the **In Tray**.

If Application.MailSystem = wdPowerTalk Then \_ Application.NextLetter

# FocusInMailHeader Property

{ewc HLP95EN.DLL, DYNALINK, "See Also":"woproMAPIAvailableC"}<br>"Example":"woproMAPIAvailableX":1} {ewc HLP95EN.DLL, DY "woproMAPIAvailableC"} {ewc HLP95EN.DLL, DYNALINK,<br>\_{ewc HLP95EN.DLL, DYNALINK, "Applies To":"woproMAPIAvailableA"}

**True** if the insertion point is in a WordMail header field (the **To:** field, for example). Read-only **Boolean**.

### **FocusInMailHeader Property Example**

This example displays a message in the status bar if the insertion point is in a WordMail header field.

If Application.FocusInMailHeader = True Then StatusBar = "Selection is in message header" End If

# BottomMargin Property

{ewc HLP95EN.DLL, DYNALINK, "See Also":"woproBottomMarginC "}<br>"Example":"woproBottomMarginX":1} {ewc HLP95EN.DLL, DYI ":"woproBottomMarginC "} {ewc HLP95EN.DLL, DYNALINK,<br>{ewc HLP95EN.DLL, DYNALINK, "Applies To":"woproBottomMarginA "}

Returns or sets the distance (in points) between the bottom edge of the page and the bottom boundary of the body text. Read/write **Single**.

#### **BottomMargin Property Example**

This example sets the bottom margin to 72 points (1 inch) and the top margin to 2 inches for the active document. The **InchesToPoints** method is used to convert inches to points.

```
With ActiveDocument.PageSetup
     .BottomMargin = 72
     .TopMargin = InchesToPoints(2)
End With
```
This example sets the bottom margin to 2.5 inches for all the sections in the current selection.

Selection.PageSetup.BottomMargin = InchesToPoints(2.5)

This example returns the bottom margin for section 1 in the selection. The **PointsToInches** method is used to convert the result to inches.

```
myvar = Selection.Sections(1).PageSetup.BottomMargin
MsgBox PointsToInches(myvar) & " inches"
```
# CountBy Property

{ewc HLP95EN.DLL, DYNALINK, "See Also":"woproCountByC "} {ewc HLP95EN.DLL, DYNALINK,  $\{ {\sf ewc}$  HLP95EN.DLL, DYNALINK, "Applies To":"woproCountByA "}

Returns or sets the numeric increment for line numbers. For example, if the **CountBy** property is set to 5, every fifth line will display the line number. Line numbers are only displayed in page layout view and print preview. Read/write **Long**.

#### **Remarks**

This property has no effect unless the **Active** property of the **LineNumbering** object is set to **True**.

### **CountBy Property Example**

This example turns on line numbering for the active document. The line number is displayed on every fifth line and line numbering starts over for each new section.

```
With ActiveDocument.PageSetup.LineNumbering
    .Active = True
    . CountBy = 5 .RestartMode = wdRestartSection
End With
```
# FirstPageTray Property

{ewc HLP95EN.DLL, DYNALINK, "See Also":"woproFirstPageTrayC "} {ewc HLP95EN.DLL, DYNALINK, "Example":"woproFirstPageTrayX":1} {ewc HLP95EN.DLL, DYNALINK, "Applies To":"woproFirstPageTrayA "}

Returns or sets the paper tray to use for the first page of a document or section. Read/write **Long**.

Can be one of the following **WdPaperTray** constants:

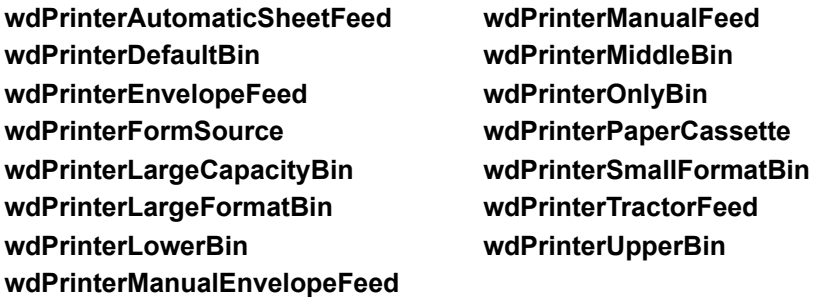

### **FirstPageTray Property Example**

This example sets the tray to use for printing the first page of each section in the active document.

ActiveDocument.PageSetup.FirstPageTray = wdPrinterLowerBin

This example sets the tray to use for printing the first page of each section in the selection.

Selection.PageSetup.FirstPageTray = wdPrinterUpperBin

# FooterDistance Property

{ewc HLP95EN.DLL, DYNALINK, "See Also":"woproFooterDistanceC "} {ewc HLP95EN.DLL, DYNALINK, "Example":"woproFooterDistanceX":1} {ewc HLP95EN.DLL, DYNALINK, "Applies To":"woproFooterDistanceA "}

Returns or sets the distance (in points) between the footer and the bottom of the page. Read/write **Single**.

#### **FooterDistance Property Example**

This example sets the distance between the footer and the bottom of the page to 0.5 inch. The **InchesToPoints** method is used to convert inches to points.

ActiveDocument.PageSetup.FooterDistance = InchesToPoints(0.5)

This example sets the distance between the footer and the bottom of the page for all the sections in the selection to 1 inch.

Selection.Range.PageSetup.FooterDistance = 72

# Footers Property

{ewc HLP95EN.DLL, DYNALINK, "See Also":"woproFootersC "} {ewc HLP95EN.DLL, DYNALINK, "Example":"woproFootersX":1} {ewc HLP95EN.DLL, DYNALINK, "Applies To":"woproFootersA "}

Returns a **HeadersFooters** collection that represents the footers in the specified section. Read-only.

For information about returning a single member of a collection, see Returning an Object from a Collection.

### **Footers Property Example**

This example adds a right-aligned page number to the primary footer in the first section in the active document.

With ActiveDocument.Sections(1).Footers(wdHeaderFooterPrimary) .PageNumbers.Add PageNumberAlignment:=wdAlignPageNumberRight End With

# Gutter Property

{ewc HLP95EN.DLL, DYNALINK, "See Also":"woproGutterC "} {ewc HLP95EN.DLL, DYNALINK,<br>"Example":"woproGutterX":1} {ewc HLP95EN.DLL, DYNALINK, "Applies To":"woproGutterA "} {ewc HLP95EN.DLL, DYNALINK, "Applies To":"woproGutterA "}

Returns or sets the amount (in points) of extra margin space added to each page in a document or section for binding. Read/write **Single**.

#### **Remarks**

If the **MirrorMargins** property is set to **True**, the **Gutter** property adds the extra space to the inside margins. Otherwise, the extra space is added to the left margin.

### **Gutter Property Example**

This example adds 1 inch (72 points) to the inside margins of the active document.

```
With ActiveDocument.PageSetup
    .MirrorMargins = True
   .Gutter = 72End With
```
# HeaderDistance Property

{ewc HLP95EN.DLL, DYNALINK, "See Also":"woproHeaderDistanceC "} {ewc HLP95EN.DLL, DYNALINK, "Example":"woproHeaderDistanceX":1} {ewc HLP95EN.DLL, DYNALINK, "Applies To":"woproHeaderDistanceA "}

Returns or sets the distance (in points) between the header and the top of the page. Read/write **Single**.

### **HeaderDistance Property Example**

This example displays the distance between the header and the top of the page. The **PointsToInches** method is used to convert points to inches.

dist = ActiveDocument.PageSetup.HeaderDistance Msgbox PointsToInches(dist) & " inches"

## LeftMargin Property

{ewc HLP95EN.DLL, DYNALINK, "See Also":"woproLeftMarginC "} {ewc HLP95EN.DLL, DYNALINK, {ewc HLP95EN.DLL, DYNALINK, "Applies To":"woproLeftMarginA":0)}

Returns or sets the distance (in points) between the left edge of the page and the left boundary of the body text. Read/write **Single**.

#### **Remarks**

If the **MirrorMargins** property is set to **True**, the **LeftMargin** property controls the setting for inside margins and the **RightMargin** property controls the setting for outside margins.

### **LeftMargin Property Example**

This example sets the left margin to 1 inch (72 points) for the second section in the active document. ActiveDocument.Sections(2).PageSetup.LeftMargin = 72

## LineBetween Property

{ewc HLP95EN.DLL, DYNALINK, "See Also":"woproLineBetweenC "} {ewc HLP95EN.DLL, DYNALINK, "Example":"woproLineBetweenX":1} {ewc HLP95EN.DLL, DYNALINK, "Applies To":"woproLineBetweenA "}

**True** if vertical lines appear between all the columns in the **TextColumns** collection. Can be **True**, **False**, or **wdUndefined**. Read/write **Long**.

#### **LineBetween Property Example**

This example cycles through each section in the active document and displays a message box if the text columns in the section are separated by vertical lines.

```
i = 1For each s in ActiveDocument.Sections
    If s.PageSetup.TextColumns.LineBetween = True Then
        MsgBox "The columns in section " & i & " contain lines."
    End If
   i = i + 1Next s
```
# OtherPagesTray Property

{ewc HLP95EN.DLL, DYNALINK, "See Also":"woproOtherPagesTrayC "} {ewc HLP95EN.DLL, DYNALINK, "Example":"woproOtherPagesTrayX":1} {ewc HLP95EN.DLL, DYNALINK, "Applies To":"woproOtherPagesTrayA "}

Returns or sets the paper tray to be used for all but the first page of a document or section. Read/write **Long**.

Can be one of the following **WdPaperTray** constants:

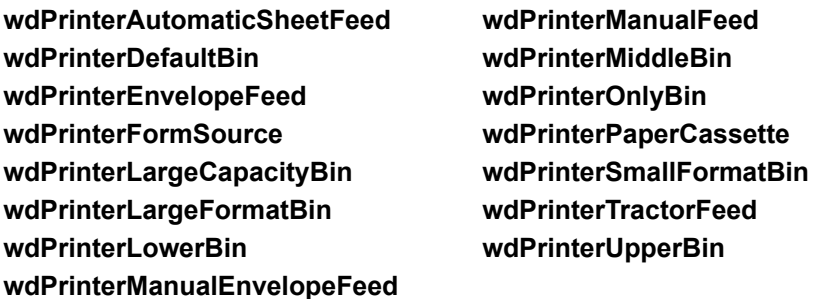

#### **OtherPagesTray Property Example**

This example sets the tray to be used for printing all but the first page of each section in the active document.

ActiveDocument.PageSetup.OtherPagesTray = wdPrinterUpperBin

This example sets the tray to be used for printing all but the first page of each section in the selection.

Selection.PageSetup.OtherPagesTray = wdPrinterLowerBin

# PageNumbers Property

{ewc HLP95EN.DLL, DYNALINK, "See Also":"woproPageNumbersC "}<br>"Example":"woproPageNumbersX":1} {ewc HLP95EN.DLL, DYN -<br>"WoproPageNumbersC "} {ewc HLP95EN.DLL, DYNALINK, "{"<br>{ewc HLP95EN.DLL, DYNALINK, "Applies To":"woproPageNumbersA "}

Returns a **PageNumbers** collection that represents all the page number fields included in the specified header or footer. Read-only.

For information about returning a single member of a collection, see Returning an Object from a Collection.

### **PageNumbers Property Example**

This example creates a new document and adds page numbers to the footer.

```
Set myDoc = Documents.Add
With myDoc.Sections(1).Footers(wdHeaderFooterPrimary)
     .PageNumbers.Add PageNumberAlignment := wdAlignPageNumberCenter
End With
```
# RightMargin Property

{ewc HLP95EN.DLL, DYNALINK, "See Also":"woproRightMarginC "} {ewc HLP95EN.DLL, DYNALINK, {ewc HLP95EN.DLL, DYNALINK, "Applies To":"woproRightMarginA "}

Returns or sets the distance (in points) between the right edge of the page and the right boundary of the body text. Read/write **Single**.

#### **Remarks**

If the **MirrorMargins** property is set to **True**, the **RightMargin** property controls the setting for outside margins and the **LeftMargin** property controls the setting for inside margins.
### **RightMargin Property Example**

This example displays the right margin setting for the active document. The **PointsToInches** method is used to convert the result to inches.

```
With ActiveDocument.PageSetup
     Msgbox "The right margin is set to " & _
        PointsToInches(.RightMargin) & " inches."
End With
```
This example sets the right margin for section two in the selection. The **InchesToPoints** method is used to convert inches to points.

```
Selection.Sections(2).PageSetup.RightMargin = InchesToPoints(1)
```
# TogglePortrait Method

{ewc HLP95EN.DLL, DYNALINK, "See Also":"womthTogglePortraitC "} {ewc HLP95EN.DLL, DYNALINK, {ewc HLP95EN.DLL, DYNALINK, "Applies To":"womthTogglePortraitA "}

Switches between portrait and landscape page orientations for a document or section.

### **Syntax**

#### *expression***.TogglePortrait**

*expression* Required. An expression that returns a **PageSetup** object.

### **Remarks**

If the specified sections have different page orientations, an error occurs.

### **TogglePortrait Method Example**

This example changes the page orientation for the active document.

ActiveDocument.PageSetup.TogglePortrait

This example changes the page orientation for all the sections in the selection. If the initial orientation of each section is not the same as the orientation of the other sections, an error occurs.

Selection.PageSetup.TogglePortrait

### VerticalAlignment Property

{ewc HLP95EN.DLL, DYNALINK, "See Also":"woproVerticalAlignmentC "}<br>"Example":"woproVerticalAlignmentX":1} {ewc HLP95EN.DLL, DYN .<br>proVerticalAlignmentC "} {ewc HLP95EN.DLL, DYNALINK,<br>\_{ewc HLP95EN.DLL, DYNALINK, "Applies To":"woproVerticalAlignmentA "}

Returns or sets the vertical alignment of text on each page in a document or section, or in one or more cells of a table. Can be one of the following **WdVerticalAlignment** constants: **wdAlignVerticalBottom**, **wdAlignVerticalCenter**, **wdAlignVerticalJustify**, or **wdAlignVerticalTop**. Read/write **Long**.

#### **VerticalAlignment Property Example**

This example changes the vertical alignment of the first document so that the text is centered between the top and bottom margins.

Documents(1).PageSetup.VerticalAlignment = wdAlignVerticalCenter

This example creates a new document and then inserts the same paragraph 10 times. The vertical alignment of the new document is then set so that the 10 paragraphs are equally spaced (justified) between the top and bottom margins.

```
Set myDoc = Documents.Add
With myDoc.Content
    For i = 1 to 9
         .InsertAfter "This is a sentence."
         .InsertParagraphAfter
     Next i
     .InsertAfter "This is a sentence."
End With
myDoc.PageSetup.VerticalAlignment = wdAlignVerticalJustify
```
This example creates a 3x3 table in a new document and assigns a sequential cell number to each cell in the table. The example then sets the height of the first row to 20 points and vertically aligns the text at the top of the cells.

```
Set newDoc = Documents.Add
Set myTable = newDoc.Tables.Add(Selection.Range, 3, 3)
i = 1For Each c In myTable.Range.Cells
    c.Range.InsertAfter "Cell " & i
   i = i + 1Next
With myTable.Rows(1)
    . Height = 20 .Cells.VerticalAlignment = wdAlignVerticalTop
End With
```
# MirrorMargins Property

{ewc HLP95EN.DLL, DYNALINK, "See Also":"woproMirrorMarginsC "}<br>"Example":"woproMirrorMarginsX":1} {ewc HLP95EN.DLL, DYI ":"woproMirrorMarginsC "} {ewc HLP95EN.DLL, DYNALINK,<br>{ewc HLP95EN.DLL, DYNALINK, "Applies To":"woproMirrorMarginsA "}

**True** if the inside margins of facing pages are the same width and the outside margins are the same width. Can be **True**, **False**, or **wdUndefined**. Read/write **Long**.

### **Remarks**

If the **MirrorMargins** property is set to **True**, the **LeftMargin** property controls the setting for inside margins and the **RightMargin** property controls the setting for outside margins.

### **MirrorMargins Property Example**

This example sets the inside margins in the active document to 1 inch (72 points) and the outside margins to 0.5 inch. The **InchesToPoints** method is used to convert inches to points.

```
With ActiveDocument.PageSetup
     .MirrorMargins = True
    .LeftMargin = 72 .RightMargin = InchesToPoints(0.5)
End With
```
# TopMargin Property

{ewc HLP95EN.DLL, DYNALINK, "See Also":"woproTopMarginC "} {ewc HLP95EN.DLL, DYNALINK, "Example":"woproTopMarginX":1} {ewc HLP95EN.DLL, DYNALINK, "Applies To":"woproTopMarginA "}

Returns or sets the distance (in points) between the top edge of the page and the top boundary of the body text. Read/write **Single**.

### **TopMargin Property Example**

This example sets the top margin to 72 points (1 inch) for the first section in the active document.

```
ActiveDocument.Sections(1).PageSetup.TopMargin = 72
```
This example creates a new custom label and sets several properties, including the top margin, and then it creates a new document using the custom labels.

```
Set newlbl = Application.MailingLabel. _{-} CustomLabels.Add(Name:="My Label")
With newlbl
    .Height = InchesToPoints(1.25)
     .NumberAcross = 2
     .NumberDown = 7
     .PageSize = wdCustomLabelLetter
     .SideMargin = InchesToPoints(0)
     .TopMargin = InchesToPoints(1)
     .Width = InchesToPoints(4.25)
End With
Application.MailingLabel.CreateNewDocument Name:="My Label"
```
# EvenlySpaced Property

{ewc HLP95EN.DLL, DYNALINK, "See Also":"woproEvenlySpacedC "} {ewc HLP95EN.DLL, DYNALINK, {ewc HLP95EN.DLL, DYNALINK, "Applies To":"woproEvenlySpacedA "}

**True** if text columns are evenly spaced. Can be **True**, **False**, or **wdUndefined**. Read/write **Long**.

#### **Remarks**

If you set the **Spacing** or **Width** property of the **TextColumns** object, the **EvenlySpaced** property is automatically set to **True**. Also, setting the **EvenlySpaced** property may change the settings for the **Spacing** and **Width** properties of the **TextColumns** object.

#### **EvenlySpaced Property Example**

This example topic sets columns in the active document to be evenly spaced.

Set myCols = ActiveDocument.PageSetup.TextColumns If myCols.Count > 1 Then myCols.EvenlySpaced = True

This example returns the status of the **Equal column width** option in the **Columns** dialog box (**Format** menu).

temp = ActiveDocument.PageSetup.TextColumns.EvenlySpaced

### Headers Property

{ewc HLP95EN.DLL, DYNALINK, "See Also":"woproHeadersC "} {ewc HLP95EN.DLL, DYNALINK,<br>"Example":"woproHeadersX":1} {ewc HLP95EN.DLL, DYNALINK, "Applies To":"woproHeadersA "} {ewc HLP95EN.DLL, DYNALINK, "Applies To":"woproHeadersA "}

Returns a **HeadersFooters** collection that represents the headers for the specified section. Readonly.

For information about returning a single member of a collection, see Returning an Object from a Collection.

### **Remarks**

To return a **HeadersFooters** collection that represents the footers for the specified section, use the **Footers** property.

### **Headers Property Example**

This example adds centered page numbers to every page in the active document except the first. (A separate header is created for the first page.)

```
With ActiveDocument.Sections(1).Headers(wdHeaderFooterPrimary)
    .PageNumbers.Add PageNumberAlignment:=wdAlignPageNumberCenter,
        FirstPage:=False
End With
```
This example adds text to the first-page header in the active document.

```
ActiveDocument.PageSetup.DifferentFirstPageHeaderFooter = True
With ActiveDocument.Sections(1).Headers(wdHeaderFooterFirstPage)
     .Range.InsertAfter("First Page Text")
     .Range.Paragraphs.Alignment = wdAlignParagraphRight
End With
```
# IsHeader Property

{ewc HLP95EN.DLL, DYNALINK, "See Also":"woproIsHeaderC "} {ewc HLP95EN.DLL, DYNALINK, "Example":"woproIsHeaderX":1} {ewc HLP95EN.DLL, DYNALINK, "Applies To":"woproIsHeaderA "}

**True** if the specified **HeaderFooter** object is a header. Read-only **Boolean**.

### **IsHeader Property Example**

This example selects the footer and adds a page number.

```
With ActiveWindow.ActivePane.View
    .Type = wdPageView
    .SeekView = wdSeekCurrentPageHeader
End With
If Selection.HeaderFooter.IsHeader = True Then
    ActiveWindow.ActivePane.View _
         .SeekView = wdSeekCurrentPageFooter
End If
Selection.HeaderFooter.PageNumbers.Add
```
# LineNumbering Property

{ewc HLP95EN.DLL, DYNALINK, "See Also":"woproLineNumberingC "} {ewc HLP95EN.DLL, DYNALINK, {ewc HLP95EN.DLL, DYNALINK, "Applies To":"woproLineNumberingA "}

#### Returns or sets the **LineNumbering** object that represents the line numbers for the specified PageSetup object. Read/write.

### **Remarks**

You must be in page layout view to see line numbering.

#### **LineNumbering Property Example**

This example enables line numbering for the active document.

ActiveDocument.PageSetup.LineNumbering.Active = True

This example enables line numbering for a document named "My Document." The starting number is set to 1, every fifth line number is shown, and the numbering is continuous throughout all sections in the document.

```
set myDoc = Documents ("MyDocument")
With myDoc.PageSetup.LineNumbering
    .Active = True
    .StartingNumber = 1
   . CountBy = 5 .RestartMode = wdRestartContinuous
End With
```
This example sets the line numbering in the active document equal to the line numbering in MyDocument.

```
ActiveDocument.PageSetup.LineNumbering = Documents("MyDocument") _
     .PageSetup.LineNumbering
```
# OddAndEvenPagesHeaderFooter Property

{ewc HLP95EN.DLL, DYNALINK, "See Also":"woproOddAndEvenPagesHeaderFooterC "} {ewc HLP95EN.DLL, DYNALINK, "Example":"woproOddAndEvenPagesHeaderFooterX":1} {ewc HLP95EN.DLL, DYNALINK, "Applies To":"woproOddAndEvenPagesHeaderFooterA "}

**True** if the specified **PageSetup** object has different headers and footers for odd-numbered pages and even-numbered pages. Can be **True**, **False**, or **wdUndefined**. Read/write **Long**.

#### **OddAndEvenPagesHeaderFooter Property Example**

This example creates different headers and footers for odd-numbered pages and even-numbered pages in Document1.

```
Set myDoc = Documents("Document1")
myDoc.PageSetup.OddAndEvenPagesHeaderFooter = True
With myDoc.Sections(1)
     .Headers(wdHeaderFooterPrimary).Range.InsertAfter "Odd Header"
     .Headers(wdHeaderFooterEvenPages).Range.InsertAfter "Even Header"
End With
```
# PageHeight Property

{ewc HLP95EN.DLL, DYNALINK, "See Also":"woproPageHeightC "} {ewc HLP95EN.DLL, DYNALINK, {ewc HLP95EN.DLL, DYNALINK, "Applies To":"woproPageHeightA "}

Returns or sets the height of the page, in points. Read/write **Single**.

#### **Remarks**

Setting the **PageHeight** property changes the **PaperSize** property to **wdPaperCustom**.

Use the **PaperSize** property to set the page height and page width to those of a predefined paper size, such as Letter or A4.

### **PageHeight Property Example**

This example sets the page height for the active document to 9 inches.

```
With ActiveDocument.PageSetup
 .PageHeight = InchesToPoints(9)
 .PageWidth = InchesToPoints(7)
End With
```
## PageWidth Property

{ewc HLP95EN.DLL, DYNALINK, "See Also":"woproPageWidthC "} {ewc HLP95EN.DLL, DYNALINK, {ewc HLP95EN.DLL, DYNALINK, "Applies To":"woproPageWidthA "}

Returns or sets the width of the page, in points. Read/write **Single**.

#### **Remarks**

Setting the **PageWidth** property changes the **PaperSize** property to **wdPaperCustom**.

Use the **PaperSize** property to set the page height and page width to those of a predefined paper size, such as Letter or A4.

### **PageWidth Property Example**

This example returns the page width for Document1. The **PointsToInches** method is used to convert points to inches.

Set doc1set = Documents("Document1").PageSetup Msgbox "The page width is " & \_ PointsToInches(doc1set.PageWidth) & " inches."

### RestartMode Property

{ewc HLP95EN.DLL, DYNALINK, "See Also":"woproRestartModeC "} {ewc HLP95EN.DLL, DYNALINK,<br>"Example":"woproRestartModeX":1} {ewc HLP95EN.DLL, DYNALINK, "Applies To":"woproRestartMode {ewc HLP95EN.DLL, DYNALINK, "Applies To":"woproRestartModeA "}

Returns or sets the way line numbering runs  $-$  that is, whether it starts over at the beginning of a new page or section or runs continuously. Can be one of the following **WdNumberingRule** constants: **wdRestartContinuous**, **wdRestartPage**, or **wdRestartSection**. Read/write **Long**.

### **Remarks**

You must be in page layout view to see line numbering.

### **RestartMode Property Example**

This example enables line numbering for the active document. The starting number is set to 1, every tenth line number is shown, and the numbering starts over at the beginning of each section.

```
set myDoc = ActiveDocument
With myDoc.PageSetup.LineNumbering
    .Active = True
    .StartingNumber = 1
    .CountBy = 10
    .RestartMode = wdRestartSection
End With
```
# SectionStart Property

{ewc HLP95EN.DLL, DYNALINK, "See Also":"woproSectionStartC "}<br>"Example":"woproSectionStartX":1} {ewc HLP95EN.DLL, DYI ":"woproSectionStartC "} {ewc HLP95EN.DLL, DYNALINK,<br>\_{ewc HLP95EN.DLL, DYNALINK, "Applies To":"woproSectionStartA "}

Returns or sets the type of section break for the specified **PageSetup** object. Can be one of the following **WdSectionStart** constants: **wdSectionContinuous**, **wdSectionEvenPage**, **wdSectionNewColumn**, **wdSectionNewPage**, or **wdSectionOddPage**. Read/write **Long**.

### **SectionStart Property Example**

This example changes the type of section break to continuous for all sections in the active document.

ActiveDocument.PageSetup.SectionStart = wdSectionContinuous

This example returns the type of section break used at the beginning of the second section in MyDoc and applies it to all the sections in the active document.

```
mytype = Documents("MyDoc").Sections(2).PageSetup.SectionStart
ActiveDocument.PageSetup.SectionStart = mytype
```
# StartingNumber Property

{ewc HLP95EN.DLL, DYNALINK, "See Also":"woproStartingNumberC "} {ewc HLP95EN.DLL, DYNALINK, "Example":"woproStartingNumberX":1} {ewc HLP95EN.DLL, DYNALINK, "Applies To":"woproStartingNumberA "}

Returns or sets the starting note number, line number, or page number. Read/write **Long**.

### **Remarks**

You must be in page layout view to see line numbering.

When applied to page numbers, this property returns or sets the beginning page number for the specified **HeaderFooter** object. This number may or may not be visible on the first page, depending on the setting of the **ShowFirstPageNumber** property. The **RestartNumberingAtSection** property, if set to **False**, will override the **StartingNumber** property so that page numbering can continue from the previous section.

#### **StartingNumber Property Example**

This example creates a new document, sets the starting number for footnotes to 10, and then adds a footnote at the insertion point.

```
Set myDoc =Documents.Add
With myDoc.Footnotes
     .StartingNumber = 10
     .Add Range:=Selection.Range, Text:="Text for a footnote"
End With
```
This example enables line numbering for the active document. The starting number is set to 5, every fifth line number is shown, and the numbering starts over at the beginning of each section in the document.

```
With ActiveDocument.PageSetup.LineNumbering
     .Active = True
     .StartingNumber = 5
    .CountBy = 5 .RestartMode = wdRestartSection
End With
```
This example sets properties for page numbers, and then it adds page numbers to the header of the active document.

```
With ActiveDocument.Sections(1).Headers(wdHeaderFooterPrimary).PageNumbers
     .NumberStyle = wdPageNumberStyleArabic
     .IncludeChapterNumber = False
     .RestartNumberingAtSection = True
     .StartingNumber = 5
    .Add PageNumberAlignment:=wdAlignPageNumberCenter,
         FirstPage:=True
End With
```
# ChapterPageSeparator Property

{ewc HLP95EN.DLL, DYNALINK, "See Also":"woproChapterPageSeparatorC "} {ewc HLP95EN.DLL, DYNALINK, "Example":"woproChapterPageSeparatorX":1} To":"woproChapterPageSeparatorA "}

Returns or sets the separator character used between the chapter number and the page number. Can be one of the following **WdSeparatorType** constants: **wdSeparatorColon**, **wdSeparatorEmDash**, **wdSeparatorEnDash**, **wdSeparatorHyphen**, or **wdSeparatorPeriod**. Read/write **Long**.

#### **Remarks**

Before you can create page numbers that include chapter numbers, the document headings must have a numbered outline format applied that uses styles from the **Bullets and Numbering** dialog box. To do this in Visual Basic, use the **ApplyListTemplate** method.

#### **ChapterPageSeparator Property Example**

The first part of this example creates a new document, adds chapter titles and page breaks, and then formats the document by using the first numbered outline format listed in the **Bullets and Numbering** dialog box. The second part of the example adds centered page numbers  $-$  including the chapter number  $-$  to the header; an en dash separates the chapter number and the page number.

```
Documents.Add
For i = 1 To 5
     With Selection
         .TypeText "Chapter Number " & i
         .TypeParagraph
         .InsertBreak
     End With
Next i
ActiveDocument.Content.ListFormat.ApplyListTemplate _
ListTemplate:=ListGalleries(wdOutlineNumberGallery).ListTemplates(1)
Set myHead = ActiveDocument.Sections(1).Headers(wdHeaderFooterPrimary)
With myHead.PageNumbers
     .Add PageNumberAlignment:= wdAlignPageNumberCenter
     .NumberStyle = wdPageNumberStyleArabic
     .IncludeChapterNumber = True
     .HeadingLevelForChapter = 0
     .ChapterPageSeparator = wdSeparatorEnDash
End With
```
## HeadingLevelForChapter Property

{ewc HLP95EN.DLL, DYNALINK, "See Also":"woproHeadingLevelForChapterC "} {ewc HLP95EN.DLL, DYNALINK, "Example":"woproHeadingLevelForChapterX":1} {ewc HLP95EN.DLL, DYNALINK, "Applies To":"woproHeadingLevelForChapterA "}

Returns or sets the heading level style that's applied to the chapter titles in the document. Can be a number from 0 (zero) through 8, corresponding to heading levels 1 through 9. Read/write **Long**.

#### **Remarks**

Before you can create page numbers that include chapter numbers, the document headings must have a numbered outline format applied that uses styles from the **Bullets and Numbering** dialog box. To do this in Visual Basic, use the **ApplyListTemplate** method.

#### **HeadingLevelForChapter Property Example**

The first part of this example creates a new document, adds chapter titles and page breaks, and then formats the document by using the fifth numbered outline format listed in the **Bullets and Numbering** dialog box. The second part of the example adds centered page numbers - including the chapter number - to the footer; an en dash separates the chapter number and the page number. The first heading level is used for the chapter number, and lowercase roman numerals are used for the page number.

```
Documents.Add
For i = 1 To 5
     With Selection
         .TypeText "Chapter Number " & i
         .TypeParagraph
         .InsertBreak
     End With
Next i
ActiveDocument.Content.ListFormat.ApplyListTemplate _
ListTemplate:=ListGalleries(wdOutlineNumberGallery).ListTemplates(5)
Set myFoot = ActiveDocument.Sections(1).Footers(wdHeaderFooterPrimary)
With myFoot.PageNumbers
     .Add PageNumberAlignment:= wdAlignPageNumberCenter
     .NumberStyle = wdPageNumberStyleLowercaseRoman
     .IncludeChapterNumber = True
     .HeadingLevelForChapter = 0
     .ChapterPageSeparator = wdSeparatorEnDash
End With
```
# ShowFirstPageNumber Property

{ewc HLP95EN.DLL, DYNALINK, "See Also":"woproShowFirstPageNumberC "} {ewc HLP95EN.DLL, DYNALINK, "Example":"woproShowFirstPageNumberX":1} {ewc HLP95EN.DLL, DYNALINK, "Applies To":"woproShowFirstPageNumberA "}

**True** if the page number appears on the first page in the section. Read/write **Boolean**.

#### **Remarks**

Setting this property to **True** automatically adds page numbers to a section.

#### **ShowFirstPageNumber Property Example**

This example checks to see whether the page number appears on the first page in the active document.

Set myDoc = ActiveDocument first = myDoc.Sections(1).Headers(wdHeaderFooterPrimary). \_ PageNumbers.ShowFirstPageNumber Msgbox "This document shows numbers on the first page - " & first

This example adds page numbers to the active document.

```
ActiveDocument.Sections(1).Headers(wdHeaderFooterPrimary).PageNumbers _
     .ShowFirstPageNumber = True
```
# ActiveSpellingDictionary Property

{ewc HLP95EN.DLL, DYNALINK, "See Also":"woproActiveSpellingDictionaryC "} {ewc HLP95EN.DLL, DYNALINK, "Example":"woproActiveSpellingDictionaryX":1} {ewc HLP95EN.DLL, DYNALINK, "Applies To":"woproActiveSpellingDictionaryA "}

Returns a **Dictionary** object that represents the active spelling dictionary for the specified language. Read-only.

### **Remarks**

If there's no spelling dictionary installed for the specified language, this property returns **Nothing**.
## **ActiveSpellingDictionary Property Example**

This example returns the full path and file name of the active spelling dictionary.

myLang = Selection.LanguageID Set mySpell = Languages(myLang).ActiveSpellingDictionary MsgBox mySpell.Path & Application.PathSeparator & mySpell.Name

# CheckSpelling Method

{ewc HLP95EN.DLL, DYNALINK, "See Also":"womthCheckSpellingC "} {ewc HLP95EN.DLL, DYNALINK, "Example":"womthCheckSpellingX":1} {ewc HLP95EN.DLL, DYNALINK, "Applies To":"womthCheckSpellingA "}

Syntax 1: Begins a spelling check for the specified document or range. If the document or range contains errors, this method displays the **Spelling and Grammar** dialog box (**Tools** menu), with the **Check grammar** check box cleared. For a document, this method checks all available stories (such as headers, footers, and text boxes).

Syntax 2: Checks a string for spelling errors. Returns **True** if the string has no spelling errors.

### **Syntax 1**

#### *expression***.CheckSpelling(***CustomDictionary, IgnoreUppercase, AlwaysSuggest, CustomDictionary2 – CustomDictionary10***)**

#### **Syntax 2**

*expression***.CheckSpelling(***Word, CustomDictionary, IgnoreUppercase, MainDictionary, CustomDictionary2 – CustomDictionary10***)**

*expression* Syntax 1: Required. An expression that returns a **Document** or **Range** object.

Syntax 2: Optional. An expression that returns an **Application** object.

**Word** Required **String**. The text whose spelling is to be checked.

- *CustomDictionary* Optional **Variant**. Either an expression that returns a **Dictionary** object or the file name of the custom dictionary.
- *IgnoreUppercase* Optional **Variant**. **True** if capitalization is ignored. If this argument is omitted, the current value of the **IgnoreUppercase** property is used.
- *AlwaysSuggest* Optional **Variant**. **True** if Word always suggests alternative spellings. If this argument is omitted, the current value of the **SuggestSpellingCorrections** property is used.
- *MainDictionary* Optional **Variant**. Either an expression that returns a **Dictionary** object or the file name of the main dictionary.
- *CustomDictionary2 – CustomDictionary10* Optional **Variant**. Either an expression that returns a **Dictionary** object or the file name of an additional custom dictionary. You can specify as many as nine additional dictionaries.

#### **CheckSpelling Method Example**

This example begins a spelling check on all available stories of the active document.

ActiveDocument.CheckSpelling

This example begins a spelling check on section two of MyDocument.doc. The spelling check includes words in all uppercase letters, and it checks words against two custom dictionaries as well as the main dictionary.

```
Set range2 = Documents("MyDocument.doc").Sections(2).Range
range2.CheckSpelling IgnoreUpperCase:=False, _
    CustomDictionary:="MyWork.Dic", _
   CustomDictionary2:="MyTechnical.Dic"
```
This example begins a spelling check on the selection.

Selection.Range.CheckSpelling

This example displays the result of a spelling check on the selection.

```
pass = Application.CheckSpelling(Word:=Selection.Text)
MsgBox "Selection has no spelling errors: " & pass
```
# CheckSpellingAsYouType Property

{ewc HLP95EN.DLL, DYNALINK, "See Also":"woproCheckSpellingAsYouTypeC "} {ewc HLP95EN.DLL, DYNALINK, "Example":"woproCheckSpellingAsYouTypeX":1} {ewc HLP95EN.DLL, DYNALINK, "Applies To":"woproCheckSpellingAsYouTypeA "}

**True** if Word checks spelling and marks errors automatically as you type. Read/write **Boolean**.

#### **Remarks**

This property marks spelling errors, but to see them on the screen, you must set the **ShowSpellingErrors** property to **True**.

#### **CheckSpellingAsYouType Property Example**

This example turns off automatic spell checking in Word.

Options.CheckSpellingAsYouType = False

This example sets Word to check for spelling errors as you type and to display any errors found in the active document.

Options.CheckSpellingAsYouType = True ActiveDocument.ShowSpellingErrors = True

This example returns the status of the **Check spelling as you type** option on the **Spelling & Grammar** tab in the **Options** dialog box (**Tools** menu).

temp = Options.CheckSpellingAsYouType

# SpellingChecked Property

{ewc HLP95EN.DLL, DYNALINK, "See Also":"woproSpellingCheckedC "} {ewc HLP95EN.DLL, DYNALINK, {ewc HLP95EN.DLL, DYNALINK, "Applies To":"woproSpellingCheckedA "}

**True** if spelling has been checked throughout the specified range or document. **False** if all or some of the range or document hasn't been checked for spelling. Read/write **Boolean**.

### **Remarks**

To recheck the spelling in a range or document, set the **SpellingChecked** property to **False**.

To see whether the range or document contains spelling errors, use the **SpellingErrors** property.

#### **SpellingChecked Property Example**

This example determines whether spelling in section one of the active document has been checked. If spelling hasn't been checked, the example starts a spelling check.

```
Set myRange = ActiveDocument.Sections(1).Range
isChecked = myRange.SpellingChecked
If isChecked = False Then
    myRange.CheckSpelling
Else
    MsgBox "The range has already been spell checked."
End If
```
This example sets the **SpellingChecked** property to **False** for MyDocument.doc, and then it runs another spelling check on the document.

```
Documents("MyDocument.doc").SpellingChecked = False
Documents("MyDocument.doc").CheckSpelling IgnoreUppercase:=False
```
# SpellingErrors Property

{ewc HLP95EN.DLL, DYNALINK, "See Also":"woproSpellingErrorsC "} {ewc HLP95EN.DLL, DYNALINK, "Example":"woproSpellingErrorsX":1} {ewc HLP95EN.DLL, DYNALINK, "Applies To":"woproSpellingErrorsA "}

Returns a **ProofreadingErrors** collection that represents the words identified as spelling errors in the specified document or range. Read-only.

For information about returning a single member of a collection, see Returning an Object from a Collection.

### **SpellingErrors Property Example**

This example checks the active document for spelling errors and displays the number of errors found.

```
myErr = ActiveDocument.SpellingErrors.Count
If myErr = 0 Then
    Msgbox "No spelling errors found."
Else
    Msgbox myErr & " spelling errors found."
End If
```
This example checks the specified range for spelling errors and displays each error found.

```
Set myErrors = ActiveDocument.Paragraphs(3).Range.SpellingErrors
If myErrors.Count = 0 Then
    Msgbox "No spelling errors found."
Else
    For Each myErr in myErrors
       Msgbox myErr.Text
    Next
End If
```
# GetSpellingSuggestions Method

{ewc HLP95EN.DLL, DYNALINK, "See Also":"womthGetSpellingSuggestionsC "} {ewc HLP95EN.DLL, DYNALINK, "Example":"womthGetSpellingSuggestionsX":1} {ewc HLP95EN.DLL, DYNALINK, "Applies To":"womthGetSpellingSuggestionsA "}

Syntax 1: Returns a **SpellingSuggestions** collection that represents the words suggested as spelling replacements for the first word in the specified range.

Syntax 2: Returns a **SpellingSuggestions** collection that represents the words suggested as spelling replacements for a given word.

### **Syntax 1**

*expression***.GetSpellingSuggestions(***CustomDictionary, IgnoreUppercase, MainDictionary, SuggestionMode, CustomDictionary2 – CustomDictionary10***)**

### **Syntax 2**

- *expression***.GetSpellingSuggestions(***Word, CustomDictionary, IgnoreUppercase, MainDictionary, SuggestionMode, CustomDictionary2 – CustomDictionary10***)**
- *expression* Syntax 1: Required. An expression that returns a **Range** object.

Syntax 2: Optional. An expression that returns an **Application** object.

*Word* Required **String**. The word whose spelling is to be checked.

- *CustomDictionary* Optional **Variant**. Either an expression that returns a **Dictionary** object or the file name of the custom dictionary.
- *IgnoreUppercase* Optional **Variant**. **True** to ignore words in all uppercase letters. If this argument is omitted, the current value of the **IgnoreUppercase** property is used.
- *MainDictionary* Optional **Variant**. Either an expression that returns a **Dictionary** object or the file name of the main dictionary. If you don't specify a main dictionary, Word uses the main dictionary that corresponds to the language formatting of *Word* or of the first word in the range.
- *SuggestionMode* Optional **Variant**. Specifies the way Word makes spelling suggestions. Can be one of the following **WdSpellingWordType** constants. The default value is **WdSpellword**.

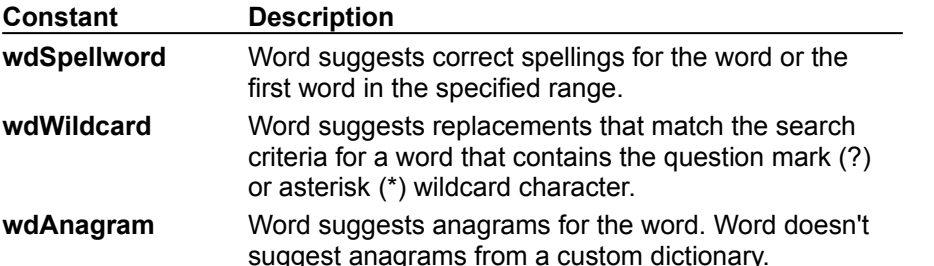

**Note** This parameter may be ignored, depending on the dictionary file that's in use.

*CustomDictionary2 – CustomDictionary10* Optional **Variant**. Either an expression that returns a **Dictionary** object or the file name of an additional custom dictionary. You can specify as many as nine additional dictionaries.

#### **Remarks**

If the word is spelled correctly, the **Count** property of the **SpellingSuggestions** object returns 0 (zero).

#### **GetSpellingSuggestions Method Example**

This example looks for the alternate spelling suggestions for the first word in the selection. If there are suggestions, the example runs a spelling check on the selection.

```
If Selection.Range.GetSpellingSuggestions.Count = 0 Then
    Msgbox "No suggestions."
Else
    Selection.Range.CheckSpelling
End If
```
This example looks for the alternate spelling suggestions for the word "blat?nt." Suggestions include replacements for the ? wildcard character. Any suggested spellings are displayed in messages boxes.

```
Set sugList = GetSpellingSuggestions(Word:="?ook", _
     SuggestionMode:=wdWildcard)
If sugList.Count = 0 Then
    Msgbox "No suggestions."
Else
     For each sug in sugList
        Msgbox sug.Name
    Next sug
End If
```
# Activate Method

{ewc HLP95EN.DLL, DYNALINK, "See Also":"womthActivateC "} {ewc HLP95EN.DLL, DYNALINK,<br>"Example":"womthActivateX":1} { wc HLP95EN.DLL, DYNALINK, "Applies To":"womthActivateA "} {ewc HLP95EN.DLL, DYNALINK, "Applies To":"womthActivateA "}

Activates the specified object.

### **Syntax 1**

*expression***.Activate(***Wait***)**

### **Syntax 2**

### *expression*.**Activate**

*expression* Required. An expression that returns a **Task** object (Syntax 1) or another object in the Applies To list (Syntax 2).

*Wait* Optional **Boolean**. **Task** object only. **True** to immediately activate the task, even if Word isn't active. **False** to not activate the task until the user has activated Word.

### **Activate Method Example**

This example activates the document named "Sales.doc."

Documents("Sales.doc").Activate

This example activates the next window in the **Windows** collection.

ActiveWindow.Next.Activate

This example activates the Notepad application if Notepad is in the **Tasks** collection.

```
For Each myTask In Tasks
     If InStr(myTask.Name, "Notepad") > 0 Then
         myTask.Activate
         myTask.WindowState = wdWindowStateNormal
     End If
Next myTask
```
This example splits the active window and then activates the first pane.

```
With ActiveWindow
     .SplitVertical = 50
     .Panes(1).Activate
End With
```
## Active Property

{ewc HLP95EN.DLL, DYNALINK, "See Also":"woproActiveC "} {ewc HLP95EN.DLL, DYNALINK, {ewc HLP95EN.DLL, DYNALINK, "Applies To":"woproActiveA "}

**LineNumbering** object: **True** if line numbering is active for the specified document, section, or sections. Can be **True**, **False**, or **wdUndefined**. Read/write **Long**.

**Selection** object: **True** if the selection in the specified window or pane is active. Read-only **Boolean**.

**Window** object: **True** if the specified window is active. Read-only **Boolean**.

### **Active Property Example**

This example activates the first window in the **Windows** collection, if the window isn't currently active.

If Windows(1). Active = False Then Windows(1). Activate

This example activates line numbering for the first section in the selection.

```
With Selection.Sections(1).PageSetup.LineNumbering
     .Active = True
     .CountBy = 5
    .StartingNumber = 1
End With
```
This example splits the active window into two panes and activates the selection in the first pane, if it isn't already active.

```
ActiveWindow.Split = True
If ActiveWindow.Panes(1).Selection.Active = False Then
    ActiveWindow.Panes(1).Activate
End If
```
# ActiveDocument Property

{ewc HLP95EN.DLL, DYNALINK, "See Also":"woproActiveDocumentC "} {ewc HLP95EN.DLL, DYNALINK, "Example":"woproActiveDocumentX":1} {ewc HLP95EN.DLL, DYNALINK, "Applies To":"woproActiveDocumentA "}

Returns a **Document** object that represents the active document (the document with the focus). If there are no documents open, an error occurs. Read-only.

#### **ActiveDocument Property Example**

This example displays the name of the active document, or if there are no documents open, it displays a message.

```
If Documents.Count >= 1 Then 
    MsgBox ActiveDocument.Name
Else
    MsgBox "No documents are open"
End If
```
This example collapses the selection to an insertion point and then creates a range for the next five characters in the selection.

Selection.Collapse Direction:=wdCollapseStart ActiveDocument.Range Start:=Selection.Start, End:=Selection.Start+5

This example inserts texts at the beginning of the active document and then prints the document.

```
Set myRange = ActiveDocument.Range(Start:=0, End:=0)
With myRange
     .InsertBefore "Company Report"
     .Font.Name = "Arial"
     .Font.Size = 24
     .InsertParagraphAfter
End With
ActiveDocument.PrintOut
```
# ActivePane Property

{ewc HLP95EN.DLL, DYNALINK, "See Also":"woproActivePaneC "} {ewc HLP95EN.DLL, DYNALINK, "Example":"woproActivePaneX":1} {ewc HLP95EN.DLL, DYNALINK, "Applies To":"woproActivePaneA "}

Returns a **Pane** object that represents the active pane for the specfied window. Read-only.

### **ActivePane Property Example**

This example splits the active window and then activates the next pane after the active pane.

```
With ActiveWindow
     .Split = True
     .ActivePane.Next.Activate
    MsgBox "Pane " & .ActivePane.Index & " is active"
End With
```
This example activates the first window and displays tabs in the active pane.

```
With Windows(1)
     .Activate
     .ActivePane.View.ShowTabs = True
End With
```
# ActiveRecord Property

{ewc HLP95EN.DLL, DYNALINK, "See Also":"woproActiveRecordC "} {ewc HLP95EN.DLL, DYNALINK, {ewc HLP95EN.DLL, DYNALINK, "Applies To":"woproActiveRecordA "}

Returns or sets the active mail merge data record. Can be either a valid data record number in the query result or one of the following **WdMailMergeActiveRecord** constants: **wdFirstRecord**, **wdLastRecord**, **wdNextRecord**, **wdNoActiveRecord**, or **wdPreviousRecord**. Read/write **Long**.

**Note** The active data record number is the position of the record in the query result produced by the current query options; as such, this number isn't necessarily the position of the record in the data source.

#### **ActiveRecord Property Example**

This example hides the mail merge field codes in the active document so that the merge data is visible in the main document. The active record is then advanced to the next record in the data source.

```
If ActiveDocument.MailMerge.MainDocumentType <> _
        wdNotAMergeDocument Then 
    With ActiveDocument.MailMerge
         .ViewMailMergeFieldCodes = False
         .DataSource.ActiveRecord = wdNextRecord
     End With
End If
```
This example returns the active data record from Main2.doc.

```
If Documents("Main2.doc").MailMerge.State = wdMainAndDataSource Or _
    wdMainAndSourceAndHeader Then
num = Documents("Main2.doc").MailMerge.DataSource.ActiveRecord
End If
```
# ActiveWindow Property

{ewc HLP95EN.DLL, DYNALINK, "See Also":"woproActiveWindowC "} {ewc HLP95EN.DLL, DYNALINK, "Example":"woproActiveWindowX":1} {ewc HLP95EN.DLL, DYNALINK, "Applies To":"woproActiveWindowA "}

Returns a **Window** object that represents the active window (the window with the focus). If there are no windows open, an error occurs. Read-only.

### **ActiveWindow Property Example**

This example displays the caption text for the active window.

MsgBox ActiveWindow.Caption

This example opens a new window for the active window and then tiles all the windows.

Set myWindow = ActiveWindow.NewWindow Windows.Arrange ArrangeStyle:=wdTiled

This example splits the first document window.

Documents(1).ActiveWindow.Split= True

## MoveDown Method

{ewc HLP95EN.DLL, DYNALINK, "See Also":"womthMoveDownC "} {ewc HLP95EN.DLL, DYNALINK, "Example":"womthMoveDownX":1} {ewc HLP95EN.DLL, DYNALINK, "Applies To":"womthMoveDownA "}

Moves the selection down and returns the number of units it's been moved.

**Note** The **wdWindow** constant can be used to move to the top or bottom of the active window. Regardless of the value of *Count* (greater than 1 or less than – 1), the **wdWindow** constant moves only one unit. Use the **wdScreen** constant to move more than one screen.

#### **Syntax**

#### *expression*.**MoveDown(***Unit, Count, Extend***)**

*expression* Required. An expression that returns a **Selection** object.

- *Unit* Optional **Variant**. The unit by which the selection is to be moved. Can be one of the following **WdUnits** constants: **wdLine**, **wdParagraph**, **wdWindow**, or **wdScreen**. The default value is **wdLine**.
- *Count* Optional **Variant**. The number of units the selection is to be moved. The default value is 1.
- *Extend* Optional **Variant**. Can be either **wdMove** or **wdExtend**. If **wdMove** is used, the selection is collapsed to the end point and moved down. If **wdExtend** is used, the selection is extended down. The default value is **wdMove**.

#### **MoveDown Method Example**

This example extends the selection down one line.

Selection.MoveDown Unit:=wdLine, Count:=1, Extend:=wdExtend

This example moves the selection down three paragraphs. If the move is successful, "Company" is inserted at the insertion point.

```
unitsMoved = Selection.MoveDown(Unit:=wdParagraph, Count:=3, 
Extend:=wdMove)
If unitsMoved = 3 Then Selection. Text = "Company"
```
This example displays the current line number, moves the selection down three lines, and displays the current line number again.

```
MsgBox "Line " & Selection.Information(wdFirstCharacterLineNumber)
Selection.MoveDown Unit:=wdLine, Count:=3, Extend:=wdMove
MsgBox "Line " & Selection.Information(wdFirstCharacterLineNumber)
```
## MoveLeft Method

{ewc HLP95EN.DLL, DYNALINK, "See Also":"womthMoveLeftC "} {ewc HLP95EN.DLL, DYNALINK, "Example":"womthMoveLeftX":1} {ewc HLP95EN.DLL, DYNALINK, "Applies To":"womthMoveLeftA"}

Moves the selection to the left and returns the number of units it's been moved.

### **Syntax**

*expression*.**MoveLeft(***Unit, Count, Extend***)**

*expression* Required. An expression that returns a **Selection** object.

*Unit* Optional **Variant**. The unit by which the selection is to be moved. Can be one of the following **WdUnits** constants: **wdCell**, **wdCharacter**, **wdWord**, or **wdSentence**. The default value is **wdCharacter**.

*Count* Optional **Variant**. The number of units the selection is to be moved. The default value is 1.

*Extend* Optional **Variant**. Can be either **wdMove** or **wdExtend**. If **wdMove** is used, the selection is collapsed to the end point and moved to the left. If **wdExtend** is used, the selection is extended to the left. The default value is **wdMove**.

#### **Remarks**

**When the** *Unit* **is** wdCell**, the** *Extend* **argument will only be** wdMove**.**

#### **MoveLeft Method Example**

This example moves the selection one character to the left. If the move is successful, **MoveLeft** returns 1.

If Selection.MoveLeft = 1 Then MsgBox "Move was successful"

This example enables field shading for the selected field, inserts a DATE field, and then moves the selection left to select the field.

```
ActiveWindow.View.FieldShading = wdFieldShadingWhenSelected
With Selection
    .Fields.Add Range:=Selection.Range, Type:=wdFieldDate
     .MoveLeft Unit:=wdWord, Count:=1
End With
```
This example moves the selection to the previous table cell.

```
If Selection.Information(wdWithInTable) = True Then
    Selection.MoveLeft Unit:=wdCell, Count:=1, Extend:=wdMove
End If
```
# MoveRight Method

{ewc HLP95EN.DLL, DYNALINK, "See Also":"womthMoveRightC "} {ewc HLP95EN.DLL, DYNALINK, "Example":"womthMoveRightX":1} {ewc HLP95EN.DLL, DYNALINK, "Applies To":"womthMoveRightA "}

Moves the selection to the right and returns the number of units it's been moved.

### **Syntax**

*expression*.**MoveRight(***Unit, Count, Extend***)**

*expression* Required. An expression that returns a **Selection** object.

- *Unit* Optional **Variant**. The unit by which the selection is to be moved. Can be one of the following **WdUnits** constants: **wdCell**, **wdCharacter**, **wdWord**, or **wdSentence**. The default value is **wdCharacter**.
- *Count* Optional **Variant**. The number of units the selection is to be moved. The default value is 1.
- *Extend* Optional **Variant**. Can be either **wdMove** or **wdExtend**. If **wdMove** is used, the selection is collapsed to the end point and moved to the right. If **wdExtend** is used, the selection is extended to the right. The default value is **wdMove**.

### **Remarks**

When the *Unit* is **wdCell**, the *Extend* argument will only be **wdMove**.

#### **MoveRight Method Example**

This example moves the selection before the previous field and then selects the field.

```
With Selection
    Set MyRange = .GoTo(wdGoToField, wdGoToPrevious)
     .MoveRight Unit:=wdWord, Count:=1, Extend:=wdExtend
    If Selection.Fields.Count = 1 Then Selection.Fields(1).Update
End With
```
This example moves the selection one character to the right. If the move is successful, **MoveRight** returns 1.

If Selection.MoveRight = 1 Then MsgBox "Move was successful"

This example moves the selection to the next table cell.

```
If Selection.Information(wdWithInTable) = True Then
    Selection.MoveRight Unit:=wdCell, Count:=1, Extend:=wdMove
End If
```
# Select Method

{ewc HLP95EN.DLL, DYNALINK, "See Also":"womthSelectC "} {ewc HLP95EN.DLL, DYNALINK, {ewc HLP95EN.DLL, DYNALINK, "Applies To":"womthSelectA "}

Selects the specified object.

**Note** After using this method, you can use the **Selection** property to return a **Selection** object. For more informaiton, see Working with the Selection object.

### **Syntax**

*expression*.**Select**

*expression* Required. An expression that returns an object in the Applies To list.

### **Select Method Example**

This example selects the first paragraph in the active document.

ActiveDocument.Paragraphs(1).Range.Select

This example selects row one in table one in Report.doc.

Documents("Report.doc").Tables(1).Rows(1).Select

This example updates and selects the first field in the active document.

```
ActiveWindow.View.FieldShading = wdFieldShadingWhenSelected
If ActiveDocument.Fields.Count >= 1 Then
   With ActiveDocument. Fields(1)
        .Update
        .Select
    End With
End If
```
# Selection Property

{ewc HLP95EN.DLL, DYNALINK, "See Also":"woproSelectionC "} {ewc HLP95EN.DLL, DYNALINK, "Example":"woproSelectionX":1} {ewc HLP95EN.DLL, DYNALINK, "Applies To":"woproSelectionA "}

Returns the **Selection** object that represents a selected range or the insertion point. Read-only.

### **Selection Property Example**

This example displays the selected text.

If Selection.Type = wdSelectionNormal Then MsgBox Selection.Text

This example copies the selection from window one to the next window.

```
If Windows.Count >= 2 Then
    Windows(1).Selection.Copy
    Windows(1).Next.Activate
    Selection.Paste
End If
```
This example applies the Arial font and bold formatting to the selection.

```
With Selection.Font
     .Bold = True
     .Italic = False
     .Name = "Arial"
End With
```
If the insertion point isn't located in a table, the selection is moved to the next table.

```
If Selection.Information(wdWithInTable) = False Then 
    Selection.GoToNext What:=wdGoToTable
End If
```
# Information Property

{ewc HLP95EN.DLL, DYNALINK, "See Also":"woproInformationC "} {ewc HLP95EN.DLL, DYNALINK, "Example":"woproInformationX":1} {ewc HLP95EN.DLL, DYNALINK, "Applies To":"woproInformationA "}

Returns information about the specified selection or range. Read-only **Variant**.

#### Syntax

### *expression***.Information(***Type***)**

*expression* Required. An expression that returns a **Range** or **Selection** object.

*Type* Required **Long**. The information to return. Can be one of the following **WdInformation** constants:

- · **wdActiveEndAdjustedPageNumber** Returns the number of the page that contains the active end of the specified selection or range. If you set a starting page number or make other manual adjustments, returns the adjusted page number (unlike **wdActiveEndPageNumber**).
- · **wdActiveEndPageNumber** Returns the number of the page that contains the active end of the specified selection or range, counting from the beginning of the document. Any manual adjustments to page numbering are disregarded (unlike **wdActiveEndAdjustedPageNumber**).
- · **wdActiveEndSectionNumber** Returns the number of the section that contains the active end of the specified selection or range.
- · **wdAtEndOfRowMarker** Returns **True** if the specified selection or range is at the end-of-row mark in a table.
- · **wdCapsLock** Returns **True** if Caps Lock is in effect.
- · **wdEndOfRangeColumnNumber** Returns the table column number that contains the end of the specified selection or range.
- · **wdEndOfRangeRowNumber** Returns the table row number that contains the end of the specified selection or range.
- · **wdFirstCharacterColumnNumber** Returns the character position of the first character in the specified selection or range. If the selection or range is collapsed, the character number immediately to the right of the range or selection is returned (this is the same as the character column number displayed in the status bar after "Col").
- · **wdFirstCharacterLineNumber** Returns the line number of the first character in the selection. If the **Pagination** property is **False** or the **Draft** property is **True**, returns – 1.
- · **wdFrameIsSelected** Returns **True** if the selection or range is an entire frame or text box.
- · **wdHeaderFooterType** Returns a value that indicates the type of header or footer that contains the specified selection or range, as shown in the following table.

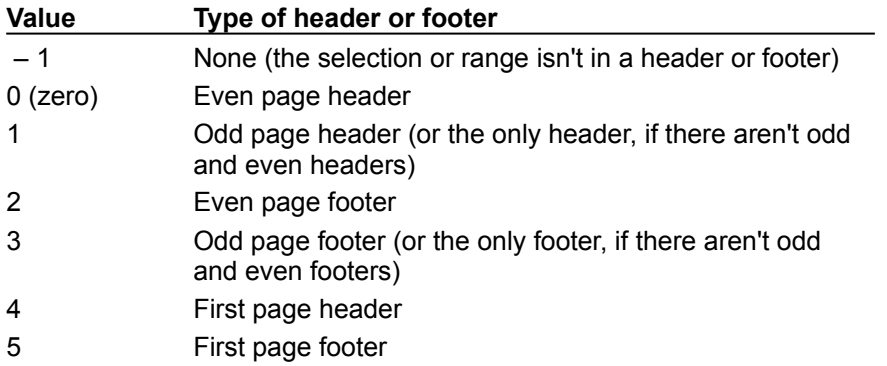

· **wdHorizontalPositionRelativeToPage** Returns the horizontal position of the specified selection or range; this is the distance from the left edge of the selection or range to the left edge of the page, in twips (20 twips = 1 point, 72 points = 1 inch). If the selection or range isn't within the screen area, returns  $-1$ .

- · **wdHorizontalPositionRelativeToTextBoundary** Returns the horizontal position of the specified selection or range, relative to the left edge of the nearest text boundary enclosing it, in twips (20 twips = 1 point, 72 points = 1 inch). If the selection or range isn't within the screen area, returns  $-1$ .
- · **wdInClipboard** Returns **True** if the specified selection or range is on the Macintosh Clipboard.
- · **wdInCommentPane** Returns **True** if the specified selection or range is in a comment pane.
- · **wdInEndnote** Returns **True** if the specified selection or range is in an endnote area in page layout view or in the endnote pane in normal view.
- · **wdInFootnote** Returns **True** if the specified selection or range is in a footnote area in page layout view or in the footnote pane in normal view.
- · **wdInFootnoteEndnotePane** Returns **True** if the specified selection or range is in the footnote or endnote pane in normal view or in a footnote or endnote area in page layout view. For more information, see the descriptions of **wdInFootnote** and **wdInEndnote** in the preceding paragraphs.
- · **wdInHeaderFooter** Returns **True** if the selection or range is in the header or footer pane or in a header or footer in page layout view.
- · **wdInMasterDocument** Returns **True** if the selection or range is in a master document (that is, a document that contains at least one subdocument).
- · **wdInWordMail** Returns a value that indicates the WordMail location of the selection or range, as shown in the following table.

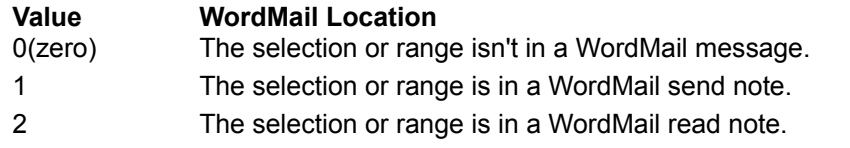

- · **wdMaximumNumberOfColumns** Returns the greatest number of table columns within any row in the selection or range.
- · **wdMaximumNumberOfRows** Returns the greatest number of table rows within the table in the specified selection or range.
- · **wdNumberOfPagesInDocument** Returns the number of pages in the document associated with the selection or range.
- · **wdNumLock** Returns **True** if Num Lock is in effect.
- · **wdOverType** Returns **True** if overtype mode is in effect. The **Overtype** property can be used to change the state of overtype mode.
- · **wdReferenceOfType** Returns a value that indicates where the selection is in relation to a footnote, endnote, or comment reference, as shown in the following table.

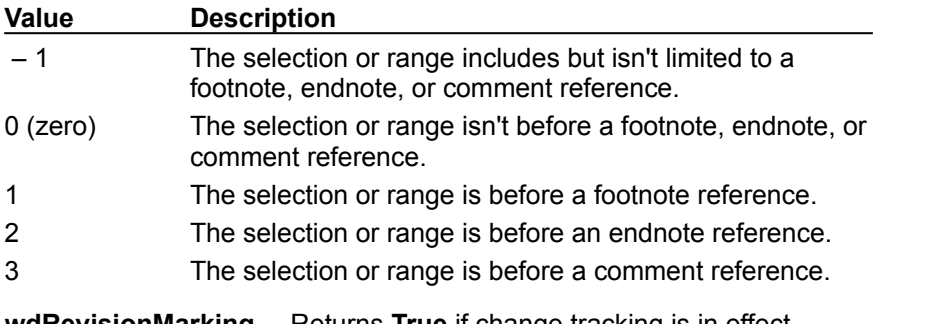

- · **wdRevisionMarking** Returns **True** if change tracking is in effect.
- · **wdSelectionMode** Returns a value that indicates the current selection mode, as shown in the following table.

**Value Selection mode**

0 (zero) Normal selection

- 1 Extended selection ("EXT" appears on the status bar)
- 2 Column selection. ("COL" appears on the status bar)
- · **wdStartOfRangeColumnNumber** Returns the table column number that contains the beginning of the selection or range.
- · **wdStartOfRangeRowNumber** Returns the table row number that contains the beginning of the selection or range.
- · **wdVerticalPositionRelativeToPage** Returns the vertical position of the selection or range; this is the distance from the top edge of the selection to the top edge of the page, in twips (20 twips = 1 point, 72 points = 1 inch). If the selection isn't visible in the document window, returns  $-1.$
- · **wdVerticalPositionRelativeToTextBoundary** Returns the vertical position of the selection or range, relative to the top edge of the nearest text boundary enclosing it, in twips (20 twips = 1) point, 72 points = 1 inch). This is useful for determining the position of the insertion point within a frame or table cell. If the selection isn't visible, returns  $-1$ .
- · **wdWithInTable** Returns **True** if the selection is in a table.
- · **wdZoomPercentage** Returns the current percentage of magnification as set by the **Percentage** property.
#### **Information Property Example**

This example displays the current page number and the total number of pages in the active document.

```
MsgBox "The selection is on page " & _
    Selection. Information (wdActiveEndPageNumber) & " of page " \overline{\phantom{a}} & Selection.Information(wdNumberOfPagesInDocument)
```
If the selection is in a table, this example selects the table.

```
If Selection.Information(wdWithInTable) Then Selection.Tables(1).Select
```
This example displays a message that indicates the current section number.

```
Selection.Collapse Direction:=wdCollapseStart
MsgBox "The insertion point is in section " & _
    Selection.Information(wdActiveEndSectionNumber)
```
# TypeText Method

{ewc HLP95EN.DLL, DYNALINK, "See Also":"womthTypeTextC "} {ewc HLP95EN.DLL, DYNALINK, {ewc HLP95EN.DLL, DYNALINK, "Applies To":"womthTypeTextA "}

Inserts the specified text. If the **ReplaceSelection** property is **True**, the selection is replaced by the specified text. If **ReplaceSelection** is **False**, the specified text is inserted before the selection.

### **Syntax**

*expression*.**TypeText(***Text***)**

*expression* Required. An expression that returns a **Selection** object.

*Text* Required **String**. The text to be inserted.

#### **TypeText Method Example**

If **Typing replaces selection** is selected on the **Edit** tab in the **Options** dialog box, this example collapses the selection before inserting "Hello." This technique prevents existing document text from being replaced.

```
If Options.ReplaceSelection = True Then
     Selection.Collapse Direction:=wdCollapseStart
     Selection.TypeText Text:="Hello"
End If
```
This example inserts "Title" followed by a new paragraph.

```
Options.ReplaceSelection = False
With Selection
     .TypeText Text:="Title"
     .TypeParagraph
End With
```
# MoveUp Method

{ewc HLP95EN.DLL, DYNALINK, "See Also":"womthMoveUpC "} {ewc HLP95EN.DLL, DYNALINK, "Example":"womthMoveUpX":1} {ewc HLP95EN.DLL, DYNALINK, "Applies To":"womthMoveUpA "}

Moves the selection up and returns the number of units it's been moved.

**Note** The **wdWindow** constant can be used to move to the top or bottom of the active window. Regardless of the value of *Count* (greater than 1 or less than – 1), the **wdWindow** constant moves only one unit. Use the **wdScreen** constant to move more than one screen.

#### **Syntax**

#### *expression*.**MoveUp(***Unit, Count, Extend***)**

*expression* Required. An expression that returns a **Selection** object.

*Unit* Optional **Variant**. The unit by which to move the selection. Can be one of the following **WdUnits** constants: **wdLine**, **wdParagraph**, **wdWindow** or **wdScreen**. The default value is **wdLine**.

*Count* Optional **Variant**. The number of units the selection is to be moved. The default value is 1.

*Extend* Optional **Variant**. Can be either **wdMove** or **wdExtend**. If **wdMove** is used, the selection is collapsed to the end point and moved up. If **wdExtend** is used, the selection is extended up. The default value is **wdMove**.

#### **MoveUp Method Example**

This example moves the selection to the beginning of the previous paragraph.

Selection.MoveRight Selection.MoveUp Unit:=wdParagraph, Count:=2, Extend:=wdMove

This example displays the current line number, moves the selection up three lines, and displays the current line number again.

MsgBox "Line " & Selection.Information(wdFirstCharacterLineNumber) Selection.MoveUp Unit:=wdLine, Count:=3, Extend:=wdMove MsgBox "Line " & Selection.Information(wdFirstCharacterLineNumber)

# AutomaticallyUpdate Property

{ewc HLP95EN.DLL, DYNALINK, "See Also":"woproAutomaticallyUpdateC "} {ewc HLP95EN.DLL, DYNALINK, "Example":"woproAutomaticallyUpdateX":1} {ewc HLP95EN.DLL, DYNALINK, "Applies To":"woproAutomaticallyUpdateA "}

**True** if the style is automatically redefined based on the selection. **False** if Word prompts for confirmation before redefining the style based on the selection. A style can be redefined when it's applied to a selection that has the same style but different manual formatting. Read/write **Boolean**.

### **AutomaticallyUpdate Property Example**

This example creates a style named "myStyle" that can be redefined without the need for confirmation.

```
Set myDoc = Documents.Add
Set myStyle = myDoc.Styles.Add("myStyle")
With myStyle
     .BaseStyle = myDoc.Styles(wdStyleNormal)
     .ParagraphFormat.LineSpacingRule = wdLineSpaceDouble
    .AutomaticallyUpdate = True
End With
```
# BaseStyle Property

{ewc HLP95EN.DLL, DYNALINK, "See Also":"woproBaseStyleC "} {ewc HLP95EN.DLL, DYNALINK, {ewc HLP95EN.DLL, DYNALINK, "Applies To":"woproBaseStyleA "}

Returns or sets an existing style on which you can base the formatting of another style. To set this property, specify either the local name of the base style, an integer or a **WdBuiltinStyle** constant, or an object that represents the base style. Read/write **Variant**.

For a list of the **WdBuiltinStyle** constants, see the **Style** property.

#### **BaseStyle Property Example**

This example creates a new document and then adds a new paragraph style named "myHeading." It assigns Heading 1 as the base style for the new style . A left indent of 1 inch (72 points) is then specified for the new style.

```
Set myDoc = Documents.Add
Set myHeading = myDoc.Styles.Add("myHeading")
With myHeading
    .BaseStyle = myDoc.Styles(wdStyleHeading1)
    .ParagraphFormat.LeftIndent = 72
End With
```
This example returns the base style that's used for the Body Text paragraph style.

```
base = ActiveDocument.Styles(wdStyleBodyText).BaseStyle
MsgBox base
```
# **BuiltIn Property**

{ewc HLP95EN.DLL, DYNALINK, "See Also":"woproBuiltInC "} {ewc HLP95EN.DLL, DYNALINK,<br>"Example":"woproBuiltInX":1} {ewc HLP95EN.DLL, DYNALINK, "Applies To":"woproBuiltInA "} {ewc HLP95EN.DLL, DYNALINK, "Applies To":"woproBuiltInA "}

**True** if the specified object is one of the built-in styles or caption labels in Word. Read-only **Boolean**.

#### **Remarks**

You can specify built-in styles across all languages by using the **WdBuiltinStyle** constants or within a language by using the style name for the language version of Word. For example, in the English (U.S.) version of Word, the following statements are equivalent:

```
ActiveDocument.Styles(wdStyleHeading1)
ActiveDocument.Styles("Heading 1")
```
#### **BuiltIn Property Example**

This example checks all the styles in the active document. When it finds a style that isn't built in, it displays the name of the style.

```
For Each sty in ActiveDocument.Styles
     If sty.BuiltIn = False Then
        Msgbox sty.NameLocal
    End If
Next
```
This example checks all the caption labels that have been created in the application. When it finds a caption label that isn't built in, it displays the name of the label.

```
For Each lb in CaptionLabels
     If lb.BuiltIn = False Then
         Msgbox lb.Name
    End If
Next
```
# Description Property

{ewc HLP95EN.DLL, DYNALINK, "See Also":"woproDescriptionC "} {ewc HLP95EN.DLL, DYNALINK, "Example":"woproDescriptionX":1} {ewc HLP95EN.DLL, DYNALINK, "Applies To":"woproDescriptionA "}

Returns the description of the specified style. For example, a typical description for the Heading 2 style might be "Normal + Font: Arial, 12 pt, Bold, Italic, Space Before 12 pt After 3 pt, KeepWithNext, Level 2." Read-only **String**.

#### **Description Property Example**

This example creates a new document and inserts a tab-delimited list of the active document's styles and their descriptions.

```
Set myDoc = ActiveDocument
Set newDoc = Documents.Add
For Each sty In myDoc.Styles
    With newDoc.Range
        .InsertAfter Text:=sty.NameLocal & Chr(9) & sty.Description
         .InsertParagraphAfter
    End With
Next sty
```
## NextParagraphStyle Property

{ewc HLP95EN.DLL, DYNALINK, "See Also":"woproNextParagraphStyleC "} {ewc HLP95EN.DLL, DYNALINK, "Example":"woproNextParagraphStyleX":1} {ewc HLP95EN.DLL, DYNALINK, "Applies To":"woproNextParagraphStyleA "}

Returns or sets the style to be applied automatically to a new paragraph inserted after a paragraph formatted with the specified style. To set this property, specify either the local name of the next style, an integer or a **WdBuiltinStyle** constant, or an object that represents the next style. Read/write **Variant**.

For a list of the **WdBuiltinStyle** constants, see the **Style** property.

#### **NextParagraphStyle Property Example**

This example sets the Heading 1 style to be followed by the Heading 2 style in the active document.

```
ActiveDocument.Styles(wdStyleHeading1).NextParagraphStyle = \overline{\phantom{a}} ActiveDocument.Styles(wdStyleHeading2)
```
This example creates a new document and adds a paragraph style named "MyStyle." The new style is based on the Normal style, is followed by the Heading 3 style, has a left indent of 1 inch (72 points), and is bold.

```
Set myDoc = Documents.Add
Set myStyle = myDoc.Styles.Add(Name:= "MyStyle")
    With myStyle
         .BaseStyle = wdStyleNormal
         .NextParagraphStyle = wdStyleHeading3
         .ParagraphFormat.LeftIndent = 72
         .Font.Bold = True
     End With
```
# StyleName Property

{ewc HLP95EN.DLL, DYNALINK, "See Also":"woproStyleNameC "} {ewc HLP95EN.DLL, DYNALINK, "Example":"woproStyleNameX":1} {ewc HLP95EN.DLL, DYNALINK, "Applies To":"woproStyleNameA "}

Returns the name of the style applied to the specified AutoText entry. Read-only **String**.

### **StyleName Property Example**

This example creates an AutoText entry and then displays the style name of the entry.

Set myentry = NormalTemplate.AutoTextEntries.Add(Name:="rsvp", \_ Range:=Selection.Range) MsgBox myentry.StyleName

# Styles Property

{ewc HLP95EN.DLL, DYNALINK, "See Also":"woproStylesC "} {ewc HLP95EN.DLL, DYNALINK, {ewc HLP95EN.DLL, DYNALINK, "Applies To":"woproStylesA "}

Returns a **Styles** collection for the specified document. Read-only.

For information about returning a single member of a collection, see Returning an Object from a Collection.

#### **Styles Property Example**

This example applies the Heading 1 style to each paragraph in the active document that begins with the word "Chapter."

```
For Each para In ActiveDocument.Paragraphs
     If para.Range.Words(1).Text = "Chapter " Then
         para.Style = ActiveDocument.Styles(wdStyleHeading1)
    End If
Next para
```
This example opens the template attached to the active document and modifies the Heading 1 style. The template is saved, and all styles in the active document are updated.

```
Set tempDoc = ActiveDocument.AttachedTemplate.OpenAsDocument
With tempDoc.Styles(wdStyleHeading1).Font
     .Name = "Arial"
    .Size = 16End With
tempDoc.Close SaveChanges:=wdSaveChanges
ActiveDocument.UpdateStyles
```
# AddFromFile Method

{ewc HLP95EN.DLL, DYNALINK, "See Also":"womthAddFromFileC "} {ewc HLP95EN.DLL, DYNALINK, "Example":"womthAddFromFileX":1} {ewc HLP95EN.DLL, DYNALINK, "Applies To":"womthAddFromFileA "}

Adds the specified subdocument to the master document at the start of the selection and returns a **Subdocument** object.

**Note** If the active view isn't either outline view or master document view, an error occurs.

#### **Syntax**

*expression***.AddFromFile(***Name, ConfirmConversions, ReadOnly, PasswordDocument, PasswordTemplate, Revert, WritePasswordDocument, WritePasswordTemplate***)**

*expression* Required. An expression that returns a **Subdocuments** object.

- *Name* Required **String**. The file name of the subdocument to be inserted into the master document.
- *ConfirmConversions* Optional **Variant**. **True** to confirm file conversion in the **Convert File** dialog box if the file isn't in Word format.

*ReadOnly* Optional **Variant**. **True** to insert the subdocument as a read-only document.

*PasswordDocument* Optional **Variant**. The password required to open the subdocument if it's password protected.

*PasswordTemplate* Optional **Variant**. The password required to open the template attached to the subdocument if the template is password protected.

- *Revert* Optional **Variant**. Controls what happens if *Name* is the file name of an open document. **True** to insert the saved version of the subdocument. **False** to insert the open version of the subdocument, which may contain unsaved changes.
- *WritePasswordDocument* Optional **Variant**. The password required to save changes to the document file if it's write protected.
- *WritePasswordTemplate* Optional **Variant**. The password required to save changes to the template attached to the subdocument if the template is write protected.

#### **AddFromFile Method Example**

This example adds a subdocument named "Subdoc.doc" to the active document.

ActiveWindow.View.Type = wdMasterView ActiveDocument.Subdocuments.AddFromFile Name:="C:\MyFolder\Subdoc.doc"

This example adds a password-protected subdocument named "MySubdoc.doc" to the active document on a read-only basis.

Selection.Range.Subdocuments.AddFromFile Name:="MySubdoc.doc", \_ ReadOnly:=True, PasswordDocument:="MyPassword"

# AddFromRange Method

{ewc HLP95EN.DLL, DYNALINK, "See Also":"womthAddFromRangeC "} {ewc HLP95EN.DLL, DYNALINK, "Example":"womthAddFromRangeX":1} {ewc HLP95EN.DLL, DYNALINK, "Applies To":"womthAddFromRangeA"}

Creates one or more subdocuments from the text in the specified range and returns a **SubDocument** object.

**Note** The range must begin with one of the built-in heading level styles (for example, Heading 1). Subdocuments are created at each paragraph formatted with the same heading format used at the beginning of the range. Subdocument files are saved when the master document is saved and are automatically named using text from the first line in the file.

#### **Syntax**

#### *expression***.AddFromRange(***Range***)**

*expression* Required. An expression that returns a **Subdocuments** object.

*Range* Required **Range** object. The **Range** object used to create one or more subdocuments.

### **AddFromRange Method Example**

This example creates one or more subdocuments from the selection.

ActiveWindow.View.Type = wdMasterView ActiveDocument.SubDocuments.AddFromRange Range:=Selection.Range

# Expanded Property

{ewc HLP95EN.DLL, DYNALINK, "See Also":"woproExpandedC "} {ewc HLP95EN.DLL, DYNALINK, "Example":"woproExpandedX":1} {ewc HLP95EN.DLL, DYNALINK, "Applies To":"woproExpandedA "}

**True** if the subdocuments in the specified document are expanded. Read/write **Boolean**.

#### **Expanded Property Example**

This example expands all subdocuments in the active master document.

```
If ActiveDocument.Subdocuments.Count >= 1 Then
    ActiveDocument.Subdocuments.Expanded = True
End If
```
This example toggles the **Expanded** property between expanding and collapsing all subdocuments in the active document.

ActiveDocument.Subdocuments.Expanded = Not ActiveDocument.Subdocuments.Expanded

This example determines whether the subdocuments in Report.doc are expanded and then displays a message indicating their status.

```
If Documents("Report.doc").Subdocuments.Expanded = True Then
    MsgBox "All available information is displayed."
Else
    MsgBox "Expand subdocuments for more information."
End If
```
# HasFile Property

{ewc HLP95EN.DLL, DYNALINK, "See Also":"woproHasFileC "} {ewc HLP95EN.DLL, DYNALINK, "Example":"woproHasFileX":1} {ewc HLP95EN.DLL, DYNALINK, "Applies To":"woproHasFileA "}

**True** if the specified subdocument has been saved to a file. Read-only **Boolean**.

#### **HasFile Property Example**

This example displays the file name of each subdocument in the active document. The example also displays a message for each subdocument that hasn't been saved.

```
For Each subdoc In ActiveDocument.Subdocuments
     subdoc.Range.Select
     If subdoc.HasFile = True Then
        MsgBox subdoc.Path & Application.PathSeparator & subdoc.Name
    Else
        MsgBox "This subdocument has not been saved."
    End If
Next subdoc
```
# IsMasterDocument Property

{ewc HLP95EN.DLL, DYNALINK, "See Also":"woproIsMasterDocumentC "} {ewc HLP95EN.DLL, DYNALINK, "Example":"woproIsMasterDocumentX":1} {ewc HLP95EN.DLL, DYNALINK, "Applies To":"woproIsMasterDocumentA "}

**True** if the specified document is a master document. A master document includes one or more subdocuments. Read-only **Boolean**.

#### **IsMasterDocument Property Example**

If the active document is a master document, this example switches to master document view and opens the first subdocument.

```
If ActiveDocument.IsMasterDocument = True Then
    ActiveWindow.View.Type = wdMasterView
    ActiveDocument.Subdocuments(1).Open
Else
    MsgBox "This document is not a master document."
End If
```
# IsSubdocument Property

{ewc HLP95EN.DLL, DYNALINK, "See Also":"woproIsSubdocumentC "} {ewc HLP95EN.DLL, DYNALINK, "Example":"woproIsSubdocumentX":1} {ewc HLP95EN.DLL, DYNALINK, "Applies To":"woproIsSubdocumentA "}

**True** if the specified document is opened in a separate document window as a subdocument of a master document. Read-only **Boolean**

### **IsSubdocument Property Example**

This example determines whether Sales.doc is a subdocument and then displays a message indicating it's status.

```
If Documents("Sales.doc").IsSubdocument = True Then
    MsgBox "Sales.doc is a subdocument."
Else
    MsgBox "Sales.doc is not a subdocument."
End If
```
# Locked Property

{ewc HLP95EN.DLL, DYNALINK, "See Also":"woproLockedC "} {ewc HLP95EN.DLL, DYNALINK, "Example":"woproLockedX":1} (ewc HLP95EN.DLL, DYNALINK, "Applies To":"woproLockedA "}

**Subdocument** object: **True** if a subdocument in a master document is locked. Read/write **Boolean**.

**LinkFormat** object: **True** if a **Field**, **InlineShape**, or **Shape** object is locked to prevent automatic updating. If you use this property with a **Shape** object that's a floating linked picture (a picture added with the **AddPicture** method of the **Shapes** object), an error occurs. Read/write **Boolean**.

**Field** or **MailMergeField** object: **True** if the specified field is locked. When a field is locked, you cannot update the field results. Read/write **Boolean**.

**Fields** object: **True** if all fields in the **Fields** collection are locked. Can be **True**, **False**, or **wdUndefined** (if some of the fields in the collection are locked). Read/write **Long**.

#### **Locked Property Example**

This example checks the first subdocument in the specified master document and sets the master document to allow only comments if the subdocument is locked.

If ActiveDocument.Subdocuments(1).Locked = True Then ActiveDocument.Protect Type:=wdAllowOnlyComments End If

This example inserts a DATE field at the beginning of the selection and then locks the field.

```
Selection.Collapse Direction:=wdCollapseStart
Set myField = ActiveDocument. Fields. Add (Range: = Selection. Range,
     Type:=wdFieldDate)
myField.Locked = True
```
This example locks all the fields in the selection.

Selection.Fields.Locked = True

This example displays a message if some of the fields in the active document are locked.

```
Set theFields = ActiveDocument.Fields
If theFields.Locked = wdUndefined Then
    MsgBox "Some fields are locked"
ElseIf theFields.Locked = False Then
    MsgBox "No fields are locked"
ElseIf theFields.Locked = True Then
    MsgBox "All fields are locked"
End If
```
# Subdocuments Property

{ewc HLP95EN.DLL, DYNALINK, "See Also":"woproSubdocumentsC "}<br>"Example":"woproSubdocumentsX":1} {ewc HLP95EN.DLL, DYN woproSubdocumentsC "} {ewc HLP95EN.DLL, DYNALINK,<br>{ewc HLP95EN.DLL, DYNALINK, "Applies To":"woproSubdocumentsA "}

Returns a **Subdocuments** collection that represents all the subdocuments in the specified range or document. Read-only.

For information about returning a single member of a collection, see Returning an Object from a Collection.

#### **Subdocuments Property Example**

This example displays the number of subdocuments embedded in the active document.

MsgBox ActiveDocument.Subdocuments.Count

This example displays the path and file name of each subdocument in the active document.

```
For Each subdoc In ActiveDocument. Subdocuments
     If subdoc.HasFile = True Then
         MsgBox subdoc.Path & Application.PathSeparator & subdoc.Name
    Else
        MsgBox "This subdocument has not been saved."
    End If
Next subdoc
```
# AntonymList Property

{ewc HLP95EN.DLL, DYNALINK, "See Also":"woproAntonymListC "} {ewc HLP95EN.DLL, DYNALINK, {ewc HLP95EN.DLL, DYNALINK, "Applies To":"woproAntonymListA "}

Returns a list of antonyms for the word or phrase. The list is returned as an array of strings. Readonly **Variant**.

#### **Remarks**

The **AntonymList** property is a property of the **SynonymInfo** object, which can be returned from either a range or the application. If this object is returned from the application, you specify the word to look up and the language to use. When the object is returned from a range, the range is looked up using the language of the range.
#### **AntonymList Property Example**

This example returns a list of antonyms for the word "big" in U.S. English.

```
Alist = SynonymInfo(Word:="big", LanguageID:=wdEnglishUS).AntonymList
For i = 1 To UBound (Alist)
    Msgbox Alist(i)
Next i
```
This example returns a list of antonyms for the word or phrase in the selection and displays them in the **Immediate** window in the Visual Basic Editor.

```
antList = Selection.Range.SynonymInfo.AntonymList
If UBound(antList) <> 0 Then
    For i = 1 To UBound (antList)
         Debug.Print antList(i) & Str(i)
    Next i
Else
    Msgbox "No antonyms were found."
End If
```
This example returns a list of antonyms for the third word in the active document, if there are any.

```
Set myRange = ActiveDocument.Words(3)
myalist = myRange.SynonymInfo.AntonymList
If Ubound(myalist) = 0 Then
    MsgBox "There are no anytonyms for the third word."
Else
    For i = 1 To UBound (myalist)
        Msgbox myalist(i)
     Next I
End If
```
# Found Property

{ewc HLP95EN.DLL, DYNALINK, "See Also":"woproFoundC "} {ewc HLP95EN.DLL, DYNALINK, "Example":"woproFoundX":1} {ewc HLP95EN.DLL, DYNALINK, "Applies To":"woproFoundA "}

**SynonymInfo** object: **True** if the thesaurus finds synonyms, antonyms, related words, or related expressions for the word or phrase. Read-only **Boolean**.

**Find** object: **True** if the search produces a match. Read-only **Boolean**.

#### **Found Property Example**

This example checks to see whether the thesaurus contains any synonym suggestions for the word "authorize."

```
Set myword = SynonymInfo(Word:="authorize", LanguageID:=wdEnglishUS)
If myword.Found = True Then
    Msgbox "The thesaurus has suggestions."
Else
    Msgbox "The thesaurus has no suggestions."
End If
```
This example checks to see whether the thesaurus contains any synonym suggestions for the selection. If it does, the example displays the **Thesarus** dialog box with the synonyms listed.

```
Set mySyninfo = Selection.Range.SynonymInfo
If mySyninfo.Found = True Then
     Selection.Range.CheckSynonyms
Else
    Msgbox "The thesaurus has no suggestions."
End If
```
This example removes formatting from the find criteria before searching the selection. If the word "Hello" with bold formatting is found, the entire paragraph is selected and copied to the Clipboard.

```
With Selection.Find
     .ClearFormatting
     .Font.Bold = True
     .Execute FindText:="Hello", Format:=True, Forward:=True
     If .Found = True Then
         .Parent.Expand Unit:=wdParagraph
         .Parent.Copy
     End If
End With
```
## MeaningCount Property

{ewc HLP95EN.DLL, DYNALINK, "See Also":"woproMeaningCountC "} {ewc HLP95EN.DLL, DYNALINK,<br>"Example":"woproMeaningCountX":1} { wc HLP95EN.DLL, DYNALINK, "Applies To":"woproMeaningCour {ewc HLP95EN.DLL, DYNALINK, "Applies To":"woproMeaningCountA "}

Returns the number of entries in the list of meanings found in the thesaurus for the word or phrase. Returns 0 (zero) if no meanings were found. Read-only **Long**.

### **Remarks**

Each meaning represents a unique list of synonyms for the word or phrase.

The lists of related words, related expressions, and antonyms aren't counted as entries in the list of meanings.

#### **MeaningCount Property Example**

This example checks to see whether any meanings were found for the selection. If any were found, the list of meanings is displayed in the **Immediate** window in the Visual Basic Editor.

```
Set mySynInfo = Selection.Range.SynonymInfo
If mySynInfo.MeaningCount <> 0 Then
    myList = mySynInfo.MeaningList
   For i = 1 To Ubound (myList)
        Debug.Print myList(i)
    Next i
Else
    Msgbox "There were no meanings found."
End If
```
# MeaningList Property

{ewc HLP95EN.DLL, DYNALINK, "See Also":"woproMeaningListC "} {ewc HLP95EN.DLL, DYNALINK, "Example":"woproMeaningListX":1} {ewc HLP95EN.DLL, DYNALINK, "Applies To":"woproMeaningListA "}

Returns the list of meanings for the word or phrase. The list is returned as an array of strings. Readonly **Variant**.

### **Remarks**

The lists of related words, related expressions, and antonyms aren't counted as entries in the list of meanings.

#### **MeaningList Property Example**

This example checks to see whether any meanings were found for the third word in MyDoc.doc. If so, the meanings are displayed in a series of message boxes.

```
Set mySyn = Documents("MyDoc.doc").Words(3).SynonymInfo
If mySyn.MeaningCount <> 0 Then
 myList = mySyn.MeaningList
For i = 1 To UBound(mvList) Msgbox myList(i)
    Next i
Else
    Msgbox "There were no meanings found."
End If
```
## PartOfSpeechList Property

{ewc HLP95EN.DLL, DYNALINK, "See Also":"woproPartOfSpeechListC "} {ewc HLP95EN.DLL, DYNALINK,<br>"Example":"woproPartOfSpeechListX":1} { wc HLP95EN.DLL, DYNALINK, "Applies To":"woproPartOfSpeecl {ewc HLP95EN.DLL, DYNALINK, "Applies To":"woproPartOfSpeechListA "}

Returns a list of the parts of speech corresponding to the meanings found for the word or phrase looked up in the thesaurus. The list is returned as an array of integers. Read-only **Variant**.

#### **Remarks**

The list of the parts of speech is returned as an array consisting of the following **WdPartOfSpeech** constants: **wdAdjective**, **wdAdverb**, **wdNoun**, and **wdVerb**. The array elements are ordered to correspond to the elements returned by the **MeaningList** property.

#### **PartOfSpeechList Property Example**

This example checks to see whether the thesaurus found any meanings for the selection. If so, the meanings and their corresponding parts of speech are displayed in a series of message boxes.

```
Set mySynInfo = Selection.Range.SynonymInfo
If mySynInfo.MeaningCount <> 0 Then
     myList = mySynInfo.MeaningList
     myPos = mySynInfo.PartOfSpeechList
    For i = 1 To UBound (myPos)
         Select Case myPos(i)
             Case wdAdjective
                  pos = "adjective"
             Case wdNoun
                  pos = "noun"
             Case wdAdverb
                 pos = "adverb"
             Case wdVerb
                 pos = "verb"
         End Select
         MsgBox myList(i) & " found as " & pos
    Next i
Else
    MsgBox "There were no meanings found."
End If
```
# RelatedExpressionList Property

{ewc HLP95EN.DLL, DYNALINK, "See Also":"woproRelatedExpressionListC "} {ewc HLP95EN.DLL, DYNALINK, "Example":"woproRelatedExpressionListX":1} {ewc HLP95EN.DLL, DYNALINK, "Applies To":"woproRelatedExpressionListA "}

Returns a list of expressions related to the specified word or phrase. The list is returned as an array of strings. Read-only **Variant**.

### **Remarks**

Typically, there are very few related expressions found in the thesaurus.

#### **RelatedExpressionList Property Example**

This example checks to see whether any related expressions were found for the selection. If so, the meanings are displayed in a series of message boxes. If none were found, this is stated in a message box.

```
Set mySinfo = Selection.Range.SynonymInfo
If mySinfo.Found = True Then
    myRelList = mysInfo.RelatedExpressionList
     If UBound(myRelList) <> 0 Then
       For i = 1 To UBound (myRelList)
            Msgbox myRelList(i)
        Next i
    Else
         Msgbox "There were no related expressions found."
     End If
End If
```
# RelatedWordList Property

{ewc HLP95EN.DLL, DYNALINK, "See Also":"woproRelatedWordListC "} {ewc HLP95EN.DLL, DYNALINK, "Example":"woproRelatedWordListX":1} {ewc HLP95EN.DLL, DYNALINK, "Applies To":"woproRelatedWordListA "}

Returns a list of words related to the specified word or phrase. The list is returned as an array of strings. Read-only **Variant**.

#### **RelatedWordList Property Example**

This example checks to see whether any related words were found for the third word in the active document. If so, the meanings are displayed in a series of message boxes. If there are no related words found, this is stated in a message box.

```
Set mySynon = ActiveDocument.Words(3).SynonymInfo
If mySynon.Found = True Then
    myWdList = mySynon.RelatedWordList
     If UBound(myWdList) <> 0 Then
       For i = 1 To UBound (myWdList)
            Msgbox myWdList(i)
        Next i
    Else
         Msgbox "There were no related words found."
     End If
End If
```
# SynonymInfo Property

{ewc HLP95EN.DLL, DYNALINK, "See Also":"woproSynonymInfoC "} {ewc HLP95EN.DLL, DYNALINK, "Example":"woproSynonymInfoX":1} {ewc HLP95EN.DLL, DYNALINK, "Applies To":"woproSynonymInfoA "}

Returns a **SynonymInfo** object that contains information from the thesaurus on synonyms, antonyms, or related words and expressions for the specified word or phrase. Read-only.

### **Syntax 1**

*expression***.SynonymInfo**

#### **Syntax 2**

#### *expression***.SynonymInfo(***Word, LanguageID***)**

*expression* Syntax 1: Required. An expression that returns a **Range** object.

Syntax 2: Optional. An expression that returns an **Application** object.

*Word* Required **String**. The word or phrase to look up in the thesaurus.

*LanguageID* Optional **Variant**. The language used for the thesaurus. Can be one of the following **WdLanguageID** constants:

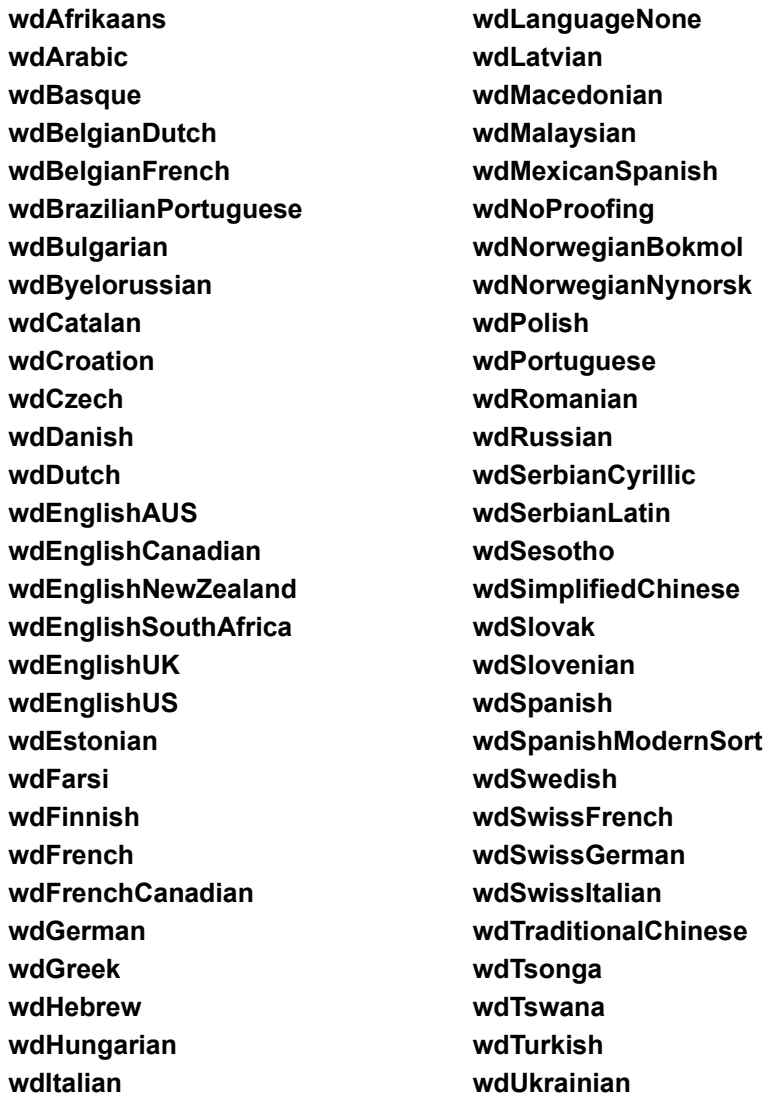

**wdIcelandic wdJapanese wdKorean**

**wdVenda wdXhosa wdZulu**

### **SynonymInfo Property Example**

This example returns a list of antonyms for the word "big" in U.S. English.

```
Alist = SynonymInfo(Word:="big", LanguageID:=wdEnglishUS).AntonymList
For i = 1 To UBound (Alist)
    Msgbox Alist(i)
Next i
```
### This example returns a list of synonyms for the selection's first meaning.

```
Slist = Selection.Range.SynonymInfo.SynonymList(Meaning:=1)
For i = 1 To UBound (Slist)
    Msgbox Slist(i)
Next i
```
# SynonymList Property

{ewc HLP95EN.DLL, DYNALINK, "See Also":"woproSynonymListC "} {ewc HLP95EN.DLL, DYNALINK, {ewc HLP95EN.DLL, DYNALINK, "Applies To":"woproSynonymListA "}

Returns a list of synonyms for a specified meaning of a word or phrase. The list is returned as an array of strings. Read-only **Variant**.

### **Syntax**

*expression***.SynonymList(***Meaning***)**

*expression* Required. An expression that returns a **SynonymInfo** object.

*Meaning* Required **Variant**. The meaning as a string or an index number in the array of possible meanings.

### **SynonymList Property Example**

This example returns a list of synonyms for the word "big," using the meaning "generous" in U.S. English.

```
Slist = SynonymInfo(Word:="big", LanguageID:=wdEnglishUS) _
     .SynonymList(Meaning:="generous")
For i = 1 To UBound (Slist)
    Msgbox Slist(i)
Next i
```
This example returns a list of synonyms for the second meaning of the selected word or phrase and displays these synonyms in the **Immediate** window in the Visual Basic editor. If there's no second meaning or if there are no synonyms, this is stated in a message box.

```
Set mySi = Selection.Range.SynonymInfo
If mySi.MeaningCount >= 2 Then
    synList = mySi.SynonymList(Meaning:=2)
        For i = 1 To UBound(synList)
            Debug.Print synList(i)
        Next i
Else
    MsgBox "There is no second meaning for this word or phrase."
End If
```
## Word Property

{ewc HLP95EN.DLL, DYNALINK, "See Also":"woproWordC "} {ewc HLP95EN.DLL, DYNALINK, "Example":"woproWordX":1} {ewc HLP95EN.DLL, DYNALINK, "Applies To":"woproWordA "}

Returns the word or phrase that was looked up by the thesaurus. Read-only **String**.

#### **Remarks**

The thesaurus will sometimes look up a shortened version of the string or range used to return the **SynonymInfo** object. The **Word** property allows you to see the exact string that was used.

### **Word Property Example**

This example returns a list of synonyms for the first meaning of the third word in the active document.

```
Set mySynObj = ActiveDocument.Words(3).SynonymInfo
SList = mySynObj.SynonymList(1)
For i = 1 To UBound (SList)
    Msgbox "A synonym for " & mySynObj.Word & " is " & SList(i)
Next i
```
This example checks to make sure that the word or phrase that was looked up isn't empty. If it's not, the example returns a list of synonyms for the first meaning of the word or phrase.

```
Set mySynObj = Selection.Range.SynonymInfo
If mySynObj.Word = "" Then
    Msgbox "Please select a word or phrase"
Else
    SList = mySynObj.SynonymList(1)
   For i = 1 To UBound (SList)
        Msgbox "A synonym for " & mySynObj.Word & " is " & SList(i)
    Next i
End If
```
# ActiveThesaurusDictionary Property

{ewc HLP95EN.DLL, DYNALINK, "See Also":"woproActiveThesaurusDictionaryC "} {ewc HLP95EN.DLL, DYNALINK, "Example":"woproActiveThesaurusDictionaryX":1} {ewc HLP95EN.DLL, DYNALINK, "Applies To":"woproActiveThesaurusDictionaryA "}

Returns a **Dictionary** object that represents the active thesaurus dictionary for the specified language. Read-only.

### **Remarks**

If there's no thesaurus dictionary installed for the specified language, this property returns **Nothing**.

### **ActiveThesaurusDictionary Property Example**

This example returns the full path and file name of the active thesaurus dictionary.

myLang = Selection.LanguageID Set myThes = Languages(myLang).ActiveThesaurusDictionary MsgBox myThes.Path & Application.PathSeparator & myThes.Name

# Country Property

{ewc HLP95EN.DLL, DYNALINK, "See Also":"woproCountryC "} {ewc HLP95EN.DLL, DYNALINK, "Example":"woproCountryX":1} {ewc HLP95EN.DLL, DYNALINK, "Applies To":"woproCountryA "}

Returns the country designation of the system. Read-only **Long**.

Can be one of the following **WdCountry** constants:

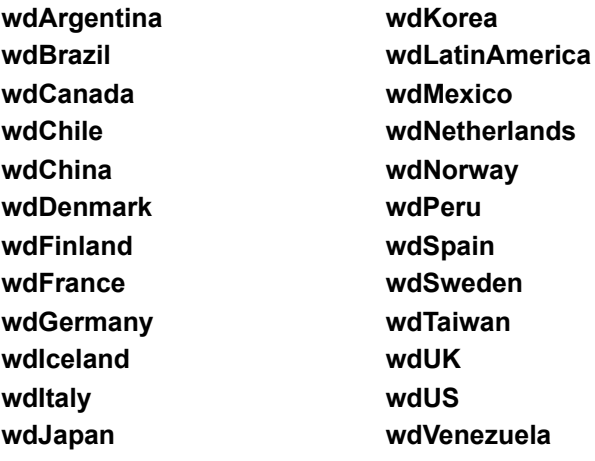

### **Country Property Example**

If the **Country** property returns **wdUS**, this example converts the top margin value from points to inches.

```
If System.Country = wdUS Then 
    topMgn = ActiveDocument.PageSetup.TopMargin
    MsgBox "Top margin is " & PointsToInches(topMgn)
End If
```
# Cursor Property

{ewc HLP95EN.DLL, DYNALINK, "See Also":"woproCursorC "} {ewc HLP95EN.DLL, DYNALINK, "Example":"woproCursorX":1} {ewc HLP95EN.DLL, DYNALINK, "Applies To":"woproCursorA "}

Returns or sets the state (shape) of the pointer. Can be one of the following **WdCursorType** constants: **wdCursorIBeam**, **wdCursorNormal**, **wdCursorNorthwestArrow**, or **wdCursorWait**. Read/write **Long**.

### **Cursor Property Example**

This example prints a message on the status bar and changes the pointer to a busy pointer.

```
StatusBar = "Please wait..."
For i = 1 To 1000
    System.Cursor = wdCursorWait
Next i
StatusBar = "Task completed"
System.Cursor = wdCursorNormal
```
# FreeDiskSpace Property

{ewc HLP95EN.DLL, DYNALINK, "See Also":"woproFreeDiskSpaceC "} {ewc HLP95EN.DLL, DYNALINK,<br>"Example":"woproFreeDiskSpaceX":1} {ewc HLP95EN.DLL, DYNALINK, "Applies To":"woproFreeDiskSpa {ewc HLP95EN.DLL, DYNALINK, "Applies To":"woproFreeDiskSpaceA "}

Returns the available disk space for the current drive, in bytes. Use the **ChDir** statement to change the current drive. Read-only **Long**.

**Note** There are 1024 bytes in a kilobyte and 1,048,576 bytes in a megabyte.

### **FreeDiskSpace Property Example**

This example checks the amount of free disk space. If there's less than 10 megabytes of space available, a message is displayed.

If (System.FreeDiskSpace \ 1048576) < 10 Then MsgBox "Low disk space"

# HorizontalResolution Property

{ewc HLP95EN.DLL, DYNALINK, "See Also":"woproHorizontalResolutionC "} {ewc HLP95EN.DLL, DYNALINK, "Example":"woproHorizontalResolutionX":1} {ewc HLP95EN.DLL, DYNALINK, "Applies To":"woproHorizontalResolutionA "}

Returns the horizontal display resolution, in pixels. Read-only **Long**.

### **HorizontalResolution Property Example**

This example displays the current screen resolution (for example, "1024 x 768").

horz = System.HorizontalResolution vert = System.VerticalResolution MsgBox "Resolution = " & horz & "  $x$  " & vert

# LanguageDesignation Property

{ewc HLP95EN.DLL, DYNALINK, "See Also":"woproLanguageDesignationC "} {ewc HLP95EN.DLL, DYNALINK, "Example":"woproLanguageDesignationX":1} {ewc HLP95EN.DLL, DYNALINK, "Applies To":"woproLanguageDesignationA "}

Returns the designated language of the system software. Read-only **String**.

### **LanguageDesignation Property Example**

This example displays "U.S. English" if the **LanguageDesignation** property returns "enu".

If System.LanguageDesignation = "enu" Then MsgBox "U.S. English"

# MathCoprocessorInstalled Property

{ewc HLP95EN.DLL, DYNALINK, "See Also":"woproMathCoprocessorInstalledC "} {ewc HLP95EN.DLL, DYNALINK, "Example":"woproMathCoprocessorInstalledX":1} {ewc HLP95EN.DLL, DYNALINK, "Applies To":"woproMathCoprocessorInstalledA "}

**True** if a math coprocessor is installed on the system. Read-only **Boolean**.

### **MathCoprocessorInstalled Property Example**

This example displays a message if a math coprocessor is installed on the system.

If System.MathCoprocessorInstalled = True Then MsgBox "A math coprocessor is installed." End If

# MSInfo Method

{ewc HLP95EN.DLL, DYNALINK, "See Also":"womthMSInfoC "} {ewc HLP95EN.DLL, DYNALINK, "Example":"womthMSInfoX":1} {ewc HLP95EN.DLL, DYNALINK, "Applies To":"womthMSInfoA "}

Starts the Microsoft System Information application if it's not running, or switches to it if it's already running.

### **Syntax**

*expression***.MSInfo**

*expression* Required. An expression that returns a **System** object.

## **MSInfo Method Example**

This example starts or switches to the Microsoft System Information application.

System.MSInfo
# ProcessorType Property

{ewc HLP95EN.DLL, DYNALINK, "See Also":"woproProcessorTypeC "} {ewc HLP95EN.DLL, DYNALINK, "Example":"woproProcessorTypeX":1} {ewc HLP95EN.DLL, DYNALINK, "Applies To":"woproProcessorTypeA "}

Returns the type of processor that the system is using (for example, i486). Read-only **String**.

### **ProcessorType Property Example**

This example displays a message on the status bar if the processor that the system is using isn't a Pentium processor.

If System.ProcessorType <> "Pentium" Then StatusBar = "Please wait..."

## System Property

{ewc HLP95EN.DLL, DYNALINK, "See Also":"woproSystemC "} {ewc HLP95EN.DLL, DYNALINK, "Example":"woproSystemX":1} {ewc HLP95EN.DLL, DYNALINK, "Applies To":"woproSystemA "}

Returns the **System** object, which can be used to return system-related information and perform system-related tasks. Read-only.

### **System Property Example**

This example returns information about the system.

processor = System.ProcessorType enviro = System.OperatingSystem

This example establishes a connection to a network drive.

System.Connect Path:="\\Project\Info"

## VerticalResolution Property

{ewc HLP95EN.DLL, DYNALINK, "See Also":"woproVerticalResolutionC "}<br>"Example":"woproVerticalResolutionX":1} {ewc HLP95EN.DLL, DYN -<br>proVerticalResolutionC "} {ewc HLP95EN.DLL, DYNALINK,<br>{ewc HLP95EN.DLL, DYNALINK, "Applies To":"woproVerticalResolutionA "}

Returns the vertical screen resolution, in pixels. Read-only **Long**.

### **VerticalResolution Property Example**

This example displays the current screen resolution (for example, "1024 x 768").

horz = System.HorizontalResolution vert = System.VerticalResolution MsgBox "Resolution = " & horz & "  $x$  " & vert

## MathCoprocessorAvailable Property

{ewc HLP95EN.DLL, DYNALINK, "See Also":"woproMathCoprocessorAvailableC "} {ewc HLP95EN.DLL, DYNALINK, "Example":"woproMathCoprocessorAvailableX":1} {ewc HLP95EN.DLL, DYNALINK, "Applies To":"woproMathCoprocessorAvailableA "}

**True** if a math coprocessor is installed on the system. Read-only **Boolean**.

### **MathCoprocessorAvailable Property Example**

This example displays a message indicating whether a math coprocessor is installed on the system.

If Application.MathCoprocessorAvailable = True Then MsgBox "A math coprocessor is installed." Else MsgBox "A math coprocessor is not installed." End If

## Connect Method

{ewc HLP95EN.DLL, DYNALINK, "See Also":"womthConnectC "} {ewc HLP95EN.DLL, DYNALINK, "Example":"womthConnectX":1} { [ewc HLP95EN.DLL, DYNALINK, "Applies To":"womthConnectA"}

In Windows, establishes a connection to a network drive. On the Macintosh, **Connect** isn't available and generates an error; use the **MountVolume** method instead.

### **Syntax**

*expression***.Connect(***Path, Drive, Password***)**

*expression* Required. An expression that returns a **System** object.

**Path** Required String. The path for the network drive (for example, "\\Project\Info").

**Drive** Optional Variant. A number corresponding to the letter you want to assign to the network drive, where 0 (zero) corresponds to the first available drive letter, 1 corresponds to the second available drive letter, and so on. If this argument is omitted, the next available letter is used.

**Password** Optional **Variant**. The password, if the network drive is protected with a password.

#### **Remarks**

Use the **Dialogs** property with the **wdDialogConnect** constant to display the **Connect To Network Drive** dialog box. The following example displays the **Connect To Network Drive** dialog box, with a preset path shown.

```
With Dialogs(wdDialogConnect)
     .Path = "\\Marketing\Public"
     .Show
End With
```
#### **Connect Method Example**

This example establishes a connection to a network drive (\\Project\Info) protected with the password "smiley" and assigns the network drive to the next available drive letter.

System.Connect Path:="\\Project\Info", Password:="smiley"

This example establishes a connection to a network drive (\\Team1\Public) and assigns the network drive to the third available drive letter.

System.Connect Path:="\\Team1\Public", Drive:=2

## ProfileString Property

{ewc HLP95EN.DLL, DYNALINK, "See Also":"woproProfileStringC "} {ewc HLP95EN.DLL, DYNALINK, "Example":"woproProfileStringX":1} {ewc HLP95EN.DLL, DYNALINK, "Applies To":"woproProfileStringA "}

Returns or sets a setting in the Windows registry under the following key: HKEY\_CURRENT\_USER\ Software\Microsoft\Office\8.0\Word. On the Macintosh, this property returns or sets a setting in the Word Settings (97) file. Read/write **String**.

### **Syntax**

*expression***.ProfileString(***Section, Key***)**

*expression* Required. An expression that returns a **System** object.

- **Section** Required String. A key below the "HKEY\_CURRENT\_USER\Software\Microsoft\Office\ 8.0\Word" path in the Windows registry.
- *Key* Required **String**. The value in the key specified by *Section* (for example, "BackgroundPrint" in the Options key.

### **ProfileString Property Example**

This example retrieves and displays the startup path stored in the Windows registry.

MsgBox System.ProfileString("Options", "Startup-Path")

This example sets and returns a setting in the Windows registry (the Settings key is added below HKEY\_CURRENT\_USER\Software\Microsoft\Office\8.0\Word\Settings).

System.ProfileString("Settings", "Test") = "foo" MsgBox System.ProfileString("Settings", "Test")

### PrivateProfileString Property

{ewc HLP95EN.DLL, DYNALINK, "See Also":"woproPrivateProfileStringC "} {ewc HLP95EN.DLL, DYNALINK, "Example":"woproPrivateProfileStringX":1} {ewc HLP95EN.DLL, DYNALINK, "Applies To":"woproPrivateProfileStringA "}

Returns or sets a string in a settings file or the Windows registry. Read/write **String**.

### **Syntax**

### *expression***.PrivateProfileString(***Filename, Section, Key***)**

*expression* Required. An expression that returns a **System** object.

- *Filename* Required **String**. The file name for the settings file. If there's no path specified, the Windows folder (Windows) or the Preferences folder (Macintosh) is assumed. If you're using Windows 95 or Windows NT to return a setting from the registry, *Filename* must be an empty string ("").
- *Section* Required **String**. The name of the section in the settings file that contains *Key*. In a Windows settings file, the section name appears between brackets before the associated keys (don't include the brackets with *Section*). If you're returning a setting from the Windows registry, *Section* should be the complete path to the key, including the root (for example, "HKEY\_CURRENT\_USER\Software\Microsoft\Office\8.0\Word\Options").
- *Key* Required **String**. The key whose setting you want to retrieve. In a Windows settings file, the key name is followed by an equal sign (=) and the setting. If you're returning a setting from the Windows registry, *Key* should be the value in the key specified by *Section* (for example, "Tools-Path").

### **Remarks**

You can write macros that use a settings file to store and retrieve settings. For example, you can store the name of the active document when you quit Word so that it can be reopened automatically the next time you start Word. In Windows, a settings file is a text file with information arranged like the information in the Windows 3.x WIN.INI file. On the Macintosh, a settings file is a resource file such as Word Settings (97).

#### **PrivateProfileString Property Example**

This example sets the current document name as the LastFile setting under the MacroSettings heading in Settings.txt.

```
System.PrivateProfileString("C:\Settings.txt", "MacroSettings", _
     "LastFile") = ActiveDocument.FullName
```
This example returns the LastFile setting from Settings.txt and then opens the document stored in LastFile.

```
LastFile = System.PrivateProfileString("C:\Settings.Txt", _
     "MacroSettings", "LastFile")
If LastFile <> "" Then Documents.Open FileName:=LastFile
```
This example displays the default user name setting from the Windows registry.

```
aName = System. PrivateProfileString("",
     "HKEY_CURRENT_USER\Software\Microsoft\MS Setup (ACME)\User Info", 
"DefName")
MsgBox aName
```
## AllowBreakAcrossPages Property

{ewc HLP95EN.DLL, DYNALINK, "See Also":"woproAllowBreakAcrossPagesC "} {ewc HLP95EN.DLL, DYNALINK, "Example":"woproAllowBreakAcrossPagesX":1} {ewc HLP95EN.DLL, DYNALINK, "Applies To":"woproAllowBreakAcrossPagesA "}

**True** if the text in a table row or rows are allowed to split across a page break. Can be **True**, **False** or **wdUndefined**. Read/write **Long**.

#### **AllowBreakAcrossPages Property Example**

This example creates a new document with a 5x5 table and prevents the third row of the table from being split during pagination.

```
Set newDoc = Documents.Add
Set aTable = newDoc.Tables.Add(Range:=Selection.Range, _
    NumRows:=5, NumColumns:=5)
aTable.Rows(3).AllowBreakAcrossPages = False
```
This example determines whether the rows in the current table can be split across pages. If the insertion point isn't in a table, a message box is displayed.

```
Selection.Collapse Direction:=wdCollapseStart
If Selection.Tables.Count = 0 Then
     MsgBox "The insertion point is not in a table."
Else
    allowBreak = Selection.Rows.AllowBreakAcrossPages
End If
```
### AutoFit Method

{ewc HLP95EN.DLL, DYNALINK, "See Also":"womthAutoFitC "} {ewc HLP95EN.DLL, DYNALINK, {ewc HLP95EN.DLL, DYNALINK, "Applies To":"womthAutoFitA "}

Changes the width of a table column to accommodate the width of the text without changing the way text wraps in the cells.

### **Syntax**

#### *expression***.AutoFit**

*expression* Required. An expression that returns a **Column** or **Columns** object.

### **Remarks**

If the table is already as wide as the distance between the left and right margins, this method has no affect.

#### **AutoFit Method Example**

This example creates a 3x3 table in a new document and then changes the width of the first column to accommodate the width of the text.

```
Set newDoc = Documents.Add
Set myTable = newDoc.Tables.Add(Range:=Selection.Range, _
     NumRows:=3, NumColumns:=3)With myTable
     .Cell(1,1).Range.InsertAfter "First cell"
     .Columns(1).AutoFit
End With
```
This example creates a 3x3 table in a new document and then changes the width of all the columns to accommodate the width of the text.

```
Set newDoc = Documents.Add
Set myTable = newDoc.Tables.Add(Selection.Range, 3, 3)
With myTable
     .Cell(1,1).Range.InsertAfter "First cell"
     .Cell(1,2).Range.InsertAfter "This is cell (1,2)"
     .Cell(1,3).Range.InsertAfter "(1,3)"
     .Columns.AutoFit
End With
```
## AutoSum Method

{ewc HLP95EN.DLL, DYNALINK, "See Also":"womthAutoSumC "} {ewc HLP95EN.DLL, DYNALINK, {ewc HLP95EN.DLL, DYNALINK, "Applies To":"womthAutoSumA "}

Inserts an = (Formula) field that calculates and displays the sum of the values in table cells above or to the left of the cell specified in the expression. For information about how Word determines which values to add, see the **Formula** method.

### **Syntax**

*expression***.AutoSum**

*expression* Required. An expression that returns a **Cell** object.

### **AutoSum Method Example**

This example creates a 3x3 table in a new document and sums the numbers in the first column.

```
Set newDoc = Documents.Add 
Set myTable = newDoc.Tables.Add(Selection.Range, 3, 3)
With MyTable
     .Cell(1,1).Range.InsertAfter "10"
     .Cell(2,1).Range.InsertAfter "15"
     .Cell(3,1).AutoSum
End With
```
This example sums the numbers above or to the left of the cell that contains the insertion point.

```
Selection.Collapse Direction:=wdCollapseStart
If Selection.Information(wdWithInTable) = True Then
     Selection.Cells(1).AutoSum
Else
    MsgBox "The insertion point is not in a table."
End If
```
## Cell Method

{ewc HLP95EN.DLL, DYNALINK, "See Also":"womthCellC "} {ewc HLP95EN.DLL, DYNALINK, {ewc HLP95EN.DLL, DYNALINK, "Applies To":"womthCellA "}

Returns a **Cell** object that represents a cell in a table.

### **Syntax**

### *expression***.Cell(***Row, Column***)**

*expression* Required. An expression that returns a **Table** object.

- *Row* Required **Long**. The number of the row in the table to return. Can be an integer between 1 and the number of rows in the table.
- *Column* Required **Long**. The number of the cell in the table to return. Can be an integer between 1 and the number of columns in the table.

### **Cell Method Example**

This example creates a 3x3 table in a new document and inserts text into the first and last cells in the table.

```
Set newDoc = Documents.Add
Set myTable = newDoc.Tables.Add(Selection.Range, 3, 3)
With myTable
     .Cell(1,1).Range.InsertAfter "First cell"
    .Cell(myTable.Rows.Count,
         myTable.Columns.Count).Range.InsertAfter "Last Cell"
End With
```
This example deletes the first cell from the first table in the active document.

```
If ActiveDocument.Tables.Count >= 1 Then
    ActiveDocument.Tables(1).Cell(1, 1).Delete
End If
```
# Cells Property

{ewc HLP95EN.DLL, DYNALINK, "See Also":"woproCellsC "} {ewc HLP95EN.DLL, DYNALINK, "Example":"woproCellsX":1} {ewc HLP95EN.DLL, DYNALINK, "Applies To":"woproCellsA "}

Returns a **Cells** collection that represents the table cells in a column, row, selection, or range. Readonly.

For information about returning a single member of a collection, see Returning an Object from a Collection.

### **Cells Property Example**

This example creates a 3x3 table and assigns a sequential cell number to each cell in the table.

```
Set newDoc = Documents.Add 
Set myTable = newDoc.Tables.Add(Selection.Range, 3, 3)
i = 1For Each c In myTable.Range.Cells
    c.Range.InsertAfter "Cell " & i
   i = i + 1Next c
```
This example sets the current cell's background color to red.

```
If Selection.Information(wdWithInTable) = True Then
     Selection.Cells(1).Shading.BackgroundPatternColorIndex = wdRed
Else
    MsgBox "The insertion point is not in a table."
End If
```
# Column Property

{ewc HLP95EN.DLL, DYNALINK, "See Also":"woproColumnC "} {ewc HLP95EN.DLL, DYNALINK, "Example":"woproColumnX":1} {ewc HLP95EN.DLL, DYNALINK, "Applies To":"woproColumnA "}

**Bookmark** object: **True** if the specified bookmark is a table column. Read-only **Boolean**.

**Cell** object: Returns a **Column** object that represents the table column containing the specified cell. Read-only.

#### **Column Property Example**

This example creates a table with a bookmark and then displays a message box that confirms that the bookmark is a table column.

```
Set newDoc = Documents.Add
Set myTable = newDoc.Tables.Add(Selection.Range, 3, 5)
Set myCellRange = myTable.Cell(3,5).Range
myCellRange.InsertAfter "Cell(3,5)" 
newDoc.Bookmarks.Add Name:="BKMK_Cell35", Range:=myCellRange
MsgBox newDoc.Bookmarks(1).Column
```
This example creates a 3x5 table and applies shading to the even-numbered columns.

```
Selection.Collapse Direction:=wdCollapseStart
Set myTable = ActiveDocument.Tables.Add(Range:=Selection.Range,
     NumRows:=3, NumColumns:=5)
For Each aCell In myTable.Rows(1).Cells
     If aCell.ColumnIndex Mod 2 = 0 Then 
        aCell.Column.Shading.Texture = wdTexture10Percent
    End If
Next aCell
```
# ColumnIndex Property

{ewc HLP95EN.DLL, DYNALINK, "See Also":"woproColumnIndexC "} {ewc HLP95EN.DLL, DYNALINK, "Example":"woproColumnIndexX":1} {ewc HLP95EN.DLL, DYNALINK, "Applies To":"woproColumnIndexA "}

Returns the number of the table column that contains the specified cell. Read-only **Long**.

### **ColumnIndex Property Example**

This example creates a table in a new document, selects each cell in the first row, and returns the column number that contains the selected cell.

```
Set newDoc = Documents.Add
Set myTable = newDoc.Tables.Add(Selection.Range, 3, 3)
For Each aCell In myTable.Rows(1).Cells
     aCell.Select
    MsgBox "This is column " & aCell.ColumnIndex
Next aCell
```
This example returns the column number of the cell that contains the insertion point.

```
Msgbox Selection.Cells(1).ColumnIndex
```
# Columns Property

{ewc HLP95EN.DLL, DYNALINK, "See Also":"woproColumnsC "} {ewc HLP95EN.DLL, DYNALINK, "Example":"woproColumnsX":1} {ewc HLP95EN.DLL, DYNALINK, "Applies To":"woproColumnsA "}

Returns a **Columns** collection that represents all the table columns in the range, selection, or table. Read-only.

For information about returning a single member of a collection, see Returning an Object from a Collection.

### **Columns Property Example**

This example displays the number of columns in the first table in the active document.

```
If ActiveDocument.Tables.Count >= 1 Then
    MsgBox ActiveDocument.Tables(1).Columns.Count
End If
```
This example sets the width of the current column to 1 inch.

```
If Selection.Information(wdWithInTable) = True Then
   Selection.Columns.SetWidth ColumnWidth:=InchesToPoints(1), _
        RulerStyle:=wdAdjustProportional
End If
```
## Formula Method

{ewc HLP95EN.DLL, DYNALINK, "See Also":"womthFormulaC "} {ewc HLP95EN.DLL, DYNALINK, "Example":"womthFormulaX":1} {ewc HLP95EN.DLL, DYNALINK, "Applies To":"womthFormulaA "}

Inserts an = (Formula) field that contains the specified formula into a table cell.

### **Syntax**

#### *expression***.Formula(***Formula, NumFormat***)**

*expression* Required. An expression that returns a **Cell** object.

- *Formula* Optional **Variant**. The mathematical formula you want the = (Formula) field to evaluate. Spreadsheet-type references to table cells are valid. For example, "=SUM(A4:C4)" specifies the first three values in the fourth row. For more information about the = (Formula) field, see Field codes:= (Formula) field.
- *NumFormat* Optional **Variant**. A format for the result of the = (Formula) field. For information about the types of formats you can apply, see Numeric Picture (\#) field switch.

#### **Remarks**

*Formula* is optional as long as there is at least one cell that contains a value above or to the left of the cell that contains the insertion point. If the cells above the insertion point contain values, the inserted field is {=SUM(ABOVE)}; if the cells to the left of the insertion point contain values, the inserted field is {=SUM(LEFT)}. If both the cells above the insertion point and the cells to the left of the insertion point contain values, Word uses the following rules to determine which SUM function to insert:

- · If the cell immediately above the insertion point contains a value, Word inserts {=SUM(ABOVE)}.
- · If the cell immediately above the insertion point doesn't contain a value and the cell immediately to the left of it does, Word inserts {=SUM(LEFT)}.
- If neither adioining cell contains a value, Word inserts {=SUM(ABOVE)}.
- · If you don't specify *Formula* and all the cells above and to the left of the insertion point are empty, the result of the field is an error.

### **Formula Method Example**

This example creates a 3x3 table at the beginning of the active document and then averages the numbers in the first column.

```
Set myRange = ActiveDocument.Range(0, 0)
Set myTable = ActiveDocument.Tables.Add(myRange, 3, 3)
With myTable
     .Cell(1,1).Range.InsertAfter "100"
     .Cell(2,1).Range.InsertAfter "50"
     .Cell(3,1).Formula Formula:="=Average(Above)"
End With
```
This example inserts a formula at the insertion point that determines the largest number in the cells above the selected cell.

```
Selection.Collapse Direction:=wdCollapseStart
If Selection.Information(wdWithInTable) = True Then
    Selection.Cells(1).Formula Formula:="=Max(Above)"
Else
   MsgBox "The insertion point is not in a table."
End If
```
## HeadingFormat Property

{ewc HLP95EN.DLL, DYNALINK, "See Also":"woproHeadingFormatC "} {ewc HLP95EN.DLL, DYNALINK, {ewc HLP95EN.DLL, DYNALINK, "Applies To":"woproHeadingFormatA "}

**True** if the specified row or rows are formatted as a table heading. Rows formatted as table headings are repeated when a table spans more than one page. Can be **True**, **False** or **wdUndefined**. Read/write **Long**.

#### **HeadingFormat Property Example**

This example creates a 5x5 table at the beginning of the active document and then adds the table heading format to the first table row.

```
Set myRange = ActiveDocument.Range(0, 0)
Set myTable = ActiveDocument.Tables.Add(myRange, 5, 5)
myTable Rows(1). HeadingFormat = True
```
This example determines whether the row that contains the insertion point is formatted as a table heading.

```
If Selection.Information(wdWithInTable) = True Then 
    If Selection.Rows(1).HeadingFormat = True Then _
       MsgBox "The current row is a table heading"
Else
    MsgBox "The insertion point is not in a table."
End If
```
## IsFirst Property

{ewc HLP95EN.DLL, DYNALINK, "See Also":"woproIsFirstC "} {ewc HLP95EN.DLL, DYNALINK, "Example":"woproIsFirstX":1} {ewc HLP95EN.DLL, DYNALINK, "Applies To":"woproIsFirstA "}

**True** if the specified column or row is the first one in the table. Read-only **Boolean**.

### **IsFirst Property Example**

This example determines whether the first row in the selection is the first row in the table.

MsgBox Selection.Rows(1).IsFirst
## IsLast Property

{ewc HLP95EN.DLL, DYNALINK, "See Also":"woproIsLastC "} {ewc HLP95EN.DLL, DYNALINK, "Example":"woproIsLastX":1} {ewc HLP95EN.DLL, DYNALINK, "Applies To":"woproIsLastA "}

**True** if the specified column or row is the last one in the table. Read-only **Boolean**.

## **IsLast Property Example**

This example determines whether the second row is the last row in the table.

MsgBox ActiveDocument.Tables(1).Rows(2).IsLast

This example determines whether the first column in the selection is the last column in the table.

```
If Selection.Information(wdWithInTable) = True Then
    MsgBox Selection.Columns(1).IsLast
End If
```
## Row Property

{ewc HLP95EN.DLL, DYNALINK, "See Also":"woproRowC "} {ewc HLP95EN.DLL, DYNALINK, "Example":"woproRowX":1} {ewc HLP95EN.DLL, DYNALINK, "Applies To":"woproRowA "}

Returns a **Row** object that represents the row containing the specified cell. Read-only.

## **Row Property Example**

This example applies shading to the table row that contains the insertion point.

```
If Selection.Information(wdWithInTable) = True Then
    Selection.Cells(1).Row.Shading.Texture = wdTexture10Percent
Else
    MsgBox "The insertion point is not in a table."
End If
```
# RowIndex Property

{ewc HLP95EN.DLL, DYNALINK, "See Also":"woproRowIndexC "} {ewc HLP95EN.DLL, DYNALINK, "Example":"woproRowIndexX":1} {ewc HLP95EN.DLL, DYNALINK, "Applies To":"woproRowIndexA "}

Returns the number of the row that contains the specified cell. Read-only **Long**.

### **RowIndex Property Example**

This example creates a 3x3 table in a new document, selects each cell in the first column, and displays the row number that contains the selected cell.

```
Set newDoc = Documents.Add 
Set myTable = newDoc.Tables.Add(Range:=Selection.Range, _
    NumRows:=3, NumColumns:=3)
For Each aCell In myTable.Columns(1).Cells
    aCell.Select
    MsgBox "This is row " & aCell.RowIndex
Next aCell
```
This example displays the row number of the first row in the selection.

```
If Selection.Information(wdWithInTable) = True Then
    Msgbox Selection.Cells(1).RowIndex
End If
```
## Rows Property

{ewc HLP95EN.DLL, DYNALINK, "See Also":"woproRowsC "} {ewc HLP95EN.DLL, DYNALINK,  ${1}$  {ewc HLP95EN.DLL, DYNALINK, "Applies To":"woproRowsA "}

Returns a **Rows** collection that represents all the table rows in a range, selection, or table. Read-only.

For information about returning a single member of a collection, see Returning an Object from a Collection.

## **Rows Property Example**

This example deletes the second row from the first table in the active document.

ActiveDocument.Tables(1).Rows(2).Delete

This example places a border around the cells in the row that contains the insertion point.

```
Selection.Collapse Direction:=wdCollapseStart
If Selection.Information(wdWithInTable) = True Then
     Selection.Rows(1).Borders.OutsideLineStyle = wdLineStyleSingle
Else
    MsgBox "The insertion point is not in a table."
End If
```
## Sort Method

{ewc HLP95EN.DLL, DYNALINK, "See Also":"womthSortC "} {ewc HLP95EN.DLL, DYNALINK, "Example":"womthSortX":1} {ewc HLP95EN.DLL, DYNALINK, "Applies To":"womthSortA"}

Syntax 1: Sorts the specified table column.

Syntax 2: Sorts the specified table.

Syntax 3: Sorts the paragraphs in the specified range or selection.

## **Syntax 1**

*expression***.Sort(***ExcludeHeader, SortFieldType, SortOrder, CaseSensitive, LanguageID***)**

#### **Syntax 2**

*expression***.Sort(***ExcludeHeader, FieldNumber, SortFieldType, SortOrder, FieldNumber2, SortFieldType2, SortOrder2, FieldNumber3, SortFieldType3, SortOrder3, CaseSensitive, LanguageID***)**

#### **Syntax 3**

*expression***.Sort(***ExcludeHeader, FieldNumber, SortFieldType, SortOrder, FieldNumber2, SortFieldType2, SortOrder2, FieldNumber3, SortFieldType3, SortOrder3, SortColumn, Separator, CaseSensitive, LanguageID***)**

*expression* Syntax 1: Required. An expression that returns a **Column** object.

Syntax 2: Required. An expression that returns a **Table** object.

Syntax 3: Required. An expression that returns a **Range** or **Selection** object.

- *ExcludeHeader* Optional **Variant**. **True** to exclude the first row or paragraph from the sort operation. The default value is **False**.
- *FieldNumber*, *FieldNumber2*, *FieldNumber3* Optional **Variant**. The fields to sort by. Word sorts by *FieldNumber*, then by *FieldNumber2*, and then by *FieldNumber3*.
- *SortFieldType*, *SortFieldType2*, *SortFieldType3* Optional **Variant**. The column sort type (Syntax 1) or the respective sort types for *FieldNumber*, *FieldNumber2*, and *FieldNumber3* (Syntax 2 and Syntax 3). Can be one of the following **WdSortFieldType** constants: **wdSortFieldAlphanumeric**, **wdSortFieldDate**, **or wdSortFieldNumeric**. The default value is **wdSortFieldAlphanumeric**.
- *SortOrder*, *SortOrder2*, *SortOrder3* Optional **Variant**. The column sorting order (Syntax 1) or the sorting order to use when sorting *FieldNumber*, *FieldNumber2*, and *FieldNumber3* (Syntax 2 and Syntax 3). Can be one of the following **WdSortOrder** constants: **wdSortOrderAscending** or **wdSortOrderDescending**. The default value is **wdSortAscending**.
- *SortColumn* Optional **Variant**. **True** to sort only the column specified by the **Range** or **Selection** object.
- *Separator* Optional **Variant**. The type of field separator. Can be one of the following **WdSortSeparator** constants: **wdSortSeparateByCommas**,

**wdSortSeparateByDefaultTableSeparator**, or **wdSortSeparateByTabs**. The default value is **wdSortSeparateByCommas**. If the range or selection is in a table, this argument is ignored.

*CaseSensitive* Optional **Variant**. **True** to sort with case sensitivity. The default value is **False**.

*LanguageID* Optional **Variant**. Specifies the sorting language. Can be one of the **WdLanguageID** constants.

#### **Remarks**

If you want to sort paragraphs within a table cell, include only the paragraphs and not the end-of-cell mark; if you include the end-of-cell mark in a selection or range and then attempt to sort the paragraphs, Word displays a message stating that it found no valid records to sort.

#### **Sort Method Example**

This example creates a 5x5 table in a new document, inserts text into each cell, and then sorts the table in descending alphanumeric order.

```
Set newDoc = Documents.Add 
Set myTable = newDoc.Tables.Add(Selection.Range, 5, 5)
For iRow = 1 To myTable.Rows.Count
    For iCol = 1 To myTable.Columns.Count
       Set myRange= myTable.Rows(iRow).Cells(iCol).Range
       myRange.InsertAfter "Cell (" & Str$(iRow) & "," & Str$(iCol) & ")"
    Next iCol
Next iRow
MsgBox "Click OK to sort in descending order."
myTable.Sort SortOrder:=wdSortOrderDescending
```
This example inserts three lines of text into a new document and then sorts the lines in ascending alphanumeric order.

```
Set newDoc = Documents.Add 
newDoc.Content.InsertAfter "pear" & Chr(13) & "zucchini" & Chr(13) _ 
     & "apple" & Chr(13)
newDoc.Content.Sort SortOrder:=wdSortOrderAscending
```
## SpaceBetweenColumns Property

{ewc HLP95EN.DLL, DYNALINK, "See Also":"woproSpaceBetweenColumnsC "} {ewc HLP95EN.DLL, DYNALINK, "Example":"woproSpaceBetweenColumnsX":1} {ewc HLP95EN.DLL, DYNALINK, "Applies To":"woproSpaceBetweenColumnsA "}

Returns or sets the distance (in points) between text in adjacent columns of the specified row or rows. Read/write **Single**.

#### **SpaceBetweenColumns Property Example**

This example creates a 3x3 table in a new document and then sets the distance between columns in the first row to 0.5 inches.

Set newDoc = Documents.Add Set myTable = newDoc.Tables.Add(Selection.Range, 3, 3) myTable.Rows(1).SpaceBetweenColumns = InchesToPoints(0.5)

This example returns the distance (in points) between columns in the selected table rows.

```
If Selection.Information(wdWithInTable) = True Then
    MsgBox Selection.Rows.SpaceBetweenColumns
End If
```
## Tables Property

{ewc HLP95EN.DLL, DYNALINK, "See Also":"woproTablesC "} {ewc HLP95EN.DLL, DYNALINK, "Example":"woproTablesX":1} {ewc HLP95EN.DLL, DYNALINK, "Applies To":"woproTablesA "}

Returns a **Tables** collection that represents all the tables in the specified document, range, or selection. Read-only.

For information about returning a single member of a collection, see Returning an Object from a Collection.

## **Tables Property Example**

This example creates a 5x5 table in the active document and then applies a predefined format to it.

```
Selection.Collapse Direction:=wdCollapseStart
Set myTable = ActiveDocument.Tables.Add(Range:=Selection.Range, _
NumRows:=5, NumColumns:=5)
myTable.AutoFormat Format:=wdTableFormatClassic2
```
This example inserts numbers and text into the first column of the first table in the active document.

```
num = 90
For Each acell In ActiveDocument.Tables(1).Columns(1).Cells
    acell.Range.Text = num & " Sales"
   num = num + 1Next acell
```
# Uniform Property

{ewc HLP95EN.DLL, DYNALINK, "See Also":"woproUniformC "} {ewc HLP95EN.DLL, DYNALINK, "Example":"woproUniformX":1} {ewc HLP95EN.DLL, DYNALINK, "Applies To":"woproUniformA "}

**True** if all the rows in a table have the same number of columns. Read-only **Boolean**.

### **Uniform Property Example**

This example creates a table that contains a split cell and then displays a message box that confirms that the table doesn't have the same number of columns for each row.

```
Set newDoc = Documents.Add 
Set myTable = newDoc.Tables.Add(Selection.Range, 5, 5)
myTable.Cell(3, 3).Split 
If myTable.Uniform = False Then MsgBox "Table is not uniform"
```
This example determines whether the table that contains the selection has the same number of columns for each row.

```
If Selection.Information(wdWithInTable) = True Then
    MsgBox Selection.Tables(1).Uniform
End If
```
## UpdateAutoFormat Method

{ewc HLP95EN.DLL, DYNALINK, "See Also":"womthUpdateAutoFormatC "} {ewc HLP95EN.DLL, DYNALINK, "Example":"womthUpdateAutoFormatX":1} {ewc HLP95EN.DLL, DYNALINK, "Applies To":"womthUpdateAutoFormatA "}

Updates the table with the characteristics of a predefined table format. For example, if you apply a table format with **AutoFormat** and then insert rows and columns, the table may no longer match the predefined look. **UpdateAutoFormat** restores the format.

## **Syntax**

#### *expression***.UpdateAutoFormat**

*expression* Required. An expression that returns a **Table** object.

### **UpdateAutoFormat Method Example**

This example creates a table, applies a predefined format to it, adds a row, and then reapplies the predefined format.

```
Set newDoc = Documents.Add 
Set myTable = newDoc.Tables.Add(Selection.Range, 5, 5)
With myTable
     .AutoFormat Format:=wdTableFormatColumns1
     .Rows.Add BeforeRow:=myTable.Rows(1)
End With
MsgBox "Click OK to reapply autoformatting."
myTable.UpdateAutoFormat
```
This example restores the predefined format to the table that contains the insertion point.

```
If Selection.Information(wdWithInTable) = True Then
    Selection.Tables(1).UpdateAutoFormat
Else
    MsgBox "The insertion point is not in a table."
End If
```
## AutoFormat Method

{ewc HLP95EN.DLL, DYNALINK, "See Also":"womthAutoFormatC "} {ewc HLP95EN.DLL, DYNALINK, "Example":"womthAutoFormatX":1} {ewc HLP95EN.DLL, DYNALINK, "Applies To":"womthAutoFormatA "}

**Table** object: Applies a predefined look to a table. The arguments for this method correspond to the options in the **Table AutoFormat** dialog box (**Table** menu).

**Document** or **Range** object: Automatically formats a document. Use the **Kind** property to specify a document type.

### **Syntax 1**

*expression***.AutoFormat(***Format, ApplyBorders, ApplyShading, ApplyFont, ApplyColor, ApplyHeadingRows, ApplyLastRow, ApplyFirstColumn, ApplyLastColumn, AutoFit***)**

## **Syntax 2**

*expression***.AutoFormat**

- *expression* Required. An expression that returns a **Table** object (Syntax 1), or an expression that returns a **Document** or **Range** object (Syntax 2).
- *Format* Optional **Variant**. The predefined table format. Can be any one of the **WdTableFormat** constants. The default value is **wdTableFormatSimple1**.
- *ApplyBorders* Optional **Variant**. **True** to apply the border properties of the specified format. The default value is **True**.
- *ApplyShading* Optional **Variant**. **True** to apply the shading properties of the specified format. The default value is **True**.
- *ApplyFont* Optional **Variant**. **True** to apply the font properties of the specified format. The default value is **True**.
- *ApplyColor* Optional **Variant**. **True** to apply the color properties of the specified format. The default value is **False**.
- *ApplyHeadingRows* Optional **Variant**. **True** to apply the heading-row properties of the specified format. The default value is **True**.
- *ApplyLastRow* Optional **Variant**. **True** to apply the last-row properties of the specified format. The default value is **False**.
- *ApplyFirstColumn* Optional **Variant**. **True** to apply the first-column properties of the specified format. The default value is **True**.
- *ApplyLastColumn* Optional **Variant**. **True** to apply the last-column properties of the specified format. The default value is **False**.
- *AutoFit* Optional **Variant**. **True** to decrease the width of the table columns as much as possible without changing the way text wraps in the cells. The default value is **True**.

#### **AutoFormat Method Example**

This example creates a 5x5 table in a new document and applies all the properties of the Colorful 2 format to the table.

```
Set newDoc = Documents.Add
Set myTable = newDoc.Tables.Add(Range:=Selection.Range,
    NumRows:=5, NumColumns:=5)
myTable.AutoFormat Format:=wdTableFormatColorful2, ApplyColor:=True
```
This example applies all the properties of the Classic 2 format to the table in which the insertion point is currently located. If the insertion point isn't in a table, a message box is displayed.

```
Selection.Collapse Direction:=wdCollapseStart
If Selection.Information(wdWithInTable) = True Then
     Selection.Tables(1).AutoFormat Format:=wdTableFormatClassic2
Else
    MsgBox "The insertion point is not in a table."
End If
```
This example automatically formats the selection.

Selection.Range.AutoFormat

## ConvertToText Method

{ewc HLP95EN.DLL, DYNALINK, "See Also":"womthConvertToTextC "} {ewc HLP95EN.DLL, DYNALINK, "Example":"womthConvertToTextX":1} {ewc HLP95EN.DLL, DYNALINK, "Applies To":"womthConvertToTextA "}

Converts a table to text and returns a **Range** object that represents the delimited text.

## **Syntax**

#### *expression***.ConvertToText(***Separator***)**

*expression* Required. An expression that returns a **Row**, **Rows**, or **Table** object.

*Separator* Optional **Variant**. The character that delimits the converted columns (paragraph marks delimit the converted rows). Can be one of the following **WdTableFieldSeparator** constants: **wdSeparateByCommas**, **wdSeparateByDefaultListSeparator**, **wdSeparateByParagraphs**, or **wdSeparateByTabs**. The default value is **wdSeparateByTabs**.

#### **Remarks**

When you apply the **ConvertToText** method to a **Table** object, the object is deleted. To maintain a reference to the converted contents of the table, you must assign the **Range** object returned by the **ConvertToText** method to a new object variable. In the following example, the first table in the active document is converted to text and then formatted as a bulleted list.

```
Set myTable = ActiveDocument.Tables(1)
Set aRange = myTable.ConvertToText(Separator:=wdSeparateByParagraphs)
aRange.ListFormat.ApplyListTemplate ListTemplate:=ListGalleries( _
     wdBulletGallery).ListTemplates(1)
```
## **ConvertToText Method Example**

This example creates a table and then converts it to text by using tabs as separator characters.

```
Set newDoc = Documents.Add
Set myTable = newDoc.Tables.Add(Range:=Selection.Range, _
    NumRows:=3, NumColumns:=3)
i = 1For Each aCell In myTable.Range.Cells
    aCell.Range.InsertAfter "Cell " & i
   i = i + 1Next aCell
MsgBox "Click OK to convert table to text."
Set myRange = myTable.ConvertToText(Separator:=wdSeparateByTabs)
```
This example converts the table that contains the selection to text, with spaces between the columns.

```
If Selection.Information(wdWithInTable) = True Then 
    Selection.Tables(1).ConvertToText Separator:=" "
Else
    MsgBox "The insertion point is not in a table."
End If
```
## HeightRule Property

{ewc HLP95EN.DLL, DYNALINK, "See Also":"woproHeightRuleC "} {ewc HLP95EN.DLL, DYNALINK, "Example":"woproHeightRuleX":1} {ewc HLP95EN.DLL, DYNALINK, "Applies To":"woproHeightRuleA "}

**Cell**, **Cells**, **Row**, and **Rows** objects: Returns or sets the rule for determining the height of the specified cells or rows. Can be one of the following **WdRowHeightRule** constants: **wdRowHeightAtLeast**, **wdRowHeightAuto**, or **wdRowHeightExactly**. Read/write **Long**.

**Frame** object: Returns or sets the rule for determining the height of the specified frame. Can be one of the following **WdFrameSizeRule** constants: **wdFrameAtLeast**, **wdFrameAuto**, or **wdFrameExact**. Read/write **Long**.

## **Remarks**

Setting the **HeightRule** property of a **Cell** or **Cells** object automatically sets the property for the entire row.

#### **HeightRule Property Example**

This example creates a 3x3 table in a new document and then sets a minimum row height of 24 points for the second row.

```
Set newDoc = Documents.Add
Set myTable = newDoc.Tables.Add(Range:=Selection.Range, NumRows:=3, _
    NumColumns:=3)
With myTable.Rows(2)
    . Height = 24 .HeightRule = wdRowHeightAtLeast
End With
```
This example sets the height rule for the selected rows to automatically adjust to the tallest cell in the row.

```
If Selection.Information(wdWithInTable) = True Then
     Selection.Rows.HeightRule = wdRowHeightAuto
Else
    MsgBox "The insertion point is not in a table."
End If
```
This example sets both the height and width of the first frame in the active document to exactly 1 inch.

```
If ActiveDocument.Frames.Count >= 1 Then
     With ActiveDocument.Frames(1)
         .HeightRule = wdFrameExact
         .Height = InchesToPoints(1)
         .WidthRule = wdFrameExact
         .Width = InchesToPoints(1)
     End With
End If
```
## SetHeight Method

{ewc HLP95EN.DLL, DYNALINK, "See Also":"womthSetHeightC "} {ewc HLP95EN.DLL, DYNALINK,<br>"Example":"womthSetHeightX":1} {ewc HLP95EN.DLL, DYNALINK, "Applies To":"womthSetHeightA " {ewc HLP95EN.DLL, DYNALINK, "Applies To":"womthSetHeightA "}

Sets the height of table rows or cells.

## **Syntax**

*expression***.SetHeight(***RowHeight, HeightRule***)**

*expression* Required. An expression that returns a **Cell**, **Cells**, **Row**, or **Row** object.

**RowHeight** Required **Single**. The height of the row or rows, in points.

*HeightRule* Optional **Variant**. The rule for determining the height of the specified cells. Can be one of the following **WdRowHeightRule** constants: **wdRowHeightAtLeast**, **wdRowHeightAuto**, or **wdRowHeightExactly**. The default value is **wdRowHeightAtLeast**.

## **Remarks**

Setting the **SetHeight** property of a **Cell** or **Cells** object automatically sets the property for the entire row.

## **SetHeight Method Example**

This example creates a table and then sets a fixed row height of 0.5 inch (36 points) for the first row.

```
Set newDoc = Documents.Add
Set aTable = newDoc.Tables.Add(Range:=Selection.Range, NumRows:=3, _
    NumColumns:=3)
aTable.Rows(1).SetHeight RowHeight:=InchesToPoints(0.5), _
     HeightRule:=wdRowHeightExactly
```
This example sets the row height of the selected cells to at least 18 points.

```
If Selection.Information(wdWithInTable) = True Then
    Selection.Cells.SetHeight RowHeight:=18, HeightRule:=wdRowHeightAtLeast
Else
    MsgBox "The insertion point is not in a table."
End If
```
## SetLeftIndent Method

{ewc HLP95EN.DLL, DYNALINK, "See Also":"womthSetLeftIndentC "} {ewc HLP95EN.DLL, DYNALINK, {ewc HLP95EN.DLL, DYNALINK, "Applies To":"womthSetLeftIndentA "}

Sets the indentation for a row or rows in a table.

## **Syntax**

*expression***.SetLeftIndent(***LeftIndent, RulerStyle***)**

*expression* Required. An expression that returns a **Row** or **Rows** object.

*LeftIndent* Required **Single**. The distance (in points) between the left page margin and the left edge of the specified row or rows.

*RulerStyle* Required **Long**. Controls the way Word adjusts the table when the left indent is changed. Can be one of the following **WdRulerStyle** constants.

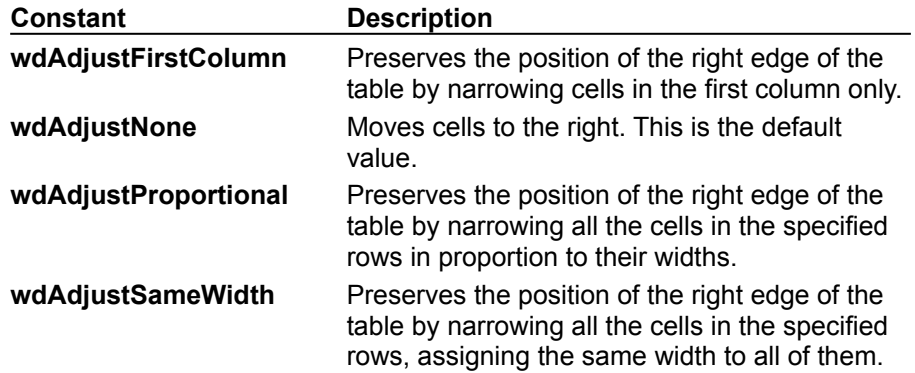

#### **SetLeftIndent Method Example**

This example creates a table in a new document and indents the first row 0.5 inch (36 points). When you change the left indent, the cell widths are adjusted to preserve the right edge of the table.

```
Set aDoc = Documents.Add
Set myTable = aDoc.Tables.Add(Range:=Selection.Range, NumRows:=3,
     NumColumns:=3)
myTable.Rows(1).SetLeftIndent LeftIndent:=InchesToPoints(0.5), \overline{\phantom{a}} RulerStyle:=wdAdjustSameWidth
```
This example indents the first row in table one in the active document 18 points, and it narrows the width of the first column to preserve the position of the right edge of the table.

```
If ActiveDocument.Tables.Count >= 1 Then
   ActiveDocument.Tables(1).Rows.SetLeftIndent LeftIndent:=18, _
        RulerStyle:=wdAdjustFirstColumn
End If
```
## SetWidth Method

{ewc HLP95EN.DLL, DYNALINK, "See Also":"womthSetWidthC "} {ewc HLP95EN.DLL, DYNALINK,<br>"Example":"womthSetWidthX":1} {wc HLP95EN.DLL, DYNALINK, "Applies To":"womthSetWidthA "} {ewc HLP95EN.DLL, DYNALINK, "Applies To":"womthSetWidthA "}

Sets the width of rows or cells in a table.

## **Syntax**

*expression***.SetWidth(***ColumnWidth, RulerStyle***)**

*expression* Required. An expression that returns a **Cell**, **Cells**, **Column**, or **Columns** object.

*ColumnWidth* Required **Single**. The width of the specified column or columns, in points.

*RulerStyle* Required **Long**. Controls the way Word adjusts cell widths. Can be one of the following **WdRulerStyle** constants.

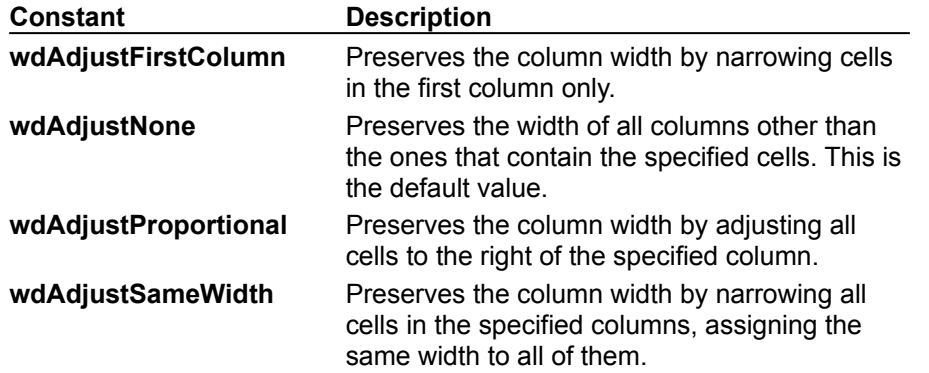

### **SetWidth Method Example**

This example creates a table in a new document and sets the width of the first cell in the second row to 1.5 inches. The example preserves the widths of the other cells in the table.

```
Set newDoc = Documents.Add
Set myTable = newDoc.Tables.Add(Range:=Selection.Range, NumRows:=3, _
    NumColumns:=3)
myTable.Cell(2,1).SetWidth ColumnWidth:=InchesToPoints(1.5), 
RulerStyle:=wdAdjustNone
```
This example sets the width of the cell that contains the insertion point to 36 points. The example also narrows the first column to preserve the position of the right edge of the table.

```
If Selection.Information(wdWithInTable) = True Then
     Selection.Cells(1).SetWidth ColumnWidth:=36, 
RulerStyle:=wdAdjustFirstColumn
Else
    MsgBox "The insertion point is not in a table."
End If
```
# SortAscending Method

{ewc HLP95EN.DLL, DYNALINK, "See Also":"womthSortAscendingC "} {ewc HLP95EN.DLL, DYNALINK, {ewc HLP95EN.DLL, DYNALINK, "Applies To":"womthSortAscendingA "}

Sorts paragraphs or table rows in ascending alphanumeric order. The first paragraph or table row is considered a header record and isn't included in the sort. Use the **Sort** method to include the header record in a sort.

**Note** This method offers a simplified form of sorting intended for mail merge data sources that contain columns of data. For most sorting tasks, use the **Sort** method.

## **Syntax**

## *expression***.SortAscending**

*expression* Required. An expression that returns a **Range**, **Selection**, or **Table** object.

## **SortAscending Method Example**

This example sorts the table that contains the selection in ascending order.

```
If Selection.Information(wdWithInTable) = True Then
    Selection.Tables(1).SortAscending
Else
    MsgBox "The insertion point is not in a table."
End If
```
## SortDescending Method

{ewc HLP95EN.DLL, DYNALINK, "See Also":"womthSortDescendingC "} {ewc HLP95EN.DLL, DYNALINK,<br>"Example":"womthSortDescendingX":1} {ewc HLP95EN.DLL, DYNALINK, "Applies To":"womthSortDescenc {ewc HLP95EN.DLL, DYNALINK, "Applies To":"womthSortDescendingA "}

Sorts paragraphs or table rows in descending alphanumeric order. The first paragraph or table row is considered a header record and isn't included in the sort. Use the **Sort** method to include the header record in a sort.

**Note** This method offers a simplified form of sorting intended for mail-merge data sources that contain columns of data. For most sorting tasks, use the **Sort** method.

## **Syntax**

## *expression***.SortDescending**

*expression* Required. An expression that returns a **Range**, **Selection**, or **Table** object.

#### **SortDescending Method Example**

This example creates a 5x5 table in a new document, inserts text into each cell, and then sorts the table in descending alphanumeric order.

```
Set newDoc = Documents.Add
Set myTable = newDoc.Tables.Add(Range:=Selection.Range, NumRows:=5, _
    NumColumns:=5)
For iRow = 1 To myTable.Rows.Count
    For iCol = 1 To myTable.Columns.Count
         Set MyRange = myTable.Rows(iRow).Cells(iCol).Range
         MyRange.InsertAfter "Cell" & Str$(iRow) & "," & Str$(iCol)
    Next iCol
Next iRow
MsgBox "Click OK to sort in descending order."
myTable.SortDescending
```
This example sorts the table that contains the insertion point in descending alphanumeric order.

```
If Selection.Information(wdWithInTable) = True Then 
    Selection.Tables(1).SortDescending
Else
    MsgBox "The insertion point is not in a table."
End If
```
## Width Property

{ewc HLP95EN.DLL, DYNALINK, "See Also":"woproWidthC "} {ewc HLP95EN.DLL, DYNALINK, "Example":"woproWidthX":1} {ewc HLP95EN.DLL, DYNALINK, "Applies To":"woproWidthA "}

Returns or sets the width of the specified object, in points. Read/write **Long**.

#### **Width Property Example**

This example creates a 5x5 table in a new document and then sets the width of the first cell to 1.5 inches.

```
Set newDoc = Documents.Add
Set myTable = newDoc.Tables.Add(Range:=Selection.Range, NumRows:=5,
    NumColumns:=5)
myTable.Cell(1, 1).Width = InchesToPoints(1.5)
```
This example returns the width (in inches) of the cell that contains the insertion point.

```
If Selection.Information(wdWithInTable) = True Then
    MsgBox PointsToInches(Selection.Cells(1).Width)
End If
```
This example formats the section that includes the selection as three columns. The **For Each...Next** loop is used to display the width of each column in the **TextColumns** collection.

```
Selection.PageSetup.TextColumns.SetCount NumColumns:=3
For Each acol In Selection.PageSetup.TextColumns
    MsgBox "Width= " & PointsToInches(acol.Width)
Next acol
```
This example sets the width and height of the Word application window.

```
With Application
     .WindowState = wdWindowStateNormal
    .Width = 500. Height = 400End With
```
# AutoFormatType Property

{ewc HLP95EN.DLL, DYNALINK, "See Also":"woproAutoFormatTypeC"} {ewc HLP95EN.DLL, DYNALINK, {ewc HLP95EN.DLL, DYNALINK, "Applies To":"woproAutoFormatTypeA"}

Returns the type of automatic formatting that's been applied to the specified table. Read-only **Long**.

Can be one of the following **WdTableFormat** constants:

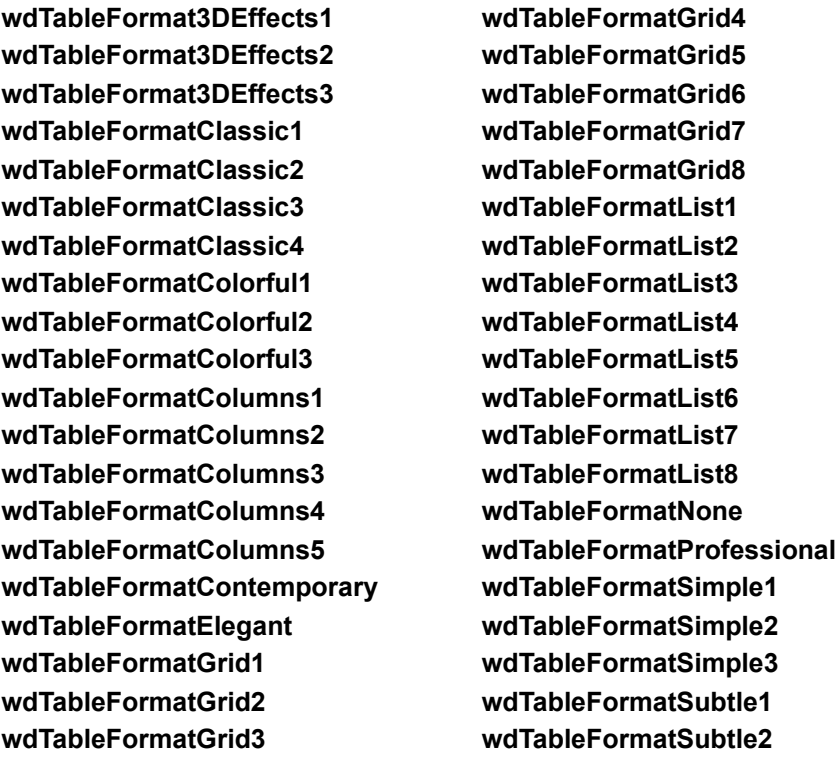

**Note** Use the **AutoFormat** method to apply automatic formatting to a table.

# **AutoFormatType Property Example**

This example formats the first table in the active document to use the Classic 1 AutoFormat if the current format is Simple 1, Simple 2, or Simple 3.

```
If ActiveDocument.Tables.Count >= 1 Then
    If ActiveDocument.Tables(1).AutoFormatType <= 3 Then
        ActiveDocument.Tables(1).AutoFormat Format:=wdTableFormatClassic1
    End If
End If
```
# DistributeHeight Method

{ewc HLP95EN.DLL, DYNALINK, "See Also":"womthDistributeHeightC"} {ewc HLP95EN.DLL, DYNALINK,<br>"Example":"womthDistributeHeightX":1} {ewc HLP95EN.DLL, DYNALINK, "Applies To":"womthDistributeHe {ewc HLP95EN.DLL, DYNALINK, "Applies To":"womthDistributeHeightA"}

Adjusts the height of the specified rows or cells so that they're equal.

### **Syntax**

#### *expression***.DistributeHeight**

*expression* Required. An expression that returns a **Cells** or **Rows** object.

#### **DistributeHeight Method Example**

This example adjusts the height of the rows in the first table in the active document so that they're equal.

ActiveDocument.Tables(1).Rows.DistributeHeight

This example adjusts the height of the first three rows in the first table so that they're equal.

```
If ActiveDocument.Tables.Count >= 1 Then
    Set myRange = 
ActiveDocument.Range(Start:=ActiveDocument.Tables(1).Rows(1).Range.Start, _
        End:=ActiveDocument.Tables(1).Rows(3).Range.End)
    myRange.Rows.DistributeHeight
End If
```
# DistributeWidth Method

{ewc HLP95EN.DLL, DYNALINK, "See Also":"womthDistributeWidthC"}<br>"Example":"womthDistributeWidthX":1} {ewc HLP95EN.DLL, DY %womthDistributeWidthC"} {ewc HLP95EN.DLL, DYNALINK,<br>{ewc HLP95EN.DLL, DYNALINK, "Applies To":"womthDistributeWidthA"}

Adjusts the width of the specified columns or cells so that they're equal.

### **Syntax**

#### *expression***.DistributeWidth**

*expression* Required. An expression that returns a **Cells** or **Columns** object.

## **DistributeWidth Method Example**

This example adjusts the width of the columns in the first table in the active document so that they're equal.

ActiveDocument.Tables(1).Columns.DistributeWidth

This example adjusts the height of the selected cells.

```
If Selection.Cells.Count >= 2 Then 
    Selection.Cells.DistributeWidth
End If
```
# InsertCells Method

{ewc HLP95EN.DLL, DYNALINK, "See Also":"womthInsertCellsC"} {ewc HLP95EN.DLL, DYNALINK, "Example":"womthInsertCellsX":1} {ewc HLP95EN.DLL, DYNALINK, "Applies To":"womthInsertCellsA"}

Adds cells to an existing table. The number of cells inserted is equal to the number of cells in the selection.

**Note** You can also insert cells by using the **Add** method of the **Cells** object.

#### **Syntax**

*expression***.InsertCells(***ShiftCells***)**

*expression* Required. An expression that returns a **Selection** object.

*ShiftCells* Optional **Variant**. Can be one of the following **WdInsertCells** constants.

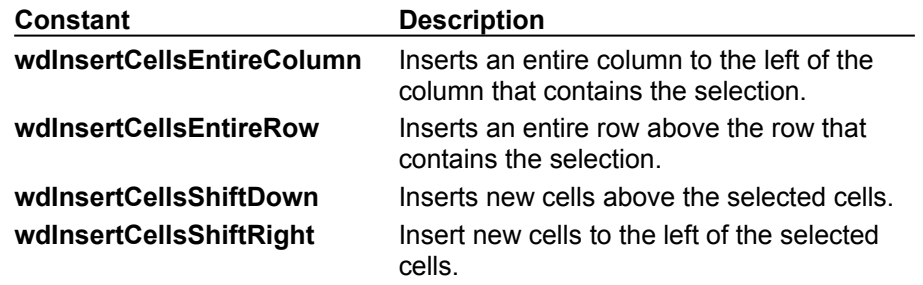

#### **InsertCells Method Example**

This example inserts new cells to the left of the selected cells, and then it surrounds the selected cells with a red, single-line border.

```
If Selection.Cells.Count >= 1 Then
     Selection.InsertCells ShiftCells:=wdInsertCellsShiftRight
     For Each aBorder In Selection.Borders
         aBorder.LineStyle = wdLineStyleSingle
         aBorder.ColorIndex = wdRed
    Next aBorder
End If
```
# InsertColumns Method

{ewc HLP95EN.DLL, DYNALINK, "See Also":"womthInsertColumnsC"} {ewc HLP95EN.DLL, DYNALINK, {ewc HLP95EN.DLL, DYNALINK, "Applies To":"womthInsertColumnsA"}

Inserts columns to the left of the column that contains the selection. If the selection isn't in a table, an error occurs.

**Note** The number of columns inserted is equal to the number of columns selected. You can also insert columns by using the **Add** method of the **Columns** object.

#### **Syntax**

### *expression***.InsertColumns**

*expression* Required. An expression that returns a **Selection** object.

## **InsertColumns Method Example**

This example inserts new columns to the left of the column that contains the selection. The number of columns inserted is equal to the number of columns selected.

```
If Selection.Information(wdWithInTable) = True Then
    With Selection
         .InsertColumns
         .Shading.Texture = wdTexture10Percent
    End With
End If
```
# InsertRows Method

{ewc HLP95EN.DLL, DYNALINK, "See Also":"womthInsertRowsC"} {ewc HLP95EN.DLL, DYNALINK, {ewc HLP95EN.DLL, DYNALINK, "Applies To":"womthInsertRowsA"}

Inserts the specified number of new rows above the row that contains the selection. If the selection isn't in a table, an error occurs.

**Note** You can also insert rows by using the **Add** method of the **Rows** object.

### **Syntax**

#### *expression***.InsertRows(***NumRows***)**

*expression* Required. An expression that returns a **Selection** object.

*NumRows* Optional **Variant**. The number of rows to be added.

### **InsertRows Method Example**

This example inserts two new rows above the row that contains the selection, and then it removes the borders from the new rows.

```
If Selection.Information(wdWithInTable) = True Then
    Selection.InsertRows NumRows:=2
    Selection.Borders.Enable =False
End If
```
# SelectColumn Method

{ewc HLP95EN.DLL, DYNALINK, "See Also":"womthSelectColumnC"}<br>"Example":"womthSelectColumnX":1} {ewc HLP95EN.DLL, DY "womthSelectColumnC"} {ewc HLP95EN.DLL, DYNALINK,<br>{ewc HLP95EN.DLL, DYNALINK, "Applies To":"womthSelectColumnA"}

Selects the column that contains the insertion point, or selects all columns that contain the selection. If the selection isn't in a table, an error occurs.

### **Syntax**

*expression***.SelectColumn**

*expression* Required. An expression that returns a **Selection** object.

## **SelectColumn Method Example**

This example collapses the selection to the ending point and then selects the column that contains the insertion point.

```
Selection.Collapse Direction:=wdCollapseEnd
If Selection.Information(wdWithInTable) = True Then
    Selection.SelectColumn
End If
```
# SelectRow Method

{ewc HLP95EN.DLL, DYNALINK, "See Also":"womthSelectRowC"} {ewc HLP95EN.DLL, DYNALINK, "Example":"womthSelectRowX":1} {ewc HLP95EN.DLL, DYNALINK, "Applies To":"womthSelectRowA"}

Selects the row that contains the insertion point, or selects all rows that contain the selection. If the selection isn't in a table, an error occurs.

## **Syntax**

*expression***.SelectRow**

*expression* Required. An expression that returns a **Selection** object.

## **SelectRow Method Example**

This example collapses the selection to the starting point and then selects the column that contains the insertion point.

```
Selection.Collapse Direction:=wdCollapseStart
If Selection.Information(wdWithInTable) = True Then
    Selection.SelectRow
End If
```
# AutoMarkEntries Method

{ewc HLP95EN.DLL, DYNALINK, "See Also":"womthAutoMarkEntriesC "} {ewc HLP95EN.DLL, DYNALINK, "Example":"womthAutoMarkEntriesX":1} {ewc HLP95EN.DLL, DYNALINK, "Applies To":"womthAutoMarkEntriesA "}

Automatically adds XE (Index Entry) fields to the specified document, using the entries from a concordance file.

**Note** A concordance file is a Word document that contains a two-column table, with terms to index in the first column and index entries in the second column.

#### **Syntax**

#### *expression***.AutoMarkEntries(***ConcordanceFileName***)**

*expression* Required. An expression that returns an **Indexes** object.

*ConcordanceFileName* Required **String**. The concordance file name that includes a list of items to be indexed.

# **AutoMarkEntries Method Example**

This example adds index entries to Thesis.doc based on the entries in C:\Documents\List.doc.

Documents("Thesis.doc").Indexes.AutoMarkEntries ConcordanceFileName:="C:\ Documents\List.doc"

# Caption Property

{ewc HLP95EN.DLL, DYNALINK, "See Also":"woproCaptionC "} {ewc HLP95EN.DLL, DYNALINK,<br>"Example":"woproCaptionX":1} {ewc HLP95EN.DLL, DYNALINK, "Applies To":"woproCaptionA "} {ewc HLP95EN.DLL, DYNALINK, "Applies To":"woproCaptionA "}

**TableOfFigures** object: Returns or sets the label that identifies the items to be included in a table of figures. Corresponds to the \c switch for a TOC field. Read/write **String**.

**Window** or **Application** object: Returns or sets the caption text for the specified document or application window. Read/write **String**.

#### **Remarks**

To change the caption of the application window to the default text, set this property to an empty string ("").

#### **Caption Property Example**

This example displays the caption of each window in the **Windows** collection.

```
Count = 1For Each win In Windows
    MsgBox Prompt:=win.Caption, Title:="Window" & Str(Count) & _
     " Caption"
   Count = Count + 1Next win
```
This example resets the caption of the application window.

Application.Caption = ""

This example sets the caption of the active window to the active document name.

ActiveWindow.Caption = ActiveDocument.FullName

This example changes the caption of the Word application window to include the user name.

Application.Caption = UserName & "'s copy of Word"

This example inserts a Table caption and then changes the caption of the first table of figures to "Table."

```
Selection.Collapse Direction:=wdCollapseStart
Selection.Range.InsertCaption "Table"
If ActiveDocument.TablesOfFigures.Count >= 1 Then
    ActiveDocument.TablesOfFigures(1).Caption = "Table"
End If
```
# Category Property

This item is not available for this version of Office

# **Category Property Example**

This item is not available for this version of Office.

# EntrySeparator Property

This item is not available for this version of Office

# **EntrySeparator Property Example**

This item is not available for this version of Office

# HeadingSeparator Property

{ewc HLP95EN.DLL, DYNALINK, "See Also":"woproHeadingSeparatorC "} {ewc HLP95EN.DLL, DYNALINK,<br>"Example":"woproHeadingSeparatorX":1} { wc HLP95EN.DLL, DYNALINK, "Applies To":"woproHeadingSepa {ewc HLP95EN.DLL, DYNALINK, "Applies To":"woproHeadingSeparatorA "}

Returns or sets the text between alphabetic groups (entries that start with the same letter) in the index. Corresponds to the \h switch for an INDEX field. Can be one of the following **WdHeadingSeparator** constants: **wdHeadingSeparatorBlankLine**, **wdHeadingSeparatorLetter**, **wdHeadingSeparatorLetterFull**, **wdHeadingSeparatorLetterLow**, or **wdHeadingSeparatorNone**. Read/write **Long**.

# **HeadingSeparator Property Example**

This example formats the first index for the active document in a single column, with the appropriate letter preceding each alphabetic group.

```
If ActiveDocument.Indexes.Count >= 1 Then
    With ActiveDocument.Indexes(1)
        .HeadingSeparator = wdHeadingSeparatorLetter
         .NumberOfColumns = 1
    End With
End If
```
# IncludeCategoryHeader Property

This item is not available for this version of Office

# **IncludeCategoryHeader Property Example**

This item is not available for this version of Office

# IncludeLabel Property

{ewc HLP95EN.DLL, DYNALINK, "See Also":"woproIncludeLabelC "} {ewc HLP95EN.DLL, DYNALINK, "Example":"woproIncludeLabelX":1} {ewc HLP95EN.DLL, DYNALINK, "Applies To":"woproIncludeLabelA "}

**True** if the caption label and caption number are included in a table of figures. Read/write **Boolean**.

#### **IncludeLabel Property Example**

This example formats the first table of figures in the active document to exclude caption labels (Figure 1, for example).

```
If ActiveDocument.TablesOfFigures.Count >= 1 Then
    ActiveDocument.TablesOfFigures(1).IncludeLabel = False
End If
```
This example adds a table of figures in place of the selection and then formats the table to include caption labels.

```
Set TOF = ActiveDocument.TablesOfFigures.Add(Range:=Selection.Range, _
    Caption:="Figure")
TOF.IncludeLabel = True
```
# IncludePageNumbers Property

{ewc HLP95EN.DLL, DYNALINK, "See Also":"woproIncludePageNumbersC "} {ewc HLP95EN.DLL, DYNALINK, "Example":"woproIncludePageNumbersX":1} {ewc HLP95EN.DLL, DYNALINK, "Applies To":"woproIncludePageNumbersA "}

**True** if page numbers are included in the table of contents or table of figures. Read/write **Boolean**.

## **IncludePageNumbers Property Example**

This example formats the first table of contents in the active document to include right-aligned page numbers.

```
If ActiveDocument.TablesOfContents.Count >= 1 Then
    With ActiveDocument.TablesOfContents(1)
        .IncludePageNumbers = True
         .RightAlignPageNumbers = True
    End With
End If
```
# IncludeSequenceName Property

This item is not included for this version of Office

# **IncludeSequenceName Property Example**

This item is not available for this version of Office

# Index Property

{ewc HLP95EN.DLL, DYNALINK, "See Also":"woproIndexC "} {ewc HLP95EN.DLL, DYNALINK, "Example":"woproIndexX":1} {ewc HLP95EN.DLL, DYNALINK, "Applies To":"woproIndexA "}

Returns a number that indicates the position of an item in a collection. Read-only **Long**.

#### **Index Property Example**

This example adds a document variable to the active document and then returns the position of the variable in the **Variables** collection.

```
Set myVar = ActiveDocument.Variables.Add(Name:="Name", Value:="Joe")
num = myVar.Index
```
This example returns the position of the selected field in the **Fields** collection.

num = Selection.Fields(1).Index

This example returns the number of the first window in the **Windows** collection. If there are at least two windows in the **Windows** collection, the macro activates the next window, copies the first word, switches back to the original window, and inserts the Clipboard contents there.

```
Set myWindow = Windows(1)winNum = myWindow.Index
If Windows.Count >= 2 Then
    myWindow.Next.Activate
    ActiveDocument.Words(1).Copy
    Windows(winNum).Activate
    Selection.Range.Paste
End If
```
# Indexes Property

{ewc HLP95EN.DLL, DYNALINK, "See Also":"woproIndexesC "} {ewc HLP95EN.DLL, DYNALINK, "Example":"woproIndexesX":1} {ewc HLP95EN.DLL, DYNALINK, "Applies To":"woproIndexesA "}

Returns an **Indexes** collection that represents all the indexes in the specified document. Read-only.

For information about returning a single member of a collection, see Returning an Object from a Collection.
#### **Indexes Property Example**

This example adds an index at the end of the active document.

```
Set MyRange = ActiveDocument.Range(Start:=ActiveDocument.Content.End - 1, _
    End:=ActiveDocument.Content.End - 1)
ActiveDocument.Indexes.Add Range:=MyRange, NumberOfColumns:=1,
    HeadingSeparator:=False
```
This example sets the number of columns and the page number alignment for the indexes in Report.doc.

```
For Each aIndex In Documents("Report.doc").Indexes
    aIndex.NumberOfColumns = 2
    aIndex.RightAlignPageNumbers = True
Next aIndex
```
This example inserts an index entry for the selected text.

```
If Selection.Type = wdSelectionNormal Then
    ActiveDocument.Indexes.MarkEntry Range:=Selection.Range, 
Entry:=Selection.Range.Text
End If
```
# KeepEntryFormatting Property

## **KeepEntryFormatting Property Example**

## LowerHeadingLevel Property

{ewc HLP95EN.DLL, DYNALINK, "See Also":"woproLowerHeadingLevelC "} {ewc HLP95EN.DLL, DYNALINK, "Example":"woproLowerHeadingLevelX":1} {ewc HLP95EN.DLL, DYNALINK, "Applies To":"woproLowerHeadingLevelA "}

Returns or sets the ending heading level for a table of contents or table of figures. Corresponds to the ending value used with the \o switch for a TOC (Table of Contents) field. Read/write **Long**.

#### **Remarks**

Use the **UpperHeadingLevel** property to set the starting heading level. For example, to set the TOC field syntax {TOC \o "1-3"}, set the **LowerHeadingLevel** property to 3 and the **UpperHeadingLevel** property to 1.

#### **LowerHeadingLevel Property Example**

This example formats the first table of contents in the active document to show entries formatted with the Heading 2, Heading 3, or Heading 4 styles.

```
If ActiveDocument.TablesOfContents.Count >= 1 Then 
    With ActiveDocument.TablesOfContents(1)
        .UseHeadingStyles = True
         .UpperHeadingLevel = 2
         .LowerHeadingLevel = 4
    End With
End If
```
## MarkEntry Method

{ewc HLP95EN.DLL, DYNALINK, "See Also":"womthMarkEntryC "} {ewc HLP95EN.DLL, DYNALINK, "Example":"womthMarkEntryX":1} {ewc HLP95EN.DLL, DYNALINK, "Applies To":"womthMarkEntryA "}

Syntax 1: Inserts an XE (Index Entry) field after the specified range. The XE field is returned as a **Field** object.

Syntax 2: Inserts a TC (Table of Contents Entry) field after the specified range. The TC field is returned as a **Field** object.

#### **Syntax 1**

*expression***.MarkEntry(***Range, Entry, EntryAutoText, CrossReference, CrossReferenceAutoText, BookmarkName, Bold, Italic***)**

#### **Syntax 2**

#### *expression***.MarkEntry(***Range, Entry, EntryAutoText, TableID, Level***)**

- *expression* Syntax 1: Required. An expression that returns an **Indexes** object.
- Syntax 2: Required. An expression that returns a **TablesOfContents** or **TablesOfFigures** object.
- *Range* Required **Range** object. The location of the entry. The XE or TC field is inserted after *Range*.
- *Entry* Optional **Variant**. The text that appears in the index, table of contents, or table of figures. To indicate a subentry, include the main entry text and the subentry text, separated by a colon (:) (for example, "Introduction: The Product").
- *EntryAutoText* Optional **Variant**. The AutoText entry name that includes text for the index, table of figures, or table of contents (*Entry* is ignored).
- *CrossReference* Optional **Variant**. A cross-reference that will appear in the index (for example, "See Apples").
- *CrossReferenceAutoText* Optional **Variant**. The AutoText entry name that contains the text for a cross-reference (*CrossReference* is ignored).
- *BookmarkName* Optional **Variant**. The name of the bookmark that marks the range of pages you want to appear in the index. If this argument is omitted, the number of the page containing the XE field appears in the index.
- *Bold* Optional **Variant**. **True** to add bold formatting to the entry page numbers in the index.
- *Italic* Optional **Variant**. **True** to add italic formatting to the entry page numbers in the index.
- **TableID** Optional **Variant**. A one-letter identifier for the table of figures or table of contents item (for example, "i" for an "illustration").
- *Level* Optional **Variant**. A level for the entry in the table of contents or table of figures.

#### **MarkEntry Method Example**

This example inserts an index entry after the selection in the active document. The subentry text is the text from the selection.

```
If Selection.Type = wdSelectionNormal Then
   ActiveDocument.Indexes.MarkEntry Range: = Selection.Range,
         Entry:="Introduction:" & Selection.Range.Text, Italic:=True
End If
```
This example inserts a table of contents entry that references the selected text. The text typed in the input box appears in the table of contents. A table of contents that uses fields is then added at the beginning of the active document.

```
entryText = InputBox("Type entry text")
ActiveDocument.TablesOfContents.MarkEntry Range:=Selection.Range, 
Entry:=entryText
Set myRange = ActiveDocument.Range(Start:=0, End:=0)
ActiveDocument.TablesOfContents.Add Range:=myRange, UseFields:=True, 
UseHeadingStyles:=False
```
# NumberOfColumns Property

{ewc HLP95EN.DLL, DYNALINK, "See Also":"woproNumberOfColumnsC "} {ewc HLP95EN.DLL, DYNALINK, "Example":"woproNumberOfColumnsX":1} {ewc HLP95EN.DLL, DYNALINK, "Applies To":"woproNumberOfColumnsA "}

Sets or returns the number of columns for each page of an index. Read/write **Long**.

**Note** Specifying 0 (zero) sets the number of columns in the index to the same number as in the document.

## **NumberOfColumns Property Example**

This example sets the number of columns in the first index to the same number as in the active document.

ActiveDocument.Indexes(1).NumberOfColumns = 0

This example sets a two-column format for each index in the active document.

For Each myIndex In ActiveDocument.Indexes myIndex.NumberOfColumns = 2 Next myIndex

# PageNumberSeparator Property

## **PageNumberSeparator Property Example**

# PageRangeSeparator Property

## **PageRangeSeparator Property Example**

# Passim Property

## **Passim Property Example**

# RightAlignPageNumbers Property

{ewc HLP95EN.DLL, DYNALINK, "See Also":"woproRightAlignPageNumbersC "} {ewc HLP95EN.DLL, DYNALINK, "Example":"woproRightAlignPageNumbersX":1} {ewc HLP95EN.DLL, DYNALINK, "Applies To":"woproRightAlignPageNumbersA "}

**True** if page numbers are aligned with the right margin in an index, table of contents, or table of figures. Read/write **Boolean**.

### **RightAlignPageNumbers Property Example**

This example right aligns page numbers for the first table of contents in the active document.

```
If ActiveDocument.TablesOfContents.Count >= 1 Then
    With ActiveDocument.TablesOfContents(1)
         .IncludePageNumbers = True
         .RightAlignPageNumbers = True
    End With
End If
```
## TabLeader Property

{ewc HLP95EN.DLL, DYNALINK, "See Also":"woproTabLeaderC "} {ewc HLP95EN.DLL, DYNALINK,<br>"Example":"woproTabLeaderX":1} {ewc HLP95EN.DLL, DYNALINK, "Applies To":"woproTabLeaderA" {ewc HLP95EN.DLL, DYNALINK, "Applies To":"woproTabLeaderA "}

Returns or sets the character between entries and their page numbers in an index, table of authorities, table of contents, or table of figures. Can be one of the following **WdTabLeader** constants: **wdTabLeaderDashes**, **wdTabLeaderDots**, **wdTabLeaderHeavy**, **wdTabLeaderLines**, or **wdTabLeaderSpaces**. Read/write **Long**.

#### **TabLeader Property Example**

This example formats the tables of contents in Sales.doc to use a dotted tab leader.

```
For Each aTOC In Documents("Sales.doc").TablesOfContents
    aTOC.TabLeader = wdTabLeaderDots
```
Next aTOC

This example adds an index at the end of the active document. The page numbers are right aligned with a dashed-line tab leader.

```
Set myRange = ActiveDocument.Range(Start:=ActiveDocument.Content.End -1, _
    End:=ActiveDocument.Content.End -1)
ActiveDocument.Indexes.Add(Range:=myRange, Type:=wdIndexIndent, _
    RightAlignPageNumbers:=True).TabLeader = wdTabLeaderDashes
```
# TableID Property

{ewc HLP95EN.DLL, DYNALINK, "See Also":"woproTableIDC "} {ewc HLP95EN.DLL, DYNALINK, "Example":"woproTableIDX":1} {ewc HLP95EN.DLL, DYNALINK, "Applies To":"woproTableIDA "}

Returns or sets a one-letter identifier that's used to build a table of contents or table of figures from TC fields. Corresponds to the \f switch for a TOC field. For example, "T" builds a table of contents from TC fields using the table identifier T. Read/write **String**.

#### **TableID Property Example**

This example inserts a TC field with an "A" indentifier after the selection in Sales.doc. The first table of contents is then formatted to compile "A" entries.

```
Documents("Sales.doc").TablesOfContents.MarkEntry Range:=Selection.Range, _
    Entry:="Hello", TableID:="A"
With Documents("Sales.doc").TablesOfContents(1)
     .TableID = "A"
     .UseFields = True
     .UseHeadingStyles = False
     .Update
```
End With

This example adds a table of figures at the beginning of the active document and then formats the table to compile "B" entries.

```
Set myRange = ActiveDocument.Range(Start:=0, End:=0)
Set myTOF = ActiveDocument.TablesOfFigures.Add(Range:=myRange)
With myTOF
     .UseFields = True
     .UseHeadingStyles = False
     .TableID = "B"
     .Caption = ""
End With
```
# TablesOfAuthoritiesCategories Property

## **TablesOfAuthoritiesCategories Property Example**

# TablesOfAuthorities Property

## **TablesOfAuthorities Property Example**

# TablesOfContents Property

{ewc HLP95EN.DLL, DYNALINK, "See Also":"woproTablesOfContentsC "} {ewc HLP95EN.DLL, DYNALINK, {ewc HLP95EN.DLL, DYNALINK, "Applies To":"woproTablesOfContentsA "}

Returns a **TablesOfContents** collection that represents the tables of contents in the specified document. Read-only.

For information about returning a single member of a collection, see Returning an Object from a Collection.

#### **TablesOfContents Property Example**

This example adds a table of contents at the beginning of Sales.doc. The table of contents collects entry text from TC fields.

Set myRange = Documents("Sales.doc").Range(Start:=0, End:=0) Documents("Sales.doc").TablesOfContents.Add Range:=myRange, \_ UseFields:=True, UseHeadingStyles:=False

This example updates the page numbers for items in the table of contents in the active document.

```
For Each myTOC In ActiveDocument.TablesOfContents
    myTOC.UpdatePageNumbers
Next myTOC
```
# TablesOfFigures Property

{ewc HLP95EN.DLL, DYNALINK, "See Also":"woproTablesOfFiguresC "}<br>"Example":"woproTablesOfFiguresX":1} {ewc HLP95EN.DLL, DYI "oproTablesOfFiguresC "} {ewc HLP95EN.DLL, DYNALINK,<br>{ewc HLP95EN.DLL, DYNALINK, "Applies To":"woproTablesOfFiguresA "}

Returns a **TablesOfFigures** collection that represents the tables of figures in the specified document. Read-only.

For information about returning a single member of a collection, see Returning an Object from a Collection.

#### **TablesOfFigures Property Example**

This example adds a table of figures at the insertion point in the active document.

Selection.Collapse Direction:=wdCollapseStart ActiveDocument.TablesOfFigures.Add Range:=Selection.Range, \_ Caption:=wdCaptionFigure

#### This example updates the contents of the first table of figures in Report.doc.

Documents("Report.doc").TablesOfFigures(1).Update

# UpdatePageNumbers Method

{ewc HLP95EN.DLL, DYNALINK, "See Also":"womthUpdatePageNumbersC "} {ewc HLP95EN.DLL, DYNALINK, "Example":"womthUpdatePageNumbersX":1} {ewc HLP95EN.DLL, DYNALINK, "Applies To":"womthUpdatePageNumbersA "}

Updates the page numbers for items in the specified table of contents or table of figures.

#### **Syntax**

#### *expression***.UpdatePageNumbers**

*expression* Required. An expression that returns a **TableOfContents** or **TableOfFigures** object.

#### **UpdatePageNumbers Method Example**

This example updates all tables of figures in Sales.doc.

For Each figs In Documents("Sales.doc").TablesOfFigures figs.UpdatePageNumbers Next figs

This example inserts a page break at the insertion point and then updates the page numbers for the first table of contents in the active document.

Selection.Collapse Direction:=wdCollapseStart Selection.InsertBreak Type:=wdPageBreak ActiveDocument.TablesOfContents(1).UpdatePageNumbers

## UpperHeadingLevel Property

{ewc HLP95EN.DLL, DYNALINK, "See Also":"woproUpperHeadingLevelC "} {ewc HLP95EN.DLL, DYNALINK, {ewc HLP95EN.DLL, DYNALINK, "Applies To":"woproUpperHeadingLevelA "[Example":"woproUpperHeadingLevelX":1}<br>"Example":"woproUpperHeadingLevelX":1}

Returns or sets the starting heading level for a table of contents or table of figures. Corresponds to the starting value used with the \o switch for a TOC (Table of Contents) field. Read/write **Long**.

#### **Remarks**

Use the **LowerHeadingLevel** property to set the ending heading level. For example, to set the TOC field syntax {TOC \o "1-3"}, set the **LowerHeadingLevel** property to 3 and the **UpperHeadingLevel** property to 1.

## **UpperHeadingLevel Property Example**

This example formats the first table of contents in the active document to compile all headings that are formatted with either the Heading 2 or Heading 3 style.

```
If ActiveDocument.TablesOfContents.Count >= 1 Then
    With ActiveDocument.TablesOfContents(1)
        .UseHeadingStyles = True
         .UseFields = False
         .UpperHeadingLevel = 2
         .LowerHeadingLevel = 3
    End With
End If
```
# UseFields Property

{ewc HLP95EN.DLL, DYNALINK, "See Also":"woproUseFieldsC "} {ewc HLP95EN.DLL, DYNALINK, "Example":"woproUseFieldsX":1} {ewc HLP95EN.DLL, DYNALINK, "Applies To":"woproUseFieldsA "}

**True** if TC (Table of Contents Entry) fields are used to create a table of contents or a table of figures. Read/write **Boolean**.

#### **UseFields Property Example**

This example formats the first table of contents in the active document to use heading styles instead of TC fields.

```
If ActiveDocument.TablesOfContents.Count >= 1 Then
    With ActiveDocument.TablesOfContents(1)
         .UseFields = False
         .UseHeadingStyles = True
    End With
End If
```
This example adds a table of figures after the selection and formats the table to compile entries with the "B" identifier.

```
Selection.Collapse Direction:=wdCollapseEnd
Set myTOF = ActiveDocument.TablesOfFigures.Add(Range:=Selection.Range)
With myTOF
     .UseFields = True
     .TableId = "B"
    .Caption = ""
End With
```
# UseHeadingStyles Property

{ewc HLP95EN.DLL, DYNALINK, "See Also":"woproUseHeadingStylesC "} {ewc HLP95EN.DLL, DYNALINK, "Example":"woproUseHeadingStylesX":1} {ewc HLP95EN.DLL, DYNALINK, "Applies To":"woproUseHeadingStylesA "}

**True** if built-in heading styles are used to create a table of contents or a table of figures. Read/write **Boolean**.
#### **UseHeadingStyles Property Example**

This example formats the first table of contents in the active document to compile entries formatted with the Heading 1, Heading 2, or Heading 3 style.

```
If ActiveDocument.TablesOfContents.Count >= 1 Then 
    With ActiveDocument.TablesOfContents(1)
         .UseHeadingStyles = True
         .UseFields = False
         .UpperHeadingLevel = 1
         .LowerHeadingLevel = 3
     End With
End If
```
This example adds a table of figures in place of the selection and then formats the table to compile entries from TC fields.

```
With ActiveDocument.TablesOfFigures.Add(Range:=Selection.Range)
     .UseHeadingStyles = False
     .UseFields = True
End With
```
# NextCitation Method

### **NextCitation Method Example**

# MarkAllCitations Method

### **MarkAllCitations Method Example**

### MarkAllEntries Method

{ewc HLP95EN.DLL, DYNALINK, "See Also":"womthMarkAllEntriesC "} {ewc HLP95EN.DLL, DYNALINK, "Example":"womthMarkAllEntriesX":1} {ewc HLP95EN.DLL, DYNALINK, "Applies To":"womthMarkAllEntriesA "}

Inserts an XE (Index Entry) field after all instances of the text in *Range*.

#### **Syntax**

*expression***.MarkAllEntries(***Range, Entry, EntryAutoText, CrossReference, CrossReferenceAutoText, BookmarkName, Bold, Italic***)**

*expression* Required. An expression that returns an **Indexes** object.

- *Range* Required **Range** object. The range whose text is marked with an XE field throughout the document.
- *Entry* Optional **Variant**. The text you want to appear in the index, in the form *MainEntry[:Subentry]*.
- *EntryAutoText* Optional **Variant**. The AutoText entry that contains the text you want to appear in the index (if this argument is specified, *Entry* is ignored).

*CrossReference* Optional **Variant**. A cross-reference that will appear in the index.

- *CrossReferenceAutoText* Optional **Variant**. The name of the AutoText entry that contains the text for a cross-reference (if this argument is specified, *CrossReference* is ignored).
- *BookmarkName* Optional **Variant**. The bookmark name that marks the range of pages you want to appear in the index. If this argument is omitted, the number of the page that contains the XE field appears in the index.

*Bold* Optional **Variant**. **True** to add bold formatting to page numbers for index entries.

*Italic* Optional **Variant**. **True** to add italic formatting to page numbers for index entries.

#### **MarkAllEntries Method Example**

This example marks the selected text with TA fields throughout the active document and then updates the first index in the document. The entry text in the index matches the selected text.

```
If Selection.Type = wdSelectionNormal Then
   ActiveDocument.Indexes.MarkAllEntries Range:=Selection.Range, _
        Entry:=Selection.Range.Text, Italic:=True
    ActiveDocument.Indexes(1).Update
End If
```
## HeadingStyles Property

{ewc HLP95EN.DLL, DYNALINK, "See Also":"woproHeadingStylesC "}<br>"Example":"woproHeadingStylesX":1} {ewc HLP95EN.DLL, DYI -<br>"woproHeadingStylesC "} {ewc HLP95EN.DLL, DYNALINK,"<br>{ewc HLP95EN.DLL, DYNALINK, "Applies To":"woproHeadingStylesA "}

Returns a **HeadingStyles** object that represents additional styles used to compile a table of contents or table of figures (styles other than the Heading 1 – Heading 9 styles). Read-only.

#### **HeadingStyles Property Example**

This example adds a style to the **HeadingStyles** collection and then displays the names of all the style in the collection.

```
If ActiveDocument.TablesOfContents.Count >=1 Then
    ActiveDocument.TablesOfContents(1).HeadingStyles.Add _
        Style:="Title", Level:=2
    For Each hStyle In ActiveDocument.TablesOfContents(1).HeadingStyles
        MsgBox hStyle.Style
    Next hStyle
End If
```
This example adds a style named "Blue" to the **HeadingStyles** collection in a table of contents for Sales.doc.

```
With Documents("Sales.doc")
    .Styles.Add Name:="Blue"
    .TablesOfContents(1).UseHeadingStyles = True
    .TablesOfContents(1).HeadingStyles.Add Style:="Blue", Level:=4
End With
```
# MarkCitation Method

### **MarkCitation Method Example**

## Converting WordBasic macros to Visual Basic

{ewc HLP95EN.DLL, DYNALINK, "See Also":"wohowConvertingWordBasicMacrosC"}

Word 97 automatically converts the macros in a Word 6.x or Word 95 template the first time you do any of the following:

- · Open the template
- · Create a new document based on the template
- · Attach the template to a document by using the **Templates** command (**Tools** menu).

A message is displayed on the status bar while the macros are being converted. After the conversion is complete, you must save the template to save the converted macros. If you don't save the template, Word converts the macros again the next time you use the template.

**Note** Word 97 cannot convert Word 2.x macros directly. Instead, you need to open and save your Word 2.x templates in Word 6.x or Word 95 and then open them in Word 97.

The conversion process converts each macro to a Visual Basic module. To see the converted macros, point to **Macro** on the **Tools** menu and click **Macros**. The macro names in the **Macros** dialog box appear as *macroname*.Main, where Main refers to the main subroutine in the converted macro (the subroutine that began with Sub MAIN in earlier versions of Word). To edit the converted macro, select a macro name and click **Edit** to display the Visual Basic module in the Visual Basic Editor.

Each WordBasic statement is modified to work with Visual Basic for Applications. The converted WordBasic macros are functionally equivalent to new Visual Basic for Applications macros you might write or record, but they are not identical. The following example is a WordBasic macro in a Word 95 template.

```
Sub MAIN
FormatFont .Name = "Arial", .Points = 10
Insert "Hello World"
End Sub
```
When the template is opened in Word 97, the macro is converted to the following code.

```
Public Sub Main()
WordBasic.FormatFont Font:="Arial", Points:=10
WordBasic.Insert "Hello World"
End Sub
```
Each statement in the converted macro begins with the **WordBasic** property. **WordBasic** is a property in the Word 97 object model that returns an object with all the WordBasic statements and functions; this object makes it possible to run WordBasic macros in Word 97.

**Note** If you save the template over the original template, the WordBasic macros will be permanently lost and previous versions of Word will not be able to use the converted macros.

The following Visual Basic macro is functionally the same as the preceding WordBasic macro, but doesn't use the **WordBasic** property.

```
Public Sub Main()
With Selection.Font
     .Name = "Arial"
    . Size = 10End With
Selection.TypeText Text:="Hello World"
End Sub
```
## Conceptual differences between WordBasic and Visual Basic

{ewc HLP95EN.DLL, DYNALINK, "See Also":"wohowWordBasicDifferencesC"}

The primary difference between Visual Basic for Applications and WordBasic is that whereas the WordBasic language consists of a flat list of approximately 900 commands, Visual Basic consists of a hierarchy of objects, each of which exposes a specific set of methods and properties (similar to statements and functions in WordBasic). While most WordBasic commands can be run at any time, Visual Basic only exposes the methods and properties of the available objects at a given time.

Objects are the fundamental building block of Visual Basic; almost everything you do in Visual Basic  $involves$  modifying objects. Every element of Word  $-$  documents, paragraphs, fields, bookmarks, and so on  $-$  can be represented by an object in Visual Basic. Unlike commands in a flat list, there are objects that can only be accessed from other objects. For example, the **Font** object can be accessed from various objects including the **Style**, **Selection**, and **Find** object.

The programming task of applying bold formatting demonstrates the differences between the two programming languages. The following WordBasic instruction applies bold formatting to the selection.

Bold 1

The following example is the Visual Basic equivalent for applying bold formatting to the selection.

Selection.Font.Bold = True

Visual Basic doesn't include a **Bold** statement and function. Instead, there's a property named **Bold**. (A property is usually an attribute of an object, such as its size, its color, or whether or not it's bold.) **Bold** is a property of the **Font** object. Likewise, **Font** is a property of the **Selection** object that returns a **Font** object. Following the object hierarchy, you can build the instruction to apply bold formatting to the selection.

The **Bold** property is a read/write Boolean property. This means that the **Bold** property can be set to **True** or **False** (on or off), or the current value can be returned. The following WordBasic instruction returns a value indicating whether bold formatting is applied to the selection.

 $x = \text{Bold}()$ 

The following example is the Visual Basic equivalent for returning the bold formatting status from the selection.

x = Selection.Font.Bold

#### **The Visual Basic thought process**

To perform a task in Visual Basic, you need to determine the appropriate object. For example, if you want to apply character formatting found in the **Font** dialog box, use the **Font** object. Then you need to determine how to "drill down" through the Word object hierarchy from the **Application** object to the **Font** object, through the objects that contain the **Font** object you want to modify. After you have determined the path to your object (for example, Selection. Font), use the Object Browser, Help, or the features such as Auto List Members in the Visual Basic Editor to determine what properties and methods can be applied to the object. For more information about drilling down to objects using properties and methods, see Understanding objects, properties, and methods.

Properties and methods are often available to multiple objects in the Word object hierarchy. For example, the following instruction applies bold formatting to the entire document.

ActiveDocument.Content.Bold = True

Also, objects themselves often exists in more than one place in the object hierarchy. For an illustration of the Word object model, see Microsoft Word Objects.

If you know the WordBasic command for the task you want to accomplish in Word 97, see Visual Basic Equivalents for WordBasic Commands.

#### **The Selection and Range objects**

Most WordBasic commands modify the selection. For example, the **Bold** command formats the selection with bold formatting. The **InsertField** command inserts a field at the insertion point. Anytime you want to work with the selection in Visual Basic, you use the **Selection** property to return the **Selection** object. The selection can be a block of text or just the insertion point.

The following Visual Basic example inserts text and a new paragraph after the selection.

Selection.InsertAfter Text:="Hello World" Selection.InsertParagraphAfter

In addition to working with the selection, you can define and work with various ranges of text in a document. A **Range** object refers to a contiguous area in a document with a starting character position and ending character position. Similar to the way bookmarks are used in a document, **Range** objects are used in Visual Basic to identify portions of a document. However, unlike a bookmark, a **Range** object is invisible to the user unless the **Range** has been selected using the **Select** method. For example, you can use Visual Basic to apply bold formatting anywhere in the document without changing the selection. The following example applies bold formatting to the first 10 characters in the active document.

ActiveDocument.Range(Start:=0, End:=10).Bold = True

The following example applies bold formatting to the first paragraph.

ActiveDocument.Paragraphs(1).Range.Bold = True

Both of these example change the formatting in the active document without changing the selection. For more information on the **Range** object see Working with Range objects.

### Understanding objects, properties, and methods

{ewc HLP95EN.DLL, DYNALINK, "See Also":"wohowUnderstandingObjectsC"}

Objects are the fundamental building block of Visual Basic; nearly everything you do in Visual Basic involves modifying objects. Every element of Word  $-$  documents, tables, paragraphs, bookmarks, fields and so on  $-$  can be represented by an object in Visual Basic.

#### **What are objects and collections?**

An object represents an element of Word, such as a document, a paragraph, a bookmark, or a single character. A collection is an object that contains several other objects, usually of the same type; for example, all the bookmark objects in a document are contained in a single collection object. Using properties and methods, you can modify a single object or an entire collection of objects.

#### **What is a property?**

A property is an attribute of an object or an aspect of its behavior. For example, properties of a document include its name, its content, and its save status, as well as whether change tracking is turned on. To change the characteristics of an object, you change the values of its properties.

To set the value of a property, follow the reference to an object with a period, the property name, an equal sign, and the new property value. The following example turns on change tracking in the document named "MyDoc.doc."

Documents("MyDoc.doc").TrackRevisions = True

In this example, Documents refers to the collection of open documents, and the name "MyDoc.doc" identifies a single document in the collection. The **TrackRevisions** property is set for that single document.

Some properties cannot be set. The Help topic for a property indicates whether that property can be set (read-write) or can only be read (read-only).

You can return information about an object by returning the value of one of its properties. The following example returns the name of the active document.

```
docName = ActiveDocument.Name
```
In this example, ActiveDocument refers to the document in the active window in Word. The name of that document is assigned to the variable docName.

**Note** The Help topic for each property indicates whether you can set that property (read-write), only read the property (read-only), or only write the property (write-only). Also the Object Browser in the Visual Basic Editor displays the read-write status at the bottom of the browser window when the property is selected.

#### **What is a method?**

A method is an action that an object can perform. For example, just as a document can be printed, the **Document** object has a **PrintOut** method. Methods often have arguments that qualify how the action is performed. The following example prints the first three pages of the active document.

ActiveDocument.PrintOut From:=1, To:=3

In most cases, methods are actions and properties are qualities. Using a method causes something to happen to an object, while using a property returns information about the object or it causes a quality about the object to change.

#### **Returning an object**

Most objects are returned by returning a single object from the collection. For example, the **Documents** collection contains the open Word documents. You use the **Documents** property of the **Application** object (the object at the top of the Word object hierarchy) to return the **Documents** collection.

After you've accessed the collection, you can return a single object by using an index value in parentheses (this is similar to how you work with arrays). The index value is usually a number or a name. For more information, see Returning an Object from a Collection.

The following example uses the **Documents** property to access the **Document** collection. The index number is used to return the first document in the **Documents** collection. The **Close** method is then applied to the **Document** object to close the first document in the **Documents** collection.

#### Documents(1).Close

The following example uses a name (specified as a string) to identify a **Document** object within the **Documents** collection.

Documents("Sales.doc").Close

Collection objects often have methods and properties which you can use to modify the entire collection of objects. The **Documents** object has a **Save** method that saves all the documents in the collection. The following example saves the open documents by applying the Save method.

#### Documents.Save

The **Document** object also has a **Save** method available for saving a single document. The following example saves the document named Report.doc.

#### Documents("Report.doc").Save

To return an object that is further down in the Word object hierarchy, you must "drill down" to it by using properties and methods to return objects.

To see how this is done, open the Visual Basic Editor and click **Object Browser** on the **View** menu. Click **Application** in the **Classes** list on the left. Then click **ActiveDocument** from the list of members on the right. The text at bottom of the Object Browser indicates that **ActiveDocument** is a read-only property that returns a **Document** object. Click **Document** at the bottom of the Object Browser; the **Document** object is automatically selected in the **Classes** list, and the **Members** list displays the members of the **Document** object. Scroll through the list of members until you find **Close**. Click the **Close** method. The text at the bottom of the Object Browser window shows the syntax for the method. For more information about the method, press F1 or click the **Help** button to jump to the **Close** method Help topic.

Given this information, you can write the following instruction to close the active document.

ActiveDocument.Close SaveChanges:=wdSaveChanges

The following example maximizes the active document window.

ActiveWindow.WindowState = wdWindowStateMaximize

The **ActiveWindow** property returns a **Window** object that represents the active window. The **WindowState** property is set to the maximize constant (**wdWindowStateMaximize**).

The following example creates a new document and displays the Save As dialog box so that a name can be provided for the document.

#### Documents.Add.Save

The **Documents** property returns the **Documents** collection. The **Add** method creates a new document and returns a **Document** object. The **Save** method is then applied to the **Document** object.

As you can see, you use methods or properties to drill down to an object. That is, you return an object by applying a method or property to an object above it in the object hierarchy. After you return the object you want, you can apply the methods and control the properties of that object. To review the hierarchy of objects, see Microsoft Word Objects.

#### **Getting Help on objects, methods, and properties**

Until you become familiar with the Word object model, there are a few tools you can use to help you to drill down through the hierarchy.

- · Auto List Members. When you type a period (.) after a property or method in the Visual Basic Editor, a list of available properties and methods is displayed. For example, if you type **Application.**, a drop-down list of methods and properties of the **Application** object is displayed.
- · Help. You can also use Help to find out which properties and methods can be used with an object. Each object topic in Help includes a Properties and Methods jump that displays a list of properties and methods for the object. Press F1 in the Object Browser or a module to jump the appropriate Help topic.
- · Microsoft Word Objects This topic illustrates how Word objects are arranged in the hierarchy. Click an object in the graphic to display the corresponding Help topic.
- · Object Browser. The Object Browser in the Visual Basic Editor displays the members (properties and methods) of the Word objects.

### Working with Range objects

{ewc HLP95EN.DLL, DYNALINK, "See Also":"wohowWorkingWithRangesC"}

A common task when using Visual Basic is to specify an area in a document and then do something with it, such as insert text or apply formatting. For example, you may want to write a macro that locates a word or phrase within a portion of a document. The portion of the document can be represented by a **Range** object. After the **Range** object is identified, methods and properties of the **Range** object can be applied in order to modify the contents of the range.

A **Range** object refers to a contiguous area in a document. Each **Range** object is defined by a starting and ending character position. Similar to the way bookmarks are used in a document, **Range** objects are used in Visual Basic procedures to identify specific portions of a document. A **Range** object can be as small as the insertion point or as large as the entire document. However, unlike a bookmark, a **Range** object only exists while the procedure that defined it is running.

The **Start**, **End** and **StoryType** properties uniquely identify a **Range** object. The **Start** and **End** properties return or set the starting and ending character positions of the **Range** object. The character position at the beginning of the document is zero, the position after the first character is one, and so on. There are 11 different story types represented by the **WdStoryType** constants of the **StoryType** property.

**Note Range** objects are independent of the selection. That is, you can define and modify a range without changing the current selection. You can also define multiple ranges in a document, while there is only one selection per document pane.

#### **Using the Range method**

The **Range** method is used to create a **Range** object in the specified document. The **Range** method (which is available from the **Document** object) returns a **Range** object located in the main story given a start and end point. The following example creates a **Range** object that is assigned to the variable MyRange.

Set myRange = ActiveDocument.Range(Start:=0, End:=10)

MyRange refers to the first ten characters in the active document. You can see that the **Range** object has been created when you apply a property or method to the **Range** object stored in the MyRange variable. The following example applies bold formatting to the first ten characters in the active document.

```
Set myRange = ActiveDocument.Range(Start:=0, End:=10)
myRange.Bold = True
```
When you need to refer to a **Range** object multiple times, you can use the **Set** statement to set a variable equal to the **Range** object. However, if you only need to perform a single action on a **Range** object, there's no need to store the object in a variable. The same results can be achieved using just one instruction that identifies the range and changes the **Bold** property.

ActiveDocument.Range(Start:=0, End:=10).Bold = True

Like a bookmark, a range can span a group of characters or mark a location in a document. The **Range** object in the following example has the same starting and ending points. The range does not include any text. The following example inserts text at the beginning of the active document.

```
Set myRange = ActiveDocument.Range(Start:=0, End:=0)
myRange.InsertBefore "Hello "
```
You can define the beginning and end points of a range using the character position numbers as shown above, or use the **Start** and **End** properties with objects such as **Selection**, **Bookmark**, or **Range**. The following example creates a **Range** object beginning at the start of the second paragraph and ending after the third paragraph.

```
Set myDoc = ActiveDocument
Set myRange = myDoc.Range(Start:=myDoc.Paragraphs(2).Range.Start,
     End:=myDoc.Paragraphs(3).Range.End)
```
For additional information and examples, see the **Range** method.

#### **Using the Range property**

The **Range** property appears on multiple objects, such as **Paragraph**, **Bookmark**, and **Cell**, and is used to return a **Range** object. The following example returns a **Range** object that refers to the first paragraph in the active document.

Set myRange = ActiveDocument.Paragraphs(1).Range

After you have a **Range** object, you can use any of its properties or methods to modify the **Range** object. The following example selects the second paragraph in the active document.

ActiveDocument.Paragraphs(2).Range.Select

If you need to apply numerous properties or methods to the same **Range** object, you can use the **With…End With** structure. The following example formats the text in the first paragraph of the active document.

```
Set myRange = ActiveDocument.Paragraphs(1).Range
With myRange
     .Bold = True
     .ParagraphFormat.Alignment = wdAlignParagraphCenter
     .Font.Name = "Arial"
End With
```
For additional information and examples, see the **Range** property topic.

#### **Redefining a Range object**

Use the **SetRange** method to redefine an existing **Range** object. The following example defines myRange to the current selection. The **SetRange** method redefines myRange so that it refers to current selection plus the next ten characters.

```
Set myRange = Selection.Range
myRange.SetRange Start:=myRange.Start, End:=myRange.End + 10
```
For additional information and examples, see the **SetRange** method.

**Note** When debugging your macros, you can use the **Select** method to ensure that a **Range** object is referring to the correct range of text. For example, the following example selects the **Range** object named aRange. The aRange object refers the second and third paragraphs in the active document.

```
Set aRange = ActiveDocument.Paragraphs(2).Range
aRange.SetRange Start: = aRange. Start,
     End:=ActiveDocument.Paragraphs(3).Range.End
aRange.Select
```
### Working with Document objects

{ewc HLP95EN.DLL, DYNALINK, "See Also":"wohowWorkingWithDocumentsC"}

In Visual Basic, the methods for modifying files are methods of the **Document** object or the **Documents** collection object.

#### **Creating a new document**

The **Documents** collection includes all of the open documents. To create a new document, use the **Add** method to add a **Document** object to the **Documents** collection. The following instruction creates a new document.

Documents.Add

A better way to create a new document is to assign the return value to an object variable. The **Add** method returns a **Document** object that refers to the new document. In the following example, the **Document** object returned by the **Add** method is assigned to an object variable, newDoc. Then several properties and methods of the **Document** object are set. You can easily control the new document using the newDoc object variable.

```
Set newDoc = Documents.Add
With newDoc
     .Content.Font.Name = "Arial"
     .SaveAs FileName:="Sample.doc"
End With
```
#### **Opening a document**

To open an existing document, use the **Open** method with the **Documents** collection. The following instruction opens a document named "MyDocument.doc" located in the folder named "MyFolder."

Documents.Open FileName:="C:\MyFolder\MyDocument.doc"

#### **Saving an existing document**

To save a single document, use the **Save** method with the **Document** object. The following instruction saves the document named Sales.doc.

```
Documents("Sales.doc").Save
```
You can save all open documents by applying the **Save** method to the **Documents** collection. The following instruction saves all open documents.

Documents.Save

#### **Saving a new document**

To save a single document, use the **SaveAs** method with a **Document** object. The following instruction saves the active document as "Temp.doc" in the current folder.

ActiveDocument.SaveAs FileName:="Temp.doc"

The *FileName* argument can include only the file name or the complete path as shown in the following table.

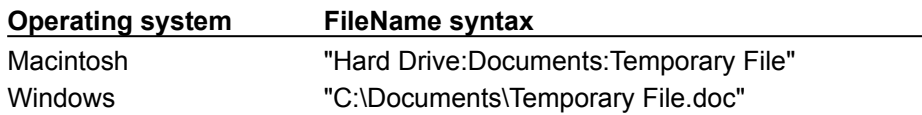

#### **Closing documents**

To close a single document, use the **Close** method with a **Document** object. The following instruction closes and saves the document named Sales.doc.

Documents("Sales.doc").Close SaveChanges:=wdSaveChanges

You can close all open documents by applying the **Close** method to the **Documents** collection. The following instruction closes all documents without saving changes.

Documents.Close SaveChanges:=wdDoNotSaveChanges

The following example prompts the user to save each document before the document is closed.

```
For Each aDoc In Documents
     aDoc.Save NoPrompt:=False
    aDoc.Close
Next
```
#### **Activating a document**

To change the active document, use the **Activate** method with a **Document** object. The following instruction activates the open document named MyDocument.doc.

Documents("MyDocument.doc").Activate

#### **Determining if a document is open**

To determine if a document is open, you can enumerate the **Documents** collection by using a **For Each...Next** statement. The following example activates the document named "Sample.doc" if the document is open, or opens Sample.doc if it's not currently open.

```
For Each aDoc In Documents
     If InStr(1, aDoc.Name, "sample.doc", 1) Then 
         aDoc.Activate
    Else
       docFound = False End If
Next aDoc
If docFound = False Then Documents.Open FileName:="C:\Documents\Sample.doc"
```
#### **Referring to the active document**

Instead of referring to a document by name or index number  $-$  for example Documents("Sales.doc") ¾ the **ActiveDocument** property returns a **Document** object which refers to the active document (the document with the focus). The following example displays the name of the active document, or if there are no documents open, it displays a message.

```
If Documents.Count >= 1 Then 
    MsgBox ActiveDocument.Name
Else
    MsgBox "No documents are open"
End If
```
### Revising recorded Visual Basic macros

{ewc HLP95EN.DLL, DYNALINK, "See Also":"wohowRevisingRecordedMacrosC"}

The macro recorder is a great tool for discovering the Visual Basic methods and properties you want to use. If you don't know what properties or methods to use, turn on the macro recorder and manually perform the action. The macro recorder translates your actions into Visual Basic code. There are, however, some limitations to recording macros. You cannot record the following:

- · Conditional branches
- · Variable assignments
- · Looping structures
- · Custom user forms
- · Error handling
- · Text selections made with the mouse (you must use keyboard combinations).

To enhance your macros, you may want to revise the code recorded into your module.

#### **Removing the Selection property**

Macros created using the macro recorder depend on the selection. At the beginning of most recorded macro instructions, you'll see "Selection." Recorded macros use the **Selection** property to return the **Selection** object. For example, the following example moves the selection to the Temp bookmark and inserts text after the bookmark.

```
Sub Macro1()
Selection.Goto What:=wdGotoBookmark, Name:="Temp"
Selection.MoveRight Unit:=wdCharacter, Count:=1
Selection.TypeText Text:="New text"
End Sub
```
This macro accomplishes the task, but there are a couple of drawbacks. First, if the document doesn't have a bookmark named Temp, the macro posts an error. Second, the macro moves the selection, which may not be appropriate. Both of these issues can be resolved by revising the macro so that it doesn't use the **Selection** object. This is the revised macro.

```
Sub MyMacro()
If ActiveDocument.Bookmarks("Temp").Exists = True Then
     loc = ActiveDocument.Bookmarks("Temp").End
    ActiveDocument.Range(Start:=loc, End:=loc).InsertAfter "New text"
End If
End Sub
```
The **Exists** method is used to check for the existence of the bookmark named Temp. If the bookmark is found, the bookmark's ending character position is returned by the **End** property. Finally, the **Range** method is used to return a **Range** object that refers to the bookmark's ending position, so that text can be inserted using the **InsertAfter** method. For more information on defining **Range** objects, see Working with Range objects.

#### **Using With…End With**

Macros instructions that refer to the same object can be simplified using a **With…End With** structure. For example, the following macro was recorded when a title was added at the top of a document.

```
Sub Macro1()
Selection.HomeKey Unit:=wdStory
Selection.TypeText Text:="Title"
Selection.ParagraphAlignment.Alignment = wdAlignParagraphCenter
End Sub
```
The **Selection** property is used with each instruction to return a **Selection** object. The macro can be simplified so that the **Selection** property is only used once.

```
Sub MyMacro()
With Selection
     .HomeKey Unit:=wdStory
     .TypeText Text:="Title"
     .ParagraphAlignment.Alignment = wdAlignParagraphCenter
End With
End Sub
```
The same task can also be performed without using the **Selection** object. The following macro uses a **Range** object at the beginning of the active document to accomplish the same task.

```
Sub MyMacro()
With ActiveDocument.Range(Start:=0, End:=0)
     .InsertAfter "Title"
     .ParagraphFormat.Alignment = wdAlignParagraphCenter
End With
End Sub
```
#### **Removing unnecessary properties**

If you record a macro that involves selecting an option in a dialog box, the macro recorder records the settings of all the options in the dialog box, even if you only change one or two options. If you don't need to change all the options, you can remove the unnecessary properties from the recorded macro. The following recorded macro includes a number of options from the **Paragraph** dialog box (**Format** menu).

```
Sub Macro1()
With Selection.ParagraphFormat
     .LeftIndent = InchesToPoints(0)
     .RightIndent = InchesToPoints(0)
     .SpaceBefore = 6
    . SpaceAfter = 6 .LineSpacingRule = 0
     .Alignment = wdAlignParagraphLeft
     .WidowControl = True
     .KeepWithNext = False
     .KeepTogether = False
     .PageBreakBefore = False
     .NoLineNumber = False
     .Hyphenation = True
     .FirstLineIndent = InchesToPoints(0)
     .OutlineLevel = 10
End With
End Sub
```
However, if you only want to change the spacing before and after the paragraph, you can change the macro to the following.

```
Sub MyMacro()
With Selection.ParagraphFormat
     .SpaceBefore = 6
     .SpaceAfter = 6
End With
End Sub
```
The simplified macro executes faster because it sets fewer properties. Only the spacing before and after are changed; all the other settings for the selected paragraphs are unchanged.

#### **Removing unnecessary arguments**

When the macro recorder records a method, the values of all the arguments are included. The following macro was recorded when the document named Test.doc was opened. The resulting macro includes all the arguments for the **Open** method.

```
Sub Macro1()
Documents.Open FileName:="C:\My Documents\Test.doc", ConfirmConversions:= _
   False, ReadOnly:=False, AddToRecentFiles:=False, PasswordDocument:="", _
    PasswordTemplate:="", Revert:=False, WritePasswordDocument:="",
    WritePasswordTemplate:="", Format:=wdOpenFormatAuto
End Sub
```
The arguments that are not needed can be removed from the recorded macro. For example, you could remove all of arguments set to an empty string (for example, WritePasswordDocument:=""), as shown.

```
Sub MyMacro()
Documents.Open FileName:="C:\My Documents\Test.doc", ConfirmConversions:= _
    False, ReadOnly:=False, AddToRecentFiles:=False,
     Revert:=False, Format:=wdOpenFormatAuto
End Sub
```
### Modifying a portion of a document

{ewc HLP95EN.DLL, DYNALINK, "See Also":"wohowManipulatingADocumentC"}

Visual Basic includes objects which you can use to modify the following document elements: characters, words, sentences, paragraphs and sections. The following table includes the properties that correspond to these document elements and the objects they return.

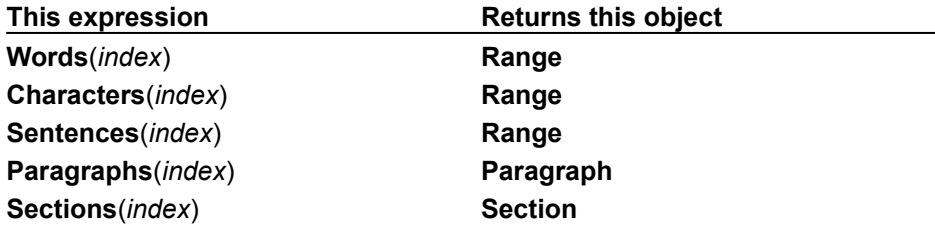

When these properties are used without an index, a collection object with the same name is returned. For example, the **Paragraphs** property returns the **Paragraphs** collection object. However, if you identify an item within these collections by index, the object in the second column of the table is returned. For example, Words(1) returns a **Range** object. After you have a **Range** object, you can use any of the range properties or methods to modify the **Range** object. For example, the following instruction copies the first word in the selection to the Clipboard.

#### Selection.Words(1).Copy

**Note** The items in the **Paragraphs** and **Sections** collections are singular forms of the collection rather than **Range** objects. However, the **Range** property (which returns a **Range** object) is available from both the **Paragraph** and **Section** objects. For example, the following instruction copies the first paragraph in the active document to the Clipboard.

ActiveDocument.Paragraphs(1).Range.Copy

All of the document element properties in the preceding table are available from the **Document**, **Selection**, and **Range** objects. The following examples demonstrate how you can drill down to these properties from **Document**, **Selection**, and **Range** objects.

The following example sets the case of the first word in the active document.

ActiveDocument.Words(1).Case = wdUpperCase

The following example sets the bottom margin of the current section to 0.5 inch.

Selection.Sections(1).PageSetup.BottomMargin = InchesToPoints(0.5)

The following example double spaces the text in the active document (the **Content** property returns a **Range** object).

ActiveDocument.Content.ParagraphFormat.Space2

#### **Modifying a group of document elements**

To modify a range of text that consists of a group of document elements (characters, words, sentences, paragraphs or sections), you need to create a **Range** object. The **Range** method creates a **Range** object given a start and end point. For example, the following instruction creates a **Range** object that refers to the first ten characters in the active document.

Set myRange = ActiveDocument.Range(Start:=0, End:=10)

Using the **Start** and **End** properties with a **Range** object, you can create a new **Range** object that refers to a group of document elements. For example, the following instruction creates a **Range** object (myRange) that refers to the first three words in the active document.

```
Set Doc = ActiveDocument
Set myRange = Doc.Range(Start:=Doc.Words(1).Start,
```
End:=Doc.Words(3).End)

The following example creates a **Range** object (aRange) beginning at the start of the second paragraph and ending after the third paragraph.

```
Set Doc = ActiveDocument
Set myRange = Doc.Range(Start:=Doc.Paragraphs(2).Range.Start, _
     End:=Doc.Paragraphs(3).Range.End)
```
For more information on defining **Range** objects, see Working with Range objects.

### Working with the Selection object

{ewc HLP95EN.DLL, DYNALINK, "See Also":"wohowWorkingWithSelectionC"}

When you work on a document in Word, you usually select text and then perform an action, such as formatting the text or typing text. In Visual Basic, it is usually not necessary to select text before modifying the text. Instead, you create a **Range** object that refers to a specific portion of the document. For information on defining **Range** objects, see Working with Range objects. However, when you want your code to respond to or change the selection, you can do so with the **Selection** object.

The **Select** method activates an object. For example, the following instruction selects the first word in the active document.

ActiveDocument.Words(1).Select

For more **Select** method examples, see the **Select** method or Selecting text in a document.

The **Selection** property returns a **Selection** object that represents the active selection in a document window pane. There can only be one **Selection** object per document window pane and only one **Selection** object can be active. For example, the following example changes the paragraph formatting of the paragraphs in the selection.

Selection.Paragraphs.LeftIndent = InchesToPoints(0.5)

For example, the following example inserts the word "Hello" after the selection.

Selection.InsertAfter Text:="Hello"

The following example applies bold formatting to the selected text.

Selection.Font.Bold = True

The macro recorder will often create a macro that uses the **Selection** property. The following example was created using the macro recorder. The macro applies bold formatting to the first two words in the document.

```
Selection.HomeKey Unit:=wdStory
Selection.MoveRight Unit:=wdWord, Count:=2, Extend:=wdExtend
Selection.Font.Bold = wdToggle
```
#### The following example accomplishes the same task without using the **Selection** property.

```
ActiveDocument.Range(Start:=0, End:=ActiveDocument.Words(2).End).Bold = 
True
```
### Returning an Object from a Collection

{ewc HLP95EN.DLL, DYNALINK, "See Also":"wohowReturningAnObjectC"}

The **Item** method returns a single object from a collection. The following example sets the firstDoc variable to a **Document** object that represents the first document in the **Documents** collection.

Set firstDoc = Documents. Item (1)

The **Item** method is the default method for most collections, so you can write the same statement more concisely by omitting the **Item** keyword.

Set firstDoc = Documents(1)

#### **Named Objects**

Although you can usually specify an integer value with the **Item** method, it may be more convenient to return an object by name. The following example switches the focus to a document named Sales.doc.

Documents("Sales.doc").Activate

The following example selects the range of text marked by the bookmark named temp in the active document.

ActiveDocument.Bookmarks("temp").Select

Not all collections can be indexed by name. To determine the valid collection index values, see the collection object topic.

#### **Predefined Index Values**

Some collections have predefined index values you can use to return single objects. Each predefined index value is represented by a constant. For example, you specify an **WdBorderType** constant with the **Borders** property to return a single **Border** object.

The following example adds a single 0.75 point border below the first paragraph in the selection.

```
With Selection.Paragraphs(1).Borders(wdBorderBottom)
     .LineStyle = wdLineStyleSingle
     .LineWidth = wdLineWidth075pt
End With
```
#### **default properties and methods**

Many objects have a default property or method. Visual Basic applies the default property or method to a given object to resolve an expression that wouldn't otherwise be valid. You can write statements that use default properties or methods more concisely by omitting the default keywords. For example, the **Item** method is the default method for most collections in Word, so the following statements are equivalent.

ActiveDocument.Paragraphs.Item(1).Alignment = wdAlignParagraphCenter ActiveDocument.Paragraphs(1).Alignment = wdAlignParagraphCenter

**Note** Default properties and methods are indicated by a blue dot in addition to the property or method graphic that appears before the name in the Object Browser.

## Automating common Word tasks

{ewc HLP95EN.DLL, DYNALINK, "See Also":"wohowAutomatingCommonWordTasksC"}

This topic includes some common Word tasks and the Visual Basic code needed to accomplish the tasks.

Applying formatting to text

Editing text

Finding and replacing text or formatting

Miscellaneous tasks

Working with tables

Working with documents

### Applying formatting to text

{ewc HLP95EN.DLL, DYNALINK, "See Also":"wohowApplyingFormattingC"}

This topic includes Visual Basic examples related to the following tasks:

- · Applying formatting to the selection
- · Applying formatting to a range
- · Inserting text and applying character and paragraph formatting
- · Toggling the space before a paragraph between 12 points and none
- · Toggling bold formatting
- · Increasing the left margin by 0.5 inch

#### **Applying formatting to the selection**

The following example uses the **Selection** property to apply character and paragraph formatting to the selected text. Use the **Font** property to access character formatting properties and methods and the **ParagraphFormat** property to access paragraph formatting properties and methods.

```
With Selection.Font
    . Name = "Times New Roman"
    .Size = 14 .AllCaps = True
End With
With Selection.ParagraphFormat
    . LeftIndent = InchesToPoints(0.5) .Space1
End With
```
#### **Applying formatting to a range**

The following example defines a **Range** object that refers to the first three paragraphs in the active document. The **Range** (myRange) is formatted by applying properties of the **Font** and **ParagraphFormat** objects.

```
Set myRange = 
ActiveDocument.Range(Start:=ActiveDocument.Paragraphs(1).Range.Start,
     End:=ActiveDocument.Paragraphs(3).Range.End)
With myRange
     .Font.Name = "Arial"
     .ParagraphFormat.Alignment = wdAlignParagraphJustify
End With
```
#### **Inserting text and applying character and paragraph formatting**

The following example adds the word Title at the top of the current document. The first paragraph is center aligned and a half inch space is added after the paragraph. The word Title is formatted with 24 point Arial font.

```
Set oRange = ActiveDocument.Range(Start:=0, End:=0)
With oRange
     .InsertAfter Text:="Title"
     .InsertParagraphAfter
     .Font.Name = "Arial"
     .Font.Size = 24
End With
With ActiveDocument.Paragraphs(1)
     .Alignment = wdAlignParagraphCenter
```
 .SpaceAfter = InchesToPoints(.5) End With

#### **Toggling the space before a paragraph between 12 points none**

The following example toggles the space before formatting of the first paragraph in the selection. The macro retrieves the current space before value, and if the value is 12 points the space before formatting is removed (the **SpaceBefore** property is set to zero). If the space before value is anything other than 12, then **SpaceBefore** property is set to 12 points.

```
Set oParagraph = Selection.Paragraphs(1)
If oParagraph.SpaceBefore = 12 Then
     oParagraph.SpaceBefore = 0
Else
     oParagraph.SpaceBefore = 12
End If
```
#### **Toggling bold formatting**

The following example toggles bold formatting of the selected text.

Selection.Font.Bold = wdToggle

#### **Increasing the left margin by 0.5 inch**

The following example increases the left margin by 0.5 inch. The **PageSetup** object contains all the page setup attributes of a document (left margin, bottom margin, paper size, and so on) as properties. The **LeftMargin** property is used to return and set the left margin setting.

```
iMargin = ActiveDocument.PageSetup.LeftMargin
iMargin = iMargin + InchesToPoints(0.5)
ActiveDocument.PageSetup.LeftMargin = iMargin
```
### Editing text

{ewc HLP95EN.DLL, DYNALINK, "See Also":"wohowEditingTextC"}

This topic includes Visual Basic examples related to the following tasks:

- · Determining whether text is selected
- · Collapsing a selection or range
- · Extending a selection or range
- · Redefining a Range object
- · Changing text

For information about and examples of other editing tasks, see the following topics:

Returning text from a document

Selecting text in a document

Inserting text in a document

Manipulating a portion of a document

#### **Determining whether text is selected**

The **Type** property of the **Selection** object returns information about the type of selection. The following example displays a message if the selection is an insertion point.

If Selection.Type = wdSelectionIP Then MsgBox "Nothing is selected"

#### **Collapsing a selection or range**

Use the **Collapse** method to collapse a **Selection** or **Range** object to it's beginning or ending point. The following example collapses the selection to an insertion point at the beginning of the selection.

Selection.Collapse Direction:=wdCollapseStart

The following example cancels the  $\text{myRange}$  object to it's ending point (after the first word).

```
Set myRange = ActiveDocument.Words(1)
myRange.Collapse Direction:=wdCollapseEnd
```
#### **Extending a selection or range**

The following example uses the **MoveEnd** method to extend the end of the selection to include three additional words. The **MoveLeft**, **MoveRight**, **MoveUp** and **MoveDown** methods can also be used to extend a **Selection** object.

Selection.MoveEnd Unit:=wdWord, Count:=3

The following example uses the **MoveEnd** method to extend oRange to include the first three paragraphs in the active document.

```
Set oRange = ActiveDocument.Paragraphs(1).Range
oRange.MoveEnd Unit:=wdParagraph, Count:=2
```
#### **Redefining a Range object**

Use the **SetRange** method to redefine an existing **Range** object. For more information, see Working with Range objects.

#### **Changing text**

You can change existing text by changing the contents of a range. The following instruction changes the first word in the active document by setting the **Text** property to "The."

ActiveDocument.Words(1).Text = "The "

You can also use the **Delete** method to delete existing text and then insert new text using the **InsertAfter** or **InsertBefore** method. The following example deletes the first paragraph in the active document and inserts new text.

```
Set myRange = ActiveDocument.Paragraphs(1).Range
With myRange
     .Delete
     .InsertAfter Text:="New text"
     .InsertParagraphAfter
End With
```
### Miscellaneous tasks

{ewc HLP95EN.DLL, DYNALINK, "See Also":"wohowMiscellaneousC"}

This topic includes Visual Basic examples for the following tasks:

- · Changing the view
- · Setting text in a header or footer
- · Setting options
- · Changing the document layout
- · Looping through paragraphs in a document
- · Customizing menus and toolbars

#### **Changing the view**

The **View** object includes properties and methods related to view attributes (show all, field shading, table gridlines, and so on) for a window or pane. The following example changes the view to page layout view.

ActiveWindow.View.Type = wdPageView

#### **Setting text in a header or footer**

The **HeaderFooter** object is returned by the **Headers**, **Footers** and **HeaderFooter** properties. The following example changes the text of current page header.

```
ActiveWindow.View.SeekView = wdSeekCurrentPageHeader
Selection.HeaderFooter.Range.Text = "Header text"
```
This example creates a **Range** object (oRange) that references the primary footer for the first section in the active document. After the **Range** object is set, the existing footer text is deleted. The FILENAME field is added to the footer along with two tabs and the AUTHOR field.

```
Set oRange = 
ActiveDocument.Sections(1).Footers(wdHeaderFooterPrimary).Range
With oRange
     .Delete
     .Fields.Add Range:=oRange, Type:=wdFieldFileName, Text:="\p"
     .InsertAfter Text:=vbTab & vbTab
     .Collapse Direction:=wdCollapseStart
     .Fields.Add Range:=oRange, Type:=wdFieldAuthor
End With
```
#### **Setting options**

The **Options** object includes properties that correspond to items in the **Options** dialog box (**Tools** menu). The following example sets three application options for Word.

```
With Options
     .AllowDragAndDrop = True
     .ConfirmConversions = False
     .MeasurementUnit = wdPoints
End With
```
#### **Changing the document layout**

The **PageSetup** contains all the page setup attributes of a document (left margin, bottom margin, paper size, and so on) as properties. The following example sets the margin values for the active document.

```
With ActiveDocument.PageSetup
     .LeftMargin = InchesToPoints(0.75)
     .RightMargin = InchesToPoints(0.75)
    .TopMargin = InchesToPoints(1.5) .BottomMargin = InchesToPoints(1)
End With
```
#### **Looping through paragraphs in a document**

This example loops through all of the paragraphs in the active document. If the space before setting for a paragraph is 6 points, this example changes the spacing to 12 points.

```
For Each aPara In ActiveDocument.Paragraphs
    If aPara.SpaceBefore = 6 Then oPara.SpaceBefore = 12
Next aPara
```
For more information, see Looping through a collection.

#### **Customizing menus and toolbars**

The **CommandBar** object represents both menus and toolbars. Use the **CommandBars** property with a menu or toolbar name to return a single **CommandBar** object. The **Controls** property returns a **CommandBarControls** object that refers to the items on the specified command bar. The following example adds the Word Count command to the **Tools** menu.

```
CustomizationContext = NormalTemplate
CommandBars("Tools").Controls.Add Type:=msoControlButton, ID:=792, _
     Before:=6
```
The following example adds the **Double Underline** command to the **Formatting** toolbar.

```
CustomizationContext = NormalTemplate
CommandBars("Formatting").Controls.Add Type:=msoControlButton, ID:=60, _
    Before:=7
```
Turn on the macro recorder and customize a menu or toolbar to determine the **ID** value for a particular command (for example, ID 60 is the **Double Underline** command).
### Working with tables

{ewc HLP95EN.DLL, DYNALINK, "See Also":"wohowWorkingWithTablesC"}

This topic includes Visual Basic examples related to the following tasks:

- · Inserting text into a table cell
- · Creating a table, inserting text, and applying formatting
- · Returning text from a table cell without returning the end of cell marker
- · Converting text to a table
- · Returning the contents of each table cell
- · Copying all tables in the active document into a new document

#### **Inserting text into a table cell**

The following example inserts text into the first cell of the first table in the active document. The **Cell** method returns a single **Cell** object. The **Range** property returns a **Range** object. The **Delete** method is used to delete the existing text and the **InsertAfter** method inserts the "Cell 1,1" text.

```
If ActiveDocument.Tables.Count >= 1 Then
     With ActiveDocument.Tables(1).Cell(Row:=1, Column:=1).Range
         .Delete
         .InsertAfter Text:="Cell 1,1"
     End With
End If
```
#### **Creating a table, inserting text, and applying formatting**

The following example inserts a 4 column, 3 row table at the beginning of the document. The **For Each...Next** structure is used to step through each cell in the table. Within the **For Each...Next** structure, the **InsertAfter** method is used to add text to the table cells (Cell 1, Cell 2, and so on).

```
Set oDoc = ActiveDocument
Set oTable = oDoc.Tables.Add(Range:=oDoc.Range(Start:=0, End:=0), 
NumRows:=3,
    NumColumns:=4)
iCount = 1
For Each oCell In oTable.Range.Cells
    oCell.Range.InsertAfter "Cell " & iCount
   iCount = iCount + 1
Next oCell
oTable.AutoFormat Format:=wdTableFormatColorful2, _
     ApplyBorders:=True, ApplyFont:=True, ApplyColor:=True
```
#### **Returning text from a table cell without returning the end of cell marker**

The following examples return and display the contents of each cell in the first row of the first document table.

```
Set oTable = ActiveDocument.Tables(1)
For Each aCell In oTable.Rows(1).Cells
   Set myRange = ActiveDocument.Range(Start:=aCell.Range.Start,
        End:=aCell.Range.End - 1)
    MsgBox myRange.Text
Next aCell
Set oTable = ActiveDocument.Tables(1)
For Each aCell In oTable.Rows(1).Cells
```

```
 Set myRange = aCell.Range
     myRange.MoveEnd Unit:=wdCharacter, Count:=-1
     MsgBox myRange.Text
Next aCell
```
#### **Converting existing text to a table**

The following example inserts tab-delimited text at the beginning of the active document and then converts the text to a table.

```
Set oRange1 = ActiveDocument.Range(Start:=0, End:=0)
oRange1.InsertBefore "one" & vbTab & "two" & vbTab & "three" & vbCr
Set oTable1 = oRange1.ConvertToTable(Separator:=Chr(9), NumRows:=1, 
NumColumns:=3)
```
#### **Returning the contents of each table cell**

The following example defines an array equal to the number of cells in the first document table (assuming **Option Base 1**). The **For Each...Next** structure is used to return the contents of each table cell and assign the text to the corresponding array element.

```
If ActiveDocument.Tables.Count >= 1 Then
     Set oTable = ActiveDocument.Tables(1)
     iNumCells = oTable.Range.Cells.Count
    ReDim aCells(iNumCells)
    i = 1 For Each oCell In oTable.Range.Cells
         Set myRange = oCell.Range
         myRange.MoveEnd Unit:=wdCharacter, Count:=-1
         aCells(i) = myRange.Text
        i = i + 1 Next oCell
End If
```
### **Copying all tables in the active document into a new document**

This example copies the tables from the current document into a new document.

```
If ActiveDocument.Tables.Count >= 1 Then
     Set oDoc1 = ActiveDocument
     Set MyRange = Documents.Add.Range(Start:=0, End:=0)
     For Each oTable In oDoc1.Tables
         oTable.Range.Copy
         With MyRange
             .Paste
             .Collapse Direction:=wdCollapseEnd
             .InsertParagraphAfter
             .Collapse Direction:=wdCollapseEnd
         End With
    Next
End If
```
## Finding and replacing text or formatting

{ewc HLP95EN.DLL, DYNALINK, "See Also":"wohowSearchAndReplaceC"}

Finding and replacing is exposed by the **Find** and **Replacement** objects. The **Find** object is available from the **Selection** and **Range** object. The find action differs slightly depending upon whether you access the **Find** object from the **Selection** or **Range** object.

### **Finding text and selecting it**

If the **Find** object is accessed from the **Selection** object, the selection is changed when the find criteria is found. The following example selects the next occurrence of the word "Hello." If the end of the document is reached before the word "Hello" is found, the search is stopped.

```
With Selection.Find
     .Forward = True
     .Wrap = wdFindStop
     .Text = "Hello"
     .Execute
End With
```
The **Find** object includes properties that relate to the options in the **Find and Replace** dialog box (choose **Find** from the **Edit** menu). You can set the individual properties of the **Find** object or use arguments with the **Execute** method as shown in the following example.

Selection.Find.Execute FindText:="Hello", Forward:=True, Wrap:=wdFindStop

### **Finding text without changing the selection**

If the **Find** object is accessed from a **Range** object, the selection is not changed but the **Range** is redefined when the find criteria is found. The following example locates the first occurrence of the word "blue" in the active document. If the find operation is successful, the range is redefined and bold formatting is applied to the word "blue."

```
With ActiveDocument.Content.Find
     .Text = "blue"
     .Forward = True
     .Execute
     If .Found = True Then .Parent.Bold = True
End With
```
The following example performs the same result as the previous example using arguments of the **Execute** method.

```
Set myRange = ActiveDocument.Content
myRange.Find.Execute FindText:="blue", Forward:=True
If myRange.Find.Found = True Then myRange.Bold = True
```
### **Using the Replacement object**

The **Replacement** object represents the replace criteria for a find and replace operation. The properties and methods of the **Replacement** object correspond to the options in the **Find and Replace** dialog box (**Edit** menu).

The **Replacement** object is available from the **Find** object. The following example replaces all occurrences of the word "hi" with "hello." The selection changes when the find criteria is found because the **Find** object is accessed from the **Selection** object.

```
With Selection.Find
     .ClearFormatting
    . Text = "hi"
     .Replacement.ClearFormatting
```

```
 .Replacement.Text = "hello"
     .Execute Replace:=wdReplaceAll, Forward:=True, Wrap:=wdFindContinue
End With
```
The following example removes bold formatting in the active document. The **Bold** property is **True** for the **Find** object and **False** for the **Replacement** object. In order to find and replace formatting, set the find and replace text to empty strings ("") and set the *Format* argument of the **Execute** method to **True**. The selection remains unchanged because the **Find** object is accessed from a **Range** object (the **Content** property returns a **Range** object).

```
With ActiveDocument.Content.Find
     .ClearFormatting
     .Font.Bold = True
     With .Replacement
         .ClearFormatting
         .Font.Bold = False
     End With
     .Execute FindText:="", ReplaceWith:="", Format:=True, 
Replace:=wdReplaceAll
End With
```
## Frequently asked Visual Basic questions

{ewc HLP95EN.DLL, DYNALINK, "See Also":"wohowFrequentlyAskedC"}

**M** How do I get a copy of the Microsoft Office 97 Visual Basic Programmer's Guide?

### **General questions**

■ How do I convert my WordBasic macros to Visual Basic?

**E** How do I find out the Visual Basic equivalent for a WordBasic command or function?

**EX** How do I record macros?

Mhat are objects, properties and methods?

M How do I find out which property or method I need?

■ How do I return a single object from a collection?

### **Questions about Word features**

How do I refer to the active element (for example, paragraph, table, field)?

**EX What is a Range object?** 

■ How do I refer to words, sentences, paragraphs, or sections in a document?

I keep getting the "object doesn't support this property or method" error; how can I avoid it?

M How do I create, open, save and close documents?

■ How do I select text in a document?

■ How do I insert text into a document?

 $\blacksquare$  I keep getting the "requested member of the collection does not exist" error; how can I avoid it?

■ How do I loop on a collection?

**M** How do I prompt for information from the user?

■ How do I return text from a document?

**EX** How do I know if the **Application** property is needed before a top level property or method?

■ How do I display a built-in Microsoft Word dialog box?

 $\mathbb{E}$  I keep getting an error when I try to access a table row or column?

### Referring to the active element

{ewc HLP95EN.DLL, DYNALINK, "See Also":"wohowActiveParagraphC"}

To refer to the active paragraph, table, field, or other document element, use the **Selection** property to return a **Selection** object. From the **Selection** object, you can access all paragraphs in the selection or the first paragraph in the selection. The following example applies a border around the first paragraph in the selection.

```
Selection.Paragraphs(1).Borders.Enable = True
```
The following example applies a border around all the paragraphs in the selection.

Selection.Paragraphs.Borders.Enable = True

The following example applies shading to the first row of the first table in the selection.

```
Selection.Tables(1).Rows(1).Shading.Texture = wdTexture10Percent
```
An error occurs if the selection doesn't include a table. Use the **Count** property to determine if the selection includes a table. The following example applies shading to the first row of the first table in the selection.

```
If Selection.Tables.Count >= 1 Then
     Selection.Tables(1).Rows(1).Shading.Texture = wdTexture10Percent
Else
    MsgBox "Selection doesn't include a table"
End If
```
The following example applies shading to the first row of every table in the selection. The **For Each...Next** loop is used to step through the individual tables in the selection.

```
If Selection.Tables.Count >= 1 Then
     For Each aTable In Selection.Tables
        aTable.Rows(1).Shading.Texture = wdTexture10Percent
    Next aTable
End If
```
### Selecting text in a document

{ewc HLP95EN.DLL, DYNALINK, "See Also":"wohowSelectTextC"}

Use the **Select** method to select an item in a document. The **Select** method is available from several objects, such as **Bookmark**, **Field**, **Range**, and **Table**. The following example selects the first table in the active document.

ActiveDocument.Tables(1).Select

The following example selects the first field in the active document.

ActiveDocument.Fields(1).Select

The following example selects the first four paragraphs in the active document. The **Range** method is used to create a **Range** object which refers to the first four paragraphs. The **Select** method is then applied to the **Range** object.

```
Set myRange = 
ActiveDocument.Range(Start:=ActiveDocument.Paragraphs(1).Range.Start,
    End:=ActiveDocument.Paragraphs(4).Range.End)
myRange.Select
```
For more information, see Working with the Selection object.

## Inserting text in a document

{ewc HLP95EN.DLL, DYNALINK, "See Also":"wohowInsertTextC"}

Use the **InsertAfter** or **InsertBefore** method to insert text before or after a **Selection** or **Range** object. The following example inserts text at the end of the active document.

ActiveDocument.Content.InsertAfter Text:=" the end."

The following example inserts text before the selection.

Selection.InsertBefore Text:="new text "

After using the **InsertBefore** or **InsertAfter** method, the **Range** or **Selection** expands to include the new text. Use the **Collapse** method to collapse a **Selection** or **Range** to the beginning or ending point.

## Microsoft Office 97/Visual Basic Programmer's Guide

{ewc HLP95EN.DLL, DYNALINK, "See Also":"wohowProgrammersGuideC"}

The Microsoft® Office 97/Visual Basic® Programmer's Guide (Microsoft Press, 1996) is available wherever computer books are sold and directly from Microsoft Press. ISBN 1-57231-340-4. A comprehensive guide and reference to programming Word and other Microsoft Office applications. Credit card orders: 1-800-MSPRESS (1-800-677-7377) or FAX 1-206-936-7329. CompuServe: GO MSP.

Information about Microsoft Press books is available at http://www.microsoft.com/mspress/.

### The requested member of the collection does not exist

{ewc HLP95EN.DLL, DYNALINK, "See Also":"wohowMemberExistsC"}

The "requested member of the collection does not exist" error occurs when you try to access an object that doesn't exist. For example, the following instruction may post an error if the active document doesn't contain at least one table.

ActiveDocument.Tables(1).Select

To avoid this error when accessing a member of a collection, ensure that the member exists prior to accessing the collection member. If you're accessing the member by index number, you can use the **Count** property to determine if the member exists. The following example selects the first table if there is at least one table in the active document.

```
If ActiveDocument.Tables.Count >=1 Then
    ActiveDocument.Tables(1).Select
Else
    MsgBox "Document doesn't contain a table"
End If
```
If you're accessing a collection member by name, you can loop on the elements in a collection using a **For Each...Next** loop to determine if the named member is part of the collection. For example, the following example deletes the AutoCorrect entry named "acheive" if it's part of the **AutoCorrectEntries** collection.

```
For Each aEntry In AutoCorrect.Entries
    If aEntry.Name = "acheive" Then aEntry.Delete
Next aEntry
```
### Error accessing a table row of column

{ewc HLP95EN.DLL, DYNALINK, "See Also":"wohowDrawnTablesC"}

When you try to access an individual row or column in a drawn table, a runtime error may occur if the table is not uniform. For example, the following instruction posts an error if the first table in the active document doesn't have the same number of rows in each column.

ActiveDocument.Tables(1).Rows(1).Borders.Enable = False

You can avoid this error by first selecting the cells in a column or row using the **SelectColumn** or **SelectRow** method. After the selection is made, use the **Cells** property with the **Selection** object. The following example selects the first row in the first document table. The **Cells** property is used to access the selected cells (all the cells in the first row) so that borders can be removed.

```
ActiveDocument.Tables(1).Cell(1, 1).Select
With Selection
     .SelectRow
     .Cells.Borders.Enable = False
End With
```
The following example selects the first column in the first document table. The **For Each...Next** loop is used to add text to each cell in the selection (all the cells in the first column).

```
ActiveDocument.Tables(1).Cell(1, 1).Select
Selection.SelectColumn
i = 1For Each oCell In Selection.Cells
    oCell.Range.Text = "Cell " & i
   i = i + 1Next oCell
```
## Returning a single object from a collection

{ewc HLP95EN.DLL, DYNALINK, "See Also":"wohowReturnSingleItemC"}

Information about returning a single object is available in the object topic itself and in the collection object topic for the collection that contains the object. Most object topics include information about returning a single object as well as adding an object to the collection of those objects. Most collection object topics include information about returning the collection itself and adding an object to the collection.

To browse the Help topics for the objects and collections in Word, see Microsoft Word Objects.

## Object doesn't support this property or method

{ewc HLP95EN.DLL, DYNALINK, "See Also":"wohowDoesntSupportC"}

The "object doesn't support this property or method" error occurs when you try to use a method or property that the specified object doesn't support. For example, the following instruction results in an error.

#### ActiveDocument.Copy

The **ActiveDocument** property returns a **Document** object. A **Copy** method or property is not available for the **Document** object so an error occurs. To determine what properties and methods are available for an object, do any of the following.

- · Use the Object Browser to determine what members (properties and methods) are available for the selected class (object).
- · Use the Auto List Members feature in the Visual Basic Editor. When you type a period (.) after a property or method in the Visual Basic Editor, a list of available properties and methods is displayed
- · Use Word Visual Basic Help to determine which properties and methods can be used with an object. Each object topic in Help includes a Properties and Methods jump that displays a list of properties and methods for the object. Press F1 in the Object Browser or a module to display the appropriate Help topic.
- · Use the **TypeName** function to determine the type of object returned by an expression. The following example displays "Range" because the **Content** property returns a **Range** object.

MsgBox TypeName(ActiveDocument.Content)

### Looping through a collection

{ewc HLP95EN.DLL, DYNALINK, "See Also":"wohowLoopOnCollectionC;vastmForEach"}

There are several different ways you can loop on the elements of a collection. However, the recommended method for looping on a collection is to use the **For Each...Next** loop. In this structure, Visual Basic repeats a block of statements for each object in a collection. The following example displays the name of each document in the **Documents** collection.

```
For Each aDoc In Documents
     MsgBox aDoc.Name
Next aDoc
```
Instead of displaying each element name in a message box, you can use an array to store the information. This example uses the  $aMarks()$  array to store the name of each bookmark contained in the active document.

```
If ActiveDocument.Bookmarks.Count >= 1 Then
   ReDim aMarks(ActiveDocument.Bookmarks.Count - 1)
   i = 0 For Each aBookmark In ActiveDocument.Bookmarks
       aMarks(i) = abookmark.Namei = i + 1 Next aBookmark
End If
```
You can loop through a collection to conditionally perform a task on members of the collection. For example, the following example updates the DATE fields in the active document.

```
For Each aField In ActiveDocument.Fields
    If InStr(1, aField.Code, "Date", 1) Then aField.Update
Next aField
```
You can loop through a collection to determine if an element exists. For example, the following example displays a message if an AutoText entry named "temp" is part of the **AutoTextEntries** collection.

```
For Each aEntry In ActiveDocument.AttachedTemplate.AutoTextEntries
     If aEntry.Name = "temp" Then MsgBox "temp AutoText entry exists"
Next aEntry
```
## Prompting for information

{ewc HLP95EN.DLL, DYNALINK, "See Also":"wohowPromptingForInformationC;vafctInputBox;vafctMsgBox"}

There are several different ways you can prompt for information from a user.

- · Use the **InputBox** function to display a dialog box with a message and an edit box. When the user clicks OK, the function returns the text that the user entered.
- · Use the **MsgBox** function to display a simple message. You can display several different command buttons and icons. This function returns a number that indicates which button was clicked.
- Use a built-in Word dialog box to get user input for a specific Word feature.
- Use a custom form to get user input. For information on adding controls to a form, see Add a control to a form.

### Finding out which property or method to use

{ewc HLP95EN.DLL, DYNALINK, "See Also":"wohowWhichPropertyC"}

You can use the macro recorder to find out what methods or properties you need to accomplish a task in Word. The macro recorder is a tool that translates your actions into Visual Basic instructions. For example, if you turn on the macro recorder and open a document named Examples.doc, the macro recorder records an instruction similar to the following.

```
Documents.Open FileName:="Examples.doc", ConfirmConversions:=False, 
ReadOnly: = False, AddToRecentFiles:=False, PasswordDocument:="", 
PasswordTemplate:="",
   Revert:=False, WritePasswordDocument:="", WritePasswordTemplate:="",
    Format:=wdOpenFormatAuto
```
The **Documents** property returns the **Documents** collection and the **Open** method opens the specified file name. When you're first learning Visual Basic, using the macro recorder will help you learn which properties and methods you need to use to accomplish a task.

For more information, see the following:

Record a macro in Word

Revising recorded Visual Basic macros

### Returning text from a document

{ewc HLP95EN.DLL, DYNALINK, "See Also":"wohowRetrievingTextC"}

Use the **Text** property to return text from a **Range** or **Selection** object. The following example selects the next paragraph formatted with the Heading 1 style. The contents of the **Text** property are displayed by the **MsgBox** function.

```
With Selection.Find
     .ClearFormatting
     .Style = wdStyleHeading1
     .Execute FindText:="", Format:=True, Forward:=True, Wrap:=wdFindStop
     If .Found = True Then MsgBox Selection.Text
End With
```
The following instruction returns the selected text.

strText = Selection.Text

The following example returns the first word in the active document. Each item in the **Words** collection is a **Range** object that represents one word.

```
aFirst = ActiveDocument.Words(1).Text
MsgBox aFirst
```
The following example returns the text associated with the first bookmark in the active document.

```
If ActiveDocument.Bookmarks.Count >= 1 Then
    bookText = ActiveDocument.Bookmarks(1).Range.Text
    MsgBox bookText
```
End If

## Determining whether the Application property is necessary

{ewc HLP95EN.DLL, DYNALINK, "See Also":"wohowApplicationNeededC"}

Many of the properties and methods of the **Application** object can be used without the **Application** object qualifier. For example the **ActiveDocument** property can be used without the **Application** object qualifier. Instead of writing Application.ActiveDocument.PrintOut, you can write ActiveDocument.PrintOut.

Properties and methods that can be used without the **Application** object qualifier are considered "global." To view the global properties and methods in the Object Browser, click **<globals>** at the top of the list in the **Classes** box.

## Communicating with other applications

{ewc HLP95EN.DLL, DYNALINK, "See Also":"wohowCommunicationC;vafctCreateObject;vafctGetObject"}

In addition to working with Word data, you may want your application to exchange data with other applications, such as Microsoft Excel, PowerPoint, or Access. You can communicate with other applications by using Automation (formerly OLE Automation) or dynamic data exchange (DDE).

**Tip** For detailed information about using Automation to control applications from Word, see the Microsoft Office 97/Visual Basic Programmer's Guide.

#### **Automating Word from another application**

Automation allows you to return, edit, and export data by referencing another application's objects, properties, and methods. Application objects that can be referenced by another application are called Automation objects.

The first step toward making Word available to another application for Automation is to make a reference to the Word **Application** object. In Visual Basic, you use the **CreateObject** or **GetObject** function to return a reference to the Word **Application** object. For example, in a Microsoft Excel procedure, you could use the following instruction.

Set wrd = CreateObject("Word.Application")

This instruction makes the **Application** object in Word available for Automation. Using the objects, properties, and methods of the Word **Application** object, you can control Word. For example, the following instruction creates a new Word document.

#### wrd.Documents.Add

The **CreateObject** function starts a Word session that Automation will not close when the object variable that references the **Application** object expires. Setting the object reference to the **Nothing** keyword will not close Word. Instead, use the **Quit** method to close the Word application. The following Microsoft Excel example displays the Word startup path. The **Quit** method is used to close the new instance of Word after the startup path is displayed.

Set wrd = CreateObject("Word.Application") MsgBox wrd.Options.DefaultFilePath(wdStartupPath) wrd.Quit

### **Automating another application from Word**

To exchange data with another application using Automation from Word, you first obtain a reference to the application using the **CreateObject** or **GetObject** function. Then, using the objects, properties, and methods of the other application, you add, change, or delete information. When you finish making your changes, close the application. The following Word example displays the Microsoft Excel startup path. You can use the **Set** statement with the **Nothing** keyword to clear an object variable, which has the same effect as closing the application.

```
Set myobject = CreateObject("Excel.Application")
MsgBox myobject.StartupPath
Set myobject = Nothing
```
For information about referencing an object library and using the objects it exposes, see the Understanding Automation and Set a Reference to a Type Library topics.

### **Using dynamic data exchange (DDE)**

If an application doesn't support Automation, DDE may be an alternative. DDE is a protocol that permits two applications to communicate by continuously and automatically exchanging data through a DDE "channel." To control a DDE conversation between two applications, you establish a channel, select a topic, request and send data, and then close the channel. The following table lists the tasks

that Word performs with DDE and the methods used to control each task in Visual Basic.

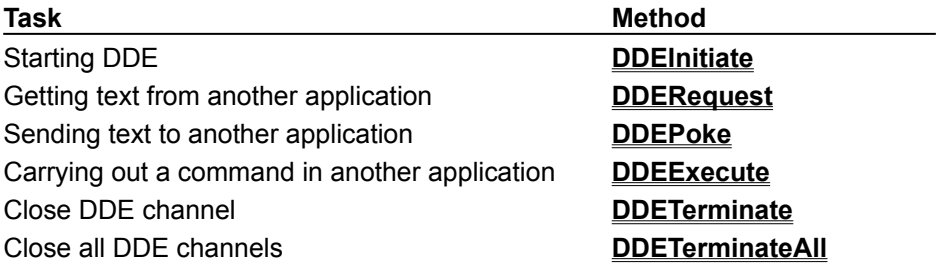

Visual Basic Equivalents for WordBasic Commands

<u>K|s|K|C|-||0||D||D||Z||Z||X||-||-||T||0||m||D||O||B||X||X|</u>

To find the Visual Basic property or method that's the equivalent of a WordBasic command, click the first letter of the WordBasic command name. Then scroll through the lists of WordBasic commands until you find the appropriate command. The right column includes sample Visual Basic syntax with jumps to topics in the Microsoft Word Visual Basic Help.

For information about converting macros, see Converting WordBasic macros to Visual Basic.

For information about the differences between WordBasic and Visual Basic, see Conceptual differences between WordBasic and Visual Basic.

Visual Basic Equivalents for WordBasic Commands

<u>K|S|C|-||0||J||0||Z||S||-||A||-||I||0||m||0||0||0||D||A||X|</u>

**A** Abs(*number*) Abs(*number*)

AddAddIn Addins.Add AddInState

state = AddInState(*name*)

AllCaps, AllCaps() Selection.Font.AllCaps = True

Activate *name* **Mindows**(*name*). Activate *' or* Documents(*name*). Activate ActivateObject ActiveDocument.Shapes(1).OLEFormat.Activate *' or* ActiveDocument.InlineShapes(1).OLEFormat.Activate AddAddress Application.AddAddress AddButton CommandBars(*name*).Controls.Add AddDropDownItem **ActiveDocument.FormFields(1).DropDown.ListEntries.Add** Addins(*name*).**Installed** = True state = Addins(*name*).Installed state = Addins(*name*).Compiled state = Addins(*name*). AutoLoad

x = Selection.Font.AllCaps

AOCESendMail **ADCESendMail** ACTIVE ActiveDocument.SendMailer AppActivate *name* Tasks(*name*). Activate AppClose *name* Tasks(*name*).Close AppCount() Tasks.Count

AppInfo\$(1) AppInfo\$(2) AppInfo\$(3) AppInfo\$(4) AppInfo\$(5) AppInfo\$(6) AppInfo\$(7) AppInfo\$(8) AppInfo\$(9) AppInfo\$(10) AppInfo\$(13) AppInfo\$(14) AppInfo\$(15) AppInfo\$(16) AppInfo\$(17) AppInfo\$(18) AppInfo\$(19) AppInfo\$(20) AppInfo\$(21) AppInfo\$(22)

AnnotationRefFromSel\$() Selection.Comments(1).Reference Text AOCEAddRecipient ActiveDocument.Mailer.Recipients = Array(*name*) ActiveDocument.Mailer.CCRecipients = Array(*name*) ActiveDocument.Mailer.BCCRecipients = Array(*name*) AOCEAuthenticateUser()  $x = \underline{\text{WordBasic}}$ .AOCEAuthenticateUser AOCEClearMailerField **ActiveDocument.Mailer.**Recipients = "" AOCECountRecipients() x = Ubound(ActiveDocument.Mailer.Recipients) x = Ubound(ActiveDocument.Mailer.CCRecipients) x = Ubound(ActiveDocument.Mailer.BCCRecipients) AOCEGetRecipient\$() rec = ActiveDocument.Mailer.Recipients ccRec = ActiveDocument.Mailer.CCRecipients bccRec = ActiveDocument.Mailer.BCCRecipients AOCEGetSender\$() send = ActiveDocument.Mailer.Sender AOCEGetSubject\$()  $sub{sub}$  sub = ActiveDocument.Mailer.Subject AOCESetSubject **ActiveDocument.Mailer.**Subject = *text* AppGetNames, AppGetNames() *' enumerate the Tasks collection*  $i = 1$ For Each aTask In Tasks  $aArray(i) = aTask.Name$  $i = i + 1$ Next aTask AppHide *name* Tasks(*name*). <u>Visible</u> = False MsgBox System. Operating System & Chr(32) & System. Version  $x =$  Application. Version x = Application.SpecialMode  $x =$  Application. Left  $x =$  Application. Top x = Application.UsableWidth x = Application.UsableHeight x = Application.WindowState(wdWindowStateMaximize) x = WordBasic.[AppInfo\$](9) x = WordBasic.[AppInfo\$](10) x = System.MathCoprocessorInstalled x = Application.MouseAvailable x = System.FreeDiskSpace  $x =$  Application. International(wdProductLanguageID)  $x =$  Application. International (wdListSeparator)  $x =$  Application. International (wdDecimalSeparator)  $x =$  Application. International (wdThousandsSeparator)  $x =$  Application. International (Currency Code) x = Application.International(wd24HourClock)  $x =$  Application. International(wdInternationalAM)

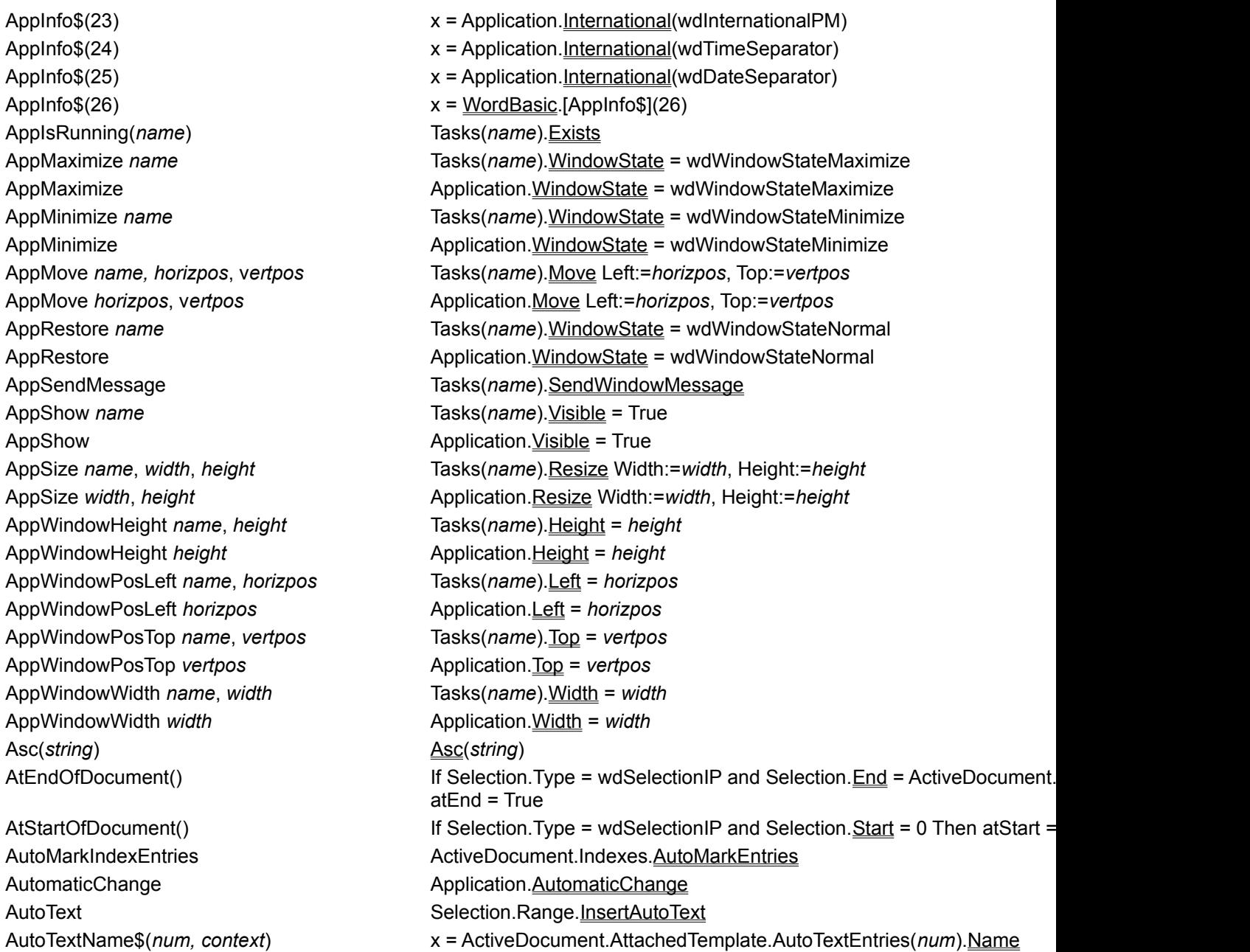

Visual Basic Equivalents for WordBasic Commands<br>A<br><u>B C</u><br>E<br>E<br>E<br>E<br>E

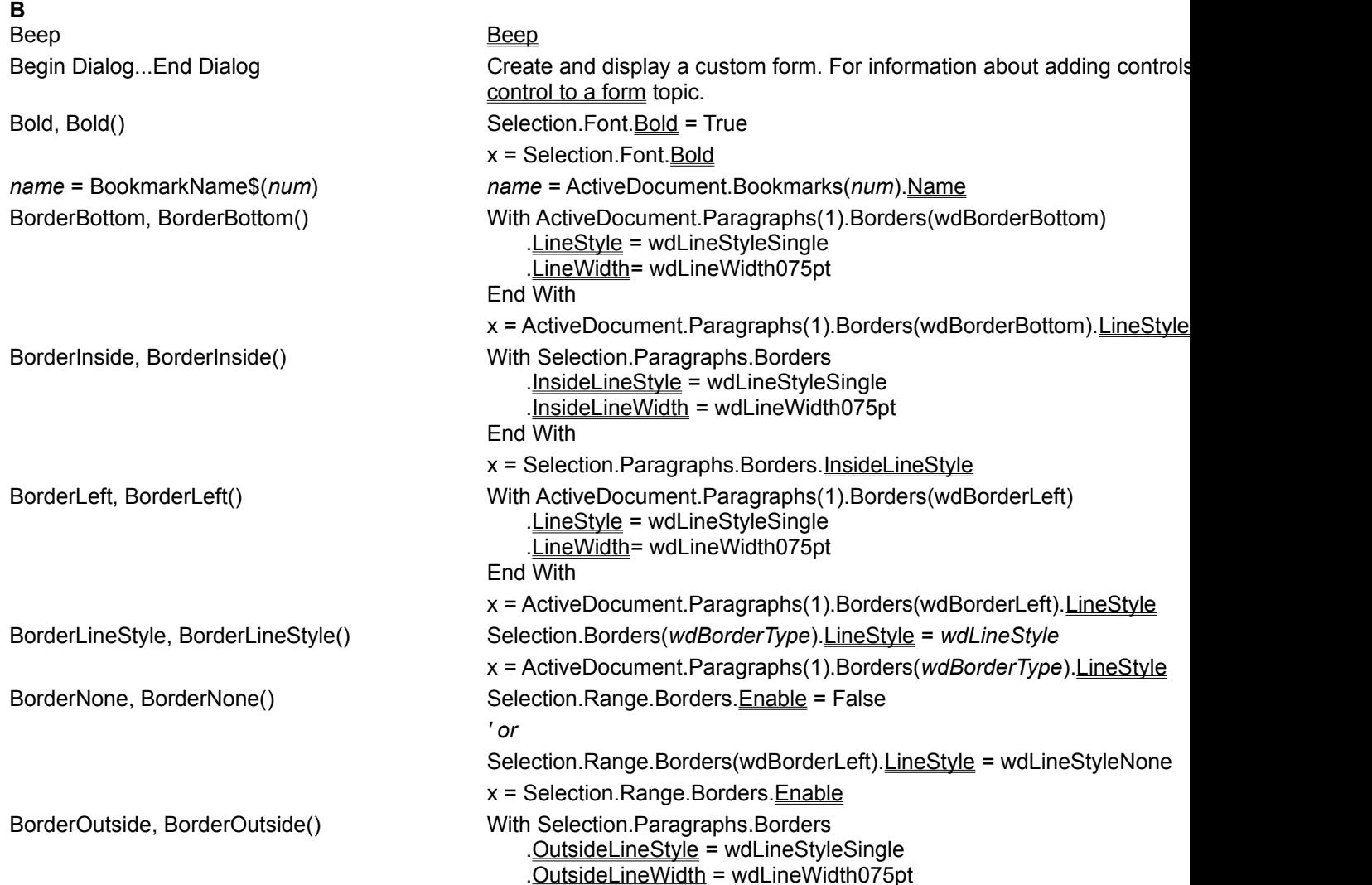

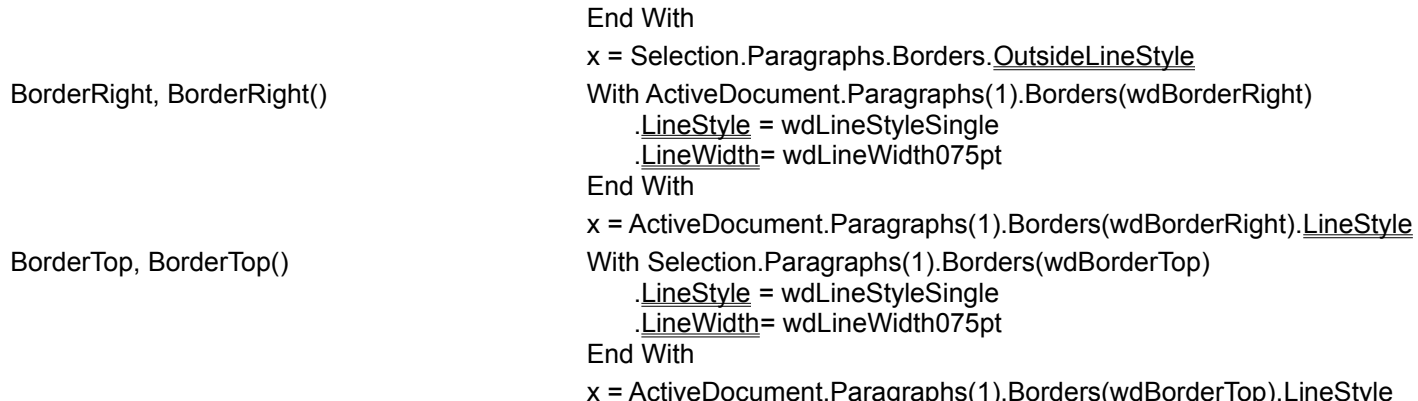

Visual Basic Equivalents for WordBasic Commands

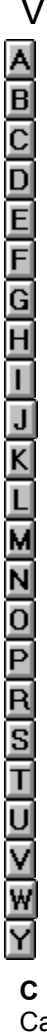

CancelButton CancelButton CommandButton

Call Call Cancel Cancel Selection.ColumnSelectMode = False Selection. ExtendMode = False Selection.**EscapeKey** CenterPara, CenterPara() Selection.Paragraphs.**Alignment** = wdAlignParagraphCenter

 $x =$  Selection. Paragraphs. Alignment ChangeCase, ChangeCase() Selection.Range.Case = *WdCharacterCase* x = Selection.Range.Case CharColor, CharColor() Selection.Font.ColorIndex = *WdColorIndex* x = Selection.Font.ColorIndex CharLeft 1 CharLeft 1, 1 *num* = CharLeft(1) Selection.MoveLeft Unit:=wdCharacter, Count:=1, Extend:=wdMove Selection. MoveLeft Unit:=wdCharacter, Count:=1, Extend:=wdExtend *num* = Selection.MoveLeft(Unit:=wdCharacter, Count:=1) CharRight 1 CharRight 1, 1 *num* = CharRight(1) Selection. MoveRight Unit:=wdCharacter, Count:=1, Extend:=wdMove Selection.MoveRight Unit:=wdCharacter, Count:=1, Extend:=wdExtend *num* = Selection.MoveRight(Unit:=wdCharacter, Count:=1) ChDefaultDir *path*, *wdDefaultFilePath* Options.DefaultFilePath(*WdDefaultFilePath*) = *path* ChDir *path* ChDir *path ' or* Application.ChangeFileOpenDirectory CheckBox CheckBox CheckBox CheckBoxFormField ActiveDocument.Fields.Add Range:=*range*, Type:=wdFieldFormCheckBox ChooseButtonImage With CommandBars(*name*).Controls(1) .FaceId = *num* .TooltipText = *text* End With Chr\$(*num*) Chr\$(*num*) CleanString\$(*string*) x = CleanString(*string*) ClearAddIns*t* ClearAddIns **Addins**. ClearFormField **ActiveDocument.FormFields**(1).TextInput.Clear Close Close ClosePane **ActiveWindow.ActivePane.**Close ClosePreview **ActiveDocument.**ClosePrintPreview CloseUpPara Selection.Paragraphs.CloseUp CloseViewHeaderFooter ActiveWindow.View.SeekView = wdSeekMainDocument CmpBookmarks() If ActiveDocument.Bookmarks(*name*) = ActiveDocument.Bookmarks(*name* same = True End If The Start and End properties can be used to compare the starting and e bookmarks. ColumnSelect Selection.ColumnSelectMode = True ComboBox ComboBox control CommandValid() Use the IsObjectValid property to determine if an object variable reference is valid. Also an object variable reference variable that returns Nothing is not valid. Connect Connect System. Connect ControlRun WordBasic.ControlRun *' or* Shell *appfilename* Converter\$(*num*) x = FileConverters(*num*).ClassName ConverterLookup(*name*) x = FileConverters(*name*).SaveFormat ConvertObject *IconNumber*, *ActivateAs*, *IconFileName*, *Caption*, C*l*ass, *DisplayIcon* With ActiveDocument.Shapes(1).OLEFormat .IconIndex = *num*

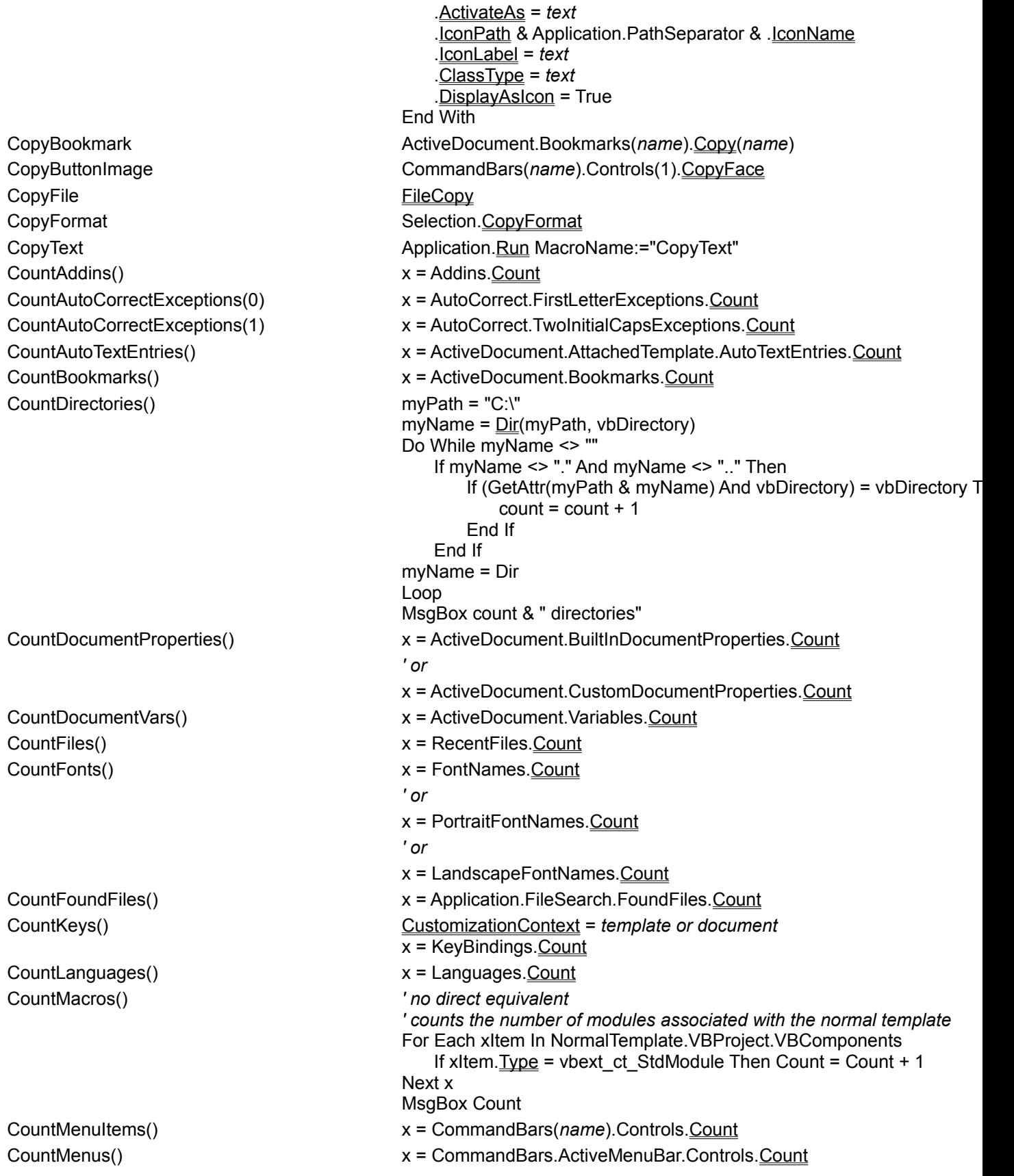

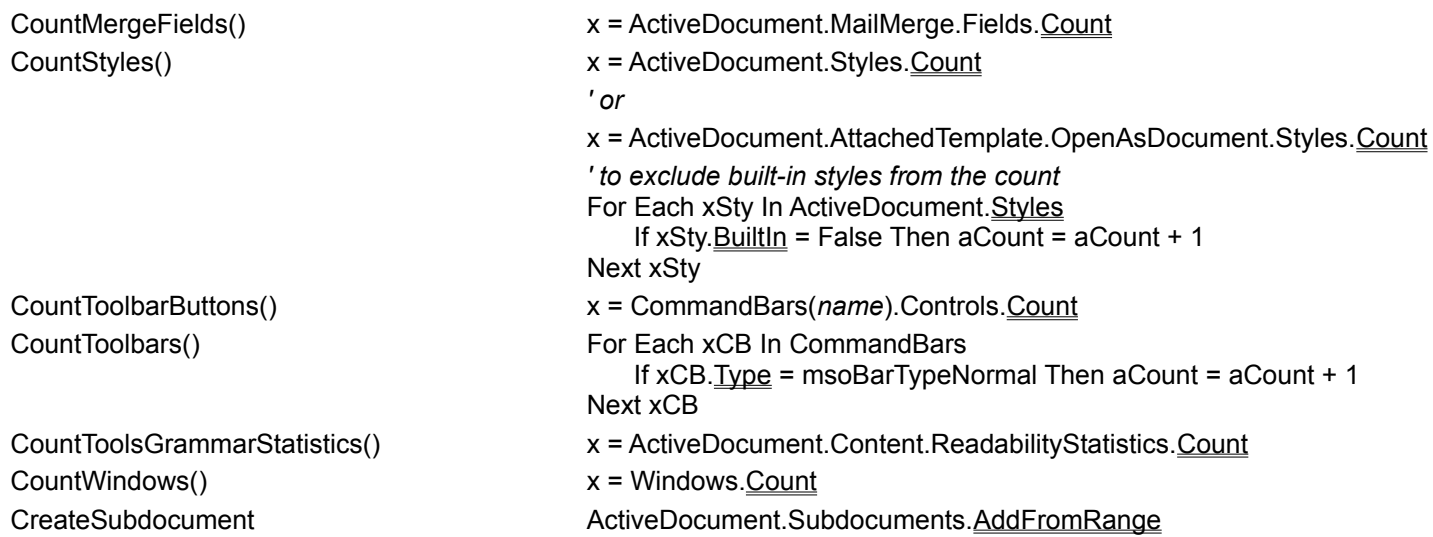

Visual Basic Equivalents for WordBasic Commands

<u>K|{|C|-||0||J||0||Z||X||-||A||-||I||0||0||0||0||X||X|</u> **D**

Date\$() Date Date by Date Date Date Date *' or* Date\$ DateSerial() DateSerial DateValue() DateValue Day() Day() Days360() DateDiff DDEExecute *channel*, *command* DDEExecute *channel*, *command* DDEPoke *channel*, *item, data* DDEPoke *channel*, *item, data* DDETerminate *channel* DDETerminate *channel* DDETerminateAll DDETerminateAll Declare Declare Declare DeleteAddIn name<br>  $\blacksquare$ Delete DeleteWord **Selection.Words** (1). Delete Dialog, Dialog() Dialogs(*WdWordDialog*). Show DialogEditor ShowVisualBasicEditor = True Dim Dim DisableAutoMacros WordBasic.DisableAutoMacros

DlgEnable, DlgEnable() DlgFilePreview, DlgFilePreview\$() DlgFocus, DlgFocus\$() DlgListBoxArray, DlgListBoxArray() DlgLoadValues, DlgLoadValues() **DlgSetPicture** DlgStoreValues DlgText, DlgText\$() DlgUpdateFilePreview DlgValue, DlgValue() DlgVisible, DlgVisible() DocClose **ActiveWindow.Close** ActiveWindow.Close DocMove *HorizPos*, *VertPos* With ActiveWindow

DocSize width, height With ActiveWindow

*chan* = DDEInitiate (*application*, *topic*) *chan* = DDEInitiate(*application*, *topic*) *data* = DDERequest\$(*channel*, *item*) *data* = DDERequest(*channel*, *item*) DefaultDir\$() x = DefaultFilePath(*WdDefaultFilePath*) DeleteBackWord Selection.Delete Unit:=wdWord, Count:=-1 DeleteButton CommandBars(*name*).Controls(*num*).Delete DeleteDocumentProperty *name* ActiveDocument.CustomDocumentProperties(*name*).Delete DemoteList Selection.Range.ListFormat.ListOutdent DemoteToBodyList Selection.Paragraphs(1).OutlineDemoteToBody DisableInput **Application.**EnableCancelKey = *WdEnableCancelKey* = *MegableCancelKey* = *MegableCancelKey* 

DlgControlId() WordBasic dynamic dialog functionality has been replaced by custom us topics in Microsoft Forms Help (FM20.HLP>LANGREF).

DocMaximize, DocMaximize()  $\qquad \qquad$  ActiveWindow.WindowState = wdWindowStateMaximize DocMinimize, DocMinimize()  $\qquad \qquad$  ActiveWindow.WindowState = wdWindowStateMinimize .Top = *VertPos* .Left = *HorizPos* End With DocRestore **ActiveWindow.WindowState = wdWindowStateNormal** 

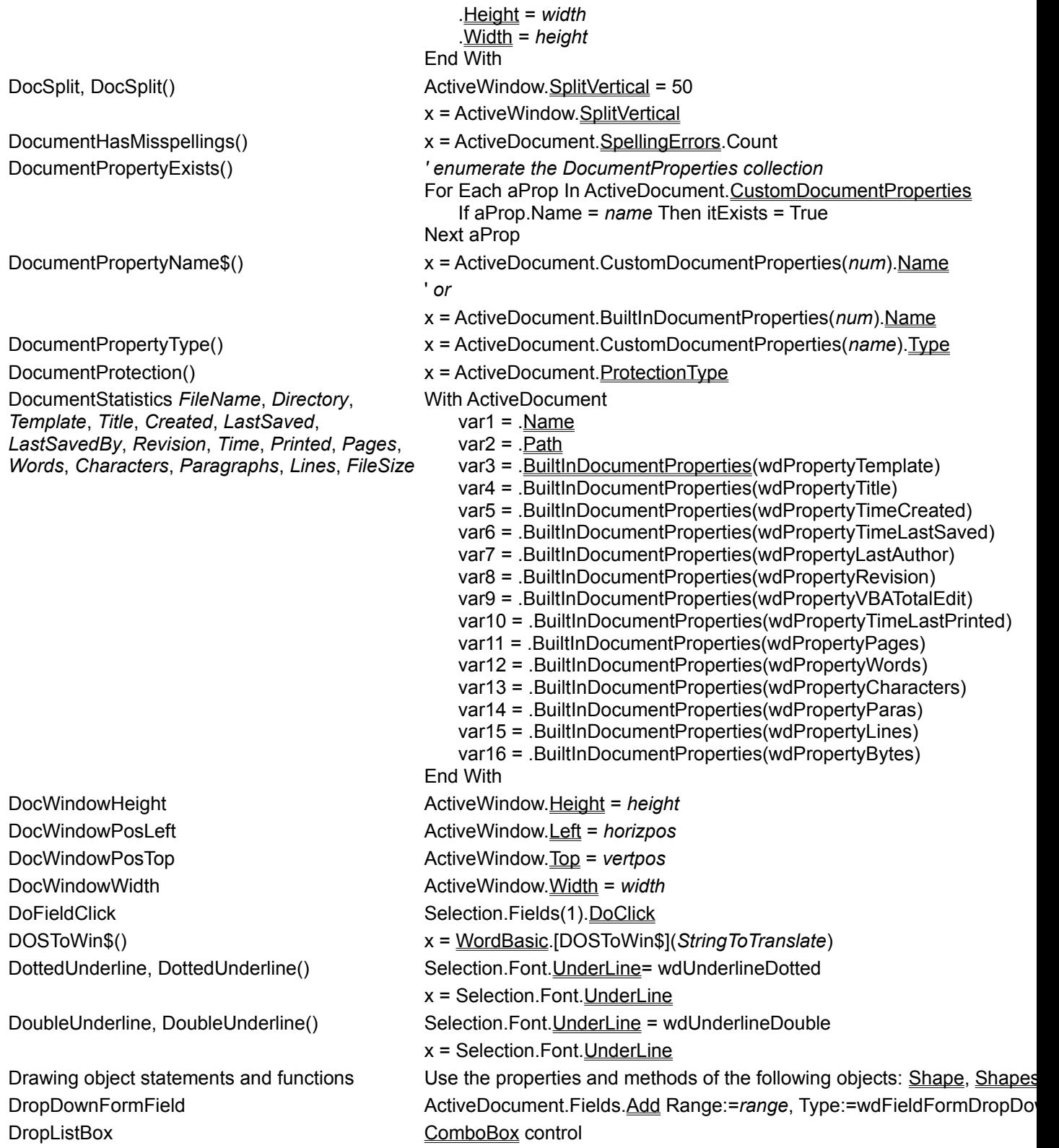

Visual Basic Equivalents for WordBasic Commands

EditAutoText .Name= *name*, .Add EditAutoText .Name= *name*, .InsertAs = 0, .Insert EditAutoText .Name= *name*, .Delete EditBookmark .Name = *name*, .Add EditBookmark .Name = *name*, .Delete EditBookmark .Name = *name*, .Goto EditBookmark .Name = *name*, .SortBy EditButtonImage WordBasic.EditButtonImage EditClear Selection.Range.Delete EditConvertAllEndnotes **ActiveDocument.Endnotes.Convert** EditConvertAllFootnotes ActiveDocument.Footnotes.Convert EditConvertNotes Selection.Footnotes.Convert

EditFind Selection.Find

ActiveDocument.AttachedTemplate.AutoTextEntries.Add ActiveDocument.AttachedTemplate.AutoTextEntries(name).Insert Where Templates(*name*).AutoTextEntries(*name*).Delete

ActiveDocument.Bookmarks.Add Name:=*name*, Range:=*range* ActiveDocument.Bookmarks(*name*).Delete ActiveDocument.Bookmarks(*name*).Select ActiveDocument.Bookmarks.DefaultSorting = wdSortByName *' or* Selection.Endnotes.Convert EditCopy **Selection.Range.Copy** EditCopyAsPicture Selection.Range.CopyAsPicture EditCreatePublisher Selection.Range.CreatePublisher EditCut **Selection.Range.**Cut

EditFindBorder Selection.Find.Borders EditFindClearFormatting Selection.Find.ClearFormatting EditFindFont Selection.Find.Font EditFindFound() Selection.Find.Found EditFindFrame Selection.Find.Frame EditFindHighlight Selection.Find.Highlight = True EditFindLang Selection.Find.LanguageID EditFindNotHighlight Selection.Find.Highlight = False EditFindPara Selection.Find.ParagraphFormat EditFindStyle **Selection**.Find.Style EditFindTabs Seleciton.Find.ParagraphFormat.TabStops EditGoTo Selection.Goto EditLinks *UpdateMode*, *Locked*, *SavePictureInDoc*, *UpdateNow*, *OpenSource*, *KillLink*, *Link*, *Application*, *Item*, *FileName*

EditPaste **Selection.Range.Paste** EditRedo **ActiveDocument.Redo** EditRepeat **Repeat** 

ActiveDocument.Shapes(1).OLEFormat.Open *' or*  ActiveDocument.InlineShapes(1).OLEFormat.Open With ActiveDocument.InlineShapes(1).LinkFormat .**AutoUpdate** = True .Locked = True .SavePictureWithDocument = True .Update .BreakLink .Application.Name .SourceFullName End With EditObject Selection.InlineShapes(1).OLEFormat.Edit EditPasteSpecial Selection.Range.PasteSpecial Selection.Range.PasteSpecial EditPicture Selection.ShapeRange(1).Activate EditPublishOptions ActiveDocument.EditionOptions EditReplaceBorder Selection.Find.Replacement.Borders EditReplaceClearFormatting Selection.Find.Replacement.ClearFormatting EditReplaceFont Selection.Find.Replacement.Font EditReplaceFrame Selection.Find.Replacement.Frame EditReplaceHighlight Selection.Find.Replacement.Highlight = True EditReplaceLang Selection.Find.Replacement.LanguageID EditReplaceNotHighlight Selection.Find.Replacement.Highlight = False EditReplacePara Selection.Find.Replacement.ParagraphFormat EditReplaceStyle Selection.Find.Replacement.Style EditReplaceTabs Selection.Find.Replacement.ParagraphFormat.TabStops EditSelectAll ActiveDocument.Content.Select EditSubscribeOptions ActiveDocument.EditionOptions EditSubscribeTo Selection.Range.SubscribeTo EditSwapAllNotes **ActiveDocument.Endnotes.SwapWithFootnotes** ' *or* ActiveDocument.Footnotes.SwapWithEndnotes

EditTOACategory ActiveDocument.TablesOfAuthoritiesCategories(*num*).Name = *name* EditUndo **ActiveDocument.**Undo EmptyBookmark(*name*) x = ActiveDocument.Bookmarks(*name*).Empty EnableFormField **ActiveDocument.FormFields(1).** Enabled = True EndOfColumn, EndOfColumn() Selection.**EndOf Unit:=wdColumn, Extend:=wdMove** EndOfDocument, EndOfDocument() Selection.EndKey Unit:=wdStory EndOfLine, EndOfLine() Selection.**EndKey Unit:=wdLine, Extend:=wdMove** Selection.EndKey Unit:=wdLine, Extend:=wdMove EndOfRow, EndOfRow() Selection.EndKey Unit:=wdRow, Extend:=wdMove EndOfWindow, EndOfWindow() Application.**Run MacroName:="EndOfWindow"** Environ\$() Environ\$()  $EOF()$ Err Err Error Error ExistingBookmark(*name*) x = ActiveDocument.Bookmarks.Exists(*name*) ExitWindows Tasks.ExitWindows ExtendMode()  $x=$  Selection. ExtendMode ExtendSelection *' activates extend mode* Selection. ExtendMode = True *' extends the selection* Selection.Expand Unit:=*wdUnits*

Visual Basic Equivalents for WordBasic Commands

# Y

**F** FileAOCEExpandMailer Macintosh only FileAOCENextLetter Application.NextLetter FileAOCEReplyAllMail Macintosh only FileAOCEReplyMail Macintosh only FileClose **ActiveDocument.Close** ActiveDocument.Close FileCloseAll Documents.Close FileClosePicture **ActiveDocument.Close** ActiveDocument.Close FileCreator\$() Macintosh only FileDocumentLayout Macintosh only FileExit **Application.** Contract Application. Quit FileFind **Application.** EileSearch FileList *number* RecentFiles(*num*). Open FileMacCustomPageSetupGX Macintosh only FileMacPageSetup Macintosh only FileMacPageSetupGX Macintosh only FileName\$() FileName\$(*num*)

FileNew *Template* Documents.Add Template:=*filename* FileNewDefault **Documents.** Add File *num* RecentFiles(*num*).Open FileOpen Documents.Open FilePost **ActiveDocument.** Post FilePageSetup *Tab*, *TopMargin*, *BottomMargin*, *LeftMargin*, *RightMargin*, *Gutter*, *PageWidth*, *PageHeight*, *Orientation*, *FirstPage*, *OtherPages*, *VertAlign*, *ApplyPropsTo*, *Default*, *FacingPages*, *HeaderDistance*, *FooterDistance*, *SectionStart*, *OddAndEvenPages*, *DifferentFirstPage*, *Endnotes*, *LineNum*, *StartingNum*, *FromText*, *CountBy*, *NumMode*

FieldSeparator\$ Application.DefaultTableSeparator FileAOCEAddMailer **ActiveDocument.**HasMailer = True FileAOCEDeleteMailer **ActiveDocument.**HasMailer = False FileAOCEForwardMail ActiveDocument.ForwardMailer FileAOCESendMail ActiveDocument.SendMailer FileConfirmConversions Options.ConfirmConversions = True  $x =$  ActiveDocment. FullName x = RecentFiles(*num*).Name & Application.PathSeparator & RecentFiles( FileNameFromWindow\$()  $x =$  Windows(1).Document.FullName FileNameInfo\$()  $x = WordBasic.FileNameInfo$]($ x = ActiveDocument.Name  $x =$  ActiveDocument. Path  $x =$  ActiveDocument. **FullName** With ActiveDocument.PageSetup .TopMargin = *num* .BottomMargin = *num* .LeftMargin = *num* .RightMargin = *num* .Gutter = *num* .PageHeight = *num* .PageWidth = *num* .Orientation = *WdOrientation* .FirstPageTray = *WdPaperTray* .OtherPagesTray = *WdPaperTray* .VerticalAlignment = *WdVerticalAlignment*

 .SetAsTemplateDefault MirrorMargins = True .HeaderDistance = *num* .FooterDistance = *num* .SectionStart = *WdSectionStart* .OddAndEvenPagesHeaderFooter = True .DifferentFirstPageHeaderFooter = True SuppressEndnotes = True With LineNumbering .Active =True .StartingNumber = *num* .DistanceFromText = *num* .CountBy = *num* .RestartMode = *WdNumberingRule* End With End With FilePreview **Image control** FilePrint **ActiveDocument.** PrintOut FilePrintDefault ActiveDocument.PrintOut FilePrintOneCopy Macintosh only FilePrintPreview, FilePrintPreview() PrintPreview = True  $x = \text{PrintPreview}$ FilePrintPreviewFullScreen **PrintPreview = True** ActiveWindow.View.FullScreen = True FilePrintPreviewPages, FilePrintPreviewPages() With ActiveWindow.View.Zoom .PageColumns = 2 .PageRows = 1 End With FilePrintSetup ActivePrinter FileProperties WordBasic.FileProperties FileQuit Application.Quit FileRoutingSlip *Subject*, *Message*, *AllAtOnce*, *ReturnWhenDone*, *TrackStatus*, *Protect* FileRoutingSlip *AddSlip* FileRoutingSlip *RouteDocument* FileRoutingSlip *AddRecipient* FileRoutingSlip *ResetSlip* FileRoutingSlip *ClearSlip* With ActiveDocument.RoutingSlip .Subject = text .Message = text .Delivery = WdRoutingSlipDelivery ReturnWhenDone = True .TrackStatus = True .Protect = *WdProtectionType* End With ActiveDocument.HasRoutingSlip = True ActiveDocument.Route ActiveDocument.RoutingSlip.AddRecipient ActiveDocument.RoutingSlip.Reset ActiveDocument.HasRoutingSlip = False Files\$() Dir() FileSave **ActiveDocument.Save** ActiveDocument.Save FileSaveAll Documents.Save FileSaveAs **ActiveDocument.**SaveAs FileSendMail **ActiveDocument.SendMail** ActiveDocument.SendMail FileSummaryInfo *Title*, *Subject*, *Author*, With ActiveDocument
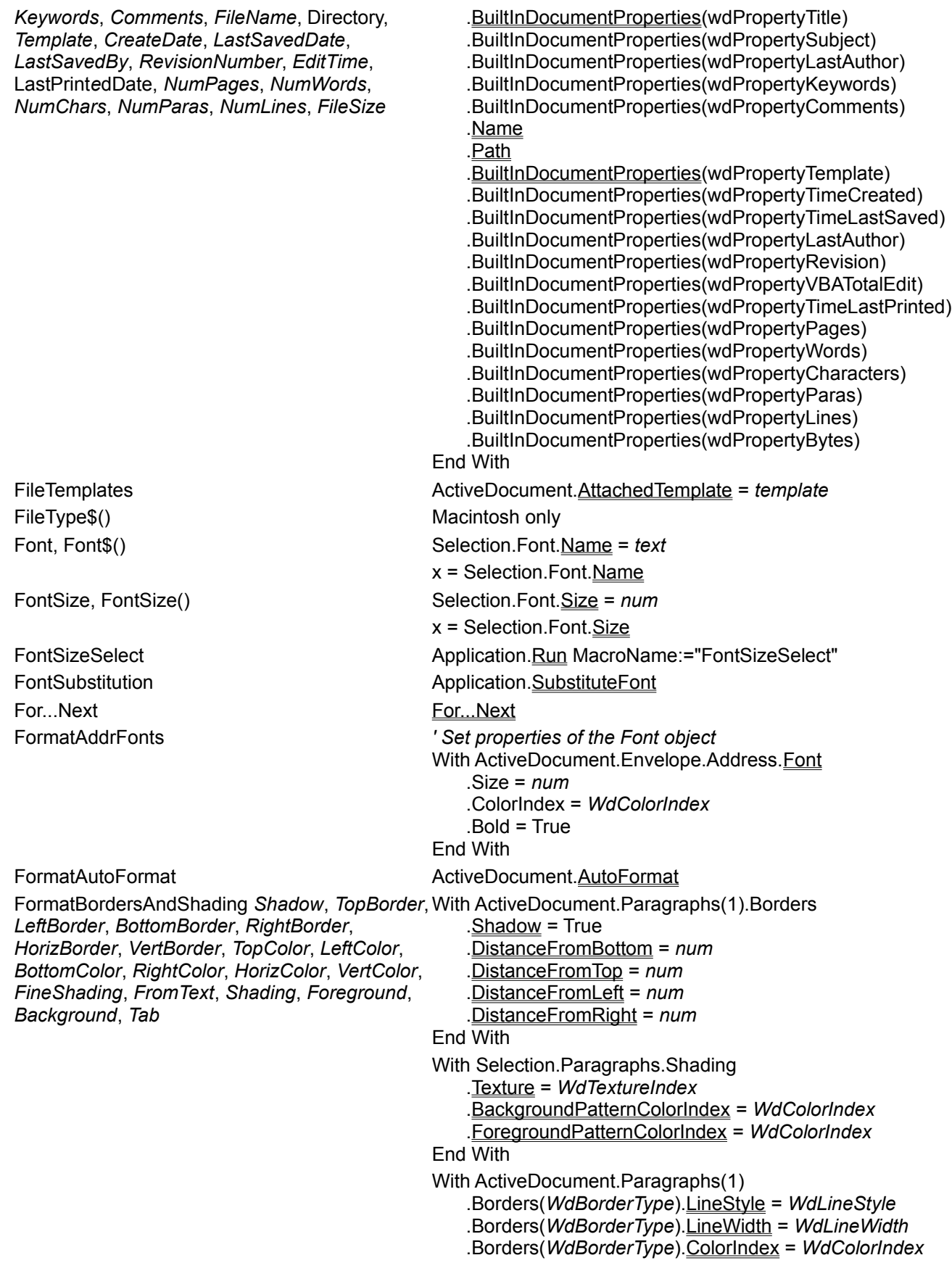

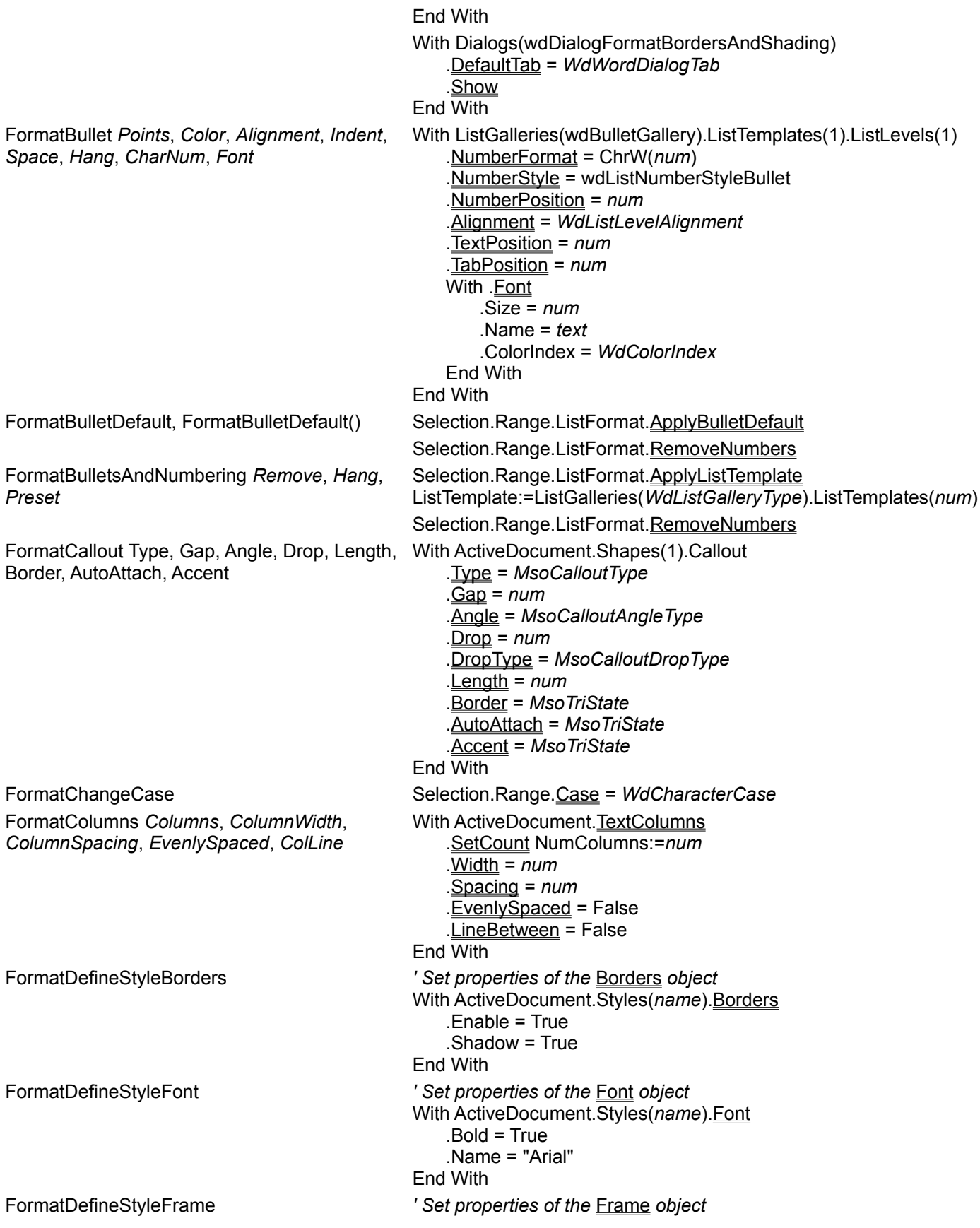

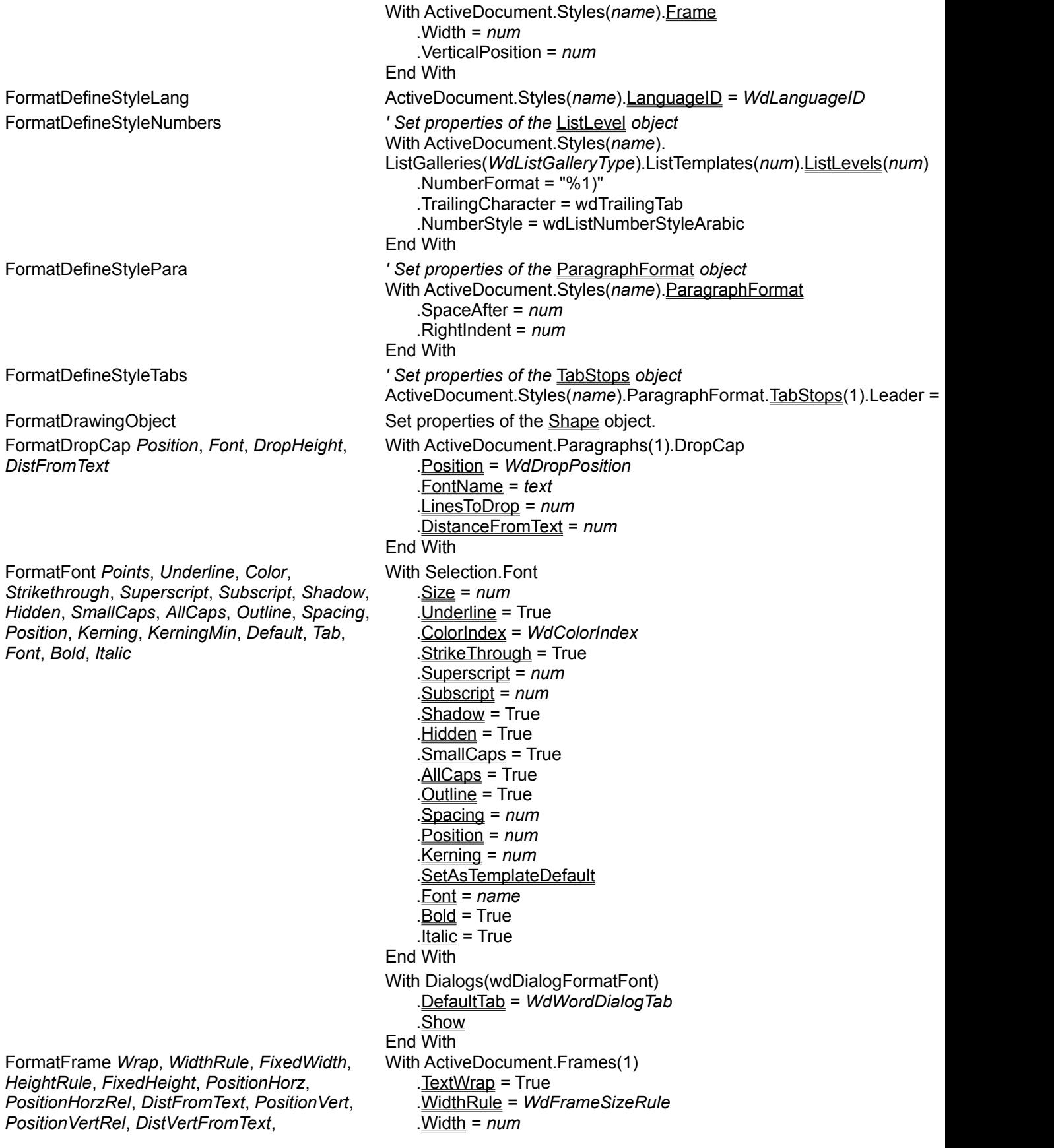

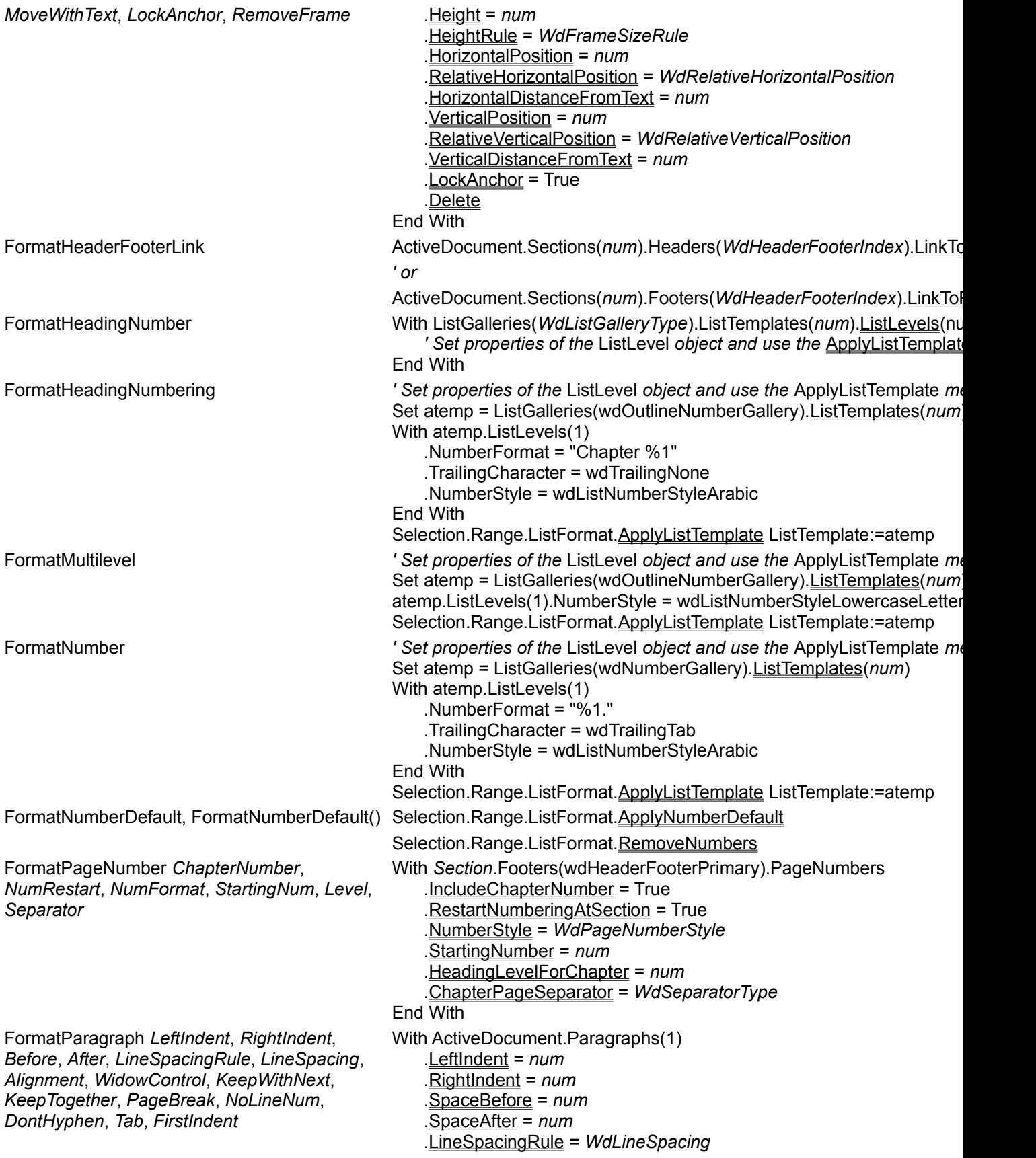

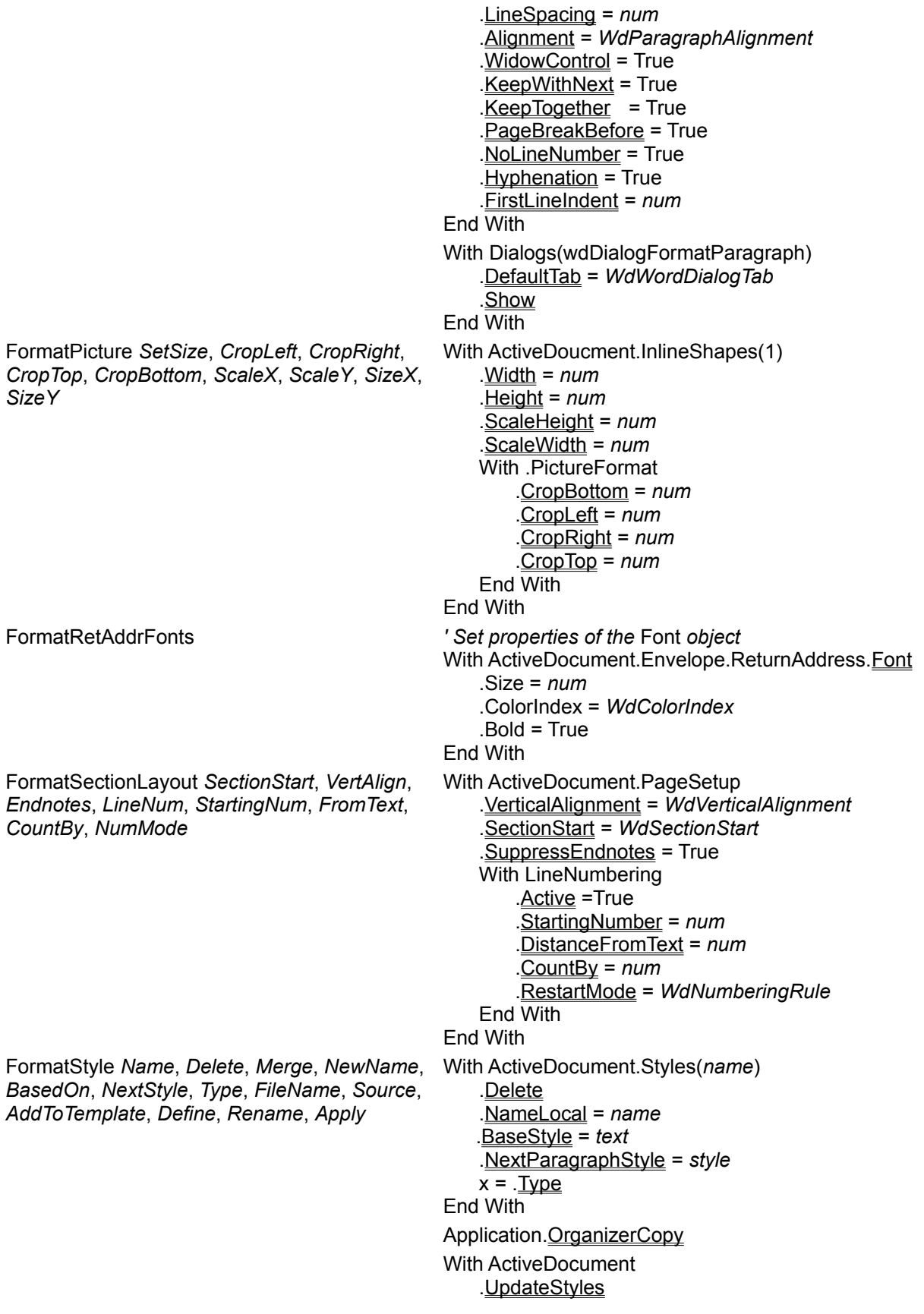

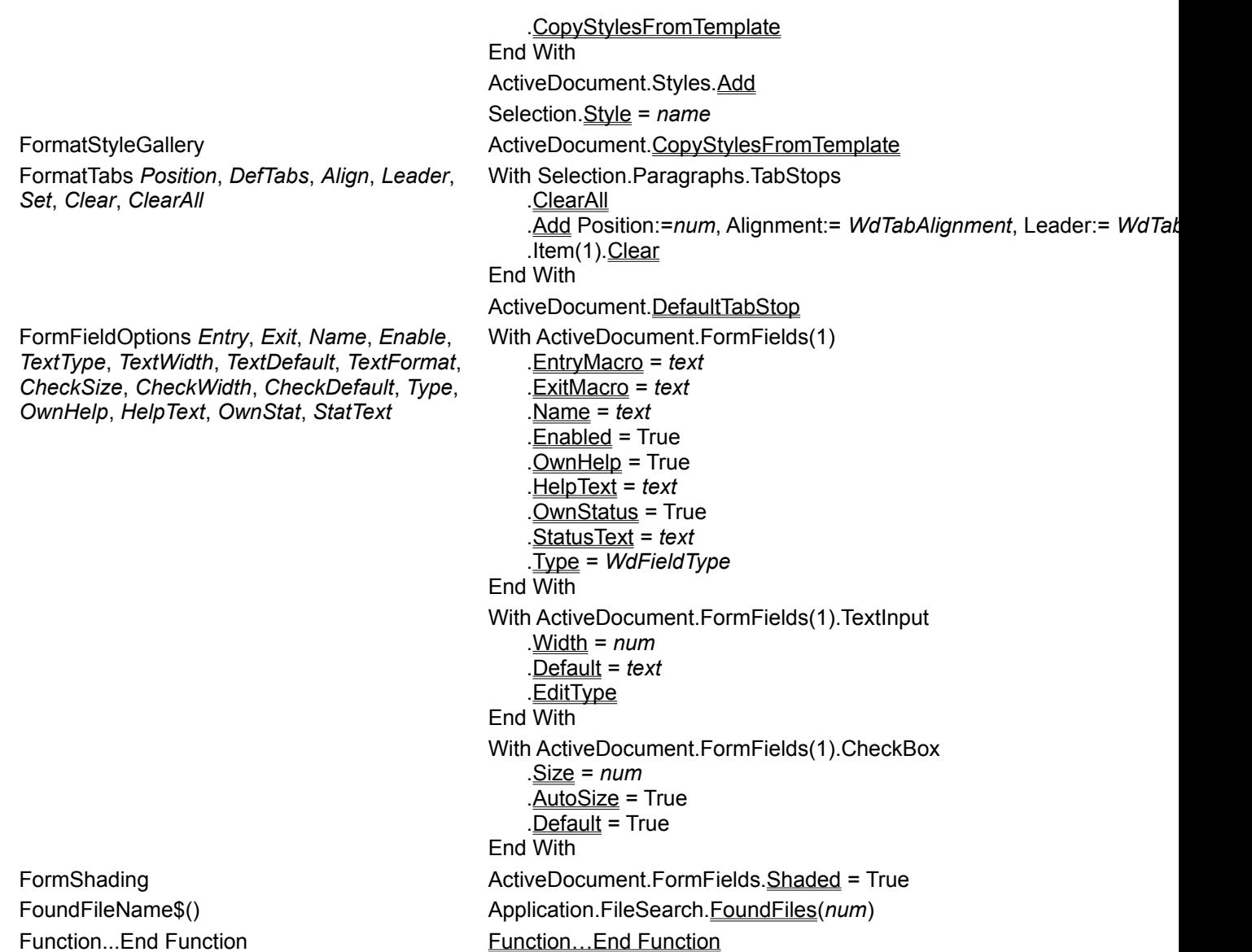

 $\frac{1}{\sqrt{2}}$ 

#### **G**

- GetAddInID(*name*) x = Addins(*name*).Index GetAddInName\$(*num*) x = Addins(*num*).Name GetAddress\$() x = Application.GetAddress GetAttr(*filename*) GetAttr(*filename*)
- GetDocumentProperty(), GetDocumentProperty\$()

GetFieldData\$() x = Selection.Fields(1).Data GetProfileString\$()  $x = System.ProfileString(setion, key)$ GetSelEndPos()  $x =$ Selection. End GetSelStartPos()  $x =$ Selection.Start GetSystemInfo\$(21) GetSystemInfo\$(22) GetSystemInfo\$(23) GetSystemInfo\$(24) GetSystemInfo\$(25) GetSystemInfo\$(26) GetSystemInfo\$(27) GetSystemInfo\$(28)

- 
- 
- 

- GetAutoCorrect\$(*name*) x = AutoCorrect.Entries(*name*).Value
- GetAutoCorrectException\$()  $x =$ AutoCorrect.FirstLetterExceptions(*num*).Name
	- x = AutoCorrect.TwoInitialCapsExceptions(*num*).Name
- GetAutoText\$() *x* = ActiveDocument.AttachedTemplate.AutoTextEntries(*name*).<u>Value</u>
- GetBookmark\$(*name*)  $x =$ ActiveDocument.Bookmarks(*name*).Range.Text

#### GetCurValues Dialogs(*WdWordDialog*).Update

- GetDirectory\$()  $x = \underline{WordBasic}$ . [GetDirectory\$]()
	- x = ActiveDocument.CustomDocumentProperties(*name*).Value *' or*
	- x = ActiveDocument.BuiltInDocumentProperties(name).Value
- GetDocumentVar\$(*name*) x = ActiveDocument.Variables(*name*).Value
- GetDocumentVarName\$(*num*)  $x =$  ActiveDocument.Variables(*num*).Name
	-
- GetFormResult(), GetFormResult\$()  $x =$ ActiveDocument.FormFields(1).Result
- GetMergeField\$() *x* = ActiveDocument.MailMerge.DataSource.DataFields(*name*).<u>Value</u>
- GetPrivateProfileString\$() x = System.PrivateProfileString(*filename*, s*ection*, *key*)
	-
	-
	-
	- x = System. Operating System
	- x = System. ProcessorType
	- *' not available*
	- $x = System. Version$
	- *' not available*
	- x = System. FreeDiskSpace
	- *' not available*
	- x = System. MathCoprocessorInstalled

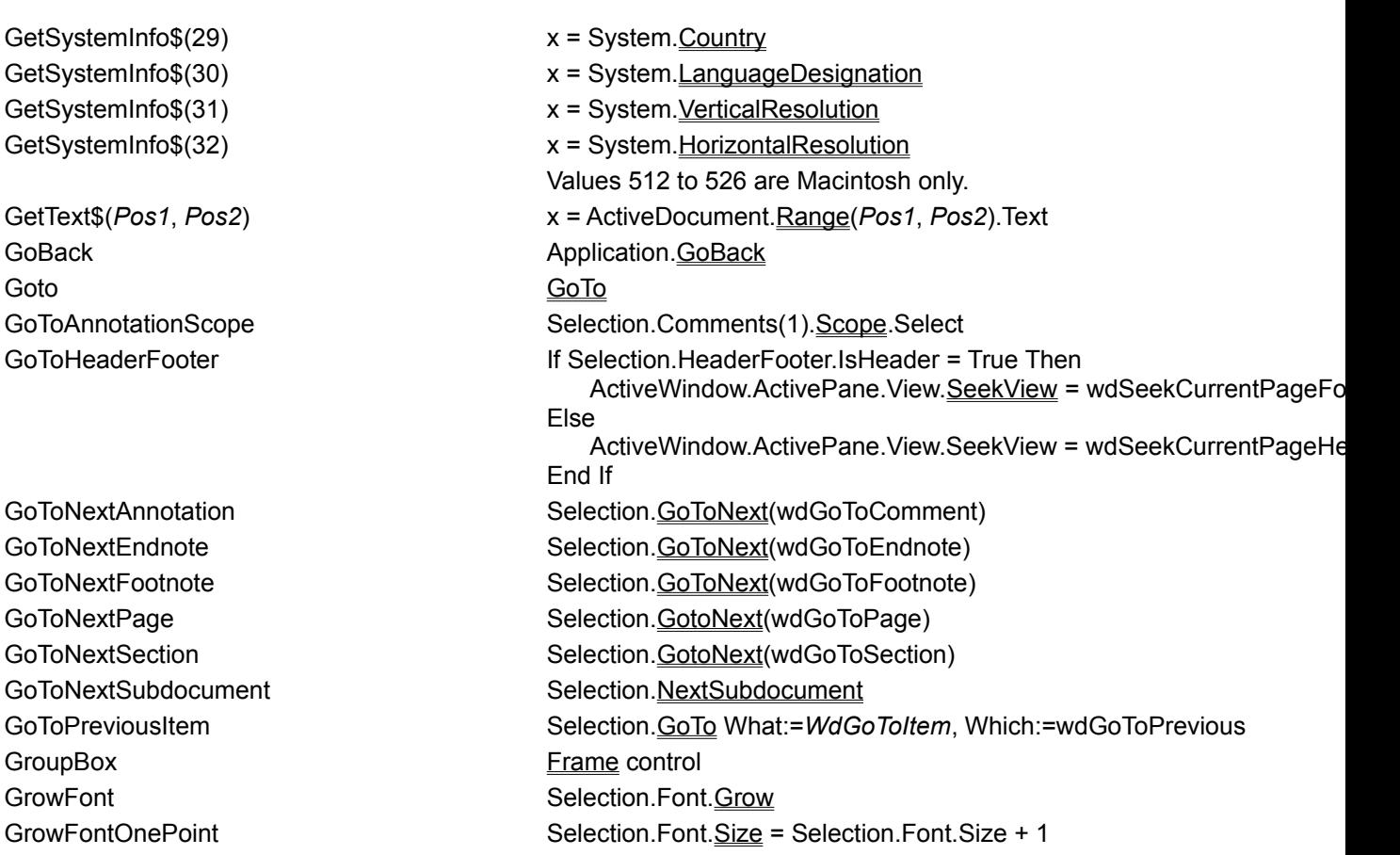

Visual Basic Equivalents for WordBasic Commands<br>AB<br>미디머니<br>미디머니<br>미디머니

# т 신치시다

#### **H** HangingIndent **ActiveDocument.Paragraphs(1)**.TabHangingIndent Help **Assistant.** Help HelpAbout **Application.Help HelpType:=wdHelpAbout** Application.Help HelpType:=wdHelpAbout HelpActiveWindow **Application.**Help HelpType:=wdHelpActiveWindow Application.Help HelpType:=wdHelpActiveWindow HelpContents **Application.** Application. Help HelpType:=wdHelpContents HelpExamplesAndDemos Not applicable in Word 97 HelpIndex **Application.** HelpType:=wdHelpIndex HelpKeyboard **Not applicable in Word 97** HelpMSN Not applicable in Word 97 HelpPSSHelp **Application.**Help HelpType:=wdHelpPSSHelp HelpQuickPreview Not applicable in Word 97 HelpSearch **Application.**Help HelpType:=wdHelpSearch HelpTipOfTheDay **Assistant.** FeatureTips = True HelpTool Application.HelpTool HelpUsingHelp **Application.**Help HelpType:=wdHelpUsingHelp Application.Help HelpType:=wdHelpUsingHelp HelpWordPerfectHelp **Contact Contact Contact Contact Contact Contact Contact Contact Contact Contact Contact Contact Contact Contact Contact Contact Contact Contact Contact Contact Contact Contact Contact Contact Contact C** HelpWordPerfectHelpOptions Options.SetWPHelpOptions Hidden **Selection.Font.**Hidden = True Highlight **Selection.Range.**HighlightColorIndex = *WdColorIndex* = *MacolorIndex* = *MacolorIndex* HighlightColor, HighlightColor() Selection.Range.HighlightColorIndex = *WdColorIndex* = *MgColorIndex* x = Selection.Range.HighlightColorIndex = *WdColorIndex* HLine ActiveWindow.SmallScroll ToRight:=*num ' or* ActiveWindow.SmallScroll ToLeft:=*num* Hour() Bourgetts and the Hour HPage ActiveWindow.LargeScroll ToRight:=*num ' or* ActiveWindow.LargeScroll ToLeft:=*num* HScroll, HScroll() **ActiveWindow.HorizontalPercentScrolled** = *num* num = ActiveWindow.VerticalPercentScrolled

#### Visual Basic Equivalents for WordBasic Commands

<u>uloloja</u>

**I**

If...Then...Else If...Then...Else **Input** Input Input\$() Input() InputBox\$() and intervention of the local development of the local development of the local development of the local development of the local development of the local development of the local development of the local devel

InsertAddCaption CaptionLabels.Add InsertAddress Application.GetAddress InsertAnnotation **ActiveDocument.Comments.**Add InsertAutoCaption *Clear*, *ClearAll*, *Label*, *Position*

InsertAutoText Selection.Range.InsertAutoText InsertBreak **InsertBreak** Type:=*WdBreakType* InsertCaption Selection.InsertCaption InsertCaptionNumbering *Label*, *FormatNumber*, With CaptionLabels(*name*) *ChapterNumber*, *Level*, *Separator*

Indent **ActiveDocument.Paragraphs**(1).**TabIndent** ActiveDocument.Paragraphs(1).TabIndent Insert Selection.InsertAfter Text:=*text* ' *or* Selection.TypeText Text:=*text* With AutoCaptions(*name*) .**AutoInsert** = True .CaptionLabel.Name .CaptionLabel.Position End With AutoCaptions.CancelAutoInsert .ChapterStyleLevel = *num* .Separator = *WdSeparatorType* .NumberStyle = *WdCaptionNumberStyle* .IncludeChapterNumber = True End With InsertChart ActiveDocument.Shapes.AddOLEObject

InsertColumnBreak Selection.InsertBreak Type:=wdColumnBreak InsertCrossReference Selection.InsertCrossReference InsertDatabase Selection.Range.InsertDatabase InsertDateField **Selection.Fields.**Add Range:=range, Type:=wdFieldDate InsertDateTime Selection.InsertDateTime InsertDrawing **Insert Drawing ActiveDocument.**Shapes.AddOLEObject InsertEquation **ActiveDocument.Shapes.AddOLEObject** ActiveDocument.Shapes.AddOLEObject InsertExcelTable ActiveDocument.Shapes.AddOLEObject InsertField *field\_type* ActiveDocument.Fields.Add Range:=*range*, Type:=*field\_type* InsertFile *Name*, *Range*, *ConfirmConversions*, *Link* InsertFootnote *Reference*, *NoteType* ActiveDocument.Footnotes.Add Range:=*range*, Text:=*text* InsertFormField *Entry*, *Exit*, *Name*, *Enable*, *TextType*, *TextDefault*, *TextWidth*, *TextFormat*, *CheckSize*, *CheckWidth*, *CheckDefault*, *Type*, *OwnHelp*, *HelpText*, *OwnStat*, *StatText* With myField .Name = *text* End With .Width = *num* .Default = *text* .EditType End With .Size = *num* End With InsertFrame Selection.Frames.Add InsertIndex **ActiveDocument.Indexes.Add** InsertMergeField ActiveDocument.MailMerge.Fields.Add InsertObject ActiveDocument.Shapes.AddOLEObject InsertPageBreak **InsertBreak Type:=wdPageBreak** Selection.InsertBreak Type:=wdPageBreak InsertPageField ActiveDocument.Fields.Add Range:=*range*, Type:=wdFieldPage InsertPara **InsertParagraphAfter** Selection.InsertParagraphAfter ' *or*  InsertPicture Name, LinkToFile, New ActiveDocument.Shapes.AddPicture InsertSectionBreak Selection.Range.InsertBreak Type:= WdBreak Type

InsertFieldChars **Selection.Fields.**Add Range:=range, Type:=wdFieldEmpty, PreserveFormatting:=False Selection.Fields:Add Selection.InsertFile ActiveDocument.Endnotes.Add Range:=*range*, Text:=*text* Set myField = ActiveDocument.FormFields.Add(Range:=range, Type:=V .EntryMacro = *text* .ExitMacro = *text* .Enabled = True .OwnHelp = True .HelpText = *text* .<u>OwnStatus</u> = True StatusText = text With myField.TextInput With myField.CheckBox .**AutoSize = True**  .Default = True InsertPageNumbers **ActiveDocument.Sections(1).Footers(wdHeaderFooterPrimary).PageNu**mbers.com Selection. TypeParagraph ActiveDocument.InlineShapes.New Range:=*range*

InsertSound **Selection.InlineShapes.AddOLEObject ClassType:="SoundRec"** Selection.InlineShapes.AddOLEObject ClassType:="SoundRec

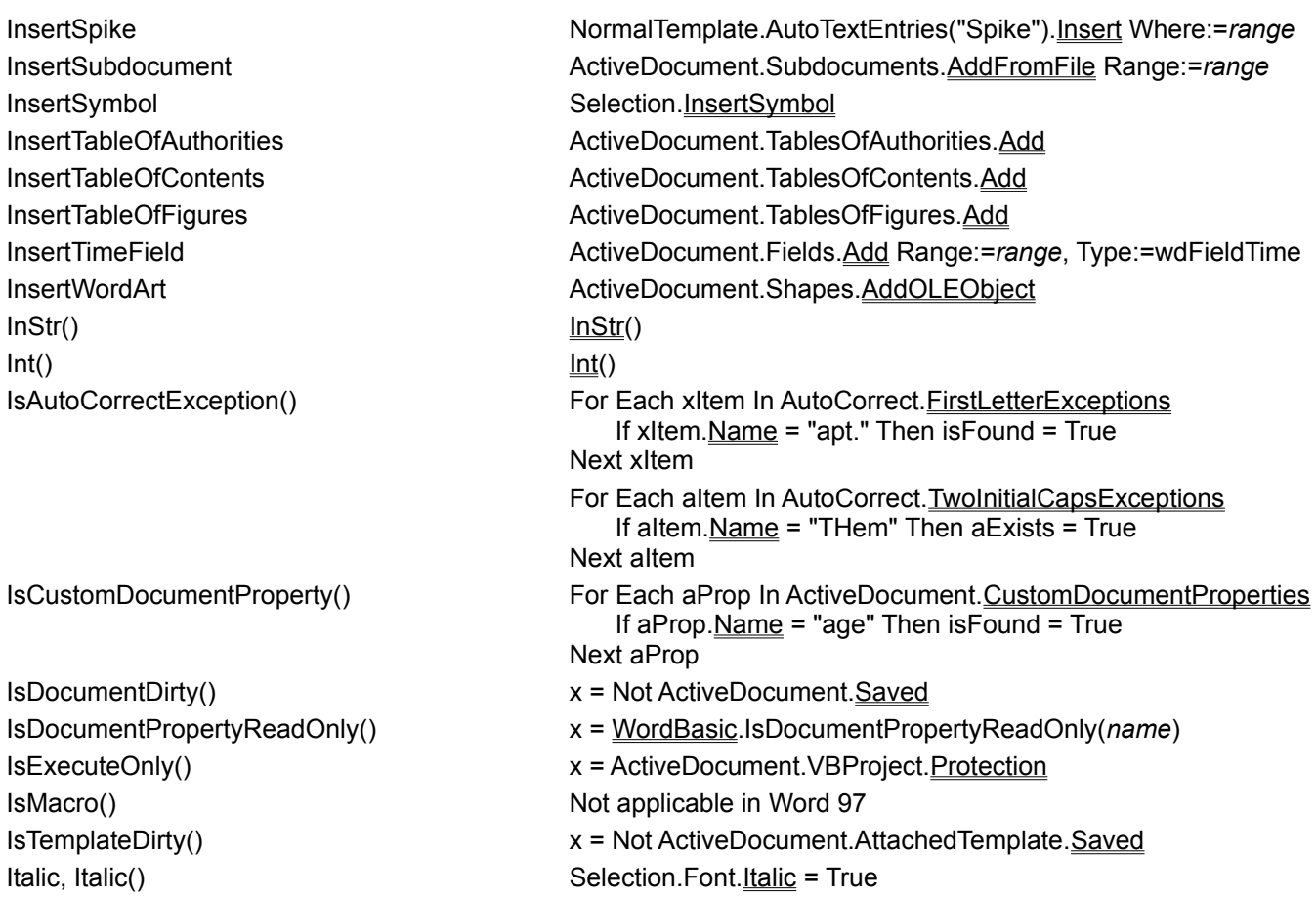

Visual Basic Equivalents for WordBasic Commands<br>A<br><u>B 이미미</u><br><u>미미미미미</u><br><u>미미미미미미</u>

# 시치시시

#### **J**

#### **K**

Kill *filename*

**L** Language, Language\$() Selection.LanguageID LCase\$() LCase()  $Left\$()$ 

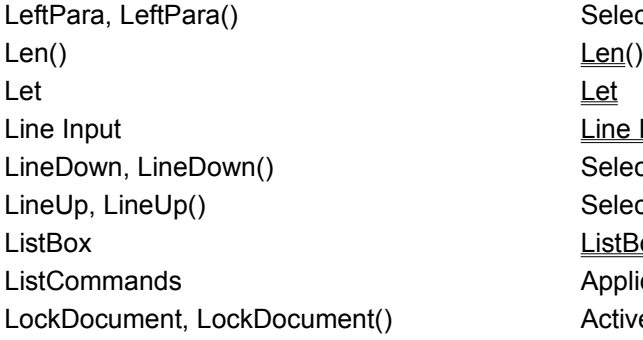

지리이다

JustifyPara, JustifyPara() Selection.Paragraphs.**Alignment** = wdAlignParagraphJustify

KeyCode()  $x = KeyBinding(1).KeyCode$ KeyMacro\$()  $x = KeyBindings(1). Command$ Kill *filename ' or* LCase\$() *' or*  $Left()$ Selection.Paragraphs. Alignment = wdAlignParagraphLeft Line Input Selection.MoveDown Unit:=wdLine, Count:=1, Extend:=wdMove Selection.MoveUp Unit:= wdLine, Count:=1, Extend:=wdMove ListBox Control Application.ListCommands lt() ActiveDocument.Subdocuments(1).Locked = True state = ActiveDocument.Subdocuments(1).Locked LockFields *COCKFields ' You can lock a single field or a group of fields within a range.* Selection.Fields.Locked = True ActiveDocument.Fields(1).Locked =True  $Lof()$ LTrim\$() LTrim()

Visual Basic Equivalents for WordBasic Commands

#### **M**

MacID\$() MacIntosh only MacScript, MacScript\$() Macintosh only

MailMerge *CheckErrors*, *Destination*, *MergeRecords*, *From*, *To*, *Suppression*,

*MailMerge*, *MailSubject*, *MailAsAttachment*, *MailAddress*

MailMergeAskToConvertChevrons, MailMergeAskToConvertChevrons()

MailMergeCheck **ActiveDocument.MailMerge.Check** ActiveDocument.MailMerge.Check

MacroCopy MacroCopy Application.OrganizerCopy MacroDesc\$() x = WordBasic.[MacroDesc\$](*name*) MacroFileName\$() MacroFileName\$() Not applicable in Word 97 MacroName\$() x = WordBasic.[MacroName\$](*num*) MacroNameFromWindow\$() Not applicable in Word 97 Magnifier, Magnifier() ActiveWindow.View.Magnifier = True state = ActiveWindow.View.Magnifier MailCheckNames **Application.MailMessage.**CheckName MailHideMessageHeader **Application.MailMessage.**ToggleHeader With ActiveDocument.MailMerge .Check .Destination = *WdMailMergeDestination* .DataSource.FirstRecord = *num* .DataSource.LastRecord = *num* .SuppressBlankLines = True .MailSubject = *text* .MailAsAttachment = True .MailAddressFieldName = *text* .Execute End With FileConverters.ConvertMacWordChevrons = *WdChevronConvertRule* state = FileConverters. ConvertMacWordChevrons

MailMergeConvertChevrons, FileConverters.ConvertMacWordChevrons = *WdChevronConvertRule*

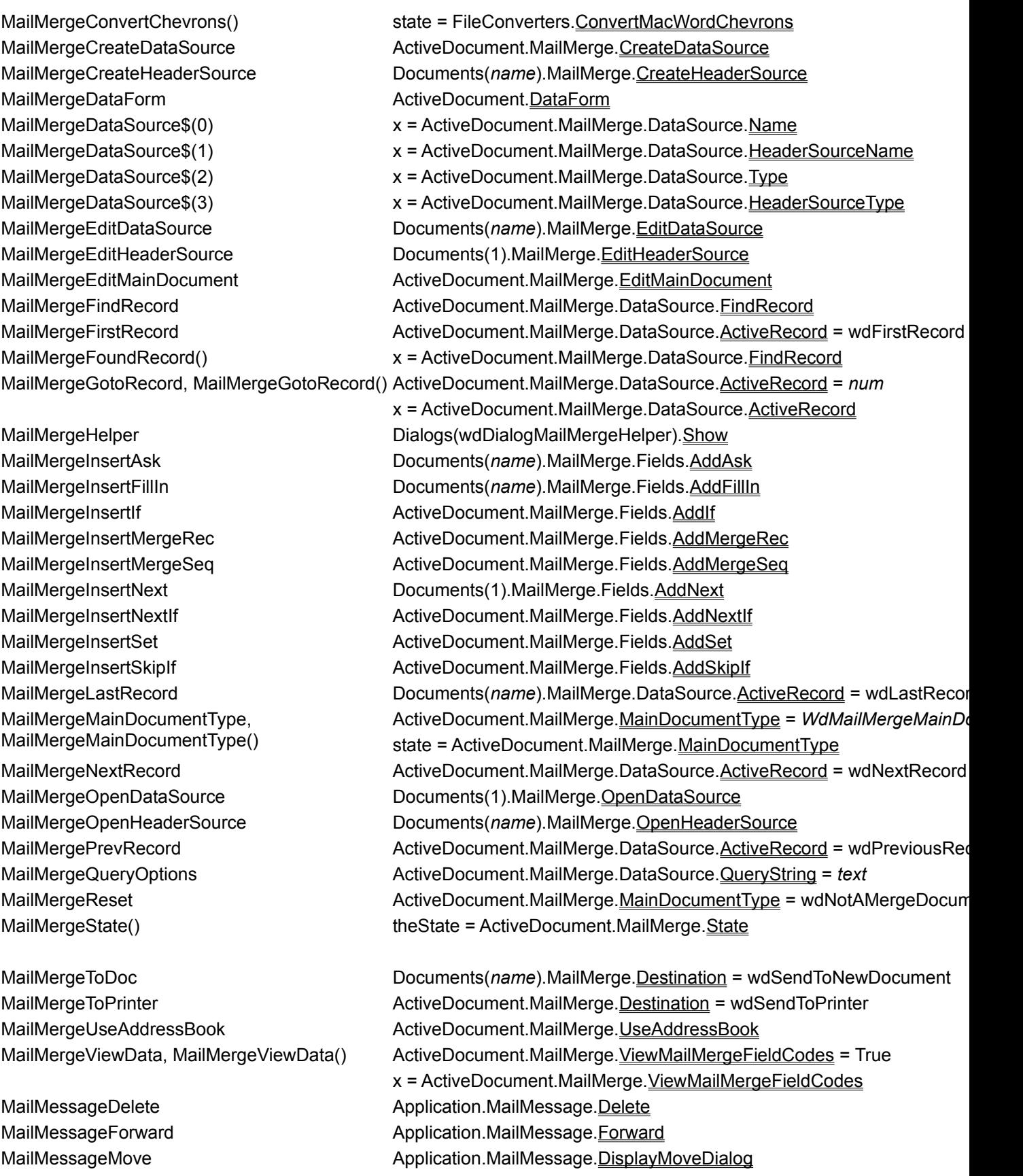

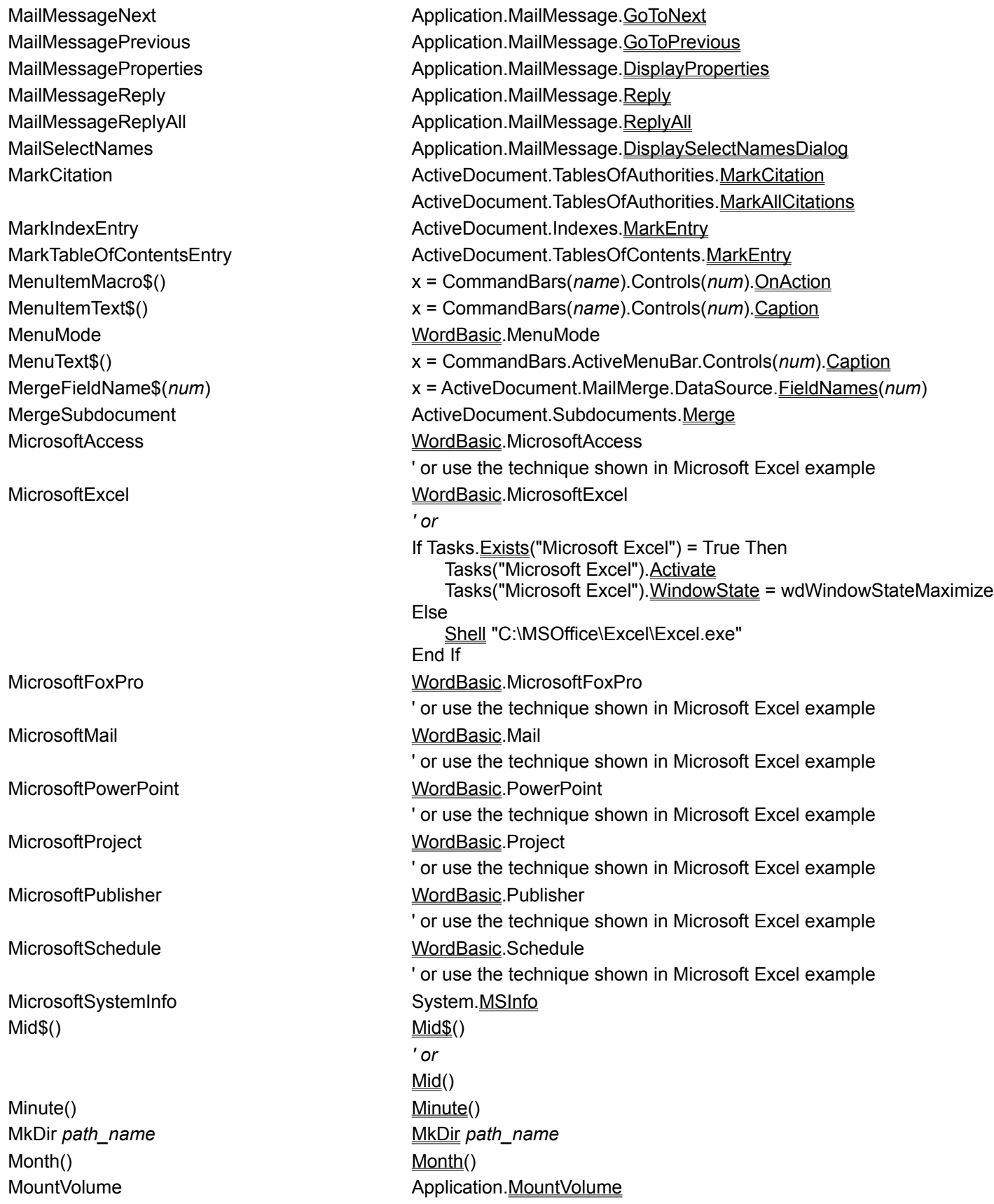

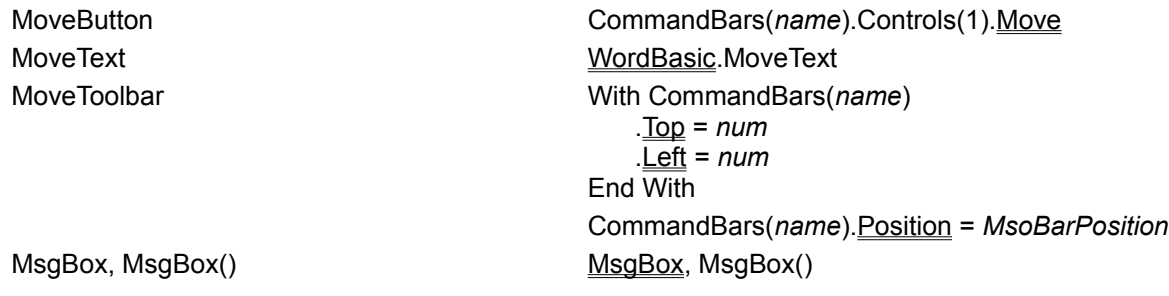

<u>k|s|k|c|-l|ø|b|o|z|s|r|k|-|-|b|n|n|o|o|b|b|</u>

**N** Name Name Name

NewToolbar CommandBars.Add NextCell Selection.Move Unit:=wdCell, Count:=1 ' or Selection.Cells(1).Next.Select NextField, NextField()  $\qquad \qquad$  Selection. GoToNext What:=wdGoToField *' or* Selection.NextField NextMisspelling NextMisspelling Selection.GoToNext What:=wdGoToSpellingError

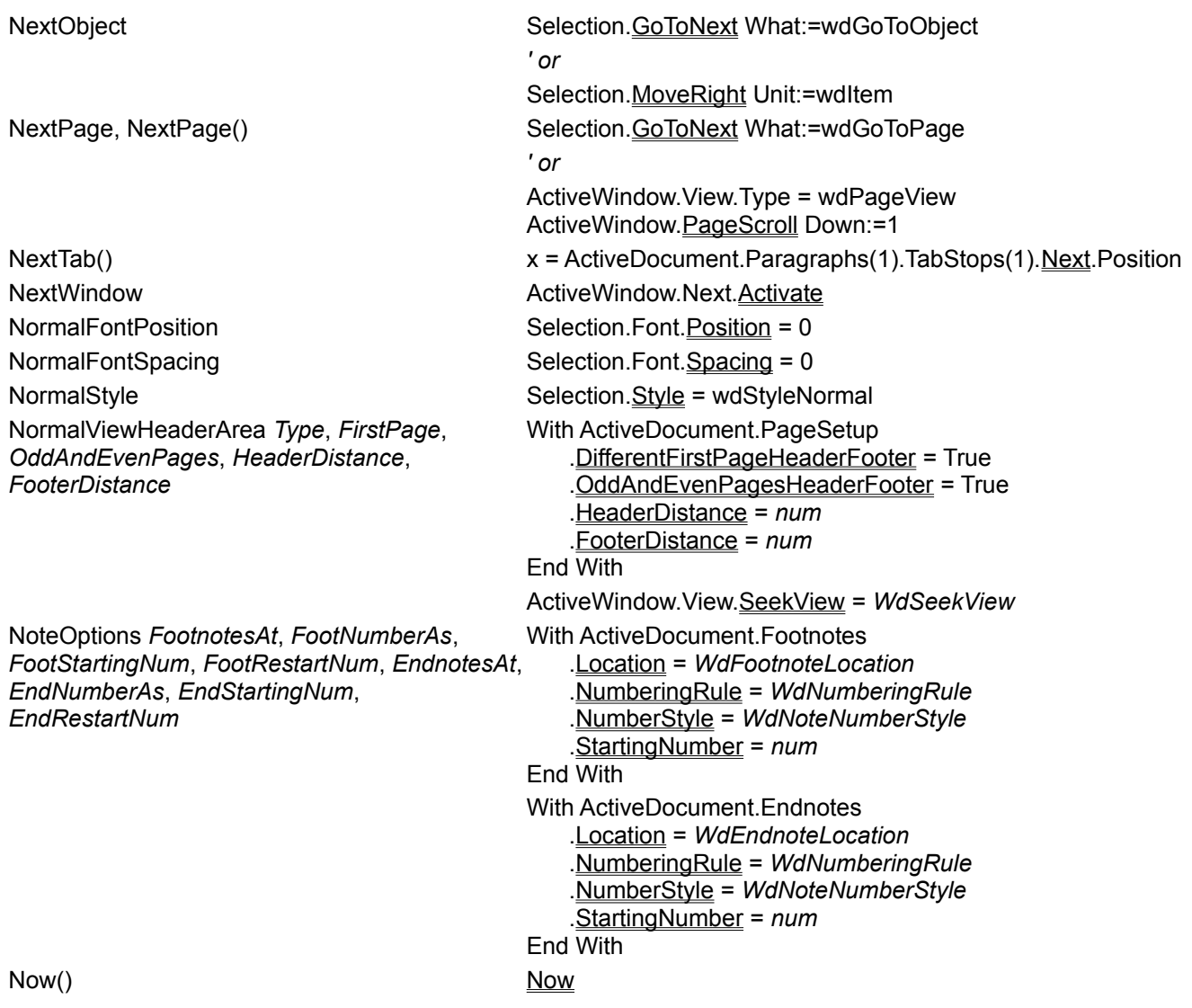

#### **O**

On Error **On Error** Open **Open** Open **Open** OptionGroup **Frame** control

OutlineCollapse **ActiveWindow.View.CollapseOutline** OutlineDemote **Selection.Paragraphs.**OutlineDemote OutlineExpand **ActiveWindow.View.ExpandOutline** OutlineLevel() allows and all all all selection.Paragraphs.OutlineLevel OutlinePromote **Selection.Paragraphs.**OutlinePromote

Overtype Contract Contract Contract Contract Contract Options. Overtype = True

#### **P**

ParaKeepLinesTogether, ParaKeepLinesTogether()

OK WordBasic.OK OKButton CommandButton CommandButton control OnTime Application.OnTime OpenSubdocument ActiveDocument.Subdocuments(*name*).Open OpenUpPara Selection.Paragraphs.OpenUp OptionButton OptionButton control Organizer **Application.** OrganizerCopy Application. OrganizerDelete Application. OrganizerRename OtherPane **ActiveWindow.ActivePane.Next.Activate** Outline, Outline() Selection.Font. Outline = True x = Selection.Font. Outline OutlineMoveDown Selection.Range.Relocate Direction:=wdRelocateDown Selection.Range.Relocate Direction:=wdRelocateDown OutlineMoveUp **Selection.Range.Relocate Direction:=wdRelocateUp** Selection.Range.Relocate Direction:=wdRelocateUp OutlineShowFirstLine, OutlineShowFirstLine() ActiveWindow.View.ShowFirstLineOnly = True x = ActiveWindow.View.ShowFirstLineOnly OutlineShowFormat AcityeWindow.View.ShowFormat = True

PageDown, PageDown() Selection.MoveDown Unit:=wdScreen, Count:=1, Extend:=wdMove PageUp, PageUp() Selection.MoveUp Unit:=wdScreen, Count:=1, Extend:=wdMove ParaDown, ParaDown() Selection.MoveDown Unit:=wdParagraph, Count:=1, Extend:=wdMove ActiveDocument.Paragraphs(1).KeepTogether = True

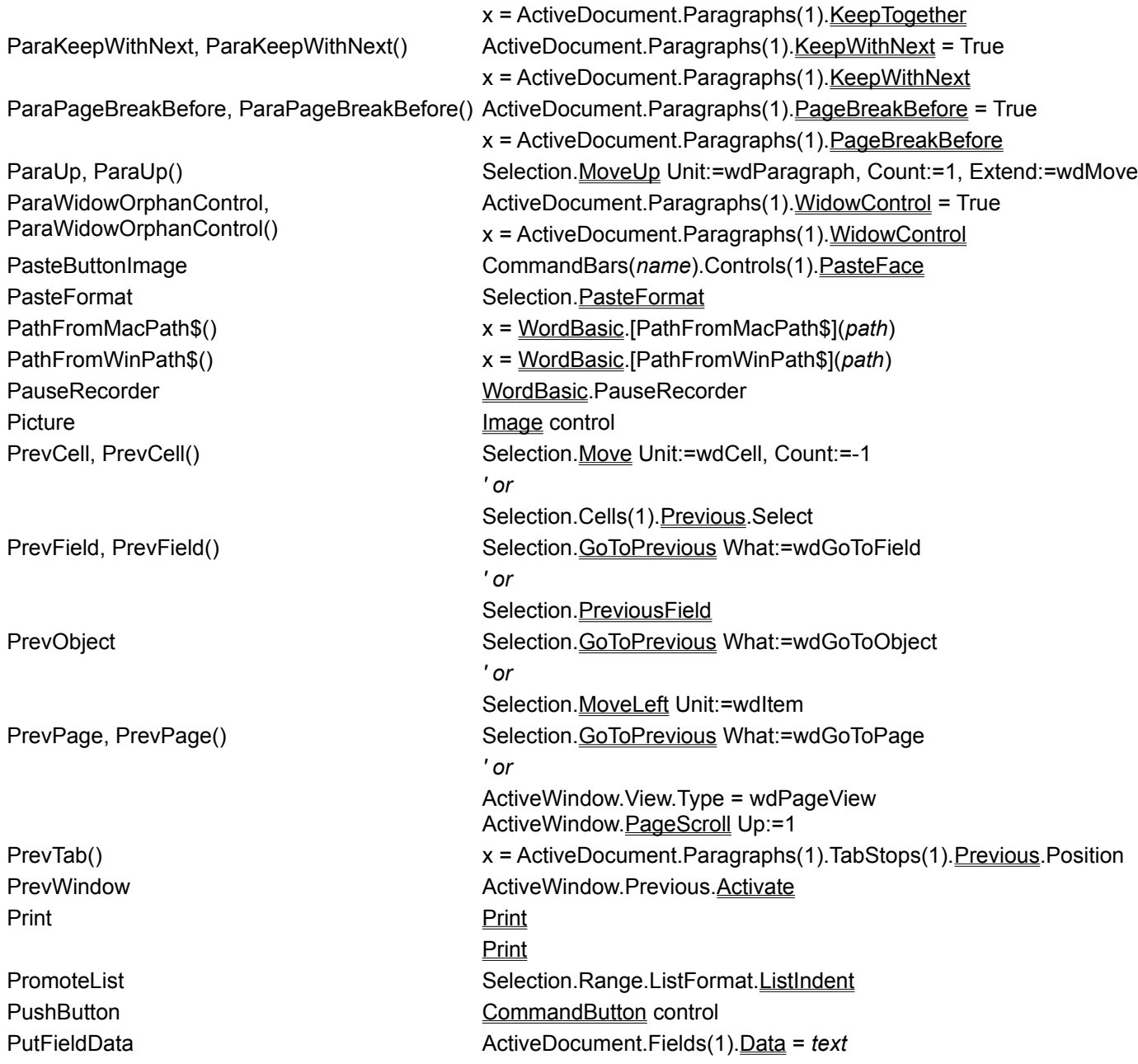

Visual Basic Equivalents for WordBasic Commands<br>A<br><u>D D</u><br>E<br>E<br>E<br>E<br>E

Read **Department Community** Coven Redim ReDim ReDim ReDim ReDim ReDim ReDim ReDim ReDim ReDim ReDim ReDim ReDim ReDim ReDim ReDim ReDim ReDim ReDim ReDim ReDim ReDim ReDim ReDim ReDim ReDim ReDim ReDim ReDim ReDim ReDim ReDim ReDim ReDim ReDim ReDim ReDim REM **REM** REM ResetChar, ResetChar() Selection.Font.Reset

Right\$() Right()

RmDir *path* RmDir *path* Rnd(*number*) Rnd(*number*) RTrim\$() RTrim()

RunPrintManager Not available

#### RemoveAllDropDownItems ActiveDocument.FormFields(1).DropDown.ListEntries.Clear RemoveBulletsNumbers **National Selection.Range.ListFormat.**RemoveNumbers RemoveDropDownItem ActiveDocument.FormFields(1).DropDown.ListEntries(1).Delete RemoveFrames Selection.Frames(1).Delete RemoveSubdocument ActiveDoucment.Subdocuments(1).Delete RenameMenu **CommandBars.ActiveMenuBar.Controls**(*name*). Caption = *newname* RepeatFind **Application.**Run MacroName:="RepeatFind" Application.Run MacroName:="RepeatFind" ResetButtonImage CommandBars(name).Controls(1).Reset ResetNoteSepOrNotice ActiveDocument.Endnotes.ResetContinuationNotice ActiveDocument.Footnotes.ResetContinuationNotice ActiveDocument.Endnotes.ResetContinuationSeparator ActiveDocument.Footnotes.ResetContinuationSeparator ResetPara, ResetPara() Networkship Selection.Paragraphs.Reset ' *or* Right\$() RightPara, RightPara() Selection.Paragraphs.**Alignment** = wdAlignParagraphRight ' *or* RTrim\$()

ScreenRefresh **Application.**ScreenRefresh Second(*time*) Second(*time*) Seek *filenumber*, position Seek(*filenumber*) Select Case Select Case SelectCurAlignment Selection.SelectCurrentAlignment SelectCurColor Selection.SelectCurrentColor SelectCurFont Selection.SelectCurrentFont SelectCurIndent Selection.SelectCurrentIndent SelectCurSentence Selection.Sentences(1).Selection SelectCurSpacing Selection.SelectCurrentSpacing SelectCurTabs Selection.SelectCurrentTabs SelectCurWord Selection.Words(1).Selection Selection\$() **b**  $text{Ext} = \text{Selection}$  Text

SaveTemplate ActiveDocument.AttachedTemplate.Save *' or* Templates(*name*).Save ScreenUpdating, ScreenUpdating() Application.ScreenUpdating = True Seek[#]*filenumber*,*position* Seek(*filenumber*)

SelType() SelType 1 SendKeys *keys*, *wait* SendKeys *keys*, *wait* SetAttr *filename*, *attribute* SetAttr *filename*, *attribute* 

SetEndOfBookmark *name*

SetEndOfBookmark *name1*, *name2* SetFileCreatorAndType Macintosh only SetFormResult *name*, "text" SetFormResult *name*, 1 SetFormResult *name*, *num* SetFormResult *name*, , default SetPrivateProfileString *section*, *key*, *setting*, *filename* SetProfileString *section*, *key*, *setting* System.*ProfileString(section, key)* = *setting* SetStartOfBookmark *name*

SetStartOfBookmark *book1*, *book2*

Sgn() Sgn() Shadow, Shadow() Shadow = True Selection.Font.Shadow = True

Shell Shell Shell Shell Shell Shell Shell Shell Shell Shell Shell Shell Shell Shell Shell Shell Shell Shell Shell

ShowMe Application.ShowMe

SelectionFileName\$() *aFileName* = Selection.Document.FullName SelInfo(*Type*) x = Selection.Information(*WdInformation*) *aType* = Selection.Type(*Type)* Selection. Collapse Direction: = wdCollapseStart SentLeft 1,1 Selection.Sentences(1).Previous(Unit:=wdSentence, Count:=1).Selection.Sentences(1).Previous(Unit:=wdSentence, Count:=1).Selection. SentRight 1, 1 Selection.Sentences(1).Next(Unit:=wdSentence, Count:=1).Selection.Sentences(1).Next(Unit:=wdSentence, Count:=1).Selection SetAutoText Templates(*name*).AutoTextEntries.Add SetDocumentDirty 1 ActiveDocument.Saved = False SetDocumentProperty **ActiveDocument.BuiltInDocumentProperties.Add** *' or* ActiveDocument.CustomDocumentProperties.Add SetDocumentPropertyLink *name*, *source* ActiveDocument.CustomDocumentProperties(*name*).LinkSource = *source* SetDocumentVar *name*, value **ActiveDocument.Variables.**Add name, value *range*.Bookmarks(*name*).Start = *range*.Bookmarks(*name*).End

> ActiveDocument.Bookmarks(*name1*).End = ActiveDocument.Bookmarks( ActiveDocument.FormFields(*name*).Result = "text" ActiveDocument.FormFields(*name*).CheckBox. Value = True ActiveDocument.FormFields(*name*).DropDown.**Value** = *num* Use the Default property with a CheckBox, DropDown or TextInput object System.PrivateProfileString(*filename*, *section*, *key*) = *setting*

SetSelRange *charpos1*, *charpos2* ActiveDocument.Range(Start:=*charpos1*, End:=*charpos2*).Select *range*.Bookmarks(*name*).End = *range*.Bookmarks(*name*).Start

ActiveDocument.Bookmarks(*book1*).Start = ActiveDocument.Bookmarks( SetTemplateDirty 0 Documents(*name*).AttachedTemplate.Saved = True *' or* Templates(*name*).Saved = True ShadingPattern, ShadingPattern() Selection.Shading.Texture = WdTextureIndex x = Selection.Font.Shadow ShowAll, ShowAll() Windows(1).View.ShowAll = True x = ActiveWindow.View.ShowAll ShowAllHeadings **ActiveWindow.View.ShowAllHeadings** ActiveWindow.View.ShowAllHeadings ShowAnnotationBy *name* ActiveDocument.Comments.ShowBy = *name* ShowClipboard **Application.**ShowClipboard ShowHeading*Number* Windows(*name*).View.ShowHeading Level:=*num*

ShrinkFont Shrink Selection.Font.Shrink ShrinkSelection Shrink Selection.Shrink SizeToolbar *name*, *width* CommandBars(*name*).Width = *num* SmallCaps, SmallCaps() Selection.Font.SmallCaps = True SortArray WordBasic.SortArray SpacePara1, SpacePara1() Selection.Paragraphs.Space1 SpacePara15, SpacePara15() Selection.Paragraphs.Space15 SpacePara2, SpacePara2() Selection.Paragraphs.Space2 Stop Stop Str\$(*number*) Str\$(*number*) Str\$(*number*) Strikethrough, Strikethrough() Selection.Font.StrikeThrough = True String\$(*count*, *character*) String(*count*, *character*) Style Style Selection.Style = wdStyleHeading1 StyleDesc\$()  $x =$ Selection.Style.Description StyleName\$()  $x = \text{Selection}$ . StyleNameLocal Sub...End Sub Sub...End Sub

ShowNextHeaderFooter **ActiveWindow.View.NextHeaderFooter** ActiveWindow.View.NextHeaderFooter ShowPrevHeaderFooter ActiveWindow.View.PreviousHeaderFooter ShowVars **Add a watch expression in the Visual Basic Editor** Add a watch expression in the Visual Basic Editor ShrinkFontOnePoint Selection.Font.Size = Selection.Font.Size - 1 SkipNumbering, SkipNumbering() Selection.Range.ListFormat.RemoveNumbers  $x =$  Selection. Paragraphs. LineSpacing x = Selection.Paragraphs.LineSpacing x = Selection.Paragraphs.LineSpacing SpellChecked, SpellChecked()  $\qquad \qquad$  ActiveDocument.Content.SpellingChecked = True x = ActiveDocument.Content.SpellingChecked Spike **NormalTemplate.AutoTextEntries.AppendToSpike** NormalTemplate.AutoTextEntries.AppendToSpike SplitSubdocument ActiveDocument.Subdocuments(1).Split Range:=*range* StartOfColumn, StartOfColumn() Selection.StartOf Unit:=wdColumn, Extend:=wdMove StartOfDocument, StartOfDocument() Selection.HomeKey Unit:=wdStory, Extend:=wdMove StartOfLine, StartOfLine() Selection.HomeKey Unit:=wdLine, Extend:=wdMove StartOfRow, StartOfRow() Selection.StartOf Unit:=wdRow, Extend:=wdMove StartOfWindow, StartOfWindow() Application.**Run MacroName:="StartOfWindow"** Str\$(*number*) String\$(*count*, *character*) Subscript, Subscript() Subscript() Selection.Font.Subscript = True x = Selection.Font.Subscript Superscript, Superscript() Superscript Selection.Font.Superscript = True x = Selection.Font.Superscript SymbolFont Selection.Font.Name = "Symbol"

Visual Basic Equivalents for WordBasic Commands $\overline{\mathbf{B}}$ 

TableAutoFormat **ActiveDocument.Tables**(1).**AutoFormat** TableColumnWidth *ColumnWidth*, *RulerStyle* TableColumnWidth *AutoFit* TableColumnWidth *NextColumn* TableColumnWidth *PrevColumn* TableColumnWidth *SpaceBetweenCols*

TabLeader\$(*pos*) aType = Selection.Paragraphs(*num*).TabStops(*pos*).Leader TableAutoSum **ActiveDocument.Tables(1).Cell**(row, column).**AutoSum** ActiveDocument.Tables(1).Columns.SetWidth ColumnWidth:=num, Rule ActiveDocument.Tables(1).Columns.AutoFit Selection.Columns(1).Next.Select Selection.Columns(1).**Previous.Select** ActiveDocument.Tables(1).Rows.SpaceBetweenColumns = *num* TableDeleteCells ShiftCells **ActiveDocument.Tables(1).Cell(row,** *column***).Delete** ShiftCells:=*WdDele* The ActiveDocument.Tables(1).Cell(row, *column*).Delete ShiftCells:=WdDele TableDeleteColumn **ActiveDocument.Tables**(1).Columns(*num*).Delete ' *or* ActiveDocument.Tables(1).Columns.Delete TableDeleteRow ActiveDocument.Tables(1).Rows(*num*).Delete ' *or* ActiveDocument.Tables(1).Rows.**Delete** TableFormula ActiveDocument.Tables(1).Cell(*row*, *column*).Formula TableGridlines, TableGridlines() ActiveWindow.View.TableGridlines = True x = ActiveWindow.View. TableGridlines TableHeadings, TableHeadings() Selection.Tables(1).Rows(*num*).HeadingFormat = True ' *or* Selection.Tables(1).Rows.HeadingFormat = True  $x =$  Selection. Tables(1). Rows. Heading Format

TableInsertCells Selection.Tables(1).Columns(*num*).Cells.Add TableInsertColumn Selection.Tables(1).Columns.Add TableInsertRow **Selection.Tables(1).Rows.Add** TableInsertTable *NumColumns*, *NumRows* TableInsertTable *NumColumns*, *NumRows*, *Format*, Apply TableInsertTable *NumColumns*, *NumRows*, *ConvertFrom* TableMergeCells Selection.Cells.Merge TableRowHeight *RulerStyle*, *LineSpacingRule*, *LineSpacing*, *LeftIndent*, *Alignment*, *AllowRowSplit*

TableRowHeight *NextColumn* TableRowHeight *PrevColumn* TableSplit Selection.Tables(1).Split Text Label control TextBox TextBox control TextToTable] Selection.ConvertToTable  $Time<sub>0</sub>$   $Time<sub>1</sub>$ 

ActiveDocument.Tables.**Add Range:=range, NumRows:=num, NumColu** ActiveDocument.Tables.Add(Range:=*range*, NumRows:=*num*, NumColumns:= Selection.ConvertToTable Separator:=*WdTableFieldSeparator*, NumRow NumColumns:=*num*

With ActiveDocument.Tables(*num*).Rows(*num*) .SetHeight RowHeight:= *num*, HeightRule:=*WdRowHeightRule* .Alignment = *WdRowAlignment* .SetLeftIndent LeftIndent:=*num*, RulerStyle:=*WdRulerStyle* .AllowBreakAcrossPages = True End With Selection.Rows(1).Next.Select Selection.Rows(1).Previous.Select TableSelectColumn Selection.Tables(1).Columns(*num*).Selection.Tables(1).Columns(*num*).Selection TableSelectRow Selection.Tables(1).Rows(*num*).Select TableSelectTable ActiveDocument.Tables(1).Select TableSort **ActiveDocument.Tables**(1).Sort TableSortAToZ **ActiveDocument.Tables(1).SortAscending** TableSortZToA **ActiveDocument.Tables(1).SortDescending** TableSplitCells **Selection.Tables(1).Cells(***row*, *column*).Split TableToText Selection.Tables(1).ConvertToText TableUpdateAutoFormat Selection.Tables(1).UpdateAutoFormat TabType()  $x = \text{Selection} \cdot \text{ParagraphFormat}$ . TabStops(1). Alignment TextFormField **ActiveDocument.FormFields.Add Range:=**range, Type:=wdFieldFormTe: *' or* Time\$() TimeSerial() TimeSerial TimeValue() TimeValue TipWizard No direct equivalent *' displays a special tip when Word is launched* Assistant. Feature Tips = True Today() Dim x As Long x = DateSerial(Year(Date), Month(Date), Day(Date)) ToggleFieldDisplay **Selection.Fields.ToggleShowCodes** ToggleFull **ToggleFull** ActiveWindow.View.FullScreen = Not ActiveWindow.View.FullScreen ToggleHeaderFooterLink **ActiveDocument.Sections(2).Headers(wdHeaderFooterPrimary**).LinkToF ToggleMainTextLayer **ActiveWindow.View.ShowMainTextLayer** = Not ActiveWindow.View.ShowMainTextLayer TogglePortrait ActiveDocument.PageSetup.TogglePortrait

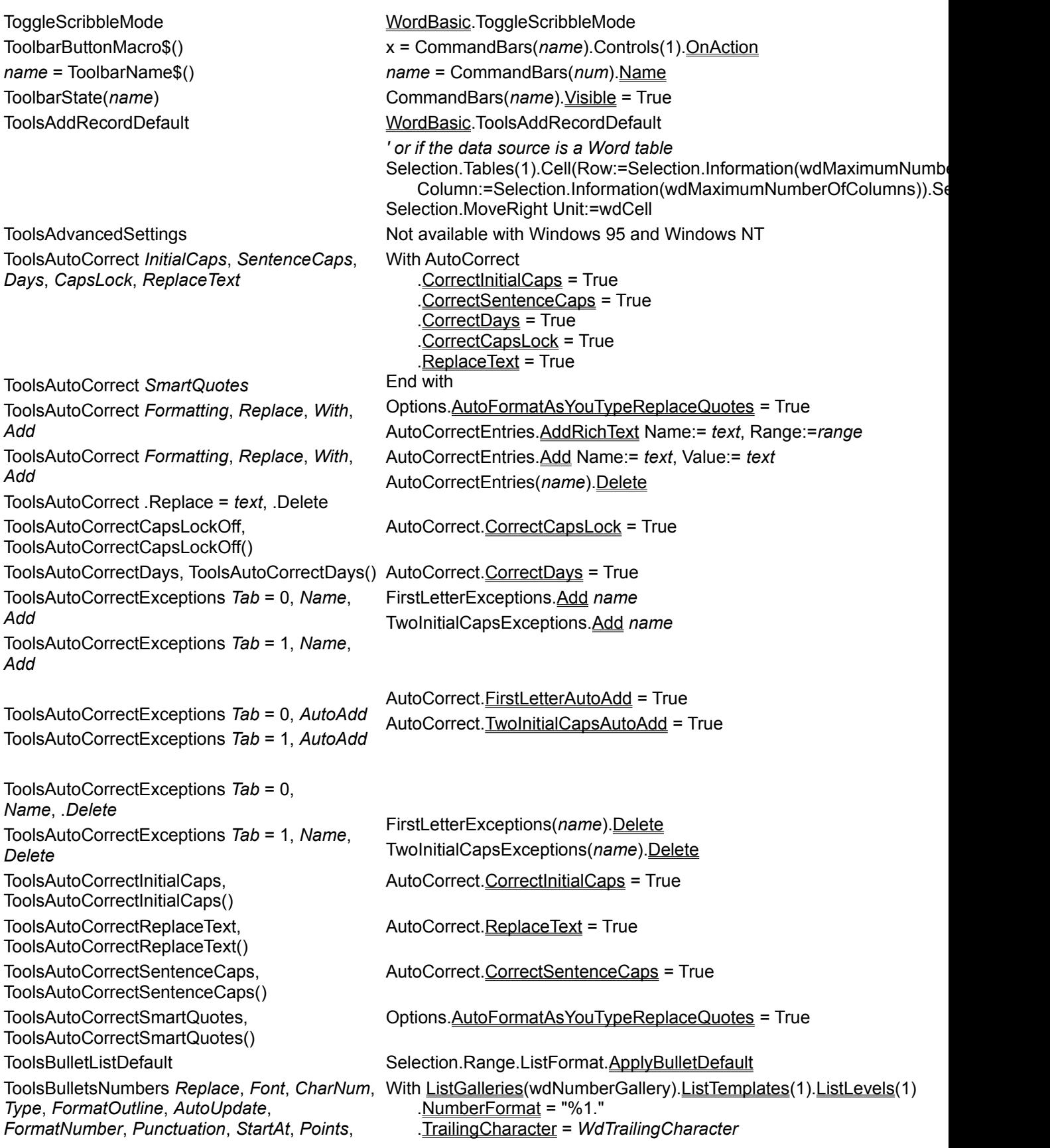

*Hang*, *Indent*, *Remove* .NumberStyle = *WdListNumberStyle* .Alignment = *WdListLevelAlignment* .TextPosition = InchesToPoints(*num*) .TabPosition = InchesToPoints(*num*) ResetOnHigher = True .StartAt = *num* .Font.Size = *num* End With Selection.Range.ListFormat.ApplyListTemplate ListTemplate:=ListGalleries(wdNumberGallery).ListTemplates(1) ToolsCalculate, ToolsCalculate() Selection.Range.Calculate ToolsCompareVersions ToolsCompareVersions ActiveDocument.Compare ToolsCreateEnvelope *PrintEnvLabel* ToolsCreateEnvelope *AddToDocument* ActiveDocument.Envelope.Insert ActiveDocument.Envelope.PrintOut ToolsCreateLabels *PrintEnvLabel* ToolsCreateLabels *AddToDocument* Application.MailingLabel.PrintOut Application.MailingLabel.CreateNewDocument ToolsCustomize *Tab* With Dialogs(*WdWordDialog*) .DefaultTab = *WdWordDialogTab* .Show End With ToolsCustomizeKeyboard *KeyCode*, *KeyCode2*, *Category*, *Name*, *Add*, *Remove*, *ResetAll*, *CommandValue*, *Context* CustomizationContext = *template or document* KeyBindings.Add CustomizationContext = *template or document* FindKey(BuildKeyCode(*Wdkey*, *Wdkey*)).Disable CustomizationContext = *template or document* KeyBindings.ClearAll ToolsCustomizeMenuBar *Context*, *Position*, *MenuType*, *MenuText*, *Menu*, *Add*, *Remove*, *Rename* CustomizationContext = *template or document* CommandBars(*name*).Delete CommandBars.Add CommandBars(*name*).Name = *text* ToolsCustomizeMenus *MenuType*, *Position*, *Category*, *Name*, *Menu*, *AddBelow*, *MenuText*, *Rename*, *Add*, *Remove*, *ResetAll*, *CommandValue*, *Context* CustomizationContext = *template or document* CommandBars(*name*).Controls(*num*).Delete CommandBars(name).Controls.Add Type:=msoControlButton, ID:=num, CommandBars(*name*).Controls(*num*).Caption = *text* ToolsGetSpelling, ToolsGetSpelling() GetSpellingSuggestions ToolsGetSynonyms, ToolsGetSynonyms() SynonymInfo ToolsGrammar **The Contract Contract CheckGrammar** ActiveDocument.CheckGrammar ToolsGrammarStatisticsArray *' enumerate the ReadabilityStatistics collection*  $i = 1$ For Each aStat In ActiveDocument. Readability Statistics aArray(i) = aStat. Value  $i = i + 1$ Next aStat ToolsHyphenation *AutoHyphenation*, *HyphenateCaps*, *HyphenationZone*, *LimitConsecutiveHyphens* With ActiveDocument .**AutoHyphenation** = True .**HyphenateCaps** = True .HyphenationZone = *num* .ConsecutiveHyphensLimit = *num* End With ToolsHyphenationManual and ActiveDocument.ManualHyphenation ToolsLanguage *Language*, *Default* Selection.Range.LanguageID = WdLanguageID

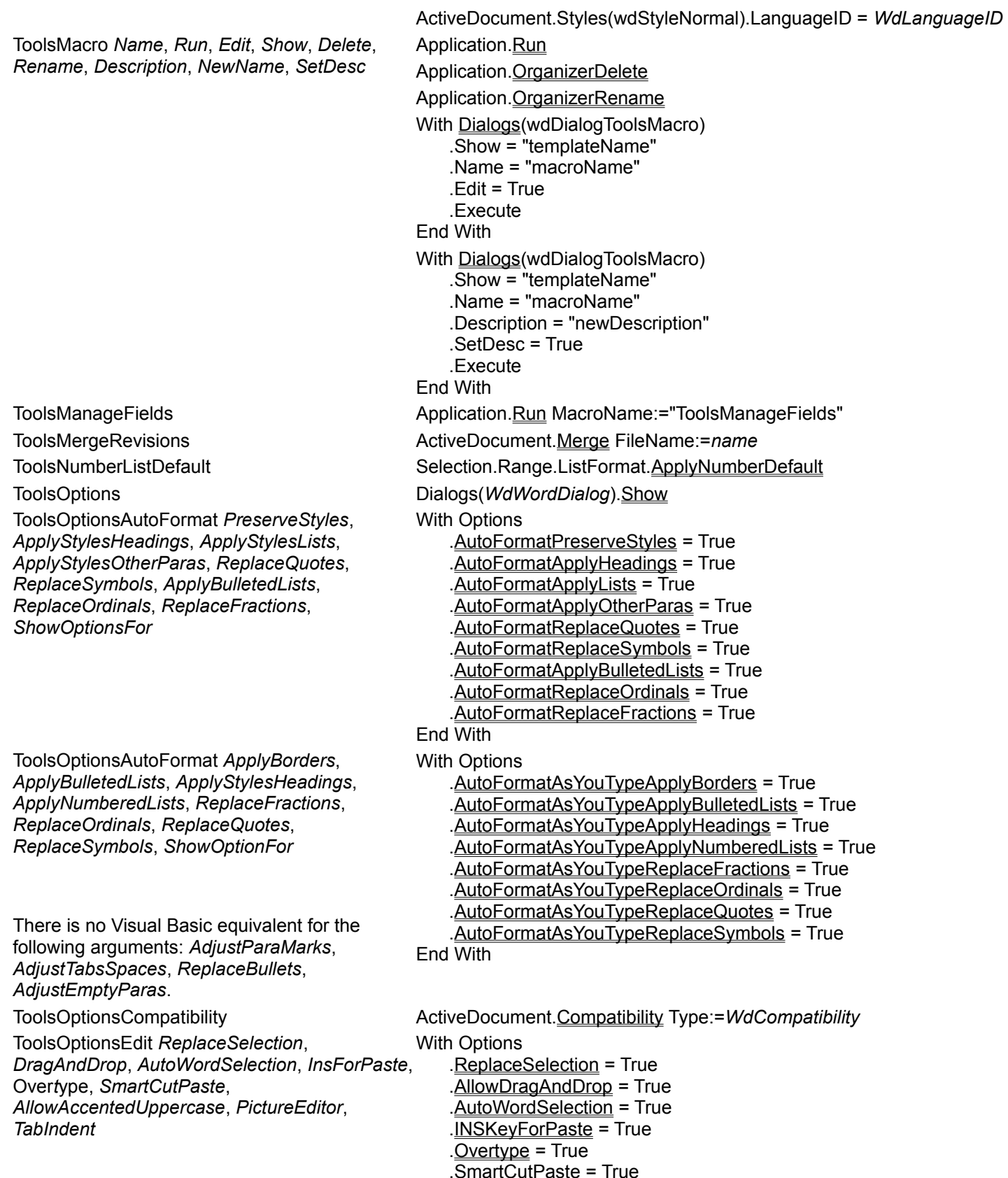

AllowAccentedUppercase = True

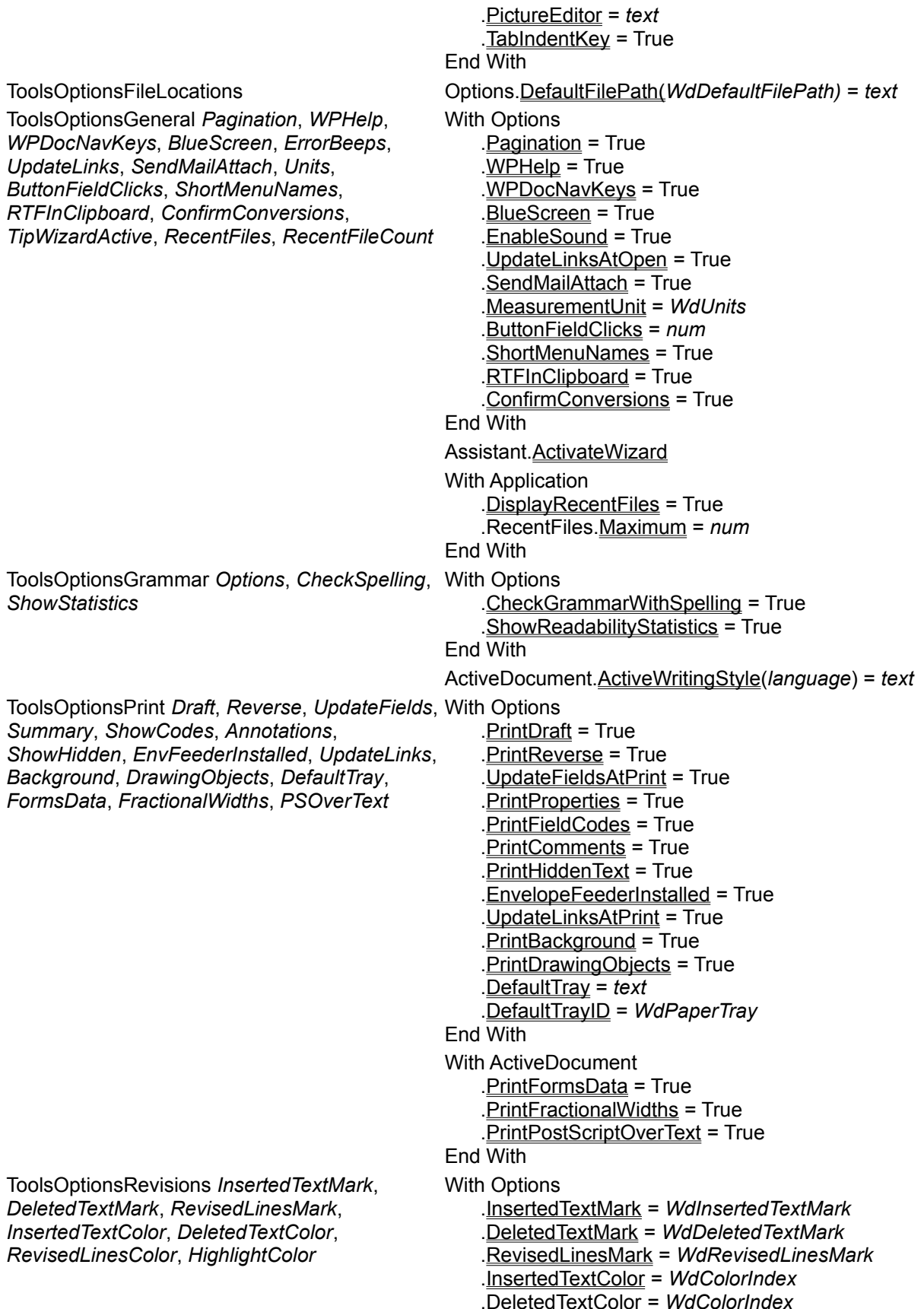

ToolsOptionsSave *CreateBackup*, *FastSaves*, *SummaryPrompt*, *GlobalDotPrompt*, *NativePictureFormat*, *AutoSave*, *SaveInterval*

ToolsOptionsSave *FormsData*, *Password*, *WritePassword*, *RecommendReadOnly*, *EmbedFonts*

ToolsOptionsSpelling *AlwaysSuggest*, *SuggestFromMainDictOnly*, *IgnoreAllCaps*, *IgnoreMixedDigits*, *ResetIgnoreAll*, *Type*, *CustomDictn*, *AutomaticSpellChecking*, *HideSpellingErrors*, *RecheckDocument*

**ToolsOptionsUserInfo Name, Initials, Address** 

ToolsOptionsView *DraftFont*, *WrapToWindow*, *PicturePlaceHolders*, *FieldCodes*, *BookMarks*, *FieldShading*, *Hscroll*, *Vscroll*, *StyleAreaWidth*, *Tabs*, *Spaces*, *Paras*, *Hyphens*, *Hidden*, *ShowAll*, *Drawings*, *Anchors*, *TextBoundaries*, *Vruler*, *Highlight*

ToolsOptionsView *StatusBar*

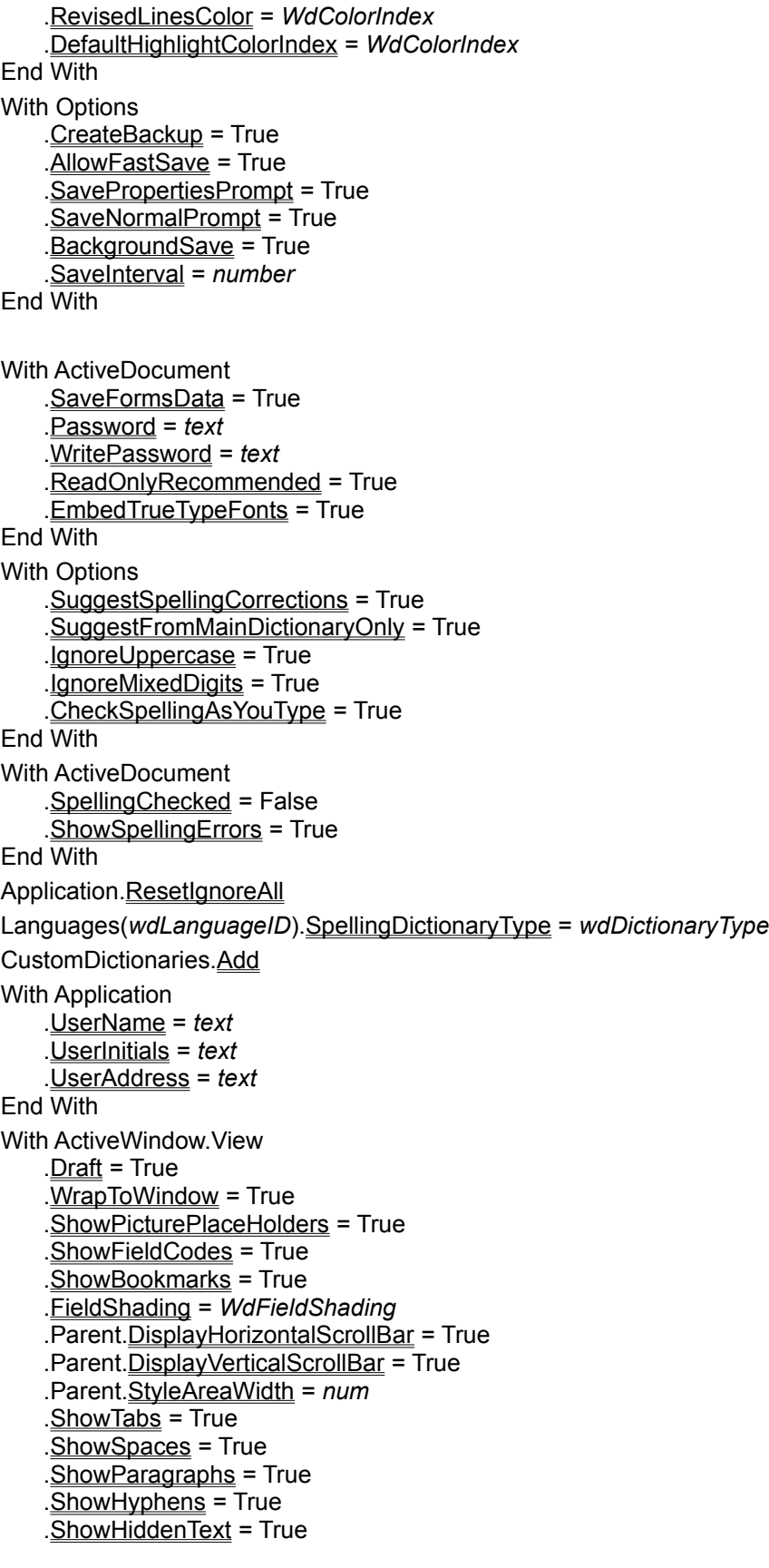

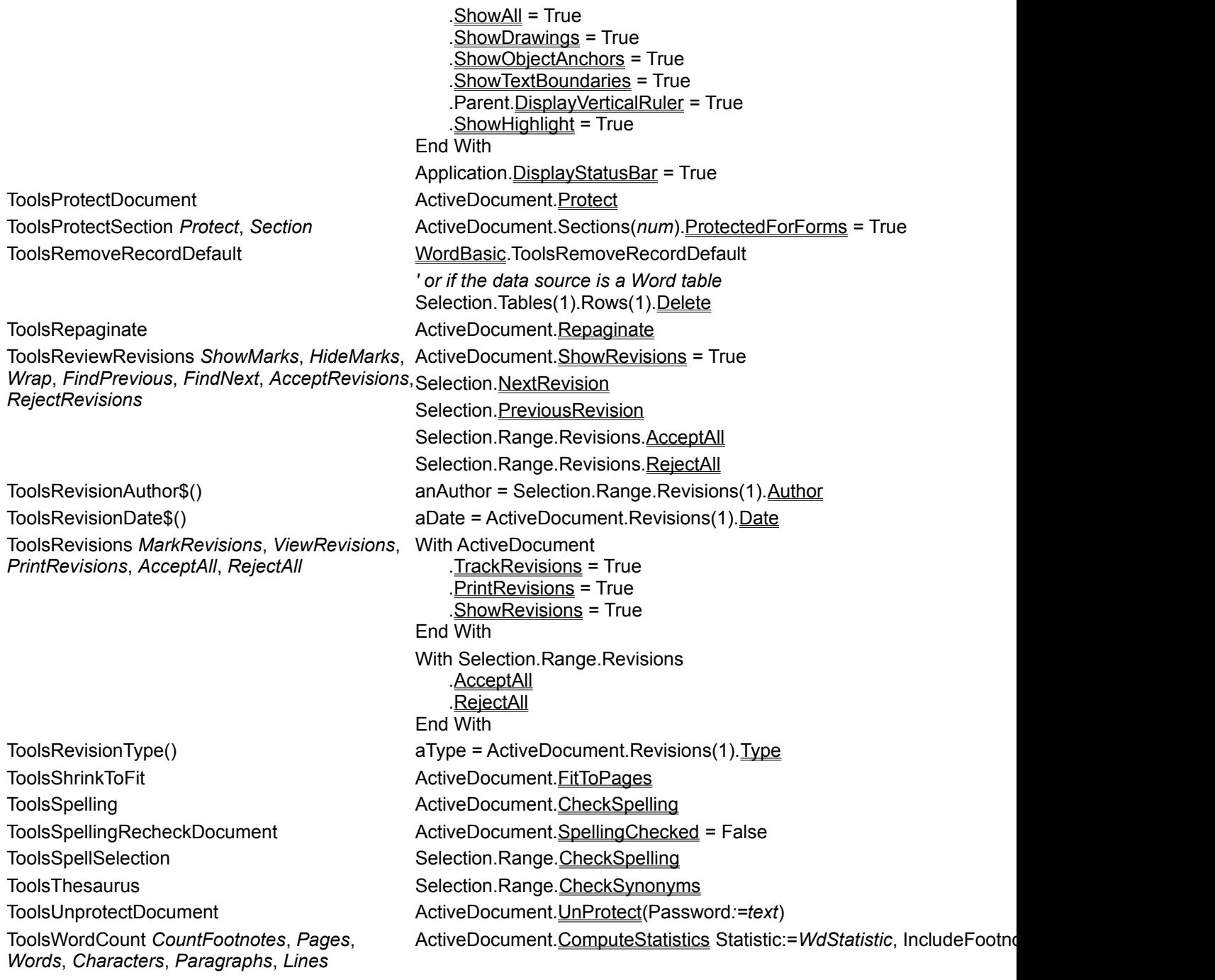

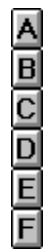

**V**

UCase\$(*string*) UCase(*string*) *' or* UCase\$(*string*) Underline, Underline() ActiveDocument.Words(1). Underline = True status = Selection.Font. Underline UnHang **ActiveDocument.Paragraphs(1).**TabHangingIndent Count:=-1 UnIndent Count: Table Count: Selection.Paragraphs.TabIndent Count: =- 1 UnlinkFields Selection.Range.Fields.Unlink ActiveDocument.Fields(num).Unlink UnlockFields Selection.Paragraphs(1).Range.Fields.Locked = False ActiveDocument.Fields(*num*).**Locked** = False UpdateFields ActiveDocument.Sections(1).Range.Fields.Update ActiveDocument.Fields(*num*).Update UpdateSource **ActiveDocument.Paragraphs(1).Range.Fields.UpdateSource** ActiveDocument.Paragraphs(1).Range.Fields.UpdateSource ActiveDocument.Fields(*num*).UpdateSource

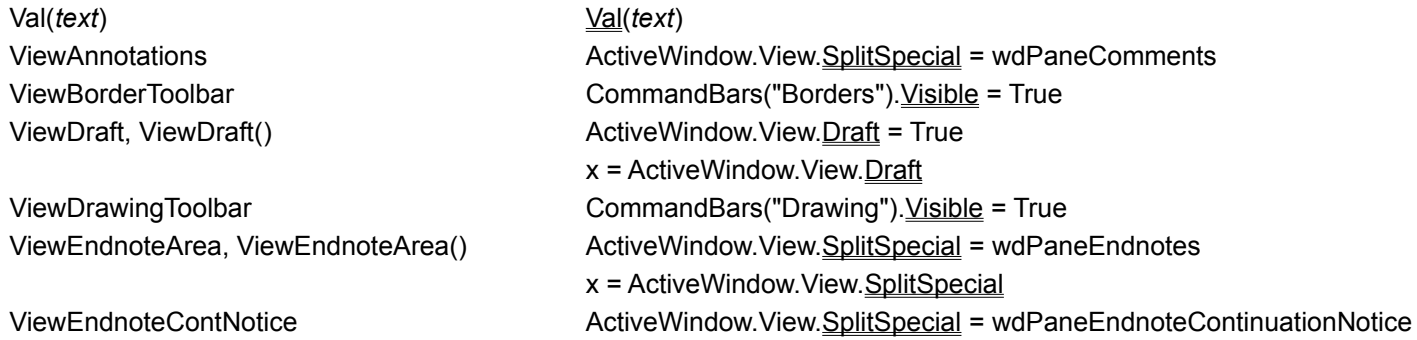

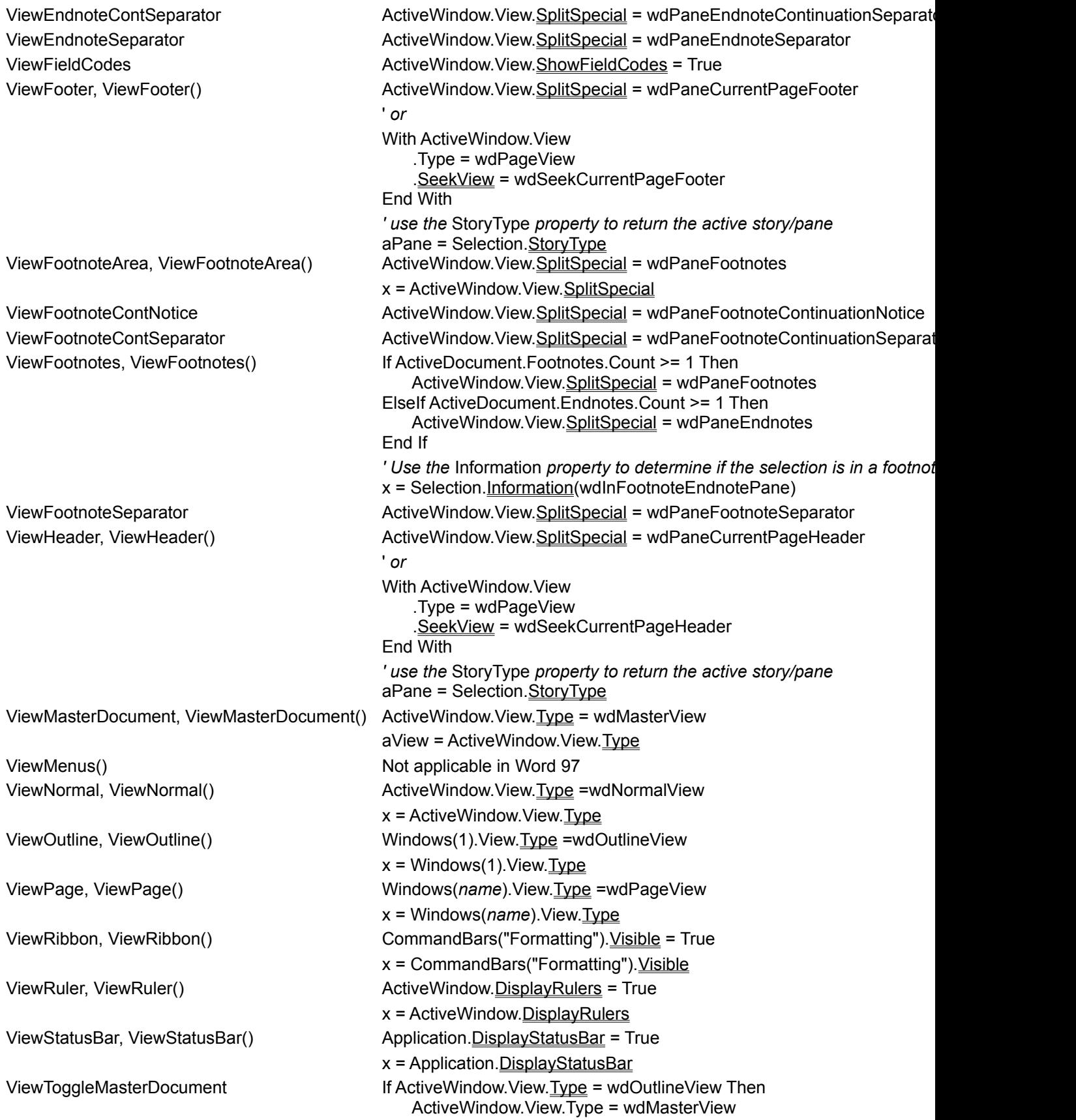

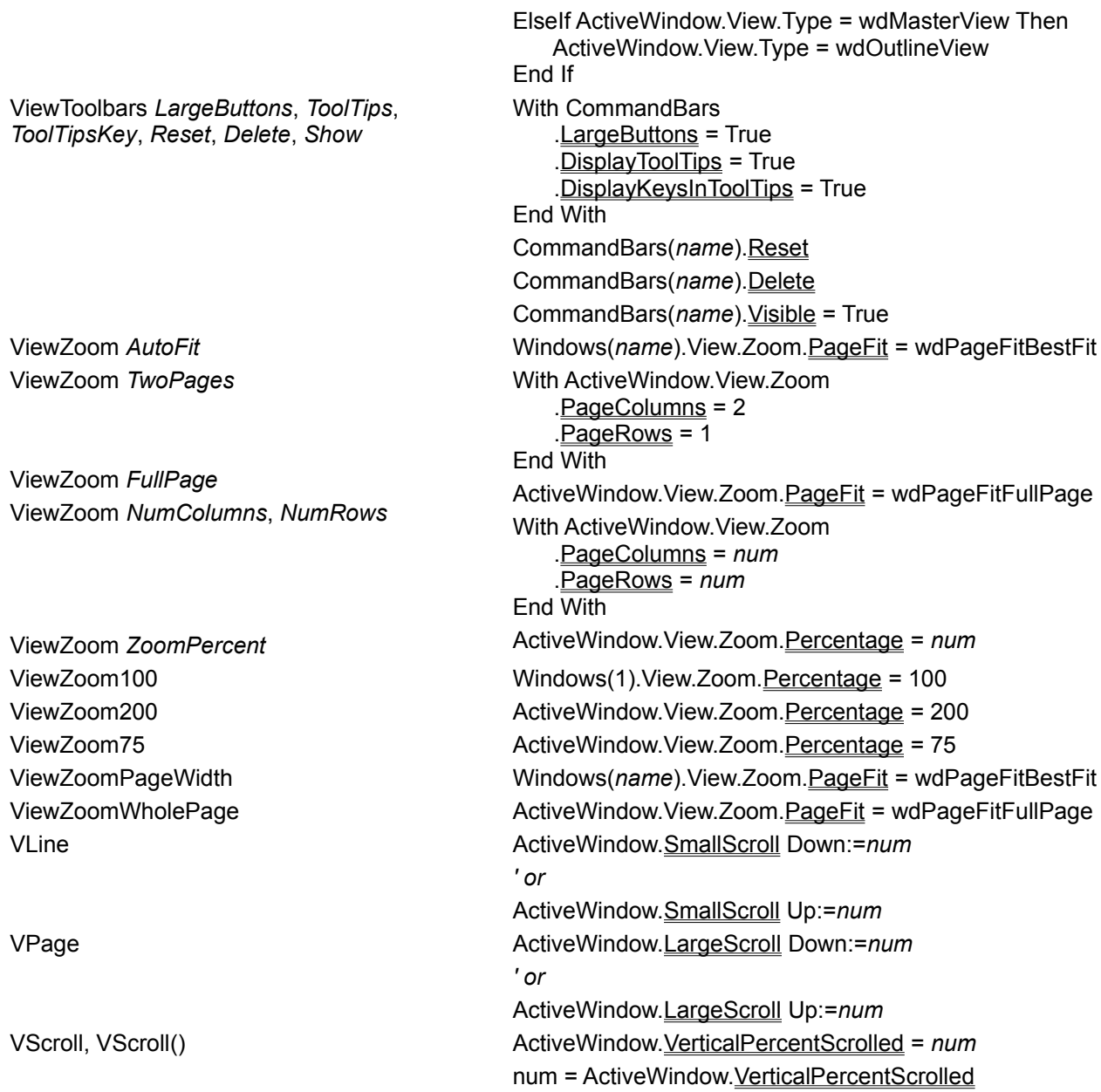

 $\mathsf L$  $\overline{\mathsf{L}}%$  $\mathsf L$  $\overline{\mathsf{L}}$  $\overline{\mathsf{L}}$  $\lfloor$  $\overline{L}$ 

#### **W**

**WaitCursor** Weekday(*date*) Weekday(*date*) While...Wend  $num =$  Window() WindowArrangeAll WindowList num WindowName\$() WindowNewWindow

Window num WindowPane()

 $WinToDOS$()$ WordLeft *count* WordLeft *count*, *select*

WordRight 1 WordRight 1, 1

WordUnderline, WordUnderline() Selection.

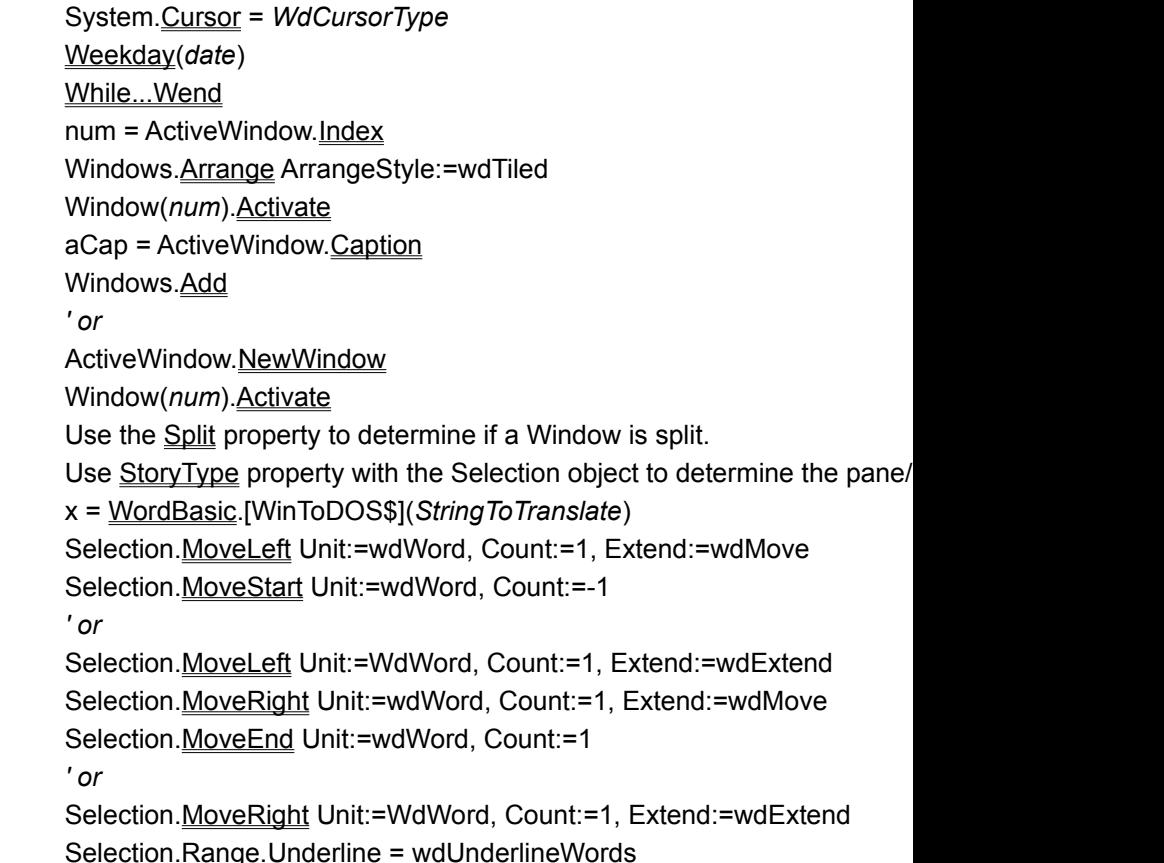
Y<br>Year

status = Selection.Range.Underline Write Write

 $Year()$ </u>

# Built-in dialog box argument lists

{ewc HLP95EN.DLL, DYNALINK, "See Also":"wohowDialogArgumentsC"}

Many of the built-in Word dialog boxes have arguments that you can use to set or get values from a dialog. For more information, see Displaying built-in Word dialog boxes.

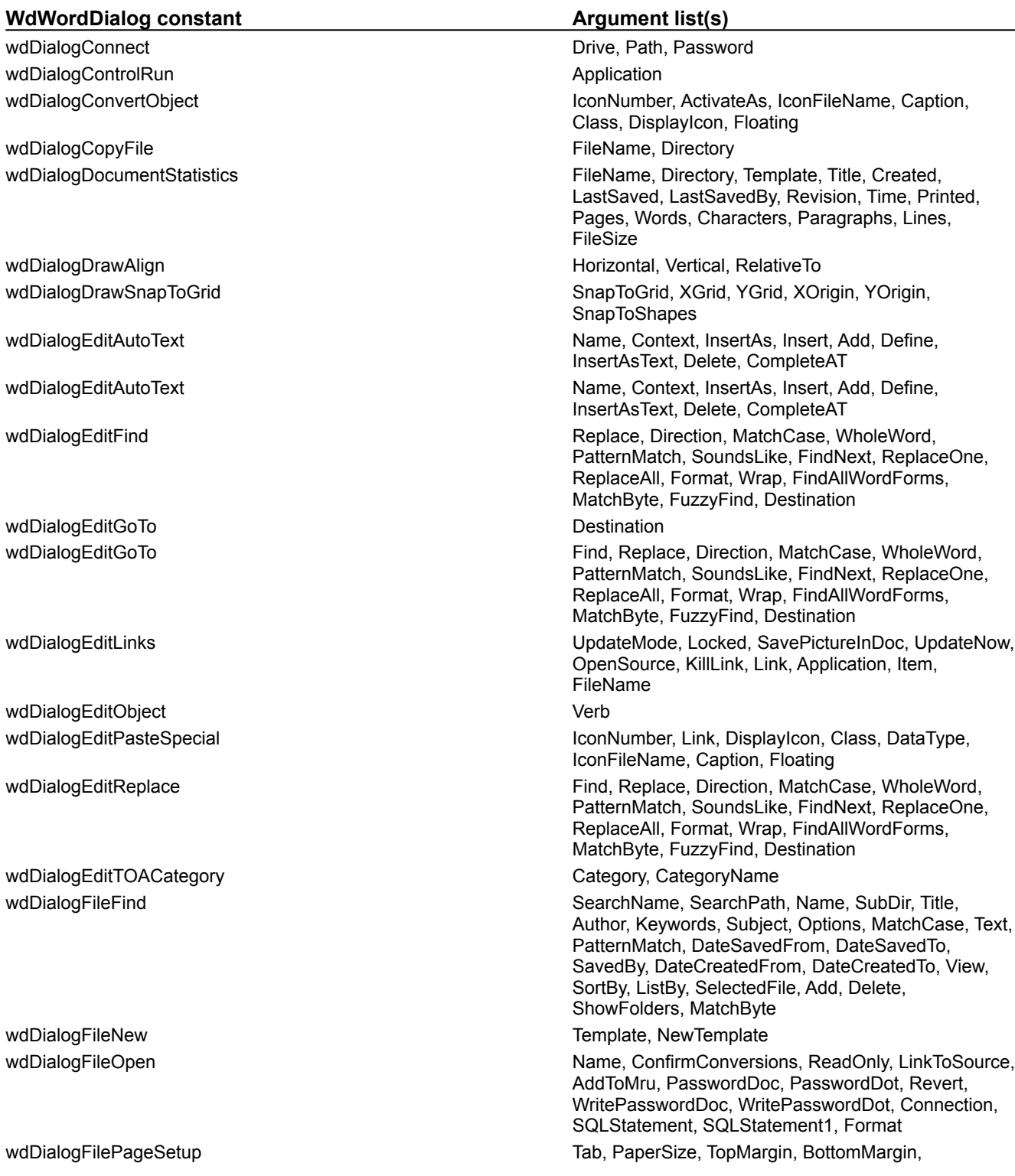

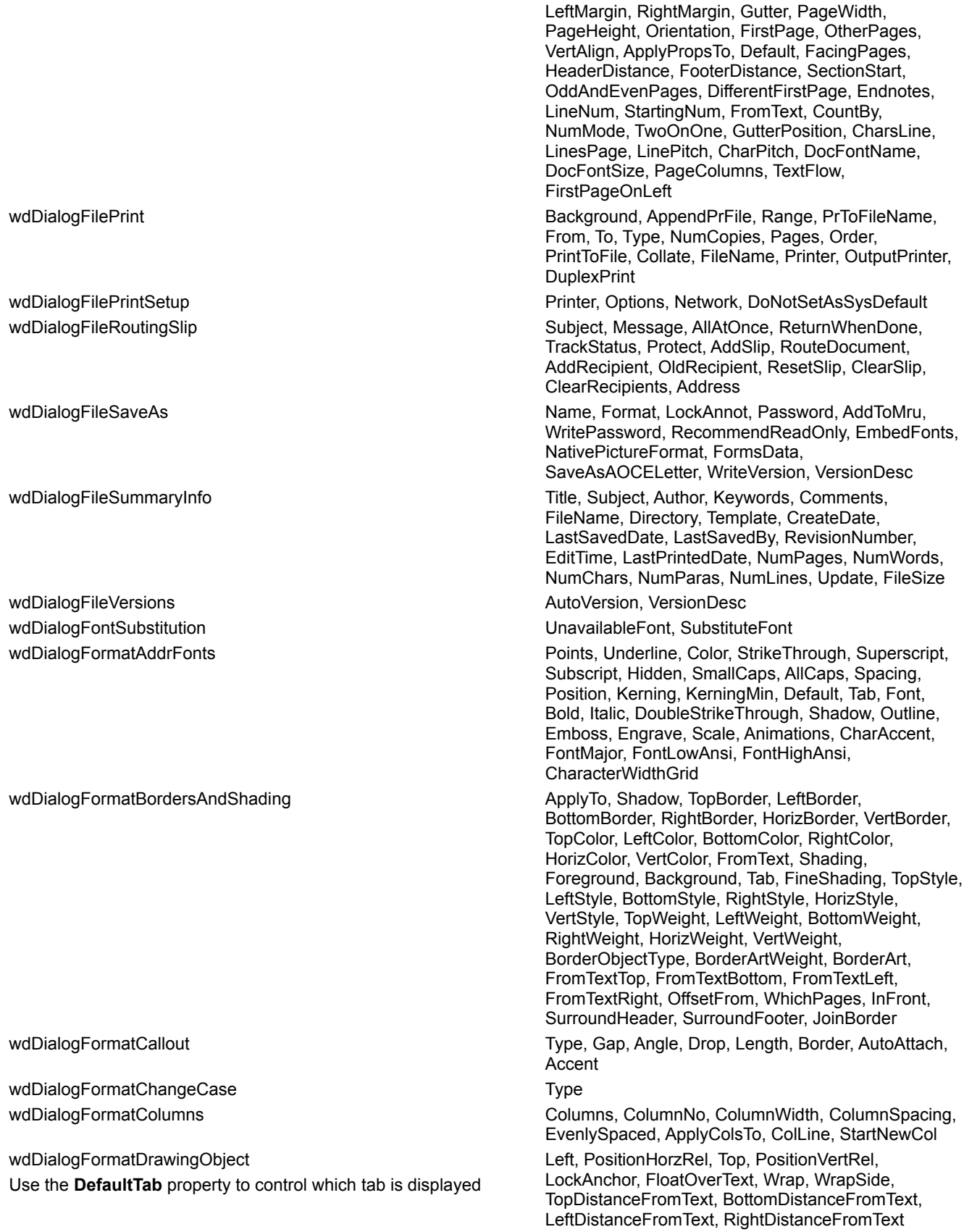

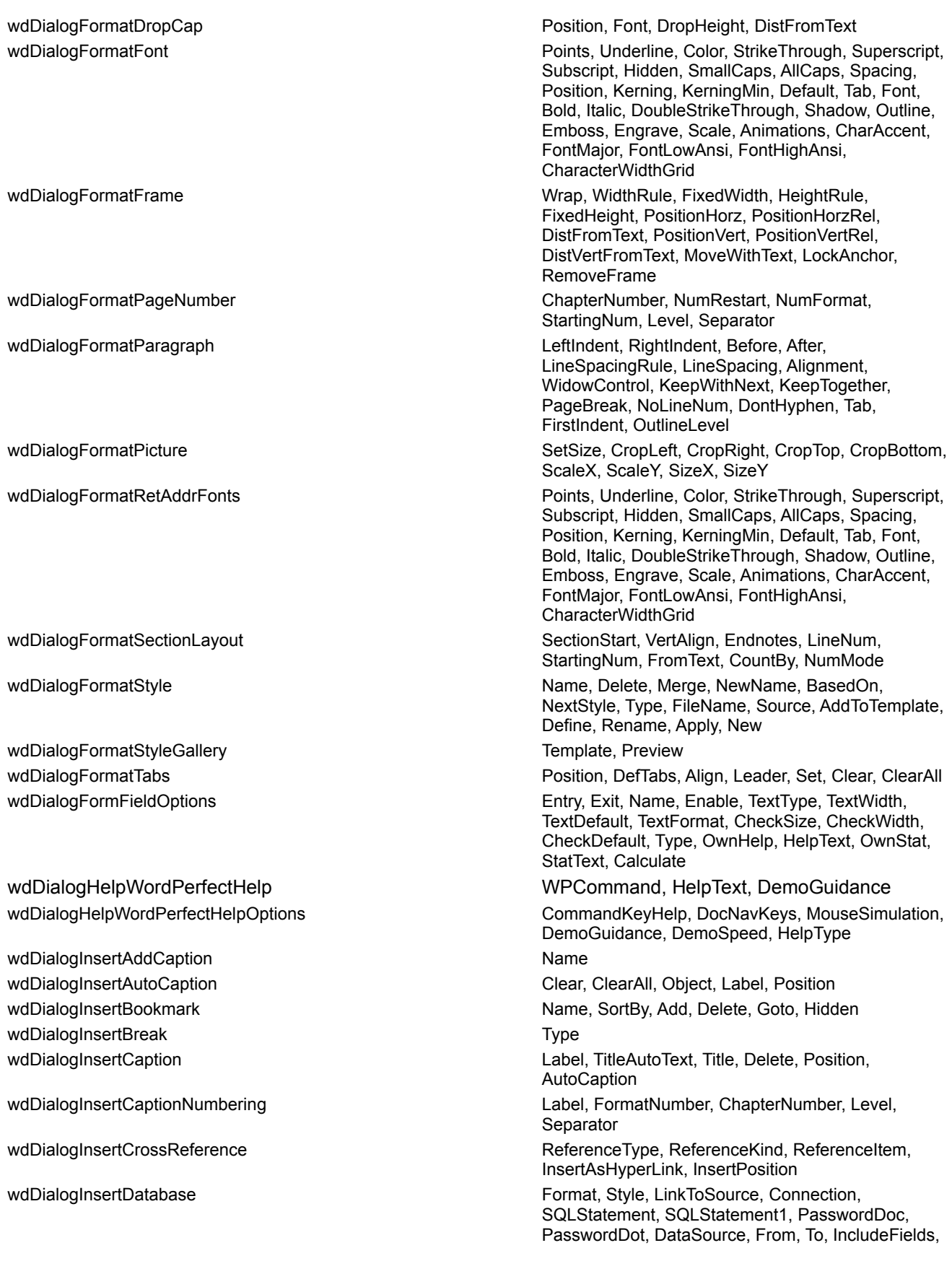

wdDialogInsertField Field

wdDialogInsertMergeField MergeTield MergeField, WordField

wdDialogInsertPageNumbers Type, Position, FirstPage

wdDialogInsertSymbol **Font, Tab, CharNum, Unicode** Font, Tab, CharNum, Unicode

wdDialogInsertTableOfContents Source, From, To, Replace

WritePasswordDoc, WritePasswordDot wdDialogInsertDateTime example and the DateTimePic, DbCharField, InsertAsField wdDialogInsertFile Name, Range, ConfirmConversions, Link, Attachment wdDialogInsertFootnote example and the Reference, NoteType, Symbol wdDialogInsertFootnote extending the reference Reference, NoteType, Symbol wdDialogInsertFormField **Entry, Exit, Name, Enable, TextType, TextWidth**, TextDefault, TextFormat, CheckSize, CheckWidth, CheckDefault, Type, OwnHelp, HelpText, OwnStat, StatText, Calculate wdDialogInsertIndex extending the state of the Cutline, Fields, From, To, TableId, AddedStyles, Caption, HeadingSeparator, Replace, MarkEntry, AutoMark, MarkCitation, Type, RightAlignPageNumbers, Passim, KeepFormatting, Columns, Category, Label, ShowPageNumbers, AccentedLetters, Filter, SortBy, Leader wdDialogInsertIndexAndTables **Outline, Fields, From, To, TableId, AddedStyles**, Caption, HeadingSeparator, Replace, MarkEntry, AutoMark, MarkCitation, Type, RightAlignPageNumbers, Passim, KeepFormatting, Columns, Category, Label, ShowPageNumbers, AccentedLetters, Filter, SortBy, Leader wdDialogInsertObject **Internal in the Class, Class, Class, Class**, Class, Class, Class, Class, Class, Class, Class, IconFileName, Caption, Floating wdDialogInsertPicture Name, LinkToFile, New, FloatOverText wdDialogInsertSubdocument Name, ConfirmConversions, ReadOnly, LinkToSource, AddToMru, PasswordDoc, PasswordDot, Revert, WritePasswordDoc, WritePasswordDot, Connection, SQLStatement, SQLStatement1, Format wdDialogInsertTableOfAuthorities **Outline, Fields, From, To, TableId, AddedStyles**, Caption, HeadingSeparator, Replace, MarkEntry, AutoMark, MarkCitation, Type, RightAlignPageNumbers, Passim, KeepFormatting, Columns, Category, Label, ShowPageNumbers, AccentedLetters, Filter, SortBy, Leader wdDialogInsertTableOfContents extending the Cutline, Fields, From, To, TableId, AddedStyles, Caption, HeadingSeparator, Replace, MarkEntry, AutoMark, MarkCitation, Type, RightAlignPageNumbers, Passim, KeepFormatting, Columns, Category, Label, ShowPageNumbers, AccentedLetters, Filter, SortBy, Leader wdDialogInsertTableOfFigures **Contained Accord Containers Continue**, Fields, From, To, TableId, AddedStyles, Caption, HeadingSeparator, Replace, MarkEntry, AutoMark, MarkCitation, Type, RightAlignPageNumbers, Passim, KeepFormatting, Columns, Category, Label, ShowPageNumbers, AccentedLetters, Filter, SortBy, Leader wdDialogLetterWizard example and the DateFormat, IncludeHeaderFooter, LetterStyle, Letterhead, LetterheadLocation, LetterheadSize, RecipientName, RecipientAddress, Salutation, SalutationType, RecipientReference, MailingInstructions, AttentionLine, LetterSubject, CCList, SenderName, ReturnAddress, Closing,

wdDialogListCommands ListType

wdDialogMailMergeCheck **CheckErrors** CheckErrors wdDialogMailMergeCreateDataSource FileName, PasswordDoc, PasswordDot,

wdDialogMailMergeCreateDataSource FileName, PasswordDoc, PasswordDot,

wdDialogMailMergeCreateHeaderSource FileName, PasswordDoc, PasswordDot,

wdDialogMailMergeCreateHeaderSource FileName, PasswordDoc, PasswordDot,

wdDialogMailMergeFindRecord Find, Field wdDialogMailMergeHelper Merge, Options wdDialogMailMergeInsertFillIn entitled and the extendio prompt, DefaultFillInText, AskOnce wdDialogMailMergeInsertIf Merricular MerceField, Comparison, CompareTo, TrueAutoText,

wdDialogMailMergeInsertSet Name, ValueText, ValueAutoText wdDialogMailMergeNextlf MergeTown MergeField, Comparison, CompareTo

wdDialogMailMergeQueryOptions **SQLStatement**, SQLStatement1 wdDialogMailMergeUseAddressBook and a metal and AddressBookType

wdDialogNewToolbar **Name, Context** Name, Context

SenderJobTitle, SenderCompany, SenderInitials, EnclosureNumber, InfoBlock, RecipientCode, RecipientGender, ReturnAddressSF, SenderCity, SenderCode, SenderGender, SenderReference, PageDesign

wdDialogMailMerge **CheckErrors, Destination, MergeRecords, From, To,** CheckErrors, Destination, MergeRecords, From, To, Suppression, MailMerge, QueryOptions, MailSubject, MailAsAttachment, MailAddress

HeaderRecord, MSQuery, SQLStatement, SQLStatement1, Connection, LinkToSource, WritePasswordDoc

HeaderRecord, MSQuery, SQLStatement, SQLStatement1, Connection, LinkToSource, WritePasswordDoc

HeaderRecord, MSQuery, SQLStatement, SQLStatement1, Connection, LinkToSource, WritePasswordDoc

HeaderRecord, MSQuery, SQLStatement, SQLStatement1, Connection, LinkToSource, WritePasswordDoc

wdDialogMailMergeInsertAsk Name, Prompt, DefaultBookmarkText, AskOnce

TrueText, FalseAutoText, FalseText

wdDialogMailMergeInsertSkipIf MergeTield, Comparison, CompareTo

wdDialogMailMergeOpenDataSource Name, ConfirmConversions, ReadOnly, LinkToSource, AddToMru, PasswordDoc, PasswordDot, Revert, WritePasswordDoc, WritePasswordDot, Connection, SQLStatement, SQLStatement1, Format

wdDialogMailMergeOpenHeaderSource Name, ConfirmConversions, ReadOnly, LinkToSource, AddToMru, PasswordDoc, PasswordDot, Revert, WritePasswordDoc, WritePasswordDot, Connection, SQLStatement, SQLStatement1, Format

wdDialogMarkCitation **LongCitation** LongCitation, LongCitationAutoText, Category, ShortCitation, NextCitation, Mark, MarkAll

wdDialogMarkIndexEntry MarkAll, Entry, Range, Bold, Italic, CrossReference, EntryAutoText, CrossReferenceAutoText

wdDialogMarkIndexEntry entry entry EntryAutoText, TableId, Level

wdDialogNoteOptions **FootnotesAt, StartingNum, RestartNum, Separator,** FootnotesAt, StartingNum, RestartNum, Separator, ContSeparator, ContNotice

wdDialogNoteOptions example and the FootnotesAt, FootNumberAs, FootStartingNum, FootRestartNum, EndnotesAt, EndNumberAs,

wdDialogTableDeleteCells ShiftCells ShiftCells wdDialogTableFormatCell and Category Category wdDialogTableFormula **Formula** Formula, NumFormat wdDialogTableInsertCells ShiftCells ShiftCells wdDialogTableInsertRows NumRows

wdDialogTableToText ConvertTo

wdDialogToolsAutoSummarize TextSize, Show, Update

wdDialogToolsCompareDocuments Name

EndStartingNum, EndRestartNum wdDialogOrganizer **Copy, Delete, Rename, Source, Destination**, Name, NewName, Tab wdDialogTableAutoFormat example and the HideAutoFit, Preview, Format, Borders, Shading, Font, Color, AutoFit, HeadingRows, FirstColumn, LastRow, **LastColumn** wdDialogTableInsertTable ConvertFrom, NumColumns, NumRows, InitialColWidth, Wizard, Format, Apply wdDialogTableSort **DontSortHdr, FieldNum, Type, Order, FieldNum**2, Type2, Order2, FieldNum3, Type3, Order3, Separator, SortColumn, CaseSensitive, Language wdDialogTableSplitCells **NumColumns, NumRows, MergeBeforeSplit** wdDialogTextToTable **ConvertFrom, NumColumns, NumRows**, InitialColWidth, Wizard, Format, Apply wdDialogToolsAcceptRejectChanges ShowMarks, HideMarks, Wrap, FindPrevious, FindNext, AcceptRevisions, RejectRevisions, AcceptAll, RejectAll wdDialogToolsAdvancedSettings Application, Option, Setting, Delete, Set wdDialogToolsAutoCorrect **InitialCaps**, SentenceCaps, Days, CapsLock, ReplaceText, Formatting, Replace, With, Add, Delete, SmartQuotes, ConvBrackets, ConvQuotes, **ConvPunct** wdDialogToolsAutoCorrectExceptions Tab, Name, AutoAdd, Add, Delete wdDialogToolsBulletsNumbers **Replace, Font, CharNum, Type, FormatOutline**, AutoUpdate, FormatNumber, Punctuation, StartAt, Points, Hang, Indent, Remove wdDialogToolsCreateEnvelope extractAddress, LabelListIndex, LabelIndex, LabelDotMatrix, LabelTray, LabelAcross, LabelDown, EnvAddress, EnvOmitReturn, EnvReturn, PrintBarCode, SingleLabel, LabelRow, LabelColumn, PrintEnvLabel, AddToDocument, EnvWidth, EnvHeight, EnvPaperSize, PrintFIMA, UseEnvFeeder, Tab, AddrAutoText, AddrText, AddrFromLeft, AddrFromTop, RetAddrFromLeft, RetAddrFromTop, LabelTopMargin, LabelSideMargin, LabelVertPitch, LabelHorPitch, LabelHeight, LabelWidth, CustomName, RetAddrText, EnvPaperName, DefaultFaceUp, DefaultOrientation, RetAddrAutoText

wdDialogToolsCreateLabels extractAddress, LabelListIndex, LabelIndex, LabelIndex, LabelDotMatrix, LabelTray, LabelAcross, LabelDown, EnvAddress, EnvOmitReturn, EnvReturn, PrintBarCode, SingleLabel, LabelRow, LabelColumn, PrintEnvLabel, AddToDocument, EnvWidth, EnvHeight, EnvPaperSize, PrintFIMA, UseEnvFeeder, Tab, AddrAutoText, AddrText, AddrFromLeft, AddrFromTop, RetAddrFromLeft, RetAddrFromTop, LabelTopMargin, LabelSideMargin, LabelVertPitch, LabelHorPitch, LabelHeight, LabelWidth,

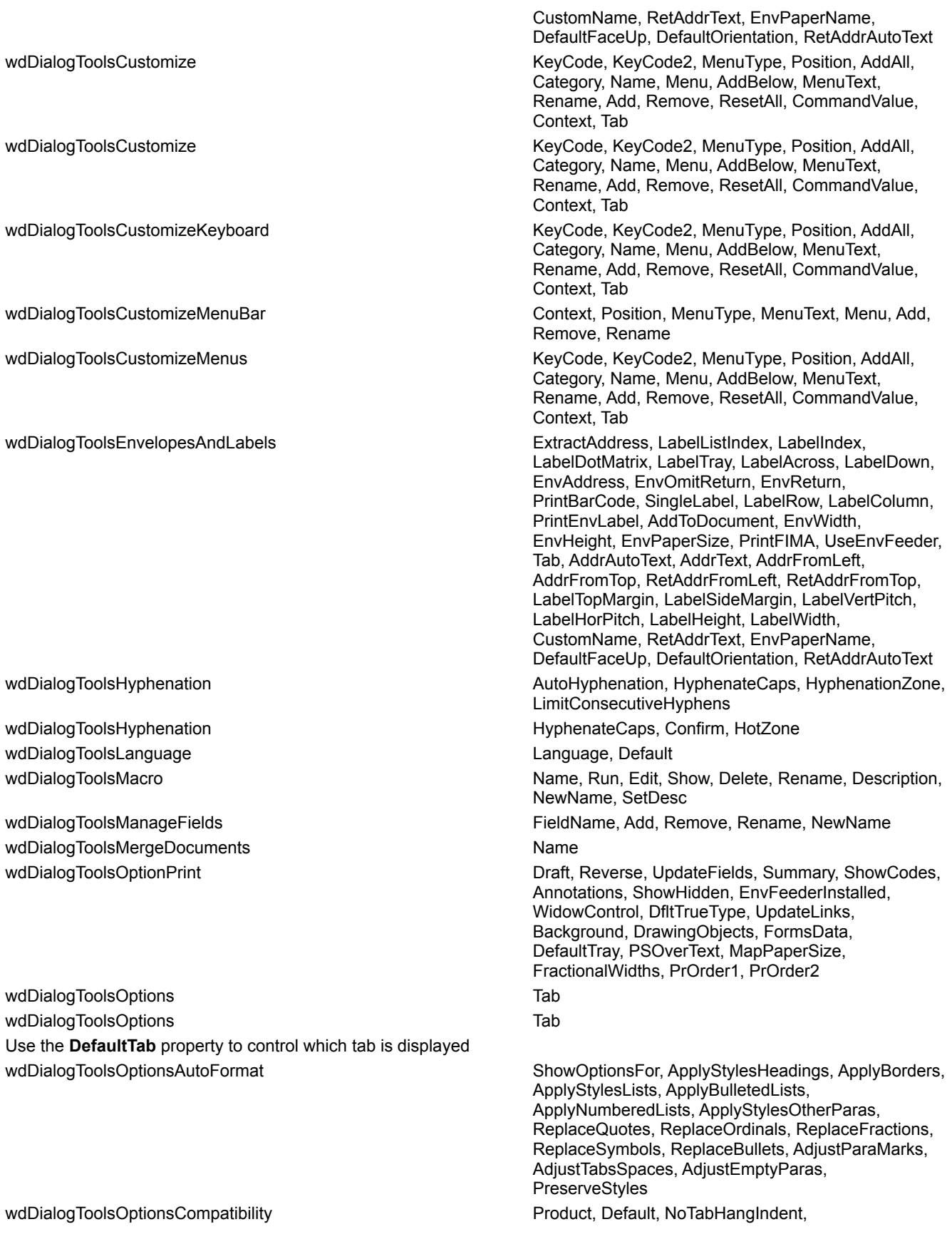

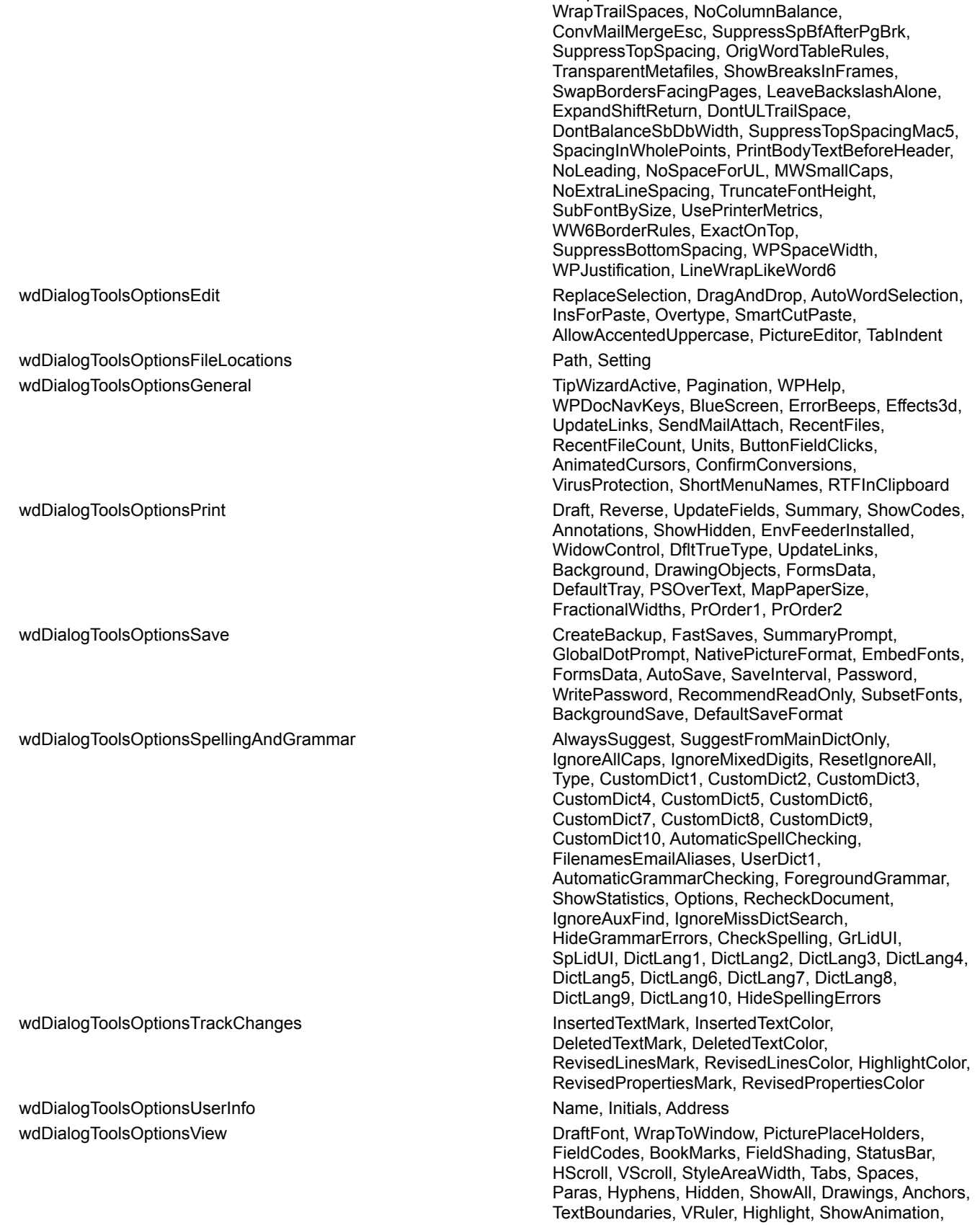

NoSpaceRaiseLower, PrintColBlack,

wdDialogToolsProtectDocument and Document DocumentPassword, NoReset, Type wdDialogToolsProtectSection extensive protect, Section Protect, Section wdDialogToolsRevisions MarkRevisions, ViewRevisions, PrintRevisions, PrintRevisions, PrintRevisions, wdDialogToolsSpellingAndGrammar example and the ForegroundGrammar, SuggestionListBox wdDialogToolsSpellingAndGrammar example and the ForegroundGrammar, SuggestionListBox wdDialogToolsTemplates Store, Template, LinkStyles wdDialogToolsUnprotectDocument development DocumentPassword wdDialogToolsWordCount CountEnable CountFootnotes, Pages, Words, Characters, wdDialogViewZoom CustomZoomPercent, ZoomPercent, AutoFit, FullPage wdDialogViewZoom and AutoFit, TwoPages, FullPage, NumColumns, With Dialogs(wdDialogFormatBulletsAndNumbering) .DefaultTab = wdDialogFormatBulletsAndNumberingTabBulleted .Show End With With Dialogs(wdDialogFormatBulletsAndNumbering) .DefaultTab = wdDialogFormatBulletsAndNumberingTabNumbered .Show End With With Dialogs(wdDialogFormatBulletsAndNumbering) .DefaultTab = wdDialogFormatBulletsAndNumberingTabOutlineNumbered .Show End With With Dialogs(wdDialogFormatDrawingObject) .DefaultTab = wdDialogFormatDrawingObjectTabWrapping .Show End With With Dialogs(wdDialogToolsAutoManager) .DefaultTab = wdDialogToolsAutoManagerTabAutoFormatAsYouType .Show End With With Dialogs(wdDialogToolsAutoManager)

ScrnTp, EnlargeFontsLessThan, BrowseToWindow, **OptionalBreak** AcceptAll, RejectAll CharactersIncludingSpaces, Paragraphs, Lines NumRows, ZoomPercent Points, Color, Before, Type, After, StartAt, Include, Alignment, Indent, Space, Hang, RestartNum, Level, CharNum, Font, StrikeThrough, Bold, Italic, Underline, Remove

Points, Color, Before, Type, After, StartAt, Include, Alignment, Indent, Space, Hang, RestartNum, Level, CharNum, Font, StrikeThrough, Bold, Italic, Underline, Remove

Points, Color, Before, Type, After, StartAt, Include, Alignment, Indent, Space, Hang, RestartNum, Level, CharNum, Font, StrikeThrough, Bold, Italic, Underline, Remove

Left, PositionHorzRel, Top, PositionVertRel, LockAnchor, FloatOverText, Wrap, WrapSide, TopDistanceFromText, BottomDistanceFromText, LeftDistanceFromText, RightDistanceFromText

ApplyStylesHeadings, ApplyBorders, ApplyBulletedLists, ApplyNumberedLists, ApplyTables, ReplaceQuotes, ReplaceOrdinals, ReplaceFractions, ReplaceSymbols, ReplacePlainTextEmphasis, ReplaceHyperlinks, FormatListItemBeginning, DefineStyles, ApplyFirstIndent, ApplyDates, ApplyClosings, MatchParentheses, ReplaceDbDashes, ReplaceAutoSpaces, InsertClosings, AutoLetterWizard, InsertOvers, ShowOptionsFor, ApplyStylesLists, ApplySkipList, ApplyStylesOtherParas, ReplaceBullets, AdjustParaMarks, AdjustTabsSpaces, AdjustEmptyParas, PreserveStyles

ApplyStylesHeadings, ApplyStylesLists, ApplyBulletedLists, ApplyStylesOtherParas, ReplaceQuotes, ReplaceOrdinals, ReplaceFractions, ReplaceSymbols, ReplacePlainTextEmphasis, ReplaceHyperlinks, PreserveStyles, PlainTextWordMail, ApplyFirstIndent, MatchParentheses, ReplaceDbDashes,

 .DefaultTab = wdDialogToolsAutoManagerTabAutoFormat .Show

End With

ReplaceAutoSpaces

# Displaying built-in Word dialog boxes

{ewc HLP95EN.DLL, DYNALINK, "See Also":"wohowDisplayBuiltinDialogsC"}

You can display a built-in dialog box to get user input or to control Word by using Visual Basic. The **Show** method of the **Dialog** object displays and executes any action taken in a built-in Word dialog box. To access a particular built-in Word dialog box, you specify a **WdWordDialog** constant with the **Dialogs** property. For example, the following macro instruction displays the **Open** dialog box (**wdDialogFileOpen**).

Dialogs(wdDialogFileOpen).Show

If a file is selected and **OK** is clicked, the file is opened (the action is executed). The following example displays the **Print** dialog box (**wdDialogFilePrint**).

Dialogs(wdDialogFilePrint).Show

Set the **DefaultTab** property to access a particular tab in a Word dialog box. The following example displays the **Page Border** tab in the **Borders and Shading** dialog box (**Format** menu).

```
With Dialogs(wdDialogFormatBordersAndShading)
     .DefaultTab = wdDialogFormatBordersAndShadingTabPageBorder
     .Show
End With
```
The **Display** method displays a dialog box without executing the actions taken in the dialog box. This can be useful if you want to prompt the user with a built-in dialog box and return the settings. For example, the following macro instruction displays the **User Information** tab from the **Options** dialog box and then returns and displays the user name.

```
With Dialogs(wdDialogToolsOptionsUserInfo)
     .Display
    MsgBox .Name
End With
```
If the user name is changed in the previous example, the change is not set in the dialog box. Use the **Execute** method to execute the settings in a dialog box without displaying the dialog box. The following example displays the User Information dialog box, and if the name is not an empty string, the settings are set in the dialog box using the **Execute** method.

```
With Dialogs(wdDialogToolsOptionsUserInfo)
     .Display
     If .Name <> "" Then .Execute
End With
```
### **Returning and changing dialog box settings**

Prior to returning or changing a dialog box setting, you need to identify the individual dialog box. This is done using the **Dialogs** property with a **WdWordDialog** constant. The following example returns a **Dialog** object that refers to the **Paragraph** dialog box (**Format** menu).

Set myDialog = Dialogs(wdDialogFormatParagraph)

After you have a **Dialog** object you can return or sets options in the dialog box. The following example displays the right indent from the **Paragraphs** dialog box.

Set myDialog = Dialogs(wdDialogFormatParagraph) Msgbox "Right indent = "  $\&$  myDialog. RightIndent

Many of the built-in Word dialog boxes have arguments that you can use to set or get values from a dialog box (for example, RightIndent in the previous example). To determine which arguments you can use, see Built-in dialog box argument lists.

Just as you can return dialog box settings, you can also set dialog box settings. The following

example marks the **Keep with next** check box in the **Paragraph** dialog box.

```
With Dialogs(wdDialogFormatParagraph)
    .KeepWithNext = 1
     .Execute
End With
```
The **Keep with next** check box is enabled and the **Execute** method sets the changed settings value in the dialog box. The following Visual Basic instructions is the equivalent of the four instructions in the previous example.

Selection.Paragraphs(1).KeepWithNext = True

It's not very efficient to use a **Dialog** object to change a value that you can set with a property or method.

**Note** Use the **Update** method to ensure that the dialog box values reflect the current values. It may be necessary to use the **Update** method if you define a dialog box variable early in your macro and later want to return or change the current settings.

### **Presetting dialog box settings**

The previous examples have return and set dialog box values without displaying the dialog box. You can also can change settings in a built-in Word dialog box prior to using the **Show** method. For example, you can change the find text before displaying the **Find and Replace** dialog box (**Edit** menu). The following example displays the **Find and Replace** dialog box with the word "Blue" preset in the **Find what** edit box.

```
With Dialogs(wdDialogEditFind)
     .Find = "Blue"
     .Show
End With
```
The following example displays the **Open** dialog box with all file names displayed.

```
With Dialogs(wdDialogFileOpen)
    . Name = "*.*"
     .Show
End With
```
### **Checking how a dialog box was closed**

The value returned by the **Show** and **Display** methods indicates which button was clicked to close the dialog box. The following example displays the **Break** dialog box, and if **OK** is clicked, a message is displayed on the status bar.

```
If Dialogs(wdDialogInsertBreak).Show = -1 Then
     StatusBar = "Break inserted"
End If
```
#### **Return value Description**

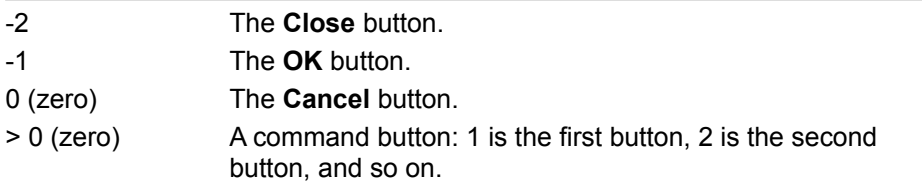

# Assigning ranges

{ewc HLP95EN.DLL, DYNALINK, "See Also":"wohowAssigning RangesC"}

There are several ways to assign an existing **Range** object to a variable. This topic explains the results of two different techniques. In the following examples, the Range1 and Range2 variables refer to **Range** objects. For example, the following instructions assign the first and second words in the active document to the Range1 and Range2 variables.

```
Set Range1 = ActiveDocument.Words(1)
Set Range2 = ActiveDocument.Words(2)
```
## **Setting a Range object variable equal to another Range object variable**

This following instruction assigns a range variable named  $Range2$  to represent to the same location as Range1.

```
Set Range2 = Range1
```
You now have two variables that represent to the same range. When you manipulate the start or end point or the text of Range2, it affects Range1 and vice versa.

Note that the following instruction is the same as  $Range2.Text = Range1.Text$ . This instruction assigns the default property of Range1, which is the **Text** property, to the default property of Range2. It doesn't change what the objects actually refer to.

 $Range2 = Range1$ 

The ranges (Range2 and Range1) have the same contents, but they may point to different locations in the document or even different documents.

## **Using the Duplicate property**

The following instruction creates a new duplicated **Range** object, Range2, which has the same start and end points and text as Range1.

Set Range2 = Range1.Duplicate

If you change the start or end point of Range1, it doesn't affect Range2, and vice versa. Because these two ranges point to the same location in the document, changing the text in one range affects the text in the other range.

# Recording a macro to generate code

{ewc HLP95EN.DLL, DYNALINK, "See Also":"wohowGenerateCodeC"}

If you are unsure of which Visual Basic method or property to use, you can turn on the macro recorder and manually perform the action. The macro recorder translates your actions into Visual Basic code. After you've recorded your actions, you can modify the code to do exactly what you want. For example if you don't know what property or method to use to indent a paragraph, do the following:

- **1** On the **Tools** menu, point to **Macro**, and then click **Record New Macro**.
- **2** Change the default macro name if you'd like and click **OK** to start the recorder.
- **3** On the **Format** menu, choose **Paragraph**.
- **4** Change the left paragraph indent value and click **OK**.
- **5** Click the **Stop Recording** button on the **Stop Recording** toolbar.
- **6** On the **Tools** menu, point to **Macro**, and then click **Macros**.
- **7** Select the macro name from Step 2 and click the **Edit** button.

View the Visual Basic code to determine the property that corresponds to the left paragraph indent (the **LeftIndent** property). Position the insertion point within LeftIndent and press F1 or click the **Help** button. Within the topic, you can view examples and review the objects that support the **LeftIndent** property (click Applies To).

**Note** Recorded macros use the **Selection** property to return the **Selection** object. For example, the following instruction indents the selected paragraphs by a half inch.

Selection.ParagraphFormat.LeftIndent = InchesToPoints(0.5)

You can, however, modify the recorded macro to work with Range objects. For information, see Revising recorded Visual Basic macros.

For complete steps on recording macros, see Record a macro in Word.

# Using Events with the Application Object

{ewc HLP95EN.DLL, DYNALINK, "See Also":"wohowApplicationEventsC"}

To create an event handler for an event of the **Application** object, you need to complete the following three steps:

- **1** Declare an object variable in a class module to respond to the events.
- **2** Write the specific event procedures.
- **3** Initialize the declared object from another module.

### **Declare the Object Variable**

Before you can write procedures for the events of the **Application** object, you must create a new class module and declare an object of type **Application** with events. For example, assume that a new class module is created and called EventClassModule. The new class module contains the following code.

Public WithEvents App As Word.Application

## **Write the Event Procedures**

After the new object has been declared with events, it appears in the **Object** drop-down list box in the class module, and you can write event procedures for the new object. (When you select the new object in the **Object** box, the valid events for that object are listed in the **Procedure** drop-down list box.) Select an event from the **Procedure** drop-down list box; an empty procedure is added to the class module.

```
Private Sub App_DocumentChange()
```
End Sub

### **Initializing the Declared Object**

Before the procedure will run, you must connect the declared object in the class module (App in this example) with the **Application** object. You can do this with the following code from any module.

```
Dim X As New EventClassModule
Sub Register Event Handler()
     Set X.App = Word.Application
End Sub
```
Run the Register Event Handler procedure. After the procedure is run, the App object in the class module points to the Word **Application** object, and the event procedures in the class module will run when the events occur.

# Using Events with the Document Object

{ewc HLP95EN.DLL, DYNALINK, "See Also":"wohowDocumentEventsC"}

The **Document** object supports three events: **Close**, **New** and **Open**. You write procedures to respond to these events in the class module named "ThisDocument." Use the following steps to create an event procedure.

- **1** Under your Normal project or document project in the Project Explorer window, double-click **ThisDocument**. (In Folder view, **ThisDocument** is located in the **Microsoft Word Objects** folder.)
- **2** Select **Document** from the **Object** drop-down list box.
- **3** Select an event from the **Procedure** drop-down list box.

An empty subroutine is added to the class module.

**4** Add the Visual Basic instructions you want to run when the event occurs.

The following example shows a **New** event procedure in the Normal project that will run when a new document based on the Normal template is created.

```
Private Sub Document_New()
     MsgBox "New document was created"
End Sub
```
The following example shows a **Close** event procedure in a document project that runs only when that document is closed.

```
Private Sub Document_Close()
    MsgBox "Closing the document"
End Sub
```
Unlike auto macros, event procedures in the Normal template don't have a global scope. For example, event procedures in the Normal template only occur if the attached template is the Normal template.

If an auto macro exists in a document and the attached template, only the auto macro stored in the document will execute. If an event procedure for a **Document** event exists in a document and its attached template, both event procedures will run.

**Note** For information on creating event procedures for the **Application** object, see Using Events with the Application Object.

# Auto Macros

{ewc HLP95EN.DLL, DYNALINK, "See Also":"wohowAutoMacrosC"}

By giving a macro a special name, you can run it automatically when you perform an operation such as starting Word or opening a document. Word recognizes the following names as automatic macros, or "auto" macros.

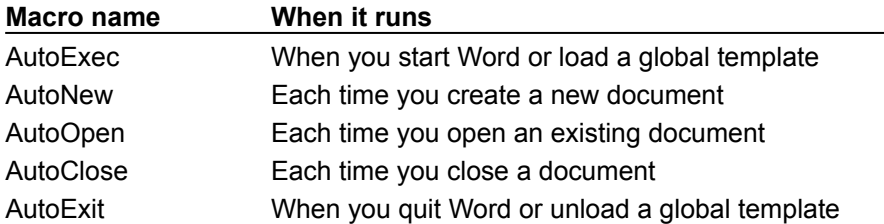

Auto macros in code modules are recognized if either of the following conditions are true.

- · The module is named after the auto macro (for example, AutoExec) and it contains a procedure named "Main."
- · A procedure in any module is named after the auto macro.

Just like other macros, auto macros can be stored in the Normal template, another template, or a document. The only exception is the AutoExec macro, which will not run automatically unless it is stored in the Normal template or a global template stored in the folder specified as the Startup folder.

In the case of a naming conflict (multiple auto macros with the same name), Word runs the auto macro stored in the closest context. For example, if you create an AutoClose macro in a document and the attached template, only the auto macro stored in the document will execute. If you create an AutoNew macro in the normal template, the macro will run if a macro named AutoNew doesn't exist in the document or the attached template.

**Note** You can hold down the SHIFT key to prevent auto macros from running. For example, if you create a new document based on a template that contains an AutoNew macro, you can prevent the AutoNew macro from running by holding down SHIFT when you click **OK** in the **New** dialog box (**File** menu) and continuing to hold down SHIFT until the new document is displayed. In a macro that might trigger an auto macro, you can use the following instruction to prevent auto macros from running. WordBasic.DisableAutoMacros

# Predefined Bookmarks

{ewc HLP95EN.DLL, DYNALINK, "See Also":"wohowPredefinedBookmarksC"}

Word sets and automatically updates a number of reserved bookmarks. You can use these predefined bookmarks just as you use the ones that you place in documents, except that you don't have to set them and they are not listed on the **Go To** tab in the **Find and Replace** dialog box (**Edit** menu).

You can use predefined bookmarks with the **Bookmarks** property. The following example sets the bookmark named "currpara" to the location marked by the predefined bookmark named "\Para."

ActiveDocument.Bookmarks("\Para").Copy "currpara"

**Bookmark Description** \Sel Current selection or the insertion point. \PrevSel1 Most recent selection where editing occurred; going to this bookmark is equivalent to running the **GoBack** method once. \PrevSel2 Second most recent selection where editing occurred; going to this bookmark is equivalent to running the **GoBack** method twice. \StartOfSel Start of the current selection. \EndOfSel End of the current selection. \Line Current line or the first line of the current selection. If the insertion point is at the end of a line that is not the last line in the paragraph, the bookmark includes the entire next line. \Char Current character, which is the character following the insertion point if there is no selection, or the first character of the selection. \Para Current paragraph, which is the paragraph containing the insertion point or, if more than one paragraph is selected, the first paragraph of the selection. Note that if the insertion point or selection is in the last paragraph of the document, the "\ Para" bookmark does not include the paragraph mark. \Section Current section, including the break at the end of the section, if any. The current section contains the insertion point or selection. If the selection contains more than one section, the "\Section" bookmark is the first section in the selection. \Doc Entire contents of the active document, with the exception of the final paragraph mark. \Page Current page, including the break at the end of the page, if any. The current page contains the insertion point. If the current selection contains more than one page, the "\Page" bookmark is the first page of the selection. Note that if the insertion point or selection is in the last page of the document, the "\Page" bookmark does not include the final paragraph mark. \StartOfDoc Beginning of the document. \EndOfDoc End of the document. \Cell Current cell in a table, which is the cell containing the insertion point. If one or more cells of a table are included in the current selection, the "\Cell" bookmark is the first cell in the selection. \Table Current table, which is the table containing the insertion point

The following table describes the predefined bookmarks available in Word.

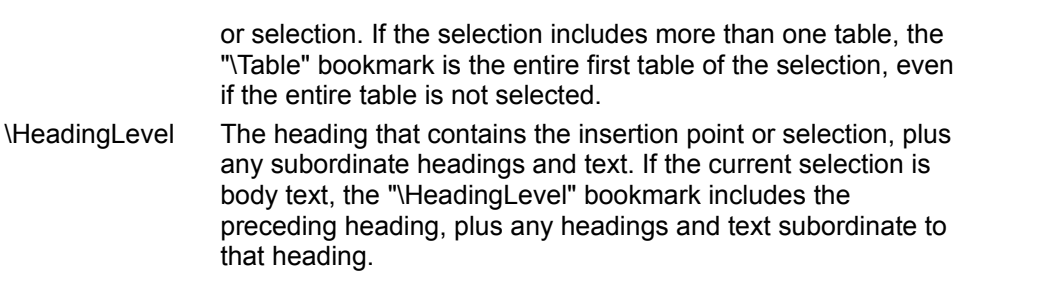

# Using DAO from Microsoft Word

{ewc HLP95EN.DLL, DYNALINK, "See Also":"wohowUsingDAOWithWordC"}

You can use Data Access Objects (DAO) properties, objects, and methods the same way you reference and use Word properties, objects, and methods. After you establish a reference to the DAO object library, you can open databases, design and run queries to extract a set of records, and bring the results back to Word.

## **Referencing DAO**

Before you can use DAO, you must establish a reference to the DAO object library. Use the following steps to establish a reference to the DAO object library.

- **1** Switch to the Visual Basic Editor.
- **2** On the **Tools** menu, click **References**.
- **3** In the **Available References** box, click **Microsoft DAO 3.5 Object Library**.

If you don't see **Microsoft DAO 3.5 Object Library** in the **Available References** box, run Office Professional Setup to install the Data Access Objects for Visual Basic. The Microsoft DAO 3.5 Object Library is not included with the standalone version of Word or the Standard edition of Microsoft Office.

The following example opens the Northwind database and inserts the items from the Shippers table into the active document.

```
Set Db = OpenDatabase(Name:="C:\MSOffice\Access\Samples\Northwind.mdb")
Set Rs = Db.OpenRecordset(Name:="Shippers")
For I = 0 To Rs. RecordCount - 1
     Selection.InsertAfter Text:=Rs.Fields(1).Value
     Rs.MoveNext
    Selection.Collapse Direction:=wdCollapseEnd
     Selection.InsertParagraphAfter
Next I
Rs.Close
Db.Close
```
Use the **OpenDatabase** method to connect to a database and open it. After opening the database, use the **OpenRecordset** method to access a table or query for results. To navigate through the recordset, use the **Move** method. To find a specific record, use the **Seek** method. If you need only a subset of records instead of the entire recordset, use the **CreateQueryDef** method to design a customized query to select records that meet your criteria. When you finish working with a database, it's a good idea to close it using the **Close** method, to save memory.

**Note** For more information about a specific DAO object, method, or property, see Data Access Objects Help.

# Modifying a Word Command

{ewc HLP95EN.DLL, DYNALINK, "See Also":"wohowModifyWordCommandC"}

You can modify most Word commands by turning them into macros. For example, you can modify the **Open** command on the **File** menu so that instead of displaying a list of Word document files (in Windows, files ending with the .DOC file name extension), Word displays every file in the current folder.

To display the list of built-in Word commands in the **Macro** dialog box, you select **Word Commands** in the **Macros In** box. Every menu command and every command available on a toolbar or through shortcut keys is listed. Menu commands begin with the menu name associated with the command. For example, the **Save** command on the **File** menu is listed as **FileSave**.

You can replace a Word command with a macro by giving a macro the same name as a Word command. For example, if you create a macro named "FileSave," Word runs the macro when you choose **Save** from the **File** menu, click the **Save** toolbar button, or press the **FileSave** shortcut key combination.

This example takes you through the steps needed to modify the FileSave command.

- **1** On the **Tools** menu, point to **Macro**, and then click **Macros**.
- **2** In the **Macros** In box, select **Word Commands**.
- **3** In the **Macro Name** box, select **FileSave**.
- **4** In the **Macros In** box, select a template or document location to store the macro. For example, select **Normal.dot (Global Template)** to create a global macro (the **FileSave** command will be modified for all documents).
- **5** Click the **Create** button.

The FileSave macro appears as shown below.

```
Sub FileSave()
'' FileSave Macro
' Saves the active document or template
' ActiveDocument.Save
```
End Sub

You can add additional instructions or remove the existing ActiveDocument. Save instruction. Now every time the **FileSave** command runs, your FileSave macro runs instead of the word command. To restore the original **FileSave** functionality, you need to rename or delete your FileSave macro.

**Note** You can also replace a Word command by creating a code module named after a Word command (for example, FileSave) with a subroutine named Main.

# Using Events with ActiveX Controls

{ewc HLP95EN.DLL, DYNALINK, "See Also":"wohowControlEventsC"}

Word documents can contain ActiveX controls. Use the **Control Toolbox** to insert ActiveX controls such as command buttons, check boxes and list boxes. Use the following steps to add an ActiveX check box control with a **LostFocus** event.

- **1** Right-click a toolbar in Word and click **Control Toolbox**.
- **2** Click the **Check Box** control.

A check box control is inserted in the active document.

**3** Right-click the check box control and click **View Code**.

Word switches to the Visual Basic Editor and displays the ThisDocument class module with the check box selected in the **Object** drop-down list box.

- **4** Select the **LostFocus** event from the **Procedure** drop-down list box. An empty procedure is added to the class module.
- **5** Add the Visual Basic instructions you want to run when the event occurs.

The following example shows a **LostFocus** event procedure that runs when the focus is moved away from CheckBox1. The macro displays the state of CheckBox1 using the **Value** property (**True** for selected and **False** for clear).

```
Private Sub CheckBox1_LostFocus()
     MsgBox CheckBox1.Value
End Sub
```
To see your event procedure run, switch back to Word with the document that includes the check box displayed. Click the **Exit Design Mode** button on the **Control Toolbox**. Select or clear the check box and then click on another element in the document. The check box control loses the focus and your LostFocus procedure runs; a message box is displayed with either "True" or "False."

Word implements the **LostFocus** and **GotFocus** events for ActiveX controls in a Word document. The other events listed in the **Procedure** drop-down list box in are documented in Microsoft Forms Help.

# AddIn Object

{ewc HLP95EN.DLL, DYNALINK, "See Also":"woobjAddInC "} {ewc HLP95EN.DLL, DYNALINK, {ewc HLP95EN.DLL, DYNALINK, "Methods":"woobjAddInM "} {ewc "Properties":"woobjAddInP "} {ewc HLP95EN.IN-<br>HLP95EN.DLL, DYNALINK, "Events":"woobjAddInE "}

**Addins (Addin)** 

Represents a single add-in, either installed or not installed. The **AddIn** object is a member of the **AddIns** collection. The **AddIns** collection contains all the add-ins available to Word, regardless of whether or not they're currently loaded. The **AddIns** collection includes global templates or Word addin libraries (WLLs) displayed in the **Templates and Add-ins** dialog box (**Tools** menu).

### **Using the AddIn Object**

Use **AddIns**(*index*), where *index* is the add-in name or index number, to return a single **AddIn** object. You must exactly match the spelling (but not necessarily the capitalization) of the name, as it's shown in the **Templates and Add-Ins** dialog box. The following example loads the Letter.dot template as a global template.

AddIns("Letter.dot").Installed = True

The index number represents the position of the add-in in the list of add-ins in the **Templates and Add-ins** dialog box. The following instruction displays the path of the first available add-in.

If Addins. Count  $>= 1$  Then MsqBox Addins(1). Path

The following example creates a list of add-ins at the beginning of the active document. The list contains the name, path, and installed state of each available add-in.

```
With ActiveDocument.Range(Start:=0, End:=0)
     .InsertAfter "Name" & vbTab & "Path" & vbTab & "Installed"
     .InsertParagraphAfter
     For Each oAddIn In AddIns
         .InsertAfter oAddIn.Name & vbTab & oAddIn.Path & vbTab _
             & oAddIn.Installed
         .InsertParagraphAfter
     Next oAddIn
     .ConvertToTable
```
End With

Use the **Add** method to add an add-in to the list of available add-ins and (optionally) install it using the *Install* argument.

AddIns.Add FileName:="C:\Templates\Other\Letter.dot", Install:=True

To install an add-in shown in the list of available add-ins, use the **Installed** property.

AddIns("Letter.dot").Installed = True

**Note** Use the **Compiled** property to determine whether an **AddIn** object is a template or a WLL.

# AddIns Collection Object

{ewc HLP95EN.DLL, DYNALINK, "See Also":"woobjAddInsC "} {ewc HLP95EN.DLL, DYNALINK, "Properties":"woobjAddInsP "} {ewc HLP95EN.DLL, DYNALINK, "Methods":"woobjAddInsM "} {ewc HLP95EN.DLL, DYNALINK, "Events":"woobjAddInsE "}

**Addins (Addin)** 

A collection of **AddIn** objects that represents all the add-ins available to Word, regardless of whether or not they're currently loaded. The **AddIns** collection includes global templates or Word add-in libraries (WLLs) displayed in the **Templates and Add-ins** dialog box (**Tools** menu).

## **Using the AddIns Collection**

Use the **AddIns** property to return the **AddIns** collection. The following example displays the name and the installed state of each available add-in.

```
For Each ad In AddIns
     If ad.Installed = True Then
         MsgBox ad.Name & " is installed"
     Else
         MsgBox ad.Name & " is available but not installed"
     End If
Next ad
```
Use the **Add** method to add an add-in to the list of available add-ins and (optionally) install it using the *Install* argument.

AddIns.Add FileName:="C:\Templates\Other\Letter.dot", Install:=True

To install an add-in shown in the list of available add-ins, use the **Installed** property.

AddIns("Letter.dot").Installed = True

Use **AddIns**(*index*), where *index* is the add-in name or index number, to return a single **AddIn** object. You must exactly match the spelling (but not necessarily the capitalization) of the name, as it's shown in the **Templates and Add-ins** dialog box. To install an add-in shown in the list of available add-ins, use the **Installed** property. The following example loads the Letter.dot template as a global template.

AddIns("Letter.dot").Installed = True

**Note** If the add-in is not located in the User Templates, Workgroup Examples, or Startup folder, you must specify the full path and file name when indexing an add-in by name.

## **Remarks**

Use the **Compiled** property to determine whether an **AddIn** object is a template or a WLL.

# Application Object

{ewc HLP95EN.DLL, DYNALINK, "See Also":"woobjApplicationC "} {ewc HLP95EN.DLL, DYNALINK, {ewc HLP95EN.DLL, DYNALINK, "Methods":"woobjApplicationM "} {ewc HLP95EN.DLL, DYNALINK, "Events":"woobjApplicationE "}

Represents the Word application. The **Application** object includes properties and methods that return top-level objects. For example, the **ActiveDocument** property returns a **Document** object.

## **Using the Application Object**

Use the **Application** property to return the **Application** object. The following example displays the user name for Word.

MsgBox Application.UserName

Many of the properties and methods that return the most common user-interface objects  $-$  such as the active document (**ActiveDocument** property) – can be used without the **Application** object qualifier. For example, instead of writing Application. ActiveDocument. PrintOut, you can write ActiveDocument. PrintOut. Properties and methods that can be used without the **Application** object qualifier are considered "global." To view the global properties and methods in the **Object Browser**, click **<globals>** at the top of the list in the **Classes** box.

### **Remarks**

To use Automation (formerly OLE Automation) to control Word from another application, use the **CreateObject** or **GetObject** function to return a Word **Application** object. The following Microsoft Excel example starts Word (if it's not already running) and opens an existing document.

```
Set wrd = GetObject(, "Word.Application")
wrd.Visible = True
wrd.Documents.Open "C:\My Documents\Temp.doc"
Set wrd = Nothing
```
**Addins**, **Assistant**, **AutoCaptions**, **AutoCorrect**, **Browser**, **CaptionLabels**, **CommandBars**, **Dictionaries**, **Dialogs**, **Documents**, **FileConverters**, **FileSearch**, **FontNames**, **KeyBindings**, **KeysBoundTo**, **Languages**, **ListGalleries**, **MailingLabel**, **MailMessage**, **Options**, **RecentFiles**, **Selection**, **SpellingSuggestions**, **SynonymInfo**, **System**, **Tasks**, **Templates**, **VBE**, **Windows**

# AutoCaption Object

{ewc HLP95EN.DLL, DYNALINK, "See Also":"woobjAutoCaptionC "} {ewc HLP95EN.DLL, DYNALINK, "Properties":"woobjAutoCaptionP "} {ewc HLP95EN.DLL, DYNALINK, "Methods":"woobjAutoCaptionM "} {ewc HLP95EN.DLL, DYNALINK, "Events":"woobjAutoCaptionE "}

## **AutoCaptions [AutoCaption]**

Represents a single caption that can be automatically added when items such as tables, pictures, or OLE objects are inserted into a document. The **AutoCaption** object is a member of the **AutoCaptions** collection. The **AutoCaptions** collection contains all the captions listed in the **AutoCaption** dialog box (**Insert** menu).

### **Using the AutoCaption Object**

Use **AutoCaptions**(*index*), where *index* is the caption name or index number, to return a single **AutoCaption** object. The caption names correspond to the items listed in the **AutoCaption** dialog box (**Insert** menu). You must exactly match the spelling (but not necessarily the capitalization) of the name, as it's shown in the **AutoCaption** dialog box. The following example enables autocaptions for Word tables.

AutoCaptions("Microsoft Word Table").AutoInsert = True

The index number represents the position of the **AutoCaption** object in the list of items in the **AutoCaption** dialog box. The following example displays the name of the first item listed in the **AutoCaption** dialog box.

#### MsgBox AutoCaptions(1).Name

**AutoCaption** objects cannot be programmatically added to or deleted from the **AutoCaptions** collection.

# AutoCaptions Collection Object

{ewc HLP95EN.DLL, DYNALINK, "See Also":"woobjAutoCaptionsC "} {ewc HLP95EN.DLL, DYNALINK, "Properties":"woobjAutoCaptionsP "} {ewc HLP95EN.DLL, DYNALINK, "Methods":"woobjAutoCaptionsM "} {ewc HLP95EN.DLL, DYNALINK, "Events":"woobjAutoCaptionsE "}

**AutoCaptions (AutoCaption)** 

A collection of **AutoCaption** objects that represent the captions that can be automatically added when items such as tables, pictures, or OLE objects are inserted into a document.

#### **Using the AutoCaptions Collection**

Use the **AutoCaptions** property to return the **AutoCaptions** collection. The following example displays the names of the selected items in the **AutoCaption** dialog box.

```
For Each autoCap In AutoCaptions
     If autoCap.AutoInsert = True Then
         MsgBox autoCap.Name & " is configured for auto insert"
     End If
Next autoCap
```
The **AutoCaptions** collection contains all the captions listed in the **AutoCaption** dialog box (**Insert** menu). **AutoCaption** objects cannot be programmatically added to or deleted from the **AutoCaptions** collection.

Use **AutoCaptions**(*index*), where *index* is the caption name or index number, to return a single **AutoCaption** object. The caption names correspond to the items listed in the **AutoCaption** dialog box (**Insert** menu). You must exactly match the spelling (but not necessarily the capitalization) of the name, as it's shown in the **AutoCaption** dialog box. The following example displays the caption text "Microsoft Word Table."

MsgBox AutoCaptions("Microsoft Word Table").CaptionLabel.Name

The index number represents the position of the **AutoCaption** object in the list of captions in the **AutoCaption** dialog box. The following example displays the name of the first item selected in the **AutoCaption** dialog box.

```
MsgBox AutoCaptions(1).Name
```
# AutoCorrect Object

{ewc HLP95EN.DLL, DYNALINK, "See Also":"woobjAutoCorrectC "} {ewc HLP95EN.DLL, DYNALINK, {ewc HLP95EN.DLL, DYNALINK, "Methods":"woobjAutoCorrectM "} {ewc HEPSTER STATE STATE IN THE STATE OF THE STATE STATE THE POPER STATE THE POST OF THE POST OF THE POST OF THE POST OF THE POST OF THE POST OF THE POST OF THE POST OF THE POST OF THE POST OF THE POST OF THE POST OF THE POST O

**AutoCorrect** 

L

Represents the AutoCorrect functionality in Word.

## **Using the AutoCorrect Object**

Use the **AutoCorrect** property to return the **AutoCorrect** object. The following example enables the AutoCorrect options and creates an AutoCorrect entry.

```
With AutoCorrect
     .CorrectCapsLock = True
     .CorrectDays = True
     .Entries.Add Name:="usualy", Value:="usually"
End With
```
The **Entries** property returns the **AutoCorrectEntries** object that represents the AutoCorrect entries in the **AutoCorrect** dialog box (**Tools** menu).

**AutoCorrectEntries**, **FirstLetterExceptions**, **TwoInitialCapsExceptions**

# AutoCorrectEntries Collection Object

{ewc HLP95EN.DLL, DYNALINK, "See Also":"woobjAutoCorrectEntriesC "} {ewc HLP95EN.DLL, DYNALINK, "Properties":"woobjAutoCorrectEntriesP "} {ewc HLP95EN.DLL, DYNALINK, "Methods":"woobjAutoCorrectEntriesM "} {ewc HLP95EN.DLL, DYNALINK, "Events":"woobjAutoCorrectEntriesE "}

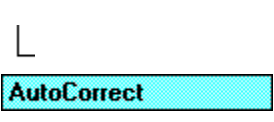

### **AutoCorrectEntries (AutoCorrectEntry)**

A collection of **AutoCorrectEntry** objects that represent all the AutoCorrect entries available to Word. The **AutoCorrectEntries** collection includes all the entries in the **AutoCorrect** dialog box (**Tools** menu).

#### **Using the AutoCorrectEntries Collection**

Use the **Entries** property to return the **AutoCorrectEntries** collection. The following example displays the number of **AutoCorrectEntry** objects in the **AutoCorrectEntries** collection.

MsgBox AutoCorrect.Entries.Count

Use the **Add** or the **AddRichText** method to add an AutoCorrect entry to the list of available entries. The following example adds a plain-text AutoCorrect entry for the misspelling of the word "their."

AutoCorrect.Entries.Add Name:="thier", Value:="their"

The following example creates an AutoCorrect entry named "PMO" based on the text and formatting of the selection.

AutoCorrect.Entries.AddRichText Name:="PMO", Range:=Selection.Range

Use **Entries**(*index*), where *index* is the AutoCorrect entry name or index number, to return a single **AutoCorrectEntry** object. You must exactly match the spelling (but not necessarily the capitalization) of the name, as it's shown under **Replace** in the **AutoCorrect** dialog box. The following example sets the value of an existing AutoCorrect entry named "teh."

AutoCorrect.Entries("teh").Value = "the"

The following example displays the name and value of the first AutoCorrent entry.

MsqBox "Name = " & AutoCorrect.Entries(1).Name & vbCr & "Value " & AutoCorrect.Entries(1).Value

# AutoCorrectEntry Object

{ewc HLP95EN.DLL, DYNALINK, "See Also":"woobjAutoCorrectEntryC "} {ewc HLP95EN.DLL, DYNALINK, "Properties":"woobjAutoCorrectEntryP "} {ewc HLP95EN.DLL, DYNALINK, "Methods":"woobjAutoCorrectEntryM "} {ewc HLP95EN.DLL, DYNALINK, "Events":"woobjAutoCorrectEntryE "}

**AutoCorrect** 

### **AutoCorrectEntries (AutoCorrectEntry)**

Represents a single AutoCorrect entry. The **AutoCorrectEntry** object is a member of the **AutoCorrectEntries** collection. The **AutoCorrectEntries** collection includes the entries in the **AutoCorrect** dialog box (**Tools** menu).

#### **Using the AutoCorrectEntry Object**

Use **Entries**(*index*), where *index* is the AutoCorrect entry name or index number, to return a single **AutoCorrectEntry** object. You must exactly match the spelling (but not necessarily the capitalization) of the name, as it's shown under **Replace** in the **AutoCorrect** dialog box. The following example sets the value of the AutoCorrect entry named "teh."

AutoCorrect.Entries("teh").Value = "the"

Use the **Apply** method to insert an AutoCorrect entry at the specified range. The following example adds an AutoCorrect entry and then inserts it in place of the selection.

AutoCorrect.Entries.Add Name:="hellp", Value:="hello" AutoCorrect.Entries("hellp").Apply Range:=Selection.Range

Use either the **Add** or **AddRichText** method to add an AutoCorrect entry to the list of available entries. The following example adds a plain-text AutoCorrect entry for the misspelling of the word "their.'

AutoCorrect.Entries.Add Name:="thier", Value:="their"

The following example creates an AutoCorrect entry named "PMO" based on the text and formatting of the selection.

AutoCorrect.Entries.AddRichText Name:="PMO", Range:=Selection.Range

# AutoTextEntries Collection Object

{ewc HLP95EN.DLL, DYNALINK, "See Also":"woobjAutoTextEntriesC "} {ewc HLP95EN.DLL, DYNALINK, "Properties":"woobjAutoTextEntriesP "} {ewc HLP95EN.DLL, DYNALINK, "Methods":"woobjAutoTextEntriesM "} {ewc HLP95EN.DLL, DYNALINK, "Events":"woobjAutoTextEntriesE "}

**Templates [Template]** 

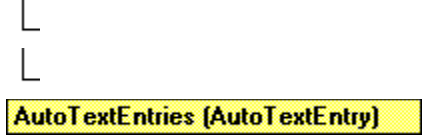

A collection of **AutoTextEntry** objects that represent the AutoText entries in a template. The **AutoTextEntries** collection includes all the entries listed on the **AutoText** tab in the **AutoCorrect** dialog box (**Tools** menu).

### **Using the AutoTextEntries Object**

Use the **AutoTextEntries** property to return the **AutoTextEntries** collection. The following example determines whether an **AutoTextEntry** object named "test" is in the **AutoTextEntries** collection.

```
For Each i In NormalTemplate.AutoTextEntries
    If LCase(i.Name) = "test" Then MsgBox "AutoText entry exists"
Next i
```
Use the **Add** method to add an AutoText entry to the **AutoTextEntries** collection. The following example adds an AutoText entry named "Blue" based on the text of the selection.

```
NormalTemplate.AutoTextEntries.Add Name:="Blue", _
     Range:=Selection.Range
```
Use **AutoTextEntries**(*index*), where *index* is the AutoText entry name or index number, to return a single **AutoTextEntry** object. You must exactly match the spelling (but not necessarily the capitalization) of the name, as it's shown on the **AutoText** tab in the **AutoCorrect** dialog box. The following example sets the value of an existing AutoText entry named "cName."

NormalTemplate.AutoTextEntries("cName").Value = "The Johnson Company"

The following example displays the name and value of the first AutoText entry in the template attached to the active document.

```
Set myTemplate = ActiveDocument.AttachedTemplate
MsgBox "Name = " & myTemplate.AutoTextEntries(1).Name & vbCr & _
     "Value " & myTemplate.AutoTextEntries(1).Value
```
# AutoTextEntry Object

{ewc HLP95EN.DLL, DYNALINK, "See Also":"woobjAutoTextEntryC "} {ewc HLP95EN.DLL, DYNALINK, "Properties":"woobjAutoTextEntryP "} {ewc HLP95EN.DLL, DYNALINK, "Methods":"woobjAutoTextEntryM "} {ewc HLP95EN.DLL, DYNALINK, "Events":"woobjAutoTextEntryE "}

**Templates [Template]** 

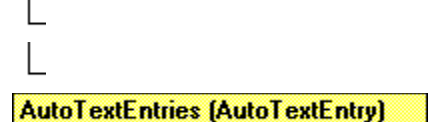

Represents a single AutoText entry. The **AutoTextEntry** object is a member of the **AutoTextEntries** collection. The **AutoTextEntries** collection contains all the AutoText entries in the specified template. The entries are listed listed on the **AutoText** tab in the **AutoCorrect** dialog box (**Tools** menu).

### **Using the AutoTextEntry Object**

Use **AutoTextEntries**(*index*), where *index* is the AutoText entry name or index number, to return a single **AutoTextEntry** object. You must exactly match the spelling (but not necessarily the capitalization) of the name, as it's shown on the **AutoText** tab in the **AutoCorrect** dialog box. The following example sets the value of an existing AutoText entry named "cName."

NormalTemplate.AutoTextEntries("cName").Value = "The Johnson Company"

The following example displays the name and value of the first AutoText entry in the template attached to the active document.

```
Set myTemplate = ActiveDocument.AttachedTemplate
MsgBox "Name = " & myTemplate.AutoTextEntries(1).Name & vbCr & _
     "Value " & myTemplate.AutoTextEntries(1).Value
```
The following example inserts the global AutoText entry named "TheWorld" at the insertion point.

```
Selection.Collapse Direction:=wdCollapseEnd
NormalTemplate.AutoTextEntries("TheWorld").Insert _
     Where:=Selection.Range
```
Use the **Add** method to add an **AutoTextEntry** object to the **AutoTextEntries** collection. The following example adds an AutoText entry named "Blue" based on the text of the selection.

```
NormalTemplate.AutoTextEntries.Add Name:="Blue", _
     Range:=Selection.Range
```
# Bookmark Object

{ewc HLP95EN.DLL, DYNALINK, "See Also":"woobjBookmarkC "} {ewc HLP95EN.DLL, DYNALINK, "Properties":"woobjBookmarkP "} {ewc HLP95EN.DLL, DYNALINK, "Methods":"woobjBookmarkM "} {ewc HLP95EN.DLL, DYNALINK, "Events":"woobjBookmarkE "}

**Bookmarks (Bookmark)** 

Represents a single bookmark. The **Bookmark** object is a member of the **Bookmarks** collection. The **Bookmarks** collection includes all the bookmarks listed in the **Bookmark** dialog box (**Insert** menu).

### **Using the Bookmark Object**

Use **Bookmarks**(*index*), where *index* is the bookmark name or index number, to return a single **Bookmark** object. You must exactly match the spelling (but not necessarily the capitalization) of the bookmark name. The following example selects the bookmark named "temp" in the active document.

ActiveDocument.Bookmarks("temp").Select

The index number represents the position of the bookmark in the **Selection** or **Range** object. For the **Document** object, the index number represents the position of the bookmark in the alphabetic list of bookmarks in the **Bookmarks** dialog box (click **Name** to sort the list of bookmarks alphabetically). The following example displays the name of the second bookmark in the **Bookmarks** collection.

MsgBox ActiveDocument.Bookmarks(2).Name

Use the **Add** method to add a bookmark to a document range. The following example marks the selection by adding a bookmark named "temp."

ActiveDocument.Bookmarks.Add Name:="temp", Range:=Selection.Range

### **Remarks**

Use the **BookmarkID** property with a range or selection object to return the index number of the **Bookmark** object in the **Bookmarks** collection. The following example displays the index number of the bookmark named "temp" in the active document.

MsgBox ActiveDocument.Bookmarks("temp").Range.BookmarkID

You can use predefined bookmarks with the **Bookmarks** property. The following example sets the bookmark named "currpara" to the location marked by the predefined bookmark named "\Para".

ActiveDocument.Bookmarks("\Para").Copy "currpara"

Use the **Exists** method to determine whether a bookmark already exists in the selection, range, or document. The following example ensures that the bookmark named "temp" exists in the active document before selecting the bookmark.

```
If ActiveDocument.Bookmarks.Exists("temp") = True Then
    ActiveDocument.Bookmarks("temp").Select
End If
```
Bookmarks that Word automatically sets in each document. For example, the "\Sel" predefined bookmark refers to the current selection or the insertion point.

**Document**, **Range**, **Selection**

## Bookmarks Collection Object

{ewc HLP95EN.DLL, DYNALINK, "See Also":"woobjBookmarksC "} {ewc HLP95EN.DLL, DYNALINK, "Properties":"woobjBookmarksP "} {ewc HLP95EN.DLL, DYNALINK, "Methods":"woobjBookmarksM "} {ewc HLP95EN.DLL, DYNALINK, "Events":"woobjBookmarksE "}

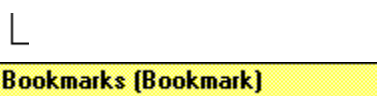

A collection of **Bookmark** objects that represent the bookmarks in the specified selection, range, or document.

### **Using the Bookmarks Collection**

Use the **Bookmarks** property to return the **Bookmarks** collection. The following example ensures that the bookmark named "temp" exists in the active document before selecting the bookmark.

```
If ActiveDocument.Bookmarks.Exists("temp") = True Then
    ActiveDocument.Bookmarks("temp").Select
End If
```
Use the **Add** method to set a bookmark for a range in a document. The following example marks the selection by adding a bookmark named "temp".

ActiveDocument.Bookmarks.Add Name:="temp", Range:=Selection.Range

Use **Bookmarks**(*index*), where *index* is the bookmark name or index number, to return a single **Bookmark** object. You must exactly match the spelling (but not necessarily the capitalization) of the bookmark name. The following example selects the bookmark named "temp" in the active document.

ActiveDocument.Bookmarks("temp").Select

The index number represents the position of the bookmark in the **Selection** or **Range** object. For the **Document** object, the index number represents the position of the bookmark in the alphabetic list of bookmarks in the **Bookmarks** dialog box (click **Name** to sort the list of bookmarks alphabetically). The following example displays the name of the second bookmark in the **Bookmarks** collection.

MsgBox ActiveDocument.Bookmarks(2).Name

#### **Remarks**

The **ShowHidden** property effects the number of elements in the **Bookmarks** collection. If **ShowHidden** is **True**, hidden bookmarks are included in the **Bookmarks** collection.

### Border Object

```
{ewc HLP95EN.DLL, DYNALINK, "See Also":"woobjBorderC "} {ewc HLP95EN.DLL, DYNALINK, 
 "Properties":"woobjBorderP "}<br>"Properties":"woobjBorderP "} {ewc HLP95EN.I<br>HLP95EN.DLL, DYNALINK, "Events":"woobjBorderE "}
                                            {ewc HLP95EN.DLL, DYNALINK, "Methods":"woobjBorderM "}     {ewc
Borders (Border)
```
Represents a border of an object. The **Border** object is a member of the **Borders** collection.

### **Using the Border Object**

Use **Borders**(*index*), where *index* identifies the border, to return a single **Border** object. *Index* can be one of the following **WdBorderType** constants: **wdBorderBottom**, **wdBorderHorizontal**, **wdBorderLeft**, **wdBorderRight**, **wdBorderTop**, or **wdBorderVertical**. Use the **LineStyle** property to apply a border line to a **Border** object. The following example applies a double-line border below the first paragraph in the active document.

```
With ActiveDocument.Paragraphs(1).Borders(wdBorderBottom)
     .LineStyle = wdLineStyleDouble
     .LineWidth = wdLineWidth025pt
End With
```
The following example applies a single-line border around the first character in the selection.

```
With Selection.Characters(1)
    .Font.Size = 36 .Borders.Enable = True
End With
```
The following example adds an art border around each page in the first section.

```
For Each aBorder In ActiveDocument.Sections(1).Borders
     With aBorder
         .ArtStyle = wdArtSeattle
        .ArtWidth = 20
     End With
Next aBorder
```
**Border** objects cannot be added to the **Borders** collection. The number of members in the **Borders** collection is finite and varies depending on the type of object. For example, a table has six elements in the **Borders** collection, whereas a paragraph has four.

**Cell**, **Cells**, **Column**, **Columns**, **Font**, **Frame**, **InlineShape**, **Paragraph**, **ParagraphFormat**, **Paragraphs**, **Range**, **Row**, **Rows**, **Section**, **Selection**, **Style**, **Table**

### Borders Collection Object

{ewc HLP95EN.DLL, DYNALINK, "See Also":"woobjBordersC "} {ewc HLP95EN.DLL, DYNALINK, "Properties":"woobjBordersP "} {ewc HLP95EN.DLL, DYNALINK, "Methods":"woobjBordersM "} {ewc HLP95EN.DLL, DYNALINK, "Events":"woobjBordersE "}

**Borders (Border)** 

A collection of **Border** objects that represent the borders of an object.

### **Using the Borders Collection**

Use the **Borders** property to return the **Borders** collection. The following example applies the default border around the first paragraph in the active document.

ActiveDocument.Paragraphs(1).Borders.Enable = True

**Border** objects cannot be added to the **Borders** collection. The number of members in the **Borders** collection is finite and varies depending on the type of object. For example, a table has six elements in the **Borders** collection, whereas a paragraph has four.

Use **Borders**(*index*), where *index* identifies the border, to return a single **Border** object. *Index* can be one of the following **WdBorderType** constants: **wdBorderBottom**, **wdBorderHorizontal**, **wdBorderLeft**, **wdBorderRight**, **wdBorderTop**, or **wdBorderVertical**. (The constants **wdBorderDiagonalDown** and **wdBorderDiagonalUp** aren't used in U.S. English Word.) Use the **LineStyle** property to apply a border line to a **Border** object. The following example applies a doubleline border below the first paragraph in the active document.

```
With ActiveDocument.Paragraphs(1).Borders(wdBorderBottom)
     .LineStyle = wdLineStyleDouble
     .LineWidth = wdLineWidth025pt
End With
```
The following example applies a single-line border around the first character in the selection.

```
With Selection.Characters(1)
    .Font.Size = 36 .Borders.Enable = True
End With
```
The following example adds an art border around each page in the first section.

```
For Each aBorder In ActiveDocument.Sections(1).Borders
     With aBorder
         .ArtStyle = wdArtSeattle
        .ArtWidth = 20
     End With
Next aBorder
```
## Browser Object

```
{ewc HLP95EN.DLL, DYNALINK, "See Also":"woobjBrowserC "} {ewc HLP95EN.DLL, DYNALINK, 
"Properties":"woobjBrowserP "} {ewc HLP95EN.DLL, DYNALINK, "Methods":"woobjBrowserM "} {ewc 
HLP95EN.DLL, DYNALINK, "Events":"woobjBrowserE "}
L
```
### **Browser**

Represents the browser tool used to move the insertion point to objects in a document. This tool is comprised of the three buttons at the bottom of the vertical scroll bar.

### **Using the Browser Object**

Use the **Browser** property to return the **Browser** object. The following example moves the insertion point just before the next field in the active document.

```
With Application.Browser
     .Target = wdBrowseField
     .Next
End With
```
The following example moves the insertion point to the previous table and selects it.

```
With Application.Browser
     .Target = wdBrowseTable
     .Previous
End With
If Selection.Information(wdWithInTable) = True Then
     Selection.Tables(1).Select
End If
```
## CaptionLabel Object

{ewc HLP95EN.DLL, DYNALINK, "See Also":"woobjCaptionLabelC "} {ewc HLP95EN.DLL, DYNALINK, {ewc HLP95EN.DLL, DYNALINK, "Methods":"woobjCaptionLabelM "} "Properties":"woobjCaptionLabelP "}<br>{ewc HLP95EN.DLL, I {ewc HLP95EN.DLL, DYNALINK, "Events":"woobjCaptionLabelE "}

### CaptionLabels (CaptionLabel)

Represents a single caption label. The **CaptionLabel** object is a member of the **CaptionLabels** collection. The items in the **CaptionLabels** collection are listed in the **Label** box in the **Caption** dialog box (**Insert** menu).

### **Using the CaptionLabel Object**

Use **CaptionLabels**(*index*), where *index* is the caption label name or index number, to return a single **CaptionLabel** object. The following example sets the numbering style for the Figure caption label.

CaptionLabels("Figure").NumberStyle = wdCaptionNumberStyleLowercaseLetter

The index number represents the position of the caption label in the **CaptionLabels** collection. The following example displays the first caption label.

MsgBox CaptionLabels(1).Name

Use the **Add** method to add a custom caption label. The following example adds a caption label named "Photo."

CaptionLabels.Add Name:="Photo"

# CaptionLabels Collection Object

{ewc HLP95EN.DLL, DYNALINK, "See Also":"woobjCaptionLabelsC "} {ewc HLP95EN.DLL, DYNALINK, "Properties":"woobjCaptionLabelsP "} {ewc HLP95EN.DLL, DYNALINK, "Methods":"woobjCaptionLabelsM "} {ewc HLP95EN.DLL, DYNALINK, "Events":"woobjCaptionLabelsE "}

**CaptionLabels [CaptionLabel]** 

A collection of **CaptionLabel** objects that represent the available caption labels. The items in the **CaptionLabels** collection are listed in the **Label** box in the **Caption** dialog box (**Insert** menu).

**Using the CaptionLabels Collection**

Use the **CaptionLabels** property to return the **CaptionLabels** collection. By default, the **CaptionLabels** collection includes the three built-in caption labels: Figure, Table, and Equation.

Use the **Add** method to add a custom caption label. The following example adds a caption label named "Photo."

CaptionLabels.Add Name:="Photo"

Use **CaptionLabels**(*index*), where *index* is the caption label name or index number, to return a single **CaptionLabel** object. The following example sets the numbering style for the Figure caption label.

CaptionLabels("Figure").NumberStyle = wdCaptionNumberStyleLowercaseLetter

The index number represents the position of the caption label in the **CaptionLabels** collection. The following example displays the first caption label.

MsgBox CaptionLabels(1).Name

### Cell Object

{ewc HLP95EN.DLL, DYNALINK, "See Also":"woobjCellC "} {ewc HLP95EN.DLL, DYNALINK, "Properties":"woobjCellP "}<br>DYNALINK, "Events":"woobjCellE "} {ewc HLP95EN.DLL, DYNALINK, "Methods":"woobjCellM "} {ewc HLP95EN.DLL, **Cells (Cell)** 

Represents a single table cell. The **Cell** object is a member of the **Cells** collection. The **Cells** collection represents all the cells in the specified object.

### **Using the Cell Object**

Use **Cell**(*row*, *column*), where *row* is the row number and *column* is the column number, to return the **Cell** object. The following example applies shading to the second cell in the first row.

Set myCell = ActiveDocument.Tables(1).Cell(Row:=1, Column:=2) myCell.Shading.Texture = wdTexture20Percent

Use the **Add** method to add a **Cell** object to the **Cells** collection. You can also use the **InsertCells** method of the **Selection** object to insert new cells. The following example adds a cell before the first cell in myTable.

```
Set myTable = ActiveDocument.Tables(1)
myTable.Range.Cells.Add BeforeCell:=myTable.Cell(1, 1)
```
The following example sets a range  $(myRange)$  that references the first two cells in the first table. After the range is set, the cells are combined by the **Merge** method.

```
Set myTable = ActiveDocument.Tables(1)
Set myRange = ActiveDocument.Range(myTable.Cell(1, 1).Range.Start,
     myTable.Cell(1, 2).Range.End)
myRange.Cells.Merge
```
### **Remarks**

Use the **Add** method with the **Rows** or **Columns** collection to add a row or column of cells.

Use the **Information** property with a **Selection** object to return the current row and column number. The following example changes the width of the first cell in the selection and then displays the cell's row number and column number.

```
If Selection.Information(wdWithInTable) = True Then
     With Selection
        .Cells(1). Width = 22
         MsgBox "Cell " & .Information(wdStartOfRangeRowNumber) & "," _
             & .Information(wdStartOfRangeColumnNumber)
     End With
End If
```
## Cells Collection Object

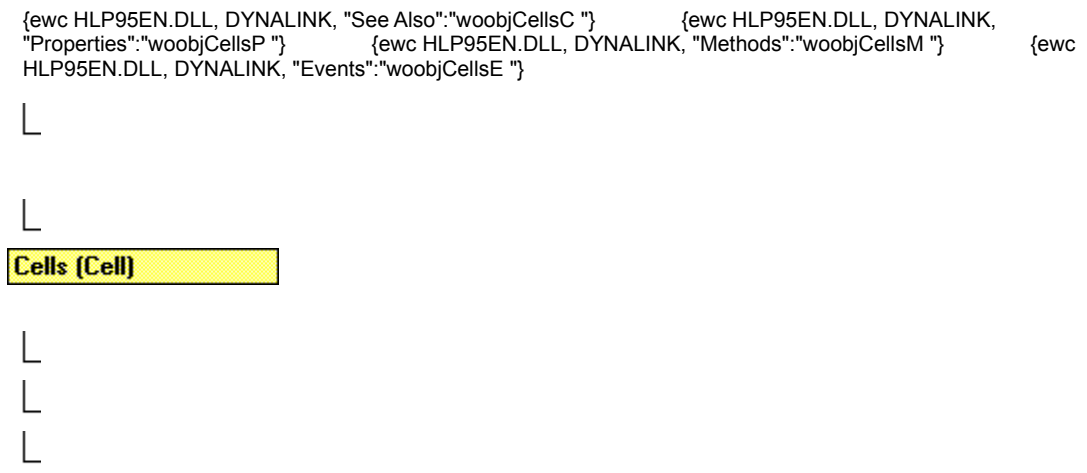

A collection of **Cell** objects in a table column, table row, selection, or range.

### **Using the Cells Object**

Use the **Cells** property to return the **Cells** collection. The following example formats the cells in the first row in table one in the active document to be 30 points wide.

ActiveDocument.Tables(1).Rows(1).Cells.Width = 30

The following example returns the number of cells in the current row.

num = Selection.Rows(1).Cells.Count

Use the **Add** method to add a **Cell** object to the **Cells** collection. You can also use the **InsertCells** method of the **Selection** object to insert new cells. The following example adds a cell before the first cell in myTable.

```
Set myTable = ActiveDocument.Tables(1)
myTable.Range.Cells.Add BeforeCell:=myTable.Cell(1, 1)
```
Use **Cell**(*row*, *column*), where *row* is the row number and *column* is the column number, to return the **Cell** object. The following example applies shading to the second cell in the first row in table one.

```
Set myCell = ActiveDocument.Tables(1).Cell(Row:=1, Column:=2)
myCell.Shading.Texture = wdTexture20Percent
```
### **Remarks**

Use the **Add** method with the **Rows** or **Columns** collection to add a row or column of cells. The following example adds a column to the first table in the active document and then inserts numbers into the first column.

```
Set myTable = ActiveDocument. Tables(1)
Set aColumn = myTable.Columns.Add(BeforeColumn:=myTable.Columns(1))
For Each aCell In aColumn.Cells
    aCell.Range.Delete
    aCell.Range.InsertAfter num + 1
   num = num + 1Next aCell
```
**Column**, **Range**, **Row**, **Selection**

**Borders**, **Column**, **Range**, **Row**, **Shading**

## Characters Collection Object

{ewc HLP95EN.DLL, DYNALINK, "See Also":"woobjCharactersC "} {ewc HLP95EN.DLL, DYNALINK, {ewc HLP95EN.DLL, DYNALINK, "Methods":"woobjCharactersM "} {ewc HLP95EN.DLL, DYNALINK, "Events":"woobjCharactersE "}

**Characters (Range)** 

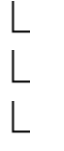

A collection of characters in a selection, range, or document. There is no Character object; instead, each item in the **Characters** collection is a **Range** object that represents one character.

### **Using the Characters Collection**

Use the **Characters** property to return the **Characters** collection. The following example displays how many characters are selected.

MsgBox Selection.Characters.Count & " characters are selected"

Use **Characters**(*index*), where *index* is the index number, to return a **Range** object that represents one character. The index number represents the position of a character in the **Characters** collection. The following example formats the first letter in the selection as 24-point bold.

```
With Selection.Characters(1)
     .Bold = True
    .Font.Size = 24End With
```
### **Remarks**

The **Count** property for this collection in a document returns the number of items in the main story only. To count items in other stories use the collection with the **Range** object.

An **Add** method isn't available for the **Characters** collection. Instead, use the **InsertAfter** or **InsertBefore** method to add characters to a **Range** object. The following example inserts a new paragraph after the first paragraph in the active document.

```
With ActiveDocument
     .Paragraphs(1).Range.InsertParagraphAfter
     .Paragraphs(2).Range.InsertBefore "New Text"
End With
```
### CheckBox Object

{ewc HLP95EN.DLL, DYNALINK, "See Also":"woobjCheckBoxC "} {ewc HLP95EN.DLL, DYNALINK, "Properties":"woobjCheckBoxP "} {ewc HLP95EN.DLL, DYNALINK, "Methods":"woobjCheckBoxM "} {ewc HLP95EN.DLL, DYNALINK, "Events":"woobjCheckBoxE "}

**FormFields (FormField)** 

**CheckBox** 

Represents a single check box form field.

### **Using the CheckBox Object**

Use **FormFields**(*index*), where *index* is index number or the bookmark name associated with the check box, to return a single **FormField** object. Use the **CheckBox** property with the **FormField** object to return a **CheckBox** object. The following example selects the check box form field named "Check1" in the active document.

ActiveDocument.FormFields("Check1").CheckBox.Value = True

The index number represents the position of the form field in the **FormFields** collection. The following example checks the type of the first form field; if it's a check box, the check box is selected.

```
If ActiveDocument.FormFields(1).Type = wdFieldFormCheckBox Then
    ActiveDocument.FormFields(1).CheckBox.Value = True
End If
```
The following example determines whether the ffield object is valid before changing the check box size to 14 points.

```
Set ffield = ActiveDocument.FormFields(1).CheckBox
If ffield.Valid = True Then 
     ffield.AutoSize = False
     ffield.Size = 14
Else
    MsgBox "First field is not a check box"
End If
```
Use the **Add** method with the **FormFields** object to add a check box form field. The following example adds a check box at the beginning of the active document, sets the name to "Color", and then selects the check box.

```
With ActiveDocument.FormFields.Add(Range:=ActiveDocument.Range _
     (Start:=0,End:=0), Type:=wdFieldFormCheckBox)
     .Name = "Color"
     .CheckBox.Value = True
End With
```
# Column Object

{ewc HLP95EN.DLL, DYNALINK, "See Also":"woobjColumnC "} {ewc HLP95EN.DLL, DYNALINK, "Properties":"woobjColumnP "} {ewc HLP95EN.DLL, DYNALINK, "Methods":"woobjColumnM "} {ewc HLP95EN.DLL, DYNALINK, "Events":"woobjColumnE "} **Columns (Column)** 

Represents a single table column. The **Column** object is a member of the **Columns** collection. The **Columns** collection includes all the columns in a table, selection, or range.

### **Using the Column Object**

Use **Columns**(*index*), where *index* is the index number, o return a single **Column** object. The index number represents the position of the column in the **Columns** collection (counting from left to right).

The following example selects column one in table one in the active document.

ActiveDocument.Tables(1).Columns(1).Select

Use the **Column** property with a **Cell** object to return a **Column** object.The following example deletes the text in cell one, inserts new text, and then sorts the entire column.

```
With ActiveDocument.Tables(1).Cell(1, 1)
     .Range.Delete
     .Range.InsertBefore "Sales"
     .Column.Sort
End With
```
Use the **Add** method to add a column to a table. The following example adds a column to the first table in the active document, and then it makes the column widths equal.

```
If ActiveDocument.Tables.Count >= 1 Then
     Set myTable = ActiveDocument.Tables(1)
     myTable.Columns.Add BeforeColumn:=myTable.Columns(1)
     myTable.Columns.DistributeWidth
End If
```
### **Remarks**

Use the **Information** property with a **Selection** object to return the current column number. The following example selects the current column and then displays the column number in a message box.

```
If Selection.Information(wdWithInTable) = True Then
     Selection.Columns(1).Select
    MsgBox "Column " & Selection.Information(wdStartOfRangeColumnNumber)
End If
```
## Columns Collection Object

{ewc HLP95EN.DLL, DYNALINK, "See Also":"woobjColumnsC "} {ewc HLP95EN.DLL, DYNALINK, "Properties":"woobjColumnsP "} {ewc HLP95EN.DLL, DYNALINK, "Methods":"woobjColumnsM "} {ewc HLP95EN.DLL, DYNALINK, "Events":"woobjColumnsE "}

**Columns (Column)** 

A collection of **Column** objects that represent the columns in a table.

### **Using the Columns Collection**

Use the **Columns** property to return the **Columns** collection. The following example displays the number of **Column** objects in the **Columns** collection for the first table in the active document.

MsgBox ActiveDocument.Tables(1).Columns.Count The following example creates a table with six columns and three rows and then formats each column with a progressively larger (darker) shading percentage.

```
Set myTable = ActiveDocument.Tables.Add(Range:=Selection.Range, _
    NumRows:=3, NumColumns:=6)
For Each col In myTable.Columns
   col.Shading.Texture = 2 + ii = i + 1Next col
```
Use the **Add** method to add a column to a table. The following example adds a column to the first table in the active document, and then it makes the column widths equal.

```
If ActiveDocument.Tables.Count >= 1 Then
    Set myTable = ActiveDocument.Tables(1)
     myTable.Columns.Add BeforeColumn:=myTable.Columns(1)
     myTable.Columns.DistributeWidth
End If
```
Use **Columns**(*index*), where *index* is the index number, to return a single **Column** object. The index number represents the position of the column in the **Columns** collection (counting from left to right). The following example selects the first column in the first table.

ActiveDocument.Tables(1).Columns(1).Select

**Range**, **Selection**, **Table**

**Borders**, **Cells**, **Shading**

# Comment Object

{ewc HLP95EN.DLL, DYNALINK, "See Also":"woobjCommentC "} {ewc HLP95EN.DLL, DYNALINK, "Properties":"woobjCommentP "} {ewc HLP95EN.DLL, DYNALINK, "Methods":"woobjCommentM "} {ewc HLP95EN.DLL, DYNALINK, "Events":"woobjCommentE "}

**Comments [Comment]** 

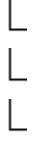

Represents a single comment. The **Comment** object is a member of the **Comments** collection. The **Comments** collection includes comments in a selection, range or document.

### **Using the Comment Object**

Use **Comments**(*index*), where *index* is the index number, to return a single **Comment** object. The index number represents the position of the comment in the specified selection, range, or document. The following example displays the author of the first comment in the active document.

MsgBox ActiveDocument.Comments(1).Author

Use the **Add** method to add a comment at the specified range. The following example adds a comment immediately after the selection.

Selection.Collapse Direction:=wdCollapseEnd ActiveDocument.Comments.Add Range:=Selection.Range, Text:="review this"

Use the **Reference** property to return the reference mark associated with the specified comment. Use the **Range** property to return the text associated with the specified comment. The following example displays the text associated with the first comment in the active document.

MsgBox ActiveDocument.Comments(1).Range.Text

# Comments Collection Object

{ewc HLP95EN.DLL, DYNALINK, "See Also":"woobjCommentsC "} {ewc HLP95EN.DLL, DYNALINK, "Properties":"woobjCommentsP "} {ewc HLP95EN.DLL, DYNALINK, "Methods":"woobjCommentsM "} {ewc HLP95EN.DLL, DYNALINK, "Events":"woobjCommentsE "}

**Comments (Comment)** 

A collection of **Comment** objects that represent the comments in a selection, range, or document.

### **Using the Comments Collection**

Use the **Comments** property to return the **Comments** collection. The following example displays comments made by Don Funk in the active document.

ActiveWindow.View.SplitSpecial = wdPaneComments ActiveDocument.Comments.ShowBy = "Don Funk"

Use the **Add** method to add a comment at the specified range. The following example adds a comment immediately after the selection.

Selection.Collapse Direction:=wdCollapseEnd ActiveDocument.Comments.Add Range:=Selection.Range, Text:="review this"

Use **Comments**(*index*), where *index* is the index number, to return a single **Comment** object. The index number represents the position of the comment in the specified selection, range, or document. The following example displays the author of the first comment in the active document.

MsgBox ActiveDocument.Comments(1).Author

The following example displays the initials of the author of the first comment in the selection.

If Selection.Comments.Count >= 1 Then MsgBox Selection.Comments(1).Initial

**Document**, **Range**, **Selection**

## CustomLabel Object

{ewc HLP95EN.DLL, DYNALINK, "See Also":"woobjCustomLabelC "} {ewc HLP95EN.DLL, DYNALINK, "Properties":"woobjCustomLabelP "} {ewc HLP95EN.DLL, DYNALINK, "Methods":"woobjCustomLabelM "} {ewc HLP95EN.DLL, DYNALINK, "Events":"woobjCustomLabelE "}

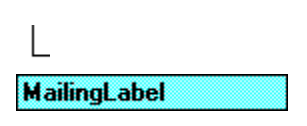

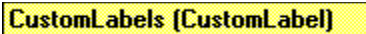

Represents a custom mailing label. The **CustomLabel** object is a member of the **CustomLabels** collection. The **CustomLabels** collection contains all the custom mailing labels listed in the **Label Options** dialog box.

### **Using the CustomLabel Object**

Use **CustomLabels**(*index*), where *index* is the custom label name or index number, to return a single **CustomLabel** object. The following example creates a new document with the custom label layout named "My Labels."

```
Set ML = Application.MailingLabel
If ML.CustomLabels("My Labels").Valid = True Then
    ML.CreateNewDocument Name:="My Labels"
Else
    MsgBox "The My Labels custom label is not available"
End If
```
The index number represents the position of the custom mailing label in the **CustomLabels** collection. The following example displays the name of the first custom mailing label.

```
If Application.MailingLabel.CustomLabels.Count >= 1 Then
    MsgBox Application.MailingLabel.CustomLabels(1).Name
End If
```
Use the **Add** method to create a custom label. The following example adds a custom mailing label named "My Label" and sets the page size.

```
Set ML = Application.MailingLabel.CustomLabels.Add(Name:="My Labels", _
    DotMatrix:=False)
ML.PageSize = wdCustomLabelA4
```
## CustomLabels Collection Object

{ewc HLP95EN.DLL, DYNALINK, "See Also":"woobjCustomLabelsC "} {ewc HLP95EN.DLL, DYNALINK, "Properties":"woobjCustomLabelsP "} {ewc HLP95EN.DLL, DYNALINK, "Methods":"woobjCustomLabelsM "} {ewc HLP95EN.DLL, DYNALINK, "Events":"woobjCustomLabelsE "}

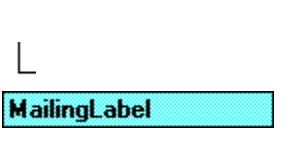

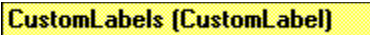

A collection of **CustomLabel** objects available in the **Label Options** dialog box. This collection includes custom labels of all printer types (dot-matrix, laser, and ink-jet printers).

#### **Using the CustomLabels Collection**

Use the **CustomLabels** property to return the **CustomLabels** collection. The following example displays the number of available custom labels.

MsgBox Application.MailingLabel.CustomLabels.Count

Use the **Add** method to create a custom label. The following example adds a custom mailing label named "My Label" and sets the page size.

```
Set ML = Application.MailingLabel.CustomLabels.Add(Name:="My Labels", _
     DotMatrix:=False)
ML.PageSize = wdCustomLabelA4
```
Use **CustomLabels**(*index*), where *index* is the custom label name or index number, to return a single **CustomLabel** object. The following example creates a new document with the custom label layout named "My Labels."

```
Set ML = Application.MailingLabel
If ML.CustomLabels("My Labels").Valid = True Then
     ML.CreateNewDocument Name:="My Labels"
Else
     MsgBox "The My Labels custom label is not available"
End If
The index number represents the position of the custom mailing label in the CustomLabels
collection. The following example displays the name of the first custom mailing label.
```

```
If Application.MailingLabel.CustomLabels.Count >= 1 Then
    MsgBox Application.MailingLabel.CustomLabels(1).Name
End If
```
## Dialogs Collection Object

{ewc HLP95EN.DLL, DYNALINK, "See Also":"woobjDialogsC "} {ewc HLP95EN.DLL, DYNALINK, {ewc HLP95EN.DLL, DYNALINK, "Methods":"woobjDialogsM "} {ewc HLP95EN.DLL, DYNALINK, "Events":"woobjDialogsE "}

**Dialogs (Dialog)** 

A collection of **Dialog** objects in Word. Each **Dialog** object represents a built-in Word dialog box.

### **Using the Dialogs Collection**

Use the **Dialogs** property to return the **Dialogs** collection. The following example displays the number of available built-in dialog boxes.

MsgBox Dialogs.Count

You cannot create a new built-in dialog box or add one to the **Dialogs** collection. Use **Dialogs**(*index*), where *index* is the **WdWordDialog** constant that identifies the dialog box, to return a single **Dialog** object. The following example displays the built-in **Open** dialog box.

dlgAnswer = Dialogs(wdDialogFileOpen).Show

For more information, see Displaying built-in Word dialog boxes.

# Document Object

{ewc HLP95EN.DLL, DYNALINK, "See Also":"woobjDocumentC "} {ewc HLP95EN.DLL, DYNALINK, "Properties":"woobjDocumentP "} {ewc HLP95EN.DLL, DYNALINK, "Methods":"woobjDocumentM "} {ewc HLP95EN.DLL, DYNALINK, "Events":"woobjDocumentE "}

**Documents [Document]** 

Represents a document. The **Document** object is a member of the **Documents** collection. The **Documents** collection contains all the **Document** objects that are currently open in Word.

### **Using the Document Object**

Use **Documents**(*index*), where *index* is the document name or index number to return a single **Document** object. The following example closes the document named "Report.doc" without saving changes.

Documents("Report.doc").Close SaveChanges:=wdDoNotSaveChanges

The index number represents the position of the document in the **Documents** collection. The following example activates the first document in the **Documents** collection.

Documents(1).Activate

### **Using ActiveDocument**

You can use the **ActiveDocument** property to refer to the document with the focus. The following example uses the **Activate** method to activate the document named "Document 1." The example also sets the page orientation to landscape mode and then prints the document.

```
Documents("Document1").Activate
ActiveDocument.PageSetup.Orientation = wdOrientLandscape
ActiveDocument.PrintOut
```
**Application**, **Pane**, **Selection**, **Window**

### Documents Collection Object

{ewc HLP95EN.DLL, DYNALINK, "See Also":"woobjDocumentsC "} {ewc HLP95EN.DLL, DYNALINK, "Properties":"woobjDocumentsP "} {ewc HLP95EN.DLL, DYNALINK, "Methods":"woobjDocumentsM "} {ewc HLP95EN.DLL, DYNALINK, "Events":"woobjDocumentsE "}

**Documents [Document]** 

A collection of all the **Document** objects that are currently open in Word.

### **Using the Documents Collection**

Use the **Documents** property to return the **Documents** collection. The following example displays the names of the open documents.

```
For Each aDoc In Documents
    aName = aName & aDoc.Name & vbCr
Next aDoc
MsgBox aName
```
Use the **Add** method to create a new empty document and add it to the **Documents** collection. The following example creates a new document based on the Normal template.

Documents.Add

Use the **Open** method to open a file. The following example opens the document named "Sales.doc."

Documents.Open FileName:="C:\My Documents\Sales.doc"

Use **Documents**(*index*), where *index* is the document name or index number to return a single **Document** object. The following instruction closes the document named "Report.doc" without saving changes.

Documents("Report.doc").Close SaveChanges:=wdDoNotSaveChanges

The index number represents the position of the document in the **Documents** collection. The following example activates the first document in the **Documents** collection.

Documents(1).Activate

#### **Remarks**

The following example enumerates the **Documents** collection to determine whether the document named "Report.doc" is open. If this document is contained in the **Documents** collection, the document is activated; otherwise, it's opened.

```
For Each doc In Documents
     If doc.Name = "Report.doc" Then found = True
Next doc
If found <> True Then 
     Documents.Open FileName:="C:\Documents\Report.doc"
Else
```
 Documents("Report.doc").Activate End If

**Bookmarks**, **Characters**, **CommandBars**, **Comments**, **DocumentProperties**, **Endnotes**, **Envelope**, **Fields**, **Footnotes**, **FormFields**, **Frames**, **HyperLinks**, **Indexes**, **InlineShapes**, **LetterContent**, **ListParagraphs**, **Lists**, **ListTemplates**, **Mailer**, **MailMerge**, **PageSetup**, **Paragraphs**, **ProofreadingErrors**, **Range**, **ReadabilityStatistics**, **Revisions**, **RoutingSlip**, **Sections**, **Sentences**, **Shapes**, **StoryRanges**, **Styles**, **Subdocuments**, **Tables**, **TablesOfAuthorities**, **TablesOfAuthoritiesCategories**, **TablesOfContents**, **TablesOfFigures**, **Template**, **Variables**, **VBProject**, **Versions**, **Windows**, **Words**

## DropCap Object

{ewc HLP95EN.DLL, DYNALINK, "See Also":"woobjDropCapC "} {ewc HLP95EN.DLL, DYNALINK, HERP SURVERTIES (STIM AND THE SURVERTIES IN THE SURVERTIES)<br>"Properties":"woobjDropCapP "} {ewc HLP95EN.D<br>HLP95EN.DLL, DYNALINK, "Events":"woobjDropCapE "} {ewc HLP95EN.DLL, DYNALINK, "Methods":"woobjDropCapM "} {ewc L Paragraphs (Paragraph) L

### **DropCap**

Represents a dropped capital letter at the beginning of a paragraph. There is no DropCaps collection; each **Paragraph** object contains only one **DropCap** object.

### **Using the DropCap Object**

Use the **DropCap** property to return a **DropCap** object. The following example sets a dropped capital letter for the first letter in the first paragraph in the active document.

```
With ActiveDocument.Paragraphs(1).DropCap
     .Enable
     .Position = wdDropNormal
End With
```
### DropDown Object

{ewc HLP95EN.DLL, DYNALINK, "See Also":"woobjDropDownC "} {ewc HLP95EN.DLL, DYNALINK, "Properties":"woobjDropDownP "} {ewc HLP95EN.DLL, DYNALINK, "Methods":"woobjDropDownM "} {ewc HLP95EN.DLL, DYNALINK, "Events":"woobjDropDownE "}

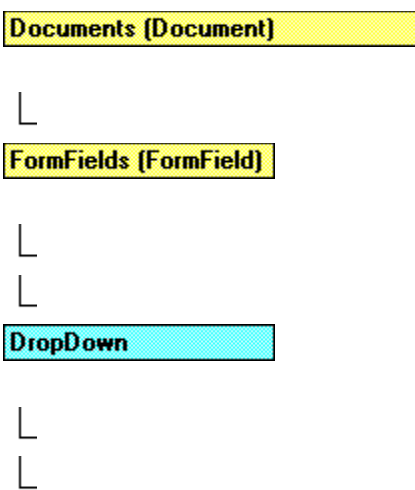

### **ListEntries (ListEntry)**

Represents a drop-down form field that contains a list of items in a form.

#### **Using the DropDown Object**

Use **FormFields**(*index*), where *index* is the index number or the bookmark name associated with the drop-down form field, to return a single **FormField** object. Use the **DropDown** property with the **FormField** object to return a **DropDown** object. The following example selects the first item in the drop-down form field named "DropDown" in the active document.

ActiveDocument.FormFields("DropDown1").DropDown.Value = 1

The index number represents the position of the form field in the **FormFields** collection. The following example checks the type of the first form field in the active document. If it's a drop-down form field, the second item is selected.

```
If ActiveDocument.FormFields(1).Type = wdFieldFormDropDown Then
     ActiveDocument.FormFields(1).DropDown.Value = 2
End If
```
The following example determines whether form field represented by  $ffield$  is a valid drop-down form field before adding an item to it.

```
Set ffield = ActiveDocument.FormFields(1).DropDown
If ffield.Valid = True Then 
     ffield.ListEntries.Add Name:="Hello"
Else
     MsgBox "First field is not a drop down"
End If
```
Use the **Add** method with the **FormFields** collection to add a drop-down form field. The following example adds a drop-down form field at the beginning of the active document and then adds items to the form field.

```
Set ffield = ActiveDocument.FormFields.Add( _
     Range:=ActiveDocument.Range(Start:=0, End:=0), 
Type:=wdFieldFormDropDown)
```

```
With ffield
    .Name = "Colors"
    With .DropDown.ListEntries
       .Add Name:="Blue"
 .Add Name:="Green"
 .Add Name:="Red"
    End With
End With
```
## Endnote Object

{ewc HLP95EN.DLL, DYNALINK, "See Also":"woobjEndnoteC "} {ewc HLP95EN.DLL, DYNALINK, "Properties":"woobjEndnoteP "} {ewc HLP95EN.DLL, DYNALINK, "Methods":"woobjEndnoteM "} {ewc HLP95EN.DLL, DYNALINK, "Events":"woobjEndnoteE "} **Endnotes (Endnote)** 

Represents an endnote. The **Endnote** object is a member of the **Endnotes** collection. The **Endnotes** collection represents the endnotes in a selection, range, or document.

### **Using the Endnote Object**

Use **Endnotes**(*index*), where *index* is the index number, to return a single **Endnote** object. The index number represents the position of the endnote in the selection, range, or document. The following example applies red formatting to the first endnote in the selection.

```
If Selection.Endnotes.Count >= 1 Then
     Selection.Endnotes(1).Reference.Font.ColorIndex = wdRed
```
End If

Use the **Add** method to add an endnote to the **Endnotes** collection. The following example adds an endnote immediately after the selection.

```
Selection.Collapse Direction:=wdCollapseEnd
ActiveDocument.Endnotes.Add Range:=Selection.Range,
     Text:="The Willow Tree, (Lone Creek Press, 1996)."
```
## Endnotes Collection Object

{ewc HLP95EN.DLL, DYNALINK, "See Also":"woobjEndnotesC "} {ewc HLP95EN.DLL, DYNALINK, "Properties":"woobjEndnotesP "} {ewc HLP95EN.DLL, DYNALINK, "Methods":"woobjEndnotesM "} {ewc HLP95EN.DLL, DYNALINK, "Events":"woobjEndnotesE "}

**Endnotes (Endnote)** 

A collection of **Endnote** objects that represents all the endnotes in a selection, range, or document.

### **Using the Endnotes Collection**

Use the **Endnotes** property to return the **Endnotes** collection. The following example sets the location of endnotes in the active document.

ActiveDocument.Endnotes.Location = wdEndOfSection

Use the **Add** method to add an endnote to the **Endnotes** collection. The following example adds an endnote immediately after the selection.

Selection.Collapse Direction:=wdCollapseEnd ActiveDocument.Endnotes.Add Range: = Selection.Range, Text:="The Willow Tree, (Lone Creek Press, 1996)."

Use **Endnotes**(*index*), where *index* is the index number, to return a single **Endnote** object. The index number represents the position of the endnote in a selection, range, or document. The following example applies red formatting to the first endnote in the selection.

```
If Selection.Endnotes.Count >= 1 Then
     Selection.Endnotes(1).Reference.Font.ColorIndex = wdRed
End If
```
## Envelope Object

{ewc HLP95EN.DLL, DYNALINK, "See Also":"woobjEnvelopeC "} {ewc HLP95EN.DLL, DYNALINK, "Properties":"woobjEnvelopeP "} {ewc HLP95EN.DLL, DYNALINK, "Methods":"woobjEnvelopeM "} {ewc HLP95EN.DLL, DYNALINK, "Events":"woobjEnvelopeE "}

**Documents (Document)** 

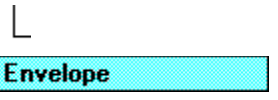

Represents an envelope. There is no Envelopes collection; each **Document** object contains only one **Envelope** object.

### **Using the Envelope Object**

Use the **Envelope** property to return the **Envelope** object. The following example adds an envelope to a new document and sets the distance between the top of the envelope and the address to 2.25 inches.

```
Set myDoc = Documents.Add
addr = "Michael Matey" & vbCr & "123 Skye St." & vbCr & "Redmond, WA 98107"
retaddr = "Cora Edmonds" & vbCr & "456 Erde Lane" & vbCr & _
     "Redmond, WA 98107"
With myDoc.Envelope
     .Insert Address:=addr, ReturnAddress:=retaddr
     .AddressFromTop = InchesToPoints(2.25)
End With
```
### **Remarks**

The **Envelope** object is available regardless of whether an envelope has been added to the specified document. However, an error occurs if you use one of the following properties when an envelope hasn't been added to the document: **Address**, **AddressFromleft**, **AddressFromTop**, **FeedSource**, **ReturnAddress**, **ReturnAddressFromLeft**, **ReturnAddressFromTop**, and **UpdateDocument**.

The following example demonstrates how to use the **On Error GoTo** statement to trap the error that occurs if an envelope hasn't been added to the active document. If, however, an envelope has been added to the document, the recipient address is displayed.

```
On Error GoTo ErrorHandler
MsgBox ActiveDocument.Envelope.Address
ErrorHandler:
If Err = 5852 Then MsgBox "Envelope is not in the specified document"
```
Use the **Insert** method to add an envelope to the specified document. Use the **PrintOut** method to set the properties of an envelope and print it without adding it to the document.

**Range**, **Style**

## Field Object

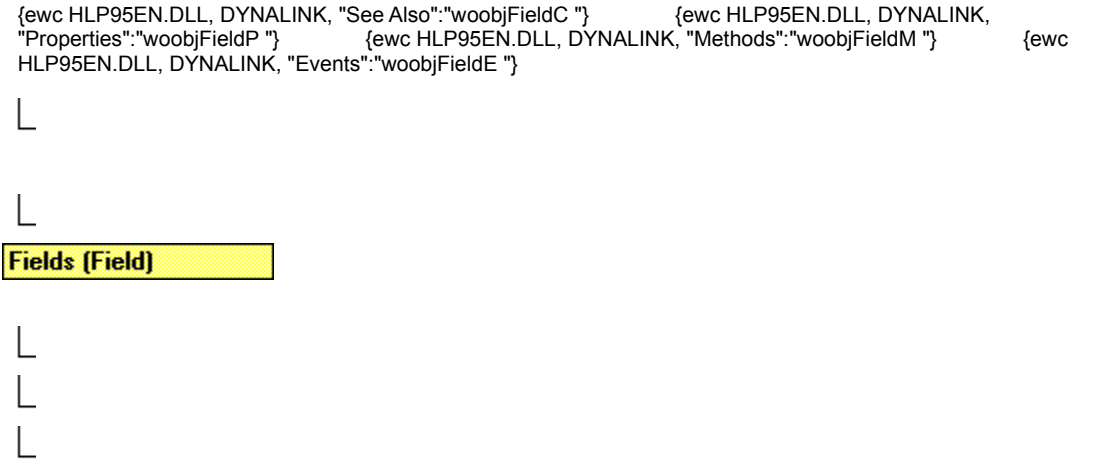

Represents a field. The **Field** object is a member of the **Fields** collection. The **Fields** collection represents the fields in a selection, range, or document.

### **Using the Field Object**

Use **Fields**(*index*), where *index* is the index number, to return a single **Field** object. The index number represents the position of the field in the selection, range, or document. The following example displays the field code and the result of the first field in the active document.

```
If ActiveDocument.Fields.Count >= 1 Then
   MsgBox "Code = " & ActiveDocument. Fields(1). Code & vbCr
       & "Result = " & ActiveDocument. Fields(1). Result & vbCr
```
End If

Use the **Add** method to add a field to the **Fields** collection. The following example inserts a DATE field at the beginning of the selection and then displays the result.

```
Selection.Collapse Direction:=wdCollapseStart
Set myField = ActiveDocument.Fields.Add(Range:=Selection.Range, _
     Type:=wdFieldDate)
MsgBox myField.Result
```
The **wdFieldDate** constant is part of the **WdFieldType** group of constants, which includes all the various field types.

## Fields Collection Object

{ewc HLP95EN.DLL, DYNALINK, "See Also":"woobjFieldsC "} {ewc HLP95EN.DLL, DYNALINK, {ewc HLP95EN.DLL, DYNALINK, "Methods":"woobjFieldsM "} {ewc HLP95EN.DLL, DYNALINK, "Events":"woobjFieldsE "} **Fields (Field)** 

A collection of **Field** objects that represent all the fields in a selection, range, or document.

### **Using the Fields Collection**

Use the **Fields** property to return the **Fields** collection. The following example updates all the fields in the selection.

Selection.Fields.Update

Use the **Add** method to add a field to the **Fields** collection. The following example inserts a DATE field at the beginning of the selection and then displays the result.

```
Selection.Collapse Direction:=wdCollapseStart
Set myField = ActiveDocument. Fields. Add (Range: = Selection. Range,
     Type:=wdFieldDate)
MsgBox myField.Result
```
Use **Fields**(*index*), where *index* is the index number, to return a single **Field** object. The index number represents the position of the field in the selection, range, or document. The following example displays the field code and the result of the first field in the active document.

```
If ActiveDocument.Fields.Count >= 1 Then
   MsqBox "Code = " & ActiveDocument. Fields(1). Code & vbCr
         & "Result = " & ActiveDocument.Fields(1).Result & vbCr
End If
```
### **Remarks**

Use the **Fields** property with a **MailMerge** object to return the **MailMergeFields** collection.

The **Count** property for this collection in a document returns the number of items in the main story only. To count items in other stories use the collection with the **Range** object.

**InlineShape**, **LinkFormat**, **OLEFormat**,**Range**

## FileConverter Object

{ewc HLP95EN.DLL, DYNALINK, "See Also":"woobjFileConverterC "} {ewc HLP95EN.DLL, DYNALINK, {ewc HLP95EN.DLL, DYNALINK, "Methods":"woobjFileConverterM "} "Properties":"woobjFileConverterP "}<br>"Properties":"woobjFileConverterP "}<br>{ewc HLP95EN.DLL, DYNALINK, "Events":"woobjFileConverterE "}

### **FileConverters (FileConverter)**

Represents a file converter that's used to open or save files. The **FileConverter** object is a member of the **FileConverters** collection. The **FileConverters** collection contains all the installed file converters for opening and saving files.

#### **Using the FileConverter Object**

Use **FileConverters**(*index*), where *index* is a class name or index number, to return a single **FileConverter** object. The following example displays the path of the Microsoft Excel worksheet converter.

MsgBox FileConverters("MSBiff").Path

The index number represents the position of the file converter in the **FileConverters** collection. The following example displays the format name of the first file converter.

MsgBox FileConverters(1).FormatName

You cannot create a new file converter or add one to the **FileConverters** collection. **FileConverter** objects are added during setup of Microsoft Office or by installing supplemental file converters. Use either the **CanSave** or **CanOpen** property to determine whether a **FileConverter** object can be used to open or save document.

#### **Remarks**

File converters for saving documents are listed in the **Save As** dialog box. File converters for opening documents appear in a dialog box if the **Confirm conversion at Open** check box is selected on the **General** tab in the **Options** dialog box (**Tools** menu).

# FileConverters Collection Object

{ewc HLP95EN.DLL, DYNALINK, "See Also":"woobjFileConvertersC "} {ewc HLP95EN.DLL, DYNALINK, "Properties":"woobjFileConvertersP "} {ewc HLP95EN.DLL, DYNALINK, "Methods":"woobjFileConvertersM "} {ewc HLP95EN.DLL, DYNALINK, "Events":"woobjFileConvertersE "}

**FileConverters (FileConverter)** 

A collection of **FileConverter** objects that represent all the file converters available for opening and saving files.

#### **Using the FileConverters Collection**

Use the **FileConverters** property to return the **FileConverters** collection. The following example determines whether a WordPerfect 6.0 converter is available.

```
For Each conv In FileConverters
    If conv.FormatName = "WordPerfect 6 \cdot x" Then
         MsgBox "WordPerfect 6.0 converter is installed"
     End if
Next conv
```
The **Add** method isn't available for the **FileConverters** collection. **FileConverter** objects are added during setup of Microsoft Office or by installing supplemental converters.

Use **FileConverters**(*index*), where *index* is a class name or index number, to return a single **FileConverter** object. The following example displays the path of the Microsoft Excel worksheet converter.

MsgBox FileConverters("MSBiff").Path

The index number represents the position of the file converter in the **FileConverters** collection. The following example displays the format name of the first file converter.

MsgBox FileConverters(1).FormatName

#### **Remarks**

File converters for saving documents are listed in the **Save As** dialog box. File converters for opening documents appear in a dialog box if the **Confirm conversion at Open** check box is selected on the **General** tab in the **Options** dialog box (**Tools** menu).

### Font Object

{ewc HLP95EN.DLL, DYNALINK, "See Also":"woobjFontC "} {ewc HLP95EN.DLL, DYNALINK, "Properties":"woobjFontP "}<br>DYNALINK, "Events":"woobjFontE "} {ewc HLP95EN.DLL, DYNALINK, "Methods":"woobjFontM "} {ewc HLP95EN.DLL, Font

Contains font attributes (font name, font size, color, and so on) for an object.

### **Using the Font Object**

Use the **Font** property to return the **Font** object. The following instruction applies bold formatting to the selection.

Selection.Font.Bold = True

The following example formats the first paragraph in the active document as 24point Arial and italic.

```
Set myRange = ActiveDocument.Paragraphs(1).Range
With myRange.Font
     .Bold = True
     .Name = "Arial"
    .Size = 24End With
```
The following example changes the formatting of the Heading 2 style in the active document to Arial and bold.

```
With ActiveDocument.Styles(wdStyleHeading2).Font
     .Name = "Arial"
     .Italic = True
End With
```
### **Remarks**

You can use the **New** keyword to create a new, stand-alone **Font** object. The following example creates a **Font** object, sets some formatting properties, and then applies the **Font** object to the first paragraph in the active document.

```
Set myFont = New Font
myFont.Bold = True
myFont.Name = "Arial"
ActiveDocument.Paragraphs(1).Range.Font = myFont
```
You can also duplicate a **Font** object by using the **Duplicate** property. The following example creates a new character style with the character formatting from the selection as well as italic formatting. The formatting of the selection isn't changed.

```
Set aFont = Selection.Font.Duplicate
aFont.Italic = True
```
ActiveDocument.Styles.Add(Name:="Italics", Type:=wdStyleTypeCharacter).Font = aFont

**Find**, **ListLevel**, **Range**, **Replacement**, **Selection**, **Style**

**Borders**, **Shading**

# FontNames Object

{ewc HLP95EN.DLL, DYNALINK, "See Also":"woobjFontNamesC "} {ewc HLP95EN.DLL, DYNALINK, {ewc HLP95EN.DLL, DYNALINK, "Methods":"woobjFontNamesM "} {ewc HLP95EN.DLL, DYNALINK, "Events":"woobjFontNamesE "}

**FontNames** 

Represents a list of the names of all the available fonts.

### **Using the FontNames Object**

Use the **FontNames**, **LandscapeFontNames**, or **PortraitFontNames** property to return the **FontNames** object. The following example displays the number of portrait fonts available.

MsgBox PortraitFontNames.Count & " fonts available"

This example lists all the font names in the **FontNames** object at the end of the active document.

```
For Each aFont In FontNames
     ActiveDocument.Range.InsertAfter aFont & vbCr
Next aFont
```
Use **FontNames**(*index*), where *index* is the index number, to return the name of a font. The following example displays the first font name in the **FontNames** object.

MsgBox FontNames(1)

### **Remarks**

You cannot add names to or remove names from the list of available font names.

# Footnote Object

{ewc HLP95EN.DLL, DYNALINK, "See Also":"woobjFootnoteC "} {ewc HLP95EN.DLL, DYNALINK, "Properties":"woobjFootnoteP "} {ewc HLP95EN.DLL, DYNALINK, "Methods":"woobjFootnoteM "} {ewc HLP95EN.DLL, DYNALINK, "Events":"woobjFootnoteE "} **Footnotes [Footnote]** 

Represents a footnote positioned at the bottom of the page or beneath text. The **Footnote** object is a member of the **Footnotes** collection. The **Footnotes** collection represents the footnotes in a selection, range, or document.

### **Using the Footnote Object**

Use **Footnotes**(*index*), where *index* is the index number, to return a single **Footnote** object. The index number represents the position of the footnote in the selection, range, or document. The following example applies red formatting to the first footnote in the selection.

```
If Selection.Footnotes.Count >= 1 Then
     Selection.Footnotes(1).Reference.Font.ColorIndex = wdRed
End If
```
Use the **Add** method to add a footnote to the **Footnotes** collection. The following example inserts an automatically numbered footnote immediately after the selection.

```
Selection.Collapse Direction:=wdCollapseEnd
ActiveDocument.Footnotes.Add Range:=Selection.Range,
    Text:="The Willow Tree, (Lone Creek Press, 1996)."
```
### **Remarks**

Footnotes positioned at the end of a document or section are considered endnotes and are included in the **Endnotes** collection.

# Footnotes Collection Object

{ewc HLP95EN.DLL, DYNALINK, "See Also":"woobjFootnotesC "} {ewc HLP95EN.DLL, DYNALINK, "Properties":"woobjFootnotesP "} {ewc HLP95EN.DLL, DYNALINK, "Methods":"woobjFootnotesM "} {ewc HLP95EN.DLL, DYNALINK, "Events":"woobjFootnotesE "}

**Footnotes [Footnote]** 

A collection of **Footnote** objects that represent all the footnotes in a selection, range, or document.

### **Using the Footnotes Collection**

Use the **Footnotes** property to return the **Footnotes** collection. The following example changes all of the footnotes in the active document to endnotes.

ActiveDocument.Footnotes.SwapWithEndnotes

Use the **Add** method to add a footnote to the **Footnotes** collection. The following example adds a footnote immediately after the selection.

Selection.Collapse Direction:=wdCollapseEnd ActiveDocument.Footnotes.Add Range:=Selection.Range, Text:="The Willow Tree, (Lone Creek Press, 1996)."

Use **Footnotes**(*index*), where *index* is the index number, to return a single **Footnote** object. The index number represents the position of the footnote in the selection, range, or document. The following example applies red formatting to the first footnote in the selection.

```
If Selection.Footnotes.Count >= 1 Then
     Selection.Footnotes(1).Reference.Font.ColorIndex = wdRed
End If
```
### **Remarks**

Footnotes positioned at the end of a document or section are considered endnotes and are included in the **Endnotes** collection.

# FormField Object

{ewc HLP95EN.DLL, DYNALINK, "See Also":"woobjFormFieldC "} {ewc HLP95EN.DLL, DYNALINK, "Properties":"woobjFormFieldP "} {ewc HLP95EN.DLL, DYNALINK, "Methods":"woobjFormFieldM "} {ewc HLP95EN.DLL, DYNALINK, "Events":"woobjFormFieldE "}

Represents a single form field. The **FormField** object is a member of the **FormFields** collection.

### **Using the FormField Object**

Use **FormFields**(*index*), where *index* is a bookmark name or index number, to return a single **FormField** object. The following example sets the result of the Text1 form field to "Don Funk."

ActiveDocument.FormFields("Text1").Result = "Don Funk"

The index number represents the position of the form field in the selection, range, or document. The following example displays the name of the first form field in the selection.

```
If Selection.FormFields.Count >= 1 Then
     MsgBox Selection.FormFields(1).Name
End If
```
Use the **Add** method with the **FormFields** object to add a form field. The following example adds a check box at the beginning of the active document and then selects the check box.

```
Set ffield = ActiveDocument.FormFields.Add( _
     Range:=ActiveDocument.Range(Start:=0, End:=0), 
Type:=wdFieldFormCheckBox)
ffield.CheckBox.Value = True
```
### **Remarks**

Use the **CheckBox**, **DropDown**, and **TextInput** properties with the **FormField** object to return the **CheckDown**, **DropDown**, and **TextInput** objects. The following example selects the check box named "Check1."

ActiveDocument.FormFields("Check1").CheckBox.Value = True

## FormFields Collection Object

{ewc HLP95EN.DLL, DYNALINK, "See Also":"woobjFormFieldsC "} {ewc HLP95EN.DLL, DYNALINK, "Properties":"woobjFormFieldsP "} {ewc HLP95EN.DLL, DYNALINK, "Methods":"woobjFormFieldsM "} {ewc HLP95EN.DLL, DYNALINK, "Events":"woobjFormFieldsE "}

A collection of **FormField** objects that represent all the form fields in a selection, range, or document.

### **Using the FormFields Collection**

Use the **FormFields** property to return the **FormFields** collection. The following example counts the number of text box form fields in the active document.

```
For Each aField In ActiveDocument.FormFields
    If aField.Type = wdFieldFormTextInput Then count = count + 1
Next aField
MsgBox "There are " & count & " text boxes in this document"
```
Use the **Add** method with the **FormFields** object to add a form field. The following example adds a check box at the beginning of the active document and then selects the check box.

```
Set ffield = ActiveDocument.FormFields.Add( _
     Range:=ActiveDocument.Range(Start:=0,End:=0), 
Type:=wdFieldFormCheckBox)
ffield.CheckBox.Value = True
```
Use **FormFields**(*index*), where *index* is a bookmark name or index number, to return a single **FormField** object. The following example sets the result of the Text1 form field to "Don Funk."

ActiveDocument.FormFields("Text1").Result = "Don Funk"

The index number represents the position of the form field in the selection, range, or document. The following example displays the name of the first form field in the selection.

```
If Selection.FormFields.Count >= 1 Then
    MsgBox Selection.FormFields(1).Name
End If
```
**CheckBox**, **DropDown**, **Range**, **TextInput**

## Frame Object

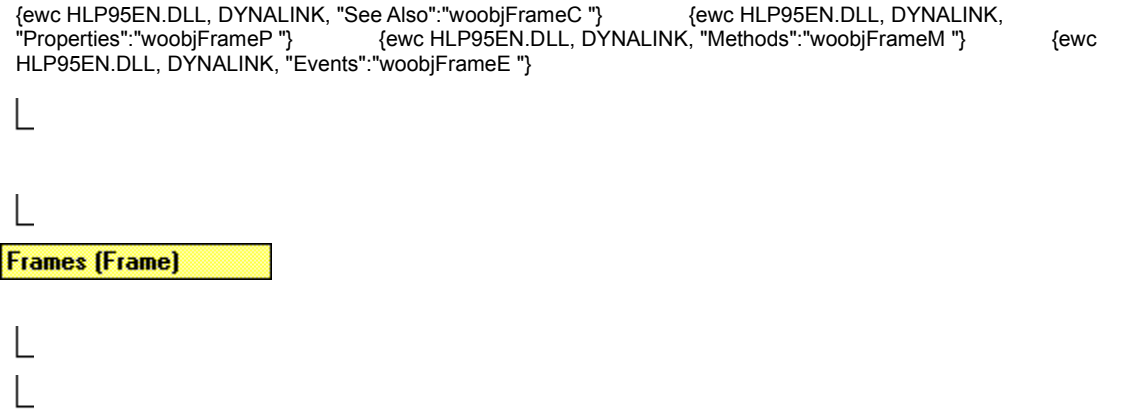

 $\mathbf{L}$ 

Represents a frame. The **Frame** object is a member of the **Frames** collection. The **Frames** collection includes all frames in a selection, range, or document.

### **Using the Frame Object**

Use **Frames**(*index*), where *index* is the index number, to return a single **Frame** object. The index number represents the position of the frame in the selection, range, or document. The following example allows text to wrap around the first frame in the active document.

ActiveDocument.Frames(1).TextWrap = True

Use the **Add** method to add a frame around a range. The following example adds a frame around the first paragraph in the active document.

ActiveDocument.Frames.Add Range:=ActiveDocument.Paragraphs(1).Range

### **Remarks**

You can wrap text around **Shape** or **ShapeRange** objects by using the **WrapFormat** property.You can position a **Shape** or **ShapeRange** object by using the **Top** and **Left** properties.

## Frames Collection Object

{ewc HLP95EN.DLL, DYNALINK, "See Also":"woobjFramesC "} {ewc HLP95EN.DLL, DYNALINK, "Properties":"woobjFramesP "} {ewc HLP95EN.DLL, DYNALINK, "Methods":"woobjFramesM "} {ewc HLP95EN.DLL, DYNALINK, "Events":"woobjFramesE "}

**Frames [Frame]** 

A collection of **Frame** objects in a selection, range, or document.

### **Using the Frames Collection**

Use the **Frames** property to return the **Frames** collection. The following example removes borders from all frames in the active document.

```
For Each aFrame In ActiveDocument.Frames
     aFrame.Borders.Enable = False
Next aFrame
```
Use the **Add** method to add a frame around a range. The following example adds a frame around the first paragraph in the active document.

ActiveDocument.Frames.Add Range:=ActiveDocument.Paragraphs(1).Range

Use **Frames**(*index*), where *index* is the index number, to return a single **Frame** object. The index number represents the position of the frame in the selection, range, or document. The following example causes text to wrap around the first frame in the first section of the active document.

ActiveDocument.Sections(1).Range.Frames(1).TextWrap = True

### **Remarks**

You can wrap text around **Shape** or **ShapeRange** objects by using the **WrapFormat** property.You can position a **Shape** or **ShapeRange** object by using the **Top** and **Left** properties.

The **Count** property for this collection in a document returns the number of items in the main story only. To count items in other stories use the collection with the **Range** object.

**Borders**, **Range**, **Shading**

## HeaderFooter Object

{ewc HLP95EN.DLL, DYNALINK, "See Also":"woobjHeaderFooterC "} {ewc HLP95EN.DLL, DYNALINK, "Properties":"woobjHeaderFooterP "} {ewc HLP95EN.DLL, DYNALINK, "Methods":"woobjHeaderFooterM "} {ewc HLP95EN.DLL, DYNALINK, "Events":"woobjHeaderFooterE "}

**Sections (Section)** 

**HeadersFooters (HeaderFooter)** 

Represents a single header or footer. The **HeaderFooter** object is a member of the **HeaderFooters** collection. The **HeaderFooters** collection includes all headers and footers in the specified document section.

### **Using the HeaderFooter Object**

Use **Headers**(*index*) or **Footers**(*index*), where *index* is one of the **WdHeaderFooterIndex** constants (**wdHeaderFooterEvenPages**, **wdHeaderFooterFirstPage**, or **wdHeaderFooterPrimary**), to return a single **HeaderFooter** object. The following example changes the text of both the primary header and the primary footer the first section of the active document.

```
With ActiveDocument. Sections (1)
     .Headers(wdHeaderFooterPrimary).Range.Text = "Header text"
     .Footers(wdHeaderFooterPrimary).Range.Text = "Footer text"
End With
```
You can also return a single **HeaderFooter** object by using the **HeaderFooter** property with a **Selection** object.

**Note** You cannot add **HeaderFooter** objects to the **HeaderFooters** collection.

#### **Remarks**

Use the **DifferentFirstPageHeaderFooter** property with the **PageSetup** object to specify a different first page. The following example inserts text into the first page footer in the active document.

```
With ActiveDocument
     .PageSetup.DifferentFirstPageHeaderFooter = True
     .Sections(1).Footers(wdHeaderFooterFirstPage).Range.InsertBefore _
         "Written by Joe Smith"
```

```
End With
```
Use the **OddAndEvenPagesHeaderFooter** property with the **PageSetup** object to specify different odd and even page headers and footers. If the **OddAndEvenPagesHeaderFooter** property is **True**, you can return an odd header or footer by using **wdHeaderFooterPrimary**, and you can return an even header or footer by using **wdHeaderFooterEvenPages**.

Use the **Add** method with the **PageNumbers** object to add a page number to a header or footer. The following example adds page numbers to the primary footer the first section of the active document.

```
With ActiveDocument.Sections(1)
     .Footers(wdHeaderFooterPrimary).PageNumbers.Add
End With
```
## HeadersFooters Collection Object

{ewc HLP95EN.DLL, DYNALINK, "See Also":"woobjHeadersFootersC "} {ewc HLP95EN.DLL, DYNALINK, "Properties":"woobjHeadersFootersP "} {ewc HLP95EN.DLL, DYNALINK, "Methods":"woobjHeadersFootersM "} {ewc HLP95EN.DLL, DYNALINK, "Events":"woobjHeadersFootersE "}

**Sections (Section)** 

**HeadersFooters (HeaderFooter)** 

A collection of **HeaderFooter** objects that represent the headers or footers in the specified section of a document.

### **Using the HeaderFooters Collection**

Use the **Headers** or **Footers** property to return the **HeaderFooters** collection. The following example displays the text from the primary footer in the first section of the active document.

```
With ActiveDocument.Sections(1).Footers(wdHeaderFooterPrimary)
     If .Range.Text <> vbCr Then 
         MsgBox .Range.Text
     Else
         MsgBox "Footer is empty"
     End If
End With
```
**Note** You cannot add **HeaderFooter** objects to the **HeaderFooters** collection.

Use **Headers**(*index*) or **Footers**(*index*), where *index* is one of the **WdHeaderFooterIndex** constants (**wdHeaderFooterEvenPages**, **wdHeaderFooterFirstPage**, or **wdHeaderFooterPrimary**), to return a single **HeaderFooter** object. The following example changes the text of both the primary header and the primary footer the first section of the active document.

```
With ActiveDocument.Sections(1)
     .Headers(wdHeaderFooterPrimary).Range.Text = "Header text"
     .Footers(wdHeaderFooterPrimary).Range.Text = "Footer text"
End With
```
You can also return a single **HeaderFooter** object by using the **HeaderFooter** property with a **Selection** object.

#### **Remarks**

Use the **DifferentFirstPageHeaderFooter** property with the **PageSetup** object to specify a different first page. The following example inserts text into the first page footer in the active document.

```
With ActiveDocument
     .PageSetup.DifferentFirstPageHeaderFooter = True
     .Sections(1).Footers(wdHeaderFooterFirstPage).Range.InsertBefore _
         "Written by Kate Edson"
```
End With

Use the **OddAndEvenPagesHeaderFooter** property with the **PageSetup** object to specify different odd and even page headers and footers. If the **OddAndEvenPagesHeaderFooter** property is **True**, you can return an odd header or footer by using **wdHeaderFooterPrimary**, and you can return an even header or footer by using **wdHeaderFooterEvenPages**.

Use the **Add** method with the **PageNumbers** object to add a page number to a header or footer. The following example adds page numbers to the first page footer in the first section in the active document.

```
With ActiveDocument.Sections(1)
     .PageSetup.DifferentFirstPageHeaderFooter = True
     .Footers(wdHeaderFooterFirstPage).PageNumbers.Add FirstPage:=True
End With
```
**PageNumbers**, **Range**, **Shapes**

## HeadingStyle Object

{ewc HLP95EN.DLL, DYNALINK, "See Also":"woobjHeadingStyleC "} {ewc HLP95EN.DLL, DYNALINK, "Properties":"woobjHeadingStyleP "} {ewc HLP95EN.DLL, DYNALINK, "Methods":"woobjHeadingStyleM "} {ewc HLP95EN.DLL, DYNALINK, "Events":"woobjHeadingStyleE "}

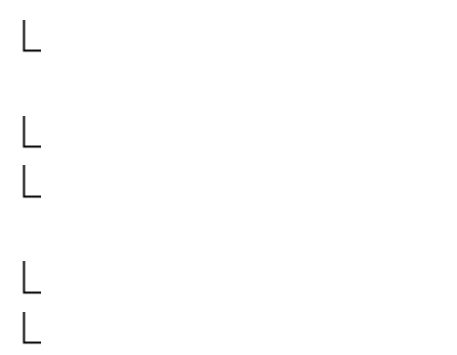

### **HeadingStyles (HeadingStyle)**

Represents a style used to build a table of contents or figures. The **HeadingStyle** object is a member of the **HeadingStyles** collection.

### **Using the HeadingStyle Object**

Use **HeadingStyles**(*index*), where *index* is the index number, to return a single **HeadingStyle** object. The index number represents the position of the style in the **HeadingStyles** collection. The following example adds (at the beginning of the active document) a table of figures built from the Title style, and then displays the name of the first style in the **HeadingStyles** collection.

```
Set myTOF = ActiveDocument.TablesOfFigures.Add _
     (Range:=ActiveDocument.Range(0, 0), AddedStyles:="Title")
MsgBox myTOF.HeadingStyles(1).Style
```
Use the **Add** method to add a style to the **HeadingStyles** collection. The following example adds a table of contents at the beginning of the active document and then adds the Title style to the list of styles used to build a table of contents.

```
Set myToc = ActiveDocument.TablesOfContents.Add
     (Range:=ActiveDocument.Range(0, 0), UseHeadingStyles:=True, _
      LowerHeadingLevel:=3, UpperHeadingLevel:=1)
myToc.HeadingStyles.Add Style:="Title", Level:=2
```
# HeadingStyles Collection Object

{ewc HLP95EN.DLL, DYNALINK, "See Also":"woobjHeadingStylesC "} {ewc HLP95EN.DLL, DYNALINK, "Properties":"woobjHeadingStylesP "} {ewc HLP95EN.DLL, DYNALINK, "Methods":"woobjHeadingStylesM "} {ewc HLP95EN.DLL, DYNALINK, "Events":"woobjHeadingStylesE "}

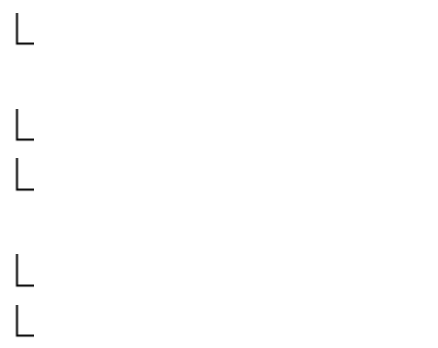

### **HeadingStyles (HeadingStyle)**

A collection of **HeadingStyle** objects that represent the styles used to compile a table of figures or table of contents.

### **Using the HeadingStyles Collection**

Use the **HeadingStyles** property to return the **HeadingStyles** collection. The following example displays the number of items in the **HeadingStyles** collection for the first table of contents in the active document.

MsgBox ActiveDocument.TablesOfContents(1).HeadingStyles.Count

Use the **Add** method to add a style to the **HeadingStyles** collection. The following example adds a table of contents at the beginning of the active document and then adds the Title style to the list of styles used to build a table of contents.

```
Set myToc = ActiveDocument.TablesOfContents.Add _
     (Range:=ActiveDocument.Range(0, 0), UseHeadingStyles:=True, _
      LowerHeadingLevel:=3, UpperHeadingLevel:=1)
myToc.HeadingStyles.Add Style:="Title", Level:=2
```
Use **HeadingStyles**(*index*), where *index* is the index number, to return a single **HeadingStyle** object. The index number represents the position of the style in the **HeadingStyles** collection. The following example adds (at the beginning of the active document) a table of figures built from the Title style, and then displays the name of the first style in the **HeadingStyles** collection.

```
Set myTOF = ActiveDocument.TablesOfFigures.Add
     (Range:=ActiveDocument.Range(0, 0), AddedStyles:="Title")
MsgBox myTOF.HeadingStyles(1).Style
```
**TableOfContents**, **TableOfFigures**

### Index Object

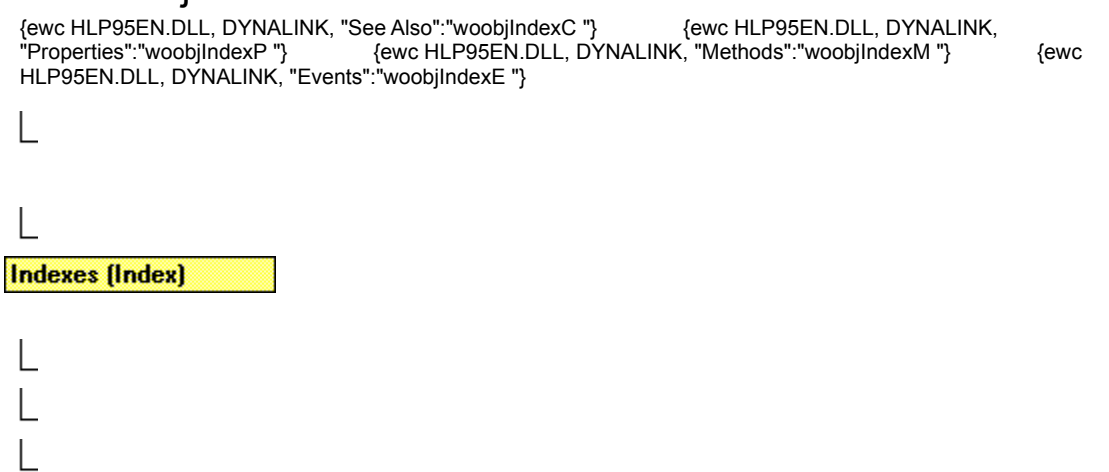

Represents a single index. The **Index** object is a member of the **Indexes** collection. The **Indexes** collection includes all the indexes in the specified document.

### **Using the Index Object**

Use **Indexes**(*index*), where *index* is the index number, to return a single **Index** object. The index number represents the position of the **Index** object in the document. The following example updates the first index in the active document.

If ActiveDocument.Indexes.Count >= 1 Then ActiveDocument.Indexes(1).Update

End If

Use the **Add** method to create an index and add it to the **Indexes** collection. The following example creates an index at the end of the active document.

```
Set myRange = ActiveDocument.Content
myRange.Collapse Direction:=wdCollapseEnd
ActiveDocument.Indexes.Add Range:=myRange, Type:=wdIndexRunin
```
## Indexes Collection Object

{ewc HLP95EN.DLL, DYNALINK, "See Also":"woobjIndexesC "} {ewc HLP95EN.DLL, DYNALINK, "Properties":"woobjIndexesP "} {ewc HLP95EN.DLL, DYNALINK, "Methods":"woobjIndexesM "} {ewc HLP95EN.DLL, DYNALINK, "Events":"woobjIndexesE "}

**Indexes [Index]** 

A collection of **Index** objects that represent all the indexes in the specified document.

### **Using the Indexes Collection**

Use the **Indexes** property to return the **Indexes** collection. The following example formats indexes in the active document with the classic format.

ActiveDocument.Indexes.Format = wdIndexClassic

Use the **Add** method to create an index and add it to the **Indexes** collection. The following example creates an index at the end of the active document.

```
Set myRange = ActiveDocument.Content
myRange.Collapse Direction:=wdCollapseEnd
ActiveDocument.Indexes.Add Range:=myRange, Type:=wdIndexRunin
```
Use **Indexes**(*index*), where *index* is the index number, to return a single **Index** object. The index number represents the position of the **Index** object in the document. The following example updates the first index in the active document.

```
If ActiveDocument.Indexes.Count >= 1 Then
    ActiveDocument.Indexes(1).Update
End If
```
## MailingLabel Object

{ewc HLP95EN.DLL, DYNALINK, "See Also":"woobjMailingLabelC "} {ewc HLP95EN.DLL, DYNALINK, "Properties":"woobjMailingLabelP "} {ewc HLP95EN.DLL, DYNALINK, "Methods":"woobjMailingLabelM "} {ewc HLP95EN.DLL, DYNALINK, "Events":"woobjMailingLabelE "}

Represents a mailing label.

### **Using the MailingLabel Object**

Use the **MailingLabel** property to return the **MailingLabel** object. The following example sets default mailing label options.

```
With Application.MailingLabel
     .DefaultLaserTray = wdPrinterLowerBin
     .DefaultPrintBarCode = True
End With
```
Use the **PrintOut** method to print a mailing label listed in the **Product Number** box in the **Label Options** dialog box. The following example prints a page of Avery 5162 standard address labels using the specified address.

```
addr = "Katie Jordan" & vbCr & "123 Skye St." & vbCr & "OurTown, WA 98107"
Application.MailingLabel.PrintOut Name:="5162", Address:=addr
```
### **Remarks**

Use the **CustomLabels** property to format or print a custom mailing label. The following example sets the number of labels across and down for the custom label named "MyLabel."

```
With Application.MailingLabel.CustomLabels("MyLabel")
     .NumberAcross = 2
     .NumberDown = 5
End With
```
## LineNumbering Object

{ewc HLP95EN.DLL, DYNALINK, "See Also":"woobjLineNumberingC "} {ewc HLP95EN.DLL, DYNALINK, {ewc HLP95EN.DLL, DYNALINK, "Methods":"woobjLineNumberingM "} Froperties":"woobjLineNumberingP "}<br>"Properties":"woobjLineNumberingP "}<br>{ewc HLP95EN.DLL, DYNALINK, "Events":"woobjLineNumberingE "}

**LineNumbering** 

Represents line numbers in the left margin or to the left of each newspaper-style column.

### **Using the LineNumbering Object**

Use the **LineNumbering** property to return the **LineNumbering** object. The following example applies line numbering to the text in the first section of the active document.

```
With ActiveDocument.Sections(1).PageSetup.LineNumbering
     .Active = True
    . CountBy = 5 .RestartMode = wdRestartPage
End With
```
The following example applies line numbering to the pages in the current section.

Selection.PageSetup.LineNumbering.Active = True

**Document**, **Range**, **Section**, **Sections**, **Selection**

### ListEntries Collection Object

{ewc HLP95EN.DLL, DYNALINK, "See Also":"woobjListEntriesC "} {ewc HLP95EN.DLL, DYNALINK, "Properties":"woobjListEntriesP "} {ewc HLP95EN.DLL, DYNALINK, "Methods":"woobjListEntriesM "} {ewc HLP95EN.DLL, DYNALINK, "Events":"woobjListEntriesE "}

```
A collection of ListEntry objects that represent all the items in a drop-down form field.
```
### **Using the ListEntries Collection**

Use the **ListEntries** property to return the **ListEntries** collection. The following example displays the items that appear in the form field named "Drop1."

```
For Each le In ActiveDocument.FormFields("Drop1").DropDown.ListEntries
    MsgBox le.Name
Next le
```
Use the **Add** method to add an item to a drop-down form field. The following example inserts a dropdown form field and then adds "red," "blue," and "green" to the form field.

```
Set myField = ActiveDocument.FormFields.Add(Range:=Selection.Range, _
      Type:=wdFieldFormDropDown)
With myField.DropDown.ListEntries
     .Add Name:="Red"
     .Add Name:="Blue"
     .Add Name:="Green"
End With
```
Use **ListEntries**(*index*), where *index* is the list entry name or the index number, to return a single **ListEntry** object. The index number represents the position of the entry in the drop-down form field (the first item is index number 1). The following example deletes the "Blue" entry from the drop-down form field named "Color."

ActiveDocument.FormFields("Color").DropDown.ListEntries("Blue").Delete

The following example displays the first item in the drop-down form field named "Color."

MsgBox ActiveDocument.FormFields("Color").DropDown.ListEntries(1).Name

# ListEntry Object

```
{ewc HLP95EN.DLL, DYNALINK, "See Also":"woobjListEntryC "} {ewc HLP95EN.DLL, DYNALINK, 
"Properties":"woobjListEntryP "} {ewc HLP95EN.DLL, DYNALINK, "Methods":"woobjListEntryM "} {ewc 
HLP95EN.DLL, DYNALINK, "Events":"woobjListEntryE "}
```
Represents an item in a drop-down form field. The **ListEntry** object is a member of the **ListEntries** collection. The **ListEntries** collection includes all the items in a drop-down form field.

### **Using the ListEntry Object**

Use **ListEntries**(*index*), where *index* is the list entry name or the index number, to return a single **ListEntry** object. The index number represents the position of the entry in the drop-down form field (the first item is index number 1). The following example deletes the "Blue" entry from the drop-down form field named "Color."

ActiveDocument.FormFields("Color").DropDown.ListEntries("Blue").Delete

The following example displays the first item in the drop-down form field named "Color."

MsgBox ActiveDocument.FormFields("Color").DropDown.ListEntries(1).Name

Use the **Add** method to add an item to a drop-down form field. The following example inserts a dropdown form field and then adds "red," "blue," and "green" to the form field.

```
Set myField = ActiveDocument.FormFields.Add(Range:=Selection.Range, _
      Type:=wdFieldFormDropDown)
With myField.DropDown.ListEntries
     .Add Name:="Red"
     .Add Name:="Blue"
     .Add Name:="Green"
End With
```
## MailMerge Object

{ewc HLP95EN.DLL, DYNALINK, "See Also":"woobjMailMergeC "} {ewc HLP95EN.DLL, DYNALINK, "Properties":"woobjMailMergeP "} {ewc HLP95EN.DLL, DYNALINK, "Methods":"woobjMailMergeM "} {ewc HLP95EN.DLL, DYNALINK, "Events":"woobjMailMergeE "} **MailMerge** 

Represents the mail merge functionality in Word.

### **Using the MailMerge Object**

Use the **MailMerge** property to return the **MailMerge** object. The **MailMerge** object is always available regardless of whether the mail merge operation has begun. Use the **State** property to determine the status of the mail merge operation. The following example executes a mail merge if the active document is a main document with an attached data source.

```
If ActiveDocument.MailMerge.State = wdMainAndDataSource Then 
     ActiveDocument.MailMerge.Execute
End If
```
The following example merges the main document with the first three data records in the attached data source and then sends the results to the printer.

```
Set myMerge = ActiveDocument.MailMerge
If myMerge.State = wdMainAndSourceAndHeader Or _
     myMerge.State = wdMainAndDataSource Then
     With myMerge.DataSource
         .FirstRecord = 1
         .LastRecord = 3
     End With
End If
With myMerge
     .Destination = wdSendToPrinter
     .Execute
End With
```
**MailMergeDataSource**, **MailMergeFields**

## MailMergeDataField Object

{ewc HLP95EN.DLL, DYNALINK, "See Also":"woobjMailMergeDataFieldC "} {ewc HLP95EN.DLL, DYNALINK, "Properties":"woobjMailMergeDataFieldP "} {ewc HLP95EN.DLL, DYNALINK, "Methods":"woobjMailMergeDataFieldM "} {ewc HLP95EN.DLL, DYNALINK, "Events":"woobjMailMergeDataFieldE "}

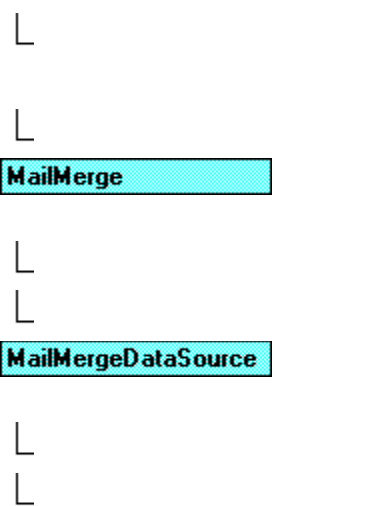

MailMergeDataFields (MailMergeDataField)

Represents a single mail merge field in a data source. The **MailMergeDataField** object is a member of the **MailMergeDataFields** collection. The **MailMergeDataFields** collection includes all the data fields in a mail merge data source (for example, Name, Address, and City).

### **Using the MailMergeDataField Object**

Use **DataFields**(*index*), where *index* is the data field name or the index number, to return a single **MailMergeDataField** object. The index number represents the position of the data field in the mail merge data source. The following example retrieves the first value from the FName field in the data source attached to the active document.

first = ActiveDocument.MailMerge.DataSource.DataFields("FName").Value

The following example displays the name of first field in the data source attached to the active document.

MsgBox ActiveDocument.MailMerge.DataSource.DataFields(1).Name

You cannot add fields to the **MailMergeDataFields** collection. All data fields in a data source are automatically included in the **MailMergeDataFields** collection.

# MailMergeDataFields Collection Object

{ewc HLP95EN.DLL, DYNALINK, "See Also":"woobjMailMergeDataFieldsC "} {ewc HLP95EN.DLL, DYNALINK, "Properties":"woobjMailMergeDataFieldsP "} {ewc HLP95EN.DLL, DYNALINK, "Methods":"woobjMailMergeDataFieldsM "} {ewc HLP95EN.DLL, DYNALINK, "Events":"woobjMailMergeDataFieldsE "}

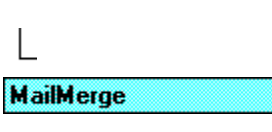

**MailMergeDataSource** 

MailMergeDataFields (MailMergeDataField)

A collection of **MailMergeDataField** objects that represent the data fields in a mail merge data source.

#### **Using the MailMergeDataFields Collection**

Use the **DataFields** property to return the **MailMergeDataFields** collection. The following example displays the names of all the fields in the attached data source.

```
For Each afield In ActiveDocument.MailMerge.DataSource.DataFields
    MsgBox afield.Name
Next afield
```
You cannot add fields to the **MailMergeDataFields** collection. When a data field is added to a data source, the field is automatically included in the **MailMergeDataFields** collection. Use the **EditDataSource** method to edit the contents of a data source. The following example adds a data field named "Author" to a table in the attached data source.

```
If ActiveDocument.MailMerge.DataSource.Type = wdMergeInfoFromWord
    ActiveDocument.MailMerge.EditDataSource
    With ActiveDocument.Tables(1)
         .Columns.Add
         .Cell(Row:=1, Column:=.Columns.Count).Range.Text = "Author"
     End With
End If
```
Use **DataFields**(*index*), where *index* is the data field name or the index number, to return a single **MailMergeDataField** object. The index number represents the position of the data field in the mail merge data source. The following example retrieves the first value from the FName field in the data source attached to the active document.

first = ActiveDocument.MailMerge.DataSource.DataFields("FName").Value

The following example displays the name of first data field in the data source attached to the active document.

MsgBox ActiveDocument.MailMerge.DataSource.DataFields(1).Name

## MailMergeFieldName Object

{ewc HLP95EN.DLL, DYNALINK, "See Also":"woobjMailMergeFieldNameC "} {ewc HLP95EN.DLL, DYNALINK, We have been the set of the term of the set of the set of the set of the "Properties": "woobjMailMergeFieldNameM "} {ewc HLP95EN.DLL, DYNALINK, "<br>"Methods": "woobjMailMergeFieldNameM "} {ewc HLP95EN.DLL, DYNALINK, " {ewc HLP95EN.DLL, DYNALINK, "Events":"woobjMailMergeFieldNameE "}

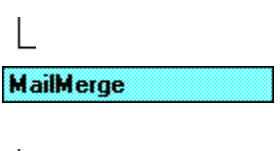

**MailMergeDataSource** 

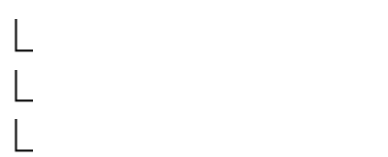

MailMergeFieldNames (MailMergeFieldName)

Represents a mail merge field name in a data source. The **MailMergeFieldName** object is a member of the **MailMergeFieldNames**collection. The **MailMergeFieldNames** collection includes all the data field names in a mail merge data source.

### **Using the MailMergeFieldName Object**

Use **FieldNames**(*index*), where *index* is the index number, to return a single **MailMergeFieldName** object. The index number represents the position of the field in the mail merge data source. The following example retrieves the name of the last field in the data source attached to the active document.

alast = ActiveDocument.MailMerge.DataSource.FieldNames.Count afirst = ActiveDocument.MailMerge.DataSource.FieldNames(alast).Name MsgBox afirst

You cannot add fields to the **MailMergeFieldNames** collection. Field names in a data source are automatically included in the **MailMergeFieldNames** collection.

## MailMergeFieldNames Collection Object

{ewc HLP95EN.DLL, DYNALINK, "See Also":"woobjMailMergeFieldNamesC "} {ewc HLP95EN.DLL, DYNALINK, "Properties":"woobjMailMergeFieldNamesP "} {ewc HLP95EN.DLL, DYNALINK, "Methods":"woobjMailMergeFieldNamesM "} {ewc HLP95EN.DLL, DYNALINK, "Events":"woobjMailMergeFieldNamesE "}

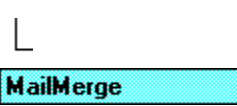

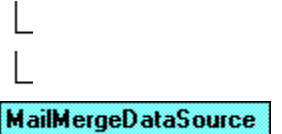

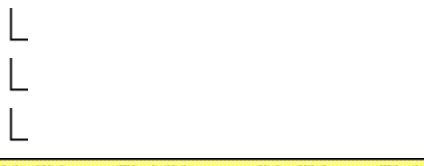

MailMergeFieldNames (MailMergeFieldName)

A collection of **MailMergeFieldName** objects that represent the field names in a mail merge data source.

### **Using the MailMergeFieldNames Collection**

Use the **FieldNames** property to return the **MailMergeFieldNames** collection. The following example displays the names of the fields in the data source attached to the active document.

```
For Each afield In ActiveDocument.MailMerge.DataSource.FieldNames
    MsgBox afield.Name
Next afield
```
You cannot add names to the **MailMergeFieldNames** collection. When a field is added to a data source, the field name is automatically included in the **MailMergeFieldNames** collection. Use the **EditDataSource** method to edit the contents of a data source. The following example adds a data field named "Author" to a table in the data source attached to the active document.

```
If ActiveDocument.MailMerge.DataSource.Type = wdMergeInfoFromWord
     ActiveDocument.MailMerge.EditDataSource
     With ActiveDocument.Tables(1)
         .Columns.Add
         .Cell(Row:=1, Column:=.Columns.Count).Range.Text = "Author"
     End With
End If
```
# RecentFile Object

{ewc HLP95EN.DLL, DYNALINK, "See Also":"woobjRecentFileC "} {ewc HLP95EN.DLL, DYNALINK, {ewc HLP95EN.DLL, DYNALINK, "Methods":"woobjRecentFileM "} {ewc HLP95EN.DLL, DYNALINK, "Events":"woobjRecentFileE "}

**RecentFiles (RecentFile)** 

Represents a recently used file. The **RecentFile** object is a member of the **RecentFiles** collection. The **RecentFiles** collection includes all the files that have been used recently. The items in the **RecentFiles** collection are displayed at the bottom of the **File** menu.

#### **Using the RecentFile Object**

Use **RecentFiles**(*index*), where *index* is the index number, to return a single **RecentFile** object. The index number represents the position of the file on the **File** menu. The following example opens the first document in the **RecentFiles** collection.

If RecentFiles. Count  $>= 1$  Then RecentFiles (1). Open

Use the **Add** method to add a file to the **RecentFiles** collection. The following example adds the active document to the list of recently-used files.

```
If ActiveDocument.Saved = True Then
    RecentFiles.Add Document:=ActiveDocument.FullName, ReadOnly:=True
End If
```
#### **Remarks**

The **SaveAs** and **Open** methods include an *AddToRecentFiles* argument that controls whether or not a file is added to the recently-used-files list when the file is opened or saved.

## RecentFiles Collection Object

{ewc HLP95EN.DLL, DYNALINK, "See Also":"woobjRecentFilesC "} {ewc HLP95EN.DLL, DYNALINK, "Properties":"woobjRecentFilesP "} {ewc HLP95EN.DLL, DYNALINK, "Methods":"woobjRecentFilesM "} {ewc HLP95EN.DLL, DYNALINK, "Events":"woobjRecentFilesE "}

**RecentFiles (RecentFile)** 

A collection of **RecentFile** objects that represents the files that have been used recently. The items in the **RecentFiles** collection are displayed at the bottom of the **File** menu.

#### **Using the RecentFiles Collection**

Use the **RecentFiles** property to return the **RecentFiles** collection. The following example sets five as the maximum number of files that the **RecentFiles** collection can contain.

RecentFiles.Maximum = 5

Use the **Add** method to add a file to the **RecentFiles** collection. The following example adds the active document to the list of recently-used files.

```
If ActiveDocument.Saved = True Then
    RecentFiles.Add Document:=ActiveDocument.FullName, ReadOnly:=True
End If
```
Use **RecentFiles**(*index*), where *index* is the index number, to return a single **RecentFile** object. The index number represents the position of the file on the **File** menu. The following example opens the first document in the **RecentFiles** collection.

If RecentFiles. Count  $>= 1$  Then RecentFiles (1). Open

#### **Remarks**

The **SaveAs** and **Open** methods include an *AddToRecentFiles* argument that controls whether or not a file is added to the recently-used-files list when the file is opened or saved.

# Shading Object

```
{ewc HLP95EN.DLL, DYNALINK, "See Also":"woobjShadingC "} {ewc HLP95EN.DLL, DYNALINK, 
 "Properties":"woobjShadingP "} {ewc HLP95EN.DLL, DYNALINK, "Methods":"woobjShadingM "} {ewc 
HLP95EN.DLL, DYNALINK, "Events":"woobjShadingE "}
Shading
```
Contains shading attributes for an object.

### **Using the Shading Object**

Use the **Shading** property to return the **Shading** object. The following example applies fine gray shading to the first paragraph in the active document.

ActiveDocument.Paragraphs(1).Shading.Texture = wdTexture10Percent

The following example applies shading with different foreground and background colors to the selection.

```
With Selection.Shading
     .Texture = wdTexture20Percent
     .ForegroundPatternColorIndex = wdBlue
     .BackgroundPatternColorIndex = wdYellow
End With
```
The following example applies a vertical line texture to the first row in the first table in the active document.

```
ActiveDocument.Tables(1).Rows(1).Shading.Texture = wdTextureVertical
```
**Cell**, **Cells**, **Column**, **Columns**, **Font**, **Frame**, **Paragraph**, **ParagraphFormat**, **Paragraphs**, **Range**, **Row**, **Rows**, **Selection**, **Style**, **Table**

### Row Object

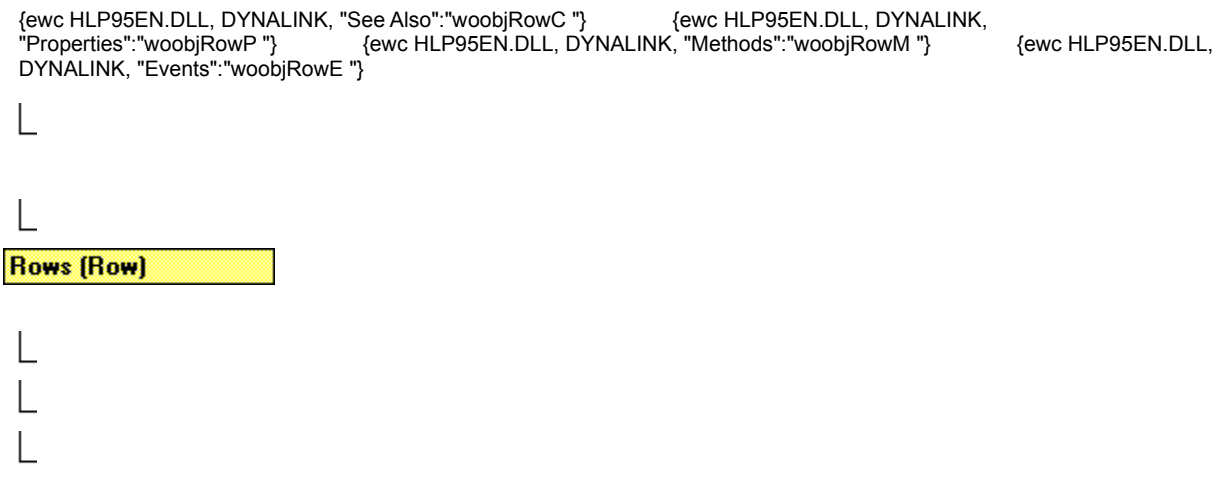

Represents a row in a table. The **Row** object is a member of the **Rows** collection. The **Rows** collection includes all the rows in the specified selection, range, or table.

#### **Using the Row Object**

Use **Rows**(*index*), where *index* is the index number, to return a single **Row** object. The index number represents the position of the row in the selection, range, or table. The following example deletes the first row in the first table in the active document.

ActiveDocument.Tables(1).Rows(1).Delete

Use the **Add** method to add a row to a table. The following example inserts a row before the first row in the selection.

```
If Selection.Information(wdWithInTable) = True Then
     Selection.Rows.Add BeforeRow:=Selection.Rows(1)
End If
```
### **Remarks**

Use the **Cells** property to modify the individual cells in a **Row** object. The following example adds a table to the selection and then inserts numbers into each cell in the second row of the table.

```
Selection.Collapse Direction:=wdCollapseEnd
If Selection.Information(wdWithInTable) = False Then
    Set myTable = ActiveDocument.Tables.Add(Range:=Selection.Range,
         NumRows:=3, NumColumns:=5)
    For Each aCell In myTable.Rows(2).Cells
        i = i + 1 aCell.Range.Text = i
    Next aCell
End If
```
## Rows Collection Object

{ewc HLP95EN.DLL, DYNALINK, "See Also":"woobjRowsC "} {ewc HLP95EN.DLL, DYNALINK, "Properties":"woobjRowsP "} {ewc HLP95EN.DLL, DYNALINK, "Methods":"woobjRowsM "} {ewc HLP95EN.DLL, DYNALINK, "Events":"woobjRowsE "} **Rows (Row)** 

A collection of **Row** objects that represent the table rows in the specified selection, range, or table.

### **Using the Rows Collection**

Use the **Rows** property to return the **Rows** collection. The following example centers rows in the first table in the active document between the left and right margins.

ActiveDocument.Tables(1).Rows.Alignment = wdAlignRowCenter

Use the **Add** method to add a row to a table. The following example inserts a row before the first row in the selection.

```
If Selection.Information(wdWithInTable) = True Then
     Selection.Rows.Add BeforeRow:=Selection.Rows(1)
End If
```
Use **Rows**(*index*), where *index* is the index number, to return a single **Row** object. The index number represents the position of the row in the selection, range, or table. The following example deletes the first row in the first table in the active document.

ActiveDocument.Tables(1).Rows(1).Delete

**Borders**, **Cells**, **Range**, **Shading**

## Sentences Collection Object

{ewc HLP95EN.DLL, DYNALINK, "See Also":"woobjSentencesC "} {ewc HLP95EN.DLL, DYNALINK, "Properties":"woobjSentencesP "} {ewc HLP95EN.DLL, DYNALINK, "Methods":"woobjSentencesM "} {ewc HLP95EN.DLL, DYNALINK, "Events":"woobjSentencesE "}

**Sentences (Range)** 

A collection of **Range** objects that represent all the sentences in a selection, range, or document. There is no Sentence object.

#### **Using the Sentences Collection**

Use the **Sentences** property to return the **Sentences** collection. The following example displays the number of sentences selected.

MsgBox Selection.Sentences.Count & " sentences are selected"

Use **Sentences**(*index*), where *index* is the index number, to return a **Range** object that represents a sentence. The index number represents the position of a sentence in the **Sentences** collection. The following example formats the first sentence in the active document.

```
With ActiveDocument.Sentences(1)
     .Bold = True
    .Font.Size = 24End With
```
#### **Remarks**

The **Count** property for this collection in a document returns the number of items in the main story only. To count items in other stories use the collection with the **Range** object.

The **Add** method isn't available for the **Sentences** collection. Instead, use the **InsertAfter** or **InsertBefore** method to add a sentence to a **Range** object. The following example inserts a sentence after the first paragraph in the active document.

```
With ActiveDocument
     MsgBox .Sentences.Count & " sentences"
     .Paragraphs(1).Range.InsertParagraphAfter
     .Paragraphs(2).Range.InsertBefore "The house is blue."
     MsgBox .Sentences.Count & " sentences"
End With
```
## FirstLetterException Object

{ewc HLP95EN.DLL, DYNALINK, "See Also":"woobjFirstLetterExceptionC "} {ewc HLP95EN.DLL, DYNALINK, "Properties":"woobjFirstLetterExceptionP "} {ewc HLP95EN.DLL, DYNALINK, "Methods":"woobjFirstLetterExceptionM "} {ewc HLP95EN.DLL, DYNALINK, "Events":"woobjFirstLetterExceptionE "}

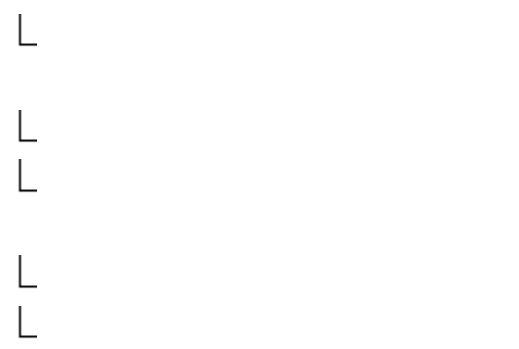

#### **FirstLetterExceptions (FirstLetterException)**

Represents an abbreviation excluded from automatic correction. The **FirstLetterException** object is a member of the **FirstLetterExceptions** collection. The **FirstLetterExceptions** collection includes all the excluded abbreviations.

**Note** The first character following a period is automatically capitialized when the **CorrectSentenceCaps** property is set to **True**. The character you type following an item in the **FirstLetterExceptions** collection isn't capitialized.

#### **Using the FirstLetterException Object**

Use **FirstLetterExceptions**(*index*), where *index* is the abbreviation or the index number, to return a single **FirstLetterException** object. The following example deletes the abbreviation "appt." from the **FirstLetterExceptions** collection.

AutoCorrect.FirstLetterExceptions("appt.").Delete

The following example displays the name of the first item in the **FirstLetterExceptions** collection.

MsgBox AutoCorrect.FirstLetterExceptions(1).Name

Use the **Add** method to add an abbreviation to the list of first-letter exceptions. The following example adds the abbreviation "addr." to this list.

AutoCorrect.FirstLetterExceptions.Add Name:="addr."

# FirstLetterExceptions Collection Object

{ewc HLP95EN.DLL, DYNALINK, "See Also":"woobjFirstLetterExceptionsC "} {ewc HLP95EN.DLL, DYNALINK, "Properties":"woobjFirstLetterExceptionsP "} {ewc HLP95EN.DLL, DYNALINK, "Methods":"woobjFirstLetterExceptionsM "} {ewc HLP95EN.DLL, DYNALINK, "Events":"woobjFirstLetterExceptionsE "}

#### **FirstLetterExceptions (FirstLetterException)**

A collection of **FirstLetterException** objects that represent the abbreviations excluded from automatic correction.

**Note** The first character following a period is automatically capitialized when the **CorrectSentenceCaps** property is set to **True**. The **FirstLetterExceptions** collection includes exceptions to this behavior (for example, abbreviations such as "addr." and "apt.").

#### **Using the FirstLetterExceptions Collection**

Use the **FirstLetterExceptions** property to return the **FirstLetterExceptions** collection. The following example deletes the abbreviation "addr." if it's included in the **FirstLetterExceptions** collection.

```
For Each aExcept In AutoCorrect.FirstLetterExceptions
     If aExcept.Name = "addr." Then aExcept.Delete
Next aExcept
```
The following example creates a new document and inserts all the AutoCorrect first-letter exceptions into it.

```
Documents.Add
For Each aExcept In AutoCorrect.FirstLetterExceptions
     With Selection
         .InsertAfter aExcept.Name
         .InsertParagraphAfter
         .Collapse Direction:=wdCollapseEnd
     End With
Next aExcept
```
Use the **Add** method to add an abbreviation to the list of first-letter exceptions. The following example adds the abbreviation "addr." to this list.

AutoCorrect.FirstLetterExceptions.Add Name:="addr."

Use **FirstLetterExceptions**(*index*), where *index* is the abbreviation or the index number, to return a single **FirstLetterException** object. The following example deletes the abbreviation "appt." from the **FirstLetterExceptions** collection.

AutoCorrect.FirstLetterExceptions("appt.").Delete

The following example displays the name of the first item in the **FirstLetterExceptions** collection.

MsgBox AutoCorrect.FirstLetterExceptions(1).Name

## Language Object

{ewc HLP95EN.DLL, DYNALINK, "See Also":"woobjLanguageC "} {ewc HLP95EN.DLL, DYNALINK, "Properties":"woobjLanguageP "} {ewc HLP95EN.DLL, DYNALINK, "Methods":"woobjLanguageM "} {ewc HLP95EN.DLL, DYNALINK, "Events":"woobjLanguageE "}

**Languages [Language]** 

#### **Dictionaries (Dictionary)**

Represents a language used for proofing or formatting in Word. The **Language** object is a member of the **Languages** collection.

#### **Using the Language Object**

Use **Languages**(*index*), where *index* is either a name or one of the **WdLanguageID** constants, to return a single **Language** object.

The **Name** property returns the name of a language, whereas the **NameLocal** property returns the name of a language in the language of the user. The following example returns the string "Italiano" for **Name** and "Italian (Standard)" for **NameLocal** when it's run in the U.S. English version of Word.

```
Msgbox Languages(wdItalian).Name
Msgbox Languages(wdItalian).NameLocal
```
#### **Returning the Active Proofing Dictionaries**

For each language for which proofing tools are installed, you can use the **ActiveGrammarDictionary**, **ActiveHyphenationDictionary**, **ActiveSpellingDictionary**, and **ActiveThesaurusDictionary** properties to return the corresponding **Dictionary** objects. The following example returns the full path for the active spelling dictionary used in the U.S. English version of Word.

Set myspell = Languages(wdEnglishUS).ActiveSpellingDictionary MsgBox mySpell.Path & Application.PathSeparator & mySpell.Name

#### **Setting the Writing Style**

The writing style is the set of rules used by the grammar checker. The **WritingStyleList** property returns an array of strings that represent the available writing styles for the specified language. The following example returns the list of writing styles for U.S. English.

```
WrStyles = Languages(wdEnglishUS).WritingStyleList
For i = 1 To UBound (WrStyles)
    MsgBox WrStyles(i)
Next i
```
Use the **DefaultWritingStyle** property to set the default writing style you want Word to use.

Languages(wdEnglishUS).DefaultWritingStyle = "Casual"

You can override the default writing style with the **ActiveWritingStyle** property. This property is applied to a specified document for text marked in a specified language. The following example sets the writing style to be used for checking U.S. English, French, and German for the active document.

```
With ActiveDocument
     .ActiveWritingStyle(wdEnglishUS) = "Technical"
     .ActiveWritingStyle(wdFrench) = "Commercial"
     .ActiveWritingStyle(wdGerman) = "Technisch/Wiss"
End With
```
### **Remarks**

You must have the proofing tools installed for each language you intend to check. You need both a .dll file and an .lex file for each of the following: the thesaurus, spelling checker, grammar checker, and hyphenation tools.

If you mark text as **wdNoProofing**, Word skips the marked text when running a spelling or grammar check. To mark text for a specified language or for no proofing, use the **Set Language** command (**Tools** menu, **Language** submenu).

# Languages Collection Object

{ewc HLP95EN.DLL, DYNALINK, "See Also":"woobjLanguagesC "} {ewc HLP95EN.DLL, DYNALINK, "Properties":"woobjLanguagesP "} {ewc HLP95EN.DLL, DYNALINK, "Methods":"woobjLanguagesM "} {ewc HLP95EN.DLL, DYNALINK, "Events":"woobjLanguagesE "}

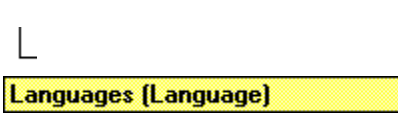

#### **Dictionaries (Dictionary)**

A collection of **Language** objects that representa languages used for proofing or formatting in Word.

#### **Using the Languages Collection**

Use the **Languages** property to return the **Languages** collection. The following example displays the localized name for each language.

For Each la In Languages Msgbox la.NameLocal Next la

Use **Languages**(*index*), where *index* is either a name or one of the **WdLanguageID** constants, to return a single **Language** object.

#### **Remarks**

The **Count** property returns the number of languages for which you can mark text (languages for which proofing tools are available). To check proofing, you must install the appropriate tools for each language you intend to check. You need both a .dll file and an .lex file for each of the following: the thesaurus, spelling checker, grammar checker, and hyphenation tools.

If you mark text as **wdNoProofing**, Word skips the marked text when running a spelling or grammar check. To mark text for a specified language or for no proofing, use the **Set Language** command (**Tools** menu, **Language** sub menu).

# SynonymInfo Object

{ewc HLP95EN.DLL, DYNALINK, "See Also":"woobjSynonymInfoC "} {ewc HLP95EN.DLL, DYNALINK, "Properties":"woobjSynonymInfoP "} {ewc HLP95EN.DLL, DYNALINK, "Methods":"woobjSynonymInfoM "} {ewc HLP95EN.DLL, DYNALINK, "Events":"woobjSynonymInfoE "}

Synonyminfo

Represents the information about synonyms, antonyms, related words, or related expressions for the specified range or a given string.

#### **Using the SynonymInfo Object**

Use the **SynonymInfo** property to return a **SynonymInfo** object. The **SynonymInfo** object can be returned either from a range or from Word. If it's returned from Word, you specify the lookup word or phrase and a proofing language ID. If it's returned from a range, Word uses the specified range as the lookup word. The following example returns a **SynonymInfo** object from Word.

temp = SynonymInfo(Word:="meant", LanguageID:=wdEnglishUS).Found

The following example returns a **SynonymInfo** object from a range.

temp = Selection.Range.SynonymInfo.Found

The **Found** property, used in the precedinge examples, returns **True** if any information is found in the thesaurus for the specified range or for *Word*. Note, however, that this property returns **True** not only if synonyms are found but also if related words, related expressions, or antonyms are found.

Many of the properties of the **SynonymInfo** object return a **Variant** that contains an array of strings. When working with these properties, you can assign the returned array to a variable and then index the variable to see the elements in the array. In the following example, **Slist** is assigned the synonym list for the first meaning of the selected word or phrase. The **UBound** function finds the upper bound of the array, and then each element is displayed in a message box.

```
Slist = Selection.Range.SynonymInfo.SynonymList(1)
For i = 1 To UBound (Slist)
     Msgbox Slist(i)
Next i
```
You can check the value of the **MeaningCount** property to prevent potential errors in your code. The following example returns a list of synonyms for the second meaning for the word or phrase in the selection and displays these synonyms in the **Immediate** pane.

```
Set synInfo = Selection.Range.SynonymInfo
If synInfo.MeaningCount >= 2 Then
     synList = synInfo.SynonymList(2)
    For i = 1 To UBound (synList)
         Debug.Print synList(i)
    Next i
Else
     MsgBox "There is no second meaning for the selection."
End If
```
**Application**, **Range**

# SpellingSuggestion Object

{ewc HLP95EN.DLL, DYNALINK, "See Also":"woobjSpellingSuggestionC "} {ewc HLP95EN.DLL, DYNALINK,  $\overline{\text{e}}$ wc HLP95EN.DLL, DYNALINK, "Methods":"woobjSpellingSuggestionM "} "Properties":"woobjSpellingSuggestionP "}<br>"Properties":"woobjSpellingSuggestionP "} {ewc HLP95EN.DLL, [<br>{ewc HLP95EN.DLL, DYNALINK, "Events":"woobjSpellingSuggestionE "}

### suggestions for a specified word or for the first word in the specified range. **Using the SpellingSuggestion Object**

Use **GetSpellingSuggestions**(*index*), where *index* is the index number, to return a single **SpellingSuggestion** object. The following example checks to see whether there are any spelling suggestions for the first word in the active document. If there are, the first suggestion is displayed in a message box.

Represents a single spelling suggestion for a misspelled word. The **SpellingSuggestion** object is a member of the **SpellingSuggestions** collection. The **SpellingSuggestions** collection includes all the

If ActiveDocument.Words(1).GetSpellingSuggestions.Count <> 0 Then MsgBox ActiveDocument.Words(1).GetSpellingSuggestions(1).Name EndIf

### **Remarks**

The **Count** property for the **SpellingSuggestions** object returns 0 (zero) if the word is spelled correctly or if there are no suggestions.

# SpellingSuggestions Collection Object

{ewc HLP95EN.DLL, DYNALINK, "See Also":"woobjSpellingSuggestionsC "} {ewc HLP95EN.DLL, DYNALINK, "Properties":"woobjSpellingSuggestionsP "} {ewc HLP95EN.DLL, DYNALINK, "Methods":"woobjSpellingSuggestionsM "} {ewc HLP95EN.DLL, DYNALINK, "Events":"woobjSpellingSuggestionsE "}

A collection of **SpellingSuggestion** objects that represent all the suggestions for a specified word or for the first word in the specified range.

### **Using the SpellingSuggestions Collection**

Use the **GetSpellingSuggestions** method to return the **SpellingSuggestions** collection. The **SpellingSuggestions** method, when applied to the **Application** object, must specify the word to be checked. When the **GetSpellingSuggestions** method is applied to a range, the first word in the range is checked. The following example checks to see whether there are any spelling suggestions for any of the words in the active document. If there are, the suggestions are displayed in message boxes.

```
For Each wd In ActiveDocument.Words
     Set sugg = wd.GetSpellingSuggestions
     If sugg.Count <> 0 Then
         For Each ss In sugg
             MsgBox ss.Name
         Next ss
     End If
Next wd
```
### **Remarks**

You cannot add suggestions to or remove suggestions from the collection of spelling suggestions. Spelling suggestions are derived from main and custom dictionary files.

# Dictionaries Collection Object

{ewc HLP95EN.DLL, DYNALINK, "See Also":"woobjDictionariesC "} {ewc HLP95EN.DLL, DYNALINK, "Properties":"woobjDictionariesP "} {ewc HLP95EN.DLL, DYNALINK, "Methods":"woobjDictionariesM "} {ewc HLP95EN.DLL, DYNALINK, "Events":"woobjDictionariesE "}

**Dictionaries (Dictionary)** 

A collection of **Dictionary** objects that includes the active custom spelling dictionaries.

#### **Using the Dictionaries Collection**

Use the **CustomDictionaries** property to return the collection of currently active custom dictionaries. The following example displays the names of all the active custom dictionaries.

```
For Each d In CustomDictionaries
     Msgbox d.Name
Next d
```
Use the **Add** method to add a new custom dictionary to the collection of active custom dictionaries. If there isn't a file with the name specified by *FileName*, Word creates it. The following example adds "MyCustom.dic" to the collection of custom dictionaries.

new = CustomDictionaries.Add(FileName:="MyCustom.dic")

Use the **ClearAll** method to unload all custom dictionaries. Note, however, that this method doesn't delete the dictionary files. After you use this method, the number of custom dictionaries in the collection is 0 (zero). The following example clears the custom dictionaries and creates a new custom dictionary file. The new dictionary is set as the active custom dictionary, to which Word will automatically add any new words it encounters.

```
With CustomDictionaries
     .ClearAll
     .Add FileName:= "MyCustom.dic"
     .ActiveCustomDictionary = CustomDictionaries(1)
End With
```
### **Remarks**

You set the custom dictionary to which new words are added by using the **ActiveCustomDictionary** property. If you try to set this property to a dictionary that isn't a custom dictionary, an error occurs.

The **Maximum** property returns the maximum number of simultaneous custom spelling dictionaries that the application can support. For Word, this mamimum is 10.

# Dictionary Object

{ewc HLP95EN.DLL, DYNALINK, "See Also":"woobjDictionaryC "} {ewc HLP95EN.DLL, DYNALINK, "Properties":"woobjDictionaryP "} {ewc HLP95EN.DLL, DYNALINK, "Methods":"woobjDictionaryM "} {ewc HLP95EN.DLL, DYNALINK, "Events":"woobjDictionaryE "}

**Dictionaries (Dictionary)** 

Represents a dictionary. **Dictionary** objects that represent custom dictionaries are members of the **Dictionaries** collection. Other dictionary objects are returned by properties of the **Languages** collection; these include the **ActiveSpellingDictionary**, **ActiveGrammarDictionary**, **ActiveThesaurusDictionary**, and **ActiveHyphenationDictionary** properties.

#### **Using the Dictionary Object**

Use **CustomDictionaries**(*index*), where *index* is an index number or the string name for the dictionary, to return a single **Dictionary** object that represents a custom dictionary. The following example returns the first dictionary in the collection.

```
CustomDictionaries(1)
```
The following example returns the dictionary named "MyDictionary."

CustomDictionaries("MyDictionary")

Use the **ActiveCustomDictionary** property to set the custom spelling dictionary in the collection to which new words are added. If you try to set this property to a dictionary that's not a custom dictionary, an error occurs.

Use the **Add** method to add a new dictionary to the collection of active custom dictionaries. If there's no file with the name specified by *FileName*, Word creates it. The following example adds "MyCustom.dic" to the collection of custom dictionaries.

new = CustomDictionaries.Add FileName:="MyCustom.dic"

#### **Remarks**

Use the **Name** and **Path** properties to locate any of the dictionaries. The following example displays a message box that contains the full path for each dictionary.

```
For Each d in CustomDictionaries
    Msgbox d.Path & Application.PathSeparator & d.Name
Next d
```
Use the **LanguageSpecific** property to determine whether the specified custom dictionary can have a specific language assigned to it with the **LanguageID** property. If the dictionary is language specific, it will verify only text that's formatted for the specified language.

For each language for which proofing tools are installed, you can use the **ActiveGrammarDictionary**, **ActiveHyphenationDictionary**, **ActiveSpellingDictionary**, and **ActiveThesaurusDictionary** properties to return the corresponding **Dictionary** objects. The following example returns the full path for the active spelling dictionary used in the U.S. English version of Word.

myspell = Languages(wdEnglishUS).ActiveSpellingDictionary MsgBox mySpell.Path & Application.PathSeparator & mySpell.Name

The **ReadOnly** property returns **True** for .lex files (built-in proofing dictionaries) and **False** for .dic files (custom spelling dictionaries).

**Application**, **Language**

# ReadabilityStatistic Object

{ewc HLP95EN.DLL, DYNALINK, "See Also":"woobjReadabilityStatisticC "} {ewc HLP95EN.DLL, DYNALINK, {ewc HLP95EN.DLL, DYNALINK, "Methods":"woobjReadabilityStatisticM "} (exercise the best of the best of the best of the best of the HLP95EN.DLL, I<br>"Properties":"woobjReadabilityStatisticP "} {ewc HLP95EN.DLL, I<br>{ewc HLP95EN.DLL, DYNALINK, "Events":"woobjReadabilityStatisticE "}

**ReadabilityStatistics (ReadabilityStatistic)** 

Represents one of the readability statistics for a document or range. The **ReadabilityStatistic** object is a member of the **ReadabilityStatistics**collection.

**Using the ReadabilityStatistic Object**

Use **ReadabilityStatistics**(*index*), where *index* is the index number, to return a single **ReadabilityStatistic** object. The statistics are ordered as follows: Words, Characters, Paragraphs, Sentences, Sentences per Paragraph, Words per Sentence, Characters per Word, Passive Sentences, Flesch Reading Ease, and Flesch-Kincaid Grade Level. The following example returns the character count for the active document.

Msgbox ActiveDocument.Content.ReadabilityStatistics(2).Value

# ReadabilityStatistics Collection Object

{ewc HLP95EN.DLL, DYNALINK, "See Also":"woobjReadabilityStatisticsC "} {ewc HLP95EN.DLL, DYNALINK, "Properties":"woobjReadabilityStatisticsP "} {ewc HLP95EN.DLL, DYNALINK, "Methods":"woobjReadabilityStatisticsM "}  $\left\{\text{ewc HLP95EN.DLL}, \text{DYNALINK}, \text{ "Events} \right\}$ "woobjReadabilityStatisticsE"}

ReadabilityStatistics (ReadabilityStatistic)

A collection of **ReadabilityStatistic** objects for a document or range.

#### **Using the ReadabilityStatistics Collection**

Use the **ReadabilityStatistics** property to return the **ReadabilityStatistics** collection. The following example enumerates the readability statistics for the selection and displays each one in a message box.

```
For each rs in Selection.Range.ReadabilityStatistics
   Msgbox rs.Name & " - " & rs.ValueNext rs
```
Use **ReadabilityStatistics**(*index*), where *index* is the index number, to return a single **ReadabilityStatistic** object. The statistics are ordered as follows: Words, Characters, Paragraphs, Sentences, Sentences per Paragraph, Words per Sentence, Characters per Word, Passive Sentences, Flesch Reading Ease, and Flesch-Kincaid Grade Level. The following example returns the word count for the active document.

```
Set myRange = ActiveDocument.Content
wordval = myRange.ReadabilityStatistics(1).Value
Msgbox wordval
```
**Document**, **Range**

# ProofreadingErrors Collection Object

{ewc HLP95EN.DLL, DYNALINK, "See Also":"woobjProofreadingErrorsC "} {ewc HLP95EN.DLL, DYNALINK, "Properties":"woobjProofreadingErrorsP "} {ewc HLP95EN.DLL, DYNALINK, "Methods":"woobjProofreadingErrorsM "} {ewc HLP95EN.DLL, DYNALINK, "Events":"woobjProofreadingErrorsE "}

**ProofreadingErrors (Range)** 

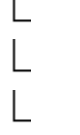

 $\mathbf{I}$ 

A collection of spelling and grammatical errors for the specified document or range. There is no ProofreadingError object; instead, each item in the **ProofreadingErrors** collection is a **Range** object that represents one spelling or grammatical error.

#### **Using the ProofreadingErrors Collection**

Use the **SpellingErrors** or **GrammaticalErrors** property to return the **ProofreadingErrors** collection. The following example counts the spelling and grammatical errors in the selection and displays the results in a message box.

```
Set pr1 = Selection.Range.SpellingErrors
   sc = pr1. Count
Set pr2 = Selection.Range.GrammaticalErrors
   gc = pr2.CountMsgbox "Spelling errors: " & sc & vbCr & "Grammatical errors: " & gc
```
Use **SpellingErrors**(*index*), where *index* is the index number, to return a single spelling error (represented by a **Range** object). The following example finds the second spelling error in the selection and then selects it.

```
Set myRange = Selection.Range.SpellingErrors(2)
myRange.Select
```
Use **GrammarErrors**(*index*), where *index* is the index number, to return a single grammatical error (represented by a **Range** object). The following example returns the sentence that contains the first grammatical error in the selection.

```
Set myRange = Selection.Range.GrammaticalErrors(1)
Msgbox myRange.Text
```
#### **Remarks**

The **Count** property for this collection in a document returns the number of items in the main story only. To count items in other stories use the collection with the **Range** object. If all the words in the document or range are spelled correctly and are grammatically correct, the **Count** property for the **ProofreadingErrors** object returns 0 (zero) and the **SpellingChecked** and **GrammarChecked** properties return **True**.

# Revision Object

{ewc HLP95EN.DLL, DYNALINK, "See Also":"woobjRevisionC "} {ewc HLP95EN.DLL, DYNALINK, "Properties":"woobjRevisionP "} {ewc HLP95EN.DLL, DYNALINK, "Methods":"woobjRevisionM "} {ewc HLP95EN.DLL, DYNALINK, "Events":"woobjRevisionE "}

**Revisions (Revision)** 

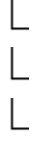

Represents a change marked with a revision mark. The **Revision** object is a member of the **Revisions** collection. The **Revisions** collection includes all the revision marks in a range or document.

#### **Using the Revision Object**

Use **Revisions**(*index*), where *index* is the index number, to return a single **Revision** object. The index number represents the position of the revision in the range or document. The following example displays the author name for the first revision in section one in the active document.

MsgBox ActiveDocument.Sections(1).Range.Revisions(1).Author

The **Add** method isn't available for the **Revisions** collection. **Revision** objects are added when change tracking is enabled. Set the **TrackRevisions** property to **True** to track revisions made to the document text. The following example enables revision tracking and then inserts "Action " before the selection.

```
ActiveDocument.TrackRevisions = True
Selection.InsertBefore "Action "
```
**Document**, **Range**

# Revisions Collection Object

{ewc HLP95EN.DLL, DYNALINK, "See Also":"woobjRevisionsC "} {ewc HLP95EN.DLL, DYNALINK, "Properties":"woobjRevisionsP "} {ewc HLP95EN.DLL, DYNALINK, "Methods":"woobjRevisionsM "} {ewc HLP95EN.DLL, DYNALINK, "Events":"woobjRevisionsE "}

**Revisions (Revision)** 

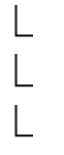

A collection of **Revision** objects that represent the changes marked with revision marks in a range or document.

#### **Using the Revisions Collection**

Use the **Revisions** property to return the **Revisions** collection. The following example displays the number of revisions in the main text story.

MsgBox ActiveDocument.Revisions.Count

The following example accepts all the revisions in the selection.

For Each myRev In Selection.Range.Revisions myRev.Accept Next myRev

The following example accepts all the revisions in the first paragraph in the selection.

```
Set myRange = Selection.Paragraphs(1).Range
myRange.Revisions.AcceptAll
```
The **Add** method isn't available for the **Revisions** collection. **Revision** objects are added when change tracking is enabled. Set the **TrackRevisions** property to **True** to track revisions made to the document text. The following example enables revision tracking in the active document and then inserts "The " before the selection.

```
ActiveDocument.TrackRevisions = True
Selection.InsertBefore "The "
```
Use **Revisions**(*index*), where *index* is the index number, to return a single **Revision** object. The index number represents the position of the revision in the range or document. The following example displays the author name for the first revision in the first section.

MsgBox ActiveDocument.Sections(1).Range.Revisions(1).Author

#### **Remarks**

The **Count** property for this collection in a document returns the number of items in the main story only. To count items in other stories use the collection with the **Range** object.

# MailMergeField Object

{ewc HLP95EN.DLL, DYNALINK, "See Also":"woobjMailMergeFieldC "} {ewc HLP95EN.DLL, DYNALINK, "Properties":"woobjMailMergeFieldP "} {ewc HLP95EN.DLL, DYNALINK, "Methods":"woobjMailMergeFieldM "} {ewc HLP95EN.DLL, DYNALINK, "Events":"woobjMailMergeFieldE "}

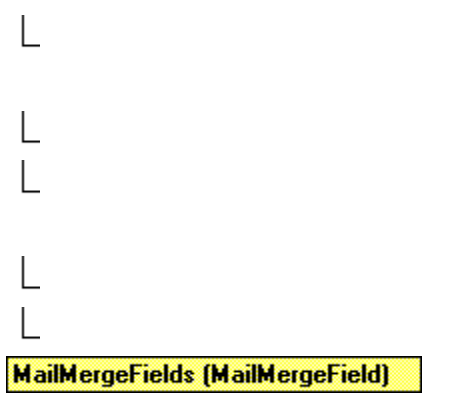

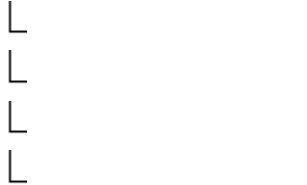

Represents a single mail merge field in a document. The **MailMergeDataField** object is a member of the **MailMergeDataFields** collection. The **MailMergeDataFields** collection includes all the mail merge related fields in a document.

### **Using the MailMergeField Object**

Use **Fields**(*index*), where *index* is the index number, to return a single **MailMergeField** object. The following example displays the field code of the first mail merge field in the active document.

MsgBox ActiveDocument.MailMerge.Fields(1).Code

Use the **Add** method to add a merge field to the **MailMergeFields** collection. The following example replaces the selection with a MiddleInitial merge field.

```
ActiveDocument.MailMerge.Fields.Add Range:=Selection.Range, _
     Name:="MiddleInitial"
```
#### **Remarks**

The **MailMergeFields** collection has additional methods, such as **AddAsk** and **AddFillIn**, for adding fields related to a mail merge operation.
# MailMergeFields Collection Object

{ewc HLP95EN.DLL, DYNALINK, "See Also":"woobjMailMergeFieldsC "} {ewc HLP95EN.DLL, DYNALINK, "Properties":"woobjMailMergeFieldsP "} {ewc HLP95EN.DLL, DYNALINK, "Methods":"woobjMailMergeFieldsM "} {ewc HLP95EN.DLL, DYNALINK, "Events":"woobjMailMergeFieldsE "}

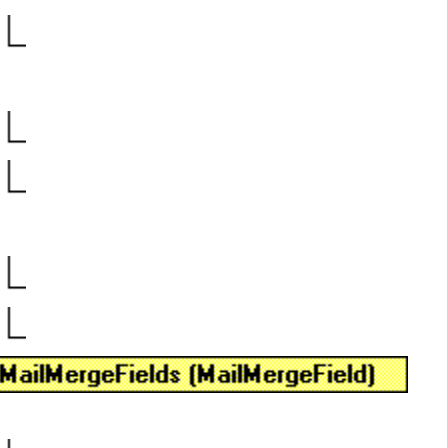

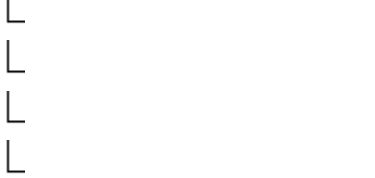

A collection of **MailMergeField** objects that represent the mail merge related fields in a document.

### **Using the MailMergeFields Collection**

Use the **Fields** property to return the **MailMergeFields** collection. The following example adds an ASK field after the last mail merge field in the active document.

```
Set myMMFields = ActiveDocument.MailMerge.Fields
myMMFields(myMMFields.Count).Select
Selection.MoveRight Unit:=wdWord, Count:=1, Extend:=wdMove
ActiveDocument.MailMerge.Fields.AddAsk Range:=Selection.Range, _
    Name:="Name", Prompt:="Type your name", AskOnce:=True
```
Use the **Add** method to add a merge field to the **MailMergeFields** collection. The following example replaces the selection with a **MiddleInitial** merge field.

```
ActiveDocument.MailMerge.Fields.Add Range:=Selection.Range, _
    Name:="MiddleInitial"
```
Use **Fields**(*index*), where *index* is the index number, to return a single **MailMergeField** object. The following example displays the field code of the first mail merge field in the active document.

MsgBox ActiveDocument.MailMerge.Fields(1).Code

#### **Remarks**

The **MailMergeFields** collection has additional methods, such as **AddAsk** and **AddFillIn**, for adding fields related to a mail merge operation.

# Options Object

```
{ewc HLP95EN.DLL, DYNALINK, "See Also":"woobjOptionsC "} {ewc HLP95EN.DLL, DYNALINK, 
HERRY CONTROLL, DYNALINK, COOTHOOD, THE SUPPOSED.<br>"Properties":"woobjOptionsP "} {ewc HLP95EN.INEP95EN.DLL, DYNALINK, "Events":"woobjOptionsE "}
                                               {ewc HLP95EN.DLL, DYNALINK, "Methods":"woobjOptionsM "} {ewc
L
```
### **Options**

Represents application and document options in Word. Many of the properties for the **Options** object correspond to items in the **Options** dialog box (**Tools** menu).

### **Using the Options Object**

Use the **Options** property to return the **Options** object. The following example sets three application options for Word.

```
With Options
     .AllowDragAndDrop = True
     .ConfirmConversions = False
    MeareasurementUnit = wdPoints
End With
```
# PageNumber Object

{ewc HLP95EN.DLL, DYNALINK, "See Also":"woobjPageNumberC "} {ewc HLP95EN.DLL, DYNALINK, "Properties":"woobjPageNumberP "} {ewc HLP95EN.DLL, DYNALINK, "Methods":"woobjPageNumberM "} {ewc HLP95EN.DLL, DYNALINK, "Events":"woobjPageNumberE "}

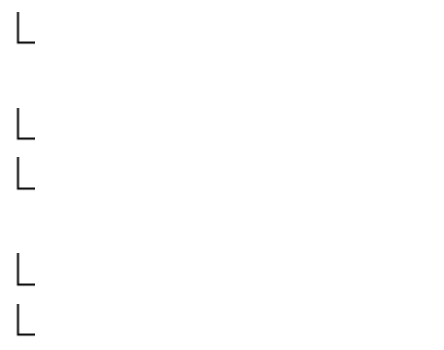

#### **PageNumbers [PageNumber]**

Represents a page number in a header or footer. The **PageNumber** object is a member of the **PageNumbers** collection. The **PageNumbers** collection includes all the page numbers in a single header or footer.

#### **Using the PageNumber Object**

Use **PageNumbers**(*index*), where *index* is the index number, to return a single **PageNumber** object. In most cases, a header or footer will contain only one page number, which is index number 1. The following example centers the first page number in the primary header in section one in the active document.

ActiveDocument.Sections(1).Headers(wdHeaderFooterPrimary).PageNumbers(1) \_ .Alignment = wdAlignPageNumberCenter

Use the **Add** method to add a page number (a PAGE field) to a header or footer. The following example adds a page number to the primary footer in the first section. The page number doesn't appear on the first page.

```
With ActiveDocument.Sections(1)
     .Footers(wdHeaderFooterPrimary).PageNumbers.Add _
         PageNumberAlignment:=wdAlignPageNumberLeft, FirstPage:=False
End With
```
# PageNumbers Collection Object

{ewc HLP95EN.DLL, DYNALINK, "See Also":"woobjPageNumbersC "} {ewc HLP95EN.DLL, DYNALINK, "Properties":"woobjPageNumbersP "} {ewc HLP95EN.DLL, DYNALINK, "Methods":"woobjPageNumbersM "} {ewc HLP95EN.DLL, DYNALINK, "Events":"woobjPageNumbersE "}

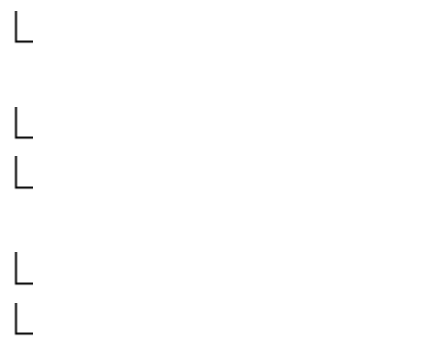

#### **PageNumbers [PageNumber]**

A collection of **PageNumber** objects that represent the page numbers in a single header or footer.

#### **Using the PageNumbers Collection**

Use the **PageNumbers** property to return the **PageNumbers** collection. The following example starts page numbering at 3 for the first section in the active document.

```
ActiveDocument.Sections(1).Footers(wdHeaderFooterPrimary).PageNumbers _
     .StartingNumber = 3
```
Use the **Add** method to add page numbers to a header or footer. The following example adds a page number to the primary footer in the first section.

```
With ActiveDocument.Sections(1)
     .Footers(wdHeaderFooterPrimary).PageNumbers.Add _
         PageNumberAlignment:=wdAlignPageNumberLeft, FirstPage:=False
```
End With

To add or change page numbers in a document with multiple sections, modify the page numbers in each section or set the **LinkToPrevious** property to **True**.

Use **PageNumbers**(*index*), where *index* is the index number, to return a single **PageNumber** object. In most cases, a header or footer contains only one page number, which is index number 1. The following example centers the first page number in the primary header in the first section.

```
ActiveDocument.Sections(1).Headers(wdHeaderFooterPrimary).PageNumbers(1) _
.Alignment = wdAlignPageNumberCenter
```
## Pane Object

{ewc HLP95EN.DLL, DYNALINK, "See Also":"woobjPaneC "} {ewc HLP95EN.DLL, DYNALINK, {ewc HLP95EN.DLL, DYNALINK, "Methods":"woobjPaneM "} {ewc HLP95EN.DLL, DYNALINK, "Events":"woobjPaneE "}

Windows (Window)

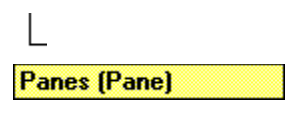

Represents a window pane. The **Pane** object is a member of the **Panes** collection. The **Panes** collection includes all the window panes for a single window.

#### **Using the Pane Object**

Use **Panes**(*index*), where *index* is the index number, to return a single **Pane** object. The following example closes the active pane.

If ActiveWindow.Panes.Count >= 2 Then ActiveWindow.ActivePane.Close

Use the **Add** method or the **Split** property to add a window pane. The following example splits the active window at 20 percent of the current window size.

ActiveWindow.Panes.Add SplitVertical:=20

The following example splits the active window in half.

```
ActiveWindow.Split = True
```
You can use the **SplitSpecial** property to show comments, footnotes, or endnotes in a separate pane.

#### **Remarks**

A window has more than one pane if the window is split or the view is not page layout view and information such as footnotes or comments are displayed. The following example displays the comments pane in normal view and then prompts to close the pane.

```
ActiveWindow.View.Type = wdNormalView
If ActiveDocument.Comments.Count >= 1 Then
    ActiveWindow.View.SplitSpecial = wdPaneComments
    response = MsgBox("Do you want to close the comments pane?", vbYesNo)
     If response = vbYes Then ActiveWindow.ActivePane.Close
End If
```
**Selection**, **View**, **Zooms**

# Panes Collection Object

{ewc HLP95EN.DLL, DYNALINK, "See Also":"woobjPanesC "} {ewc HLP95EN.DLL, DYNALINK, "Properties":"woobjPanesP "} {ewc HLP95EN.DLL, DYNALINK, "Methods":"woobjPanesM "} {ewc HLP95EN.DLL, DYNALINK, "Events":"woobjPanesE "}

Windows (Window)

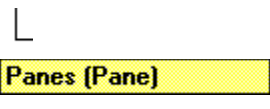

A collection of **Pane** objects that represent the window panes for a single window.

#### **Using the Panes Collection**

Use the **Panes** property to return the **Panes** collection. The following example splits the active window and hides the ruler for each pane.

```
ActiveWindow.Split = True
For Each aPane In ActiveWindow.Panes
     aPane.DisplayRulers = False
Next aPane
```
Use the **Add** method or the **Split** property to add a window pane. The following example splits the active window at 20 percent of the current window size.

ActiveWindow.Panes.Add SplitVertical:=20

The following example splits the active window in half.

```
ActiveWindow.Split = True
```
You can use the **SplitSpecial** property to show comments, footnotes, or endnotes in a separate pane.

#### **Remarks**

A window has more than one pane if it's split, or if the active view isn't page layout view and information such as footnotes or comments is displayed. The following example displays the footnote pane in normal view and then prompts the user to close the pane.

```
ActiveWindow.View.Type = wdNormalView
If ActiveDocument.Footnotes.Count >= 1 Then
    ActiveWindow.View.SplitSpecial = wdPaneFootnotes
     response = MsgBox("Do you want to close the footnotes pane?", vbYesNo)
     If response = vbYes Then ActiveWindow.ActivePane.Close
End If
```
# Paragraph Object

{ewc HLP95EN.DLL, DYNALINK, "See Also":"woobjParagraphC "} {ewc HLP95EN.DLL, DYNALINK, "Properties":"woobjParagraphP "} {ewc HLP95EN.DLL, DYNALINK, "Methods":"woobjParagraphM "} {ewc HLP95EN.DLL, DYNALINK, "Events":"woobjParagraphE "}

Represents a single paragraph in a selection, range, or document. The **Paragraph** object is a member of the **Paragraphs** collection. The **Paragraphs** collection includes all the paragraphs in a selection, range, or document.

### **Using the Paragraph Object**

Use **Paragraphs**(*index*), where *index* is the index number, to return a single **Paragraph** object. The following example right aligns the first paragraph in the active document.

ActiveDocument.Paragraphs(1).Alignment = wdAlignParagraphRight

Use the **Add**, **InsertParagraph**, **InsertParagraphAfter**, or **InsertParagraphBefore** method to add a new, blank paragraph to a document. The following example adds a paragraph mark before the first paragraph in the selection.

Selection.Paragraphs.Add Range:=Selection.Paragraphs(1).Range

The following example also adds a paragraph mark before the first paragraph in the selection.

Selection.Paragraphs(1).Range.InsertParagraphBefore

**Document**, **ListParagraphs**, **Range**, **Selection**

# Paragraphs Collection Object

{ewc HLP95EN.DLL, DYNALINK, "See Also":"woobjParagraphsC "} {ewc HLP95EN.DLL, DYNALINK, "Properties":"woobjParagraphsP "} {ewc HLP95EN.DLL, DYNALINK, "Methods":"woobjParagraphsM "} {ewc HLP95EN.DLL, DYNALINK, "Events":"woobjParagraphsE "}

A collection of **Paragraph** objects in a selection, range, or document.

### **Using the Paragraphs Collection**

Use the **Paragraphs** property to return the **Paragraphs** collection. The following example formats the selected paragraphs to be double-spaced and right-aligned.

```
With Selection.Paragraphs
     .Alignment = wdAlignParagraphRight
     .LineSpacingRule = wdLineSpaceDouble
End With
```
Use the **Add**, **InsertParagraph**, **InsertParagraphAfter**, or **InsertParagraphBefore** method to add a new paragraph to a document. The following example adds a new paragraph before the first paragraph in the selection.

Selection.Paragraphs.Add Range:=Selection.Paragraphs(1).Range

The following example also adds a paragraph before the first paragraph in the selection.

Selection.Paragraphs(1).Range.InsertParagraphBefore

Use **Paragraphs**(*index*), where *index* is the index number, to return a single **Paragraph** object. The following example right aligns the first paragraph in the active document.

ActiveDocument.Paragraphs(1).Alignment = wdAlignParagraphRight

#### **Remarks**

The **Count** property for this collection in a document returns the number of items in the main story only. To count items in other stories use the collection with the **Range** object.

**Borders**, **ParagraphFormat**, **Shading**, **TabStops**

# Section Object

```
{ewc HLP95EN.DLL, DYNALINK, "See Also":"woobjSectionC "} {ewc HLP95EN.DLL, DYNALINK, 
"Properties":"woobjSectionP "} {ewc HLP95EN.DLL, DYNALINK, "Methods":"woobjSectionM "} {ewc 
HLP95EN.DLL, DYNALINK, "Events":"woobjSectionE "}
```
Represents a single section in a selection, range, or document. The **Section** object is a member of the **Sections** collection. The **Sections** collection includes all the sections in a selection, range, or document.

### **Using the Section Object**

Use **Sections**(*index*), where *index* is the index number, to return a single **Section** object. The following example changes the left and right page margins for the first section in the active document.

```
With ActiveDocument.Sections(1).PageSetup
     .LeftMargin = InchesToPoints(0.5)
     .RightMargin = InchesToPoints(0.5)
End With
```
Use the **Add** method or the **InsertBreak** method to add a new section to a document. The following example adds a new section at the beginning of the active document.

```
Set myRange = ActiveDocument.Range(Start:=0, End:=0)
ActiveDocument.Sections.Add Range:=myRange
myRange.InsertParagraphAfter
```
The following example adds a section break above the first paragraph in the selection.

Selection.Paragraphs(1).Range.InsertBreak Type:=wdSectionBreakContinuous

**Note** The **Headers** and **Footers** properties of the specified **Section** object return a **HeadersFooters** object.

**Borders**, **HeadersFooters**, **PageSetup**, **Range**

## Sections Collection Object

```
{ewc HLP95EN.DLL, DYNALINK, "See Also":"woobjSectionsC "} {ewc HLP95EN.DLL, DYNALINK, 
"Properties":"woobjSectionsP "} {ewc HLP95EN.DLL, DYNALINK, "Methods":"woobjSectionsM "} {ewc 
HLP95EN.DLL, DYNALINK, "Events":"woobjSectionsE "}
```
A collection of **Section** objects in a selection, range, or document.

### **Using the Sections Collection**

Use the **Sections** property to return the **Sections** collection. The following example inserts text at the end of the last section in the active document.

```
With ActiveDocument.Sections.Last.Range
     .Collapse Direction:=wdCollapseEnd
     .InsertAfter "end of document"
End With
```
Use the **Add** method or the **InsertBreak** method to add a new section to a document. The following example adds a new section at the beginning of the active document.

```
Set myRange = ActiveDocument.Range(Start:=0, End:=0)
ActiveDocument.Sections.Add Range:=myRange
myRange.InsertParagraphAfter
```
The following example displays the number of sections in the active document, adds a section break above the first paragraph in the selection, and then displays the number of sections again.

```
MsgBox ActiveDocument.Sections.Count & " sections"
Selection.Paragraphs(1).Range.InsertBreak Type:=wdSectionBreakContinuous
MsgBox ActiveDocument.Sections.Count & " sections"
```
Use **Sections**(*index*), where *index* is the index number, to return a single **Section** object. The following example changes the left and right page margins for the first section in the active document.

```
With ActiveDocument.Sections(1).PageSetup
     .LeftMargin = InchesToPoints(0.5)
     .RightMargin = InchesToPoints(0.5)
End With
```
**PageSetup**

# Selection Object

{ewc HLP95EN.DLL, DYNALINK, "See Also":"woobjSelectionC "} {ewc HLP95EN.DLL, DYNALINK, "Properties":"woobjSelectionP "} {ewc HLP95EN.DLL, DYNALINK, "Methods":"woobjSelectionM "} {ewc HLP95EN.DLL, DYNALINK, "Events":"woobjSelectionE "} **Selection** 

Represents the selection in a window pane. The selection can either encompass an area in the document or be collapsed to an insertion point.

**Note** There can only be one **Selection** object per document window pane and only one **Selection** object can be active.

#### **Using the Selection Object**

Use the **Selection** property to return the **Selection** object. The following example collapses the selection (if necessary) and moves the insertion point to the end of the current line.

Selection.EndKey Unit:=wdLine, Extend:=wdMove

The following example updates the results of the fields in the selection.

If Selection.Fields.Count >= 1 Then Selection.Fields.Update

Use the **Type** property to return the selection type (for example, a block selection or an insertion point). The following example selects the current paragraph if the selection is an insertion point.

```
If Selection.Type = wdSelectionIP Then
     Selection.Paragraphs(1).Range.Select
End If
```
Use the **Information** property to return information about the selection. If the selection is in a table, the following example displays the number or rows and columns in the table.

```
If Selection.Information(wdWithInTable) = True Then
     MsgBox "Columns = " & Selection.Information(wdMaximumNumberOfColumns) _
         & vbCr & "Rows = " & Selection.Information(wdMaximumNumberOfRows)
End If
```
Use the **Select** method to select an item in a document. The following example selects the first bookmark in the active document and formats it to appear in red.

```
If ActiveDocument.Bookmarks.Count >= 1 Then
     ActiveDocument.Bookmarks(1).Select
     Selection.Font.ColorIndex = wdRed
End If
```
The **Selection** object also includes various methods you can use to expand or move an existing selection. For example, the **MoveDown** method has an *Extend* argument that you can set to **wdExtend**. The following example selects the next three paragraphs in the active window.

With Selection

```
 .StartOf Unit:=wdParagraph, Extend:=wdMove
     .MoveDown Unit:=wdParagraph, Count:=3, Extend:=wdExtend
End With
```
#### **Remarks**

Use the **Range** property to return a **Range** object from the **Selection** object. The following example defines the variable myRange as the selected range.

Set myRange = Selection.Range

When you record macros, the macro recorder will often record changes to the **Selection** object. The following recorded macro applies bold formatting to the first two words in the document, and then inserts a new paragraph.

```
Selection.HomeKey Unit:=wdStory
Selection.MoveRight Unit:=wdWord, Count:=2, Extend:=wdExtend
Selection.Font.Bold = wdToggle
Selection.MoveRight Unit:=wdCharacter, Count:=1
Selection.TypeParagraph
```
The following example accomplishes the same task as the preceding example, but without using the **Selection** object.

```
Set myRange = ActiveDocument.Range(Start:=0, \overline{\phantom{a}} End:=ActiveDocument.Words(2).End)
myRange.Bold = True
myRange.InsertParagraphAfter
```
There can be only one **Selection** object per window pane; however, you can have multiple **Range** objects defined in a single document. A **Range** object represents an document area that may or may not be selected. Working with **Range** objects, you can manipulate a document with minimal screen updates. For more information, see Working with Range objects.

**Application**, **Pane**, **Window**

**Bookmarks**, **Borders**, **Cells**, **Characters**, **Columns**, **Comments**, **Document**, **Endnotes**, **Fields**, **Find**, **Font**, **Footnotes**, **FormFields**, **Frames**, **HeaderFooter**, **Hyperlinks**, **InlineShapes**, **PageSetup**, **ParagraphFormat**, **Paragraphs**, **Revision**, **Range**, **Rows**, **Sections**, **Sentences**, **Shading**, **ShapeRange**, **Tables**, **Words** 

# PageSetup Object

{ewc HLP95EN.DLL, DYNALINK, "See Also":"woobjPageSetupC "} {ewc HLP95EN.DLL, DYNALINK, {ewc HLP95EN.DLL, DYNALINK, "Methods":"woobjPageSetupM "} {ewc "Properties":"woobjPageSetupP "}<br>HLP95EN.DLL, DYNALINK, "Events":"woobjPageSetupE "}

PageSetup

Represents the page setup description. The **PageSetup** object contains all the page setup attributes of a document (left margin, bottom margin, paper size, and so on) as properties.

### **Using the PageSetup Object**

Use the **PageSetup** property to return the **PageSetup** object. The following example sets the first section in the active document to landscape orientation and then prints the document.

```
ActiveDocument.Sections(1).PageSetup.Orientation = wdOrientLandscape
ActiveDocument.PrintOut
```
The following example sets all the margins for the document named "Sales.doc."

```
With Documents("Sales.doc").PageSetup
     .LeftMargin = InchesToPoints(0.75)
     .RightMargin = InchesToPoints(0.75)
    .TopMargin = InchesToPoints(1.5) .BottomMargin = InchesToPoints(1)
End With
```
**Document**, **Range**, **Section**, **Sections**, **Selection**

**LineNumbering**, **TextColumns**

# RoutingSlip Object

```
{ewc HLP95EN.DLL, DYNALINK, "See Also":"woobjRoutingSlipC "} {ewc HLP95EN.DLL, DYNALINK, 
"Properties":"woobjRoutingSlipP "}<br>"Properties":"woobjRoutingSlipP "} {ewc HLP95EN.I<br>HLP95EN.DLL, DYNALINK, "Events":"woobjRoutingSlipE "}
                                                 {ewc HLP95EN.DLL, DYNALINK, "Methods":"woobjRoutingSlipM "} {ewc
L
```
#### **RoutingSlip**

Represents the routing slip associated with a document. You use a routing slip to send a document through an electronic mail system.

### **Using the RoutingSlip Object**

Use the **RoutingSlip** property to return the **RoutingSlip** object. The following example routes the active document to the specified recipients, one after another.

```
ActiveDocument.HasRoutingSlip = True
With ActiveDocument.RoutingSlip
     .Subject = "Project Documentation"
     .AddRecipient "Don Funk"
     .AddRecipient "Dave Edson"
     .Delivery = wdOneAfterAnother
End With
ActiveDocument.Route
```
### **Remarks**

The **RoutingSlip** object cannot be used (doesn't exist) unless the **HasRoutingSlip** property for the document is set to **True**.

# TabStop Object

```
{ewc HLP95EN.DLL, DYNALINK, "See Also":"woobjTabStopC "} {ewc HLP95EN.DLL, DYNALINK, 
"Properties":"woobjTabStopP "} {ewc HLP95EN.DLL, DYNALINK, "Methods":"woobjTabStopM "} {ewc 
HLP95EN.DLL, DYNALINK, "Events":"woobjTabStopE "}
```
**TabStops (TabStop)** 

Represents a single tab stop. The **TabStop** object is a member of the **TabStops** collection. The **TabStops** collection represents all the custom and default tab stops in a paragraph or group of paragraphs.

### **Using the TabStop Object**

Use **TabStops**(*index*), where *index* is the location of the tab stop (in points) or the index number, to return a single **TabStop** object. Tab stops are indexed numerically from left to right along the ruler. The following example removes the first custom tab stop from the selected paragraphs.

Selection.Paragraphs.TabStops(1).Clear

The following example adds a right-aligned tab stop positioned at 2 inches to the selected paragraphs.

```
Selection.Paragraphs.TabStops(InchesToPoints(2)).Alignment = 
wdAlignTabRight
```
Use the **Add** method to add a tab stop. The following example adds two tab stops to the selected paragraphs. The first tab stop is a left-aligned tab with a dotted tab leader positioned at 1 inch (72 points). The second tab stop is centered and is positioned at 2 inches.

```
With Selection.Paragraphs.TabStops
     .Add Position:=InchesToPoints(1), Leader:=wdTabLeaderDots, 
Alignment:=wdAlignTabLeft
     .Add Position:=InchesToPoints(2), Alignment:=wdAlignTabCenter
End With
```
You can also add a tab stop by specifying a location with the **TabStops** property. The following example adds a right-aligned tab stop positioned at 2 inches to the selected paragraphs.

```
Selection.Paragraphs.TabStops(InchesToPoints(2)).Alignment = 
wdAlignTabRight
```
**Note** Set the **DefaultTabStop** property to adjust the spacing of default tab stops.

**Paragraph**, **ParagraphFormat**, **Paragraphs**

## TabStops Collection Object

{ewc HLP95EN.DLL, DYNALINK, "See Also":"woobjTabStopsC "} {ewc HLP95EN.DLL, DYNALINK, "Properties":"woobjTabStopsP "} {ewc HLP95EN.DLL, DYNALINK, "Methods":"woobjTabStopsM "} {ewc HLP95EN.DLL, DYNALINK, "Events":"woobjTabStopsE "}

**TabStops (TabStop)** 

A collection of **TabStop** objects that represent the custom and default tabs for a paragraph or group of paragraphs.

#### **Using the TabStops Collection**

Use the **TabStops** property to return the **TabStops** collection. The following example clears all the custom tab stops from the first paragraph in the active document.

ActiveDocument.Paragraphs(1).TabStops.ClearAll

The following example adds a tab stop positioned at 2.5 inches to the selected paragraphs and then displays the position of each item in the **TabStops** collection.

```
Selection.Paragraphs.TabStops.Add Position:=InchesToPoints(2.5)
For Each aTab In Selection.Paragraphs.TabStops
    MsgBox "Position = " & PointsToInches(aTab.Position) & " inches"
Next aTab
```
Use the **Add** method to add a tab stop. The following example adds two tab stops to the selected paragraphs. The first tab stop is a left-aligned tab with a dotted tab leader positioned at 1 inch (72 points). The second tab stop is centered and is positioned at 2 inches.

```
With Selection.Paragraphs.TabStops
     .Add Position:=InchesToPoints(1), Leader:=wdTabLeaderDots, 
Alignment:=wdAlignTabLeft
     .Add Position:=InchesToPoints(2), Alignment:=wdAlignTabCenter
End With
```
You can also add a tab stop by specifying a location with the **TabStops** property. The following example adds a right-aligned tab stop positioned at 2 inches to the selected paragraphs.

```
Selection.Paragraphs.TabStops(InchesToPoints(2)).Alignment = 
wdAlignTabRight
```
Use **TabStops**(*index*), where *index* is the location of the tab stop (in points) or the index number, to return a single **TabStop** object. Tab stops are indexed numerically from left to right along the ruler. The following example removes the first custom tab stop from the first paragraph in the active document.

ActiveDocument.Paragraphs(1).TabStops(1).Clear

The following example adds a right-aligned tab stop positioned at 2 inches to the selected paragraphs.

```
Selection.Paragraphs.TabStops(InchesToPoints(2)).Alignment = 
wdAlignTabRight
```
### **Remarks**

When working with the **Paragraphs** collection (or a range with several paragraphs), you must modify each paragraph in the collection individually if the tab stops aren't identical in all the paragraphs. The following example removes the tab positioned at 1 inch from every paragraph in the active document.

For Each para In ActiveDocument.Content.Paragraphs para.TabStops(InchesToPoints(1)).Clear Next para

## Task Object

```
{ewc HLP95EN.DLL, DYNALINK, "See Also":"woobjTaskC "} {ewc HLP95EN.DLL, DYNALINK, 
                                  {ewc HLP95EN.DLL, DYNALINK, "Methods":"woobjTaskM "} {ewc HLP95EN.DLL,
"Properties":"woobjTaskP "}<br>DYNALINK, "Events":"woobjTaskE "}
```
### **Tasks (Task)**

L

Represents a single task running on the system. The **Task** object is a member of the **Tasks** collection. The **Tasks** collection includes all the applications that are currently running on the system.

### **Using the Task Object**

Use **Tasks**(*index*), where *index* is the application name or the index number, to return a single **Task** object. The following example switches to and resizes the application window for the first visible task in the **Tasks** collection.

```
With Tasks(1)
     If .Visible = True Then
         .Activate
        .Width = 400. Height = 200 End If
End With
```
The following example restores the Calculator application window if Calculator is in the **Tasks** collection.

```
If Tasks.Exists("Calculator") = True Then
    Tasks("Calculator").WindowState = wdWindowStateNormal
End If
```
Use the **Shell** function to run an executable program and add the program to the **Tasks** collection.

## Tasks Collection Object

```
{ewc HLP95EN.DLL, DYNALINK, "See Also":"woobjTasksC "} {ewc HLP95EN.DLL, DYNALINK, 
                                          {ewc HLP95EN.DLL, DYNALINK, "Methods":"woobjTasksM "} {ewc
"Properties":"woobjTasksP "}<br>"Properties":"woobjTasksP "} {ewc HLP95EN.I<br>HLP95EN.DLL, DYNALINK, "Events":"woobjTasksE "}
```
### **Tasks (Task)**

A collection of **Task** objects that represent all the tasks currently running on the system.

### **Using the Tasks Collection**

Use the **Tasks** property to return the **Tasks** collection. The following example determines whether Microsoft Excel is running. If Microsoft Excel is already running, this example switches to it and maximizes it; otherwise, the example starts it.

```
If Tasks.Exists("Microsoft Excel") = True Then
     Tasks("Microsoft Excel").Activate
     Tasks("Microsoft Excel").WindowState = wdWindowStateMaximize
Else
     Shell "C:\MSOffice\excel\Excel.exe"
End If
```
Use the **Shell** function to run an executable program and add the program to the **Tasks** collection.

Use **Tasks**(*index*), where *index* is the application name or the index number, to return a single **Task** object. The following example opens and resizes the application window for the first visible task in the **Tasks** collection.

```
With Tasks(1)
     If .Visible = True Then
         .Activate
        .Width = 400. Height = 200 End If
End With
```
The following example restores the Calculator application window if the application is in the **Tasks** collection.

```
If Tasks.Exists("Calculator") = True Then
     Tasks("Calculator").WindowState = wdWindowStateNormal
End If
```
# Template Object

{ewc HLP95EN.DLL, DYNALINK, "See Also":"woobjTemplateC "} {ewc HLP95EN.DLL, DYNALINK, "Properties":"woobjTemplateP "} {ewc HLP95EN.DLL, DYNALINK, "Methods":"woobjTemplateM "} {ewc HLP95EN.DLL, DYNALINK, "Events":"woobjTemplateE "}

Represents a document template. The **Template** object is a member of the **Templates** collection. The **Templates** collection includes all the available **Template** objects.

### **Using the Template Object**

Use **Templates**(*index*), where *index* is the template name or the index number, to return a single **Template** object. The following example saves the Memo2.dot template if it's in the **Templates** collection.

```
For Each aTemp In Templates
     If LCase(aTemp.Name) = "memo2.dot" Then aTemp.Save
Next aTemp
```
The index number represents the position of the template in the **Templates** collection. The following example opens the first template in the **Templates** collection.

#### Templates(1).OpenAsDocument

The **Add** method isn't available for the **Templates** collection. Instead, you can add a template to the **Templates** collection by doing any of the following:

- · Using the **Open** method with the **Documents** collection to open a document based on a template or a template
- · Using the **Add** method with the **Documents** collection to open a new document based on a template
- · Using the **Add** method with the **Addins** collection to load a global template
- · Using the **AttachedTemplate** property with the **Document** object to attach a template to a document

#### **Remarks**

Use the **NormalTemplate** property to return a template object that refers to the Normal template. Use the **AttachedTemplate** property to return the template attached to the specified document.

Use the **DefaultFilePath** property to return or set the location of user or workgroup templates (that is, the folder where you want to store these templates). The following example displays the user template folder from the **File Locations** tab in the **Options** dialog box (**Tools** menu).

MsgBox Options.DefaultFilePath(wdUserTemplatesPath)

**Application**, **Document**

**AutoTextEntries**, **Document**, **DocumentProperties**, **ListTemplates**, **VBProject**

# Templates Collection Object

{ewc HLP95EN.DLL, DYNALINK, "See Also":"woobjTemplatesC "} {ewc HLP95EN.DLL, DYNALINK, "Properties":"woobjTemplatesP "} {ewc HLP95EN.DLL, DYNALINK, "Methods":"woobjTemplatesM "} {ewc HLP95EN.DLL, DYNALINK, "Events":"woobjTemplatesE "}

A collection of **Template** objects that represent all the templates that are currently available. This collection includes open templates, templates attached to open documents, and global templates loaded in the **Templates and Add-ins** dialog box (**Tools** menu).

### **Using the Templates Collection**

Use the **Templates** property to return the **Templates** collection. The following example displays the path and file name of each template in the **Templates** collection.

```
For Each aTemp In Templates
    MsgBox aTemp.FullName
Next aTemp
```
The **Add** method isn't available for the **Templates** collection. Instead, you can add a template to the **Templates** collection by doing any of the following:

- · Using the **Open** method with the **Documents** collection to open a document based on a template or a template
- · Using the **Add** method with the **Documents** collection to open a new document based on a template
- · Using the **Add** method with the **Addins** collection to load a global template
- · Using the **AttachedTemplate** property with the **Document** object to attach a template to a document

Use **Templates**(*index*), where *index* is the template name or the index number, to return a single **Template** object. The following example saves the Dot1.dot template.

Templates("C:\MSOffice\WinWord\Templates\Dot1.dot").Save

The index number represents the position of the template in the **Templates** collection. The following example displays the file name of the first template in the **Templates** collection.

MsgBox Templates(1).FullName

#### **Remarks**

Use the **NormalTemplate** property to return a template object that refers to the Normal template. Use the **AttachedTemplate** property to return the template attached to the specified document.

Use the **DefaultFilePath** property to determine the location of user or workgroup templates (that is, the folder where you want to store these templates). The following example displays the user template folder from the **File Locations** tab in the **Options** dialog box (**Tools** menu).

MsgBox Options.DefaultFilePath(wdUserTemplatePath)

# TextColumn Object

{ewc HLP95EN.DLL, DYNALINK, "See Also":"woobjTextColumnC "} {ewc HLP95EN.DLL, DYNALINK, "Properties":"woobjTextColumnP "} {ewc HLP95EN.DLL, DYNALINK, "Methods":"woobjTextColumnM "} {ewc HLP95EN.DLL, DYNALINK, "Events":"woobjTextColumnE "}

PageSetup

### **TextColumns [TextColumn]**

Represents a single text column. The **TextColumn** object is a member of the **TextColumns** collection. The **TextColumns** collection includes all the columns in a document or section of a document.

### **Using the TextColumn Object**

Use **TextColumns**(*index*), where *index* is the index number, to return a single **TextColumn** object. The index number represents the position of the column in the **TextColumns** collection (counting from left to right).

The following example sets the space after the first text column in the active document to 0.5 inch.

ActiveDocument.PageSetup.TextColumns(1).SpaceAfter = InchesToPoints(0.5)

Use the **Add** method to add a column to the collection of columns. By default, there's one text column in the **TextColumns** collection. The following example adds a 2.5-inch-widecolumn to the active document.

```
ActiveDocument.PageSetup.TextColumns.Add Width:=InchesToPoints(2.5),
     Spacing:=InchesToPoints(0.5), EvenlySpaced:=False
```
#### **Remarks**

Use the **SetCount** method to arrange text into columns. The following example arranges the text in the active document into three columns.

ActiveDocument.PageSetup.TextColumns.SetCount NumColumns:=3

# TextColumns Collection Object

{ewc HLP95EN.DLL, DYNALINK, "See Also":"woobjTextColumnsC "} {ewc HLP95EN.DLL, DYNALINK, {ewc HLP95EN.DLL, DYNALINK, "Methods":"woobjTextColumnsM "} {ewc HLP95EN.DLL, DYNALINK, "Events":"woobjTextColumnsE "}

PageSetup

### **TextColumns [TextColumn]**

A collection of **TextColumn** objects that represent all the columns of text in a document or a section of a document.

### **Using the TextColumns Collection**

Use the **TextColumns** property to return the **TextColumns** collection. The following example formats the columns in the first section in the active document to be evenly spaced, with a line between the columns.

```
With ActiveDocument.Sections(1).PageSetup.TextColumns
     .EvenlySpaced = True
     .LineBetween = True
End With
```
Use the **Add** method to add a column to the collection of columns. By default, there's one text column in the **TextColumns** collection. The following example adds a 2.5-inch-wide column to the active document.

```
ActiveDocument.PageSetup.TextColumns.Add Width:=InchesToPoints(2.5),
     Spacing:=InchesToPoints(0.5), EvenlySpaced:=False
```
#### **Remarks**

Use the **SetCount** method to arrange text into columns. The following example arranges the text in the active document into three columns.

```
ActiveDocument.PageSetup.TextColumns.SetCount NumColumns:=3
```
## TextInput Object

{ewc HLP95EN.DLL, DYNALINK, "See Also":"woobjTextInputC "} {ewc HLP95EN.DLL, DYNALINK, "Properties":"woobjTextInputP "} {ewc HLP95EN.DLL, DYNALINK, "Methods":"woobjTextInputM "} {ewc HLP95EN.DLL, DYNALINK, "Events":"woobjTextInputE "}

**TextInput** 

Represents a single text form field.

#### **Using the TextInput Object**

Use **FormFields**(*index*), where *index* is either the bookmark name associated with the text form field or the index number, to return a **FormField** object. Use the **TextInput** property with the **FormField** object to return a **TextInput** object. The following example deletes the contents of the text form field named "Text1" in the active document.

ActiveDocument.FormFields("Text1").TextInput.Clear

The index number represents the position of the form field in the **FormFields** collection. The following example checks the type of the first form field in the active document. If the form field is a text form field, the example sets "Mission Critical" as the value of the field.

```
If ActiveDocument.FormFields(1).Type = wdFieldFormTextInput Then
    ActiveDocument.FormFields(1).Result = "Mission Critical"
End If
```
The following example determines whether the ffield variable represents a valid text form field in the active document before it sets the default text.

```
Set ffield = ActiveDocument.FormFields(1).TextInput
If ffield.Valid = True Then 
     ffield.Default = "Type your name here"
Else
     MsgBox "First field is not a text box"
End If
```
Use the **Add** method with the **FormFields** object to add a text form field. The following example adds a text form field at the beginning of the active document and then sets the name of the form field to "FirstName."

```
Set ffield = ActiveDocument.FormFields.Add( _
     Range:=ActiveDocument.Range(Start:=0, End:=0), 
Type:=wdFieldFormTextInput)
ffield.Name = "FirstName"
```
## Variable Object

{ewc HLP95EN.DLL, DYNALINK, "See Also":"woobjVariableC "} {ewc HLP95EN.DLL, DYNALINK, "Properties":"woobjVariableP "} {ewc HLP95EN.DLL, DYNALINK, "Methods":"woobjVariableM "} {ewc HLP95EN.DLL, DYNALINK, "Events":"woobjVariableE "}

## **Variables (Variable)**

Represents a variable stored as part of a document. Document variables are used to preserve macro settings in between macro sessions. The **Variable** object is a member of the **Variables** collection. The **Variables** collection includes all the document variables in a document or template.

#### **Using the Variable Object**

Use **Variables**(*index*), where *index* is the document variable name or the index number, to return a single **Variable** object. The following example displays the value of the Temp document variable in the active document.

MsgBox ActiveDocument.Variables("Temp").Value

The index number represents the position of the document variable in the **Variables** collection. The last variable added to the **Variables** collection is index number 1; the second-to-last variable added to the collection is index number 2, and so on. The following example displays the name of the first document variable in the active document.

MsgBox ActiveDocument.Variables(1).Name

Use the **Add** method to add a variable to a document. The following example adds a document variable named "Temp" with a value of 12 to the active document.

ActiveDocument.Variables.Add Name:="Temp", Value:="12"

If you try to add a document variable with a name that already exists in the **Variables** collection, an error occurs. To avoid this error, you can enumerate the collection before adding any new variables. If the Blue document variable already exists in the active document, the following example sets its value to 6. If this variable doesn't already exist, this example adds it to the document and sets it to 6.

```
For Each aVar In ActiveDocument.Variables
    If aVar.Name = "Blue" Then num = aVar.Index
Next aVar
If num = 0 Then
    ActiveDocument.Variables.Add Name:="Blue", Value:=6
Else
    ActiveDocument.Variables(num).Value = 6
End If
```
#### **Remarks**

Document variables are invisible to the user unless a DOCVARIABLE field is inserted with the appropriate variable name. The following example adds a document variable named "Temp" to the active document and then inserts a DOCVARIABLE field to display the value in the variable.

```
With ActiveDocument
     .Variables.Add Name:="Temp", Value:="12"
     .Fields.Add Range:=Selection.Range, Type:=wdFieldDocVariable, 
Text:="Temp"
End With
ActiveWindow.View.ShowFieldCodes = False
```
To add a document variable to a template, open the template as a document by using the **OpenAsDocument** method. The following example stores the user name (from the **Options** dialog box) in the template attached to the active document.

```
ScreenUpdating = False
With ActiveDocument.AttachedTemplate.OpenAsDocument
     .Variables.Add Name:="UserName", Value:=Application.UserName
     .Close SaveChanges:=wdSaveChanges
End With
```
## Variables Collection Object

{ewc HLP95EN.DLL, DYNALINK, "See Also":"woobjVariablesC "} {ewc HLP95EN.DLL, DYNALINK, "Properties":"woobjVariablesP "} {ewc HLP95EN.DLL, DYNALINK, "Methods":"woobjVariablesM "} {ewc HLP95EN.DLL, DYNALINK, "Events":"woobjVariablesE "}

**Variables (Variable)** 

A collection of **Variable** objects that represent the variables added to a document or template. Document variables are used to preserve macro settings in between macro sessions.

#### **Using the Variables Collection**

Use the **Variables** property to return the **Variables** collection. The following example displays the number of variables in the document named "Sales.doc."

MsgBox Documents("Sales.doc").Variables.Count & " variables"

Use the **Add** method to add a variable to a document. The following example adds a document variable named "Temp" with a value of 12 to the active document.

ActiveDocument.Variables.Add Name:="Temp", Value:="12"

If you try to add a document variable with a name that already exists in the **Variables** collection, an error occurs. To avoid this error, you can enumerate the collection before adding any new variables. If the Blue document variable already exists in the active document, the following example sets its value to 6. If this variable doesn't already exist, this example adds it to the document and sets it to 6.

```
For Each aVar In ActiveDocument.Variables
     If aVar.Name = "Blue" Then num = aVar.Index
Next aVar
If num = 0 Then
     ActiveDocument.Variables.Add Name:="Blue", Value:=6
Else
     ActiveDocument.Variables(num).Value = 6
End If
```
Use **Variables**(*index*), where *index* is the document variable name or the index number, to return a single **Variable** object. The following example displays the value of the Temp document variable in the active document.

MsgBox ActiveDocument.Variables("Temp").Value

The index number represents the position of the document variable in the **Variables** collection. The last variable added to the **Variables** collection is index number 1; the second-to-last variable added to the collection is index number 2, and so on. The following example displays the name of the first document variable in the active document.

MsgBox ActiveDocument.Variables(1).Name

To add a variable to a template, open the template as a document by using the **OpenAsDocument** method. The following example stores the user name (from the **Options** dialog box) in the template attached to the active document.

```
ScreenUpdating = False
With ActiveDocument.AttachedTemplate.OpenAsDocument
     .Variables.Add Name:="UserName", Value:= Application.UserName
     .Close SaveChanges:=wdSaveChanges
End With
```
## Window Object

{ewc HLP95EN.DLL, DYNALINK, "See Also":"woobjWindowC "} {ewc HLP95EN.DLL, DYNALINK, "Properties":"woobjWindowP "} {ewc HLP95EN.DLL, DYNALINK, "Methods":"woobjWindowM "} {ewc HLP95EN.DLL, DYNALINK, "Events":"woobjWindowE "} **Windows [Window]** 

Represents a window. Many document characteristics, such as scroll bars and rulers, are actually properties of the window. The **Window** object is a member of the **Windows** collection. The **Windows** collection for the **Application** object contains all the windows in the application, whereas the **Windows** collection for the **Document** object contains only the windows that display the specified document.

### **Using the Window Object**

Use **Windows**(*index*), where *index* is the window name or the index number, to return a single **Window** object. The following example maximizes the Document1 window.

Windows("Document1").WindowState = wdWindowStateMaximize

The index number is the number to the left of the window name on the **Window** menu. The following example displays the caption of the first window in the **Windows** collection.

MsgBox Windows(1).Caption

Use the **Add** method or the **NewWindow** method to add a new window to the **Windows** collection. Each of the following statements creates a new window for the document in the active window.

ActiveWindow.NewWindow NewWindow Windows.Add

#### **Remarks**

A colon (:) and a number appear in the window caption when more than one window is open for a document.

When you switch the view to print preview, a new window is created. This window is removed from the **Windows** collection when you close print preview.

## Windows Collection Object

{ewc HLP95EN.DLL, DYNALINK, "See Also":"woobjWindowsC "} {ewc HLP95EN.DLL, DYNALINK, "Properties":"woobjWindowsP "} {ewc HLP95EN.DLL, DYNALINK, "Methods":"woobjWindowsM "} {ewc HLP95EN.DLL, DYNALINK, "Events":"woobjWindowsE "}

**Windows [Window]** 

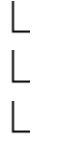

A collection of **Window** objects that represent all the available windows. The **Windows** collection for the **Application** object contains all the windows in the application, whereas the **Windows** collection for the **Document** object contains only the windows that display the specified document.

#### **Using the Windows Collection**

Use the **Windows** property to return the **Windows** collection. The following example tiles all the windows so that they don't overlap one another.

Windows.Arrange ArrangeStyle:=wdTiled

Use the **Add** method or the **NewWindow** method to add a new window to the **Windows** collection. Each of the following statements creates a new window for the document in the active window.

ActiveWindow.NewWindow NewWindow Windows.Add

Use **Windows**(*index*), where *index* is the window name or the index number, to return a single **Window** object. The following example maximizes the Document1 window.

Windows("Document1").WindowState = wdWindowStateMaximize

The index number is the number to the left of the window name on the **Window** menu. The following example displays the caption of the first window in the **Windows** collection.

MsgBox Windows(1).Caption

#### **Remarks**

A colon (:) and a number appear in the window caption when more than one window is open for a document.

When you switch the view to print preview, a new window is created. This window is removed from the **Windows** collection when you close print preview.

**Document**, **Panes**, **Selection**, **View**

## Words Collection Object

{ewc HLP95EN.DLL, DYNALINK, "See Also":"woobjWordsC "} {ewc HLP95EN.DLL, DYNALINK, HLP95EN.DLL, DYNALINK, "Events":"woobjWordsE "} {ewc HLP95EN.DLL, DYNALINK, "Methods":"woobjWordsM "} {ewc **Words (Range)** 

A collection of words in a selection, range, or document. Each item in the **Words** collection is a **Range** object that represents one word. There is no Word object.

### **Using the Words Collection**

Use the **Words** property to return the **Words** object. The following example displays how many words are currently selected.

MsgBox Selection.Words.Count & " words are selected"

Use **Words**(*index*), where *index* is the index number, to return a **Range** object that represents one word. The index number represents the position of the word in the **Words** collection. The following example formats the first word in the selection as 24-point italic.

```
With Selection.Words(1)
     .Italic = True
    .Font.Size = 24End With
```
The item in the **Words** collection includes both the word and the spaces after the word. To remove the trailing spaces, use the **RTrim** function – for example, RTrim (ActiveDocument. Words(1). The following example selects the first word (and its trailing spaces) in the active document.

```
ActiveDocument.Words(1).Select
```
#### **Remarks**

The **Count** property for this collection in a document returns the number of items in the main story only. To count items in other stories use the collection with the **Range** object.

The **Add** method isn't available for the **Words** collection. Instead, use the **InsertAfter** method or the **InsertBefore** method to add text to a **Range** object. The following example inserts text after the first word in the active document.

```
ActiveDocument.Words(1).InsertAfter "New text "
```
# TwoInitialCapsException Object

{ewc HLP95EN.DLL, DYNALINK, "See Also":"woobjTwoInitialCapsExceptionC "} {ewc HLP95EN.DLL, DYNALINK, "Properties":"woobjTwoInitialCapsExceptionP "} {ewc HLP95EN.DLL, DYNALINK, "Methods":"woobjTwoInitialCapsExceptionM "} {ewc HLP95EN.DLL, DYNALINK, "Events":"woobjTwoInitialCapsExceptionE "}

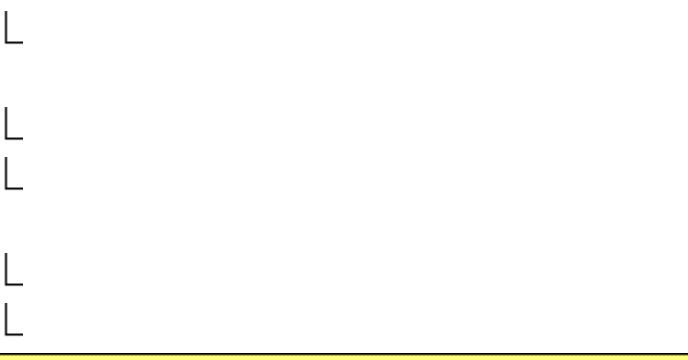

#### TwoInitialCapsExceptions (TwoInitialCapsException)

Represents a single initial-capital AutoCorrect exception. The **TwoInitialCapsException** object is a member of the **TwoInitialCapsExceptions** collection. The **TwoInitialCapsExceptions** collection includes all the items listed in the **Don't correct** box on the **INitial CAps** tab in the **AutoCorrect Exceptions** dialog box.

#### **Using the TwoInitialCapsException Object**

Use **TwoInitialCapsExceptions**(*index*), where *index* is the initial capital exception name or the index number, to return a single **TwoInitialCapsException** object. The following example deletes the initialcapital exception named "KMenu."

AutoCorrect.TwoInitialCapsExceptions("KMenu").Delete

The index number represents the position of the initial-capital exception in the **TwoInitialCapsExceptions** collection. The last exception added to this collection is index number 1. The following example displays the name of the first item in the **TwoInitialCapsExceptions** collection.

MsgBox AutoCorrect.TwoInitialCapsExceptions(1).Name

If the **TwoInitialCapsAutoAdd** property is **True**, words are automatically added to the list of initialcapital exceptions. Use the **Add** method to add an item to the **TwoInitialCapsExceptions** collection. The following example adds "Industry" to the list of initial-capital exceptions.

AutoCorrect.TwoInitialCapsExceptions.Add Name:="INdustry"

## TwoInitialCapsExceptions Collection Object

{ewc HLP95EN.DLL, DYNALINK, "See Also":"woobjTwoInitialCapsExceptionsC "} {ewc HLP95EN.DLL, DYNALINK, "Properties":"woobjTwoInitialCapsExceptionsP "} {ewc HLP95EN.DLL, DYNALINK, "Methods":"woobjTwoInitialCapsExceptionsM "} {ewc HLP95EN.DLL, DYNALINK, "Events":"woobjTwoInitialCapsExceptionsE "}

TwoInitialCapsExceptions (TwoInitialCapsException)

A collection of **TwoInitialCapsException** objects that represent all the items listed in the **Don't correct** box on the **INitial CAps** tab in the **AutoCorrect Exceptions** dialog box.

#### **Using the TwoInitialCapsExceptions Collection**

Use the **TwoInitialCapsExceptions** property to return the **TwoInitialCapsExceptions** collection. The following example displays the items in this collection.

For Each aCap In AutoCorrect.TwoInitialCapsExceptions MsgBox aCap.Name Next aCap

If the **TwoInitialCapsAutoAdd** property is **True**, words are automatically added to the list of initialcapital exceptions. Use the **Add** method to add an item to the **TwoInitialCapsExceptions** collection. The following example adds "Industry" to the list of initial-capital exceptions.

AutoCorrect.TwoInitialCapsExceptions.Add Name:="INdustry"

Use **TwoInitialCapsExceptions**(*index*), where *index* is the initial cap name or the index number, to return a single **TwoInitialCapsException** object. The following example deletes the initial-capital item named "KMenu."

AutoCorrect.TwoInitialCapsExceptions("KMenu").Delete

The index number represents the position of the initial-capital exception in the **TwoInitialCapsExceptions** collection. The last exception added to this collection is index number 1. The following example displays the name of the first item in the **TwoInitialCapsExceptions** collection.

MsgBox AutoCorrect.TwoInitialCapsExceptions(1).Name

## Version Object

```
{ewc HLP95EN.DLL, DYNALINK, "See Also":"woobjVersionC "} {ewc HLP95EN.DLL, DYNALINK, 
 "Properties":"woobjVersionP "} {ewc HLP95EN.DLL, DYNALINK, "Methods":"woobjVersionM "} {ewc 
HLP95EN.DLL, DYNALINK, "Events":"woobjVersionE "}
L
Versions (Version)
Represents a single version of a document. The Version object is a member of the Versions
collection. The Versions collection includes all the versions of the specified document.
```
## **Using the Version Object**

Use **Versions**(*index*), where *index* is the index number, to return a single **Version** object. The index number represents the position of the version in the **Versions** collection. The first version added to the **Versions** collection is index number 1. The following example displays the comment, author, and date of the first version of the active document.

```
If ActiveDocument.Versions.Count >= 1 Then
     With ActiveDocument.Versions(1)
        MsgBox "Comment = " & .Comment & vbCr & "Author = " & _{-} .SavedBy & vbCr & "Date = " & .Date
     End With
End If
```
Use the **Save** method to add an item to the **Versions** collection. The following example adds a version of the active document with the specified comment.

ActiveDocument.Versions.Save Comment:="incorporated Judy's revisions"

## Versions Collection Object

{ewc HLP95EN.DLL, DYNALINK, "See Also":"woobjVersionsC "} {ewc HLP95EN.DLL, DYNALINK, "Properties":"woobjVersionsP "} {ewc HLP95EN.DLL, DYNALINK, "Methods":"woobjVersionsM "} {ewc HLP95EN.DLL, DYNALINK, "Events":"woobjVersionsE "}

**Versions (Version)** 

A collection of **Version** objects that represent all the versions of a document. Corresponds to the items listed in the **Versions** dialog box (**File** menu).

### **Using the Versions Collection**

Use the **Versions** property to return the **Versions** collection. The following example turns off the option that automatically creates new document versions.

ActiveDocument.Versions.AutoVersion = wdAutoVersionOff

Use the **Save** method to add an item to the **Versions** collection. The following example adds a version with the specified comment.

ActiveDocument.Versions.Save Comment:="incorporated Judy's revisions"

Use **Versions**(*index*), where *index* is the index number, to return a single **Version** object. The index number represents the position of the version in the **Versions** collection. The first version added to the **Versions** collection is index number 1. The following example displays the comment, author, and date of the first version of the active document.

```
If ActiveDocument.Versions.Count >= 1 Then
   With ActiveDocument.Versions(1)
        MsqBox "Comment = " \& .Comment \& vbCr \& "Author = " \& .SavedBy & vbCr & "Date = " & .Date
    End With
End If
```
## View Object

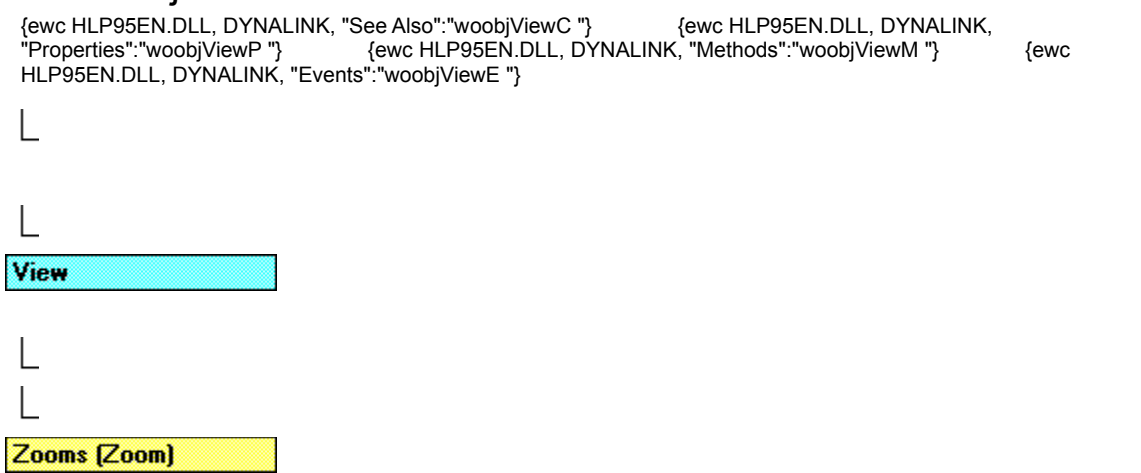

Contains the view attributes (show all, field shading, table gridlines, and so on) for a window or pane.

### **Using the View Object**

Use the **View** property to return the **View** object. The following example sets view options for the active window.

```
With ActiveWindow.View
     .ShowAll = True
     .TableGridlines = True
     .WrapToWindow = False
End With
```
#### **Remarks**

Use the **Type** property to change the view. The following example switches the active window to normal view.

```
ActiveWindow.View.Type = wdNormalView
```
Use the **Percentage** property to change the size of the text on-screen. The following example enlarges the on-screen text to 120 percent.

```
ActiveWindow.View.Zoom.Percentage = 120
```
Use the **SeekView** property to view comments, endnotes, footnotes, or the document header or footer. The following example displays the current footer in the active window in page layout view.

```
With ActiveWindow.View
     .Type = wdPageView
     .SeekView = wdSeekCurrentPageFooter
End With
```
**Pane**, **Window**

# Zoom Object

{ewc HLP95EN.DLL, DYNALINK, "See Also":"woobjZoomC "} {ewc HLP95EN.DLL, DYNALINK, HLP95EN.DLL, DYNALINK, "Events":"woobjZoomE "} {ewc HLP95EN.DLL, DYNALINK, "Methods":"woobjZoomM "} {ewc Zooms [Zoom]

Contains magnification options (for example, the zoom percentage) for a window or pane. The **Zoom** object is a member of the **Zooms** collection.

## **Using the Zoom Object**

Use the **Zoom** property of the **View** object to return a single **Zoom** object. The following example sets the zoom percentage for the active window to 110 percent.

ActiveWindow.View.Zoom.Percentage = 110

Use **Zooms**(*index*), where *index* identifies the view type, to return a single **Zoom** object. The view type specified by *index* can be one of the following **WdViewType** constants: **wdMasterView**, **wdNormalView**, **wdOnlineView**, **wdOutlineView**, **wdPageView**, or **wdPrintPreview**. The following example sets the page layout magnification for active window so that an entire page is visible.

ActiveWindow.ActivePane.Zooms(wdPageView).PageFit = wdPageFitFullPage

The **Add** method isn't available for the **Zooms** collection. The **Zooms** collection includes a single **Zoom** object for each of the various view types (outline, normal, page layout, and so on).

**Pane**, **View**

# Zooms Collection Object

{ewc HLP95EN.DLL, DYNALINK, "See Also":"woobjZoomsC "} {ewc HLP95EN.DLL, DYNALINK, {ewc HLP95EN.DLL, DYNALINK, "Methods":"woobjZoomsM "} {ewc "Properties":"woobjZoomsP "}<br>"Properties":"woobjZoomsP "} {ewc HLP95EN.D<br>HLP95EN.DLL, DYNALINK, "Events":"woobjZoomsE "}

**Panes (Pane)** 

## Zooms [Zoom]

A collection of **Zoom** objects that represent the magnification options for each view (outline, normal, page layout, and so on).

#### **Using the Zooms Collection**

Use the **Zooms** property to return the **Zooms** collection. The following example sets the zoom percentage for the active window to 100 percent in Normal view.

ActiveWindow.ActivePane.Zooms(wdNormalView).Percentage = 100

The **Add** method isn't available for the **Zooms** collection. The **Zooms** collection includes a single **Zoom** object for each of the various view types (outline, normal, page layout, and so on). You cannot enumerate the **Zooms** collection by using a **For Each...Next** loop.

Use **Zooms**(*index*), where *index* identifies the view type, to return a single **Zoom** object. The view type specified by *index* can be one of the following **WdViewType** constants: **wdMasterView**, **wdNormalView**, **wdOnlineView**, **wdOutlineView**, **wdPageView**, or **wdPrintPreview**. The following example sets the page layout magnification for the active window so that an entire page is visible.

ActiveWindow.ActivePane.Zooms(wdPageView).PageFit = wdPageFitFullPage

You can also use the **Zoom** property of the **View** object to return a single **Zoom** object. The following example sets the zoom percentage for the active window to 110 percent.

ActiveWindow.View.Zoom.Percentage = 110

# ListGalleries Collection Object

{ewc HLP95EN.DLL, DYNALINK, "See Also":"woobjListGalleriesC "} {ewc HLP95EN.DLL, DYNALINK, "Properties":"woobjListGalleriesP "} {ewc HLP95EN.DLL, DYNALINK, "Methods":"woobjListGalleriesM "} {ewc HLP95EN.DLL, DYNALINK, "Events":"woobjListGalleriesE "}

**ListGalleries (ListGallery)** 

**ListTemplates (ListTemplate)** 

A collection of **ListGallery** objects that represent the three tabs in the **Bullets and Numbering** dialog box.

#### **Using the ListGalleries Collection**

Use the **ListGalleries** property to return the **ListGalleries** collection. The following example enumerates the collection of list galleries and sets each of the seven list templates (formats) back to the list template format built into Word.

```
For Each lg In ListGalleries
    For x = 1 To 7
         lg.Reset(x)
     Next x
Next lg
```
Use **ListGalleries**(*index*), where *index* is **wdBulletGallery**, **wdNumberGallery**, or **wdOutlineNumberGallery**, to return a single **ListGallery** object.

The following example returns the third list format (excluding **None**) on the **Bulleted** tab in the **Bullets and Numbering** dialog box and then applies it to the selection.

```
Set temp3 = ListGalleries(wdBulletGallery).ListTemplates(3)
Selection.Range.ListFormat.ApplyListTemplate ListTemplate:= temp3
```
#### **Resetting a List Template in the Gallery**

To see whether the specified list template contains the formatting built into Word, use the **Modified** property with the **ListGallery** object. To reset formatting to the original list format, use the **Reset** method for the **ListGallery** object.

# ListGallery Object

{ewc HLP95EN.DLL, DYNALINK, "See Also":"woobjListGalleryC "} {ewc HLP95EN.DLL, DYNALINK, {ewc HLP95EN.DLL, DYNALINK, "Methods":"woobjListGalleryM "} {ewc "Properties":"woobjListGalleryP "}<br>"Properties":"woobjListGalleryP "} {ewc HLP95EN.D<br>HLP95EN.DLL, DYNALINK, "Events":"woobjListGalleryE "}

**ListGalleries (ListGallery)** 

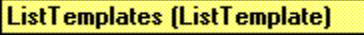

Represents a single gallery of list formats. The **ListGallery** object is a member of the **ListGalleries** collection. Each **ListGallery** object represents one of the three tabs in the **Bullets and Numbering** dialog box.

#### **Using the ListGallery Object**

Use **ListGalleries**(*index*), where *index* is **wdBulletGallery**, **wdNumberGallery**, or **wdOutlineNumberGallery**, to return a single **ListGallery** object.

The following example returns the third list format (excluding **None**) on the **Bulleted** tab in the **Bullets and Numbering** dialog box and then applies it to the selection.

Set temp3 = ListGalleries(wdBulletGallery).ListTemplates(3) Selection.Range.ListFormat.ApplyListTemplate ListTemplate:= temp3

## **Resetting a List Template in the Gallery**

To see whether the specified list template contains the formatting built into Word, use the **Modified** property for the **ListGallery** object. To reset formatting to the original list format, use the **Reset** method for the **ListGallery** object.

# ListLevel Object

{ewc HLP95EN.DLL, DYNALINK, "See Also":"woobjListLevelC "} {ewc HLP95EN.DLL, DYNALINK, "Properties":"woobjListLevelP "} {ewc HLP95EN.DLL, DYNALINK, "Methods":"woobjListLevelM "} {ewc HLP95EN.DLL, DYNALINK, "Events":"woobjListLevelE "}

**ListTemplates (ListTemplate)** 

**ListLevels (ListLevel)** 

Represents a single list level  $-$  either the only level for a bulleted or numbered list, or one of the nine levels of an outline numbered list. The **ListLevel** object is a member of the **ListLevels** collection.

### **Using the ListLevel Object**

Use **ListLevels**(*index*), where *index* is a number from 1 through 9, to return a single **ListLevel** object. The following example sets list level one of list template one in the active document to start at 4.

ActiveDocument.ListTemplates(1).ListLevels(1).StartAt = 4

#### **Remarks**

The **ListLevel** object gives you access to all the formatting properties for the specified list level, such as the **Alignment**, **Font**, **NumberFormat**, **NumberPosition**, **NumberStyle**, and **TrailingCharacter** properties.

To apply a list level, first identify the range or list, and then use the **ApplyListTemplate** method. Each tab at the beginning of the paragraph is translated into a list level. For example, a paragraph that begins with three tabs will become a level three list paragraph after the **ApplyListTemplate** method is used.

# ListLevels Collection Object

{ewc HLP95EN.DLL, DYNALINK, "See Also":"woobjListLevelsC "} {ewc HLP95EN.DLL, DYNALINK, "Properties":"woobjListLevelsP "} {ewc HLP95EN.DLL, DYNALINK, "Methods":"woobjListLevelsM "} {ewc HLP95EN.DLL, DYNALINK, "Events":"woobjListLevelsE "}

**ListTemplates (ListTemplate)** 

**ListLevels [ListLevel]** 

A collection of **ListLevel** objects that represent all the list levels of a list template  $-$  either the only level for a bulleted or numbered list, or one of the nine levels of an outline numbered list.

### **Using the ListLevels Collection**

Use the **ListLevels** property to return the **ListLevels** collection. The following example sets the variable mytemp to the first list template in the active document, and then modifies each level to use lowercase letters for its number style.

```
Set mytemp = ActiveDocument.ListTemplates(1)
For Each lev In mytemp.ListLevels
     lev.NumberStyle = wdListNumberStyleLowercaseLetter
Next lev
```
Use **ListLevels**(*index*), where *index* is a number from 1 through 9, to return a single **ListLevel** object. The following example sets list level one of list template one in the active document to start at 4.

ActiveDocument.ListTemplates(1).ListLevels(1).StartAt = 4

**Note** You cannot add new levels to a list template.

#### **Remarks**

To apply a list level, first identify the range or list, and then use the **ApplyListTemplate** method. Each tab at the beginning of the paragraph is translated into a list level. For example, a paragraph that begins with three tabs will become a level three list paragraph after the **ApplyListTemplate** method is used.

## Lists Collection Object

{ewc HLP95EN.DLL, DYNALINK, "See Also":"woobjListsC "} {ewc HLP95EN.DLL, DYNALINK, {ewc HLP95EN.DLL, DYNALINK, "Methods":"woobjListsM "} {ewc HLP95EN.DLL, "Properties":"woobjListsP "}<br>DYNALINK, "Events":"woobjListsE "}

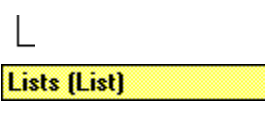

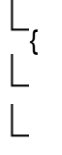

A collection of **List** objects that represent all the lists in the specified document.

## **Using the Lists Collection**

Use the **Lists** property to return the **Lists** collection. The following example displays the number of items in each list in the active document.

```
For Each li In ActiveDocument.Lists
     MsgBox li.CountNumberedItems
Next li
```
Use **Lists**(*index*), where *index* is the index number, to return a single **List** object. The following example applies the first list format (excluding **None**) on the **Numbered** tab in the **Bullets and Numbering** dialog box to the second list in the active document.

```
Set temp1 = ListGalleries(wdNumberGallery).ListTemplates(1)
ActiveDocument.Lists(2).ApplyListTemplate ListTemplate:=temp1
```
## **Remarks**

When you use a **For Each...Next** loop to enumerate the **Lists** collection, the lists in a document are returned in reverse order. The following example counts the items for each list in the active document, from the bottom of the document upward.

```
For Each li In ActiveDocument.Lists
   MsgBox li.CountNumberedItems
Next li
```
To add a new list to a document, use the **ApplyListTemplate** method with the **ListFormat** object for a specified range.

You can manipulate the individual **List** objects within a document, but for more precise control you should work with the **ListFormat** object.

## List Object

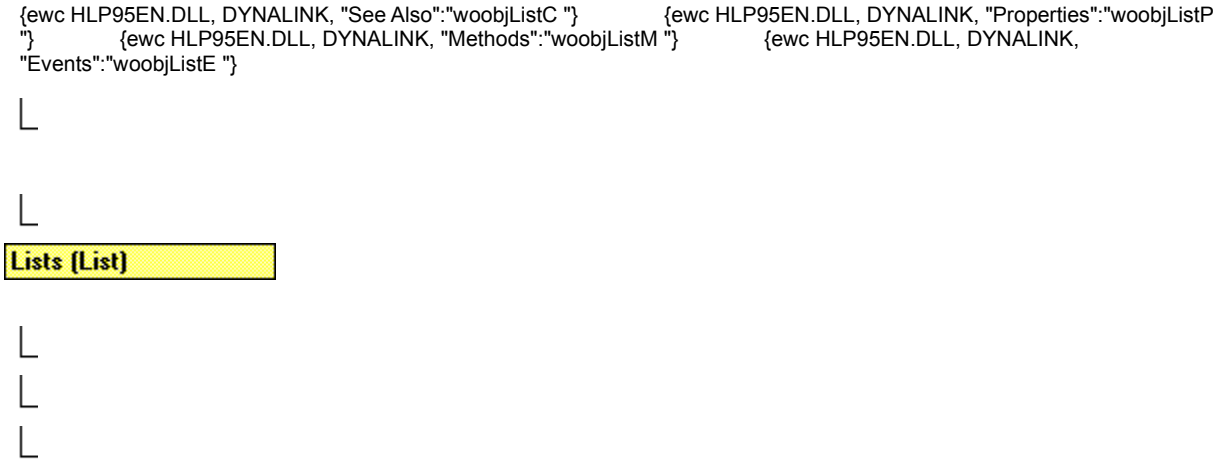

Represents a single list format that's been applied to specified paragraphs in a document. The **List** object is a member of the **Lists** collection.

## **Using the List Object**

Use **Lists**(*index*), where *index* is the index number, to return a single **List** object. The following example returns the number of items in list one in the active document.

mycount = ActiveDocument.Lists(1).CountNumberedItems

To return all the paragraphs that have list formatting, use the **ListParagraphs** property. To return them as a range, use the **Range** property.

#### **Remarks**

To apply a different list format to an existing list, use the **ApplyListTemplate** method with the **List** object. To add a new list to a document, use the **ApplyListTemplate** method with the **ListFormat** object for a specified range.

Use the **CanContinuePreviousList** method to determine whether you can continue the list formatting from a list that was previously applied to the document.

Use the **CountNumberedItems** method to return the number of items in a numbered or bulleted list, including LISTNUM fields.

To determine whether a list contains more than one list template, use the **SingleListTemplate** property.

You can manipulate the individual **List** objects within a document, but for more precise control you should work with the **ListFormat** object.

**ListParagraphs**, **Range**

**ListFormat**, **Document**

# ListTemplate Object

{ewc HLP95EN.DLL, DYNALINK, "See Also":"woobjListTemplateC "} {ewc HLP95EN.DLL, DYNALINK, "Properties":"woobjListTemplateP "} {ewc HLP95EN.DLL, DYNALINK, "Methods":"woobjListTemplateM "} {ewc HLP95EN.DLL, DYNALINK, "Events":"woobjListTemplateE "}

## **ListLevels [ListLevel]**

**ListTemplates [ListTemplate]** 

Represents a single list template that includes all the formatting that defines a list. The **ListTemplate** object is a member of the **ListTemplates** collection. Each of the seven formats (excluding **None**) found on each of the three tabs in the **Bullets and Numbering** dialog box corresponds to a list template object. These predefined list templates can be accessed from the three **ListGallery** objects in the **ListGalleries** collection. Documents and templates can also contain collections of list templates.

### **Using the ListTemplate Object**

Use **ListTemplates***(index*), where *index* is a number from 1 through 7, to return a single list template from a list gallery. The following example returns the third list format (excluding **None**) on the **Numbered** tab in the **Bullets and Numbering** dialog box.

Set temp3 = ListGalleries(2).ListTemplates(3)

**Note** Some properties and methods – **Convert** and **Add**, for example – won't work with list templates that are accessed from a list gallery. You can modify these list templates, but you cannot change their list gallery type (**wdBulletGallery**, **wdNumberGallery**, or **wdOutlineNumberGallery**).

The following example sets an object variable equal to the list template used in the third list in the active document, and then it applies that list template to the selection.

```
Set myLt = ActiveDocument.ListTemplates(3)
Selection.Range.ListFormat.ApplyListTemplate ListTemplate:=myLt
```
Use the **Add** method to add a list template to the collection of list templates in a document or template.

#### **Resetting a List Template in the Gallery**

To see whether the specified list template contains the formatting built into Word, use the **Modified** property with the **ListGallery** object. To reset formatting to the original list format, use the **Reset** method for the **ListGallery** object.

#### **Remarks**

After you have returned a **ListTemplate** object, use **ListLevels**(*index*), where *index* is a number from 1 through 9, to return a single **ListLevel** object. With a **ListLevel** object, you have access to all the formatting properties for the specified list level, such as **Alignment**, **Font**, **NumberFormat**, **NumberPosition**, **NumberStyle**, and **TrailingCharacter**.

Use the **Convert** method to convert a multiple-level list template to a single-level template.

# ListTemplates Collection Object

{ewc HLP95EN.DLL, DYNALINK, "See Also":"woobjListTemplatesC "} {ewc HLP95EN.DLL, DYNALINK, "Properties":"woobjListTemplatesP "} {ewc HLP95EN.DLL, DYNALINK, "Methods":"woobjListTemplatesM "} {ewc HLP95EN.DLL, DYNALINK, "Events":"woobjListTemplatesE "}

**ListTemplates [ListTemplate]** 

A collection of **ListTemplate** objects that represent the seven predefined list formats on each tab in the **Bullets and Numbering** dialog box.

#### **Using the ListTemplates Collection**

Use the **ListTemplates** property to return the **ListTemplates** collection.The following example displays a message with the level status (single or multiple-level) for each list template in the active document.

```
For Each lt In ActiveDocument.ListTemplates
   MsqBox "This is a multiple-level list template - " & lt.OutlineNumbered
Next LT
```
Use the **Add** method to add a list template to the collection in the specified document or template. The following example adds a new list template to the active document and applies it to the selection.

```
Set myLT = ActiveDocument.ListTemplates.Add
Selection.Range.ListFormat.ApplyListTemplate ListTemplate:=myLT
```
Use **ListTemplates***(index*), where *index* is a number 1 through 7, to return a single list template from a list gallery. The following example sets an object variable equal to the list template used in the third list in the active document, and then it applies that list template to the selection.

```
Set mylt = ActiveDocument. ListTemplates (3)
Selection.Range.ListFormat.ApplyListTemplate ListTemplate:=mylt
```
**Note** Some properties and methods – **Convert** and **Add**, for example – won't work with list templates that are accessed from a list gallery. You can modify these list templates, but you cannot change their list gallery type (**wdBulletGallery**, **wdNumberGallery**, or **wdOutlineNumberGallery**).

#### **Resetting a List Template in the Gallery**

To see whether the specified list template contains the formatting built into Word, use the **Modified** property with the **ListGallery** object. To reset formatting to the original list format, use the **Reset** method for the **ListGallery** object.

#### **Remarks**

After you have returned a **ListTemplate** object, use **ListLevels**(*index*), where *index* is a number from 1 through 9, to return a single **ListLevel** object. With a **ListLevel** object, you have access to all the formatting properties for the specified list level, such as **Alignment**, **Font**, **NumberFormat**, **NumberPosition**, **NumberStyle**, and **TrailingCharacter**.

Use the **Convert** method to convert a multiple-level list template to a single-level template.

**Document**, **ListFormat**, **ListGallery**, **Style**, **Template**,

# ListParagraphs Collection Object

{ewc HLP95EN.DLL, DYNALINK, "See Also":"woobjListParagraphsC "} {ewc HLP95EN.DLL, DYNALINK, "Properties":"woobjListParagraphsP "} {ewc HLP95EN.DLL, DYNALINK, "Methods":"woobjListParagraphsM "} {ewc HLP95EN.DLL, DYNALINK, "Events":"woobjListParagraphsE "}

ListParagraphs (ListParagraph)

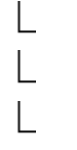

A collection of **Paragraph** objects that represent the paragraphs of the specified document, list, or range that have list formatting applied.

### **Using the ListParagraphs Collection**

Use the **ListParagraphs** property to return the **ListParagraphs** collection. The following example applies highlighting to the collection of paragraphs with list formatting in the active document.

```
For Each para in ActiveDocument.ListParagraphs
    para.Range.HighlightColorIndex = wdTurquoise
Next para
```
Use **ListParagraphs**(*index*), where *index* is the index number, to return a single **Paragraph** object with list formatting.

#### **Remarks**

Paragraphs can have two types of list formatting. The first type includes an automatically added number or bullet at the beginning of each paragraph in the list. The second type includes LISTNUM fields, which can be placed anywhere inside a paragraph. There can be more than one LISTNUM field per paragraph.

To add list formatting to paragraphs, you can use the **ApplyListTemplate**, **ApplyBulletDefault**, **ApplyNumberDefault**, or **ApplyOutlineNumberDefault** method. You access these methods from the **ListFormat** object for a specified range.

The **Count** property for this collection in a document returns the number of items in the main story only. To count items in other stories use the collection with the **Range** object.

**Document**, **List**, **Range**

**Borders**, **DropCap**, **ParagraphFormat**, **Range**, **Shading**, **TabStops**

## **List**, **ListTemplate**

# ListFormat Object

{ewc HLP95EN.DLL, DYNALINK, "See Also":"woobjListFormatC "} {ewc HLP95EN.DLL, DYNALINK, "Properties":"woobjListFormatP "} {ewc HLP95EN.DLL, DYNALINK, "Methods":"woobjListFormatM "} {ewc HLP95EN.DLL, DYNALINK, "Events":"woobjListFormatE "}

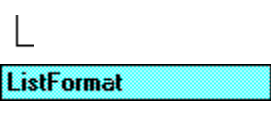

Represents the list formatting attributes that can be applied to the paragraphs in a range.

## **Using the ListFormat Object**

Use the **ListFormat** property to return the **ListFormat** object for a range. The following example applies the default bulleted list format to the selection.

Selection.Range.ListFormat.ApplyBulletDefault

## **Applying a List Template**

An easy way to apply list formatting is to use the **ApplyBulletDefault**, **ApplyNumberDefault**, and **ApplyOutlineNumberDefault** methods, which correspond, respectively, to the first list format (excluding **None**) on each tab in the **Bullets and Numbering** dialog box.

To apply a format other than the default format, use the **ApplyListTemplate** method, which allows you to specify the list format (list template) you want to apply.

## **Returning the List or List Template**

Use the **List** or **ListTemplate** property to return the list or list template from the first paragraph in the specified range.

## **Remarks**

Use the **ListFormat** property with a **Range** object to access the list formatting properties and methods available for the specified range. The following example applies the default bullet list format to the second paragraph in the active document.

ActiveDocument.Paragraphs(2).Range.ListFormat.ApplyBulletDefault

However, if there's already a list defined in your document, you can access a **List** object by using the **Lists** property. The following example changes the format of the list created in the preceding example to the first number format on the **Numbered** tab in the **Bullets and Numbering** dialog box.

```
ActiveDocument.Lists(1).ApplyListTemplate 
ListTemplate:=ListGalleries(2).ListTemplates(1)
```
# LetterContent Object

{ewc HLP95EN.DLL, DYNALINK, "See Also":"woobjLetterContentC "} {ewc HLP95EN.DLL, DYNALINK, "Properties":"woobjLetterContentP "} {ewc HLP95EN.DLL, DYNALINK, "Methods":"woobjLetterContentM "} {ewc HLP95EN.DLL, DYNALINK, "Events":"woobjLetterContentE "}

**LetterContent** 

Represents the elements of a letter created by the Letter Wizard.

### **Using the LetterContent Object**

Use the **GetLetterContent** method or the **CreateLetterContent** method to return a **LetterContent** object. The following example retrieves and displays the letter recipient's name from the active document.

```
Set myLetterContent = ActiveDocument.GetLetterContent
MsgBox myLetterContent.RecipientName
```
The following example uses the **CreateLetterContent** method to create a new **LetterContent** object, which is then used with the **RunLetterWizard** method.

```
Set myLetter = ActiveDocument.CreateLetterContent(DateFormat:="July 11, 
1996", _
     IncludeHeaderFooter:=False, _
     PageDesign:="C:\MSOffice\Templates\Letters & Faxes\Contemporary 
Letter.dot",
     LetterStyle:=wdFullBlock, Letterhead:=True, 
LetterheadLocation:=wdLetterTop, _
    LetterheadSize:=InchesToPoints(1.5), RecipientName:="Dave Edson",
     RecipientAddress:="100 Main St." & vbCr & "Bellevue, WA 98004", _
    Salutation:="Dear Dave,", SalutationType:=wdSalutationInformal,
    RecipientReference:="", MailingInstructions:="", AttentionLine:=\overline{u}",
    Subject:="End of year report", CCList:="", ReturnAddress:="",
     SenderName:="", Closing:="Sincerely yours,", SenderCompany:="", _
     SenderJobTitle:="", SenderInitials:="", EnclosureNumber:=0)
ActiveDocument.RunLetterWizard LetterContent:=myLetter, WizardMode:=True
```
### **Remarks**

The **CreateLetterContent** method creates a **LetterContent** object; however, there are numerous required arguments. If you want to set only a few properties, use the **New** keyword to create a new, stand-alone **LetterContent** object. The following example creates a **LetterContent** object, sets some of its properties, and then uses the **LetterContent** object with the **RunLetterWizard** method to run the Letter Wizard, using the preset values as the default settings.

```
Set myLetter = New LetterContent
With myLetter
     .AttentionLine = "Read this"
     .EnclosureNumber = 1
     .Letterhead = True
     .LetterheadLocation = wdLetterTop
     .LetterheadSize = InchesToPoints(2)
End With
Documents.Add.RunLetterWizard LetterContent:=myLetter, WizardMode:=True
```
You can duplicate a **LetterContent** object by using the **Duplicate** property. The following example retrieves the letter elements in the active document and makes a duplicate copy. The example assigns the duplicate copy to  $a$ Letter and resets the recipient's name and address to empty strings. The **RunLetterWizard** method is used to run the Letter Wizard, using the values in the revised **LetterContent** object (aLetter) as the default settings.

```
Set aLetter = ActiveDocument.GetLetterContent.Duplicate
With aLetter
     .RecipientName = ""
     .RecipientAddress = ""
Documents.Add.RunLetterWizard LetterContent:=aLetter, WizardMode:=True
```
The **SetLetterContent** method inserts the contents of the specified **LetterContent** object in a document. The following example retrieves the letter elements from the active document, changes the attention line, and then uses the **SetLetterContent** method to update the active document to reflect the change.

```
Set myLetterContent = ActiveDocument.GetLetterContent
myLetterContent.AttentionLine = "Greetings"
ActiveDocument.SetLetterContent LetterContent:=myLetterContent
```
# TextRetrievalMode Object

{ewc HLP95EN.DLL, DYNALINK, "See Also":"woobjTextRetrievalModeC "} {ewc HLP95EN.DLL, DYNALINK, "Properties":"woobjTextRetrievalModeP "} {ewc HLP95EN.DLL, DYNALINK, "Methods":"woobjTextRetrievalModeM "} {ewc HLP95EN.DLL, DYNALINK, "Events":"woobjTextRetrievalModeE "}

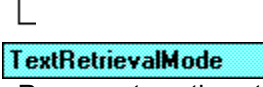

Represents options that control how text is retrieved from a **Range** object.

### **Using the TextRetrievalMode Object**

Use the **TextRetrievalMode** property to return a **TextRetrievalMode** object. The following example displays the text of the first sentence in the active document, excluding field codes and hidden text.

```
With ActiveDocument.Sentences(1).TextRetrievalMode
     .IncludeHiddenText = False
     .IncludeFieldCodes = False
    MsgBox .Parent.Text
End With
```
### **Remarks**

Changing the **ViewType**, **IncludeHiddentText**, or **IncludeFieldCodes** property of the **TextRetrievalMode** object doesn't change the screen display. Instead, changing one of these properties determines what text is retrieved from a **Range** object when the **Text** property is used.

# Hyperlink Object

{ewc HLP95EN.DLL, DYNALINK, "See Also":"woobjHyperlinkC "} {ewc HLP95EN.DLL, DYNALINK, "Properties":"woobjHyperlinkP "} {ewc HLP95EN.DLL, DYNALINK, "Methods":"woobjHyperlinkM "} {ewc HLP95EN.DLL, DYNALINK, "Events":"woobjHyperlinkE "} **Hyperlinks (Hyperlink)** 

Represents a hyperlink. The **Hyperlink** object is a member of the **Hyperlinks** collection.

### **Using the Hyperlink Object**

Use the **Hyperlink** property to return a **Hyperlink** object associated with a shape (a shape can have only one hyperlink). The following example activates the hyperlink associated with the first shape in the active document.

ActiveDocument.Shapes(1).Hyperlink.Follow

Use **Hyperlinks**(*index*), where *index* is the index number, to return a single **Hyperlink** object from a document, range, or selection. The following example activates the first hyperlink in the selection.

```
If Selection.HyperLinks.Count >= 1 Then
     Selection.HyperLinks(1).Follow
End If
```
**Document**, **InlineShape**, **Range**, **Selection**, **Shape**, **ShapeRange**

# Hyperlinks Collection Object

{ewc HLP95EN.DLL, DYNALINK, "See Also":"woobjHyperlinksC "} {ewc HLP95EN.DLL, DYNALINK, "Properties":"woobjHyperlinksP "} {ewc HLP95EN.DLL, DYNALINK, "Methods":"woobjHyperlinksM "} {ewc HLP95EN.DLL, DYNALINK, "Events":"woobjHyperlinksE "}

**Hyperlinks (Hyperlink)** 

Represents the collection of **Hyperlink** objects in a document, range, or selection.

### **Using the Hyperlinks Collection**

Use the **Hyperlinks** property to return the **Hyperlinks** collection. The following example checks all the hyperlinks in document one for a link that contains the word "Microsoft" in the address. If a hyperlink is found, it's activated with the **Follow** method.

```
For Each hLink In Documents(1).Hyperlinks
     If InStr(hLink.Address, "Microsoft") <> 0 Then
         hLink.Follow
         Exit For
     End If
Next hLink
```
Use the **Add** method to create a hyperlink and add it to the **Hyperlinks** collection. The following example creates a new hyperlink to the MSN Web site.

```
ActiveDocument.Hyperlinks.Add Address:="http://www.msn.com/", _
    Anchor:=Selection.Range
```
Use **Hyperlinks**(*index*), where *index* is the index number, to return a single **Hyperlink** object in a document, range, or selection. The following example activates the first hyperlink in the selection.

```
If Selection.HyperLinks.Count >= 1 Then
     Selection.HyperLinks(1).Follow
End If
```
### **Remarks**

The **Count** property for this collection in a document returns the number of items in the main story only. To count items in other stories use the collection with the **Range** object.

**Range**, **Shape**

# KeyBinding Object

{ewc HLP95EN.DLL, DYNALINK, "See Also":"woobjKeyBindingC "} {ewc HLP95EN.DLL, DYNALINK, {ewc HLP95EN.DLL, DYNALINK, "Methods":"woobjKeyBindingM "} {ewc HERRY SOURSON, DESCRIPTION (SUPPRESS)<br>"Properties":"woobjKeyBindingP "}<br>HLP95EN.DLL, DYNALINK, "Events":"woobjKeyBindingE "}

**KeyBindings (KeyBinding)** 

L

Represents a custom key assignment in the current context. The **KeyBinding** object is a member of the **KeyBindings** collection. Custom key assignments are made in the **Customize Keyboard** dialog box.

### **Using the KeyBinding Object**

Use **KeyBindings**(*index*), where *index* is the index number, to return a single **KeyBinding** object. The following example displays the command associated with the first **KeyBinding** object in the **KeyBindings** collection.

MsgBox KeyBindings(1).Command

You can also use the **FindKey** property and the **Key** method to return a **KeyBinding** object.

**Application**, **KeysBoundTo**

# KeyBindings Collection Object

{ewc HLP95EN.DLL, DYNALINK, "See Also":"woobjKeyBindingsC "} {ewc HLP95EN.DLL, DYNALINK, "Properties":"woobjKeyBindingsP "} {ewc HLP95EN.DLL, DYNALINK, "Methods":"woobjKeyBindingsM "} {ewc HLP95EN.DLL, DYNALINK, "Events":"woobjKeyBindingsE "}

### **KeyBindings (KeyBinding)**

A collection of **KeyBinding** objects that represent the custom key assignments in the current context. Custom key assignments are made in the **Customize Keyboard** dialog box.

#### **Using the Keybindings Collection**

Use the **KeyBindings** property to return the **KeyBindings** collection. The following example inserts after the selection the command name and key combination for each item in the **KeyBindings** collection.

```
CustomizationContext = NormalTemplate
For Each aKey In KeyBindings
     Selection.InsertAfter aKey.Command & vbTab & aKey.KeyString & vbCr
    Selection.Collapse Direction:=wdCollapseEnd
Next aKey
```
Use the **Add** method to add a **KeyBinding** object to the **KeyBindings** collection. The following example adds the CTRL+ALT+H key combination to the Heading 1 style in the active document.

```
CustomizationContext = ActiveDocument
KeyBindings.Add KeyCategory:=wdKeyCategoryStyle, Command:="Heading 1", _
    KeyCode:=BuildKeyCode(wdKeyControl, wdKeyAlt, wdKeyH)
```
Use **KeyBindings**(*index*), where *index* is the index number, to return a single **KeyBinding** object. The following example displays the command associated with the first **KeyBinding** object in the **KeyBindings** collection.

MsgBox KeyBindings(1).Command

# KeysBoundTo Collection Object

{ewc HLP95EN.DLL, DYNALINK, "See Also":"woobjKeysBoundToC "} {ewc HLP95EN.DLL, DYNALINK, "Properties":"woobjKeysBoundToP "} {ewc HLP95EN.DLL, DYNALINK, "Methods":"woobjKeysBoundToM "} {ewc HLP95EN.DLL, DYNALINK, "Events":"woobjKeysBoundToE "}

**KeysBoundTo (KeyBinding)** 

A collection of **KeyBinding** objects assigned to a command, style, macro, or other item in the current context.

### **Using the KeysBoundTo Collection**

Use the **KeysBoundTo** property to return the **KeysBoundTo** collection. The following example displays the key combinations assigned to the **FileNew** command in the Normal template.

```
CustomizationContext = NormalTemplate
For Each myKey In KeysBoundTo (KeyCategory: = wdKeyCategoryCommand,
Command:="FileNew")
     myStr = myStr & myKey.KeyString & vbCr
Next myKey
MsgBox myStr
```
The following example displays the name of the document or template where the keys for the macro named "Macro1" are stored.

```
Set kb = KeysBoundTo(KeyCategory:=wdKeyCategoryMacro, Command:="Macro1")
MsgBox kb.Context.Name
```
# MailMergeDataSource Object

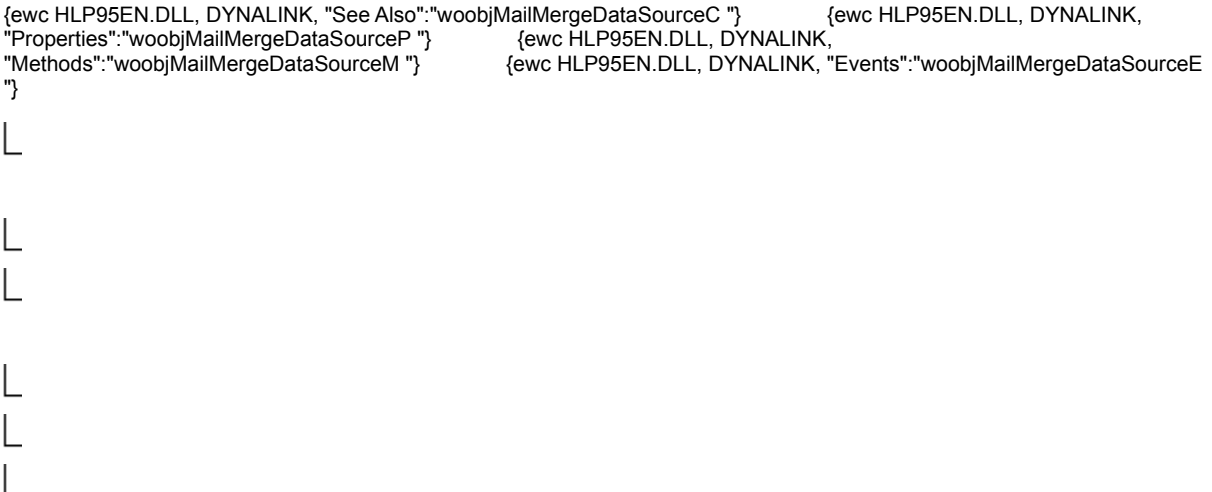

Represents the mail merge data source in a mail merge operation.

### **Using the MailMergeDataSource Object**

Use the **DataSource** property to return the **MailMergeDataSource** object. The following example displays the name of the data source associated with to the active document.

```
If ActiveDocument.MailMerge.DataSource.Name <> "" Then _
    MsgBox ActiveDocument.MailMerge.DataSource.Name
```
The following example displays the field names in the data source associated with the active document.

```
For Each aField In ActiveDocument.MailMerge.DataSource.FieldNames
    MsgBox aField.Name
Next aField
```
The following example opens the data source associated with Form letter.doc and determines whether the FirstName field includes the name "Kate."

```
With Documents("Form letter.doc").MailMerge
     .EditDataSource
     If .DataSource.FindRecord(FindText:="Kate", Field:="FirstName") = True 
Then
         MsgBox "Data was found"
    End If
End With
```
**MailMergeDataFields**, **MailMergeFieldNames**

# Range Object

```
{ewc HLP95EN.DLL, DYNALINK, "See Also":"woobjRangeC "} {ewc HLP95EN.DLL, DYNALINK, 
"Properties":"woobjRangeP "} {ewc HLP95EN.DLL, DYNALINK, "Methods":"woobjRangeM "} {ewc 
HLP95EN.DLL, DYNALINK, "Events":"woobjRangeE "}
```
Represents a contiguous area in a document. Each **Range** object is defined by a starting and ending character position. Similar to the way bookmarks are used in a document, **Range** objects are used in Visual Basic procedures to identify specific portions of a document. However, unlike a bookmark, a **Range** object only exists while the procedure that defined it is running.

**Note Range** objects are independent of the selection. That is, you can define and manipulate a range without changing the selection. You can also define multiple ranges in a document, while there can be only one selection per pane.

### **Using the Range Object**

Use the **Range** method to return a **Range** object defined by the given starting and ending character positions. The following example returns a **Range** object that refers to the first 10 characters in the active document.

Set myRange = ActiveDocument.Range(Start:=0, End:=10)

Use the **Range** property to return a **Range** object defined by the beginning and end of another object. The **Range** property applies to many objects (for example, **Paragraph**, **Bookmark**, and **Cell**). The following example returns a **Range** object that refers to the first paragraph in the active document.

Set aRange = ActiveDocument.Paragraphs(1).Range

The following example returns a **Range** object that refers to the second through fourth paragraphs in the active document

```
Set aRange = 
ActiveDocument.Range(Start:=ActiveDocument.Paragraphs(2).Range.Start,
     End:=ActiveDocument.Paragraphs(4).Range.End)
```
For more information about working with **Range** objects, see Working with Range Objects.

**Bookmark**, **Cell**, **Characters**, **Comment**, **Document**, **Endnote**, **Footnote**, **FormField**, **Frame**, **HeaderFooter**, **HyperLink**, **Index**, **InlineShape**, **List**, **Paragraph**, **ProofreadingErrors**, **Revision**, **Row**, **Section**, **Selection**, **Sentences**, **Subdocument**, **Table**, **TableOfAuthorities**, , **TableOfContents**, **TableOfFigures**, **TextFrame**, **Words**

**Bookmarks**, **Borders**, **Cells**, **Characters**, **Columns**, **Comments**, **Endnotes**, **Fields**, **Find**, **Font**, **Footnotes**, **FormFields**, **Frames**, **HyperLinks**, **InlineShapes**, **ListFormat**, **ListParagraphs**, **PageSetup**, **ParagraphFormat**, **Paragraphs**, **ProofreadingErrors**, **ReadabilityStatistics**, **Revisions**, **Rows**, **Sections**, **Sentences**, **Shading**, **ShapeRange**, **Subdocuments**, **SynonymInfo**, **Tables**, **TextRetrievalMode**, **Words**

# Dialog Object

{ewc HLP95EN.DLL, DYNALINK, "See Also":"woobjDialogC"} {ewc HLP95EN.DLL, DYNALINK, "Properties":"woobjDialogP"} {ewc HLP95EN.DLL, DYNALINK, "Methods":"woobjDialogM"}

Represents a built-in dialog box. The **Dialog** object is a member of the **Dialogs** collection. The **Dialogs** collection contains all the built-in dialog boxes in Word. You cannot create a new built-in dialog box or add one to the **Dialogs** collection.

### **Using the Dialog Object**

Use **Dialogs**(*index*), where *index* is a **WdWordDialog** constant that identifies the dialog box, to return a single **Dialog** object. The following example displays and carries out the actions taken in the built-in **Open** dialog box (**File** menu).

dlgAnswer = Dialogs(wdDialogFileOpen).Show

The **WdWordDialog** constants are formed from the prefix "wdDialog" followed by the name of the menu and the dialog box. For example, the constant for the **Page Setup** dialog box is **wdDialogFilePageSetup**, and the constant for the **New** dialog box is **wdDialogFileNew**. For more information about working with built-in Word dialog boxes, see Displaying built-in Word dialog boxes.

### Find Object

{ewc HLP95EN.DLL, DYNALINK, "See Also":"woobjFindC"} {ewc HLP95EN.DLL, DYNALINK, "Properties":"woobjFindP"} {ewc HLP95EN.DLL, DYNALINK, "Methods":"woobjFindM"} Find

Represents the criteria for a find operation. The properties and methods of the **Find** object correspond to the options in the **Find and Replace** dialog box.

### **Using the Find Object**

Use the **Find** property to return a **Find** object. The following example finds and selects the next occurrence of the word "hi."

```
With Selection.Find
     .ClearFormatting
    . Text = "hi"
     .Execute Forward:=True
End With
```
The following example finds all occurrences of the word "hi" in the active document and replaces the word with "hello."

```
Set myRange = ActiveDocument.Content
myRange.Find.Execute FindText:="hi", ReplaceWith:="hello", _
     Replace:=wdReplaceAll
```
### **Remarks**

If you've gotten to the **Find** object from the **Selection** object, the selection is changed when text matching the find criteria is found. The following example selects the next occurrence of the word "blue."

Selection.Find.Execute FindText:="blue", Forward:=True

If you've gotten to the **Find** object from the **Range** object, the selection isn't changed when text matching the find criteria is found, but the **Range** object is redefined. The following example locates the first occurrence of the word "blue" in the active document. If "blue" is found in the document, myRange is redefined and bold formatting is applied to "blue."

```
Set myRange = ActiveDocument.Content
myRange.Find.Execute FindText:="blue", Forward:=True
If myRange.Find.Found = True Then myRange.Bold = True
```
**Range**, **Selection**

**Font**, **Frame**, **ParagraphFormat**, **Replacement**

## Mailer Object

{ewc HLP95EN.DLL, DYNALINK, "See Also":"woobjMailerC"} {ewc HLP95EN.DLL, DYNALINK, {ewc HLP95EN.DLL, DYNALINK, "Methods":"woobjMailerM"} L L

### **Mailer**

Represents the PowerTalk mailer for a document. This object is available only on the Macintosh, with the PowerTalk system extension installed.

### **Using the Mailer Object**

Use the **Mailer** property to return the **Mailer** object. The following example sets the **Subject** property for the mailer attached to the active document.

```
With ActiveDocument
     .HasMailer = True
     .Mailer.Subject = "Here's the document."
End With
```
# Replacement Object

{ewc HLP95EN.DLL, DYNALINK, "See Also":"woobjReplacementC"} {ewc HLP95EN.DLL, DYNALINK, "Properties":"woobjReplacementP"} {ewc HLP95EN.DLL, DYNALINK, "Methods":"woobjReplacementM"}

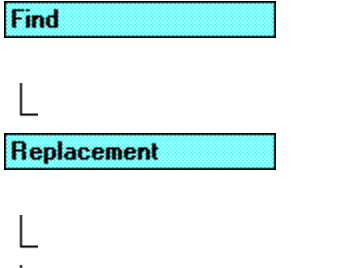

L

Represents the replace criteria for a find-and-replace operation. The properties and methods of the **Replacement** object correspond to the options in the **Find and Replace** dialog box.

### **Using the Replacement Object**

Use the **Replacement** property to return a **Replacement** object. The following example replaces the next occurrence of the word "hi" with the word "hello."

```
With Selection.Find
    Text = "hi" .ClearFormatting
     .Replacement.Text = "hello"
     .Replacement.ClearFormatting
     .Execute Replace:=wdReplaceOne, Forward:=True
End With
```
To find and replace formatting, set both the find text and the replace text to empty strings (""), and set the *Format* argument of the **Execute** method to **True**. The following example removes all the bold formatting in the active document. The **Bold** property is **True** for the **Find** object and **False** for the **Replacement** object.

```
With ActiveDocument.Content.Find
     .ClearFormatting
     .Font.Bold = True
    Text = " With .Replacement
         .ClearFormatting
         .Font.Bold = False
        Text = " End With
     .Execute Format:=True, Replace:=wdReplaceAll
End With
```
**Font**, **Frame**, **ParagraphFormat**

**Find**, **Range**, **Replacement**, **Selection**, **Style**

**Borders**, **ParagraphFormat**, **Shading**, **TabStops**

# ParagraphFormat Object

{ewc HLP95EN.DLL, DYNALINK, "See Also":"woobjParagraphFormatC "} {ewc HLP95EN.DLL, DYNALINK, "Properties":"woobjParagraphFormatP "} {ewc HLP95EN.DLL, DYNALINK, "Methods":"woobjParagraphFormatM "} {ewc HLP95EN.DLL, DYNALINK, "Events":"woobjParagraphFormatE "}

**ParagraphFormat** 

Represents all the formatting for a paragraph.

### **Using the ParagraphFormat Object**

Use the **Format** property to return the **ParagraphFormat** object for a paragraph or paragraphs. The **ParagraphFormat** property returns the **ParagraphFormat** object for a selection, range, style, **Find** object, or **Replacement** object. The following example centers the third paragraph in the active document.

ActiveDocument.Paragraphs(3).Format.Alignment = wdAlignParagraphCenter

The following example finds the next double-spaced paragraph after the selection.

```
With Selection.Find
     .ClearFormatting
     .ParagraphFormat.LineSpacingRule = wdLineSpaceDouble
    Text = " .Forward = True
     .Wrap = wdFindContinue
End With
Selection.Find.Execute
```
### **Remarks**

You can use the **New** keyword to create a new, standalone **ParagraphFormat** object. The following example creates a **ParagraphFormat** object, sets some formatting properties for it, and then applies all of its properties to the first paragraph in the active document.

```
Dim myParaF As New ParagraphFormat
myParaF.Alignment = wdAlignParagraphCenter
myParaF.Borders.Enable = True
ActiveDocument.Paragraphs(1).Format = myParaF
```
You can also make a standalone copy of an existing **ParagraphFormat** object by using the **Duplicate** property. The following example duplicates the paragraph formatting of the first paragraph in the active document and stores the formatting in  $m_yDup$ . The example changes the left indent of  $m_yDup$ to 1 inch, creates a new document, inserts text into the document, and applies the paragraph formatting of myDup to the text.

```
Set myDup = ActiveDocument.Paragraphs(1).Format.Duplicate
myDup.LeftIndent = InchesToPoints(1)Documents.Add
Selection.InsertAfter "This is a new paragraph."
```
Selection.Paragraphs.Format = myDup

**Addins**, **Application**, **Assistant**, **AutoCaptions**, **AutoCorrect**, **CaptionLabels**, **CommandBars**, **Dictionaries**, **Dialogs**, **Documents**, **FileConverters**, **FontNames**, **KeyBindings**, **KeysBoundTo**, **Languages**, **ListGalleries**, **Options**, **RecentFiles**, **Selection**, **SynonymInfo**, **System**, **Tasks**, **Templates**, **VBE**, **Windows**

# Global Object

{ewc HLP95EN.DLL, DYNALINK, "See Also":"woobjGlobalC"} {ewc HLP95EN.DLL, DYNALINK, "Properties":"woobjGlobalP"} {ewc HLP95EN.DLL, DYNALINK, "Methods":"woobjGlobalM"}

**Global** 

L

Contains top-level properties and methods that don't need to be preceded by the **Application** property. For example, the following two statements have the same result.

Documents(1).Content.Bold = True Application.Documents(1).Content.Bold = True

# StoryRanges Collection Object

{ewc HLP95EN.DLL, DYNALINK, "See Also":"woobjStoryRangesC "} {ewc HLP95EN.DLL, DYNALINK, {ewc HLP95EN.DLL, DYNALINK, "Methods":"woobjStoryRangesM "} "Properties":"woobjStoryRangesP "}<br>"Properties":"woobjStoryRangesP "} {ewc HLP95EN.DLL, [<br>{ewc HLP95EN.DLL, DYNALINK, "Events":"woobjStoryRangesE "}

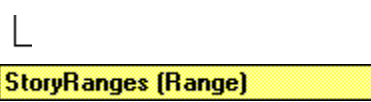

A collection of **Range** objects that represent stories in a document.

### **Using the StoryRanges Collection**

Use the **StoryRanges** property to return the **StoryRanges** collection. The following example removes manual character formatting from the text in all stories other than the main text story in the active document.

```
For Each aStory In ActiveDocument.StoryRanges
     If aStory.StoryType <> wdMainTextStory Then aStory.Font.Reset
Next aStory
```
The **Add** method isn't available for the **StoryRanges** collection. The number of stories in the **StoryRanges** collection is finite.

Use **StoryRanges**(*index*), where *index* is a **wdStoryType** constant, to return a single story as a **Range** object. The following example adds text to the primary header story and then displays the text.

```
ActiveDocument.Sections(1).Headers(wdHeaderFooterPrimary).Range _
     .Text = "Header text"
MsgBox ActiveDocument.StoryRanges(wdPrimaryHeaderStory).Text
```
The following example copies the text of the footnotes from the active document into a new document.

```
If ActiveDocument.Footnotes.Count >= 1 Then
     ActiveDocument.StoryRanges(wdFootnotesStory).Copy
     Documents.Add.Content.Paste
End If
```
### **Remarks**

If you attempt to return a story that isn't available in the specified document, an error occurs. The following example determines whether or not a footnote story is available in the active document.

```
On Error GoTo errhandler
Set MyRange = ActiveDocument.StoryRanges(wdFootnotesStory)
errhandler:
If Err = 5941 Then MsgBox "The footnotes story is not available."
```
Use the **NextStoryRange** property to loop through all stories in a document. The following example searches each story in the active document for the text "Microsoft Word." When the text is found, it's formatted as italic.

```
For Each myStoryRange In ActiveDocument.StoryRanges
     myStoryRange.Find.Execute FindText:="Microsoft Word", Forward:=True
     While myStoryRange.Find.Found
         myStoryRange.Italic = True
         myStoryRange.Find.Execute FindText:="Microsoft Word", Forward:=True
    Wend
     While Not (myStoryRange.NextStoryRange Is Nothing)
         Set myStoryRange = myStoryRange.NextStoryRange
         myStoryRange.Find.Execute FindText:="Microsoft Word", Forward:=True
         While myStoryRange.Find.Found
             myStoryRange.Italic = True
             myStoryRange.Find.Execute FindText:="Microsoft Word", 
Forward:=True
         Wend
    Wend
Next myStoryRange
```
# Style Object

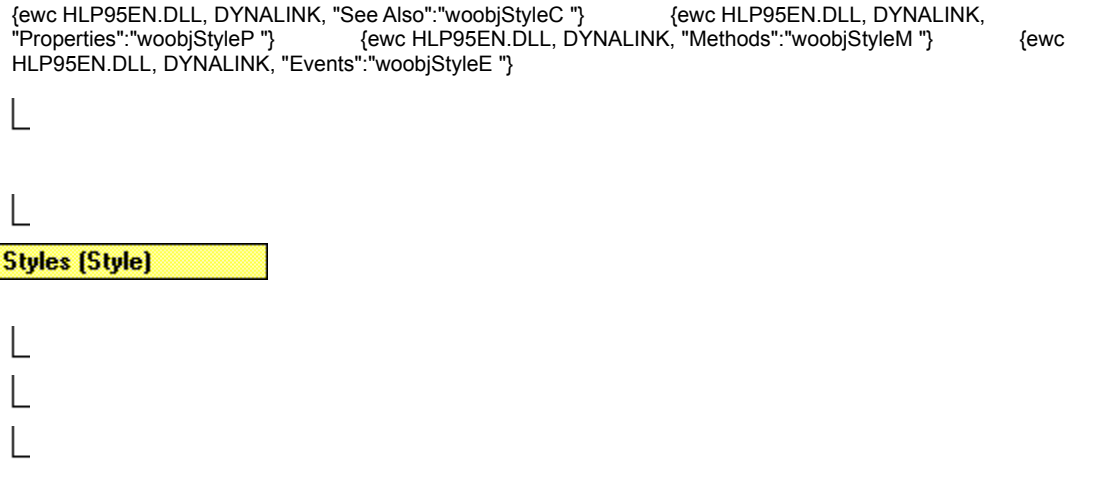

Represents a single built-in or user-defined style. The **Style** object includes style attributes (font, font style, paragraph spacing, and so on) as properties of the **Style** object. The **Style** object is a member of the **Styles** collection. The **Styles** collection includes all the styles in the specified document.

### **Using the Style Object**

Use **Styles**(*index*), where *index* is the style name, a **WdBuiltinStyle** constant or index number, to return a single **Style** object. You must exactly match the spelling and spacing of the style name, but not necessarily its capitalization. The following example modifies the font name of the user-defined style named "Color" in the active document.

ActiveDocument.Styles("Color").Font.Name = "Arial"

The following example sets the built-in Heading 1 style to not be bold.

ActiveDocument.Styles(wdStyleHeading1).Font.Bold = False

The style index number represents the position of the style in the alphabetically sorted list of style names. Note that  $\text{Styles}(1)$  is the first style in the alphabetic list. The following example displays the base style and style name of the first style in the **Styles** collection.

```
MsqBox "Base style= " & ActiveDocument.Styles(1).BaseStyle & vbCr &
     "Style name= " & ActiveDocument.Styles(1).NameLocal
```
To apply a style to a range, paragraph, or multiple paragraphs, set the **Style** property to a userdefined or built-in style name. The following example applies the Normal style to the first four paragraphs in the active document.

```
Set myRange = 
ActiveDocument.Range(Start:=ActiveDocument.Paragraphs(1).Range.Start, _
     End:=ActiveDocument.Paragraphs(4).Range.End)
myRange.Style = wdStyleNormal
```
The following example applies the Heading 1 style to the first paragraph in the selection.

Selection.Paragraphs(1).Style = wdStyleHeading1

The following example creates a character style named "Bolded" and applies it to the selection.

```
Set myStyle = ActiveDocument.Styles.Add(Name:="Bolded", _
     Type:=wdStyleTypeCharacter)
myStyle.Font.Bold = True
Selection.Range.Style = "Bolded"
```
### **Remarks**

Use the **OrganizerCopy** method to copy styles between documents and templates. Use the **UpdateStyles** method to update the styles in the active document to match the style definitions in the attached template. Use the **OpenAsDocument** method to open a template as a document so that you can modify the template styles.

**Document**, **Envelope**

**Borders**, **Font**, **Frame**, **ListTemplate ParagraphFormat**, **Shading**

# Styles Collection Object

{ewc HLP95EN.DLL, DYNALINK, "See Also":"woobjStylesC "} {ewc HLP95EN.DLL, DYNALINK, "Properties":"woobjStylesP "}<br>"Properties":"woobjStylesP "} {ewc HLP95EN.I<br>HLP95EN.DLL, DYNALINK, "Events":"woobjStylesE "} {ewc HLP95EN.DLL, DYNALINK, "Methods":"woobjStylesM "} {ewc **Styles (Style)** 

A collection of **Style** objects that represent both the built-in and user-defined styles in a document.

### **Using the Styles Collection**

Use the **Styles** property to return the **Styles** collection. The following example deletes all user-defined styles in the active document.

```
For Each sty In ActiveDocument.Styles
     If sty.BuiltIn = False Then sty.Delete
Next sty
```
Use the **Add** method to create a new user-defined style and add it to the **Styles** collection. The following example adds a new character style named "Introduction" and makes it 12-point Arial, with bold and italic formatting. The example then applies this new character style to the selection.

```
Set myStyle = ActiveDocument.Styles.Add(Name:="Introduction", _
     Type:=wdStyleTypeCharacter)
With myStyle.Font
     .Bold = True
     .Italic = True
     .Name = "Arial"
    .Size = 12End With
Selection.Range.Style = "Introduction"
```
Use **Styles**(*index*), where *index* is the style name, a **WdBuiltinStyle** constant or index number, to return a single **Style** object. You must exactly match the spelling and spacing of the style name, but not necessarily its capitalization. The following example modifies the font of the user-defined style named "Color" in the active document.

ActiveDocument.Styles("Color").Font.Name = "Arial"

The following example sets the built-in Heading 1 style to not be bold.

```
ActiveDocument.Styles(wdStyleHeading1).Font.Bold = False
```
The style index number represents the position of the style in the alphabetically sorted list of style names. Note that  $\text{style}$  (1) is the first style in the alphabetic list. The following example displays the base style and style name of the first style in the **Styles** collection.

```
MsgBox "Base style= " & ActiveDocument. Styles(1). BaseStyle & vbCr &
     "Style name= " & ActiveDocument.Styles(1).NameLocal
```
#### **Remarks**

The **Styles** object isn't available from the **Template** object. However, you can use the **OpenAsDocument** method to open a template as a document so that you can modify styles in the template. The following example changes the formatting of the Heading 1 style in the template attached to the active document.

```
Set aDoc = ActiveDocument.AttachedTemplate.OpenAsDocument
With aDoc
     .Styles(wdStyleHeading1).Font.Name = "Arial"
     .Close SaveChanges:=wdSaveChanges
End With
```
Use the **OrganizerCopy** method to copy styles between documents and templates. Use the **UpdateStyles** method to update the styles in the active document to match the style definitions in the attached template.

### Subdocument Object

{ewc HLP95EN.DLL, DYNALINK, "See Also":"woobjSubdocumentC "} {ewc HLP95EN.DLL, DYNALINK, "Properties":"woobjSubdocumentP "} {ewc HLP95EN.DLL, DYNALINK, "Methods":"woobjSubdocumentM "} {ewc HLP95EN.DLL, DYNALINK, "Events":"woobjSubdocumentE "}

**Subdocuments (Subdocument)** 

Represents a subdocument within a document or range. The **Subdocument** object is a member of the **Subdocuments** collection. The **Subdocuments** collection includes all the subdocuments in the a range or document.

#### **Using the Subdocument Object**

Use **Subdocuments**(*index*), where *index* is the index number, to return a single **Subdocument** object. The following example displays the path and file name of the first subdocument in the active document.

```
If ActiveDocument.Subdocuments(1).HasFile = True Then
     MsgBox ActiveDocument.Subdocuments(1).Path & _
        Application.PathSeparator & ActiveDocument.Subdocuments(1).Name
```
End If

Use the **AddFromFile** or **AddFromRange** method to add a subdocument to a document. The following example adds a subdocument named "Setup.doc" at the end of the active document.

```
ActiveDocument.Subdocuments.Expanded = True
Selection.EndKey Unit:=wdStory
Selection.InsertParagraphBefore
ActiveDocument.Subdocuments.AddFromFile Name:="C:\Temp\Setup.doc"
```
The following example applies the Heading 1 style to the first paragraph in the selection and then creates a subdocument for the contents of the selection.

```
Selection.Paragraphs(1).Style = wdStyleHeading1
With ActiveDocument.Subdocuments
     .Expanded = True
     .AddFromRange Range:=Selection.Range
End With
```
## Subdocuments Collection Object

{ewc HLP95EN.DLL, DYNALINK, "See Also":"woobjSubdocumentsC "} {ewc HLP95EN.DLL, DYNALINK, "Properties":"woobjSubdocumentsP "} {ewc HLP95EN.DLL, DYNALINK, "Methods":"woobjSubdocumentsM "} {ewc HLP95EN.DLL, DYNALINK, "Events":"woobjSubdocumentsE "}

**Subdocuments (Subdocument)** 

A collection of **Subdocument** objects that represent the subdocuments in a range or document.

#### **Using the Subdocuments Collection**

Use the **Subdocuments** property to return the **Subdocuments** collection. The following example expands all the subdocuments in the active document.

ActiveDocument.Subdocuments.Expanded = True

Use the **AddFromFile** or **AddFromRange** method to add a subdocument to a document. The following example adds a subdocument named "Setup.doc" at the end of the active document.

```
ActiveDocument.Subdocuments.Expanded = True
Selection.EndKey Unit:=wdStory
Selection.InsertParagraphBefore
ActiveDocument.Subdocuments.AddFromFile Name:="C:\Temp\Setup.doc"
```
The following example applies the Heading 1 style to the first paragraph in the selection and then creates a subdocument for the contents of the selection.

```
Selection.Paragraphs(1).Style = wdStyleHeading1
With ActiveDocument.Subdocuments
     .Expanded = True
     .AddFromRange Range:=Selection.Range
End With
```
Use **Subdocuments**(*index*), where *index* is the index number, to return a single **Subdocument** object. The following example displays the path and file name of the first subdocument in the active document.

```
If ActiveDocument.Subdocuments(1).HasFile = True Then
    MsgBox ActiveDocument.Subdocuments(1).Path & _
         Application.PathSeparator & ActiveDocument.Subdocuments(1).Name
End If
```
### System Object

{ewc HLP95EN.DLL, DYNALINK, "See Also":"woobjSystemC "} {ewc HLP95EN.DLL, DYNALINK, "Properties":"woobjSystemP "}<br>"Properties":"woobjSystemP "} {ewc HLP95EN.D<br>HLP95EN.DLL, DYNALINK, "Events":"woobjSystemE "} {ewc HLP95EN.DLL, DYNALINK, "Methods":"woobjSystemM "} { [ewc L **System** 

Contains information about the computer system.

### **Using the System Object**

Use the **System** property to return the **System** object. If the operating system is Windows, the following example makes a network connection to \\Project\Info.

```
If System.OperatingSystem = "Windows" Then
     System.Connect Path:="\\Project\Info"
End If
```
The following example displays the current screen resolution (for example, "1024 x 768").

```
horz = System.HorizontalResolution
vert = System.VerticalResolution
MsgBox "Resolution = " & horz & " x " & vert
```
### Table Object

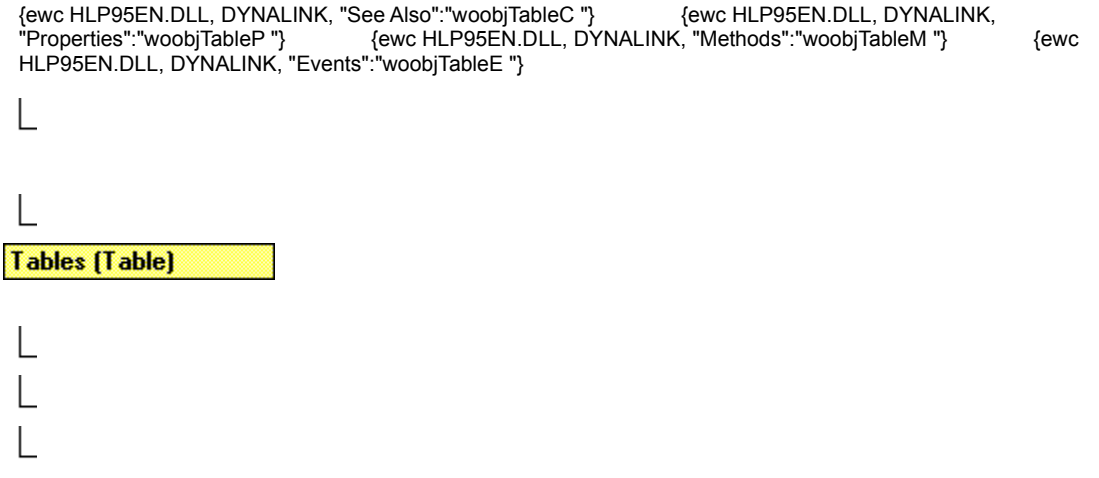

Represents a single table. The **Table** object is a member of the **Tables** collection. The **Tables** collection includes all the tables in the specified selection, range, or document.

#### **Using the Table Object**

Use **Tables**(*index*), where *index* is the index number, to return a single **Table** object. The index number represents the position of the table in the selection, range, or document. The following example converts the first table in the active document to text.

ActiveDocument.Tables(1).ConvertToText Separator:=wdSeparateByTabs

Use the **Add** method to add a table at the specified range. The following example adds a 3x4 table at the beginning of the active document.

```
Set myRange = ActiveDocument.Range(Start:=0, End:=0)
ActiveDocument.Tables.Add Range:=myRange, NumRows:=3, NumColumns:=4
```
**Borders**, **Cell**, **Columns**, **Range**, **Rows**, **Shading**

### Tables Collection Object

{ewc HLP95EN.DLL, DYNALINK, "See Also":"woobjTablesC "} {ewc HLP95EN.DLL, DYNALINK, "Properties":"woobjTablesP "} {ewc HLP95EN.DLL, DYNALINK, "Methods":"woobjTablesM "} {ewc HLP95EN.DLL, DYNALINK, "Events":"woobjTablesE "} **Tables [Table]** 

A collection of **Table** objects that represent the tables in a selection, range, or document.

#### **Using the Tables Collection**

Use the **Tables** property to return the **Tables** collection. The following example applies a border around each of the tables in the active document.

```
For Each aTable In ActiveDocument.Tables
     aTable.Borders.OutsideLineStyle = wdLineStyleSingle
    aTable.Borders.OutsideLineWidth = wdLineWidth025pt
    aTable.Borders.InsideLineStyle = wdLineStyleNone
Next aTable
```
Use the **Add** method to add a table at the specified range. The following example adds a 3x4 table at the beginning of the active document.

```
Set myRange = ActiveDocument.Range(Start:=0, End:=0)
ActiveDocument.Tables.Add Range:=myRange, NumRows:=3, NumColumns:=4
```
Use **Tables**(*index*), where *index* is the index number, to return a single **Table** object. The index number represents the position of the table in the selection, range, or document. The following example converts the first table in the active document to text.

```
ActiveDocument.Tables(1).ConvertToText Separator:=wdSeparateByTabs
```
### **Remarks**

The **Count** property for this collection in a document returns the number of items in the main story only. To count items in other stories use the collection with the **Range** object.

# TablesOfAuthorities Collection Object

This item is not available for this version of Office.

# TableOfAuthorities Object

this item is not available for this version of Office.

# TablesOfAuthoritiesCategories Collection Object

This item is not available for this version of Office

# TableOfAuthoritiesCategory Object

This item is not available for this version of Office.

### TablesOfContents Collection Object

{ewc HLP95EN.DLL, DYNALINK, "See Also":"woobjTablesOfContentsC "} {ewc HLP95EN.DLL, DYNALINK, "Properties":"woobjTablesOfContentsP "} {ewc HLP95EN.DLL, DYNALINK, "Methods":"woobjTablesOfContentsM "} {ewc HLP95EN.DLL, DYNALINK, "Events":"woobjTablesOfContentsE "}

**TablesOfContents (TableOfContents)** 

A collection of **TableOfContents** objects that represent the tables of contents in a document.

#### **Using the TablesOfContents Collection**

Use the **TablesOfContents** property to return the **TablesOfContents** collection. The following example inserts a table of contents entry that references the selected text in the active document.

```
ActiveDocument.TablesOfContents.MarkEntry Range:=Selection.Range, _
    Level:=2, Entry:="Introduction"
```
Use the **Add** method to add a table of contents to a document. The following example adds a table of contents at the beginning of the active document. The example builds the table of contents from all paragraphs styled as either Heading 1, Heading 2, or Heading 3.

```
Set myRange = ActiveDocument.Range(Start:=0, End:=0)
ActiveDocument.TablesOfContents.Add Range:=myRange, _
    UseFields:=False, UseHeadingStyles:=True, LowerHeadingLevel:=3,
     UpperHeadingLevel:=1
```
Use **TablesOfContents**(*index*), where *index* is the index number, to return a single **TableOfContents** object. The index number represents the position of the table of contents in the document. The following example updates the page numbers of the items in the first table of figures in the active document.

ActiveDocument.TablesOfContents(1).UpdatePageNumbers

**HeadingStyles**, **Range**

### TableOfContents Object

{ewc HLP95EN.DLL, DYNALINK, "See Also":"woobjTableOfContentsC "} {ewc HLP95EN.DLL, DYNALINK, "Properties":"woobjTableOfContentsP "} {ewc HLP95EN.DLL, DYNALINK, "Methods":"woobjTableOfContentsM "} {ewc HLP95EN.DLL, DYNALINK, "Events":"woobjTableOfContentsE "}

**TablesOfContents (TableOfContents)** 

Represents a single table of contents in a document. The **TableOfContents** object is a member of the **TablesOfContents** collection. The **TablesOfContents** collection includes all the tables of contents in a document.

#### **Using the TableOfCContents Object**

Use **TablesOfContents**(*index*), where *index* is the index number, to return a single **TableOfContents** object. The index number represents the position of the table of contents in the document. The following example updates the page numbers of the items in the first table of figures in the active document.

ActiveDocument.TablesOfContents(1).UpdatePageNumbers

Use the **Add** method to add a table of contents to a document. The following example adds a table of contents at the beginning of the active document. The example builds the table of contents from all paragraphs styled as either Heading 1, Heading 2, or Heading 3.

```
Set myRange = ActiveDocument.Range(Start:=0, End:=0)
ActiveDocument.TablesOfContents.Add Range:=myRange, _
    UseFields:=False, UseHeadingStyles:=True, LowerHeadingLevel:=3, _
    UpperHeadingLevel:=1
```
### TableOfFigures Object

{ewc HLP95EN.DLL, DYNALINK, "See Also":"woobjTableOfFiguresC "} {ewc HLP95EN.DLL, DYNALINK, "Properties":"woobjTableOfFiguresP "} {ewc HLP95EN.DLL, DYNALINK, "Methods":"woobjTableOfFiguresM "} {ewc HLP95EN.DLL, DYNALINK, "Events":"woobjTableOfFiguresE "}

**TablesOfFigures (TableOfFigures)** 

Represents a single table of figures in a document. The **TableOfFigures** object is a member of the **TablesOfFigures** collection. The **TablesOfFigures** collection includes all the tables of figures in a document.

#### **Using the TableOfFigures Object**

Use **TablesOfFigures**(*index*), where *index* is the index number, to return a single **TableOfFigures** object. The index number represents the position of the table of figures in the document. The following example updates the page numbers of the items in the first table of figures in the active document.

ActiveDocument.TablesOfFigures(1).UpdatePageNumbers

Use the **Add** method to add a table of figures to a document. A table of figures lists figure captions in the order in which they appear in the document. The following example replaces the selection in the active document with a table of figures that includes caption labels and page numbers.

```
ActiveDocument.TablesOfFigures.Add Range:=Selection.Range, _
     IncludeLabel:=True, IncludePageNumbers:=True
```
## TablesOfFigures Collection Object

{ewc HLP95EN.DLL, DYNALINK, "See Also":"woobjTablesOfFiguresC "} {ewc HLP95EN.DLL, DYNALINK, {ewc HLP95EN.DLL, DYNALINK, "Methods":"woobjTablesOfFiguresM "} "Properties":"woobjTablesOfFiguresP "}<br>{ewc HLP95EN.DLL, I {ewc HLP95EN.DLL, DYNALINK, "Events":"woobjTablesOfFiguresE "}

**TablesOfFigures (TableOfFigures)** 

A collection of **TableOfFigures** objects that represent the tables of figures in a document.

#### **Using the TablesOfFigures Collection**

Use the **TablesOfFigures** property to return the **TablesOfFigures** collection. The following example applies the Classic format to all tables of figures in the active document.

ActiveDocument.TablesOfFigures.Format = wdTOFClassic

Use the **Add** method to add a table of figures to a document. A table of figures lists figure captions in the order in which they appear in the document. The following example replaces the selection in the active document with a table of figures that includes caption labels and page numbers.

ActiveDocument.TablesOfFigures.Add Range:=Selection.Range, \_ IncludeLabel:=True, IncludePageNumbers:=True

Use **TablesOfFigures**(*index*), where *index* is the index number, to return a single **TableOfFigures** object. The index number represents the position of the table of figures in the document. The following example updates the page numbers of the items in the first table of figures in the active document.

ActiveDocument.TablesOfFigures(1).UpdatePageNumbers

# Microsoft Word Objects

{ewc HLP95EN.DLL, DYNALINK, "See Also":"wotocObjectModelApplicationC"}

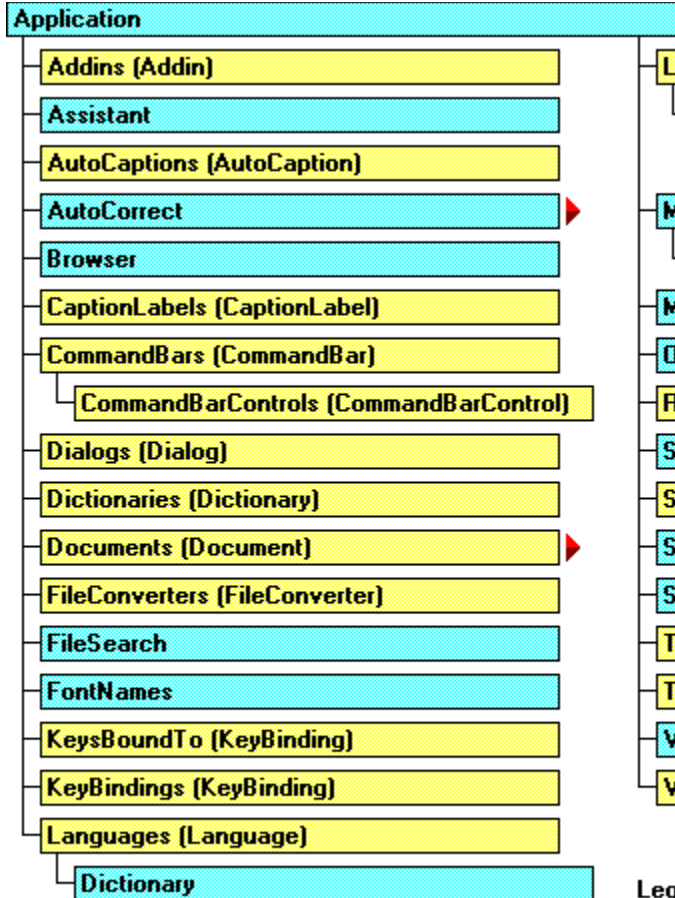

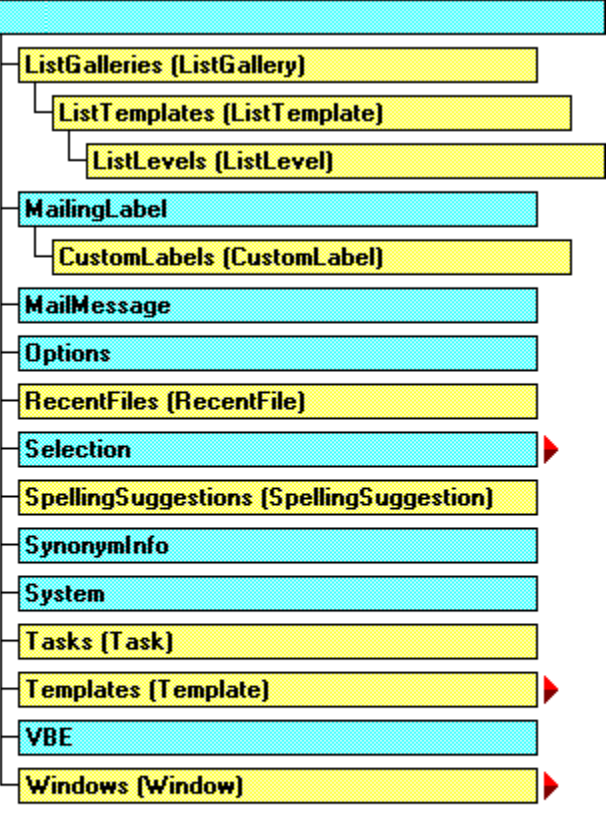

### gend

Click red arrow to expand chart

Object and collection Object only

# Microsoft Word Objects (Documents)

{ewc HLP95EN.DLL, DYNALINK, "See Also":"wotocObjectModelDocumentsC"}

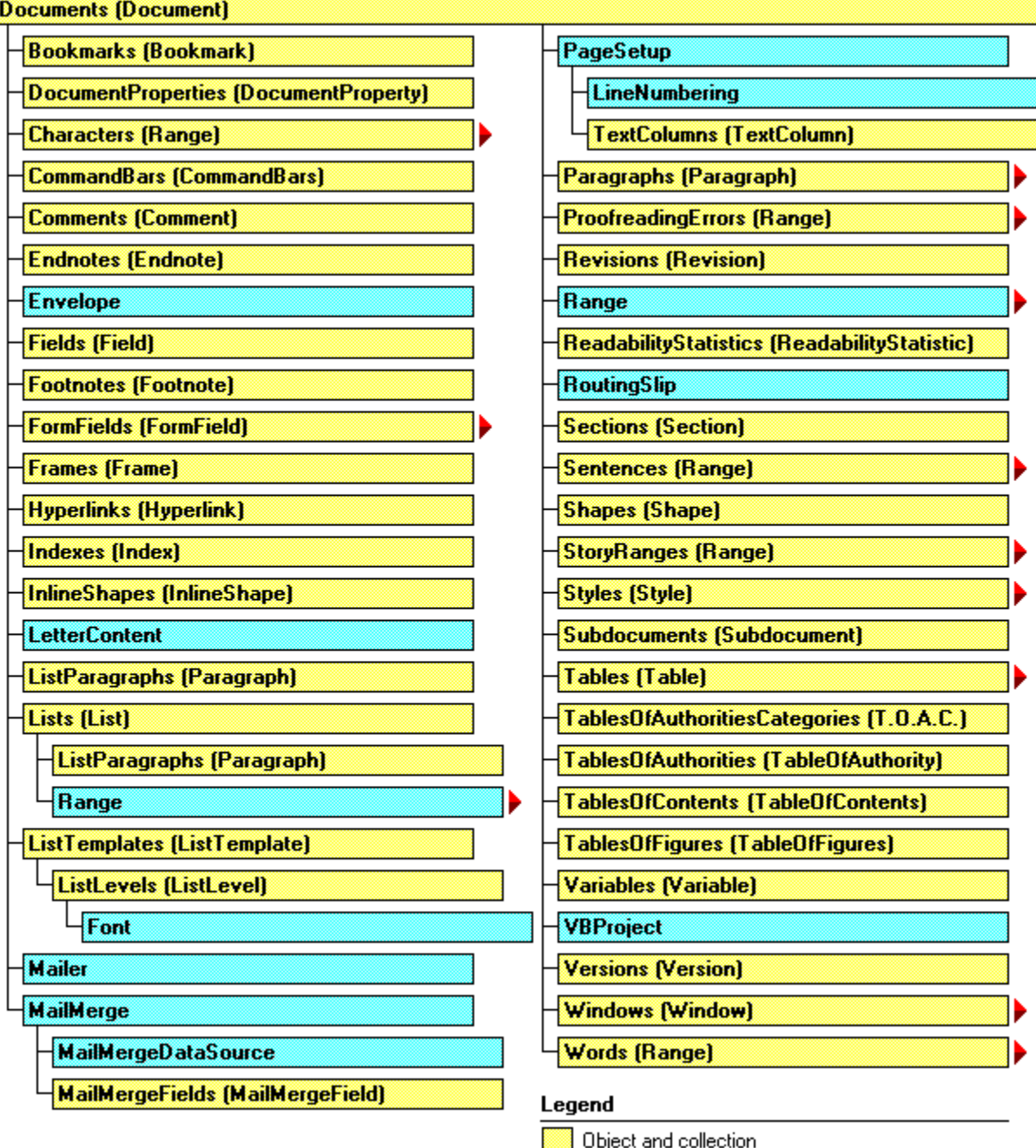

Click red arrow to expand chart

Object and collection Object only

# Microsoft Word Objects (Range)

{ewc HLP95EN.DLL, DYNALINK, "See Also":"wotocObjectModelRangeC"}

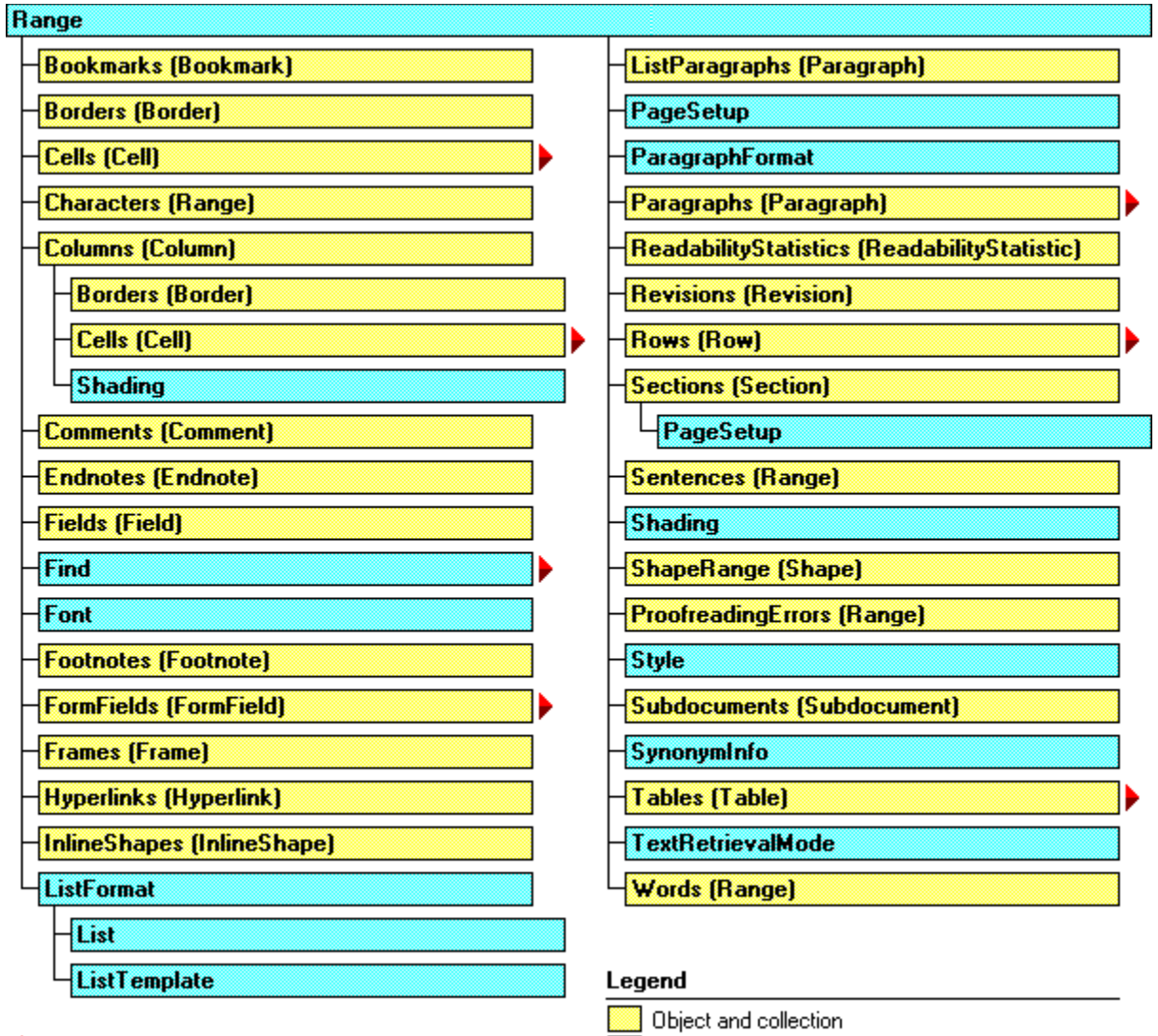

Click red arrow to expand chart

# Microsoft Word Objects (Selection)

{ewc HLP95EN.DLL, DYNALINK, "See Also":"wotocObjectModelSelectionC"}

### **Selection Bookmarks (Bookmark) Borders (Border)** Cells (Cell) D **Characters (Range)** Columns (Column) Comments (Comment) **Document Endnotes (Endnote) Fields (Field) Find** Font **Footnotes (Footnote) FormFields (FormField) Frames (Frame) HeaderFooter Hyperlinks (Hyperlink)**

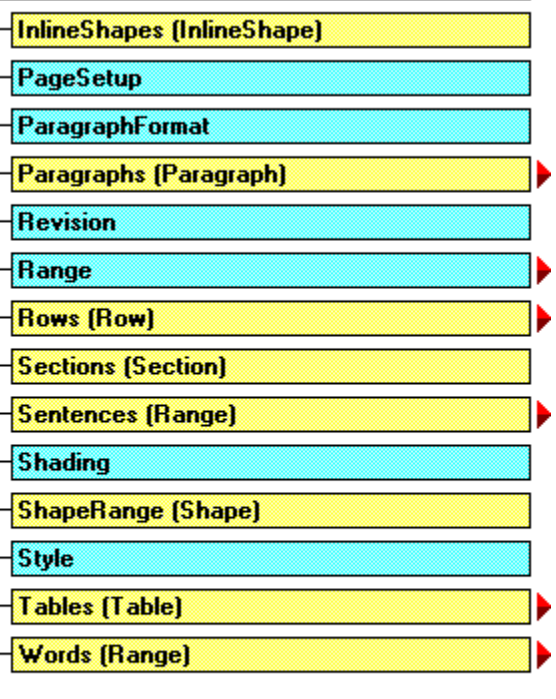

Legend

Click red arrow to expand chart

Object and collection

# Microsoft Word Objects (AutoCorrect)

{ewc HLP95EN.DLL, DYNALINK, "See Also":"wotocObjectModelAutoCorrectC"}

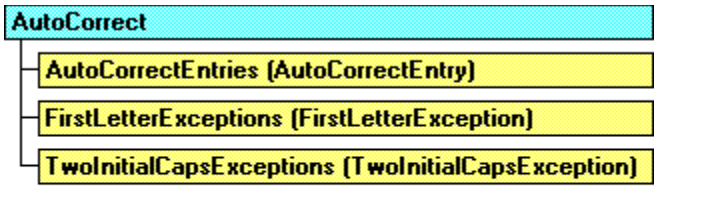

### Legend

Object and collection

# Microsoft Word Objects (Windows)

{ewc HLP95EN.DLL, DYNALINK, "See Also":"wotocObjectModelWindowsC"}

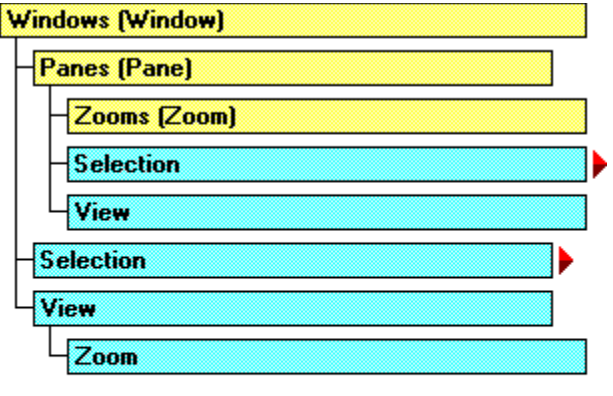

### Legend

Object and collection

Object only

# Microsoft Word Objects (Templates)

{ewc HLP95EN.DLL, DYNALINK, "See Also":"wotocObjectModelTemplatesC"}

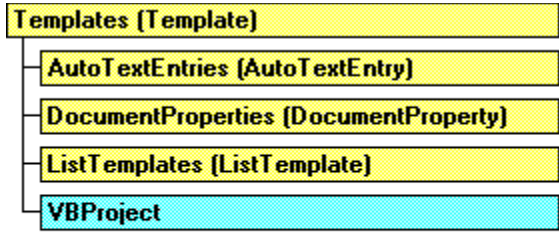

### Legend

Object and collection

# Microsoft Word Objects (Styles)

{ewc HLP95EN.DLL, DYNALINK, "See Also":"wotocObjectModelStylesC"}

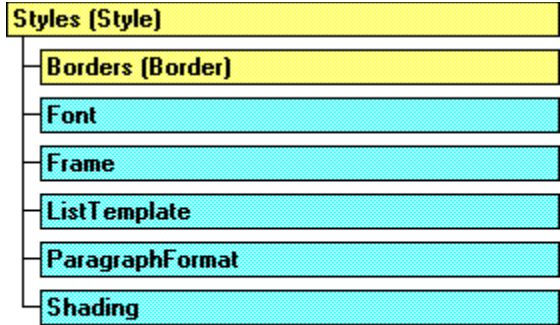

Legend

**Object and collection** 

# Microsoft Word Objects (Cells)

{ewc HLP95EN.DLL, DYNALINK, "See Also":"wotocObjectModelCellsC"}

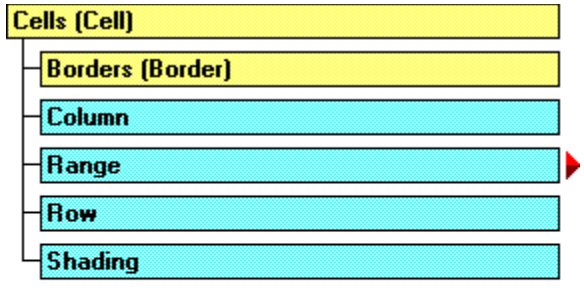

### Legend

**Diect and collection** 

**Dbject only** 

# Microsoft Word Objects (Find)

{ewc HLP95EN.DLL, DYNALINK, "See Also":"wotocObjectModelFindC"}

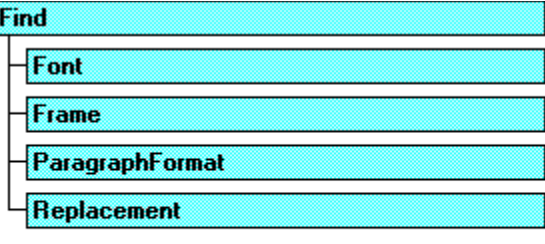

### Legend

I

Object and collection

# Microsoft Word Objects (FormFields)

{ewc HLP95EN.DLL, DYNALINK, "See Also":"wotocObjectModelFormFieldsC"}

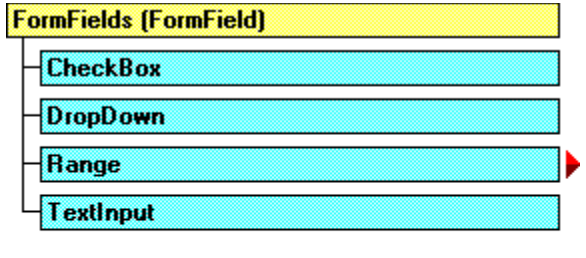

### Legend

Object only Object and collection

# Microsoft Word Objects (Rows)

{ewc HLP95EN.DLL, DYNALINK, "See Also":"wotocObjectModelRowsC"}

Object only

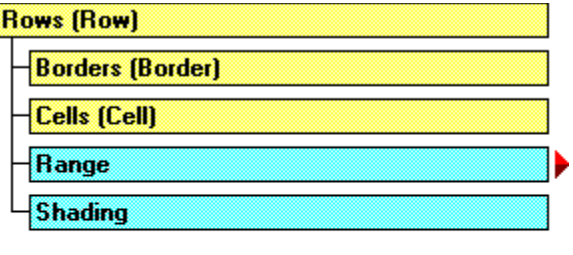

### Legend

I

Object and collection

# Microsoft Word Objects (Paragraphs)

{ewc HLP95EN.DLL, DYNALINK, "See Also":"wotocObjectModelParagraphsC"}

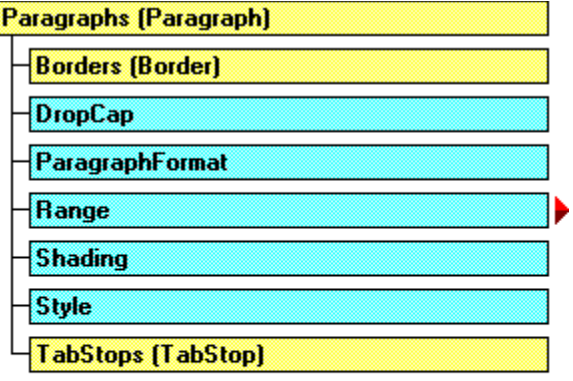

### Legend

Object and collection

Object only

# Microsoft Word Objects (Tables)

{ewc HLP95EN.DLL, DYNALINK, "See Also":"wotocObjectModelTablesC"}

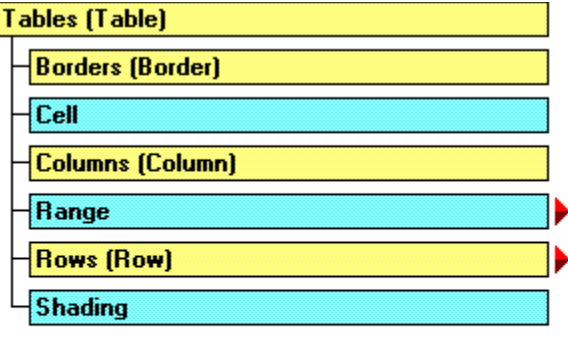

#### Legend

I

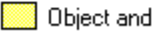

Object only collection

### OLE Programmatic Identifiers (Microsoft Word)

{ewc HLP95EN.DLL, DYNALINK, "See Also":"womscProgrammaticIdentifiersC;vafctCreateObject;vafctGetObject;OLE Programmatic Identifiers"}

You use an OLE programmatic identifier (sometimes called a ProgID) to create an Automation object. To create a Microsoft Word **Application** object, use "Word.Application.8." To create a Microsoft Word **Document** object, use "Word.Document.8." Using "Word.Application" or "Word.Document" with no version number creates an object in the most recent version of Microsoft Word available on the machine where the macro is running.

### **Help Topic Not Available**

The Help topic cannot be displayed because Visual Basic for Applications Help cannot be found or was not installed.

### **To install Visual Basic for Applications Help**

- 1. Run Microsoft Office 97 Setup, and click **Add/Remove**.
- 2. Click **Microsoft Word**, and then click **Change Option**.
- 3. Click **Help**, and then click **Change Option**.
- 4. Make sure that the **Help for Visual Basic** check box is selected.
- 5. Continue with Setup.

### **Help Topic Not Available**

The Help topic cannot be displayed because Microsoft Office Visual Basic Help cannot be found or was not installed.

### **To install Microsoft Office Visual Basic Help**

- 1. Run Microsoft Office 97 Setup, and click **Add/Remove**.
- 2. Click **Microsoft Word**, and then click **Change Option**.
- 3. Click **Help**, and then click **Change Option**.
- 4. Make sure that the **Help for Visual Basic** check box is selected.
- 5. Continue with Setup.

### **Help Topic Not Available**

The Help topic cannot be displayed because Microsoft Word Help cannot be found or was not installed.

### **To install Microsoft Word Help**

- 1. Run Microsoft Office 97 Setup, and click **Add/Remove**.
- 2. Click **Microsoft Word**, and then click **Change Option**.
- 3. Click **Help**, and then click **Change Option**.
- 4. Make sure that the **Help for Microsoft Word** check box is selected.
- 5. Continue with Setup.

### ConvertToFrame Method

{ewc HLP95EN.DLL, DYNALINK, "See Also":"womthConvertToFrameC"} {ewc HLP95EN.DLL, DYNALINK, {ewc HLP95EN.DLL, DYNALINK, "Applies To":"womthConvertToFrameA"}

Converts the specified shape to a frame. Returns a **Frame** object that represents the new frame.

#### **Syntax**

#### *expression***.ConvertToFrame**

*expression* Required. An expression that returns a **Shape** or **ShapeRange** object.

#### **Remarks**

Shapes that don't support attached text cannot be converted to frames. For pictures, OLE objects, and ActiveX controls, use the **ConvertToInlineShape** method.

If you use this method on a **ShapeRange** object that contains more than one shape, an error occurs.

In Word 97, frames have been replaced by text boxes.

### **ConvertToFrame Method Example**

This example creates a text box using the selected text, and then it converts the text box to a frame.

```
If Selection.Type = wdSelectionNormal Then
    Selection.CreateTextbox
    Selection.ShapeRange.ConvertToFrame
End If
```
# ConvertToInlineShape Method

{ewc HLP95EN.DLL, DYNALINK, "See Also":"womthConvertToInlineShapeC"} {ewc HLP95EN.DLL, DYNALINK, "Example":"womthConvertToInlineShapeX":1} {ewc HLP95EN.DLL, DYNALINK, "Applies To":"womthConvertToInlineShapeA"}

Converts the specified shape in the drawing layer of a document to an inline shape in the text layer. You can convert only shapes that represent pictures, OLE objects, or ActiveX controls. This method returns an **InlineShape** object that represents the picture or OLE object.

### **Syntax**

#### *expression***.ConvertToInlineShape**

*expression* Required. An expression that returns a **Shape** or **ShapeRange** object.

### **Remarks**

Shapes that support attached text cannot be converted to inline shapes. For these shapes, use the **ConvertToFrame** method.

If you use this method on a **ShapeRange** object that contains more than one shape, an error occurs.

## **ConvertToInlineShape Method Example**

This example converts each picture in MyDoc.doc to an inline shape.

```
For Each s In Documents("MyDoc.doc").Shapes
    If s.Type = msoPicture Then
        s.ConvertToInlineShape
    End If
Next s
```
# SetShapesDefaultProperties Method

{ewc HLP95EN.DLL, DYNALINK, "See Also":"womthSetShapesDefaultPropertiesC"} {ewc HLP95EN.DLL, DYNALINK, "Example":"womthSetShapesDefaultPropertiesX":1} {ewc HLP95EN.DLL, DYNALINK, "Applies To":"womthSetShapesDefaultPropertiesA"}

Applies the formatting of the specified shape to a default shape for that document. New shapes inherit many of their attributes from the default shape.

### **Syntax**

#### *expression***.SetShapesDefaultProperties**

*expression* Required. An expression that returns a **Shape** or **ShapeRange** object.

#### **Remarks**

Using this method is equivalent to using the **Set AutoShape Defaults** command on the **Draw** menu on the **Drawing** toolbar.

#### **SetShapesDefaultProperties Method Example**

This example adds a rectangle to myDocument, formats the rectangle's fill, applies the rectangle's formatting to the default shape, and then adds another (smaller) rectangle to the document. The second rectangle has the same fill as the first one.

```
Set mydocument = ActiveDocument
With mydocument.Shapes
    With .AddShape(msoShapeRectangle, 5, 5, 80, 60)
        With .Fill
            .ForeColor.RGB = RGB(0, 0, 255).BackColor.RGB = RGB(0, 204, 255) .Patterned msoPatternHorizontalBrick
        End With
        .SetShapesDefaultProperties ' Sets formatting for default 
shapes
    End With
    .AddShape msoShapeRectangle, 90, 90, 40, 30 ' New shape has default 
formatting
End With
```
# WrapFormat Property

{ewc HLP95EN.DLL, DYNALINK, "See Also":"woproWrapFormatC"} {ewc HLP95EN.DLL, DYNALINK, "Example":"woproWrapFormatX":1} {ewc HLP95EN.DLL, DYNALINK, "Applies To":"woproWrapFormatA"}

Returns a **WrapFormat** object that contains the properties for wrapping text around the specified shape or shape range. Read-only.

#### **WrapFormat Property Example**

This example adds an oval to the active document and specifies that the document text wrap around the left and right sides of the square that circumscribes the oval. The example sets a 0.1-inch margin between the document text and the top, bottom, left side, and right side of the square.

```
Set myOval = ActiveDocument.Shapes.AddShape(msoShapeOval, 36, 36, 90, 50)
With myOval.WrapFormat
    .Type = wdWrapSquare
    .Side = wdWrapBoth
    .DistanceTop = InchesToPoints(0.1)
    .DistanceBottom = InchesToPoints(0.1)
    .DistanceLeft = InchesToPoints(0.1)
    .DistanceRight = InchesToPoints(0.1)
End With
```
# Anchor Property

{ewc HLP95EN.DLL, DYNALINK, "See Also":"woproAnchorC"} {ewc HLP95EN.DLL, DYNALINK, "Example":"woproAnchorX":1} (ewc HLP95EN.DLL, DYNALINK, "Applies To":"woproAnchorA"}

Returns a **Range** object that represents the anchoring range for the specified shape or shape range. Read-only.

### **Remarks**

All **Shape** objects are anchored to a range of text but can be positioned anywhere on the page that contains the anchor. If you specify the anchoring range when you create a shape, the anchor is positioned at the beginning of the first paragraph that contains the anchoring range. If you don't specify the anchoring range, the anchoring range is selected automatically and the shape is positioned relative to the top and left edges of the page.

The shape will always remain on the same page as its anchor. If the **LockAnchor** property for the shape is set to **True**, you cannot drag the anchor from its position on the page.

If you use this property on a **ShapeRange** object that contains more than one shape, an error occurs.

## **Anchor Property Example**

This example selects the paragraph that the first shape in the active document is anchored to.

ActiveDocument.Shapes(1).Anchor.Paragraphs(1).Range.Select

## BreakForwardLink Method

{ewc HLP95EN.DLL, DYNALINK, "See Also":"womthBreakForwardLinkC"} {ewc HLP95EN.DLL, DYNALINK,<br>"Example":"womthBreakForwardLinkX":1} {ewc HLP95EN.DLL, DYNALINK, "Applies To":"womthBreakForwa {ewc HLP95EN.DLL, DYNALINK, "Applies To":"womthBreakForwardLinkA"}

Breaks the forward link for the specified text frame, if such a link exists.

### **Syntax**

#### *expression***.BreakForwardLink**

*expression* Required. An expression that returns a **TextFrame** object.

#### **Remarks**

Applying this method to a shape in the middle of a chain of shapes with linked text frames will break the chain, leaving two sets of linked shapes. All of the text, however, will remain in the first series of linked shapes.

#### **BreakForwardLink Method Example**

This example creates a new document adds a chain of three linked text boxes to it, and then breaks the link after the second text box.

```
Documents.Add
Set myTB = ActiveDocument.Shapes.AddTextbox
     (Orientation:=msoTextOrientationHorizontal, _
    Left:=InchesToPoints(1.5), \overline{\phantom{a}}Top:=InchesToPoints(0.5), _
    Width:=InchesToPoints(1),
     Height:=InchesToPoints(0.5))
myTB.TextFrame.TextRange = "This is some text. This is some more text. This
is even more text."
Set myTB2 = ActiveDocument.Shapes.AddTextbox
     (Orientation:=msoTextOrientationHorizontal, _
    Left:=InchesToPoints(1.5),
    Top:=InchesToPoints(1.5), \overline{\phantom{a}}Width:=InchesToPoints(1),
     Height:=InchesToPoints(0.5))
Set myTB3 = ActiveDocument.Shapes.AddTextbox
     (Orientation:=msoTextOrientationHorizontal, _
    Left:=InchesToPoints(1.5), \overline{\phantom{a}}Top:=InchesToPoints(2.5), \overline{\phantom{a}}Width:=InchesToPoints(1),
     Height:=InchesToPoints(0.5))
myTB.TextFrame.Next = myTB2.TextFrame
myTB2.TextFrame.Next = myTB3.TextFrame
MsgBox "Textboxes 1, 2, and 3 are linked."
myTB2.TextFrame.BreakForwardLink
```
# ContainingRange Property

{ewc HLP95EN.DLL, DYNALINK, "See Also":"woproContainingRangeC"}<br>"Example":"woproContainingRangeX":1} {ewc HLP95EN.DLL, DY -<br>pproContainingRangeC"} {ewc HLP95EN.DLL, DYNALINK,<br>\_{ewc HLP95EN.DLL, DYNALINK, "Applies To":"woproContainingRangeA"}

Returns a **Range** object that represents the entire story in a series of shapes with linked text frames that the specified text frame belongs to. Read-only.

## **ContainingRange Property Example**

This example checks the spelling in TextBox 1 and any other text in text frames that are linked to TextBox 1.

Set myStory = ActiveDocument.Shapes("TextBox 1").TextFrame.ContainingRange myStory.CheckSpelling

# Overflowing Property

{ewc HLP95EN.DLL, DYNALINK, "See Also":"woproOverflowingC"} {ewc HLP95EN.DLL, DYNALINK, "Example":"woproOverflowingX":1} {ewc HLP95EN.DLL, DYNALINK, "Applies To":"woproOverflowingA"}

**True** if the text inside the specified text frame doesn't all fit within the frame. Read-only **Boolean**.

### **Overflowing Property Example**

This example checks to see whether the text in MyTextBox is overflowing its text frame. If so, the example adds another text box and links the two text boxes so that the text flows into the next one.

```
Set myTBox = ActiveDocument.Shapes("MyTextBox")
If myTBox.TextFrame.Overflowing = True Then
   Set nextTBox = Action ActiveDocument.Shapes.
       AddTextbox(msoTextOrientationHorizontal, 72, 72, 100, 200)
    MyTBox.TextFrame.Next = nextTBox.TextFrame
End If
```
# ValidLinkTarget Method

{ewc HLP95EN.DLL, DYNALINK, "See Also":"womthValidLinkTargetC"}<br>"Example":"womthValidLinkTargetX":1} {ewc HLP95EN.DLL, DYNALINK, "Applies To":"womthValidLinkTar {ewc HLP95EN.DLL, DYNALINK, "Applies To":"womthValidLinkTargetA"}

Determines whether the text frame of one shape can be linked to the text frame of another shape. Returns **True** if *TargetTextFrame* is a valid target. Returns **False** if *TargetTextFrame* already contains text or is already linked, or if the shape doesn't support attached text.

### **Syntax**

*expression***.ValidLinkTarget(***TargetTextFrame***)**

*expression* Required. An expression that returns a **TextFrame** object.

*TargetTextFrame* Required **TextFrame** object. The target text frame that you'd like to link the text frame returned by *expression* to.

#### **ValidLinkTarget Method Example**

This example checks to see whether the text frames for the first and second shapes in the active document can be linked to one another. If so, the example links the two text frames.

```
Set myFrame1 = ActiveDocument.Shapes(1).TextFrame
Set myFrame2 = ActiveDocument.Shapes(2).TextFrame
If myFrame1.ValidLinkTarget(myFrame2) = True Then
    myFrame1.Next = myFrame2
End If
```
# ScaleWidth Property

{ewc HLP95EN.DLL, DYNALINK, "See Also":"woproScaleWidthC"} {ewc HLP95EN.DLL, DYNALINK, "Example":"woproScaleWidthX":1} {ewc HLP95EN.DLL, DYNALINK, "Applies To":"woproScaleWidthA"}

Scales the width of the specified inline shape, relative to its original size. Read/write **Single**.

## **ScaleWidth Property Example**

This example sets the height and width of the first inline shape in the active document to 150 percent of the shape's original height and width.

```
With ActiveDocument.InlineShapes(1)
    .ScaleHeight = 150
   ScaleWidth = 150End With
```
# ScaleHeight Property

{ewc HLP95EN.DLL, DYNALINK, "See Also":"woproScaleHeightC"} {ewc HLP95EN.DLL, DYNALINK, "Example":"woproScaleHeightX":1} {ewc HLP95EN.DLL, DYNALINK, "Applies To":"woproScaleHeightA"}

Scales the height of the specified inline shape, relative to its original size. Read/write **Single**.

## **ScaleHeight Property Example**

This example sets the height and width of the first inline shape in the active document to 150 percent of the shape's original height and width.

```
With ActiveDocument.InlineShapes(1)
     .ScaleHeight = 150
    .ScaleWidth = 150End With
```
# Arrange Method

{ewc HLP95EN.DLL, DYNALINK, "See Also":"womthArrangeC "} {ewc HLP95EN.DLL, DYNALINK,<br>"Example":"womthArrangeX":1} {ewc HLP95EN.DLL, DYNALINK, "Applies To":"womthArrangeA "} {ewc HLP95EN.DLL, DYNALINK, "Applies To":"womthArrangeA "}

Arranges all open document windows in the application workspace.

### **Syntax**

*expression***.Arrange(***ArrangeStyle***)**

*expression* An expression that returns a **Windows** object.

*ArrangeStyle* Optional **Variant**. The window arrangement. Can be either of the following **WdArrangeStyle** constants: **wdIcons** or **wdTiled**.

### **Arrange Method Example**

This example arranges all open windows so that they don't overlap.

Windows.Arrange ArrangeStyle:=wdTiled

This example minimizes all open windows and then arranges the minimized windows.

For Each aWindow In Windows aWindow.Activate aWindow.WindowState = wdWindowStateMinimize Next aWindow Windows.Arrange ArrangeStyle:=wdIcons

# Close Method

{ewc HLP95EN.DLL, DYNALINK, "See Also":"womthCloseC "} {ewc HLP95EN.DLL, DYNALINK, "Example":"womthCloseX":1} {ewc HLP95EN.DLL, DYNALINK, "Applies To":"womthCloseA "}

Syntax 1: Closes the specified document or documents.

Syntax 2: Closes the specified window.

Syntax 3: Closes the specified pane or task.

### **Syntax 1**

*expression***.Close(***SaveChanges, OriginalFormat, RouteDocument***)**

### **Syntax 2**

*expression***.Close(***SaveChanges, RouteDocument***)**

#### **Syntax 3**

*expression***.Close**

*expression* Syntax 1: Required. An expression that returns a **Document** or **Documents** object. Syntax 2: Required. An expression that returns a **Window** object.

Syntax 3: Required. An expression that returns a **Pane** or **Task** object.

- *SaveChanges* Optional **Variant**. Specifies the save action for the document. Can be one of the following **WdSaveOptions** constants: **wdDoNotSaveChanges**, **wdPromptToSaveChanges**, or **wdSaveChanges**.
- *OriginalFormat* Optional **Variant**. Specifies the save format for the document. Can be one of the following **WdOriginalFormat** constants: **wdOriginalDocumentFormat**, **wdPromptUser**, or **wdWordDocument**.
- *RouteDocument* Optional **Variant**. **True** to route the document to the next recipient. If the document doesn't have a routing slip attached, this argument is ignored.

#### **Close Method Example**

This example closes the active window and saves the document that's displayed in it.

ActiveWindow.Close SaveChanges:=wdSaveChanges

This example prompts the user to save the active document before closing it. If the user clicks **Cancel**, error 4198 (command failed) is trapped and a message is displayed.

```
On Error GoTo errorHandler
ActiveDocument.Close SaveChanges:=wdPromptToSaveChanges, 
OriginalFormat:=wdPromptUser
errorHandler:
If Err = 4198 Then MsgBox "Document was not closed"
```
This example activates Microsoft Excel and then closes it.

```
For Each myTask In Tasks
     If InStr(myTask.Name, "Microsoft Excel") > 0 Then
         myTask.Activate
         myTask.Close
     End If
Next myTask
```
This example closes the active pane if the active window is split.

If ActiveWindow.Panes.Count >= 2 Then ActiveWindow.ActivePane.Close

# DisplayHorizontalScrollBar Property

{ewc HLP95EN.DLL, DYNALINK, "See Also":"woproDisplayHorizontalScrollBarC "} {ewc HLP95EN.DLL, DYNALINK, "Example":"woproDisplayHorizontalScrollBarX":1} {ewc HLP95EN.DLL, DYNALINK, "Applies To":"woproDisplayHorizontalScrollBarA "}

**True** if a horizontal scroll bar is displayed for the specified window. Read/write **Boolean**.

#### **DisplayHorizontalScrollBar Property Example**

This example displays vertical and horizontal scroll bars for the active window.

```
With ActiveWindow
     .DisplayHorizontalScrollBar = True
     .DisplayVerticalScrollBar = True
End With
```
This example toggles the horizontal scroll bar of the window for Document1.

```
Set aWin = Windows("Document1")
aWin.DisplayHorizontalScrollBar = Not aWin.DisplayHorizontalScrollBar
```
# DisplayRulers Property

{ewc HLP95EN.DLL, DYNALINK, "See Also":"woproDisplayRulersC "}<br>"Example":"woproDisplayRulersX":1} {ewc HLP95EN.DLL, DYI ":"woproDisplayRulersC "} {ewc HLP95EN.DLL, DYNALINK,<br>{ewc HLP95EN.DLL, DYNALINK, "Applies To":"woproDisplayRulersA "}

**True** if rulers are displayed for the specified window or pane. Equivalent to the **Ruler** command on the **View** menu. Read/write **Boolean**.

**Note** If **DisplayRulers** is **False**, the horizontal and vertical rulers won't be displayed, regardless of the state of the **DisplayVerticalRuler** property.

### **DisplayRulers Property Example**

This example toggles the ruler display for the active window.

ActiveWindow.DisplayRulers = Not ActiveWindow.DisplayRulers

This example switches the window to page layout view and displays the horizontal and vertical rulers.

```
With ActiveWindow
     .View.Type = wdPageView
    .DisplayVerticalRuler = True
    .DisplayRulers = True
End With
```
# DisplayVerticalRuler Property

{ewc HLP95EN.DLL, DYNALINK, "See Also":"woproDisplayVerticalRulerC "} {ewc HLP95EN.DLL, DYNALINK, "Example":"woproDisplayVerticalRulerX":1} {ewc HLP95EN.DLL, DYNALINK, "Applies To":"woproDisplayVerticalRulerA "}

**True** if a vertical ruler is displayed for the specified window or pane. Read/write **Boolean**.

**Note** A vertical ruler appears only in page layout view, and only if the **DisplayRulers** property is set to **True**.

### **DisplayVerticalRuler Property Example**

This example switches each window in the **Windows** collection to page layout view and displays the horizontal and vertical rulers.

```
For Each myWindow In Windows
    With myWindow
        .View.Type = wdPageView
         .DisplayRulers = True
         .DisplayVerticalRuler = True
    End With
Next myWindow
```
This example hides the horizontal and vertical rulers for the active window.

```
With ActiveWindow
     .DisplayVerticalRuler = False
     .DisplayRulers = False
End With
```
# DisplayVerticalScrollBar Property

{ewc HLP95EN.DLL, DYNALINK, "See Also":"woproDisplayVerticalScrollBarC "} {ewc HLP95EN.DLL, DYNALINK, "Example":"woproDisplayVerticalScrollBarX":1} {ewc HLP95EN.DLL, DYNALINK, "Applies To":"woproDisplayVerticalScrollBarA "}

**True** if a vertical scroll bar is displayed for the specified window. Read/write **Boolean**.

#### **DisplayVerticalScrollBar Property Example**

This example displays the vertical and horizontal scroll bars for each window in the **Windows** collection.

```
For Each myWindow In Windows
    myWindow.DisplayVerticalScrollBar = True
    myWindow.DisplayHorizontalScrollBar = True
Next myWindow
```
This example toggles the vertical scroll bar for the active window.

```
Set aWindow = ActiveWindow
aWindow.DisplayVerticalScrollBar = Not aWindow.DisplayVerticalScrollBar
```
# LargeScroll Method

{ewc HLP95EN.DLL, DYNALINK, "See Also":"womthLargeScrollC "} {ewc HLP95EN.DLL, DYNALINK, "Example":"womthLargeScrollX":1} {ewc HLP95EN.DLL, DYNALINK, "Applies To":"womthLargeScrollA "}

Scrolls a window or pane by the specified number of screens. This method is equivalent to clicking just before or just after the scroll boxes on the horizontal and vertical scroll bars.

### **Syntax**

### *expression***.LargeScroll(***Down, Up, ToRight, ToLeft***)**

*expression* Required. An expression that returns a **Pane** or **Window** object.

*Down* Optional Variant. The number of screens to scroll the window down.

*Up* Optional **Variant**. The number of screens to scroll the window up.

*ToRight* Optional **Variant**. The number of screens to scroll the window to the right.

*ToLeft* Optional **Variant**. The number of screens to scroll the window to the left.

### **Remarks**

If *Down* and *Up* are both specified, the window is scrolled by the difference of the arguments. For example, if *Down* is 2 and *Up* is 4, the window is scrolled up two screens. Similarly, if *ToLeft* and *ToRight* are both specified, the window is scrolled by the difference of the arguments.

Any of these arguments can be a negative number. If no arguments are specified, the window is scrolled down one screen.

## **LargeScroll Method Example**

This example scrolls the active window down one screen.

ActiveWindow.LargeScroll Down:=1

This example splits the active window and then scrolls up two screens and to the right one screen.

```
With ActiveWindow
     .Split = True
    .LargeScroll Up:=2, ToRight:=1
End With
```
## NewWindow Method

{ewc HLP95EN.DLL, DYNALINK, "See Also":"womthNewWindowC "} {ewc HLP95EN.DLL, DYNALINK,<br>"Example":"womthNewWindowX":1} {ewc HLP95EN.DLL, DYNALINK, "Applies To":"womthNewWindow {ewc HLP95EN.DLL, DYNALINK, "Applies To":"womthNewWindowA "}

Opens a new window with the same document as the specified window. Returns a **Window** object.

**Note** A colon (:) and a number appear in the window caption when more than one window is open for a document.

#### **Syntax**

#### *expression***.NewWindow**

*expression* Required. An expression that returns an **Application** or **Window** object.

#### **Remarks**

If the **NewWindow** method is used with the **Application** object, a new window is opened for the active window. The following two instructions are functionally equivalent.

Set myWindow = ActiveWindow.NewWindow Set myWindow = NewWindow

#### **NewWindow Method Example**

This example posts a message that indicates the number of windows that exist before and after you open a new window for Document1.

MsgBox Windows.Count & " windows open" Windows("Document1").NewWindow MsgBox Windows.Count & " windows open"

This example opens a new window, arranges all the open windows, closes the new window, and then rearranges the open windows.

Set myWindow = NewWindow Windows.Arrange ArrangeStyle:=wdTiled myWindow.Close Windows.Arrange ArrangeStyle:=wdTiled
# Panes Property

{ewc HLP95EN.DLL, DYNALINK, "See Also":"woproPanesC "} {ewc HLP95EN.DLL, DYNALINK, "Example":"woproPanesX":1} {ewc HLP95EN.DLL, DYNALINK, "Applies To":"woproPanesA "}

Returns a **Panes** collection that represents all the window panes for the specified window. Read-only.

For information about returning a single member of a collection, see Returning an Object from a Collection.

## **Panes Property Example**

This example splits the active window in half. If ActiveWindow.Panes.Count = 1 Then ActiveWindow.Panes.Add This example activates the first pane in the window for Document2. Windows("Document2").Panes(1).Activate

# SmallScroll Method

{ewc HLP95EN.DLL, DYNALINK, "See Also":"womthSmallScrollC "} {ewc HLP95EN.DLL, DYNALINK, "Example":"womthSmallScrollX":1} {ewc HLP95EN.DLL, DYNALINK, "Applies To":"womthSmallScrollA "}

Scrolls a window or pane by the specified number of lines. This method is equivalent to clicking the scroll arrows on the horizontal and vertical scroll bars.

## **Syntax**

#### *expression***.SmallScroll(***Down, Up, ToRight, ToLeft***)**

*expression* Required. An expression that returns a **Pane** or **Window** object.

- *Down* Optional **Variant**. The number of lines to scroll the window down. A "line" corresponds to the distance scrolled by clicking the down scroll arrow on the vertical scroll bar once.
- *Up* Optional **Variant**. The number of lines to scroll the window up. A "line" corresponds to the distance scrolled by clicking the up scroll arrow on the vertical scroll bar once.
- *ToRight* Optional **Variant**. The number of lines to scroll the window to the right. A "line" corresponds to the distance scrolled by clicking the right scroll arrow on the horizontal scroll bar once.
- *ToLeft* Optional **Variant**. The number of lines to scroll the window to the left. A "line" corresponds to the distance scrolled by clicking the left scroll arrow on the horizontal scroll bar once.

#### **Remarks**

If *Down* and *Up* are both specified, the window is scrolled by the difference of the arguments. For example, if *Down* is 3 and *Up* is 6, the window is scrolled up three lines. Similarly, if *ToLeft* and **ToRight** are both specified, the window is scrolled by the difference of the arguments.

Any of these arguments can be a negative number. If no arguments are specified, the window is scrolled down by one line.

## **SmallScroll Method Example**

This example scrolls the active window down one line.

ActiveWindow.SmallScroll Down:=1

This example splits the active window and then scrolls up and over to the left.

```
With ActiveWindow
     .Split = True
    .SmallScroll Up:=5, ToLeft:=5
End With
```
# SplitVertical Property

{ewc HLP95EN.DLL, DYNALINK, "See Also":"woproSplitVerticalC "}<br>"Example":"woproSplitVerticalX":1} {ewc HLP95EN.DLL, DYI o":"woproSplitVerticalC "} {ewc HLP95EN.DLL, DYNALINK,<br>.{ewc HLP95EN.DLL, DYNALINK, "Applies To":"woproSplitVerticalA "}

Returns or sets the vertical split percentage for the specified window. Read/write **Long**.

**Note** To remove the split, set this property to zero (0) or set the **Split** property to **False**.

## **SplitVertical Property Example**

This example splits the active window so that the top pane occupies 70 percent of the window.

ActiveWindow.SplitVertical = 70

This example splits the window for Document1 in half vertically.

Windows("Document1").SplitVertical = 50

# View Property

{ewc HLP95EN.DLL, DYNALINK, "See Also":"woproViewC "} {ewc HLP95EN.DLL, DYNALINK, "Example":"woproViewX":1} {ewc HLP95EN.DLL, DYNALINK, "Applies To":"woproViewA "}

Returns a **View** object that represents the view for the specified window or pane. Read-only.

### **View Property Example**

This example switches the active window to full-screen view.

ActiveWindow.View.FullScreen = True

This example shows all nonprinting characters for panes associated with the first window in the **Windows** collection.

```
For Each myPane In Windows(1).Panes
    myPane.View.ShowAll = True
Next myPane
```
This example sets view options for each window in the **Windows** collection.

```
For Each myWindow In Windows
     With myWindow.View
         .ShowTabs = True
         .ShowParagraphs = True
         .Type = wdNormalView
    End With
Next myWindow
```
# Windows Property

{ewc HLP95EN.DLL, DYNALINK, "See Also":"woproWindowsC "} {ewc HLP95EN.DLL, DYNALINK,<br>"Example":"woproWindowsX":1} { wc HLP95EN.DLL, DYNALINK, "Applies To":"woproWindowsA"} {ewc HLP95EN.DLL, DYNALINK, "Applies To":"woproWindowsA "}

**Application** object: Returns a **Windows** collection that represents all document windows. The collection corresponds to the window names that appear at the bottom of the **Window** menu. Readonly.

**Document** object: Returns a **Windows** collection that represents all windows for the specified document (for example, Sales.doc:1 and Sales.doc:2). Read-only.

For information about returning a single member of a collection, see Returning an Object from a Collection.

#### **Windows Property Example**

This example displays the number of windows for the active document, both before and after the **NewWindow** method is run.

```
MsgBox Prompt:= ActiveDocument.Windows.Count & " window(s)", _
    Title:= ActiveDocument.Name
ActiveWindow.NewWindow
MsgBox Prompt:= ActiveDocument.Windows.Count & " windows", _
    Title:= ActiveDocument.Name
```
This example arranges all open windows so that they don't overlap.

Windows.Arrange ArrangeStyle:=wdTiled

## WindowState Property

{ewc HLP95EN.DLL, DYNALINK, "See Also":"woproWindowStateC "} {ewc HLP95EN.DLL, DYNALINK,<br>"Example":"woproWindowStateX":1} {ewc HLP95EN.DLL, DYNALINK, "Applies To":"woproWindowState {ewc HLP95EN.DLL, DYNALINK, "Applies To":"woproWindowStateA "}

Returns or sets the state of the specified document window or task window. Can be one the following **WdWindowState** constants: **wdWindowStateMaximize**, **wdWindowStateMinimize**, or **wdWindowStateNormal**. Read/write **Long**.

## **Remarks**

The **wdWindowStateNormal** constant indicates a window that's not maximized or minimized. The state of an inactive window cannot be set. Use the **Activate** method to activate a window prior to setting the window state.

#### **WindowState Property Example**

This example maximizes the active window if it's not maximized or minimized.

```
If ActiveWindow.WindowState = wdWindowStateNormal Then _
    ActiveWindow.WindowState = wdWindowStateMaximize
```
This example minimizes the Microsoft Excel application window.

```
For Each myTask In Tasks
    If InStr(myTask.Name, "Microsoft Excel") > 0 Then
        myTask.Activate
        myTask.WindowState = wdWindowStateMinimize
    End If
Next myTask
```
# Zoom Property

{ewc HLP95EN.DLL, DYNALINK, "See Also":"woproZoomC "} {ewc HLP95EN.DLL, DYNALINK, "Example":"woproZoomX":1} {ewc HLP95EN.DLL, DYNALINK, "Applies To":"woproZoomA "}

Returns a **Zoom** object that represents the magnification for the specified view. Read-only.

### **Zoom Property Example**

This example changes the zoom percentage of each open window to 100 percent.

For Each myWindow In Windows myWindow.View.Zoom.Percentage = 100 Next myWindow

This example changes the zoom percentage of the active window so that the entire width of the text is visible.

ActiveWindow.View.Zoom.PageFit = wdPageFitBestFit

# WrapToWindow Property

{ewc HLP95EN.DLL, DYNALINK, "See Also":"woproWrapToWindowC "}<br>"Example":"woproWrapToWindowX":1} {ewc HLP95EN.DLL, DYI woproWrapToWindowC "} {ewc HLP95EN.DLL, DYNALINK,<br>\_{ewc HLP95EN.DLL, DYNALINK, "Applies To":"woproWrapToWindowA "}

**True** if lines wrap at the right edge of the document window rather than at the right margin or the right column boundary. Read/write **Boolean**.

**Note** This property has no effect in page layout or online layout view.

## **WrapToWindow Property Example**

This example wraps the text to fit within the active window.

```
With ActiveWindow.View
    .Type = wdNormalView
    .WrapToWindow = True
End With
```
# StyleAreaWidth Property

wo HLP95EN.DLL, DYNALINK, "See Also":"woproStyleAreaWidthC "} {ewc HLP95EN.DLL, DYNALINK,<br>"Example":"woproStyleAreaWidthX":1} {wc HLP95EN.DLL, DYNALINK, "Applies To":"woproStyleAreaWid {ewc HLP95EN.DLL, DYNALINK, "Applies To":"woproStyleAreaWidthA "}

Returns or sets the width of the style area, in points. Read/write **Single**.

**Note** When the **StyleAreaWidth** property is greater than 0 (zero), style names are displayed to the left of the text. The style area isn't visible in page layout view or online layout view.

## **StyleAreaWidth Property Example**

This example switches the active window to normal view and sets the width of the style area to 1 inch.

```
With ActiveWindow
    .View.Type = wdNormalView
    .StyleAreaWidth = InchesToPoints(1)
End With
```
# Draft Property

{ewc HLP95EN.DLL, DYNALINK, "See Also":"woproDraftC "} {ewc HLP95EN.DLL, DYNALINK, "Example":"woproDraftX":1} {ewc HLP95EN.DLL, DYNALINK, "Applies To":"woproDraftA "}

**True** if all the text in a window is displayed in the same sans-serif font with minimal formatting to speed up display. Read/write **Boolean**.

## **Draft Property Example**

This example displays the contents of the window for Document1 in the draft font. Windows("Document1").View.Draft = True

This example toggles the draft font option for the active window.

ActiveWindow.View.Draft = Not ActiveWindow.View.Draft

# ShowFieldCodes Property

{ewc HLP95EN.DLL, DYNALINK, "See Also":"woproShowFieldCodesC "} {ewc HLP95EN.DLL, DYNALINK, "Example":"woproShowFieldCodesX":1} {ewc HLP95EN.DLL, DYNALINK, "Applies To":"woproShowFieldCodesA "}

**True** if field codes are displayed. Read/write **Boolean**.

### **ShowFieldCodes Property Example**

This example hides field codes in the window for Document1.

Windows("Document1").View.ShowFieldCodes = False

This example shows field codes in the first window.

Windows(1).View.ShowFieldCodes = True

This example toggles field codes in the active window.

ActiveWindow.View.ShowFieldCodes = Not ActiveWindow.View.ShowFieldCodes

# FieldShading Property

{ewc HLP95EN.DLL, DYNALINK, "See Also":"woproFieldShadingC "} {ewc HLP95EN.DLL, DYNALINK, {ewc HLP95EN.DLL, DYNALINK, "Applies To":"woproFieldShadingA "}

Returns or sets on-screen shading for form fields. Can be one of the following **WdFieldShading** constants: **wdFieldShadingAlways**, **wdFieldShadingNever**, or **wdFieldShadingWhenSelected**. Read/write **Long**.

## **FieldShading Property Example**

This example enables field shading for all form fields in the active window. ActiveWindow.View.FieldShading = wdFieldShadingAlways

# FullScreen Property

{ewc HLP95EN.DLL, DYNALINK, "See Also":"woproFullScreenC "} {ewc HLP95EN.DLL, DYNALINK, "Example":"woproFullScreenX":1} {ewc HLP95EN.DLL, DYNALINK, "Applies To":"woproFullScreenA "}

**True** if the window is in full-screen view. Read/write **Boolean**.

## **FullScreen Property Example**

This example switches the active window to full-screen view.

ActiveWindow.View.FullScreen = True

This example activates the window for Sales.doc and switches out of full-screen view.

```
With Windows("Sales.doc")
     .Activate
     .View.FullScreen = False
End With
```
# HorizontalPercentScrolled Property

{ewc HLP95EN.DLL, DYNALINK, "See Also":"woproHorizontalPercentScrolledC "} {ewc HLP95EN.DLL, DYNALINK, "Example":"woproHorizontalPercentScrolledX":1} {ewc HLP95EN.DLL, DYNALINK, "Applies To":"woproHorizontalPercentScrolledA "}

Returns or sets the horizontal scroll position as a percentage of the document width. Read/write **Long**.

## **HorizontalPercentScrolled Property Example**

This example displays the percentage that the active window is scrolled horizontally.

MsgBox ActiveWindow.HorizontalPercentScrolled & "%"

This example vertically scrolls the active pane of the window for Document1 all the way to the left.

```
With Windows("Document1")
     .Activate
    .ActivePane.HorizontalPercentScrolled = 0
End With
```
# Magnifier Property

{ewc HLP95EN.DLL, DYNALINK, "See Also":"woproMagnifierC "} {ewc HLP95EN.DLL, DYNALINK, "Example":"woproMagnifierX":1} {ewc HLP95EN.DLL, DYNALINK, "Applies To":"woproMagnifierA "}

**True** if the pointer is displayed as a magnifying glass in print preview, indicating that the user can click to zoom in on a particular area of the page or zoom out to see an entire page or spread of pages. Read/write **Boolean**.

**Note** This property generates an error if the view is not print preview.

## **Magnifier Property Example**

This example switches to print preview and changes the pointer to an insertion point.

PrintPreview = True ActiveWindow.View.Magnifier = False

## NextHeaderFooter Method

{ewc HLP95EN.DLL, DYNALINK, "See Also":"womthNextHeaderFooterC "} {ewc HLP95EN.DLL, DYNALINK, "Example":"womthNextHeaderFooterX":1} {ewc HLP95EN.DLL, DYNALINK, "Applies To":"womthNextHeaderFooterA "}

If the selection is in a header, this method moves to the next header within the current section (for example, from an odd header to an even header) or to the first header in the following section. If the selection is in a footer, this method moves to the next footer.

**Note** If the selection is in the last header or footer in the last section of the document, or if it's not in a header or footer at all, an error occurs.

### **Syntax**

#### *expression***.NextHeaderFooter**

*expression* Required. An expression that returns a **View** object.

## **NextHeaderFooter Method Example**

This example displays the first page header in the active document and then switches to the next header. The document needs to be at least two pages long.

```
ActiveDocument.PageSetup.DifferentFirstPageHeaderFooter = True
With ActiveWindow.View
    .Type = wdPageView
     .SeekView =wdSeekFirstPageHeader
     .NextHeaderFooter
End With
```
# PreviousHeaderFooter Method

{ewc HLP95EN.DLL, DYNALINK, "See Also":"womthPreviousHeaderFooterC "} {ewc HLP95EN.DLL, DYNALINK, "Example":"womthPreviousHeaderFooterX":1} {ewc HLP95EN.DLL, DYNALINK, "Applies To":"womthPreviousHeaderFooterA "}

If the selection is in a header, this method moves to the previous header within the current section (for example, from an even header to an odd header) or to the last header in the previous section. If the selection is in a footer, this method moves to the previous footer.

**Note** If the selection is in the first header or footer in the first section of the document, or if it's not in a header or footer at all, an error occurs.

### **Syntax**

#### *expression***.PreviousHeaderFooter**

*expression* Required. An expression that returns a **View** object.

## **PreviousHeaderFooter Method Example**

This example inserts an even section break, switches the active window to page layout view, displays the current header, and then switches to the previous header.

```
Selection.Collapse Direction:=wdCollapseStart
Selection.InsertBreak Type:=wdSectionBreakEvenPage
With ActiveWindow.View
    .Type = wdPageView
    .SeekView = wdSeekCurrentPageHeader
    .PreviousHeaderFooter
End With
```
## SeekView Property

{ewc HLP95EN.DLL, DYNALINK, "See Also":"woproSeekViewC "} {ewc HLP95EN.DLL, DYNALINK,<br>"Example":"woproSeekViewX":1} {ewc HLP95EN.DLL, DYNALINK, "Applies To":"woproSeekViewA "} {ewc HLP95EN.DLL, DYNALINK, "Applies To":"woproSeekViewA "}

Returns or sets the document element displayed in page layout view. Can be one of the following **WdSeekView** constants: **wdSeekCurrentPageFooter**, **wdSeekCurrentPageHeader**, **wdSeekEndnotes**, **wdSeekEvenPagesFooter**, **wdSeekEvenPagesHeader**, **wdSeekFirstPageFooter**, **wdSeekFirstPageHeader**, **wdSeekFootnotes**, **wdSeekMainDocument**, **wdSeekPrimaryFooter**, or **wdSeekPrimaryHeader**. Read/write **Long**.

**Note** This property generates an error if the view is not page layout view.
#### **SeekView Property Example**

If the active document has footnotes, this example displays footnotes in page layout view.

```
If ActiveDocument.Footnotes.Count >= 1 Then
    With ActiveWindow.View
         .Type = wdPageView
         .SeekView = wdSeekFootnotes
     End With
End If
```
This example shows the first page footer for the current section.

```
ActiveDocument.PageSetup.DifferentFirstPageHeaderFooter = True
With ActiveWindow.View
     .Type = wdPageView
     .SeekView = wdSeekFirstPageFooter
End With
```
If the selection is in a footnote area or endnote area in page layout view, this example switches to the main document.

```
Set myView = ActiveWindow.View
If myView.SeekView = wdSeekFootnotes Or _
    myView.SeekView = wdSeekEndnotes Then
    myView.SeekView = wdSeekMainDocument
End If
```
### ShowAll Property

{ewc HLP95EN.DLL, DYNALINK, "See Also":"woproShowAllC "} {ewc HLP95EN.DLL, DYNALINK, "Example":"woproShowAllX":1} {ewc HLP95EN.DLL, DYNALINK, "Applies To":"woproShowAllA "}

**True** if all nonprinting characters – such as hidden text, tab marks, space marks, and paragraph marks ¾ are displayed. Read/write **Boolean**.

### **ShowAll Property Example**

This example displays all nonprinting characters in the active window.

ActiveWindow.View.ShowAll = True

This example toggles the display of nonprinting characters in the first window.

Windows(1).View.ShowAll = Not Windows(1).View.ShowAll

## ShowAllHeadings Method

{ewc HLP95EN.DLL, DYNALINK, "See Also":"womthShowAllHeadingsC "} {ewc HLP95EN.DLL, DYNALINK,<br>"Example":"womthShowAllHeadingsX":1} { wc HLP95EN.DLL, DYNALINK, "Applies To":"womthShowAllHead {ewc HLP95EN.DLL, DYNALINK, "Applies To":"womthShowAllHeadingsA "}

Toggles between showing all text (headings and body text) and showing only headings.

**Note** This method generates an error if the view isn't outline view or master document view.

#### **Syntax**

#### *expression***.ShowAllHeadings**

*expression* Required. An expression that returns a **View** object.

### **ShowAllHeadings Method Example**

This example uses the **ShowHeading** method to show all headings (without any body text) and then toggles the display to show all text (headings and body text) in outline view.

```
With ActiveWindow.View
     .Type = wdOutlineView
    .ShowHeading 9
   .ShowAllHeadings
End With
```
## ShowAnimation Property

{ewc HLP95EN.DLL, DYNALINK, "See Also":"woproShowAnimationC "} {ewc HLP95EN.DLL, DYNALINK, "Example":"woproShowAnimationX":1} {ewc HLP95EN.DLL, DYNALINK, "Applies To":"woproShowAnimationA "}

**True** if text animation is displayed. Read/write **Boolean**.

#### **ShowAnimation Property Example**

This example turns on text animation in the active window and then applies sparkle-text animation to the selection.

ActiveWindow.View.ShowAnimation = True Selection.Font.Animation = wdAnimationSparkleText

This example turns off font animation in all open windows.

```
For Each aWindow In Windows
    aWindow.View.ShowAnimation = False
Next aWindow
```
### ShowBookmarks Property

{ewc HLP95EN.DLL, DYNALINK, "See Also":"woproShowBookmarksC "} {ewc HLP95EN.DLL, DYNALINK, "Example":"woproShowBookmarksX":1} {ewc HLP95EN.DLL, DYNALINK, "Applies To":"woproShowBookmarksA "}

**True** if square brackets are displayed at the beginning and end of each bookmark. Read/write **Boolean**.

#### **ShowBookmarks Property Example**

This example displays square brackets around bookmarks in all windows.

```
For Each aWindow In Windows
    aWindow.View.ShowBookmarks = True
Next aWindow
```
This example marks the selection with a bookmark, displays square brackets around each bookmark in the active document, and then collapses the selection.

```
ActiveDocument.Bookmarks.Add Range:=Selection.Range, Name:="temp"
ActiveWindow.View.ShowBookmarks = True
Selection.Collapse Direction:=wdCollapseStart
```
## ShowDrawings Property

{ewc HLP95EN.DLL, DYNALINK, "See Also":"woproShowDrawingsC "} {ewc HLP95EN.DLL, DYNALINK, "Example":"woproShowDrawingsX":1} {ewc HLP95EN.DLL, DYNALINK, "Applies To":"woproShowDrawingsA "}

**True** if objects created with the drawing tools are displayed in page layout view. Read/write **Boolean**.

### **ShowDrawings Property Example**

This example switches the active window to page layout view and displays objects created with the drawing tools.

```
With ActiveWindow.View
     .Type = wdPageView
     .ShowDrawings = True
End With
```
## ShowFirstLineOnly Property

{ewc HLP95EN.DLL, DYNALINK, "See Also":"woproShowFirstLineOnlyC "} {ewc HLP95EN.DLL, DYNALINK, "Example":"woproShowFirstLineOnlyX":1} {ewc HLP95EN.DLL, DYNALINK, "Applies To":"woproShowFirstLineOnlyA "}

**True** if only the first line of body text is shown in outline view. Read/write **Boolean**.

**Note** This property generates an error if the view isn't outline view or master document view.

### **ShowFirstLineOnly Property Example**

This example switches the active window to outline view and hides all but the first line of body text.

```
With ActiveWindow.View
    .Type = wdOutlineView
    .ShowFirstLineOnly = True
End With
```
## ShowFormat Property

{ewc HLP95EN.DLL, DYNALINK, "See Also":"woproShowFormatC "}<br>"Example":"woproShowFormatX":1} {ewc HLP95EN.DLL, DYI ":"woproShowFormatC "} {ewc HLP95EN.DLL, DYNALINK,<br>\_{ewc HLP95EN.DLL, DYNALINK, "Applies To":"woproShowFormatA "}

**True** if character formatting is visible in outline view. Read/write **Boolean**.

**Note** This property generates an error if the view isn't outline view or master document view.

### **ShowFormat Property Example**

This example switches the active window to outline view and shows character formatting.

```
With ActiveWindow.View
    .Type = wdOutlineView
    .ShowFormat = True
End With
```
## ShowHeading Method

{ewc HLP95EN.DLL, DYNALINK, "See Also":"womthShowHeadingC "} {ewc HLP95EN.DLL, DYNALINK,<br>"Example":"womthShowHeadingX":1} { wc HLP95EN.DLL, DYNALINK, "Applies To":"womthShowHeadin {ewc HLP95EN.DLL, DYNALINK, "Applies To":"womthShowHeadingA "}

Shows all headings up to the specified heading level and hides subordinate headings and body text.

**Note** This method generates an error if the view isn't outline view or master document view.

#### **Syntax**

*expression***.ShowHeading(***Level***)**

*expression* Required. An expression that returns a **View** object.

*Level* Required **Long**. The outline heading level (a number from 1 to 9).

#### **ShowHeading Method Example**

This example switches the active window to outline view and displays all text that's formatted with the Heading 1 style. Body text and all other types of headings are hidden.

```
With ActiveWindow.View
     .Type = wdOutlineView
    .ShowHeading 1
End With
```
This example switches the window for Document1 to outline view and displays all text that's formatted with the Heading 1, Heading 2, or Heading 3 style.

```
With Windows("Document1").View
     .Type = wdOutlineView
     .ShowHeading 3
End With
```
# ShowHiddenText Property

{ewc HLP95EN.DLL, DYNALINK, "See Also":"woproShowHiddenTextC "} {ewc HLP95EN.DLL, DYNALINK, "Example":"woproShowHiddenTextX":1} {ewc HLP95EN.DLL, DYNALINK, "Applies To":"woproShowHiddenTextA "}

**True** if text formatted as hidden text is displayed. Read/write **Boolean**.

### **ShowHiddenText Property Example**

This example hides text formatted as hidden text in each window.

For Each myWindow In Windows myWindow.View.ShowHiddenText = False Next myWindow

#### This example toggles the display of hidden text.

ActiveWindow.View.ShowHiddenText = Not ActiveWindow.View.ShowHiddenText

# ShowHighlight Property

{ewc HLP95EN.DLL, DYNALINK, "See Also":"woproShowHighlightC "} {ewc HLP95EN.DLL, DYNALINK, "Example":"woproShowHighlightX":1} {ewc HLP95EN.DLL, DYNALINK, "Applies To":"woproShowHighlightA "}

**True** if highlight formatting is displayed and printed with a document. Read/write **Boolean**.

### **ShowHighlight Property Example**

This example toggles the display of highlighting in the active document.

ActiveWindow.View.ShowHighlight = Not ActiveWindow.View.ShowHighlight

This example prints the active document without highlight formatting.

```
With ActiveDocument
     .ActiveWindow.View.ShowHighlight = False
     .PrintOut
End With
```
# ShowHyphens Property

{ewc HLP95EN.DLL, DYNALINK, "See Also":"woproShowHyphensC "} {ewc HLP95EN.DLL, DYNALINK, "Example":"woproShowHyphensX":1} {ewc HLP95EN.DLL, DYNALINK, "Applies To":"woproShowHyphensA "}

**True** if optional hyphens are displayed. An optional hyphen indicates where to break a word when it falls at the end of a line. Read/write **Boolean**.

### **ShowHyphens Property Example**

This example inserts an optional hyphen before the selection and then displays optional hyphens in the active window.

Selection.InsertBefore Chr(31) ActiveWindow.View.ShowHyphens = True

# ShowObjectAnchors Property

{ewc HLP95EN.DLL, DYNALINK, "See Also":"woproShowObjectAnchorsC "} {ewc HLP95EN.DLL, DYNALINK, "Example":"woproShowObjectAnchorsX":1} {ewc HLP95EN.DLL, DYNALINK, "Applies To":"woproShowObjectAnchorsA "}

**True** if object anchors are displayed next to items that can be positioned in page layout view. Read/write **Boolean**.

### **ShowObjectAnchors Property Example**

This example adds a frame around the selection, switches the active window to page layout view, and shows object anchors for framed objects.

```
Selection.Frames.Add(Range:=Selection.Range).LockAnchor = True
With ActiveWindow.View
    .Type = wdPageView
    .ShowObjectAnchors = True
End With
```
## ShowParagraphs Property

{ewc HLP95EN.DLL, DYNALINK, "See Also":"woproShowParagraphsC "} {ewc HLP95EN.DLL, DYNALINK, "Example":"woproShowParagraphsX":1} {ewc HLP95EN.DLL, DYNALINK, "Applies To":"woproShowParagraphsA "}

**True** if paragraph marks are displayed. Read/write **Boolean**.

### **ShowParagraphs Property Example**

This example hides paragraph marks in the active window.

ActiveWindow.View.ShowParagraphs = False

## ShowPicturePlaceHolders Property

{ewc HLP95EN.DLL, DYNALINK, "See Also":"woproShowPicturePlaceHoldersC "} {ewc HLP95EN.DLL, DYNALINK, "Example":"woproShowPicturePlaceHoldersX":1} {ewc HLP95EN.DLL, DYNALINK, "Applies To":"woproShowPicturePlaceHoldersA "}

**True** if blank boxes are displayed as placeholders for pictures. Read/write **Boolean**.

#### **ShowPicturePlaceHolders Property Example**

This example inserts a picture in the active document and displays picture placeholders in the active window.

Selection.Collapse Direction:=wdCollapseStart ActiveDocument.InlineShapes.AddPicture Range:=Selection.Range, \_ FileName:="C:\Windows\Bubbles.bmp" ActiveWindow.View.ShowPicturePlaceHolders = True

## ShowSpaces Property

{ewc HLP95EN.DLL, DYNALINK, "See Also":"woproShowSpacesC "} {ewc HLP95EN.DLL, DYNALINK, "Example":"woproShowSpacesX":1} {ewc HLP95EN.DLL, DYNALINK, "Applies To":"woproShowSpacesA "}

**True** if space characters are displayed. Read/write **Boolean**.

### **ShowSpaces Property Example**

This example inserts spaces before the selection and displays space characters in the active window.

Selection. InsertBefore " " ActiveWindow.View.ShowSpaces = True

# ShowTabs Property

{ewc HLP95EN.DLL, DYNALINK, "See Also":"woproShowTabsC "} {ewc HLP95EN.DLL, DYNALINK, "Example":"woproShowTabsX":1} {ewc HLP95EN.DLL, DYNALINK, "Applies To":"woproShowTabsA "}

**True** if tab characters are displayed. Read/write **Boolean**.

#### **ShowTabs Property Example**

This example inserts a tab before the selection and displays tab characters in the window for Document2.

```
With Windows("Document2")
     .Activate
     .View.ShowTabs = True
End With
Selection.InsertBefore vbTab
Selection.Collapse Direction:=wdCollapseEnd
```
This example splits the active window, shows tab characters in the first pane, and hides tab characters in the second pane.

```
With ActiveWindow
     .Split = True
    .Panes(1).View.ShowTabs = True
    .Panes(2).View.ShowTabs = False
End With
```
### ShowTextBoundaries Property

{ewc HLP95EN.DLL, DYNALINK, "See Also":"woproShowTextBoundariesC "} {ewc HLP95EN.DLL, DYNALINK, "Example":"woproShowTextBoundariesX":1} {ewc HLP95EN.DLL, DYNALINK, "Applies To":"woproShowTextBoundariesA "}

**True** if dotted lines are displayed around page margins, text columns, objects, and frames in page layout view. Read/write **Boolean**.

### **ShowTextBoundaries Property Example**

This example switches the active window to page view and displays text boundary lines.

```
With ActiveWindow.View
    .Type = wdPageView
    .ShowTextBoundaries = True
End With
```
# SplitSpecial Property

{ewc HLP95EN.DLL, DYNALINK, "See Also":"woproSplitSpecialC "}<br>"Example":"woproSplitSpecialX":1} {ewc HLP95EN.DLL, DYI o":"woproSplitSpecialC "} {ewc HLP95EN.DLL, DYNALINK,<br>.{ewc HLP95EN.DLL, DYNALINK, "Applies To":"woproSplitSpecialA "}

Returns or sets the active window pane. Read/write **Long**.

Can be one of the following **WdSpecialPane** constants:

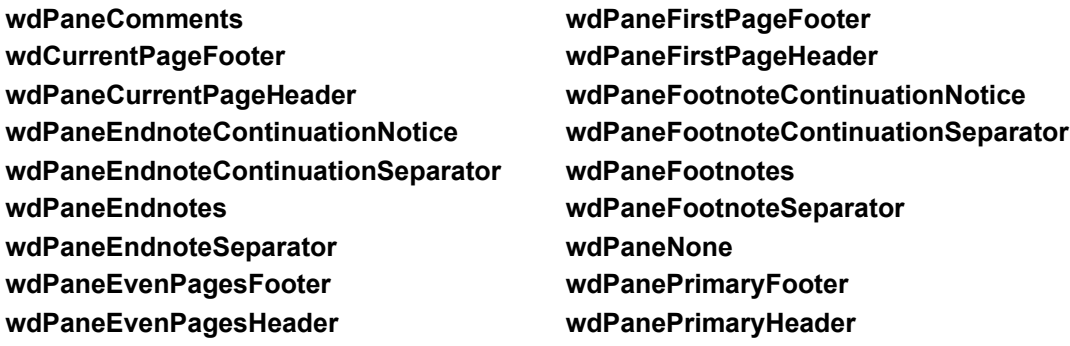
### **SplitSpecial Property Example**

This example displays the primary footer in a separate pane in the active window.

ActiveWindow.View.SplitSpecial = wdPanePrimaryFooter

This example adds a footnote to the active document and displays all the footnotes in a separate pane in the active window.

```
ActiveDocument.Footnotes.Add Range:=Selection.Range, Text:="Footnote text"
With ActiveWindow.View
     .Type = wdNormalView
     .SplitSpecial = wdPaneFootnotes
End With
```
## VerticalPercentScrolled Property

{ewc HLP95EN.DLL, DYNALINK, "See Also":"woproVerticalPercentScrolledC "} {ewc HLP95EN.DLL, DYNALINK, "Example":"woproVerticalPercentScrolledX":1} {ewc HLP95EN.DLL, DYNALINK, "Applies To":"woproVerticalPercentScrolledA "}

Returns or sets the vertical scroll position as a percentage of the document length. Read/write **Long**.

### **VerticalPercentScrolled Property Example**

This example displays the percentage that the active window is scrolled vertically.

MsgBox ActiveWindow.VerticalPercentScrolled & "%"

This example scrolls the active window vertically by 10 percent.

```
Set aWindow = ActiveWindow
aWindow.VerticalPercentScrolled = aWindow.VerticalPercentScrolled + 10
```
This example scrolls the active pane of the window for Document1 vertically to the end.

```
With Windows("Document1")
     .Activate
     .ActivePane.VerticalPercentScrolled = 100
End With
```
## WindowNumber Property

{ewc HLP95EN.DLL, DYNALINK, "See Also":"woproWindowNumberC "}<br>"Example":"woproWindowNumberX":1} {ewc HLP95EN.DLL, DYI woproWindowNumberC "} {ewc HLP95EN.DLL, DYNALINK,<br>\_{ewc HLP95EN.DLL, DYNALINK, "Applies To":"woproWindowNumberA "}

Returns the window number of the document displayed in the specified window. For example, if the caption of the window is "Sales.doc:2," this property returns the number 2. Read-only **Long**.

**Note** Use the **Index** property to return the number of the specified window in the **Windows** collection.

## **WindowNumber Property Example**

This example retrieves the window number of the active window, opens a new window, and then activates the original window.

windowNum = ActiveDocument.ActiveWindow.WindowNumber NewWindow ActiveDocument.Windows(windowNum).Activate

## DocumentMap Property

{ewc HLP95EN.DLL, DYNALINK, "See Also":"woproDocumentMapC"} {ewc HLP95EN.DLL, DYNALINK, "Example":"woproDocumentMapX":1} {ewc HLP95EN.DLL, DYNALINK, "Applies To":"woproDocumentMapA"}

**True** if the document map is visible. Read/write **Boolean**.

### **DocumentMap Property Example**

This example toggles the document map for the active window.

ActiveWindow.DocumentMap = Not ActiveWindow.DocumentMap

This example displays the document map in the window for Sales.doc.

Set myDoc = Documents.Open(FileName:="C:\Documents\Sales.doc") myDoc.ActiveWindow.DocumentMap = True

# TableGridlines Property

{ewc HLP95EN.DLL, DYNALINK, "See Also":"woproTableGridlinesC"} {ewc HLP95EN.DLL, DYNALINK, "Example":"woproTableGridlinesX":1} {ewc HLP95EN.DLL, DYNALINK, "Applies To":"woproTableGridlinesA"}

**True** if table gridlines are displayed. Read/write **Boolean**.

## **TableGridlines Property Example**

This example displays table gridlines in the active window.

ActiveWindow.View.TableGridlines = True

This example shows table gridlines for the panes associated with window one in the **Windows** collection.

```
For Each myPane In Windows(1).Panes
    myPane.View.TableGridlines = True
Next myPane
```
## CollapseOutline Method

{ewc HLP95EN.DLL, DYNALINK, "See Also":"womthCollapseOutlineC "} {ewc HLP95EN.DLL, DYNALINK,<br>"Example":"womthCollapseOutlineX":1} {ewc HLP95EN.DLL, DYNALINK, "Applies To":"womthCollapseOutl {ewc HLP95EN.DLL, DYNALINK, "Applies To":"womthCollapseOutlineA "}

Collapses the text under the selection or the specified range by one heading level.

**Note** If the document isn't in outline or master document view, an error occurs.

### **Syntax**

#### *expression*.**CollapseOutline(***Range***)**

*expression* Required. An expression that returns a **View** object.

*Range* Optional **Range** object. The range of paragraphs to be collapsed. If this argument is omitted, the entire selection is collapsed.

#### **CollapseOutline Method Example**

This example applies the Heading 2 style to the second paragrah in the active document, switches the active window to outline view, and collapses the text under the second paragraph in the document.

```
ActiveDocument.Paragraphs(2).Style = wdStyleHeading2
With ActiveWindow.View
     .Type = wdOutlineView
     .CollapseOutline Range:=ActiveDocument.Paragraphs(2).Range
End With
```
This example collapses every heading in the document by one level.

```
With ActiveWindow.View
     .Type = wdOutlineView
    .CollapseOutline Range:=ActiveDocument.Content
End With
```
## ExpandOutline Method

{ewc HLP95EN.DLL, DYNALINK, "See Also":"womthExpandOutlineC "} {ewc HLP95EN.DLL, DYNALINK, {ewc HLP95EN.DLL, DYNALINK, "Applies To":"womthExpandOutlineA "}

Expands the text under the selection or the specified range by one heading level.

**Note** If the document isn't in outline or master document view, an error occurs.

#### **Syntax**

#### *expression*.**ExpandOutline(***Range***)**

*expression* Required. An expression that returns a **View** object.

*Range* Optional **Range** object. The range of paragraphs to be expanded. If this argument is omitted, the entire selection is expanded.

### **ExpandOutline Method Example**

This example expands every heading in the document by one level.

```
With ActiveWindow.View
     .Type = wdOutlineView
     .ExpandOutline Range:=ActiveDocument.Content
End With
```
This example expands the active paragraph in the Document2 window.

```
With Windows("Document2")
     .Activate
     .View.Type = wdOutlineView
     .View.ExpandOutline
End With
```
## AutoScroll Method

{ewc HLP95EN.DLL, DYNALINK, "See Also":"womthAutoScrollC"} {ewc HLP95EN.DLL, DYNALINK, {ewc HLP95EN.DLL, DYNALINK, "Applies To":"womthAutoScrollA"}

Scrolls automatically through the specified pane.

**Note** This method continues to run until you stop it manually by pressing a key or clicking the mouse.

### **Syntax**

*expression***.AutoScroll(***Velocity***)**

*expression* Required. An expression that returns a **Pane** object.

*Velocity* Required **Long**. The speed for scrolling. Can be a number from – 100 through 100. Use – 100 for full-speed backward scrolling, and use 100 for full-speed forward scrolling.

## **AutoScroll Method Example**

This example scrolls backward through the active window pane slowly. ActiveWindow.ActivePane.AutoScroll Velocity:=-20 This example scrolls forward through the active window pane at full speed. ActiveWindow.ActivePane.AutoScroll Velocity:=100

## BrowseToWindow Property

{ewc HLP95EN.DLL, DYNALINK, "See Also":"woproBrowseToWindowC"} {ewc HLP95EN.DLL, DYNALINK, Yewc HLP95EN.DLL, DYNALINK, "Applies To":"woproBrowseToWindowA"}

**Pane** object: **True** if lines wrap at the right edge of the pane rather than at the right margin of the page. Read/write **Boolean**.

**View** object: **True** if lines wrap at the right edge of the window rather than at the right margin of the page. Can be **True**, **False**, or **wdUndefined**. Read/write **Long**.

**Note** This property works only when you're in online layout view.

### **BrowseToWindow Property Example**

This example wraps the text to fit within the active window.

```
With ActiveWindow.View
    .Type = wdOnlineView
    .BrowseToWindow = True
End With
```
This example wraps the text to fit within the active window pane.

```
With ActiveWindow
    .View.Type = wdOnlineView
    .ActivePane.BrowseToWindow = True
End With
```
## BrowseWidth Property

{ewc HLP95EN.DLL, DYNALINK, "See Also":"woproBrowseWidthC"} {ewc HLP95EN.DLL, DYNALINK, "Example":"woproBrowseWidthX":1} {ewc HLP95EN.DLL, DYNALINK, "Applies To":"woproBrowseWidthA"}

Returns the width (in points) of the area in which text wraps in the specified pane. Read-only **Long**.

**Note** This property works only when you're in online layout view.

## **BrowseWidth Property Example**

This example wraps the text to fit within the active pane, and then it displays a message box that indicates the width of the wrapping text.

```
With ActiveWindow
     .View.Type = wdOnlineView
     .ActivePane.BrowseToWindow = True
End With
MsgBox PointsToInches _
     (ActiveWindow.ActivePane.BrowseWidth) & "inches"
```
## DocumentMapPercentWidth Property

{ewc HLP95EN.DLL, DYNALINK, "See Also":"woproDocumentMapPercentWidthC"} {ewc HLP95EN.DLL, DYNALINK, "Example":"woproDocumentMapPercentWidthX":1} {ewc HLP95EN.DLL, DYNALINK, "Applies To":"woproDocumentMapPercentWidthA"}

Returns or sets the width of the document map as a percentage of the width of the specified window. Read/write **Long**.

## **DocumentMapPercentWidth Property Example**

This example displays the document map for the active window and sets the map's width to 25 percent of the window's width.

```
With ActiveWindow
     .DocumentMap = True
     .DocumentMapPercentWidth = 25
End With
```
## MinimumFontSize Property

{ewc HLP95EN.DLL, DYNALINK, "See Also":"woproMinimumFontSizeC"} {ewc HLP95EN.DLL, DYNALINK, Yewc HLP95EN.DLL, DYNALINK, "Applies To":"woproMinimumFontSizeA"}

Returns or sets the minimum font size (in points) displayed for the specified pane. Read/write **Long**.

**Note** This property only affects the text as shown in online layout view. The point sizes that are displayed on the **Formatting** command bar and used for printing aren't changed.

### **MinimumFontSize Property Example**

This example sets the active window to online view and then sets the minimum font size for the active pane to 12 points.

```
With ActiveWindow
     .View.Type = wdOnlineView
     .ActivePane.MinimumFontSize = 12
End With
```
This example returns the minimum font size for the active pane.

Msgbox ActiveWindow.ActivePane.MinimumFontSize

## PageScroll Method

{ewc HLP95EN.DLL, DYNALINK, "See Also":"womthPageScrollC"} {ewc HLP95EN.DLL, DYNALINK,<br>"Example":"womthPageScrollX":1} {ewc HLP95EN.DLL, DYNALINK, "Applies To":"womthPageScroll*P* {ewc HLP95EN.DLL, DYNALINK, "Applies To":"womthPageScrollA"}

Scrolls through the specified pane or window page by page.

### **Syntax**

### *expression***.PageScroll(***Down, Up***)**

*expression* Required. An expression that returns a **Window** or **Pane** object.

- *Down* Optional **Variant**. The number of pages to be scrolled down. If this argument is omitted, this value is assumed to be 1.
- *Up* Optional **Variant**. The number of pages to be scrolled up.

#### **Remarks**

The **PageScoll** method is available only if you're in page layout view or online layout view. This method doesn't affect the position of the insertion point.

If *Down* and *Up* are both specified, the window is scrolled by the difference of the arguments. For example, if *Down* is 2 and *Up* is 4, the window is scrolled up two pages.

## **PageScroll Method Example**

This example scrolls down three pages in the active window.

ActiveWindow.View.Type = wdPageView ActiveWindow.PageScroll Down:=3

### This example scrolls up one page in the active pane.

ActiveWindow.View.Type = wdPageView ActiveWindow.ActivePane.PageScroll Up:=1

This example scrolls down one page in the active window.

ActiveWindow.View.Type = wdPageView ActiveWindow.PageScroll

## ShowMainTextLayer Property

{ewc HLP95EN.DLL, DYNALINK, "See Also":"woproShowMainTextLayerC"} {ewc HLP95EN.DLL, DYNALINK, "Example":"woproShowMainTextLayerX":1} {ewc HLP95EN.DLL, DYNALINK, "Applies To":"woproShowMainTextLayerA"}

**True** if the text in the specified document is visible when the header and footer areas are displayed. This property is equivalent to the **Show/Hide Document Text** button on the **Header and Footer** toolbar. Read/write **Boolean**.

## **ShowMainTextLayer Property Example**

This example displays the document header in the active window and hides the document text.

```
With ActiveWindow.View
    .Type = wdPageView
    .SeekView = wdSeekCurrentPageHeader
     .ShowMainTextLayer = False
End With
```
# PageColumns Property

{ewc HLP95EN.DLL, DYNALINK, "See Also":"woproPageColumnsC "} {ewc HLP95EN.DLL, DYNALINK, "Example":"woproPageColumnsX":1} {ewc HLP95EN.DLL, DYNALINK, "Applies To":"woproPageColumnsA "}

Returns or sets the number of pages to be displayed side by side on-screen at the same time in page layout view or print preview. Read/write **Long**.

### **PageColumns Property Example**

This example switches the active window to page layout view and displays two pages side by side.

```
With ActiveWindow.View
    .Type = wdPageView
     .Zoom.PageColumns = 2
     .Zoom.PageRows = 1
End With
```
This example switches the document window for Hello.doc to page layout view and displays one full page.

```
With Windows("Hello.doc").View
     .Type = wdPageView
    With .Zoom
         .PageColumns = 1
         .PageRows = 1
         .PageFit = wdPageFitFullPage
     End With
End With
```
## PageFit Property

{ewc HLP95EN.DLL, DYNALINK, "See Also":"woproPageFitC "} {ewc HLP95EN.DLL, DYNALINK,<br>"Example":"woproPageFitX":1} {ewc HLP95EN.DLL, DYNALINK, "Applies To":"woproPageFitA "} {ewc HLP95EN.DLL, DYNALINK, "Applies To":"woproPageFitA "}

Returns or sets the view magnification of a window so that either the entire page is visible or the entire width of the page is visible. Can be one of the following **WdPageFit** constants: **wdPageFitBestFit**, **wdPageFitFullPage**, or **wdPageFitNone**. Read/write **Long**.

### **Remarks**

The **wdPageFitFullPage** constant has no effect if the document isn't in page layout view.

When the **PageFit** property is set to **wdPageFitBestFit**, the zoom percentage is automatically recalculated every time the document window size is changed. Setting this property to **wdPageFitNone** keeps the zoom percentage from being recalculated whenever this happens.

### **PageFit Property Example**

This example changes the magnification percentage of the window for Letter.doc so that the entire width of the text is visible.

```
With Windows("Letter.doc").View
     .Type = wdNormalView
     .Zoom.PageFit = wdPageFitBestFit
End With
```
This example switches the active window to page layout view and changes the magnification so that the entire page is visible.

```
With ActiveWindow.View
     .Type = wdPageView
     .Zoom.PageFit = wdPageFitFullPage
End With
```
## PageRows Property

{ewc HLP95EN.DLL, DYNALINK, "See Also":"woproPageRowsC "} {ewc HLP95EN.DLL, DYNALINK, "Example":"woproPageRowsX":1} {ewc HLP95EN.DLL, DYNALINK, "Applies To":"woproPageRowsA "}

Returns or sets the number of pages to be displayed one above the other on-screen at the same time in page layout view or print preview. Read/write **Long**.

## **PageRows Property Example**

This example switches the active window to print preview and displays two pages one above the other.

```
PrintPreview = True
With ActiveWindow.View.Zoom
    .PageColumns = 1
    .PageRows = 2
End With
```
## Percentage Property

{ewc HLP95EN.DLL, DYNALINK, "See Also":"woproPercentageC "} {ewc HLP95EN.DLL, DYNALINK, "Example":"woproPercentageX":1} {ewc HLP95EN.DLL, DYNALINK, "Applies To":"woproPercentageA "}

Returns or sets the magnification for a window as a percentage. Read/write **Long**.

### **Percentage Property Example**

This example switches the active window to normal view and sets the magnification to 80 percent.

```
With ActiveWindow.View
    .Type = wdNormalView
    .Zoom.Percentage = 80
End With
```
This example increases the magnification of the active window by 10 percent.

Set myZoom = ActiveWindow.View.Zoom myZoom.Percentage = myZoom.Percentage + 10

## Zooms Property

{ewc HLP95EN.DLL, DYNALINK, "See Also":"woproZoomsC "} {ewc HLP95EN.DLL, DYNALINK, "Example":"woproZoomsX":1} {ewc HLP95EN.DLL, DYNALINK, "Applies To":"woproZoomsA "}

Returns a **Zooms** collection that represents the magnification options for each view (normal view, outline view, page layout view, and so on). Read-only.

For information about returning a single member of a collection, see Returning an Object from a Collection.
### **Zooms Property Example**

This example sets the magnification in normal view to 100 percent for each open window.

For Each myWindow In Windows myWindow.ActivePane.Zooms(wdNormalView).Percentage = 100 Next myWindow

#### This example sets the magnification in page layout view so that an entire page is visible.

ActiveWindow.Panes(1).Zooms(wdPageView).PageFit = wdPageFitFullPage

# ShowSummary Property

{ewc HLP95EN.DLL, DYNALINK, "See Also":"woproShowSummaryC "} {ewc HLP95EN.DLL, DYNALINK, "Example":"woproShowSummaryX":1} {ewc HLP95EN.DLL, DYNALINK, "Applies To":"woproShowSummaryA "}

**True** if an automatic summary is displayed for the specified document. Read/write **Boolean**.

## **ShowSummary Property Example**

This example hides everything in the active document except the summary text.

```
With ActiveDocument
    .SummaryViewMode = wdSummaryModeHideAllButSummary
    .SummaryLength = 30
     .ShowSummary = True
End With
```
## AutoSummarize Method

{ewc HLP95EN.DLL, DYNALINK, "See Also":"womthAutoSummarizeC"} {ewc HLP95EN.DLL, DYNALINK, "Example":"womthAutoSummarizeX":1} {ewc HLP95EN.DLL, DYNALINK, "Applies To":"womthAutoSummarizeA"}

Creates an automatic summary of the specified document, and returns a **Range** object. Corresponds to the options in **AutoSummarize** command (**Tools** menu).

### **Syntax**

### *expression***.AutoSummarize(***Length, Mode, UpdateProperties***)**

*expression* Required. An expression that returns a **Document** object.

- *Length* Optional **Variant**. The length of the summary as a percentage of the total document length (the larger the number, the more detail that's included in the summary).
- *Mode* Optional **Variant**. Specifies the way the summary is displayed. Can be one of the following **WdSummaryMode** constants.

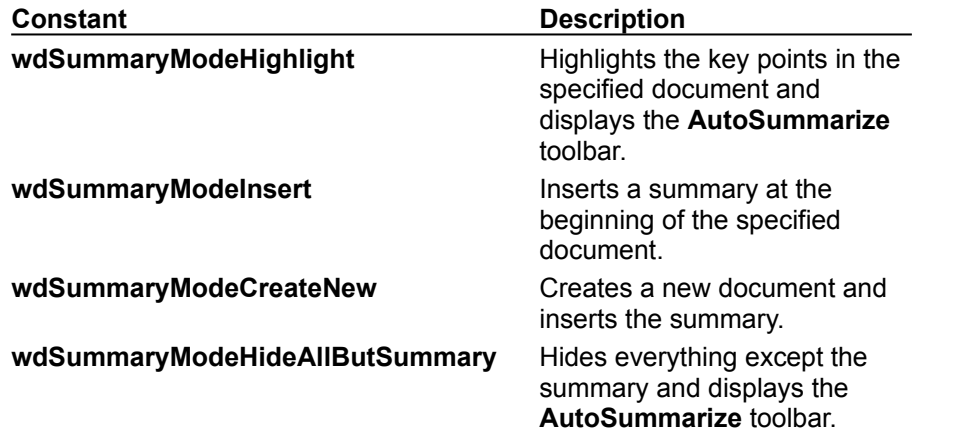

*UpdateProperties* Optional **Variant**. **True** to update the keyword and comment text in the **Properties** dialog box (**File** menu) to reflect the content of the summary for the specified document.

## **AutoSummarize Method Example**

This example creates an automatic summary of the active document by highlighting its key points.

ActiveDocument.AutoSummarize Length:=30, Mode:=wdSummaryModeHighlight, \_ UpdateProperties:=True

## ClosePrintPreview Method

{ewc HLP95EN.DLL, DYNALINK, "See Also":"womthClosePrintPreviewC"} {ewc HLP95EN.DLL, DYNALINK,<br>"Example":"womthClosePrintPreviewX":1} {ewc HLP95EN.DLL, DYNALINK, "Applies To":"womthClosePrintPr {ewc HLP95EN.DLL, DYNALINK, "Applies To":"womthClosePrintPreviewA"}

Switches the specified document from print preview to the previous view. If the specified document isn't in print preview, an error occurs.

### **Syntax**

*expression***.ClosePrintPreview**

*expression* Required. An expression that returns a **Document** object.

## **ClosePrintPreview Method Example**

This example switches the active window from print preview to normal view.

If PrintPreview = True Then ActiveDocument.ClosePrintPreview ActiveWindow.View.Type = wdNormalView

# Exists Property

{ewc HLP95EN.DLL, DYNALINK, "See Also":"woproExistsC"} {ewc HLP95EN.DLL, DYNALINK, {ewc HLP95EN.DLL, DYNALINK, "Applies To":"woproExistsA"}

#### **True** if the specified **HeaderFooter** object exists. Read/write **Boolean**.

**Note** The primary header and footer exist in all new documents by default. Use this method to determine whether a first-page or odd-page header or footer exists. You can also use the **DifferentFirstPageHeaderFooter** or **OddAndEvenPagesHeaderFooter** property to return or set the number of headers and footers in the specified document or section.

### **Exists Property Example**

If a first-page header exists in section one, this example sets the text for the header.

```
Set aSection = ActiveDocument.Sections(1)
If aSection.Headers(wdHeaderFooterFirstPage).Exists = True Then
    aSection.Headers(wdHeaderFooterFirstPage).Range.Text = "First Page"
End If
```
# OpenFormat Property

{ewc HLP95EN.DLL, DYNALINK, "See Also":"woproOpenFormatC"} {ewc HLP95EN.DLL, DYNALINK,<br>"Example":"woproOpenFormatX":1} {ewc HLP95EN.DLL, DYNALINK, "Applies To":"woproOpenFormat {ewc HLP95EN.DLL, DYNALINK, "Applies To":"woproOpenFormatA"}

Returns the file format of the specified file converter. Can be one of the following **WdOpenFormat** constants: **wdOpenFormatAuto**, **wdOpenFormatDocument**, **wdOpenFormatRTF**, **wdOpenFormatTemplate**, **wdOpenFormatText**, or **wdOpenFormatUnicodeText**; or it can be a unique number that represents an external file converter. Read-only **Long**.

### **OpenFormat Property Example**

This example displays the unique format value and the format name for the converters you can use to open documents.

For Each fc In FileConverters If fc.CanOpen = True Then MsgBox fc.OpenFormat & vbCr & fc.FormatName Next fc

This example opens the file named "Data.wp" by using the WordPerfect 6x file converter.

Documents.Open FileName:="C:\Data.wp", Format:=FileConverters("WordPerfect6x").OpenFormat